### **Industrial Automation Headquarters**

Delta Electronics, Inc.

Taoyuan Technology Center No.18, Xinglong Rd., Taoyuan District, Taoyuan City 33068, Taiwan

TEL: 886-3-362-6301 / FAX: 886-3-371-6301

#### Asia

Delta Electronics (Shanghai) Co., Ltd.

No.182 Minyu Rd., Pudong Shanghai, P.R.C.

Post code : 201209

TEL: 86-21-6872-3988 / FAX: 86-21-6872-3996

Customer Service: 400-820-9595

Delta Electronics (Japan), Inc.

Tokyo Office

Industrial Automation Sales Department

2-1-14 Shibadaimon, Minato-ku

Tokyo, Japan 105-0012

TEL: 81-3-5733-1155 / FAX: 81-3-5733-1255

Delta Electronics (Korea), Inc.

Seoul Office

1511, 219, Gasan Digital 1-Ro., Geumcheon-gu,

Seoul, 08501 South Korea

TEL: 82-2-515-5305 / FAX: 82-2-515-5302

Delta Energy Systems (Singapore) Pte Ltd.

4 Kaki Bukit Avenue 1, #05-04, Singapore 417939

TEL: 65-6747-5155 / FAX: 65-6744-9228

Delta Electronics (India) Pvt. Ltd.

Plot No.43, Sector 35, HSIIDC Gurgaon,

PIN 122001, Haryana, India

TEL: 91-124-4874900 / FAX: 91-124-4874945

Delta Electronics (Thailand) PCL.

909 Soi 9, Moo 4, Bangpoo Industrial Estate (E.P.Z),

Pattana 1 Rd., T.Phraksa, A.Muang,

Samutprakarn 10280, Thailand TEL: 66-2709-2800 / FAX: 662-709-2827

Delta Energy Systems (Australia) Pty Ltd.

Unit 20-21/45 Normanby Rd., Notting Hill Vic 3168, Australia

TEL: 61-3-9543-3720

### **Americas**

Delta Electronics (Americas) Ltd.

Raleigh Office

P.O. Box 12173, 5101 Davis Drive,

Research Triangle Park, NC 27709, U.S.A.

TEL: 1-919-767-3813 / FAX: 1-919-767-3969

### Delta Greentech (Brasil) S/A

São Paulo Office

Rua Itapeva, 26 – 3° Andar - Bela Vista CEP: 01332-000 – São Paulo – SP - Brasil

TEL: 55-11-3530-8642 / 55-11-3530-8640

Delta Electronics International Mexico S.A. de C.V.

Mexico Office

Vía Dr. Gustavo Baz No. 2160, Colonia La Loma,

54060 Tlalnepantla Estado de Mexico

TEL: 52-55-2628-3015 #3050/3052

#### **EMEA**

Headquarters: Delta Electronics (Netherlands) B.V.

Sales: Sales.IA.EMEA@deltaww.com

Marketing: Maketing.IA.EMEA@deltaww.com

Technical Support: iatechnicalsupport@deltaww.com

Customer Support: Customer-Support@deltaww.com

Service: Service.IA.emea@deltaww.com

TEL: +31(0)40 800 3800

BENELUX: Delta Electronics (Netherlands) B.V.

De Witbogt 20, 5652 AG Eindhoven, The Netherlands

Mail: Sales.IA.Benelux@deltaww.com

TEL: +31(0)40 800 3800

DACH: Delta Electronics (Netherlands) B.V.

Coesterweg 45, D-59494 Soest, Germany

Mail: Sales.IA.DACH@deltaww.com

TEL: +49(0)2921 987 0

France: Delta Electronics (France) S.A.

ZI du bois Challand 2, 15 rue des Pyrénées,

Lisses, 91090 Evry Cedex, France

Mail: Sales.IA.FR@deltaww.com

TEL: +33(0)1 69 77 82 60

Iberia: Delta Electronics Solutions (Spain) S.L.U

Ctra. De Villaverde a Vallecas, 265 1º Dcha Ed

Hormigueras – P.I. de Vallecas 28031 Madrid TEL: +34(0)91 223 74 20

C/Llull, 321-329 (Edifici CINC) | 22@Barcrelona, 08019 Barcelona

Mail: Sales.IA.Iberia@deltaww.com

TEL: +34 93 303 00 60

Italy: Delta Electronics (Italy) S.r.l.

Ufficio di Milano Via Senigallia 18/2 20161 Milano (MI)

Piazza Grazioli 18 00186 Roma Italy

Mail: Sales.IA.Italy@deltaww.com

TEL: +39 02 64672538

Russia: Delta Energy System LLC

Vereyskaya Plaza II, office 112 Vereyskaya str.

17 121357 Moscow Russia

Mail: Sales.IA.RU@deltaww.com

TEL: +7 495 644 3240

Turkey: Delta Greentech Elektronik San. Ltd. Sti. (Turkey)

Şerifali Mah. Hendem Cad. Kule Sok. No:16-A

34775 Ümraniye – İstanbul

Mail: Sales.IA.Turkey@deltaww.com

TEL: + 90 216 499 9910

GCC: Delta Energy Systems AG (Dubai BR)

P.O. Box 185668, Gate 7, 3rd Floor, Hamarain Centre Dubai, United Arab Emirates

Mail: Sales.IA.MEA@deltaww.com

TEL: +971(0)4 2690148

Egypt + North Africa: Delta Electronics

511 Cairo Business Plaza, North 90 street,

New Cairo, Cairo, Egypt

 ${\it Mail: Sales.IA.MEA@deltaww.com}$ 

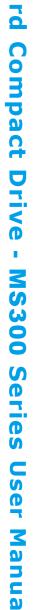

De

Sta

nd

<u>a</u>

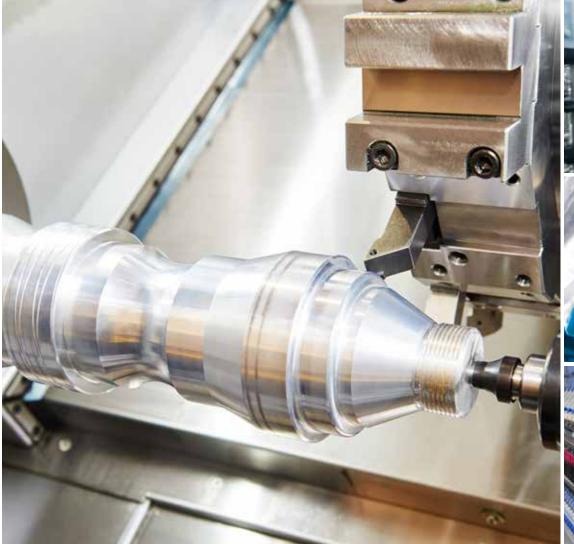

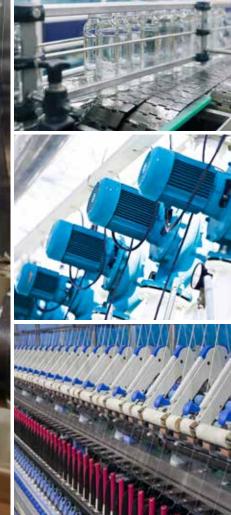

# **Delta Standard Compact Drive MS300 Series User Manual**

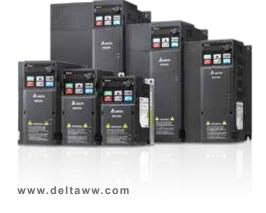

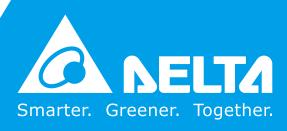

### Copyright notice

©Delta Electronics, Inc. All rights reserved.

All information contained in this user manual is the exclusive property of Delta Electronics Inc. (hereinafter referred to as "Delta") and is protected by copyright law and all other laws. Delta retains the exclusive rights of this user manual in accordance with the copyright law and all other laws. No parts in this manual may be reproduced, transmitted, transcribed, translated or used in any other ways without the prior consent of Delta.

### **Limitation of Liability**

The contents of this user manual are only for the use of the AC motor drives manufactured by Delta. Except as defined in special mandatory laws, Delta provides this user manual "as is" and does not offer any kind of warranty through this user manual for using the product, either express or implied, including but not limited to the following: (i) this product will meet your needs or expectations; (ii) the information contained in the product is current and correct; (iii) the product does not infringe any rights of any other person. You shall bear your own risk to use this product.

In no event shall Delta, its subsidiaries, affiliates, managers, employees, agents, partners and licensors be liable for any direct, incidental, special, derivative or consequential damages (including but not limited to the damages for loss of profits, goodwill, use or other intangible losses) unless the laws contains special mandatory provisions to the contrary.

Delta reserves the right to make changes to the user manual and the products described in the user manual without prior notice and afterwards.

#### PLEASE READ PRIOR TO INSTALLATION FOR SAFETY.

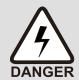

- ☑ Disconnect AC input power before connecting any wiring to the AC motor drive.
- ☐ There are highly sensitive MOS components on the printed circuit boards. These components are especially sensitive to static electricity. Take anti-static measures before touching these components or the circuit boards. These components are especially sensitive to static electricity. Please do not touch these components or the circuit boards before taking anti-static measures.
- ☑ Never modify the internal components or wiring.
- ☑ Ground the AC motor drive by using the ground terminal. The grounding method must comply with the laws of the country where the AC motor drive is to be installed.
- ☑ DO NOT install the AC motor drive in a place subjected to high temperature, direct sunlight and inflammables.

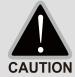

- ☑ Never connect the AC motor drive output terminals U/T1, V/T2 and W/T3 directly to the AC mains circuit power supply.
- After finishing the wiring of the AC motor drive, check if U/T1, V/T2 and W/T3 are short-circuited to ground with a multimeter. Do NOT power the drive if short circuits occur. Eliminate the short circuits before the drive is powered.
- ☑ Rated voltage of power system to install motor drives is as below, make sure that the installation voltage is within the ranges mentioned below while installing the motor drives:

For 115V models, the range is between 85–132 V.

For 230V models, the range is between 170-264 V.

For 460V models, the range is between 323-528 V.

For 575V models, the range is between 425V–660V.

☑ Refer to the table below for short circuit rating:

| Model (Power) | Short circuit rating |  |  |
|---------------|----------------------|--|--|
| 115V          | 5 kA                 |  |  |
| 230V          | 5 kA                 |  |  |
| 460V          | 5 kA                 |  |  |
| 575V          | 5 kA                 |  |  |

- ☑ Only qualified persons are allowed to install, wire and maintain the AC motor drives.
- ☑ Even if the three-phase AC motor is stopped, a charge with hazardous voltages may still remain in the main circuit terminals of the AC motor drive.
- ☐ The performance of electrolytic capacitor will degrade if it is not charged for a long time. It is recommended to charge the drive which is stored in no charge condition every 2 years for 3–4 hours to restore the performance of electrolytic capacitor in the motor drive.

Note: When power up the motor drive, use adjustable AC power source (ex. AC autotransformer) to charge the drive at 70%–80% of rated voltage for 30 minutes (do not run the motor drive). Then charge the drive at 100% of rated voltage for an hour (do not run the motor drive). By doing these, restore the performance of electrolytic

- capacitor before starting to run the motor drive. Do NOT run the motor drive at 100% rated voltage right away.
- Pay attention to the following when transporting and installing this package (including wooden crate and wood stave).
  - 1 If you need to deworm the wooden crate, do not use fumigation or you will damage the drive. Any damage to the drive caused by using fumigation voids the warranty.
  - 2 Use other methods, such as heat treatment or any other non-fumigation treatment, to deworm the wood packaging material.
  - 3 If you use heat treatment to deworm, leave the packaging materials in an environment of over 56°C for a minimum of thirty minutes.
- ☑ Connect the drive to a three-phase three-wire or three-phase four-wire Wye system to comply with UL standards.
- ☑ If the motor drive produces a leakage current of over 3.5mA AC or over 10mA DC on the Protective Earthing conductor, the minimum specifications required of the Protective Earthing conductor to be installed have to comply with the national, local laws and regulations or follow IEC61800-5-1 to do grounding.

### NOTE

- In the pictures in this manual, the cover or safety shield is disassembled only when explaining the details of the product. During operation, install the top cover and wiring correctly according to the provisions. Refer to the operation descriptions in the manual to ensure safety.
- The figures in this instruction are only for reference and may be slightly different depending on your model, but it will not affect your customer rights.
- The content of this manual may be revised without prior notice. Consult our distributors or download the latest version at http://www.deltaww.com/iadownload acmotordrive.

# **Table of Contents**

| CHAPT  | ER 1 INTRODUCTION                     | 1-1  |
|--------|---------------------------------------|------|
| 1-1    | Nameplate Information                 | 1-2  |
| 1-2    | Model Name                            | 1-3  |
| 1-3    | Serial Number                         | 1-3  |
| 1-4    | Apply After Service by Mobile Device  | 1-4  |
| 1-5    | RFI Jumper                            | 1-5  |
| CHAPT  | ER 2 DIMENSIONS                       | 2-1  |
| 2-1    | Frame A                               | 2-2  |
| 2-2    | Frame B                               | 2-3  |
| 2-3    | Frame C                               | 2-4  |
| 2-4    | Frame D                               | 2-5  |
| 2-5    | Frame E                               | 2-6  |
| 2-6    | Frame F                               | 2-7  |
| 2-7    | Digital Keypad                        | 2-8  |
| СНАРТ  | ER 3 INSTALLATION                     | 3-1  |
| 3-1    | Mounting Clearance                    | 3-2  |
|        | Airflow and Power Dissipation         |      |
| СНАРТ  | ER 4 WIRING                           | 4-1  |
| 4-1    | System Wiring Diagram                 | 4-3  |
|        | Wiring                                |      |
| CHAPT  | ER 5 MAIN CIRCUIT TERMINALS           | 5-1  |
| 5-1    | Main Circuit Diagram                  | 5-4  |
| 5-2    | Main Circuit Terminals Specifications | 5-5  |
|        | Frame A                               | 5-6  |
|        | Frame B                               | 5-7  |
|        | Frame C                               | 5-8  |
|        | Frame D                               | 5-9  |
|        | Frame E                               | 5-10 |
|        | Frame F                               | 5-11 |
| CHPATI | ER 6 CONTROL TERMINALS                | 6-1  |
| 6-1    | Control Terminal Specifications       | 6-4  |

| CHAPTER 7 OPTIONAL ACCESSORIES                                            | 7-1           |
|---------------------------------------------------------------------------|---------------|
| 7-1 Brake Resistors and Brake Units Used in AC Motor Drives               | 7-2           |
| 7-2 Magnetic Contactor / Air Circuit Breaker and Non-fuse Circuit Breaker | 7-6           |
| 7-3 Fuse Specification Chart                                              | 7-10          |
| 7-4 AC / DC Reactor                                                       | 7-12          |
| 7-5 Zero Phase Reactors                                                   | 7-35          |
| 7-6 EMC Filter                                                            | 7-38          |
| 7-7 EMC Shield Plate                                                      | 7-44          |
| 7-8 Capacitive Filter                                                     | 7-47          |
| 7-9 NEMA 1 / UL Type 1 Kit                                                | 7 <b>-</b> 49 |
| 7-10 Fan Kit                                                              | 7-57          |
| 7-11 Keypad Panel Mounting                                                | 7-58          |
| 7-12 DIN-Rail Mounting                                                    | 7 <b>-</b> 59 |
| 7-13 Mounting Adapter Plate                                               | 7-61          |
| 7-14 Digital Keypad - KPC-CC01                                            | 7-66          |
| CHAPTER 8 OPTION CARDS                                                    | 8-1           |
| 8-1 Option Card Installation                                              | 8-2           |
| 8-2 CMM-PD02 Communication Extension Card, PROFIBUS DP                    | 8-8           |
| 8-3 CMM-DN02 Communication Extension Card, DeviceNet                      | 8-10          |
| 8-4 CMM-EIP02 Communication Extension Card, EtherNet/IP                   | 8-13          |
| 8-5 CMM-COP02 Communication Extension Card, CANopen                       | 8-17          |
| 8-6 CMM-EC02 Communication Extension Card, EtherCAT                       | 8-19          |
| 8-7 EMM-BPS02 +24 V <sub>DC</sub> Power Extension Card                    | 8-20          |
| 8-8 Delta Standard Fieldbus Cables                                        | 8-21          |
| CHAPTER 9 SPECIFICATION                                                   | 9-1           |
| 9-1 115V Models                                                           | 9-2           |
| 9-2 230V Models                                                           | 9-3           |
| 9-3 460V Models                                                           | 9-5           |
| 9-4 575V Models                                                           | 9-7           |
| 9-5 General Specifications                                                | 9-8           |
| 9-6 Environment for Operation, Storage and Transportation                 | 9-9           |
| 9-7 Derating for Ambient Temperature, Altitude and Carrier Frequency      | 9-10          |
| CHAPTER 10 DIGITAL KEYPAD                                                 | 10-1          |
| CHAPTER 11 SUMMARPY OF PARAMETERS SETTINGS                                | 11-1          |

| CHAPTE | R 12 DESCRIPTION OF PARAMETER SETTINGS                  | 12-00-1   |
|--------|---------------------------------------------------------|-----------|
| 12-1   | Description of Parameter Settings                       | 12-00-1   |
|        | 00 Drive Parameters                                     | 12.1-00-1 |
|        | 01 Basic Parameters                                     | 12.1-01-1 |
|        | 02 Digital Input / Output Parameters                    | 12.1-02-1 |
|        | 03 Analog Input / Output Parameters                     | 12.1-03-1 |
|        | 04 Multi-step Speed Parameters                          | 12.1-04-1 |
|        | 05 Motor Parameters                                     | 12.1-05-1 |
|        | 06 Protection Parameters (1)                            | 12.1-06-1 |
|        | 07 Special Parameters                                   | 12.1-07-1 |
|        | 08 High-function PID Parameters                         | 12.1-08-1 |
|        | 09 Communication Parameters                             | 12.1-09-1 |
|        | 10 Speed Feedback Control Parameters                    | 12.1-10-1 |
|        | 11 Advanced Parameters                                  | 12.1-11-1 |
|        | 13 Industry Application Parameters                      | 12.1-13-1 |
|        | 14 Protection Parameters (2)                            | 12.1-14-1 |
| 12-2   | Adjustment & Application                                | 12.2-1    |
| CHAPTE | R 13 WARNING CODES                                      | 13-1      |
|        | D 44 EDDOD 00DE0                                        |           |
| CHAPIE | R 14 ERROR CODES                                        | 14-1      |
| CHAPTE | R 15 CANOPEN OVERVIEW                                   | 15-1      |
| 15-1   | CANopen Ovreview                                        | 15-3      |
| 15-2   | Wiring for CANopen                                      | 15-7      |
| 15-3   | CANopen Communication Interface Descriptions            | 15-8      |
|        | CANopen Supporting Index                                |           |
|        | CANopen Fault Codes                                     |           |
|        | CANopen LED Function                                    |           |
| CHAPTE | R 16 PLC FUNCTION APPLICATIONS                          | 16-1      |
| 16-1   | PLC Summary                                             |           |
| 16-2   | Notes Before Using a PLC                                |           |
| 16-3   | Turn on                                                 |           |
| 16-4   | Basic Principles of PLC Ladder Diagrams                 |           |
| 16-5   | Various PLC Device Functions                            |           |
| 16-6   | Introduction to the Command Window                      |           |
| 16-7   | Error Display and Handling                              |           |
| 16-8   | Explanation of PLC Speed Mode Control                   |           |
| 16-9   | ·                                                       |           |
| 10-3   | Count i direction comig i dice impatiminiminiminiminimi |           |

| <b>CHAPTER</b> | R 17 SAFE TORQUE OFF FUNCTION                 | 17-1  |
|----------------|-----------------------------------------------|-------|
| 17-1           | Basic Function Description                    | 17-2  |
| 17-2           | Safe Torque Off Terminal Function Description | 17-3  |
| 17-3           | Wiring Diagram                                | 17-4  |
| 17-4           | Failure Rate of the Drive Safety Function     | 17-5  |
| 17-5           | Reset the Parameter Settings                  | 17-5  |
| 17-6           | Timing Diagram Description                    | 17-6  |
| 17-7           | Error Code and Troubleshooting Instructions   | 17-9  |
| 17-8           | Test and Fault Confirmation                   | 17-11 |
| APPENDI        | IX A-REVISION HISTORY                         | A-1   |

Issued Edition: 03

Firmware Version: V1.XX (Refer to Parameter 00-06 on the product to get the firmware version.)

**Issued Date: 2020/04** 

[This page intentionally left blank]

### Chapter 1 Introduction

- 1-1 Nameplate Information
- 1-2 Model Name
- 1-3 Serial Number
- 1-4 Apply After Service by Mobile Device
- 1-5 RFI Jumper

After receiving the AC motor drive, check for the following:

- 1. Inspect the unit after unpacking to ensure that it was not damaged during shipment. Make sure that the part number printed on the package matches the part number indicated on the nameplate.
- 2. Make sure that the mains voltage is within the range indicated on the nameplate. Install the AC motor drive according to the instructions in this manual.
- 3. Before applying power, make sure that all devices, including mains power, motor, control board and digital keypad, are connected correctly.
- 4. When wiring the AC motor drive, make sure that the wiring of input terminals "R/L1, S/L2, T/L3" and output terminals "U/T1, V/T2, W/T3" are correct to prevent damage to the drive.
- 5. When power is applied, use the digital keypad (KPMS-LE01) to select the language and set parameters. When executing a trial run, begin with a low speed and then gradually increase the speed to the desired speed.

### 1-1 Nameplate Information

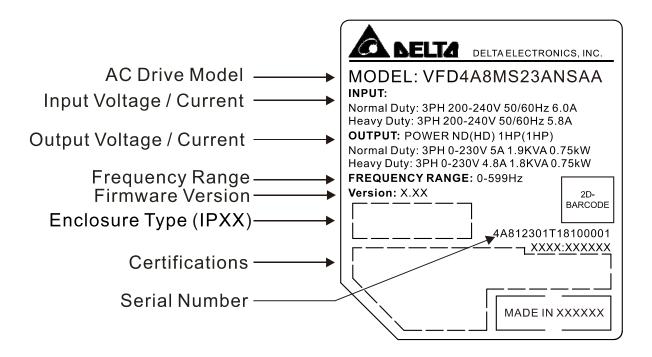

### 1-2 Model Name

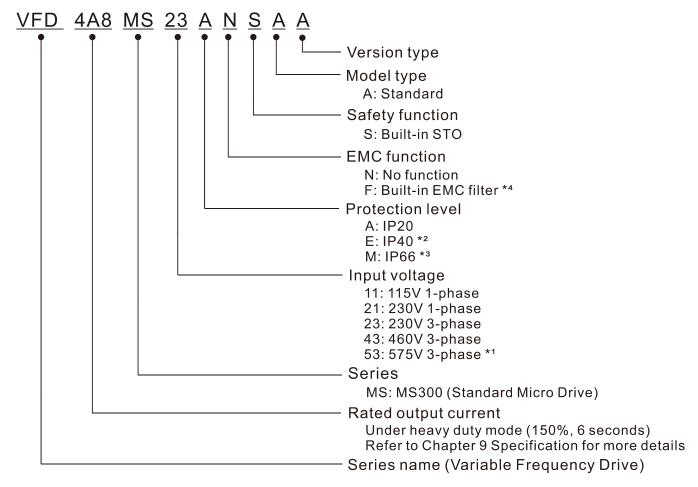

- \*1. For IP20 models only.
- \*2. Not applicable for models of 575V input voltage.
- \*3. Not applicable for models of 115V and 575V input voltage.
- \*4. For 230V input voltage (one-phase) and 460V input voltage (three-phase) models only.

### 1-3 Serial Number

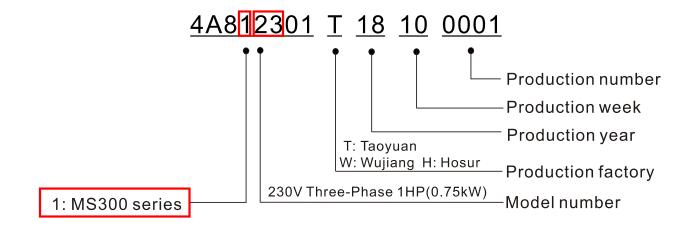

### 1-4 Apply After Service by Mobile Device

### 1-4-1 Location of Service Link Label

Service link label (Service Label) is pasted on the area as the drawing below shows.

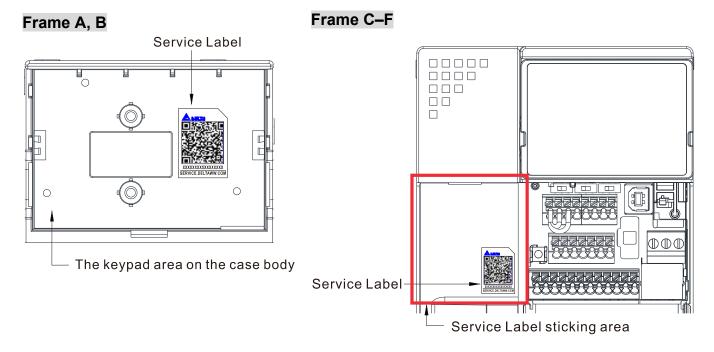

### 1-4-2 Service Link Label

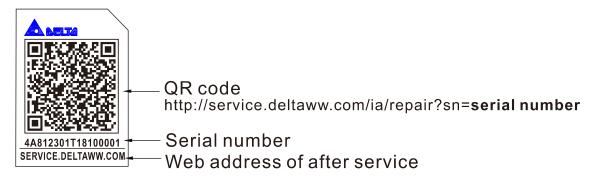

#### Scan QR Code to request service

- 1. Find the QR code sticker (as shown above).
- 2. Use a smartphone to run a QR Code reader APP.
- 3. Point your camera at the QR Code. Hold your camera steady until the QR code comes into focus.
- 4. Access the Delta After Service website.
- 5. Fill your information into the column marked with an orange star.
- 6. Enter the CAPTCHA and click "Submit" to complete the application.

### Cannot find the QR Code?

- 1. Open a web browser on your computer or smartphone.
- 2. Enter <a href="https://service.deltaww.com/ia/repair">https://service.deltaww.com/ia/repair</a> in browser address bar and press the Enter key.
- 3. Fill your information into the columns marked with an orange star.
- 4. Enter the CAPTCHA and click "Submit" to complete the application.

### 1-5 RFI Jumper

- 1 The drive contains Varistors / MOVs that are connected from phase to phase and from phase to ground to prevent the drive from unexpected stop or damage caused by mains surges or voltage spikes. Because the Varistors / MOVs from phase to ground are connected to ground with the RFI jumper, removing the RFI jumper disables the protection.
- In models with a built-in EMC filter, the RFI jumper connects the filer capacitors to ground to form a return path for high frequency noise in order to isolate the noise from contaminating the mains power. Removing the RFI jumper strongly reduces the effect of the built-in EMC filter. Although a single drive complies with the international standards for leakage current, an installation with several drives with built-in EMC filters can trigger the RCD. Removing the RFI jumper helps, but the EMC performance of each drive is no longer guaranteed.

Frame A–F Screw Torque: 4–6 kg-cm / [3.5–5.2 lb-in.] / [0.39–0.59 Nm]

Loosen the screw and remove the RFI jumper (as shown below).

Tighten the screw again after you remove the RFI jumper.

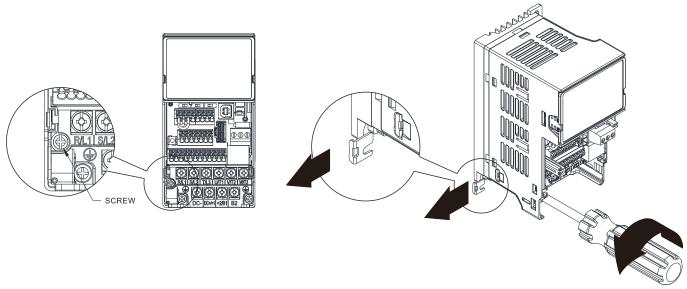

Frame B-F (model with built-in EMC filter)

Remove the RFI jumper with a slotted screwdriver (as shown below).

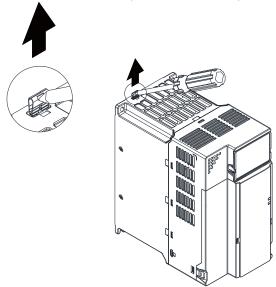

### Isolating main power from ground:

When the power distribution system for the drive is a floating ground system (IT Systems) or an asymmetric ground system (Corner Grounded TN Systems), you must remove the RFI jumper. Removing the RFI jumper disconnects the internal capacitors from ground to avoid damaging the internal circuits and to reduce the ground leakage current.

### Important points regarding ground connection

- ☑ To ensure the safety of personnel, proper operation, and to reduce electromagnetic radiation, you must properly ground the motor and drive during installation.
- ☑ The diameter of the grounding cables must comply with the local safety regulations.
- ☑ You must connect the shielded cable to the motor drive's ground to meet safety regulations.
- ☑ Only use the shielded cable as the ground for equipment when the aforementioned points are met.
- ☑ When installing multiple drives, do not connect the grounds of the drives in series but connect each drive to ground. The following pictures show the correct and wrong ways to connect the grounds.

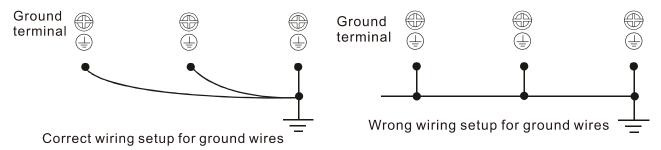

Pay particular attention to the following points:

- ☑ Do not remove the RFI jumper while the power is on.
- ☑ Removing the RFI jumper also cuts the capacitor conductivity of the surge absorber to ground and the built-in EMC filter capacitors. Compliance with the EMC specifications is no longer guaranteed.
- ☑ Do not remove the RFI jumper if the mains power is a symmetrical grounded power system in order to maintain the efficiency for EMC circuit.
- ☑ Remove the RFI jumper when conducting high voltage tests. When conducting a high voltage test to the entire facility, disconnect the mains power and the motor if the leakage current is too high.

#### Floating Ground System (IT Systems)

A floating ground system is also called an IT system, an ungrounded system, or a high impedance/resistance (greater than 30  $\Omega$ ) grounded system.

- ☑ Remove the RFI jumper to disconnect the ground cable from the internal filter capacitor and surge absorber.
- ☑ Do not install an external RFI/EMC filter. The external EMC filter passes through a filter capacitor and connects power input to the ground. This is very dangerous and damages the motor drive.
- ☑ In situations where EMC is required, use an EMC filter specifically for IT system if necessary. Disconnecting the ground cable from the filter prevents damage to the motor drive but compliance with EMC is no longer guaranteed.
- ☑ In situations where EMC is required, check for excess electromagnetic radiation affecting nearby low-voltage circuits. In some situations, the adapter and cable naturally provide enough suppression. If in doubt, install an extra electrostatic shielded cable on the power supply side between the main circuit and the control terminals to increase shielding.

### Asymmetric Ground System (Corner Grounded TN Systems)

Caution: Do not remove the RFI jumper while power to the input terminal of the drive is ON.

In the following four situations, you must remove the RFI jumper. This is to prevent the system from grounding through the RFI and filter capacitors and damaging the drive.

### You must remove the RFI jumper for an asymmetric ground system

1. Grounding at a corner in a triangle configuration | 2. Grounding at a midpoint in a polygonal

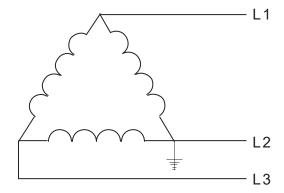

Grounding at a midpoint in a polygonal configuration

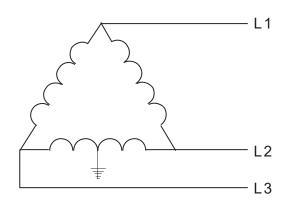

3. Grounding at one end in a single-phase configuration

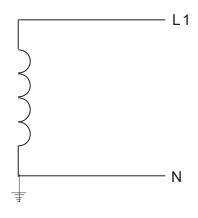

4. No stable neutral grounding in a three-phase autotransformer configuration

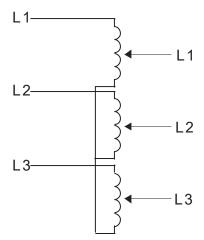

You can use the RFI jumper for a symmetrical grounding power system

In a situation with a symmetrical grounding power system, you can use the RFI jumper to maintain the effect of the built-in EMC filter and surge absorber. For example, the diagram on the right is a symmetrical grounding power system.

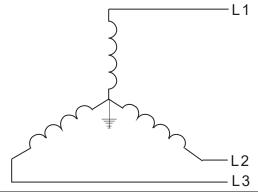

[This page intentionally left blank]

### Chapter 2 Dimensions

- 2-1 Frame A
- 2-2 Frame B
- 2-3 Frame C
- 2-4 Frame D
- 2-5 Frame E
- 2-6 Frame F
- 2-7 Digital Keypad

### 2-1 Frame A

A1: VFD1A6MS11ANSAA; VFD1A6MS11ENSAA; VFD1A6MS21ANSAA; VFD1A6MS21ENSAA;

VFD1A6MS23ANSAA; VFD1A6MS23ENSAA

A2: VFD2A8MS23ANSAA; VFD2A8MS23ENSAA

A3: VFD2A5MS11ANSAA; VFD2A5MS11ENSAA; VFD2A8MS21ANSAA; VFD2A8MS21ENSAA

A4: VFD1A5MS43ANSAA; VFD1A5MS43ENSAA

A5: VFD4A8MS23ANSAA; VFD4A8MS23ENSAA; VFD2A7MS43ANSAA; VFD2A7MS43ENSAA; VFD1A7MS53ANSAA

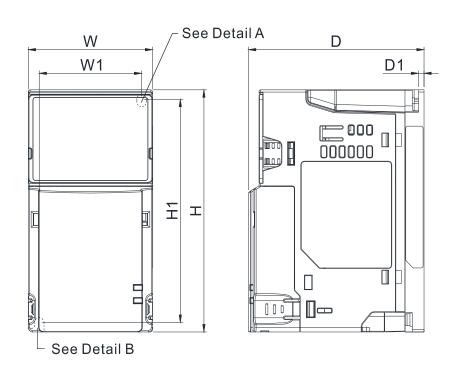

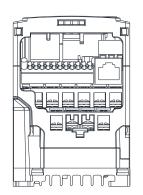

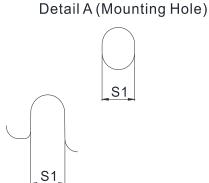

Detail B (Mounting Hole)

| Frame | W           | Н            | D            | W1          | H1           | D1         | S1         |
|-------|-------------|--------------|--------------|-------------|--------------|------------|------------|
| A1    | 68.0 [2.68] | 128.0 [5.04] | 96.0 [3.78]  | 56.0 [2.20] | 118.0 [4.65] | 3.0 [0.12] | 5.2 [0.20] |
| A2    | 68.0 [2.68] | 128.0 [5.04] | 110.0 [4.33] | 56.0 [2.20] | 118.0 [4.65] | 3.0 [0.12] | 5.2 [0.20] |
| A3    | 68.0 [2.68] | 128.0 [5.04] | 125.0 [4.92] | 56.0 [2.20] | 118.0 [4.65] | 3.0 [0.12] | 5.2 [0.20] |
| A4    | 68.0 [2.68] | 128.0 [5.04] | 129.0 [5.08] | 56.0 [2.20] | 118.0 [4.65] | 3.0 [0.12] | 5.2 [0.20] |
| A5    | 68.0 [2.68] | 128.0 [5.04] | 143.0 [5.63] | 56.0 [2.20] | 118.0 [4.65] | 3.0 [0.12] | 5.2 [0.20] |

### 2-2 Frame B

B1: VFD7A5MS23ANSAA; VFD7A5MS23ENSAA; VFD4A2MS43ANSAA; VFD4A2MS43ENSAA; VFD3A0MS53ANSAA

B2: VFD4A8MS21ANSAA; VFD4A8MS21ENSAA

VFD2A7MS43AFSAA; VFD4A2MS43AFSAA

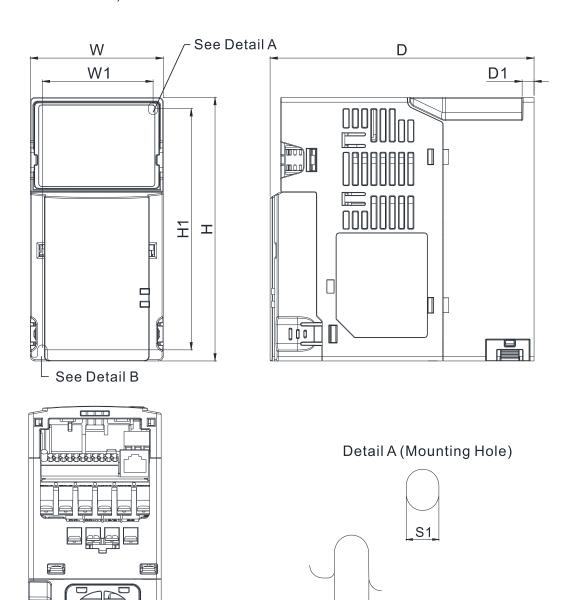

Detail B (Mounting Hole)

S1

Unit: mm [inch] Frame W Н D W1 H1 D1 S1 В1 72.0 [2.83] 142.0 [5.59] 143.0 [5.63] 60.0 [2.36] 130.0 [5.63] 6.4 [0.25] 5.2 [0.20] 72.0 [2.83] 142.0 [5.59] 143.0 [5.63] 60.0 [2.36] 130.0 [5.63] 3.0 [0.12] B2 5.2 [0.20] **B**3 72.0 [2.83] 142.0 [5.59] 159.0 [6.26] 60.0 [2.36] 130.0 [5.63] 4.3 [0.17] 5.2 [0.20]

### 2-3 Frame C

C1: VFD4A8MS11ANSAA; VFD4A8MS11ENSAA; VFD7A5MS21ANSAA; VFD7A5MS21ENSAA; VFD11AMS21ANSAA; VFD11AMS21ENSAA; VFD11AMS23ANSAA; VFD11AMS23ENSAA; VFD17AMS23ANSAA; VFD17AMS23ENSAA; VFD5A5MS43ANSAA; VFD5A5MS43ENSAA; VFD7A3MS43ANSAA; VFD7A3MS43ENSAA; VFD9A0MS43ANSAA; VFD9A0MS43ENSAA; VFD4A2MS53ANSAA; VFD6A6MS53ANSAA

C2: VFD7A5MS21AFSAA; VFD11AMS21AFSAA; VFD5A5MS43AFSAA; VFD7A3MS43AFSAA; VFD9A0MS43AFSAA

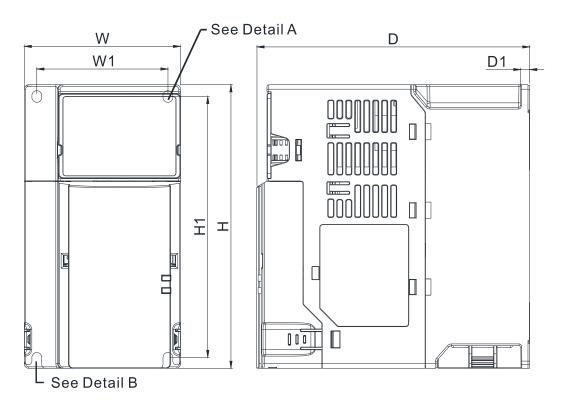

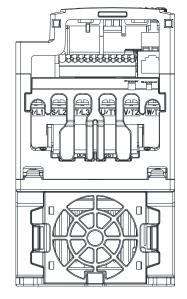

Detail A (Mounting Hole)

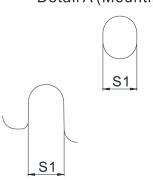

Detail B (Mounting Hole)

| Frame | W           | Н            | D            | W1          | H1           | D1         | S1         |
|-------|-------------|--------------|--------------|-------------|--------------|------------|------------|
| C1    | 87.0 [3.43] | 157.0 [6.18] | 152.0 [5.98] | 73.0 [2.87] | 144.5 [5.69] | 5.0 [0.20] | 5.5 [0.22] |
| C2    | 87.0 [3.43] | 157.0 [6.18] | 179.0 [7.05] | 73.0 [2.87] | 144.5 [5.69] | 5.0 [0.20] | 5.5 [0.22] |

### 2-4 Frame D

D1: VFD25AMS23ANSAA; VFD25AMS23ENSAA; VFD13AMS43ANSAA; VFD13AMS43ENSAA; VFD17AMS43ANSAA; VFD17AMS43ENSAA; VFD9A9MS53ANSAA; VFD12AMS53ANSAA

D2: VFD13AMS43AFSAA; VFD17AMS43AFSAA

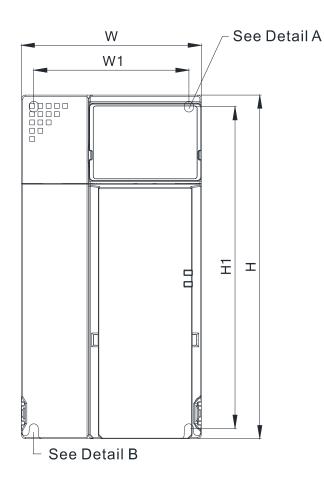

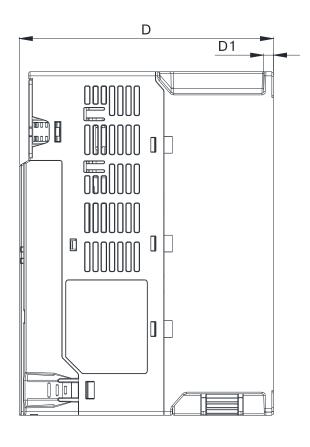

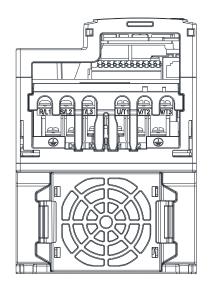

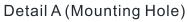

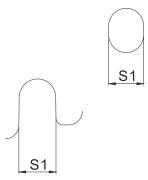

Detail B (Mounting Hole)

| Frame | W            | Н            | D            | W1          | H1           | D1         | S1         |
|-------|--------------|--------------|--------------|-------------|--------------|------------|------------|
| D1    | 109.0 [4.29] | 207.0 [8.15] | 154.0 [6.06] | 94.0 [3.70] | 193.8 [7.63] | 6.0 [0.24] | 5.5 [0.22] |
| D2    | 109.0 [4.29] | 207.0 [8.15] | 187.0 [7.36] | 94.0 [3.70] | 193.8 [7.63] | 6.0 [0.24] | 5.5 [0.22] |

### 2-5 Frame E

E1: VFD33AMS23ANSAA; VFD33AMS23ENSAA; VFD49AMS23ANSAA; VFD49AMS23ENSAA; VFD25AMS43ANSAA; VFD25AMS43ENSAA; VFD32AMS43ANSAA; VFD32AMS43ENSAA

E2: VFD25AMS43AFSAA; VFD32AMS43AFSAA

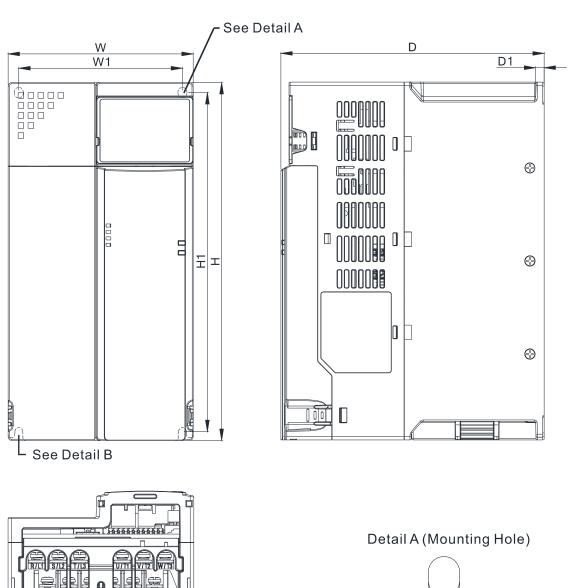

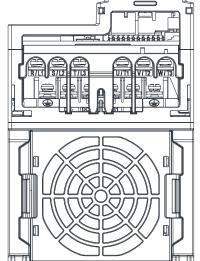

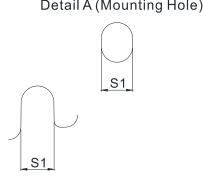

Detail B (Mounting Hole)

| Frame | W            | Н            | D            | W1           | H1           | D1         | S1         |
|-------|--------------|--------------|--------------|--------------|--------------|------------|------------|
| E1    | 130.0 [5.12] | 250.0 [9.84] | 185.0 [7.83] | 115.0 [4.53] | 236.8 [9.32] | 6.0 [0.24] | 5.5 [0.22] |
| E2    | 130.0 [5.12] | 250.0 [9.84] | 219.0 [8.62] | 115.0 [4.53] | 236.8 [9.32] | 6.0 [0.24] | 5.5 [0.22] |

### 2-6 Frame F

F1: VFD65AMS23ANSAA; VFD65AMS23ENSAA; VFD38AMS43ANSAA; VFD38AMS43ENSAA;

VFD45AMS43ANSAA; VFD45AMS43ENSAA F2: VFD38AMS43AFSAA; VFD45AMS43AFSAA

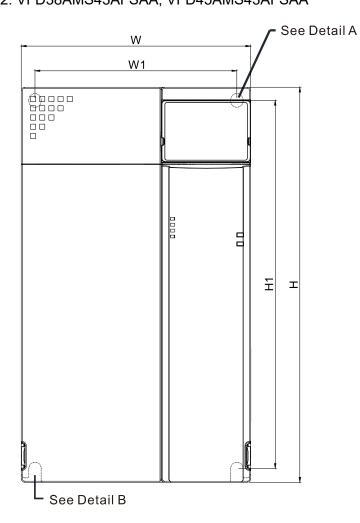

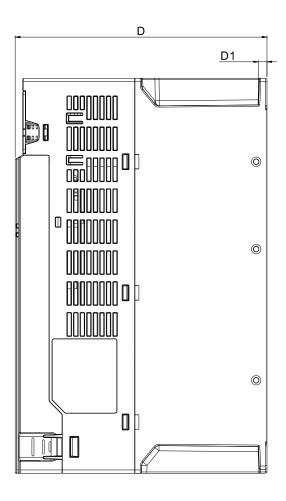

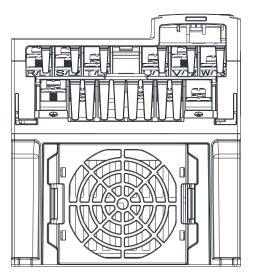

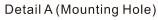

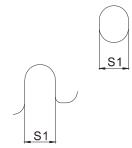

Detail B (Mounting Hole)

| Frame | W            | Н             | D            | W1           | H1            | D1         | S1         |
|-------|--------------|---------------|--------------|--------------|---------------|------------|------------|
| F1    | 175.0 [6.89] | 300.0 [11.81] | 192.0 [7.56] | 154.0 [6.06] | 279.5 [11.00] | 6.5 [0.26] | 8.4 [0.33] |
| F2    | 175.0 [6.89] | 300.0 [11.81] | 244.0 [9.61] | 154.0 [6.06] | 279.5 [11.00] | 6.5 [0.26] | 8.4 [0.33] |

### 2-7 Digital Keypad

### KPMS-LE01

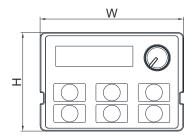

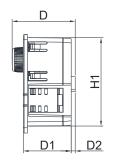

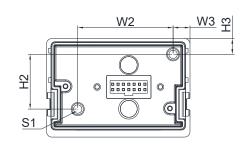

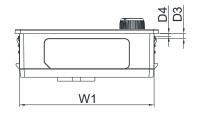

| W          | W1          | W2          | W3         | Н           | H1          | H2          |
|------------|-------------|-------------|------------|-------------|-------------|-------------|
| 68.0 [2.67 | 63.8 [2.51] | 45.2 [1.78] | 8.0 [0.31] | 46.8 [1.84] | 42.0 [1.65] | 26.0 [1.02] |

| H3         | D           | D1          | D2         | D3         | D4         | S1         |
|------------|-------------|-------------|------------|------------|------------|------------|
| 7.5 [0.31] | 30.0 [1.18] | 22.7 [0.89] | 2.0 [0.08] | 2.2 [0.09] | 1.3 [0.05] | M3*0.5(2X) |

### Chapter 3 Installation

- 3-1 Mounting Clearance
- 3-2 Airflow and Power Dissipation

### **3-1 Mounting Clearance**

- ☑ Prevent fiber particles, scraps of paper, shredded wood, sawdust, metal particles, etc. from adhering to the heat sink.
- ☑ Install the AC motor drive in a metal cabinet. When installing one drive below another one, use a metal separator between the AC motor drives to prevent mutual heating and to prevent the risk of fire accident.
- ☑ Install the AC motor drive in a Pollution Degree 2 environment with clean and circulating air. A clean and circulating environment means air without polluting substances and dust.
- Mount the drive in an IP54 cabinet in order to maintain the Pollution Degree 2 or in a pollution-controlled environment. When installing the AC motor drive in a Pollution Degree 2 (IEC/EN 60664-1) environment, only nonconductive pollution occurs for the electrical equipment in the cabinet and thermostatic chamber and temporary conductivity caused by condensation is expected.

The appearances shown in the following figures are for reference only. The actual motor drives may look different.

Airflow direction: (Blue arrow) Inflow

Single drive installation

Single drive installation

Zero stack installation

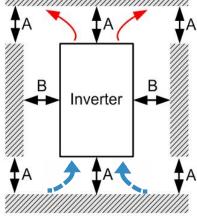

Figure 3-1

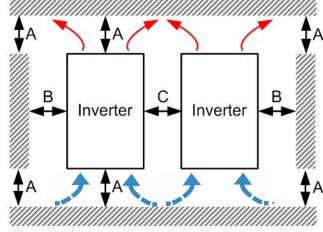

Figure 3-2

### Minimum mounting clearance

| Installation method                  | A [mm] | B [mm] | C [mm] | Ambient temperature (°C) |                 |  |
|--------------------------------------|--------|--------|--------|--------------------------|-----------------|--|
|                                      |        |        |        | Max. (Without derating)  | Max. (derating) |  |
| Single drive installation            | 50     | 30     | -      | 50                       | 60              |  |
| Side-by-side horizontal installation | 50     | 30     | 30     | 50                       | 60              |  |
| Zero stack installation              | 50     | 30     | 0      | 40                       | 50              |  |

Table 3-1

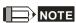

The minimum mounting clearances A–C stated in the table above apply to AC motor drives installation.

Failing to follow the minimum mounting clearances may cause the fan to malfunction and heat dissipation problems.

### Ambient Temperature Derating for Each Installation Method

### Single drive installation

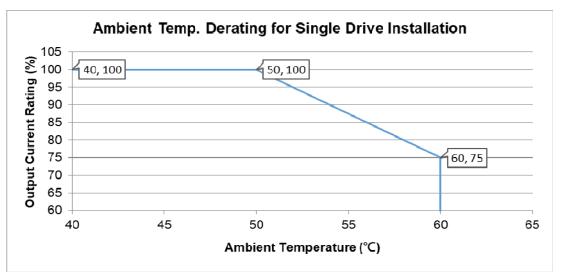

Figure 3-3

### Side-by-side horizontal installation

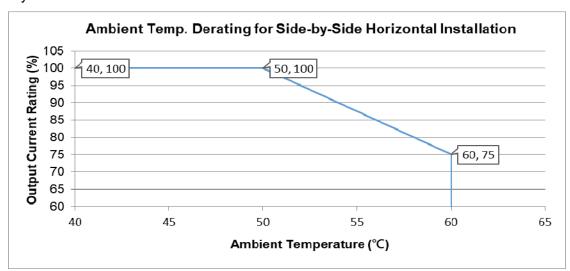

Figure 3-4

### Zero stack installation

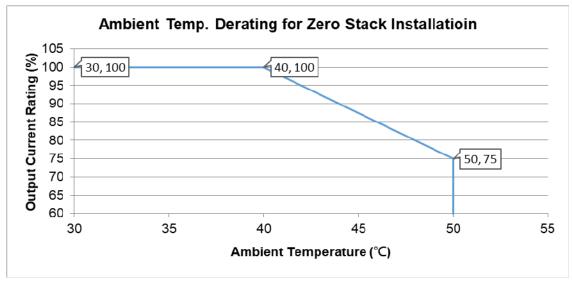

Figure 3-5

### **3-2 Airflow and Power Dissipation**

| Frame . | Airflow Rate                                          | Power Dissipation for AC Motor Drive |                              |                                       |                       |                    |
|---------|-------------------------------------------------------|--------------------------------------|------------------------------|---------------------------------------|-----------------------|--------------------|
|         | Model No.                                             | Flow Rate<br>(Unit: cfm)             | Flow Rate<br>(Unit: m³ / hr) | Loss External<br>(Heat sink, unit: W) | Internal<br>(Unit: W) | Total<br>(Unit: W) |
| A       | VFD1A6MS11ANSAA<br>VFD1A6MS11ENSAA                    | 0.0                                  | 0.0                          | 8.0                                   | 10.0                  | 18.0               |
|         | VFD2A5MS11ANSAA<br>VFD2A5MS11ENSAA                    |                                      |                              | 14.2                                  | 13.1                  | 27.3               |
|         | VFD1A6MS21ANSAA<br>VFD1A6MS21ENSAA                    |                                      |                              | 8.0                                   | 10.3                  | 18.3               |
|         | VFD2A8MS21ANSAA<br>VFD2A8MS21ENSAA                    |                                      |                              | 16.3                                  | 14.5                  | 30.8               |
|         | VFD1A6MS23ANSAA<br>VFD1A6MS23ENSAA                    |                                      |                              | 8.6                                   | 10.0                  | 18.6               |
|         | VFD2A8MS23ANSAA<br>VFD2A8MS23ENSAA                    |                                      |                              | 16.5                                  | 12.6                  | 29.1               |
|         | VFD4A8MS23ANSAA<br>VFD4A8MS23ENSAA                    |                                      |                              | 31.0                                  | 13.2                  | 44.2               |
|         | VFD1A5MS43ANSAA<br>VFD1A5MS43ENSAA                    |                                      |                              | 17.6                                  | 11.1                  | 28.7               |
|         | VFD2A7MS43ANSAA<br>VFD2A7MS43ENSAA                    |                                      |                              | 30.5                                  | 17.8                  | 48.3               |
|         | VFD1A7MS53ANSAA                                       |                                      |                              | 23.5                                  | 12.5                  | 36                 |
|         | VFD1A6MS21AFSAA                                       | 0.0                                  | 0.0                          | 8.0                                   | 10.3                  | 18.3               |
|         | VFD2A8MS21AFSAA                                       | 10.0                                 | 16.99                        | 16.3                                  | 14.5                  | 30.8               |
| B -     | VFD4A8MS21ANSAA<br>VFD4A8MS21ENSAA                    | 0.0                                  | 0.0                          | 29.1                                  | 20.1                  | 49.2               |
|         | VFD4A8MS21AFSAA                                       |                                      | 16.99                        | 29.1                                  | 20.1                  | 49.2               |
|         | VFD7A5MS23ANSAA<br>VFD7A5MS23ENSAA                    | 10.0                                 |                              | 50.1                                  | 24.2                  | 74.3               |
|         | VFD1A5MS43AFSAA                                       |                                      |                              | 17.6                                  | 11.1                  | 28.7               |
|         | VFD2A7MS43AFSAA                                       |                                      |                              | 30.5                                  | 17.8                  | 48.3               |
|         | VFD4A2MS43ANSAA<br>VFD4A2MS43ENSAA<br>VFD4A2MS43AFSAA |                                      |                              | 45.9                                  | 21.7                  | 67.6               |
|         | VFD3A0MS53ANSAA                                       |                                      |                              | 38.1                                  | 19                    | 57.1               |
| С       | VFD4A8MS11ANSAA<br>VFD4A8MS11ENSAA                    | 16.0                                 | 27.2                         | 29.1                                  | 23.9                  | 53.0               |
|         | VFD7A5MS21ANSAA<br>VFD7A5MS21ENSAA<br>VFD7A5MS21AFSAA |                                      |                              | 46.5                                  | 31.0                  | 77.5               |
|         | VFD11AMS21ANSAA<br>VFD11AMS21ENSAA<br>VFD11AMS21AFSAA |                                      |                              | 70.0                                  | 35                    | 105                |
|         | VFD11AMS23ANSAA<br>VFD11AMS23ENSAA                    |                                      |                              | 76.0                                  | 30.7                  | 106.7              |
|         | VFD17AMS23ANSAA<br>VFD17AMS23ENSAA                    |                                      |                              | 108.2                                 | 40.1                  | 148.3              |

| Frame | Airflow Rate                                          | Power Dissipation for AC Motor Drive |                            |                                       |                       |                    |
|-------|-------------------------------------------------------|--------------------------------------|----------------------------|---------------------------------------|-----------------------|--------------------|
| Trame | Model No.                                             | Flow Rate<br>(Unit: cfm)             | Flow Rate<br>(Unit: m³/hr) | Loss External<br>(Heat sink, unit: W) | Internal<br>(Unit: W) | Total<br>(Unit: W) |
| С     | VFD5A5MS43ANSAA<br>VFD5A5MS43ENSAA<br>VFD5A5MS43AFSAA | 16.0                                 | 27.2                       | 60.6                                  | 22.8                  | 83.4               |
|       | VFD7A3MS43ANSAA<br>VFD7A3MS43ENSAA<br>VFD7A3MS43AFSAA |                                      |                            | 75.2                                  | 30                    | 105.2              |
|       | VFD9A0MS43ANSAA<br>VFD9A0MS43ENSAA<br>VFD9A0MS43AFSAA |                                      |                            | 93.1                                  | 42                    | 135.1              |
|       | VFD4A2MS53ANSAA                                       |                                      |                            | 46.6                                  | 22.2                  | 68.8               |
|       | VFD6A6MS53ANSAA                                       |                                      |                            | 76.1                                  | 30                    | 106.1              |
| D -   | VFD25AMS23ANSAA<br>VFD25AMS23ENSAA                    | 23.4                                 | 39.7                       | 192.8                                 | 53.3                  | 246.1              |
|       | VFD13AMS43ANSAA<br>VFD13AMS43ENSAA<br>VFD13AMS43AFSAA |                                      |                            | 132.8                                 | 39.5                  | 172.3              |
|       | VFD17AMS43ANSAA<br>VFD17AMS43ENSAA<br>VFD17AMS43AFSAA |                                      |                            | 164.7                                 | 55.8                  | 220.5              |
|       | VFD9A9MS53ANSAA                                       |                                      |                            | 93.9                                  | 37                    | 130.9              |
|       | VFD12AMS53ANSAA                                       |                                      |                            | 108.4                                 | 51                    | 159.4              |
| E     | VFD33AMS23ANSAA<br>VFD33AMS23ENSAA                    | 53.7                                 | 91.2                       | 244.5                                 | 79.6                  | 324.1              |
|       | VFD49AMS23ANSAA<br>VFD49AMS23ENSAA                    |                                      |                            | 374.2                                 | 86.2                  | 460.4              |
|       | VFD25AMS43ANSAA<br>VFD25AMS43ENSAA<br>VFD25AMS43AFSAA |                                      |                            | 234.5                                 | 69.8                  | 304.3              |
|       | VFD32AMS43ANSAA<br>VFD32AMS43ENSAA<br>VFD32AMS43AFSAA |                                      |                            | 319.8                                 | 74.3                  | 394.1              |
| F     | VFD65AMS23ANSAA<br>VFD65AMS23ENSAA                    | 67.9                                 | 115.2                      | 492.0                                 | 198.2                 | 690.2              |
|       | VFD38AMS43ANSAA<br>VFD38AMS43ENSAA<br>VFD38AMS43AFSAA |                                      |                            | 423.5                                 | 181.6                 | 605.1              |
|       | VFD45AMS43ANSAA<br>VFD45AMS43ENSAA<br>VFD45AMS43AFSAA |                                      |                            | 501.1                                 | 200.3                 | 701.4              |

Table 3-2

[This page intentionally left blank]

## Chapter 4 Wiring

- 4-1 System Wiring Diagram
- 4-2 Wiring

#### Chapter 4 Wiring | MS300

After removing the front cover, verify that the power and control terminals are clearly noted. Read the following precautions before wiring.

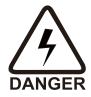

- ☑ Turn off the AC motor drive power before doing any wiring. A charge with hazardous voltages may remain in the DC bus capacitors even after the power has been turned off for a short time. Measure the remaining voltage with a DC voltmeter on +1/DC+ and DC- before doing any wiring. For your safety, do not start wiring before the voltage drops to a safe level (less than 25 V<sub>DC</sub>). Installing wiring with a residual voltage may cause personal injury, sparks and a short circuit.
- ☑ Only qualified personnel familiar with AC motor drives are allowed to perform installation, wiring and commissioning. Make sure the power is turned off before wiring to prevent electric shock.
- ☑ Make sure that power is only applied to the R/L1, S/L2, and T/L3 terminals. Failure to comply may result in damage to the equipment. The voltage and current must be in the range indicated on the nameplate (refer to Section 1-1 Nameplate Information for details).
- ☑ All units must be grounded directly to a common ground terminal to prevent damage from a lightning strike or electric shock and reduce noise interference.
- ☑ Tighten the screws of the main circuit terminals to prevent sparks caused by screws loosened due to vibration.

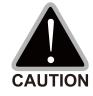

- ☑ For you safety, choose wires that comply with local regulations when wiring.
- ☑ Check the following items after finishing the wiring:
  - 1. Are all connections correct?
  - 2. Are there any loose wires?
  - 3. Are there any short circuits between the terminals or to ground?

### 4-1 System Wiring Diagram

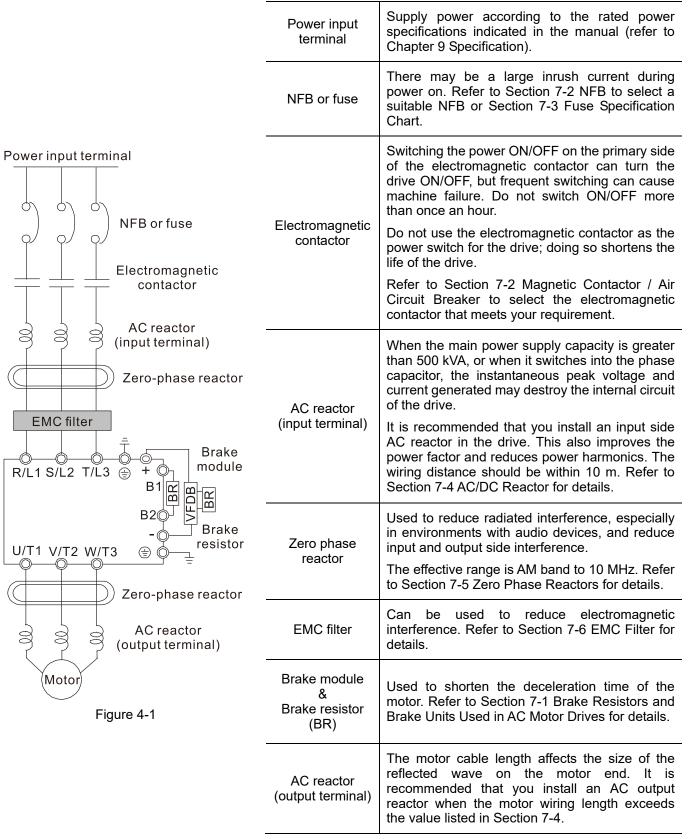

Table 4-1

### 4-2 Wiring

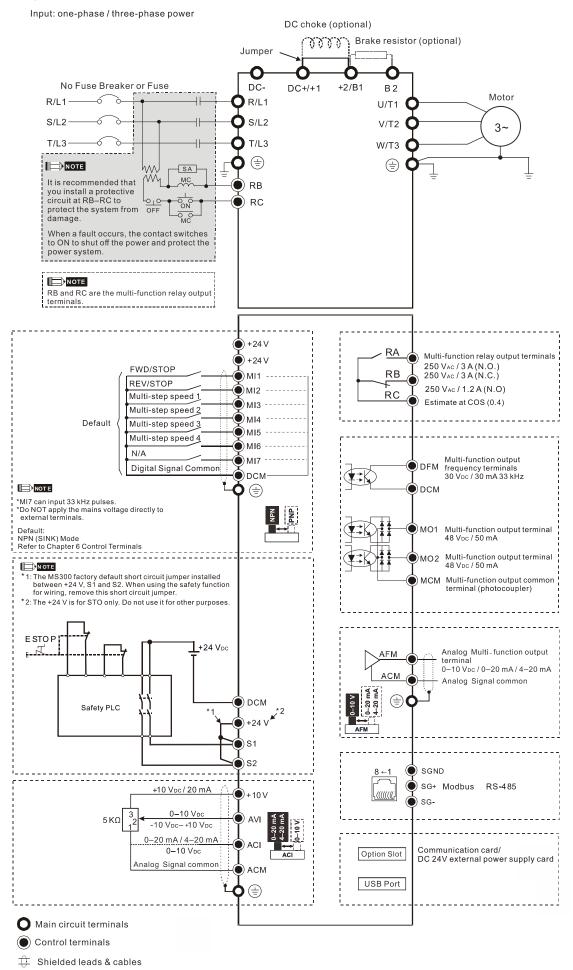

Figure 4-2

### Chapter 5 Main Circuit Terminals

- 5-1 Main Circuit Diagram
- 5-2 Main Circuit Terminal Specifications

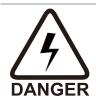

- ☑ Tighten the screws in the main circuit terminal to prevent sparks caused by screws loosened due to vibration.
- ☑ If necessary, use an inductive filter only at the motor output terminals U/T1, V/T2, W/T3 of the AC motor drive. DO NOT use phase-compensation capacitors or L-C (Inductance-Capacitance) or R-C (Resistance-Capacitance), unless approved by Delta.
- ☑ DO NOT connect phase-compensation capacitors or surge absorbers at the output terminals of AC motor drives.
- ☑ DO NOT connect brake resistors directly to +1/DC+ to DC-, +2/B1 to DC- to prevent damage to the drive or to the brake resistors.
- ☑ Ensure proper insulation of the main circuit wiring in accordance with the relevant safety regulations.

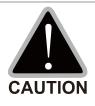

#### Main input power terminals

- ☑ R/L1, S/L2 and T/L3 have no phase-sequence requirement; they can be connected in any sequence.
- Add a magnetic contactor (MC) to the power input wiring to cut off power quickly and reduce malfunctions when the AC motor drive protection function activates. Both ends of the MC should have an R-C surge absorber.
- ☑ Use voltage and current within the specifications in Chapter 09. Refer to Chapter 09 Specifications for details.
- ☑ Although the leakage current of one single MS300 drive is less than 10<sub>DC</sub> mA, electric shock may still occur due to the leakage current from other equipment such as motors and leads. Therefore, it is recommended that you install one of the followings to prevent danger caused by electric shock.
  - 1. Use a copper wire with a cross-section of 10 mm<sup>2</sup> or above or an aluminum wire of 16 mm<sup>2</sup> as the connection between the casing and the ground.
  - 2. Install an Earth Leakage Circuit Breaker (ELCB).
- Due to the high frequency current of the leakage current of the AC motor drive, select a Type B ELCB specifically for the drive when using an ELCB. For tripping or malfunctions on the usage of ELCB, refer to Section 7-8 Capacitive Filter for details. The power system of the AC motor drive affects the power factor, so select a MCCB with larger capacity.
- ☑ Use shielded wire or conduit for the power wiring and ground the two ends of the shielding or conduit.
- ☑ DO NOT run and stop the AC motor drives by turning the power ON and OFF. Run and stop the AC motor drives by sending the RUN and STOP commands through the control terminals or the keypad. If you still need to run and stop the AC motor drives by turning the power ON and OFF, do so no more often than ONCE per hour.
- ☑ To comply with UL standards, connect the drive to a three-phase three-wire or three-phase four-wire Wye system type of mains power system.

#### Output terminals of the main circuit

- ☑ Use well-insulated motors to prevent any electric leakage from motors.
- When the AC drive output terminals U/T1, V/T2, and W/T3 are connected to the motor terminals U/T1, V/T2, and W/T3 respectively, the FWD LED indicator on the digital keypad is ON. This means the AC motor drive executes running forward, and the motor rotates counterclockwise (viewed from the shaft end of the motor, as shown in Figure 5-1).

On the contrary, when the REV LED indicator lights, the AC motor drive executes running in reverse, and the motor rotates in an opposite direction to Figure 5-1. If the AC motor drive executes running forward but the motor rotates in a reverse direction, exchange any two of the U/T1, V/T2 and W/T3 motor leads.

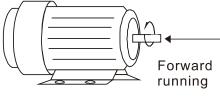

Figure 5-1

#### Terminals for connecting DC reactor, external brake resistor and DC circuit

- ☑ Use the terminals, as shown in Figure 5-2, to connect a DC reactor to improve the power factor and reduce harmonics. A jumper is connected to these terminals at the factory. Remove that jumper before connecting to a DC reactor.
- ☐ Tighten the jumper if a DC reactor is not connected and DC+/+1 and +2/B1 terminals are used for common DC bus or brake resistors in order to prevent the AC motor drive from losing power and damage to the terminals. If the jumper is missing due to wiring, refer to the recommended main circuit terminal wire gauge mentioned in Section 5-2 to short-circuit the DC+/+1 and +2/B1 terminals.

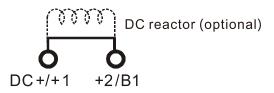

Figure 5-2

☑ Install an external brake resistor for applications in frequent deceleration to stop, short deceleration time (such as high frequency operation and heavy load operation), too low braking torque, or increased braking torque.

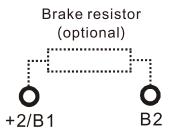

Figure 5-3

- ☑ Connect the external brake resistor to +2/B1, B2 terminals of the AC motor drives.
- ☑ DO NOT connect two ends of the brake resistor directly to DC+/+1 and DC-, +2/B1 to DC- to prevent damage to the drive and to the brake resistor.
- ☑ When connecting DC+/+1 and DC- in common DC bus applications, refer to Section 5-2 (Main Circuit Terminal Specifications) for the wiring terminal specification and the wire gauge information.

# Remove the front cover

- Remove the front cover before wiring the main circuit terminals and control circuit terminals. Remove the cover according to the figures below.
- The example uses the Frame A model. For different frame size models, use the same removing method.

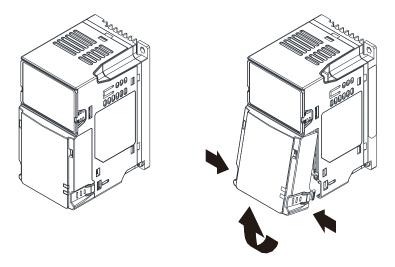

Press the clip on both sides, and then remove the cover by rotating it.

Figure 5-4

# 5-1 Main Circuit Diagram

Input: one-phase / three-phase power

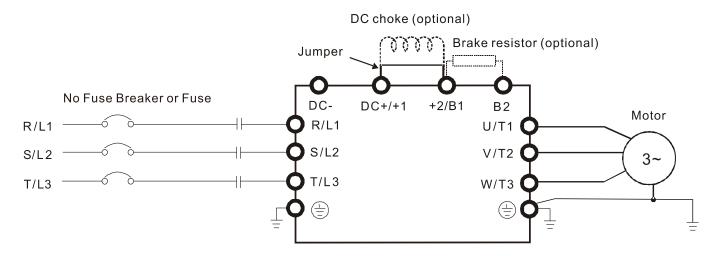

Figure 5-5

| Terminals                                                                                     | Descriptions                                                                                               |  |  |  |  |  |
|-----------------------------------------------------------------------------------------------|----------------------------------------------------------------------------------------------------|--|--|--|--|--|
| R/L1, S/L2                                                                                    | Mains input terminals (one-phase)                                                                          |  |  |  |  |  |
| R/L1, S/L2, T/L3                                                                              | Mains input terminals (three-phase)                                                                        |  |  |  |  |  |
| U/T1, V/T2, W/T3  AC motor drive output terminals for connecting three-phase IM and P motors. |                                                                                                    |  |  |  |  |  |
| +1, +2                                                                                        | Connections for DC reactor to improve the power factor.  Remove the jumper before installing a DC reactor. |  |  |  |  |  |
| DC+, DC-                                                                                      | Connections for brake unit (VFDB series) Common DC bus                                                     |  |  |  |  |  |
| B1, B2 Connections for brake resistor (optional). Refer to Section 7-1 for details.           |                                                                                                    |  |  |  |  |  |
| Ground connection; comply with local regulations.                                             |                                                                                                    |  |  |  |  |  |

Table 5-1

# 5-2 Main Circuit Terminal Specifications

- Use the specified ring lug for main circuit terminal wiring. See Figure 5-6 and Figure 5-7 for ring lug specifications. For other types of wiring, use the wires that comply with the local regulations.
- After crimping the wire to the ring lug (must be UL and CSA approved R/C (YDPU2)), install heat shrink tubing rated at a minimum of 600 V<sub>AC</sub> insulation over the live part. Refer to Figure 5-7.
- Main circuit terminals:

R/L1, S/L2, T/L3, U/T1, V/T2, W/T3, , DC-, DC+/+1, +2/B1, B2

Note: There is no T/L3 terminal for one-phase models.

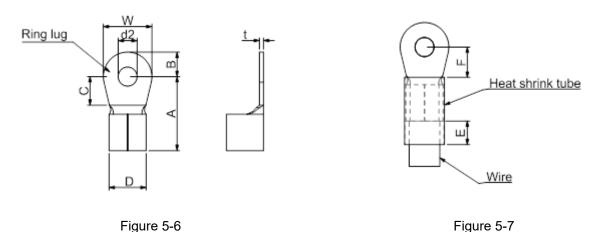

## **Dimensions of Ring Lug**

The part # of the ring lugs (produced by K.S. Terminals Inc.) in the table below are for reference only. You can buy other ring lugs of your choice to match with different frame sizes.

Unit: mm

|       |      |            |            |            |            |            |             |            |            |            | / I II C.   I I I I I I |
|-------|------|------------|------------|------------|------------|------------|-------------|------------|------------|------------|-------------------------|
| Frame | *AWG | Kit P/N    | A<br>(MAX) | B<br>(MAX) | C<br>(MIN) | D<br>(MAX) | d2<br>(MIN) | E<br>(MIN) | F<br>(MIN) | W<br>(MAX) | t<br>(MAX)              |
|       | 18   | RNBS 1-3.7 |            |            |            |            |             |            |            |            |                         |
| Α     | 16   | RNBS 2-3.7 | 9.8        | 3.2        | 4.8        | 4.1        | 3.7         | 13.0       | 4.2        | 6.6        | 8.0                     |
|       | 14   | RNBS 2-3.7 |            |            |            |            |             |            |            |            |                         |
|       | 18   | RNBS1-4    |            |            |            |            |             |            |            |            |                         |
| В     | 16   | RNBS1-4    | 12.1       | 3.6        | 6.1        | E G        | 4.2         | 12.0       | 4.5        | 7.2        | 1                       |
| D     | 14   | RNBS2-4    | 12.1       | 3.0        | 0.1        | 5.6        | 4.3         | 13.0       | 4.5        | 1.2        | I                       |
|       | 12   | RNBS5-4    |            |            |            |            |             |            |            |            |                         |
|       | 14   | RNBS2-4    |            |            |            |            |             |            |            |            |                         |
| С     | 12   | RNBS5-4    | 17.8       | 5.0        | 6.1        | 7.2        | 4.3         | 13.0       | 5.5        | 10.5       | 1.2                     |
|       | 10   | RNBS5-4    | 17.0       | 5.0        | 0.1        | 1.2        | 4.3         | 13.0       | 5.5        | 10.5       | 1.2                     |
|       | 8    | RNBS8-4    |            |            |            |            |             |            |            |            |                         |
| D     | 10   | RNBS5-4    | 17.8       | 5.0        | 6.1        | 7.2        | 4.3         | 13.0       | 5.5        | 10.5       | 1.2                     |
|       | 8    | RNBS8-4    | 17.0       | 5.0        | 0.1        | 1.2        | 4.5         | 13.0       | 5.         | 10.5       | 1.2                     |
| Е     | 6    | RNB14-5    | 27.1       | 6.1        | 10.5       | 11.5       | 5.3         | 13.0       | 6.5        | 12.6       | 1.7                     |
|       | 4    | RNBS22-5   | 21.1       | 0.1        | 10.5       | 11.5       | 5.5         | 13.0       | 0.5        | 12.0       | 1.7                     |
|       | 6    | RNBS14-6   |            |            |            |            |             |            |            |            |                         |
| F     | 4    | RNBS22-6   | 35.0       | 9.0        | 13.3       | 14.0       | 6.2         | 13.0       | 10.0       | 19.5       | 1.8                     |
|       | 2    | RNBS38-6   |            |            |            |            |             |            |            |            |                         |

Table 5-2

<sup>\*</sup>AWG: Refer to the following tables for the wire size specification for models in each frame.

#### Frame A

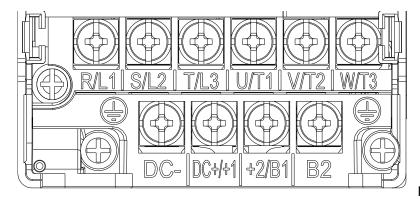

Figure 5-8

- If you install at Ta 50°C above environment, use copper wires that have a voltage rating of 600 V and are temperature resistant to 90°C or above.
- If you install at Ta 50°C environment, use copper wires that have a voltage rating of 600 V and are temperature resistant to 75°C or 90°C.
- For VFD2A5MS11ANSAA and VFD2A5MS11ENSAA models: If you install at Ta 40°C above environment, use copper wires that have a voltage rating of 600 V and are temperature resistant to 90°C or above.
- To be UL installation compliant, you must use copper wires when installing. The wire gauge is based on a temperature resistance of 75°C, in accordance with UL requirements and recommendations.

  Do not reduce the wire gauge when using high-temperature resistant wires.

| Models          | R/L1, S/L2,                     | Circuit Term<br>T/L3, U/T1, \<br>DC+/+1, +2/E | V/T2, W/T3,                      | Gro                             | unding Termi                    | nals                             |
|-----------------|---------------------------------|-----------------------------------------------|----------------------------------|---------------------------------|---------------------------------|----------------------------------|
| Wodels          | Max. Wire<br>Gauge              | Min. Wire<br>Gauge                            | Screw Size<br>& Torque<br>(±10%) | Max. Wire<br>Gauge              | Min. Wire<br>Gauge              | Screw Size<br>& Torque<br>(±10%) |
| VFD1A6MS11ANSAA |                                 |                                               |                                  |                                 |                                 |                                  |
| VFD1A6MS11ENSAA |                                 | 2.5 mm <sup>2</sup>                           |                                  |                                 |                                 |                                  |
| VFD2A5MS11ANSAA |                                 | [14 AWG]                                      |                                  |                                 |                                 |                                  |
| VFD2A5MS11ENSAA |                                 |                                               |                                  |                                 |                                 |                                  |
| VFD1A6MS21ANSAA |                                 | 1.5 mm <sup>2</sup>                           |                                  |                                 |                                 |                                  |
| VFD1A6MS21ENSAA |                                 | [16 AWG]                                      |                                  |                                 |                                 |                                  |
| VFD2A8MS21ANSAA |                                 | 2.5 mm <sup>2</sup>                           |                                  |                                 |                                 |                                  |
| VFD2A8MS21ENSAA |                                 | [14 AWG]                                      |                                  |                                 |                                 |                                  |
| VFD1A6MS23ANSAA | 0.52                            |                                               | M3.5                             | 0.52                            | 0.52                            | M3.5                             |
| VFD1A6MS23ENSAA | 2.5 mm <sup>2</sup><br>[14 AWG] | 0.75 mm <sup>2</sup>                          | 9 kg-cm<br>[7.8 lb-in.]          | 2.5 mm <sup>2</sup><br>[14 AWG] | 2.5 mm <sup>2</sup><br>[14 AWG] | 9 kg-cm<br>[7.8 lb-in.]          |
| VFD2A8MS23ANSAA | []                              | [18 AWG]                                      | [0.88 Nm]                        | [,]                             | []                              | [0.88 Nm]                        |
| VFD2A8MS23ENSAA |                                 |                                               |                                  |                                 |                                 |                                  |
| VFD4A8MS23ANSAA |                                 | 1.5 mm <sup>2</sup>                           |                                  |                                 |                                 |                                  |
| VFD4A8MS23ENSAA |                                 | [16 AWG]                                      |                                  |                                 |                                 |                                  |
| VFD1A5MS43ANSAA |                                 |                                               |                                  |                                 |                                 |                                  |
| VFD1A5MS43ENSAA |                                 | 0.75                                          |                                  |                                 |                                 |                                  |
| VFD2A7MS43ANSAA |                                 | 0.75 mm <sup>2</sup><br>[18 AWG]              |                                  |                                 |                                 |                                  |
| VFD2A7MS43ENSAA |                                 | [107.110]                                     |                                  |                                 |                                 |                                  |
| VFD1A7MS53ANSAA |                                 |                                               |                                  |                                 |                                 |                                  |

Table 5-3

#### Frame B

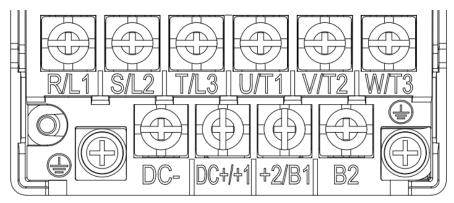

Figure 5-9

- If you install at Ta 50°C above environment, use copper wires that have a voltage rating of 600 V and are temperature resistant to 90°C or above.
- If you install at Ta 50°C environment, use copper wires that have a voltage rating of 600 V and are temperature resistant to 75°C or 90°C.
- To be UL installation compliant, you must use copper wires when installing. The wire gauge is based on a temperature resistance of 75°C, in accordance with UL requirements and recommendations.

  Do not reduce the wire gauge when using high-temperature resistant wires.

| Models          | R/L1, S/L2,        | Circuit Term<br>T/L3, U/T1, \<br>DC+/+1, +2/E | V/T2, W/T3,                      | Gro                             | unding Termi                    | nals                             |
|-----------------|--------------------|-----------------------------------------------|----------------------------------|---------------------------------|---------------------------------|----------------------------------|
| Models          | Max. Wire<br>Gauge | Min. Wire<br>Gauge                            | Screw Size<br>& Torque<br>(±10%) | Max. Wire<br>Gauge              | Min. Wire<br>Gauge              | Screw Size<br>& Torque<br>(±10%) |
| VFD1A6MS21AFSAA |                    | 1.5 mm <sup>2</sup><br>[16 AWG]               |                                  | 2.5 mm <sup>2</sup>             | 2.5 mm <sup>2</sup>             |                                  |
| VFD2A8MS21AFSAA |                    | 2.5 mm <sup>2</sup><br>[14 AWG]               |                                  | [14 AWG]                        | [14 AWG]                        |                                  |
| VFD4A8MS21AFSAA |                    |                                               |                                  |                                 |                                 |                                  |
| VFD4A8MS21ANSAA |                    | 4 2                                           |                                  |                                 | 4 2                             |                                  |
| VFD4A8MS21ENSAA |                    | 4 mm <sup>2</sup><br>[12 AWG]                 |                                  | 4 mm <sup>2</sup><br>[12 AWG]   | 4 mm <sup>2</sup><br>[12 AWG]   |                                  |
| VFD7A5MS23ANSAA | 4 mm <sup>2</sup>  | [1271110]                                     | M4<br>15 kg-cm                   | [127,000]                       | [1271110]                       | M4<br>15 kg-cm                   |
| VFD7A5MS23ENSAA | [12 AWG]           |                                               | [13.0 lb-in.]                    |                                 |                                 | [13.0 lb-in.]                    |
| VFD1A5MS43AFSAA |                    | 0.75 mm <sup>2</sup>                          | [1.47 Nm]                        |                                 |                                 | [1.47 Nm]                        |
| VFD2A7MS43AFSAA |                    | [18 AWG]                                      |                                  |                                 | 2                               |                                  |
| VFD4A2MS43ANSAA |                    | 2 - 2                                         |                                  | 2.5 mm <sup>2</sup><br>[14 AWG] | 2.5 mm <sup>2</sup><br>[14 AWG] |                                  |
| VFD4A2MS43ENSAA |                    | 2.5 mm <sup>2</sup><br>[14 AWG]               |                                  | [117,000]                       | [117,00]                        |                                  |
| VFD4A2MS43AFSAA |                    | [117,010]                                     |                                  |                                 |                                 |                                  |
| VFD3A0MS53ANSAA |                    | 0.75 mm <sup>2</sup><br>[18 AWG]              |                                  | 2.5 mm <sup>2</sup><br>[14 AWG] | 2.5 mm <sup>2</sup><br>[14 AWG] |                                  |

Table 5-4

#### Frame C

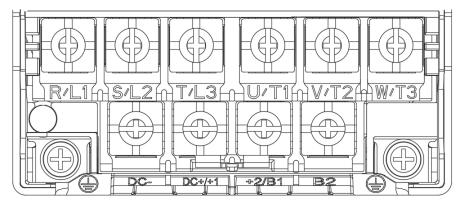

Figure 5-10

- If you install at Ta 50°C above environment, use copper wires that have a voltage rating of 600 V and are temperature resistant to 90°C or above.
- If you install at Ta 50°C environment, use copper wires that have a voltage rating of 600 V and are temperature resistant to 75°C or 90°C.
- To be UL installation compliant, you must use copper wires when installing. The wire gauge is based on a temperature resistance of 75°C, in accordance with UL requirements and recommendations.

  Do not reduce the wire gauge when using high-temperature resistant wires.

| Models          | R/L1, S/L2,        | Main Circuit Terminals<br>R/L1, S/L2, T/L3, U/T1, V/T2, W/T3,<br>DC-, DC+/+1, +2/B1, B2 |                                  |                                 | unding Termi<br>⊕               | nals                             |
|-----------------|--------------------|-----------------------------------------------------------------------------------------|----------------------------------|---------------------------------|---------------------------------|----------------------------------|
| iviodeis        | Max. Wire<br>Gauge | Min. Wire<br>Gauge                                                                      | Screw Size<br>& Torque<br>(±10%) | Max. Wire<br>Gauge              | Min. Wire<br>Gauge              | Screw Size<br>& Torque<br>(±10%) |
| VFD4A8MS11ANSAA |                    |                                                                                         |                                  |                                 |                                 |                                  |
| VFD4A8MS11ENSAA |                    |                                                                                         |                                  |                                 |                                 |                                  |
| VFD7A5MS21ANSAA |                    |                                                                                         |                                  |                                 |                                 |                                  |
| VFD7A5MS21ENSAA |                    | 10 mm <sup>2</sup>                                                                      |                                  | 10 mm <sup>2</sup>              | 10 mm <sup>2</sup>              |                                  |
| VFD7A5MS21AFSAA |                    | [8 AWG]                                                                                 |                                  | [8 AWG]                         | [8 AWG]                         |                                  |
| VFD11AMS21ANSAA |                    |                                                                                         |                                  |                                 |                                 |                                  |
| VFD11AMS21ENSAA |                    |                                                                                         |                                  |                                 |                                 |                                  |
| VFD11AMS21AFSAA |                    |                                                                                         | ]                                |                                 |                                 |                                  |
| VFD11AMS23ANSAA |                    | 6 mm <sup>2</sup>                                                                       |                                  | 6 mm²                           | 6 mm²                           |                                  |
| VFD11AMS23ENSAA | _                  | [10 AWG]                                                                                | _                                | [10 AWG]                        | [10 AWG]                        |                                  |
| VFD17AMS23ANSAA |                    | 10 mm <sup>2</sup>                                                                      | M4                               | 10 mm <sup>2</sup>              | 10 mm <sup>2</sup>              | M4                               |
| VFD17AMS23ENSAA | 10 mm <sup>2</sup> | [8 AWG]                                                                                 | 20 kg-cm                         | [8 AWG]                         | [8 AWG]                         | 20 kg-cm                         |
| VFD5A5MS43ANSAA | [8 AWG]            |                                                                                         | [17.4 lb-in.]                    |                                 |                                 | [17.4 lb-in.]                    |
| VFD5A5MS43ENSAA |                    |                                                                                         | [1.96 Nm]                        |                                 |                                 | [1.96 Nm]                        |
| VFD5A5MS43AFSAA |                    | 2.5 mm <sup>2</sup>                                                                     |                                  | 2.5 mm <sup>2</sup>             | 2.5 mm <sup>2</sup>             |                                  |
| VFD7A3MS43ANSAA |                    | [14AWG]                                                                                 |                                  | [14 AWG]                        | [14AWG]                         |                                  |
| VFD7A3MS43ENSAA |                    |                                                                                         |                                  |                                 |                                 |                                  |
| VFD7A3MS43AFSAA |                    |                                                                                         | _                                |                                 |                                 |                                  |
| VFD9A0MS43ANSAA |                    | 4 mm <sup>2</sup>                                                                       |                                  | 4 mm <sup>2</sup>               | 4 mm <sup>2</sup>               |                                  |
| VFD9A0MS43ENSAA |                    | [12 AWG]                                                                                |                                  | [12 AWG]                        | [12 AWG]                        |                                  |
| VFD9A0MS43AFSAA |                    | _                                                                                       | _                                |                                 | _                               |                                  |
| VFD4A2MS53ANSAA |                    | 2.5 mm <sup>2</sup><br>[14 AWG]                                                         |                                  | 2.5 mm <sup>2</sup><br>[14 AWG] | 2.5 mm <sup>2</sup><br>[14 AWG] |                                  |
| VFD6A6MS53ANSAA |                    | 4 mm <sup>2</sup><br>[12 AWG]                                                           |                                  | 4 mm <sup>2</sup><br>[12 AWG]   | 4 mm <sup>2</sup><br>[12 AWG]   |                                  |

Table 5-5

#### Frame D

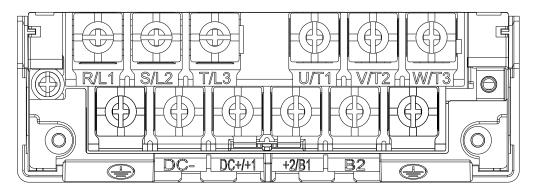

Figure 5-11

- If you install at Ta 50°C above environment, use copper wires that have a voltage rating of 600 V and are temperature resistant to 90°C or above.
- If you install at Ta 50°C environment, use copper wires that have a voltage rating of 600 V and are temperature resistant to 75°C or 90°C.
- For VFD25AMS23ANSAA and VFD25AMS23ENSAA models: If you install at Ta 45°C above environment, use copper wires that have a voltage rating of 600 V and are temperature resistant to 90°C or above.
- To be UL installation compliant, you must use copper wires when installing. The wire gauge is based on a temperature resistance of 75°C, in accordance with UL requirements and recommendations.

  Do not reduce the wire gauge when using high-temperature resistant wires.

| Madala          | R/L1, S/L2,        | Circuit Term<br>T/L3, U/T1, \<br>DC+/+1, +2/E | V/T2, W/T3,                      | Grounding Termina             |                               | nals                             |
|-----------------|--------------------|-----------------------------------------------|----------------------------------|-------------------------------|-------------------------------|----------------------------------|
| Models          | Max. Wire<br>Gauge | Min. Wire<br>Gauge                            | Screw Size<br>& Torque<br>(±10%) | Max. Wire<br>Gauge            | Min. Wire<br>Gauge            | Screw Size<br>& Torque<br>(±10%) |
| VFD25AMS23ANSAA |                    | 10 mm <sup>2</sup>                            |                                  | 10 mm <sup>2</sup>            | 10 mm <sup>2</sup>            |                                  |
| VFD25AMS23ENSAA |                    | [8 AWG]                                       |                                  | [8 AWG]                       | [8 AWG]                       |                                  |
| VFD13AMS43ANSAA |                    | 02                                            |                                  | C2                            | 02                            |                                  |
| VFD13AMS43ENSAA |                    | 6 mm <sup>2</sup><br>[10 AWG]                 | M4                               | 6 mm <sup>2</sup><br>[10 AWG] | 6 mm <sup>2</sup><br>[10 AWG] | M4                               |
| VFD13AMS43AFSAA | 10 mm <sup>2</sup> | []                                            | 20 kg-cm                         | [                             | []                            | 20 kg-cm                         |
| VFD17AMS43ANSAA | [8 AWG]            | 402                                           | [17.4 lb-in.]                    | 402                           | 402                           | [17.4 lb-in.]                    |
| VFD17AMS43ENSAA |                    | 10 mm <sup>2</sup><br>[8 AWG]                 | [1.96 Nm]                        | 10 mm <sup>2</sup><br>[8 AWG] | 10 mm <sup>2</sup><br>[8 AWG] | [1.96 Nm]                        |
| VFD17AMS43AFSAA |                    | [071110]                                      |                                  | [071110]                      | [071110]                      |                                  |
| VFD9A9MS53ANSAA |                    | 6 mm <sup>2</sup>                             |                                  | 6 mm <sup>2</sup>             | 6 mm <sup>2</sup>             |                                  |
| VFD12AMS53ANSAA |                    | [10 AWG]                                      |                                  | [10 AWG]                      | [10 AWG]                      |                                  |

Table 5-6

#### Frame E

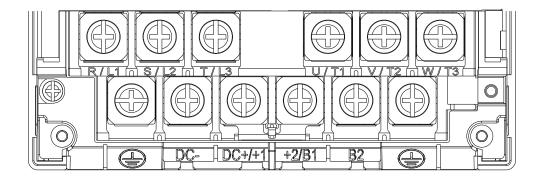

Figure 5-12

- If you install at Ta 50°C above environment, use copper wires that have a voltage rating of 600 V and are temperature resistant to 90°C or above.
- If you install at Ta 50°C environment, use copper wires that have a voltage rating of 600 V and are temperature resistant to 75°C or 90°C.
- For VFD33AMS23ANSAA and VFD33AMS23ENSAA models: If you install at Ta 40°C above environment, use copper wires that have a voltage rating of 600 V and are temperature resistant to 90°C or above.
- For VFD49AMS23ANSAA and VFD49AMS23ENSAA models: If you install at Ta 35°C above environment, use copper wires that have a voltage rating of 600 V and are temperature resistant to 90°C or above.
- For VFD32AMS43ANSAA, VFD32AMS43ENSAA, and VFD32AMS43AFSAA models:
   If you install at Ta 45°C above environment, use copper wires that have a voltage rating of 600 V and are temperature resistant to 90°C or above.
- To be UL installation compliant, you must use copper wires when installing. The wire gauge is based on a temperature resistance of 75°C, in accordance with UL requirements and recommendations.
   Do not reduce the wire gauge when using high-temperature resistant wires.
- \*\*Wire these drives by ring lugs with specified dimensions.

| Madala            | R/L1, S/L2,        | Circuit Term<br>T/L3, U/T1, \<br>DC+/+1, +2/E | //T2, W/T3,                      | Grounding Terminals |                    | nals                             |
|-------------------|--------------------|-----------------------------------------------|----------------------------------|---------------------|--------------------|----------------------------------|
| Models            | Max. Wire<br>Gauge | Min. Wire<br>Gauge                            | Screw Size<br>& Torque<br>(±10%) | Max. Wire<br>Gauge  | Min. Wire<br>Gauge | Screw Size<br>& Torque<br>(±10%) |
| VFD33AMS23ANSAA   | 16 mm <sup>2</sup> | 16 mm <sup>2</sup>                            |                                  | 16 mm <sup>2</sup>  |                    |                                  |
| VFD33AMS23ENSAA   | [6 AWG]            | [6 AWG]                                       |                                  | [6 AWG]             |                    |                                  |
| VFD49AMS23ANSAA** | 25 mm <sup>2</sup> | 25 mm <sup>2</sup>                            |                                  | 25 mm <sup>2</sup>  |                    |                                  |
| VFD49AMS23ENSAA** | [4 AWG]            | [4 AWG]                                       | M5                               | [4 AWG]             |                    | M5                               |
| VFD25AMS43ANSAA   |                    |                                               | 25 kg-cm                         |                     | 16 mm <sup>2</sup> | 25 kg-cm                         |
| VFD25AMS43ENSAA   |                    |                                               | [21.7 lb-in.]                    |                     | [6 AWG]            | [21.7 lb-in.]<br>[2.45 Nm]       |
| VFD25AMS43AFSAA   | 16 mm²             | 16 mm²                                        | [2.45 Nm]                        | 16 mm²              |                    |                                  |
| VFD32AMS43ANSAA   | [6 AWG]            | [6 AWG]                                       |                                  | [6 AWG]             |                    |                                  |
| VFD32AMS43ENSAA   |                    |                                               |                                  |                     |                    |                                  |
| VFD32AMS43AFSAA   |                    |                                               |                                  |                     |                    |                                  |

Table 5-7

#### Frame F

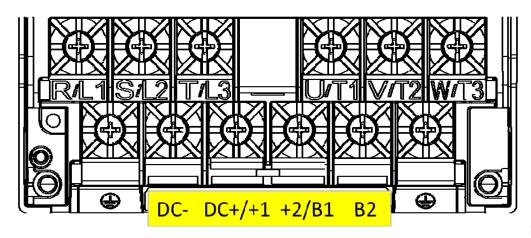

Figure 5-13

- If you install at Ta 50°C above environment, use copper wires that have a voltage rating of 600 V and are temperature resistant to 90°C or above.
- If you install at Ta 50°C environment, use copper wires that have a voltage rating of 600 V and are temperature resistant to 75°C or 90°C.
- For VFD65AMS23ANSAA and VFD65AMS23ENSAA models: If you install at Ta 35°C above environment, use copper wires that have a voltage rating of 600 V and are temperature resistant to 90°C or above.
- To be UL installation compliant, you must use copper wires when installing. The wire gauge is based on a temperature resistance of 75°C, in accordance with UL requirements and recommendations.
   Do not reduce the wire gauge when using high-temperature resistant wires.

| Models          | R/L1, S/L2,        | Circuit Term<br>T/L3, U/T1, \<br>DC+/+1, +2/E | V/T2, W/T3,                      | Gro                           | unding Termi       | nals                             |
|-----------------|--------------------|-----------------------------------------------|----------------------------------|-------------------------------|--------------------|----------------------------------|
| Wodels          | Max. Wire<br>Gauge | Min. Wire<br>Gauge                            | Screw Size<br>& Torque<br>(±10%) | Max. Wire<br>Gauge            | Min. Wire<br>Gauge | Screw Size<br>& Torque<br>(±10%) |
| VFD65AMS23ANSAA |                    | 35 mm <sup>2</sup>                            |                                  | 35 mm <sup>2</sup>            |                    |                                  |
| VFD65AMS23ENSAA |                    | [2 AWG]                                       |                                  | [2 AWG]                       |                    |                                  |
| VFD38AMS43ANSAA |                    | 25 2                                          | M6                               | 2= 2                          |                    | M6                               |
| VFD38AMS43ENSAA | 35 mm <sup>2</sup> | 25 mm <sup>2</sup><br>[4 AWG]                 | 40 kg-cm                         | 25 mm <sup>2</sup><br>[4 AWG] | 16 mm <sup>2</sup> | 40 kg-cm                         |
| VFD38AMS43AFSAA | [2 AWG]            | [174,70]                                      | [34.7 lb-in.]                    | [17,110]                      | [6 AWG]            | [34.7 lb-in.]                    |
| VFD45AMS43ANSAA |                    |                                               | [3.92 Nm]                        | 2- 2                          |                    | [3.92 Nm]                        |
| VFD45AMS43ENSAA |                    | 35 mm <sup>2</sup><br>[2 AWG]                 |                                  | 35 mm <sup>2</sup><br>[2 AWG] |                    |                                  |
| VFD45AMS43AFSAA |                    | [27,00]                                       |                                  | [27,1440]                     |                    |                                  |

Table 5-8

# Chapter 6 Control Terminals

6-1 Control Terminal Specifications

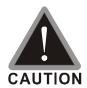

#### Analog input terminals (AVI, ACI, ACM)

- Analog input signals are easily affected by external noise. Use shielded wiring and keep it as short as possible (less than 20 m) with proper grounding. If the noise is inductive, connecting the shield to the ACM terminal can reduce interference.
- Use twisted-pair wire for weak analog signals.  $\checkmark$
- $\sqrt{}$ If the analog input signals are affected by noise from the AC motor drive, connect a capacitor and a ferrite core as shown in Figure 6-1.

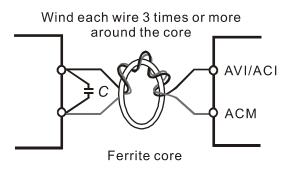

Figure 6-1

### Contact input terminals (MI1-MI7, DCM, +24 VDC)

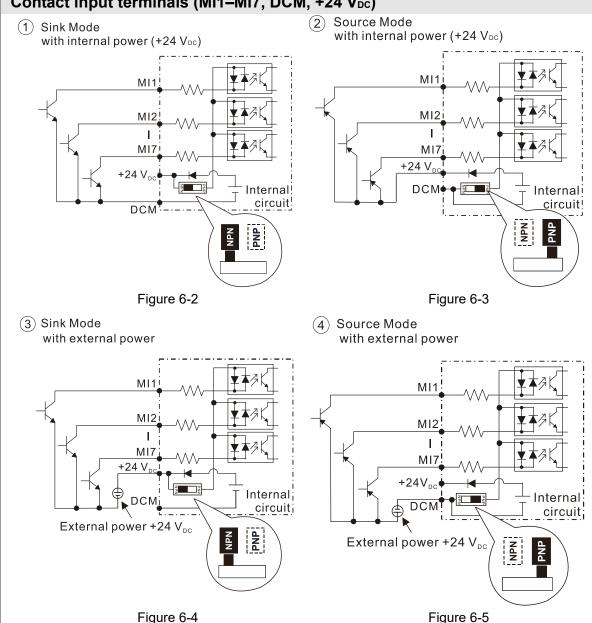

oxdots When the photo coupler uses the internal power supply, the switch connection for Sink and Source modes shows as Figure 6-2 and Figure 6-3: MI-DCM: Sink mode; MI-+24  $V_{DC}$ : Source mode.

# Transistor output terminals (MO1, MO2, MCM)

- ☑ Connect the digital outputs to the correct polarity.
- When connecting a relay to the digital outputs, connect a surge absorber across the coil and check the polarity.

#### **6-1 Control Terminal Specifications**

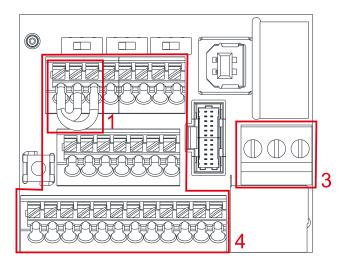

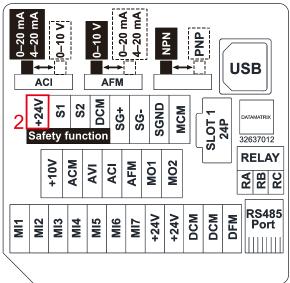

Control Terminal Distribution Diagram
Figure 6-6

Control Terminal Location Diagram
Figure 6-7

#### Wiring precautions:

- The factory default is +24 V<sub>DC</sub>/S1/S2 short-circuited by jumper, as shown in Area 1 in Figure 6-6.
   Refer to Figure 4-2 in Chapter 4 WIRING for details.
- 2. Use the +24  $V_{DC}$  power supply of the safety function (as shown in Area 2 in Figure 6-7) for STO only. Do NOT use it for other purposes.
- 3. The RELAY terminal uses the PCB terminal block (as shown in Area 3 in Figure 6-6):
  - Tighten the wiring with a 3.5 mm width and 0.6 mm thickness slotted screwdriver.
  - The ideal length of stripped wire at the connection side is 6–7 mm.
  - When wiring bare wires, ensure that they are perfectly arranged to go through the wiring holes.
- 4. The Control terminal uses the push-in spring terminal block (as shown in Area 4 in Figure 6-6):
  - Tighten the wiring with a 2.5 mm width and 0.4 mm thickness slotted screwdriver.
  - The ideal length of stripped wire at the connection side is 9 mm.
  - When wiring bare wires, ensure that they are perfectly arranged to go through the wiring holes.

#### **Wiring Specifications of Control Terminal**

| Terminal Name | Wiring Specifications of<br>Control Terminals | Stripping<br>Length (mm) | Maximum<br>Wire Gauge           | Minimum<br>Wire Gauge | Tightening Torque (±10%)   |
|---------------|-----------------------------------------------|--------------------------|---------------------------------|-----------------------|----------------------------|
| RELAY         | Solid                                         | 6–7                      | 1.5 mm <sup>2</sup>             | 0.2 mm <sup>2</sup>   | 5 Kg-cm<br>[4.3 lb-in.]    |
| Terminals     | Strand                                        | 0-7                      | [16 AWG]                        | [24 AWG]              | [4.3 lb-li1.]<br>[0.49 Nm] |
|               | Solid                                         | 9                        | 0.75 mm <sup>2</sup>            |                       |                            |
| Control       | Strand                                        | 9                        | [18 AWG]                        | 0.2 mm <sup>2</sup>   |                            |
| Terminals     | Stranded with ferrules with plastic sleeve    | 9                        | 0.5 mm <sup>2</sup><br>[20 AWG] | [24 AWG]              |                            |

Table 6-1

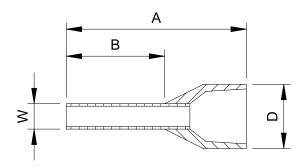

Figure 6-8

Recommended models or dimensions for crimping terminals

Unit: mm

| Wire Gauge                       | Manufacturer    | Model Name    | A (MAX) | B (MAX) | D (MAX) | W (MAX) |
|----------------------------------|-----------------|---------------|---------|---------|---------|---------|
| 0.2 mm <sup>2</sup><br>[24 AWG]  | PHOENIX CONTACT | AI 0,25- 8 YE | 12.5    | 8       | 2.6     | 1.1     |
| 0.34 mm <sup>2</sup><br>[22 AWG] | PHOENIX CONTACT | AI 0,34- 8 TQ | 12.5    | 8       | 3.3     | 1.3     |
| 0.5 mm <sup>2</sup><br>[20 AWG]  | PHOENIX CONTACT | AI 0,5 - 8 WH | 14      | 8       | 3.5     | 1.4     |

Recommended specifications and models for crimping tool:

CRIMPFOX 10S - 1212045, Manufacturer: PHOENIX CONTACT

DNT13-0101, Manufacturer: DINKLE

Table 6-2

| Terminals           | Terminal Function                                  | Description                                                                        |  |  |
|---------------------|----------------------------------------------------|------------------------------------------------------------------------------------|--|--|
| +24 V <sub>DC</sub> | Digital control signal common (Source)             | +24 V <sub>DC</sub> ± 10 % 100 mA                                                  |  |  |
|                     |                                                    | Refer to Pr.02-01–02-07 to program the multi-function inputs MI1–MI7.              |  |  |
|                     |                                                    | Source Mode                                                                        |  |  |
|                     |                                                    | ON: activation current 3.3 mA ≥ 11 V <sub>DC</sub>                                 |  |  |
|                     |                                                    | OFF: cut-off voltage ≤ 5 V <sub>DC</sub>                                           |  |  |
|                     |                                                    | Sink Mode                                                                          |  |  |
|                     | ON: activation current 3.3 mA ≤ 13 V <sub>DC</sub> |                                                                                    |  |  |
| MI1                 |                                                    | OFF: cut-off voltage ≥ 19 V <sub>DC</sub>                                          |  |  |
| _                   | Multi-function input 1–7                           | ■ When Pr.02-00=0, MI1 and MI2 can be programmed.                                  |  |  |
| MI7                 |                                                    | ■ When Pr.02-00≠0, the functions of MI1 and MI2 act according to Pr.02-00 setting. |  |  |
|                     |                                                    | ■ When Pr.02-07=0, MI7 is pulse input terminal.                                    |  |  |
|                     |                                                    | ■ MI7 uses pulse input, and the maximum input                                      |  |  |
|                     |                                                    | frequency=33 kHz. You can use it as frequency                                      |  |  |
|                     |                                                    | command source or connect it to the encoder for motor                              |  |  |
|                     |                                                    | closed-loop control.                                                               |  |  |
|                     |                                                    | ■ MI7 motor closed-loop control only supports VFPG control mode.                   |  |  |

| Terminals | Terminal Function                     | Description                                                                         |  |  |  |
|-----------|---------------------------------------|-------------------------------------------------------------------------------------|--|--|--|
|           | Digital frequency signal output       | DFM uses pulse voltage as an output monitoring signal;                              |  |  |  |
|           | Max 30 <u>V</u> pc 30 mA              | Duty-cycle: 50 %                                                                    |  |  |  |
|           | DFM  ∳R                               | Min. load impedance R <sub>L</sub> : 1 kΩ / 100 pF<br>Max. current endurance: 30 mA |  |  |  |
| DFM       | ₹RL                                   |                                                                                     |  |  |  |
|           | DCM                                   | Max. voltage: 30 V <sub>DC</sub> ± 1 %                                              |  |  |  |
|           | '                                     | (when 30 V <sub>DC</sub> / 30 mA / RL=100 pF)                                       |  |  |  |
|           | Figure 6-9                            | Max. output frequency: 33 kHz                                                       |  |  |  |
|           |                                       | Current-limiting resistor R: ≥ 1 KΩ                                                 |  |  |  |
|           | Digital control /                     | Output load impedance R <sub>L</sub>                                                |  |  |  |
| DCM       | Frequency signal common               | Capacitive load ≤ 100 pF                                                            |  |  |  |
|           | (Sink)                                | Resistive load ≥ 1 kΩ, resistance determines the output                             |  |  |  |
|           |                                       | voltage value.                                                                      |  |  |  |
|           |                                       | DFM-DCM voltage = external voltage * ( R <sub>L</sub> / (R <sub>L</sub> +R) )       |  |  |  |
| MO1       | Multi-function Output 1               | The AC motor drive outputs various monitoring signals, such                         |  |  |  |
| IVIOT     | (photo coupler)                       | as drive in operation, frequency reached, and overload                              |  |  |  |
|           | Multi function Output 2               | indication through a transistor (open collector).  Max 48 VDC 50 mA                 |  |  |  |
| MO2       | Multi-function Output 2               | ₹R                                                                                  |  |  |  |
|           | (photo coupler)                       | Mo1 TY                                                                              |  |  |  |
| MOM       | Multi-function Output Common          | Mo2 R                                                                               |  |  |  |
| MCM       | (photo coupler)                       | Max. 48 V <sub>DC</sub> 50 mA Figure 6-10                                           |  |  |  |
|           | <u> </u>                              | Resistive Load                                                                      |  |  |  |
| RA        | Multi-function relay output 1         | 3 A (N.O.) / 3 A (N.C.) 250 V <sub>AC</sub>                                         |  |  |  |
|           | (N.O.) a                              | 5 A (N.O.) / 3 A (N.C.) 30 V <sub>DC</sub>                                          |  |  |  |
|           | Multi function valou output 4         | Inductive Load (COS 0.4)                                                            |  |  |  |
| RB        | Multi-function relay output 1         | 1.2 A (N.O.) / 1.2 A (N.C.) 250 V <sub>AC</sub>                                     |  |  |  |
|           | (N.C.) b                              | 2.0 A (N.O.) / 1.2 A (N.C.) 30 V <sub>DC</sub>                                      |  |  |  |
|           |                                       | To output different kinds of monitoring signals such as motor                       |  |  |  |
| RC        | Multi-function relay common           | drive in operation, frequency reached, and overload                                 |  |  |  |
|           |                                       | indication.                                                                         |  |  |  |
| +10 V     | Potentiometer power supply            | Power supply for analog frequency setting: $\pm 10.5 \pm 0.5  V_{DC}$ /             |  |  |  |
|           |                                       | 20 mA                                                                               |  |  |  |
|           | Analog voltage frequency              |                                                                                     |  |  |  |
|           | command                               |                                                                                     |  |  |  |
|           | +10V<br>AVI (-10V~+10V)               |                                                                                     |  |  |  |
|           | * * * * * * * * * * * * * * * * * * * |                                                                                     |  |  |  |
| AVI       | OV ACM                                | Impedance: 20 k $\Omega$                                                            |  |  |  |
|           | -10V Internal circuit                 | Range: $0-10 \text{ V} / -10-10 \text{ V} = 0$ –Maximum Operation                   |  |  |  |
|           | Figure 6-11                           | Frequency (Pr.01-00)  Mode switching by setting Pr.03-00, Pr.03-28                  |  |  |  |
|           | +10V AVI (-10V~+10V)                  | AVI resolution=10 bits                                                              |  |  |  |
|           | AVI(-10V~+10V)                        | 7.01.1330Idilo11-10 bits                                                            |  |  |  |
|           | OV ACM \$                             |                                                                                     |  |  |  |
|           | -10V Internal circuit                 |                                                                                     |  |  |  |
|           | Figure 6-12                           |                                                                                     |  |  |  |
| L         |                                       |                                                                                     |  |  |  |

| Terminals | Terminal Function                                                                                                    | Description                                                                                                    |  |  |  |  |
|-----------|----------------------------------------------------------------------------------------------------|----------------------------------------------------------------------------------------------------|--|--|--|--|
| ACI       | Analog current frequency  command  ACI ACI circuit  ACM Internal circuit  Figure 6-13                                                                                                    | Impedance: Current mode=250 Ω, Voltage mode=20 kΩ Range: 0–20 mA / 4–20 mA / 0–10 V = 0–Maximum Operation Frequency (Pr.01-00) Mode switching by setting Pr.03-01, Pr. 03-29 ACI resolution = 12 bits                                                                                                    |  |  |  |  |
| AFM       | Multi-function analog voltage output  AFM ACM  Figure 6-14                                                                                                    | Switch: The AFM default is 0–10 V (voltage mode).  To switch to the current mode, follow the instructions indicated on the inner side of the front cover or refer to page 6-2 in the user manual to switch AFM to the current mode position (0–20 mA / 4–20 mA) and set Pr.03.31.  Voltage mode  Range: 0–10 V (Pr.03-31=0) corresponds to the maximum operating range of the control target  Max. output current: 2 mA  Max. Load: 5 kΩ  Current mode  Range: 0–20 mA (Pr.03-31=1) / 4–20 mA (Pr.03-31=2) corresponds to the maximum operating range of the control target, maximum load 500 Ω  AFM resolution=10 bits |  |  |  |  |
| ACM       | Analog Signal Common                                                                                                    | Analog signal common terminal                                                                                                    |  |  |  |  |
| S1, S2    | Rated current: 6.67 mA ± 10 % STO activation mode Input voltage level: 0 V <sub>DC</sub> < S1-                                                                                                    | maximum voltage: 30 $V_{DC}$ ±10 % DCM or S2-DCM < 5 $V_{DC}$                                                                                                    |  |  |  |  |
| DCM       | STO response time ≤ 20 ms (S1 / S2 operates until the AC motor drive stops outputting current)  STO cut-off mode Input voltage level: 11 V <sub>DC</sub> < S1-DCM and S2-DCM < 30 V <sub>DC</sub> Power removal safety function per EN 954-1 and IEC / EN 61508  Note: Refer to Chapter 17 SAFE TORQUE OFF FUNCTION for details. |                                                                                                    |  |  |  |  |
| SG+       | Madhua DC 405                                                                                                    |                                                                                                    |  |  |  |  |
| SG-       | Modbus RS-485                                                                                                    | CDIDTIONS OF DADAMETED SETTINGS parameter group                                                                                                    |  |  |  |  |
| SGND      | 09 Communication Parameters                                                                                                    | CRIPTIONS OF PARAMETER SETTINGS parameter group for details.                                                                                                    |  |  |  |  |
| RJ45      | PIN 1, 2, 6: Reserved                                                                                                    | PIN 3, 7: SGND PIN 4: SG-PIN 8: +10 VS (provides KPC-CC01(optional) power supply)                                                                                                    |  |  |  |  |

<sup>\*</sup> Analog control signal wiring specification: 0.82 mm² [18 AWG] with shielded stranded wire.

Table 6-3

[This page intentionally left blank]

# Chapter 7 Optional Accessories

- 7-1 Brake Resistors and Brake Units Used in AC Motor Drives
- 7-2 Magnetic Contactor / Air Circuit Breaker and Non-fuse Circuit
  Breaker
- 7-3 Fuse Specification Chart
- 7-4 AC / DC Reactor
- 7-5 Zero Phase Reactors
- 7-6 EMC Filter
- 7-7 EMC Shield Plate
- 7-8 Capacitive Filter
- 7-9 NEMA Kit
- 7-10 Fan Kit
- 7-11 Keypad Panel Mounting
- 7-12 DIN-Rail Mounting
- 7-13 Mounting Adapter Plate
- 7-14 Digital Keypad KPC-CC01

#### Chapter 7 Optional Accessories | MS300

The optional accessories listed in this chapter are available upon request. Installing additional accessories to your drive substantially improves the drive's performance. Select accessories according to your need or contact your local distributor for suggestions.

# 7-1 Brake Resistors and Brake Units Used in AC Motor Drives

#### 115V one-phase

|                 | Applicable<br>Motor |                                          | * <sup>1</sup> 125% Braking Torque / 10% ED |                |                                       |      |                    |                  | Max. Braking Torque   |               |      |  |
|-----------------|---------------------|------------------------------------------|---------------------------------------------|----------------|---------------------------------------|------|--------------------|------------------|-----------------------|---------------|------|--|
| Model           | HP                  | *2 Braking Resistor Value Spec. for Each |                                             |                | Brake Resistor for<br>Each Brake Unit |      | Braking<br>Current | Min.<br>Resistor | Max. Total<br>Braking | Peak<br>Power |      |  |
|                 |                     | 1000                                     | (kg-m)                                      | AC Motor Drive | * <sup>3</sup> Part No.               | Q'ty | Usage              | (A)              | Value (Ω)             | Current (A)   | (kW) |  |
| VFD1A6MS11XNSAA | 0.25                | 0.2                                      | 0.1                                         | 80W 750 Ω      | BR080W750                             | 1    | ı                  | 0.5              | 190.0                 | 2             | 0.8  |  |
| VFD2A5MS11XNSAA | 0.5                 | 0.4                                      | 0.3                                         | 80W 200 Ω      | BR080W200                             | 1    | ı                  | 1.9              | 95.0                  | 4             | 1.5  |  |
| VFD4A8MS11XNSAA | 1                   | 0.75                                     | 0.5                                         | 80W 200 Ω      | BR080W200                             | 1    | -                  | 1.9              | 63.3                  | 6             | 2.3  |  |

Table 7-1-1

#### 230V one-phase

|                                    |      | cable<br>otor |                      | *1 125% Braking Torque / 10% ED  |                                    |   |   |                    | Max. Braking Torque |                       |               |  |
|------------------------------------|------|---------------|----------------------|----------------------------------|------------------------------------|---|---|--------------------|---------------------|-----------------------|---------------|--|
| Model                              | HP   | KW            | *2 Braking<br>Torque | Resistor Value<br>Spec. for Each | Brake Resistor for each Brake Unit |   |   | Braking<br>Current | Min.<br>Resistor    | Max. Total<br>Braking | Peak<br>Power |  |
|                                    |      |               | (kg-m)               | AC Motor Drive                   | * <sup>3</sup> Part No.            |   |   | _                  | Value (Ω)           | Current (A)           | (kW)          |  |
| VFD1A6MS21XNSAA<br>VFD1A6MS21AFSAA | 0.25 | 0.2           | 0.1                  | 80 W 750 Ω                       | BR080W750                          | 1 | - | 0.5                | 190.0               | 2                     | 0.8           |  |
| VFD2A8MS21XNSAA<br>VFD2A8MS21AFSAA | 0.5  | 0.4           | 0.3                  | 80 W 200 Ω                       | BR080W200                          | 1 | - | 1.9                | 95.0                | 4                     | 1.5           |  |
| VFD4A8MS21XNSAA<br>VFD4A8MS21AFSAA | 1    | 0.75          | 0.5                  | 80 W 200 Ω                       | BR080W200                          | 1 | - | 1.9                | 63.3                | 6                     | 2.3           |  |
| VFD7A5MS21XNSAA<br>VFD7A5MS21AFSAA | 2    | 1.5           | 1                    | 200 W 91 Ω                       | BR200W091                          | 1 | • | 4.2                | 47.5                | 8                     | 3.0           |  |
| VFD11AMS21XNSAA<br>VFD11AMS21AFSAA | 3    | 2.2           | 1.5                  | 300 W 70 Ω                       | BR300W070                          | 1 | - | 5.4                | 38.0                | 10                    | 3.8           |  |

Table 7-1-2

#### 230V three-phase

|                 |      | cable<br>otor |                  | *1 125% Braking Torque / 10% ED  |                                    |      |             |                | Max. Braking Torque   |                        |               |
|-----------------|------|---------------|------------------|----------------------------------|------------------------------------|------|-------------|----------------|-----------------------|------------------------|---------------|
| Model           |      | 1014          | *2 Braking       | Resistor Value                   | Brake Resistor for each Brake Unit |      |             | Braking        | Min.                  | Max. Total             | Peak          |
|                 | HP   | KW            | Torque<br>(kg-m) | Spec. for Each<br>AC Motor Drive | * <sup>3</sup> Part No.            | Q'ty | Usage       | Current<br>(A) | Resistor<br>Value (Ω) | Braking<br>Current (A) | Power<br>(kW) |
| VFD1A6MS23XNSAA | 0.25 | 0.2           | 0.1              | 80 W 750 Ω                       | BR080W750                          | 1    | -           | 0.5            | 190.0                 | 2                      | 0.8           |
| VFD2A8MS23XNSAA | 0.5  | 0.4           | 0.3              | 80 W 200 Ω                       | BR080W200                          | 1    | -           | 1.9            | 95.0                  | 4                      | 1.5           |
| VFD4A8MS23XNSAA | 1    | 0.75          | 0.5              | 80 W 200 Ω                       | BR080W200                          | 1    | -           | 1.9            | 63.3                  | 6                      | 2.3           |
| VFD7A5MS23XNSAA | 2    | 1.5           | 1                | 200 W 91 Ω                       | BR200W091                          | 1    | -           | 4.2            | 47.5                  | 8                      | 3.0           |
| VFD11AMS23XNSAA | 3    | 2.2           | 1.5              | 300 W 70 Ω                       | BR300W070                          | 1    | -           | 5.4            | 38.0                  | 10                     | 3.8           |
| VFD17AMS23XNSAA | 5    | 3.7/4         | 2.5              | 400 W 40 Ω                       | BR400W040                          | 1    | -           | 9.5            | 19.0                  | 20                     | 7.6           |
| VFD25AMS23XNSAA | 7.5  | 5.5           | 3.7              | 1000 W 20 Ω                      | BR1K0W020                          | 1    | -           | 19             | 16.5                  | 23                     | 8.7           |
| VFD33AMS23XNSAA | 10   | 7.5           | 5.1              | 1000 W 20 Ω                      | BR1K0W020                          | 1    | -           | 19             | 14.6                  | 26                     | 9.9           |
| VFD49AMS23XNSAA | 15   | 11            | 7.4              | 1500 W 13 Ω                      | BR1K5W013                          | 1    | -           | 29             | 12.6                  | 29                     | 11.0          |
| VFD65AMS23XNSAA | 20   | 15            | 10.2             | 2000 W 8.6 Ω                     | BR1K0W4P3                          | 2    | 2 in series | 44             | 8.3                   | 46                     | 17.5          |

Table 7-1-3

#### 460V three-phase

| Applicable Motor                                      |     |       |                  | * <sup>1</sup> 125% Braking Torque / 10% ED |                                    |      |                |                    | Max. Braking Torque |                       |               |
|-------------------------------------------------------|-----|-------|------------------|---------------------------------------------|------------------------------------|------|----------------|--------------------|---------------------|-----------------------|---------------|
| Model                                                 | HP  | KW    | *2 Braking       | Resistor Value<br>Spec. for Each            | Brake Resistor for each Brake Unit |      |                | Braking<br>Current | Min.<br>Resistor    | Max. Total<br>Braking | Peak<br>Power |
|                                                       | 111 | IXVV  | Torque<br>(kg-m) | AC Motor Drive                              | * <sup>3</sup> Part No.            | Q'ty | Usage          | (A)                | Value (Ω)           | Current (A)           | (kW)          |
| VFD1A5MS43XNSAA<br>VFD1A5MS43AFSAA                    | 0.5 | 0.4   | 0.3              | 80 W 750 Ω                                  | BR080W750                          | 1    |                | 1                  | 380.0               | 2                     | 1.5           |
| VFD2A7MS43XNSAA<br>VFD2A7MS43AFSAA                    | 1   | 0.75  | 0.5              | 80 W 750 Ω                                  | BR080W750                          | 1    |                | 1                  | 190.0               | 4                     | 3.0           |
| VFD4A2MS43XNSAA<br>VFD4A2MS43AFSAA                    | 2   | 1.5   | 1                | 200 W 360 Ω                                 | BR200W360                          | 1    |                | 2.1                | 126.7               | 6                     | 4.6           |
| VFD5A5MS43XNSAA<br>VFD5A5MS43AFSAA                    | 3   | 2.2   | 1.5              | 300 W 250 Ω                                 | BR300W250                          | 1    |                | 3                  | 108.6               | 7                     | 5.3           |
| VFD7A3MS43ANSAA<br>VFD7A3MS43ENSAA<br>VFD7A3MS43AFSAA | 4   | 3     | 2                | 400W 150Ω                                   | BR400W150                          | 1    | 2 in<br>series | 5.1                | 95.0                | 8                     | 6.1           |
| VFD9A0MS43XNSAA<br>VFD9A0MS43AFSAA                    | 5   | 3.7/4 | 2.5              | 400 W 150 Ω                                 | BR400W150                          | 1    |                | 5.1                | 84.4                | 9                     | 6.8           |
| VFD13AMS43XNSAA<br>VFD13AMS43AFSAA                    | 7.5 | 5.5   | 3.7              | 1000 W 75 Ω                                 | BR1K0W075                          | 1    |                | 10.2               | 50.7                | 15                    | 11.4          |
| VFD17AMS43XNSAA<br>VFD17AMS43AFSAA                    | 10  | 7.5   | 5.1              | 1000 W 75 Ω                                 | BR1K0W075                          | 1    |                | 10.2               | 40.0                | 19                    | 14.4          |
| VFD25AMS43XNSAA<br>VFD25AMS43AFSAA                    | 15  | 11    | 7.4              | 1500 W 43 Ω                                 | BR1K5W043                          | 1    |                | 17.6               | 33.0                | 23                    | 17.5          |
| VFD32AMS43XNSAA<br>VFD32AMS43AFSAA                    | 20  | 15    | 10.2             | 2000 W 32 Ω                                 | BR1K0W016                          | 2    | 2 in<br>series | 24                 | 26.2                | 29                    | 22.0          |
| VFD38AMS43XNSAA<br>VFD38AMS43AFSAA                    | 25  | 18    | 12.2             | 2000 W 32 Ω                                 | BR1K0W016                          | 2    | 2 in<br>series | 24                 | 26.2                | 29                    | 22.0          |
| VFD45AMS43XNSAA<br>VFD45AMS43AFSAA                    | 30  | 22    | 14.9             | 3000 W 26 Ω                                 | BR1K5W013                          | 2    | 2 in<br>series | 29                 | 23.0                | 33                    | 25.1          |

Table 7-1-4

#### 575V three-phase

|                 | cable<br>otor | *1 125% Braking Torque / 10% ED |                  |                                  |                         |                                    |       | Max. Braking Torque |                       |             |                       |      |
|-----------------|---------------|---------------------------------|------------------|----------------------------------|-------------------------|------------------------------------|-------|---------------------|-----------------------|-------------|-----------------------|------|
| Model           |               | HP KW                           | *2               | *2 Braking                       | Resistor Value          | Brake Resistor for each Brake Unit |       |                     | Braking               | Min.        | Max. Total<br>Braking | Peak |
|                 | HP   KV       |                                 | Torque<br>(kg-m) | Spec. for Each<br>AC Motor Drive | * <sup>3</sup> Part No. | Q'ty                               | Usage | Current<br>(A)      | Resistor<br>Value (Ω) | Current (A) | Power<br>(kW)         |      |
| VFD1A7MS53ANSAA | 1             | 0.75                            | 0.5              | 80W 750Ω                         | BR080W750               | 1                                  | 1     | 1.2                 | 280.0                 | 4           | 4.5                   |      |
| VFD3A0MS53ANSAA | 2             | 1.5                             | 1                | 200W 360Ω                        | BR200W360               | 1                                  | ı     | 2.6                 | 186.7                 | 6           | 6.7                   |      |
| VFD4A2MS53ANSAA | 3             | 2.2                             | 1.5              | 300W 400Ω                        | BR300W400               | 1                                  | 1     | 2.3                 | 160.0                 | 7           | 7.8                   |      |
| VFD6A6MS53ANSAA | 5             | 3.7                             | 2.5              | 500W 100Ω                        | BR500W100               | 1                                  | ı     | 9.2                 | 93.3                  | 12          | 13.4                  |      |
| VFD9A9MS53ANSAA | 7.5           | 5.5                             | 3.7              | 750W 140Ω                        | BR750W140               | 1                                  | ı     | 6.6                 | 80.0                  | 14          | 15.7                  |      |
| VFD12AMS53ANSAA | 10            | 7.5                             | 5.1              | 1000W 75Ω                        | BR1K0W075               | 1                                  | 1     | 12.3                | 70.0                  | 16          | 17.9                  |      |

Table 7-1-5

(If the surface temperature is higher than the temperature limit, install extra cooling or increase the size of the resistor.)

Calculation for 125% brake torque: (kW)\*125%\*0.8; where 0.8 is motor efficiency.
 Because of the limited resistor power, the longest operation time for 10% ED is 10 seconds (ON: 10 sec. / OFF: 90 sec.).

<sup>&</sup>lt;sup>\*2</sup> The calculation of the brake resistor is based on a four-pole motor (1800 rpm).

For heat dissipation, a resistors of 400 W or lower should be fixed to the frame and maintain the surface temperature below 250°C; a resistor of 1000 W and above should maintain the surface temperature below 350°C.

## NOTE

Select the resistance value, power and brake usage (ED %) according to Delta rules.
 Definition for Brake Usage ED%

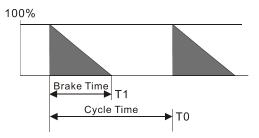

 $ED\% = T1 / T0 \times 100(\%)$ 

#### **Explanation:**

Brake usage ED (%) is the amount of time needed for the brake unit and brake resistor to dissipate heat generated by braking. When the brake resistor heats up, the resistance increases with temperature, and braking torque decreases accordingly.

Figure 7-1-1

For safety, install a thermal overload relay (O.L) between the brake unit and the brake resistor in conjunction with the magnetic contactor (MC) before the drive for additional protection. The thermal overload relay protects the brake resistor from damage due to frequent or continuous braking. Under such circumstances, turn off the power to prevent damage to the brake resistor, brake unit and drive.

NOTE: Never use it to disconnect the brake resistor.

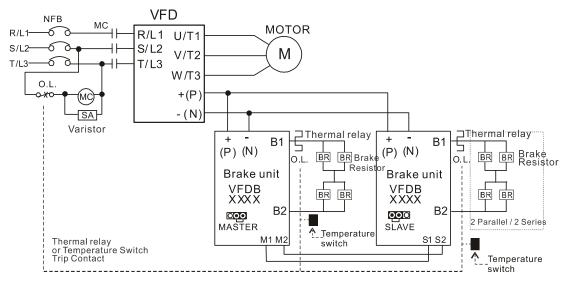

- When AC Drive is equipped with a DC reactor, please read user manual for the correct wiring for the brake unit input circuit +(P).
- DO NOT connect input circuit -(N) to the neutral point of the power system.

Figure 7-1-2

- 2. Any damage to the drive or other equipment caused by using brake resistors and brake modules that are not provided by Delta voids the warranty.
- 3. Consider environmental safety factors when installing the brake resistors. If you use the minimum resistance value, consult local dealers for the power calculation.
- 4. When using more than two brake units, the equivalent resistor value of the parallel brake unit cannot be less than the value in the column "Min. Resistor Value (Ω)". Read the wiring information in the brake unit instruction sheet thoroughly prior to operation. Visit the following links to get the instruction sheets for the wiring in the brake unit:
  - VFDB2015 / 2022 / 4030 / 4045 / 5055 Braking Modules Instruction Sheet
     <a href="http://www.deltaww.com/filecenter/Products/download/06/060101/Option/DELTA\_IA-MDS\_VFDB\_IEN\_20070719.pdf">http://www.deltaww.com/filecenter/Products/download/06/060101/Option/DELTA\_IA-MDS\_VFDB\_IEN\_20070719.pdf</a>

- VFDB4110 / 4160 / 4185 Braking Modules Instruction Sheet
   <a href="http://www.deltaww.com/filecenter/Products/download/06/060101/Option/DELTA\_IA-MDS\_VFDB41">http://www.deltaww.com/filecenter/Products/download/06/060101/Option/DELTA\_IA-MDS\_VFDB41</a>
   10-4160-4185 I EN 20101011.pdf
- VFDB6055 / 6110 / 6160 / 6200 Braking Modules Instruction Sheet
   <a href="http://www.deltaww.com/filecenter/Products/download/06/060101/Option/DELTA\_IA-MDS\_VFDB60">http://www.deltaww.com/filecenter/Products/download/06/060101/Option/DELTA\_IA-MDS\_VFDB60</a>
   55-6110-6160-6200 I TSE 20121030.pdf
- 5. The selection tables are for normal usage. If the AC motor drive requires frequent braking, increase the Watts by two to three times.
- 6. Thermal Overload Relay (TOR):

Thermal overload relay selection is based on its overload capacity. A standard braking capacity of the MS300 is 10% ED (Tripping time=10 s). As shown in the figure below, a 460V, 1kw MS300 required the thermal relay to take 260% overload capacity for 10 seconds (hot starting) and the braking current is 24A. In this case, select a thermal overload relay rated at 10 A (10 \* 260% = 26 A > 24 A). The property of each thermal relay may vary among different manufacturers. Carefully read the specification before using it.

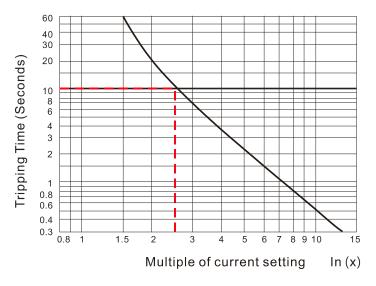

Figure 7-1-3

# 7-2 Magnetic Contactor / Air Circuit Breaker and Non-fuse Circuit Breaker

### Magnetic Contactor (MC) and Air Circuit Breaker (ACB)

It is recommended the surrounding temperature for MC should be  $\geq$  60°C and that for ACB should be  $\geq$  50°C. In the meanwhile, consider temperature derating for components with ON / OFF switch in accordance with the ambient temperature of the on-site distribution panel.

#### 115V Models

| Frame  | Model           | Heavy Duty         | Heavy Duty        | MC/ACB Selection |
|--------|-----------------|--------------------|-------------------|------------------|
| Traine | ede.            | Output Current [A] | Input Current [A] | [A]              |
| A      | VFD1A6MS11ANSAA | 6                  | 1.6               | 11               |
| _ A    | VFD2A5MS11ANSAA | 9.4                | 2.5               | 18               |
| С      | VFD4A8MS11ANSAA | 18                 | 4.8               | 32               |

Table 7-2-1

#### 230V Models

| Frame | Model           | Heavy Duty Output Current [A] | Heavy Duty Input Current [A] | MC/ACB Selection [A] |
|-------|-----------------|-------------------------------|------------------------------|----------------------|
|       | VFD1A6MS21ANSAA | 5.1                           | 1.6                          | 9                    |
|       | VFD2A8MS21ANSAA | 7.3                           | 2.8                          | 13                   |
| Α     | VFD1A6MS23ANSAA | 1.9                           | 1.6                          | 9                    |
|       | VFD2A8MS23ANSAA | 3.4                           | 2.8                          | 9                    |
|       | VFD4A8MS23ANSAA | 5.8                           | 4.8                          | 11                   |
|       | VFD1A6MS21AFSAA | 5.1                           | 1.6                          | 9                    |
|       | VFD2A8MS21AFSAA | 7.3                           | 2.8                          | 13                   |
| В     | VFD4A8MS21AFSAA | 10.8                          | 4.8                          | 18                   |
|       | VFD4A8MS21ANSAA | 10.8                          | 4.8                          | 18                   |
|       | VFD7A5MS23ANSAA | 9                             | 7.5                          | 18                   |
|       | VFD7A5MS21ANSAA | 16.5                          | 7.5                          | 32                   |
|       | VFD11AMS21ANSAA | 24.2                          | 11                           | 40                   |
| С     | VFD7A5MS21AFSAA | 16.5                          | 7.5                          | 32                   |
| C     | VFD11AMS21AFSAA | 24.2                          | 11                           | 40                   |
|       | VFD11AMS23ANSAA | 13.2                          | 11                           | 22                   |
|       | VFD17AMS23ANSAA | 20.4                          | 17                           | 32                   |
| D     | VFD25AMS23ANSAA | 30                            | 25                           | 55                   |
| E     | VFD33AMS23ANSAA | 39.6                          | 33                           | 65                   |
|       | VFD49AMS23ANSAA | 58.8                          | 49                           | 105                  |
| F     | VFD65AMS23ANSAA | 78                            | 65                           | 130                  |

Table 7-2-2

#### 460V Models

| Frame | Model           | Heavy Duty         | Heavy Duty        | MC/ACB Selection |
|-------|-----------------|--------------------|-------------------|------------------|
|       |                 | Output Current [A] | Input Current [A] | [A]              |
| A     | VFD1A5MS43ANSAA | 2.1                | 1.5               | 7                |
| ^     | VFD2A7MS43ANSAA | 3.7                | 2.7               | 7                |
|       | VFD4A2MS43ANSAA | 5.8                | 4.2               | 9                |
| В     | VFD1A5MS43AFSAA | 2.1                | 1.5               | 7                |
|       | VFD2A7MS43AFSAA | 3.7                | 2.7               | 7                |
|       | VFD4A2MS43AFSAA | 5.8                | 4.2               | 9                |
|       | VFD5A5MS43ANSAA | 6.1                | 5.5               | 12               |
|       | VFD7A3MS43ANSAA | 8.1                | 7.3               | 18               |
| С     | VFD9A0MS43ANSAA | 9.9                | 9                 | 18               |
|       | VFD5A5MS43AFSAA | 6.1                | 5.5               | 12               |
|       | VFD7A3MS43AFSAA | 8.1                | 7.3               | 18               |
|       | VFD9A0MS43AFSAA | 9.9                | 9                 | 18               |
|       | VFD13AMS43ANSAA | 14.3               | 13                | 22               |
| D     | VFD13AMS43AFSAA | 14.3               | 13                | 22               |
|       | VFD17AMS43ANSAA | 18.7               | 17                | 32               |
|       | VFD17AMS43AFSAA | 18.7               | 17                | 32               |
|       | VFD25AMS43ANSAA | 27.5               | 25                | 65               |
| E     | VFD32AMS43ANSAA | 35.2               | 32                | 65               |
|       | VFD25AMS43AFSAA | 27.5               | 25                | 65               |
|       | VFD32AMS43AFSAA | 35.2               | 32                | 65               |
|       | VFD38AMS43ANSAA | 41.8               | 38                | 65               |
| F -   | VFD45AMS43ANSAA | 49.5               | 45                | 75               |
| r     | VFD38AMS43AFSAA | 41.8               | 38                | 65               |
|       | VFD45AMS43AFSAA | 49.5               | 45                | 75               |

Table 7-2-3

#### 575V Models

| 3734 10100 | 1013            |                    |                   |                  |
|------------|-----------------|--------------------|-------------------|------------------|
| Frame      | Model           | Heavy Duty         | Heavy Duty        | MC/ACB Selection |
| Tranic     | Wodel           | Output Current [A] | Input Current [A] | [A]              |
| Α          | VFD1A7MS53ANSAA | 2                  | 1.7               | 6                |
| В          | VFD3A0MS53ANSAA | 3.5                | 3                 | 6                |
| С          | VFD4A2MS53ANSAA | 4.9                | 4.2               | 12               |
|            | VFD6A6MS53ANSAA | 7.7                | 6.6               | 12               |
|            | VFD9A9MS53ANSAA | 11.5               | 9.9               | 20               |
| D —        | VFD12AMS53ANSAA | 14.2               | 12.2              | 28               |

Table 7-2-4

#### Non-fuse Circuit Breaker

Comply with the UL standard: Per UL 508, paragraph 45.8.4, part a.

The rated current of the non-fuse circuit breaker should be 1.6–2.6 times the drive's rated input current. The recommended current values are shown in the table below. Compare the time characteristics of the non-fuse circuit breaker with those of the drive's overheated protection to ensure that there is no tripping.

| Model                                                 | Voltage / One-phase (Three-phase) | Breaker Rated Input<br>Recommended Current [A] |
|-------------------------------------------------------|-----------------------------------|------------------------------------------------|
| VFD1A6MS11ANSAA<br>VFD1A6MS11ENSAA                    |                                   | 20                                             |
| VFD2A5MS11ANSAA<br>VFD2A5MS11ENSAA                    | 115V / One-phase                  | 25                                             |
| VFD4A8MS11ANSAA<br>VFD4A8MS11ENSAA                    |                                   | 50                                             |
| VFD1A6MS21ANSAA<br>VFD1A6MS21ENSAA<br>VFD1A6MS21AFSAA |                                   | 15                                             |
| VFD2A8MS21ANSAA<br>VFD2A8MS21ENSAA<br>VFD2A8MS21AFSAA |                                   | 20                                             |
| VFD4A8MS21ANSAA<br>VFD4A8MS21ENSAA<br>VFD4A8MS21AFSAA | 230V / One-phase                  | 30                                             |
| VFD7A5MS21ANSAA<br>VFD7A5MS21ENSAA<br>VFD7A5MS21AFSAA |                                   | 45                                             |
| VFD11AMS21ANSAA<br>VFD11AMS21ENSAA<br>VFD11AMS21AFSAA |                                   | 70                                             |
| VFD1A6MS23ANSAA<br>VFD1A6MS23ENSAA                    |                                   | 15                                             |
| VFD2A8MS23ANSAA<br>VFD2A8MS23ENSAA                    |                                   | 15                                             |
| VFD4A8MS23ANSAA<br>VFD4A8MS23ENSAA                    |                                   | 15                                             |
| VFD7A5MS23ANSAA<br>VFD7A5MS23ENSAA                    |                                   | 25                                             |
| VFD11AMS23ANSAA<br>VFD11AMS23ENSAA                    | 020)// Thurs where                | 40                                             |
| VFD17AMS23ANSAA<br>VFD17AMS23ENSAA                    | 230V / Three-phase                | 60                                             |
| VFD25AMS23ANSAA<br>VFD25AMS23ENSAA                    |                                   | 63                                             |
| VFD33AMS23ANSAA<br>VFD33AMS23ENSAA                    |                                   | 90                                             |
| VFD49AMS23ANSAA<br>VFD49AMS23ENSAA                    |                                   | 125                                            |
| VFD65AMS23ANSAA<br>VFD65AMS23ENSAA                    |                                   | 160                                            |

| Model                              | Voltage / One-phase (Three-phase) | Breaker Rated Input<br>Recommended Current [A] |
|------------------------------------|-----------------------------------|------------------------------------------------|
| VFD1A5MS43ANSAA                    |                                   |                                                |
| VFD1A5MS43ENSAA                    |                                   | 15                                             |
| VFD1A5MS43AFSAA                    |                                   |                                                |
| VFD2A7MS43ANSAA                    |                                   |                                                |
| VFD2A7MS43ENSAA                    |                                   | 15                                             |
| VFD2A7MS43AFSAA                    |                                   |                                                |
| VFD4A2MS43ANSAA                    |                                   |                                                |
| VFD4A2MS43ENSAA                    |                                   | 15                                             |
| VFD4A2MS43AFSAA                    |                                   |                                                |
| VFD5A5MS43ANSAA                    |                                   |                                                |
| VFD5A5MS43ENSAA                    |                                   | 20                                             |
| VFD5A5MS43AFSAA                    |                                   |                                                |
| VFD7A3MS43ANSAA                    |                                   | 05                                             |
| VFD7A3MS43ENSAA                    |                                   | 25                                             |
| VFD7A3MS43AFSAA<br>VFD9A0MS43ANSAA |                                   |                                                |
| VFD9A0MS43ANSAA<br>VFD9A0MS43ENSAA |                                   | 30                                             |
| VFD9A0MS43AFSAA                    |                                   | 30                                             |
| VFD13AMS43ANSAA                    | 460V / Three-phase                |                                                |
| VFD13AMS43ENSAA                    |                                   | 32                                             |
| VFD13AMS43AFSAA                    |                                   | 3_                                             |
| VFD17AMS43ANSAA                    |                                   |                                                |
| VFD17AMS43ENSAA                    |                                   | 45                                             |
| VFD17AMS43AFSAA                    |                                   |                                                |
| VFD25AMS43ANSAA                    |                                   |                                                |
| VFD25AMS43ENSAA                    |                                   | 60                                             |
| VFD25AMS43AFSAA                    |                                   |                                                |
| VFD32AMS43ANSAA                    |                                   |                                                |
| VFD32AMS43ENSAA                    |                                   | 80                                             |
| VFD32AMS43AFSAA                    |                                   |                                                |
| VFD38AMS43ANSAA                    |                                   | 00                                             |
| VFD38AMS43ENSAA                    |                                   | 90                                             |
| VFD38AMS43AFSAA<br>VFD45AMS43ANSAA |                                   |                                                |
| VFD45AMS43ANSAA<br>VFD45AMS43ENSAA |                                   | 100                                            |
| VFD45AMS43AFSAA                    |                                   | 100                                            |
| VFD1A7MS53ANSAA                    |                                   | 6                                              |
| VFD3A0MS53ANSAA                    |                                   | 10                                             |
| VFD4A2MS53ANSAA                    | F75\/ / Th                        | 16                                             |
| VFD6A6MS53ANSAA                    | - 575V / Three-phase              | 25                                             |
| VFD9A9MS53ANSAA                    |                                   | 25                                             |
| VFD12AMS53ANSAA                    |                                   | 32                                             |

Table 7-2-5

# 7-3 Fuse Specification Chart

- ☑ Fuse specifications lower than the table below are allowed.
- ☑ For installation in the United States, branch circuit protection must be provided in accordance with the National Electrical Code (NEC) and any applicable local codes. Use UL classified fuses to fulfill this requirement.
- ☑ For installation in Canada, branch circuit protection must be provided in accordance with Canadian Electrical Code and any applicable provincial codes. Use UL classified fuses to fulfill this requirement.

| Model                              | Voltage / One-phase (Three-phase) | Branch Circuit Fuses Output [A]          |  |  |  |
|------------------------------------|-----------------------------------|------------------------------------------|--|--|--|
| VFD1A6MS11ANSAA                    |                                   | 7.2                                      |  |  |  |
| VFD1A6MS11ENSAA                    |                                   | Class T JJS-10 600 V <sub>AC</sub>       |  |  |  |
| VFD2A5MS11ANSAA                    | 115V / One-phase                  | 10.8                                     |  |  |  |
| VFD2A5MS11ENSAA                    |                                   | Class T JJS-10 600 V <sub>AC</sub>       |  |  |  |
| VFD4A8MS11ANSAA                    |                                   | 22                                       |  |  |  |
| VFD4A8MS11ENSAA                    |                                   | Class T JJS-25 600 V <sub>AC</sub>       |  |  |  |
| VFD1A6MS21ANSAA                    |                                   | 7.2                                      |  |  |  |
| VFD1A6MS21ENSAA                    |                                   | Class T JJS-10 600 V <sub>AC</sub>       |  |  |  |
| VFD1A6MS21AFSAA                    | _                                 | Class 1 JJS-10 600 VAC                   |  |  |  |
| VFD2A8MS21ANSAA                    |                                   | 12.8                                     |  |  |  |
| VFD2A8MS21ENSAA                    |                                   | Class T JJS-15 600 V <sub>AC</sub>       |  |  |  |
| VFD2A8MS21AFSAA                    | _                                 |                                          |  |  |  |
| VFD4A8MS21ANSAA<br>VFD4A8MS21ENSAA | 230V / One-phase                  | 20                                       |  |  |  |
| VFD4A8MS21AFSAA                    | 250 V / One-phase                 | Class T JJS-20 600 V <sub>AC</sub>       |  |  |  |
| VFD7A5MS21ANSAA                    | _                                 | 34                                       |  |  |  |
| VFD7A5MS21ENSAA                    | -                                 |                                          |  |  |  |
| VFD7A5MS21AFSAA                    |                                   | Class T JJS-35 600 V <sub>AC</sub>       |  |  |  |
| VFD11AMS21ANSAA                    |                                   | 50                                       |  |  |  |
| VFD11AMS21ENSAA                    | -                                 |                                          |  |  |  |
| VFD11AMS21AFSAA                    |                                   | Class T JJS-50 600 V <sub>AC</sub>       |  |  |  |
| VFD1A6MS23ANSAA                    |                                   | 7.2                                      |  |  |  |
| VFD1A6MS23ENSAA                    |                                   | Class T JJS-10 600 V <sub>AC</sub>       |  |  |  |
| VFD2A8MS23ANSAA                    |                                   | 12.8                                     |  |  |  |
| VFD2A8MS23ENSAA                    |                                   | Class T JJS-15 600 V <sub>AC</sub>       |  |  |  |
| VFD4A8MS23ANSAA                    | _                                 | 20                                       |  |  |  |
| VFD4A8MS23ENSAA                    | _                                 | Class T JJS-20 600 V <sub>AC</sub>       |  |  |  |
| VFD7A5MS23ANSAA                    | -                                 | 32                                       |  |  |  |
| VFD7A5MS23ENSAA                    | _                                 | Class T JJS-35 600 V <sub>AC</sub>       |  |  |  |
| VFD11AMS23ANSAA                    | -                                 | 50                                       |  |  |  |
| VFD17AMS23ENSAA                    | 230V / Three-phase                | Class T JJS-50 600 V <sub>AC</sub><br>78 |  |  |  |
| VFD17AMS23ANSAA<br>VFD17AMS23ENSAA | -                                 | Class T JJS-80 600 V <sub>AC</sub>       |  |  |  |
| VFD25AMS23ANSAA                    | -                                 | 59.4                                     |  |  |  |
| VFD25AMS23ANSAA<br>VFD25AMS23ENSAA | -                                 | Class T JJS-60 600 V <sub>AC</sub>       |  |  |  |
| VFD33AMS23ANSAA                    | <del>- </del>                     | 79.2                                     |  |  |  |
| VFD33AMS23ENSAA                    |                                   | Class T JJS-80 600 V <sub>AC</sub>       |  |  |  |
| VFD49AMS23ANSAA                    | <b>-</b>                          | 112.2                                    |  |  |  |
| VFD49AMS23ENSAA                    |                                   | Class T JJS-110 600 V <sub>AC</sub>      |  |  |  |
| VFD65AMS23ANSAA                    | <b>-</b>                          | 151.8                                    |  |  |  |
| VFD65AMS23ENSAA                    |                                   | Class T JJS-150 600 V <sub>AC</sub>      |  |  |  |

| Model                              | Voltage / One-phase (Three-phase) | Branch Circuit Fuses Output [A]     |  |  |
|------------------------------------|-----------------------------------|-------------------------------------|--|--|
| VFD1A5MS43ANSAA                    |                                   | 7.2                                 |  |  |
| VFD1A5MS43ENSAA                    |                                   | Class T JJS-10 600 V <sub>AC</sub>  |  |  |
| VFD1A5MS43AFSAA                    | -                                 | Class 1 333-10 000 V <sub>AC</sub>  |  |  |
| VFD2A7MS43ANSAA<br>VFD2A7MS43ENSAA |                                   | 12                                  |  |  |
| VFD2A7MS43ENSAA<br>VFD2A7MS43AFSAA |                                   | Class T JJS-15 600 V <sub>AC</sub>  |  |  |
| VFD4A2MS43ANSAA                    | 1                                 | 18.4                                |  |  |
| VFD4A2MS43ENSAA                    | -                                 |                                     |  |  |
| VFD4A2MS43AFSAA                    |                                   | Class T JJS-20 600 V <sub>AC</sub>  |  |  |
| VFD5A5MS43ANSAA                    |                                   | 26                                  |  |  |
| VFD5A5MS43ENSAA                    |                                   | Class T JJS-25 600 V <sub>AC</sub>  |  |  |
| VFD5A5MS43AFSAA                    | -                                 |                                     |  |  |
| VFD7A3MS43ANSAA<br>VFD7A3MS43ENSAA |                                   | 35                                  |  |  |
| VFD7A3MS43AFSAA                    |                                   | Class T JJS-35 600 V <sub>AC</sub>  |  |  |
| VFD9A0MS43ANSAA                    |                                   | 42                                  |  |  |
| VFD9A0MS43ENSAA                    |                                   | Class T JJS-45 600 V <sub>AC</sub>  |  |  |
| VFD9A0MS43AFSAA<br>VFD13AMS43ANSAA | 460V / Three-phase                |                                     |  |  |
| VFD13AMS43ENSAA                    |                                   | 34.54                               |  |  |
| VFD13AMS43AFSAA                    |                                   | Class T JJS-35 600 V <sub>AC</sub>  |  |  |
| VFD17AMS43ANSAA                    | 1                                 | 45.1                                |  |  |
| VFD17AMS43ENSAA                    |                                   |                                     |  |  |
| VFD17AMS43AFSAA                    |                                   | Class T JJS-45 600 V <sub>AC</sub>  |  |  |
| VFD25AMS43ANSAA                    |                                   | 61.6                                |  |  |
| VFD25AMS43ENSAA<br>VFD25AMS43AFSAA |                                   | Class T JJS-60 600 V <sub>AC</sub>  |  |  |
| VFD32AMS43ANSAA                    | -                                 | 79.2                                |  |  |
| VFD32AMS43ENSAA                    | -                                 | 79.2                                |  |  |
| VFD32AMS43AFSAA                    |                                   | Class T JJS-80 600 V <sub>AC</sub>  |  |  |
| VFD38AMS43ANSAA                    |                                   | 91.3                                |  |  |
| VFD38AMS43ENSAA                    |                                   | Class T JJS-90 600 V <sub>AC</sub>  |  |  |
| VFD38AMS43AFSAA                    | -                                 |                                     |  |  |
| VFD45AMS43ANSAA<br>VFD45AMS43ENSAA |                                   | 107.8                               |  |  |
| VFD45AMS43AFSAA                    |                                   | Class T JJS-110 600 V <sub>AC</sub> |  |  |
| VFD1A7MS53ANSAA                    |                                   | 4.62                                |  |  |
| VEDTATIVISSSANSAA                  |                                   | Class T JJS-6 600 V <sub>AC</sub>   |  |  |
| VFD3A0MS53ANSAA                    |                                   | 7.92                                |  |  |
| VFD3A0IVIS33ANSAA                  |                                   | Class T JJS-10 600 V <sub>AC</sub>  |  |  |
| VFD4A2MS53ANSAA                    |                                   | 11                                  |  |  |
| VI DANZIVIGGONIVONA                | 575V / Three-phase                | Class T JJS-10 600 V <sub>AC</sub>  |  |  |
| VFD6A6MS53ANSAA                    | orev / Times phase                | 17.6                                |  |  |
|                                    | _                                 | Class T JJS-20 600 V <sub>AC</sub>  |  |  |
| VFD9A9MS53ANSAA                    |                                   | 25.3                                |  |  |
|                                    |                                   | Class T JJS-25 600 V <sub>AC</sub>  |  |  |
| VFD12AMS53ANSAA                    |                                   | 33                                  |  |  |
|                                    |                                   | Class T JJS-30 600 V <sub>AC</sub>  |  |  |

Table 7-3-1

#### 7-4 AC / DC Reactor

#### **AC Input Reactor**

Installing an AC reactor on the input side of an AC motor drive can increase line impedance, improve the power factor, reduce input current, increase system capacity, and reduce interference generated from the motor drive. It also reduces momentary voltage surges or abnormal current spikes from the mains power, further protecting the drive. For example, when the main power capacity is higher than 500 kVA, or when using a phase-compensation capacitor, momentary voltage and current spikes may damage the AC motor drive's internal circuit. An AC reactor on the input side of the AC motor drive protects it by suppressing surges.

Install an AC input reactor in series between the main power and the three input phases R S T, as shown in the figure below:

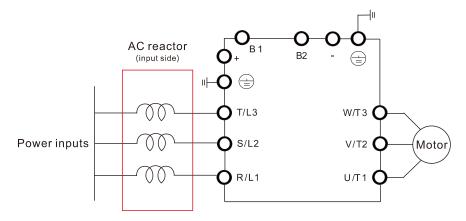

Figure 7-4-1

#### **AC Output Reactor**

When using drives in long wiring output application, ground fault (GFF), over-current (OC) and motor over-voltage (OV) often occur. GFF and OC cause errors due to the drive's self-protective mechanism; over-voltage damages motor insulation.

The excessive length of the output wires makes the grounded stray capacitance too large, increase the three-phase output common mode current, and the reflected wave of the long wires makes the motor dv / dt and the motor terminal voltage too high. Thus, installing a reactor on the drive's output side can increases the high-frequency impedance to reduce the dv / dt and terminal voltage to protect the motor.

Install an AC output reactor in series between the three output phases U V W and the motor, as shown in the figure below:

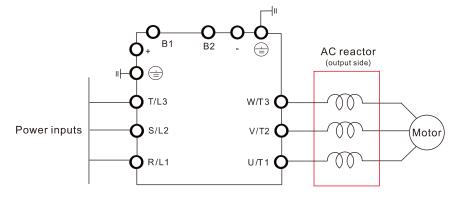

**Figure 7-4-2** 

#### **DC Reactor**

A DC reactor can also increase line impedance, improve the power factor, reduce input current, increase system power, and reduce interference generated from the motor drive. A DC reactor stabilizes the DC bus voltage. Compared with an AC input reactor, a DC reactor is in smaller size, lower price, and lower voltage drop (lower power dissipation).

Install a DC reactor between terminals +1 and +2. Remove the jumper, as shown in the figure below, before installing a DC reactor.

Note: 115V models have no DC choke.

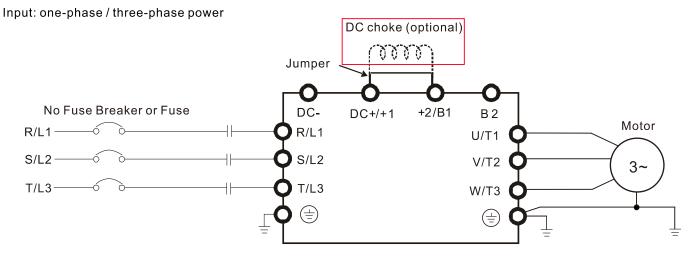

Figure 7-4-3

#### **Applicable Reactors**

115V, 50-60 Hz / One-phase - Normal Duty

| Model                              | Rated<br>Current<br>[Arms] | Saturation<br>Current<br>[Arms] | Input / DC   Input / DC Reactor   Reactor [mH]   Delta Part # |            | Output<br>Reactor<br>[mH] | Output Reactor<br>Delta Part # |
|------------------------------------|----------------------------|---------------------------------|---------------------------------------------------------------|------------|---------------------------|--------------------------------|
| VFD1A6MS11ANSAA<br>VFD1A6MS11ENSAA | 1.8                        | 2.7                             | 3.66                                                          | DR008D0366 | 2.54                      | DR005L0254                     |
| VFD2A5MS11ANSAA<br>VFD2A5MS11ENSAA | 2.7                        | 4.05                            | 2.66                                                          | DR011D0266 | 2.54                      | DR005L0254                     |
| VFD4A8MS11ANSAA<br>VFD4A8MS11ENSAA | 5.5                        | 8.25                            | 1.17                                                          | DR025D0117 | 1.59                      | DR008L0159                     |

Table 7-4-1

115V, 50-60 Hz / One-phase - Heavy Duty

| Model                              | Rated<br>Current<br>[Arms] | Saturation<br>Current<br>[Arms] | Input / DC<br>Reactor [mH] | Input / DC Reactor<br>Delta Part # | Output Reactor [mH] | Output Reactor<br>Delta Part # |
|------------------------------------|----------------------------|---------------------------------|----------------------------|------------------------------------|---------------------|--------------------------------|
| VFD1A6MS11ANSAA<br>VFD1A6MS11ENSAA | 1.6                        | 3.2                             | 3.66                       | DR008D0366                         | 2.54                | DR005L0254                     |
| VFD2A5MS11ANSAA<br>VFD2A5MS11ENSAA | 2.5                        | 5                               | 2.66                       | DR011D0266                         | 2.54                | DR005L0254                     |
| VFD4A8MS11ANSAA<br>VFD4A8MS11ENSAA | 5                          | 9.6                             | 1.17                       | DR025D0117                         | 2.54                | DR005L0254                     |

Table 7-4-2

230V, 50-60 Hz / One-phase - Normal Duty

| Model                              | Rated<br>Current<br>[Arms] | Saturation<br>Current<br>[Arms] | Input / DC<br>Reactor [mH] | Input / DC Reactor<br>Delta Part # | Output Reactor<br>[mH] | Output Reactor<br>Delta Part # |
|------------------------------------|----------------------------|---------------------------------|----------------------------|------------------------------------|------------------------|--------------------------------|
| VFD1A6MS21ANSAA<br>VFD1A6MS21ENSAA | 1.8                        | 2.7                             | 5.857                      | DR005D0585                         | 2.54                   | DR005L0254                     |
| VFD1A6MS21AFSAA                    | 1.0                        | 2.7                             | 0.007                      | DINOCODOCCO                        | 2.04                   | BI (000L0204                   |
| VFD2A8MS21ANSAA                    |                            |                                 |                            |                                    |                        |                                |
| VFD2A8MS21ENSAA                    | 3.2                        | 4.8                             | 3.66                       | DR008D0366                         | 2.54                   | DR005L0254                     |
| VFD2A8MS21AFSAA                    |                            |                                 |                            |                                    |                        |                                |
| VFD4A8MS21ANSAA                    |                            |                                 |                            |                                    |                        |                                |
| VFD4A8MS21ENSAA                    | 5                          | 7.5                             | 2.66                       | DR011D0266                         | 2.54                   | DR005L0254                     |
| VFD4A8MS21AFSAA                    |                            |                                 |                            |                                    |                        |                                |
| VFD7A5MS21ANSAA                    |                            |                                 |                            |                                    |                        |                                |
| VFD7A5MS21ENSAA                    | 8.5                        | 12.75                           | 1.72                       | DR017D0172                         | 1.15                   | DR011L0115                     |
| VFD7A5MS21AFSAA                    |                            |                                 |                            |                                    |                        |                                |
| VFD11AMS21ANSAA                    |                            |                                 |                            |                                    |                        |                                |
| VFD11AMS21ENSAA                    | 12.5                       | 18.75                           | 1.17                       | DR025D0117                         | 0.746                  | DR017LP746                     |
| VFD11AMS21AFSAA                    |                            |                                 |                            |                                    |                        |                                |

Table 7-4-3

230V, 50-60 Hz / One-phase - Heavy Duty

| Model                                                 | Rated<br>Current<br>[Arms] | Saturation<br>Current<br>[Arms] | Input / DC<br>Reactor [mH] | Input / DC Reactor<br>Delta Part # |      |            |
|-------------------------------------------------------|----------------------------|---------------------------------|----------------------------|------------------------------------|------|------------|
| VFD1A6MS21ANSAA<br>VFD1A6MS21ENSAA<br>VFD1A6MS21AFSAA | 1.6                        | 3.2                             | 5.857                      | DR005D0585                         | 2.54 | DR005L0254 |
| VFD2A8MS21ANSAA<br>VFD2A8MS21ENSAA<br>VFD2A8MS21AFSAA | 2.8                        | 5.6                             | 3.66                       | DR008D0366                         | 2.54 | DR005L0254 |
| VFD4A8MS21ANSAA<br>VFD4A8MS21ENSAA<br>VFD4A8MS21AFSAA | 4.8                        | 9.6                             | 2.66                       | DR011D0266                         | 2.54 | DR005L0254 |
| VFD7A5MS21ANSAA<br>VFD7A5MS21ENSAA<br>VFD7A5MS21AFSAA | 7.5                        | 15                              | 1.72                       | DR017D0172                         | 1.59 | DR008L0159 |
| VFD11AMS21ANSAA<br>VFD11AMS21ENSAA<br>VFD11AMS21AFSAA | 11                         | 22                              | 1.17                       | DR025D0117                         | 1.15 | DR011L0115 |

Table 7-4-4

230V, 50-60 Hz / Three-phase - Normal Duty

| Model                              | Rated<br>Current<br>[Arms] | Saturation<br>Current<br>[Arms] | Input / Output<br>Reactor [mH] | Input Reactor<br>Delta Part # | Output<br>Reactor<br>Delta Part # | DC<br>Reactor<br>[mH] | DC Reactor<br>Delta Part # |
|------------------------------------|----------------------------|---------------------------------|--------------------------------|-------------------------------|-----------------------------------|-----------------------|----------------------------|
| VFD1A6MS23ANSAA<br>VFD1A6MS23ENSAA | 1.8                        | 2.7                             | 2.536                          | DR005A0254                    | DR005L0254                        | 5.857                 | DR005D0585                 |
| VFD2A8MS23ANSAA<br>VFD2A8MS23ENSAA | 3.2                        | 4.8                             | 2.536                          | DR005A0254                    | DR005L0254                        | 5.857                 | DR005D0585                 |
| VFD4A8MS23ANSAA<br>VFD4A8MS23ENSAA | 5                          | 7.5                             | 2.536                          | DR005A0254                    | DR005L0254                        | 5.857                 | DR005D0585                 |
| VFD7A5MS23ANSAA<br>VFD7A5MS23ENSAA | 8                          | 12                              | 1.585                          | DR008A0159                    | DR008L0159                        | 3.66                  | DR008D0366                 |
| VFD11AMS23ANSAA<br>VFD11AMS23ENSAA | 12.5                       | 18.75                           | 0.746                          | DR017AP746                    | DR017LP746                        | 2.662                 | DR011D0266                 |
| VFD17AMS23ANSAA<br>VFD17AMS23ENSAA | 19.5                       | 29.25                           | 0.507                          | DR025AP507                    | DR025LP507                        | 1.722                 | DR017D0172                 |
| VFD25AMS23ANSAA<br>VFD25AMS23ENSAA | 27                         | 40.5                            | 0.32                           | DR033AP320                    | DR033LP320                        | 1.172                 | DR025D0117                 |

| Model                              | Rated<br>Current<br>[Arms] | I CHITTENI | Input / Output<br>Reactor [mH] | Input Reactor<br>Delta Part # | Output<br>Reactor<br>Delta Part # | DC<br>Reactor<br>[mH] | DC Reactor<br>Delta Part # |
|------------------------------------|----------------------------|------------|--------------------------------|-------------------------------|-----------------------------------|-----------------------|----------------------------|
| VFD33AMS23ANSAA<br>VFD33AMS23ENSAA | 36                         | 54         | 0.216                          | DR049AP215                    | DR049LP215                        | 0.851                 | DR033DP851                 |
| VFD49AMS23ANSAA<br>VFD49AMS23ENSAA | 51                         | 76.5       | 0.216                          | DR049AP215                    | DR049LP215                        | 0.574                 | DR049DP574                 |
| VFD65AMS23ANSAA<br>VFD65AMS23ENSAA | 69                         | 103.5      | 0.169                          | DR075AP170                    | DR075LP170                        | 0.432                 | DR065DP432                 |

Table 7-4-5

230V, 50-60 Hz / Three-phase - Heavy Duty

| Model                              | Rated<br>Current<br>[Arms] | Saturation<br>Current<br>[Arms] | Input / Output<br>Reactor [mH] | Input Reactor<br>Delta Part # | Output<br>Reactor<br>Delta Part # | DC<br>Reactor<br>[mH] | DC Reactor<br>Delta Part # |
|------------------------------------|----------------------------|---------------------------------|--------------------------------|-------------------------------|-----------------------------------|-----------------------|----------------------------|
| VFD1A6MS23ANSAA<br>VFD1A6MS23ENSAA | 1.6                        | 3.2                             | 2.536                          | DR005A0254                    | DR005L0254                        | 5.857                 | DR005D0585                 |
| VFD2A8MS23ANSAA<br>VFD2A8MS23ENSAA | 2.8                        | 5.6                             | 2.536                          | DR005A0254                    | DR005L0254                        | 5.857                 | DR005D0585                 |
| VFD4A8MS23ANSAA<br>VFD4A8MS23ENSAA | 4.8                        | 9.6                             | 2.536                          | DR005A0254                    | DR005L0254                        | 5.857                 | DR005D0585                 |
| VFD7A5MS23ANSAA<br>VFD7A5MS23ENSAA | 7.5                        | 15                              | 1.585                          | DR008A0159                    | DR008L0159                        | 3.66                  | DR008D0366                 |
| VFD11AMS23ANSAA<br>VFD11AMS23ENSAA | 11                         | 22                              | 1.152                          | DR011A0115                    | DR011L0115                        | 2.662                 | DR011D0266                 |
| VFD17AMS23ANSAA<br>VFD17AMS23ENSAA | 17                         | 34                              | 0.746                          | DR017AP746                    | DR017LP746                        | 1.722                 | DR017D0172                 |
| VFD25AMS23ANSAA<br>VFD25AMS23ENSAA | 25                         | 50                              | 0.507                          | DR025AP507                    | DR025LP507                        | 1.172                 | DR025D0117                 |
| VFD33AMS23ANSAA<br>VFD33AMS23ENSAA | 33                         | 66                              | 0.32                           | DR033AP320                    | DR033LP320                        | 0.851                 | DR033DP851                 |
| VFD49AMS23ANSAA<br>VFD49AMS23ENSAA | 46                         | 92                              | 0.216                          | DR049AP215                    | DR049LP215                        | 0.574                 | DR049DP574                 |
| VFD65AMS23ANSAA<br>VFD65AMS23ENSAA | 65                         | 130                             | 0.163                          | DR065AP162                    | DR065LP162                        | 0.432                 | DR065DP432                 |

Table 7-4-6

460V, 50-60 Hz / Three-phase - Normal Duty

| 460V, 50–60 Hz / Three-phase - Normal Duty            |                            |                                 |                                |                               |                                   |                       |                            |  |  |
|-------------------------------------------------------|----------------------------|---------------------------------|--------------------------------|-------------------------------|-----------------------------------|-----------------------|----------------------------|--|--|
| Model                                                 | Rated<br>Current<br>[Arms] | Saturation<br>Current<br>[Arms] | Input / Output<br>Reactor [mH] | Input Reactor<br>Delta Part # | Output<br>Reactor<br>Delta Part # | DC<br>Reactor<br>[mH] | DC Reactor<br>Delta Part # |  |  |
| VFD1A5MS43ANSAA<br>VFD1A5MS43ENSAA<br>VFD1A5MS43AFSAA | 1.8                        | 2.7                             | 8.102                          | DR003A0810                    | DR003L0810                        | 18.709                | DR003D1870                 |  |  |
| VFD2A7MS43ANSAA<br>VFD2A7MS43ENSAA<br>VFD2A7MS43AFSAA | 3                          | 4.5                             | 6.077                          | DR004A0607                    | DR004L0607                        | 18.709                | DR003D1870                 |  |  |
| VFD4A2MS43AFSAA<br>VFD4A2MS43ANSAA<br>VFD4A2MS43ENSAA | 4.6                        | 6.9                             | 4.05                           | DR006A0405                    | DR006L0405                        | 14.031                | DR004D1403                 |  |  |
| VFD5A5MS43AFSAA<br>VFD5A5MS43ANSAA<br>VFD5A5MS43ENSAA | 6.5                        | 9.75                            | 2.7                            | DR009A0270                    | DR009L0270                        | 9.355                 | DR006D0935                 |  |  |
| VFD7A3MS43ANSAA<br>VFD7A3MS43ENSAA<br>VFD7A3MS43AFSAA | 8.9                        | 13.35                           | 2.7                            | DR009A0270                    | DR009L0270                        | 6.236                 | DR009D0623                 |  |  |

| Model                                                 | Rated<br>Current<br>[Arms] | Saturation<br>Current<br>[Arms] | Input / Output<br>Reactor [mH] | Input Reactor<br>Delta Part # | Output<br>Reactor<br>Delta Part # | DC<br>Reactor<br>[mH] | DC Reactor<br>Delta Part # |
|-------------------------------------------------------|----------------------------|---------------------------------|--------------------------------|-------------------------------|-----------------------------------|-----------------------|----------------------------|
| VFD9A0MS43AFSAA<br>VFD9A0MS43ANSAA<br>VFD9A0MS43ENSAA | 10.5                       | 15.75                           | 2.315                          | DR010A0231                    | DR010L0231                        | 5.345                 | DR010D0534                 |
| VFD13AMS43AFSAA<br>VFD13AMS43ANSAA<br>VFD13AMS43ENSAA | 15.7                       | 23.55                           | 1.174                          | DR018A0117                    | DR018L0117                        | 3.119                 | DR018D0311                 |
| VFD17AMS43AFSAA<br>VFD17AMS43ANSAA<br>VFD17AMS43ENSAA | 20.5                       | 30.75                           | 0.881                          | DR024AP881                    | DR024LP881                        | 3.119                 | DR018D0311                 |
| VFD25AMS43AFSAA<br>VFD25AMS43ANSAA<br>VFD25AMS43ENSAA | 28                         | 42                              | 0.66                           | DR032AP660                    | DR032LP660                        | 2.338                 | DR024D0233                 |
| VFD32AMS43AFSAA<br>VFD32AMS43ANSAA<br>VFD32AMS43ENSAA | 36                         | 54                              | 0.639                          | DR038AP639                    | DR038LP639                        | 1.754                 | DR032D0175                 |
| VFD38AMS43AFSAA<br>VFD38AMS43ANSAA<br>VFD38AMS43ENSAA | 41.5                       | 62.25                           | 0.541                          | DR045AP541                    | DR045LP541                        | 1.477                 | DR038D0147                 |
| VFD45AMS43AFSAA<br>VFD45AMS43ANSAA<br>VFD45AMS43ENSAA | 49                         | 73.5                            | 0.405                          | DR060AP405                    | DR060LP405                        | 1.247                 | DR045D0124                 |

Table 7-4-7

460V, 50-60 Hz / Three-phase - Heavy Duty

| Model                                                 | Rated<br>Current<br>[Arms] | Saturation<br>Current<br>[Arms] | Input / Output<br>Reactor [mH] | Input Reactor<br>Delta Part # | Output<br>Reactor<br>Delta Part # | DC<br>Reactor<br>[mH] | DC Reactor<br>Delta Part # |
|-------------------------------------------------------|----------------------------|---------------------------------|--------------------------------|-------------------------------|-----------------------------------|-----------------------|----------------------------|
| VFD1A5MS43ANSAA<br>VFD1A5MS43ENSAA<br>VFD1A5MS43AFSAA | 1.5                        | 3                               | 8.102                          | DR003A0810                    | DR003L0810                        | 18.709                | DR003D1870                 |
| VFD2A7MS43ANSAA<br>VFD2A7MS43ENSAA<br>VFD2A7MS43AFSAA | 2.7                        | 5.4                             | 8.102                          | DR003A0810                    | DR003L0810                        | 18.709                | DR003D1870                 |
| VFD4A2MS43AFSAA<br>VFD4A2MS43ANSAA<br>VFD4A2MS43ENSAA | 4.2                        | 8.4                             | 6.077                          | DR004A0607                    | DR004L0607                        | 14.031                | DR004D1403                 |
| VFD5A5MS43AFSAA<br>VFD5A5MS43ANSAA<br>VFD5A5MS43ENSAA | 5.5                        | 11                              | 4.05                           | DR006A0405                    | DR006L0405                        | 9.355                 | DR006D0935                 |
| VFD7A3MS43ANSAA<br>VFD7A3MS43ENSAA<br>VFD7A3MS43AFSAA | 8.1                        | 16.2                            | 2.7                            | DR009A0270                    | DR009L0270                        | 6.236                 | DR009D0623                 |
| VFD9A0MS43AFSAA<br>VFD9A0MS43ANSAA<br>VFD9A0MS43ENSAA | 9                          | 18                              | 2.7                            | DR009A0270                    | DR009L0270                        | 6.236                 | DR009D0623                 |
| VFD13AMS43AFSAA<br>VFD13AMS43ANSAA<br>VFD13AMS43ENSAA | 13                         | 26                              | 1.174                          | DR018A0117                    | DR018L0117                        | 4.677                 | DR012D0467                 |
| VFD17AMS43AFSAA<br>VFD17AMS43ANSAA<br>VFD17AMS43ENSAA | 17                         | 34                              | 1.174                          | DR018A0117                    | DR018L0117                        | 3.119                 | DR018D0311                 |
| VFD25AMS43AFSAA<br>VFD25AMS43ANSAA<br>VFD25AMS43ENSAA | 25                         | 50                              | 0.881                          | DR024AP881                    | DR024LP881                        | 2.338                 | DR024D0233                 |

| Model                                                 | Rated<br>Current<br>[Arms] | Saturation<br>Current<br>[Arms] | Input / Output<br>Reactor [mH] | Input Reactor<br>Delta Part # | Output<br>Reactor<br>Delta Part # | DC<br>Reactor<br>[mH] | DC Reactor<br>Delta Part # |
|-------------------------------------------------------|----------------------------|---------------------------------|--------------------------------|-------------------------------|-----------------------------------|-----------------------|----------------------------|
| VFD32AMS43AFSAA<br>VFD32AMS43ANSAA<br>VFD32AMS43ENSAA | 32                         | 64                              | 0.66                           | DR032AP660                    | DR032LP660                        | 1.754                 | DR032D0175                 |
| VFD38AMS43AFSAA<br>VFD38AMS43ANSAA<br>VFD38AMS43ENSAA | 38                         | 76                              | 0.639                          | DR038AP639                    | DR038LP639                        | 1.477                 | DR038D0147                 |
| VFD45AMS43AFSAA<br>VFD45AMS43ANSAA<br>VFD45AMS43ENSAA | 45                         | 90                              | 0.541                          | DR045AP541                    | DR045LP541                        | 1.247                 | DR045D0124                 |

Table 7-4-8

575V, 50-60 Hz / Three-phase - Normal Duty

| Model           | Rated Current<br>[Arms] | Saturation Current<br>[Arms] | AC Reactor<br>[mH] | DC Reactor<br>[mH] |  |
|-----------------|-------------------------|------------------------------|--------------------|--------------------|--|
| VFD1A7MS53ANSAA | 2.1                     | 3.15                         | 13.13              | 17.50              |  |
| VFD3A0MS53ANSAA | 3.6                     | 5.4                          | 7.66               | 10.21              |  |
| VFD4A2MS53ANSAA | 5                       | 7.5                          | 5.51               | 7.35               |  |
| VFD6A6MS53ANSAA | 8                       | 12                           | 3.45               | 4.59               |  |
| VFD9A9MS53ANSAA | 11.5                    | 17.25                        | 2.40               | 3.20               |  |
| VFD12AMS53ANSAA | 15                      | 22.5                         | 1.84               | 2.45               |  |

Table 7-4-9

575V, 50-60 Hz / Three-phase - Heavy Duty

| Model Rated Current [Arms] |      | Saturation Current<br>[Arms] | AC Reactor<br>[mH] | DC Reactor<br>[mH] |  |
|----------------------------|------|------------------------------|--------------------|--------------------|--|
| VFD1A7MS53ANSAA            | 1.7  | 3.4                          | 16.22              | 37.45              |  |
| VFD3A0MS53ANSAA            | 3    | 6                            | 9.19               | 21.22              |  |
| VFD4A2MS53ANSAA            | 4.2  | 8.4                          | 6.56               | 15.16              |  |
| VFD6A6MS53ANSAA            | 6.6  | 13.2                         | 4.18               | 9.65               |  |
| VFD9A9MS53ANSAA            | 9.9  | 19.8                         | 2.78               | 6.43               |  |
| VFD12AMS53ANSAA            | 12.2 | 24.4                         | 2.26               | 5.22               |  |

Table 7-4-10

The table below shows the THDi specification when using Delta's drives to work with AC/DC reactors.

| The table below shows the THDI specification when using Delta's drives to work with AC/DC reactors. |                                                                                                    |                        |                        |                  |                                  |                        |                        |  |
|----------------------------------------------------------------------------------------------------|----------------------------------------------------------------------------------------------------|------------------------|------------------------|------------------|----------------------------------|------------------------|------------------------|--|
| Drive Spec.                                                                                         | Models without Built-in DC Reactors                                                                              |                        |                        |                  | Models with Built-in DC Reactors |                        |                        |  |
| Reactor<br>Spec.                                                                                    | No AC/DC<br>Reactor                                                                                              | 3% Input AC<br>Reactor | 5% Input AC<br>Reactor | 4% DC<br>Reactor | No AC/DC<br>Reactor              | 3% Input AC<br>Reactor | 5% Input AC<br>Reactor |  |
| 5th                                                                                                 | 73.3%                                                                                                    | 38.5%                  | 30.8%                  | 25.5%            | 31.16%                           | 27.01%                 | 25.5%                  |  |
| 7th                                                                                                 | 52.74%                                                                                                    | 15.3%                  | 9.4%                   | 18.6%            | 23.18%                           | 9.54%                  | 8.75%                  |  |
| 11th                                                                                                | 7.28%                                                                                                    | 7.1%                   | 6.13%                  | 7.14%            | 8.6%                             | 4.5%                   | 4.2%                   |  |
| 13th                                                                                                | 0.4%                                                                                                    | 3.75%                  | 3.15%                  | 0.48%            | 7.9%                             | 0.22%                  | 0.17%                  |  |
| THDi                                                                                                | 91%                                                                                                    | 43.6%                  | 34.33%                 | 38.2%            | 42.28%                           | 30.5%                  | 28.4%                  |  |
| Note                                                                                                | The THDi specification listed here assumes that there is 0.8% resistance (mains electricity) before the reactors |                        |                        |                  |                                  |                        |                        |  |
|                                                                                                    | and may be slightly different from the actual THDi, depending on the installation and environmental conditions   |                        |                        |                  |                                  |                        |                        |  |
|                                                                                                    | (wires, motors).                                                                                                 |                        |                        |                  |                                  |                        |                        |  |

Table 7-4-11

# **Reactor Dimension and Specifications**

# **AC Input Reactor**

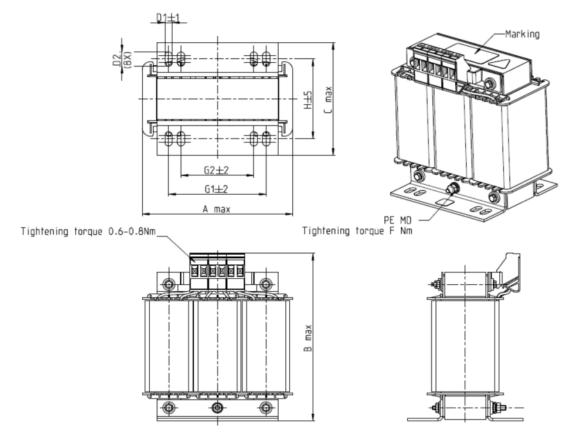

Figure 7-4-4

| AC Input Reactors Delta Part # | А   | В   | С   | D1*D2 | Е  | G1   | G2 | PE D |
|--------------------------------|-----|-----|-----|-------|----|------|----|------|
| DR005A0254                     | 100 | 115 | 65  | 6*9   | 45 | 60   | 40 | M4   |
| DR008A0159                     | 100 | 115 | 65  | 6*9   | 45 | 60   | 40 | M4   |
| DR011A0115                     | 130 | 135 | 95  | 6*12  | 60 | 80.5 | 60 | M4   |
| DR017AP746                     | 130 | 135 | 100 | 6*12  | 65 | 80.5 | 60 | M4   |

Table 7-4-12

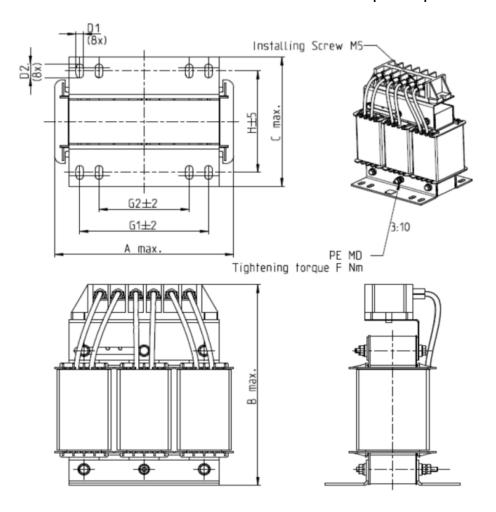

Figure 7-4-5

| AC Input Reactors Delta Part # | А   | В   | С   | D1*D2 | Н  | G1   | G2 | PE D |
|--------------------------------|-----|-----|-----|-------|----|------|----|------|
| DR025AP215                     | 130 | 195 | 100 | 6*12  | 65 | 80.5 | 60 | M4   |
| DR033AP163                     | 130 | 195 | 100 | 6*12  | 65 | 80.5 | 60 | M4   |
| DR049AP163                     | 160 | 200 | 125 | 6*12  | 90 | 107  | 75 | M4   |

Table 7-4-13

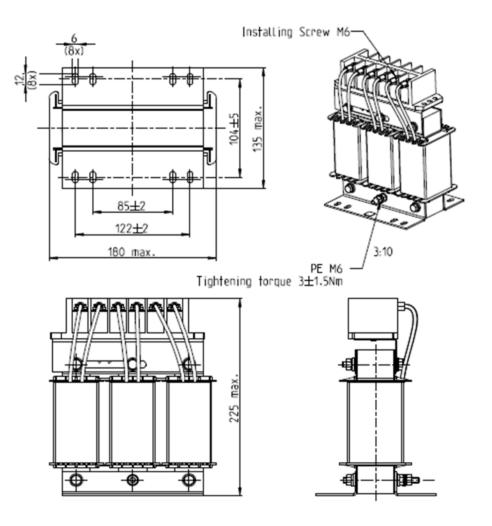

Figure 7-4-6

| AC Input Reactor Delta Part # | Dimensions are as shown in the figures above. |
|-------------------------------|-----------------------------------------------|
| DR065AP162                    |                                               |

Table 7-4-14

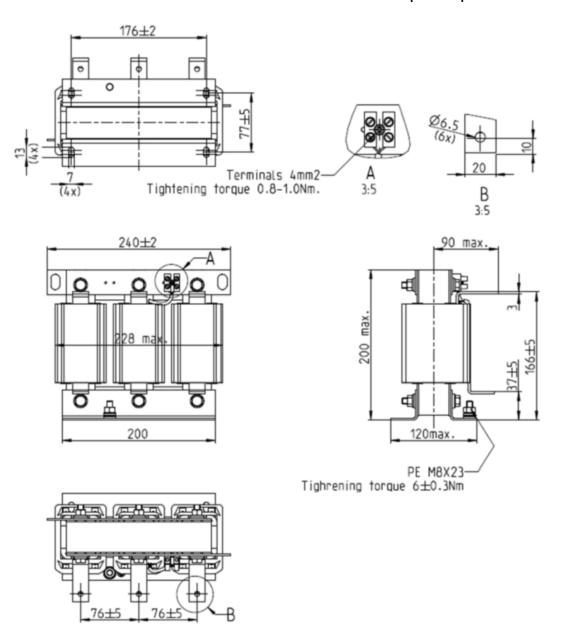

Figure 7-4-7

| AC Input Reactor Delta Part # | Dimensions are as shown in the figures above. |
|-------------------------------|-----------------------------------------------|
| DR075AP170                    | Ç                                             |

Table 7-4-15

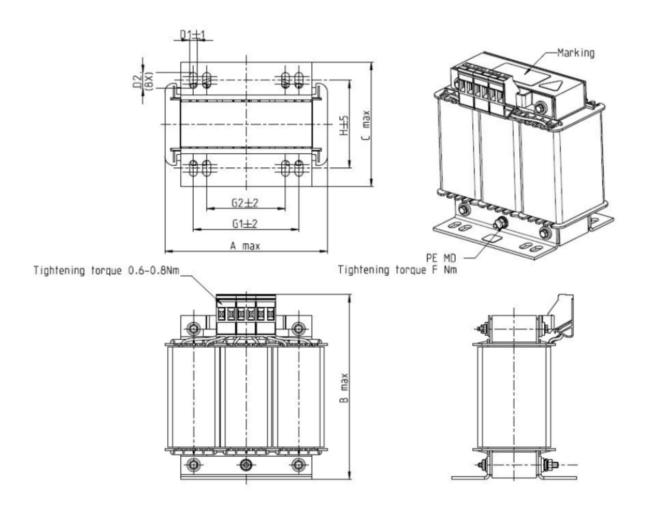

Figure 7-4-8

|                                   |     |     |     |       |    |      |    | OTHE THIT |
|-----------------------------------|-----|-----|-----|-------|----|------|----|-----------|
| AC Input Reactors<br>Delta Part # | Α   | В   | С   | D1*D2 | Н  | G1   | G2 | PE D      |
| DR003A0810                        | 100 | 125 | 65  | 6*9   | 43 | 60   | 40 | M4        |
| DR004A0607                        | 100 | 125 | 65  | 6*9   | 43 | 60   | 40 | M4        |
| DR006A0405                        | 130 | 15  | 95  | 6*12  | 60 | 80.5 | 60 | M4        |
| DR009A0270                        | 160 | 160 | 105 | 6*12  | 75 | 107  | 75 | M4        |
| DR010A0231                        | 160 | 160 | 115 | 6*12  | 90 | 107  | 75 | M4        |
| DR012A0202                        | 160 | 160 | 115 | 6*12  | 90 | 107  | 75 | M4        |
| DR018A0117                        | 160 | 160 | 115 | 6*12  | 90 | 107  | 75 | M4        |

Table 7-4-16

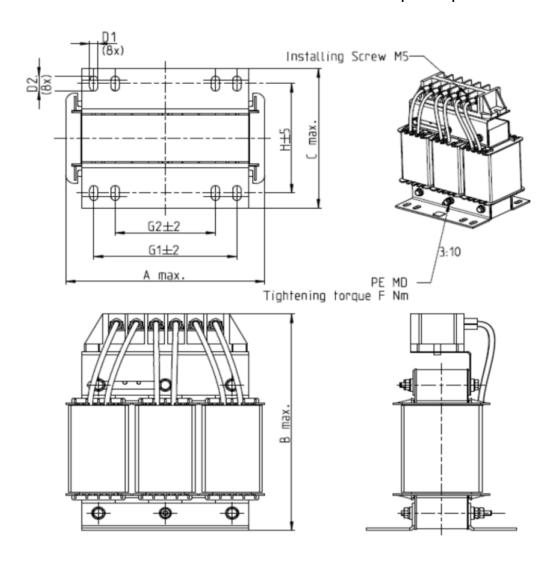

Figure 7-4-9

| AC Input Reactors Delta Part # | А   | В   | С   | D1*D2 | Н   | G1  | G2 | PE D |
|--------------------------------|-----|-----|-----|-------|-----|-----|----|------|
| DR024AP881                     | 160 | 175 | 115 | 6*12  | 90  | 107 | 75 | M4   |
| DR032AP660                     | 195 | 200 | 145 | 6*12  | 115 | 122 | 85 | M6   |
| DR038AP639                     | 190 | 200 | 145 | 6*12  | 115 | 122 | 85 | M6   |
| DR045AP541                     | 190 | 200 | 145 | 6*12  | 115 | 122 | 85 | M6   |

Table 7-4-17

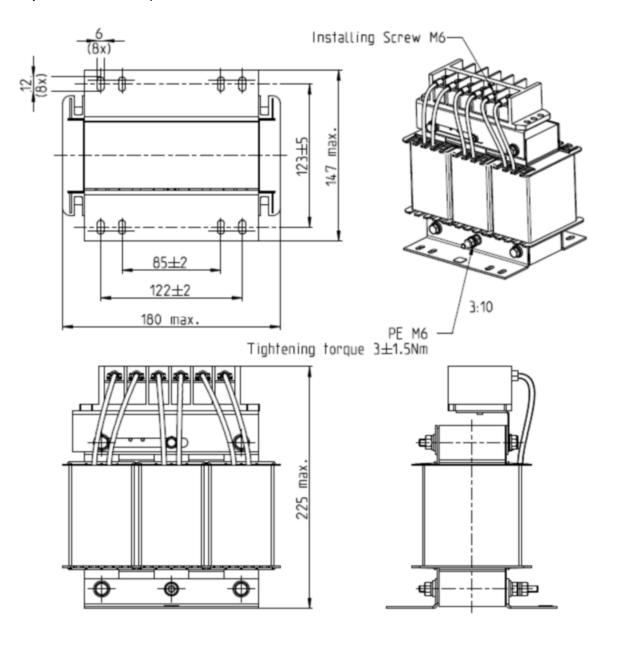

Figure 7-4-10

| AC Input Reactor Delta Part # | Dimensions are as shown in the figures above. |
|-------------------------------|-----------------------------------------------|
| DR060AP405                    | · ·                                           |

Table 7-4-18

# **AC Output Reactor**

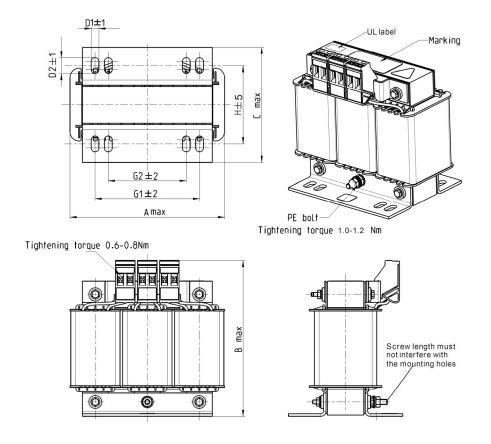

Figure 7-4-11

|                                 |     |     |     |       |    |      |    | OTHE. ITHIT |
|---------------------------------|-----|-----|-----|-------|----|------|----|-------------|
| AC Output Reactors Delta Part # | А   | В   | С   | D1*D2 | E  | G1   | G2 | PE D        |
| DR005L0254                      | 96  | 110 | 70  | 6*9   | 42 | 60   | 40 | M4          |
| DR008L0159                      | 120 | 135 | 96  | 6*12  | 60 | 80.5 | 60 | M4          |
| DR011L0115                      | 120 | 135 | 96  | 6*12  | 60 | 80.5 | 60 | M4          |
| DR017LP746                      | 120 | 135 | 105 | 6*12  | 65 | 80.5 | 60 | M4          |
| DR025LP507                      | 150 | 160 | 120 | 6*12  | 88 | 107  | 75 | M4          |
| DR033LP320                      | 150 | 160 | 120 | 6*12  | 88 | 107  | 75 | M4          |

Table 7-4-19

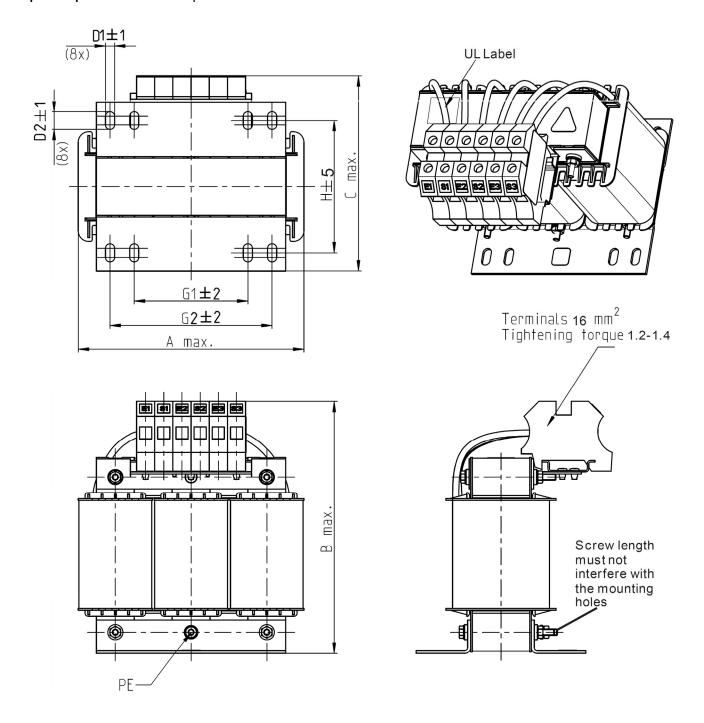

Figure 7-4-12

| AC Output Reactors Delta Part # | Α   | В   | С   | D1*D2 | Н   | G  | G1  | Q  | М       | PE D |
|---------------------------------|-----|-----|-----|-------|-----|----|-----|----|---------|------|
| DR049LP215                      | 180 | 205 | 175 | 6*12  | 115 | 85 | 122 | 16 | 1.2-1.4 | M4   |
| DR065LP162                      | 180 | 215 | 185 | 6*12  | 115 | 85 | 122 | 35 | 2.5-3.0 | M4   |

Table 7-4-20

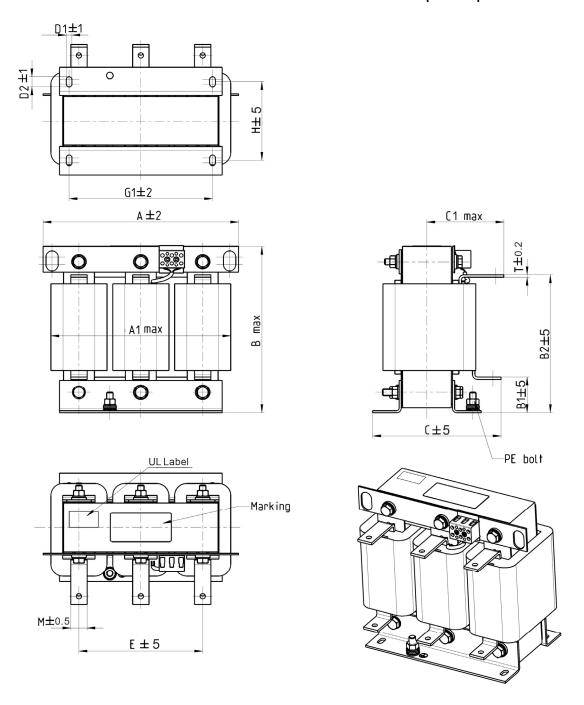

Figure 7-4-13

| AC Output Reactor<br>Delta Part # | Α   | A1  | В   | B1 | B2  | С   | C1  | D1*D2 | Е   | G1  | Н  | M*T  |
|-----------------------------------|-----|-----|-----|----|-----|-----|-----|-------|-----|-----|----|------|
| DR049LP215                        | 240 | 228 | 215 | 44 | 170 | 151 | 100 | 7*13  | 152 | 176 | 85 | 20*3 |

Table 7-4-21

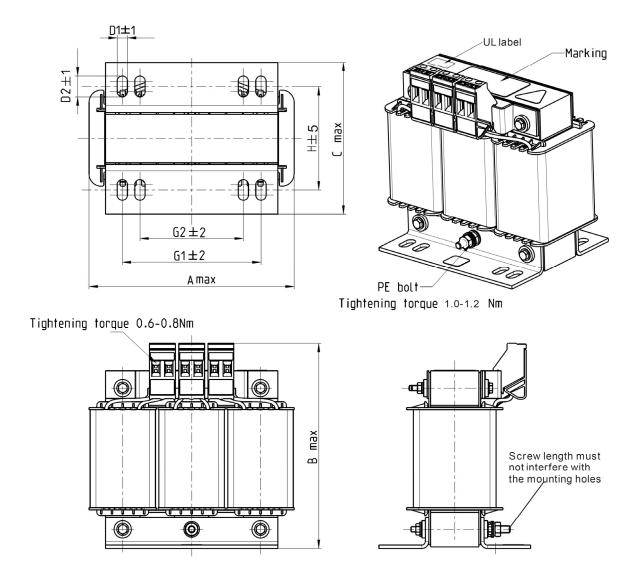

Figure 7-4-14

| AC Output Reactors<br>Delta Part # | Α   | В   | С   | D1*D2 | Н   | G1   | G2 | PE D |
|------------------------------------|-----|-----|-----|-------|-----|------|----|------|
| DR003L0810                         | 96  | 115 | 65  | 6*9   | 42  | 60   | 40 | M4   |
| DR004L0607                         | 120 | 135 | 95  | 6*12  | 60  | 80.5 | 60 | M4   |
| DR006L0405                         | 120 | 135 | 95  | 6*12  | 60  | 80.5 | 60 | M4   |
| DR009L0270                         | 150 | 160 | 100 | 6*12  | 74  | 107  | 75 | M4   |
| DR010L0231                         | 150 | 160 | 115 | 6*12  | 88  | 107  | 75 | M4   |
| DR012L0202                         | 150 | 160 | 115 | 6*12  | 88  | 107  | 75 | M4   |
| DR018L0117                         | 150 | 160 | 115 | 6*12  | 88  | 107  | 75 | M4   |
| DR024LP881                         | 150 | 160 | 115 | 6*12  | 88  | 107  | 75 | M4   |
| DR032LP660                         | 180 | 190 | 145 | 6*12  | 114 | 122  | 85 | M6   |

Table 7-4-22

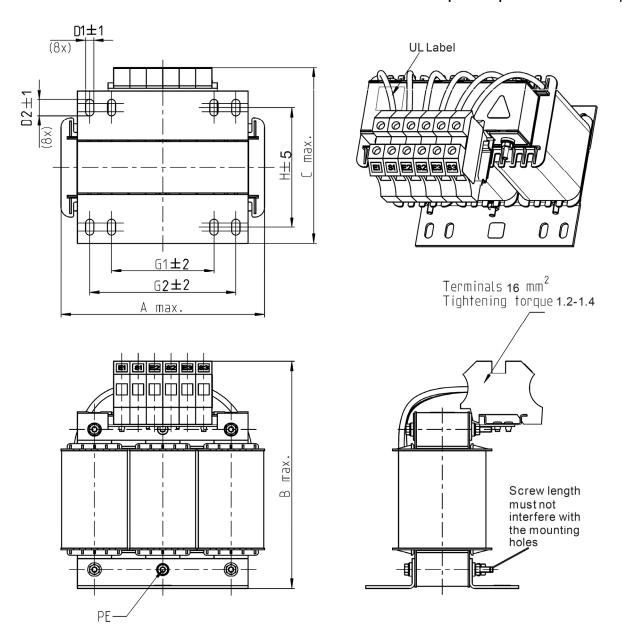

Figure 7-4-15

|                                 |     |     |     |       |     |    |     | Offic. Hilli |
|---------------------------------|-----|-----|-----|-------|-----|----|-----|--------------|
| AC Output Reactors Delta Part # | Α   | В   | С   | D1*D2 | Н   | G1 | G2  | PE D         |
| DR038LP639                      | 180 | 205 | 170 | 6*12  | 115 | 85 | 122 | M4           |
| DR045LP541                      | 235 | 245 | 155 | 7*13  | 85  | /  | 176 | M6           |

Table 7-4-23

DR110LP221

270

260

245

50

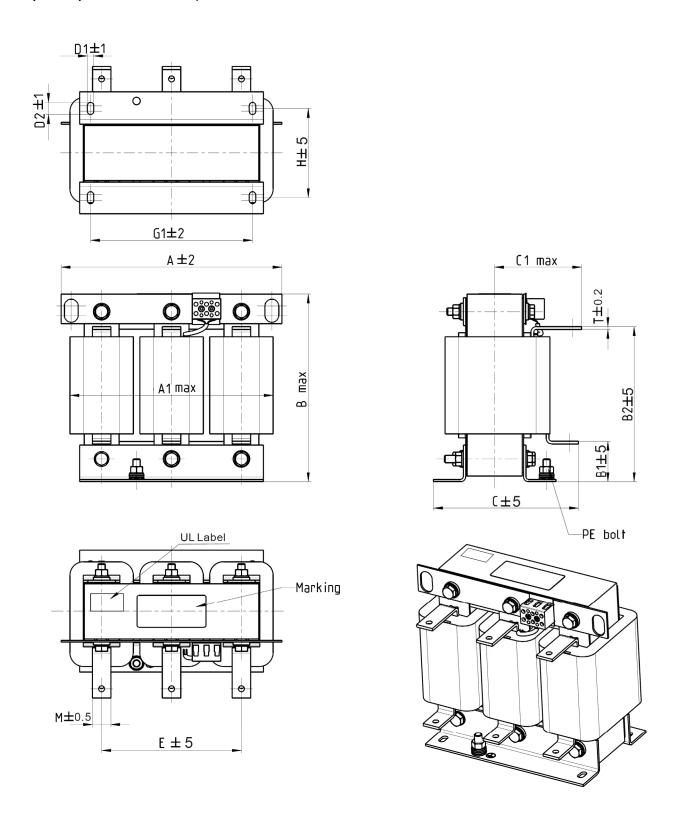

Figure 7-4-16

AC Output C1 D1\*D2 Ε G1 M\*T Reactors Α A1 В **B1** B2 С Н Delta Part # DR060LP405 240 228 215 44 170 163 110 7\*13 152 176 97 20\*3 DR073LP334 250 235 235 44 186 174 115 11\*18 160 190 124 20\*3 11\*18 20\*3 DR091LP267 250 240 235 44 186 174 115 160 190 124

175

115

10\*18

176

200

Table 7-4-24

106

20\*3

Unit: mm

192

### **DC Reactor**

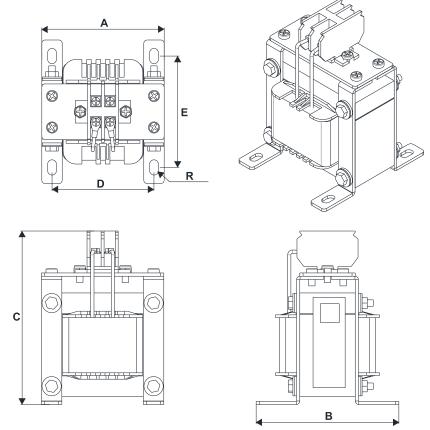

Figure 7-4-17

| DC Reactors<br>Delta Part # | Rated<br>Current<br>[Arms] | Saturation<br>Current<br>[Arms] | DC<br>Reactors<br>[mH] | A<br>[mm] | B<br>[mm] | C<br>[mm] | D<br>[mm] | E<br>[mm] | R<br>[mm] |
|-----------------------------|----------------------------|---------------------------------|------------------------|-----------|-----------|-----------|-----------|-----------|-----------|
| DR005D0585                  | 5                          | 8.64                            | 5.857                  | 79        | 78        | 112       | 64±2      | 56±2      | 9.5*5.5   |
| DR008D0366                  | 8                          | 12.78                           | 3.660                  | 79        | 78        | 112       | 64±2      | 56±2      | 9.5*5.5   |
| DR011D0266                  | 11                         | 18                              | 2.662                  | 79        | 92        | 112       | 64±2      | 69.5±2    | 9.5*5.5   |
| DR017D0172                  | 17                         | 28.8                            | 1.722                  | 79        | 112       | 112       | 64±2      | 89.5±2    | 9.5*5.5   |
| DR025D0117                  | 25                         | 43.2                            | 1.172                  | 99        | 105       | 128       | 79±2      | 82.5±2    | 9.5*5.5   |
| DR033DP851                  | 33                         | 55.8                            | 0.851                  | 117       | 110       | 156       | 95±2      | 87±2      | 10*6.5    |
| DR049DP574                  | 49                         | 84.6                            | 0.574                  | 117       | 120       | 157       | 95±2      | 97±2      | 10*6.5    |
| DR065DP432                  | 65                         | 111.6                           | 0.432                  | 117       | 140       | 157       | 95±2      | 116.5±2   | 10*6.5    |
| DR003D1870                  | 3                          | 5.22                            | 18.709                 | 79        | 78        | 112       | 64±2      | 56±2      | 9.5*5.5   |
| DR004D1403                  | 4                          | 6.84                            | 14.031                 | 79        | 92        | 112       | 64±2      | 69.5±2    | 9.5*5.5   |
| DR006D0935                  | 6                          | 10.26                           | 9.355                  | 79        | 92        | 112       | 64±2      | 69.5±2    | 9.5*5.5   |
| DR009D0623                  | 9                          | 14.58                           | 6.236                  | 79        | 112       | 112       | 64±2      | 89.5±2    | 9.5*5.5   |
| DR010D0534                  | 10.5                       | 17.1                            | 5.345                  | 99        | 93        | 128       | 79±2      | 70±2      | 9.5*5.5   |
| DR012D0467                  | 12                         | 19.8                            | 4.677                  | 99        | 105       | 128       | 79±2      | 82.5±2    | 9.5*5.5   |
| DR018D0311                  | 18                         | 30.6                            | 3.119                  | 117       | 110       | 144       | 95±2      | 87±2      | 10*6.5    |
| DR024D0233                  | 24                         | 41.4                            | 2.338                  | 117       | 120       | 144       | 95±2      | 97±2      | 10*6.5    |
| DR032D0175                  | 32                         | 54                              | 1.754                  | 117       | 140       | 157       | 95±2      | 116.5±2   | 10*6.5    |
| DR038D0147                  | 38                         | 64.8                            | 1.477                  | 136       | 135       | 172       | 111±2     | 112±2     | 10*6.5    |
| DR045D0124                  | 45                         | 77.4                            | 1.247                  | 136       | 135       | 173       | 111±2     | 112±2     | 10*6.5    |

Table 7-4-25

### The Motor Cable Length

#### 1. Consequence of leakage current on the motor

If the cable length is too long, the stray capacitance between cables increases and may cause leakage current. In this case, It activates the over-current protection, increases leakage current, or may affect the current display. The worst case is that it may damage the AC motor drive. If more than one motor is connected to one AC motor drive, the total wiring length should be the sum of the wiring length from AC motor drive to each motor.

For the 460V models AC motor drive, when you install an overload thermal relay between the drive and the motor to protect the motor from overheating, the connecting cable must be shorter than 50 m; however, an overload thermal relay malfunction may still occur. To prevent the malfunction, install an output reactor (optional) to the drive or lower the carrier frequency setting (see Pr.00-17 Carrier Frequency).

### 2. Consequence of the surge voltage on the motor

When a motor is driven by a PWM-type AC motor drive, the motor terminals experience surge voltages (dv/dt) due to power transistor conversion of AC motor drive. When the motor cable is very long (especially for the 460V models), surge voltages (dv/dt) may damage the motor insulation and bearing. To prevent this, follow these rules:

- Use a motor with enhanced insulation.
- b. Reduce the cable length between the AC motor drive and motor to suggested values.
- c. Connect an output reactor (optional) to the output terminals of the AC motor drive.

Refer to the following tables for the suggested motor shielded cable length. For drive models < 480V, use a motor with a rated voltage  $\leq$  500 V<sub>AC</sub> and an insulation level  $\geq$  1.35 kV<sub>p-p</sub> in accordance with IEC 60034-17. For the 575V drive model, use a motor with a rated voltage  $\leq$  600 V<sub>AC</sub> and an insulation level  $\geq$  1.79 kV<sub>p-p</sub> in accordance with IEC 60034-25.

| 110V One-phase                     | Normal Duty   | Without an AC  | Output Reactor                       | With an AC C  | utput Reactor |  |
|------------------------------------|---------------|----------------|--------------------------------------|---------------|---------------|--|
| Drive Model                        | Rated Current | Shielded Cable | Non-shielded                         |               | Non-shielded  |  |
| Brive Weder                        | [Arms]        | [meter]        | Cable [meter] Cable [meter] Cable [n | Cable [meter] |               |  |
| VFD1A6MS11ANSAA<br>VFD1A6MS11ENSAA | 1.8           |                |                                      |               |               |  |
| VFD2A5MS11ANSAA<br>VFD2A5MS11ENSAA | 2.7           | 50             | 75                                   | 75            | 115           |  |
| VFD4A8MS11ANSAA<br>VFD4A8MS11ENSAA | 5.5           |                |                                      |               |               |  |

Table 7-4-26

| 230V One-phase                                        | Normal Duty          | Without an AC          | Output Reactor                | With an AC Output Reactor |                            |  |  |
|-------------------------------------------------------|----------------------|------------------------|-------------------------------|---------------------------|----------------------------|--|--|
| Drive Model                                           | Rated Current [Arms] | Shielded Cable [meter] | Non-shielded<br>Cable [meter] |                           | Non-shielded Cable [meter] |  |  |
| VFD1A6MS21ANSAA<br>VFD1A6MS21ENSAA<br>VFD1A6MS21AFSAA | 1.8                  | 50                     | 75                            | 75                        | 115                        |  |  |
| VFD2A8MS21ANSAA<br>VFD2A8MS21ENSAA<br>VFD2A8MS21AFSAA | 3.2                  | 30                     | 73                            | 73                        | 115                        |  |  |

| 220V One phase                                        | Normal Duty   | Without an AC  | Output Reactor | With an AC O  | utput Reactor |  |
|-------------------------------------------------------|---------------|----------------|----------------|---------------|---------------|--|
| 230V One-phase<br>Drive Model                         | Rated Current | Shielded Cable | Non-shielded   |               | Non-shielded  |  |
| Bille Medel                                           | [Arms]        | [meter]        | Cable [meter]  | Cable [meter] | Cable [meter] |  |
| VFD4A8MS21ANSAA<br>VFD4A8MS21ENSAA<br>VFD4A8MS21AFSAA | 5             |                |                |               |               |  |
| VFD7A5MS21ANSAA<br>VFD7A5MS21ENSAA<br>VFD7A5MS21AFSAA | 8.5           | 50             | 75             | 75            | 115           |  |
| VFD11AMS21ANSAA<br>VFD11AMS21ENSAA<br>VFD11AMS21AFSAA | 12.5          |                |                |               | ]             |  |

Table 7-4-27

| 230V Three-phase                   | Normal Duty   | Without an AC  | Output Reactor | With an AC Output Reactor |               |  |
|------------------------------------|---------------|----------------|----------------|---------------------------|---------------|--|
| Drive Model                        | Rated Current | Shielded Cable | Non-shielded   | Shielded                  | Non-shielded  |  |
| Bill o Model                       | [Arms]        | [meter]        | Cable [meter]  | Cable [meter]             | Cable [meter] |  |
| VFD1A6MS23ANSAA<br>VFD1A6MS23ENSAA | 1.8           |                |                |                           |               |  |
| VFD2A8MS23ANSAA<br>VFD2A8MS23ENSAA | 3.2           |                |                |                           |               |  |
| VFD4A8MS23ANSAA<br>VFD4A8MS23ENSAA | 5             |                |                |                           |               |  |
| VFD7A5MS23ANSAA<br>VFD7A5MS23ENSAA | 8             | 50             | 75             | 75                        | 115           |  |
| VFD11AMS23ANSAA<br>VFD11AMS23ENSAA | 12.5          |                |                |                           |               |  |
| VFD17AMS23ANSAA<br>VFD17AMS23ENSAA | 19.5          |                |                |                           |               |  |
| VFD25AMS23ANSAA<br>VFD25AMS23ENSAA | 27            |                |                |                           |               |  |
| VFD33AMS23ANSAA<br>VFD33AMS23ENSAA | 36            |                |                |                           |               |  |
| VFD49AMS23ANSAA<br>VFD49AMS23ENSAA | 51            | 100            | 150            | 150                       | 225           |  |
| VFD65AMS23ANSAA<br>VFD65AMS23ENSAA | 69            |                |                |                           |               |  |

Table 7-4-28

| 460V Three-phase                                      | Normal Duty   | Without an AC  | Output Reactor | With an AC O  | utput Reactor |
|-------------------------------------------------------|---------------|----------------|----------------|---------------|---------------|
| Drive Model                                           | Rated Current | Shielded Cable | Non-shielded   | Shielded      | Non-shielded  |
| Drive Model                                           | [Arms]        | [meter]        | Cable [meter]  | Cable [meter] | Cable [meter] |
| VFD1A5MS43ANSAA<br>VFD1A5MS43ENSAA<br>VFD1A5MS43AFSAA | 1.8           |                |                |               |               |
| VFD2A7MS43ANSAA<br>VFD2A7MS43ENSAA<br>VFD2A7MS43AFSAA | 3             | 35             | 50             | 50            | 90            |
| VFD4A2MS43ANSAA<br>VFD4A2MS43ENSAA<br>VFD4A2MS43AFSAA | 4.6           |                |                |               |               |
| VFD5A5MS43ANSAA<br>VFD5A5MS43ENSAA<br>VFD5A5MS43AFSAA | 6.5           | 50             | 75             | 75            | 115           |

#### Chapter 7 Optional Accessories | MS300

| 460V Three-phase                                      | Normal Duty             | Without an AC          | Output Reactor                | With an AC O | utput Reactor              |
|-------------------------------------------------------|-------------------------|------------------------|-------------------------------|--------------|----------------------------|
| Drive Model                                           | Rated Current<br>[Arms] | Shielded Cable [meter] | Non-shielded<br>Cable [meter] | Shielded     | Non-shielded Cable [meter] |
| VFD7A3MS43ANSAA<br>VFD7A3MS43ENSAA<br>VFD7A3MS43AFSAA | 8.9                     | 75                     | 150                           | 150          | 225                        |
| VFD9A0MS43ANSAA<br>VFD9A0MS43ENSAA<br>VFD9A0MS43AFSAA | 10.5                    | 50                     | 75                            | 75           | 15                         |
| VFD13AMS43ANSAA<br>VFD13AMS43ENSAA<br>VFD13AMS43AFSAA | 15.7                    | 30                     | 73                            | 73           | 13                         |
| VFD17AMS43ANSAA<br>VFD17AMS43ENSAA<br>VFD17AMS43AFSAA | 20.5                    |                        |                               |              |                            |
| VFD25AMS43ANSAA<br>VFD25AMS43ENSAA<br>VFD25AMS43AFSAA | 28                      |                        |                               |              |                            |
| VFD32AMS43ANSAA<br>VFD32AMS43ENSAA<br>VFD32AMS43AFSAA | 36                      | 100                    | 150                           | 150          | 225                        |
| VFD38AMS43ANSAA<br>VFD38AMS43ENSAA<br>VFD38AMS43AFSAA | 41.5                    |                        |                               |              |                            |
| VFD45AMS43ANSAA<br>VFD45AMS43ENSAA<br>VFD45AMS43AFSAA | 49                      |                        |                               |              |                            |

Table 7-4-29

| 575V Three-phase | Normal Duty             | Without an AC C        | Output Reactor*1              | With an AC Output Reactor |                            |  |  |
|------------------|-------------------------|------------------------|-------------------------------|---------------------------|----------------------------|--|--|
| Drive Model      | Rated Current<br>[Arms] | Shielded Cable [meter] | Non-shielded<br>Cable [meter] |                           | Non-shielded Cable [meter] |  |  |
| VFD1A7MS53ANSAA  | 2.1                     | 15                     | 55                            |                           |                            |  |  |
| VFD3A0MS53ANSAA  | 3.6                     | 50                     | 80                            |                           |                            |  |  |
| VFD4A2MS53ANSAA  | 5                       | 65                     |                               | N/A                       | NI/A                       |  |  |
| VFD6A6MS53ANSAA  | 8.5                     | 00                     | 295                           | IN/A                      | N/A                        |  |  |
| VFD9A9MS53ANSAA  | 11.5                    | 1.15                   | 220                           |                           |                            |  |  |
| VFD12AMS53ANSAA  | 15                      | 145 320                |                               |                           |                            |  |  |

Table 7-4-30

<sup>\*1</sup> Without an AC output reactor: Use the motor cable length of the 575V drive model only for 4 kHz carrier frequency (Pr.00-17=4). If you use it for > 4 kHz carrier frequency, you may need to reduce the motor cable length to prevent over-current protection caused by large leakage current, depending on the actual on-site situations.

#### 7-5 Zero Phase Reactors

You can also suppress interference by installing a zero phase reactor at the main input or the motor output of the drive, depending on the location of the interference. Delta provides two types of zero phase reactors to solve interference problems.

#### A. Casing with mechanical fixed part

Used for the zero phase reactor at the main input/motor output. It withstands large current load and is used for high frequencies. You can get higher impedance by increasing the number of turns.

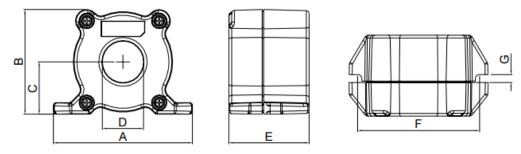

Figure 7-5-1

| Unit:     |    |    |      |    |      |    |      | Unit: mm    |
|-----------|----|----|------|----|------|----|------|-------------|
| Model     | Α  | В  | С    | D  | Е    | F  | G(Ø) | To use w/   |
| RF008X00A | 99 | 73 | 36.5 | 29 | 56.5 | 86 | 5.5  | Motor cable |

Table 7-5-1

I Inite man

#### B. Casing without mechanical fixed part

Adopts nanocrystalline core developed by VAC<sup>®</sup>, and has high initial permeability, high saturation induction density, low iron loss and perfect temperature characteristic. If the zero phase reactor does not need to be fixed mechanically, use this solution.

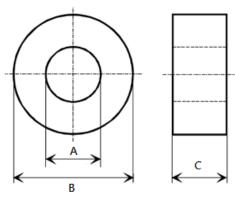

Figure 7-5-2

Unit: mm

| Model           | Α    | В    | С    |
|-----------------|------|------|------|
| T60006L2040W453 | 22.5 | 43.1 | 18.5 |
| T60006L2050W565 | 36.3 | 53.5 | 23.4 |

Table 7-5-2

#### Installation

During installation, pass the cable through at least one zero phase reactor. Use a suitable cable type (pressure endurance, current endurance, insulation class, and wire gauge) so that the cable passes easily through the zero phase reactor. Do not pass the grounding cable through the zero phase reactor; only pass the motor wire and power cable through the zero phase reactor. With longer motor cables the zero-phase reactor can effectively reduce interference at the motor output. Moreover, pay extra attention to the large leakage current due to long cable length. This may cause temperature rise in the zero phase reactor. Install the zero phase reactor as close to the output of the drive as possible. Figure 7-5-3 below shows the installation diagram for a single turn zero phase reactor. If the wire diameter allows several turns, Figure 7-5-4 shows the installation of a multi-turn zero phase reactor. The more turns, the better the noise suppression effect.

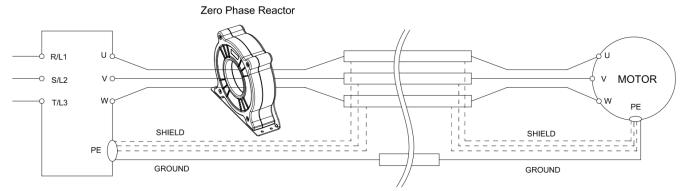

Figure 7-5-3 Single turn wiring diagram for shielding wire with a zero phase reactor

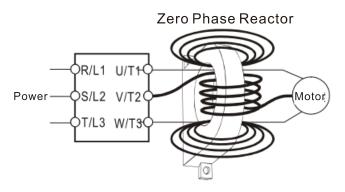

Figure 7-5-4 Multi-turn zero phase reactor

#### Installation Precaution

Install the zero phase reactor at the drive's output terminal (U/T1, V/T2, W/T3). After the zero phase reactor is installed, it reduces the electromagnetic radiation and load stress emitted by the wiring of the drive. The number of zero phase reactors required for the drive depends on the wiring length and the drive voltage.

The normal operating temperature of the zero phase reactor should be lower than 85°C (176°F). However, when the zero phase reactor is saturated, its temperature may exceed 85°C (176°F). In this case, increase the number of zero phase reactors to avoid saturation. The following are reasons that might cause saturation of the zero phase reactors: the drive wiring is too long; the drive has several sets of loads; the wiring is in parallel; or the drive uses high capacitance wiring. If the temperature of the zero phase reactor exceeds 85°C (176°F) during the operation of the drive, increase the number of zero phase reactors.

### Recommended maximum wiring gauge when installing a zero phase reactor

| Zero Phase Reactor<br>Model No. | Max. Wire Gauge | Max. Wire Gau | ge AWG (1Cx3) | Max. Wire Gauge AWG (4Cx1) |         |  |
|---------------------------------|-----------------|---------------|---------------|----------------------------|---------|--|
|                                 | or LUG width    | 75°C          | 90°C          | 75°C                       | 90°C    |  |
| RF008X00A                       | 13 mm           | 3 AWG         | 1 AWG         | 3 AWG                      | 1 AWG   |  |
| T600006L2040W453                | 11 mm           | 9 AWG         | 4 AWG         | 6 AWG                      | 6 AWG   |  |
| T600006L2050W565                | 16 mm           | 1 AWG 2/0 AWG |               | 1 AWG                      | 1/0 AWG |  |

Table 7-5-3

### **Zero Phase Reactor for Signal Cable**

To solve interference problems between signal cables and electrical equipment, install a zero phase reactor on the signal cable. Refer to the table below for models and dimensions. Installing a zero phase reactor on the signal cable at the source of the interference suppresses the interference and noise between signal cables.

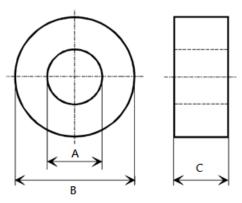

Figure 7-5-5

 Model
 A
 B
 C

 T60004L2016W620
 10.7
 17.8
 8.0

 T60004L2025W622
 17.5
 27.3
 12.3

Table 7-5-4

#### 7-6 EMC Filter

Use EMC filters to enhance the EMC performance for the environment and machines and to comply with EMC regulations, further reducing EMC problems. If you purchase a motor drive without a built-in EMC filter, it is recommended that you select the EMC filters as shown below. For some motor drive models, you need to work with zero phase reactors to be compliant with EMC regulations. Refer to the table and figure below for the recommended model, setting method, and maximum motor cable length of the EMC filter and zero phase reactor.

|       | WC liller and zero | priasc         | Todotoi.                           | Recommended Model of |                                    |              |            |          | ed<br>n<br>1otor | Radiated<br>Emission<br>Maximum Motor |          |          |
|-------|--------------------|----------------|------------------------------------|----------------------|------------------------------------|--------------|------------|----------|------------------|---------------------------------------|----------|----------|
|       | Motor Drive        | Input          |                                    |                      |                                    | Cable Length |            |          | Cable Length     |                                       |          |          |
| Frame | Model #            | Current<br>(A) | Filter Model #                     | Zelo P               | hase Reactors                      |              | C1<br>30 m | 1        | C2<br>100 m      | C2<br>100 m                           |          |          |
|       |                    | (71)           |                                    |                      |                                    |              |            |          |                  | zero phase reactor                    |          |          |
|       |                    |                |                                    | DELTA                | VAC®                               | *1           | *2         | *3       | N/A              | *1 *2 *3                              |          |          |
|       | VFD1A6MS11ANSAA    | 6.0            | EME11AM21A                         |                      |                                    | '            |            | 3        |                  | •                                     |          | 3        |
| A     | VFD1A6MS21ANSAA    | 6.8<br>3.8     | EMF11AM21A<br>EMF11AM21A           | RF008X00A            | T60006L2040W453<br>T60006L2040W453 |              |            |          | NA<br>NA         |                                       | 1        |          |
| A     | VFD2A8MS21ANSAA    | 6.7            | EMF11AM21A                         | RF008X00A            | T60006L2040W453                    |              | ✓<br>✓     | 1        | NA               |                                       | <b>✓</b> | 1        |
| A     | VFD1A6MS23ANSAA    | 2.2            | EMF11AM21A<br>EMF10AM23A           | RF008X00A            | T60006L2040W453                    |              | 1          | 1        | NA               |                                       | <b>✓</b> | 1        |
| -     |                    | 3.8            |                                    |                      |                                    |              |            | 1        | NA               |                                       |          | 1        |
| A     | VFD2A8MS23ANSAA    |                | EMF10AM23A                         | RF008X00A            | T60006L2040W453                    |              | 1          | <u> </u> |                  |                                       | <b>√</b> |          |
| A     | VFD4A8MS23ANSAA    | 6              | EMF10AM23A                         | RF008X00A            | T60006L2040W453                    |              | <b>√</b>   | <b>√</b> | NA               |                                       | ✓        | <b>√</b> |
| A     | VFD1A5MS43ANSAA    | 2.5            | EMF6A0M43A                         | RF008X00A            | T60006L2040W453                    |              |            | 1        | NA               |                                       |          | <b>√</b> |
| A     | VFD2A7MS43ANSAA    | 4.2            | EMF6A0M43A                         | RF008X00A            | T60006L2040W453                    |              |            | ✓        | NA               |                                       |          | ✓        |
| A     | VFD1A7MS53ANSAA    | 2.4            | EMF6A0M63B                         | RF008X00A            | T60006L2040W453                    |              |            |          | NA*              |                                       |          |          |
| Α     | VFD2A5MS11ANSAA    | 10.1           | EMF11AM21A                         | RF008X00A            | T60006L2040W453                    |              |            |          | NA               |                                       |          |          |
| В     | VFD4A8MS21ANSAA    | 10.5           | EMF11AM21A                         | RF008X00A            | T60006L2040W453                    |              | ✓          | 1        | NA               |                                       | ✓        | ✓        |
| В     | VFD7A5MS23ANSAA    | 9.6            | EMF10AM23A                         | RF008X00A            | T60006L2040W453                    |              | 1          | 1        | NA               |                                       | ✓        | ✓        |
| В     | VFD3A0MS53ANSAA    | 4.2            | EMF6A0M63B                         | RF008X00A            | T60006L2040W453                    |              |            |          | NA*              |                                       |          |          |
| В     | VFD4A2MS43ANSAA    | 6.4            | EMF6A0M43A                         | RF008X00A            | T60006L2040W453                    |              |            | 1        | NA               |                                       |          | 1        |
| С     | VFD4A8MS11ANSAA    | 20.6           | EMF27AM21B                         | RF008X00A            | T60006L2040W453                    |              |            |          | NA               |                                       |          |          |
| С     | VFD7A5MS21ANSAA    | 17.9           | EMF27AM21B                         | RF008X00A            | T60006L2040W453                    |              |            | 1        | NA               |                                       |          | 1        |
| С     | VFD11AMS21ANSAA    | 26.3           | EMF27AM21B                         | RF008X00A            | T60006L2040W453                    |              |            | 1        | NA               |                                       |          | 1        |
| С     | VFD11AMS23ANSAA    | 15             | EMF24AM23B                         | RF008X00A            | T60006L2040W453                    |              | 1          | 1        | NA               |                                       | 1        | 1        |
| С     | VFD17AMS23ANSAA    | 23.4           | EMF24AM23B                         | RF008X00A            | T60006L2040W453                    |              | 1          | 1        | NA               |                                       | 1        | 1        |
| С     | VFD5A5MS43ANSAA    | 7.2            | EMF12AM43B                         | RF008X00A            | T60006L2040W453                    |              |            |          | NA               |                                       |          |          |
| С     | VFD4A2MS53ANSAA    | 5.8            | EMF16AM63B                         | RF008X00A            | T60006L2040W453                    |              |            |          | NA*              |                                       |          |          |
| С     | VFD6A6MS53ANSAA    | 9.3            | EMF16AM63B                         | RF008X00A            | T60006L2040W453                    |              |            |          | NA               |                                       |          |          |
| С     | VFD7A3MS43ANSAA    | 8.9            | EMF12AM43B                         | RF008X00A            | T60006L2040W453                    |              | 1          | 1        | NA               |                                       | 1        | 1        |
| С     | VFD9A0MS43ANSAA    | 11.6           | EMF12AM43B                         | RF008X00A            | T60006L2040W453                    |              | 1          | 1        | NA               |                                       | 1        | 1        |
| D     | VFD25AMS23ANSAA    | 32.4           | EMF33AM23B                         | RF008X00A            | T60006L2050W565                    | 1            | 1          |          | NA               | 1                                     | 1        |          |
| D     | VFD13AMS43ANSAA    | 17.3           | EMF23AM43B                         | RF008X00A            | T60006L2050W565                    | 1            | 1          | 1        | NA               | 1                                     | 1        | 1        |
| D     | VFD9A9MS53ANSAA    | 13.4           | EMF16AM63B                         | RF008X00A            | T60006L2040W453                    |              |            |          | N/A              |                                       |          |          |
| D     | VFD9A9MS53ANSAA    | 17.5           | EMF16AM63B                         | RF008X00A            | T60006L2040W453                    |              |            |          | N/A              |                                       |          |          |
| D     | VFD17AMS43ANSAA    | 22.6           | EMF23AM43B                         | RF008X00A            | T60006L2050W565                    | 1            | /          | 1        | NA               | 1                                     | 1        | 1        |
| E     | VFD33AMS23ANSAA    | 43.2           | B84143D0075R127                    | RF008X00A            | T60006L2050W565                    |              | 1          | 1        | NA               |                                       | 1        | 1        |
| E     | VFD49AMS23ANSAA    | 61.2           | B84143D0075R127                    | RF008X00A            | T60006L2050W565                    |              | 1          | 1        | NA               |                                       | · /      | 1        |
| E     | VFD25AMS43ANSAA    | 30.8           | B84143D0050R127                    | RF008X00A            | T60006L2050W565                    |              | •          | •        | NA               |                                       | -        |          |
| E     | VFD32AMS43ANSAA    | 39.6           | B84143D0050R127                    | RF008X00A            | T60006L2050W565                    |              | 1          | 1        | NA               |                                       | 1        | 1        |
| F     |                    | 82.8           |                                    | RF008X00A            | T60006L2050W565                    |              |            |          | NA               |                                       | <b>✓</b> | <b>√</b> |
| F     | VFD65AMS23ANSAA    | 45.7           | B84143D0090R127<br>B84143D0075R127 |                      | T60006L2050W565                    |              | 1          | 1        |                  |                                       |          |          |
|       | VFD38AMS43ANSAA    |                |                                    | RF008X00A            |                                    |              | 1          | 1        | NA<br>NA         |                                       | <b>√</b> | 1        |
| F     | VFD45AMS43ANSAA    | 53.9           | B84143D0075R127                    | RF008X00A            | T60006L2050W565                    |              | /          | /        | NA               |                                       | /        | <b>✓</b> |

Note 1: It is not necessary to add a zero phase reactor for passing the C2 conducted emission test.

Table 7-6-1

The maximum motor cable length of the conducted emission C2 class for VFD1A7MS53ANSAA, VFD3A0MS53ANSAA and VFD4A2MS53ANSAA is 75 m, others are 100 m.

# Zero phase reactor installation position diagram:

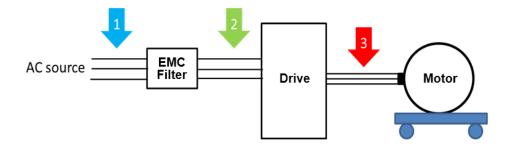

Figure 7-6-1

- \*1 Install at the cable between the power supply and the EMC filter
- \*2 Install at the cable between the EMC filter and the drive
- \*3 Install at the cable between the drive and the motor

# Filter Dimension

EMF11AM21A EMF10AM23A EMF6A0M43A

| Screw  | Torque                                            |
|--------|---------------------------------------------------|
| M5 * 2 | 16–20 kg-cm / [13.9–17.3 lb-in.] / [1.56–1.96 Nm] |
| M4 * 2 | 14–16 kg-cm / [12.2–13.8 lb-in.] / [1.38–1.56 Nm] |

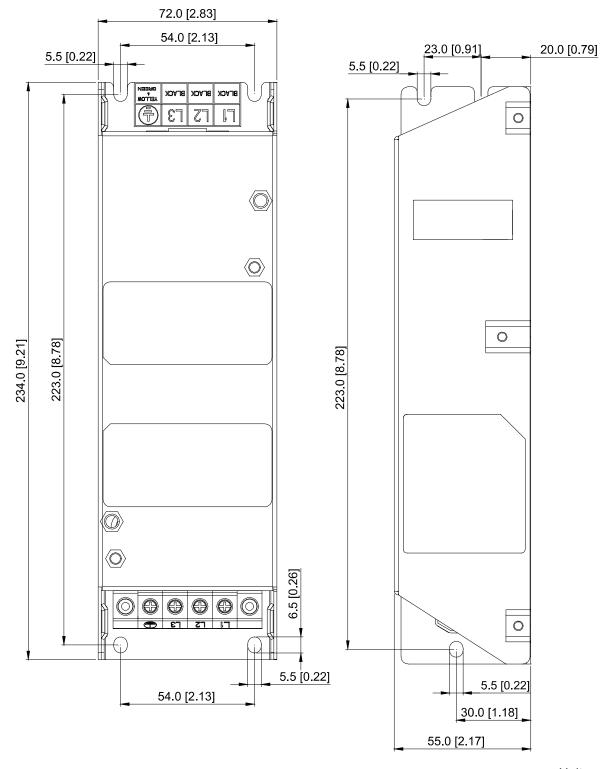

Unit: mm [inch]

Figure 7-6-2

EMF27AM21B; EMF24AM23B EMF33AM23B; EMF12AM43B EMF23AM43B; EMF6A0M63B;

EMF16AM63B

| Screw  | Torque                                            |
|--------|---------------------------------------------------|
| M5 * 4 | 16–20 kg-cm / [13.9–17.3 lb-in.] / [1.56–1.96 Nm] |

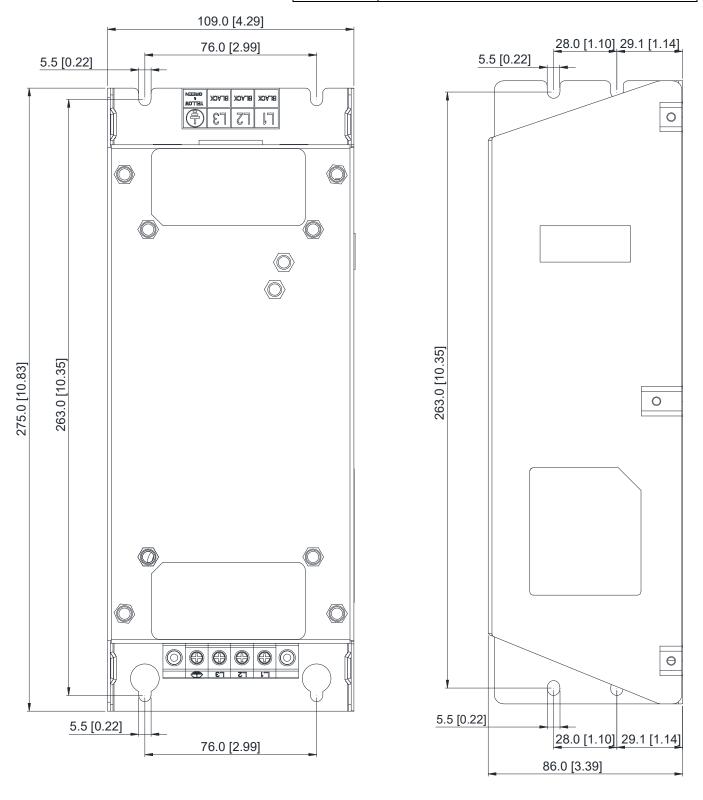

Unit: mm [inch]

Figure 7-6-3

### TDK B84143D0050R127 (50A)

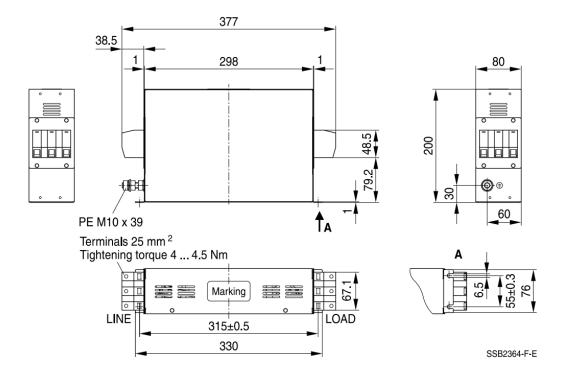

Unit: mm

Figure 7-6-4

### TDK B84143D0075R127 (75A), TDK B84143D0090R127 (90A)

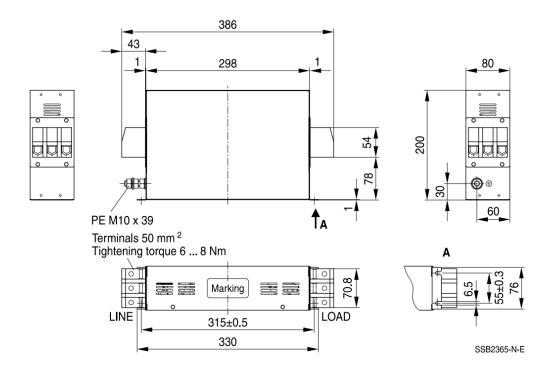

Figure 7-6-5

The table below is the maximum shielded cable length for drive models with built-in EMC filters. You can choose the corresponding shielded cable length according to the required noise emission and electromagnetic interference class.

| Drive Models with Built-in Filters |                 | Rated Current | Compliance with EMC (IEC 61800-3) Class C3 |       | Compliance with EMC<br>(IEC 61800-3) Class C2 |       |
|------------------------------------|-----------------|---------------|--------------------------------------------|-------|-----------------------------------------------|-------|
| Frame                              | Models          | (HD)          | Shielded Cable Length                      | Fc    | Shielded Cable Length                         | Fc    |
|                                    | VFD1A5MS43AFSAA | 1.5           |                                            |       |                                               |       |
|                                    | VFD2A7MS43AFSAA | 2.7           |                                            |       |                                               |       |
| В                                  | VFD4A2MS43AFSAA | 4.2           |                                            |       |                                               |       |
| Ь                                  | VFD1A6MS21AFSAA | 1.6           |                                            |       |                                               | 4 kHz |
|                                    | VFD2A8MS21AFSAA | 2.8           |                                            |       |                                               |       |
|                                    | VFD4A8MS21AFSAA | 4.8           |                                            |       |                                               |       |
|                                    | VFD5A7MS43AFSAA | 5.7           |                                            |       |                                               |       |
|                                    | VFD7A5MS21AFSAA | 7.5           | 30 m                                       | 4 kHz | 20 m                                          |       |
| С                                  | VFD7A3MS43AFSAA | 8.9           |                                            |       |                                               |       |
|                                    | VFD9A0MS43AFSAA | 9             |                                            |       |                                               |       |
|                                    | VFD11AMS21AFSAA | 11            |                                            |       |                                               |       |
| D                                  | VFD13AMS43AFSAA | 13            |                                            |       |                                               |       |
|                                    | VFD17AMS43AFSAA | 17            |                                            |       |                                               |       |
| E                                  | VFD25AMS43AFSAA | 25            |                                            |       |                                               |       |
|                                    | VFD32AMS43AFSAA | 32            |                                            |       |                                               |       |
| F                                  | VFD38AMS43AFSAA | 38            |                                            |       |                                               |       |
| Г                                  | VFD45AMS43AFSAA | 45            |                                            |       |                                               |       |

Table 7-6-2

# 7-7 EMC Shield Plate

EMC Shield Plate (for use with shielded cable)

| Frame | Model of EMC Shield Plate | Reference Figure |  |  |
|-------|---------------------------|------------------|--|--|
| А     | MKM-EPA                   | Figure 7-7-1     |  |  |
| В     | МКМ-ЕРВ                   | Figure 7-7-2     |  |  |
|       |                           | I iguie 1-1-2    |  |  |
| С     | MKM-EPC                   |                  |  |  |
|       |                           | Figure 7-7-3     |  |  |
| D     | MKM-EPD                   |                  |  |  |
|       |                           | Figure 7-7-4     |  |  |
| E     | MKM-EPE                   | Figure 7.7.5     |  |  |
|       |                           | Figure 7-7-5     |  |  |
| F     | MKM-EPF                   |                  |  |  |
|       |                           | Figure 7-7-6     |  |  |

#### Installation

(This example uses Frame A model)

1. As shown in the right figure, fix the shield plate on the AC motor drive.

### Torque value:

| Frame | Screw | Torque                                        |
|-------|-------|-----------------------------------------------|
| Α     | M3.5  | 6-8 kg-cm / [5.2-6.9 lb-in.] / [0.59-0.78 Nm] |
| В     | M4    | 6–8 kg-cm / [5.2–6.9 lb-in.] / [0.59–0.78 Nm] |
| С     | M4    | 6–8 kg-cm / [5.2–6.9 lb-in.] / [0.59–0.78 Nm] |
| D     | М3    | 4–6 kg-cm / [3.5–5.2 lb-in.] / [0.39–0.59 Nm] |
| E     | М3    | 4–6 kg-cm / [3.5–5.2 lb-in.] / [0.39–0.59 Nm] |
| F     | M4    | 6–8 kg-cm / [5.2–6.9 lb-in.] / [0.59–0.78 Nm] |

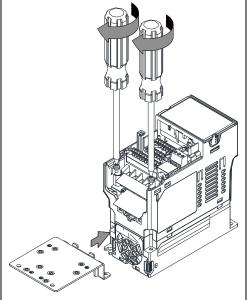

Figure 7-7-7

2. Select a suitable R-clip according to the wire gauge used, and then fix the R-clip on the shield plate.

| Screw | Torque                                        |
|-------|-----------------------------------------------|
| M4    | 6–8 kg-cm / [5.2–6.9 lb-in.] / [0.59–0.78 Nm] |

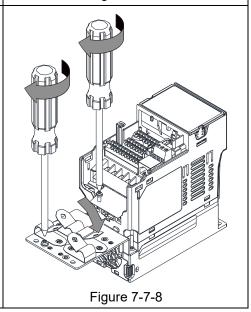

| Dimensions of | EMC Shield Pl  | ate      |  |  |
|---------------|----------------|----------|--|--|
|               | <sub>l</sub> a | <u> </u> |  |  |
|               |                |          |  |  |
| 1             |                |          |  |  |
|               |                | (A) (A)  |  |  |
|               |                |          |  |  |
| Q             | 0              |          |  |  |
|               |                |          |  |  |
|               |                |          |  |  |
| ,             |                |          |  |  |
|               | Figure 7-7     | 7-9      |  |  |

|         | Dimensions of Shield Plate |             |  |  |  |
|---------|----------------------------|-------------|--|--|--|
| Model   | Unit: mm [inch]            |             |  |  |  |
|         | а                          | b           |  |  |  |
| MKM-EPA | 69.3 [2.73]                | 80.0 [3.15] |  |  |  |
| MKM-EPB | 67.7 [2.67]                | 79.7 [3.14] |  |  |  |
| MKM-EPC | 78.0 [3.07]                | 91.0 [3.58] |  |  |  |
| MKM-EPD | 103.4 [4.07]               | 97.0 [3.82] |  |  |  |
| MKM-EPE | 124.3 [4.89]               | 77.4 [3.05] |  |  |  |
| MKM-EPF | 168.0 [6.61]               | 80.0 [3.15] |  |  |  |

# Recommended wiring method

| Frame | Model of EMC Shield Plate | Reference Figure |  |
|-------|---------------------------|------------------|--|
| A     | MKM-EPA                   | Figure 7-7-10    |  |
| В     | MKM-EPB                   | Figure 7-7-11    |  |
| С     | MKM-EPC                   | Figure 7-7-12    |  |
| D     | MKM-EPD                   | Figure 7-7-13    |  |
| E     | MKM-EPE                   | Figure 7-7-14    |  |
| F     | MKM-EPF                   | Figure 7-7-15    |  |

# 7-8 Capacitive Filter

The capacitive filter (CXY101-43A) is a simple filter that supports basic filtering and noise interference reduction and applicable for models below 460V.

# Installation diagram:

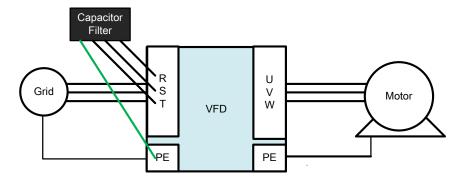

Figure 7-8-1

Wiring diagram for the capacitive filter and the drive:

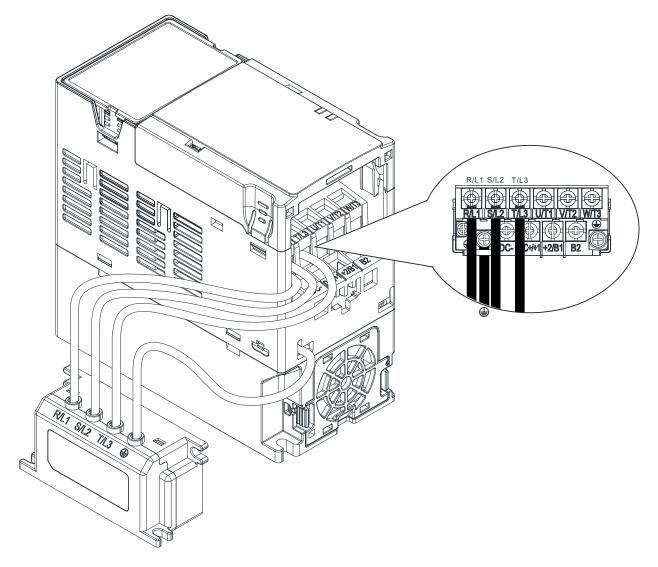

Figure 7-8-2

# Specifications:

| Model      | Applicable Voltage      | Temperature Range | Capacitance   |                 |
|------------|-------------------------|-------------------|---------------|-----------------|
| CXY101-43A | 110-480 V <sub>AC</sub> | -40-85°C          | Cx: 1uF ± 20% | Cy: 0.1uF ± 20% |

Table 7-8-1

Note: CXY101-43A is not applicable for 575V models.

### Dimensions:

CXY101-43A

Unit: mm [inch]

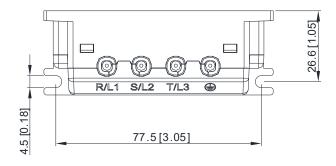

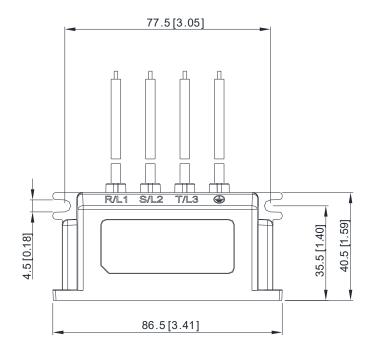

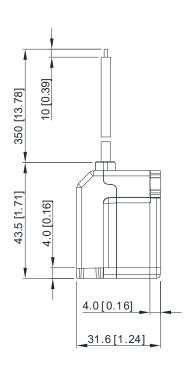

Figure 7-8-3

# 7-9 NEMA 1 / UL Type 1 Kit

Conduit boxes installation

# Frame A (A1, A2) Frame A (A3-A5) Conduit box model: MKM-CBA0 Conduit box model: MKM-CBA 000000 218.0 [8.58] 218 0 [8 58] ııÌ **I**⊦ 90.0 [3.54] 90.0 [3.54] 71.5 [2.81] 86.6 [3.41] 71.5 [2.81] 101.4 [3.99] \$22.5[\$0.89] **♦**22.5 **[♦**0.89]

Unit: mm [inch] Unit: mm [inch]

Figure 7-9-1 Figure 7-9-2

Frame B

Conduit box model: MKM-CBB

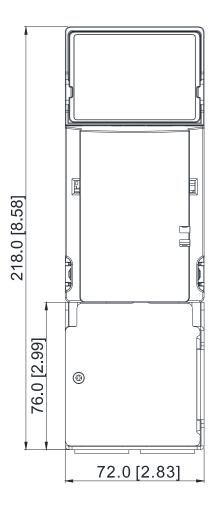

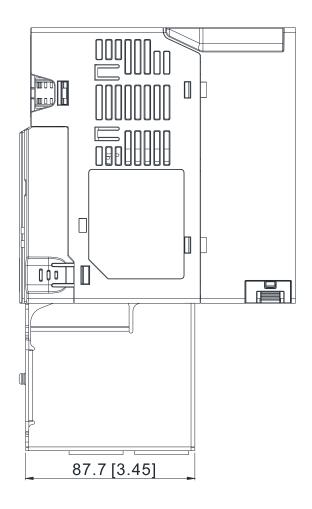

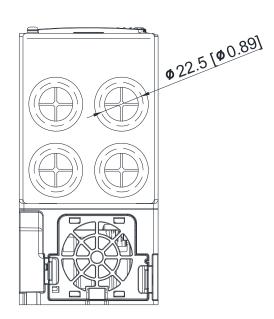

Unit: mm [inch]

Figure 7-9-3

Frame C Conduit box model: MKM-CBC

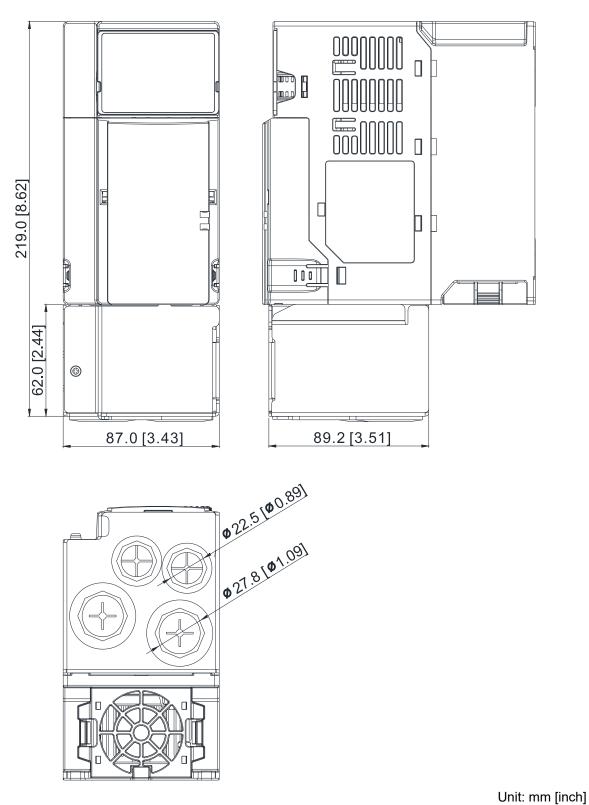

Figure 7-9-4

Frame D

Conduit box model: MKM-CBD

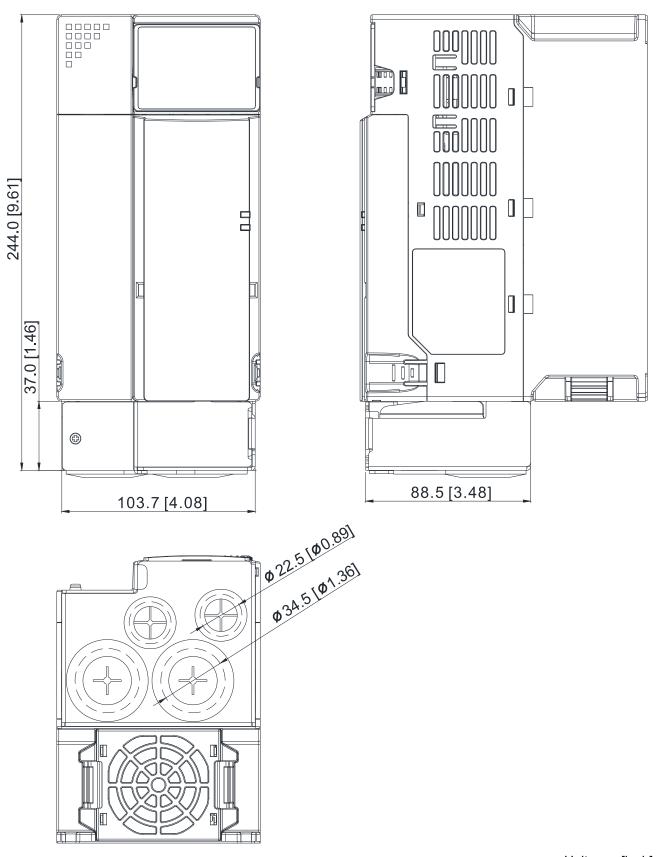

Unit: mm [inch]

Figure 7-9-5

Frame E
Conduit box model: MKM-CBE

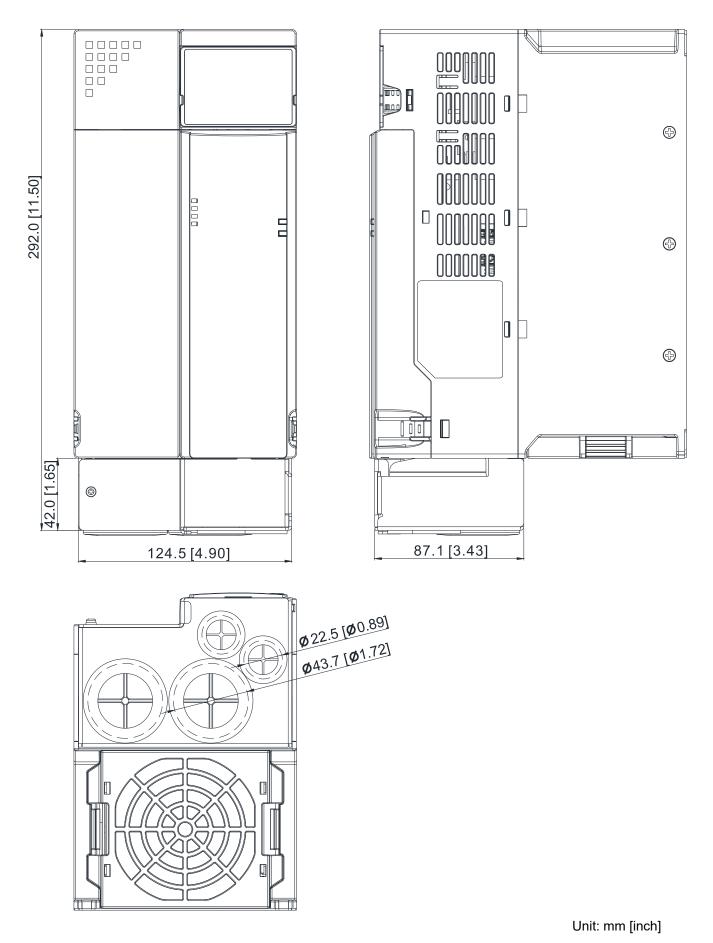

Figure 7-9-6

Frame F
Conduit box model: MKM-CBF

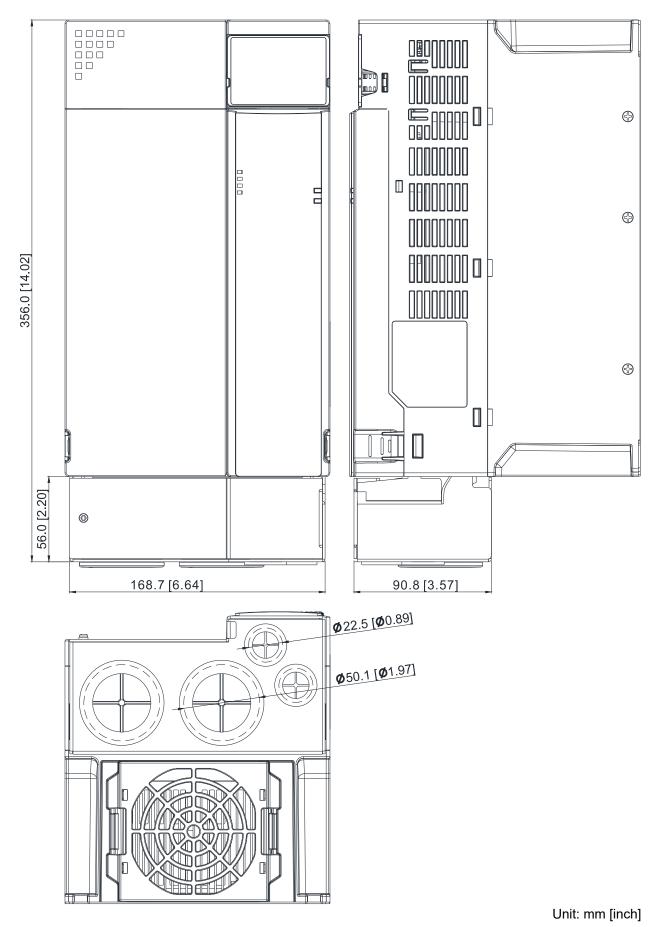

Figure 7-9-7

### Installation

Recommended screw size and torque value: M3: 4-6 kg-cm / [3.5-5.2 lb-in.] / [0.39-0.59 Nm]

M3.5: 4-6 kg-cm / [3.5-5.2 lb-in.] / [0.39-0.59 Nm]

M4: 6-8 kg-cm / [5.2-6.9 lb-in.] / [0.59-0.78 Nm]

### Frame A

1) Aim the clips at the slots to assemble the conduit box.

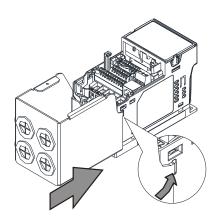

Figure 7-9-8

3) Install the front cover of the motor.

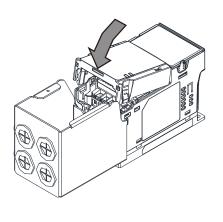

Figure 7-9-10

2) Tighten the screws to connect with the motor.

Figure 7-9-9

4) Install the front cover of the conduit box and tighten the screw.

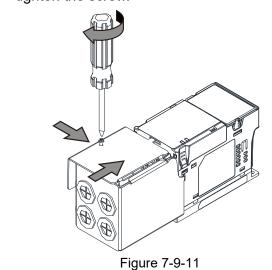

5) Attach the dust patch.

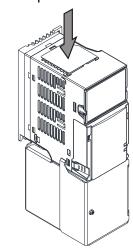

Figure 7-9-12

### Frame B-F

1) Aim the clips at the slots to assemble the conduit box.

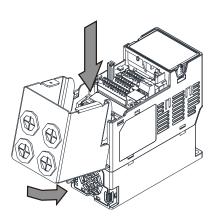

Figure 7-9-13

3) Install the front cover of the motor.

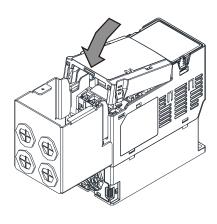

Figure 7-9-15

2) Tighten the screws to connect with the motor.

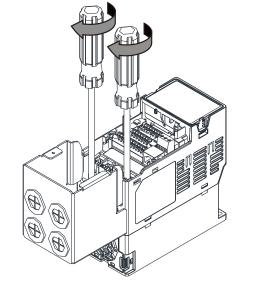

Figure 7-9-14

4) Install the front cover of the conduit box and tighten the screw.

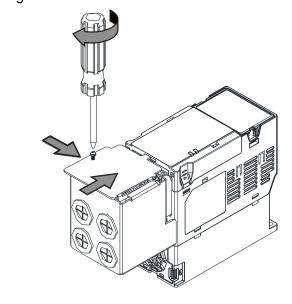

Figure 7-9-16

5) Attach the dust patch.

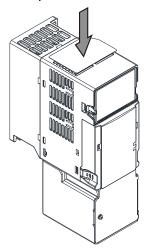

Figure 7-9-17

# 7-10 Fan Kit

| Frame | Fan Model | Fan Kit       |
|-------|-----------|---------------|
| А     | MKM-FKMA  |               |
| В     | MKM-FKMB  |               |
| С     | MKM-FKMC  |               |
| D     | MKM-FKMD  |               |
| E     | MKM-FKME  |               |
| F     | MKM-FKMF  | Figure 7-10-1 |

# Fan Removal

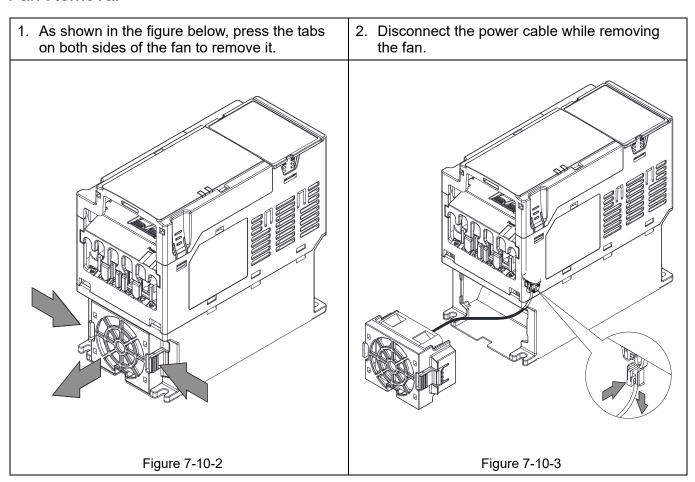

# 7-11 Keypad Panel Mounting

## **KPMS-LE01 Keypad Panel Mounting:**

In order to avoid the motor damage, please be sure to refer to the screw size and torque values to tighten the screws..

1. Install the extension cable to motor:

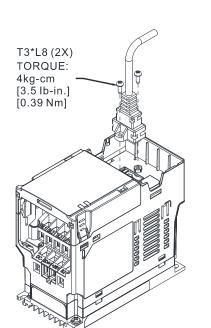

Figure 7-11-1

The extension cable models and cable length specifications are listed in the table below.

| Models                 | EG0610C | EG1010C | EG2010C | EG3010C  | EG5010C  |
|------------------------|---------|---------|---------|----------|----------|
| Extension Cable Length | 600     | 1000    | 2000    | 3000     | 5000     |
| (Unit: mm [inch])      | [23.62] | [39.37] | [78.74] | [118.11] | [196.85] |

Table 7-11-1

## 2. **Method 1**: Direct mounting on a plate

Unit: mm [inch]

Unit: mm [inch]

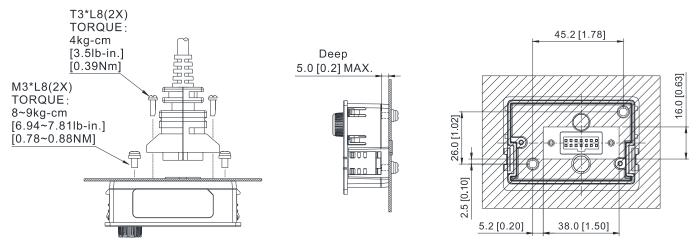

Figure 7-11-2

# 3. **Method 2**: Mounting through a plate

Plate Thickness = 1.2 [0.05] or 2.0 [0.08]

Unit: mm [inch]

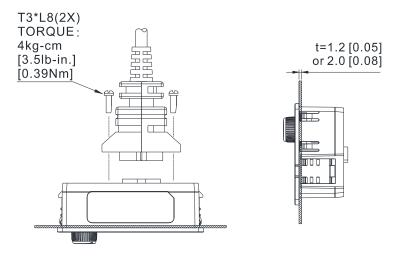

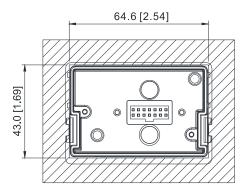

Figure 7-11-3

# 7-12 DIN-Rail Mounting

# **MKM-DRB** (Applicable for Frame A and Frame B)

| Screw   | Torque           |  |
|---------|------------------|--|
|         | 8–10 kg-cm       |  |
| M4*2PCS | [6.9–8.7 lb-in.] |  |
|         | [0.78–0.98 Nm]   |  |

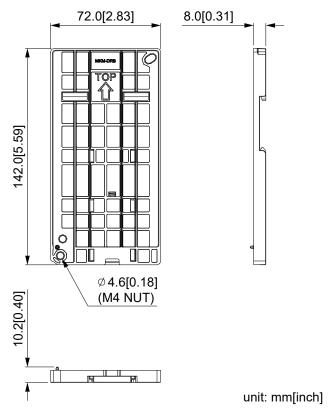

Figure 7-12-1

# **MKM-DRC** (Applicable for Frame C)

| Screw   | Torque            |  |
|---------|-------------------|--|
|         | 10-12 kg-cm       |  |
| M5*4PCS | [8.7–10.4 lb-in.] |  |
|         | [0.98–1.18 Nm]    |  |

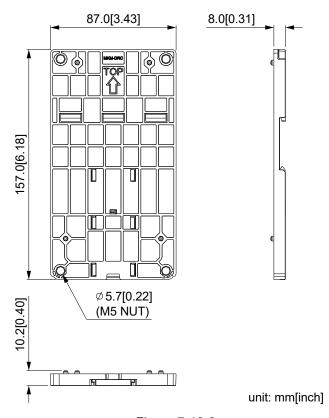

Figure 7-12-2

## Installation

| Model   | Screw        | Torque                                           |
|---------|--------------|--------------------------------------------------|
| MKM-DRB | M4*P0.7*2PCS | 8–10 kg-cm / [6.9–8.7 lb-in.] / [0.78–0.98 Nm]   |
| MKM-DRC | M5*P0.8*4PCS | 10–12 kg-cm / [8.7–10.4 lb-in.] / [0.98–1.18 Nm] |

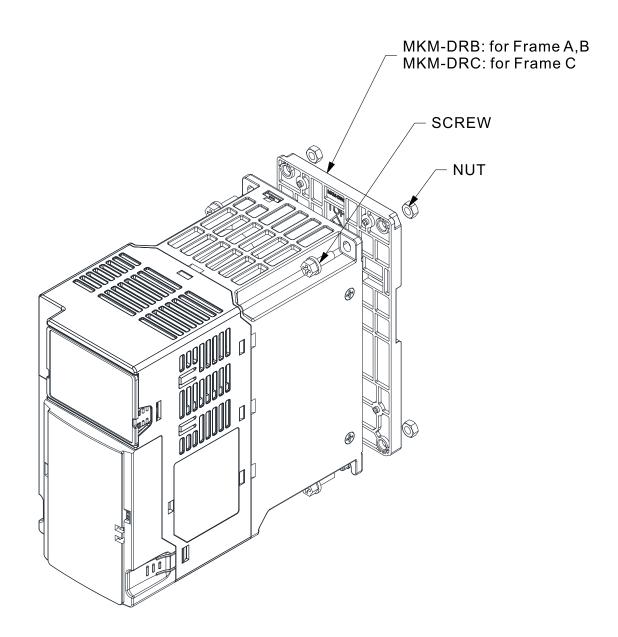

Figure 7-12-3

## 7-13 Mounting Adapter Plate

The mounting adapter plate is to change the wiring method for the ME300/MS300/MH300 series to provide you a flexible installation. It changes the wiring method from the "bottom-mains input/bottom-motor output" to the "top-mains input/bottom-motor output" for ME300/MS300/MH300. Therefore, you can use the mounting adapter plate to change the drive from VFD-E/VFD-EL series to ME300/MS300/MH300 series without changing the original wiring method and fixing hole. The following table shows the correspondences.

| Series<br>Models | ME/MS/MH300 | VFD-E   | VFD-EL  |
|------------------|-------------|---------|---------|
| MKM-MAPB         | Frame A–B   | Frame A | Frame A |
| MKM-MAPC         | Frame C     | Frame B | Frame B |

Table 7-13-1

## MKM-MAPB:

# Applicable for Frame A and B

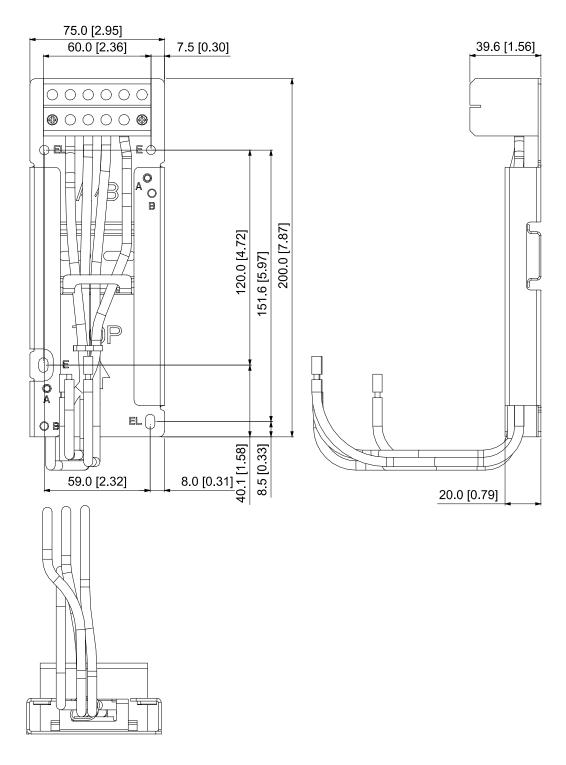

Unit: mm [inch]

Figure 7-13-1

## **MKM-MAPC:**

Applicable for Frame C

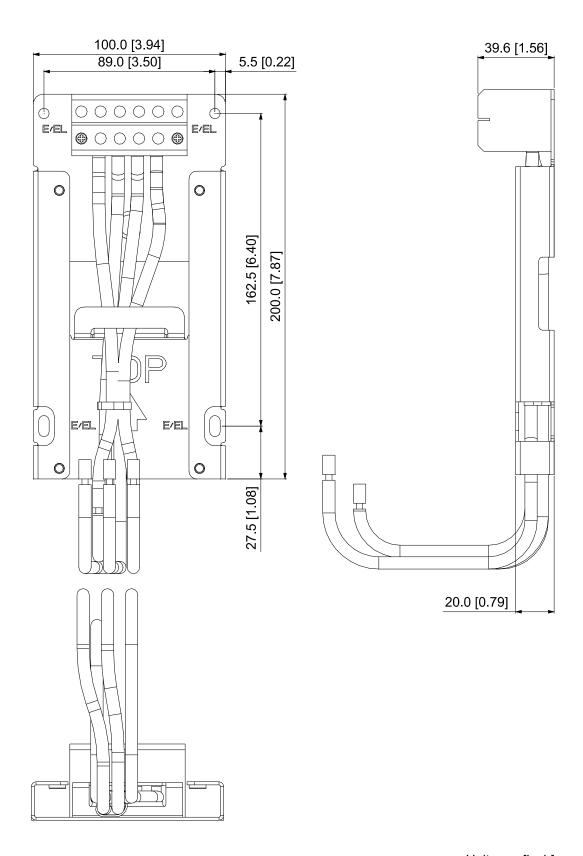

Unit: mm [inch]

Figure 7-13-2

## Installation

## Frame A and B

| Screw | Torque                                            |  |
|-------|---------------------------------------------------|--|
| M4    | 14–16 kg-cm / [12.4–13.9 lb-in.] / [1.37–1.57 Nm] |  |
| M5    | 16-20 kg-cm / [13.9-17.4 lb-in.] / [1.57-1.96 Nm] |  |

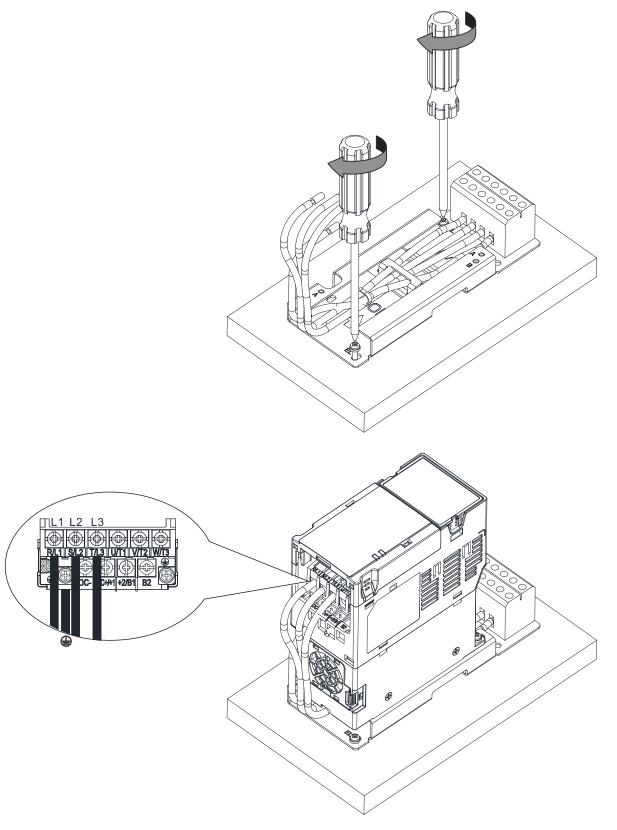

Figure 7-13-3

## Frame C

| Screw | Torque                                            |  |
|-------|---------------------------------------------------|--|
| M4    | 14-16 kg-cm / [12.4-13.9 lb-in.] / [1.37-1.57 Nm] |  |
| M5    | 16–20 kg-cm / [13.9–17.4 lb-in.] / [1.57–1.96 Nm] |  |

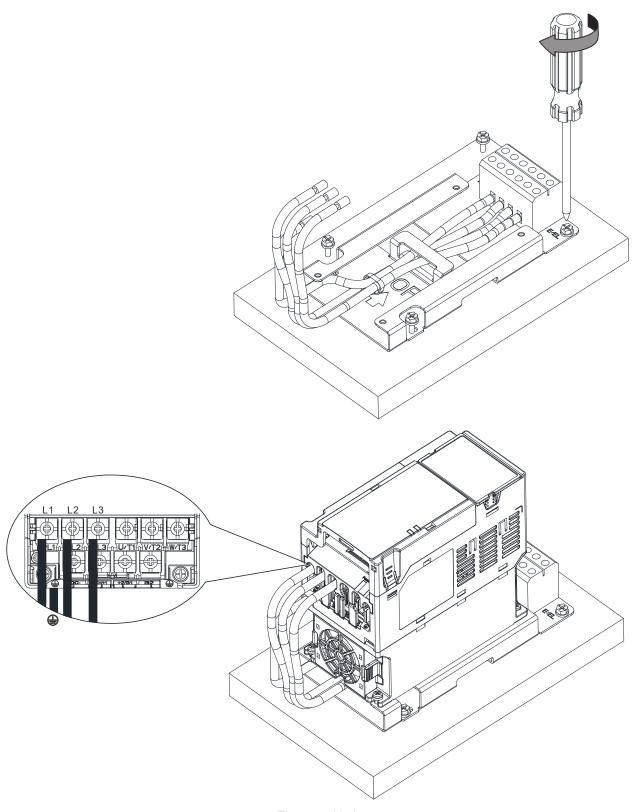

Figure 7-13-4

# 7-14 Digital Keypad - KPC-CC01

## 7-14-1 Digital Keypad KPC-CC01

The default communication protocol for MS300 is ASCII 9600, 7, N, 2, but the communication protocol for KPC-CC01 is RTU 19200, 8, N, 2. Therefore, you must set MS300 communication parameters so as to connect with the digital keypad KPC-CC01. The setting steps are as follows:

- 1. Set Pr.09-00 communication address = 1
- 2. Set Pr.09-01 COM1 transmission speed (Baud rate) = 19.2 Kbps
- 3. Set Pr.09-04 COM1 communication protocol = 13: 8N2 (RTU)

### KPC-CC01

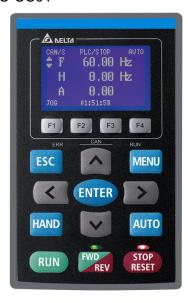

Communication Interface RJ45 (socket), RS-485 interface

### Installation Method

- 1. The embedded type can be installed flat on the surface of the control box. The front cover is waterproof.
- 2. Buy a MKC-KPPK model for wall mounting or embedded mounting. Its protection level is IP66.
- 3. The maximum RJ45 extension lead is 5 m (16 ft)
- 4. This keypad can only be used on Delta's motor drive C2000 series, CH2000, CP2000, MS300, MH300 and ME300.

## **Keypad Function Descriptions**

| Key           | Descriptions                                                                                                    |
|---------------|----------------------------------------------------------------------------------------------------|
| RUN           | Start Operation Key  1. Only valid when the source of operation command is the keypad.  2. Operates the AC motor drive by the function setting. The RUN LED will be ON.  3. Can be pressed repeatedly at the stop process.                                                                                                    |
| STOP<br>RESET | Stop Command Key. This key has the highest priority in any situation.  1. When it receives the STOP command, regardless of whether the AC motor drive is in operation or stop status, the AC motor drive executes the "STOP" command.  2. Use the RESET key to reset the drive after a fault occurs.  3. If you cannot reset after the error:  a. The condition which triggers the fault is not cleared. After you clear the condition, you can then reset the fault.  b. The drive is in fault status when powered on. After you clear the condition, restart and then you can reset the fault. |
| FWD<br>REV    | Operation Direction Key  1. Only controls the operation direction, NOT the drive activation. FWD: forward, REV: reverse.  2. Refer to the LED descriptions for more details.                                                                                                    |
| ENTER         | ENTER Key Goes to the next menu level. If at the last level, press ENTER to execute the command.                                                                                                    |
| ESC           | ESC Key  Leaves the current menu and returns to the previous menu; also functions as a return key or cancel key in a sub-menu.                                                                                                    |

| Key         | Descriptions                                                                                                    |  |  |  |
|-------------|----------------------------------------------------------------------------------------------------|--|--|--|
| MENU        | Returns to the main menu.  Menu commands:  1. Parameter Setup  2. Quick Start  3. Application Selection List  4. Changed List  5. Copy Parameter  6. Fault Record  7. Language Setup  13. Start-up Menu  14. Main Page  15. PC Link  16. Start Wizard  16. Start Wizard                                                                                                    |  |  |  |
| ^ V         | Direction: Left / Right / Up / Down  1. In the numeric value setting mode, moves the cursor and changes the numeric value.  2. In the menu/text selection mode, selects an item.                                                                                                    |  |  |  |
| F1 F2 F3 F4 | <ol> <li>Function Key</li> <li>The functions keys have defaults and can also be user-defined. The defaults for F1 and F4 work with the function list below. For example, F1 is the JOG function, and F4 is a speed setting key for adding/deleting user-defined parameters.</li> <li>Other functions must be defined using TPEditor.         Download TPEditor software at Delta website at:         </li></ol> |  |  |  |

# LED Function Descriptions

| LED  | Descriptions                                                                                                    |
|------|----------------------------------------------------------------------------------------------------|
| STOP | Steady ON: STOP indicator for the AC motor drive. Blinking: the drive is in standby. Steady OFF: the drive does not execute the STOP command.                                                                                                    |
| FWD  | Operation Direction LED  1. Green light: the drive is running forward. 2. Red light: the drive is running backward. 3. Flashing light: the drive is changing direction.                                                                                                    |
| REV  | Operation Direction LED under Torque Mode  1. Green light: when the torque command ≥ 0, and the motor is running forward.  2. Red light: when the torque command < 0, and the motor is running backward.  3. Twinkling light: when the torque command < 0, and the motor is running forward. |

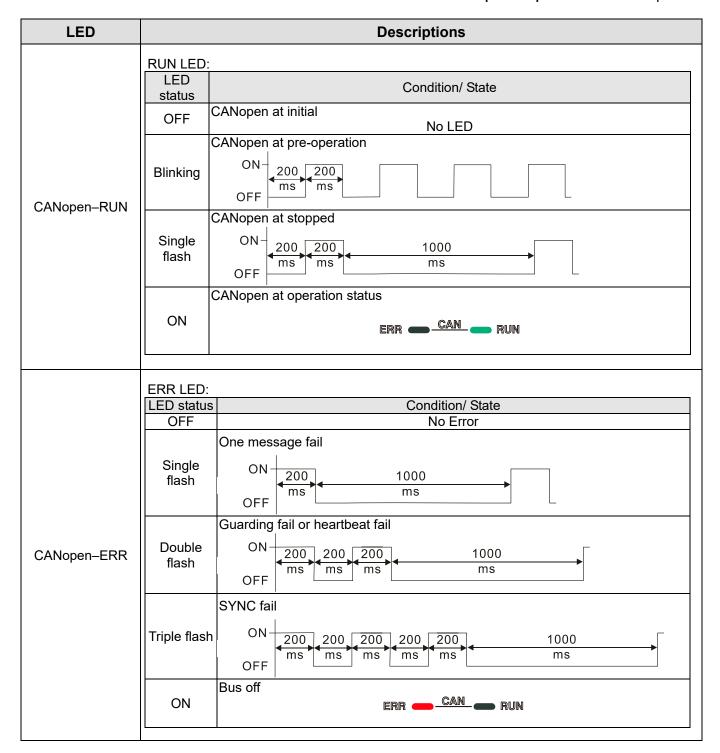

## 7-14-2 Function of Digital Keypad KPC-CC01

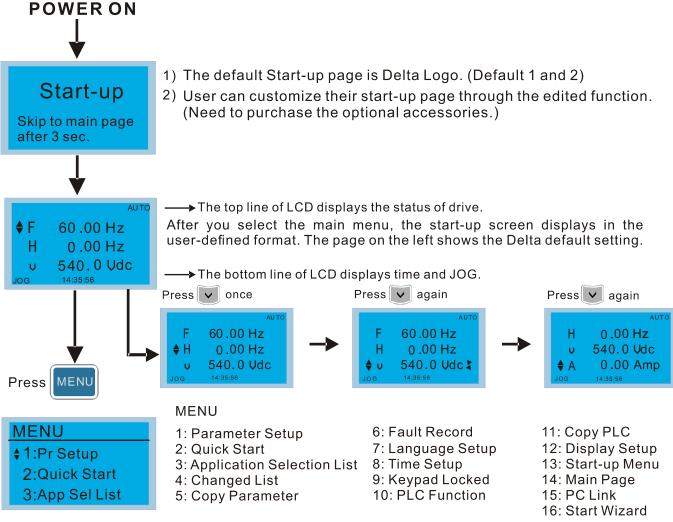

- NOTE
  - 1. Start-up screen can only display pictures, not animation.
  - 2. When powered ON, it displays the start-up screen then the main screen. The main screen displays Delta's default setting F/H/A/U. You can set the display order with Pr.00-03 (Start-up display). When you select the U screen, use the left/right keys to switch between the items, and set the display order for the U screen with Pr.00-04 (User display).

# **Display Icons**

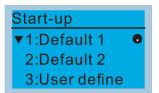

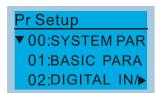

- : present setting
- ▼ : Scroll down the page for more options

Press for more options

► : show complete sentence

Press ( ) for complete information

## **Display items**

# 

### **MENU**

| 1: Parameter Setup            | 6: Fault Record   | 11: Copy PLC      |
|-------------------------------|-------------------|-------------------|
| 2: Quick Start                | 7: Language Setup | 12: Display Setup |
| 3: Application Selection List | 8: Time Setup     | 13: Start-up Menu |
| 4: Changed List               | 9: Keypad Locked  | 14: Main Page     |
| 5: Copy Parameter             | 10: PLC Function  | 15: PC Link       |
|                               |                   | 16: Start Wizard  |

### 1. Parameter Setup

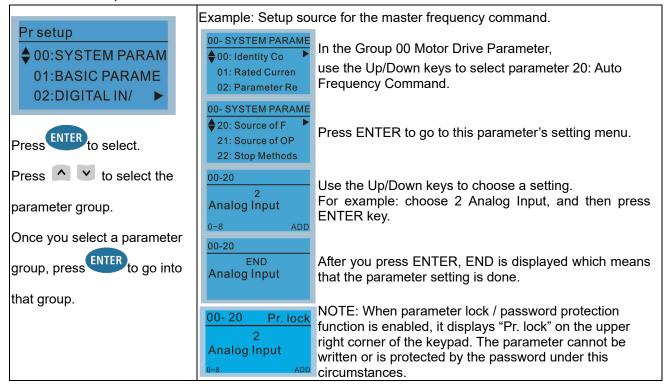

### 2. Quick Start

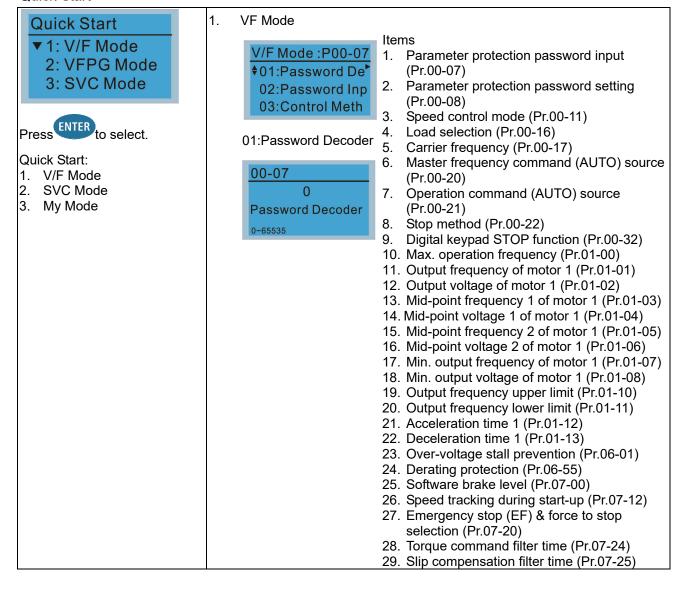

2. SVC Mode

01: Password Decoder

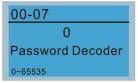

- 30. Torque compensation gain (Pr.07-26)
- 31. Slip Compensation Gain (Pr.07-27)
- Items
- 1. Parameter protection password input (Pr.00-07)
- 2. Parameter protection password setting (Pr.00-08)
- 3. Speed control mode (Pr.00-11)
- 4. Load selection (Pr.00-16)
- 5. Carrier frequency (Pr.00-17)
- 6. Master frequency command (AUTO) source (Pr.00-20)
- 7. Operation command (AUTO) source (Pr.00-21)
- 8. Stop method (Pr.00-22)
- 9. Digital keypad STOP function (Pr.00-32)
- 10. Max. operation frequency (Pr.01-00)
- 11. Output frequency of motor 1 (Pr.01-01)
- 12. Output voltage setting of motor 1 (Pr.01-02)
- 13. Min. output frequency of motor 1 (Pr.01-07)
- 14. Min. output voltage of motor 1 (Pr.01-08)
- 15. Output frequency upper limit (Pr.01-10)
- 16. Output frequency lower limit (Pr.01-11)
- 17. Acceleration time 1 (Pr.01-12)
- 18. Deceleration time 1 (Pr.01-13)
- Full-load current for induction motor 1 (Pr.05-01)
- Rated power for induction motor 1 (Pr.05-02)
- 21. Rated speed for induction motor 1 (Pr.05-03)
- 22. Number of poles for induction motor 1 (Pr.05-04)
- No-load current for induction motor 1 (Pr.05-05)
- 24. Over-voltage stall prevention (Pr.06-01)
- 25. Over-current stall prevention during acceleration (Pr.06-03)
- 26. Derating protection (Pr.06-55)
- 27. Software brake level (Pr.07-00)
- 28. Emergency stop (EF) & Force to stop selection (Pr.07-20)
- 29. Torque command filter time (Pr.07-24)
- 30. Slip compensation filter time (Pr.07-25)
- 31. Slip compensation gain (Pr.07-27)
- 3. My Mode

Press F4 in parameter setting screen to save the parameter to My Mode. To delete or correct the parameter, select this parameter and press F4 for DEL in

### Items

You can save 01-32 sets of parameters (Pr).

### Setup process

 Go to Parameter Setup function. Press ENTER to select the parameter to use. There is an ADD in the bottom right corner of the screen. Press F4 to add this parameter to My Mode.

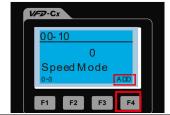

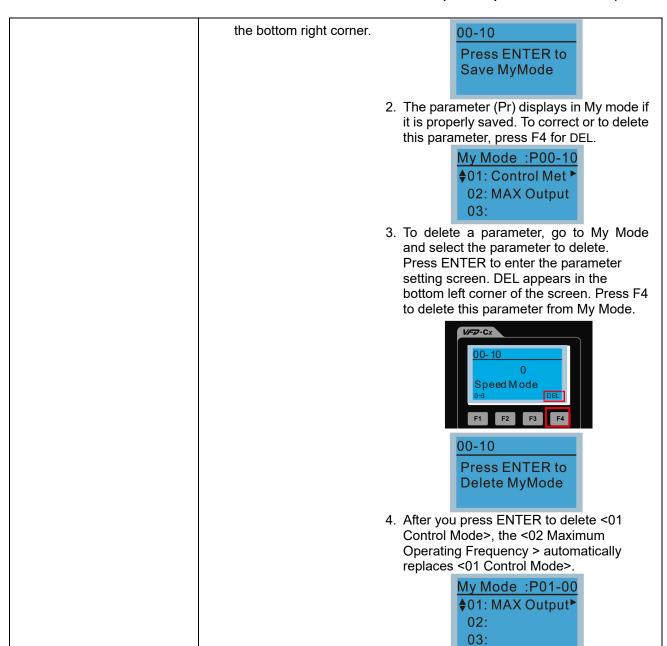

3. Application Selection List

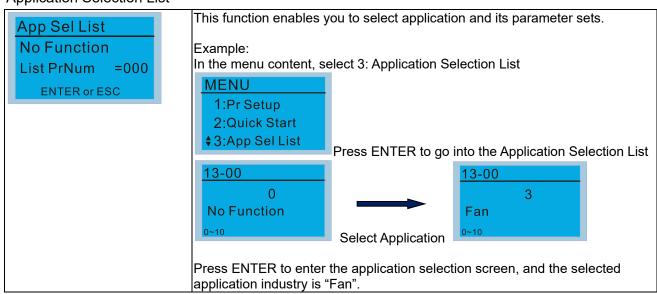

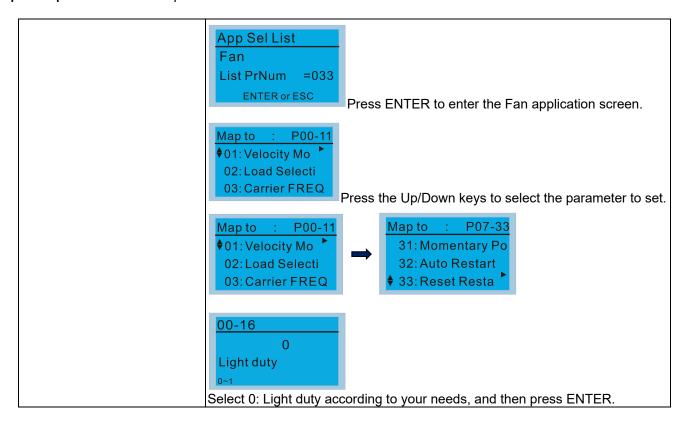

### 4. Changed List

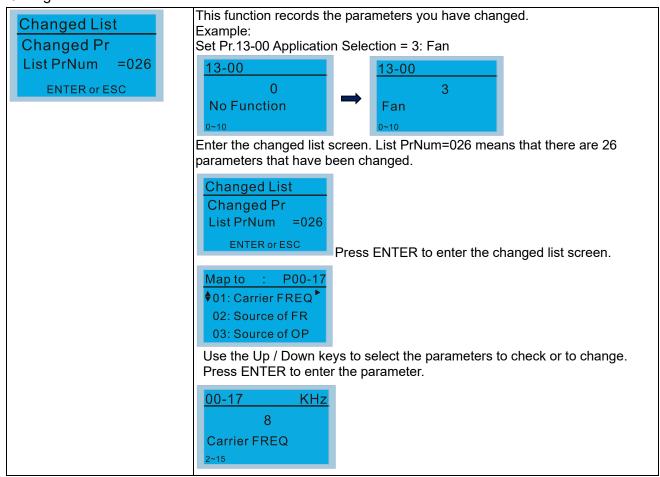

### 5. Copy Parameter

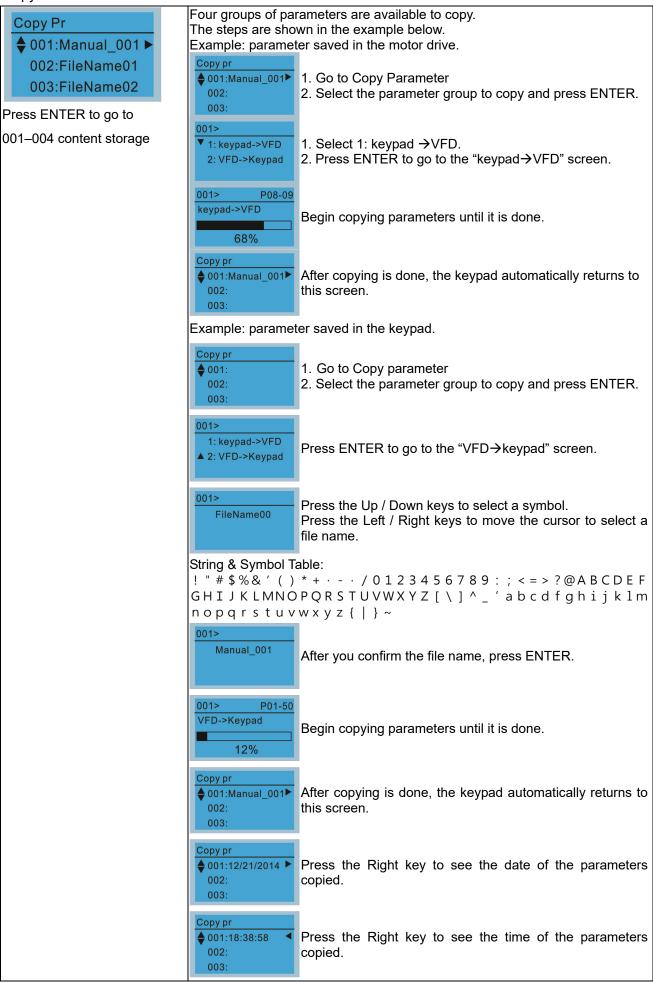

### 6.

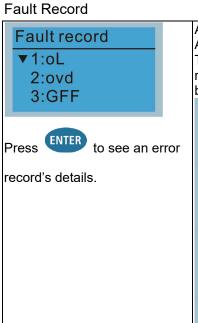

Able to store 6 error codes (Keypad V1.02 and previous versions) Able to store 30 error codes (Keypad V1.20 and later version) The most recent error record shows as the first record. Choose an error record to see details such as date, time, frequency, current, voltage, and DC

bus voltage. Fault record ▼1:oL 2:ovd 3:GFF 1: oL **♦**Current: 79.57 Voltage: 189 2 BUS Voltage:409.5 1: oL Date: 01/20/2014 Time: 21:02:24 Outfreq: 32.61 Fault record 1:oL ♦ 2:ovd 3:GFF 2: ovd **♦**Current: 79.57

Press the Up / Down keys to select an error record. Press ENTER to see that error record's details.

Press the Up / Down keys to scroll through an error record's details such as date, time, frequency, current, voltage, and DC bus voltage.

Press ESC to return to the Fault record screen.

Press the Up / Down keys to select the next error

After selecting an error code, press ENTER to see that error record's details.

Press the Up / Down keys to see an error record's details such as date, time, frequency, current, voltage, and DC bus voltage.

NOTE

Outfreq:

Voltage:

2: ovd

BUS Voltage:409.5

♦Date: 01/20/2014 Time: 21:02:24

189.2

32.61

The AC motor drive actions are recorded and saved to the KPC-CC01. When you remove the KPC-CC01 and connect it to another AC motor drive, the previous fault records are not deleted. The new fault records of the new AC motor drive continue to be added to the KPC-CC01.

#### 7. Language Setup

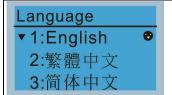

Press the Up / Down keys to select the language, and then press ENTER.

The language setting option is displayed in the language of your choice. Language setting options:

- 1. English
- 2. 繁體中文
- 3. 简体中文
- 4. Türkçe

- 5. Русский
- 6. Español
- 7. Português
- 8. français

### 8. Time Setup

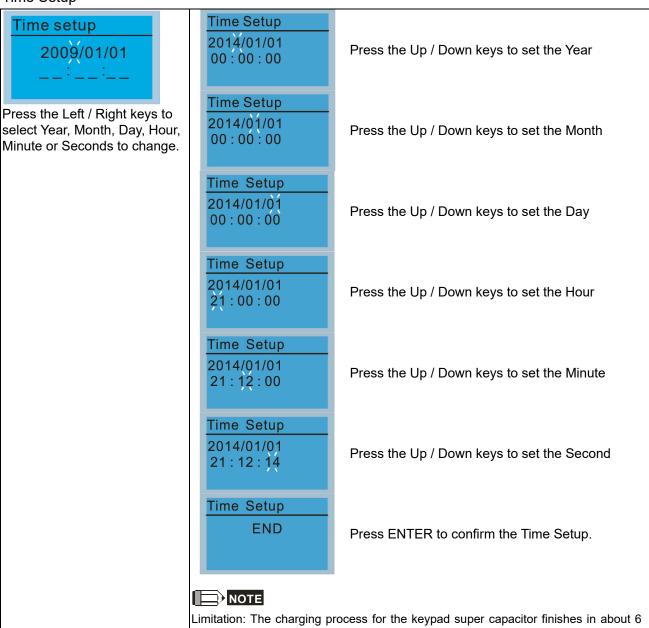

### 9. Keypad Locked

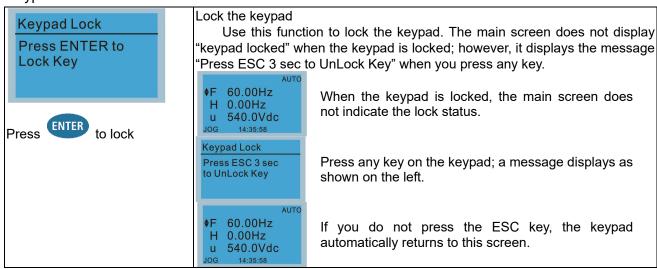

days. After 7 days, you must reset the time.

minutes. When the digital keypad is removed, the time setting is saved for 7

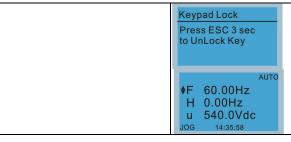

Press any key on the keypad; a message displays as shown on the left.

Press ESC for 3 seconds to unlock the keypad; the keypad returns to this screen. All keys on the keypad is functional. Turning the power off and on does not lock the keypad.

### 10. PLC Function

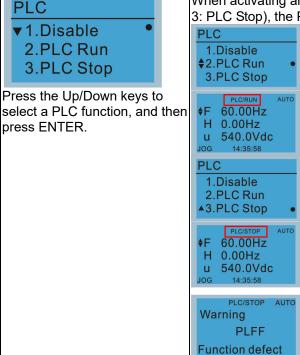

When activating and stopping the PLC function (choosing 2: PLC Run or 3: PLC Stop), the PLC status displays on main screen (Delta default setting).

Choose option 2: PLC Run to enable the PLC function.

The default on the main screen displays the PLC / RUN status message.

Choose option 3: PLC Stop to disable the PLC function.

The default on the main screen displays the PLC / STOP status message.

If the PLC program is not available in the control board, the PLFF warning displays when you choose option 2 or 3.

In this case, choose option 1: Disable to clear PLFF warning.

### 11. Copy PLC

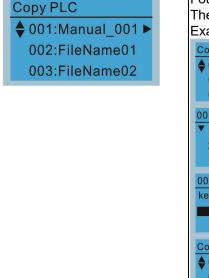

Four groups of parameters are available to copy.

The steps are shown in the example below.

Example: PLC program saved in the motor drive.

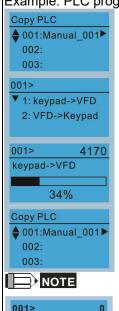

ERR8

Type Mismatch

- 1. Go to Copy PLC
- 2. Select the PLC program to copy and press ENTER.
- 1. Select 1: keypad→VFD.
- 2. Press ENTER to go to the "keypad→VFD" screen.

Begin copying the PLC program until it is done.

After copying is done, the keypad automatically returns to this screen.

If you select "Option 1: keypad→VFD", check if the PLC program is built-in to the KPC-CC01 keypad. If the PLC program is not available in the keypad when you select "Option 1: keypad→VFD", an "ERR8 Warning: Type Mismatch" displays on the screen.

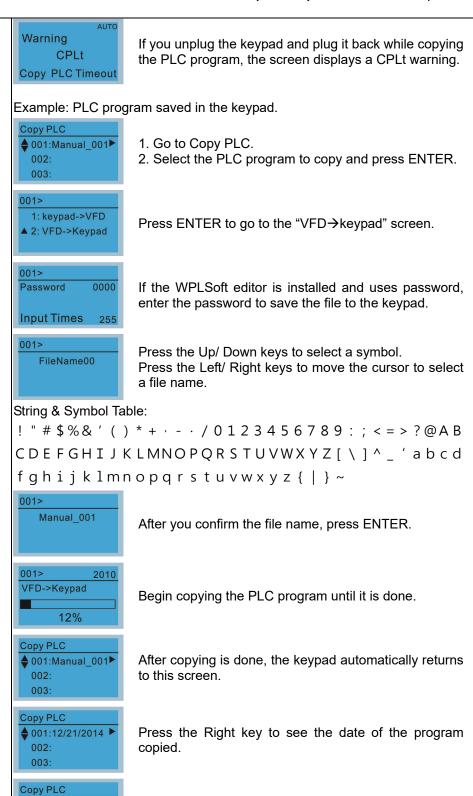

Press the Right key to see the time of the program

copied.

♦ 001:18:38:58

002:

003:

### 12. Display setup

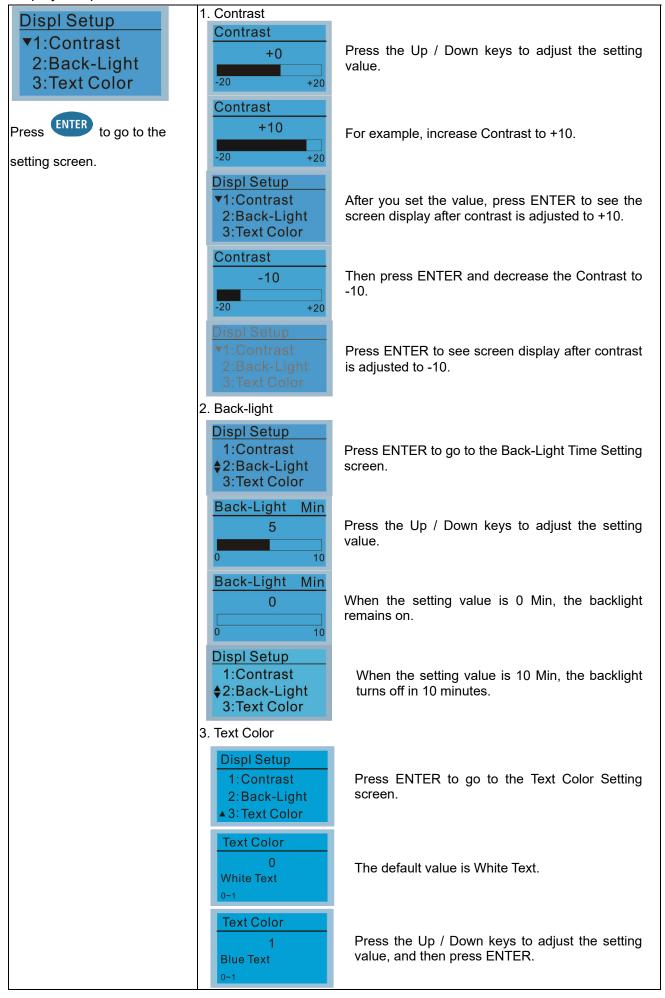

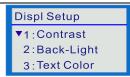

The setting value changes to Blue Text.

### 13. Start-up

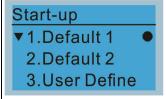

1. Default 1 DELTA LOGO

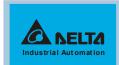

2. Default 2 DELTA Text

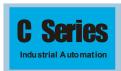

User Define: an optional accessory is required (TPEditor & USB / RS-485
Communication Interface-IFD6530) to design your own start-up screen. If
the editor accessory is not installed, the User Define option displays a blank
screen.

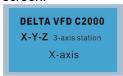

USB/RS-485 Communication Interface-IFD6530

Refer to Chapter 07 Optional Accessories for more details.

### **TPEditor**

Download TPEditor software at Delta website at

http://www.deltaww.com/services/DownloadCenter2.aspx?secID=8&pid=2&tid=0&CID=06&itemID=060302&typeID=1&downloadID=,&title=-- Select Product Series --&dataType=8;&check=1&hl=en-US

Select TPEditor version 1.60 or above. Refer to the installation instruction for TPEditor in Section 7-14-3.

### 14. Main page

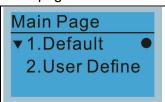

Default screen and editable screen are available.

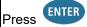

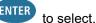

Default page

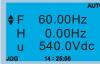

F 60.00Hz >>> H >>> U (options rotate)

User Define: an optional accessory is required (TPEditor & USB / RS-485
Communication Interface-IFD6530) to design your own main screen. If the
editor accessory is not installed, the User Define option displays a blank
screen.

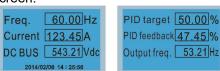

USB/RS-485 Communication Interface-IFD6530

Refer to Chapter 07 Optional Accessories for more details.

### **TPEditor**

Download TPEditor software at Delta website at

http://www.deltaww.com/services/DownloadCenter2.aspx?secID=8&pid=2&tid=0&CID=06&itemID=060302&typeID=1&downloadID=,&title=-- Select Product Series --&dataType=8;&check=1&hl=en-US

Select TPEditor version 1.60 or above. Refer to the installation instruction for TPEditor in Section 7-14-3.

### 15. PC Link

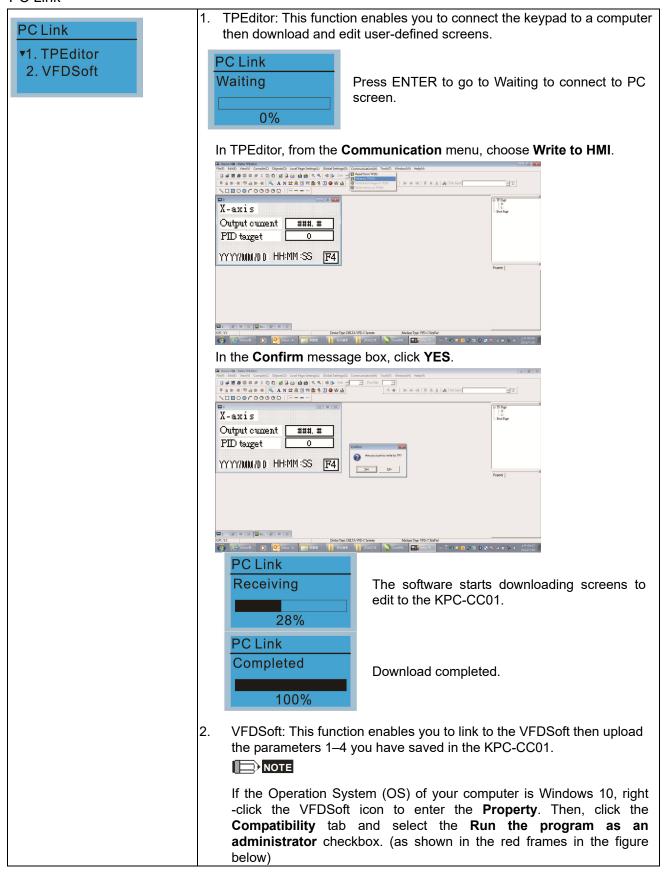

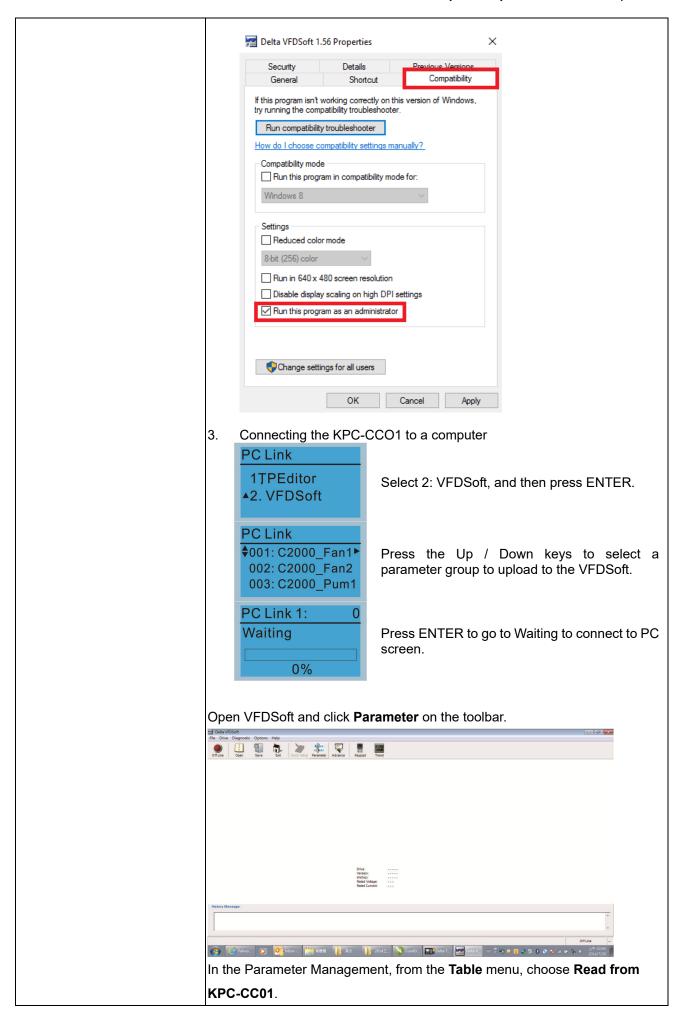

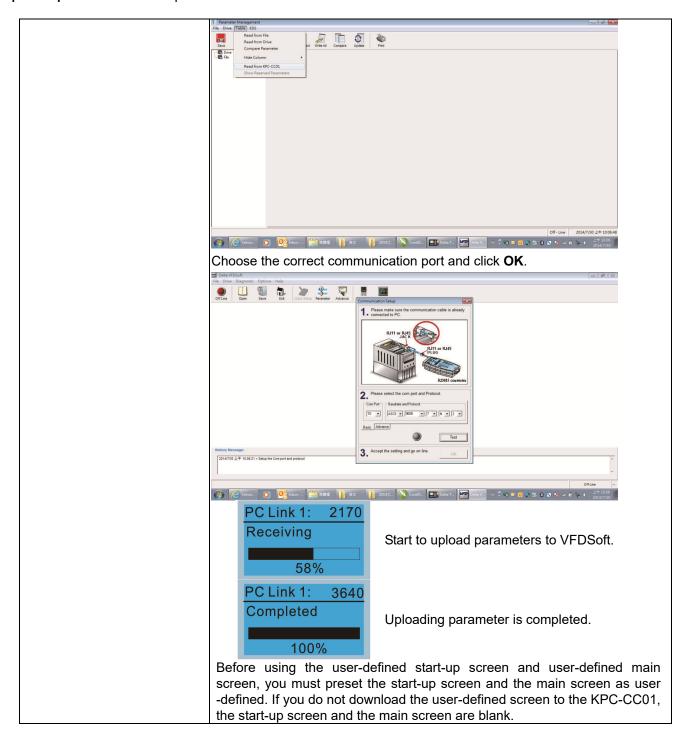

### 16. Start Wizard

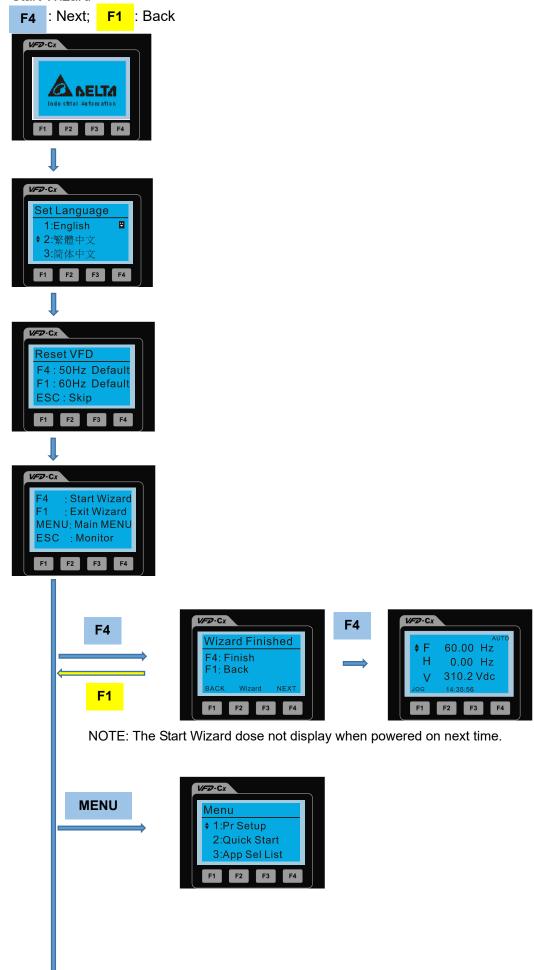

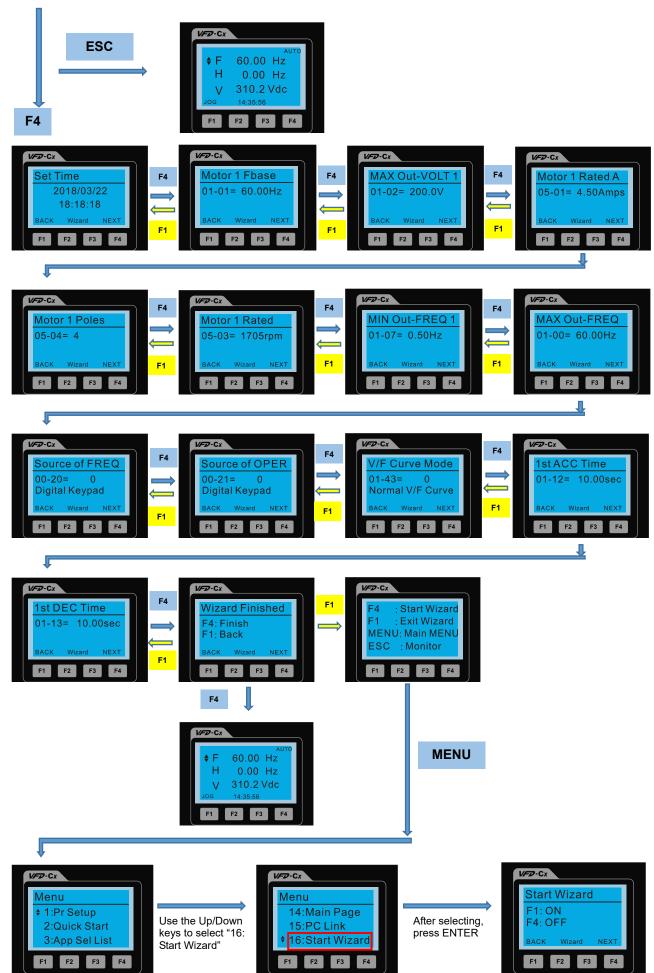

NOTE: The "16: Start Wizard" on the menu is to set whether the screen shows the start wizard when starting the drive.

# Other displays

When a fault occurs, the screen display shows the fault or warning:

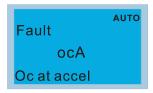

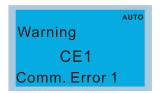

- 1. Press the STOP / RESET key to reset the fault code. If there is no response, contact your local distributor or return the unit to the factory. To view the fault DC bus voltage, output current and output voltage, press MENU and then choose 6: Fault Record.
- 2. After resetting, if the screen returns to the main page and shows no fault after your press ESC, the fault is cleared.
- 3. When the fault or warning message appears, the LED backlight blinks until you clear the fault or warning.

# Optional accessory: RJ45 Extension Lead for Digital Keypad

| Part No.  | Description                                        |
|-----------|----------------------------------------------------|
| CBC-K3FT  | RJ45 extension lead, 3 feet (approximately 0.9 m)  |
| CBC-K5FT  | RJ45 extension lead, 5 feet (approximately 1.5 m)  |
| CBC-K7FT  | RJ45 extension lead, 7 feet (approximately 2.1 m)  |
| CBC-K10FT | RJ45 extension lead, 10 feet (approximately 3 m)   |
| CBC-K16FT | RJ45 extension lead, 16 feet (approximately 4.9 m) |

Note: When you need communication cables, buy non-shielded, 24 AWG, four-wire twisted pair, 100 ohms communication cables.

### 7-14-3 TPEditor Installation Instruction

TPEditor can edit up to 256 HMI (Human-Machine Interface) pages with a total storage capacity of 256 KB. Each page can include 50 normal objects and 10 communication objects.

- 1) TPEditor: Setup & Basic Functions
  - 1. Run TPEditor version 1.60 or above by double-clicking the program icon.

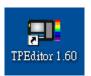

 On the File menu, click New. In the New Project dialog box, for Set Device Type, select DELTA VFD-C Inverter. For TP Type, select VFD-C KeyPad. For File Name, enter TPE0 and then click OK.

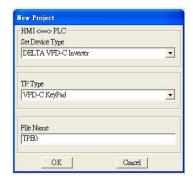

3. The editor displays the Design window. On the **Edit** menu, click **Add a New Page**. You can also right-click on the TP page in the upper right corner of the Design window and click **Add** to add one more page(s) to edit.

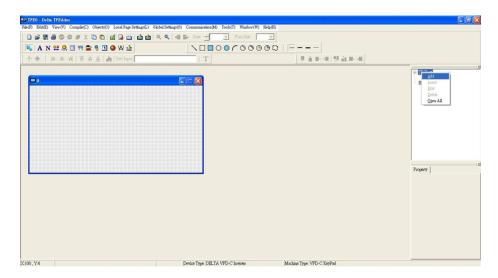

4. Edit the start-up screen

5. Add static text. Open a blank page (step 3), then on the toolbar click . Double-click the blank page to display the **Static Text Setting** dialog box, and then enter the static text.

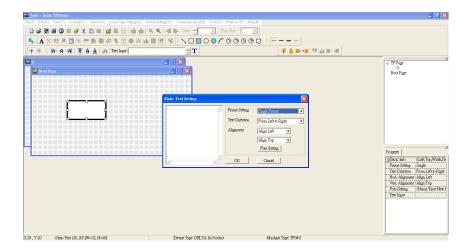

6. Add a static bitmap. Open a blank page (step 3), then on the toolbar, click . Double-click the blank page to display the **Static Bitmap Setting** dialog box where you can choose the bitmap.

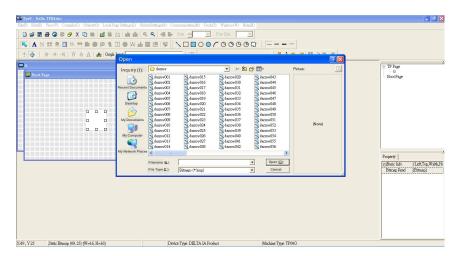

You can only use images in the BMP format. Click the image and then click Open to show the image in the page.

- 7. Add a geometric bitmap. There are 11 kinds of geometric bitmaps to choose. Open a new blank page (step
  - 3), then on the toolbar click the geometric bitmap icon that you need

    In the page, drag the geometric bitmap and enlarge it to the size that you need.

8. When you finish editing the start-up screen, on the Communication menu, click Input User Defined Keypad Starting Screen.

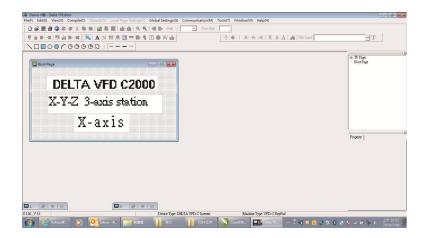

- 9. Download the new setting: On the **Tool** menu, click **Communication**. Set up the communication port and speed for the IFD6530. There are three speeds available: 9600 bps, 19200 bps, and 38400 bps.
- 10. On the Communication menu, click Input User Defined Keypad Starting Screen.

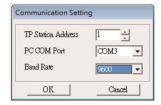

11. The Editor displays a message asking you to confirm the new setting. Before you click **OK**, on the keypad, go to MENU, select PC LINK, press ENTER and then wait for few seconds. Then click **YES** in the confirmation dialog box to start downloading.

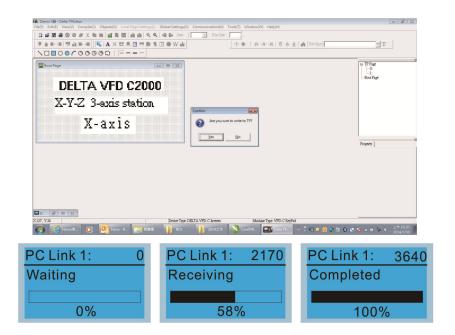

- 2) Edit the Main Page and Download to the Keypad
  - In the Editor, add a page to edit. On the Edit menu, click Add a New Page. You can also right-click on the
    TP page in the upper right corner of the Design window and click Add to add one more pages to edit.
    This keypad currently supports up to 256 pages.

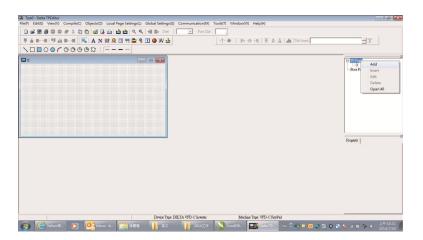

2. In the bottom right-hand corner of the Editor, click the page number to edit, or on the View menu, click HMI Page to start editing the main page. As shown in the picture above, the following objects are available. From left to right they are: Static Text, ASCII Display, Static Bitmap, Scale, Bar Graph, Button, Clock Display, Multi-state bit map, Units, Numeric Input, the 11 geometric bitmaps, and lines of different widths. Use the same steps to add Static Text, Static Bitmap, and geometric bitmaps as for the start-up page.

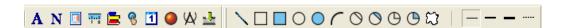

3. Add a numeric/ASCII display. On the toolbar, click the **Numeric/ASCII** button. In the page, double-click the object to specify the **Refer Device**, **Frame Setting**, **Font Setting** and **Alignment**.

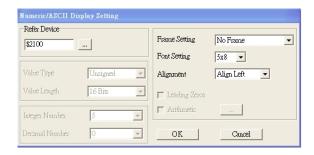

Click [...]. In the **Refer Device** dialog box, choose the VFD communication port that you need. If you want to read the output frequency (H), set the **Absolute Addr.** to 2202. For other values, refer to the ACMD Modbus Comm Address List (see Pr.09-04 in Chapter 12 Group 09 Communication Parameters).

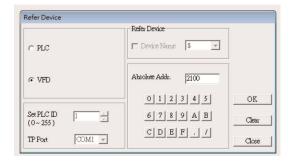

4. Scale Setting. On the toolbar, click to add a scale. You can also edit the Scale Setting in the Property Window on the right-hand side of your computer screen.

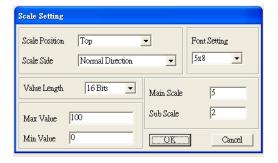

- a. Scale Position: specifies where to place the scale.
- Scale Side: specifies whether the scale is numbered from smaller numbers to larger numbers or from larger to smaller.
- c. Font Setting: specifies the font.
- d. Value Length: specifies 16 bits or 32 bits.
- e. **Main Scale & Sub-Scale**: divides the whole scale into equal parts; enter the numbers for the main scale and sub-scale.
- f. Max Value & Min Value: specifies the numbers on the two ends of the scale. They can be negative numbers, but the maximum and minimum values are limited by the Value Length setting. For example, when Value Length is hexadecimal (16 bits), the maximum and the minimum value cannot be entered as -40000.

Clicking **OK** creates a scale as in the picture below.

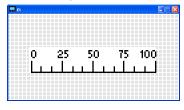

5. Bar Graph setting. On the toolbar, click to add a bar graph.

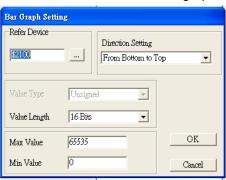

- a. **Refer Device**: specifies the VFD communication port.
- b. **Direction Setting**: specifies the direction: **From Bottom to Top**, **From Top to Bottom**, **From Left to Right** or **From Right to Left**.
- c. **Max Value** and **Min Value**: specifies the maximum value and minimum value. A value smaller than or equal to the minimum value causes the bar graph to be blank (0). A value is bigger or equal to the maximum value causes the bar graph is full (100%). A value between the minimum and maximum values causes the bar graph to be filled proportionally.
- 6. Button: on the toolbar, click . Currently this function only allows the keypad to switch pages; other functions are not yet available (including text input and insert image). In the blank page, double-click to open the Button Setting dialog box.

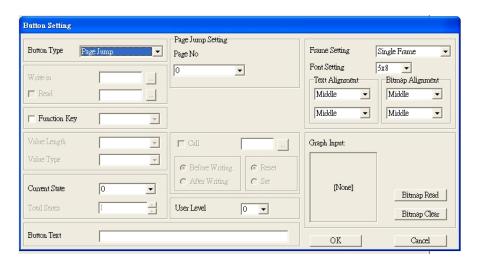

**Button Type**: specifies the button's functions.

Page Jump and Constant Setting are the only functions currently supported.

#### A. Page Jump Setting

- Page Jump Setting: in the Button Type list, choose Page Jump to show the Page Jump Setting.
- Function Key: specifies the functions for the following keys on the KPC-CC01 keypad: F1, F2, F3, F4, Up, Down, Left and Right. Note that the Up and Down keys are locked by TPEditor. You cannot program these two keys. If you want to program Up and Down keys, on the Tool menu, click Function Key Setting, and then click Re-Define Up/Down Key.

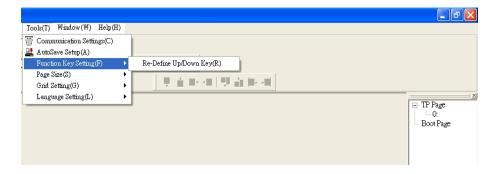

Button Text: specifies the text that appears on a button. For example, when you enter Next Page
for the button text, that text appears on the button.

### **B.** Constant Setting

This function specifies the memory address' values for the VFD or PLC. When you press the **Function Key**, it writes a value to the memory address specified by the value for **Constant Setting**. You can use this function to initialize a variable.

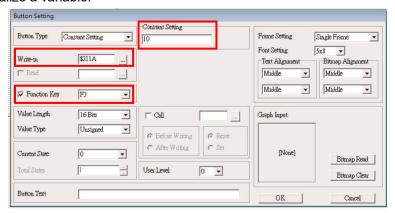

Choose to display **Time**, **Day**, or **Date** on the keypad. To adjust time, go to #8 on the keypad's menu. You can also specify the **Frame Setting**, **Font Setting**, and **Alignment**.

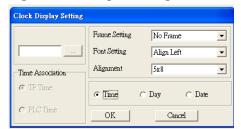

8. Multi-state bitmap: on the toolbar, click . Open a new page and click once in that window to add a Multi-state bitmap. This object reads a bit's property value from the PLC. It defines the image or text that appears when this bit is 0 or 1. Set the initial status (**Current State**) to be 0 or 1 to define the displayed image or text.

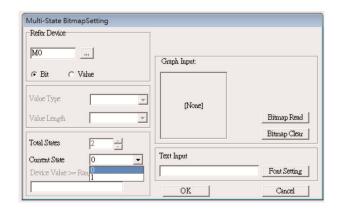

9. Unit Measurement: on the toolbar, click Open a new blank page, and double-click on that window to display the **Units Setting** dialog box.

Choose the **Metrology Type** and the **Unit Name**. For **Metrology**, the choices are Length, Square Measure, Volume/Solid Measure, Weight, Speed, Time, and Temperature. The unit name changes automatically when you change metrology type.

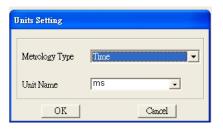

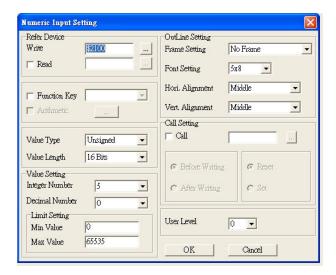

- a. Refer Device: specifies the Write and the Read values. Enter the numbers to display and the corresponding parameter and communication port numbers. For example, enter 012C to Read and Write Parameter Pr.01-44.
- b. OutLine Setting: specifies the Frame Setting, Font Setting, Hori. Alignment, and Vert. Alignment for the outline.
- c. **Function Key**: specifies the function key to program on the keypad in the **Function Key** box. The corresponding key on the keypad starts to blink. Press ENTER to confirm the setting.
- d. Value Type and Value Length: specify the range of the Min Value and Max Value for the Limit Setting. Note that the corresponding supporting values for MS300 must be 16 bits. 32-bit values are not supported.
- e. Value Setting: automatically set by the keypad itself.
- f. **Limit Setting**: specifies the range for the numeric input here.

For example, if you set **Function Key** to **F1**, **Min Value** to 0 and **Max Value** to 4, when you press F1 on the keypad, then you can press Up/Down on the keypad to increase or decrease the value. Press ENTER on the keypad to confirm your setting. You can also view the parameter table 01-44 to verify if you correctly entered the value.

#### Chapter 7 Optional Accessories | MS300

11. Download the TP page. Press Up/Down on the keypad to select #15 PC Link.

Then press ENTER on the keypad. The screen displays "Waiting". In TPEditor, choose a page that you have created, and then on the **Communication** menu click **Write to TP** to start downloading the page to the keypad

When you see "Completed" on the keypad screen, the download is finished. You can then press ESC on the keypad to go back to the menu screen.

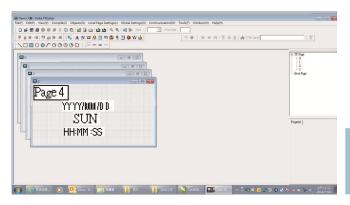

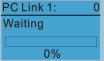

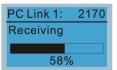

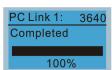

# 7-14-4 Digital Keypad KPC-CC01 Fault Codes and Descriptions

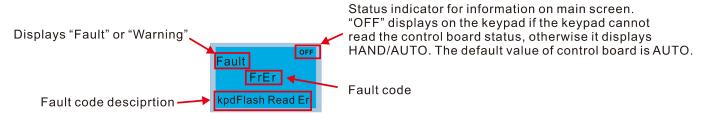

# **Fault Codes**

| LCD Display *                | Description                                   | Corrective Actions                                                                                                    |
|------------------------------|-----------------------------------------------|----------------------------------------------------------------------------------------------------|
| Fault FrEr kpd Flash Read Er | Keypad flash memory read error                | <ol> <li>Error in the keypad's flash memory.</li> <li>Press RESET to clear the errors.</li> <li>Check for any problem on Flash IC.</li> <li>Shut down the system, wait for ten minutes, and then restart the system.</li> <li>If none of the above solutions works, contact your authorized local dealer for assistance.</li> </ol>                                                                                                    |
| Fault FsEr kpd Flash Save Er | Keypad flash memory save error                | <ol> <li>Error in the keypad's flash memory.</li> <li>Press RESET to clear the errors.</li> <li>Check for any problem on Flash IC.</li> <li>Shut down the system, wait for ten minutes, and then restart the system.</li> <li>If none of the above solutions works, contact your authorized local dealer for assistance.</li> </ol>                                                                                                    |
| Fault FPEr kpd Flash Pr Er   | Keypad flash memory parameter<br>error        | Error in the default parameters. It might be caused by a firmware update.  1. Press RESET to clear the errors. 2. Check for any problem on Flash IC. 3. Shut down the system, wait for ten minutes, and then restart the system. If none of the above solutions works, contact your local authorized dealer for assistance.                                                                                                    |
| Fault VFDr Read VFD Info Er  | Keypad error when reading AC motor drive data | Keypad cannot read any data sent from the VFD.  1. Verify that the keypad is properly connected to the motor drive by a communication cable such as R M5.                                                                                                    |
| Fault CPUEr CPU Error        | Keypad CPU error                              | <ul> <li>A serious error in the keypad's CPU.</li> <li>1. Check for any problem on CPU clock.</li> <li>2. Check for any problem on Flash IC.</li> <li>3. Check for any problem on RTC IC.</li> <li>4. Verify that the communication quality of the RS-485 cable is good.</li> <li>5. Shut down the system, wait for ten minutes, and then restart the system.</li> <li>If none of the above solutions works, contact your local authorized dealer for assistance.</li> </ul> |

# **Warning Codes**

| LCD Display *               | Description                      | Corrective Actions                                                                                                    |
|-----------------------------|----------------------------------|----------------------------------------------------------------------------------------------------|
| Warning CE1 Comm. Error 1   | Modbus function code error       | <ul> <li>Motor drive does not accept the communication command sent from the keypad.</li> <li>1. Verify that the keypad is properly connected to the motor drive by a communication cable such as RJ45.</li> <li>2. Press RESET to clear the errors.</li> <li>If none of the above solutions works, contact your local authorized dealer for assistance.</li> </ul>                                                                                          |
| Warning CE2 Comm. Error 2   | Modbus data address error        | <ul> <li>Motor drive does not accept the keypad's communication address.</li> <li>1. Verify that the keypad is properly connected to the motor drive by a communication cable such as RJ45.</li> <li>2. Press RESET to clear the errors.</li> <li>If none of the above solutions works, contact your local authorized dealer for assistance.</li> </ul>                                                                                                    |
| Warning CE3 Comm. Error 3   | Modbus data value error          | <ul> <li>Motor drive does not accept the communication data sent from the keypad.</li> <li>1. Verify that the keypad is properly connected to the motor drive by a communication cable such as RJ45.</li> <li>2. Press RESET to clear the errors.</li> <li>If none of the above solution works, contact your local authorized dealer for assistance.</li> </ul>                                                                                              |
| Warning CE4 Comm. Error 4   | Modbus slave drive error         | <ul> <li>Motor drive cannot process the communication command sent from the keypad.</li> <li>1. Verify that the keypad is properly connected to the motor drive by a communication cable such as RJ45.</li> <li>2. Press RESET to clear the errors.</li> <li>3. Shut down the system, wait for ten minutes, and then restart the system.</li> <li>If none of the above solutions works, contact your local authorized dealer for assistance.</li> </ul>      |
| Warning CE10 Comm. Error 10 | Modbus transmission time-out     | <ul> <li>Motor drive does not respond to the communication command sent from the keypad.</li> <li>1. Verify that the keypad is properly connected to the motor drive by a communication cable such as RJ45.</li> <li>2. Press RESET to clear the errors.</li> <li>3. Shut down the system, wait for ten minutes, and then restart the system.</li> <li>If none of the above solutions works, contact your local authorized dealer for assistance.</li> </ul> |
| Warning TPNO TP No Object   | Object not supported by TPEditor | If none of the above solution works, contact your local authorized dealer. Keypad's TPEditor uses an unsupported object.  1. Verify that the TPEditor is not using an unsupported object or setting. Delete unsupported objects and unsupported settings.  2. Re-edit the object in the TPEditor, and then download it to the keypad. If none of the above solutions works, contact your local authorized dealer for assistance.                             |

The warning code CExx only occurs when the communication problem is between the drive and the keypad. It has nothing to do with the drive and other devices. Note the warning code description to find the cause of the error if CExx appears.

# **File Copy Setting Fault Description:**

These faults occur when KPC-CC01 cannot perform the command after clicking the ENTER key in the copy function.

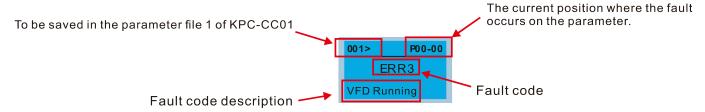

| 1.00.0:                     |                                       |                                                                                                    |
|-----------------------------|---------------------------------------|----------------------------------------------------------------------------------------------------|
| LCD Display *               | Description                           | Corrective Actions                                                                                                    |
| ERR1 Read Only              | Parameter and file are read-only      | The parameter/file is read-only and cannot be written to.  1. Verify the specification in the user manual.  If this solution does not work, contact your local authorized dealer for assistance.                                                                                                    |
| P00-00  ERR2  Write Fail    | Fail to write parameter and file      | <ul> <li>An error occurred while writing to a parameter/file.</li> <li>1. Check for any problem on Flash IC.</li> <li>2. Shut down the system, wait for ten minutes, and then restart the system.</li> <li>If this solution does not work, contact your local authorized dealer for assistance.</li> </ul>                                          |
| P00-00 ERR3 VFD Running     | AC motor drive is in operating status | If this solution does not work, contact your local authorized dealer for assistance.                                                                                                    |
| 001> P00-00 ERR4 Pr Lock    | AC motor drive parameter is locked    | <ul> <li>A setting cannot be changed because a parameter is locked.</li> <li>1. Check if the parameter is locked. If it is locked, unlock it and try to set the parameter again.</li> <li>If this solution does not work, contact your local authorized dealer for assistance.</li> </ul>                                                           |
| P00-00  ERR5  Pr Changing   | AC motor drive parameter is changing  | <ul> <li>A setting cannot be changed because a parameter is being modified.</li> <li>1. Check if the parameter is being modified. If it is not being modified, try to change that parameter again.</li> <li>If this solution does not work, contact your local authorized dealer for assistance.</li> </ul>                                         |
| P00-00 ERR6 Fault Code      | Fault code is not cleared             | <ul> <li>A setting cannot be changed because an error has occurred in the motor drive.</li> <li>1. Check if an error occurred in the motor dive. If there is no error, try to change the setting again.</li> <li>If this solution does not work, contact your local authorized dealer for assistance.</li> </ul>                                    |
| P00-00 ERR7 Warning Code    | Warning code is not cleared           | <ul> <li>A setting cannot be changed because of a warning message given to the motor drive.</li> <li>1. Check if there is a warning message given to the motor drive.</li> <li>If this solution does not work, contact your local authorized dealer for assistance.</li> </ul>                                                                      |
| P00-00  ERR8  Type Mismatch | File type mismatch                    | <ul> <li>Data to be copied are not the correct type, so the setting cannot be changed.</li> <li>1. Check if the products' serial numbers to be copied are in the same category. If they are in the same category, try to copy the setting again.</li> <li>If this solution does not work, contact your authorized dealer for assistance.</li> </ul> |

# Chapter 7 Optional Accessories | MS300

| LCD Display *                  | Description                           | Corrective Actions                                                                                                    |
|--------------------------------|---------------------------------------|----------------------------------------------------------------------------------------------------|
| P00-00  ERR9  Password Lock    | File is locked with password          | <ul> <li>A setting cannot be changed because some data are locked.</li> <li>1. Check if the data are unlocked or able to be unlocked. If the data are unlocked, try to change the setting again.</li> <li>2. Shut down the system, wait for ten minutes, and then restart the system.</li> <li>If none of the above solutions works, contact your authorized dealer for assistance.</li> </ul>                          |
| P00-00  ERR10  Password Fail   | File password mismatch                | <ul> <li>A setting cannot be changed because the password is incorrect.</li> <li>1. Check if the password is correct. If the password is correct, try to change the setting again.</li> <li>2. Shut down the system, wait for ten minutes, and then restart the system.</li> <li>If none of the above solutions works, contact your authorized dealer for assistance.</li> </ul>                                        |
| P00-00  ERR11  Version Fail    | File version mismatch                 | <ul> <li>A setting cannot be changed because the version of the data is incorrect.</li> <li>1. Check if the version of the data matches the motor drive. If it matches, try to change the setting again.</li> <li>If this solution does not work, contact your authorized dealer for assistance.</li> </ul>                                                                                                    |
| 001> P00-00 ERR12 VFD Time Out | AC motor drive copy function time-out | <ul> <li>A setting cannot be changed because the data copying time-out expired.</li> <li>1. Try copying the data again.</li> <li>2. Check if copying data is authorized. If it is authorized, try to copy the data again.</li> <li>3. Shut down the system, wait for ten minutes, and then restart the system.</li> <li>If none of the above solutions works, contact your authorized dealer for assistance.</li> </ul> |

<sup>※</sup> The content in this section only applies to the KPC-CC01 keypad V1.01 and later versions...

# 7-14-5 Unsupported Functions when Using TPEditor with the KPC-CC01

1. Local Page Setting and Global Setting functions are not supported.

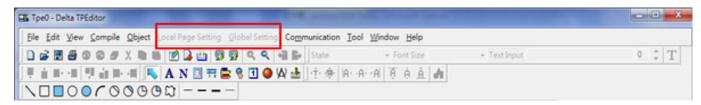

2. In the Communication menu, Read from TP function is not supported.

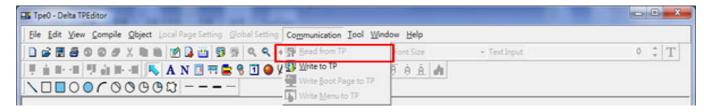

3. In the RTC Display Setting, you cannot change the Refer Device.

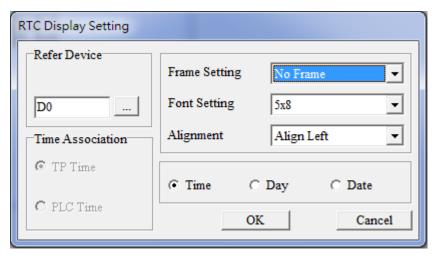

[This page intentionally left blank]

# Chapter 8 Option Cards

| 8-1 | Option Card Installation                            |
|-----|-----------------------------------------------------|
| 8-2 | CMM-PD02 Communication Extension Card, PROFIBUS DF  |
| 8-3 | CMM-DN02 Communication Extension Card, DeviceNet    |
| 8-4 | CMM-EIP02 Communication Extension Card, EtherNet/IP |
| 8-5 | CMM-COP02 Communication Extension Card, CANopen     |
| 8-6 | CMM-EC02 Communication Extension Card, EtherCAT     |
| 8-7 | EMM-BPS02 +24 V Power Card                          |
| 8-8 | Delta Standard Fieldbus Cables                      |

### Chapter 8 Option Cards | MS300

The option cards in this chapter are optional accessories. Select the applicable option cards for your motor drive, or contact your local distributor for suggestions. The option cards can significantly improve the efficiency of the motor drive. To prevent damage to the motor drive during installation, remove the digital keypad and the cover before wiring.

# **8-1 Option Card Installation**

# **Mounting Position of Option Cards**

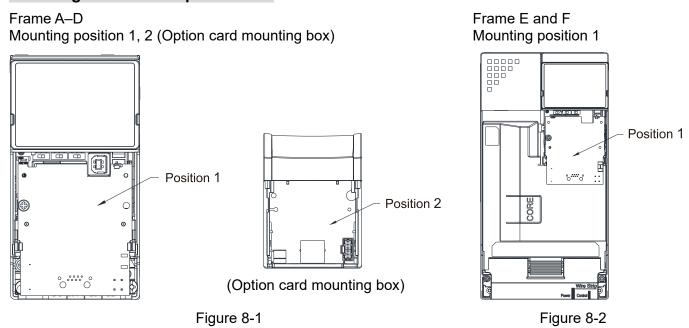

Note: Frame E and F does not support a second option card installation, so there is no mounting position 2.

# The Wiring of Option Cards

#### MS300 control board connector

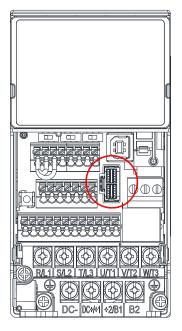

# **Option card connector**

Figure 8-4

Figure 8-3

Attention: Do NOT misuse the cables for the communication cards and the cables for the power card. You must read the descriptions on the cables before wiring.

### Communication Card Cables

To correctly use the communication cards, you must purchase the communication card along with the connection cables. Check your communication card models first. Then, select your applicable connection cables according to the mounting positions by different frames. Two cable length are available for your choice. See the table below to select your applicable communication card cables.

| Communication | CMM-DN02, CMM-EIP02, |                     | CNANA               | FC02                |
|---------------|----------------------|---------------------|---------------------|---------------------|
| Card          | CMM-PD02, CMM-COP02  |                     | CMM-EC02            |                     |
| Frame         | Mounting Position 1  | Mounting Position 2 | Mounting Position 1 | Mounting Position 2 |
| Frame         | Cable Model#         | Cable Model#        | Cable Model#        | Cable Model#        |
| А             | CDM CLO4A            | CBM-CC01A           | CBM-CL01A           | CBM-CL01A           |
| В             | CBM-CL01A            | CBM-CC02A           | CBIVI-CLUTA         | CBM-CL02A           |
| С             |                      |                     |                     |                     |
| D             | CBM-CL02A            |                     | CBM-CL02A           |                     |
| E             | ODIVI-OLUZA          | N/A                 | ODIVI-OLUZA         | NI/A                |
| F             |                      |                     |                     | N/A                 |

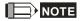

An option card mounting box is included upon purchasing the communication card CMM-EC02, you need to purchase it with CBM-CL01A or CBM-CL02A

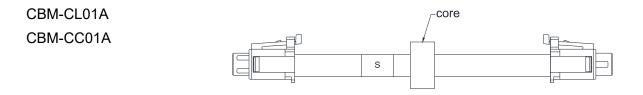

Figure 8-5

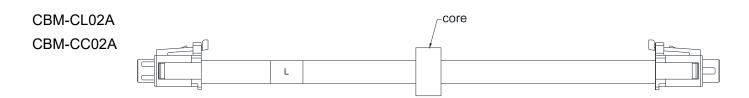

Figure 8-6

# Power Card Cables

An option card mounting box and cables with two different length are included when you purchase the power card EMM-BPS02 (DC 24 V backup power supply card), so you do not need to purchase it with the connection cables. "BPS use only" and "# S" or "# L" are marked on the EMM-BPS02 power card cable. See the table below to select your applicable power card cables according to different mounting positions.

| Power Card | EMM-BPS02           |                     |
|------------|---------------------|---------------------|
| France     | Mounting Position 1 | Mounting Position 2 |
| Frame      | Cable Model#        | Cable Model#        |
| Α          | # 0                 | # S                 |
| В          | # S                 |                     |
| С          |                     | # L                 |
| D          | # L                 |                     |
| E          | # L                 | N/A                 |
| F          |                     | IN/A                |

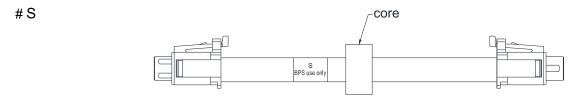

Figure 8-7

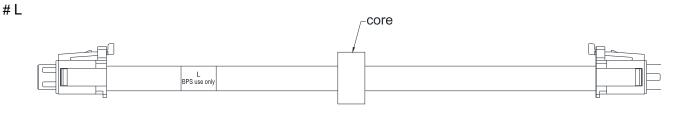

Figure 8-8

# **Option Card Mounting Position 1**

Installation method: Back-mount the option card by connecting flat cables to the control board.

- 1. Turn off the power of the motor drive, and then remove the front cover, as shown in Figure 8-9.
- 2. Assemble the connection cable: Connect the connector at one end of the connection cable to the control board connector. Refer to Section 8-1 **The Wiring of Option Cards** for more information on connection methods.
- 3. Assemble the supported frame of the option card: Aim the two clips at the two slots on the motor drive, and then press downward to have the two clips engage the slots, as shown in Figure 8-10.
- 4. Assemble the connection cable: Connect the connector at the other end of the connection cable to the connector of the option card.
- 5. Assemble the option card: Have the terminal block and connector of the option card face downward, aim the two holes of the option card to the position column and press downward so that the three clips engage the option card, as shown in Figure 8-11.
- 6. Make sure that three clips properly engage the option card and then tighten the screws (suggested torque value: 4–6 kg-cm [3.5–5.2 lb-in.] [0.39–0.59 Nm]), as shown in Figure 8-12.
- 7. Assembly is completed, as shown in Figure 8-13.

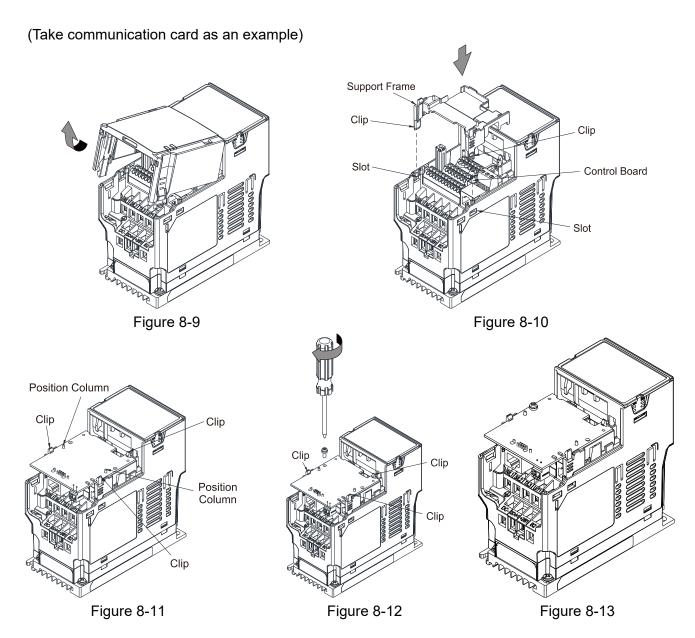

### **Option Card Mounting Position 2 (Frame A–D)**

Installation method: Front-mount the option card by connecting flat cables to the control board.

- 1. Turn off the power of the motor drive and then remove the front cover, as shown in Figure 8-14.
- 2. Assemble the option card: Detach the upper cover of the mounting box for the option card by slipping and make the terminal block and connector of the option card face upward. Fix the front end of the option card to the slots, and then rotate it, as shown in the Figure 8-15.
- 3. Make sure that two clips properly engage the option card on the backside, and then tighten the screws (suggested torque value: 4–6 kg-cm [3.5–5.2 lb-in.] [0.39–0.59 Nm]), as shown in Figure 8-16.
- 4. Assemble the connection cable: Connect the connector at one end of the connection cable to the control board connector. Refer to Section 8-1 The Wiring of Option Cards for more information on connection methods.
- 5. Attach the front cover of the drive.
- 6. Assemble the connection cable: Connect the connector at the other end of the connection cable to the connector of the option card.
- 7. Attach the upper cover to the mounting box for the option card, as shown in Figure 8-17.
- 8. Assemble the mounting box for the option card: Aim the four clips of the mounting box for the option card at the slots on the upper cover of the motor drive, and then press downward to have the four clips engage the slots, as shown in the Figure 8-18.

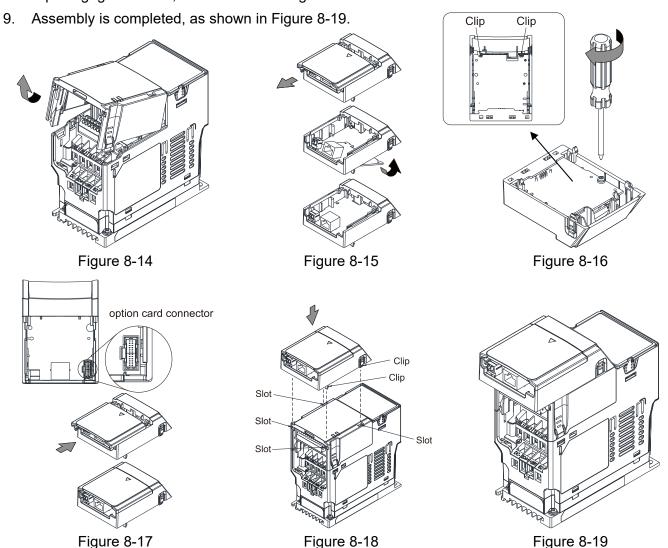

# **Grounded installation**

You must ground the option cards as listed below when wiring. The ground terminal is included in the option card package, as shown in Figure 8-20.

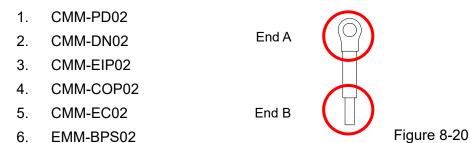

Installation of the ground terminal:

The B end of the grounding wire connects to the ground terminal block of the option card, as the No.6 shows in Figure 8-21 (see Chapter 8 for the ground terminal block position of other option cards). The A end of the grounding wire connects to the drive's PE, as the circles show in Figure 8-22 and Figure 8-23.

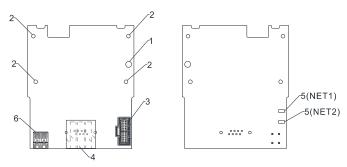

Figure 8-21

Frame A-C

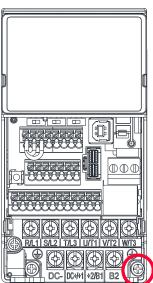

Figure 8-22

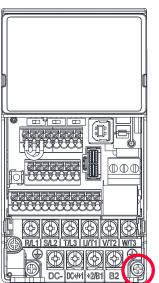

| Frame | Screw Spec. | Torque (±10%)                   |
|-------|-------------|---------------------------------|
| Α     | M3.5        | 9 kg-cm [7.8 lb-in] [0.88 Nm]   |
| В     | M4          | 15 kg-cm [13.0 lb-in] [1.47 Nm] |
| С     | M4          | 20 kg-cm [17.4 lb-in] [1.96 Nm] |

| _D, E |
|-------|
| F     |

Frame D-F

Figure 8-23

| Frame | Screw Spec. | Torque (±10%)                   |
|-------|-------------|---------------------------------|
| D     | M4          | 20 kg-cm [17.4 lb-in] [1.96 Nm] |
| E     | M5          | 25 kg-cm [21.7 lb-in] [2.45 Nm] |
| F     | M4          | 20 kg-cm [17.4 lb-in] [1.96 Nm] |

# 8-2 CMM-PD02

# ■ Product Profile

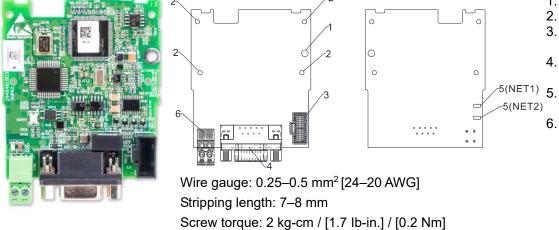

- 1. Screw fixing hole
- 2. Positioning hole
- 3. AC motor drive connection port
- 4. Communication port
- . Indicator NET1, NET2
- 6. Ground terminal block

### ■ Features

- 1. Supports PZD control data exchange.
- 2. Supports PKW access AC motor drive parameters.
- 3. Supports user diagnosis function.
- 4. Auto-detects baud rates; supports a maximum of 12 Mbps.

# ■ Specifications

### PROFIBUS DP Connector

| Interface            | DB9 connector               |
|----------------------|-----------------------------|
| Transmission method  | High-speed RS-485           |
| Transmission cable   | Shielded twisted-pair cable |
| Electrical isolation | 500 V <sub>DC</sub>         |

### Communication

| Message type               | Cyclic data exchange                                                     |
|----------------------------|--------------------------------------------------------------------------|
| Module name                | CMM-PD02                                                                 |
| GSD document               | DELA08DB.GSD                                                             |
| Product ID                 | 08DB (HEX)                                                               |
| Serial transmission speed  | 9.6 kbps; 19.2 kbps; 93.75 kbps; 187.5 kbps; 500 kbps; 1.5 Mbps; 3 Mbps; |
| supported (auto-detection) | 6 Mbps; 12 Mbps (bits per second)                                        |

# **Electrical Specification**

| Power supply voltage | 15 V <sub>DC</sub> (supplied by the AC motor drive) |  |
|----------------------|-----------------------------------------------------|--|
| Insulation voltage   | 500 V <sub>DC</sub>                                 |  |
| Power consumption    | 1 W                                                 |  |
| Weight               | 28 g                                                |  |

### Environment

|                                                                            | ESD (IEC 61800-5-1, IEC 6100-4-2)                           |  |
|----------------------------------------------------------------------------|-------------------------------------------------------------|--|
| A1                                                                         | EFT (IEC 61800-5-1, IEC 6100-4-4)                           |  |
| Noise immunity                                                             | Surge Test (IEC 61800-5-1, IEC 6100-4-5)                    |  |
|                                                                            | Conducted Susceptibility Test (IEC 61800-5-1, IEC 6100-4-6) |  |
| Operation / storage                                                        | Operation: -10–50°C (temperature), 90% (humidity)           |  |
| Operation / storage                                                        | Storage: -25–70°C (temperature), 95% (humidity)             |  |
| Shock / vibration International standards:                                 |                                                             |  |
| resistance IEC 61131-2, IEC 68-2-6 (TEST Fc) / IEC 61131-2 & IEC 68-2-27(T |                                                             |  |

# ■ Installation

# PROFIBUS DP Connector

| PIN | Signal      | Definition                    |
|-----|-------------|-------------------------------|
| 1   | -           | Not defined                   |
| 2   | -           | Not defined                   |
| 3   | Rxd / Txd-P | Sending / receiving data P(B) |
| 4   | -           | Not defined                   |
| 5   | DGND        | Data reference ground         |
| 6   | VP          | Power voltage – positive      |
| 7   | -           | Not defined                   |
| 8   | Rxd / Txd-N | Sending / receiving data N(A) |
| 9   | -           | Not defined                   |

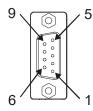

# ■ LED Indicator & Troubleshooting

There are two LED indicators on the CMM-PD02: POWER LED and NET LED. POWER LED displays the status of the working power. NET LED displays the connection status of the communication.

### **POWER LED**

| LED status                                    | Indication | Corrective Action                                                              |
|-----------------------------------------------|------------|--------------------------------------------------------------------------------|
| Green light on Power supply in normal status. |            | No action is required.                                                         |
| Off                                           | No power   | Check if the connection between the CMM-PD02 and the AC motor drive is normal. |

### **NET LED**

| LED status           | Indication                                                 | Corrective Action                                                                                                    |
|----------------------|------------------------------------------------------------|----------------------------------------------------------------------------------------------------|
| Green light on       | Normal status                                              | No action is required.                                                                                                   |
| Red light on         | The CMM-PD02 is not connected to PROFIBUS DP bus.          | Connect the CMM-PD02 to the PROFIBUS DP bus.                                                                             |
| Red light flashes    | Invalid PROFIBUS communication address                     | Set the PROFIBUS address of the CMM-PD02 between 1–125 (decimal).                                                        |
| Orange light flashes | The CMM-PD02 fails to communicate with the AC motor drive. | Switch off the power and check whether the CMM-PD02 is correctly installed and normally connected to the AC motor drive. |

# 8-3 CMM-DN02

### ■ Product Profile

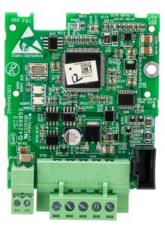

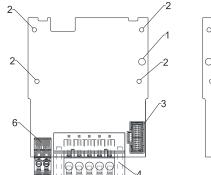

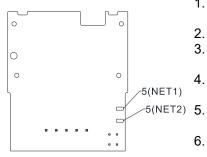

- Screw fixing hole
- 2. Positioning hole
- 3. AC motor drive connection port
- 4. Communication Port
  - 5. Indicator NET1, NET2
- 6. Ground terminal block

Wire gauge: 0.25-0.5 mm<sup>2</sup> [24-20 AWG]

Stripping length: 7-8 mm

Screw torque: 2 kg-cm / [1.7 lb-in.] / [0.2 Nm]

#### ■ Features

- 1. Based on the high-speed communication interface of Delta's HSSP protocol, the AC motor drive can be controlled in real-time.
- 2. Supports Group 2 only connection and polling I/O data exchange.
- 3. For I/O mapping, supports a maximum of 32 words input and 32 words output.
- 4. Supports EDS file configuration in DeviceNet configuration software.
- 5. Supports all baud rates on DeviceNet bus: 125 kbps, 250 kbps, 500 kbps and extendable baud rate mode.
- Node address and baud rate can be set in the AC motor drive.
- 7. Power is supplied from the AC motor drive.

# Specifications

#### **DeviceNet Connector**

| Interface           | 5-PIN open pluggable connector. PIN interval: 5.08 mm      |  |
|---------------------|------------------------------------------------------------|--|
| Transmission method | CAN                                                        |  |
| Transmission cable  | Shielded twisted-pair cable (with 2 power cables)          |  |
| Transmission speed  | 125 kbps, 250 kbps, 500 kbps and extendable baud rate mode |  |
| Network protocol    | DeviceNet protocol                                         |  |

#### **AC Motor Drive Connection Port**

| Interface              | 24 PIN communication terminal                                                                                                    |  |
|------------------------|----------------------------------------------------------------------------------------------------|--|
| Transmission method    | SPI communication                                                                                                    |  |
| Terminal function      | <ol> <li>Communication module communicates with the AC motor drive through<br/>this port.</li> <li>The AC motor drive supplies power to communication module through this<br/>port.</li> </ol> |  |
| Communication protocol | Delta HSSP protocol                                                                                                    |  |

# **Electrical Specification**

| Power supply voltage                  | 15 V <sub>DC</sub> (supplied by the AC motor drive) |  |
|---------------------------------------|-----------------------------------------------------|--|
| Insulation voltage                    | 500 V <sub>DC</sub>                                 |  |
| Communication cable power consumption | 0.85 W                                              |  |
| Power consumption                     | 1 W                                                 |  |
| Weight                                | 23 g                                                |  |

#### **Environment**

|                                            | ESD (IEC 61800-5-1, IEC 6100-4-2)                            |  |
|--------------------------------------------|--------------------------------------------------------------|--|
| NI de la frança de la                      | EFT (IEC 61800-5-1, IEC 6100-4-4)                            |  |
| Noise immunity                             | Surge Test (IEC 61800-5-1, IEC 6100-4-5)                     |  |
|                                            | Conducted Susceptibility Test (IEC 61800-5-1, IEC 6100-4-6)  |  |
| Operation / storage                        | Operation: -10–50°C (temperature), 90% (humidity)            |  |
| Operation / storage                        | Storage: -25–70°C (temperature), 95% (humidity)              |  |
| Shock / vibration International standards: |                                                              |  |
| resistance                                 | IEC 61800-5-1, IEC 60068-2-6 / IEC 61800-5-1, IEC 60068-2-27 |  |

# **DeviceNet Connector**

| PIN | Signal | Color | Definition         |
|-----|--------|-------|--------------------|
| 1   | V+     | Red   | 24 V <sub>DC</sub> |
| 2   | Н      | White | Signal+            |
| 3   | S      | -     | Ground             |
| 4   | L      | Blue  | Signal-            |
| 5   | V-     | Black | 0 V                |

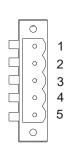

# ■ LED Indicator & Troubleshooting

There are two LED indicators on the CMM-DN02: NS LED and MS LED. NS LED and MS LED are dual-color LEDs, displaying the connection status and error messages of the communication module.

# **NS LED**

| LED status             | Indication                                                     | Corrective Action                                                                                                    |
|------------------------|----------------------------------------------------------------|----------------------------------------------------------------------------------------------------|
| Off                    | No power supply or the CMM-DN02 does not pass the MAC ID test. | <ol> <li>Check the power to the CMM-DN02 and see if the connection is normal.</li> <li>Make sure there is at least one node on the bus.</li> <li>Check if the baud rate of the CMM-DN02 is the same as that of the other nodes.</li> </ol> |
| Green light<br>flashes | The CMM-DN02 is on-line but does not connect to the master.    | <ol> <li>Configure the CMM-DN02 to the scan list of the master.</li> <li>Re-download the configured data to the master.</li> </ol>                                                                                                    |

# Chapter 8 Option Cards | MS300

| Green light on    | The CMM-DN02 is on-line and normally connects to the master.                                                                           | No action is required.                                                                                                    |
|-------------------|----------------------------------------------------------------------------------------------------|----------------------------------------------------------------------------------------------------|
| LED status        | Indication                                                                                                    | Corrective Action                                                                                                    |
| Red light flashes | The CMM-DN02 is on-line, but I/O connection is timed-out.                                                                              | <ol> <li>Check if the network connection is normal.</li> <li>Check if the master operates normally.</li> </ol>                                                                                                    |
| Red light on      | <ol> <li>Broken communication</li> <li>MAC ID test failure</li> <li>No network power supply.</li> <li>CMM-DN02 is off-line.</li> </ol> | <ol> <li>Make sure all MAC IDs on the network are unique.</li> <li>Check if the network installation is normal.</li> <li>Check if the baud rate of the CMM-DN02 is the same as that of the other nodes.</li> <li>Check if the node address of the CMM-DN02 is illegal.</li> <li>Check if the network power supply is normal.</li> </ol> |

# MS LED

| LED status           | Indication                                          | Corrective Action                                                                                                    |
|----------------------|-----------------------------------------------------|----------------------------------------------------------------------------------------------------|
| Off                  | No power supply or device is off-line               | Check the power supply of the CMM-DN02 and see if the connection is normal.                                                                                                    |
| Green light flashes  | Waiting for I/O data                                | Switch the master PLC to RUN status.                                                                                                    |
| Green light on       | I/O data is normal                                  | No action is required.                                                                                                    |
| Red light flashes    | Mapping error                                       | <ol> <li>Reset the CMM-DN02.</li> <li>Re-power the AC motor drive.</li> </ol>                                                                                                   |
| Red light on         | Hardware error                                      | <ol> <li>See the fault codes displayed on the keypad and find the causes.</li> <li>Return the unit to the factory for repair if necessary.</li> </ol>                           |
| Orange light flashes | The CMM-DN02 is connecting with the AC motor drive. | If the flashing lasts for a long period of time, turn off the power to check if the CMM-DN02 and the AC motor drive install correctly and are normally connected to each other. |

# 8-4 CMM-EIP02

# ■ Product Profile

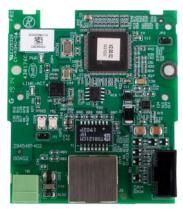

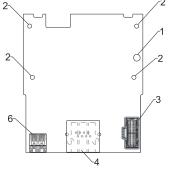

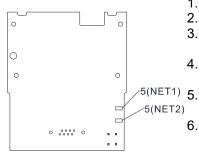

- Screw fixing hole
- 2. Positioning hole
- 3. AC motor drive connection port
  - Communication port

Indicator NET1, NET2

. Ground terminal block

Wire gauge: 0.25-0.5 mm<sup>2</sup> [24-20 AWG]

Stripping length: 7-8 mm

Screw torque: 2 kg-cm / [1.7 lb-in.] / [0.2 Nm]

### ■ Features

- 1. Supports Modbus TCP and EtherNet/IP protocol
- 2. 32 / 32 words parameter reading / writing correspondence
- 3. User-defined corresponding parameters
- 4. MDI / MDI-X auto-detect
- 5. E-mail alarm
- 6. IP filter simple firewall function

# ■ Specifications

### **Network Interface**

| Interface           | RJ45 with Auto MDI / MDIX                                              |  |
|---------------------|------------------------------------------------------------------------|--|
| Number of ports     | 1 Port                                                                 |  |
| Transmission method | IEEE 802.3, IEEE 802.3u                                                |  |
| Transmission cable  | Category 5e shielding 100 M                                            |  |
| Transmission speed  | 10/100 Mbps Auto-Detect                                                |  |
| Notwork protocol    | ICMP, IP, TCP, UDP, DHCP, HTTP, SMTP, Modbus over TCP/IP, EtherNet/IP, |  |
| Network protocol    | Delta Configuration                                                    |  |

# **Electrical Specification**

| Power supply voltage | 15 V <sub>DC</sub>  |
|----------------------|---------------------|
| Insulation voltage   | 500 V <sub>DC</sub> |
| Power consumption    | 0.8 W               |
| Weight               | 25 g                |

#### Environment

|                              | ESD (IEC 61800-5-1, IEC 61000-4-2)                           |  |
|------------------------------|--------------------------------------------------------------|--|
| Noise immunity               | EFT (IEC 61800-5-1, IEC 61000-4-4)                           |  |
| Noise immunity               | Surge Test (IEC 61800-5-1, IEC 61000-4-5)                    |  |
|                              | Conducted Susceptibility Test (IEC 61800-5-1, IEC 61000-4-6) |  |
| Operation / storage          | Operation: -10–50°C (temperature), 90% (humidity)            |  |
| Operation / storage          | Storage: -25–70°C (temperature), 95% (humidity)              |  |
| Shock / vibration resistance | International standards:                                     |  |
| Shock / Vibration resistance | IEC 61800-5-1, IEC 60068-2-6 / IEC 61800-5-1, IEC 60068-2-27 |  |

### ■ Installation

Connecting the CMM-EIP02 to the Network

- 1. Turn off the power of the drive.
- 2. Open the front cover of the drive.
- Connect the CAT-5e network cable to the RJ45 port of the CMM-EIP02 (as shown in the right figure).

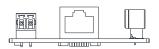

#### **RJ45 PIN Definition**

| PIN | Signal | Definition                          |
|-----|--------|-------------------------------------|
| 1   | Tx+    | Positive pole for data transmission |
| 2   | Tx-    | Negative pole for data transmission |
| 3   | Rx+    | Positive pole for data reception    |
| 4   |        | N/C                                 |

| PIN | Signal | Definition                       |
|-----|--------|----------------------------------|
| 5   |        | N/C                              |
| 6   | Rx-    | Negative pole for data reception |
| 7   |        | N/C                              |
| 8   | 1      | N/C                              |

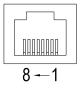

# ■ VFD-MS300 Communication Parameter Settings when Connecting to Ethernet

When you connect the VFD-MS300 to Ethernet, set up the communication parameters based on the table below. The Ethernet master reads and writes the frequency command words and operation command words after you set the communication parameters.

| Parameters | Function                        | Current Setting Value | Description                                                    |
|------------|---------------------------------|-----------------------|----------------------------------------------------------------|
| 00-20      | Master frequency command source | 8                     | The frequency command is controlled by the communication card. |
| 00-21      | Operation command source        | 5                     | The operation command is controlled by the communication card. |
| 09-30      | Communication decoding method   | 0                     | The decoding method for Delta AC motor drive.                  |
| 09-75      | IP configuration                | 0                     | 0: Static IP<br>1: Dynamic IP (DHCP)                           |
| 09-76      | IP address 1                    | 192                   | IP address <u>192</u> .168.1.5                                 |
| 09-77      | IP address 2                    | 168                   | IP address 192. <u>168</u> .1.5                                |

| Parameters | Function          | Current Setting Value | Description                          |
|------------|-------------------|-----------------------|--------------------------------------|
| 09-78      | IP address 3      | 1                     | IP address 192.168. <u>1</u> .5      |
| 09-79      | IP address 4      | 5                     | IP address 192.168.1. <u>5</u>       |
| 09-80      | Netmask 1         | 255                   | Netmask <u>255</u> .255.255.0        |
| 09-81      | Netmask 2         | 255                   | Netmask 255. <u>255</u> .255.0       |
| 09-82      | Netmask 3         | 255                   | Netmask 255.255. <u>255</u> .0       |
| 09-83      | Netmask 4         | 0                     | Netmask 255.255.255. <u>0</u>        |
| 09-84      | Default gateway 1 | 192                   | Default gateway <u>192</u> .168.1.1  |
| 09-85      | Default gateway 2 | 168                   | Default gateway 192. <u>168</u> .1.1 |
| 09-86      | Default gateway 3 | 1                     | Default gateway 192.168. <u>1</u> .1 |
| 09-87      | Default gateway 4 | 1                     | Default gateway 192.168.1. <u>1</u>  |

# ■ LED Indicator & Troubleshooting

There are two LED indicators on the CMM-EIP02: POWER LED and LINK LED. POWER LED displays the status of the working power. LINK LED displays the connection status of the communication.

# **LED Indicators**

| LED        | Status       |                      | Indication                          | Corrective Action                        |
|------------|--------------|----------------------|-------------------------------------|------------------------------------------|
| POWER      | Green On Off |                      | Power supply in normal status       | No action is required.                   |
| POWER      |              |                      | No power supply                     | Check the power supply.                  |
|            |              | On                   | Network connection in normal status | No action is required.                   |
| LINK Green | Flashes      | Network in operation | No action is required.              |                                          |
|            |              | Off                  | Network not connected               | Check if the network cable is connected. |

# Troubleshooting

| Abnormality                    | Cause                                                                               | Corrective Action                                                             |
|--------------------------------|-------------------------------------------------------------------------------------|-------------------------------------------------------------------------------|
| DOMED LED -#                   | The AC motor drive is not powered.                                                  | Check the power of the AC motor drive, and see if the power supply is normal. |
| POWER LED off                  | The CMM-EIP02 is not connected to the AC motor drive.                               | Ensure that the CMM-EIP02 is connected to the AC motor drive.                 |
| LINK LED off                   | The CMM-EIP02 is not connected to network.                                          | Ensure that the network cable is correctly connected to network.              |
| LINK LED off                   | Poor contact to the RJ45 connector                                                  | Ensure that the RJ45 connector is connected to the Ethernet port.             |
| Cannot find communication card | The CMM-EIP02 is not connected to the network.                                      | Ensure that the CMM-EIP02 is correctly connected to the network.              |
|                                | The PC and the CMM-EIP02 are in different networks and blocked by network firewall. | Search by IP or set up relevant settings using the AC motor drive keypad.     |

# Chapter 8 Option Cards | MS300

| Abnormality                                                                       | Cause                                                                               | Corrective Action                                                                                                    |
|-----------------------------------------------------------------------------------|-------------------------------------------------------------------------------------|----------------------------------------------------------------------------------------------------|
|                                                                                   | The CMM-EIP02 is not connected to the network.                                      | Ensure that the CMM-EIP02 is correctly connected to the network.                                                                                                    |
| Cannot open<br>CMM-EIP02 setup<br>page                                            | Incorrect communication setting in DCISoft                                          | Ensure that the communication setting in DCISoft is set to Ethernet.                                                                                                    |
| pago                                                                              | The PC and the CMM-EIP02 are in different networks and blocked by network firewall. | Set up with the AC motor drive keypad.                                                                                                    |
| The CMM-EIP02 setup page opens successfully but webpage monitoring is unavailable | Incorrect network setting in the CMM-EIP02                                          | Check if the network setting for the CMM-EIP02 is correct. For the Intranet setting in your company, please consult your IT staff. For the Internet setting at home, please refer to the network setting instructions provided by your ISP. |
| 0                                                                                 | Incorrect network setting in the CMM-EIP02                                          | Check if the network setting for the CMM-EIP02 is correct.                                                                                                    |
| Cannot send e-mails                                                               | Incorrect mail server setting                                                       | Confirm the IP address for the SMTP-Server.                                                                                                    |

# 8-5 CMM-COP02

# ■ Product Profile

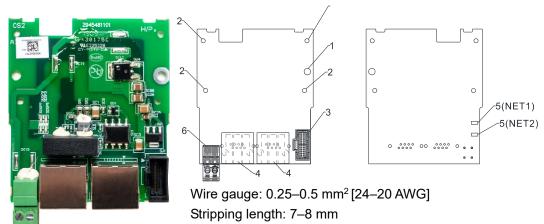

Screw torque: 2 kg-cm / [1.7 lb-in.] / [0.2 Nm]

- 1. Screw fixing hole
- 2. Positioning hole
- 3. AC motor drive connection port
- 4. Communication port
- Indicator NET1, NET2
- 6. Ground terminal block

# ■ RJ45 Pin Definition

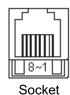

| PIN | Signal  | Definition                     |
|-----|---------|--------------------------------|
| 1   | CAN_H   | CAN_H bus line (dominant high) |
| 2   | CAN_L   | CAN_L bus line (dominant low)  |
| 3   | CAN_GND | Ground / 0 V / V-              |
| 7   | CAN_GND | Ground / 0 V / V-              |

# ■ Specifications

| Interface              | RJ45                                                                         |  |
|------------------------|------------------------------------------------------------------------------|--|
| Number of ports        | 2 Port                                                                       |  |
| Transmission method    | CAN                                                                          |  |
| Transmission cable     | CAN standard cable                                                           |  |
| Transmission speed     | 1 Mbps; 500 kbps; 250 kbps; 125 kbps; 100 kbps; 50 kbps                      |  |
| Communication protocol | CANopen protocol                                                             |  |
|                        | CMM-COP02 contains terminal resistance accessories.                          |  |
| Terminating resistance | Install the terminal resistance accessories to one of the network connectors |  |
|                        | when using CMM-COP02.                                                        |  |

# ■ CANopen Communication Cable

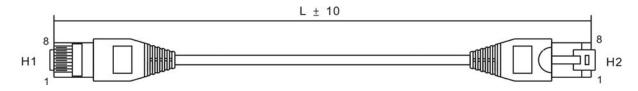

# Chapter 8 Option Cards | MS300

| Title | Part No.      | L     |       |
|-------|---------------|-------|-------|
|       |               | mm    | inch  |
| 1     | UC-CMC003-01A | 300   | 11.8  |
| 2     | UC-CMC005-01A | 500   | 19.6  |
| 3     | UC-CMC010-01A | 1000  | 39    |
| 4     | UC-CMC015-01A | 1500  | 59    |
| 5     | UC-CMC020-01A | 2000  | 78.7  |
| 6     | UC-CMC030-01A | 3000  | 118.1 |
| 7     | UC-CMC050-01A | 5000  | 196.8 |
| 8     | UC-CMC100-01A | 10000 | 393.7 |
| 9     | UC-CMC200-01A | 20000 | 787.4 |

# ■ CANopen Dimension

Model: TAP-CN03 Unit: mm [inch]

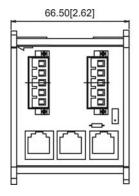

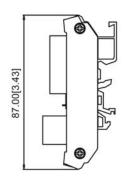

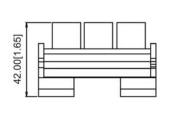

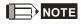

For details on how to operate the CANopen communication card, refer to the CANopen operation manual or download the related manuals from Delta's website at <a href="http://www.delta.com.tw/industrialautomation/">http://www.delta.com.tw/industrialautomation/</a>.

# 8-6 CMM-EC02

# ■ Product Profile

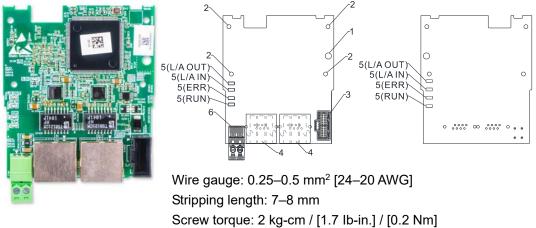

- 1. Screw fixing hole
- 2. Positioning hole
- 3. AC motor drive connection port
- 4. Communication port
  - 5. Indicator
- 6. +24V terminal block

### ■ Features

- 1. Supports speed mode
- 2. Supports standard CANopen CiA 402 decoding (CoE)
- 3. Supports reading and writing parameters
- 4. Supports stop during disconnection

# ■ Specifications

#### **Network Interface**

| Interface           | RJ45                       |  |
|---------------------|----------------------------|--|
| Number of ports     | 2 ports                    |  |
| Transmission method | IEEE 802.3, IEEE 802.3u    |  |
| Transmission cable  | Category 5e shielding 100M |  |
| Transmission speed  | 100 Mbps                   |  |

#### 8-7 EMM-BPS02

#### **Product Profile**

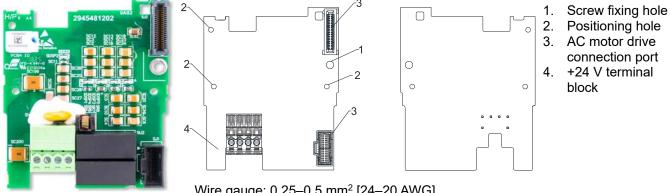

Wire gauge: 0.25-0.5 mm<sup>2</sup> [24-20 AWG]

Stripping length: 7-8 mm

Screw torque: 2 kg-cm / [1.7 lb-in.] / [0.2 Nm]

### **Features**

- Provides external power supply
- Supports 24 V<sub>DC</sub> input.
- Supports parameter reading and writing and status monitoring of the drive.

# **Specifications**

When the drive is only powered by the EMM-BPS02, the EMM-BPS02 ensures the communication works normally, and supports all communication cards and the following functions.

- Parameter reading and writing
- Keypad display
- Keys on the keyboard panel (except the RUN key)
- Analog input with +10 V terminal supply power
- Multi-function inputs (FWD, REV, MI1–MI7) with +24 V terminal or external power supply
- Relay output
- Pulse sequence frequency command

The following functions does not support:

- DFM digital frequency signal output
- AFM multi-function analog voltage output
- PLC functions

# 8-8 Delta Standard Fieldbus Cables

| Delta Cables              | Part Number   | Description                          | Length |
|---------------------------|---------------|--------------------------------------|--------|
|                           | UC-CMC003-01A | CANopen cable, RJ45 connector        | 0.3 m  |
|                           | UC-CMC005-01A | CANopen cable, RJ45 connector        | 0.5 m  |
|                           | UC-CMC010-01A | CANopen cable, RJ45 connector        | 1 m    |
| CANopen Cable /           | UC-CMC015-01A | CANopen cable, RJ45 connector        | 1.5 m  |
| Digital Keypad RJ45       | UC-CMC020-01A | CANopen cable, RJ45 connector        | 2 m    |
| Extension Lead            | UC-CMC030-01A | CANopen cable, RJ45 connector        | 3 m    |
|                           | UC-CMC050-01A | CANopen cable, RJ45 connector        | 5 m    |
|                           | UC-CMC100-01A | CANopen cable, RJ45 connector        | 10 m   |
|                           | UC-CMC200-01A | CANopen cable, RJ45 connector        | 20 m   |
| DeviceNet Cable           | UC-DN01Z-01A  | DeviceNet cable                      | 305 m  |
|                           | UC-DN01Z-02A  | DeviceNet cable                      | 305 m  |
|                           | UC-EMC003-02A | Ethernet / EtherCAT cable, Shielding | 0.3 m  |
|                           | UC-EMC005-02A | Ethernet / EtherCAT cable, Shielding | 0.5 m  |
|                           | UC-EMC010-02A | Ethernet / EtherCAT cable, Shielding | 1 m    |
| Ethernet / EtherCAT Cable | UC-EMC020-02A | Ethernet / EtherCAT cable, Shielding | 2 m    |
|                           | UC-EMC050-02A | Ethernet / EtherCAT cable, Shielding | 5 m    |
|                           | UC-EMC100-02A | Ethernet / EtherCAT cable, Shielding | 10 m   |
|                           | UC-EMC200-02A | Ethernet / EtherCAT cable, Shielding | 20 m   |
| PROFIBUS Cable            | UC-PF01Z-01A  | PROFIBUS DP cable 305 m              |        |

[This page intentionally left blank]

# Chapter 9 Specifications

- 9-1 115V Models
- 9-2 230V Models
- 9-3 460V Models
- 9-4 575V Models
- 9-5 General Specifications
- 9-6 Environment for Operation, Storage and Transportation
- 9-7 Derating for Ambient Temperature, Altitude and Carrier Frequency

### 9-1 115V Models

### 115V models one-phase (without built-in filter)

|        |                | Fra          | ame             |                       |                                                        | A                 | С           |  |
|--------|----------------|--------------|-----------------|-----------------------|--------------------------------------------------------|-------------------|-------------|--|
| ı      | Mode           | I VFD        |                 | ANSAA<br>ENSAA        | 1A6MS11                                                | 2A5MS11           | 4A8MS11     |  |
|        | Apı            | olicable Mo  | tor Output [l   | κW]                   | 0.2                                                    | 0.2 0.4           |             |  |
|        | Ap             | olicable Mo  | tor Output [l   | HP]                   | 1/4                                                    | 1/2               | 1           |  |
|        | tuty           | Rated Ou     | tput Capacit    | y [kVA]               | 0.6                                                    | 1.0               | 1.8         |  |
|        | Heavy duty     | Rated Ou     | tput Current    | [A]                   | 1.6                                                    | 2.5               | 4.8         |  |
| Output | <del>2</del>   | Carrier Fr   | equency [k      | lz]                   |                                                        | 2-15 (Default: 4) |             |  |
| Out    | duty           | Rated Ou     | tput Capacit    | y [kVA]               | 0.7                                                    | 1.0               | 2.1         |  |
|        | Normal         | Rated Ou     | tput Current    | [A]                   | 1.8                                                    | 2.7               | 5.5         |  |
|        | Š              | Carrier Fr   | equency [k      | lz]                   |                                                        | 2-15 (Default: 4) |             |  |
|        | Rat            | ted Input    | nput Heavy Duty |                       | 6.0                                                    | 9.4               | 18          |  |
|        | Cu             | rrent [A]    | Norma           | Duty                  | 6.8                                                    | 6.8 10.1 20.6     |             |  |
| Input  | Rate           | ed Voltage / | / Frequency     |                       | One-phase 100–120 V <sub>AC</sub> (-15–10%), 50/60 Hz  |                   |             |  |
| _      | M              | ains Input \ | /oltage Ran     | ge [V <sub>AC</sub> ] | 85–132                                                 |                   |             |  |
|        | ı              | Mains Freq   | uency Rang      | e [Hz]                |                                                        | 47–63             |             |  |
|        | Weight [kg]    |              |                 |                       | 0.65                                                   | 0.74              | 1.24        |  |
|        | Cooling Method |              |                 |                       | Convecti                                               | ve cooling        | Fan cooling |  |
|        | EMC Filter     |              |                 |                       | Optional                                               |                   |             |  |
|        | IP Rating      |              |                 |                       | VFD <b>_A</b> NSAA: IP20<br>VFD <b>_E</b> NSAA : IP40* |                   |             |  |

Table 9-1

### NOTE

- IP40\*: The IP ratings of the wiring area (main circuit terminals and control terminals for frame A/B/C/D/E/F) and the vent near the capacitor (frame C/D/E/F) are both IP20.
- The value of the carrier frequency is a factory default. Decrease the current value if you need to increase the carrier frequency. Refer to Section 9-7 Derating for Ambient Temperature and Altitude for details.
- For shock or impact load applications, select a drive with a larger capacity model.

### 9-2 230V Models

### 230V models one-phase (without built-in filter)

|       |                                                                              | Fra                      | ame        |                                                        | ,                                                     | А                  | В                 | (       | C       |  |
|-------|------------------------------------------------------------------------------|--------------------------|------------|--------------------------------------------------------|-------------------------------------------------------|--------------------|-------------------|---------|---------|--|
| М     | odel                                                                         | VFD                      |            | ANSAA<br>ENSAA                                         | 1A6MS21                                               | 2A8MS21            | 4A8MS21           | 7A5MS21 | 11AMS21 |  |
|       | App                                                                          | icable Mo                | tor Output | [kW]                                                   | 0.2                                                   | 0.4                | 0.75              | 1.5     | 2.2     |  |
|       | Applicable Motor Output [HP]                                                 |                          |            | [HP]                                                   | 1/4                                                   | 1/2                | 1                 | 2       | 3       |  |
|       | Rated Output Capacity [kVA                                                   |                          |            | acity [kVA]                                            | 0.6                                                   | 1.1                | 1.8               | 2.9     | 4.2     |  |
|       | Rated Output Capacity [kVA] Rated Output Current [A] Carrier Frequency [kHz] |                          |            | ırrent [A]                                             | 1.6                                                   | 2.8                | 4.8               | 7.5     | 11      |  |
| put   | Carrier Frequency [kHz] Rated Output Capacity [kVA                           |                          |            | cy [kHz]                                               |                                                       |                    | 2-15 (Default: 4) |         |         |  |
| Out   | Rated Output Capacity [kVA]                                                  |                          |            | acity [kVA]                                            | 0.7                                                   | 1.2                | 1.9               | 3.2     | 4.8     |  |
|       | Normal duty                                                                  | Rated Output Current [A] |            |                                                        | 1.8                                                   | 3.2                | 5                 | 8.5     | 12.5    |  |
|       | Š                                                                            | Carrier Frequency [kHz]  |            |                                                        |                                                       |                    | 2-15 (Default: 4) |         |         |  |
|       | Rat                                                                          | ed Input Heavy Duty      |            | 5.1                                                    | 7.3                                                   | 10.8               | 16.5              | 24.2    |         |  |
| 1     | Cui                                                                          | rrent [A]                | Norma      | al Duty                                                | 5.8                                                   | 8.3                | 11.3              | 18.5    | 27.5    |  |
| Input |                                                                              | Rated Vo                 | tage / Fre | quency                                                 | One-phase 200–240 V <sub>AC</sub> (-15–10%), 50/60 Hz |                    |                   |         |         |  |
| _     | Ma                                                                           | ins Input                | Voltage Ra | ange [V <sub>AC</sub> ]                                | 170–265                                               |                    |                   |         |         |  |
|       | N                                                                            | /lains Fred              | quency Ra  | nge [Hz]                                               | 47–63                                                 |                    |                   |         |         |  |
|       |                                                                              | Weig                     | ht [kg]    |                                                        | 0.65                                                  | 0.76               | 0.95              | 1.:     | 24      |  |
|       | Cooling Method                                                               |                          |            |                                                        | (                                                     | Convective cooling | g                 | Fan c   | ooling  |  |
|       | EMC Filter                                                                   |                          |            |                                                        | Optional                                              |                    |                   |         |         |  |
|       | IP Rating                                                                    |                          |            | VFD <b>A</b> NSAA : IP20<br>VFD <b>_E</b> NSAA : IP40* |                                                       |                    |                   |         |         |  |

### 230V models one-phase (with built-in filter)

|        |                        | Fra                         | ame         |                         |                                                       | В             |                   | С       |         |  |
|--------|------------------------|-----------------------------|-------------|-------------------------|-------------------------------------------------------|---------------|-------------------|---------|---------|--|
| M      | odel                   | VFD                         |             | AFSAA                   | 1A6MS21                                               | 2A8MS21       | 4A8MS21           | 7A5MS21 | 11AMS21 |  |
|        | Appl                   | icable Mo                   | tor Output  | [kW]                    | 0.2                                                   | 0.4           | 0.75              | 1.5     | 2.2     |  |
|        | Appl                   | icable Mo                   | tor Output  | : [HP]                  | 1/4                                                   | 1/2           | 1                 | 2       | 3       |  |
|        | luty                   | Rated Output Capacity [kVA] |             |                         | 0.6                                                   | 1.1           | 1.8               | 2.9     | 4.2     |  |
|        | Heavy duty             | Rated                       | Output Cu   | urrent [A]              | 1.6                                                   | 2.8           | 4.8               | 7.5     | 11      |  |
| Output | Ŧ                      | Carrier Frequency [kHz]     |             |                         |                                                       |               | 2-15 (Default: 4) |         |         |  |
| Out    | duty                   | Rated Output Capacity [kVA] |             |                         | 0.7                                                   | 1.2           | 1.9               | 3.2     | 4.8     |  |
|        | Normal duty            | Rated Output Current [A]    |             |                         | 1.8                                                   | 1.8 3.2 5 8.5 |                   |         | 12.5    |  |
|        | Na                     | Carrier Frequency [kHz]     |             |                         |                                                       |               | 2-15 (Default: 4) |         |         |  |
|        | Rated Input Heavy Duty |                             |             | y Duty                  | 5.1                                                   | 7.3           | 10.8              | 16.5    | 24.2    |  |
|        | Cui                    | rent [A]                    | Norma       | al Duty                 | 5.8                                                   | 8.3           | 11.3              | 18.5    | 27.5    |  |
| Input  |                        | Rated Vo                    | Itage / Fre | quency                  | One-phase 200–240 V <sub>AC</sub> (-15–10%), 50/60 Hz |               |                   |         |         |  |
| -      | Ma                     | ins Input                   | Voltage Ra  | ange [V <sub>AC</sub> ] | 170–265                                               |               |                   |         |         |  |
|        | N                      | lains Fred                  | quency Ra   | nge [Hz]                | 47–63                                                 |               |                   |         |         |  |
|        |                        | Weig                        | ht [kg]     |                         |                                                       | 1.32          |                   | 1       | .8      |  |
|        | Cooling Method         |                             |             |                         | Convective Fan cooling                                |               |                   |         |         |  |
|        | EMC Filter             |                             |             |                         | Built-in                                              |               |                   |         |         |  |
|        | IP Rating              |                             |             |                         | IP20                                                  |               |                   |         |         |  |

Table 9-2

- $IP40^*$ : The IP ratings of the wiring area (main circuit terminals and control terminals for frame A/B/C/D/E/F) and the vent near the capacitor (frame C/D/E/F) are both IP20.
- The value of the carrier frequency is a factory default. Decrease the current value if you need to increase the carrier frequency. Refer to Section 9-7 Derating for Ambient Temperature and Altitude for details.

  For shock or impart load applications, select a drive with a higher capacity model.

### 230V models three-phase (without built-in filter)

|        |                                                                              | Fr                       | ame                     |                                                         |                                                         | Α       |                   | В       | С       |  |
|--------|------------------------------------------------------------------------------|--------------------------|-------------------------|---------------------------------------------------------|---------------------------------------------------------|---------|-------------------|---------|---------|--|
| M      | odel                                                                         | VFD                      |                         | ANSAA<br>ENSAA                                          | 1A6MS23                                                 | 2A8MS23 | 4A8MS23           | 7A5MS23 | 11AMS23 |  |
|        | App                                                                          | licable Mo               | tor Output              | [kW]                                                    | 0.2                                                     | 0.4     | 0.75              | 1.5     | 2.2     |  |
|        | Арр                                                                          | licable Mo               | tor Output              | [HP]                                                    | 1/4                                                     | 1/2     | 1                 | 2       | 3       |  |
|        | Rated Output Capacity [kVA]                                                  |                          |                         | acity [kVA]                                             | 0.6                                                     | 1.1     | 1.8               | 2.9     | 4.2     |  |
|        | Rated Output Capacity [kV] Rated Output Current [A]  Carrier Frequency [kHz] |                          |                         | urrent [A]                                              | 1.6                                                     | 2.8     | 4.8               | 7.5     | 11      |  |
| Output | He                                                                           | Carrie                   | Carrier Frequency [kHz] |                                                         |                                                         |         | 2-15 (Default: 4) |         |         |  |
| Ont    | duty                                                                         | Rated C                  | utput Cap               | acity [kVA]                                             | 0.7                                                     | 1.2     | 1.9               | 3.0     | 4.8     |  |
|        | Normal duty                                                                  | Rated Output Current [A] |                         | urrent [A]                                              | 1.8                                                     | 3.2     | 5                 | 8       | 12.5    |  |
|        | ∑ Car                                                                        |                          | er Frequency [kHz]      |                                                         |                                                         |         | 2-15 (Default: 4) |         |         |  |
|        | Rat                                                                          | Rated Input Heav         |                         | y Duty                                                  | 1.9                                                     | 3.4     | 5.8               | 9.0     | 13.2    |  |
|        | Cu                                                                           | rrent [A]                | Norma                   | al Duty                                                 | 2.2                                                     | 3.8     | 6.0               | 9.6     | 15      |  |
| Input  |                                                                              | Rated Vo                 | ltage / Fre             | quency                                                  | Three-phase 200–240 V <sub>AC</sub> (-15–10%), 50/60 Hz |         |                   |         |         |  |
| _      | Ma                                                                           | ains Input               | Voltage Ra              | ange [V <sub>AC</sub> ]                                 | 170–265                                                 |         |                   |         |         |  |
|        | N                                                                            | /lains Fred              | quency Ra               | nge [Hz]                                                |                                                         |         | 47–63             |         |         |  |
|        | Weight [kg]                                                                  |                          |                         |                                                         | 0.65                                                    | 0.68    | 0.81              | 1.05    | 1.24    |  |
|        | Cooling Method                                                               |                          |                         |                                                         | Convective cooling Fan cooling                          |         |                   |         |         |  |
|        | EMC Filter                                                                   |                          |                         |                                                         | Optional                                                |         |                   |         |         |  |
|        | IP Rating                                                                    |                          |                         | VFD <b>_A</b> NSAA : IP20<br>VFD <b>_E</b> NSAA : IP40* |                                                         |         |                   |         |         |  |

### 230V models three-phase (without built-in filter)

|        |                             | Fra                     | ame         |                         | С                                                       | D                 | E                 | Ē       | F       |  |
|--------|-----------------------------|-------------------------|-------------|-------------------------|---------------------------------------------------------|-------------------|-------------------|---------|---------|--|
| M      | odel                        | VFD                     |             | ANSAA<br>ENSAA          | 17AMS23                                                 | 25AMS23           | 33AMS23           | 49AMS23 | 65AMS23 |  |
|        | App                         | licable Mo              | tor Output  | [kW]                    | 3.7 / 4                                                 | 5.5               | 7.5               | 11      | 15      |  |
|        | App                         | licable Mo              | tor Output  | : [HP]                  | 5                                                       | 5 7.5 10 15       |                   |         |         |  |
|        | Rated Output Capacity [kVA] |                         |             | acity [kVA]             | 6.5                                                     | 9.5               | 12.6              | 18.7    | 24.8    |  |
|        | Heavyduty                   | Rated                   | Output Cu   | urrent [A]              | 17                                                      | 25                | 33                | 49      | 65      |  |
| Output | 무                           | Carrie                  | r Frequen   | cy [kHz]                |                                                         |                   | 2-15 (Default: 4) |         |         |  |
| Ont    | duty                        | Rated C                 | utput Cap   | acity [kVA]             | 7.4                                                     | 10.3              | 13.7              | 19.4    | 26.3    |  |
|        | Normal duty                 | Rated                   | Output Cu   | urrent [A]              | 19.5                                                    | 27                | 36                | 51      | 69      |  |
|        | Ž                           | Carrier Frequency [kHz] |             |                         |                                                         | 2-15 (Default: 4) |                   |         |         |  |
|        | Rat                         | ed Input                | Heav        | y Duty                  | 20.4                                                    | 30                | 39.6              | 58.8    | 78      |  |
|        | Cu                          | rrent [A]               | Norma       | al Duty                 | 23.4                                                    | 32.4              | 43.2              | 61.2    | 82.8    |  |
| Input  |                             | Rated Vo                | ltage / Fre | quency                  | Three-phase 200–240 V <sub>AC</sub> (-15–10%), 50/60 Hz |                   |                   |         |         |  |
| _      | Ma                          | ains Input              | Voltage Ra  | ange [V <sub>AC</sub> ] | 170–265                                                 |                   |                   |         |         |  |
|        | N                           | /lains Fred             | quency Ra   | nge [Hz]                |                                                         |                   | 47–63             |         |         |  |
|        |                             | Weig                    | ht [kg]     |                         | 1.24                                                    | 2.07              | 3.9               | 97      | 6.25    |  |
|        | Cooling Method              |                         |             |                         | Fan cooling                                             |                   |                   |         |         |  |
|        | EMC Filter                  |                         |             |                         | Optional                                                |                   |                   |         |         |  |
|        | IP Rating                   |                         |             |                         | VFD <b>A</b> NSAA : IP20<br>VFD <b>_E</b> NSAA : IP40*  |                   |                   |         |         |  |

Table 9-3

### NOTE

- IP40\*: The IP ratings of the wiring area (main circuit terminals and control terminals for frame A/B/C/D/E/F) and the vent near the capacitor (frame C/D/E/F) are both IP20.
- The value of the carrier frequency is a factory default. Decrease the current value if you need to increase the carrier frequency. Refer to Section 9-7 Derating for Ambient Temperature and Altitude for details.
- For shock or impact load applications, select a drive with a larger capacity model.

### 9-3 460V Models

### 460V models three-phase (without built-in filter)

|        | Frame                        |             |                  |                                                         | A                                                       | 4                 | В        |            | С       |         |  |  |
|--------|------------------------------|-------------|------------------|---------------------------------------------------------|---------------------------------------------------------|-------------------|----------|------------|---------|---------|--|--|
| М      | Model VFD ANSAA ENSAA        |             |                  |                                                         | 1A5MS43                                                 | 2A7MS43           | 4A2MS43  | 5A5MS43    | 7A3MS43 | 9A0MS43 |  |  |
|        | Applicable Motor Output [kW] |             |                  |                                                         | 0.4                                                     | 0.75              | 1.5      | 2.2        | 3       | 3.7 / 4 |  |  |
|        | App                          | licable Mo  | tor Output       | [HP]                                                    | 0.5                                                     | 1                 | 2        | 3          | 4       | 5       |  |  |
|        | tuty                         | Rated O     | utput Cap        | acity [kVA]                                             | 1.1                                                     | 2.1               | 3.2      | 4.2        | 5.6     | 6.9     |  |  |
|        | Heavy duty                   | Rated       | Output Cu        | ırrent [A]                                              | 1.5                                                     | 2.7               | 4.2      | 5.5        | 7.3     | 9       |  |  |
| Output | P                            | Carrie      | r Frequen        | cy [kHz]                                                |                                                         |                   | 2–15 (De | efault: 4) |         |         |  |  |
| Out    | duty                         | Rated O     | utput Cap        | acity [kVA]                                             | 1.4                                                     | 2.3               | 3.5      | 5.0        | 6.1     | 8.0     |  |  |
|        | Normal duty                  | Rated       | Output Cu        | ırrent [A]                                              | 1.8                                                     | 3                 | 4.6      | 6.5        | 8       | 10.5    |  |  |
|        | Š                            | Carrie      | r Frequen        | cy [kHz]                                                |                                                         | 2–15 (Default: 4) |          |            |         |         |  |  |
|        | Rat                          | ed Input    | Input Heavy Duty |                                                         | 1.7                                                     | 3.0               | 4.6      | 6.1        | 8.1     | 9.9     |  |  |
|        | Cu                           | rrent [A]   | Norma            | al Duty                                                 | 2.0                                                     | 3.3               | 5.1      | 7.2        | 8.9     | 11.6    |  |  |
| Input  |                              | Rated Vo    | ltage / Fre      | quency                                                  | Three-phase 380–480 V <sub>AC</sub> (-15–10%), 50/60 Hz |                   |          |            |         |         |  |  |
| -      | Ma                           | ains Input  | Voltage Ra       | ange [V <sub>AC</sub> ]                                 | 323–528                                                 |                   |          |            |         |         |  |  |
|        | N                            | ∕lains Fred | quency Ra        | nge [Hz]                                                | 47–63                                                   |                   |          |            |         |         |  |  |
|        | Weight [kg]                  |             |                  |                                                         | 0.76                                                    | 0.81              | 1.0      |            | 1.24    |         |  |  |
|        | Cooling Method               |             |                  |                                                         | Convective cooling Fan cooling                          |                   |          |            |         |         |  |  |
|        | EMC Filter                   |             |                  | Optional                                                |                                                         |                   |          |            |         |         |  |  |
|        | IP Rating                    |             |                  | VFD <b>_A</b> NSAA : IP20<br>VFD <b>_E</b> NSAA : IP40* |                                                         |                   |          |            |         |         |  |  |

### 460V models three-phase (with built-in filter)

|          |                | Fr                       | ame         | _                       |                                                         | В       |         |            | С       |         |  |
|----------|----------------|--------------------------|-------------|-------------------------|---------------------------------------------------------|---------|---------|------------|---------|---------|--|
| M        | odel           | VFD                      |             | AFSAA                   | 1A5MS43                                                 | 2A7MS43 | 4A2MS43 | 5A5MS43    | 7A3MS43 | 9A0MS43 |  |
|          | App            | icable Mo                | otor Output | [kW]                    | 0.4                                                     | 0.75    | 1.5     | 2.2        | 3       | 3.7 / 4 |  |
|          | Арр            | licable Mo               | otor Output | [HP]                    | 0.5                                                     | 1       | 2       | 3          | 4       | 5       |  |
|          | luty           | Rated C                  | Output Cap  | acity [kVA]             | 1.1                                                     | 2.1     | 3.2     | 4.2        | 5.6     | 6.9     |  |
|          | Heavyduty      | Rated                    | Output Cu   | ırrent [A]              | 1.5                                                     | 2.7     | 4.2     | 5.5        | 7.3     | 9       |  |
| Output   | Ŧ              | Carri                    | er Frequen  | cy [kHz]                |                                                         |         | 2–15 (D | efault: 4) |         |         |  |
| Ont      | duty           | Rated C                  | Output Cap  | acity [kVA]             | 1.4                                                     | 2.3     | 3.5     | 5.0        | 6.1     | 8.0     |  |
|          | Normalc        | Rated Output Current [A] |             |                         | 1.8                                                     | 3       | 4.6     | 6.5        | 8       | 10.5    |  |
|          | Na             | Carrier Frequency [kHz]  |             |                         |                                                         |         | 2–15 (D | efault: 4) |         |         |  |
|          | Rat            | ed Input                 | Heavy Duty  |                         | 1.7                                                     | 3.0     | 4.6     | 6.1        | 8.1     | 9.9     |  |
| <b>-</b> | Cu             | rrent [A]                | Norma       | al Duty                 | 2.0                                                     | 3.3     | 5.1     | 7.2        | 8.9     | 11.6    |  |
| Input    |                | Rated Vo                 | ltage / Fre | quency                  | Three-phase 380–480 V <sub>AC</sub> (-15–10%), 50/60 Hz |         |         |            |         |         |  |
| -        | Ma             | ins Input                | Voltage Ra  | ange [V <sub>AC</sub> ] | 323–528                                                 |         |         |            |         |         |  |
|          | ١              | /lains Fre               | quency Ra   | nge [Hz]                | 47–63                                                   |         |         |            |         |         |  |
|          |                | Wei                      | ght [kg]    |                         | 1.32 1.80                                               |         |         |            |         |         |  |
|          | Cooling Method |                          |             |                         | Fan cooling                                             |         |         |            |         |         |  |
|          | EMC Filter     |                          |             |                         | Built-in                                                |         |         |            |         |         |  |
|          | IP Rating      |                          |             |                         |                                                         | IP20    |         |            |         |         |  |

### 460V models three-phase (without built-in filter)

|        |                              | Fr               | ame                      |                                                        |                                                         | )       | E          |            | F       |         |  |
|--------|------------------------------|------------------|--------------------------|--------------------------------------------------------|---------------------------------------------------------|---------|------------|------------|---------|---------|--|
| M      | Model VFD ANSAA<br>ENSAA     |                  |                          |                                                        | 13AMS43                                                 | 17AMS43 | 25AMS43    | 32AMS43    | 38AMS43 | 45AMS43 |  |
|        | Applicable Motor Output [kW] |                  |                          | 5.5                                                    | 7.5                                                     | 11      | 15         | 18.5       | 22      |         |  |
|        | App                          | licable M        | otor Output              | :[HP]                                                  | 7.5                                                     | 10      | 15         | 20         | 25      | 30      |  |
|        | tuty                         | Rated 0          | Output Cap               | acity [kVA]                                            | 9.9                                                     | 13      | 19.1       | 24.4       | 29      | 34.3    |  |
|        | Heavy duty                   | Rated            | I Output Cι              | urrent [A]                                             | 13                                                      | 17      | 25         | 32         | 38      | 45      |  |
| Output | 윈                            | Carri            | er Frequen               | cy [kHz]                                               |                                                         |         | 2–15 (D    | efault: 4) |         |         |  |
| Out    | duty                         | Rated 0          | Output Cap               | acity [kVA]                                            | 12                                                      | 15.6    | 21.3       | 27.4       | 31.6    | 37.3    |  |
|        | Normal                       | Rated            | Rated Output Current [A] |                                                        | 15.7                                                    | 20.5    | 28         | 36         | 41.5    | 49      |  |
|        | 2 Carrier Frequency [kHz]    |                  |                          |                                                        |                                                         | 2–15 (D | efault: 4) |            |         |         |  |
|        | Rat                          | ated Input Heavy |                          | y Duty                                                 | 14.3                                                    | 18.7    | 27.5       | 35.2       | 41.8    | 49.5    |  |
|        | Cu                           | rrent [A]        | Norma                    | al Duty                                                | 17.3                                                    | 22.6    | 30.8       | 39.6       | 45.7    | 53.9    |  |
| Input  |                              | Rated Vo         | oltage / Fre             | quency                                                 | Three-phase 380–480 V <sub>AC</sub> (-15–10%), 50/60 Hz |         |            |            |         |         |  |
| -      | Ma                           | ains Input       | Voltage Ra               | ange [V <sub>AC</sub> ]                                | 323–528                                                 |         |            |            |         |         |  |
|        | N                            | ∕lains Fre       | quency Ra                | nge [Hz]                                               |                                                         |         | 47-        | -63        |         |         |  |
|        | Weight [kg]                  |                  |                          |                                                        | 2.0                                                     | 07      | 3.9        | 97         | 6.      | 25      |  |
|        | Cooling Method               |                  |                          |                                                        |                                                         |         | Fan c      | ooling     |         |         |  |
|        | EMC Filter                   |                  |                          |                                                        | Optional                                                |         |            |            |         |         |  |
|        | IP Rating                    |                  |                          | VFD <b>A</b> NSAA : IP20<br>VFD <b>_E</b> NSAA : IP40* |                                                         |         |            |            |         |         |  |

### 460V models three-phase (with built-in filter)

|        | Frame                        |                          |             |                         |                                                         | )       | E          | <u> </u>   | F       |      |
|--------|------------------------------|--------------------------|-------------|-------------------------|---------------------------------------------------------|---------|------------|------------|---------|------|
| М      | Model VFD AFSAA              |                          |             | 13AMS43                 | 17AMS43                                                 | 25AMS43 | 32AMS43    | 38AMS43    | 45AMS43 |      |
|        | Applicable Motor Output [kW] |                          |             |                         | 5.5                                                     | 7.5     | 11         | 15         | 18.5    | 22   |
|        | App                          | licable Mo               | tor Output  | [HP]                    | 7.5                                                     | 10      | 15         | 20         | 25      | 30   |
|        | luty                         | Rated C                  | output Cap  | acity [kVA]             | 9.9                                                     | 13      | 19.1       | 24.4       | 29      | 34.3 |
|        | Heavy duty                   | Rated                    | Output Cu   | ırrent [A]              | 13                                                      | 17      | 25         | 32         | 38      | 45   |
| Output | 포                            | Carrie                   | er Frequen  | cy [kHz]                |                                                         |         | 2–15 (D    | efault: 4) |         |      |
| Ont    | duty                         | Rated C                  | output Cap  | acity [kVA]             | 12                                                      | 15.6    | 21.3       | 27.4       | 31.6    | 37.3 |
|        | Normal duty                  | Rated Output Current [A] |             | 15.7                    | 20.5                                                    | 28      | 36         | 41.5       | 49      |      |
|        | No                           | Carrier Frequency [kHz]  |             |                         |                                                         | 2–15 (D | efault: 4) |            |         |      |
|        | Rat                          | ed Input                 | Heavy Duty  |                         | 14.3                                                    | 18.7    | 27.5       | 35.2       | 41.8    | 49.5 |
|        | Cu                           | rrent [A]                | Norma       | al Duty                 | 17.3                                                    | 22.6    | 30.8       | 39.6       | 45.7    | 53.9 |
| Input  |                              | Rated Vo                 | Itage / Fre | quency                  | Three-phase 380-480 V <sub>AC</sub> (-15-10%), 50/60 Hz |         |            |            |         |      |
| -      | Ma                           | ains Input               | Voltage Ra  | ange [V <sub>AC</sub> ] | 323–528                                                 |         |            |            |         |      |
|        | N                            | /lains Fre               | quency Ra   | nge [Hz]                |                                                         |         | 47-        | -63        |         |      |
|        | Weight [kg]                  |                          |             |                         | 2.9                                                     | 91      | 5.         | 15         | 8.      | 50   |
|        | Cooling Method               |                          |             |                         | Fan cooling                                             |         |            |            |         |      |
|        | EMC Filter                   |                          |             |                         | Built-in                                                |         |            |            |         |      |
|        | IP Rating                    |                          |             |                         | IP20                                                    |         |            |            |         |      |

Table 9-4

#### NOTE

- IP40\*: The IP ratings of the wiring area (main circuit terminals and control terminals for frame A/B/C/D/E/F) and the vent near the capacitor (frame C/D/E/F) are both IP20.
- The value of the carrier frequency is a factory default. Decrease the current value if you need to increase the carrier frequency. Refer to Section 9-7 Derating for Ambient Temperature and Altitude for details.

  For shock or impact load applications, select a drive with a larger capacity model.

### 9-4 575V Models

### 575V models three-phase (without built-in filter)

|        |                              |                          | Frame          |                        | Α                                                       | В                 | (        | C          | D       |         |  |  |
|--------|------------------------------|--------------------------|----------------|------------------------|---------------------------------------------------------|-------------------|----------|------------|---------|---------|--|--|
| N      | lodel                        | VFD                      |                | ANSAA                  | 1A7MS53                                                 | 3A0MS53           | 4A2MS53  | 6A6MS53    | 9A9MS53 | 12AMS53 |  |  |
|        | App                          | olicable I               | Motor Output   | [kW]                   | 0.75                                                    | 1.5               | 2.2      | 3.7        | 5.5     | 7.5     |  |  |
|        | Applicable Motor Output [HP] |                          |                | 1                      | 2                                                       | 3                 | 5        | 7.5        | 10      |         |  |  |
|        | luty                         | Rated                    | Output Capa    | acity [kVA]            | 1.7                                                     | 3                 | 4.2      | 6.6        | 9.9     | 12.2    |  |  |
|        | Heavy duty                   | Rated Output Current [A] |                |                        | 1.7                                                     | 3                 | 4.2      | 6.6        | 9.9     | 12.2    |  |  |
| out    | Carrier Frequency [kHz]      |                          |                | cy [kHz]               |                                                         |                   | 2–15 (De | efault: 4) |         |         |  |  |
| Output | (fr                          | Rated                    | Output Capa    | acity [kVA]            | 2.1                                                     | 3.6               | 5        | 8          | 11.5    | 15      |  |  |
|        | Normal duty                  | Rate                     | ed Output Cu   | rrent [A]              | 2.1                                                     | 3.6               | 5        | 8          | 11.5    | 15      |  |  |
|        | Z                            | Car                      | rier Frequenc  | cy [kHz]               |                                                         | 2–15 (Default: 4) |          |            |         |         |  |  |
|        | Rate                         | ted Input Heavy Duty     |                | 2                      | 3.5                                                     | 4.9               | 7.7      | 11.5       | 14.2    |         |  |  |
|        | Curi                         | ent [A]                  | Norma          | l Duty                 | 2.4                                                     | 4.2               | 5.8      | 9.3        | 13.4    | 17.5    |  |  |
| Input  |                              | Rated \                  | /oltage / Freq | luency                 | Three-phase 500–600 V <sub>AC</sub> (-15–10%), 50/60 Hz |                   |          |            |         |         |  |  |
| -      | Ма                           | ains Inpu                | ıt Voltage Ra  | nge [V <sub>AC</sub> ] | 425–660                                                 |                   |          |            |         |         |  |  |
|        | ı                            | Mains Fr                 | equency Rar    | nge [Hz]               | 47–63                                                   |                   |          |            |         |         |  |  |
|        |                              | We                       | eight [kg]     |                        | 0.85                                                    | 0.87              | 1.18     | 1.29       | 2.0     | 04      |  |  |
|        | Cooling Method               |                          |                |                        | Convective cooling Fan cooling                          |                   |          |            |         |         |  |  |
|        | EMC Filter                   |                          |                | Optional               |                                                         |                   |          |            |         |         |  |  |
|        | IP Rating                    |                          |                | IP20                   |                                                         |                   |          |            |         |         |  |  |

Table 9-5

### 9-5 General Specifications

|                 | Control Method           | V/F, SVC, FOC Sensorless                                                       |                                              |  |  |  |
|-----------------|--------------------------|--------------------------------------------------------------------------------|----------------------------------------------|--|--|--|
|                 | Applicable Motor         | IM (Induction Motor), Simple PM mo                                             | otor control (IPM and SPM)                   |  |  |  |
|                 | Ctantina Tangua          | 150% / 3 Hz                                                                    | (V/F, SVC control for IM, heavy duty, rated) |  |  |  |
|                 | Starting Torque          | 100% / (motor rated frequency/20)                                              | (SVC control for PM, heavy duty, rated)      |  |  |  |
|                 | [Note 1]                 | 200% / 0.5 Hz                                                                  | (FOC control for IM, heavy duty, rated)      |  |  |  |
|                 | Speed Control            | 1: 50 (V/F, SVC control for IM, heav                                           | y duty, rated)                               |  |  |  |
|                 | Speed Control            | 1: 20 (SVC control for PM, heavy du                                            | uty, rated)                                  |  |  |  |
|                 | Range [Note 1]           | 1: 100 (FOC control for IM, heavy d                                            | uty, rated)                                  |  |  |  |
|                 | Max. Output<br>Frequency | 0.00–599.00 Hz                                                                 |                                              |  |  |  |
|                 |                          | Normal duty:                                                                   |                                              |  |  |  |
|                 |                          | 120% of rated current can endure for                                           | or 1 minute during every 5 minutes           |  |  |  |
|                 | 0 1 10 "                 | 150% of rated current can endure for 3 seconds during every 30 seconds.        |                                              |  |  |  |
|                 | Overload Capacity        | Heavy duty:                                                                    |                                              |  |  |  |
| Control         |                          | 150% of rated current can endure for 1 minute during every 5 minutes           |                                              |  |  |  |
| Characteristics |                          | 200% of rated current can endure for 3 seconds during every 30 seconds         |                                              |  |  |  |
|                 | Frequency Setting        | 0–10 V / -10–10 V                                                              |                                              |  |  |  |
|                 |                          | 4–20 mA / 0–10 V                                                               |                                              |  |  |  |
|                 | Signal                   | 1 channel pulse input (33 kHz), 1 ch                                           | nannel pulse output (33 kHz)                 |  |  |  |
|                 |                          | Multiple motor switching (a maximum of four independent motor parameter        |                                              |  |  |  |
|                 |                          | settings), Fast start-up, Deceleration Energy Back (DEB) function, Wobble      |                                              |  |  |  |
|                 |                          | frequency function, Fast deceleration function, Master and Auxiliary frequency |                                              |  |  |  |
|                 |                          | source selectable, Restart after momentary power loss, Speed tracking,         |                                              |  |  |  |
|                 | Main Functions           | Over-torque detection, 16-step                                                 | speed (including the master speed),          |  |  |  |
|                 |                          | Accel./decel. time switch, S-curve a                                           | accel./decel., three-wire operation control, |  |  |  |
|                 |                          | JOG frequency, Frequency upper/                                                | lower limit settings, DC brake at start-up   |  |  |  |
|                 |                          | and stop, PID control, Built-in PL                                             | .C (2000 steps), and Simple positioning      |  |  |  |
|                 |                          | function.                                                                      |                                              |  |  |  |
|                 | Application Macro        | Built-in application parameter group                                           | s (selected by industry) and user-defined    |  |  |  |
|                 | Application Macro        | application parameter groups.                                                  |                                              |  |  |  |
| Protection      | Motor Protection         | Over-current, Over-voltage, Over-he                                            | eating, Phase loss.                          |  |  |  |
| Characteristics | Stall Prevention         | Stall prevention during acceleration                                           | n, deceleration and running (independent     |  |  |  |
|                 |                          | settings).                                                                     |                                              |  |  |  |
|                 | Communication            | DeviceNet, EtherNet/IP. PROFIBUS                                               | DP, Modbus TCP, CANopen, EtherCAT            |  |  |  |
| Accessory       | Cards                    | DeviceNet, EtherNet/IP, PROFIBUS DP, Modbus TCP, CANopen, EtherCAT             |                                              |  |  |  |
| Accessory       | External DC              | EMM-BPS01 (24 V power backup supply card)                                      |                                              |  |  |  |
|                 | Power Supply             | LIVIIVI-DI 301 (24 V powei backup suppiy calu)                                 |                                              |  |  |  |
| Certi           | fications                | UL, CE, RCM, TÜV (SIL 2), RoHS,                                                | REACH                                        |  |  |  |

Table 9-6

[Note 1] Control accuracy may vary depending on the environment, application conditions or different motors. For more information, contact Delta or your local distributors.

### 9-6 Environment for Operation, Storage and Transportation

DO NOT expose the AC motor drive to a poor environment, such as one with dust, direct sunlight, corrosive/inflammable gasses, humidity, liquids, or excessive vibration. The salt in the air must be less than 0.01 mg/cm<sup>2</sup> every year.

|             | Installation<br>Location | IEC 60364-1/ IE                  | C 60664-1 Pollution degree 2                                         | , Indoor use only.                 |  |  |  |
|-------------|--------------------------|----------------------------------|----------------------------------------------------------------------|------------------------------------|--|--|--|
|             |                          | On anation                       | IP20/UL Open Type                                                    | -20–50°C<br>-20–60°C with derating |  |  |  |
|             | 0 "                      | Operation                        | IP40/NEMA 1/UL Type 1                                                | -20-40°C                           |  |  |  |
|             | Surrounding              |                                  | Side-by-side Installation                                            | -20–50°C with derating             |  |  |  |
|             | Temperature              | Storage                          | -40-85°C                                                             |                                    |  |  |  |
|             |                          | Transportation                   | -20-70°C                                                             |                                    |  |  |  |
|             |                          | Non-condensing, non-freezing     |                                                                      |                                    |  |  |  |
|             |                          | Operation                        | Operation Maximum 90%                                                |                                    |  |  |  |
| Environment | Rated Humidity           | Storage / Transportation         | Maximum 95%                                                          |                                    |  |  |  |
|             |                          | No water conder                  | No water condensation                                                |                                    |  |  |  |
|             |                          | Operation                        | 86–106 kPa                                                           |                                    |  |  |  |
|             | Air Pressure             | Storage/ Transportation          | 70–106 kPa                                                           |                                    |  |  |  |
|             |                          | IEC 60721-3                      |                                                                      |                                    |  |  |  |
|             |                          | Operation                        | Class 3C2; Class 3S2                                                 |                                    |  |  |  |
|             | Pollution Level          | Storage                          | Class 2C2; Class 2S2                                                 |                                    |  |  |  |
|             |                          | Transportation                   | Class 1C2; Class 1S2                                                 |                                    |  |  |  |
|             |                          | Concentrate prohibited           |                                                                      |                                    |  |  |  |
|             | Altitude                 | <1000 m (For alt                 | titudes > 1000 m, derate to us                                       | e it.)                             |  |  |  |
| Package     | Storage                  | IOTA                             | 44 /                                                                 | 00000 0 04                         |  |  |  |
| Drop        | Transportation           | 151A procedure                   | 1A (according to weight) IEC                                         | 00008-2-31                         |  |  |  |
|             | Operating                | 1                                | to peak value range from 2–1<br>ge from 13.2–55 Hz;<br>om 55–512 Hz. | 3.2 Hz;                            |  |  |  |
| Vibration   |                          | Compliance with                  | IEC 60068-2-6                                                        |                                    |  |  |  |
|             |                          | 2.5 G peak, 5 H                  |                                                                      |                                    |  |  |  |
|             | Non-operating            | 0.015" maximun                   | m displacement                                                       |                                    |  |  |  |
|             |                          | 15 G, 11 ms                      |                                                                      |                                    |  |  |  |
| Impact      | Operating                | Compliance with IEC/EN60068-2-27 |                                                                      |                                    |  |  |  |
|             | Non-operating            | 30 G                             |                                                                      |                                    |  |  |  |

Table 9-7

### 9-7 Derating for Ambient Temperature, Altitude and Carrier Frequency

### 9-7-1 Derating Curve for Ambient Temperature and Altitude

| Protection Level | Operating Environment                                                                      |
|------------------|--------------------------------------------------------------------------------------------|
| IP20 /           | If the AC motor drive operates at the rated current, the ambient temperature needs to be   |
| UL Open Type     | between -20–50°C. If the temperature is above 50°C, decrease 2.5% of the rated current     |
| ог орен туре     | for every 1°C increase in temperature. The maximum allowable temperature is 60°C.          |
| IP40 /           | If the AC motor drive operates at the rated current, the ambient temperature needs to be   |
| NEMA1 /          | between -20–40°C. If the temperature is above 40°C, decrease 2.5% of the rated current     |
| UL Type 1        | for every 1°C increase in temperature. The maximum allowable temperature is 60°C.          |
|                  | If the AC motor drive is installed at an altitude of 0-1000 m, follow normal operation     |
|                  | restrictions. For altitudes of 1000-2000 m, decrease the drive's rated current by 1% or    |
| High Altitude    | lower the temperature by 0.5°C for every 100 m increase in altitude. The maximum           |
|                  | altitude for corner grounded is 2000 m. If installing at an altitude higher than 2000 m is |
|                  | required, contact Delta for more information.                                              |

Table 9-8

### Ambient Temperature Derating Curve

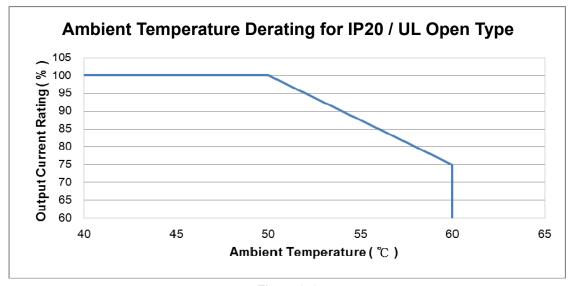

Figure 9-1

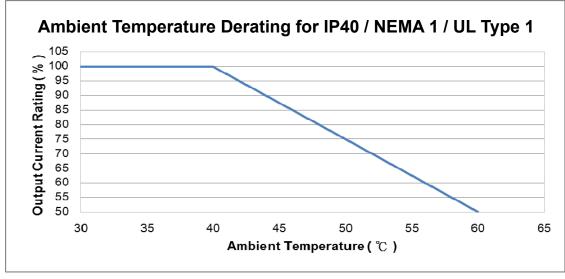

Figure 9-2

### For IP20 / UL Open Type

| Current derating at ambient temperature |           |      |     |     |  |  |  |  |  |
|-----------------------------------------|-----------|------|-----|-----|--|--|--|--|--|
| Ambient temperature 40°C 45°C 50°C      |           |      |     |     |  |  |  |  |  |
| Operating altitude                      | 0–1000    | 100% |     |     |  |  |  |  |  |
| above sea level                         | 1001–1500 | 100  | 0%  | 95% |  |  |  |  |  |
| (m)                                     | 1501–2000 | 100% | 95% | 90% |  |  |  |  |  |

Table 9-9

### For IP40 / NEMA1 / UL Type 1

| Current derating at ambient temperature |           |      |      |     |  |  |  |  |  |
|-----------------------------------------|-----------|------|------|-----|--|--|--|--|--|
| Ambient temperature 30°C 35°C 40°C      |           |      |      |     |  |  |  |  |  |
| Operating altitude                      | 0–1000    |      | 100% |     |  |  |  |  |  |
| above sea level                         | 1001–1500 | 100  | 0%   | 95% |  |  |  |  |  |
| (m)                                     | 1501–2000 | 100% | 95%  | 90% |  |  |  |  |  |

Table 9-10

### Altitude Derating Curve

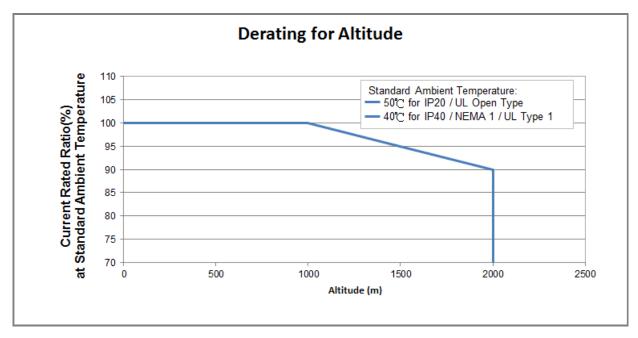

Figure 9-3

### 9-7-2 Derating Curve for Carrier Frequency

Normal load (Pr.00-16=0)

Space Vector Modulation Mode (Pr.11-41=2)

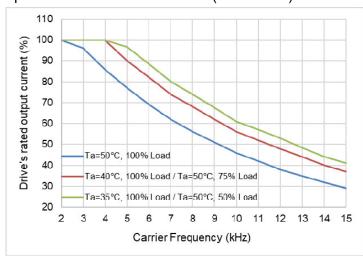

Figure 9-4

The rated output current (%) of SVPWM in normal load for different carrier frequencies:

| Carrier Freq. (kHz) Ambient Temp. (Ta), 100% Load | 2   | 3   | 4   | 5    | 6    | 7  | 8  | 9    | 10 | 11 | 12 | 13   | 14 | 15 |
|---------------------------------------------------|-----|-----|-----|------|------|----|----|------|----|----|----|------|----|----|
| 50°C                                              | 100 | 96  | 86  | 77   | 69   | 62 | 56 | 51   | 46 | 42 | 38 | 35   | 32 | 29 |
| 40°C                                              | 100 | 100 | 100 | 90   | 82   | 74 | 68 | 62   | 56 | 52 | 48 | 44   | 40 | 37 |
| 35°C                                              | 100 | 100 | 100 | 96.5 | 88.5 | 80 | 74 | 67.5 | 61 | 57 | 53 | 48.5 | 44 | 41 |

Table 9-11

Two-phase Modulation Mode (Pr.11-41=0)

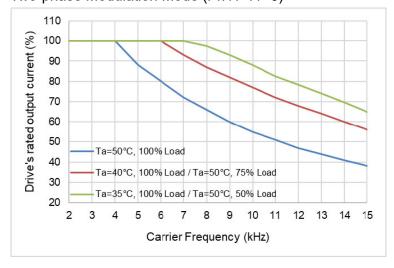

Figure 9-5

The rated output current (%) of DPWM in normal load for different carrier frequencies:

| Carrier Freq. (kHz) Ambient Temp. (Ta), 100% Load | 2   | 3   | 4   | 5   | 6   | 7   | 8    | 9  | 10 | 11   | 12   | 13 | 14   | 15 |
|---------------------------------------------------|-----|-----|-----|-----|-----|-----|------|----|----|------|------|----|------|----|
| 50°C                                              | 100 | 100 | 100 | 88  | 80  | 72  | 66   | 60 | 55 | 51   | 47   | 44 | 41   | 38 |
| 40°C                                              | 100 | 100 | 100 | 100 | 100 | 93  | 87   | 82 | 77 | 72   | 68   | 64 | 60   | 56 |
| 35°C                                              | 100 | 100 | 100 | 100 | 100 | 100 | 97.5 | 93 | 88 | 82.5 | 78.5 | 74 | 69.5 | 65 |

Table 9-12

### Heavy load (Pr.00-16=1)

#### • Space Vector Modulation Mode (Pr.11-41=2)

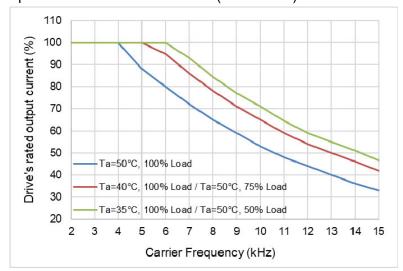

Figure 9-6

#### The rated output current (%) of SVPWM in heavy load for different carrier frequencies:

| Carrier Freq. (kHz) Ambient Temp. (Ta), 100% Load | 2   | 3   | 4   | 5   | 6   | 7  | 8    | 9  | 10 | 11   | 12 | 13 | 14 | 15   |
|---------------------------------------------------|-----|-----|-----|-----|-----|----|------|----|----|------|----|----|----|------|
| 50°C                                              | 100 | 100 | 100 | 88  | 80  | 72 | 65   | 59 | 53 | 48   | 44 | 40 | 36 | 33   |
| 40°C                                              | 100 | 100 | 100 | 100 | 95  | 86 | 78   | 71 | 65 | 59   | 54 | 50 | 46 | 42   |
| 35°C                                              | 100 | 100 | 100 | 100 | 100 | 93 | 84.5 | 77 | 71 | 64.5 | 59 | 55 | 51 | 46.5 |

Table 9-13

### • Two-phase Modulation Mode (Pr.11-41=0)

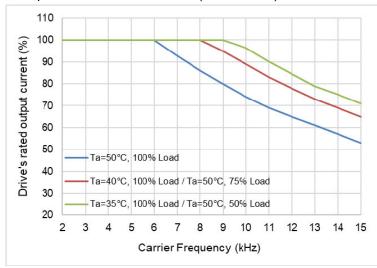

Figure 9-7

#### The rated output current (%) of DPWM in heavy load for different carrier frequencies:

| Carrier Freq. (kHz) Ambient Temp. (Ta), 100% Load | 2   | 3   | 4   | 5   | 6   | 7   | 8   | 9   | 10   | 11 | 12   | 13 | 14 | 15 |
|---------------------------------------------------|-----|-----|-----|-----|-----|-----|-----|-----|------|----|------|----|----|----|
| 50°C                                              | 100 | 100 | 100 | 100 | 100 | 93  | 86  | 80  | 74   | 69 | 65   | 61 | 57 | 53 |
| 40°C                                              | 100 | 100 | 100 | 100 | 100 | 100 | 100 | 95  | 89   | 83 | 78   | 73 | 69 | 65 |
| 35°C                                              | 100 | 100 | 100 | 100 | 100 | 100 | 100 | 100 | 96.5 | 90 | 84.5 | 79 | 75 | 71 |

Table 9-14

[This page intentionally left blank]

# Chapter 10 Digital Keypad

### **KPMS-LE01** keyboard panel

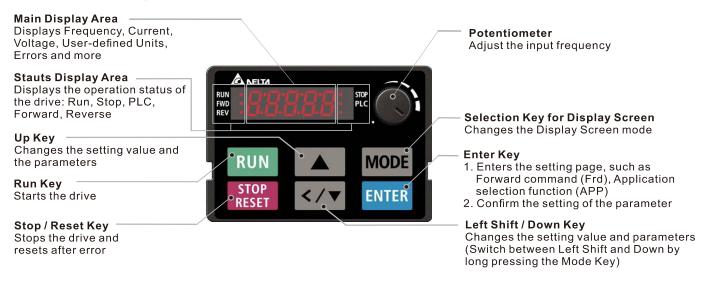

### **Descriptions of Keypad Functions**

| D: 1 1"             | 2                                                                                                    |
|---------------------|----------------------------------------------------------------------------------------------------|
| Displayed items     | Descriptions                                                                                                    |
| RUN STOP<br>FWD PLC | Displays the present frequency setting for the drive.                                                               |
| RUN STOP<br>FWD PLC | Displays the actual output frequency to the motor.                                                                  |
| RUN STOP<br>FWD PLC | Displays the user-defined output of a physical quantity. This example uses Pr.00-04=30 (user-defined output).       |
| RUN STOP<br>FWD PLC | Displays the load current.                                                                                          |
| RUN • STOP • PLC    | Forward command                                                                                                    |
| RUN • STOP • PLC    | Reverse command                                                                                                    |
| RUN • STOP • PLC    | Displays the count value.                                                                                           |
| RUN STOP<br>FWD PLC | Displays a parameter item.                                                                                          |
| RUN • STOP • PLC    | Displays a parameter value.                                                                                         |
| RUN • STOP • PLC    | Displays an external fault.                                                                                         |
| RUN O STOP O PLC    | Displays "End" for approximately one second if the data has been accepted and automatically stored in the register. |
| RUN  STOP           | Displays if the setting data is not accepted or data value exceeds the allowed range.                               |

### **Keypad Operation Process**

### A. Main Page Selection

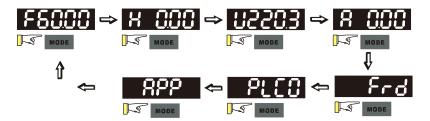

Note 1: In screen selection mode, press **ENTER** to set the parameters.

Note 2: App displays only when Pr.13-00≠0

### Setting parameters

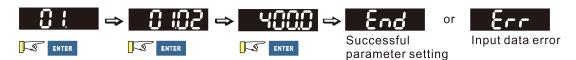

Note: In the parameter setting mode, you can press FITTEN to return to the selection mode.

### To shift data

Setting direction (When the operation source is the digital keypad)

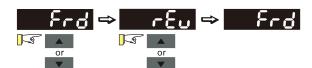

### PLC setting

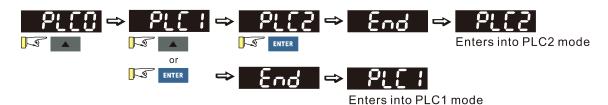

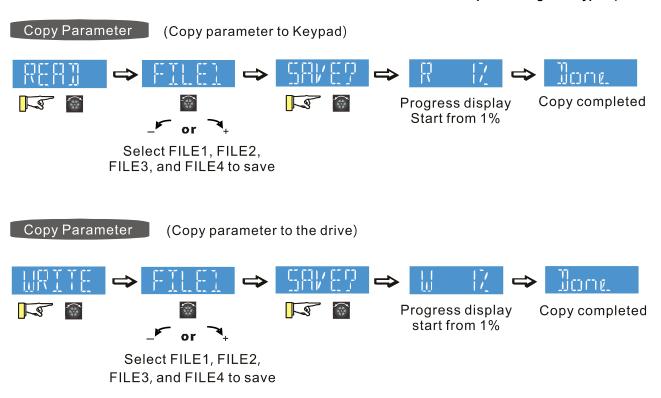

NOTE

MS300 digital keypad does not support parameter copy functions. You must use the MH300 digital keypad KPMH-LC01 to perform the parameter copy functions.

For details on how to use the digital keypad KPMH-LC01, see Chapter 10 in the MH300 user manual.

#### B. F Page (Frequency command setting page)

#### General Mode 1

(The maximum operation frequency Pr.01-00 is in two decimal places. The example uses Pr.01-00 = 60.00 Hz.)

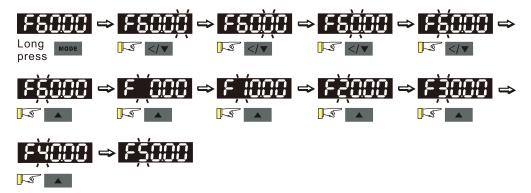

#### General Mode 2

(The maximum operation frequency Pr.01-00 is in three decimal places. The example uses Pr.01-00 = 599.0 Hz.)

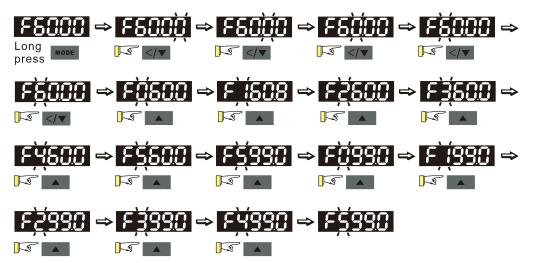

#### C. Application Macro Selection Page

Go to Parameter Group 13 to set the application macro functions. The application macro function is enabled when  $Pr.13-00 \neq 0$ .

Once enabled, the Application Marco Selection page displays "APP". If Pr.13-00 = 0, the APP page does not display.

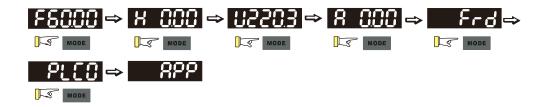

#### Application Selection

When Pr.13-00≠0, you enter into the APP page. After you press ENTER, the screen displays a corresponding short name according to Pr.13-00 setting values. Follow the process below to set the industry-specific application macro parameters.

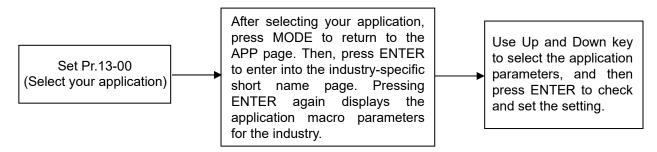

#### Example:

When Pr.13-00 = 2, you enter into the APP page. After you press ENTER, the screen displays "CoPr" and the compressor application macro parameters are enabled. Then, press ENTER again to check the industry-specific parameter sets. Press Up and Down keys to select the parameter to set. Finally, press ENTER to set the parameter values. For other industry application, follow the same process.

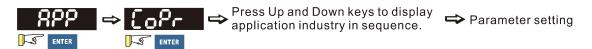

### User-defined Application

Set Pr.13-00 = 1 to enable the user-defined applications. The "USEr" appears in the APP page after pressing ENTER.

(If Pr.13-00 = 1 and you do not set any parameters for Pr.13-01–Pr.13-50, you cannot enter the sub-layer of the USEr page.)

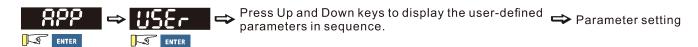

Follow the process below to set the user-defined application selection (Pr.13-00=1).

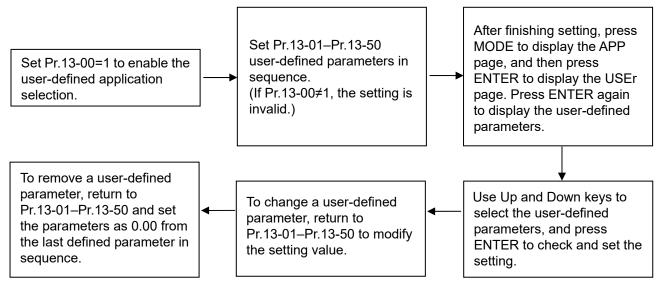

- 1. Use Pr.13-01–Pr.13-50 to set the user-defined parameters in sequence according to your requirement. The default setting 0.00 means there is no user-defined parameter. Press ENTER to set the corresponding parameters for Pr.13-01– Pr.13-50.
- 2. The setting method of user-defined parameters is the same as that for non-user-defined parameters. You can use Up and Down keys or left shift key to speed up the settings.

  Example:

Setting Pr.13-01 to the user-defined parameter 04-00. First, press ENTER at Pr.13-01 to enter the setting page. Then, long press MODE to enable the left shift key to start the setting. The setting process shows as follows.

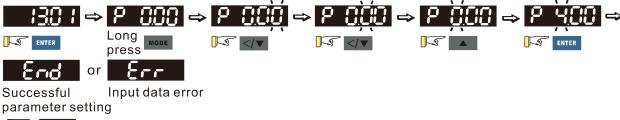

NOTE You must set Pr.13-01, 02......50 in sequence, or the display shows "Err".

3. After finishing the setting, press MODE to return to the APP page, and then press ENTER. The keypad displays "USEr". After you press ENTER again, the corresponding parameter that you set appears.

#### Example:

If you set Pr.13-01 as the user-defined parameter Pr.04-00, and Pr.13-02 as Pr.04-01, the parameters you set appear when you press ENTER at the "USEr" page.

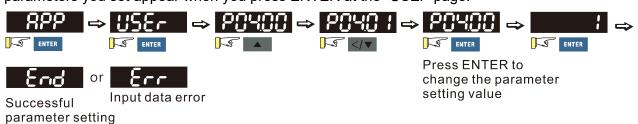

Note: In the mode of parameter settings, pressing returns to the main page selection.

4. To remove a set user-defined parameter, remove from the last defined parameter (set to 0.00) first, or the display shows "Err". For example, if there are five user-defined parameters (Pr.13-01, 13-02...13-05), to remove Pr.13-02, you must remove Pr.13-05 first, then 13-04, then 13-03, and then 13-02.

#### D. Parameter setting

### D-1. Unsigned parameter

(Parameter setting range ≥ 0; for example, Pr.01-00)

- 1. Without using the left shift key: Use Up and Left/Down key to select and adjust the parameters. Then, press ENTER to start the parameter settings.
- 2. Using the left shift key: Long press MODE for two seconds until the last digit of the parameter value starts to blink. Increase the value by pressing the Up key. The value goes back to 0 after 9.
- 3. Press left/down key to shift the blinking cursor one digit to the left, and increase the value by pressing the Up key.
- 4. After you finish setting the parameter, the left shift key function is not disabled automatically until you disable it manually by pressing MODE for two seconds.

#### Example:

The default setting for Pr.01-00 is 60.00. Long pressing MODE for two seconds enables the left shift function. The process for pressing the Left/Down key shows as follows:

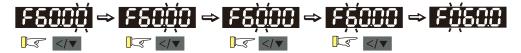

The upper limit for Pr.01-00 is 599.00. If you set a value greater than 599.00, "Err" appears after you press ENTER, and then the keypad shows the upper limit (599.00) for a second to remind you of the incorrect setting. The setting value remains as the original set value and the cursor returns to the last digit.

### D-2. Minus-signed parameter setting status 1

(Parameter setting range can be < 0; for example, Pr.03-03)

- 1. Without using the left shift key: Use Up and Left/Down key to select and adjust the parameters. Then, press ENTER to start the parameter settings.
- 2. Using the left shift key: Long press MODE for two seconds until the last digit of the parameter value starts to blink. Increase the value by pressing the Up key. The value goes back to 0 after 9.
- 3. Press left/down key to shift the blinking cursor one digit to the left, and increase the value by pressing the Up key. When you shift to the first digit and press the Up key, the digit "0" changes to "-" (minus).
- 4. After you finish setting the parameter, the left shift key function is not disabled automatically until you disable it manually by pressing MODE for two seconds.

#### Example:

The default setting for Pr.03-03 is 0.0. Long pressing MODE for two seconds enables the left shift function. The process for pressing the Left/Down key shows as follows:

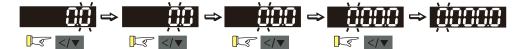

The upper limit for Pr.03-03 is 100.0 and lower limit is -100.0. If you set a value greater than 100.0 or less than -100.0, "Err" appears after you press ENTER, and then the keypad shows the upper limit (100.0) or lower limit (-100.0) for a second to remind you of the incorrect setting. The setting value remains as the original set value, and the cursor returns to the last digit.

### D-3. Minus-signed parameter setting status 2

(Parameter setting range can be < 0, and the lower limit is  $\le -100.00$  with two decimal places; for example, Pr.03-74)

- 1. Without using the left shift key: Use Up and Left/Down key to select and adjust the parameters.

  Then, press ENTER to start the parameter settings.
- 2. Using the left shift key: Long press MODE for two seconds until the last digit of the parameter value starts to blink. Increase the value by pressing the Up key. The value goes back to 0 after 9.
- 3. Press the left/down key to shift the blinking cursor one digit to the left, and increase the value by pressing the Up key. When you shift to the first digit and press the Up key, the digit "0" changes to "-" (minus).
- 4. For parameter values with three digits and two decimal places and a positive/negative setting range (Pr.03-74, -100.00–100.00%), the keypad only displays four digits (-100.0 or 100.0). Example:

The default setting for Pr.03-74 is -100.0. If you increase the parameter value by 0.01, the display shows -99.99, with four digits only. Long pressing MODE for two seconds enables the left shift function. The process for pressing the Left/Down key shows as follows:

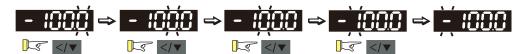

The upper limit for Pr.03-74 is 100.00 and lower limit is -100.00. If you set a value greater than 100.0 or less than -100.0, "Err" appears after you press ENTER, and then the keypad shows the upper limit (100.0) or lower limit (-100.0) (only one decimal place is displayed) for a second to remind you of the incorrect setting. The setting value remains as the original set value, and the cursor returns to the last digit.

### Reference Table for the Seven-segment Digital Keypad LED Display

| Number  | 0 | 1   | 2 | 3 | 4 | 5        | 6 | 7 | 8 | 9 |
|---------|---|-----|---|---|---|----------|---|---|---|---|
| Display | Ū | - ! | Ċ | 3 | 4 | 5        | 8 |   | 8 | 9 |
| Number  | Α | а   | В | b | С | С        | D | d | Е | е |
| Display | R | -   | - | Ь |   | C        | - | ď | E | - |
| Number  | F | f   | G | g | Н | h        | I | i | J | j |
| Display | F | -   |   | - | H | <b>h</b> | - | Ī |   |   |
| Number  | K | k   | L | I | М | m        | N | n | 0 | 0 |
| Display | r | -   |   | - | - | -        | - | n | - | O |
| Number  | Р | р   | Q | q | R | r        | S | S | Т | t |
| Display | P | -   | - | 9 | - | <i></i>  | 5 | - | - | E |
| Number  | U | u   | V | V | W | W        | Χ | Х | Y | у |
| Display | U | Ü   | - | Ū | - | -        | - | - | 4 | - |
| Number  | Z | Z   |   |   |   |          |   |   |   |   |
| Display | - | -   |   |   |   |          |   |   |   |   |

[This page intentionally left blank]

## Chapter 11 Summary of Parameter Settings

This chapter provides a summary of parameter (Pr.) setting ranges and defaults. You can set, change, and reset parameters through the digital keypad.

### NOTE

★: You can set this parameter during operation.

The following are abbreviations for different types of motors:

- IM: Induction motor
- · PM: Permanent magnet synchronous AC motor
- IPM: Interior permanent magnet synchronous AC motor
- SPM: Surface permanent magnet synchronous AC motor

#### **00 Drive Parameters**

| Pr.   | Explanation                | Settings                                      | Default    |
|-------|----------------------------|-----------------------------------------------|------------|
|       |                            | 102: 115 V, 1 Phase, 0.25 HP                  |            |
|       |                            | 103: 115 V, 1 Phase, 0.5 HP                   |            |
|       |                            | 104: 115 V, 1 Phase, 1 HP                     |            |
|       |                            | 302: 230 V, 1 Phase, 0.25 HP                  |            |
|       |                            | 303: 230 V, 1 Phase, 0.5 HP                   |            |
|       |                            | 304: 230 V, 1 Phase, 1 HP                     |            |
|       |                            | 305: 230 V, 1 Phase, 2 HP                     |            |
|       |                            | 306: 230 V, 1 Phase, 3 HP                     |            |
|       |                            | 202: 230 V, 3 Phase, 0.25 HP                  |            |
|       |                            | 203: 230 V, 3 Phase, 0.5 HP                   |            |
|       |                            | 204: 230 V, 3 Phase, 1 HP                     |            |
|       |                            | 205: 230 V, 3 Phase, 2 HP                     |            |
| 00-00 | AC motor drive identity    | otor drive identity 206: 230 V, 3 Phase, 3 HP | Read only  |
| 00-00 | code                       | 207: 230 V, 3 Phase, 5 HP                     | ixeau only |
|       |                            | 208: 230 V, 3 Phase, 7.5 HP                   |            |
|       |                            | 209: 230 V, 3 Phase, 10 HP                    |            |
|       |                            | 210: 230 V, 3 Phase, 15 HP                    |            |
|       |                            | 211: 230 V, 3 Phase, 20 HP                    |            |
|       |                            | 403: 460 V, 3 Phase, 0.5 HP                   |            |
|       |                            | 404: 460 V, 3 Phase, 1 HP                     |            |
|       |                            | 405: 460 V, 3 Phase, 2 HP                     |            |
|       |                            | 406: 460 V, 3 Phase, 3 HP                     |            |
|       |                            | 407: 460 V, 3 Phase, 5 HP                     |            |
|       |                            | 408: 460 V, 3 Phase, 7.5 HP                   |            |
|       | 409: 460 V, 3 Phase, 10 HP | 409: 460 V, 3 Phase, 10 HP                    |            |
|       |                            | 410: 460 V, 3 Phase, 15 HP                    |            |

| Pr.   | Explanation                          | Settings                                                           | Default   |
|-------|--------------------------------------|--------------------------------------------------------------------|-----------|
|       |                                      | 411: 460 V, 3 Phase, 20 HP                                         |           |
|       |                                      | 412: 460 V, 3 Phase, 25 HP                                         |           |
|       |                                      | 413: 460 V, 3 Phase, 30 HP                                         |           |
|       |                                      | 482: 460 V, 3 Phase, 4 HP                                          |           |
|       |                                      | 504: 575 V, 3 Phase, 1 HP                                          |           |
|       |                                      | 505: 575 V, 3 Phase, 2 HP                                          |           |
|       |                                      | 506: 575 V, 3 Phase, 3 HP                                          |           |
|       |                                      | 507: 575 V, 3 Phase, 5 HP                                          |           |
|       |                                      | 508: 575 V, 3 Phase, 7.5 HP                                        |           |
|       |                                      | 509: 575 V, 3 Phase, 10 HP                                         |           |
| 00-01 | AC motor drive rated current display | Display by models                                                  | Read only |
|       |                                      | 0: No function                                                     |           |
|       |                                      | 1: Write protection for parameters                                 |           |
|       |                                      | 5: Return kWh displays to 0                                        |           |
|       |                                      | 6: Reset PLC (including CANopen Master Index)                      |           |
|       |                                      | 7: Reset CANopen Slave index                                       |           |
|       |                                      | 8: Keypad does not respond                                         |           |
|       |                                      | 9: Reset all parameters to defaults                                |           |
| 00-02 | Parameter reset                      | (base frequency is 50 Hz)                                          | 0         |
| 00-02 | r arameter reset                     | 10: Reset all parameters to defaults                               | U         |
|       |                                      | (base frequency is 60 Hz)                                          |           |
|       |                                      | 11: Reset all parameters to defaults with base frequency           |           |
|       |                                      | at 50 Hz (keep the user-defined parameter values                   |           |
|       |                                      | Pr.13-01–Pr.13-50)                                                 |           |
|       |                                      | 12: Reset all parameters to defaults with base frequency           |           |
|       |                                      | at 60 Hz (keep the user-defined parameter values                   |           |
|       |                                      | Pr.13-01–Pr.13-50)                                                 |           |
|       |                                      | 0: F (frequency command)                                           |           |
| 00-03 | Start-up display                     | 1: H (output frequency)                                            | 0         |
| 00-03 | Start-up display                     | 2: U (user-defined, see Pr.00-04)                                  | U         |
|       |                                      | 3: A (output current)                                              |           |
|       |                                      | 0: Display output current (A) (unit: Amp)                          |           |
|       |                                      | 1: Display counter value (c) (unit: CNT)                           |           |
|       |                                      | 2: Display the drive's actual output frequency (H.)                |           |
| 00-04 | Content of multi-function            | (unit: Hz)                                                         | 3         |
| 00-04 | display (user-defined)               | 3: Display the drive's DC bus voltage (V) (unit: V <sub>DC</sub> ) | 3         |
|       |                                      | 4: Display the drive's output voltage (E) (unit: V <sub>AC</sub> ) |           |
|       |                                      | 5: Display the drive's output power angle (n) (unit: deg)          |           |
|       |                                      | 6: Display the drive's output power (P) (unit: kW)                 |           |

| Pr. | Explanation | Settings                                                    | Default |
|-----|-------------|-------------------------------------------------------------|---------|
|     |             | 7: Display the motor speed rpm (r) (unit: rpm)              |         |
|     |             | 8: Display the drive's estimated output torque, motor's     |         |
|     |             | rated torque is 100% (t) (unit: %)                          |         |
|     |             | 10: Display PID feedback (b) (unit: %)                      |         |
|     |             | 11: Display AVI analog input terminal signal (1.) (unit: %) |         |
|     |             | 12: Display ACI analog input terminal signal (2.) (unit: %) |         |
|     |             | 14: Display the drive's IGBT temperature (i.) (unit: °C)    |         |
|     |             | 16: The digital input status (ON / OFF) (i)                 |         |
|     |             | 17: The digital output status (ON / OFF) (o)                |         |
|     |             | 18: Display multi-step speed (S)                            |         |
|     |             | 19: The corresponding CPU digital input pin status (d)      |         |
|     |             | 20: The corresponding CPU digital output pin status (0.)    |         |
|     |             | 22: Pulse input frequency (S.)                              |         |
|     |             | 25: Overload count (0.00–100.00%) (o.) (unit: %)            |         |
|     |             | 26: Ground fault GFF (G.) (unit: %)                         |         |
|     |             | 27: DC bus voltage ripple (r.) (unit: V <sub>DC</sub> )     |         |
|     |             | 28: Display PLC register D1043 data (C)                     |         |
|     |             | 30: Display the output of User-defined (U)                  |         |
|     |             | 31: Display Pr.00-05 user gain (K)                          |         |
|     |             | 35: Control mode display:                                   |         |
|     |             | 0 = Speed control mode (SPD)                                |         |
|     |             | 1 = Torque control mode (TQR) (t.)                          |         |
|     |             | 36: Present operating carrier frequency of the drive (J.)   |         |
|     |             | (Unit: Hz)                                                  |         |
|     |             | 38: Display the drive status (6.)                           |         |
|     |             | 39: Display the drive's estimated output torque, positive   |         |
|     |             | and negative, using Nt-m as unit                            |         |
|     |             | (t 0.0: positive torque; -0.0: negative torque) (C.)        |         |
|     |             | 40: Torque command (L.) (unit: %)                           |         |
|     |             | 41: kWh display (J) (unit: kWh)                             |         |
|     |             | 42: PID target value (h.) (unit: %)                         |         |
|     |             | 43: PID compensation (o.) (unit: %)                         |         |
|     |             | 44: PID output frequency (b.) (unit: Hz)                    |         |
|     |             | 46: Auxiliary frequency value (U.) (unit: Hz)               |         |
|     |             | 47: Master frequency value (A) (unit: Hz)                   |         |
|     |             | 48: Frequency value after addition and subtraction of       |         |
|     |             | master and auxiliary frequency (L.) (unit: Hz)              |         |
|     |             | 51: PMSVC torque offset                                     |         |
|     |             | 58: Pr.00-05 User gain display (K)                          |         |
|     |             | (Does not display decimal places.)                          |         |

|   | Pr.   | Explanation                                    | Settings                                                                                                    | Default   |
|---|-------|------------------------------------------------|----------------------------------------------------------------------------------------------------|-----------|
|   |       |                                                | 62: I2t (o.) (unit: %)                                                                                                    |           |
|   |       |                                                | 63: Error code (E.)                                                                                                    |           |
|   |       |                                                | 64: Warning code (n.)                                                                                                    |           |
|   |       |                                                | 65: Accumulated motor operation record (day) (r.)                                                                                                    |           |
|   |       |                                                | (refer to Pr.05-32)                                                                                                    |           |
| × | 00-05 | Coefficient gain in actual output frequency    | 0.00-160.00                                                                                                    | 1.00      |
|   | 00-06 | Firmware version                               | Read only                                                                                                    | Read only |
| ~ | 00-07 | Parameter protection                           | 0–65535                                                                                                    | 0         |
| ~ | 00-07 | password input                                 | 0–4: the number of password attempts allowed                                                                                                    | U         |
| × | 00-08 | Parameter protection password setting          | 0–65535  0: No password protection or password entered correctly (Pr.00-07)  1: Parameter has been set                                                                                                    | 0         |
|   | 00-10 | Control mode                                   | 0: Speed Control mode 2: Torque mode                                                                                                    | 0         |
|   | 00-11 | Speed Control mode                             | 0: IMVF (IM V/F control)  1: IMVFPG (IM V/F control + encoder)  2: IM/PM SVC (IM / PM space vector control)  5: IMFOC Sensorless  (IM field-oriented sensorless vector control)                                                                                                    | 0         |
|   | 00-16 | Load selection                                 | 0: Normal load 1: Heavy load                                                                                                    | 1         |
|   |       |                                                | Normal load: 2–15 kHz                                                                                                    | 4         |
|   | 00-17 | Carrier frequency                              | Heavy load: 2–15 kHz  Note: When Pr.00-11=5 (IMFOC Sensorless), the maximum setting value for the carrier frequency is 10 kHz.                                                                                                    | 4         |
|   | 00-19 | PLC command mask                               | bit 0: Control command is forced by PLC control bit 1: Frequency command is forced by PLC control bit 3: Torque command is forced by PLC control                                                                                                    | Read only |
| N | 00-20 | Master frequency command source (AUTO, REMOTE) | 0: Digital keypad  1: RS-485 communication input  2: External analog input (Refer to Pr.03-00)  3: External UP / DOWN terminal   (multi-function input terminals)  4: Pulse input without direction command   (refer to Pr.10-16 without considering direction)  6: CANopen communication card  7: Digital keypad potentiometer knob  8: Communication card (does not include CANopen card)  9: PID controller | 0         |

|   | Pr.   | Explanation               | Settings                                                                                                    | Default   |
|---|-------|---------------------------|----------------------------------------------------------------------------------------------------|-----------|
|   |       |                           | Note:<br>HOA (Hand-Off-Auto) function is valid only when you use with<br>MO function setting 42 and 56 or with KPC-CC01 (optional). |           |
|   |       |                           | 0: Digital keypad                                                                                                    |           |
|   |       |                           | 1: External terminals                                                                                                    |           |
|   |       | Operation command         | 2: RS-485 communication input                                                                                                    |           |
| × | 00-21 | source (AUTO, REMOTE)     | 3: CANopen communication card                                                                                                    | 0         |
|   |       | Source (71010, TEINOTE)   | 5: Communication card (does not include CANopen card)                                                                               |           |
|   |       |                           | Note: HOA (Hand-Off-Auto) function is valid only when you use with MO function setting 42 and 56 or with KPC-CC01 (optional)        |           |
|   |       | 0: Ramp to stop           | 0                                                                                                    |           |
| ~ | 00-22 | Stop method               | 1: Coast to stop                                                                                                    | 0         |
|   |       |                           | 0: Enable forward / reverse                                                                                                    |           |
| × | 00-23 | Motor direction control   | 1: Disable reverse                                                                                                    | 0         |
|   |       |                           | 2: Disable forward                                                                                                    |           |
|   |       | Digital operator (keypad) |                                                                                                    |           |
|   | 00-24 | frequency command         | Read only                                                                                                    | Read only |
|   |       | memory                    |                                                                                                    |           |
|   |       |                           | bit 0–3: user-defined decimal places                                                                                                |           |
|   |       |                           | 0000h-0000b: no decimal place                                                                                                    |           |
|   |       |                           | 0001h-0001b: one decimal place                                                                                                    |           |
|   |       |                           | 0002h-0010b: two decimal places                                                                                                    |           |
|   |       |                           | 0003h-0011b: three decimal places                                                                                                   |           |
|   |       |                           | bit 4–5: user-defined unit                                                                                                    |           |
|   |       |                           | 000xh: Hz                                                                                                    |           |
|   |       |                           | 001xh: rpm                                                                                                    |           |
|   |       |                           | 002xh: %                                                                                                    |           |
|   |       |                           | 003xh: kg                                                                                                    |           |
|   |       | User-defined              | 004xh: m/s                                                                                                    |           |
| N | 00-25 | characteristics           | 005xh: kW                                                                                                    | 0         |
|   |       |                           | 006xh: HP                                                                                                    |           |
|   |       |                           | 007xh: ppm                                                                                                    |           |
|   |       |                           | 008xh: 1/m                                                                                                    |           |
|   |       |                           | 009xh: kg/s                                                                                                    |           |
|   |       |                           | 00Axh: kg/m                                                                                                    |           |
|   |       |                           | 00Bxh: kg/h                                                                                                    |           |
|   |       |                           | 00Cxh: lb/s                                                                                                    |           |
|   |       |                           | 00Dxh: lb/m                                                                                                    |           |
|   |       |                           | 00Exh: lb/h                                                                                                    |           |
|   |       |                           | 00Fxh: ft/s                                                                                                    |           |
|   |       |                           | 010xh: ft/m                                                                                                    |           |

| Pr.   | Explanation                | Settings                                                    | Default   |
|-------|----------------------------|-------------------------------------------------------------|-----------|
|       |                            | 011xh: m                                                    |           |
|       |                            | 012xh: ft                                                   |           |
|       |                            | 013xh: degC                                                 |           |
|       |                            | 014xh: degF                                                 |           |
|       |                            | 015xh: mbar                                                 |           |
|       |                            | 016xh: bar                                                  |           |
|       |                            | 017xh: Pa                                                   |           |
|       |                            | 018xh: kPa                                                  |           |
|       |                            | 019xh: mWG                                                  |           |
|       |                            | 01Axh: inWG                                                 |           |
|       |                            | 01Bxh: ftWG                                                 |           |
|       |                            | 01Cxh: psi                                                  |           |
|       |                            | 01Dxh: atm                                                  |           |
|       |                            | 01Exh: L/s                                                  |           |
|       |                            | 01Fxh: L/m                                                  |           |
|       |                            | 020xh: L/h                                                  |           |
|       |                            | 021xh: m3/s                                                 |           |
|       |                            | 022xh: m3/h                                                 |           |
|       |                            | 023xh: GPM                                                  |           |
|       |                            | 024xh: CFM                                                  |           |
|       |                            | xxxxh: Hz                                                   |           |
|       | Maximum user-defined value | 0: Disable                                                  |           |
|       |                            | 0–65535 (when Pr.00-25 is set to no decimal place)          |           |
| 00-26 |                            | 0.0–6553.5 (when Pr.00-25 is set to one decimal place)      | 0         |
|       |                            | 0.00-655.35 (when Pr.00-25 is set to two decimal places)    |           |
|       |                            | 0.000–65.535 (when Pr.00-25 is set to three decimal places) |           |
| 00-27 | User-defined value         | Read only                                                   | Read only |
|       |                            | 0: Standard HOA function                                    |           |
|       |                            | 1: When switching between local and remote, the drive       |           |
|       |                            | stops.                                                      |           |
|       |                            | 2: When switching between local and remote, the drive       |           |
|       |                            | runs with REMOTE settings for frequency and                 |           |
|       | LOCAL / REMOTE             | operating status.                                           |           |
| 00-29 | selection                  | 3: When switching between local and remote, the drive       | 0         |
|       |                            | runs with LOCAL settings for frequency and operating        |           |
|       |                            | status.                                                     |           |
|       |                            | 4: When switching between local and remote, the drive       |           |
|       |                            | runs with LOCAL settings when switched to Local and         |           |
|       |                            | runs with REMOTE settings when switched to                  |           |
|       |                            | Remote for frequency and operating status.                  |           |

|        | Pr.   | Explanation                            | Settings                                                                                                    | Default   |
|--------|-------|----------------------------------------|----------------------------------------------------------------------------------------------------|-----------|
|        |       |                                        | 0: Digital keypad                                                                                                    |           |
|        |       |                                        | 1: RS-485 communication input                                                                                                    |           |
|        |       |                                        | 2: External analog input (refer to Pr.03-00)                                                                                        |           |
|        |       |                                        | 3: External UP / DOWN terminal                                                                                                    |           |
|        |       |                                        | (multi-function input terminals)                                                                                                    |           |
|        |       | Master frequency                       | 4: Pulse input without direction command                                                                                            |           |
| ×      | 00-30 | command source                         | (refer to Pr.10-16 without considering direction)                                                                                   | 0         |
|        |       | (HAND, LOCAL)                          | 6: CANopen communication card                                                                                                    |           |
|        |       |                                        | 7: Digital keypad potentiometer knob                                                                                                |           |
|        |       |                                        | 8: Communication card (does not include CANopen card)                                                                               |           |
|        |       |                                        | 9: PID controller                                                                                                    |           |
|        |       |                                        | Note:<br>HOA (Hand-Off-Auto) function is valid only when you use with<br>MO function setting 41 and 56 or with KPC-CC01 (optional). |           |
|        |       |                                        | 0: Digital keypad                                                                                                    |           |
|        |       |                                        | 1: External terminal                                                                                                    |           |
|        |       | Operation command                      | 2: RS-485 communication input                                                                                                    |           |
| ×      | 00-31 | source                                 | 3: CANopen communication card                                                                                                    | 0         |
|        |       | (HAND, LOCAL)                          | 5: Communication card (does not include CANopen card)                                                                               |           |
|        |       |                                        | Note:<br>HOA (Hand-Off-Auto) function is valid only when you use with<br>MO function setting 41 and 56 or with KPC-CC01 (optional). |           |
|        | 00-32 | Digital keypad STOP                    | 0: STOP key disabled                                                                                                    | 0         |
| ~      | 00-32 | function                               | 1: STOP key enabled                                                                                                    | U         |
|        |       |                                        | 0: Master and auxiliary frequency function disabled                                                                                 |           |
|        |       |                                        | 1: Digital keypad                                                                                                    |           |
|        |       |                                        | 2: RS-485 communication input                                                                                                    |           |
|        |       |                                        | 3: Analog input                                                                                                    |           |
|        |       |                                        | 4: External UP / DOWN key input                                                                                                    |           |
|        | 00-35 | Auxiliary frequency source             | (multi-function input terminals)                                                                                                    | 0         |
|        |       |                                        | 5: Pulse input without direction command                                                                                            |           |
|        |       |                                        | (refer to Pr.10-16)                                                                                                    |           |
|        |       |                                        | 6: CANopen communication card                                                                                                    |           |
|        |       |                                        | 7: Digital keypad potentiometer knob                                                                                                |           |
|        |       | Mastanandausilians                     | 8: Communication card                                                                                                    |           |
|        | 00-36 | Master and auxiliary frequency command | Master + auxiliary frequency     Master - auxiliary frequency                                                                       | 0         |
|        | 00 00 | selection                              | 2: Auxiliary - master frequency                                                                                                    | o         |
|        |       | Output phase order                     | 0: Standard                                                                                                    |           |
|        | 00-47 | selection                              | Exchange the rotation direction                                                                                                    | 0         |
| N      | 00-48 | Display filter time (current)          | 0.001–65.535 sec.                                                                                                    | 0.100     |
| ,<br>N | 00-49 | Display filter time (keypad)           | 0.001–65.535 sec.                                                                                                    | 0.100     |
|        | 00-50 | Software version (date)                | Read only                                                                                                    | Read only |
|        |       | (dato)                                 | · · · · · · · · · · · · · · · · · · ·                                                                                               |           |

### **01 Basic Parameters**

|            | Pr.   | Explanation                         | Settings                        | Default |
|------------|-------|-------------------------------------|---------------------------------|---------|
|            | 01-00 | Maximum operation                   | 0.00–599.00 Hz                  | 60.00 / |
|            |       | frequency                           |                                 | 50.00   |
|            |       | Output frequency of motor 1         |                                 | 60.00 / |
|            | 01-01 | (Base frequency / Motor's           | 0.00–599.00 Hz                  | 50.00   |
|            |       | rated frequency)                    |                                 |         |
|            |       | Output voltage of motor 1           | 115V / 230V models: 0.0–255.0 V | 220.0   |
|            | 01-02 | (Base voltage / Motor's             | 460V models: 0.0–510.0 V        | 440.0   |
|            |       | rated voltage)                      | 575V models: 0.0–637.0 V        | 575.0   |
|            | 01-03 | Mid-point frequency 1 of motor 1    | 0.00–599.00 Hz                  | 3.00    |
|            |       | Mid-point voltage 1 of motor        | 115V / 230V models: 0.0–240.0 V | 11.0    |
| ×          | 01-04 | 1                                   | 460V models: 0.0–480.0 V        | 22.0    |
|            |       | I                                   | 575V models: 0.0–600.0 V        | 40.0    |
|            | 01-05 | Mid-point frequency 2 of            | 0.00–599.00 Hz                  | 1.50    |
|            |       | motor 1                             | 44714400014                     |         |
|            | 01-06 | Mid-point voltage 2 of motor 1      | 115V / 230V models: 0.0–240.0 V | 5.0     |
| *          |       |                                     | 460V models: 0.0–480.0 V        | 10.0    |
|            |       | N.C.                                | 575V models: 0.0–600.0 V        | 26.1    |
|            | 01-07 | Minimum output frequency of motor 1 | 0.00–599.00 Hz                  | 0.50    |
|            |       | Minimum output voltage of           | 115V / 230V models: 0.0–240.0 V | 1.0     |
| ×          | 01-08 | motor 1                             | 460V models: 0.0–480.0 V        | 2.0     |
|            |       |                                     | 575V models: 0.0–600.0 V        | 16.7    |
|            | 01-09 | Start-up frequency                  | 0.00–599.00 Hz                  | 0.50    |
| *          | 01-10 | Output frequency upper limit        | 0.00–599.00 Hz                  | 599.00  |
| ×          | 01-11 | Output frequency lower limit        | 0.00–599.00 Hz                  | 0.00    |
| .,         | 01-12 | Acceleration time 1                 | Pr.01-45 = 0: 0.00–600.00 sec.  | 10.00   |
| *          | 01-12 | Acceleration time 1                 | Pr.01-45 = 1: 0.0-6000.0 sec.   | 10.0    |
| N          | 01-13 | Deceleration time 1                 | Pr.01-45 = 0: 0.00–600.00 sec.  | 10.00   |
|            | 01-10 | Deceleration time 1                 | Pr.01-45 = 1: 0.0–6000.0 sec.   | 10.0    |
| ×          | 01-14 | Acceleration time 2                 | Pr.01-45 = 0: 0.00–600.00 sec.  | 10.00   |
| <i>'</i> ' | 01717 | 7 GOODIAGOTI WITE Z                 | Pr.01-45 = 1: 0.0–6000.0 sec.   | 10.0    |
| N          | 01-15 | Deceleration time 2                 | Pr.01-45 = 0: 0.00–600.00 sec.  | 10.00   |
| /*         | 01-10 | Doodierauon ume Z                   | Pr.01-45 = 1: 0.0-6000.0 sec.   | 10.0    |
| ~          | 01-16 | Acceleration time 3                 | Pr.01-45 = 0: 0.00–600.00 sec.  | 10.00   |
| ′          | 01-10 | , tooloradon dino o                 | Pr.01-45 = 1: 0.0-6000.0 sec.   | 10.0    |

|          | Pr.      | Explanation                                             | Settings                                 | Default |
|----------|----------|---------------------------------------------------------|------------------------------------------|---------|
|          | 04.47    | Deceleration time 2                                     | Pr.01-45 = 0: 0.00–600.00 sec.           | 10.00   |
| ~        | 01-17    | Deceleration time 3                                     | Pr.01-45 = 1: 0.0-6000.0 sec.            | 10.0    |
| <i>×</i> | 01-18    | Acceleration time 4                                     | Pr.01-45 = 0: 0.00–600.00 sec.           | 10.00   |
|          | 01-10    | Acceleration time 4                                     | Pr.01-45 = 1: 0.0–6000.0 sec.            | 10.0    |
|          | 01-19    | Deceleration time 4                                     | Pr.01-45 = 0: 0.00-600.00 sec.           | 10.00   |
|          | 01-19    | Deceleration time 4                                     | Pr.01-45 = 1: 0.0–6000.0 sec.            | 10.0    |
| ~        | 01-20    | JOG acceleration time                                   | Pr.01-45 = 0: 0.00-600.00 sec.           | 10.00   |
|          | 01-20    | 300 acceleration time                                   | Pr.01-45 = 1: 0.0–6000.0 sec.            | 10.0    |
| ~        | 01-21    | JOG deceleration time                                   | Pr.01-45 = 0: 0.00-600.00 sec.           | 10.00   |
|          | 01-21    | 300 deceleration time                                   | Pr.01-45 = 1: 0.0–6000.0 sec.            | 10.0    |
| *        | 01-22    | JOG frequency                                           | 0.00–599.00 Hz                           | 6.00    |
| *        | 01-23    | Switch frequency between first and fourth Accel./Decel. | 0.00–599.00 Hz                           | 0.00    |
|          | 01-24    | S-curve for acceleration                                | Pr.01-45 = 0: 0.00–25.00 sec.            | 0.20    |
| _        | 01-24    | begin time 1                                            | Pr.01-45 = 1: 0.0–250.0 sec.             | 0.2     |
| . [      | 01-25    | S-curve for acceleration                                | Pr.01-45 = 0: 0.00–25.00 sec.            | 0.20    |
| _        | 01-25    | arrival time 2                                          | Pr.01-45 = 1: 0.0–250.0 sec.             | 0.2     |
| ~        | 01-26    | S-curve for deceleration                                | Pr.01-45 = 0: 0.00-25.00 sec.            | 0.20    |
|          | 01-20    | begin time 1                                            | Pr.01-45 = 1: 0.0–250.0 sec.             | 0.2     |
|          | 01-27    | S-curve for deceleration                                | Pr.01-45 = 0: 0.00–25.00 sec.            | 0.20    |
|          |          | arrival time 2                                          | Pr.01-45 = 1: 0.0–250.0 sec.             | 0.2     |
|          | 01-28    | Skip frequency 1                                        | 0.00–599.00 Hz                           | 0.00    |
|          | 01-20    | (upper limit)                                           | 0.00 000.00 112                          | 0.00    |
|          | 01-29    | Skip frequency 1<br>(lower limit)                       | 0.00–599.00 Hz                           | 0.00    |
|          | 01-30    | Skip frequency 2 (upper limit)                          | 0.00-599.00 Hz                           | 0.00    |
|          | 01-31    | Skip frequency 2 (lower limit)                          | 0.00-599.00 Hz                           | 0.00    |
|          | 01-32    | Skip frequency 3 (upper limit)                          | 0.00-599.00 Hz                           | 0.00    |
|          | 01-33    | Skip frequency 3 (lower limit)                          | 0.00-599.00 Hz                           | 0.00    |
| Ī        | <u> </u> |                                                         | 0: Output waiting                        |         |
|          | 01-34    | 01-34 Zero-speed mode                                   | 1: Zero-speed operation                  | 0       |
|          |          |                                                         | 2: Fmin (refer to Pr.01-07 and Pr.01-41) |         |
| Ī        | ·        | Output frequency of motor 2                             |                                          | 60.00 / |
|          | 01-35    | (Base frequency / Motor's                               | 0.00–599.00 Hz                           | 50.007  |
|          |          | rated frequency)                                        |                                          | 30.00   |

|   |                             |                                     | Settings                                         | Default |
|---|-----------------------------|-------------------------------------|--------------------------------------------------|---------|
|   |                             | Output voltage of motor 2           | 115V / 230V models: 0.0–255.0 V                  | 220.0   |
|   | 01-36                       | (Base voltage / Motor's             | 460V models: 0.0–510.0 V                         | 440.0   |
|   |                             | rated voltage)                      | 575V models: 0.0–637.0 V                         | 575.0   |
|   | 01-37                       | Mid-point frequency 1 of motor 2    | 0.00–599.00 Hz                                   | 3.00    |
|   |                             | Mid point voltage 1 of mater        | 115V / 230V models: 0.0–240.0 V                  | 11.0    |
| × | 01-38                       | Mid-point voltage 1 of motor        | 460V models: 0.0–480.0 V                         | 22.0    |
|   |                             | 2                                   | 575V models: 0.0–600.0 V                         | 40.0    |
|   | 01-39                       | Mid-point frequency 2 of motor 2    | 0.00–599.00 Hz                                   | 1.50    |
|   |                             | Mid-point voltage 2 of motor        | 115V / 230V models: 0.0–240.0 V                  | 5.0     |
| × | 01-40                       |                                     | 460V models:0.0–480.0 V                          | 10.0    |
|   |                             | 2                                   | 575V models: 0.0–600.0 V                         | 26.1    |
|   | 01-41                       | Minimum output frequency of motor 2 | 0.00–599.00 Hz                                   | 0.50    |
|   |                             | Minimum output voltage of motor 2   | 115V / 230V models: 0.0–240.0 V                  | 1.0     |
| * | 01-42                       |                                     | 460V models: 0.0–480.0 V                         | 2.0     |
|   |                             |                                     | 575V models: 0.0–600.0 V                         | 16.7    |
|   |                             |                                     | 0: V/F curve determined by Pr.01-00–Pr.01-08     |         |
|   | 01-43                       | V/F curve selection                 | 1: V/F curve to the power of 1.5                 | 0       |
|   |                             |                                     | 2: V/F curve to the power of 2                   |         |
|   |                             |                                     | 0: Linear acceleration and deceleration          |         |
|   |                             |                                     | 1: Auto-acceleration and linear deceleration     |         |
|   | 04.44                       | Auto-acceleration and               | 2: Linear acceleration and auto-deceleration     |         |
| _ | 01-44                       | auto-deceleration setting           | 3: Auto-acceleration and auto- deceleration      | 0       |
|   |                             |                                     | 4: Stall prevention by auto-acceleration and     |         |
|   |                             |                                     | auto-deceleration (limited by Pr.01-12–Pr.01-21) |         |
|   | 04.45                       | Time unit for acceleration /        | 0: Unit 0.01 sec.                                |         |
|   | 01-45                       | deceleration and S-curve            | 1: Unit 0.1 sec.                                 | 0       |
|   | 04.40                       | OAN and an artist to the officer    | Pr.01-45 = 0: 0.00-600.00 sec.                   | 1.00    |
| * | 01-46                       | CANopen quick stop time             | Pr.01-45 = 1: 0.0–6000.0 sec.                    | 1.0     |
|   |                             |                                     | 0: Disable                                       |         |
|   | 01-49                       | Regenerative energy                 | 1: Over voltage energy restriction               | 0       |
|   |                             | restriction control method          | 2: Traction energy control (TEC)                 |         |
|   | Maximum operation           |                                     | 60.00 /                                          |         |
|   | 01-52   requency of motor 2 | 0.00–599.00 Hz                      | 50.00                                            |         |
|   | Maximum or                  | Maximum operation                   |                                                  | 60.00 / |
|   | 01-53                       | 01-53 frequency of motor 3          | 0.00–599.00 Hz                                   | 50.00   |

|   | Pr.   | Explanation                         | Settings                        | Default |
|---|-------|-------------------------------------|---------------------------------|---------|
| Ī |       | Output frequency of motor 3         |                                 | 60.00 / |
|   | 01-54 | (Base frequency / Motor's           | 0.00–599.00 Hz                  | 50.007  |
|   |       | rated frequency)                    |                                 | 50.00   |
|   |       | Output voltage of motor 3           | 115V / 230V models: 0.0–255.0 V | 220.0   |
|   | 01-55 | (Base voltage / Motor's             | 460V models: 0.0–510.0 V        | 440.0   |
|   |       | rated voltage)                      | 575V models: 0.0–637.0 V        | 575.0   |
|   | 01-56 | Mid-point frequency 1 of motor 3    | 0.00–599.00 Hz                  | 3.00    |
| Ī |       | No. 1                               | 115V / 230V models: 0.0–240.0 V | 11.0    |
| × | 01-57 | Mid-point voltage 1 of motor        | 460V models: 0.0–480.0 V        | 22.0    |
|   |       | 3                                   | 575V models: 0.0–600.0 V        | 40.0    |
| - | 01-58 | Mid-point frequency 2 of motor 3    | 0.00–599.00 Hz                  | 1.50    |
| Ī |       | Mid point valtage O of mater        | 115V / 230V models: 0.0–240.0 V | 5.0     |
| × | 01-59 | Mid-point voltage 2 of motor 3      | 460V models: 0.0–480.0 V        | 10.0    |
|   |       | 3                                   | 575V models: 0.0–600.0 V        | 26.1    |
|   | 01-60 | Minimum output frequency of motor 3 | 0.00–599.00 Hz                  | 0.50    |
|   |       |                                     | 115V / 230V models: 0.0–240.0 V | 1.0     |
| × | 01-61 | Minimum output voltage of motor 3   | 460V models: 0.0–480.0 V        | 2.0     |
|   |       |                                     | 575V models: 0.0–600.0 V        | 16.7    |
|   | 01-62 | Maximum operation                   | 0.00 500 00 11-                 | 60.00 / |
|   | 01-62 | frequency of motor 4                | 0.00–599.00 Hz                  | 50.00   |
|   |       | Output frequency of motor 4         |                                 | 60.00 / |
|   | 01-63 | (Base frequency / Motor's           | 0.00–599.00 Hz                  | 50.00   |
|   |       | rated frequency)                    |                                 | 30.00   |
|   |       | Output voltage of motor 4           | 115V / 230V models: 0.0–255.0 V | 220.0   |
|   | 01-64 | (Base voltage / Motor's             | 460V models: 0.0–510.0 V        | 440.0   |
|   |       | rated voltage)                      | 575V models: 0.0–637.0 V        | 575.0   |
|   | 01-65 | Mid-point frequency 1 of motor 4    | 0.00–599.00 Hz                  | 3.00    |
|   |       | Mid-point voltage 1 of motor        | 115V / 230V models: 0.0–240.0 V | 11.0    |
| * | 01-66 | 4                                   | 460V models: 0.0–480.0 V        | 22.0    |
|   |       | 7                                   | 575V models: 0.0–600.0 V        | 40.0    |
|   | 01-67 | Mid-point frequency 2 of motor 4    | 0.00–599.00 Hz                  | 1.50    |
|   |       | Mid-point voltage 2 of motor        | 115V / 230V models: 0.0–240.0 V | 5.0     |
| × | 01-68 | wiid-point voitage 2 of motor       | 460V models: 0.0–480.0 V        | 10.0    |
|   |       | T                                   | 575V models: 0.0–600.0 V        | 26.1    |

### Chapter 11 Summary of Parameter Settings | MS300

|  | Pr.   | Explanation                         | Settings                        | Default |
|--|-------|-------------------------------------|---------------------------------|---------|
|  | 01-69 | Minimum output frequency of motor 4 | 0.00–599.00 Hz                  | 0.50    |
|  | 01-70 | Minimum output voltage of           | 115V / 230V models: 0.0–240.0 V | 1.0     |
|  |       |                                     | 460V models: 0.0–480.0 V        | 2.0     |
|  |       | motor 4                             | 575V models: 0.0–600.0 V        | 16.7    |

## 02 Digital Input / Output Parameters

| Pr.   | Explanation           | Settings                                                                          | Default |
|-------|-----------------------|-----------------------------------------------------------------------------------|---------|
|       |                       | 0: No function                                                                    |         |
|       |                       | 1: Two-wire mode 1, power on for operation control                                |         |
|       |                       | (M1: FWD / STOP, M2: REV / STOP)                                                  |         |
|       |                       | 2: Two-wire mode 2, power on for operation control                                |         |
|       |                       | (M1: RUN / STOP, M2: REV / FWD)                                                   |         |
|       |                       | 3: Three-wire, power on for operation control                                     |         |
|       |                       | (M1: RUN, M2: REV / FWD, M3: STOP)                                                |         |
|       |                       | 4: Two-wire mode 1, Quick Start                                                   |         |
|       |                       | (M1: FWD / STOP, M2: REV / STOP)                                                  |         |
|       |                       | 5: Two-wire mode 2, Quick Start                                                   |         |
| 02-00 | Two-wire / three-wire | (M1: RUN / STOP, M2: REV / FWD)                                                   | 1       |
| 02-00 | operation control     | 6: Three-wire, Quick Start                                                        | I       |
|       |                       | (M1: RUN, M2: REV / FWD, M3: STOP)                                                |         |
|       |                       | <u>IMPORTANT</u>                                                                  |         |
|       |                       | 1. In the fast start-up function, terminal output keeps in                        |         |
|       |                       | the ready status, and the drive responses to the                                  |         |
|       |                       | command immediately.                                                              |         |
|       |                       | 2. When using Quick Start function, the output terminals                          |         |
|       |                       | UVW are with driving voltages in order to output and                              |         |
|       |                       | respond immediately if a Start command is given. Do                               |         |
|       |                       | not touch the terminals or modify the motor wiring to                             |         |
|       |                       | prevent electric shocks.                                                          |         |
| 02-01 | Multi-function input  | 0: No function                                                                    | 0       |
| 02-01 | command 1 (MI1)       | 1: Multi-step speed command 1 / multi-step                                        | 0       |
| 02-02 | Multi-function input  | position command 1                                                                | 0       |
| 02-02 | command 2 (MI2)       | 2: Multi-step speed command 2 / multi-step                                        | U       |
| 02-03 | Multi-function input  | position command 2                                                                | 1       |
| 02-03 | command 3 (MI3)       | 3: Multi-step speed command 3 / multi-step                                        | 1       |
| 02-04 | Multi-function input  | position command 3                                                                | 2       |
| 02-04 | command 4 (MI4)       | 4: Multi-step speed command 4 / multi-step                                        | 2       |
| 00.05 | Multi-function input  | position command 4                                                                | 2       |
| 02-05 | command 5 (MI5)       | 5: Reset                                                                          | 3       |
| 00.00 | Multi-function input  | 6: JOG operation                                                                  | 4       |
| 02-06 | command 6 (MI6)       | [by external control or KPC-CC01 (optional)]                                      | 4       |
| 00.07 | Multi-function input  | 7: Acceleration / deceleration speed inhibit                                      |         |
| 02-07 | command 7 (MI7)       | 8: 1 <sup>st</sup> and 2 <sup>nd</sup> acceleration / deceleration time selection | 0       |
|       |                       | 9: 3 <sup>rd</sup> and 4 <sup>th</sup> acceleration / deceleration time selection |         |
|       |                       | 10: External Fault (EF) Input (Pr.07-20)                                          |         |
|       |                       | 11: Base Block (B.B.) input from external                                         |         |

| 12: Output stop 13: Cancel the setting of auto-acceleration / auto-deceleration time 15: Rotating speed command from AVI 16: Rotating speed command from ACI 18: Force to stop (Pr.07-20) 19: Digital up command 20: Digital down command 21: PID function disabled |  |
|----------------------------------------------------------------------------------------------------|--|
| auto-deceleration time  15: Rotating speed command from AVI  16: Rotating speed command from ACI  18: Force to stop (Pr.07-20)  19: Digital up command  20: Digital down command  21: PID function disabled                                                         |  |
| 15: Rotating speed command from AVI 16: Rotating speed command from ACI 18: Force to stop (Pr.07-20) 19: Digital up command 20: Digital down command 21: PID function disabled                                                                                      |  |
| 16: Rotating speed command from ACI 18: Force to stop (Pr.07-20) 19: Digital up command 20: Digital down command 21: PID function disabled                                                                                                    |  |
| 18: Force to stop (Pr.07-20) 19: Digital up command 20: Digital down command 21: PID function disabled                                                                                                    |  |
| 19: Digital up command 20: Digital down command 21: PID function disabled                                                                                                    |  |
| 20: Digital down command 21: PID function disabled                                                                                                    |  |
| 21: PID function disabled                                                                                                    |  |
|                                                                                                    |  |
|                                                                                                    |  |
| 22: Clear the counter                                                                                                    |  |
| 23: Input the counter value (MI6)                                                                                                    |  |
| 24: FWD JOG command                                                                                                    |  |
| 25: REV JOG command                                                                                                    |  |
| 26: TQC / FOC mode selection                                                                                                    |  |
| 27: ASR1 / ASR2 selection                                                                                                    |  |
| 28: Emergency stop (EF1)                                                                                                    |  |
| 29: Signal confirmation for Y-connection                                                                                                    |  |
| 30: Signal confirmation for ∆-connection                                                                                                    |  |
| 31: High torque bias (Pr.11-30)                                                                                                    |  |
| 32: Middle torque bias (Pr.11-31)                                                                                                    |  |
| 33: Low torque bias (Pr.11-32)                                                                                                    |  |
| 38: Disable writing EEPROM function                                                                                                    |  |
| 39: Torque command direction                                                                                                    |  |
| 40: Force coasting to stop                                                                                                    |  |
| 41: HAND switch                                                                                                    |  |
| 42: AUTO switch                                                                                                    |  |
| 48: Mechanical gear ratio switch                                                                                                    |  |
| 49: Enable drive                                                                                                    |  |
| 50: Slave dEb action to execute                                                                                                    |  |
| 51: Selection for PLC mode bit 0                                                                                                    |  |
| 52: Selection for PLC mode bit 1                                                                                                    |  |
| 53: Trigger CANopen quick stop                                                                                                    |  |
| 56: Local / Remote selection                                                                                                    |  |
| 58: Enable fire mode (with RUN command)                                                                                                    |  |
| 59: Enable fire mode (without RUN command)                                                                                                    |  |
| 70: Force auxiliary frequency return to 0                                                                                                    |  |
| 71: Disable PID function, force PID output return to 0                                                                                                    |  |
| 72: Disable PID function, retain the output value before                                                                                                    |  |
| disabled                                                                                                    |  |
| 73: Force PID integral gain return to 0, disable integral                                                                                                    |  |

|          | Pr.   | Explanation                 | Settings                                                 | Default |
|----------|-------|-----------------------------|----------------------------------------------------------|---------|
|          |       |                             | 74: Reverse PID feedback                                 |         |
|          |       |                             | 81: Simple positioning zero point position signal input  |         |
|          |       |                             | 82: OOB loading balance detection                        |         |
|          |       |                             | 83: Multi-motor (IM) selection bit 0                     |         |
|          |       |                             | 84: Multi-motor (IM) selection bit 1                     |         |
|          |       |                             | 0: UP / DOWN by the acceleration / deceleration time     |         |
|          |       |                             | 1: UP / DOWN constant speed (Pr.02-10)                   |         |
| ×        | 02-09 | UP / DOWN key mode          | 2: Pulse signal (Pr.02-10)                               | 0       |
|          |       |                             | 3: External terminals UP / DOWN mode                     |         |
|          |       |                             | 4: External terminals UP / DOWN mode (Pr.02-10)          |         |
|          |       | Constant speed,             |                                                          |         |
|          | 02-10 | acceleration / deceleration | 0.001–1.000 Hz/ms                                        | 0.001   |
| ^        | 02-10 | speed of the UP/DOWN        | 0.00 I = 1.000 I IZ/IIIS                                 | 0.001   |
|          |       | Key                         |                                                          |         |
| ×        | 02-11 | Multi-function input        | 0.000-30.000 sec.                                        | 0.005   |
| ^        | 02-11 | response time               | 0.000–30.000 Sec.                                        | 0.003   |
| ~        | 02-12 | Multi-function input mode   | 0000h–FFFFh (0: N.O.; 1: N.C.)                           | 0000    |
| ^        | 02-12 | selection                   | 000011–FFFFII (0. N.O., 1. N.O.)                         | 0000    |
| <b>.</b> | 02-13 | Multi-function output 1     | 0: No function                                           | 11      |
| ^        | 02-13 | (RY1)                       | 1: Indication during RUN                                 | 11      |
| ~        | 02-16 | Multi-function output 2     | 2: Operation speed reached                               | 0       |
| ^        | 02-10 | (MO1)                       | 3: Desired frequency reached 1 (Pr.02-22)                | U       |
|          | 02-17 | Multi-function output 3     | 4: Desired frequency reached 2 (Pr.02-24)                | 0       |
| ^        | 02-17 | (MO2)                       | 5: Zero speed (Frequency command)                        | U       |
|          |       |                             | 6: Zero speed including STOP (Frequency command)         |         |
|          |       |                             | 7: Over-torque 1 (Pr.06-06-08)                           |         |
|          |       |                             | 8: Over-torque 2 (Pr.06-09-06-11)                        |         |
|          |       |                             | 9: Drive is ready                                        |         |
|          |       |                             | 10: Low voltage warning (Lv) (Pr.06-00)                  |         |
|          |       |                             | 11: Malfunction indication                               |         |
|          |       |                             | 13: Overheat warning (Pr.06-15)                          |         |
|          |       |                             | 14: Software brake signal indicator (Pr.07-00)           |         |
|          |       |                             | 15: PID feedback error (Pr.08-13, Pr.08-14)              |         |
|          |       |                             | 16: Slip error (oSL)                                     |         |
|          |       |                             | 17: Count value reached, does not return to 0 (Pr.02-20) |         |
|          |       |                             | 18: Count value reached, return to 0 (Pr.02-19)          |         |
|          |       |                             | 19: External interrupt B.B. input (Base Block)           |         |
|          |       |                             | 20: Warning output                                       |         |
|          |       |                             | 21: Over-voltage                                         |         |
|          |       |                             | 22: Over-current stall prevention                        |         |

| Pr.   | Explanation                | Settings                                                | Default |
|-------|----------------------------|---------------------------------------------------------|---------|
|       |                            | 23: Over-voltage stall prevention                       |         |
|       |                            | 24: Operation mode                                      |         |
|       |                            | 25: Forward command                                     |         |
|       |                            | 26: Reverse command                                     |         |
|       |                            | 29: Output when frequency ≥ Pr.02-34                    |         |
|       |                            | 30: Output when frequency < Pr.02-34                    |         |
|       |                            | 31: Y-connection for the motor coil                     |         |
|       |                            | 32: Δ-connection for the motor coil                     |         |
|       |                            | 33: Zero speed (actual output frequency)                |         |
|       |                            | 34: Zero speed including STOP (actual output frequency) |         |
|       |                            | 35: Error output selection 1 (Pr.06-23)                 |         |
|       |                            | 36: Error output selection 2 (Pr.06-24)                 |         |
|       |                            | 37: Error output selection 3 (Pr.06-25)                 |         |
|       |                            | 38: Error output selection 4 (Pr.06-26)                 |         |
|       |                            | 40: Speed reached (including STOP)                      |         |
|       |                            | 42: Crane function                                      |         |
|       |                            | 43: Motor speed detection                               |         |
|       |                            | 44: Low current output (use with Pr.06-71–06-73)        |         |
|       |                            | 45: UVW output electromagnetic valve switch             |         |
|       |                            | 46: Master dEb output                                   |         |
|       |                            | 50: Output control for CANopen                          |         |
|       |                            | 51: Analog output control for RS-485 interface          |         |
|       |                            | 52: Output control for communication cards              |         |
|       |                            | 53: Fire mode indication                                |         |
|       |                            | 66: SO output logic A                                   |         |
|       |                            | 67: Analog input level reached                          |         |
|       |                            | 68: SO output logic B                                   |         |
|       |                            | 73: Over-torque 3                                       |         |
|       |                            | 74: Over-torque 4                                       |         |
|       |                            | 75: Forward RUN status                                  |         |
|       |                            | 76: Reverse RUN status                                  |         |
| 02-18 | Multi-function output      | 0000h FEEEh (0: N O : 1: N C )                          | 0000h   |
| 02-18 | direction                  | 0000h–FFFFh (0: N.O.; 1: N.C.)                          | UUUUI   |
| 00.40 | Terminal counting value    | 0.65500                                                 | 0       |
| 02-19 | reached (returns to 0)     | 0–65500                                                 | 0       |
|       | Preliminary counting value |                                                         |         |
| 02-20 | reached                    | 0–65500                                                 | 0       |
|       | (does not return to 0)     |                                                         |         |
| 02-21 | Digital output gain (DFM)  | 1–55                                                    | 1       |

|          | Pr.    | Explanation                                   | Settings                                                              | Default          |
|----------|--------|-----------------------------------------------|-----------------------------------------------------------------------|------------------|
| ~        | 02-22  | Desired frequency reached                     | 0.00–599.00 Hz                                                        | 60.00 /          |
| -        | V2     | 1                                             |                                                                       | 50.00            |
| N        | 02-23  | The width of the desired                      | 0.00–599.00 Hz                                                        | 2.00             |
| -        |        | frequency reached 1                           |                                                                       | 00.00./          |
| ×        | 02-24  | Desired frequency reached 2                   | 0.00–599.00 Hz                                                        | 60.00 /<br>50.00 |
| -        |        | The width of the desired                      |                                                                       | 30.00            |
| ×        | 02-25  | frequency reached 2                           | 0.00–599.00 Hz                                                        | 2.00             |
| -        |        | Output frequency setting                      | 0.00-599.00 Hz                                                        |                  |
| ×        | 02-34  | for multi-function output                     | (Motor speed when using PG Card)                                      | 0.00             |
| -        |        | terminal                                      |                                                                       |                  |
|          | 00.05  | External operation control                    | 0: Disable                                                            | 0                |
| *        | 02-35  | selection after reset and reboot              | Drive runs if the RUN command remains after reset or reboot           | 0                |
| ~        | 02-47  | Motor zero-speed level                        | 0–65535 rpm                                                           | 0                |
| -        |        | Display the status of multi-                  |                                                                       |                  |
|          | 02-50  | function input terminal                       | Monitor the status of multi-function input terminals                  | Read only        |
|          | 02-51  | Display the status of multi-                  | Monitor the status of multi-function output terminals                 | Read only        |
| -        | 02 01  | function output terminal                      | Monitor the states of main famour output formings                     | Ttodd offig      |
|          |        | Display the external multi-                   |                                                                       |                  |
|          | 02-52  | function input terminals used by PLC          | Monitor the status of PLC input terminals                             | Read only        |
| -        |        | Display the external multi-                   |                                                                       |                  |
|          | 02-53  | function output terminals                     | Monitor the status of PLC output terminals                            | Read only        |
|          |        | used by PLC                                   | ·                                                                     |                  |
|          |        | Display the frequency                         |                                                                       |                  |
|          | 02-54  | command executed by                           | 0.00–599.00 Hz (Read only)                                            | Read only        |
| -        |        | external terminal                             |                                                                       |                  |
|          |        | Multi-function output terminal (function 42): |                                                                       |                  |
| ×        | 02-58  | brake frequency check                         | 0.00–599.00 Hz                                                        | 0.00             |
|          |        | point                                         |                                                                       |                  |
| -        | 02-78  | Motor deceleration ratio                      | 4.0–1000.0                                                            | 200.0            |
| -        | 02-79  | Automatic positioning                         | 0.0-6480.0                                                            | 180.0            |
| -        | 02-13  | angle setting                                 | 0.0-0400.0                                                            | 100.0            |
|          | 02-80  | Automatic positioning                         | 0.00: Disable the function                                            | 0.00             |
| -        |        | deceleration time                             | 0.01–100.00 sec.                                                      |                  |
|          | 02-81  | EF activates when the terminal count value    | 0: Terminal count value reached, no EF displays                       | 0                |
| ~        | UZ-0 I | reached                                       | (continues to operate)  1: Terminal count value reached, EF activates | U                |
| <u>_</u> |        | rodoriou                                      | 1. Tomiliai oount value reacheu, Er activates                         |                  |

|   | Pr.   | Explanation               | Settings                         | Default |
|---|-------|---------------------------|----------------------------------|---------|
|   |       | Initial Frequency         | 0: Use current Frequency command |         |
| × | 02-82 | command (F) mode after    | 1: Use zero Frequency Command    | 0       |
|   |       | stop                      | 2: Refer to Pr.02-83 to set up   |         |
|   |       | Initial Frequency         |                                  |         |
| × | 02-83 | command (F) setting after | 0.00–599.00 Hz                   | 60.00   |
|   |       | stop                      |                                  |         |

# 03 Analog Input / Output Parameters

|   | Pr.   | Explanation                                                    | Settings                                                                                                    | Default |
|---|-------|----------------------------------------------------------------|----------------------------------------------------------------------------------------------------|---------|
| * | 03-00 | Analog input selection (AVI)                                   | 0: No function 1: Frequency command 2: Torque command (torque limit under speed mode) 3: Torque compensation command 4: PID target value 5: PID feedback signal 6: Thermistor (PTC) input value                                                                                                    | 1       |
| ~ | 03-01 | Analog input selection (ACI)                                   | 7: Positive torque limit 8: Negative torque limit 9: Regenerative torque limit 10: Positive / negative torque limit 11: PT100 thermistor input value 12: Auxiliary frequency input 13: PID compensation value                                                                                                    | 0       |
| ~ | 03-03 | Analog input bias (AVI)                                        | -100.0–100.0%                                                                                                    | 0       |
| × | 03-04 | Analog input bias (ACI)                                        | -100.0–100.0%                                                                                                    | 0       |
| × | 03-07 | Positive / negative bias mode (AVI)                            | <ul><li>0: No bias</li><li>1: Lower than or equal to bias</li><li>2: Greater than or equal to bias</li></ul>                                                                                                    |         |
| * | 03-08 | Positive / negative bias mode (ACI)                            | 3: The absolute value of the bias voltage while serving as the center  4: Bias serves as the center                                                                                                    | 0       |
| * | 03-10 | Reverse setting when analog signal input is negative frequency | O: Negative frequency input is not allowed.  The digital keypad or external terminal controls the forward and reverse direction.  1: Negative frequency input is allowed.  Positive frequency = run in a forward direction; negative frequency = run in a reverse direction.  The digital keypad or external terminal control cannot change the running direction. | 0       |
| × | 03-11 | Analog input gain (AVI)                                        | -500.0–500.0%                                                                                                    | 100.0   |
| × | 03-12 | Analog input gain (ACI)                                        | -500.0–500.0%                                                                                                    | 100.0   |
| × | 03-15 | Analog input filter time (AVI)                                 | 0.00-20.00 sec.                                                                                                    | 0.01    |
| * | 03-16 | Analog input filter time<br>(ACI)                              | 0.00-20.00 sec.                                                                                                    | 0.01    |
| * | 03-18 | Analog input addition function                                 | 0: Disable (AVI, ACI) 1: Enable (excludes analog extension card)                                                                                                    | 0       |

|          | Pr.   | Explanation                 | Settings                                              | Default     |
|----------|-------|-----------------------------|-------------------------------------------------------|-------------|
|          |       |                             | 0: Disable                                            |             |
|          | 00.40 | Signal loss selection for   | 1: Continue operation at the last frequency           |             |
|          | 03-19 | analog input 4–20 mA        | 2: Decelerate to 0 Hz                                 | 0           |
|          |       |                             | 3: Stop immediately and display "ACE"                 |             |
|          |       |                             | 0: Output frequency (Hz)                              |             |
|          |       |                             | 1: Frequency command (Hz)                             |             |
|          |       |                             | 2: Motor speed (Hz)                                   |             |
|          |       |                             | 3: Output current (rms)                               |             |
|          |       |                             | 4: Output voltage                                     |             |
|          |       |                             | 5: DC bus voltage                                     |             |
|          |       |                             | 6: Power factor                                       |             |
|          |       |                             | 7: Power                                              |             |
|          |       |                             | 8: Output torque                                      |             |
|          |       |                             | 9: AVI                                                |             |
|          | 03-20 | Multi-function output (AFM) | 10: ACI                                               |             |
| ×        |       |                             | 12: Iq current command                                | 0           |
|          |       |                             | 13: lq feedback value                                 |             |
|          |       |                             | 14: Id current command                                |             |
|          |       |                             | 15: Id feedback value                                 |             |
|          |       |                             | 16: Vq-axis voltage command                           |             |
|          |       |                             | 17: Vd-axis voltage command                           |             |
|          |       |                             | 18: Torque command                                    |             |
|          |       |                             | 19: PG2 frequency command                             |             |
|          |       |                             | 20: CANopen analog output                             |             |
|          |       |                             | 21: RS-485 analog output                              |             |
|          |       |                             | 22: Communication card analog output                  |             |
|          |       |                             | 23: Constant voltage output                           |             |
| ×        | 03-21 | Analog output gain (AFM)    | 0.0–500.0%                                            | 100.0       |
|          |       | Analog output in REV        | 0: Absolute value in output voltage                   |             |
| ×        | 03-22 | direction (AFM)             | 1: Reverse output 0 V; forward output 0–10 V          | 0           |
|          |       | direction (Ai W)            | 2: Reverse output 5–0 V; forward output 5–10 V        |             |
| ×        | 03-27 | AFM output bias             | -100.00–100.00%                                       | 0.00        |
| <b>₩</b> | 03-28 | AVI terminal input          | 0: 0–10 V (Pr.03-63–Pr.03-68 is valid)                | 0           |
|          | 00-20 | selection                   | 3: -10–10 V (Pr.03-69–Pr.03-74 are valid)             | Ů           |
|          |       | ACI terminal input          | 0: 4–20 mA                                            |             |
| ×        | 03-29 | selection                   | 1: 0–10 V                                             | 0           |
|          |       | 3010011                     | 2: 0–20 mA                                            |             |
|          | 00.00 | PLC analog output           | Monitor the status of the PLC analog output terminals | Decide with |
|          | 03-30 | terminal status             | bit 0: AFM                                            | Read only   |

|          | Pr.   | Explanation                    | Settings                                                   | Default |
|----------|-------|--------------------------------|------------------------------------------------------------|---------|
| •        |       |                                | 0: 0–10 V output                                           |         |
| ×        | 03-31 | AFM output selection           | 1: 0–20 mA output                                          | 0       |
|          |       |                                | 2: 4–20 mA output                                          |         |
| .,       | 00.00 | AFM DC output setting          | 0.00, 400,000/                                             | 0.00    |
| *        | 03-32 | level                          | 0.00–100.00%                                               | 0.00    |
| ×        | 03-35 | AFM output filter time         | 0.00-20.00 sec.                                            | 0.01    |
|          | 02.20 | VD input coloation             | 0: Disable                                                 | 1       |
| ~        | 03-39 | VR input selection             | 1: Frequency command                                       | 1       |
| ×        | 03-40 | VR input bias                  | -100.0–100.0%                                              | 0.0     |
| -        |       |                                | 0: No bias                                                 |         |
|          |       |                                | 1: Lower than or equal to bias                             |         |
| •        | 03-41 | VP positive / pogetive bigs    | 2: Greater than or equal to bias                           | 0       |
| ~        | 03-41 | VR positive / negative bias    | 3: The absolute value of the bias voltage while serving as | 0       |
|          |       |                                | the center                                                 |         |
|          |       |                                | 4: Bias serves as the center                               |         |
| ×        | 03-42 | VR gain                        | -500.0–500.0%                                              | 100.0   |
| ~        | 03-43 | VR filter time                 | 0.00-2.00 sec.                                             | 0.01    |
| .,       | 02.44 | Multi-function output (MO)     | 0: AVI                                                     | 0       |
| *        | 03-44 | by Al level source             | 1: ACI                                                     | 0       |
| ×        | 03-45 | Al upper level                 | -100–100%                                                  | 50      |
| ×        | 03-46 | Al lower level                 | -100–100%                                                  | 10      |
| •        |       |                                | 0: Normal curve                                            |         |
|          | 02.50 | Analog input curve selection   | 1: Three-point curve of AVI                                | 0       |
| ~        | 03-50 |                                | 2: Three-point curve of ACI                                | 0       |
|          |       |                                | 3: Three-point curve of AVI & ACI                          |         |
|          | 02.57 | ACI lavoret maint              | Pr.03-29 = 1, 0.00–10.00 V                                 | 4.00    |
| ~        | 03-57 | ACI lowest point               | Pr.03-29 ≠ 1, 0.00–20.00 mA                                | 4.00    |
|          | 03-58 | ACI proportional lowest        | 0.00–100.00%                                               | 0.00    |
|          | 03-30 | point                          | 0.00-100.00 /6                                             | 0.00    |
| <b>₩</b> | 03-59 | ACI mid-point                  | Pr.03-29 = 1, 0.00–10.00 V                                 | 12.00   |
|          | 00-09 | Aor mid-point                  | Pr.03-29 ≠ 1, 0.00–20.00 mA                                | 12.00   |
| ×        | 03-60 | ACI proportional mid-point     | 0.00-100.00%                                               | 50.00   |
|          | 03-61 | ACI highest point              | Pr.03-29 = 1, 0.00–10.00 V                                 | 20.00   |
|          | 00-01 | Aoi riighest point             | Pr.03-29 ≠ 1, 0.00–20.00 mA                                | 20.00   |
| *        | 03-62 | ACI proportional highest point | 0.00-100.00%                                               | 100.00  |
| ×        | 03-63 | AVI voltage lowest point       | 0.00–10.00 V                                               | 0.00    |
| *        | 03-64 | AVI proportional lowest point  | -100.00–100.00%                                            | 0.00    |
| ×        | 03-65 | AVI voltage mid-point          | 0.00–10.00 V                                               | 5.00    |

|   | Pr.             | Explanation                    | Settings                               | Default |
|---|-----------------|--------------------------------|----------------------------------------|---------|
| × | 03-66           | AVI proportional mid-point     | -100.00–100.00%                        | 50.00   |
| × | 03-67           | AVI voltage highest point      | 0.00–10.00 V                           | 10.00   |
| * | 03-68           | AVI proportional highest point | -100.00–100.00%                        | 100.00  |
|   | 03-69           | Negative AVI voltage           | -10.00–0.00 V                          | 0.00    |
|   | 03-09           | lowest point                   | (valid when Pr.03-28 sets as -10–10 V) | 0.00    |
|   | 03-70           | Negative AVI proportional      | -100.00–100.00%                        | 0.00    |
|   | 03-70           | lowest point                   | (valid when Pr.03-28 sets as -10–10 V) |         |
|   | 03-71           | Negative AVI voltage           | -10.00–0.00 V                          | -5.00   |
|   |                 | mid-point                      | (valid when Pr.03-28 sets as -10–10 V) |         |
|   | 03-72           | Negative AVI proportional      | -100.00–100.00%                        | -50.00  |
|   | 03-72           | mid-point                      | (valid when Pr.03-28 sets as -10–10 V) | -30.00  |
|   | 03-73           | Negative AVI voltage           | -10.00–0.00 V                          | -10.00  |
|   | 03-73           | highest point                  | (valid when Pr.03-28 sets as -10–10 V) | -10.00  |
| ~ | N3_7 <i>/</i> I | Negative AVI proportional      | -100.00–100.00%                        | -100.00 |
|   | 03-74           | highest point                  | (valid when Pr.03-28 sets as -10–10 V) | -100.00 |

### **04 Multi-step Speed Parameters**

|   | Pr.   | Explanation                           | Settings       | Default |
|---|-------|---------------------------------------|----------------|---------|
| * | 04-00 | 1 <sup>st</sup> step speed frequency  | 0.00-599.00 Hz | 0.00    |
| * | 04-01 | 2 <sup>nd</sup> step speed frequency  | 0.00-599.00 Hz | 0.00    |
| * | 04-02 | 3 <sup>rd</sup> step speed frequency  | 0.00-599.00 Hz | 0.00    |
| * | 04-03 | 4 <sup>th</sup> step speed frequency  | 0.00-599.00 Hz | 0.00    |
| * | 04-04 | 5 <sup>th</sup> step speed frequency  | 0.00-599.00 Hz | 0.00    |
| * | 04-05 | 6 <sup>th</sup> step speed frequency  | 0.00-599.00 Hz | 0.00    |
| * | 04-06 | 7 <sup>th</sup> step speed frequency  | 0.00-599.00 Hz | 0.00    |
| * | 04-07 | 8 <sup>th</sup> step speed frequency  | 0.00-599.00 Hz | 0.00    |
| * | 04-08 | 9 <sup>th</sup> step speed frequency  | 0.00-599.00 Hz | 0.00    |
| ~ | 04-09 | 10 <sup>th</sup> step speed frequency | 0.00-599.00 Hz | 0.00    |
| * | 04-10 | 11 <sup>th</sup> step speed frequency | 0.00-599.00 Hz | 0.00    |
| * | 04-11 | 12 <sup>th</sup> step speed frequency | 0.00-599.00 Hz | 0.00    |
| * | 04-12 | 13 <sup>th</sup> step speed frequency | 0.00-599.00 Hz | 0.00    |
| * | 04-13 | 14 <sup>th</sup> step speed frequency | 0.00-599.00 Hz | 0.00    |
| * | 04-14 | 15 <sup>th</sup> step speed frequency | 0.00-599.00 Hz | 0.00    |
| * | 04-50 | PLC buffer 0                          | 0–65535        | 0       |
| * | 04-51 | PLC buffer 1                          | 0–65535        | 0       |
| * | 04-52 | PLC buffer 2                          | 0–65535        | 0       |
| * | 04-53 | PLC buffer 3                          | 0–65535        | 0       |
| * | 04-54 | PLC buffer 4                          | 0–65535        | 0       |
| * | 04-55 | PLC buffer 5                          | 0–65535        | 0       |
| * | 04-56 | PLC buffer 6                          | 0–65535        | 0       |
| * | 04-57 | PLC buffer 7                          | 0–65535        | 0       |
| × | 04-58 | PLC buffer 8                          | 0–65535        | 0       |
| × | 04-59 | PLC buffer 9                          | 0–65535        | 0       |
| × | 04-60 | PLC buffer 10                         | 0–65535        | 0       |
| * | 04-61 | PLC buffer 11                         | 0–65535        | 0       |
| × | 04-62 | PLC buffer 12                         | 0–65535        | 0       |
| × | 04-63 | PLC buffer 13                         | 0–65535        | 0       |
| × | 04-64 | PLC buffer 14                         | 0–65535        | 0       |
| × | 04-65 | PLC buffer 15                         | 0–65535        | 0       |
| * | 04-66 | PLC buffer 16                         | 0–65535        | 0       |
| × | 04-67 | PLC buffer 17                         | 0–65535        | 0       |
| * | 04-68 | PLC buffer 18                         | 0–65535        | 0       |
| * | 04-69 | PLC buffer 19                         | 0–65535        | 0       |

#### **05 Motor Parameters**

|   | Pr.   | Explanation                                       | Settings                                                                                                    | Default                                              |
|---|-------|---------------------------------------------------|----------------------------------------------------------------------------------------------------|------------------------------------------------------|
|   | 05-00 | Motor parameter                                   | O: No function  1: Dynamic test for induction motor (IM)  2: Static test for induction motor (IM)                      | 0                                                    |
|   |       | auto-tuning                                       | 5: Rolling auto-tuning for PM (IPM / SPM)  12: FOC sensorless inertia estimation  13: High frequency stall test for PM | -                                                    |
|   | 05-01 | Full-load current for induction motor 1 (A)       | 10–120% of the drive's rated current                                                                                   | Depending<br>on the<br>model<br>power                |
| × | 05-02 | Rated power for induction motor 1 (kW)            | 0.00–655.35 kW                                                                                                    | Depending<br>on the<br>model<br>power                |
| * | 05-03 | Rated speed for induction motor 1 (rpm)           | 0–xxxxx rpm (Depending on the motor's number of poles) 1710 (60 Hz, 4 poles); 1410 (50 Hz, 4 poles)                    | Depending<br>on the<br>motor's<br>number of<br>poles |
|   | 05-04 | Number of poles for induction motor 1             | 2–20                                                                                                    | 4                                                    |
|   | 05-05 | No-load current for induction motor 1 (A)         | 0.00-Pr.05-01 default                                                                                                  | Depending<br>on the<br>model<br>power                |
|   | 05-06 | Stator resistance (Rs) for induction motor 1      | 0.000–65.535 Ω                                                                                                    | Depending<br>on the<br>model<br>power                |
|   | 05-07 | Rotor resistance (Rr) for induction motor 1       | 0.000–65.535 Ω                                                                                                    | 0.000                                                |
|   | 05-08 | Magnetizing inductance (Lm) for induction motor 1 | 0.0–6553.5 mH                                                                                                    | 0.0                                                  |
|   | 05-09 | Stator inductance (Lx) for induction motor 1      | 0.0–6553.5 mH                                                                                                    | 0.0                                                  |
|   | 05-13 | Full-load current for induction motor 2 (A)       | 10–120% of the drive's rated current                                                                                   | Depending<br>on the<br>model<br>power                |
| * | 05-14 | Rated power for induction motor 2 (kW)            | 0.00–655.35 kW                                                                                                    | Depending<br>on the<br>model<br>power                |
| * | 05-15 | Rated speed for induction motor 2 (rpm)           | 0–xxxxx rpm (Depending on the motor's number of poles)<br>1710 (60 Hz, 4 poles); 1410 (50 Hz, 4 poles)                 | Depending<br>on the<br>motor's<br>number of<br>poles |
|   | 05-16 | Number of poles for induction motor 2             | 2–20                                                                                                    | 4                                                    |
|   | 05-17 | No-load current for induction motor 2 (A)         | 0.00-Pr.05-13 default                                                                                                  | Depending<br>on the<br>model<br>power                |

|          | Pr.   | Explanation                                                                | Settings                                                                                                | Default                               |
|----------|-------|----------------------------------------------------------------------------|----------------------------------------------------------------------------------------------------|---------------------------------------|
|          | 05-18 | Stator resistance (Rs) for induction motor 2                               | $0.000-65.535~\Omega$                                                                                   | Depending<br>on the<br>model<br>power |
|          | 05-19 | Rotor resistance (Rr) for induction motor 2                                | $0.000-65.535~\Omega$                                                                                   | 0.000                                 |
|          | 05-20 | Magnetizing inductance (Lm) for induction motor 2                          | 0.0–6553.5 mH                                                                                           | 0.0                                   |
|          | 05-21 | Stator inductance (Lx) for induction motor 2                               | 0.0–6553.5 mH                                                                                           | 0.0                                   |
|          | 05-22 | Multi-motor (induction) selection                                          | 1: Motor 1 2: Motor 2 3: Motor 3 (VF or SVC control mode only) 4: Motor 4 (VF or SVC control mode only) | 1                                     |
| <i>N</i> | 05-23 | Frequency for Y- connection / △-connection switch for an induction motor   | 0.00–599.00 Hz                                                                                          | 60.00                                 |
|          | 05-24 | Y-connection /Δ-connection<br>switch for an induction<br>motor             | 0: Disable<br>1: Enable                                                                                 | 0                                     |
| *        | 05-25 | Delay time for Y-connection<br>/Δ-connection switch for an induction motor | 0.000-60.000 sec.                                                                                       | 0.200                                 |
|          | 05-26 | Accumulated Watt-second for a motor in low word (W-msec.)                  | Read only                                                                                               | 0.0                                   |
|          | 05-27 | Accumulated Watt-second for a motor in high word (W-sec.)                  | Read only                                                                                               | 0.0                                   |
|          | 05-28 | Accumulated Watt-hour for a motor (W-hour)                                 | Read only                                                                                               | 0.0                                   |
|          | 05-29 | Accumulated Watt-hour for a motor in low word (kW-hour)                    | Read only                                                                                               | 0.0                                   |
|          | 05-30 | Accumulated Watt-hour for a motor in high word (MW-hour)                   | Read only                                                                                               | 0.0                                   |
|          | 05-31 | Accumulated motor operation time (minutes)                                 | 0–1439                                                                                                  | 0                                     |
|          | 05-32 | Accumulated motor operation time (days)                                    | 0–65535                                                                                                 | 0                                     |

| Pr.   | Explanation                                                                  | Settings                                                                                                    | Default                                              |
|-------|------------------------------------------------------------------------------|----------------------------------------------------------------------------------------------------|------------------------------------------------------|
| 05-33 | Induction motor (IM) or permanent magnet synchronous AC motor (PM) selection | 0: IM (Induction motor)  1: SPM  (Surface permanent magnet synchronous AC motor)  2: IPM  (Interior permanent magnet synchronous AC motor) | 0                                                    |
| 05-34 | Full-load current for a permanent magnet synchronous AC motor                | 0–120% of the drive's rated current                                                                                                    | Depending<br>on the<br>model<br>power                |
| 05-35 | Rated power for a permanent magnet synchronous AC motor                      | 0.00–655.35 kW                                                                                                    | Depending<br>on the<br>motor<br>power                |
| 05-36 | Rated speed for a permanent magnet synchronous AC motor                      | 0–65535 rpm                                                                                                    | 2000                                                 |
| 05-37 | Number of poles for a permanent magnet synchronous AC motor                  | 0–65535                                                                                                    | 10                                                   |
| 05-39 | Stator resistance for a permanent magnet synchronous AC motor                | 0.000–65.535 Ω                                                                                                    | 0.000                                                |
| 05-40 | Permanent magnet synchronous AC motor Ld                                     | 0.00–655.35 mH                                                                                                    | 0.00                                                 |
| 05-41 | Permanent magnet synchronous AC motor Lq                                     | 0.00–655.35 mH                                                                                                    | 0.00                                                 |
| 05-43 | Ke parameter of a permanent magnet synchronous AC motor                      | 0–65535 (Unit: V / krpm)                                                                                                    | 0                                                    |
| 05-64 | Full-load current for induction motor 3 (A)                                  | 10–120% of the drive's rated current                                                                                                    | Depending<br>on the<br>model<br>power                |
| 05-65 | Rated power for induction motor 3 (kW)                                       | 0.00–655.35 kW                                                                                                    | Depending<br>on the<br>model<br>power                |
| 05-66 | Rated speed for induction motor 3 (rpm)                                      | 0-xxxxx rpm (Depending on the motor's number of poles) 1710 (60 Hz, 4 poles); 1410 (50 Hz, 4 poles)                                        | Depending<br>on the<br>motor's<br>number of<br>poles |
| 05-67 | Number of poles for induction motor 3                                        | 2–20                                                                                                    | 4                                                    |
| 05-68 | No-load current for induction motor 3 (A)                                    | 0.00-Pr.05-64 default                                                                                                    | Depending<br>on the<br>model<br>power                |

|   | Pr.   | Explanation                                  | Settings                                                                                            | Default                                              |
|---|-------|----------------------------------------------|----------------------------------------------------------------------------------------------------|------------------------------------------------------|
|   | 05-69 | Stator resistance (Rs) for induction motor 3 | 0.000–65.535 Ω                                                                                      | Depending<br>on the<br>model<br>power                |
|   | 05-70 | Full-load current for induction motor 4 (A)  | 10–120% of the drive's rated current                                                                | Depending<br>on the<br>model<br>power                |
| ~ | 05-71 | Rated power for induction motor 4 (kW)       | 0.00–655.35 kW                                                                                      | Depending<br>on the<br>model<br>power                |
| * | 05-72 | Rated speed for induction motor 4 (rpm)      | 0–xxxxx rpm (Depending on the motor's number of poles) 1710 (60 Hz, 4 poles); 1410 (50 Hz, 4 poles) | Depending<br>on the<br>motor's<br>number of<br>poles |
|   | 05-73 | Number of poles for induction motor 4        | 2–20                                                                                                | 4                                                    |
|   | 05-74 | No-load current for induction motor 4 (A)    | 0.00–Pr.05-70 default                                                                               | Depending<br>on the<br>model<br>power                |
|   | 05-75 | Stator resistance (Rs) for induction motor 4 | 0.000–65.535 Ω                                                                                      | Depending<br>on the<br>model<br>power                |

# **06 Protection Parameters (1)**

|                | Pr.   | Explanation                    | Settings                                                 | Default  |
|----------------|-------|--------------------------------|----------------------------------------------------------|----------|
|                |       |                                | 115V / 230V models: 150.0–220.0 V <sub>DC</sub>          | 180.0    |
| ×              | 06-00 | Low voltage level              | 460V models: 300.0–440.0 V <sub>DC</sub>                 | 360.0    |
|                |       |                                | 575V models: 375.0–550.0 V <sub>DC</sub>                 | 450.0    |
|                |       |                                | 0: Disable                                               |          |
| ×              | 06-01 | Over-voltage stall             | 115V / 230V models: 0.0–390.0 V <sub>DC</sub>            | 380.0    |
|                | 00-01 | prevention                     | 460V models: 0.0–780.0 V <sub>DC</sub>                   | 760.0    |
|                |       |                                | 575V models: 0.0–1000.0 V <sub>DC</sub>                  | 975.0    |
| ~              | 06-02 | Selection for over-voltage     | 0: Traditional over-voltage stall prevention             | 0        |
|                | 00-02 | stall prevention               | 1: Smart over-voltage stall prevention                   | U        |
|                |       | Over-current stall             | Normal load: 0–150%                                      | 120      |
|                | 06-03 |                                | (100% corresponds to the rated current of the drive)     |          |
|                | 00-03 | prevention during acceleration | Heavy load: 0–200%                                       | 180      |
|                |       | acceleration                   | (100% corresponds to the rated current of the drive)     |          |
|                |       | Over-current stall             | Normal load: 0–150%                                      | 120      |
|                | 06-04 | prevention during              | (100% corresponds to the rated current of the drive)     |          |
| ~              | 00-04 | operation                      | Heavy load: 0–200%                                       | 180      |
|                |       |                                | (100% corresponds to the rated current of the drive)     |          |
|                |       |                                | 0: By current acceleration / deceleration time           |          |
|                |       | Acceleration / deceleration    | 1: By the first acceleration / deceleration time         |          |
| ~              | 06-05 | time selection for stall       | 2: By the second acceleration / deceleration time        | 0        |
|                | 00-03 | prevention at constant         | 3: By the third acceleration / deceleration time         | U        |
|                |       | speed                          | 4: By the fourth acceleration / deceleration time        |          |
| _              |       |                                | 5: By Auto-acceleration / auto-deceleration              |          |
|                |       |                                | 0: No function                                           |          |
|                |       |                                | 1: Continue operation after over-torque detection during |          |
|                |       |                                | constant speed operation                                 |          |
| ~              | 06-06 | Over-torque detection          | 2: Stop after over-torque detection during constant      | 0        |
| <i>/</i> ·     | 00 00 | selection (motor 1)            | speed operation                                          | · ·      |
|                |       |                                | 3: Continue operation after over-torque detection during |          |
|                |       |                                | RUN                                                      |          |
|                |       |                                | 4: Stop after over-torque detection during RUN           |          |
| N              | 06-07 | Over-torque detection          | 10–250%                                                  | 120      |
| ĺ              |       | level (motor 1)                | (100% corresponds to the rated current of the drive)     | 0        |
| $_{\varkappa}$ | 06-08 | Over-torque detection          | 0.1–60.0 sec.                                            | 0.1      |
| ′              | 33 33 | time (motor 1)                 | 55.5 555.                                                | <b>.</b> |

|   | Pr.   | Explanation                  | Settings                                                  | Default             |
|---|-------|------------------------------|-----------------------------------------------------------|---------------------|
|   |       |                              | 0: No function                                            |                     |
|   |       |                              | 1: Continue operation after over-torque detection during  |                     |
|   | 06-09 |                              | constant speed operation                                  |                     |
|   |       | Over-torque detection        | 2: Stop after over-torque detection during constant speed | 0                   |
| , | 00-00 | selection (motor 2)          | operation                                                 | O                   |
|   |       |                              | 3: Continue operation after over-torque detection during  |                     |
|   |       |                              | RUN                                                       |                     |
|   |       |                              | 4: Stop after over-torque detection during RUN            |                     |
| ~ | 06-10 | Over-torque detection        | 10–250%                                                   | 120                 |
| , | 00 10 | level (motor 2)              | (100% corresponds to the rated current of the drive)      | 120                 |
| ~ | 06-11 | Over-torque detection        | 0.1–60.0 sec.                                             | 0.1                 |
| , | 00-11 | time (motor 2)               | 0.1 00.0 300.                                             | 0.1                 |
| ~ | 06-12 | Current limit                | 0–250%                                                    | 150                 |
| , | 00-12 | Odirent iiiiit               | (100% corresponds to the rated current of the drive)      | 100                 |
|   |       | Electronic thermal relay     | 0: Inverter motor (with external forced cooling)          |                     |
| × | 06-13 | 06-13 selection 1 (motor 1)  | 1: Standard motor (motor with fan on the shaft)           | 2                   |
|   |       | Sciedion 1 (motor 1)         | 2: Disabled                                               |                     |
| ~ | 06-14 | Electronic thermal relay     | 30.0-600.0 sec.                                           | 60.0                |
| , | 00 14 | action time 1 (motor 1)      | 00.0 000.0 000.                                           |                     |
|   | 06-15 | Temperature level            | 0.0-110.0°C                                               | Depending<br>on the |
| ~ | 00-15 | overheat (OH) warning        | 0.0-110.0-0                                               | model<br>power      |
|   |       | Stall prevention limit level |                                                           |                     |
|   | 00.40 | (Weak magnetic field         | 0–100% (refer to Pr.06-03–Pr.06-04)                       | 400                 |
| × | 06-16 | 6 current stall prevention   |                                                           | 100                 |
|   |       | level)                       |                                                           |                     |
|   | 06-17 | Fault record 1               | 0: No fault record                                        | 0                   |
|   | 06-18 | Fault record 2               | 1: Over-current during acceleration (ocA)                 | 0                   |
|   | 06-19 | Fault record 3               | 2: Over-current during deceleration (ocd)                 | 0                   |
|   | 06-20 | Fault record 4               | 3: Over-current during steady operation (ocn)             | 0                   |
|   | 06-21 | Fault record 5               | 4: Ground fault (GFF)                                     | 0                   |
|   | 06-22 | Fault record 6               | 6: Over-current at stop (ocS)                             | 0                   |
|   |       | Fault record 7 (Pr.14-70)    | 7: Over-voltage during acceleration (ovA)                 | 0                   |
|   |       | Fault record 8 (Pr.14-71)    | 8: Over-voltage during deceleration (ovd)                 | 0                   |
|   |       | Fault record 9 (Pr.14-72)    | 9: Over-voltage during constant speed (ovn)               | 0                   |
|   |       | Fault record 10 (Pr.14-73)   | 10: Over-voltage at stop (ovS)                            | 0                   |
|   |       |                              | 11: Low-voltage during acceleration (LvA)                 |                     |
|   |       |                              | 12: Low-voltage during deceleration (Lvd)                 |                     |
|   |       |                              | 13: Low-voltage during constant speed (Lvn)               |                     |
|   |       |                              | 14: Low-voltage at stop (LvS)                             |                     |
|   |       |                              | 15: Phase loss protection (orP)                           |                     |
|   |       | 1                            | <u> </u>                                                  |                     |

| Pr. | Explanation | Settings                                           | Default |
|-----|-------------|----------------------------------------------------|---------|
|     |             | 16: IGBT overheating (oH1)                         |         |
|     |             | 18: IGBT temperature detection failure ( tH1o)     |         |
|     |             | 21: Over load (oL)                                 |         |
|     |             | 22: Electronic thermal relay 1 protection (EoL1)   |         |
|     |             | 23: Electronic thermal relay 2 protection (EoL2)   |         |
|     |             | 24: Motor overheating PTC/ PT100 (oH3)             |         |
|     |             | 26: Over torque 1 (ot1)                            |         |
|     |             | 27: Over torque 2 (ot2)                            |         |
|     |             | 28: Under current (uC)                             |         |
|     |             | 31: EEPROM read error (cF2)                        |         |
|     |             | 33: U-phase error (cd1)                            |         |
|     |             | 34: V-phase error (cd2)                            |         |
|     |             | 35: W-phase error (cd3)                            |         |
|     |             | 36: cc (current clamp) hardware error (Hd0)        |         |
|     |             | 37: oc (over-current) hardware error (Hd1)         |         |
|     |             | 40: Auto-tuning error (AUE)                        |         |
|     |             | 41: PID loss ACI (AFE)                             |         |
|     |             | 43: PG feedback loss (PGF2)                        |         |
|     |             | 44: PG feedback stall (PGF3)                       |         |
|     |             | 45: PG slip error (PGF4)                           |         |
|     |             | 48: ACI loss (ACE)                                 |         |
|     |             | 49: External fault (EF)                            |         |
|     |             | 50: Emergency stop (EF1)                           |         |
|     |             | 51: External Base Block (bb)                       |         |
|     |             | 52: Password is locked (Pcod)                      |         |
|     |             | 54: Illegal command (CE1)                          |         |
|     |             | 55: Illegal data address (CE2)                     |         |
|     |             | 56: Illegal data value (CE3)                       |         |
|     |             | 57: Data is written to read-only address (CE4)     |         |
|     |             | 58: Modbus transmission time-out (CE10)            |         |
|     |             | 61: Y-connection / △-connection switch error (ydc) |         |
|     |             | 62: Deceleration energy backup error (dEb)         |         |
|     |             | 63: Over slip error (oSL)                          |         |
|     |             | 72: STO Loss (STL1)                                |         |
|     |             | 76: STO (STo)                                      |         |
|     |             | 77: STO Loss 2 (STL2)                              |         |
|     |             | 78: STO Loss 3 (STL3)                              |         |
|     |             | 79: U-phase Over-current before run (Aoc)          |         |
|     |             | 80: V-phase Over-current before run (boc)          |         |
|     |             | 81: W-phase Over-current before run (coc)          |         |

|          | Pr.   | Explanation              | Settings                                         | Default |
|----------|-------|--------------------------|--------------------------------------------------|---------|
|          |       |                          | 82: Output phase loss U phase (oPL1)             |         |
|          |       |                          | 83: Output phase loss V phase (oPL2)             |         |
|          |       |                          | 84: Output phase loss W phase (oPL3)             |         |
|          |       |                          | 87: Low frequency overload protection (oL3)      |         |
|          |       |                          | 89: Rotor position detection error (roPd)        |         |
|          |       |                          | 101: CANopen guarding error (CGdE)               |         |
|          |       |                          | 102: CANopen heartbeat error (CHbE)              |         |
|          |       |                          | 104: CANopen bus off error (CbFE)                |         |
|          |       |                          | 105: CANopen index error (CidE)                  |         |
|          |       |                          | 106: CANopen station address error (CAdE)        |         |
|          |       |                          | 107: CANopen index setting exceed limit (CFrE)   |         |
|          |       |                          | 111: InrCOM time-out error (ictE)                |         |
|          |       |                          | 121: Internal communication error (CP20)         |         |
|          |       |                          | 123: Internal communication error (CP22)         |         |
|          |       |                          | 124: Internal communication error (CP30)         |         |
|          |       |                          | 126: Internal communication error (CP32)         |         |
|          |       |                          | 127: Internal communication error (CP33)         |         |
|          |       |                          | 128: Over-torque 3 (ot3)                         |         |
|          |       |                          | 129: Over-torque 4 (ot4)                         |         |
|          |       |                          | 134: Internal communication error (EoL3)         |         |
|          |       |                          | 135: Internal communication error (EoL4)         |         |
|          |       |                          | 140: oc hardware error (Hd6)                     |         |
|          |       |                          | 141: GFF occurs before run (b4GFF)               |         |
|          |       |                          | 142: Auto-tune error 1 (AuE1)                    |         |
|          |       |                          | 143: Auto-tune error 2 (AuE2)                    |         |
|          |       |                          | 144: Auto-tune error 3 (AuE3)                    |         |
| /        | 06-23 | Fault output option 1    | 0–65535 (refer to bit table for fault code)      | 0       |
| /        | 06-24 | Fault output option 2    | 0–65535 (refer to bit table for fault code)      | 0       |
| /        | 06-25 | Fault output option 3    | 0–65535 (refer to bit table for fault code)      | 0       |
| /        | 06-26 | Fault output option 4    | 0–65535 (refer to bit table for fault code)      | 0       |
|          |       |                          | 0: Inverter motor (with external forced cooling) |         |
| /        | 06-27 | Electronic thermal relay | 1: Standard motor (motor with fan on the shaft)  | 2       |
|          |       | selection 2 (motor 2)    | 2: Disabled                                      |         |
|          | 00.00 | Electronic thermal relay | 20.0.000.0                                       | 00.0    |
| <b>'</b> | 06-28 | action time 2 (motor 2)  | 30.0–600.0 sec.                                  | 60.0    |
| ŀ        |       |                          | 0: Warn and continue operation                   |         |
|          | 06.00 | DTC detection as lastica | 1: Fault and ramp to stop                        | 0       |
| 7        | 06-29 | PTC detection selection  | 2: Fault and coast to stop                       | 0       |
|          |       |                          | 3: No warning                                    |         |
| /        | 06-30 | PTC level                | 0.0–100.0%                                       | 50.0    |

| Pr.   | Explanation                                                 | Settings                                                                                          | Default   |
|-------|-------------------------------------------------------------|---------------------------------------------------------------------------------------------------|-----------|
| 06-31 | Frequency command at malfunction                            | 0.00–599.00 Hz                                                                                    | Read only |
| 06-32 | Output frequency at malfunction                             | 0.00–599.00 Hz                                                                                    | Read only |
| 06-33 | Output voltage at malfunction                               | 0.0–6553.5 V                                                                                      | Read only |
| 06-34 | DC bus voltage at malfunction                               | 0.0–6553.5 V                                                                                      | Read only |
| 06-35 | Output current at malfunction                               | 0.00–655.35 Amp                                                                                   | Read only |
| 06-36 | IGBT temperature at malfunction                             | -3276.7–3276.7°C                                                                                  | Read only |
| 06-38 | Motor speed at malfunction                                  | -32767–32767 rpm                                                                                  | Read only |
| 06-39 | Torque command at malfunction                               | -32767–32767%                                                                                     | Read only |
| 06-40 | Status of the multi-function input terminal at malfunction  | 0000h-FFFFh                                                                                       | Read only |
| 06-41 | Status of the multi-function output terminal at malfunction | 0000h-FFFFh                                                                                       | Read only |
| 06-42 | Drive status at malfunction                                 | 0000h-FFFFh                                                                                       | Read only |
| 06-44 | STO latch selection                                         | 0: STO latch 1: STO no latch                                                                      | 0         |
| 06-45 | Output phase loss detection action (OPHL)                   | 0: Warn and continue operation 1: Fault and ramp to stop 2: Fault and coast to stop 3: No warning | 3         |
| 06-46 | Detection time for output phase loss                        | 0.000-65.535 sec.                                                                                 | 0.500     |
| 06-47 | Current detection level for output phase loss               | 0.00-100.00%                                                                                      | 1.00      |
| 06-48 | DC brake time for output phase loss                         | 0.000-65.535 sec.                                                                                 | 0.000     |
| 06-49 | LvX auto-reset                                              | 0: Disable 1: Enable                                                                              | 0         |
| 06-53 | Input phase loss detection action (OrP)                     | 0: Fault and ramp to stop 1: Fault and coast to stop                                              | 0         |

|          | Pr.   | Explanation                                              | Settings                                                                                                    | Default   |
|----------|-------|----------------------------------------------------------|----------------------------------------------------------------------------------------------------|-----------|
| N        | 06-55 | Derating protection                                      | O: Constant rated current and limit carrier frequency by load current and temperature  1: Constant carrier frequency and limit load current by setting carrier frequency  2: Constant rated current (same as setting 0), but close | 0         |
|          | 00.50 | DT400 welfer to level 4                                  | current limit                                                                                                    |           |
| <b>N</b> | 06-56 | PT100 voltage level 1                                    | 0.000–10.000 V                                                                                                    | 5.000     |
| *        | 06-57 | PT100 voltage level 2 PT100 level 1 frequency protection | 0.000–10.000 V<br>0.00–599.00 Hz                                                                                                    | 7.000     |
| *        | 06-59 | PT100 activation level 1 protection frequency delay time | 0–6000 sec.                                                                                                    | 60        |
| ×        | 06-60 | Software detection GFF current level                     | 0.0–6553.5%                                                                                                    | 60.0      |
| ×        | 06-61 | Software detection GFF filter time                       | 0.00-655.35 sec.                                                                                                    | 0.10      |
|          | 06-63 | Operation time of fault record 1 (Days)                  | 0–65535 days                                                                                                    | Read only |
|          | 06-64 | Operation time of fault record 1 (Minutes)               | 0–1439 min.                                                                                                    | Read only |
|          | 06-65 | Operation time of fault record 2 (Days)                  | 0–65535 days                                                                                                    | Read only |
|          | 06-66 | Operation time of fault record 2 (Minutes)               | 0–1439 min.                                                                                                    | Read only |
|          | 06-67 | Operation time of fault record 3 (Days)                  | 0–65535 days                                                                                                    | Read only |
|          | 06-68 | Operation time of fault record 3 (Minutes)               | 0–1439 min.                                                                                                    | Read only |
|          | 06-69 | Operation time of fault record 4 (Days)                  | 0–65535 days                                                                                                    | Read only |
|          | 06-70 | Operation time of fault record 4 (Minutes)               | 0–1439 min.                                                                                                    | Read only |
| ×        | 06-71 | Low current setting level                                | 0.0–100.0%                                                                                                    | 0.0       |
| ×        | 06-72 | Low current detection time                               | 0.00-360.00 sec.                                                                                                    | 0.00      |
| ×        | 06-73 | Low current action                                       | <ul><li>0: No function</li><li>1: Fault and coast to stop</li><li>2: Fault and ramp to stop by the second deceleration time</li><li>3: Warn and continue operation</li></ul>                                                       | 0         |

|   | Pr.   | Explanation                 | Settings                                | Default    |
|---|-------|-----------------------------|-----------------------------------------|------------|
|   |       |                             | 0: Disable                              |            |
|   | 06-80 | Fire mode                   | 1: Forward (counterclockwise) operation | 0          |
|   |       |                             | 2: Reverse (clockwise) operation        |            |
|   | 06-81 | Operating frequency in fire | 0.00–599.00 Hz                          | 60.00      |
| ^ | 00-61 | mode                        | 0.00-399.00 112                         | 60.00      |
|   | 06-88 | Operation times in fire     | 0–65535 times                           | Read only  |
|   |       | mode                        | 0-0000 times                            | rtcad only |
|   | 06-90 | Operation time of fault     | 0–65535 days                            | Read only  |
|   |       | record 5 (days)             |                                         |            |
|   | 06-91 | Operation time of fault     | 0–1439 min.                             | Read only  |
|   | 00-91 | record 5 (minutes)          |                                         |            |
|   | 06-92 | Operation time of fault     | 0. 65525 days                           | Bood only  |
|   | 00-92 | record 6 (days)             | 0–65535 days                            | Read only  |
|   | 06-93 | Operation time of fault     | 0–1439 min.                             | Read only  |
|   | 00-93 | record 6 (minutes)          | 0—1439 IIIII.                           | Nead Only  |

### **07 Special Parameters**

|   | Pr.   | Explanation                            | Settings                                                                                                    | Default |
|---|-------|----------------------------------------|----------------------------------------------------------------------------------------------------|---------|
|   |       | Software brake chopper                 | 115V / 230V models: 350.0–450.0 V <sub>DC</sub>                                                                                                    | 370.0   |
| × | 07-00 | action level                           | 460V models: 700.0–900.0 V <sub>DC</sub>                                                                                                    | 740.0   |
|   |       | action level                           | 575V models: 875.0–1000.0 V <sub>DC</sub>                                                                                                    | 950.0   |
| × | 07-01 | DC brake current level                 | 0–100%                                                                                                    | 0       |
| × | 07-02 | DC brake time at start-up              | 0.0-60.0 sec.                                                                                                    | 0.0     |
| × | 07-03 | DC brake time at STOP                  | 0.0-60.0 sec.                                                                                                    | 0.0     |
| * | 07-04 | DC brake frequency at STOP             | 0.00–599.00 Hz                                                                                                    | 0.00    |
| * | 07-05 | Voltage increasing gain                | 1–200%                                                                                                    | 100     |
| * | 07-06 | Restart after momentary power loss     | Stop operation     Speed tracking by the speed before the power loss     Speed tracking by the minimum output frequency                                                                                                    | 0       |
| * | 07-07 | Allowed power loss duration            | 0.0–20.0 sec.                                                                                                    | 2.0     |
| * | 07-08 | Base Block time                        | 0.0–60.0 sec.                                                                                                    | 0.5     |
| * | 07-09 | Current limit of speed tracking        | 20–200%                                                                                                    | 100     |
| * | 07-10 | Restart after fault action             | Stop operation     Speed tracking by current speed     Speed tracking by minimum output frequency                                                                                                    | 0       |
| * | 07-11 | Number of times of restart after fault | 0–10                                                                                                    | 0       |
| × | 07-12 | Speed tracking during start-up         | Disable     Speed tracking by the maximum output frequency     Speed tracking by the motor frequency at start-up     Speed tracking by the minimum output frequency                                                                                                    | 0       |
| ~ | 07-13 | dEb function selection                 | <ol> <li>0: Disable</li> <li>1: dEb with auto-acceleration / auto-deceleration, the drive does not output the frequency after the power is restored.</li> <li>2: dEb with auto-acceleration / auto-deceleration, the drive outputs the frequency after the power is restored.</li> <li>3: dEb low-voltage control, then the drive's voltage increases to 350 V<sub>DC</sub> / 700 V<sub>DC</sub> and ramps to stop after low frequency</li> <li>4: dEb high-voltage control of 350 V<sub>DC</sub> / 700 V<sub>DC</sub>, and the drive ramps to stop</li> </ol> | 0       |
| × | 07-15 | Dwell time at acceleration             | 0.00-600.00 sec.                                                                                                    | 0.00    |

|   | Pr.   | Explanation                                              | Settings                                                                                                    | Default                                           |
|---|-------|----------------------------------------------------------|----------------------------------------------------------------------------------------------------|---------------------------------------------------|
| * | 07-16 | Dwell frequency at acceleration                          | 0.00–599.00 Hz                                                                                                    | 0.00                                              |
| * | 07-17 | Dwell time at deceleration                               | 0.00-600.00 sec.                                                                                                    | 0.00                                              |
| * | 07-18 | Dwell frequency at deceleration                          | 0.00–599.00 Hz                                                                                                    | 0.00                                              |
| × | 07-19 | Fan cooling control                                      | <ul> <li>0: Fan is always ON</li> <li>1: Fan is OFF after the AC motor drive stops for one minute.</li> <li>2: Fan is ON when the AC motor drive runs, fan is OFF when the AC motor drive stops.</li> <li>3: Fan turns ON when temperature (IGBT) reaches around 60°C.</li> </ul> | 3                                                 |
| * | 07-20 | Emergency stop (EF) & force to stop selection            | 0: Coast to stop  1: Stop by the first deceleration time  2: Stop by the second deceleration time  3: Stop by the third deceleration time  4: Stop by the fourth deceleration time  5: System deceleration  6: Automatic deceleration                                             | 0                                                 |
| * | 07-21 | Automatic energy-saving setting                          | 0: Disable 1: Enable                                                                                                    | 0                                                 |
| ~ | 07-22 | Energy-saving gain                                       | 10–1000%                                                                                                    | 100                                               |
| * | 07-23 | Automatic voltage regulation (AVR) function              | 0: Enable AVR  1: Disable AVR  2: Disable AVR during deceleration                                                                                                    | 0                                                 |
| * | 07-24 | Torque command filter time (V/F and SVC control mode)    | 0.001-10.000 sec.                                                                                                    | 0.050                                             |
| * | 07-25 | Slip compensation filter time (V/F and SVC control mode) | 0.001-10.000 sec.                                                                                                    | 0.100                                             |
| × | 07-26 | Torque compensation gain (V/F and SVC control mode)      | IM: 0–10 (when Pr.05-33 = 0) PM: 0–5000 (when Pr.05-33 = 1 or 2)                                                                                                    | 1                                                 |
| * | 07-27 | Slip compensation gain (V/F and SVC control mode)        | 0.00-10.00                                                                                                    | 0.00<br>(Default value<br>is 1.00 in SVC<br>mode) |
| * | 07-29 | Slip deviation level                                     | 0.0–100.0%<br>0: No detection                                                                                                    | 0                                                 |
| * | 07-30 | Over-slip deviation detection time                       | 0.0–10.0 sec.                                                                                                    | 1.0                                               |

|   | Pr.   | Explanation                           | Settings                            | Default                                           |
|---|-------|---------------------------------------|-------------------------------------|---------------------------------------------------|
|   |       |                                       | 0: Warn and continue operation      |                                                   |
|   | 07-31 | Over-slip deviation                   | 1: Fault and ramp to stop           | 0                                                 |
| ~ | 07-31 | treatment                             | 2: Fault and coast to stop          | 0                                                 |
|   |       |                                       | 3: No warning                       |                                                   |
| * | 07-32 | Motor oscillation compensation factor | 0–10000                             | 1000                                              |
| × | 07-33 | Auto-restart interval of fault        | 0.0-6000.0 sec.                     | 60.0                                              |
|   | 07-38 | PMSVC voltage feed forward gain       | 0.50-2.00                           | 1.00                                              |
|   | 07-46 | OOB sampling time                     | 0.1–120.0 sec.                      | 1.0                                               |
|   | 07-47 | Number of OOB sampling times          | 00–32                               | 20                                                |
|   | 07-48 | OOB average sampling                  | Read only                           | Read                                              |
|   | 07-40 | angle                                 | rteau only                          | only                                              |
| × | 07-62 | dEb gain (Kp)                         | 0–65535                             | 8000                                              |
| × | 07-63 | dEb gain (Ki)                         | 0–65535                             | 150                                               |
| ~ | 07-71 | Torque compensation gain              | IM: 0–10 (when Pr.05-33 = 0)        | 1                                                 |
|   | 07-71 | (motor 2)                             | PM: 0-5000 (when Pr.05-33 = 1 or 2) |                                                   |
| * | 07-72 | Slip compensation gain (motor 2)      | 0.00-10.00                          | 0.00<br>(Default value<br>is 1.00 in SVC<br>mode) |
|   | 07.70 | Torque compensation gain              | IM: 0–10 (when Pr.05-33 = 0)        | 4                                                 |
| _ | 07-73 | (motor 3)                             | PM: 0–5000 (when Pr.05-33 = 1 or 2) | 1                                                 |
| * | 07-74 | Slip compensation gain (motor 3)      | 0.00-10.00                          | 0.00<br>(Default value<br>is 1.00 in SVC<br>mode) |
| , | 07-75 | Torque compensation gain              | IM: 0–10 (when Pr.05-33 = 0)        | 1                                                 |
| * | 01-10 | (motor 4)                             | PM: 0-5000 (when Pr.05-33 = 1 or 2) | 1                                                 |
| * | 07-76 | Slip compensation gain (motor 4)      | 0.00-10.00                          | 0.00<br>(Default value<br>is 1.00 in SVC<br>mode) |

# **08 High-function PID Parameters**

|            | Pr.        | Explanation                | Settings                                               | Default |
|------------|------------|----------------------------|--------------------------------------------------------|---------|
|            |            |                            | 0: No function                                         |         |
|            |            |                            | 1: Negative PID feedback: by analog input              |         |
|            |            |                            | (Pr.03-00, Pr.03-01)                                   |         |
|            |            |                            | 2: Negative PID feedback: by single-phase input (MI7), |         |
|            |            | Terminal selection of PID  | without direction (Pr.10-16=5)                         |         |
| ×          | 08-00      | feedback                   | 4: Positive PID feedback: by analog input (Pr.03-00,   | 0       |
|            |            | leeuback                   | Pr.03-01)                                              |         |
|            |            |                            | 5: Positive PID feedback: by single-phase input (MI7), |         |
|            |            |                            | without direction (Pr.10-16=5)                         |         |
|            |            |                            | 7: Negative PID feedback: by communication protocols   |         |
|            |            |                            | 8: Positive PID feedback: by communication protocols   |         |
|            | 08-01      | Drapartianal gain (D)      | 0.0–1000.0 (When Pr.08-23 bit 1=0)                     | 1.00    |
| ×          | 00-01      | Proportional gain (P)      | 0.00–100.00 (When Pr.08-23 bit 1=1)                    | 1.00    |
| ×          | 08-02      | Integral time (I)          | 0.00-100.00 sec.                                       | 1.00    |
| ×          | 08-03      | Differential time (D)      | 0.00-1.00 sec.                                         | 0.00    |
| <b>M</b>   | 08-04 Uppe | Upper limit of integral    | of integral 0.0–100.0%                                 | 100.0   |
| ,          | 00-04      | control                    | 0.0 100.070                                            | 100.0   |
| N          | 08-05      | PID output command limit   | 0.0–110.0%                                             | 100.0   |
| <i>,</i> . | 00-03      | (positive limit)           | 0.0 1.00%                                              | 100.0   |
| N          | 08-06      | PID feedback value by      | -200.00–200.00%                                        | 0.00    |
| ,          |            | communication protocol     |                                                        | 0.00    |
| ×          | 08-07      | PID delay time             | 0.0–2.5 sec.                                           | 0.0     |
| ~          | 08-08      | Feedback signal detection  | 0.0-3600.0 sec.                                        | 0.0     |
| ,          |            | time                       | 0.0 0000.0 000.                                        | 0.0     |
|            |            |                            | 0: Warn and continue operation                         |         |
| N          | 08-09      | Feedback signal fault      | 1: Fault and ramp to stop                              | 0       |
| ĺ          |            | treatment                  | 2: Fault and coast to stop                             | -       |
|            |            |                            | 3: Warn and operate at last frequency                  |         |
| ×          | 08-10      | Sleep frequency            | 0.00-599.00 Hz                                         | 0.00    |
| ×          | 08-11      | Wake-up frequency          | 0.00–599.00 Hz                                         | 0.00    |
| ×          | 08-12      | Sleep time                 | 0.0-6000.0 sec.                                        | 0.0     |
| N          | 08-13      | PID feedback signal error  | 1.0–50.0%                                              | 10.0    |
|            |            | deviation level            |                                                        |         |
| N          | 08-14      | PID feedback signal error  | 0.1–300.0 sec.                                         | 5.0     |
|            |            | deviation detection time   |                                                        |         |
| N          | 08-15      | PID feedback signal filter | 0.1–300.0 sec.                                         | 5.0     |
|            |            | time                       |                                                        |         |
| N          | 08-16      | PID compensation           | 0: Parameter setting                                   | 0       |
| ~          |            | selection                  | 1: Analog input                                        | -       |

| 08-20 PID mode selection  0: Serial connection 1: Parallel connection 0: Operation direction cannot be changed operation direction 1: Operation direction cannot be changed 1: Operation direction can be changed 08-22 Wake-up delay time  0.00-600.00 sec. bit 0 = 1: PID running in reverse follows the setting for Pr.00-23. bit 0 = 0: PID running in reverse refers to PID's calculated value. bit 1 = 1: two decimal places for PID Kp bit 1 = 0: one decimal place for PID Kp  08-26 PID output command limit (reverse limit)  08-27 Acceleration / deceleration time for PID command  Frequency base corresponding to 100.00% PID  08-29 Proportional gain 2  0: PID control output 100.00% corresponding to the input value of the auxiliary frequency 0.0-100.00 (when Pr.08-23 setting bit1=0) 0.00-100.00 (when Pr.08-23 setting bit1=1)                                                                                                    | 0<br>0<br>50.0<br>0<br>0<br>0.00 |
|----------------------------------------------------------------------------------------------------|----------------------------------|
| 08-18       setting       1: Refer to PID feedback signal         №       08-19       Wake-up integral limit       0.0–200.0%         08-20       PID mode selection       0: Serial connection         1: Parallel connection       1: Parallel connection         08-21       Enable PID to change the operation direction of direction cannot be changed         1: Operation direction can be changed         1: Operation direction can be changed         1: Operation direction can be changed         1: Operation direction can be changed         1: Operation direction can be changed         1: Operation direction can be changed         1: Operation direction can be changed         1: Operation direction can be changed         1: Operation direction can be changed         1: Operation direction can be changed         1: Operation direction can be changed         2: Operation direction direction can be changed         2: Operation direction direction can be changed         3: Operation direction direction direction can be changed         3: Operation direction direct                                                                                                    | 50.0<br>0<br>0<br>0.00           |
| Setting   1: Refer to PID feedback signal                                                                                                    | 50.0<br>0<br>0<br>0.00           |
| 08-20 PID mode selection  08-21 Enable PID to change the operation direction  08-22 Wake-up delay time  08-23 PID control flag  08-24 DID control flag  08-25 PID control flag  08-26 PID output command limit (reverse limit)  08-27 Acceleration / deceleration time for PID command  Frequency base corresponding to 100.00% PID  08-31 Proportional gain 2  08-28 PID mode selection  1: Parallel connection  0: Operation direction cannot be changed  0: Operation direction cannot be changed  1: Operation direction cannot be changed  1: Operation direction can be changed  2: Operation firection can be changed  2: Operation firectio | 0 0 0.00                         |
| O8-20   PID mode selection   1: Parallel connection   0: Operation direction cannot be changed   0: Operation direction can be changed   1: Operation direction can be changed   1: Operation of reverse follows the setting for   Pr.00-23.                                                                                                    | 0 0.00                           |
| 1: Parallel connection  08-21 Enable PID to change the operation direction  1: Operation direction cannot be changed  1: Operation direction can be changed  1: Operation direction can be changed  2. Operation direction can be changed  2. Operation direction can be changed  2. Operation fireverse follows the setting for pr.00-23.  2. Operation fireverse follows the setting bit 1 = 0)  3. Operation fireverse follows the setting for pr.00-23.  3. Operation fireverse follows the setting for pr.00-23.  3. Operation fireverse follows the setting bit 1 = 0)  4. Operation fireverse follows the setting for pr.00-23.  3. Operation fireverse follows the setting for pr.00-23.  4. Operation fireverse follows the setting for pr.00-23.  4. Operation fireverse follows the setting for pr.00-20.  4. Operation fireverse follows the setting for pr.00-20.  5. Operation fireverse follows the setting for pr.00-20.  6. Operation fireverse follows the setting for pr.00-20.  6. Operation fireverse follows the setting for pr.00-20.  6. Operati | 0 0.00                           |
| 08-21 operation direction 1: Operation direction can be changed  08-22 Wake-up delay time 0.00–600.00 sec.  bit 0 = 1: PID running in reverse follows the setting for Pr.00-23.  bit 0 = 0: PID running in reverse refers to PID's calculated value.  bit 1 = 1: two decimal places for PID Kp  bit 1 = 0: one decimal place for PID Kp  PID output command limit (reverse limit) 0.0−100.0% 1.  Acceleration / deceleration time for PID command 0.00−655.35 sec.  Frequency base corresponding to 100.00% PID 1: PID control output 100.00% corresponding to the input value of the auxiliary frequency  N 08-31 Proportional gain 2 0.00−100.00 (when Pr.08-23 setting bit1=0) 0.00−100.00 (when Pr.08-23 setting bit1=1)                                                                                                    | 0.00                             |
| operation direction  1: Operation direction can be changed  0.00–600.00 sec.  bit 0 = 1: PID running in reverse follows the setting for Pr.00-23.  bit 0 = 0: PID running in reverse refers to PID's calculated value.  bit 1 = 1: two decimal places for PID Kp  bit 1 = 0: one decimal place for PID Kp  PID output command limit (reverse limit)  0.0–100.0%  Acceleration / deceleration time for PID command  Frequency base corresponding to 100.00% PID  Proportional gain 2  0.0–1000.0 (when Pr.08-23 setting bit1=0) 0.00–100.00 (when Pr.08-23 setting bit1=1)                                                                                                    | 0.00                             |
| bit 0 = 1: PID running in reverse follows the setting for Pr.00-23.  bit 0 = 0: PID running in reverse refers to PID's calculated value.  bit 1 = 1: two decimal places for PID Kp bit 1 = 0: one decimal place for PID Kp  PID output command limit (reverse limit)  Acceleration / deceleration time for PID command  Frequency base corresponding to 100.00% PID  O8-29  O8-29  O8-29  O8-29  O8-31  Proportional gain 2  bit 0 = 1: PID running in reverse follows the setting for Pr.00-23.  bit 0 = 0: PID running in reverse follows the setting for Pr.00-23.  bit 0 = 0: PID running in reverse refers to PID's calculated value.  bit 1 = 1: two decimal places for PID Kp  0.0-100.0%  0.0-100.0%  1  O8-26  O8-27  O8-28  O8-29  O8-29  O8-29  O8-29  O8-29  O8-29  O8-29  O8-29  O8-29  O8-29  O8-29  O8-29  O8-29  O8-29  O8-29  O8-29  O8-29  O8-29  O8-29  O8-29  O8-29  O8-29  O8-29  O8-29  O8-29  O8-29  O8-29  O8-29  O8-29  O8-29  O8-29  O8-29  O8-29  O8-29  O8-29  O8-31  O8-31  O8-31                                                                                                    |                                  |
| Pr.00-23. bit 0 = 0: PID running in reverse refers to PID's calculated value. bit 1 = 1: two decimal places for PID Kp bit 1 = 0: one decimal place for PID Kp  PID output command limit (reverse limit)  Acceleration / deceleration time for PID command  Prequency base corresponding to 100.00% PID  Proportional gain 2  Proportional gain 2                                                                                                    | 2                                |
| bit 0 = 0: PID running in reverse refers to PID's calculated value. bit 1 = 1: two decimal places for PID Kp bit 1 = 0: one decimal place for PID Kp  N 08-26 PID output command limit (reverse limit)  Acceleration / deceleration time for PID command  Frequency base corresponding to 100.00% PID  O8-31 Proportional gain 2  bit 0 = 0: PID running in reverse refers to PID's calculated value.  bit 1 = 1: two decimal places for PID Kp  0.0-100.0%  0.0-100.0%  0.0-100.0%  1. PID control output 100.00% corresponding to maximum operation frequency (Pr.01-00) 1: PID control output 100.00% corresponding to the input value of the auxiliary frequency  0.0-100.0 (when Pr.08-23 setting bit1=0) 0.00-100.00 (when Pr.08-23 setting bit1=1)                                                                                                    | 2                                |
| N 08-23 PID control flag calculated value.   bit 1 = 1: two decimal places for PID Kp   bit 1 = 0: one decimal place for PID Kp   N 08-26 PID output command limit (reverse limit) 0.0–100.0%   N 08-27 Acceleration / deceleration time for PID command 0.00–655.35 sec.   N 08-29 Frequency base corresponding to 100.00% PID 0: PID control output 100.00% corresponding to maximum operation frequency (Pr.01-00)   1: PID control output 100.00% corresponding to the input value of the auxiliary frequency   N 08-31 Proportional gain 2      0.00–100.00 (when Pr.08-23 setting bit1=0)   0.00–100.00 (when Pr.08-23 setting bit1=1)                                                                                                    | 2                                |
| calculated value.  bit 1 = 1: two decimal places for PID Kp  bit 1 = 0: one decimal place for PID Kp  N 08-26 PID output command limit (reverse limit)  Acceleration / deceleration time for PID command  N 08-27 Prequency base corresponding to 100.00% PID  Proportional gain 2 0.00–100.00 (when Pr.08-23 setting bit1=1)                                                                                                    | 2                                |
| bit 1 = 0: one decimal place for PID Kp  PID output command limit (reverse limit)  0.0–100.0%  0.0–100.0%  1  Acceleration / deceleration time for PID command  Prequency base corresponding to 100.00% PID  0.8-29  0.9-100.0%  0: PID control output 100.00% corresponding to maximum operation frequency (Pr.01-00)  1: PID control output 100.00% corresponding to the input value of the auxiliary frequency  0.0–1000.0 (when Pr.08-23 setting bit1=0) 0.00–100.00 (when Pr.08-23 setting bit1=1)                                                                                                    |                                  |
| PID output command limit (reverse limit)  0.0–100.0%  0.0–555.35 sec.  0.00–655.35 sec.  Prequency base corresponding to 100.00% PID  0.00–655.35 sec.  0.00–655.35 sec.                                                                                                    |                                  |
| <ul> <li>08-26 (reverse limit)</li> <li>08-27 Acceleration / deceleration time for PID command</li> <li>08-27 Proportional gain 2</li> <li>0.00-100.0%</li> <li>0.00-655.35 sec.</li> <li>0.00-655.35 sec.</li> <li>0: PID control output 100.00% corresponding to maximum operation frequency (Pr.01-00)</li> <li>1: PID control output 100.00% corresponding to the input value of the auxiliary frequency</li> <li>08-31 Proportional gain 2</li> <li>0.00-1000.0 (when Pr.08-23 setting bit1=0)</li> <li>0.00-100.00 (when Pr.08-23 setting bit1=1)</li> </ul>                                                                                                    |                                  |
| (reverse limit)  Acceleration / deceleration time for PID command  Prequency base corresponding to 100.00% PID  O8-29  O8-29  O8-29  Proportional gain 2  O.00-655.35 sec.  0: PID control output 100.00% corresponding to maximum operation frequency (Pr.01-00)  1: PID control output 100.00% corresponding to the input value of the auxiliary frequency  O.0-1000.0 (when Pr.08-23 setting bit1=0)  O.00-100.00 (when Pr.08-23 setting bit1=1)                                                                                                    | 100.0                            |
| <ul> <li>08-27 time for PID command</li> <li>0.00-655.35 sec.</li> <li>PID control output 100.00% corresponding to maximum operation frequency (Pr.01-00)</li> <li>PID control output 100.00% corresponding to the input value of the auxiliary frequency</li> <li>08-31 Proportional gain 2</li> <li>0.00-100.00 (when Pr.08-23 setting bit1=0)</li> <li>0.00-100.00 (when Pr.08-23 setting bit1=1)</li> </ul>                                                                                                    | 100.0                            |
| time for PID command  O: PID control output 100.00% corresponding to maximum operation frequency (Pr.01-00)  1: PID control output 100.00% corresponding to the input value of the auxiliary frequency  N 08-31 Proportional gain 2  O: PID control output 100.00% corresponding to the input value of the auxiliary frequency  0.0–1000.0 (when Pr.08-23 setting bit1=0)  0.00–100.00 (when Pr.08-23 setting bit1=1)                                                                                                    |                                  |
| operation frequency (Pr.01-00)  1: PID control output 100.00% corresponding to the input value of the auxiliary frequency  No.08-31 Proportional gain 2  Oscillatory  Operation frequency (Pr.01-00)  1: PID control output 100.00% corresponding to the input value of the auxiliary frequency  O.0-1000.0 (when Pr.08-23 setting bit1=0)  O.00-100.00 (when Pr.08-23 setting bit1=1)                                                                                                    | 0.00                             |
| operation frequency (Pr.01-00)  1: PID control output 100.00% corresponding to the input value of the auxiliary frequency  Nos-31 Proportional gain 2  operation frequency (Pr.01-00)  1: PID control output 100.00% corresponding to the input value of the auxiliary frequency  0.0–1000.0 (when Pr.08-23 setting bit1=0)  0.00–100.00 (when Pr.08-23 setting bit1=1)                                                                                                    |                                  |
| 1: PID control output 100.00% corresponding to the input value of the auxiliary frequency  0.0–1000.0 (when Pr.08-23 setting bit1=0) 0.00–100.00 (when Pr.08-23 setting bit1=1)                                                                                                    | 0                                |
| value of the auxiliary frequency  0.0–1000.0 (when Pr.08-23 setting bit1=0) 0.00–100.00 (when Pr.08-23 setting bit1=1)                                                                                                    |                                  |
| <ul> <li>№ 08-31 Proportional gain 2</li> <li>0.00–100.00 (when Pr.08-23 setting bit1=1)</li> </ul>                                                                                                    |                                  |
| 0.00–100.00 (when Pr.08-23 setting bit1=1)                                                                                                    | 4.00                             |
| // 09.32 Integral time 2                                                                                                    | 1.00                             |
|                                                                                                    | 1.00                             |
|                                                                                                    | 0.00                             |
| 0: Frequency command (Pr.00-20, Pr.00-30)                                                                                                    |                                  |
| 1: Pr.08-66 setting                                                                                                    |                                  |
| 2: RS-485 communication input                                                                                                    | 2<br>100.0<br>0.00<br>1.00       |
| ✓ 08-65 PID target value source 3: External analog input (refer to Pr.03-00, Pr.03-01)                                                                                                    | 0                                |
| 4: CANopen communication card                                                                                                    |                                  |
| 6: Communication card (does not include CANopen card)                                                                                                    |                                  |
| 7: Digital keypad potentiometer knob                                                                                                    |                                  |
|                                                                                                    | 50.00                            |
| Master and auxiliary                                                                                                    |                                  |
| ✓ 08-67 reverse running cutoff 0.0–100.0%                                                                                                    |                                  |
| frequency                                                                                                    | 10.0                             |
| N         08-68         PID deviation limit         0.00−100.00%                                                                                                    | 10.0                             |
| ✓ 08-69 Integral separation level 0.00–100.00%                                                                                                    |                                  |

|   | Pr.   | Explanation                                 | Settings                                                                                                    | Default |
|---|-------|---------------------------------------------|----------------------------------------------------------------------------------------------------|---------|
|   | 08-70 | Smart start-up level                        | 0.00-100.00%                                                                                                    | 5.00    |
| * | 08-71 | Smart start-up frequency command            | 0.00–599.00 Hz                                                                                                    | 0.00    |
| * | 08-72 | Smart start-up acceleration time            | 0.00-600.00 sec.                                                                                                    | 3.00    |
| * | 08-75 | PID2 parameter switch condition             | O: No switching (refer to Pr.08-01–Pr.08-03)  1: Auto-switch based on the output frequency  2: Auto-switch based on the deviation | 0       |
| * | 08-76 | PID2 parameter switch deviation 1           | 0.00-Pr.08-77%                                                                                                    | 10.00   |
| * | 08-77 | PID2 parameter switch deviation 2           | Pr.08-76-100.00%                                                                                                    | 40.00   |
| * | 08-78 | Allowed reverse running time after start-up | 0.0-6553.5 sec.                                                                                                    | 0.0     |

### **09 Communication Parameters**

|   | Pr.   | Explanation                       | Settings                                                                                                    | Default |
|---|-------|-----------------------------------|----------------------------------------------------------------------------------------------------|---------|
| * | 09-00 | Communication address             | 1–254                                                                                                    | 1       |
| * | 09-01 | COM1 transmission speed           | 4.8–115.2 Kbps                                                                                                    | 9.6     |
| * | 09-02 | COM1 transmission fault treatment | 0: Warn and continue operation  1: Fault and ramp to stop  2: Fault and coast to stop  3: No warning, no fault, and continue operation                                                                                                    | 3       |
| * | 09-03 | COM1 time-out detection           | 0.0–100.0 sec.                                                                                                    | 0.0     |
| * | 09-04 | COM1 communication protocol       | 1: 7, N, 2 (ASCII) 2: 7, E, 1 (ASCII) 3: 7, O, 1 (ASCII) 4: 7, E, 2 (ASCII) 5: 7, O, 2 (ASCII) 6: 8, N, 1 (ASCII) 7: 8, N, 2 (ASCII) 8: 8, E, 1 (ASCII) 9: 8, O, 1 (ASCII) 10: 8, E, 2 (ASCII) 11: 8, O, 2 (ASCII) 12: 8, N, 1 (RTU) 13: 8, N, 2 (RTU) 14: 8, E, 1 (RTU) 15: 8, O, 1 (RTU) 16: 8, E, 2 (RTU) 17: 8, O, 2 (RTU) | 1       |
| * | 09-09 | Communication response delay time | 0.0–200.0 ms                                                                                                    | 2.0     |
|   | 09-10 | Communication main frequency      | 0.00–599.00 Hz                                                                                                    | 60.00   |
| * | 09-11 | Block transfer 1                  | 0–65535                                                                                                    | 0       |
| × | 09-12 | Block transfer 2                  | 0–65535                                                                                                    | 0       |
| * | 09-13 | Block transfer 3                  | 0–65535                                                                                                    | 0       |
| * | 09-14 | Block transfer 4                  | 0–65535                                                                                                    | 0       |
| * | 09-15 | Block transfer 5                  | 0–65535                                                                                                    | 0       |
| * | 09-16 | Block transfer 6                  | 0–65535                                                                                                    | 0       |
| * | 09-17 | Block transfer 7                  | 0–65535                                                                                                    | 0       |
| * | 09-18 | Block transfer 8                  | 0–65535                                                                                                    | 0       |
| × | 09-19 | Block transfer 9                  | 0–65535                                                                                                    | 0       |
| × | 09-20 | Block transfer 10                 | 0–65535                                                                                                    | 0       |

|          | Pr.    | Explanation              | Settings                                      | Default    |
|----------|--------|--------------------------|-----------------------------------------------|------------|
| ~        | 09-21  | Block transfer 11        | 0–65535                                       | 0          |
| ~        | 09-22  | Block transfer 12        | 0–65535                                       | 0          |
| ~        | 09-23  | Block transfer 13        | 0–65535                                       | 0          |
| ~        | 09-24  | Block transfer 14        | 0–65535                                       | 0          |
| ~        | 09-25  | Block transfer 15        | 0–65535                                       | 0          |
| ~        | 09-26  | Block transfer 16        | 0–65535                                       | 0          |
|          | 00.20  | Communication decoding   | 0: Decoding method 1                          | 4          |
|          | 09-30  | method                   | 1: Decoding method 2                          | 1          |
| <b>~</b> | 09-33  | PLC command force to 0   | 0–65535                                       | 0          |
|          | 09-35  | PLC address              | 1–254                                         | 2          |
|          | 00.00  | CANLORS                  | 0: Disable                                    |            |
|          | 09-36  | CANopen slave address    | 1–127                                         | 0          |
|          |        |                          | 0: 1 Mbps                                     |            |
|          |        |                          | 1: 500 Kbps                                   |            |
|          | 00.07  | CANanananad              | 2: 250 Kbps                                   |            |
|          | 09-37  | CANopen speed            | 3: 125 Kbps                                   | 0          |
|          |        | 4: 100 Kbps (Delta only) |                                               |            |
|          |        |                          | 5: 50 Kbps                                    |            |
|          |        |                          | bit 0: CANopen software disconnection 1       |            |
|          |        |                          | (CANopen guarding time-out)                   |            |
|          |        |                          | bit 1: CANopen software disconnection 2       |            |
|          |        |                          | (CANopen heartbeat time-out)                  |            |
|          | 09-39  | CANanan warning record   | bit 3: CANopen SDO time-out                   |            |
|          | 09-39  | CANopen warning record   | bit 4: CANopen SDO buffer overflow            | 0          |
|          |        |                          | bit 5: CANopen hardware disconnection warning |            |
|          |        |                          | (CANopen bus off)                             |            |
|          |        |                          | bit 6: CANopen format error warning           |            |
|          |        |                          | (Error protocol for CANopen)                  |            |
|          | 09-40  | CANopen decoding         | 0: Use Delta-defined decoding method          | 1          |
|          | 09-40  | method                   | 1: Use CANopen standard DS402 protocol        | ı          |
|          |        |                          | 0: Node reset state                           |            |
|          |        |                          | 1: Com reset state                            |            |
|          | 09-41  | CANopen communication    | 2: Boot up state                              | Read only  |
|          | U3-4 I | status                   | 3: Pre-operation state                        | Tread Only |
|          |        |                          | 4: Operation state                            |            |
|          |        |                          | 5: Stop state                                 |            |

| Read only            |
|----------------------|
| Read only            |
| Read only            |
| Read only            |
|                      |
|                      |
|                      |
|                      |
|                      |
|                      |
| 05505                |
| 65535                |
|                      |
|                      |
|                      |
|                      |
|                      |
| Read only            |
|                      |
| Read only  Read only |
|                      |
| Read only            |
| Read only            |
| Read only            |
|                      |
| 1                    |
|                      |
|                      |
|                      |
| Read only            |
|                      |
|                      |
|                      |
| 2                    |
|                      |
|                      |
|                      |
|                      |
|                      |
|                      |
| F                    |

|   | Pr.   | Explanation              | Settings                                          | Default |
|---|-------|--------------------------|---------------------------------------------------|---------|
|   |       |                          | 7: 800 Kbps                                       |         |
|   |       |                          | 8: 1 Mbps                                         |         |
|   |       |                          | 0: Disable                                        |         |
|   |       |                          | In this mode, the baud rate can only be 125 Kbps, |         |
|   |       | Additional settings for  | 250 Kbps, 500 Kbps, or 1 Mbps in standard         |         |
| × | 09-72 | communication card speed | DeviceNet speed.                                  | 0       |
|   |       | (for DeviceNet)          | 1: Enable                                         |         |
|   |       |                          | In this mode, DeviceNet baud rate can be same as  |         |
|   |       |                          | that for CANopen (0–8).                           |         |
|   |       | Communication card IP    | 0: Static IP                                      |         |
| × | 09-75 | configuration            | 1: Dynamic IP (DHCP)                              | 0       |
|   |       | (for Modbus TCP)         | 1. Dynamic if (DHCF)                              |         |
|   |       | Communication card IP    |                                                   |         |
| × | 09-76 | address 1                | 0–255                                             | 0       |
|   |       | (for Modbus TCP)         |                                                   |         |
|   |       | Communication card IP    |                                                   |         |
| × | 09-77 | address 2                | 0–255                                             | 0       |
|   |       | (for Modbus TCP)         |                                                   |         |
|   |       | Communication card IP    |                                                   |         |
| × | 09-78 | address 3                | 0–255                                             | 0       |
|   |       | (for Modbus TCP)         |                                                   |         |
|   |       | Communication card IP    |                                                   |         |
| × | 09-79 | address 4                | 0–255                                             | 0       |
|   |       | (for Modbus TCP)         |                                                   |         |
|   |       | Communication card       |                                                   |         |
| × | 09-80 | address mask 1           | 0–255                                             | 0       |
|   |       | (for Modbus TCP)         |                                                   |         |
|   |       | Communication card       |                                                   |         |
| × | 09-81 | address mask 2           | 0–255                                             | 0       |
|   |       | (for Modbus TCP)         |                                                   |         |
|   |       | Communication card       |                                                   |         |
| × | 09-82 | address mask 3           | 0–255                                             | 0       |
|   |       | (for Modbus TCP)         |                                                   |         |
|   |       | Communication card       |                                                   |         |
| × | 09-83 | address mask 4           | 0–255                                             | 0       |
|   |       | (for Modbus TCP)         |                                                   |         |
|   |       | Communication card       |                                                   |         |
| × | 09-84 | gateway address 1        | 0–255                                             | 0       |
|   |       | (for Modbus TCP)         |                                                   |         |

|            | Pr.   | Explanation                 | Settings                                               | Default |
|------------|-------|-----------------------------|--------------------------------------------------------|---------|
|            |       | Communication card          |                                                        |         |
| ×          | 09-85 | gateway address 2           | 0–255                                                  | 0       |
|            |       | (for Modbus TCP)            |                                                        |         |
|            |       | Communication card          |                                                        |         |
| ×          | 09-86 | gateway address 3           | 0–255                                                  | 0       |
|            |       | (for Modbus TCP)            |                                                        |         |
|            |       | Communication card          |                                                        |         |
| ×          | 09-87 | gateway address 4           | 0–255                                                  | 0       |
|            |       | (for Modbus TCP)            |                                                        |         |
|            |       | Communication card          |                                                        |         |
| ×          | 09-88 | password (low word)         | 0–99                                                   | 0       |
|            |       | (for Modbus TCP)            |                                                        |         |
|            |       | Communication card          |                                                        |         |
| ×          | 09-89 | password (high word)        | 0–99                                                   | 0       |
|            |       | (for Modbus TCP)            |                                                        |         |
| ~          | 09-90 | Reset communication card    | 0: Disable                                             | 0       |
| <i>/</i> · |       | (for Modbus TCP)            | 1: Reset to defaults                                   |         |
|            |       |                             | bit 0: Enable IP filter                                |         |
|            |       |                             | bit 1: Enable internet parameters (1 bit)              |         |
|            |       |                             | When the IP address is set, this bit is enabled. After |         |
|            |       | Additional settings for the | updating the parameters for the communication          |         |
| ×          | 09-91 | communication card          | card, this bit changes to disabled.                    | 0       |
|            |       | (for Modbus TCP)            | bit 2: Enable login password (1 bit)                   |         |
|            |       |                             | When you enter the login password, this bit is         |         |
|            |       |                             | enabled. After updating the communication card         |         |
|            |       |                             | parameters, this bit changes to disabled.              |         |
|            |       |                             | bit 0: Enable password                                 |         |
|            | 09-92 | Communication card status   | When the communication card is set with a              | 0       |
|            | -     | (for Modbus TCP)            | password, this bit is enabled. When the password       |         |
|            |       |                             | is cleared, this bit is disabled.                      |         |

# **10 Speed Feedback Control Parameters**

|   | Pr.   | Explanation                                        | Settings                                                                              | Default |
|---|-------|----------------------------------------------------|---------------------------------------------------------------------------------------|---------|
|   | 10-00 | Encoder type selection                             | 0: Disabled 5: Pulse input (MI7)                                                      | 0       |
|   | 10-01 | Encoder pulses per revolution                      | 1–20000                                                                               | 600     |
|   | 10-02 | Encoder input type setting                         | 0: Disable 5: Single-phase input (MI7)                                                | 0       |
| * | 10-04 | Electrical gear at load side A1                    | 1–65535                                                                               | 100     |
| * | 10-05 | Electrical gear at motor side B1                   | 1–65535                                                                               | 100     |
| * | 10-06 | Electrical gear at load side A2                    | 1–65535                                                                               | 100     |
| * | 10-07 | Electrical gear at motor side B2                   | 1–65535                                                                               | 100     |
| * | 10-10 | Encoder stall level                                | 0: No function<br>0–120%                                                              | 115     |
| * | 10-11 | Detection time of encoder stall                    | 0.0–2.0 sec.                                                                          | 0.1     |
| * | 10-12 | Encoder stall action                               | O: Warn and continue operation  1: Fault and ramp to stop  2: Fault and coast to stop | 2       |
| * | 10-13 | Encoder slip range                                 | 0: Disable<br>0–50%                                                                   | 50      |
| * | 10-14 | Detection time of encoder slip                     | 0.0–10.0 sec.                                                                         | 0.5     |
| * | 10-15 | Encoder stall and slip error action                | O: Warn and continue operation  1: Fault and ramp to stop  2: Fault and coast to stop | 2       |
| * | 10-16 | Pulse input type setting                           | 0: Disabled 5: Single-phase input (MI7)                                               | 0       |
| × | 10-17 | Electrical gear A                                  | 1–65535                                                                               | 100     |
| ~ | 10-18 | Electrical gear B                                  | 1–65535                                                                               | 100     |
| * | 10-21 | PG2 pulse input speed command low pass filter time | 0.000–65.535 sec.                                                                     | 0.100   |
| * | 10-24 | FOC & TQC function control                         | 0–65535                                                                               | 0       |

|   | Pr.   | Explanation                                                   | Settings                                                                                                 | Default              |
|---|-------|---------------------------------------------------------------|----------------------------------------------------------------------------------------------------|----------------------|
| * | 10-25 | FOC bandwidth for speed observer                              | 20.0–100.0 Hz                                                                                            | 40.0                 |
| * | 10-26 | FOC minimum stator frequency                                  | 0.0–10.0% fN                                                                                             | 2.0                  |
| * | 10-27 | FOC low pass filter time constant                             | 1–1000 ms                                                                                                | 50                   |
| × | 10-28 | FOC gain for excitation current rise time                     | 33–100% Tr                                                                                               | 100                  |
| × | 10-29 | Upper limit of frequency deviation                            | 0.00–200.00 Hz                                                                                           | 20.00                |
| * | 10-31 | I/F mode, current command                                     | 0–150% rated current of the motor                                                                        | 40                   |
| * | 10-32 | PM FOC sensorless speed estimator bandwidth                   | 0.00–600.00 Hz                                                                                           | 5.00                 |
| * | 10-34 | PM sensorless speed estimator low-pass filter gain            | 0.00-655.35                                                                                              | 1.00                 |
| × | 10-35 | AMR (Kp) gain                                                 | 0.00-3.00                                                                                                | 1.00                 |
| × | 10-36 | AMR (Ki) gain                                                 | 0.00-3.00                                                                                                | 0.20                 |
| * | 10-39 | Frequency point to switch from I/F mode to PM sensorless mode | 0.00–599.00 Hz                                                                                           | 20.00                |
| * | 10-40 | Frequency point to switch from PM sensorless mode to I/F mode | 0.00–599.00 Hz                                                                                           | 20.00                |
| × | 10-42 | Initial angle detection pulse value                           | 0.0–3.0                                                                                                  | 1.0                  |
| × | 10-49 | Zero voltage time during start-up                             | 0.000-60.000 sec.                                                                                        | 0.000                |
| × | 10-51 | Injection frequency                                           | 0–1200 Hz                                                                                                | 500                  |
| * | 10-52 | Injection magnitude                                           | 115V / 230V models: 100.0 V<br>460V models: 200.0 V<br>575V models: 200.0 V                              | 15.0<br>30.0<br>37.5 |
|   |       |                                                               | Note: The setting range varies depending on the voltage.                                                 |                      |
| * | 10-53 | Angle detection method                                        | Disabled     The structure of the rotor to zero degrees     High frequency injection     Pulse injection | 0                    |

#### **11 Advanced Parameters**

|   | Pr.   | Explanation                | Settings                                 | Default    |
|---|-------|----------------------------|------------------------------------------|------------|
| • |       |                            | bit 0: Auto-tuning for ASR and APR       |            |
|   | 11-00 | System control             | bit 3: Dead time compensation closed     | 0          |
|   |       |                            | bit 7: Save or do not save the frequency |            |
|   | 11-01 | Per-unit of system inertia | 1–65535 (256 = 1 PU)                     | 256        |
| N | 11-02 | ASR1 / ASR2 switch         | 5.00–599.00 Hz                           | 7.00       |
|   | 11-02 | frequency                  | 3.00-399.00 Hz                           | 7.00       |
| N | 11-03 | ASR1 low-speed             | 1–40 Hz                                  | Read only  |
|   | 11-03 | bandwidth                  | 1-40112                                  | Read only  |
| N | 11-04 | ASR2 high-speed            | 1–40 Hz                                  | Read only  |
|   | 11-04 | bandwidth                  | 1-40112                                  | ixeau only |
| * | 11-05 | Zero-speed bandwidth       | 1–40 Hz                                  | Read only  |
| × | 11-06 | ASR1 gain                  | 0–40 Hz                                  | 10         |
| × | 11-07 | ASR1 integral time         | 0.000-10.000 sec.                        | 0.100      |
| × | 11-08 | ASR2 gain                  | 0–40 Hz                                  | 10         |
| × | 11-09 | ASR2 integral time         | 0.000-10.000 sec.                        | 0.100      |
| × | 11-10 | ASR gain of zero speed     | 0–40 Hz                                  | 10         |
| × | 11-11 | ASR integral time of zero  | 0.000-10.000 sec.                        | 0.100      |
| / | 11-11 | speed                      | 0.000-10.000 sec.                        | 0.100      |
| N | 11-12 | Gain for ASR speed feed    | 0–200%                                   | 0          |
|   | 11 12 | forward                    | 0 20070                                  | Ů          |
| × | 11-13 | PDFF gain value            | 0–200%                                   | 30         |
| ~ | 11-14 | ASR output low pass filter | 0.000-0.350 sec.                         | 0.008      |
|   |       | time                       | 0.000 0.000                              | 0.000      |
| × | 11-15 | Notch filter depth         | 0–20 db                                  | 0          |
| × | 11-16 | Notch filter frequency     | 0.00–200.00 Hz                           | 0.00       |
| × | 11-17 | Forward motor torque limit | 0–500%                                   | 500        |
| ~ | 11-18 | Forward regenerative       | 0–500%                                   | 500        |
|   |       | torque limit               |                                          |            |
| * | 11-19 | Reverse motor torque limit | 0–500%                                   | 500        |
| ~ | 11-20 | Reverse regenerative       | 0–500%                                   | 500        |
|   |       | torque limit               |                                          |            |
| × | 11-21 | Flux weakening curve for   | 0–200%                                   | 90         |
| • |       | motor 1 gain value         |                                          |            |
| ~ | 11-22 | Flux weakening curve for   | 0–200%                                   | 90         |
| - |       | motor 2 gain value         |                                          |            |
| N | 11-23 | Flux weakening area        | 0–150%                                   | 65         |
|   |       | speed response             | I— 10U 70                                |            |

|   | Pr.   | Explanation                       | Settings                                                                                                    | Default |
|---|-------|-----------------------------------|----------------------------------------------------------------------------------------------------|---------|
| × | 11-27 | Maximum torque command            | 0–500%                                                                                                    | 100     |
|   |       |                                   | 0: Disable 1: Analog signal input                                                                                                    |         |
| × | 11-28 | Torque offset source              | 2: RS-485 communication (Pr.11-29)                                                                                                    | 0       |
|   |       |                                   | 3: Controlled through external terminals (Pr.11-30–11-                                                                                                    |         |
|   |       |                                   | 32)                                                                                                    |         |
| × | 11-29 | Torque offset setting             | -100.0–100.0%                                                                                                    | 0.0     |
| × | 11-30 | High torque offset                | -100.0–100.0%                                                                                                    | 30.0    |
| × | 11-31 | Middle torque offset              | -100.0–100.0%                                                                                                    | 20.0    |
| × | 11-32 | Low torque offset                 | -100.0–100.0%                                                                                                    | 10.0    |
|   |       |                                   | 0: Digital keypad                                                                                                    |         |
|   |       |                                   | 1: RS-485 communication (Pr.11-34)                                                                                                    |         |
| × | 11-33 | Torque command source             | 2: Analog signal input (Pr.03-00)                                                                                                    | 0       |
|   |       |                                   | 3: CANopen                                                                                                    |         |
|   |       |                                   | 5: Communication Card                                                                                                    |         |
| × | 11-34 | Torque command                    | -100.0–100.0%                                                                                                    | 0.0     |
| × | 11-35 | Torque command filter time        | 0.000–1.000 sec.                                                                                                    | 0.000   |
|   | 11-36 | Speed limit selection             | <ul> <li>0: Set by Pr.11-37 (forward speed limit) and Pr.11-38 (reverse speed limit)</li> <li>1: Set by Pr.00-20 (Master frequency command (AUTO, REMOTE) source) and Pr.11-37, Pr.11-38</li> <li>2: Set by Pr.00-20 (master frequency command (AUTO, REMOTE) source)</li> </ul> | 0       |
| * | 11-37 | Forward speed limit (Torque mode) | 0–120%                                                                                                    | 10      |
| × | 11-38 | Reverse speed limit (Torque mode) | 0–120%                                                                                                    | 10      |
|   | 11-41 | PWM mode selection                | 0: Two-phase modulation mode 2: Space vector modulation mode                                                                                                    | 2       |
| × | 11-42 | System control flag               | 0000-FFFFh                                                                                                    | 0000    |

## 13 Industry Application Parameters

| Pr.        | Explanation            | Settings                                       | Default |
|------------|------------------------|------------------------------------------------|---------|
|            |                        | 00: Disabled                                   |         |
|            |                        | 01: User-defined parameter                     |         |
|            |                        | 02: Compressor                                 |         |
|            |                        | 03: Fan                                        |         |
|            |                        | 04: Pump                                       |         |
| 13-00      | Industry-specific      | 05: Conveyor                                   | 00      |
| 13-00      | parameter application  | 06: Machine tool                               | 00      |
|            |                        | 07: Packing                                    |         |
|            |                        | 08: Textiles                                   |         |
|            |                        | 10: Logistics                                  |         |
|            |                        | 11: Tension PID                                |         |
|            |                        | 12: Tension PID + master / auxiliary frequency |         |
| 13-01      | Application parameters |                                                |         |
| -<br>13-50 | (user-defined)         |                                                |         |

## 14 Protection Parameters (2)

| Pr.   | Explanation                       | Settings         | Default   |
|-------|-----------------------------------|------------------|-----------|
| 14-50 | Output frequency at malfunction 2 | 0.00–599.00 Hz   | Read only |
| 14-51 | DC bus voltage at malfunction 2   | 0.0–6553.5 V     | Read only |
| 14-52 | Output current at malfunction 2   | 0.00–655.35 Amp  | Read only |
| 14-53 | IGBT temperature at malfunction 2 | -3276.7–3276.7°C | Read only |
| 14-54 | Output frequency at malfunction 3 | 0.00–599.00 Hz   | Read only |
| 14-55 | DC bus voltage at malfunction 3   | 0.0–6553.5 V     | Read only |
| 14-56 | Output current at malfunction 3   | 0.00–655.35 Amp  | Read only |
| 14-57 | IGBT temperature at malfunction 3 | -3276.7–3276.7°C | Read only |
| 14-58 | Output frequency at malfunction 4 | 0.00–599.00 Hz   | Read only |
| 14-59 | DC bus voltage at malfunction 4   | 0.0–6553.5 V     | Read only |
| 14-60 | Output current at malfunction 4   | 0.00–655.35 Amp  | Read only |
| 14-61 | IGBT temperature at malfunction 4 | -3276.7–3276.7°C | Read only |
| 14-62 | Output frequency at malfunction 5 | 0.00–599.00 Hz   | Read only |
| 14-63 | DC bus voltage at malfunction 5   | 0.0–6553.5 V     | Read only |
| 14-64 | Output current at malfunction 5   | 0.00–655.35 Amp  | Read only |
| 14-65 | IGBT temperature at malfunction 5 | -3276.7–3276.7°C | Read only |
| 14-66 | Output frequency at malfunction 6 | 0.00–599.00 Hz   | Read only |
| 14-67 | DC bus voltage at malfunction 6   | 0.0–6553.5 V     | Read only |
| 14-68 | Output current at malfunction 6   | 0.00–655.35 Amp  | Read only |

|          |       | ·                                                        | Settings                                                 | Default   |  |  |
|----------|-------|----------------------------------------------------------|----------------------------------------------------------|-----------|--|--|
|          | 14-69 | IGBT temperature at malfunction 6                        | -3276.7–3276.7°C                                         | Read only |  |  |
|          | 14-70 | Fault record 7                                           | Refer to fault record Pr.06-17-Pr.06-22                  | 0         |  |  |
|          | 14-71 | Fault record 8                                           | Refer to fault record Pr.06-17-Pr.06-22                  | 0         |  |  |
|          | 14-72 | Fault record 9                                           | Refer to fault record Pr.06-17-Pr.06-22                  | 0         |  |  |
|          | 14-73 | Fault record 10                                          | Refer to fault record Pr.06-17-Pr.06-22                  | 0         |  |  |
|          |       |                                                          | 0: No function                                           |           |  |  |
|          |       |                                                          | 1: Continue operation after over-torque detection during |           |  |  |
|          |       |                                                          | constant speed operation                                 |           |  |  |
|          | 44.74 | Over-torque detection                                    | 2: Stop after over-torque detection during constant      | 0         |  |  |
| ~        | 14-74 | selection (motor 3)                                      | speed operation                                          | 0         |  |  |
|          |       |                                                          | 3: Continue operation after over-torque detection during |           |  |  |
|          |       |                                                          | RUN                                                      |           |  |  |
|          |       |                                                          | 4: Stop after over-torque detection during RUN           |           |  |  |
|          | 44.75 | Over-torque detection                                    | 10–250%                                                  | 400       |  |  |
| *        | 14-75 | level (motor 3)                                          | (100% corresponds to the rated current of the drive)     | 120       |  |  |
| *        | 14-76 | Over-torque detection time (motor 3)                     | 0.1–60.0 sec.                                            | 0.1       |  |  |
|          |       | ,                                                        | 0: No function                                           |           |  |  |
|          |       | 1: Continue operation after over-torque detection during |                                                          |           |  |  |
|          | 14-77 |                                                          | constant speed operation                                 |           |  |  |
|          |       | Over-torque detection                                    | Stop after over-torque detection during constant speed   |           |  |  |
| *        |       | selection (motor 4)                                      | operation                                                | 0         |  |  |
|          |       | , ,                                                      | 3: Continue operation after over-torque detection during |           |  |  |
|          |       |                                                          | RUN                                                      |           |  |  |
|          |       |                                                          | 4: Stop after over-torque detection during RUN           |           |  |  |
| _        |       | Over-torque detection                                    | 10–250%                                                  |           |  |  |
| ~        | 14-78 | level (motor 4)                                          | (100% corresponds the rated current of the drive)        | 120       |  |  |
| _        |       | Over-torque detection time                               |                                                          |           |  |  |
| ~        | 14-79 | (motor 4)                                                | 0.1–60.0 sec.                                            | 0.1       |  |  |
|          |       |                                                          | 0: Inverter motor (with external forced cooling)         |           |  |  |
| ~        | 14-80 | Electronic thermal relay                                 | 1: Standard motor (motor with the fan on the shaft)      | 2         |  |  |
|          |       | selection 3 (motor 3)                                    | 2: Disable                                               |           |  |  |
|          | 14 04 | Electronic thermal relay                                 | 20.0.600.0.000                                           | 60.0      |  |  |
|          | 14-81 | action time 3 (motor 3)                                  | 30.0-600.0 sec.                                          | 60.0      |  |  |
|          |       | Electronic thormal relact                                | 0: Inverter motor (with external forced cooling)         |           |  |  |
| $\sim$   | 14-82 | Electronic thermal relay                                 | 1: Standard motor (motor with the fan on the shaft)      | 2         |  |  |
|          |       | selection 4 (motor 4)                                    | 2: Disable                                               |           |  |  |
|          | 14.00 | Electronic thermal relay                                 | 20.0.600.0.000                                           | 60.0      |  |  |
| <b>*</b> | 14-83 | action time 4 (motor 4)                                  | 30.0–600.0 sec.                                          | 60.0      |  |  |

# Chapter 12 Descriptions of Parameter Settings

## 12-1 Descriptions of Parameter Settings

### **00 Drive Parameters**

✓ You can set this parameter during operation.

AC Motor Drive Identity Code

Default: #.#

Settings Read only

AC Motor Drive Rated Current Display

Default: #.#

Settings Read only

- Pr.00-00 displays the AC motor drive identity code. Use the following specification table to check if Pr.00-01 setting is the rated current of the AC motor drive. Pr.00-01 corresponds to the identity code of Pr.00-00.
- The default is the rated current for heavy duty. Set Pr.00-16=0 to display the rated current for normal duty.

| Models                        | 115V Mc | 115V Models: One-phase |      |      | 230V Models: One-phase |      |     |      |
|-------------------------------|---------|------------------------|------|------|------------------------|------|-----|------|
| Frame                         | Α       | В                      | С    | Α/   | В                      | В    |     | ;    |
| Power (kW)                    | 0.2     | 0.4                    | 0.75 | 0.2  | 0.4                    | 0.75 | 1.5 | 2.2  |
| Power (HP)                    | 0.25    | 0.5                    | 1    | 0.25 | 0.5                    | 1    | 2   | 3    |
| Identity Code                 | 102     | 103                    | 104  | 302  | 303                    | 304  | 305 | 306  |
| Rated Current for Heavy Duty  | 1.6     | 2.5                    | 4.8  | 1.6  | 2.8                    | 4.8  | 7.5 | 11   |
| Rated Current for Normal Duty | 1.8     | 2.7                    | 5.5  | 1.8  | 3.2                    | 5    | 8.5 | 12.5 |

| Models                        |      | 230V Models: Three-phase |      |     |      |       |     |     |     |     |
|-------------------------------|------|--------------------------|------|-----|------|-------|-----|-----|-----|-----|
| Frame                         |      | Α                        |      | В   |      |       | D   | E   |     | F   |
| Power (kW)                    | 0.2  | 0.4                      | 0.75 | 1.5 | 2.2  | 3.7/4 | 5.5 | 7.5 | 11  | 15  |
| Power (HP)                    | 0.25 | 0.5                      | 1    | 2   | 3    | 5     | 7.5 | 10  | 15  | 20  |
| Identity Code                 | 202  | 203                      | 204  | 205 | 206  | 207   | 208 | 209 | 210 | 211 |
| Rated Current for Heavy Duty  | 1.6  | 2.8                      | 4.8  | 7.5 | 11   | 17    | 25  | 33  | 49  | 65  |
| Rated Current for Normal Duty | 1.8  | 3.2                      | 5    | 8   | 12.5 | 19.5  | 27  | 36  | 51  | 69  |

| Models                        |     | 460V Models: Three-phase |     |     |     |       |      |      |     |     |      |     |
|-------------------------------|-----|--------------------------|-----|-----|-----|-------|------|------|-----|-----|------|-----|
| Frame                         | A   | /B                       | В   |     | С   |       |      | )    | E   | Ξ   | F    | =   |
| Power (kW)                    | 0.4 | 0.75                     | 1.5 | 2.2 | 3   | 3.7/4 | 5.5  | 7.5  | 11  | 15  | 18.5 | 22  |
| Power (HP)                    | 0.5 | 1                        | 2   | 3   | 4   | 5     | 7.5  | 10   | 15  | 20  | 25   | 30  |
| Identity Code                 | 403 | 404                      | 405 | 406 | 482 | 407   | 408  | 409  | 410 | 411 | 412  | 413 |
| Rated Current for Heavy Duty  | 1.5 | 2.7                      | 4.2 | 5.5 | 7.3 | 9     | 13   | 17   | 25  | 32  | 38   | 45  |
| Rated Current for Normal Duty | 1.8 | 3                        | 4.6 | 6.5 | 8   | 10.5  | 15.7 | 20.5 | 28  | 36  | 41.5 | 49  |

| Models                        |      | ;   | 575V Models: | Three-phase | ,    |      |
|-------------------------------|------|-----|--------------|-------------|------|------|
| Frame                         | Α    | В   | С            |             | Г    | )    |
| Power (kW)                    | 0.75 | 1.5 | 2.2          | 3.7         | 5.5  | 7.5  |
| Power (HP)                    | 1    | 2   | 3            | 5           | 7.5  | 10   |
| Identity Code                 | 504  | 505 | 506          | 507         | 508  | 509  |
| Rated Current for Heavy Duty  | 1.7  | 3   | 4.2          | 6.6         | 9.9  | 12.2 |
| Rated Current for Normal Duty | 2.1  | 3.6 | 5            | 8           | 11.5 | 15   |

## Parameter Reset

Default: 0

Settings 0: No Function

- 1: Write protection for parameters
- 5: Return kWh displays to 0
- 6: Reset PLC (including CANopen Master index)
- 7: Reset CANopen Slave index
- 8: Keypad does not respond
- 9: Reset all parameters to defaults (base frequency is 50 Hz)
- 10: Reset all parameters to defaults (base frequency is 60 Hz)
- 11: Reset all parameters to defaults with base frequency at 50 Hz (keep the user-defined parameter values Pr.13-01-Pr.13-50)
- 12: Reset all parameters to defaults with base frequency at 60 Hz (keep the user-defined parameter values Pr.13-01–Pr.13-50)
- 1: All parameters are read only except Pr.00-02, Pr.00-07, and Pr.00-08. Set Pr.00-02 to 0 before changing other parameter settings.
- 🚇 5: You can return the kWh displayed value to 0 even during drive operation. For example, you can set Pr.05-26-Pr.05-30 to 0.
- 6: Clear the internal PLC program (includes the related settings of PLC internal CANopen master).
- 2: Reset the related settings of CANopen slave.
- 8: RUN key on the keypad is invalid; the rest of the keys work normally.
- 9 or 10: Reset all parameters to defaults. If you have set a password (Pr.00-08), unlock the password (Pr.00-07) to clear the password you have set before you reset all parameters.
- For settings of 6, 7, 9, 10, 11 and 12, you must reboot the motor drive after you finish the setting.

## 

Default: 0

Settings 0: F (frequency command)

- 1: H (output frequency)
- 2: U (user-defined) see Pr.00-04
- 3: A (output current)
- oxditus Determines the start-up display page after power is applied to the drive. The user-defined contents display according to the Pr.00-04 settings.

## Content of Multi-function Display (User-Defined)

Default: 3

### Settings 0: Display output current (A) (Unit: Amp)

- 1: Display counter value (c) (Unit: CNT)
- 2: Display the drive's actual output frequency (H.) (Unit: Hz)
- 3: Display the drive's DC bus voltage (v) (Unit: VDC)
- 4: Display the drive's output voltage (E) (Unit: V<sub>AC</sub>)
- 5: Display the drive's output power angle (n) (Unit: deg)
- 6: Display the drive's output power (P) (Unit: kW)
- 7: Display the motor speed (r) (Unit: rpm)
- 8: Display the drive's estimated output torque, motor's rated torque is 100% (t) (Unit: %)
- 10: Display PID feedback (b) (Unit: %)
- 11: Display AVI analog input terminal signal (1.) (Unit: %)
- 12: Display ACI analog input terminal signal (2.) (Unit: %)
- 14: Display the drive's IGBT temperature (i.) (Unit: °C)
- 16: The digital input status (ON / OFF) (i)
- 17: The digital output status (ON / OFF) (o)
- 18: Display multi-step speed (S)
- 19: The corresponding CPU digital input pin status (d)
- 20: The corresponding CPU digital output pin status (0.)
- 22: Pulse input frequency (S.)
- 25: Overload count (0.00-100.00%) (o.) (Unit: %)
- 26: Ground Fault GFF (G.) (Unit: %)
- 27: DC bus voltage ripple (r.) (Unit: V<sub>DC</sub>)
- 28: Display PLC register D1043 data (C)
- 30: Display the output of User-defined (U)
- 31: Display Pr.00-05 user gain (K)
- 35: Control mode display:
  - 0= Speed control mode (SPD)
  - 1 = Torque control mode (TQR) (t.)
- 36: Present operating carrier frequency of the drive (J.) (Unit: Hz)
- 38: Display the drive status (6.) (Refer to Explanation 6 below)
- 39: Display the drive's estimated output torque, positive and negative, using Nt-m as unit (t 0.0: positive torque; -0.0: negative torque) (C.)
- 40: Torque command (L.) (Unit: %)
- 41: kWh display (J) (Unit: kWh)
- 42: PID target value (h.) (Unit: %)
- 43: PID compensation (o.) (Unit: %)
- 44: PID output frequency (b.) (Unit: Hz)
- 46: Auxiliary frequency value (U.) (Unit: Hz)

47: Master frequency value (A.) (Unit: Hz)

48: Frequency value after addition and subtraction of master and auxiliary frequency (L.) (Unit: Hz)

51: PMSVC torque offset

58: Pr.00-05 User gain display (K) (Does not display decimal places.)

62: I2t (o.) (Unit: %)

63: Error code (E.)

64: Warning code (n.)

65: Accumulated motor operation record (day) (r.) (Refer to Pr.05-32)

#### **Explanation 1**

It can also display negative values when setting analog input bias (Pr.03-03-03-10).
 Example: Assume that AVI input voltage is 0 V, Pr.03-03 is 10.0%, Pr.03-07 is 4 (Bias serves as the center).

#### **Explanation 2**

Example: If MI1 and MI6 are ON, the following table shows the status of the terminals.

Normally opened contact (N.O.): (0: OFF, 1: ON)

| Terminal | MI7 | MI6 | MI5 | MI4 | MI3 | MI2 | MI1 |
|----------|-----|-----|-----|-----|-----|-----|-----|
| Status   | 0   | 1   | 0   | 0   | 0   | 0   | 1   |

- The value is 0000 0000 0010 0001 in binary and 0021H in HEX. When Pr.00-04 is set to 16 or 19, the u page on the keypad displays 0021h.
- The setting 16 is the ON / OFF status of digital input according to Pr.02-12 setting and the setting 19 is the corresponding CPU pin ON / OFF status of the digital input.
- When MI1 / MI2 default setting is two-wire / three-wire operation control (Pr.02-00 ≠ 0), and MI3 is set to three-wire, it is not affected by Pr.02-12.
- You can set 16 to monitor the digital input ON / OFF status, and then set 19 to check if the circuit is normal.

#### **Explanation 3**

Example: Assume that RY: Pr.02-13 is set to 9 (Drive is ready). After the drive is powered on, if there is no other abnormal status, the contact is ON. The display status is shown below.

Normally opened contact (N.O.):

| Terminal | MO2 | MO1 | RY1 |
|----------|-----|-----|-----|
| Status   | 0   | 0   | 1   |

- If Pr.00-04 is set to 17 or 20, it displays in hexadecimal "0001h" with LED u page is ON in the keypad.
- The setting 17 is the ON / OFF status of digital output according to Pr.02-18 setting and the setting
   20 is the corresponding CPU pin ON / OFF status of the digital output.
- You can set 17 to monitor the digital output ON / OFF status, and then set 20 to check if the circuit
  is normal.

#### **Explanation 4**

Setting value 8: 100% means the motor rated torque.

Motor rated torque = (motor rated power x  $60 / 2\pi$ ) / motor rated speed

#### **Explanation 5**

 Setting value 25: when displayed value reaches 100.00%, the drive shows "oL" as an overload warning.

### **Explanation 6**

- Setting value 38:
  - bit 0: The drive is running forward.
  - bit 1: The drive is running backward.
  - bit 2: The drive is ready.
  - bit 3: Errors occurred on the drive.
  - bit 4: The drive is running.
  - bit 5: Warnings occurred on the drive.

## ★ ## Coefficient Gain in Actual Output Frequency

Default: 1.00

Settings 0.00-160.00

Sets the user-defined unit coefficient gain. Set Pr.00-04 = 31 to display the calculation result on the screen (calculation = output frequency \* Pr.00-05).

### **Firmware Version**

Default: Read only

Settings Read only

### Parameter Protection Password Input

Default: 0

Settings 0–65535

Display 0–4 (the number of password attempts)

- This parameter allows you to enter your password (which is set in Pr.00-08) to unlock the parameter protection and to make changes to the parameter.
- To avoid problems in the future, be sure to write down the password after you set this parameter.
- Pr.00-07 and Pr.00-08 are used to prevent personnel from setting other parameters by accident.
- If you forget the password, clear the password setting by entering 9999 and pressing the ENTER key, then enter 9999 again and press ENTER within 10 seconds. After decoding, all the settings return to default.
- When setting is under password protection, all the parameters read 0, except Pr.00-08.

## ✓ ☐☐ - ☐☐ Parameter Protection Password Setting

Default: 0

Settings 0-65535

0: No password protection or password is entered correctly (Pr.00-07)

1: Password has been set

This parameter is for setting the password protection. Password can be set directly the first time. After you set the password, the value of Pr.00-08 is 1, which means password protection is activated. At this time, if you want to change any of the parameter settings, you must enter the

correct password in Pr.00-07 to deactivate the password temporarily, and this would make Pr.00-08 become 0. After you finish setting the parameters, reboot the motor drive and the password is activated again.

- Entering the correct password in Pr.00-07 only temporarily deactivates the password. To permanently deactivate password protection, set Pr.00-08 to 0 manually. Otherwise, password protection is always reactivated after you reboot the motor drive.
- The keypad copy function works only when the password protection is deactivated (temporarily or permanently), and the password set in Pr.00-08 cannot be copied to the keypad. So when copying parameters from the keypad to the motor drive, set the password manually again in the motor drive to activate password protection.

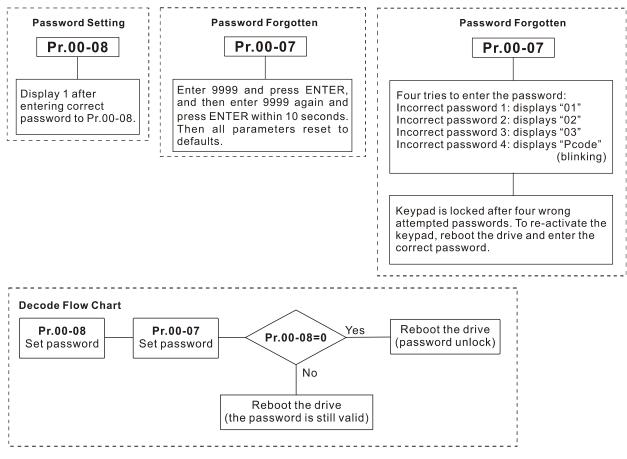

## Control Mode

Default: 0

Settings 0: Speed Control mode

2: Torque mode

- Determines the control mode of the AC motor drive.
- When Pr.00-10=2: Torque mode, control mode is IM TQC Sensorless.

## Speed Control Mode

Default: 0

Settings 0: IMVF (IM V/F control)

1: IMVFPG (IM V/F control + encoder)

2: IM/PM SVC (IM / PM Space Vector Control)

5: IMFOC Sensorless (IM Field-Oriented sensorless vector Control)

- Determines the control mode of the AC motor drive:
  - 0: IM V/F control: you can set the proportion of V/F as required and control multiple motors simultaneously.
  - 1: IM V/F control + Encoder pulse input: you can use the encoder for closed-loop speed control.
  - 2: IM/PM space vector control: gets the optimal control by auto-tuning the motor parameters.
  - 5: IM FOC sensorless: IM field-oriented sensorless vector control.
- If you use MI7 single-phase pulse input as speed feedback, apply it for VFPG closed-loop control.
- If you use 1: IMVFPG control mode along with MI7 as speed feedback, you also need to set Pr.10-00=5 and Pr.10-02=5.
- When Pr.00-10 = 0 and you set Pr.00-11 to 0, the V/F control diagram is as follows:

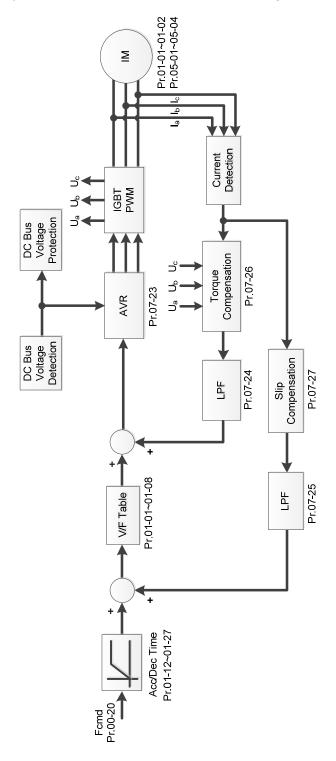

When Pr.00-10 = 0 and you set Pr.00-11 to 1, the V/F control + encoder diagram is as follows:

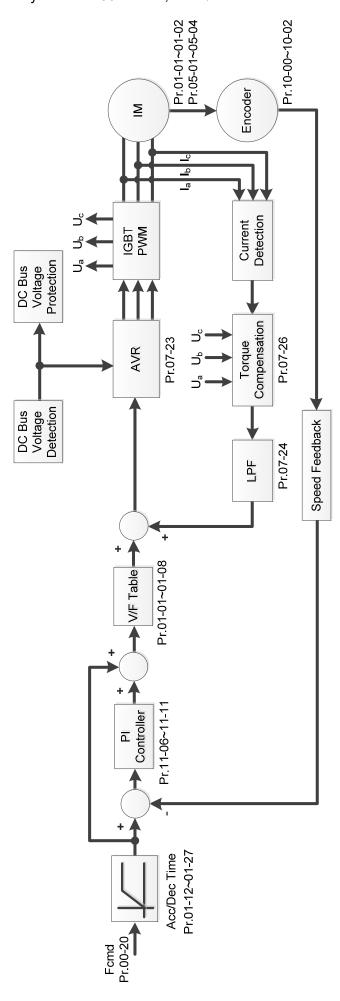

When Pr.00-10 = 0 and you set Pr.00-11 to 2, the sensorless vector control diagram is as follows: IM Space Vector Control (IMSVC):

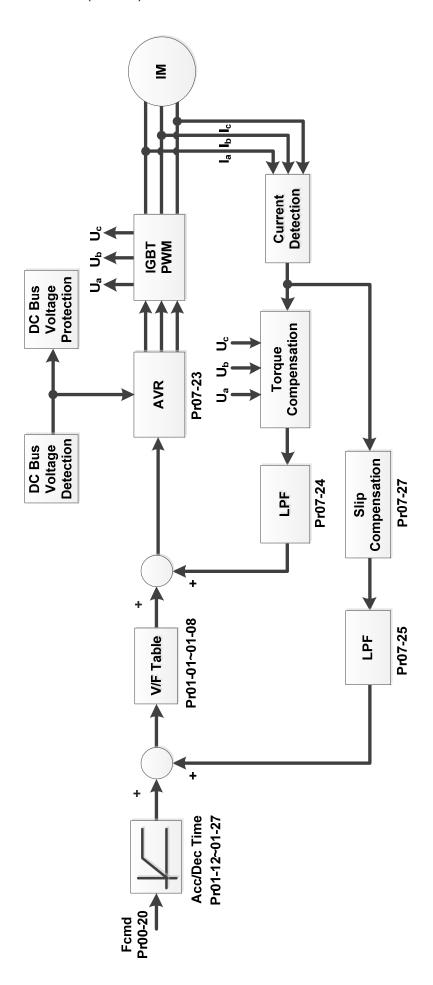

PM Space Vector Control (PMSVC):

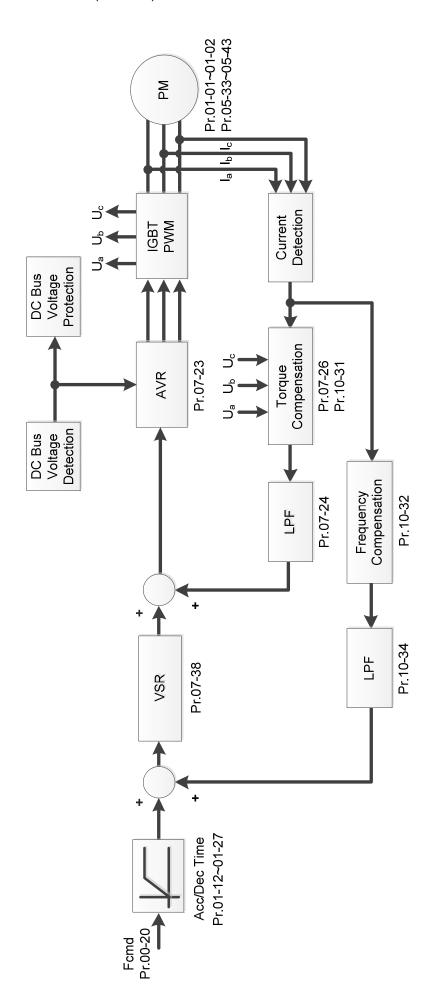

When Pr.00-10=0 and you set Pr. 00-11 to 5, IMFOC Sensorless control diagram is as follows:

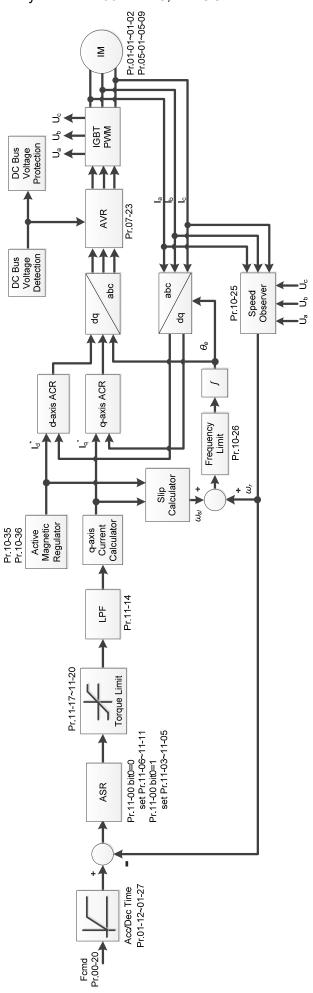

### ## - # Load Selection

Default: 1

Settings 0: Normal load 1: Heavy load

- Normal duty: overload rated output current 150% in 3 seconds. (120%, 1 minute). Refer to Pr.00-17 for the setting for the carrier frequency. Refer to Chapter 9 Specifications or Pr.00-01 for the rated current.
- Heavy duty: overload rated output current 200% in 3 seconds. (150%,1 minute) Refer to Pr.00-17 for the setting for the carrier frequency. Refer to Chapter 9 Specifications or Pr. 00-01 for the rated current.
- Pr.00-01 varies with the setting value of Pr.00-16. The default value and maximum of Pr.06-03 and Pr.06-04 also vary with the setting value of Pr.00-16.
- In normal duty, the default setting of Pr.06-03 and Pr.06-04 is 120%, and the maximum is 150%.
- In heavy duty, the default setting of Pr.06-03 and Pr.06-04 is 180%, and the maximum is 200%.

## **GR-17** Carrier Frequency

Default: 4 / 4

Settings Normal load: 2–15 kHz

Heavy load: 2-15 kHz

Note:

When Pr.00-11=5 (IMFOC Sensorless), the maximum setting value for the

carrier frequency is 10 kHz.

Determines the PWM carrier frequency for the AC motor drive.

|                | 23               | 0V         | 46           | 0V           | 575V          |
|----------------|------------------|------------|--------------|--------------|---------------|
| Models         | 1–15 HP          | 20-30 HP   | 1–20 HP      | 25–40 HP     | 1–10 HP       |
|                | [0.75–11 kW]     | [15–37 kW] | [0.75–15 kW] | [18.5–55 kW] | [0.75–7.5 kW] |
| Settings Range | 02–15 kHz        | 02–10 kHz  | 02–15 kHz    | 02–10 kHz    | 02–15 kHz     |
| Normal Duty    |                  |            | 4 kHz        |              |               |
| Default        |                  |            | 4 K 🗆 Z      |              |               |
| Heavy Duty     | Heavy Duty 4 kHz |            |              |              |               |
| Default        |                  |            | 4 KHZ        |              |               |

|   | Carrier<br>Frequency | Acoustic<br>Noise | Electromagnetic<br>Noise or Leakage<br>Current | Heat<br>Dissipation | Current<br>Wave                               |
|---|----------------------|-------------------|------------------------------------------------|---------------------|-----------------------------------------------|
|   | 2 kHz                | Significant       | Minimal                                        | Minimal             | <u> </u>                                      |
|   | 8 kHz                |                   |                                                |                     |                                               |
| - | 15 kHz               | Minimal           | ↓<br>Significant                               | Significant         | <b>─</b> \\\\\\\\\\\\\\\\\\\\\\\\\\\\\\\\\\\\ |

- From the table, you see that the PWM carrier frequency has significant influences on the electromagnetic noise, the AC motor drive heat dissipation, and the motor acoustic noise. Therefore, if the surrounding noise is greater than the motor noise, lower the carrier frequency to reduce the temperature rise. Although the motor has quiet operation in the higher carrier frequency, consider the entire wiring and interference.
- When the carrier frequency is higher than the default, decrease the carrier frequency to protect the drive. Refer to Pr.06-55 for the related setting and details.

| ## PLC Co            | mmand Mask                                                                 |
|----------------------|----------------------------------------------------------------------------|
|                      | Default: Read only                                                         |
| Settings             | bit 0: Control command is forced by PLC control                            |
|                      | bit 1: Frequency command is forced by PLC control                          |
|                      | bit 3: Torque command is forced by PLC control                             |
| Determines if the    | frequency command, control command or torque command is locked by PLC.     |
| Master F             | requency Command Source (AUTO, REMOTE)                                     |
|                      | Default: 0                                                                 |
| Settings             | 0: Digital keypad                                                          |
|                      | 1: RS-485 communication input                                              |
|                      | 2: External analog input (Refer to Pr.03-00)                               |
|                      | 3: External UP / DOWN terminal (multi-function input terminals)            |
|                      | 4: Pulse input without direction command                                   |
|                      | (Refer to Pr.10-16 without considering direction)                          |
|                      | 6: CANopen communication card                                              |
|                      | 7: Digital keypad potentiometer knob                                       |
|                      | 8: Communication card (does not include CANopen card)                      |
|                      | 9: PID controller                                                          |
|                      | Note:                                                                      |
|                      | HOA (Hand-Off-Auto) function is valid only when you use with MO function   |
|                      | setting 42 and 56 or with KPC-CC01 (optional).                             |
| Determines the n     | naster frequency source in the "AUTO, REMOTE "mode. The default is AUTO    |
| mode.                |                                                                            |
| You can switch       | the AUTO, REMOTE mode with the keypad KPC-CC01 (optional) or the           |
| multi-function inp   | ut terminal (MI) to set the master frequency source.                       |
| It returns to AUTO   | O or REMOTE mode whenever you cycle the power. If you use a multi-function |
| input terminal to    | switch between HAND (LOCAL) and AUTO (REMOTE) mode, the highest            |
| priority is the mult | ti-function input terminal.                                                |
| The pulse of Pr.0    | 0-20=4 (Pulse input without direction command) is input by PG or MI7.      |
| Operation            | on Command Source (AUTO, REMOTE)                                           |
|                      | Default: 0                                                                 |
| Settings             | 0: Digital keypad                                                          |
|                      | 1: External terminals                                                      |
|                      | 2: RS-485 communication input                                              |
|                      | 3: CANopen communication card                                              |
|                      | 5: Communication card (does not include CANopen card)                      |
|                      | Note:                                                                      |
|                      | HOA (Hand-Off-Auto) function is valid only when you use with MO function   |
|                      | setting 42 and 56 or with KPC-CC01 (ontional)                              |

12-00-13

Determines the operation frequency source in the "AUTO, REMOTE" mode.

In the HOA mode, if the multi-function input terminal (MI) function setting 41 and 42 are OFF, the drive does not receive any operation command and JOG is invalid.

## Stop Method

Default: 0

Settings 0: Ramp to stop
1: Coast to stop

Determines how the motor is stopped when the drive receives the Stop command.

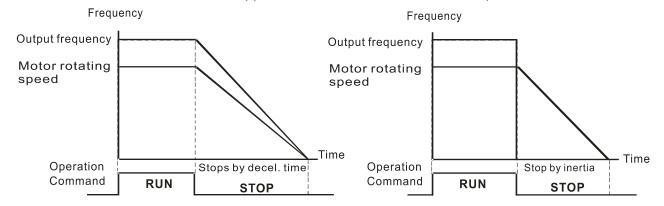

Ramp to Stop and Coast to Stop

- **1. Ramp to stop:** According to the set deceleration time, the AC motor drive decelerates to 0 Hz or the minimum output frequency (Pr.01-07), and then stop.
- 2. Coast to stop: According to the load inertia, the AC motor drive stops output immediately, and the motor coasts to stop.
  - ☑ Use "ramp to stop" for the safety of personnel or to prevent material from being wasted in applications where the motor must stop immediately after the drive stops. You must set the deceleration time accordingly.
  - ☑ If idling is allowed or the load inertia is large, use "coast to stop". For example, blowers, punching machines and pumps.

## Motor Direction Control

Default: 0

Settings 0: Enable forward / reverse

1: Disable reverse

2: Disable forward

Enables the motor to run in the forward and reverse direction. You can use it to prevent a motor from running in a direction that would cause injury or damage to the equipment, especially when only one running direction is allowed for the motor load.

## BB - 근목 Digital Operator (Keypad) Frequency Command Memory

Default: Read only

Settings Read only

If the keypad is the frequency command source, when Lv or fault occurs, this parameter stores the current frequency command.

## ✓ ☐☐ - 25 User-Defined Characteristics

Default: 0

Settings bit 0–3: user-defined decimal places

0000h-0000b: no decimal place

0001h-0001b: one decimal place

0002h-0010b: two decimal places

0003h-0011b: three decimal places

bit 4-15: user-defined unit

000xh: Hz

001xh: rpm

002xh: %

003xh: kg

004xh: m/s

005xh: kW

006xh: HP

007xh: ppm

008xh: 1/m

009xh: kg/s

00Axh: kg/m

00Bxh: kg/h

00Cxh: lb/s

00Dxh: lb/m

00Exh: lb/h

00Fxh: ft/s

010xh: ft/m

011xh: m

012xh: ft

013xh: degC

014xh: degF

015xh: mbar

016xh: bar

017xh: Pa

018xh: kPa

019xh: mWG

01Axh: inWG

01Bxh: ftWG

01Cxh: psi

01Dxh: atm

01Exh: L/s

01Fxh: L/m

020xh: L/h

#### Chapter 12 Descriptions of Parameter Settings | MS300

021xh: m3/s 022xh: m3/h 023xh: GPM 024xh: CFM xxxxh: Hz

□ bit 0–3:

The displayed units for the control frequency F page and user-defined (Pr.00-04 = d10, PID feedback), and the displayed number of decimal places for Pr.00-26 (support up to three decimal places).

□ bit 4–15:

The displayed units for the control frequency F page, user-defined (Pr.00-04 = d10, PID feedback) and Pr.00-26.

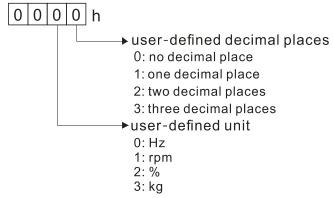

You must convert the setting value to decimal when using the keypad to set parameters.

Example: Assume that the user-defined unit is inWG and user-defined decimal place is the third decimal point. According to the information above, the corresponding unit to inWG is 01Axh (x is the set decimal point), and the corresponding unit to the third decimal place is 0003h, then inWG and the third decimal point displayed in hexadecimal is 01A3h, that is 419 in decimal value. Thus, set Pr.00-25 = 419 to complete the setting.

### ## Maximum User-Defined Value

Default: 0

Settings 0: Disable

0-65535 (when Pr.00-25 is set to no decimal place)

0.0–6553.5 (when Pr.00-25 is set to one decimal place)

0.00-655.35 (when Pr.00-25 is set to two decimal places)

0.000-65.535 (when Pr.00-25 is set to three decimal places)

When Pr.00-26 is NOT set to 0, the user-defined value is enabled. After selecting the displayed unit and number of decimal places with Pr.00-25, the setting value of Pr.00-26 corresponds to Pr.01-00 (drive's maximum operating frequency).

Example: When the frequency set in Pr.01-00 = 60.00 Hz, the maximum user-defined value for Pr.00-26 is 100.0%. This also means that Pr.00-25 is set at 33 (0021h) to select % as the unit.

Note: Set Pr.00-25 before using Pr.00-26. After you finish setting, when Pr.00-26 is not 0, the displayed unit on the keypad shows correctly according to Pr.00-25 settings.

|                   | enaptor 12 2000 phono or 1 aramotor comingo   mooo                                |
|-------------------|-----------------------------------------------------------------------------------|
| User-De           | fined Value                                                                       |
|                   | Default: Read only                                                                |
| Settings          | Read only                                                                         |
| Pr.00-27 displays | the user-defined value when Pr.00-26 is not set to 0.                             |
| The user-defined  | value is valid only when Pr.00-20 (frequency source) is set to the digital keypad |
| or to RS-485 com  | munication.                                                                       |
| 00-23 LOCAL       | REMOTE Selection                                                                  |
|                   | Default: 0                                                                        |
| Settings          | 0: Standard HOA function                                                          |
|                   | 1: When switching between local and remote, the drive stops.                      |
|                   | 2: When switching between local and remote, the drive runs with REMOTE            |
|                   | settings for frequency and operating status.                                      |
|                   | 3. When switching between local and remote, the drive runs with LOCAL             |

The default for Pr.00-29 is 0, that is, the standard HOA (Hand-Off-Auto) function. Set the AUTO and HAND frequency and operation source with Pr.00-20, 00-21 and Pr.00-30, 00-31. The external terminal function (MI) = 56 for LOC / REM mode selection is disabled when Pr.00-29=0.

switched to Remote for frequency and operating status.

4: When switching between local and remote, the drive runs with LOCAL settings when switched to Local and runs with REMOTE settings when

settings for frequency and operating status.

- If Pr.00-29 is not set to 0, the top right corner of digital keypad KPC-CC01 (optional) displays LOC or REM. Set the REMOTE and LOCAL frequency and operation source with Pr.00-20, 00-21 and Pr.00-30, 00-31. Set the multi-function input terminal (MI) = 56 to set the LOC / REM selection. The AUTO key on the KPC-CC01 (optional) is the REMOTE function; the HAND key is the LOCAL function.
- If Pr.00-29 is not set to 0, the AUTO / HAND keys are disabled. In this case, the external terminal (MI) setting = 56 (local / remote selection) has the highest command priority.

## ✓ ☐☐ - ☐☐ Master Frequency Command Source (HAND, LOCAL)

Default: 0

Settings 0: Digital keypad

1: RS-485 communication input

2: External analog input (Refer to Pr.03-00)

3: External UP / DOWN terminal (multi-function input terminals)

4: Pulse input without direction command (Refer to Pr.10-16 without considering direction)

6: CANopen communication card

7: Digital keypad potentiometer knob

8: Communication card (does not include CANopen card)

9: PID controller

Note: HOA (Hand-Off-Auto) function is valid only when you use with MO function setting 41 and 56 or with KPC-CC01 (optional). Determines the master frequency source in the "HAND, LOCAL" mode. You can switch the HAND, LOCAL mode with the keypad KPC-CC01 (optional) or the multi-function input terminal (MI) to set the master frequency source. It returns to AUTO or REMOTE mode whenever you cycle the power. If you use a multi-function input terminal to switch between HAND (LOCAL) and AUTO (REMOTE) mode, the highest priority is the multi-function input terminal. The pulse of Pr.00-20=4 (Pulse input without direction command) is input by PG or MI7. ✓ ☐☐ - ☐☐ Operation Command Source (HAND, LOCAL) Default: 0 Settings 0: Digital keypad 1: External terminals 2: RS-485 communication input 3: CANopen communication card 5: Communication card (does not include CANopen card) Note: HOA (Hand-Off-Auto) function is valid only when you use with MO function setting 41 and 56 or with KPC-CC01 (optional). Determines the operation frequency source in the "HAND, LOCAL" mode. In the HOA mode, if the multi-function input terminal (MI) function setting 41 and 42 are OFF, the drive does not receive any operation command and JOG is invalid. ✓ ☐☐ - ☐☐ Digital Keypad STOP Function Default: 0 Settings 0: STOP key disabled 1: STOP key enabled □ Valid when the operation command source is not the digital keypad (Pr.00-21≠ 0). When Pr.00-21=0, the STOP key on the digital keypad is not affected by this parameter. HH - H Auxiliary Frequency Source Default: 0 Settings 0: Master and auxiliary frequency function disabled 1: Digital keypad 2: RS-485 communication input 3: Analog input 4: External UP/DOWN key input (multi-function input terminals) 5: Pulse input without direction command (Refer to Pr.10-16)

6: CANopen communication card7: Digital keypad potentiometer knob

8: Communication card

| ## Master and Auxiliary Frequency Command Selection                                                              |
|----------------------------------------------------------------------------------------------------|
| Default: 0                                                                                                    |
| Settings 0: Master + auxiliary frequency                                                                         |
| 1: Master - auxiliary frequency                                                                                  |
| 2: Auxiliary - master frequency                                                                                  |
| Master and auxiliary frequency command sets the master frequency source according to                             |
| Pr.00-20, and sets the auxiliary frequency source according to Pr.00-35. This parameter                          |
| determines the addition and subtraction of the master and auxiliary frequency.                                   |
| $\square$ When Pr.00-36 = 0, 1, 2, the control command comes after adding or subtracting the master /            |
| auxiliary frequency and the acceleration and deceleration (including S-curve).                                   |
| $\hfill \square$ If the value is negative after adding or subtracting the master / auxiliary frequency, Pr.03-10 |
| determines whether to change the running direction.                                                              |
| If you set the master frequency source (Pr.00-20 = 0) or the auxiliary frequency source (Pr.00-35                |
| = 1) using the keypad, the F page of the keypad displays the setting frequency that you can use                  |
| to set the master frequency or the auxiliary frequency. If the master frequency source or the                    |
| auxiliary frequency source is NOT set by the keypad (Pr.00-20 ≠ 0 and Pr.00-35 ≠ 1), the F page                  |
| of the keypad displays the value after adding or subtracting the master / auxiliary frequency.                   |
| When setting the master frequency source and auxiliary frequency source, Pr.00-35 cannot be                      |
| set to the same value as Pr.00-20 or Pr.00-30.                                                                   |
| ☐☐ - Ч 7 Output Phase Order Selection                                                                            |
| Default: 0                                                                                                    |
| Settings 0: Standard                                                                                             |
| 1: Exchange the rotation direction                                                                               |
| Without changing the wiring and light indicator, this parameter can be used to change the rotation               |
| direction from forward to reverse or from reverse to forward.                                                    |
| When using this parameter with Pr.00-23 (Motor Direction Control), Pr.00-23 has priority over                    |
| Pr.00-47.                                                                                                    |
| GG - 48 Display Filter Time (Current)                                                                            |
| Default: 0.100                                                                                                   |
| Settings 0.001–65.535 sec.                                                                                       |
| Minimizes the current fluctuation displayed by the digital keypad.                                               |
| ☐☐ - ЧЗ Display Filter Time (Keypad)                                                                             |
| Default: 0.100                                                                                                   |
| Settings 0.001–65.535 sec.                                                                                       |
| Minimizes the value fluctuation displayed by the digital keypad.                                                 |
| Software Version (Date)                                                                                          |
| Default: Read only                                                                                               |
| Settings Read only                                                                                               |
| Displays the current drive software version by date.                                                             |

[This page intentionally left blank]

#### 01 Basic Parameters

✓ You can set this parameter during operation.

| ☐ 1 - 5 ≥ Maximum Operation Frequency of Motor 2 |
|--------------------------------------------------|
| ☐ 1 - 5 3 Maximum Operation Frequency of Motor 3 |
|                                                  |

Default: 60.00 / 50.00

Settings 0.00-599.00 Hz

Determines the AC motor drive's maximum operation frequency. All the AC motor drive frequency command sources (analog inputs 0–10 V, 4–20 mA, 0–20 mA, ±10 V) are scaled to correspond to the output frequency range.

| ☐ :- ☐ : Output Frequency of Motor 1 (Base frequency / Motor's rated frequency)  |
|----------------------------------------------------------------------------------|
| 3 1 - 35 Output Frequency of Motor 2 (Base frequency / Motor's rated frequency)  |
| G: 1-54 Output Frequency of Motor 3 (Base frequency / Motor's rated frequency)   |
| [] ! - [] Output Frequency of Motor 4 (Base frequency / Motor's rated frequency) |

Default: 60.00 / 50.00

Settings 0.00-599.00 Hz

Set this parameter according to the motor's rated frequency on the motor nameplate. If the motor's rated frequency is 60 Hz, set this parameter to 60. If the motor's rated frequency is 50 Hz, set this parameter to 50.

| Cutput Voltage of Motor 1 (Base voltage / Motor's rated voltage)           |
|----------------------------------------------------------------------------|
| Output Voltage of Motor 2 (Base voltage / Motor's rated voltage)           |
| 3 / - 55 Output Voltage of Motor 3 (Base voltage / Motor's rated voltage)  |
| 대 : - 등 및 Output Voltage of Motor 4 (Base voltage / Motor's rated voltage) |

Default: 220.0 / 440.0 / 575.0

Settings 115V / 230V models: 0.0-255.0 V

460V models: 0.0–510.0 V 575V models: 0.0–637.0 V

- Set this parameter according to the rated voltage on the motor nameplate. If the motor's rated voltage is 220 V, set this parameter to 220.0. If the motor's rated voltage is 200 V, set this parameter to 200.0.
- There are many motor types in the market and the power system for each country is also different. The economical and convenient solution is to install an AC motor drive. Then there is no problem using the motor with different voltage and frequency inputs, and the motor drive can improve the original motor characteristics and useful life.

## ☐ : - ☐ : Mid-point Frequency 1 of Motor 1

Default: 3.00

Settings 0.00-599.00 Hz

Mid-point Voltage 1 of Motor 1

Default: 11.0 / 22.0 / 40.0

Settings 115V / 230V models: 0.0-240.0 V

460V models: 0.0–480.0 V 575V models: 0.0–600.0 V

## 1 - 3 7 Mid-point Frequency 1 of Motor 2

Default: 3.00

Default: 11.0 / 22.0 / 40.0

Default: 11.0 / 22.0 / 40.0

Settings 0.00-599.00 Hz

✓ ☐ ! - 3 ☐ Mid-point Voltage 1 of Motor 2

Default: 11.0 / 22.0 / 40.0

Settings 115V / 230V models: 0.0–240.0 V

460V models: 0.0–480.0 V 575V models: 0.0–600.0 V

## 1 - 5 Mid-point Frequency 1 of Motor 3

Default: 3.00

Settings 0.00–599.00 Hz

Mid-point Voltage 1 of Motor 3

Settings 115V / 230V models: 0.0–240.0 V

460V models: 0.0–480.0 V 575V models: 0.0–600.0 V

Default: 3.00

Settings 0.00–599.00 Hz

✓ ☐ I - 55 Mid-point Voltage 1 of Motor 4

Settings 115V / 230V models: 0.0–240.0 V

460V models: 0.0–480.0 V 575V models: 0.0–600.0 V

## 1 - # 5 Mid-point Frequency 2 of Motor 1

Default: 1.50

Settings 0.00–599.00 Hz

Mid-point Voltage 2 of Motor 1

Default: 5.0 / 10.0 / 26.1

Settings 115V / 230V models: 0.0–240.0 V

460V models: 0.0–480.0 V 575V models: 0.0–600.0 V

Chapter 12 Descriptions of Parameter Settings | MS300 Default: 1.50 0.00-599.00 Hz Settings ★ 日子日 Mid-point Voltage 2 of Motor 2 Default: 5.0 / 10.0 / 26.1 115V / 230V models: 0.0-240.0 V Settings 460V models: 0.0-480.0 V 575V models: 0.0-600.0 V # 1 - 5 # Mid-point Frequency 2 of Motor 3 Default: 1.50 Settings 0.00-599.00 Hz ★ # 1 - 5 9 Mid-point Voltage 2 of Motor 3 Default: 5.0 / 10.0 / 26.1 Settings 115V / 230V models: 0.0-240.0 V 460V models: 0.0-480.0 V 575V models: 0.0-600.0 V ## 1 - F | Mid-point Frequency 2 of Motor 4 Default: 1.50 Settings 0.00-599.00 Hz

★ 日 : - 58 Mid-point Voltage 2 of Motor 4

Settings 115V / 230V models: 0.0-240.0 V

> 460V models: 0.0-480.0 V 575V models: 0.0-600.0 V

Minimum Output Frequency of Motor 1

Settings 0.00-599.00 Hz

✓ ☐ : - ☐ ☐ Minimum Output Voltage of Motor 1

115V / 230V models: 0.0-240.0 V Settings

> 460V models: 0.0-480.0 V 575V models: 0.0-600.0 V

Minimum Output Frequency of Motor 2

Settings 0.00-599.00 Hz Default: 0.50

Default: 0.50

Default: 5.0 / 10.0 / 26.1

Default: 1.0 / 2.0 / 16.7

Minimum Output Voltage of Motor 2

Default: 1.0 / 2.0 / 16.7

Settings 115V / 230V models: 0.0–240.0 V

460V models: 0.0–480.0 V 575V models: 0.0–600.0 V

Default: 0.50

Settings 0.00-599.00 Hz

★ # I - 5 | Minimum Output Voltage of Motor 3

Default: 1.0 / 2.0 / 16.7

Settings 115V / 230V models: 0.0–240.0 V

460V models: 0.0–480.0 V 575V models: 0.0–600.0 V

☐ : - ☐ ☐ Minimum Output Frequency of Motor 4

Default: 0.50

Settings 0.00–599.00 Hz

★ ☐ ! - ?☐ Minimum Output Voltage of Motor 4

Default: 1.0 / 2.0 / 16.7

Settings 115V / 230V models: 0.0-240.0 V

460V models: 0.0–480.0 V 575V models: 0.0–600.0 V

- You usually set the V/F curve according to the motor's allowable loading characteristics. Pay special attention to the motor's heat dissipation, dynamic balance, and bearing lubrication when the loading characteristics exceed the loading limit of the motor.
- There is no limit for the voltage setting, but a high voltage at a low frequency may cause motor damage, overheating, and trigger the stall prevention or the over-current protection; therefore, use low voltage at low frequency to prevent motor damage or drive error.
- The diagram below shows the V/F curve for motor 1. You can use the same V/F curve for motor 2, motor 3, and motor 4. For multi-motor selections, refer to the multi-function input terminal (Pr.02-01–Pr.02-07) settings 83 and 84.

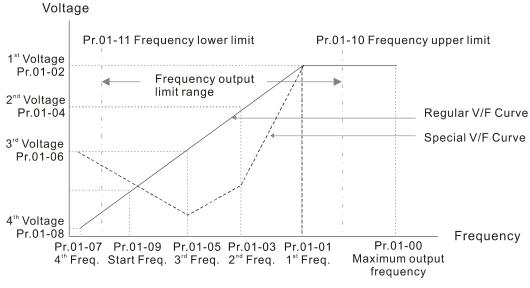

V/F Curve

### Common settings for the V/F curve:

#### (1) General purpose

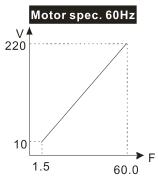

| Pr.   | Setting |
|-------|---------|
| 01-00 | 60.0    |
| 01-01 | 60.0    |
| 01-02 | 220.0   |
| 01-03 | 1.50    |
| 01-05 | 1.50    |
| 01-04 | 10.0    |
| 01-06 | 10.0    |
| 01-07 | 1.50    |
| 01-08 | 10.0    |
|       |         |

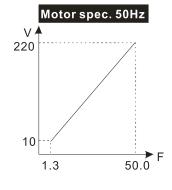

| Pr.            | Setting |
|----------------|---------|
| 01-00          | 50.0    |
| 01-01          | 50.0    |
| 01-02          | 220.0   |
| 01-03<br>01-05 | 1.30    |
| 01-04<br>01-06 | 10.0    |
| 01-07          | 1.30    |
| 01-08          | 10.0    |

### (2) For fan and hydraulic machinery

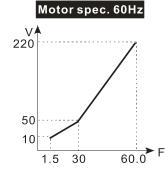

|   | Pr.   | Setting |
|---|-------|---------|
|   | 01-00 | 60.0    |
|   | 01-01 | 60.0    |
|   | 01-02 | 220.0   |
|   | 01-03 | 30.0    |
|   | 01-05 | 30.0    |
|   | 01-04 | 50.0    |
|   | 01-06 | 30.0    |
|   | 01-07 | 1.50    |
|   | 01-08 | 10.0    |
| _ |       |         |

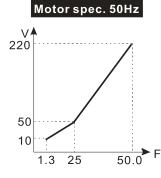

| Pr.            | Setting |
|----------------|---------|
| 01-00          | 50.0    |
| 01-01          | 50.0    |
| 01-02          | 220.0   |
| 01-03<br>01-05 | 25.0    |
| 01-04<br>01-06 | 50.0    |
| 01-07          | 1.30    |
| 01-08          | 10.0    |

### (3) High starting torque

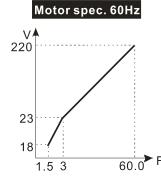

|   | Pr.            | Setting |
|---|----------------|---------|
|   | 01-00          | 60.0    |
|   | 01-01          | 60.0    |
|   | 01-02          | 220.0   |
|   | 01-03<br>01-05 | 3.00    |
|   | 01-04<br>01-06 | 23.0    |
| = | 01-07          | 1.50    |
|   | 01-08          | 18.0    |
|   |                |         |

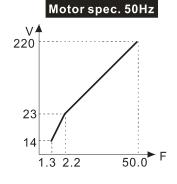

| Pr.   | Setting |
|-------|---------|
| 01-00 | 50.0    |
| 01-01 | 50.0    |
| 01-02 | 220.0   |
| 01-03 | 2 20    |
| 01-05 | 2.20    |
| 01-04 | 23.0    |
| 01-06 | 25.0    |
| 01-07 | 1.30    |
| 01-08 | 14.0    |

### 

Default: 0.50

#### Settings 0.00-599.00 Hz

- When the starting frequency (Pr.01-09) is larger than the Minimum Output Frequency of Motor 1 (Pr.01-07), the drive's frequency output starts when the starting frequency (Pr.01-09) reaches the F command. Refer to the following diagram for details.
- Fcmd = frequency command;

Fstart = start-up frequency (Pr.01-09);

fstart = actual start-up frequency of the drive;

Fmin = 4th output frequency setting (Pr.01-07 / Pr.01-41);

Flow = output frequency lower limit (Pr.01-11)

When Fcmd > Fmin and Fcmd < Fstart:

If Flow < Fcmd, the drive runs directly with Fcmd.

If Flow ≥ Fcmd, the drive runs with Fcmd, and then rises to Flow according to acceleration time.

The drive's output frequency goes directly to 0 when decelerating to Fmin.

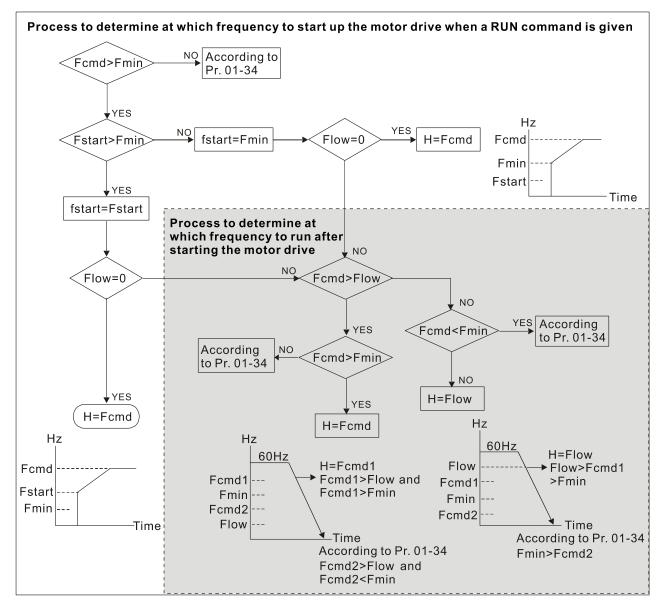

## 

Default: 599.00

Settings 0.00-599.00 Hz

## 

Default: 0.00

Settings 0.00-599.00 Hz

- Use the upper and lower limit output frequency settings to limit the actual output frequency. If the output frequency setting is higher than the upper limit (Pr.01-10), the drive runs with the upper limit frequency. If the output frequency setting is lower than the lower limit (Pr.01-11) but higher than the minimum output frequency (Pr.01-07), the drive runs with the lower limit frequency. Set the upper limit frequency > the lower limit frequency (Pr.01-10 setting value must be > Pr.01-11 setting value).
- The upper output frequency limits the drive's maximum output frequency. If the frequency setting for the Frequency command is higher than Pr.01-10, the drive runs with the Pr.01-10 setting.
- If the PID feedback control is enabled for the drive, the drive's output frequency may exceed the Frequency command but is still limited by this setting.
- Related parameters: Pr.01-00 Maximum Operation Frequency, Pr.01-11 Output Frequency Lower Limit.

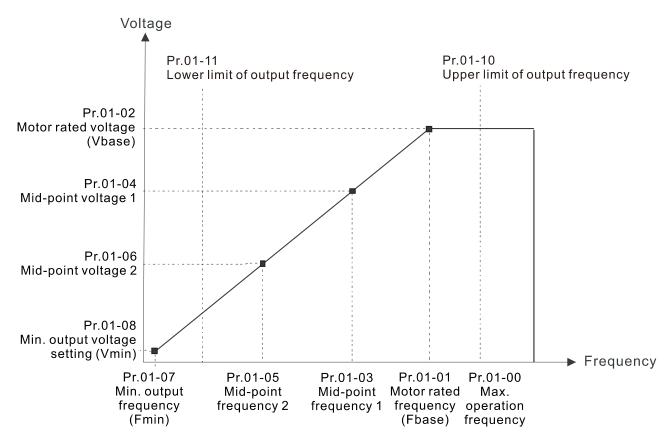

- The lower output frequency limits the drive's minimum output frequency. If the frequency setting for the Frequency command is lower than Pr.01-11, the drive runs with the Pr.01-11 setting.
- When the drive starts, it operates according to the V/F curve and accelerates from the minimum output frequency (Pr.01-07) to the setting frequency. It is not limited by the lower output frequency settings.

|   |          | Use the output frequency upper and lower limit settings to prevent operator misuse, overheating caused by the motor's operating at a too low frequency, or mechanical wear due to a too high |
|---|----------|----------------------------------------------------------------------------------------------------|
|   |          |                                                                                                    |
|   | m        | speed.  If the output frequency upper limit setting is 50 Hz and the frequency setting is 60 Hz, the                                                                                         |
|   |          | maximum output frequency is 50 Hz.                                                                                                    |
|   |          | If the output frequency lower limit setting is 10 Hz and the minimum output frequency setting                                                                                                |
|   |          | (Pr.01-07) is 1.5 Hz, then the drive operates at 10 Hz when the Frequency command is higher                                                                                                  |
|   |          | than Pr.01-07 but lower than 10 Hz. If the Frequency command is lower than Pr.01-07, the drive                                                                                               |
|   |          | is in ready status without output.                                                                                                    |
|   |          | If the frequency output upper limit is 60 Hz and the frequency setting is also 60 Hz, only the                                                                                               |
|   |          | Frequency command is limited at 60 Hz. The actual output frequency may be higher than 60 Hz if                                                                                               |
|   |          | used for slip compensation.                                                                                                    |
|   |          |                                                                                                    |
| N | <u> </u> | Acceleration Time 1                                                                                                    |
| N | 8        | ├ -                                                                                                    |
| × | 0        | Acceleration Time 2                                                                                                    |
| N | 0        | I - I S Deceleration Time 2                                                                                                    |
| N | 8        | - 15 Acceleration Time 3                                                                                                    |
| N | 8        | I - I Deceleration Time 3                                                                                                    |
| N | 0        | : - : B Acceleration Time 4                                                                                                    |
| N | 0        | ! - ! B Deceleration Time 4                                                                                                    |
| N | 0        | ! - ? ! JOG Acceleration Time                                                                                                    |
| N | 0        | ! - 2                                                                                                    |
|   |          | Default: 10.00 / 10.0                                                                                                    |
|   |          | Settings Pr.01-45 = 0: 0.00–600.00 sec.                                                                                                    |
|   |          | Pr.01-45 = 1: 0.0–6000.0 sec.                                                                                                    |
|   |          | The acceleration time determines the time required for the AC motor drive to ramp from 0.00 Hz                                                                                               |
|   |          | to the maximum operation frequency (Pr.01-00). The deceleration time determines the time                                                                                                    |
|   |          | required for the AC motor drive to decelerate from the maximum operation frequency (Pr.01-00)                                                                                                |
|   |          | down to 0.00 Hz.                                                                                                    |
|   |          | The acceleration and deceleration time are invalid when using Pr.01-44 Auto-acceleration and                                                                                                 |
|   |          | Auto-deceleration Setting.                                                                                                    |
|   |          | Select the Acceleration/Deceleration Time 1, 2, 3, 4 with the multi-function input terminal settings.                                                                                        |
|   |          | The defaults are Acceleration Time 1 and Deceleration Time 1.                                                                                                    |
|   | Ш        | With the enabled torque limits and stall prevention functions, the actual acceleration and                                                                                                   |
|   |          | deceleration time are longer than the above action time.                                                                                                    |
|   | Ш        | Note that setting the acceleration and deceleration time too short may trigger the drive's                                                                                                   |
|   |          | protection function (Pr.06-03 Over-current Stall Prevention during Acceleration or Pr.06-01                                                                                                  |
|   |          | Over-voltage Stall Prevention), and the actual acceleration and deceleration time are longer than                                                                                            |
|   | ~~       | this setting.                                                                                                    |
|   |          | Note that setting the acceleration time too short may cause motor damage or trigger drive                                                                                                    |
|   |          | protection due to over-current during the drive's acceleration.                                                                                                    |

- Note that setting the deceleration time too short may cause motor damage or trigger drive protection due to over-current during the drive's deceleration or over-voltage.
- Use suitable brake resistors (refer to Chapter 07 Optional Accessories) to decelerate in a short time and prevent over-voltage.
- When you enable Pr.01-24—Pr.01-27 (S-curve acceleration and deceleration begin and arrival time), the actual acceleration and deceleration time are longer than the setting.

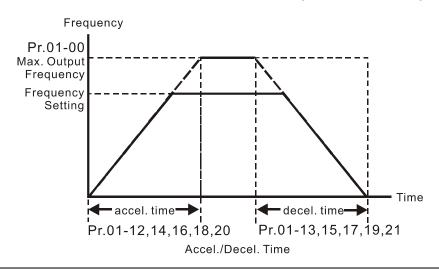

## ✓ ☐ ! - 2 2 JOG Frequency

Default: 6.00

### Settings 0.00-599.00 Hz

You can use both the external terminal JOG and F1 key on the optional keypad KPC-CC01 (optional) to set the JOG function. When the JOG command is ON, the AC motor drive accelerates from 0 Hz to the JOG frequency (Pr.01-22). When the JOG command is OFF, the AC motor drive decelerates from the JOG frequency to stop. The JOG acceleration and deceleration time (Pr.01-20, Pr.01-21) are the time to accelerate from 0.00 Hz to the JOG frequency (Pr.01-22). You cannot execute the JOG command when the AC motor drive is running. When the JOG command is executing, other operation commands are invalid.

## ★ ☐ ! - 2 3 Switch Frequency between First and Fourth Accel./Decel.

Default: 0.00

#### Settings 0.00-599.00 Hz

- This function does not require the external terminal switching function; it switches the acceleration and deceleration time automatically according to the Pr.01-23 setting. If you set the external terminal, the external terminal has priority over Pr.01.23.
- When using this function, set the S-curve acceleration time to 0 if the fourth acceleration time is short.
  - a. If Pr.01-02=10 s, Pr. 01-18=6 s, then the acceleration time is 3 s for 0–40 Hz and 5 s for 40-80 Hz.
  - b. If Pr.01-13=8 s, Pr. 01-19=2 s, then the deceleration time is 4 s for 80-40 Hz and 1 s for 40-0 Hz.

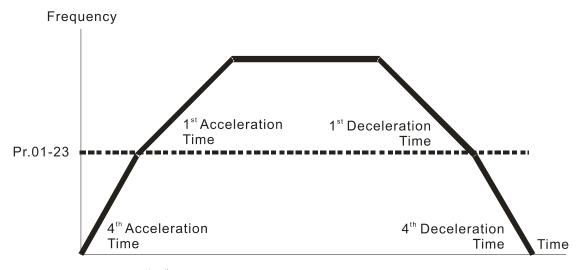

1<sup>st</sup>/4<sup>th</sup>Acceleration/Deceleration Frequency Switching

| × | 01-54 | S-curve for Acceleration Begin Time 1   |
|---|-------|-----------------------------------------|
| × | 01-25 | S-curve for Acceleration Arrival Time 2 |
| × | 85-18 | S-curve for Deceleration Begin Time 1   |
| × | 01-27 | S-curve for Deceleration Arrival Time 2 |
|   |       |                                         |

Default: 0.20 / 0.2

Settings Pr.01-45 = 0: 0.00–25.00 sec. Pr.01-45 = 1: 0.0–250.0 sec.

- Using an S-curve gives the smoothest transition between speed changes. The acceleration and deceleration curve adjusts the acceleration and deceleration S-curve. When enabled, the drive produces a different acceleration and deceleration curve according to the acceleration and deceleration time.
- The S-curve function is invalid when you set the acceleration and deceleration time to 0.
- When Pr.01-12, 01-14, 01-16, 01-18  $\geq$  Pr.01-24 and Pr.01-25, the actual acceleration time = Pr.01-12, 01-14, 01-16, 01-18 + (Pr.01-24 + Pr.01-25) / 2.
- When Pr.01-13, 01-15, 01-17, 01-19  $\geq$  Pr.01-26 and Pr.01-27, the actual deceleration time = Pr.01-13, 01-15, 01-17, 01-19 + (Pr.01-26 + Pr.01-27) / 2.

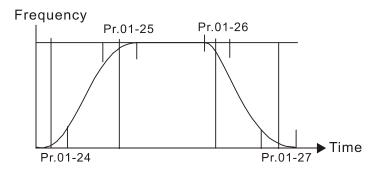

| Skip Frequency 1 (Upper Limit)           |
|------------------------------------------|
| Skip Frequency 1 (Lower Limit)           |
| ☐ : - 3 ☐ Skip Frequency 2 (Upper Limit) |
| ☐ : - 3 : Skip Frequency 2 (Lower Limit) |
| ☐ ! - 3 ≥ Skip Frequency 3 (Upper Limit) |
| Skip Frequency 3 (Lower Limit)           |

Default: 0.00

### Settings 0.00-599.00 Hz

- Sets the AC motor drive's skip frequency. The drive's frequency setting skips these frequency ranges. However, the frequency output is continuous. There are no limits for these six parameters and you can combine them. Pr.01-28 does not need to be greater than Pr.01-29; Pr.01-30 does not need to be greater than Pr.01-31; Pr.01-32 does not need to be greater than Pr.01-33. You can set Pr.01-28-01-33 as you required. There is no size distinction among these six parameters.
- These parameters set the skip frequency ranges for the AC motor drive. You can use this function to avoid frequencies that cause mechanical resonance. The skip frequencies are useful when a motor has resonance vibration at a specific frequency bandwidth. Skipping this frequency avoids the vibration. There are three frequency skip zones available.
- You can set the Frequency command (F) within the range of skip frequencies. Then the output frequency (H) is limited to the lower limit of skip frequency ranges.
- During acceleration and deceleration, the output frequency still passes through the skip frequency ranges.

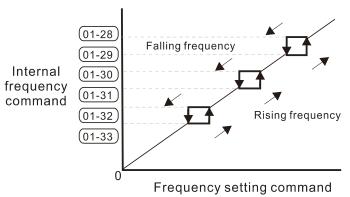

## ☐ ! - ] ' Zero-speed Mode

Default: 0

Settings 0: Output waiting

1: Zero-speed operation

2: Fmin (refer to Pr.01-07, Pr.01-41)

- When the drive's Frequency command is lower than Fmin (Pr.01-07 and Pr.01-41), the drive operates according to this parameter.
- © the AC motor drive is in waiting mode without voltage output from terminals U, V, W.
- 1: the drive executes the DC brake by Vmin (Pr.01-08 and Pr.01-42) in V/F, FOC sensorless, and SVC modes. And it executes zero-speed operation in VFPG and FOCPG modes.
- 2: the AC motor drive runs using Fmin (Pr.01-07 and Pr.01-41) and Vmin (Pr.01-08 and Pr.01-42) in V/F, VFPG, SVC, FOC sensorless and FOCPG modes.

In V/F, VFPG, SVC and FOC sensorless modes:

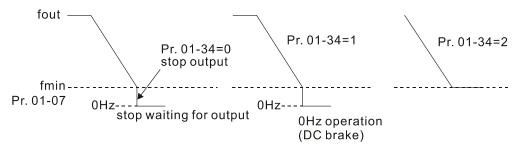

In FOCPG mode, when Pr.01-34 is set to 2, the AC motor drive operates according to this setting.

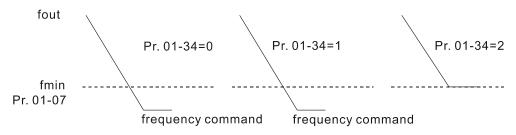

## ☐ ! - Ч ☐ V/F Curve Selection

Default: 0

Settings 0: V/F curve determined by Pr.01-00-01-08

1: V/F curve to the power of 1.5

2: V/F curve to the power of 2

- When setting to 0, refer to Pr.01-01-08 for the motor 1 V/F curve. For motor 2, refer to Pr.01-35-01-42.
- When setting to 1 or 2, the second and third voltage frequency settings (as shown in the V/F Curve diagram for Pr.01-70) are invalid.
- If the load of the motor is a variable torque load (torque is in direct proportion to the rotating speed, such as the load of a fan or a pump), the load torque is low at low rotating speed. You can decrease the input voltage appropriately to make the magnetic field of the input current smaller and reduce flux loss and iron loss for the motor to increase efficiency.
- When you set the V/F curve to high power, it has lower torque at low frequency, and the drive is not suitable for rapid acceleration and deceleration. Do NOT use this parameter for rapid acceleration and deceleration.

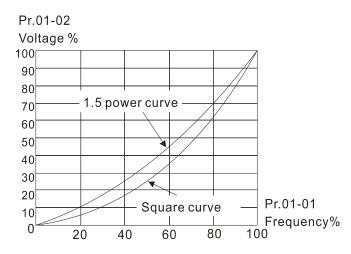

## ★ # - \*\* Auto-acceleration and Auto-deceleration Setting

Default: 0

Settings 0: Linear acceleration and deceleration

- 1: Auto-acceleration and linear deceleration
- 2: Linear acceleration and auto-deceleration
- 3: Auto-acceleration and auto-deceleration
- 4: Stall prevention by auto-acceleration and auto-deceleration (limited by Pr.01-12–01-21)
- 0 (linear acceleration and deceleration): the drive accelerates and decelerates according to the setting for Pr.01-12–01-19.
- 1 or 2 (auto/linear acceleration and auto/linear deceleration): the drive auto-tunes the acceleration and deceleration to effectively reduce the mechanical vibration during the load start-up and stop and make the auto-tuning process more easier. It does not stall during acceleration and does not need a brake resistor during deceleration to stop. It can also improve operation efficiency and save energy.
- 3 (auto-acceleration and auto-deceleration—decelerating by the actual load): the drive auto-detects the load torque and automatically accelerates from the fastest acceleration time and smoothest start-up current to the setting frequency. During deceleration, the drive automatically determines the loaded regenerative energy to steadily and smoothly stop the motor in the fastest deceleration time.
- 4 (stall prevention by auto-acceleration and deceleration–reference to the acceleration and deceleration time settings): if the acceleration and deceleration time are within a reasonable range, the actual acceleration and deceleration time refer to the Pr.01-12–01-19 settings. If the acceleration and deceleration time are too short, the actual acceleration and deceleration time are greater than the acceleration and deceleration time settings.

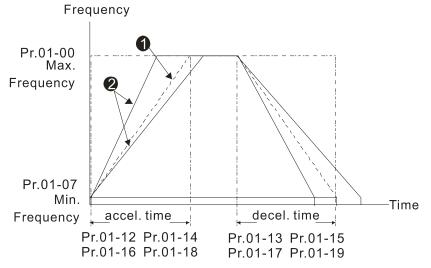

Accel./Decel. Time

- When Pr.01-44 is set to 0.
- When Pr.01-44 is set to 3.

# Default: 0 Settings 0: Unit 0.01 sec. 1: Unit 0.1 sec. 1: Unit 0.1 sec. Default: 0 Settings Pr.01-45 = 0: 0.00-600.00 sec. Pr.01-45 = 1: 0.0-6000.0 sec. Pr.01-45 = 1: 0.0-6000.0 sec. Settings Pr.01-45 = 0: 0.00-600.00 sec. Pr.01-45 = 0: 0.00-6000.0 sec. Default: 0 Settings Pr.01-00 to 0.00 Hz Settings Pr.01-00 to 0.00 Hz Settings Pr.01-00 Regenerative Energy Restriction Control Method Default: 0 Settings O: Normal deceleration

© 0: decelerate or stop in accordance with the original deceleration setting.

Over voltage energy restriction
 Traction energy control (TEC)

- The actual deceleration time of the motor is longer than the deceleration time setting because of the over-voltage stall prevention.
- 1: during deceleration, the drive controls the motor according to the setting for Pr.06-01 and the recovery voltage of the DC bus. The controller starts when the DC bus voltage reaches 95% of Pr.06-01. When Pr.06-01 is set to 0, the drive controls the motor according to the operating voltage and the recovery voltage of the DC bus. This method decelerates according to the setting for the deceleration time. The fastest actual deceleration time is not less than the deceleration time setting.
- 2: during deceleration, the drive controls the motor according to the setting for Pr.06-01 and the DC bus voltage. The controller starts when the DC bus voltage reaches 95% of Pr.06-01, auto-tunes the output frequency and the output voltage to accelerate the consumption of the regenerative energy according to the drive's capability, and the deceleration time is the result of the drive's auto-tuning. Use this setting when over-voltage occurs due to unexpected deceleration time.

# 02 Digital Input / Output Parameters

✓ You can set this parameter during operation.

# **32 - 33** Two-wire / Three-wire Operation Control

Default: 1

Settings 0: No function

1: Two-wire mode 1, power on for operation control

(M1: FWD / STOP, M2: REV / STOP)

2: Two-wire mode 2, power on for operation control

(M1: RUN / STOP, M2: REV / FWD)

3: Three-wire, power on for operation control

(M1: RUN, M2: REV / FWD, M3: STOP)

4: Two-wire mode 1, Quick Start

(M1: FWD / STOP, M2: REV / STOP)

5: Two-wire mode 2, Quick Start

(M1: RUN / STOP, M2: REV / FWD)

6: Three-wire, Quick Start

(M1: RUN, M2: REV / FWD, M3: STOP)

- In the Quick Start function, the output remains ready for operation. The drive responds to the Start command immediately.
- When using Quick Start function, the output terminals UVW are with driving voltages in order to output and respond immediately if a Start command is given. Do NOT touch the terminals or modify the motor wiring to prevent electric shocks.
- This parameter sets the configuration of the external drive operation control and the Quick Start function. There are six different control modes listed in the following table.

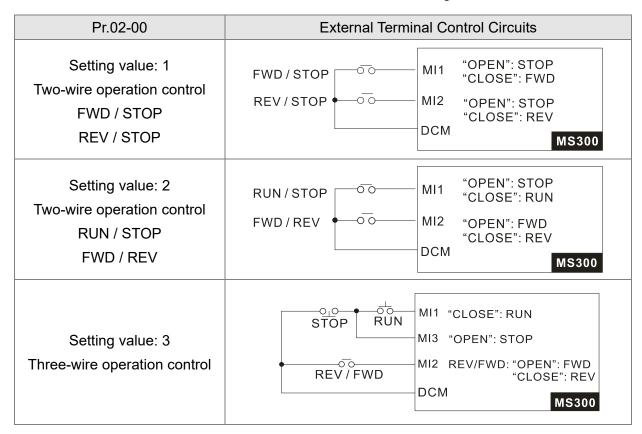

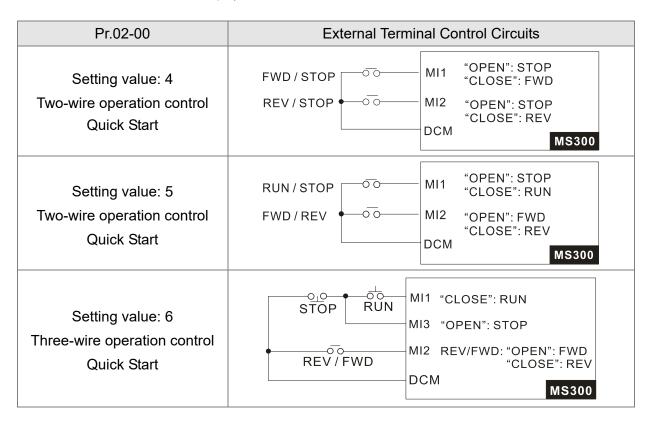

| 02-01 | Multi-function Input Command 1 (MI1) |            |
|-------|--------------------------------------|------------|
| 80-50 | Multi-function Input Command 2 (MI2) |            |
| 02-07 | Multi-function Input Command 7 (MI7) |            |
|       |                                      | Default: 0 |
| 02-03 | Multi-function Input Command 3 (MI3) |            |
|       |                                      | Default: 1 |
| 82-84 | Multi-function Input Command 4 (MI4) |            |
|       |                                      | Default: 2 |
| 02-05 | Multi-function Input Command 5 (MI5) |            |
|       |                                      | Default: 3 |
| 80-50 | Multi-function Input Command 6 (MI6) |            |
|       |                                      | Default: 4 |

Settings 0: No function

1: Multi-step speed command 1 / multi-step position command 1

2: Multi-step speed command 2 / multi-step position command 2

3: Multi-step speed command 3 / multi-step position command 3

4: Multi-step speed command 4 / multi-step position command 4

5: Reset

6: JOG operation [by external control or KPC-CC01 (optional)]

7: Acceleration / deceleration speed inhibit

8: 1st and 2nd acceleration / deceleration time selection

9: 3<sup>rd</sup> and 4<sup>th</sup> acceleration / deceleration time selection

10: External Fault (EF) input (Pr.07-20)

11: Base Block (B.B.) input from external

12: Output stop

- 13: Cancel the setting of auto-acceleration / auto-deceleration time
- 15: Rotating speed command from AVI
- 16: Rotating speed command from ACI
- 18: Force to stop (Pr.07-20)
- 19: Digital up command
- 20: Digital down command
- 21: PID function disabled
- 22: Clear the counter
- 23: Input the counter value (MI6)
- 24: FWD JOG command
- 25: REV JOG command
- 26: TQC / FOC mode selection
- 27: ASR1 / ASR2 selection
- 28: Emergency stop (EF1)
- 29: Signal confirmation for Y-connection
- 30: Signal confirmation for  $\Delta$ -connection
- 31: High torque bias (Pr.11-30)
- 32: Middle torque bias (Pr.11-31)
- 33: Low torque bias (Pr.11-32)
- 38: Disable writing EEPROM function
- 39: Torque command direction
- 40: Force coasting to stop
- 41: HAND switch
- 42: AUTO switch
- 48: Mechanical gear ratio switch
- 49: Enable drive
- 50: Slave dEb action to execute
- 51: Selection for PLC mode bit 0
- 52: Selection for PLC mode bit 1
- 53: Trigger CANopen quick stop
- 56: Local / Remote selection
- 58: Enable fire mode (with RUN command)
- 59: Enable fire mode (without RUN command)
- 70: Force auxiliary frequency return to 0
- 71: Disable PID function, force PID output return to 0
- 72: Disable PID function, retain the output value before disabled
- 73: Force PID integral gain return to 0, disable integral
- 74: Reverse PID feedback
- 81: Simple positioning zero point position signal input
- 82: OOB loading balance detection
- 83: Multi-motor (IM) selection bit 0
- 84: Multi-motor (IM) selection bit 1

# Chapter 12 Descriptions of Parameter Settings | MS300

| This parameter selects the functions for each multi-function terminal.                             |
|----------------------------------------------------------------------------------------------------|
| When Pr.02-00 = 0, you can set multi-function options with multi-function input terminals MI1, MI2 |
| When $Pr.02-00 \neq 0$ , the multi-function input terminals MI1, MI2 work in accordance with the   |
| setting values for Pr.02-00.                                                                       |
| Example:                                                                                           |
| If Pr.02-00 = 1: multi-function input terminal MI1 = FWD / STOP, MI2 = REV / STOP.                 |
| If Pr.02-00 = 2: multi-function input terminal MI1 = RUN / STOP, MI2 = FWD / REV.                  |
| When multi-function input terminal MI7 = 0, MI7 is designated as a pulse input terminal.           |
| If Pr.02-00 is set to three-wire operation control, terminal MI3 is for the STOP contact.          |
| The function set previously for this terminal is automatically invalid.                            |

Summary of Function Settings

Take the normally open contact (N.O.) for example, ON: contact is closed, OFF: contact is open.

| Settings | Functions               | Descriptions                                                       |
|----------|-------------------------|--------------------------------------------------------------------|
| 0        | No function             |                                                                    |
|          | Multi-step speed        |                                                                    |
| 1        | command 1 / multi-step  |                                                                    |
|          | position command 1      |                                                                    |
|          | Multi-step speed        |                                                                    |
| 2        | command 2 / multi-step  | You can set 15 steps of speed or 15 positions with the digital     |
|          | position command 2      | status of these four terminals. You can use 16-steps of speed if   |
|          | Multi-step speed        | you include the master speed when setting as 15 steps of speed     |
| 3        | command 3 / multi-step  | (refer to Parameter Group 04 Multi-step Speed Parameters).         |
|          | position command 3      |                                                                    |
|          | Multi-step speed        |                                                                    |
| 4        | command 4 / multi-step  |                                                                    |
|          | position command 4      |                                                                    |
| 5        | Reset                   | Use this terminal to reset the drive after clearing a drive fault. |
|          |                         | This function is valid when the source of the operation command    |
|          |                         | is the external terminals.                                         |
|          |                         | The JOG operation executes when the drive stops completely.        |
|          | JOG operation           | While running, you can still change the operation direction, and   |
| 6        | [by external control or | the STOP key on the keypad* and the STOP command from              |
|          | KPC-CC01 (optional)]    | communications are valid. Once the external terminal receives      |
|          |                         | the OFF command, the motor stops in the JOG deceleration           |
|          |                         | time. Refer to Pr.01-20–01-22 for details.                         |
|          |                         | *: This function is valid when Pr.00-32 is set to 1.               |

| Settings | Functions                                                                            | Descriptions                                                                                                    |  |
|----------|--------------------------------------------------------------------------------------|----------------------------------------------------------------------------------------------------|--|
|          |                                                                                      | Pr.01-22 JOG  Pr.01-07 Min. output frequency  JOG accel. time Pr.01-20  MIx-GND  ON  OFF  MIx: external terminal                                                                                                    |  |
| 7        | Acceleration / deceleration speed inhibit                                            | When you enable this function, the drive stops acceleration or deceleration immediately. After you disable this function, the AC motor drive starts to accelerate or decelerate from the inhibit point.  Frequency  Setting frequency  Accel. inhibit area  Actual operation frequency  Decel. inhibit area  Actual operation frequency  Decel. inhibit area  Actual operation frequency  Decel. inhibit area  MIx-GND  ON  OPERATION  ON  OPERATION  ON  OFF |  |
| 8        | 1 <sup>st</sup> and 2 <sup>nd</sup> acceleration /<br>deceleration time<br>selection | You can select the acceleration and deceleration time of the                                                                                                    |  |
| 9        | 3 <sup>rd</sup> and 4 <sup>th</sup> acceleration /<br>deceleration time<br>selection | drive with this function, or from the digital status of the terminals; there are four acceleration and deceleration selections.                                                                                                    |  |
| 10       | External Fault (EF) input (Pr.07-20)                                                 | For external fault input. The drive decelerates according to the Pr.07-20 setting, and the keypad shows "EF" (it shows the fault record when an external fault occurs). The drive keeps running until the fault is cleared (terminal status restored) after RESET.                                                                                                    |  |
| 11       | Base Block (B.B.) input from external                                                | ON: the output of the drive stops immediately. The motor is in free run and the keypad displays the B.B. signal. Refer to Pr.07-08 for details.                                                                                                    |  |

| Settings | Functions                               | Descriptions                                                      |  |  |  |  |
|----------|-----------------------------------------|-------------------------------------------------------------------|--|--|--|--|
|          |                                         | ON: the output of the drive stops immediately and the motor is in |  |  |  |  |
|          |                                         | free run status. The drive is in output waiting status until the  |  |  |  |  |
|          |                                         | switch is turned to OFF, and then the drive restarts and runs to  |  |  |  |  |
|          |                                         | the current setting frequency.                                    |  |  |  |  |
|          |                                         | Voltage                                                           |  |  |  |  |
|          |                                         | Frequency                                                         |  |  |  |  |
| 12       | Output stop                             | Setting frequency                                                 |  |  |  |  |
|          |                                         |                                                                   |  |  |  |  |
|          |                                         |                                                                   |  |  |  |  |
|          |                                         |                                                                   |  |  |  |  |
|          |                                         | MIx-GND ON OFF ON                                                 |  |  |  |  |
|          |                                         | Operation                                                         |  |  |  |  |
|          |                                         | command                                                           |  |  |  |  |
|          | Cancel the setting of                   | Set Pr.01-44 to one of the 01–04 setting modes before using this  |  |  |  |  |
| 13       |                                         | function. When this function is enabled, OFF is for auto mode     |  |  |  |  |
|          | auto-deceleration time                  | and ON is for linear acceleration / deceleration.                 |  |  |  |  |
|          | Rotating speed                          | ON: force the source of the drive's frequency to be AVI. If the   |  |  |  |  |
| 15       | command from AVI                        | rotating speed commands are set to AVI and ACI at the same        |  |  |  |  |
|          |                                         | time, the priority is AVI > ACI.                                  |  |  |  |  |
|          | Rotating speed                          | ON: force the source of the drive's frequency to be ACI. If the   |  |  |  |  |
| 16       | command from ACI                        | rotating speed commands are set to AVI and ACI at the same        |  |  |  |  |
| 10       | - , , , , , , , , , , , , , , , , , , , | time, the priority is AVI > ACI.                                  |  |  |  |  |
| 18       | Force to stop (Pr.07-20)                | ON: the drive ramps to a stop according to the Pr.07-20 setting.  |  |  |  |  |
| 4.0      | D: 11 1                                 | ON: the frequency of the drive increases or decreases by one      |  |  |  |  |
| 19       | Digital up command                      | unit. If this function remains ON continuously, the frequency     |  |  |  |  |
|          |                                         | increases or decreases according to Pr.02-09 / Pr.02-10.          |  |  |  |  |
| 00       | Divital days a survey of                | The Frequency command returns to zero when the drive stops        |  |  |  |  |
| 20       | Digital down command                    | and the displayed frequency is 0.00 Hz. If you select Pr.11-00,   |  |  |  |  |
| 04       | DID from ations alice about             | bit 7 = 1, the frequency is not saved.                            |  |  |  |  |
| 21       | PID function disabled                   | ON: the PID function is disabled.                                 |  |  |  |  |
| 22       | Clear the counter                       | ON: the current counter value is cleared and displays 0. The      |  |  |  |  |
|          | Input the second and the                | drive counts up when this function is disabled.                   |  |  |  |  |
| 23       | Input the counter value                 | ON: the counter value increases by one. Use the function with     |  |  |  |  |
|          | (MI6)                                   | Pr.02-19.                                                         |  |  |  |  |
|          |                                         | This function is valid when the source of the operation command   |  |  |  |  |
| 24       | EWD IOC command                         | is the external terminal. ON: the drive executes forward JOG.     |  |  |  |  |
| 24       | FWD JOG command                         | When executing the JOG command in torque mode, the drive          |  |  |  |  |
|          |                                         | automatically switches to speed mode. The drive returns to        |  |  |  |  |
|          |                                         | torque mode after the JOG command is complete.                    |  |  |  |  |

| This function is valid when the source of the operation command is the external terminal. ON: the drive executes reverse JOG. When executing the JOG command in torque mode, the drive automatically switches to speed mode. The drive returns to torque mode after the JOG command is complete.  ON: TOC mode, OFF: FOC mode.  TOC / FOC mode selection  TOC / FOC mode selection selection selection selec | Settings | Functions               | Descriptions                                                    |  |  |  |  |
|----------------------------------------------------------------------------------------------------|----------|-------------------------|-----------------------------------------------------------------|--|--|--|--|
| When executing the JOG command in torque mode, the drive automatically switches to speed mode. The drive returns to torque mode after the JOG command is complete.  ON: TQC mode, OFF: FOC mode  RUNSTOP  RUN STOP  RUN  |          |                         | This function is valid when the source of the operation command |  |  |  |  |
| automatically switches to speed mode. The drive returns to torque mode after the JOG command is complete.  ON: TGC mode, OFF: FOC mode.  RUNN TOP  SUNDSTOP  Command  Multi-Auction input  terminal is set to 26  OFF ON OFF ON  Multi-Auction input  terminal is set to 26  OFF ON OFF ON  OFF ON  ON  OFF ON  ON  OFF ON  ON  ON  ON  ON  ON  ON  ON  ON  ON                                                                                                    |          |                         | ·                                                               |  |  |  |  |
| torque mode after the JOG command is complete.  ON: TGC mode, OFF: FOC mode.  Selection  TQC / FOC mode selection  TQC / FOC mode speed speed speed  | 25       | REV JOG command         |                                                                 |  |  |  |  |
| ON: TQC mode, OFF: FOC mode.  RUNSTOP Command  TQC / FOC mode selection  TQC / FOC mode selection  TQC / FOC mode speed imit selected speed limit selected speed limit selected speed imit command selection  Torque command selection  Torque seped limit selected limit selected for mode is vire torque control recommand selection  Torque selection  TQC / FOC mode selection  TQC / FOC mode selection  TQC / FOC  |          |                         |                                                                 |  |  |  |  |
| TQC / FOC mode selection  TQC / FOC mode selection  TQC / FOC / FOC mode selection  TQC / FOC mode selection  TQC / FOC mode selection  TQC / FOC mode selection  TQC / FOC mode selection  TQC / FOC mode selection  TQC / FOC mode selection  TQC / FOC mode selection  TQC / FOC mode selection  TQC / FOC / FOC mode selection  TQC / FOC / FOC / FOC / FOC / FOC / FOC / FOC / FOC / FOC  |          |                         | torque mode after the JOG command is complete.                  |  |  |  |  |
| TQC / FOC mode selection  TQC / FOC mode selection  TQC / FOC / FOC /  |          |                         | ON: TQC mode, OFF: FOC mode.                                    |  |  |  |  |
| TQC / FOC mode selection  TQC / FOC mode selection  TQC / FOC mode of selection selection selection selection selection selection  TQC / FOC mode selection  TQC / FOC mode selection  TQC / FOC mode selection selection sele |          |                         |                                                                 |  |  |  |  |
| TQC / FOC mode selection  TQC / FOC mode selection selection selection |          |                         | Multi-function input terminal is set to 26 OFF ON OFF ON        |  |  |  |  |
| TQC / FOC mode selection    PP.03-00-01+1   command   command   co |          |                         | mode switch)                                                    |  |  |  |  |
| selection    Pr.03-00-01-22                                                                                                    | 26       | TQC / FOC mode          | Pr.03-00-01=1 command command (AVI/ACI is torque                |  |  |  |  |
| ASR1 / ASR2 selection  ON: the speed is adjusted by the ASR 2 setting. OFF: the speed is adjusted by the ASR 2 setting. OFF: the speed is adjusted by the ASR 2 setting. OFF: the speed is adjusted by the ASR 2 setting. OFF: the speed is adjusted by the ASR 2 setting. OFF: the speed is adjusted by the ASR 2 setting. OFF: the speed is adjusted by the ASR 1 setting. Refer to Pr.11-02 for details.  ON: the output of the drive stops immediately, displays "EF1" on the keypad, and the motor is in free run status. The drive keeps running until the external fault is cleared after you press RESET on the keypad (EF: External Fault).  Voltage Frequency  Setting frequency  Setting frequency  Setting frequency  Vigoration ON  When the control mode is V/F, ON: the drive operates by the first V/F.  Signal confirmation for A-connection  Signal confirmation for A-connection  When the control mode is V/F, ON: the drive operates by the second V/F.  High torque bias  Middle torque bias  Disable writing  EEPROM function (parameters memory)  ON: writing to EEPROM is disabled. Changed parameters are not saved after power off.                                                                                                    | 20       | selection               | torque                                                          |  |  |  |  |
| 27 ASR1 / ASR2 selection  ON: the speed is adjusted by the ASR 2 setting. OFF: the speed is adjusted by the ASR 1 setting. Refer to Pr.11-02 for details.  ON: the output of the drive stops immediately, displays "EF1" on the keypad, and the motor is in free run status. The drive keeps running until the external fault is cleared after you press RESET on the keypad (EF: External Fault).  Voltage Frequency Stating frequency  Satting frequency  Signal confirmation for Y-connection  A-connection  Signal confirmation for A-connection  High torque bias  Disable writing EEPROM function (parameters memory)  ON: the rortor londe is Virence in the drive operates are not saved after power off.                                                                                                    |          |                         | command)                                                        |  |  |  |  |
| Switch timing for torque/speed control (eeee its step)    Switch timing for torque/speed control (eeee its step)   Switch timing for torque/speed control (eeee its step)   ON: the speed is adjusted by the ASR 2 setting. OFF: the speed is adjusted by the ASR 1 setting. Refer to Pr.11-02 for details.    ON: the output of the drive stops immediately, displays "EF1" on the keypad, and the motor is in free run status. The drive keeps running until the external fault is cleared after you press RESET on the keypad (EF: External Fault).    Voltage                                                                                                    |          |                         | Control torque control torque control                           |  |  |  |  |
| ASR1 / ASR2 selection  ON: the speed is adjusted by the ASR 2 setting. OFF: the speed is adjusted by the ASR 1 setting. Refer to Pr.11-02 for details.  ON: the output of the drive stops immediately, displays "EF1" on the keypad, and the motor is in free run status. The drive keeps running until the external fault is cleared after you press RESET on the keypad (EF: External Fault).  Voltage Frequency Setting frequency Setting frequency Setting Frequency Setting Frequency Setting ON: the drive operates by the first V/F. When the control mode is V/F, ON: the drive operates by the second V/F.  31 High torque bias 32 Middle torque bias 33 Low torque bias Disable writing EEPROM function (parameters memory ON: writing to EEPROM is disabled. Changed parameters are not saved after power off.                                                                                                    |          |                         | Switch timing for torque/speed control                          |  |  |  |  |
| 28 Emergency stop (EF1)  28 Emergency stop (EF1)  29 Signal confirmation for Y-connection  30 Δ-connection  31 High torque bias  32 Middle torque bias  33 Low torque bias  38 Disable writing  EEPROM function (parameters memory)  is adjusted by the ASR 1 setting. Refer to Pr.11-02 for details.  ON: the output of the drive stops immediately, displays "EF1" on the keypad, and the motor is in free run status. The drive keeps running until the external fault is cleared after you press RESET on the keypad (EF: External Fault).  Voltage  Frequency  Setting frequency  Setting frequency  Setting frequency  Setting frequency  Neset  ON  ON  ON  OFF  ON  ON  OFF  ON  V/F.  When the control mode is V/F, ON: the drive operates by the second V/F.  31 High torque bias  32 Middle torque bias  33 Low torque bias  Disable writing EEPROM function (parameters memory  ON: writing to EEPROM is disabled. Changed parameters are not saved after power off.                                                                                                    |          |                         |                                                                 |  |  |  |  |
| ON: the output of the drive stops immediately, displays "EF1" on the keypad, and the motor is in free run status. The drive keeps running until the external fault is cleared after you press RESET on the keypad (EF: External Fault).  Voltage Frequency Setting frequency Setting Frequency Setting Frequency Non Diff ON: When the control mode is V/F, ON: the drive operates by the second V/F.  When the control mode is V/F, ON: the drive operates by the second V/F.  Signal confirmation for V/F.  When the control mode is V/F, ON: the drive operates by the first V/F.  Signal confirmation for V/F.  Signal confirmation for V/F.  Non Diff ON Diff ON Diff | 27       | ASR1 / ASR2 selection   |                                                                 |  |  |  |  |
| the keypad, and the motor is in free run status. The drive keeps running until the external fault is cleared after you press RESET on the keypad (EF: External Fault).  Voltage Frequency Setting frequency Setting Frequency Setting Frequency ON: when the control mode is V/F, ON: the drive operates by the second V/F.  When the control mode is V/F, ON: the drive operates by the second V/F.  31 High torque bias 32 Middle torque bias 33 Low torque bias 34 Low torque bias 35 Low torque bias 36 Disable writing EEPROM function (parameters memory) ON: writing to EEPROM is disabled. Changed parameters are not saved after power off.                                                                                                    |          |                         |                                                                 |  |  |  |  |
| running until the external fault is cleared after you press RESET on the keypad (EF: External Fault).  Voltage Frequency Setting frequency Setting frequency Setting frequency Setting Setting Frequency Setting Frequency Frequency Frequency Frequenc  |          |                         |                                                                 |  |  |  |  |
| on the keypad (EF: External Fault).  Voltage Frequency Setting frequency Setting Frequency Setting Frequency Frequency Setting Frequency Frequency Frequ |          | Emergency etch (EE1)    |                                                                 |  |  |  |  |
| Emergency stop (EF1)  Emergency stop (EF1)  Emergency setting frequency  Operation on ON  Emergency setting frequency  Emergency stop (EF1)  Emergency setting frequency  Operation on ON  Emergency setting frequency  Emergency setting frequency  Emergency setting frequency  Emergency setting frequency  Operation on ON  Emergency setting frequency  Emergency setting frequency  Emergency setting frequency  Emergency setting frequency  Emergency setting frequency  Emergency setting frequency  Emergency setting frequency  Emergency  Emergency setting frequency  Emergency  Emergenc  |          |                         |                                                                 |  |  |  |  |
| Emergency stop (EF1)  Setting frequency  MIX-GND Reset ON OFF ON ON OFF ON ON ON OFF ON ON OFF ON ON OFF ON ON OFF ON ON OFF ON ON OFF ON ON OFF ON ON OFF ON ON OFF ON ON OFF ON ON OFF ON ON OFF ON ON OFF ON ON OFF ON ON OFF ON ON OFF ON ON OFF ON ON OF ON ON OF ON ON OF ON ON OF ON ON OF ON ON OF ON ON OF ON ON OF ON ON OF ON ON OF ON ON OF ON ON ON OF ON ON ON OF ON ON ON OF ON ON ON OF ON ON ON ON ON ON OF ON ON ON ON ON ON ON ON ON ON ON ON ON                                                                                                    |          |                         | ,                                                               |  |  |  |  |
| Emergency stop (EF1)    Mix-GND                                                                                                    |          |                         | Frequency                                                       |  |  |  |  |
| Signal confirmation for Y-connection  30 Signal confirmation for Δ-connection  31 High torque bias  32 Middle torque bias  33 Low torque bias  Disable writing  EEPROM function (parameters memory)  Mix-GND Reset ON ON OFF ON ON OFF ON When the control mode is V/F, ON: the drive operates by the first V/F.  When the control mode is V/F, ON: the drive operates by the second V/F.  Refer to Pr.11-30–11-32 for details.  ON: writing to EEPROM is disabled. Changed parameters are not saved after power off.                                                                                                    | 28       |                         |                                                                 |  |  |  |  |
| Signal confirmation for Y-connection  30  Signal confirmation for Δ-connection  High torque bias  31  Low torque bias  Disable writing  EEPROM function (parameters memory)  Mix-GND  ON  ON  OFF  ON  ON  OFF  ON  ON  OFF  ON  ON                                                                                                    | 20       | Emergency stop (Er 1)   |                                                                 |  |  |  |  |
| Signal confirmation for Y-connection  30  Signal confirmation for Δ-connection  High torque bias  31  Low torque bias  Disable writing  EEPROM function (parameters memory)  Mix-GND  ON  ON  OFF  ON  ON  OFF  ON  ON  OFF  ON  ON                                                                                                    |          |                         |                                                                 |  |  |  |  |
| Signal confirmation for Y-connection  30  Signal confirmation for Δ-connection  High torque bias  31  Low torque bias  Disable writing  EEPROM function (parameters memory)  Mix-GND  ON  ON  OFF  ON  ON  OFF  ON  ON  OFF  ON  ON                                                                                                    |          |                         | Time                                                            |  |  |  |  |
| Reset   ON OFF                                                                                                    |          |                         | ON OFF ON                                                       |  |  |  |  |
| Signal confirmation for Y-connection  Note: The proof of the drive operates by the first V/F.  Signal confirmation for Δ-connection  A-connection  When the control mode is V/F, ON: the drive operates by the second V/F.  High torque bias  Middle torque bias  Low torque bias  Disable writing  EEPROM function (parameters memory Parameters are not saved after power off.                                                                                                    |          |                         |                                                                 |  |  |  |  |
| Signal confirmation for Y-connection  When the control mode is V/F, ON: the drive operates by the first V/F.  Signal confirmation for Δ-connection  When the control mode is V/F, ON: the drive operates by the second V/F.  High torque bias  Middle torque bias  Low torque bias  Disable writing  EEPROM function (parameters memory Parameters are not saved after power off.                                                                                                    |          |                         |                                                                 |  |  |  |  |
| Y-connection  Y-connection  Signal confirmation for Δ-connection  High torque bias  Middle torque bias  Low torque bias  Disable writing  EEPROM function (parameters memory)  V/F.  When the control mode is V/F, ON: the drive operates by the second V/F.  Refer to Pr.11-30–11-32 for details.  ON: writing to EEPROM is disabled. Changed parameters are not saved after power off.                                                                                                    |          | Signal confirmation for |                                                                 |  |  |  |  |
| 30 Δ-connection second V/F.  31 High torque bias 32 Middle torque bias 33 Low torque bias  Disable writing EEPROM function (parameters memory)  ON: writing to EEPROM is disabled. Changed parameters are not saved after power off.                                                                                                    | 29       | Y-connection            |                                                                 |  |  |  |  |
| 30 Δ-connection second V/F.  31 High torque bias 32 Middle torque bias 33 Low torque bias  Disable writing EEPROM function (parameters memory)  ON: writing to EEPROM is disabled. Changed parameters are not saved after power off.                                                                                                    |          | Signal confirmation for | When the control mode is V/F, ON: the drive operates by the     |  |  |  |  |
| 32 Middle torque bias  Refer to Pr.11-30–11-32 for details.  33 Low torque bias  Disable writing  EEPROM function (parameters memory)  ON: writing to EEPROM is disabled. Changed parameters are not saved after power off.                                                                                                    | 30       |                         |                                                                 |  |  |  |  |
| Disable writing  EEPROM function (parameters memory)  CON: writing to EEPROM is disabled. Changed parameters are not saved after power off.                                                                                                    | 31       | High torque bias        |                                                                 |  |  |  |  |
| Disable writing  EEPROM function  (parameters memory ON: writing to EEPROM is disabled. Changed parameters are not saved after power off.                                                                                                    | 32       | Middle torque bias      | Refer to Pr.11-30–11-32 for details.                            |  |  |  |  |
| 38 EEPROM function ON: writing to EEPROM is disabled. Changed parameters are not saved after power off.                                                                                                    | 33       | Low torque bias         |                                                                 |  |  |  |  |
| (parameters memory not saved after power off.                                                                                                    |          | Disable writing         |                                                                 |  |  |  |  |
| (parameters memory                                                                                                    |          | EEPROM function         | ON: writing to EEPROM is disabled. Changed parameters are       |  |  |  |  |
| disable)                                                                                                    | 38       | (parameters memory      | not saved after power off.                                      |  |  |  |  |
|                                                                                                    |          | disable)                |                                                                 |  |  |  |  |

| Settings | Functions                   | Descriptions                                                                                                    |  |  |
|----------|-----------------------------|----------------------------------------------------------------------------------------------------|--|--|
| 39       | Torque command              | For torque control (Pr.00-10=2), when the torque command is                                                                                                    |  |  |
| 39       | direction                   | AVI or ACI, ON: negative torque.                                                                                                    |  |  |
| 40       | Force coasting to stop      | ON: during operation, the motor coasts to stop.                                                                                                    |  |  |
| 41       | HAND switch                 | <ol> <li>When the MI terminal switches to OFF, it executes a STOP command. Therefore, if the MI terminal switches to OFF during operation, the drive stops.</li> <li>Use the optional keypad KPC-CC01 to switch between HAND and AUTO. The drive stops first, and then switches to HAND or AUTO status.</li> </ol> |  |  |
| 42       | AUTO switch                 | 3. The optional digital keypad KPC-CC01 displays the current status of the drive (HAND / OFF / AUTO).                                                                                                    |  |  |
| 48       | Mechanical gear ratio       | ON: the mechanical gear ratio switches to the second group.                                                                                                    |  |  |
| 40       | switch                      | Refer to Pr.10-04–Pr.10-07 for details.                                                                                                    |  |  |
| 49       | Enable drive                | When the drive is enabled, the RUN command is valid.  When the drive is disabled, the RUN command is invalid.  When the drive is operating, the motor coasts to stop.  This function varies with MO = 45.                                                                                                    |  |  |
| 50       | Slave dEb action to execute | Enter the message setting in this parameter when the master triggers dEb. This ensures that the slave also triggers dEb, then the master and slave stop simultaneously.                                                                                                    |  |  |
|          | Selection for PLC mode      | PLC status bit 1 bit 0                                                                                                    |  |  |
| 51       | (bit 0)                     | Disable PLC function (PLC 0) 0 0                                                                                                    |  |  |
|          |                             | Trigger PLC to operate (PLC 1) 0 1                                                                                                    |  |  |
| 52       | Selection for PLC mode      | Trigger PLC to stop (PLC 2) 1 0                                                                                                    |  |  |
| 02       | (bit 1)                     | No function 1 1                                                                                                    |  |  |
| 53       | Trigger CANopen quick stop  | When this function is enabled under CANopen control, it changes to Quick Stop. Refer to Chapter 15 CANopen Overview for more details.                                                                                                    |  |  |
| 56       | Local / Remote<br>selection | Use Pr.00-29 to select LOCAL / REMOTE mode. When Pr.00-20 is not set to 0, the optional digital keypad KPC-CC01 displays LOC / REM status. (Refer to Pr.00-29 for details)                                                                                                    |  |  |

| Settings | Functions                                                           | Descriptions                                                                                                    |
|----------|---------------------------------------------------------------------|----------------------------------------------------------------------------------------------------|
| 58       | Enable fire mode<br>(with RUN command)                              | When fire occurs, enable this terminal to make the drive enter the fire mode to force the drive to run. If the drive is in stop status, enable this terminal to make the drive enter the fire mode to force the drive to run according to Pr.06-80 settings. (Refer to Pr.06-80, 06-81, 06-88 for details)                                                     |
| 59       | Enable fire mode<br>(without RUN command)                           | When fire occurs, enable this terminal to make the drive enter the fire mode.  If the drive is in stop status, enable this terminal to make the drive enter the fire mode, but the drive does not run.  If the drive is in running status, enable this terminal to run the drive according to Pr.06-80 settings. (Refer to Pr.06-80, 06-81, 06-88 for details) |
| 70       | Force auxiliary frequency return to 0                               | Forces the auxiliary frequency return to 0 when using this function. PID keeps operating if PID is the master frequency. When $Pr.00-35 \neq 0$ , the master and auxiliary frequencies are enabled, and then selecting this function with the terminal effectively forces the auxiliary frequency return to 0.                                                 |
| 71       | Disable PID function,<br>force PID output return<br>to 0            | When the master and auxiliary frequencies are enabled and when using the PID function, ON: PID does not operate, returns the integral value to 0, and forces the PID output return to 0.                                                                                                    |
| 72       | Disable PID function,<br>retain the output value<br>before disabled | When the master and auxiliary frequencies are enabled, and the PID function is enabled, ON: PID does not operate, and its output value remains the same as the value before it was disabled.                                                                                                    |
| 73       | Force PID integral gain return to 0, disable integral               | ON: PID continues to operate, disables the integral control, and returns the integral value to 0.                                                                                                    |
| 74       | Reverse PID feedback                                                | ON: PID negative feedback becomes positive feedback, or PID positive feedback becomes negative feedback.                                                                                                    |
| 81       | Simple positioning zero point position signal input                 | Use this function as the trigger terminal for simple positioning with Pr.02-78–Pr.02-80. This function is just a simple positioning, so you must verify the positioning accuracy. Refer to Pr.02-80 for details.                                                                                                    |
| 82       | OOB loading balance<br>detection                                    | You can use the OOB (Out Of Balance Detection) function with the PLC program in the washing machine system. ON: it receives the $\Delta\theta$ value according to Pr.07-46 (OOB Sampling Time) and Pr.07-47 (Number of OOB Sampling Times). The PLC or the host controller determines the motor's speed according to this $\Delta\theta$ value (Pr.07-48).     |

| Settings | Functions                           | Descriptions |     |                                             |                             |                         |  |  |
|----------|-------------------------------------|--------------|-----|---------------------------------------------|-----------------------------|-------------------------|--|--|
|          | Marilé: un néo u (INA)              | •            |     | meters can be changed<br>MI1 = 83, MI2 = 84 |                             |                         |  |  |
| 83       | Multi-motor (IM)<br>selection bit 0 |              | MI2 | Motor<br>Selection                          | Related Motor Parameter     |                         |  |  |
|          |                                     | MI1          |     |                                             | Max. Operation<br>Frequency | V/F Curve<br>Parameters |  |  |
|          |                                     | OFF          | OFF | Motor 1                                     | Pr.01-00                    | Pr.01-01-08             |  |  |
|          | Multi-motor (IM)                    | ON           | OFF | Motor 2                                     | Pr.01-52                    | Pr.01-35-01-42          |  |  |
| 84       | selection bit 1                     | OFF          | ON  | Motor 3                                     | Pr.01-53                    | Pr.01-54-01-61          |  |  |
|          |                                     | ON           | ON  | Motor 4                                     | Pr.01-62                    | Pr.01-63-01-70          |  |  |

# 

Default: 0

Settings 0: UP / DOWN by the acceleration / deceleration time

1: UP / DOWN constant speed (Pr.02-10)

2: Pulse signal (Pr.02-10)

3: External terminals UP / DOWN key mode

4: External terminals UP / DOWN key mode (Pr.02-10)

# ✗ ## Constant Speed, Acceleration / Deceleration Speed of the UP / DOWN Key

Default: 0.001

Settings 0.001-1.000 Hz / ms

- Use when the multi-function input terminals are set to 19, 20 (Digital UP / DOWN command). The frequency increases or decreases according to Pr.02-09 and Pr.02-10.
- When Pr.11-00 bit 7 = 1, the frequency is not saved. The Frequency command returns to zero when the drive stops, and the displayed frequency is 0.00 Hz. At this time, increasing or decreasing the Frequency command (F) by using the UP or DOWN key is valid only when the drive is running.
- When Pr.02-09 is set to 0:

The increasing or decreasing Frequency command (F) operates according to the setting for acceleration or deceleration time (refer to Pr.01-12–01-19).

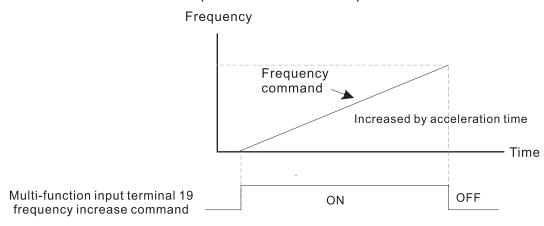

### When Pr.02-09 is set to 1:

The increasing or decreasing Frequency command (F) operates according to the setting of Pr.02-10 (0.001–1.000 Hz/ms).

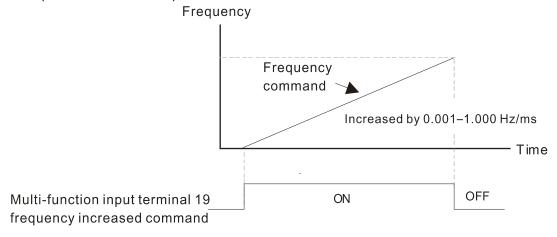

### When Pr.02-09 is set to 4:

The tiered increasing or decreasing Frequency command (F) operates according to the setting of Pr.02-10 (0.001–1.000 Hz/100ms).

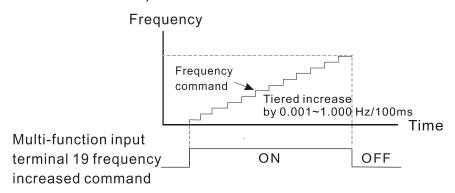

# 

Default: 0.005

# Settings 0.000-30.000 sec.

- Use this parameter to set the response time of the digital input terminals MI1–MI7.
- This function is to delay and confirm the digital input terminal signal. The time for delay is also the time for confirmation. The confirmation prevents interference that could cause error in the input to the digital terminals. But in the meanwhile, it delays the response time though confirmation improves accuracy.

# Multi-function Input Mode Selection

Default: 0000

### Settings 0000h–FFFFh (0: N.O.; 1: N.C.)

- The parameter setting is in hexadecimal.
- This parameter sets the status of the multi-function input signal (0: normally open; 1: normally closed) and it is not affected by the status of SINK / SOURCE.
- bit 0-bit 6 correspond to MI1-MI7.
- The default for bit 0 (MI1) is FWD terminal, and the default for bit 1 (MI2) is REV terminal. You cannot use this parameter to change the input mode when Pr.02-00 ≠ 0.

☐ You can change the terminal ON / OFF status through communications.

For example: MI3 is set to 1 (multi-step speed command 1) and MI4 is set to 2 (multi-step speed command 2). Then the forward + second step speed command =  $1001_2 = 9_{10}$ .

As long as Pr.02-12 = 9 is set through communications, there is no need to wire any multifunction terminal to run forward with the second step speed.

| bit 6 | bit 5 | bit 4 | bit 3 | bit 2 | bit 1 | bit 0 |
|-------|-------|-------|-------|-------|-------|-------|
| MI7   | MI6   | MI5   | MI4   | MI3   | MI2   | MI1   |

Use Pr.11-42 bit 1 to select whether FWD / REV terminal is controlled by Pr.02-12 bit 0 and bit 1.

| × | ☐ 2 - ↓ 3 Multi-function Output 1 (RY1) |             |
|---|-----------------------------------------|-------------|
|   |                                         | Default: 11 |
| × | ### Multi-function Output 2 (MO1)       |             |
| × | ## Multi-function Output 3 (MO2)        |             |
|   |                                         | _           |

Default: 0

Settings 0: No function

1: Indication during RUN

2: Operation speed reached

3: Desired frequency reached 1 (Pr.02-22)

4: Desired frequency reached 2 (Pr.02-24)

5: Zero speed (Frequency command)

6: Zero speed including STOP (Frequency command)

7: Over-torque 1 (Pr.06-06-08)

8: Over-torque 2 (Pr.06-09-06-11)

9: Drive is ready

10: Low voltage warning (Lv) (Pr.06-00)

11: Malfunction indication

13: Overheat warning (Pr.06-15)

14: Software brake signal indication (Pr.07-00)

15: PID feedback error (Pr.08-13, 08-14)

16: Slip error (oSL)

17: Count value reached, does not return to 0 (Pr.02-20)

18: Count value reached, return to 0 (Pr.02-19)

19: External interrupt B.B. input (Base Block)

20: Warning output

21: Over-voltage

22: Over-current stall prevention

23: Over-voltage stall prevention

24: Operation mode

25: Forward command

26: Reverse command

29: Output when frequency ≥ Pr.02-34

30: Output when frequency < Pr.02-34

- 31: Y-connection for the motor coil
- 32: Δ-connection for the motor coil
- 33: Zero speed (actual output frequency)
- 34: Zero speed including STOP (actual output frequency)
- 35: Error output selection 1 (Pr.06-23)
- 36: Error output selection 2 (Pr.06-24)
- 37: Error output selection 3 (Pr.06-25)
- 38: Error output selection 4 (Pr.06-26)
- 40: Speed reached (including STOP)
- 42: Crane function
- 43: Actual motor speed detection
- 44: Low current output (use with Pr.06-71-Pr.06-73)
- 45: UVW output electromagnetic valve switch
- 46: Master dEb output
- 50: Output control for CANopen
- 51: Analog output control for RS-485 interface
- 52: Output control for communication cards
- 53: Fire mode indication
- 66: SO output logic A
- 67: Analog input level reached
- 68: SO output logic B
- 73: Over-torque 3
- 74: Over-torque 4
- 75: Forward RUN status
- 76: Reverse RUN status

Use this parameter to set the function of multi-function terminals.

### **Summary of Function Settings**

(Take the normally open contact (N.O.) for example, ON: contact is closed, OFF: contact is open)

| Settings | Functions             | Descriptions                                                    |
|----------|-----------------------|-----------------------------------------------------------------|
| 0        | No Function           | Output terminal with no function                                |
| 1        | Indication during RUN | Activates when the drive is not in STOP.                        |
| 2        | Operation speed       | Activates when output frequency of drive reaches to the setting |
|          | reached               | frequency.                                                      |
| 3        | Desired frequency     | Activates when the desired frequency (Dr.02.22) is reached      |
| 3        | reached 1 (Pr.02-22)  | Activates when the desired frequency (Pr.02-22) is reached.     |
| 4        | Desired frequency     | Activates when the desired frequency (Dr 02 24) is reached      |
| 4        | reached 2 (Pr.02-24)  | Activates when the desired frequency (Pr.02-24) is reached.     |
| 5        | Zero speed            | Activates when Frequency command = 0. (the drive must be in     |
| 3        | (Frequency command)   | RUN status)                                                     |
|          | Zero speed including  |                                                                 |
| 6        | STOP                  | Activates when Frequency command = 0 or stopped.                |
|          | (Frequency command)   |                                                                 |

| Settings | Functions                                                  | Descriptions                                                                                                    |  |  |
|----------|------------------------------------------------------------|----------------------------------------------------------------------------------------------------|--|--|
|          |                                                            | Activates when the drive detects over-torque. Pr.06-07 sets the                                                                                                    |  |  |
| 7        | Over-torque 1                                              | over-torque detection level (motor 1), and Pr.06-08 sets the                                                                                                    |  |  |
|          |                                                            | over-torque detection time (motor 1). Refer to Pr.06-06-08.                                                                                                    |  |  |
|          |                                                            | Activates when the drive detects over-torque. Pr.06-10 sets the                                                                                                    |  |  |
| 8        | Over-torque 2                                              | over-torque detection level (motor 2), and Pr.06-11 sets the                                                                                                    |  |  |
|          |                                                            | over-torque detection time (motor 2). Refer to Pr.06-09-06-11.                                                                                                    |  |  |
| 9        | Drive is ready                                             | Activates when the drive is ON with no error detected.                                                                                                    |  |  |
| 10       | Low voltage warning (Lv)                                   | Activates when the DC bus voltage is too low.                                                                                                    |  |  |
| 10       | Low voitage warning (LV)                                   | (refer to Pr.06-00 Low Voltage Level)                                                                                                    |  |  |
| 11       | Malfunction indication                                     | Activates when fault occurs (except Lv stop).                                                                                                    |  |  |
| 13       | Overheat warning                                           | Activates when IGBT or heat sink overheats to prevent the drive                                                                                                    |  |  |
| 13       | Overneat warning                                           | from shutting down due to overheating. (refer to Pr.06-15)                                                                                                    |  |  |
| 14       | Software brake signal indication                           | Activates when the soft brake function is ON. (refer to Pr.07-00).                                                                                                    |  |  |
| 15       | PID feedback error<br>(Pr.08-13, 08-14)                    | Activates when the PID feedback signal error is detected.                                                                                                    |  |  |
| 16       | Slip error (oSL)                                           | Activates when the slip error is detected.                                                                                                    |  |  |
|          | Count value reached,<br>does not return to 0<br>(Pr.02-20) | When the drive executes external counter, this contact activates                                                                                                    |  |  |
| 17       |                                                            | if the count value is equal to the setting value for Pr.02-20.                                                                                                    |  |  |
| ''       |                                                            | This contact deactivates when the setting value for Pr.02-20 >                                                                                                    |  |  |
|          |                                                            | Pr.02-19.                                                                                                    |  |  |
|          | Count value reached, returns to 0 (Pr.02-19)               | When the drive executes the external counter, this contact                                                                                                    |  |  |
| 18       |                                                            | activates if the count value is equal to the setting value for                                                                                                    |  |  |
|          | , ,                                                        | Pr.02-19.                                                                                                    |  |  |
| 19       | External interrupt B.B.                                    | Activates when external interrupt (B.B.) stop output occurs in the                                                                                                    |  |  |
|          | input (Base Block)                                         | drive.                                                                                                    |  |  |
| 20       | Warning output                                             | Activates when a warning is detected.                                                                                                    |  |  |
| 21       | Over-voltage                                               | Activates when over-voltage is detected.                                                                                                    |  |  |
| 22       | Over-current stall                                         | Activates when the over-current stall prevention is detected.                                                                                                    |  |  |
|          | prevention                                                 | A touvalor whom the ever current stall prevention to detected.                                                                                                    |  |  |
| 23       | Over-voltage stall                                         | Activates when over-voltage stall prevention is detected.                                                                                                    |  |  |
|          | prevention                                                 | The second of the second of th |  |  |
| 24       | Operation mode                                             | Activates when the source of operation command is not controlled                                                                                                    |  |  |
|          |                                                            | by the digital keypad (Pr.00-21 ≠ 0).                                                                                                    |  |  |
| 25       | Forward command                                            | Activates when the operation direction is forward.                                                                                                    |  |  |
| 26       | Reverse command                                            | Activates when the operation direction is reverse.                                                                                                    |  |  |
| 29       | Output when frequency                                      | Activates when frequency is ≥ Pr.02-34                                                                                                    |  |  |
|          | ≥ Pr.02-34                                                 | (actual output H ≥ Pr.02-34).                                                                                                    |  |  |
| 30       | Output when frequency                                      | Activates when frequency is < Pr.02-34                                                                                                    |  |  |
|          | < Pr.02-34                                                 | (actual output H < Pr.02-34).                                                                                                    |  |  |

| Settings | Functions                                     | Descriptions                                                        |  |  |  |  |
|----------|-----------------------------------------------|---------------------------------------------------------------------|--|--|--|--|
|          | Y-connection for the                          | Activates when Pr.05-24 = 1, the frequency output is lower than     |  |  |  |  |
| 31       | motor coil                                    | Pr.05-23 minus 2 Hz and the time is longer than Pr.05-25.           |  |  |  |  |
|          | Δ-connection for the                          | Activates when Pr.05-24 = 1, the frequency output is higher than    |  |  |  |  |
| 32       | motor coil                                    | Pr.05-23 plus 2 Hz and the time is longer than Pr.05-25.            |  |  |  |  |
| 00       | Zero speed                                    | Activates when the actual output frequency is 0                     |  |  |  |  |
| 33       | (actual output frequency)                     | (the drive is in RUN mode).                                         |  |  |  |  |
|          | Zero speed including                          |                                                                     |  |  |  |  |
| 34       | stop                                          | Activates when the actual output frequency is 0 or stopped.         |  |  |  |  |
|          | (actual output frequency)                     |                                                                     |  |  |  |  |
| 35       | Error output selection 1                      | Activates when Pr.06-23 is ON.                                      |  |  |  |  |
| 35       | (Pr.06-23)                                    |                                                                     |  |  |  |  |
| 36       | Error output selection 2                      | Activates when Pr.06-24 is ON.                                      |  |  |  |  |
| 30       | (Pr.06-24)                                    | Activates when F1.00-24 is ON.                                      |  |  |  |  |
| 37       | Error output selection 3 (Pr.06-25)           | Activates when Pr.06-25 is ON.                                      |  |  |  |  |
| 38       | Error output selection 4 (Pr.06-26)           | Activates when Pr.06-26 is ON.                                      |  |  |  |  |
| 40       | Speed reached                                 | Activates when the drive's output frequency reaches the setting     |  |  |  |  |
| 40       | (including Stop)                              | frequency or stopped.                                               |  |  |  |  |
| 42       | Crane function                                | Use this function with Pr.02-34 and Pr.02-58.                       |  |  |  |  |
| 42       | Crane function                                | Refer to Pr.02-34 and 02-58 for details and application examples.   |  |  |  |  |
| 43       | Actual motor speed detection                  | Activates when the motor actual speed is less than Pr.02-47.        |  |  |  |  |
| 44       | Low current output                            | Use this function with Pr.06-71-Pr.06-73.                           |  |  |  |  |
|          |                                               | Use this function with external terminal input = 49 (drive enabled) |  |  |  |  |
|          |                                               | and external terminal output = 45 (electromagnetic valve enabled),  |  |  |  |  |
|          | UVW output<br>electromagnetic valve<br>switch | and then the electromagnetic valve is ON or OFF according to the    |  |  |  |  |
|          |                                               | status of the drive.                                                |  |  |  |  |
|          |                                               |                                                                     |  |  |  |  |
|          |                                               |                                                                     |  |  |  |  |
|          |                                               | Enable ON                                                           |  |  |  |  |
| 45       |                                               | Contactor                                                           |  |  |  |  |
|          |                                               | MC MC                                                               |  |  |  |  |
|          |                                               | AC Drive                                                            |  |  |  |  |
|          |                                               | U(T1) Motor                                                         |  |  |  |  |
|          |                                               | 3~                                                                  |  |  |  |  |
|          |                                               | W(T3)                                                               |  |  |  |  |
|          |                                               | MOx=45                                                              |  |  |  |  |
|          |                                               | <b>←</b> MIx=49                                                     |  |  |  |  |
|          |                                               |                                                                     |  |  |  |  |

| Settings | Functions                                     | Descriptions                                                       |         |                                   |                                  |                              |                                  |  |
|----------|-----------------------------------------------|--------------------------------------------------------------------|---------|-----------------------------------|----------------------------------|------------------------------|----------------------------------|--|
|          |                                               | When dEb rises at the master, MO sends a dEb signal to the         |         |                                   |                                  |                              |                                  |  |
| 46       |                                               | slave. Output the message when the master triggers dEb. This       |         |                                   |                                  |                              |                                  |  |
|          | Master dEb output                             | ensures th                                                         | nat the | slave also t                      | riggers c                        | IEb. The                     | en the slave follows             |  |
|          |                                               | the decele                                                         | eration | time of the                       | master t                         | o stop                       | simultaneously with              |  |
|          |                                               | the maste                                                          | r.      |                                   |                                  |                              |                                  |  |
|          |                                               | Control the multi-function output terminals through CANopen.       |         |                                   |                                  |                              |                                  |  |
|          |                                               | The mapping table of the CANopen DO is shown in the following      |         |                                   |                                  |                              |                                  |  |
|          |                                               | table:                                                             |         |                                   |                                  |                              |                                  |  |
| 50       | Output control for                            | terminar parameters                                                |         | responding index                  |                                  |                              |                                  |  |
| 30       | CANopen                                       | RY1                                                                | Pr.     | .02-13=50                         | RW                               | bit 0 c                      | of initial value 0x01            |  |
|          |                                               | MO1                                                                | Pr      | .02-16=50                         | RW                               | bit 3 c                      | 2026-41<br>of initial value 0x01 |  |
|          |                                               | MO2                                                                |         |                                   | 2026-41<br>of initial value 0x01 |                              |                                  |  |
|          |                                               | Refer to Section 15-3-5 for more information.                      |         |                                   |                                  |                              |                                  |  |
| 51       | Analog output control for RS-485 interface    | For RS-485 communication control output.                           |         |                                   |                                  |                              |                                  |  |
|          |                                               | Control the                                                        | e outp  | ut through the                    | e commu                          | nication                     | cards                            |  |
|          |                                               | (CMM-PD                                                            |         |                                   |                                  | CMM-C                        | COP02, CMM-EC02)                 |  |
| 52       | Output control for communication cards        | Physical Se terminal                                               |         | etting of related parameters Attr |                                  | ribute Corresponding Address |                                  |  |
|          |                                               | RY I                                                               |         | r.02-13 = 51 R                    |                                  | RW.                          | bit 0 of 2640                    |  |
|          |                                               |                                                                    |         | Pr.02-16 = 51<br>Pr.02-17 = 51    |                                  |                              | bit 3 of 2640<br>bit 4 of 2640   |  |
| 53       | Fire mode indication                          | Activates                                                          | when I  | MI setting 58                     | or 59 is                         | enabled                      |                                  |  |
|          | SO output logic A                             | Status of the                                                      |         | Status of the safety output       |                                  |                              |                                  |  |
| 66       |                                               | drive                                                              |         | Status A (MO = 66)                |                                  |                              | Status B (MO = 68)               |  |
|          |                                               | Norm                                                               | nal     | Broken circuit (open)             |                                  |                              | ort circuit (closed)             |  |
|          | SO output logic B  Analog input level reached | STO                                                                |         | Short circuit (closed)            |                                  |                              | Broken circuit<br>(open)         |  |
| 68       |                                               | STL1-STL3                                                          |         | Short circuit (closed)            |                                  |                              | Broken circuit<br>(open)         |  |
|          |                                               | The multi-function output terminals operate when the analog        |         |                                   |                                  |                              |                                  |  |
|          |                                               | input level is between the high level and the low level.           |         |                                   |                                  |                              |                                  |  |
|          |                                               | Pr.03-44: Select one of the analog input channels (AVI, ACI) to be |         |                                   |                                  |                              |                                  |  |
| 67       |                                               | compared.                                                          |         |                                   |                                  |                              |                                  |  |
|          |                                               | Pr.03-45: The high level for the analog input, default is 50 %.    |         |                                   |                                  |                              |                                  |  |
|          |                                               | Pr.03-46: The low level for the analog input, default is 10 %.     |         |                                   |                                  |                              |                                  |  |
|          |                                               | If analog input > Pr.03-45, the multi-function output terminal     |         |                                   |                                  |                              |                                  |  |
|          |                                               | operates. If analog input < Pr.03-46, the multi-function output    |         |                                   |                                  |                              |                                  |  |
|          |                                               | terminal stops output.                                             |         |                                   |                                  |                              |                                  |  |
|          |                                               | Activates when over-torque is detected. Pr.14-75 sets the over-    |         |                                   |                                  |                              |                                  |  |
| 73       | Over-torque 3                                 | torque detection level. Pr.14-76 sets the over-torque detection    |         |                                   |                                  |                              |                                  |  |
|          |                                               | time (refer to Pr.14-74-14-76).                                    |         |                                   |                                  |                              |                                  |  |

| Settings | Functions          | Descriptions                                                     |  |  |  |  |
|----------|--------------------|------------------------------------------------------------------|--|--|--|--|
|          | Over-torque 4      | Activates when over-torque is detected. Pr.14-78 sets the over-  |  |  |  |  |
| 74       |                    | torque detection level. Pr.14-79 sets the over-torque detection  |  |  |  |  |
|          |                    | time (refer to Pr.14-77–14-79).                                  |  |  |  |  |
|          | Forward RUN status | When the drive runs FWD, the output terminal for forward running |  |  |  |  |
| 75       |                    | is closed; when the drive stops, the output terminal for forward |  |  |  |  |
|          |                    | running is open.                                                 |  |  |  |  |
|          |                    | When the drive runs REV, the output terminal for reverse running |  |  |  |  |
| 76       | Reverse RUN status | is closed; when the drive stops, the output terminal for reverse |  |  |  |  |
|          |                    | running is open.                                                 |  |  |  |  |

# Multi-function Output Direction

Default: 0000h

Settings 0000h-FFFFh (0:N.O.; 1:N.C.)

- This parameter is in hexadecimal.
- This parameter is set by a bit. If the bit is 1, the corresponding multi-function output acts in an opposite way.

# Example:

Assume Pr.02-13 = 1 (indication when the drive is operating). If the output is positive, and the bit is set to 0, then Relay is ON when the drive runs and is OFF when the drive stops. On the contrary, if the output is negative, and the bit is set to 1, then the Relay is OFF when the drive runs and is ON when the drive stops.

| bit 4 | bit 3 | bit 2    | bit 1    | bit 0 |
|-------|-------|----------|----------|-------|
| MO2   | MO1   | Reserved | Reserved | RY    |

# ★ 32 - 13 Terminal Counting Value Reached (returns to 0)

Default: 0

Settings 0-65500

- $\square$  The counting function is enabled when Pr.02-19  $\neq$  0.
- ☐ You can set the input point for the counter using the multi-function terminal MI6 as a trigger terminal (set Pr.02-06 to 23). When counting is completed, the specified multi-function output terminal is activated (Pr.02-13, Pr.02-16, or Pr.02-17 is set to 18).

The timing diagram below shows that when counting to 5, RY1 activates and displays 0.

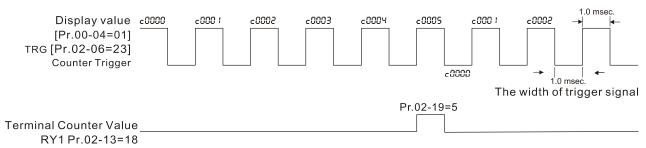

The timing diagram of the external counting terminals and the counting value reached

# Preliminary Counting Value Reached (does not return to 0) Default: 0 Settings 0-65500 Use this parameter with Pr.02-19. When the count value counts from 1 to reach this value, the corresponding multi-function output terminal is activated (Pr.02-13, Pr.02-16, or Pr.02-17 is set to 17) and keeps counting to the last count value. You can use this parameter as the end of counting to make the drive run from the low speed to The timing diagram is RY1 activates when the count value is three, and the display returns to zero when counts to five: €0001 -0002 c0003 00004 c0005 €0000 Display value c0000 [Pr.00-04=01] (Output signal) Pr.02-20=3 Multi-function output terminal Pr.02-19=5 **Preliminary Counter Value** RY1 Pr.02-13=17 The timing diagram of the external counting terminals and the counting value reached Default: 1 Settings 1-55 Sets the signal for the digital output terminals (DFM-DCM) and the digital frequency output (pulse, work period=50 %). The output pulse per second = output frequency X Pr.02-21. **Desired Frequency Reached 1** Default: 60.00 / 50.00 0.00-599.00 Hz Settings ★ B2 - 23 The Width of the Desired Frequency Reached 1 Default: 2.00 Settings 0.00-599.00 Hz ✓ 83 - 24 Desired Frequency Reached 2 Default: 60.00 / 50.00 Settings 0.00-599.00 Hz The Width of the Desired Frequency Reached 2 Default: 2.00 Settings 0.00-599.00 Hz Once the output speed (frequency) reaches the desired speed (frequency), if the corresponding

output terminal is "closed".

multi-function output terminal is set to 3 or 4 (Pr.02-13, Pr.02-16, and Pr.02-17), this multi-function

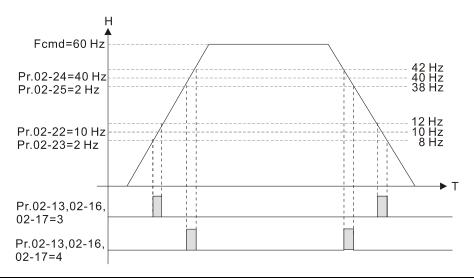

# ✓ ☐ 2 - 3 Y Output Frequency Setting for Multi-function Output Terminal

Default: 0.00

Settings 0.00-599.00 Hz

# ✓ ☐ 2 - 5 8 Multi-function Output Terminal (Function 42): Brake Frequency Check Point

Default: 0.00

Settings 0.00–599.00 Hz

- Use Pr.02-34 with Pr.02-58 for the crane function and select the crane function MO #42 to set the multi-function outputs Pr.02-13, Pr.02-16, and Pr.02-17.
- When the output frequency (H) is lower than the setting for Pr.02-58, multi-function output terminal setting 42 stops after the command breaks off.
- Pr.02-58 must be lower than Pr.02-34 when using MO=42.
- Crane application example:

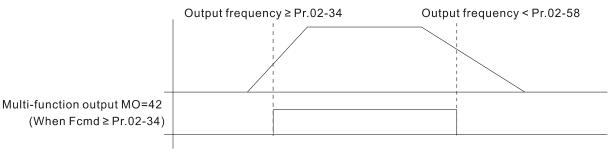

It is recommended that you use this with the Dwell acceleration/deceleration function as shown in the following diagram.

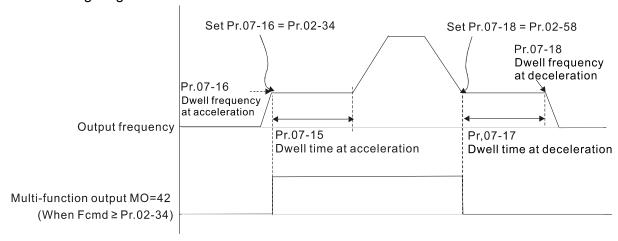

# ★ 35 External Operation Control Selection after Reset and Reboot

Default: 0

Settings 0: Disable

1: Drive runs if the RUN command remains after reset or reboot.

Setting value 1:

- Situation 1: After the drive is powered on and the external terminal for RUN stays ON, the drive runs.
- Situation 2: After clearing a fault once a fault is detected and the external terminal for RUN stays ON, you can run the drive by pressing the RESET key.

# ₩ 🔐 २ - ५ 🚶 Motor Zero-speed Level

Default: 0

Settings 0-65535 rpm

- Use this parameter with MO=43 and set Pr.10-00=5.
- Use this parameter to set the motor's speed level at zero-speed. When the actual speed is lower than this setting, the corresponding multi-function output terminal setting 43 is ON, as shown in the diagram below.

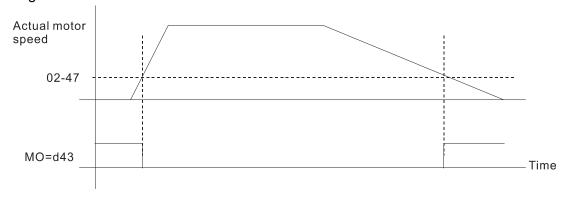

# ## Display the Status of Multi-function Input Terminal

Default: Read only

Settings Monitor the status of the Multi-function Input Terminal

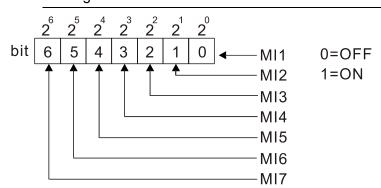

NOTE  $2^6 = 64$   $2^5 = 32$   $2^4 = 16$   $2^3 = 8$   $2^2 = 4$   $2^1 = 2$   $2^0 = 1$ 

# Example:

When Pr.02-50 displays 0034h (hex) (that is, the value is 52 (decimal) and 0110100 (binary)), it means that MI3, MI5 and MI6 are ON.

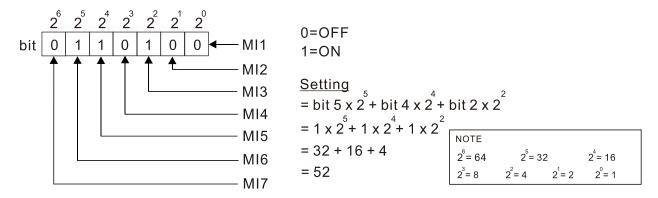

# # ? - 5 | Display the Status of Multi-function Output Terminal

Default: Read only

# Settings Monitor the status of the Multi-function Output Terminal

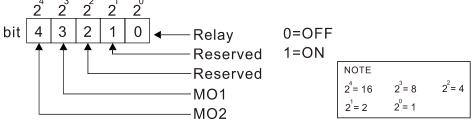

# Example:

When Pr.02-51 displays 0009h (hex) (that is, the value is 9 (decimal) and 01001 (binary)), it means that Relay and MO1 are ON.

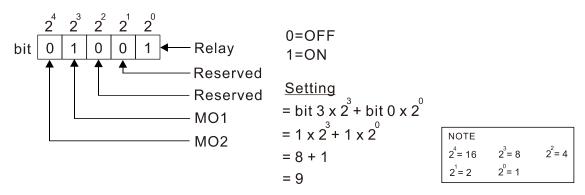

# ## Display the External Multi-function Input Terminals Used by PLC

Default: Read only

### Settings Monitor the status of PLC input terminals

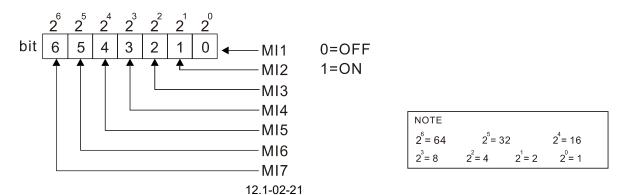

# Example:

When Pr.02-52 displays 0034h (hex) (that is, the value is 52 (decimal) and 0110100 (binary)), it means that MI3, MI5 and MI6 are used by PLC.

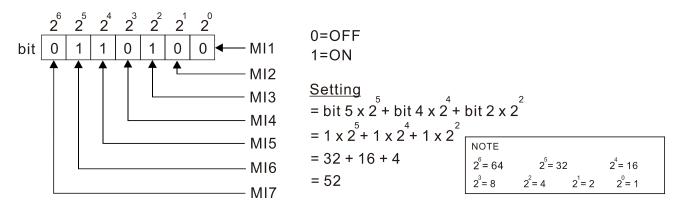

# 

Default: Read only

# 

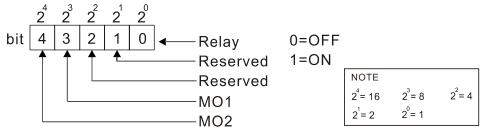

# Example:

When Pr.02-53 displays 0009h (hex) (that is, the value is 9 (decimal) and 01001 (binary)), it means that Relay and MO1 are used by PLC.

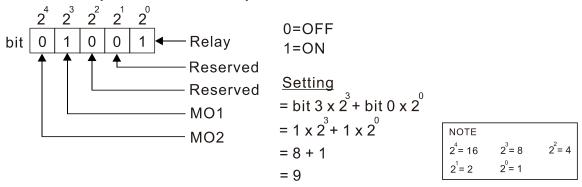

# ☐ 2 - 5 ¥ Display the Frequency Command Executed by External Terminal

Default: Read only

Settings 0.00-599.00 Hz (Read only)

When you set the source of the Frequency command as the external terminal, if LV or Fault occurs, the external terminal Frequency command is saved in this parameter.

# ## Motor Deceleration Ratio

Default: 200.0

Settings 4.0-1000.0

# 03 Analog Input / Output Parameters

✓ You can set this parameter during operation.

| × |                                                                                                    | nput Selection (AVI)                                                   |                     |  |  |
|---|----------------------------------------------------------------------------------------------------|------------------------------------------------------------------------|---------------------|--|--|
|   |                                                                                                    |                                                                        | Default: 1          |  |  |
| N | <pre></pre>                                                                                        | nput Selection (ACI)                                                   |                     |  |  |
|   |                                                                                                    |                                                                        | Default: 0          |  |  |
|   | Settings                                                                                           | 0: No function                                                         |                     |  |  |
|   |                                                                                                    | 1: Frequency command                                                   |                     |  |  |
|   |                                                                                                    | 2: Torque command (torque limit under speed mode)                      |                     |  |  |
|   |                                                                                                    | 3: Torque compensation command                                         |                     |  |  |
|   |                                                                                                    | 4: PID target value                                                    |                     |  |  |
|   |                                                                                                    | 5: PID feedback signal                                                 |                     |  |  |
|   |                                                                                                    | 6: Thermistor (PTC) input value                                        |                     |  |  |
|   |                                                                                                    | 7: Positive torque limit                                               |                     |  |  |
|   |                                                                                                    | 8: Negative torque limit                                               |                     |  |  |
|   |                                                                                                    | 9: Regenerative torque limit                                           |                     |  |  |
|   |                                                                                                    | 10: Positive / negative torque limit                                   |                     |  |  |
|   |                                                                                                    | 11: PT100 thermistor input value                                       |                     |  |  |
|   |                                                                                                    | 12: Auxiliary frequency input                                          |                     |  |  |
|   |                                                                                                    | 13: PID compensation value                                             |                     |  |  |
|   | When you use a                                                                                     | nalog input as the PID reference target input, you must                | set Pr.00-20 to 2   |  |  |
|   | (external analog ir                                                                                | iput).                                                                 |                     |  |  |
|   | Setting method 1:                                                                                  | Pr.03-00–03-01 set 1 as PID reference target input.                    |                     |  |  |
|   | Setting method 2:                                                                                  | Pr.03-00–03-01 set 4 as PID reference target input.                    |                     |  |  |
|   | If the setting value 1 and setting value 4 exist at the same time, the AVI input has highest prior |                                                                        |                     |  |  |
|   | to become the PID                                                                                  | reference target input value.                                          |                     |  |  |
|   | When you use and                                                                                   | alog input as the PID compensation value, you must set Pr.08           | -16 to 1 (source of |  |  |
|   | PID compensation                                                                                   | value is analog input). You can see the compensation value             | with Pr.08-17.      |  |  |
|   | When using the                                                                                     | Frequency command, the corresponding value for 0-10                    | V / 4–20 mA is      |  |  |
|   | 0-maximum opera                                                                                    | ation frequency (Pr.01-00).                                            |                     |  |  |
|   | When using the to                                                                                  | rque command, the corresponding value for 0–10 V / 4–20 $^{\circ}$     | nA is 0–maximum     |  |  |
|   | output torque (Pr.1                                                                                | 1-27).                                                                 |                     |  |  |
|   | When using torque                                                                                  | e compensation, the corresponding value for 0–10 V / 4–20 m $^{\circ}$ | A is 0-the motor's  |  |  |
|   | rated torque.                                                                                      |                                                                        |                     |  |  |
|   | If the settings for F                                                                              | Pr.03-00–Pr.03-01 are the same, the AVI input has priority over        | er the ACI input.   |  |  |
| N | 33-33 Analog I                                                                                     | nput Bias (AVI)                                                        |                     |  |  |
|   |                                                                                                    |                                                                        | Default: 0          |  |  |
|   | Settings                                                                                           | -100.0–100.0 %                                                         |                     |  |  |
|   | Sets the correspon                                                                                 | nding AVI voltage for the external analog input 0.                     |                     |  |  |

| × | Analog Input Bias (ACI) |            |                                                                |            |  |  |  |
|---|-------------------------|------------|----------------------------------------------------------------|------------|--|--|--|
|   |                         |            |                                                                | Default: 0 |  |  |  |
|   |                         | Settings   | -100.0–100.0 %                                                 |            |  |  |  |
|   | Sets the                | correspor  | nding ACI current for the external analog input 0.             |            |  |  |  |
| × | 03-07                   | Positive / | / Negative Bias Mode (AVI)                                     |            |  |  |  |
| × | 03-08                   | Positive / | / Negative Bias Mode (ACI)                                     |            |  |  |  |
|   |                         |            |                                                                | Default: 0 |  |  |  |
|   |                         | Settings   | 0: No bias                                                     |            |  |  |  |
|   |                         |            | 1: Lower than or equal to bias                                 |            |  |  |  |
|   |                         |            | 2: Greater than or equal to bias                               |            |  |  |  |
|   |                         |            | 3: The absolute value of the bias voltage while serving as the | center     |  |  |  |

Using negative bias to set the frequency greatly reduces the noise interference. In a noisy

Reverse Setting when Analog Signal Input is Negative Frequency

environment, do NOT use signals less than 1 V to set the drive's operation frequency.

4: Bias serves as the center

Default: 0

Settings

- 0: Negative frequency input is not allowed. The digital keypad or external terminal controls the forward and reverse direction.
- 1: Negative frequency input is allowed. Positive frequency = run in a forward direction; negative frequency = run in a reverse direction. The digital keypad or external terminal control cannot change the running direction.
- Use this parameter only for AVI or ACI analog input.
- Requirements for negative frequency (reverse running)
  - 1. Pr.03-10 = 1
  - 2. Bias mode = Bias serves as the center
  - 3. Corresponded analog input gain < 0 (negative); this makes the input frequency negative. In using the analog input addition function (Pr.03-18=1), when the analog signal is negative after the addition, you can set this parameter to allow or not allow the reverse running. The result after adding depends on the "Requirements for negative frequency (reverse running)".

# In the diagram below: Black line: Curve with no bias. Gray line: curve with bias Diagram 01

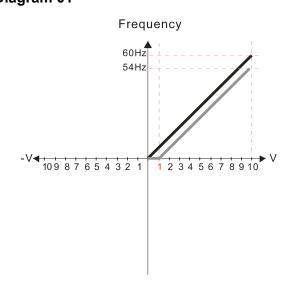

Pr.03-03=10% Pr.03-07-03-08 (Positive/Negative Bias Mode)

- 0: No bias
- 1: Lower than or equal bias
- 2: Greater than or equal to bias
- 3: The absolute value of the bias voltage while serving as the center
- 4: Bias serves as the center

Pr.03-10 (Analog Frequency Command for Reverse Run)

- 0: Negative frequency is not valid.
  Forward and reverse run is controlled
  by digital keyboard or external terminals.
- Negative frequency is valid.
   Positive frequency = forward run;
   negative frequency = reverse run.
   Direction can not be switched by digital keypad or external terminal control.

Pr.03-11 Analog input Gain (AVI) = 100%

# Diagram 02

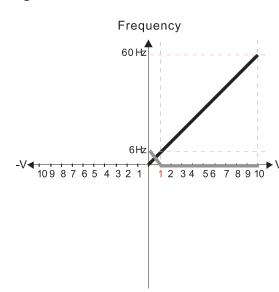

Pr.03-03=10% Pr.03-07-03-08 (Positive/Negative Bias Mode)

- 0: No bias
- 1: Lower than or equal bias
- 2: Greater than or equal to bias
- 3: The absolute value of the bias voltage while serving as the center
- 4: Bias serves as the center

Pr.03-10 (Analog Frequency Command for Reverse Run)

- Negative frequency is not valid.
   Forward and reverse run is controlled by digital keyboard or external terminals.
- 1: Negative frequency is valid.

  Positive frequency = forward run;
  negative frequency = reverse run.

  Direction can not be switched by digital keypad or external terminal control.

Pr.03-11 Analog input Gain (AVI) = 100%

### Diagram 03

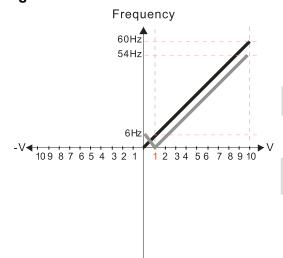

Pr.03-03=10% Pr.03-07-03-08 (Positive/Negative Bias Mode)

- 0: No bias
- 1: Lower than or equal bias
- 2: Greater than or equal to bias
- 3: The absolute value of the bias voltage while serving as the center
- 4: Bias serves as the center

Pr.03-10 (Analog Frequency Command for Reverse Run)

- 0: Negative frequency is not valid.

  Forward and reverse run is controlled by digital keyboard or external terminals.
- Negative frequency is valid.
   Positive frequency = forward run;
   negative frequency = reverse run.
   Direction can not be switched by digital keypad or external terminal control.

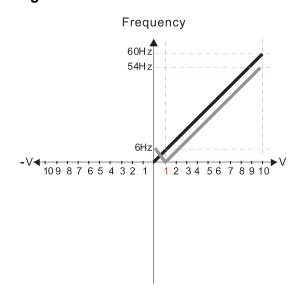

Pr.03-03=10%

Pr.03-07-03-08 (Positive/Negative Bias Mode)

- 0. No bias
- 1: Lower than or equal bias
- 2: Greater than or equal to bias
- 3: The absolute value of the bias voltage while serving as the center
- 4: Bias serves as the center

Pr.03-10 (Analog Frequency Command for Reverse Run)

- 0: Negative frequency is not valid.

  Forward and reverse run is controlled by digital keyboard or external terminals.
- 1: Negative frequency is valid.
  Positive frequency = forward run;
  negative frequency = reverse run.
  Direction can not be switched by digital keypad
  or external terminal control.

Pr.03-11 Analog input Gain (AVI) = 100%

### Diagram 05

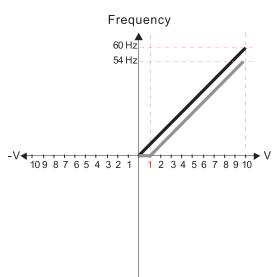

Pr.03-03=10%

Pr.03-07-03-08 (Positive/Negative Bias Mode)

- 0: No bias
- 1: Lower than or equal bias
- 2: Greater than or equal to bias
- 3: The absolute value of the bias voltage while serving as the center
- 4: Bias serves as the center

Pr.03-10 (Analog Frequency Command for Reverse Run)

- 0: Negative frequency is not valid.
  Forward and reverse run is controlled by digital keyboard or external terminals.
- Negative frequency is valid.
   Positive frequency = forward run;
   negative frequency = reverse run.
   Direction can not be switched by digital keypad or external terminal control.

Pr.03-11 Analog input Gain (AVI) = 100%

# Diagram 06

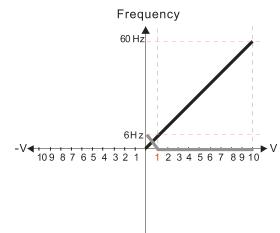

Pr.03-03=10%

Pr.03-07-03-08 (Positive/Negative Bias Mode)

- 0: No bias
- 1: Lower than or equal bias
- 2: Greater than or equal to bias
- 3: The absolute value of the bias voltage while serving as the center
- 4: Bias serves as the center

Pr.03-10 (Analog Frequency Command for Reverse Run)

- 0: Negative frequency is not valid. Forward and reverse run is controlled by digital keyboard or external terminals.
- Negative frequency is valid.
   Positive frequency = forward run;
   negative frequency = reverse run.
   Direction can not be switched by digital keypad or external terminal control.

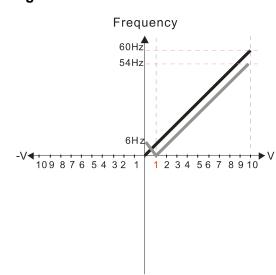

Pr.03-03=10%

Pr.03-07-03-08 (Positive/Negative Bias Mode)

- 0: No bias
- 1: Lower than or equal bias
- 2: Greater than or equal to bias
- 3: The absolute value of the bias voltage while serving as the center
- 4: Bias serves as the center

Pr.03-10 (Analog Frequency Command for Reverse Run)

- 0: Negative frequency is not valid.
  Forward and reverse run is controlled
  by digital keyboard or external terminals.
- 1: Negative frequency is valid.
  Positive frequency = forward run;
  negative frequency = reverse run.
  Direction can not be switched by digital keypad
  or external terminal control.

Pr.03-11 Analog input Gain (AVI) = 100%

### Diagram 08

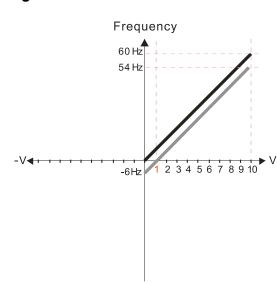

Pr.03-03=10%

Pr.03-07-03-08 (Positive/Negative Bias Mode)

- 0: No bias
- 1: Lower than or equal bias
- 2: Greater than or equal to bias
- 3: The absolute value of the bias voltage while serving as the center
- 4: Bias serves as the center

Pr.03-10 (Analog Frequency Command for Reverse Run)

- 0: Negative frequency is not valid.
  Forward and reverse run is controlled
  by digital keyboard or external terminals.
- Negative frequency is valid.
   Positive frequency = forward run;
   negative frequency = reverse run.
   Direction can not be switched by digital keypad or external terminal control.

Pr.03-11 Analog input Gain (AVI) = 100%

# Diagram 09

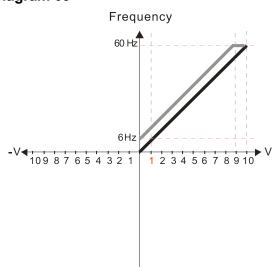

Pr.03-03=-10%

Pr.03-07-03-08 (Positive/Negative Bias Mode)

- 0: No bias
- 1: Lower than or equal bias
- 2: Greater than or equal to bias
- 3: The absolute value of the bias voltage while serving as the center
- 4: Bias serves as the center

Pr.03-10 (Analog Frequency Command for Reverse Run)

- 0: Negative frequency is not valid.

  Forward and reverse run is controlled by digital keyboard or external terminals.
- 1: Negative frequency is valid.

  Positive frequency = forward run;
  negative frequency = reverse run.

  Direction can not be switched by digital keypad or external terminal control.

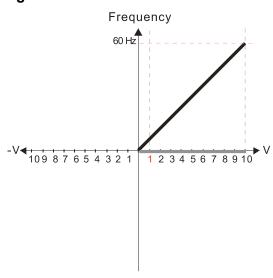

Pr.03-03=-10% Pr.03-07-03-08 (Positive/Negative Bias Mode)

- 0: No bias
- 1: Lower than or equal bias
- 2: Greater than or equal to bias
- 3: The absolute value of the bias voltage while serving as the center
- 4: Bias serves as the center

Pr.03-10 (Analog Frequency Command for Reverse Run)

- 0: Negative frequency is not valid.
  Forward and reverse run is controlled
  by digital keyboard or external terminals.
- Negative frequency is valid.
   Positive frequency = forward run;
   negative frequency = reverse run.
   Direction can not be switched by digital keypad or external terminal control.

Pr.03-11 Analog input Gain (AVI) = 100%

### Diagram 11

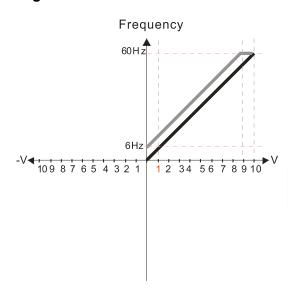

Pr.03-03=-10% Pr.03-07-03-08 (Positive/Negative Bias Mode)

- 0: No bias
- 1: Lower than or equal bias
- 2: Greater than or equal to bias
- 3: The absolute value of the bias voltage while serving as the center
- 4: Bias serves as the center

Pr.03-10 (Analog Frequency Command for Reverse Run)

- Negative frequency is not valid.
   Forward and reverse run is controlled by digital keyboard or external terminals.
- Negative frequency is valid.
   Positive frequency = forward run;
   negative frequency = reverse run.
   Direction can not be switched by digital keypad or external terminal control.

Pr.03-11 Analog input Gain (AVI) = 100%

# Diagram 12

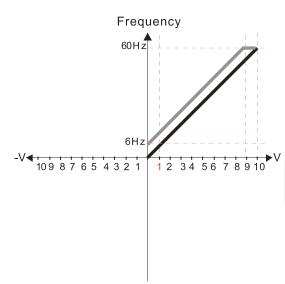

Pr.03-03=-10% Pr.03-07-03-08 (Positive/Negative Bias Mode)

- 0: No bias
- 1: Lower than or equal bias
- 2: Greater than or equal to bias
- 3: The absolute value of the bias voltage while serving as the center
- 4: Bias serves as the center

Pr.03-10 (Analog Frequency Command for Reverse Run)

- 0: Negative frequency is not valid.
  Forward and reverse run is controlled
  by digital keyboard or external terminals.
- Negative frequency is valid.
   Positive frequency = forward run;
   negative frequency = reverse run.
   Direction can not be switched by digital keypad or external terminal control.

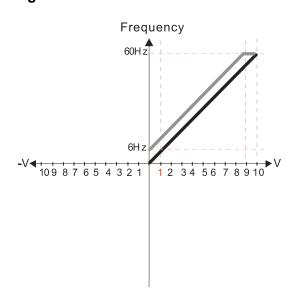

Pr.03-03=-10% Pr.03-07-03-08 (Positive/Negative Bias Mode)

- 0: No bias
- 1: Lower than or equal bias
- 2: Greater than or equal to bias
- 3: The absolute value of the bias voltage while serving as the center
- 4: Bias serves as the center

Pr.03-10 (Analog Frequency Command for Reverse Run)

- 0: Negative frequency is not valid.

  Forward and reverse run is controlled by digital keyboard or external terminals.
- 1: Negative frequency is valid.
  Positive frequency = forward run;
  negative frequency = reverse run.
  Direction can not be switched by digital keypad
  or external terminal control.

Pr.03-11 Analog input Gain (AVI) = 100%

### Diagram 14

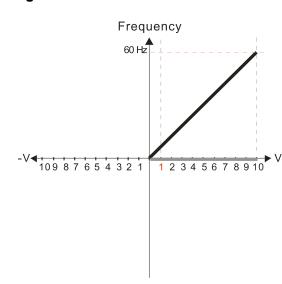

Pr.03-03=-10% Pr.03-07-03-08 (Positive/Negative Bias Mode)

- 0: No bias
- 1: Lower than or equal bias
- 2: Greater than or equal to bias
- 3: The absolute value of the bias voltage while serving as the center
- 4: Bias serves as the center

Pr.03-10 (Analog Frequency Command for Reverse Run)

- 0: Negative frequency is not valid.
  Forward and reverse run is controlled
  by digital keyboard or external terminals.
- Negative frequency is valid.
   Positive frequency = forward run;
   negative frequency = reverse run.
   Direction can not be switched by digital keypad or external terminal control.

Pr.03-11 Analog input Gain (AVI) = 100%

# Diagram 15

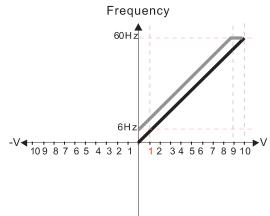

Pr.03-03=-10%

Pr.03-07-03-08 (Positive/Negative Bias Mode)

- 0: No bias
- 1: Lower than or equal bias
- 2: Greater than or equal to bias
- 3: The absolute value of the bias voltage while serving as the center
- 4: Bias serves as the center

Pr.03-10 (Analog Frequency Command for Reverse Run)

- Negative frequency is not valid.
   Forward and reverse run is controlled by digital keyboard or external terminals.
- Negative frequency is valid.
   Positive frequency = forward run;
   negative frequency = reverse run.
   Direction can not be switched by digital keypad or external terminal control.

Pr.03-11 Analog input Gain (AVI) = 100%

12.1-03-7

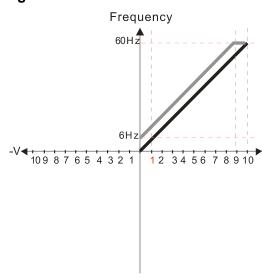

Pr.03-03=-10% Pr.03-07-03-08 (Positive/Negative Bias Mode)

- 0: No bias
- 1: Lower than or equal bias
- 2: Greater than or equal to bias
- 3: The absolute value of the bias voltage while serving as the center
- 4: Bias serves as the center

Pr.03-10 (Analog Frequency Command for Reverse Run)

- 0: Negative frequency is not valid.
  Forward and reverse run is controlled
  by digital keyboard or external terminals.
- Negative frequency is valid.
   Positive frequency = forward run;
   negative frequency = reverse run.
   Direction can not be switched by digital keypad or external terminal control.

Pr.03-11 Analog input Gain (AVI) = 100%

# Diagram 17

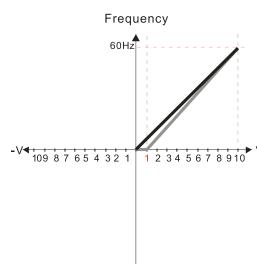

Pr.03-03=10% Pr.03-07-03-08 (Positive/Negative Bias Mode)

- 0: No bias
- 1: Lower than or equal bias
- 2: Greater than or equal to bias
- 3: The absolute value of the bias voltage while serving as the center
- 4: Bias serves as the center

Pr.03-10 (Analog Frequency Command for Reverse Run)

- O: Negative frequency is not valid.

  Forward and reverse run is controlled by digital keyboard or external terminals.
- Negative frequency is valid.
   Positive frequency = forward run;
   negative frequency = reverse run.
   Direction can not be switched by digital keypad or external terminal control.

Pr.03-11 Analog input Gain (AVI) = 111.1% 10/9 = 111.1%

### Diagram 18

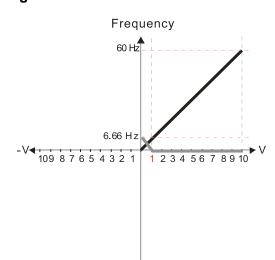

Pr.03-03=10% Pr.03-07-03-08 (Positive/Negative Bias Mode)

- 0: No bias
- 1: Lower than or equal bias
- 2: Greater than or equal to bias
- 3: The absolute value of the bias voltage while serving as the center
- 4: Bias serves as the center

Pr.03-10 (Analog Frequency Command for Reverse Run)

- 0: Negative frequency is not valid. Forward and reverse run is controlled by digital keyboard or external terminals.
- 1: Negative frequency is valid.
  Positive frequency = forward run;
  negative frequency = reverse run.
  Direction can not be switched by digital keypad
  or external terminal control.

Pr.03-11 Analog input Gain (AVI) = 111.1% 10/9 = 111.1%

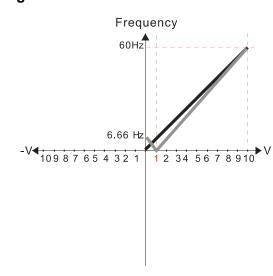

Pr.03-03=10% Pr.03-07-03-08 (Positive/Negative Bias Mode)

- 0: No bias
- 1: Lower than or equal bias
- 2: Greater than or equal to bias
- 3: The absolute value of the bias voltage while serving as the center
- 4: Bias serves as the center

Pr.03-10 (Analog Frequency Command for Reverse Run)

0: Negative frequency is not valid.

Forward and reverse run is controlled by digital keyboard or external terminals.

Negative frequency is valid.
 Positive frequency = forward run;
 negative frequency = reverse run.
 Direction can not be switched by digital keypad or external terminal control.

Pr.03-11 Analog input Gain (AVI) = 111.1% 10/9 = 111.1%

# Diagram 20

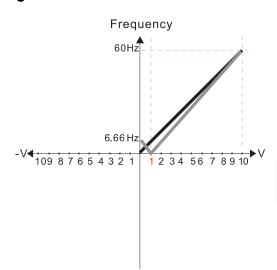

Pr.03-03=10% Pr.03-07-03-08 (Positive/Negative Bias Mode)

- 0: No bias
- 1: Lower than or equal bias
- 2: Greater than or equal to bias
- 3: The absolute value of the bias voltage while serving as the center
- 4: Bias serves as the center

Pr.03-10 (Analog Frequency Command for Reverse Run)

- 0: Negative frequency is not valid.
  Forward and reverse run is controlled
  by digital keyboard or external terminals.
- Negative frequency is valid.
   Positive frequency = forward run;
   negative frequency = reverse run.
   Direction can not be switched by digital keypad or external terminal control.

Pr.03-11 Analog input Gain (AVI) = 111.1% 10/9 = 111.1%

# Diagram 21

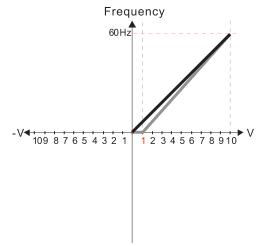

Pr.03-03=10% Pr.03-07-03-08 (Positive/Negative Bias Mode)

- 0: No bias
- 1: Lower than or equal bias
- 2: Greater than or equal to bias
- 3: The absolute value of the bias voltage while serving as the center
- 4: Bias serves as the center

Pr.03-10 (Analog Frequency Command for Reverse Run)

- Negative frequency is not valid.
   Forward and reverse run is controlled by digital keyboard or external terminals.
- Negative frequency is valid.
   Positive frequency = forward run;
   negative frequency = reverse run.
   Direction can not be switched by digital keypad or external terminal control.

Pr.03-11 Analog input Gain (AVI) = 111.1% 10/9 = 111.1%

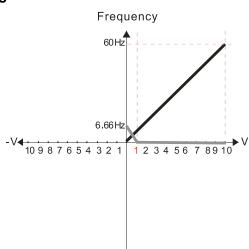

Pr.03-03=10% Pr.03-07-03-08 (Positive/Negative Bias Mode)

- 0: No bias
- 1: Lower than or equal bias
- 2: Greater than or equal to bias
- 3: The absolute value of the bias voltage while serving as the center
- 4: Bias serves as the center

Pr.03-10 (Analog Frequency Command for Reverse Run)

- 0: Negative frequency is not valid.
  Forward and reverse run is controlled
  by digital keyboard or external terminals.
- Negative frequency is valid.
   Positive frequency = forward run;
   negative frequency = reverse run.
   Direction can not be switched by digital keypad or external terminal control.

Pr.03-11 Analog input Gain (AVI) = 111.1% 10/9 = 111.1%

# Diagram 23

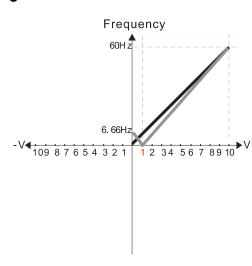

Pr.03-03=10% Pr.03-07-03-08 (Positive/Negative Bias Mode)

- 0: No bias
- 1: Lower than or equal bias
- 2: Greater than or equal to bias
- 3: The absolute value of the bias voltage while serving as the center
- 4: Bias serves as the center

Pr.03-10 (Analog Frequency Command for Reverse Run)

- 0: Negative frequency is not valid.
  Forward and reverse run is controlled
  by digital keyboard or external terminals.
- Negative frequency is valid.
   Positive frequency = forward run;
   negative frequency = reverse run.
   Direction can not be switched by digital keypad or external terminal control.

Pr.03-11 Analog input Gain (AVI) = 111.1% 10/9 = 111.1%

### Diagram 24

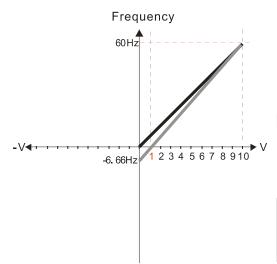

Pr.03-03=10% Pr.03-07-03-08 (Positive/Negative Bias Mode)

- 0: No bias
- 1: Lower than or equal bias
- 2: Greater than or equal to bias
- 3: The absolute value of the bias voltage while serving as the center
- 4: Bias serves as the center

Pr.03-10 (Analog Frequency Command for Reverse Run)

- 0: Negative frequency is not valid.
  Forward and reverse run is controlled
  by digital keyboard or external terminals.
- Negative frequency is valid.
   Positive frequency = forward run;
   negative frequency = reverse run.
   Direction can not be switched by digital keypad or external terminal control.

Pr.03-11 Analog input Gain (AVI) = 111.1% 10/9 = 111.1% Frequency

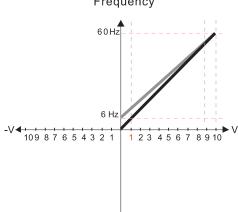

Pr.03-07-03-08 (Positive/Negative Bias Mode)

- 0: No bias
- 1: Lower than or equal bias
- 2: Greater than or equal to bias
- 3: The absolute value of the bias voltage while serving as the center
- 4: Bias serves as the center

Pr.03-10 (Analog Frequency Command for Reverse Run)

- 0: Negative frequency is not valid.
- Forward and reverse run is controlled
- by digital keyboard or external terminals. 1: Negative frequency is valid.
- Positive frequency is valid.

  Positive frequency = forward run;
  negative frequency = reverse run.

  Direction can not be switched by digital keypad or external terminal control.

Calculate the bias:

$$\frac{60-6\text{Hz}}{10\text{V}} = \frac{6-0\text{Hz}}{(0-\text{X}\text{ V})} \quad \text{XV} = \frac{100}{-9} = -1.11\text{V} \quad \therefore 03-03 = \frac{-1.11}{10} \times 100\%$$

= -11.1 %

Calculate the gain:

$$Pr.03-11 = \frac{10V}{11.1V} \times 100\% = 90.0\%$$

Diagram 26

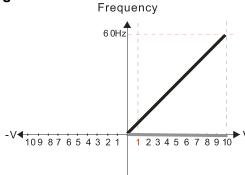

Pr.03-07-03-08 (Positive/Negative Bias Mode)

- 0: No bias
- 1: Lower than or equal bias
- 2: Greater than or equal to bias
- 3: The absolute value of the bias voltage while serving as the center
- 4: Bias serves as the center

Pr.03-10 (Analog Frequency Command for Reverse Run)

- Negative frequency is not valid.
   Forward and reverse run is controlled by digital keyboard or external terminals.
- Negative frequency is valid.
   Positive frequency = forward run;
   negative frequency = reverse run.
   Direction can not be switched by digital keypad or external terminal control.

Diagram 27

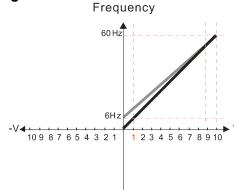

Pr.03-07-03-08 (Positive/Negative Bias Mode)

- 0: No bias
- 1: Lower than or equal bias
- 2: Greater than or equal to bias
- 3: The absolute value of the bias voltage while serving as the center
- 4: Bias serves as the center

Pr.03-10 (Analog Frequency Command for Reverse Run)

- Negative frequency is not valid.
   Forward and reverse run is controlled by digital keyboard or external terminals.
- Negative frequency is valid.
   Positive frequency = forward run;
   negative frequency = reverse run.
   Direction can not be switched by digital keypad or external terminal control.

Calculate the bias:

$$\frac{60-6Hz}{10V} = \frac{6-0Hz}{(0-X)} \quad XV = \frac{100}{-9} = -1.11V \quad \therefore 03-03 = \frac{-1.11}{10} \times 100\%$$

= -11.19

Calculate the gain:

$$Pr.03-11 = \frac{10V}{11.1V} \times 100\% = 90.0\%$$

12.1-03-11

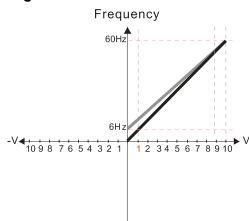

Pr.03-07-03-08 (Positive/Negative Bias Mode)

- 0: No bias
- 1: Lower than or equal bias
- 2: Greater than or equal to bias
- 3: The absolute value of the bias voltage while serving as the center
- 4: Bias serves as the center

Pr.03-10 (Analog Frequency Command for Reverse Run)

- 0: Negative frequency is not valid.
  Forward and reverse run is controlled
  by digital keyboard or external terminals.
- Negative frequency is valid.
   Positive frequency = forward run;
   negative frequency = reverse run.
   Direction can not be switched by digital keypad or external terminal control.

Calculate the bias:

$$\frac{60-6Hz}{10V} = \frac{6-0Hz}{(0-XV)} \quad XV = \frac{100}{-9} = -1.11V \quad \therefore 03-03 = \frac{-1.11}{10} \times 100\%$$
$$= -11.1\%$$

Calculate the gain:

$$Pr.03-11 = \frac{10V}{11.1V} \times 100\% = 90.0\%$$

# Diagram 29

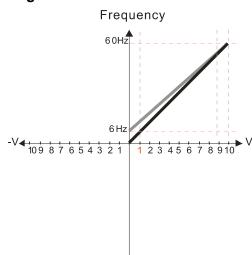

Pr.03-07-03-08 (Positive/Negative Bias Mode)

- 0: No bias
- 1: Lower than or equal bias
- 2: Greater than or equal to bias
- 3: The absolute value of the bias voltage while serving as the center
- 4: Bias serves as the center

Pr.03-10 (Analog Frequency Command for Reverse Run)

- O: Negative frequency is not valid.

  Forward and reverse run is controlled by digital keyboard or external terminals.
- 1: Negative frequency is valid.
  Positive frequency = forward run;
  negative frequency = reverse run.
  Direction can not be switched by digital keypad
  or external terminal control.

Calculate the bias:

$$\frac{60-6Hz}{10V} = \frac{6-0Hz}{(0-XV)} \quad XV = \frac{100}{-9} = -1.11V \quad \therefore 03-03 = \frac{-1.11}{10} \times 100\%$$
$$= -11.1\%$$

Calculate the gain:

$$Pr.03-11 = \frac{10V}{11.1V} \times 100\% = 90.0\%$$

Pr.03-07-03-08 (Positive/Negative Bias Mode)

- 0: No bias
- 1: Lower than or equal bias
- 2: Greater than or equal to bias
- 3: The absolute value of the bias voltage while serving as the center
- 4: Bias serves as the center

Pr.03-10 (Analog Frequency Command for Reverse Run)

- O: Negative frequency is not valid.
  Forward and reverse run is controlled
  by digital keyboard or external terminals.
- Negative frequency is valid.
   Positive frequency = forward run;
   negative frequency = reverse run.
   Direction can not be switched by digital keypad or external terminal control.

Diagram 31

-V-109 8 7 6 5 4 3 2 1

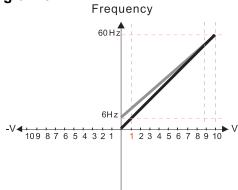

Frequency

1 2 3 4 5 6 7 8 9 1 0

6 0Hz

Pr.03-07-03-08 (Positive/Negative Bias Mode)

- 0: No bias
- 1: Lower than or equal bias
- 2: Greater than or equal to bias
- 3: The absolute value of the bias voltage while serving as the center
- 4: Bias serves as the center

Pr.03-10 (Analog Frequency Command for Reverse Run)

- O: Negative frequency is not valid.

  Forward and reverse run is controlled by digital keyboard or external terminals.
- Negative frequency is valid.
   Positive frequency = forward run;
   negative frequency = reverse run.
   Direction can not be switched by digital keypad or external terminal control.

Calculate the bias:

$$\frac{60-6Hz}{10V} = \frac{6-0Hz}{(0-XV)} \quad XV = \frac{100}{-9} = -1.11V \quad \therefore 03-03 = \frac{-1.11}{10} \times 100\%$$

Calculate the gain:

$$Pr.03-11 = \frac{10V}{11.1V} \times 100\% = 90.0\%$$

Diagram 32

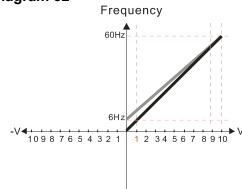

Pr.03-07-03-08 (Positive/Negative Bias Mode)

- 0: No bias
- 1: Lower than or equal bias
- 2: Greater than or equal to bias
- 3: The absolute value of the bias voltage while serving as the center
- 4: Bias serves as the center

Pr.03-10 (Analog Frequency Command for Reverse Run)

0: Negative frequency is not valid. Forward and reverse run is controlled

by digital keyboard or external terminals.

Negative frequency is valid.
 Positive frequency = forward run;
 negative frequency = reverse run.
 Direction can not be switched by digital keypad or external terminal control.

Calculate the bias:

$$\frac{60-6Hz}{10V} = \frac{6-0Hz}{(0-XV)} \quad XV = \frac{100}{-9} = -1.11V \quad \therefore 03-03 = \frac{-1.11}{10} \times 100\%$$

= -11.1 %

Calculate the gain:

$$Pr.03-11 = \frac{10V}{11.1V} \times 100\% = 90.0\%$$

12.1-03-13

| × | 83- | 1 1 | Analog | Input | Gain | (AVI) |
|---|-----|-----|--------|-------|------|-------|
|---|-----|-----|--------|-------|------|-------|

✓ ☐ ∃ - / ¿ Analog Input Gain (ACI)

Default: 100.0

Settings -500.0-500.0 %

Pr.03-03-03-12 are used when the Frequency command source is the analog voltage or current signal.

✓ ☐ 3 - 15 Analog Input Filter Time (AVI)

Default: 0.01

Settings 0.00-20.00 sec.

- Analog signals, such as those entering AVI and ACI, are commonly affected by interference that affects the stability of the analog control. Use the Input Noise Filter to create a more stable system.
- When the time constant setting is too large, the control is stable but the control response is slow. When the time constant setting is too small, the control response is faster but the control may be unstable. For optimal setting, adjust the setting based on the control stability or the control response.

# ✓ ☐ 3 - ☐ Analog Input Addition Function

Default: 0

Settings 0: Disable (AVI, ACI)

1: Enable (excludes analog extension card)

☐ When Pr.03-18=1:

Example: Pr.03-00 = Pr.03-01 = 1, Frequency command = AVI + ACI

When Pr.03-18=0 and the analog input selection settings (Pr.03-00 and Pr.03-01) are the same, AVI has priority over ACI. In other words, when Pr.03-00 and Pr.03-01 are both set to 1 (Frequency command), the drive ignores the setting value from ACI but execute the Frequency command according to the setting value from AVI.

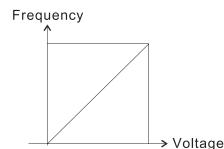

F command=[(ay±bias)\*gain]\*  $\frac{\text{Fmax (Pr.01-00)}}{10 \text{ V or } 16 \text{ mA or } 20 \text{ mA}}$ 

F command: the corresponding frequency for 10V or 20mA

ay: 0–10V, 4–20mA, 0–20mA bias: Pr.03-03, Pr.03-04

gain: Pr.03-11, Pr.03-12

#### Signal Loss Selection for the Analog Input 4–20 mA

Default: 0

Settings 0: Disable

- 1: Continue operation at the last frequency
- 2: Decelerate to 0 Hz
- 3: Stop immediately and display "ACE"
- Determines the treatment when the 4–20 mA signal is lost (ACIc (Pr.03-29 = 0)).
- When Pr.03-29 ≠ 0, the voltage input to ACI terminal is 0–10 V or 0–20 mA, and Pr.03-19 is invalid.
- When the setting is 1 or 2, the keypad displays the warning code "ANL". It keeps blinking until the ACI signal is recovered.
- When the drive stops, the condition that causes the warning does not exist, so the warning automatically disappears.

# ★ B - 2B Multi-function Output (AFM)

Default: 0

Settings 0-23

#### **Summary of Function Settings**

| Settings                   | Functions               | Descriptions                                                                               |  |  |  |  |
|----------------------------|-------------------------|--------------------------------------------------------------------------------------------|--|--|--|--|
| 0                          | Output frequency (Hz)   | Maximum frequency Pr.01-00 is processed as 100 %.                                          |  |  |  |  |
| 1                          | Frequency command (Hz)  | Maximum frequency Pr.01-00 is processed as 100 %.                                          |  |  |  |  |
| 2                          | Motor speed (Hz)        | Maximum frequency Pr.01-00 is processed as 100 %.                                          |  |  |  |  |
| 3                          | Output current (rms)    | (2.5 X drive rated current) is processed as 100 %.                                         |  |  |  |  |
| 4                          | Output voltage          | (2 X motor rated voltage) is processed as 100 %.                                           |  |  |  |  |
| 5                          | DC bus voltage          | 230 V series: 450 V = 100 %<br>460 V series: 900 V = 100 %<br>575 V series: 1125 V = 100 % |  |  |  |  |
| 6                          | Power factor            | -1.000–1.000 = 100 %                                                                       |  |  |  |  |
| 7                          | Power                   | (2 X drive rated power) is processed as 100 %.                                             |  |  |  |  |
| 8                          | Output torque           | Full-load torque = 100 %                                                                   |  |  |  |  |
| 9                          | AVI                     | 0–10 V = 0–100 %                                                                           |  |  |  |  |
| 10                         | ACI                     | 4–20 mA = 0–100 %                                                                          |  |  |  |  |
| 12                         | Iq current command      | (2.5 X drive rated current) is processed as 100 %.                                         |  |  |  |  |
| 13                         | Iq feedback value       | (2.5 X drive rated current) is processed as 100 %.                                         |  |  |  |  |
| 14                         | ld current command      | (2.5 X drive rated current) is processed as 100 %.                                         |  |  |  |  |
| 15                         | ld feedback value       | (2.5 X rated current) is processed as 100 %.                                               |  |  |  |  |
| 16                         | Vq-axis voltage command | 230 V series: 250 V = 100 %<br>460 V series: 500 V = 100 %<br>575 V series: 625 V = 100 %  |  |  |  |  |
| 17 Vd-axis voltage command |                         | 230 V series: 250 V = 100 %<br>460 V series: 500 V = 100 %<br>575 V series: 625 V = 100 %  |  |  |  |  |

| Settings | Functions                        | Descriptions                                                                                   |  |  |  |  |
|----------|----------------------------------|------------------------------------------------------------------------------------------------|--|--|--|--|
| 18       | Torque command                   | Motor rated torque = 100%                                                                      |  |  |  |  |
| 19       | PG2 frequency command            | Maximum operation frequency (Pr.01-00) is processed as 100 %.                                  |  |  |  |  |
| 20       | CANopen analog output            | For CANopen communication analog output  Terminal Address  AFM 2026-A1                         |  |  |  |  |
| 21       | RS-485 analog output             | For RS-485 (Modbus) control analog output  Terminal Address  AFM 26A0H                         |  |  |  |  |
| 22       | Communication card analog output | For communication analog output (CMM-EIP01, CMM-PN01, CMM-DN01)  Terminal Address AFM 26A0H    |  |  |  |  |
| 23       | Constant voltage output          | Pr.03-32 controls the voltage output level. 0–100 % of Pr.03-32 corresponds to 0–10 V for AFM. |  |  |  |  |

## ★ 3 - 2 ↑ Analog Output Gain (AFM)

Default: 100.0

Settings 0.0–500.0 %

Adjusts the voltage level outputted to the analog meter from the analog signal (Pr.03-20) output terminal AFM of the drive.

## ★ 3 - 2 2 Analog Output in REV Direction (AFM)

Default: 0

Settings 0: Absolute value in output voltage

1: Reverse output 0 V; forward output 0-10 V

2: Reverse output 5-0 V; forward output 5-10 V

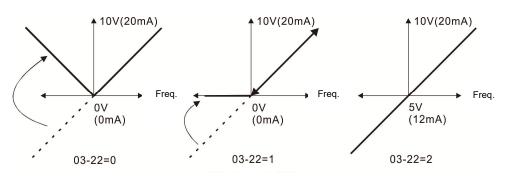

Analog output direction selection

# ✓ ☐3 - 2 7 AFM Output Bias

Default: 0.00

Settings -100.00-100.00 %

Example 1: AFM 0–10 V is set to the output frequency, the output equation is

Example 2: AFM 0-20 mA is set to the output frequency, the output equation is

20 mA x ( 
$$\frac{\text{Output Frequency}}{\text{Pr.01-00}}$$
) x Pr.03-21 + 20 mA x Pr.03-27

Example 3: AFM 4–20 mA is set to the output frequency, the output equation is

This parameter sets the corresponding voltage of the analog output 0.

#### ★ 3 - 28 AVI Terminal Input Selection

Default: 0

# ACI Terminal Input Selection

Default: 0

Settings 0: 4–20 mA 1: 0–10 V 2: 0–20 mA

- When you change the input mode, verify that the external terminal switch (ACI) position is correct.
- When you change the setting, proportion to the corresponding AVI and ACI will change to default.

#### PLC Analog Output Terminal Status

Default: Read only

Settings Monitor the status of the PLC analog output terminals

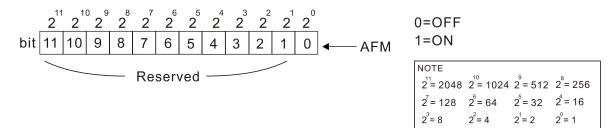

#### Example:

When Pr.03-30 displays 0001 (hex) (that is, the value is 1 (decimal) and 1 (binary)), it means that AFM is used by PLC..

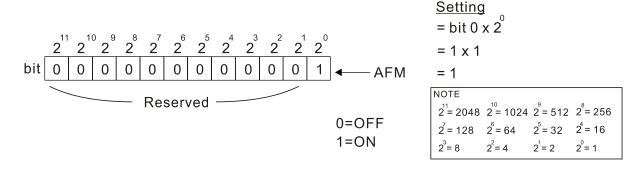

Settings

0.00-2.00 sec.

# **AFM Output Selection** Default: 0 Settings 0: 0-10 V output 1: 0-20 mA output 2: 4-20 mA output ★ 3 - 3 ≥ AFM DC Output Setting Level Default: 0.00 Settings 0.00-100.00 % ## 3 - 35 AFM Output Filter Time Default: 0.01 Settings 0.00-20.00 sec. ✓ ☐ ☐ ☐ ☐ VR Input Selection Default: 1 Settings 0: Disable 1: Frequency command UR is the abbreviation for Variable Resistor; it is the potentiometer of the keyboard panel KPMS-LE01. ✓ ☐ 3 - Ч☐ VR Input Bias Default: 0.0 Settings -100-100 % ✓ ☐ 3 - 4 / VR Positive / Negative Bias Default: 0 Settings 0: No bias 1: Lower than or equal to bias 2: Greater than or equal to bias 3: The absolute value of the bias voltage while serving as the center 4: Bias serves as the center Default: 100.0 Settings -500.0-500.0 % **VR Filter Time**

Default: 0.01

# Multi-function Output (MO) by Al Level Source Default: 0 Settings 0: AVI 1: ACI ★ 33-45 Al Upper Level Default: 50 Settings -100-100 % Al Lower Level Default: 10 Settings -100-100 % Use this function with the multi-function output setting 67 (analog input level reached). The MO is active when the Al input level is higher than the Pr.03-45. The MO is disabled when the Al input is lower than the Pr.03-46. When setting levels, Pr.03-45 Al upper level must be higher than Pr.03-46 Al lower level. ✓ ☐ 3 - 5 ☐ Analog Input Curve Selection Default: 0 Settings 0: Normal curve 1: Three-point curve of AVI 2: Three-point curve of ACI 3: Three-point curve of AVI & ACI ★ G 3 - 5 ACI Lowest Point Default: 4.00 Settings Pr.03-29 = 1, 0.00-10.00 V $Pr.03-29 \neq 1, 0.00-20.00 \text{ mA}$ ✓ ☐ 3 - 5 ☐ ACI Proportional Lowest Point Default: 0.00 Settings 0.00-100.00 % **#** 83-59 **ACI Mid-point** Default: 12.00 Settings Pr.03-29 = 1, 0.00-10.00 V $Pr.03-29 \neq 1, 0.00-20.00 \text{ mA}$ ★ 日子 - 5日 ACI Proportional Mid-point Default: 50.00

Settings

0.00-100.00 %

Settings

0.00-10.00 V

# ✓ ☐ 3 - 5 ; ACI Highest Point Default: 20.00 Settings Pr.03-29 = 1, 0.00-10.00 V $Pr.03-29 \neq 1, 0.00-20.00 \text{ mA}$ ★ ## ACI Proportional Highest Point Default: 100.00 Settings 0.00-100.00 % When Pr.03-29 = 1, the ACI setting is 0–10 V and the unit is voltage (V). When Pr.03-29 ≠ 1, the ACI setting is 0–20 mA or 4–20 mA and the unit is current (mA). When you set the analog input ACI to the Frequency command, 100% corresponds to Fmax (Pr.01-00 Maximum Operation Frequency). The requirement for these three parameters (Pr.03-57, Pr.03-59 and Pr.03-61) is Pr.03-57 < Pr.03-59 < Pr.03-61. The values for three proportional points (Pr.03-58, Pr.03-60 and Pr.03-62) have no limits. There is a linear calculation between two points. The output percentage becomes 0 % when the ACI input value is lower than the lowest point setting. Example: If Pr.03-57 = 2 mA; Pr.03-58 = 10%, then the output becomes 0 % when the ACI input is $\leq$ 2 mA. If the ACI input swings between 2 mA and 2.1 mA, the drive's output frequency oscillates between 0 % and 10 %. **AVI Voltage Lowest Point** Default: 0.00 Settings 0.00-10.00 V ✓ ☐ 3 - 5 4 AVI Proportional Lowest Point Default: 0.00 Settings -100.00-100.00 % ✓ ☐ 3 - 6 5 AVI Voltage Mid-point Default: 5.00 Settings 0.00-10.00 V ★ 3 - 55 AVI Proportional Mid-point Default: 50.00 Settings -100.00-100.00 % ✓ ☐ 3 - 5 7 AVI Voltage Highest Point Default: 10.00

## R3-58 AVI Proportional Highest Point Default: 100.00 Settings -100.00–100.00 % When you set the positive voltage AVI to the Frequency command, 100 % corresponds to Fmax (Pr.01-00 Maximum Operation Frequency) and the motor runs in the forward direction. The requirement for these three parameters (Pr.03-63, Pr.03-65 and Pr.03-67) is Pr.03-63 < Pr.03-65 < Pr.03-67. The values for three proportional points (Pr.03-64, Pr.03-66 and Pr.03-68) have no limits. There is a linear calculation between two points. The output percentage becomes 0 % when the positive voltage AVI input value is lower than the lowest point setting. Example: If Pr.03-63 = 1 V; Pr.03-64 = 10 %, then the output becomes 0 % when the AVI input is $\leq$ 1 V. If the AVI input swings between 1 V and 1.1 V, the drive's output frequency oscillates between 0 % and 10 %. ✓ ☐ 3 - 5 9 Negative AVI Voltage Lowest Point Default: 0.00 Settings -10.00-0.00 V (valid when Pr.03-28 sets as -10-10 V) ✓ ☐ ☐ ☐ ☐ Negative AVI Proportional Lowest Point Default: 0.00 Settings -100.00-100.00 % (valid when Pr.03-28 sets as -10-10 V) Negative AVI Voltage Mid-point **/ H** = - 1 Default: -5.00 Settings -10.00-0.00 V (valid when Pr.03-28 sets as -10-10 V) ✓ ☐ 3 - 7 P Negative AVI Proportional Mid-point Default: -50.00 Settings -100.00-100.00 % (valid when Pr.03-28 sets as -10-10 V) Negative AVI Voltage Highest Point Default: -10.00 Settings -10.00-0.00 V

(valid when Pr.03-28 sets as -10-10 V)

# 

Default: -100.00

Settings -100.00-100.00 %

(valid when Pr.03-28 sets as -10-10 V)

- When you set the negative voltage AVI to the Frequency command, -100% corresponds to Fmax (Pr.01-00 Maximum Operation Frequency) and the motor runs in the reverse direction.
- The requirement for these three parameters (Pr.03-69, Pr.03-71 and Pr.03-73) is Pr.03-69 < Pr.03-71 < Pr.03-73, the values for three proportional points (Pr.03-70, Pr.03-72 and Pr.03-74) have no limits. There is a linear calculation between two points.
- The output percentage becomes 0 % when the negative voltage AVI input value is lower than the lowest point setting.

#### Example:

If Pr.03-69 = -1 V; Pr.03-70 = 10%, then the output becomes 0 % when the AVI input is  $\ge -1 V$ . If the AVI input swings between -1 V and -1.1 V, drive's output frequency oscillates between 0 % and 10 %.

#### **04 Multi-Step Speed Parameters**

✓ You can set this parameter during operation.

| 1 <sup>st</sup> Step Speed Frequency  |
|---------------------------------------|
| 2 <sup>nd</sup> Step Speed Frequency  |
| 3 <sup>rd</sup> Step Speed Frequency  |
| 4 <sup>th</sup> Step Speed Frequency  |
| 5 <sup>th</sup> Step Speed Frequency  |
| 6 <sup>th</sup> Step Speed Frequency  |
| 7 <sup>th</sup> Step Speed Frequency  |
| 8 <sup>th</sup> Step Speed Frequency  |
| 9 <sup>th</sup> Step Speed Frequency  |
| 10 <sup>th</sup> Step Speed Frequency |
| 11 <sup>th</sup> Step Speed Frequency |
| 12 <sup>th</sup> Step Speed Frequency |
| 13 <sup>th</sup> Step Speed Frequency |
| 14 <sup>th</sup> Step Speed Frequency |
| 15 <sup>th</sup> Step Speed Frequency |

Default: 0.00

#### Settings 0.00–599.00 Hz

- Use the multi-function input terminals (refer to settings 1–4 of Pr.02-01–02-07 Multi-function Input Command) to select the multi-step speed command (the maximum is 15<sup>th</sup> step speed). Pr.04-00 to Pr.04-14 sets the multi-step speed (frequency) as shown in the following diagram.
- The external terminal/digital keypad/communication controls the RUN and STOP commands with Pr.00-21.
- You can set each multi-step speed between 0.00–599.00 Hz during operation.
- Explanation for the timing diagram of the multi-step speed and external terminals

  The related parameter settings are:
  - 1. Pr.04-00–Pr.04-14: sets the 1st–15th multi-step speed (to set the frequency of each step speed).
  - 2. Pr.02-01–Pr.02-07: sets the multi-function input terminals (multi-step speed command 1–4).
- Related parameters:
  - Pr.01-22 JOG frequency setting
  - Pr.02-01 multi-function input command 1 (MI1)
  - Pr.02-02 multi-function input command 2 (MI2)
  - Pr.02-03 multi-function input command 3 (MI3)
  - Pr.02-04 multi-function input command 4 (MI4)

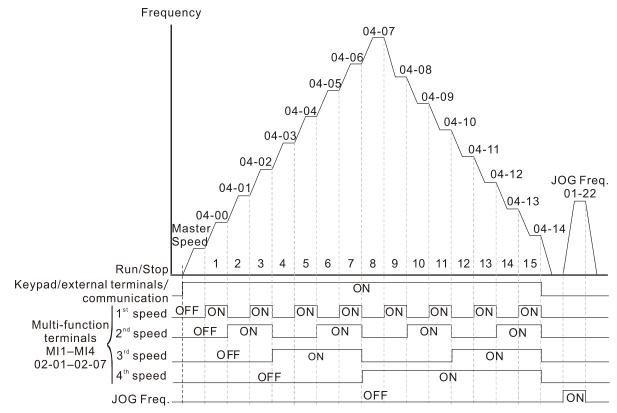

Speed Selection through External Terminals

|   |       | opeda delegation among it external formulation |
|---|-------|------------------------------------------------|
| N | 84-58 | PLC Buffer 0                                   |
| N | 84-51 | PLC Buffer 1                                   |
| × | 84-52 | PLC Buffer 2                                   |
| × | 84-53 | PLC Buffer 3                                   |
| × | 84-54 | PLC Buffer 4                                   |
| × | 84-55 | PLC Buffer 5                                   |
| × | 84-58 | PLC Buffer 6                                   |
| × | 84-57 | PLC Buffer 7                                   |
| N | 84-58 | PLC Buffer 8                                   |
| × | 84-59 | PLC Buffer 9                                   |
| N | 84-88 | PLC Buffer 10                                  |
| × | 04-61 | PLC Buffer 11                                  |
| × | 84-62 | PLC Buffer 12                                  |
| N | 04-63 | PLC Buffer 13                                  |
| × | 84-84 | PLC Buffer 14                                  |
| × | 84-85 | PLC Buffer 15                                  |
| × | 88-20 | PLC Buffer 16                                  |
| M | 84-89 | PLC Buffer 17                                  |
| N | 04-68 | PLC Buffer 18                                  |
| × | 84-89 | PLC Buffer 19                                  |
|   |       |                                                |

Default: 0

Settings 0-65535

<sup>☐</sup> You can combine the PLC buffer with the built-in PLC function for a variety of applications.

#### **05 Motor Parameters**

✓ You can set this parameter during operation.

In this parameter group, the following are abbreviations for different types of motors:

- IM: Induction motor
- PM: Permanent magnet synchronous AC motor
- IPM: Interior permanent magnet synchronous AC motor
- SPM: Surface permanent magnet synchronous AC motor

#### ☐ 5 - ☐ ☐ Motor Parameter Auto-tuning

Default: 0

Settings 0: No function

1: Dynamic test for induction motor (IM)

2: Static test for induction motor (IM)

5: Rolling auto-tuning for PM (IPM / SPM)

12: FOC sensorless inertia estimation

13: High frequency stall test for PM synchronous motor

#### ## Full-load Current for Induction Motor 1 (A)

Default: Depending on

the model power

Settings 10-120 % of the drive's rated current

Sets this value according to the rated current of the motor as indicated on the motor nameplate.

The default is 90% of the drive's rated current.

Example: The rated current for a 7.5 HP (5.5 kW) motor is 25 A. The default is 22.5 A.

The setting range is  $2.5-30 \text{ A} (25 \times 10 \% = 2.5 \text{ A} \text{ and } 25 \times 120 \% = 30 \text{ A}).$ 

#### 

Default: Depending on

the model power

Settings 0.00-655.35 kW

Sets the rated power for motor 1. The default is the drive's power value.

#### Rated Speed for Induction Motor 1 (rpm)

Default: Depending on

the motor's number of

poles

Settings 0-xxxxx rpm (Depending on the motor's number of poles)

1710 (60 Hz 4 poles); 1410 (50 Hz 4 poles)

Sets the rated speed for the motor as indicated on the motor nameplate.

#### RS - RY Number of Poles for Induction Motor 1

Default: 4

Settings 2–20

- Sets the number of poles for the motor (must be an even number).
- Set up Pr.01-01 and Pr.05-03 before setting up Pr.05-04 to ensure that the motor operates normally.

| 05-05    | No-load     | Current for Induction Motor 1 (A)                        |                         |
|----------|-------------|----------------------------------------------------------|-------------------------|
|          |             |                                                          | Default: Depending on   |
|          |             |                                                          | the model power         |
|          | Settings    | 0.00-Pr.05-01 default                                    |                         |
| The def  | ault is 40% | of the motor's rated current.                            |                         |
| 05-08    | Stator R    | esistance (Rs) for Induction Motor 1                     |                         |
|          |             |                                                          | Default: Depending on   |
|          |             |                                                          | the model power         |
|          | Settings    | 0.000–65.535 Ω                                           |                         |
| 05-07    | Rotor Re    | esistance (Rr) for Induction Motor 1                     |                         |
|          |             |                                                          | Default: 0.000          |
|          | Settings    | 0.000–65.535 Ω                                           |                         |
| 05-08    | Magnetiz    | zing Inductance (Lm) for Induction Motor 1               |                         |
| 85-89    | Stator In   | ductance (Lx) for Induction Motor 1                      |                         |
|          |             |                                                          | Default: 0.0            |
|          | Settings    | 0.0-6553.5 mH                                            |                         |
| 05-13    | Full-load   | Current for Induction Motor 2 (A)                        |                         |
|          | _           |                                                          | Default: Depending on   |
|          |             |                                                          | the model power         |
|          | Settings    | 10–120 % of the drive's rated current                    |                         |
| Set this | value acc   | ording to the rated current of the motor as indicated o  | on the motor nameplate. |
|          |             | of the drive's rated current.                            |                         |
| Exampl   |             | ed current for a 7.5 HP (5.5 kW) motor is 25 A. The defa |                         |
|          | The set     | ting range is 2.5–30 A (25 × 10 % = 2.5 A and 25 × 120   | % = 30 A).              |
| W 85-14  | Rated P     | ower for Induction Motor 2 (kW)                          |                         |
|          |             |                                                          | Default: Depending on   |
|          |             |                                                          | the model power         |
|          | Settings    | 0.00–655.35 kW                                           |                         |
| Sets the | e rated pov | ver for motor 2. The default is the drive's power value. |                         |
| w 05-15  | Rated S     | peed for Induction Motor 2 (rpm)                         |                         |
|          |             |                                                          | Default: Depending on   |
|          |             |                                                          | the motor's number of   |
|          |             |                                                          | poles                   |
|          | Settings    | 0-xxxxx rpm (Depending on the motor's number of p        | oles)                   |
|          |             | 1710 (60 Hz 4 poles); 1410 (50 Hz 4 poles)               |                         |
| Sets the | e rated spe | ed for the motor as indicated on the motor nameplate.    |                         |

| 85 - 18 Num     | er of Poles for Induction Motor 2               |                                   |
|-----------------|-------------------------------------------------|-----------------------------------|
|                 |                                                 | Default: 4                        |
| Settir          | s 2–20                                          |                                   |
| Sets the number | of poles for the motor (must be an even number  | er).                              |
| Set up Pr.01-   | and Pr.05-15 before setting up Pr.05-16 to      | ensure that the motor operate     |
| normally.       |                                                 |                                   |
| 05-17 No-la     | d Current for Induction Motor 2 (A)             |                                   |
|                 |                                                 | Default: Depending or             |
|                 |                                                 | the model power                   |
| Settir          | s 0.00-Pr.05-13 default                         |                                   |
| The default is  | 0% of the motor's rated current.                |                                   |
| <pre></pre>     | Resistance (Rs) for Induction Motor 2           |                                   |
|                 |                                                 | Default: Depending of             |
|                 |                                                 | the model power                   |
| Settir          | s 0.000–65.535 Ω                                |                                   |
| 85 - 13 Roto    | Resistance (Rr) for Induction Motor 2           |                                   |
|                 |                                                 | Default: 0.000                    |
| Settir          | s 0.000–65.535 Ω                                |                                   |
| 65 - 26 Magr    | tizing Inductance (Lm) for Induction Motor 2    | 2                                 |
| ## State        | Inductance (Lx) for Induction Motor 2           |                                   |
|                 |                                                 | Default: 0.0                      |
| Settir          | s 0.0–6553.5 mH                                 |                                   |
| 85-22 Multi     | notor (Induction) Selection                     |                                   |
|                 |                                                 | Default: 1                        |
| Settir          | s 1: Motor 1                                    |                                   |
|                 | 2: Motor 2                                      |                                   |
|                 | 3: Motor 3 (VF or SVC control mode only)        |                                   |
|                 | 4: Motor 4 (VF or SVC control mode only)        |                                   |
| Sets the motor  | perated by the AC motor drive. Multi-motor sele | ection only supports single contr |
| mode. For exa   | ple, when you set motor 1 as SVC control mode   | e, the control mode of motors 2-  |
| are also set as | SVC.                                            |                                   |
| 06 33 -         |                                                 | C I I (* NA (                     |
| Frequency       | ency for Y-connection /∆-connection Switch      |                                   |
| Settir          | s 0.00–599.00 Hz                                | Default: 60.00                    |
| UZ - DY Y-cor   | nection /∆-connection Switch for an Induction   | n Motor                           |
| 5 5 7 1 COI     | 55.5.174 COMMISSION CARROLL OF AIR MINICOLON    | Default: 0                        |
| Settir          | s 0: Disable                                    |                                   |
|                 | 4. Enable                                       |                                   |

1: Enable

# ✓ ☐ 5 - 25 Delay Time for Y-connection/Δ-connection Switch for an Induction Motor

Default: 0.200

Settings 0.000-60.000 sec.

- You can apply Pr.05-23–Pr.05-25 in wide range motors, and the motor coil executes the Y-connection/Δ-connection switch as required. The wide range motors are related to the motor design. In general, the motor has higher torque with low speed Y-connection and has higher speed with high speed Δ-connection.
- ☐ Pr.05-24 enables and disables the switch of Y-connection/Δ-connection.
- When you set Pr.05-24 to 1, the drive uses the Pr.05-23 setting and current motor frequency, and switches the current motor to Y-connection or Δ-connection. You can switch the relevant motor parameter settings simultaneously.
- $\square$  Pr.05-25 sets the switch delay time of Y-connection/ $\triangle$ -connection.
- When the output frequency reaches the Y-connection/∆-connection switch frequency, the drive delays according to Pr.05-25 before activating the multi-function output terminals.

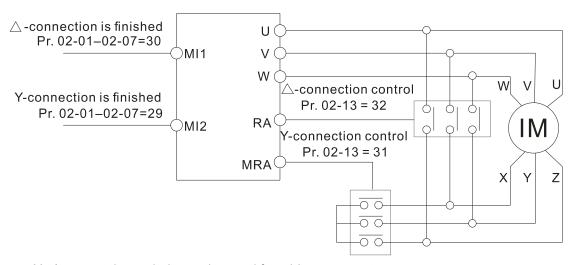

- Y- △ connection switch: can be used for wide range motor
- Y -connection for low speed: higher torque can be used for rigid tapping
- △-connection for high speed: higher speed can be used for high-speed drilling

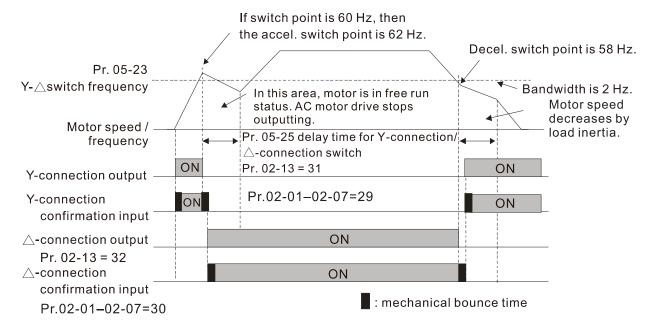

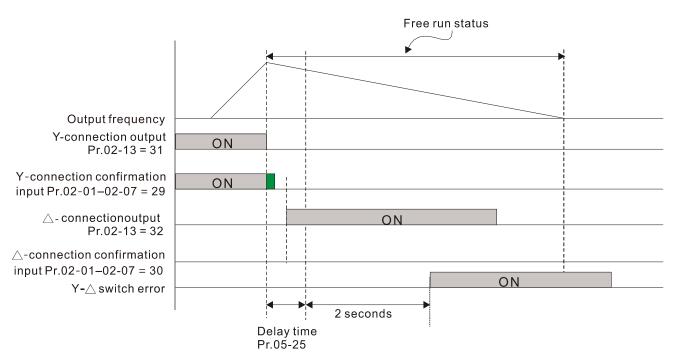

| ## Accumulated Watt-second for a Motor in Low Word (W-msec.)       |
|--------------------------------------------------------------------|
| ☐ ☐ ☐ ☐ ☐ ☐ ☐ ☐ ☐ ☐ ☐ ☐ ☐ ☐ ☐ ☐ ☐ ☐ ☐                              |
| ☐ 5 - 2 B Accumulated Watt-hour for a Motor (W-hour)               |
| ## Accumulated Watt-hour for a Motor in Low Word (kW-hour)         |
| ☐ 5 - 3 ☐ Accumulated Watt-hour for a Motor in High Word (MW-hour) |
| Default: 0.0                                                       |

#### Settings Read only

- Pr.05-26–05-30 records the amount of power the motors consume. The accumulation begins when the drive is activated and the record is saved when the drive stops or turns OFF. The amount of consumed watts continues to accumulate when the drive is activated again. To clear the accumulation, set Pr.00-02 to 5 to return the accumulation record to 0.
- The accumulated total watts of the motor per second = Pr.05-27 x 65536 + Pr.05-26 Example: when Pr.05-26 = 2548.1 and Pr.05-27 = 15.2, the accumulated total watts of the motor per second = 15.2 x 65536 + 2548.1 = 996147.2 + 2548.1 = 998695.3
- The accumulated total kilowatts of the motor per hour =  $Pr.05-30 \times 65536 + Pr.05-29$ Example: when Pr.05-29 = 3361.4 and Pr.05-30 = 11.2, the accumulated total kilowatts of the motor per hour =  $11.2 \times 65536 + 3361.4 = 734003.2 + 3361.4 = 737364.6$

# ## Accumulated Motor Operation Time (minutes) Default: 0

Settings 0-1439

# #5 - 32 Accumulated Motor Operation Time (days)

Default: 0

Settings 0-65535

Use Pr.05-31 and Pr.05-32 to record the motor operation time. To clear the operation time, set Pr.05-31 and Pr.05-32 to 0. An operation time shorter than 60 seconds is not recorded.

Default: 0

Settings 0: IM (Induction motor)

1: SPM (Surface permanent magnet synchronous AC motor)2: IPM (Interior permanent magnet synchronous AC motor)

Default: Depending on

the model power

Settings 0–120% of the drive's rated current

Rated Power for a Permanent Magnet Synchronous AC Motor

Default: Depending on

the motor power

Settings 0.00-655.35 kW

Sets the rated power for the permanent magnet synchronous AC motor. The default is the drive's power value.

**35** - **35** Rated Speed for a Permanent Magnet Synchronous AC Motor

Default: 2000

Settings 0–65535 rpm

Result of Poles for a Permanent Magnet Synchronous AC Motor

Default: 10

Settings 0-65535

Default: 0.000

Settings  $0.000-65.535 \Omega$ 

Permanent Magnet Synchronous AC Motor Ld

Default: 0.00

Settings 0.00-655.35 mH

Permanent Magnet Synchronous AC Motor Lq

Default: 0.00

Settings 0.00-655.35 mH

Unit: V / krpm

Default: 0

Settings 0-65535

| 05-84    | Full-load Current for Induction Motor 3 (A)                               |                                     |
|----------|---------------------------------------------------------------------------|-------------------------------------|
|          |                                                                           | Default: Depending on               |
|          |                                                                           | the model power                     |
|          | Settings 10–120% of the drive's rated current                             |                                     |
| Set this | value according to the rated current of the motor                         | as indicated on the motor nameplate |
| The def  | ault is 90% of the drive's rated current.                                 |                                     |
| Exampl   | e: The rated current for a 7.5 HP (5.5 kW) motor is                       | 25 A. The default is 22.5 A.        |
|          | The setting range is $2.5-30 \text{ A} (25 \times 10 \% = 2.5 \text{ A})$ | A and 25 × 120 % = 30 A).           |
| 05-85    | Rated Power for Induction Motor 3 (kW)                                    |                                     |
|          |                                                                           | Default: Depending or               |
|          |                                                                           | the model power                     |
|          | Settings 0.00–655.35 kW                                                   |                                     |
| Sets the | rated power for motor 3. The default is the drive's                       | power value.                        |
| 05-88    | Rated Speed for Induction Motor 3 (rpm)                                   |                                     |
|          |                                                                           | Default: Depending or               |
|          |                                                                           | the motor's number of               |
|          |                                                                           | poles                               |
|          | Settings 0-xxxxx rpm (Depending on the motor's                            | s number of poles)                  |
|          | 1710 (60 Hz 4 poles); 1410 (50 Hz 4 poles)                                | oles)                               |
| Sets the | rated speed for the motor as indicated on the motor                       | or nameplate.                       |
| 05-87    | Number of Poles for Induction Motor 3                                     |                                     |
|          |                                                                           | Default: 4                          |
|          | Settings 2–20                                                             |                                     |
| Sets the | number of poles for the motor (must be an even n                          | umber).                             |
| Set up   | Pr.01-54 and Pr.05-66 before setting up Pr.05-6                           | 7 to ensure that the motor operates |
| normall  | ſ.                                                                        |                                     |
| 05-88    | No-load Current for Induction Motor 3 (A)                                 |                                     |
|          |                                                                           | Default: Depending on               |
|          |                                                                           | the model power                     |
|          | Settings 0.00-Pr.05-64 default                                            |                                     |
| The de   | ault is 40% of the motor's rated current.                                 |                                     |
| 05-83    | Stator Resistance (Rs) for Induction Motor 3                              |                                     |
|          |                                                                           | Default: Depending on               |
|          |                                                                           | the model power                     |
|          | Settings $0.000-65.535 \Omega$                                            |                                     |

| • | 05-70    | Full-load   | Current for Induction Motor 4 (A)                        |                         |
|---|----------|-------------|----------------------------------------------------------|-------------------------|
| • |          |             |                                                          | Default: Depending on   |
|   |          |             |                                                          | the model power         |
|   |          | Settings    | 10–120% of the drive's rated current                     |                         |
|   | Set this | value acc   | ording to the rated current of the motor as indicated o  | on the motor nameplate. |
|   | The defa | ault is 90% | of the drive's rated current.                            |                         |
|   | Example  | e: The rate | ed current for a 7.5 HP (5.5 kW) motor is 25 A. The defa | ault is 22.5 A.         |
|   |          | The sett    | ting range is 2.5–30 A (25 × 10 % = 2.5 A and 25 × 120   | % = 30 A).              |
| N | 05-71    | Rated Po    | ower for Induction Motor 4 (kW)                          |                         |
| • |          |             |                                                          | Default: Depending on   |
|   |          |             |                                                          | the model power         |
|   |          | Settings    | 0.00–655.35 kW                                           |                         |
|   | Sets the | rated pow   | ver for motor 4. The default is the drive's power value. |                         |
| × | 05-72    | Rated Sp    | peed for Induction Motor 4 (rpm)                         |                         |
| • |          | -           |                                                          | Default: Depending on   |
|   |          |             |                                                          | the motor's number of   |
|   |          |             |                                                          | poles                   |
|   |          | Settings    | 0-xxxxx rpm (Depending on the motor's number of po       | oles)                   |
|   |          |             | 1710 (60 Hz 4 poles); 1410 (50 Hz 4 poles)               |                         |
|   | Sets the | rated spe   | eed for the motor as indicated on the motor nameplate.   |                         |
|   | 05-73    | Number      | of Poles for Induction Motor 4                           |                         |
| • |          |             |                                                          | Default: 4              |
|   |          | Settings    | 2–20                                                     |                         |
|   | Sets the | number o    | of poles for the motor (must be an even number).         |                         |
|   | ☐ Set up | Pr.01-63    | and Pr.05-72 before setting up Pr.05-73 to make se       | ure the motor operates  |
|   | normally | y.          |                                                          |                         |
|   | 05-74    | No-load     | Current for Induction Motor 4 (A)                        |                         |
| • |          |             |                                                          | Default: Depending on   |
|   |          |             |                                                          | the model power         |
|   |          | Settings    | 0.00-Pr.05-70 default                                    | ·                       |
|   | The de   |             | % of the motor's rated current.                          |                         |
| • | 06.06    | States De   | ociotopos (Do) for Industion Motor 1                     |                         |
| - | כירכט    | Stator Re   | esistance (Rs) for Induction Motor 4                     | Default: Department     |
|   |          |             |                                                          | Default: Depending on   |
|   |          | Co#!:====   | 0.000 65 525 0                                           | the model power         |
|   |          | Settings    | $0.000-65.535 \Omega$                                    |                         |

#### **06 Protection Parameters (1)**

✓ You can set this parameter during operation.

# ★ B - B B Low Voltage Level

Default: 180.0 / 360.0 / 450.0

Settings 115V / 230V series: 150.0–220.0 V<sub>DC</sub>

460V series:: 300.0–440.0 V<sub>DC</sub> 575V series:: 375.0–550.0 V<sub>DC</sub>

- Sets the Low Voltage (LV) level. When the DC bus voltage is lower than Pr.06-00, a LV fault is triggered, and the drive stops output then the motor coasts to a stop.
- If the LV fault is triggered during operation, the drive stops output and the motor coasts to a stop. There are three LV faults, LvA (LV during acceleration), Lvd (LV during deceleration), and Lvn (LV in constant speed) that are triggered according to the status of acceleration or deceleration. You must press RESET to clear the LV fault. The drive automatically restarts if set to restart after momentary power loss (refer to Pr.07-06 Restart after Momentary Power Loss and Pr.07-07 Allowed Power Loss Duration for details).
- If the LV fault is triggered when the drive is in STOP status, the drive displays LvS (LV during stop), which is not recorded, and the drive restarts automatically when the input voltage is higher than the LV level of 30 V (230V series), 60 V (460V series) or 75V (575 series).

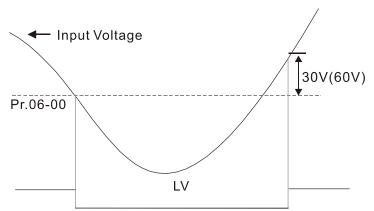

# 

Settings 0: Disabled Default: 380.0 / 760.0 / 975.0

115V / 230V: 0.0-390.0 V<sub>DC</sub>

460V: 0.0-780.0 V<sub>DC</sub> 575V: 0.0-1000.0 V<sub>DC</sub>

- Setting Pr.06-01 to 0.0 disables the over-voltage stall prevention function (connected with braking unit or brake resistor). Use this setting when braking units or brake resistors are connected to the drive.
- Setting Pr.06-01 to a value > 0.0 enables the over-voltage stall prevention. This setting refers to the power supply system and loading. If the setting is too low, then over-voltage stall prevention is easily activated, which may increase deceleration time.
- Related parameters:

Pr.01-13, Pr.01-15, Pr.01-17, Pr.01-19 Deceleration Time 1–4, Pr.02-13 Multi-function Output 1 (Relay 1), Pr.02-16–Pr.02-17 Multi-function Output 2–3 (MO1, MO2), and Pr.06-02 Selection for Over-voltage Stall Prevention.

## 

Default: 0

Settings 0: Traditional over-voltage stall prevention

1: Smart over-voltage stall prevention

- Use this function when you are unsure about the load inertia. When stopping under normal load, the over-voltage does not occur during deceleration and meet the deceleration time setting. Sometimes it may not stop due to over-voltage during decelerating to STOP when the load regenerative inertia increases. In this case, the AC motor drive extends the deceleration time automatically until the drive stops.
- When you set Pr.06-02 to 0, during deceleration the motor exceeds the synchronous speed due to load inertia. In this case, the motor becomes an electrical generator. The DC bus voltage may exceed its maximum allowable value due to motor regeneration in some situations, such as motor's loading inertia being too high or drive's deceleration time being set too short. When you enable traditional over-voltage stall prevention and the DC bus voltage detected is too high, the drive stops decelerating (output frequency remains unchanged) until the DC bus voltage drops below the setting value.

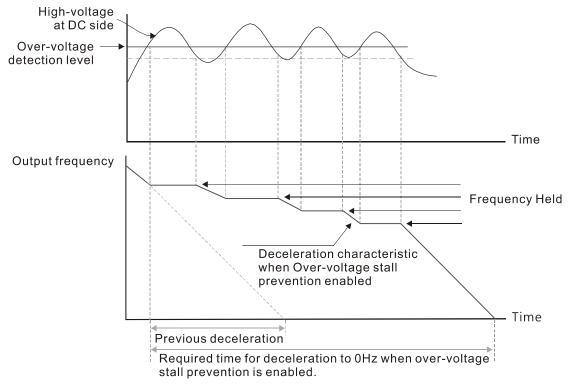

When you set Pr.06-02 to 1 to use smart over-voltage stall prevention during deceleration, the drive maintains the DC bus voltage when decelerating and prevents the drive from OV.

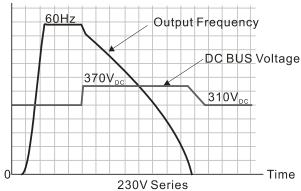

- When you enable the over-voltage stall prevention, the drive's deceleration time is longer than the setting. If you encounter any problem with the deceleration time, refer to the following guides for troubleshooting.
  - 1. Increase the deceleration time to a proper value.
  - 2. Install a brake resistor (refer to Section 7-1 Brake Resistors and Brake Units Used in AC Motor Drives for details) to dissipate the electrical energy that is generated from the motor.
- Related parameters:

Pr.01-13, Pr.01-15, Pr.01-17, Pr.01-19 Deceleration Time 1–4, Pr.02-13 Multi-function Output 1 (Relay 1), Pr.02-16–Pr.02-17 Multi-function Output 2–3 (MO1, MO2), and Pr.06-01 Over-voltage Stall Prevention.

# 

Default: 120 / 180

Settings Normal load: 0–150%

(100% corresponds to the rated current of the drive)

Heavy load: 0-200%

(100% corresponds to the rated current of the drive)

- In heavy load (Pr.00-16=1), if the DC voltage is higher than the 875  $V_{DC}$  (575V series), 700  $V_{DC}$  (460V series) or 350  $V_{DC}$  (230 series), the maximum value for Pr.06-03 is 185%.
- If the motor load is too large or the drive's acceleration time is too short, the output current of the drive may be too high during acceleration, and it may cause motor damage or trigger the drive's protection functions (OL or OC). Use this parameter to prevent these situations.
- During acceleration, the output current of the drive may increase abruptly and exceed the setting value of Pr.06-03. In this case, the drive stops accelerating and keeps the output frequency constant, and then continues to accelerate until the output current decreases.
- When you enable the over-current stall prevention, the drive's acceleration time is longer than the setting.
- When the over-current stall prevention occurs because the motor capacity is too small or operates in the default, decrease the Pr.06-03 setting value.
- If you encounter any problem with the acceleration time, refer to the following guides for troubleshooting.
  - 1. Increase the deceleration time to a proper value.
  - 2. Set Pr.01-44 Auto-Acceleration and Auto-Deceleration Setting to 1, 3 or 4. (auto-acceleration)
  - 3. Related parameters: Pr.01-12, 01-14, 01-16, 01-18 (Acceleration Time 1–4), Pr.01-44 Auto-Acceleration and Auto-Deceleration Setting, Pr.02-13 Multi-function Output 1 (Relay 1), Pr.02-16–02-17 Multi-function Output 2–3 (MO1, MO2)

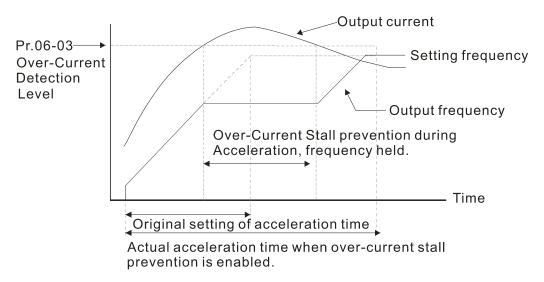

# 🖁 🖁 - 🎖 प Over-current Stall Prevention during Operation

Default: 120 / 180

Settings Normal load: 0–150%

(100% corresponds to the rated current of the drive)

Heavy load: 0-200%

(100% corresponds to the rated current of the drive)

- In heavy load (Pr.00-16=1), if the DC voltage is higher than the 875  $V_{DC}$  (575V series), 700  $V_{DC}$  (460V series) or 350  $V_{DC}$  (230 series), the maximum value for Pr.06-04 is 185%.
- This is a protection for the drive to decrease output frequency automatically when the motor overloads abruptly during constant motor operation.
- If the output current exceeds the setting value for Pr.06-04 when the drive is operating, the drive decelerates according to the Pr.06-05 setting to prevent the motor from stalling. If the output current is lower than the setting value for Pr.06-04, the drive accelerates (according to Pr.06-05) again to the setting frequency.

Pr.06-04 Over-current stall prevention level during operation Pr.06-04 setting Current Pr.06-04 settingrated current of the drive x 5% Over-current stall prevention at constant speed, output frequency decreases. Output Decreases by Frequency deceleration time Time Over-current stall prevention at constant speed

# Acceleration/Deceleration Time Selection for Stall Prevention at Constant Speed Default: 0 Settings 0: By current acceleration / deceleration time 1: By the first acceleration / deceleration time 2: By the second acceleration / deceleration time 3: By the third acceleration / deceleration time 4: By the fourth acceleration / deceleration time 5: By auto-acceleration / auto-deceleration sets the acceleration / deceleration time selection when stall prevention occurs at constant speed. Over-torque Detection Selection (Motor 1) Default: 0 Settings 0: No function 1: Continue operation after over-torque detection during constant speed operation 2: Stop after over-torque detection during constant speed operation Continue operation after over-torque detection during RUN 4: Stop after over-torque detection during RUN Default: 0 Settings 0: No function 1: Continue operation after over-torque detection during constant speed operation 2: Stop after over-torque detection during constant speed operation 3: Continue operation after over-torque detection during RUN 4: Stop after over-torque detection during RUN When you set Pr.06-06 and Pr.06-09 to 1 or 3, a warning message displays but there is no error record. When you set Pr.06-06 and Pr.06-09 to 2 or 4, an error message displays and there is an error record.

✓ ☐ ☐ Over-torque Detection Level (Motor 1)

Default: 120

Settings 10–250% (100% corresponds to the rated current of the drive)

# 

Default: 0.1

Settings 0.1-60.0 sec.

## ✓ ☐ ☐ ☐ Over-torque Detection Level (Motor 2)

Default: 120

Settings 10–250% (100% corresponds to the rated current of the drive)

#### 

Default: 0.1

Settings 0.1-60.0 sec.

- When the output current exceeds the over-torque detection level (Pr.06-07 or Pr.06-10) and also exceeds the over-torque detection time (Pr.06-08 or Pr.06-11), the over-torque detection follows the setting of Pr.06-06 and Pr.06-09.
- When you set Pr.06-06 or Pr.06-09 to 1 or 3, an ot1 / ot2 warning displays while the drive keeps running after over-torque detection. The warning remains on until the output current is smaller than 5% of the over-torque detection level.

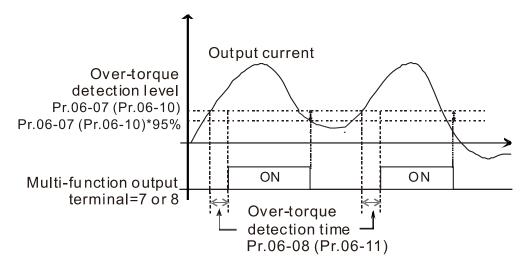

When you set Pr.06-06 or Pr.06-09 to 2 or 4, an ot1 / ot2 warning displays and the drive stops running after over-torque detection. The drive does not run until you manually reset it.

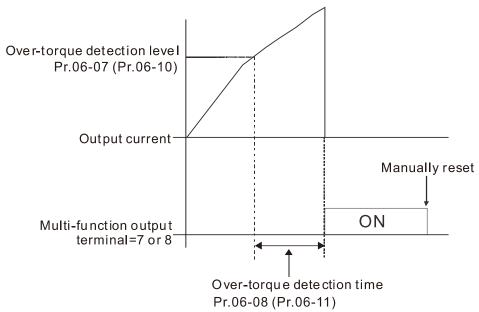

**3 6 - 1 2** Current Limit Default: 150 Settings 0–250% (100% corresponds to the rated current of the drive) Electronic Thermal Relay Selection 1 (Motor 1) Electronic Thermal Relay Selection 2 (Motor 2) Default: 2 0: Inverter motor (with external forced cooling) 1: Standard motor (motor with fan on the shaft) 2: Disable Prevents self-cooled motor from overheating under low speed. Use an electronic thermal relay to limit the drive's output power. Setting the parameter to 0 is suitable for an inverter motor (motor fan using an independent power supply). For this kind of motor, there is no significant correlation between cooling capacity and motor speed. Therefore, the action of electronic thermal relays remains stable in low speed to ensure the load capability of the motor in low speed. Setting the parameter to 1 is suitable for standard motor (motor fan is fixed on the rotor shaft). For this kind of motor, the cooling capacity is lower in low speed; therefore, the action of an electronic thermal relay reduces the action time to ensure the life of motor.

When the power is cycled frequently, if the power is switched OFF, the electronic thermal relay protection is reset; therefore, even setting the parameter to 0 or 1 may not protect the motor well. If there are several motors connected to one drive, install an electronic thermal relay in each motor.

Electronic Thermal Relay Action Time 1 (Motor 1)

## Electronic Thermal Relay Action Time 2 (Motor 2)

Default: 60.0

Settings 30.0-600.0 sec.

- ☐ Set the parameter to 150% of motor rated current and use with the setting of Pr.06-14 and Pr.06-28 to prevent motor damage due to overheating. When it reaches the setting, the drive displays "EoL1 / EoL2", and the motor coasts to stop.
- Use this parameter to set the action time of the electronic thermal relay. It works based on the I2t characteristic curve of electronic thermal relay, the output frequency and current of the drive, and the operation time to prevent the motor from overheating.

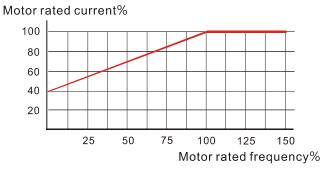

Motor cooling curve with shaft-fixed fan

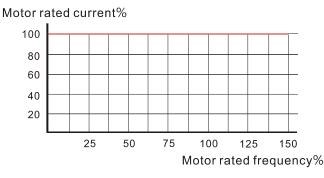

Motor cooling curve with independent fan

- The action of the electronic thermal relay depends on the settings for Pr.06-13 and Pr.06-27.
  - Pr.06-13 or Pr.06-27 is set to 0 (using inverter motor):
     When the output current of the drive is higher than 150% of the motor rated current (refer to the motor rated current % corresponded to the motor rated frequency in the motor cooling curve with independent fan), the drive starts to count the time. The electronic thermal relay

acts when the accumulated time exceeds Pr.06-14 or Pr.06-28.

2. Pr.06-13 or Pr.06-27 is set to 1 (using standard motor):

When the output current of the drive is higher than 150% of the motor rated current (refer to the motor rated current % corresponded to the motor rated frequency in the motor cooling curve with shaft-fixed fan), the drive starts to count the time. The electronic thermal relay acts when the accumulated time exceeds Pr.06-14 or Pr.06-28.

The actual electronic thermal relay action time adjusts according to the drive output current (shown as the motor loading rate %). The action time is short when the current is high, and the action time is long when the current is low. Refer to the following diagram.

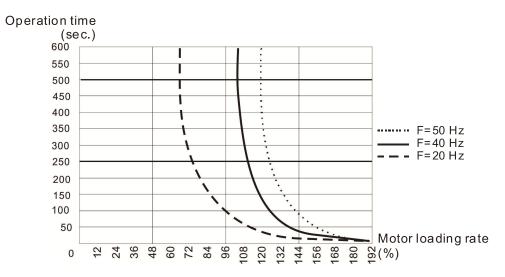

# ★ 35 - 15 Temperature Level Overheat (OH) Warning

Default: Depending on the model power

#### Settings 0.0-110.0°C

- Sets the drive's internal IGBT overheat warning level. When the temperature is higher than Pr.06-15 setting, the oH1 fault displays and the warning remains but it does not affect the drive operation.
- Use this parameter to check the motor overheat in advance in order to take precautionary measures to decrease the temperature and maintain the motor's normal operation.
- If you set the temperature 5°C higher than the maximum setting value for Pr.06-15, IGBT overheating occurs and the drive stops. Refer to Chapter 14 oH1 fault descriptions for details.

## ★ ## Stall Prevention Limit Level (Weak Magnetic Field Current Stall Prevention Level)

Default: 100

Settings 0–100% (Refer to Pr.06-03–Pr.06-04)

- This parameter only works in VF, VFPG, and SVC control mode.
- Sets the over-current stall prevention level when the motor's operation frequency is larger than Pr.01-01 (base frequency).
- Example: When Pr.06-03 = 150 %, Pr.06-04 = 100 % and Pr.06-16 = 80 %.

The over-current stall prevention level during acceleration:

Pr.06-03 \* Pr.06-16 = 150 x 80 % = 120 %.

The over-current stall prevention level during operation:

 $Pr.06-04 * Pr.06-16 = 100 \times 80 \% = 80 \%.$ 

| ## Fault Record 1        |
|--------------------------|
| ### Fault Record 2       |
| ## Fault Record 3        |
| ☐ 6 - 2 ☐ Fault Record 4 |
| ## Fault Record 5        |
| ### Fault Record 6       |

Default: 0

#### Settings 0: No fault record

- 1: Over-current during acceleration (ocA)
- 2: Over-current during deceleration (ocd)
- 3: Over-current during steady operation (ocn)
- 4: Ground fault (GFF)
- 6: Over-current at stop (ocS)
- 7: Over-voltage during acceleration (ovA)
- 8: Over-voltage during deceleration (ovd)
- 9: Over-voltage during constant speed (ovn)
- 10: Over-voltage at stop (ovS)
- 11: Low-voltage during acceleration (LvA)
- 12: Low-voltage during deceleration (Lvd)
- 13: Low-voltage during constant speed (Lvn)
- 14: Low-voltage at stop (LvS)
- 15: Phase loss protection (orP)
- 16: IGBT overheating (oH1)
- 18: IGBT temperature detection failure (tH1o)
- 21: Over load (oL)
- 22: Electronic thermal relay 1 protection (EoL1)
- 23: Electronic thermal relay 2 protection (EoL2)
- 24: Motor overheating PTC/ PT100 (oH3)
- 26: Over torque 1 (ot1)

- 27: Over torque 2 (ot2)
- 28: Under current (uC)
- 31: EEPROM read error (cF2)
- 33: U-phase error (cd1)
- 34: V-phase error (cd2)
- 35: W-phase error (cd3)
- 36: cc (current clamp) hardware error (Hd0)
- 37: oc (over-current) hardware error (Hd1)
- 40: Auto-tuning error (AUE)
- 41: PID loss ACI (AFE)
- 43: PG feedback loss (PGF2)
- 44: PG feedback stall (PGF3)
- 45: PG slip error (PGF4)
- 48: ACI loss (ACE)
- 49: External fault (EF)
- 50: Emergency stop (EF1)
- 51: External Base Block (bb)
- 52: Password is locked (Pcod)
- 54: Illegal command (CE1)
- 55: Illegal data address (CE2)
- 56: Illegal data value (CE3)
- 57: Data is written to read-only address (CE4)
- 58: Modbus transmission time-out (CE10)
- 61: Y-connection / △-connection switch error (ydc)
- 62: Deceleration energy backup error (dEb)
- 63: Over slip error (oSL)
- 72: STO Loss (STL1)
- 76: STO (STo)
- 77: STO Loss 2 (STL2)
- 78: STO Loss 3 (STL3)
- 79: U-phase Over-current before run (Aoc)
- 80: V-phase Over-current before run (boc)
- 81: W-phase Over-current before run (coc)
- 82: Output phase loss U phase (oPL1)
- 83: Output phase loss V phase (oPL2)
- 84: Output phase loss W phase (oPL3)
- 87: Low frequency overload protection (oL3)
- 89: Rotor position detection error (roPd)
- 101: CANopen guarding error (CGdE)
- 102: CANopen heartbeat error (CHbE)
- 104: CANopen bus off error (CbFE)
- 105: CANopen index error (CidE)

- 106: CANopen station address error (CAdE)
- 107: CANopen index setting exceed limit (CFrE)
- 111: InrCOM time-out error (ictE)
- 121: Internal communication error (CP20)
- 123: Internal communication error (CP22)
- 124: Internal communication error (CP30)
- 126: Internal communication error (CP32)
- 127: Internal communication error (CP33)
- 128: Over-torque 3 (ot3)
- 129: Over-torque 4 (ot4)
- 134: Internal communication error (EoL3)
- 135: Internal communication error (EoL4)
- 140: oc hardware error (Hd6)
- 141: GFF occurs before run (b4GFF)
- 142: Auto-tune error 1 (AuE1)
- 143: Auto-tune error 2 (AuE2)
- 144: Auto-tune error 3 (AuE3)
- The parameters record when the fault occurs and forces a stop.
- When low-voltage at stop fault (LvS) occurs, the fault is not recorded. When low-voltage during operation faults (LvA, Lvd, Lvn) occur, the faults are recorded.
- When dEb function is valid and enabled, the drive executes dEb and records fault code 62 to Pr.06-17–Pr.06-22 and Pr.14-70–Pr.14-73 simultaneously.
- ★ \$\frac{1}{2}\frac{1}{2} \text{ Fault Output Option 2}
- ✓ \$\int \text{95} \text{25}\$ Fault Output Option 3

Default: 0

#### Settings 0–65535 (refer to bit table for fault code)

Use these parameters with multi-function output terminal (set Pr.06-23–Pr.06-26 to 35–38) for the specific requirement. When a fault occurs, the corresponding terminals are activated. Convert the binary value to a decimal value before you enter the value for Pr.06-23–Pr.06-26.

| Fault Code                                    |   | bit 1 | bit 2 | bit 3 | bit 4 | bit 5 | bit 6 |
|-----------------------------------------------|---|-------|-------|-------|-------|-------|-------|
|                                               |   | Volt. | OL    | SYS   | FBK   | EXI   | CE    |
| 0: No fault record                            |   |       |       |       |       |       |       |
| 1: Over-current during acceleration (ocA)     | • |       |       |       |       |       |       |
| 2: Over-current during deceleration (ocd)     |   |       |       |       |       |       |       |
| 3: Over-current during steady operation (ocn) |   |       |       |       |       |       |       |
| 4: Ground fault (GFF)                         | • |       |       |       |       |       |       |
| 6: Over-current at stop (ocS)                 |   |       |       |       |       |       |       |
| 7: Over-voltage during acceleration (ovA)     |   | •     |       |       |       |       |       |

| Fault Code                                     | bit 0   | bit 1 | bit 2 | bit 3 | bit 4 | bit 5 | bit 6 |
|------------------------------------------------|---------|-------|-------|-------|-------|-------|-------|
|                                                | current | Volt. | OL    | SYS   | FBK   | EXI   | CE    |
| 8: Over-voltage during deceleration (ovd)      |         | •     |       |       |       |       |       |
| 9: Over-voltage during constant speed (ovn)    |         | •     |       |       |       |       |       |
| 10: Over-voltage at stop (ovS)                 |         | •     |       |       |       |       |       |
| 11: Low-voltage during acceleration (LvA)      |         | •     |       |       |       |       |       |
| 12: Low-voltage during deceleration (Lvd)      |         | •     |       |       |       |       |       |
| 13: Low-voltage during constant speed (Lvn)    |         | •     |       |       |       |       |       |
| 14: Low-voltage at stop (LvS)                  |         | •     |       |       |       |       |       |
| 15: Phase loss protection (orP)                |         | •     |       |       |       |       |       |
| 16: IGBT over-heat (oH1)                       |         |       | •     |       |       |       |       |
| 18: IGBT temperature detection failure ( tH1o) |         |       | •     |       |       |       |       |
| 21: Drive over-load (oL)                       |         |       | •     |       |       |       |       |
| 22: Electronics thermal relay 1 protection     |         |       | _     |       |       |       |       |
| (EoL1)                                         |         |       | •     |       |       |       |       |
| 23: Electronics thermal relay 2 protection     |         |       | _     |       |       |       |       |
| (EoL2)                                         |         |       | •     |       |       |       |       |
| 24: Motor overheating PTC/ PT100 (oH3)         |         |       | •     |       |       |       |       |
| 26: Over torque 1 (ot1)                        |         |       | •     |       |       |       |       |
| 27: Over torque 2 (ot2)                        |         |       | •     |       |       |       |       |
| 28: Under current (uC)                         | •       |       |       |       |       |       |       |
| 31: EEPROM read error (cF2)                    |         |       |       | •     |       |       |       |
| 33: U-phase error (cd1)                        |         |       |       | •     |       |       |       |
| 34: V-phase error (cd2)                        |         |       |       | •     |       |       |       |
| 35: W-phase error (cd3)                        |         |       |       | •     |       |       |       |
| 36: cc (current clamp) hardware error (Hd0)    |         |       |       | •     |       |       |       |
| 37: oc (over-current) hardware error (Hd1)     |         |       |       | •     |       |       |       |
| 40: Auto-tuning error (AUE)                    |         |       |       | •     |       |       |       |
| 41: PID loss ACI (AFE)                         |         |       |       |       | •     |       |       |
| 43: PG feedback loss (PGF2)                    |         |       |       |       | •     |       |       |
| 44: PG feedback stall (PGF3)                   |         |       |       |       | •     |       |       |
| 45: PG slip error (PGF4)                       |         |       |       |       | •     |       |       |
| 48: ACI loss (ACE)                             |         |       |       |       | •     |       |       |
| 49: External fault (EF)                        |         |       |       |       |       | •     |       |
| 50: Emergency stop (EF1)                       |         |       |       |       |       | •     |       |
| 51: External base block (bb)                   |         |       |       |       |       | •     |       |
| 52: Password is locked (Pcod)                  |         |       |       | •     |       |       |       |
| 54: Illegal command (CE1)                      |         |       |       |       |       |       | •     |
| 55: Illegal data address (CE2)                 |         |       |       |       |       |       | •     |
| 56: Illegal data value (CE3)                   |         |       |       |       |       |       | •     |

| Fault Code                                     | bit 0   | bit 1 | bit 2 | bit 3 | bit 4 | bit 5 | bit 6 |
|------------------------------------------------|---------|-------|-------|-------|-------|-------|-------|
|                                                | current | Volt. | OL    | SYS   | FBK   | EXI   | CE    |
| 57: Data is written to read-only address (CE4) |         |       |       |       |       |       | •     |
| 58: Modbus transmission time-out (CE10)        |         |       |       |       |       |       | •     |
| 61: Y-connection / △-connection switch error   |         |       |       |       |       |       |       |
| (ydc)                                          |         |       |       |       |       |       |       |
| 62: Deceleration energy backup error (dEb)     |         | •     |       |       |       |       |       |
| 63: Over slip error (oSL)                      |         |       |       |       |       | •     |       |
| 72: STO Loss (STL1)                            |         |       |       | •     |       |       |       |
| 76: STO (STo)                                  |         |       |       | •     |       |       |       |
| 77: STO Loss 2 (STL2)                          |         |       |       | •     |       |       |       |
| 78: STO Loss 3 (STL3)                          |         |       |       | •     |       |       |       |
| 79: U-phase over-current before run (Aoc)      | •       |       |       |       |       |       |       |
| 80: V-phase over-current before run (boc)      | •       |       |       |       |       |       |       |
| 81: W-phase over-current before run (coc)      | •       |       |       |       |       |       |       |
| 82: U-phase output phase loss (oPL1)           | •       |       |       |       |       |       |       |
| 83: V-phase output phase loss (oPL2)           | •       |       |       |       |       |       |       |
| 84: W-phase output phase loss (oPL3)           | •       |       |       |       |       |       |       |
| 87: Low frequency overload protection (oL3)    |         |       | •     |       |       |       |       |
| 89: Rotor position detection error (roPd)      |         |       |       |       | •     |       |       |
| 101: CANopen guarding error (CGdE)             |         |       |       |       |       |       | •     |
| 102: CANopen heartbeat error (CHbE)            |         |       |       |       |       |       | •     |
| 104: CANopen bus off error (CbFE)              |         |       |       |       |       |       | •     |
| 105: CANopen index error (CidE)                |         |       |       |       |       |       | •     |
| 106: CANopen slave station setting error       |         |       |       |       |       |       |       |
| (CAdE)                                         |         |       |       |       |       |       | •     |
| 107: CANopen index setting exceed limit        |         |       |       |       |       |       |       |
| (CFrE)                                         |         |       |       |       |       |       | •     |
| 111: InrCOM time-out error (ictE)              |         |       |       |       |       |       | •     |
| 121: Internal communication error (CP20)       |         |       |       |       |       |       | •     |
| 123: Internal communication error (CP22)       |         |       |       |       |       |       | •     |
| 124: Internal communication error (CP30)       |         |       |       |       |       |       | •     |
| 126: Internal communication error (CP32)       |         |       |       |       |       |       | •     |
| 127: Internal communication error (CP33)       |         |       |       | •     |       |       |       |
| 128: Over-torque 3 (ot3)                       |         |       | •     |       |       |       |       |
| 129: Over-torque 4 (ot4)                       |         |       | •     |       |       |       |       |
| 134: Electronics thermal relay 3 protection    |         |       |       |       |       |       |       |
| (EoL3)                                         |         |       | •     |       |       |       |       |
| 135: Electronics thermal relay 4 protection    |         |       |       |       |       |       |       |
| (EoL4)                                         |         |       | •     |       |       |       |       |
| 140: oc hardware error (Hd6)                   |         |       |       | •     |       |       |       |

| Fault Code                                  | bit 0   | bit 1 | bit 2 | bit 3 | bit 4 | bit 5 | bit 6 |
|---------------------------------------------|---------|-------|-------|-------|-------|-------|-------|
|                                             | current | Volt. | OL    | SYS   | FBK   | EXI   | CE    |
| 141: GFF occurs before run (b4GFF)          |         |       |       | •     |       |       |       |
| 142: Auto-tuning error 1                    |         |       |       |       |       |       |       |
| (no feedback current error) (AUE1)          |         |       |       |       |       |       |       |
| 143: Auto-tuning error 2                    |         |       |       |       |       |       |       |
| (motor phase loss error) (AUE2)             |         |       |       | •     |       |       |       |
| 144: Auto-tuning error 3                    |         |       |       |       |       |       |       |
| (no-load current l₀ measuring error) (AUE3) |         |       |       |       |       |       |       |

## 

Default: 0

Settings 0: Warn and continue operation

1: Fault and ramp to stop

2: Fault and coast to stop

3: No warning

Sets the operation mode of a drive after detecting PTC.

## 

Default: 50.0

#### Settings 0.0-100.0 %

- Sets AVI / ACI analog input function Pr.03-00-03-01 to 6 [thermistor (PTC) input value)].
- Use this parameter to set the PTC level; 100% PTC level corresponds to the maximum analog input value.
- When using the AVI terminal, you must set Pr.03-28 to 0 and switch AVI voltage to 0–10 V. At this time, the AVI input impedance is 20 K $\Omega$ .
- When the temperature reaches to the set protection level, the motor acts according to the settings for Pr.06-29 and displays warning "oH3" (if Pr.06-29 = 1–3). When the temperature is lower than the set protection level, you can press RESET key to clear the fault.
- The PTC uses the AVI-input and is connected through divider resistance as shown below:
  - 1. The voltage between +10V to ACM: lies within 10–11V.
  - 2. The impedance for AVI is around 20K  $\Omega$ . Recommended value for divider resistance is 1K–10K  $\Omega$ .
  - 3. Please contact your motor dealer for the curve of temperature and resistance value for PTC. Protection level (Pr.06-30) = V+10 \* (RPTC//20K) / [R1+(RPTC//20K)]
    - V+10: voltage between +10V-ACM actual value, Range 10.4~11.2V<sub>DC</sub>;
    - RPTC: motor PTC overheat protection level;
    - 20K Ω: the AVI input impedance;
    - R1: divider resistance (recommended value: 1–10k Ω)

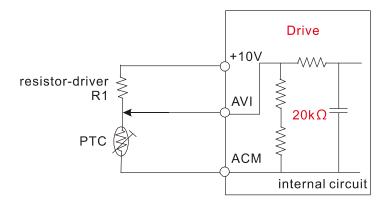

Take the standard PTC thermistor as an example: if the protection level is 1330  $\Omega$ , the actual voltage between +10V-ACM is 10.5 V and divider resistance R1 is 4.4k  $\Omega$ .

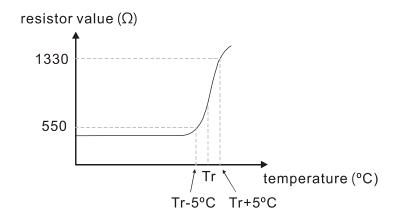

Refer to the following calculation when Pr.06-30 is set to 23% and motor temperature overheating protection level is 1330  $\Omega$ :

1330//20000 = (1330\*20000) / (1330+20000) = 1247.07

10.5 \* 1247.07 / (4400+1247.07) = 2.32 (V) = 2.3 (V)

Pr.06-30 = 2.3 / 10 V \* % = 23%

#### 

Default: Read only

Settings 0.00-599.00 Hz

When a malfunction occurs, check the current Frequency command. If it happens again, it overwrites the previous record.

#### ☐ 6 - 3 Output Frequency at Malfunction

Default: Read only

Settings 0.00-599.00 Hz

When a malfunction occurs, check the current output frequency. If it happens again, it overwrites the previous record.

#### 

Default: Read only

Settings 0.0-6553.5 V

When a malfunction occurs, check the current output voltage. If it happens again, it overwrites the previous record.

# ## - - H DC bus Voltage at Malfunction Default: Read only Settings 0.0–6553.5 V When a malfunction occurs, check the current DC bus voltage. If it happens again, it overwrites the previous record. ## - 35 Output Current at Malfunction Default: Read only Settings 0.00-655.35 Amp When a malfunction occurs, check the current output current. If it happens again, it overwrites the previous record. **IGBT** Temperature at Malfunction Default: Read only Settings -3276.7-3276.7 °C When a malfunction occurs, check the current IGBT temperature. If it happens again, it overwrites the previous record. Default: Read only Settings -32767-32767 rpm When a malfunction occurs, check the current motor speed in rpm. If it happens again, it overwrites the previous record. **Torque Command at Malfunction** Default: Read only Settings -32767–32767% When a malfunction occurs, check the current torque command. If it happens again, it overwrites the previous record. Status of the Multi-function Input Terminal at Malfunction Default: Read only Settings 0000h-FFFFh Status of the Multi-function Output Terminal at Malfunction Default: Read only Settings 0000h-FFFFh When a malfunction occurs, check the current status of the multi-function input/output terminals. If it happens again, it overwrites the previous record. The Status at Malfunction Default: Read only Settings 0000h-FFFFh When a malfunction occurs, check the current drive status (communication address 2101H). If it happens again, it overwrites the previous record.

## メ 응용 - 목목 STO Latch Selection

Default: 0

Settings 0: STO Latch

1: STO No Latch

- Pr.06-44 = 0: STO Alarm Latch. After you clear the cause of the STO Alarm, use a Reset command to clear the STO Alarm.
- Pr.06-44 = 1: STO Alarm no Latch. After you clear the cause of the STO Alarm, the STO Alarm clears automatically.
- All of the STL1–STL3 errors are "Alarm Latch" mode (in STL1–STL3 mode, the Pr.06-44 function is not available).

## ✓ ☐ 6 - 45 Output Phase Loss Detection Action (OPHL)

Default: 3

Settings 0: Warn and continue operation

1: Fault and ramp to stop

2: Fault and coast to stop

3: No warning

The OPHL protection is enabled when Pr.06-45 is not set to 3.

#### ✓ ☐ 6 - 46 Detection Time for Output Phase Loss

Default: 0.500

Settings 0.000-65.535 sec.

#### メ [[6 - 4]] Current Detection Level for Output Phase Loss

Default: 1.00

Settings 0.00–100.00%

#### 

Default: 0.000

Settings 0.000-65.535 sec.

- Setting Pr.06-48 to 0 disables the OPHL detection function before operation.
- Status 1:

The drive is in operation

When any phase is less than the Pr.06-47 setting, and exceeds the Pr.06-46 setting time, the drive executes according to the Pr.06-45 setting.

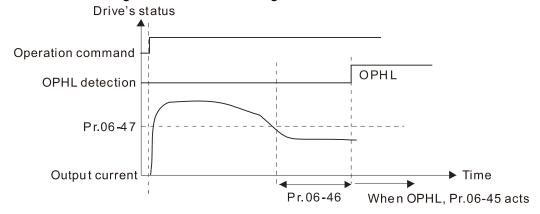

#### Status 2:

The drive is in STOP; Pr.06-48 = 0; Pr.07-02  $\neq$  0

After the drive starts, the DC brake operates according to Pr.07-01 and Pr.07-02. During this period, OPHL detection is not active. After the DC brake action is completed, the drive starts to run, and enables the OPHL protection as mentioned above for status 1.

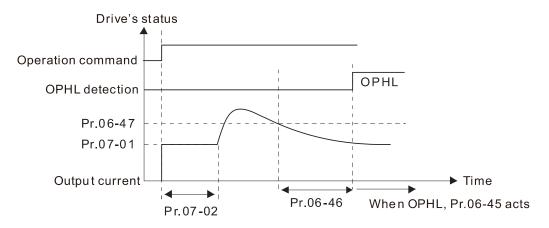

#### Status 3:

The drive is in STOP; Pr.06-48  $\neq$  0; Pr.07-02  $\neq$  0

When the drive starts, it executes Pr.06-48 first, and then executes Pr.07-02 (DC brake). The DC brake current level in this state includes two parts: one is 20 times the Pr.06-47 setting value in Pr.06-48 setting time; the other is the Pr.07-01 setting value in Pr.07-02 setting time. The total DC brake time T = Pr.06-48 + Pr.07-02. In this period, if an OPHL occurs within the time for Pr.06-48, the drive executes the Pr.06-45 setting after the drive starts counting for half the time of Pr.06-48.

Status 3-1: Pr.06-48≠0, Pr.07-02≠0 (No OPHL detected before operation)

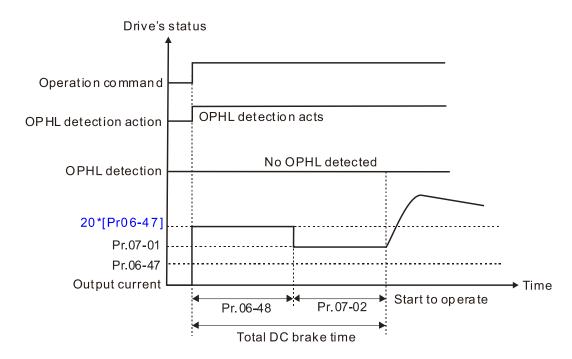

Status 3-2: Pr.06-48≠0, Pr.07-02≠0 (OPHL detected before operation)

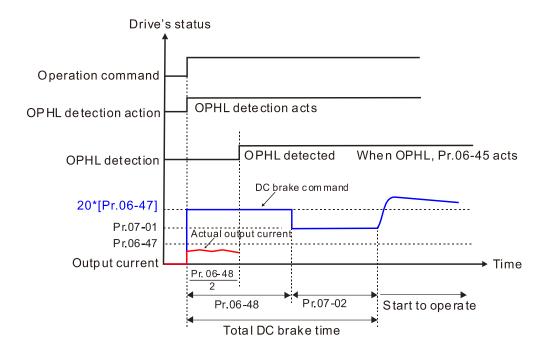

#### Status 4:

The drive is in STOP; Pr.06-48  $\neq$  0; Pr.07-02=0

When the drive starts, it executes Pr.06-48 as the DC brake. The DC brake current level is 20 times the Pr.06-47 setting value. In this period, if an OPHL occurs within the time for Pr.06-48, the drive executes the Pr.06-45 setting after the drive starts counting for half the time of Pr.06-48.

Status 4-1: Pr.06-48≠0, Pr.07-02=0 (No OPHL detected before operation)

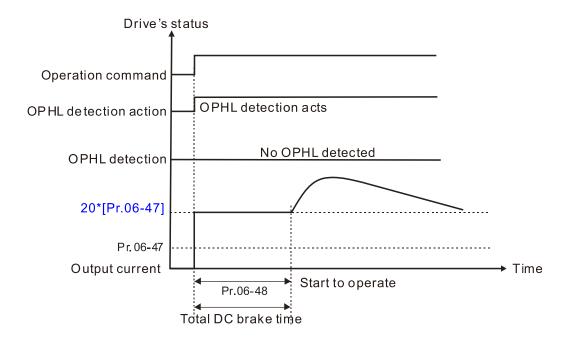

Status 4-2: Pr.06-48≠0, Pr.07-02=0 (OPHL detected before operation)

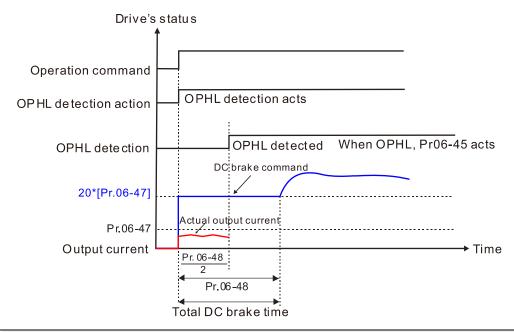

### ## LvX Auto-reset

Default: 0

Settings 0: Disable

1: Enable

# ★ 36-53 Input Phase Loss Detection Action (OrP)

Default: 0

Settings 0: Fault and ramp to stop

1: Fault and coast to stop

The drive executes the input phase loss protection according to Pr.06-53.

### 

Default: 0

- Settings 0: Constant rated current and limit carrier frequency by load current and temperature
  - Constant carrier frequency and limit load current by setting carrier frequency
  - 2: Constant rated current (same as setting 0), but close current limit
- Allowable maximum output frequency and the minimum carrier frequency limit in control mode: For VF, SVC, VFPG modes:

When the maximum output frequency is 599 Hz, the minimum carrier frequency is 6 k.

Setting 0:

When the operating point is greater than the derating curve (when the operating carrier frequency is greater than the rated carrier frequency), the rated current is constant, and carrier frequency (Fc) output by the drive decreases automatically according to the ambient temperature, overload output current and overload time. If overloads are not frequent, and the concern is only about the carrier frequency operating with the rated current for a long time, and changes to the carrier frequency due to short overload are acceptable, set to 0.

Refer to the Section 9-7 Derating for Ambient Temperature, Altitude and Carrier Frequency for the carrier frequency derating level.

Take VFD9A0MS43ANSAA in normal load as an example: ambient temperature 50°C, UL open-type, and independent installation. When the carrier frequency is set to 10 kHz, it corresponds to 55% of the rated output current. In the same condition for ambient temperature 40°C, it corresponds to 75% of rated output current. When the output current is higher than this value, it automatically decreases the carrier frequency according to the ambient temperature, output current and overload time. At this time, the overload capacity of the drive is 150% of the rated current.

#### Setting 1:

When the operating point exceeds the derating curve 1, the carrier frequency is the setting value. Select this mode if the change of carrier frequency and motor noise caused by ambient temperature and frequent overload are not allowed. (Refer to Pr.00-17.)

Refer to Section 9-7 Derating for Ambient Temperature, Altitude and Carrier Frequency for the rated current derating level. Take VFD9A0MS43ANSAA in normal load as an example. If you need to maintain the carrier frequency at 10 kHz, decrease the rated current to 55%. The OL protection executes when the current is 120% \* 55% = 66% for one minute; therefore, you must operate using the values within the derating curve to keep the carrier frequency constant.

#### Setting 2:

The protection method and action are the same as setting value 0, but it disables the current limit when output current is the derating ratio ×120% (default value) in normal load and when the output current is the derating ratio ×180% (default value) in heavy load. The advantage is that it provides a higher starting output current when the carrier frequency setting is higher than the default. However, the carrier frequency derates easily when it overloads.

Example: when Pr.06-55 = 0 or 1, over-current stall prevention level = Ratio \* Pr.06-03. When Pr.06-55 = 2, the over-current stall prevention level = Pr.06-03.

- Use this parameter with Pr.00-16 and Pr.00-17.
- The ambient temperature also affects the derating. Refer to Section 9-7-1 Derating Curve for Ambient Temperature and Altitude.

Take VFD9A0MS43ANSAA in normal load as an example: ambient temperature  $50^{\circ}$ C, UL open-type, and independent installation. When the carrier frequency is set to 10 kHz, it corresponds to 55% of the rated output current. If used for ambient temperature  $60^{\circ}$ C, it corresponds to 55% \* 75% of the rated output current.

## 

Default: 5.000

Settings 0.000-10.000 V

# 

Default: 7.000

Settings 0.000–10.000 V

Condition settings: PT100 voltage level Pr.06-57 > Pr.06-56.

# ★ ## PT100 Level 1 Frequency Protection

Default: 0.00

Settings 0.00-599.00 Hz

## PT100 Activation Level 1 Protection Frequency Delay Time

Default: 60

Settings 0-6000 sec.

#### PT100 operation instructions

- 1. Use voltage type analog input (AVI, ACI voltage 0–10 V) and select PT100 mode.
- Select one of the voltage type analog inputs below:
   (a) Pr.03-00 =11, (b) Pr.03-01 = 11 and Pr.03-29 = 1
- 3. When selecting Pr.03-01 = 11 and Pr.03-29 = 1, you must switch AFM to 0–10 V.
- 4. The AFM outputs constant voltage or current, then Pr.03-20 = 23. You must switch ACM to 0–20 mA, and set AFM output level to 45% (Pr.03-32 = 45%) of 20 mA = 9 mA.
- 5. Use Pr.03-32 to adjust the constant voltage or constant current of the AFM output; the setting range is 0.00–100.00%.
- 6. There are two types of action levels for PT100. The diagram below shows the PT100 protection action.

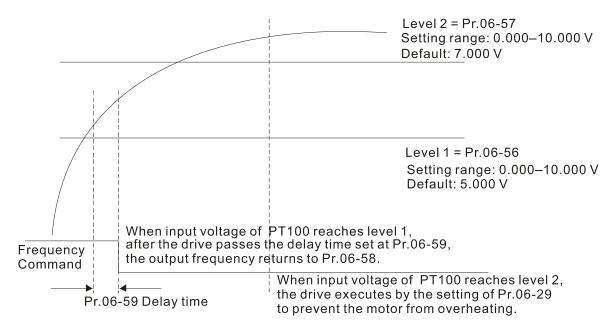

#### When Pr.06-58 = 0.00 Hz, PT100 function is disabled.

#### Case:

When using PT100, if the motor temperature is higher than 135°C (275°F), the drive starts to count the delay time for auto-deceleration (Pr.06-59). The drive decreases the motor frequency to the setting for Pr.06-58 when it reaches the delay time count value. The drive operates at the frequency set for Pr.06-58 until the motor temperature is lower than 135°C (275°F). If the motor temperature is higher than 150°C (302°F), the drive automatically decelerates to STOP and displays the warning "oH3".

#### Set up process:

- 1. Switch AFM to 0–20 mA on the control board.
- 2. Wiring

Connect external terminal AFM to "+"

Connect external terminal ACM to "-"

Connect AFM and AVI to "short circuit"

- 3. Pr.03-00 = 11, Pr.03-20 = 23, Pr.03-32 = 45% (9 mA)
- 4. Refer to the RTD temperature and resistance comparison table

Temperature = 135°C, resistance = 151.71  $\Omega$ , input current: 9 mA, voltage: about 1.37  $V_{DC}$  Temperature = 150°C, resistance = 157.33  $\Omega$ , input current: 9 mA, voltage: about 1.42  $V_{DC}$ 

- 5. When the RTD temperature > 135°C, the drive decelerates to the specified operation frequency automatically. Then, Pr.06-56 = 1.37 V and Pr.06-58 = 10 Hz. (When Pr.06-58 = 0, it disables the specified operation frequency.)
- 6. When RTD temperature > 150°C, the drive outputs a fault, decelerates to STOP, and displays the warning "oH3". Then, Pr.06-57 = 1.42 V and Pr.06-29 = 1 (fault and ramp to stop).

### ★ 日子 Software Detection GFF Current Level

Default: 60.0

Settings 0.0-6553.5%

### 

Default: 0.10

Settings 0.00-655.35 sec.

When the drive detects that the unbalanced three-phase output current is higher than the setting for Pr.06-60, GFF protection activates. The drive then stops output.

| ☐ 6 - 6 3 Operation Time of Fault Record 1 (Day)       |
|--------------------------------------------------------|
| ## Operation Time of Fault Record 2 (Day)              |
| ☐ G - G 7 Operation Time of Fault Record 3 (Day)       |
| ## Operation Time of Fault Record 4 (Day)              |
| ☐ G - G G Day)  Operation Time of Fault Record 5 (Day) |
| ☐ 6 - ☐ 6 Operation Time of Fault Record 6 (Day)       |

Default: Read only

Settings 0-65535 days

|       | Settings 0-0000 days                    |
|-------|-----------------------------------------|
| 88-84 | Operation Time of Fault Record 1 (Min.) |
| 08-88 | Operation Time of Fault Record 2 (Min.) |
| 88-88 | Operation Time of Fault Record 3 (Min.) |
| 88-78 | Operation Time of Fault Record 4 (Min.) |
| 88-91 | Operation Time of Fault Record 5 (Min.) |
| 08-93 | Operation Time of Fault Record 6 (Min.) |
|       |                                         |

Default: Read only

Settings 0-1439 min.

If there is any malfunction when the drive operates, Pr.06-17–06-22 records the malfunctions, and Pr.06-63–06-70 records the operation time for four sequential malfunctions. Check if there is any problem with the drive according to the interval of the recorded fault.

Example:

The first error: ocA occurs after motor drive operates for 1000 minutes.

The second error: ocd occurs after another 1000 minutes. The third error: ocn occurs after another 1000 minutes. The fourth error: ocA occurs after another 1000 minutes.

The fifth error: ocd occurs after another 1000 minutes.

The sixth error: ocn occurs after another 1000 minutes.

Then, Pr.06-17-06-22 and Pr.06-63-06-70 are recorded as follows:

|          | 1 <sup>st</sup> fault | 2 <sup>nd</sup> fault | 3 <sup>rd</sup> fault | 4 <sup>th</sup> fault | 5 <sup>th</sup> fault | 6 <sup>th</sup> fault |
|----------|-----------------------|-----------------------|-----------------------|-----------------------|-----------------------|-----------------------|
| Pr.06-17 | ocA                   | ocd                   | ocn                   | ocA                   | ocd                   | ocn                   |
| Pr.06-18 | 0                     | ocA                   | ocd                   | ocn                   | ocA                   | ocd                   |
| Pr.06-19 | 0                     | 0                     | ocA                   | ocd                   | ocn                   | ocA                   |
| Pr.06-20 | 0                     | 0                     | 0                     | ocA                   | ocd                   | ocn                   |
| Pr.06-21 | 0                     | 0                     | 0                     | 0                     | ocA                   | ocd                   |
| Pr.06-22 | 0                     | 0                     | 0                     | 0                     | 0                     | ocA                   |
| Pr.06-63 | 1000                  | 560                   | 120                   | 1120                  | 680                   | 240                   |
| Pr.06-64 | 0                     | 1                     | 2                     | 2                     | 3                     | 4                     |
| Pr.06-65 | 0                     | 1000                  | 560                   | 120                   | 1120                  | 680                   |
| Pr.06-66 | 0                     | 0                     | 1                     | 2                     | 2                     | 3                     |
| Pr.06-67 | 0                     | 0                     | 1000                  | 560                   | 120                   | 1120                  |
| Pr.06-68 | 0                     | 0                     | 0                     | 1                     | 2                     | 2                     |
| Pr.06-69 | 0                     | 0                     | 0                     | 1000                  | 560                   | 120                   |
| Pr.06-70 | 0                     | 0                     | 0                     | 0                     | 1                     | 2                     |

By examining the time record, you can see that the last fault (Pr.06-17) happened after the
 drive ran for four days and 240 minutes.

# ★ | Section | Low Current Setting Level | Low Current Setting Level | Low Current Setting Level | Low Current Setting Level | Low Current Setting Level | Low Current Setting Level | Low Current Setting Level | Low Current Setting Level | Low Current Setting Level | Low Current Setting Level | Low Current Setting Level | Low Current Setting Level | Low Current Setting Level | Low Current Setting Level | Low Current Setting Level | Low Current Setting Level | Low Current Setting Level | Low Current Setting Level | Low Current Setting Level | Low Current Setting Level | Low Current Setting Level | Low Current Setting Level | Low Current Setting Level | Low Current Setting Level | Low Current Setting Level | Low Current Setting Level | Low Current Setting Level | Low Current Setting Level | Low Current Setting Level | Low Current Setting Level | Low Current Setting Level | Low Current Setting Level | Low Current Setting Level | Low Current Setting Level | Low Current Setting Level | Low Current Setting Level | Low Current Setting Level | Low Current Setting Level | Low Current Setting Level | Low Current Setting Level | Low Current Setting Level | Low Current Setting Level | Low Current Setting Level | Low Current Setting Level | Low Current Setting Level | Low Current Setting Level | Low Current Setting Level | Low Current Setting Level | Low Current Setting Level | Low Current Setting Level | Low Current Setting Level | Low Current Setting Level | Low Current Setting Level | Low Current Setting Level | Low Current Setting Level | Low Current Setting Level | Low Current Setting Level | Low Current Setting Level | Low Current Setting Level | Low Current Setting Level | Low Current Setting Level | Low Current Setting Level | Low Current Setting Level | Low Current Setting Level | Low Current Setting Level | Low Current Setting Level | Low Current Setting Level | Low Current Setting Level | Low Current Setting Level | Low Current Setting Level | Low Current Setting Level | Low Current Setting Level | Low Curre

Default: 0.0

Settings 0.0–100.0%

Low Current Detection Time

Default: 0.00

Settings 0.00-360.00 sec.

# ★ 35 - 73 Low Current Action

Default: 0

Settings 0 : No function

1 : Fault and coast to stop

2: Fault and ramp to stop by the second deceleration time

3: Warn and continue operation

- The drive operates according to the setting for Pr.06-73 when the output current is lower than the setting for Pr.06-71 and when the time of the low current exceeds the detection time for Pr.06-72. Use this parameter with the external multi-function output terminal setting 44 (low current output).
- The low current detection function does not execute when drive is in sleep or standby status.

### ## Fire Mode

Default: 0

Settings 0: Disable

1: Forward (counterclockwise) operation

2: Reverse (clockwise) operation

- Use this parameter with multi-function input terminal setting 58 or 59, and multi-function output terminal setting 53.
  - 0: Fire detection is invalid.
  - 1: The motor operates in a counterclockwise direction (U, V, W).
  - 2: The motor operates in a clockwise direction (U, W, V).

## ✓ \$\iii \text{0} \frac{1}{2} \text{0} \text{ Operating Frequency in Fire Mode.}

Default: 60.00

Settings 0.00-599.00 Hz

### ## Operation Times in Fire Mode

Default: Read only

Settings 0–65535 times

[This page intentionally left blank]

### **07 Special Parameters**

✓ You can set this parameter during operation.

### ★ 3 - 33 Software Brake Chopper Action Level

Default: 370.0 / 740.0 / 950.0

Settings 115V / 230V models: 350.0–450.0 V<sub>DC</sub>

460V models:  $700.0-900.0 \text{ V}_{DC}$ 575V models:  $875.0-1000.0 \text{ V}_{DC}$ 

Sets the DC bus voltage at which the brake chopper is activated. Choose a suitable brake resistor to achieve the optimal deceleration performance. Refer to Chapter 7 Optional Accessories for information about brake resistors.

### 

Default: 0

Settings 0-100%

Sets the level of the DC brake current output to the motor at start-up and stop. When setting the DC brake current, the rated current (Pr.00-01) is 100%. It is recommended that you start with a low DC brake current level and then increase until you reach the proper holding torque. However, the DC brake current cannot exceed the motor's rated current to prevent the motor from burnout. Therefore, DO NOT use the DC brake for mechanical retention, otherwise injury or accident may occur.

## 

Default: 0.0

Settings 0.0-60.0 sec.

The motor may continue rotating due to external forces or the inertia of the motor itself. If you use the drive with the motor rotating, it may cause motor damage or trigger drive protection due to over-current. This parameter outputs DC current, generating torque to force the motor stop to get a stable start before motor operation. This parameter determines the duration of the DC brake current output to the motor when the drive starts up. Set this parameter to 0.0 to disable the DC brake at start-up.

### 

Default: 0.0

Settings 0.0-60.0 sec.

- The motor may continue rotating after the drive stops output due to external forces or the inertia of the motor itself. This parameter outputs DC current, generating torque to force the motor stop after the drive stops output to make sure that the motor stops.
- This parameter determines the duration of the DC Brake current output to the motor when braking. To enable the DC brake at STOP, you must set Pr.00-22 (Stop Method) to 0 (ramp to stop). Set this parameter to 0.0 to disable the DC brake at stop.
- Related parameters: Pr.00-22 Stop Method, Pr.07-04 DC Brake Frequency at STOP.

# ★ # T - # Y DC Brake Frequency at STOP

Default: 0.00

Settings 0.00-599.00 0 Hz

Determines the start frequency of the DC brake before the drive ramps to stop. When this setting is less than Pr.01-09 (Start-up Frequency), the start frequency for the DC brake begins at the minimum frequency.

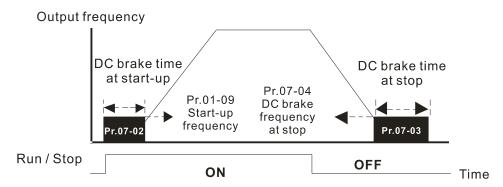

DC Brake Output Timing Diagram

- Use the DC brake before running the motor when the load is movable at stop, such as with fans and pumps. The motor is in free running status and in unknown rotation direction before the drive starts up. Execute the DC brake before you start the motor.
- Use the DC Brake at STOP when you need to brake the motor quickly or to control the positioning, such as with cranes or cutting machines.

# ✓ ☐ ? - ☐ 5 Voltage Increasing Gain

Default: 100

Settings 1–200%

When using speed tracking, adjust Pr.07-05 to slow down the increasing voltage gain if there are errors such as oL or oc; however, the speed tracking time will be longer.

## 

Default: 0

Settings 0: Stop operation

- 1: Speed tracking by the speed before the power loss
- 2: Speed tracking by the minimum output frequency
- Determines the operation mode when the drive restarts from a momentary power loss.
- The power system connected to the drive may power off momentarily for many reasons. This function allows the drive to keep outputting voltages after the drive is repowered and does not cause the drive to stop.
- 1: Frequency tracking begins before momentary power loss and accelerates to the master Frequency command after the drive output frequency and motor rotator speed are synchronous. Use this setting when there is a lot of inertia with little resistance on the motor load. For example, in equipment with a large inertia flywheel, there is NO need to wait until the flywheel stops completely after a restart to execute the operation command; therefore, it saves time.

- 2: Frequency tracking starts from the minimum output frequency and accelerates to the master Frequency command after the drive output frequency and motor rotator speed are synchronous. Use this setting when there is little inertia and large resistance.
- In PG control mode, the AC motor drive executes the speed tracking function automatically according to the PG speed when this setting is NOT set to 0.

# ✓ ☐ ☐ ☐ ☐ ☐ ☐ Allowed Power Loss Duration

Default: 2.0

Settings 0.0–20.0 sec.

- Determines the maximum time of allowable power loss. If the duration of a power loss exceeds this parameter setting, the AC motor drive stops output after the power recovers.
- Pr.07-06 is valid when the maximum allowable power loss time is ≤ 20 seconds and the AC motor drive displays "LU". If the AC motor drive is powered off due to overload, even if the maximum allowable power loss time is ≤ 20 seconds, Pr.07-06 is invalid after the power recovers.

# ✓ ☐ 7 - ☐ ☐ Base Block Time

Default: 0.5

Settings 0.0-60.0 sec.

When momentary power loss is detected, the AC motor drive blocks its output and then waits for a specified period of time (determined by Pr.07-08, called Base Block Time) before resuming operation. Set this parameter to the time that allows the residual voltage at the output side to decrease to 0 V before activating the drive again.

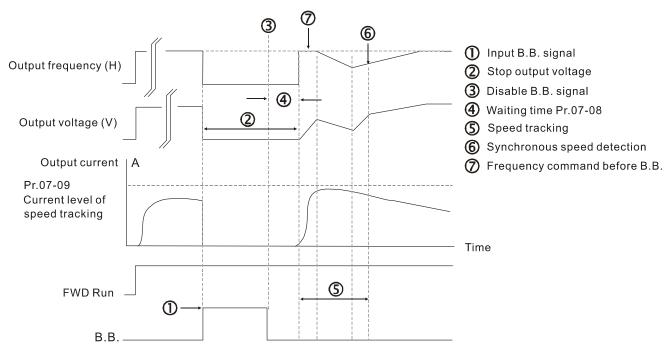

B.B. Speed tracking: from last output frequency

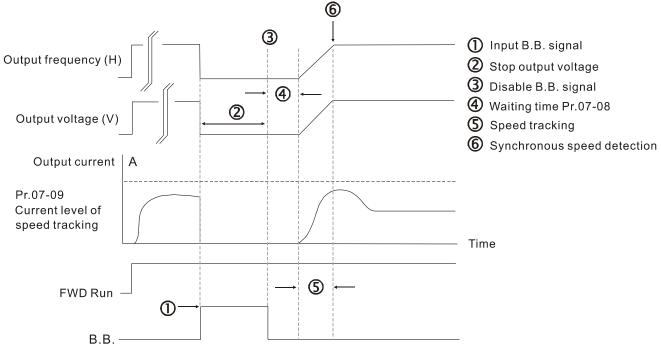

B.B. Speed tracking: from minimum output frequency

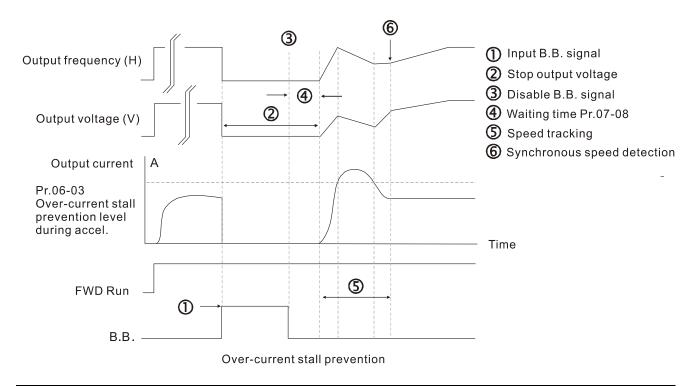

### Current Limit of Speed Tracking

Default: 100

#### Settings 20-200%

- The AC motor drive executes speed tracking only when the output current is greater than the value set in Pr.07-09.
- The maximum current for speed tracking affects the synchronous time. The larger the parameter setting, the faster the synchronization occurs. However, if the parameter setting is too large, the overload protection function may be activated.

| N | ## Restart            | after Fault Action                                                                        |
|---|-----------------------|-------------------------------------------------------------------------------------------|
|   |                       | Default: 0                                                                                |
|   | Settings              | 0: Stop operation                                                                         |
|   |                       | 1: Speed tracking by current speed                                                        |
|   |                       | 2: Speed tracking by minimum output frequency                                             |
|   | ☐ In PG control mo    | de, the AC motor drive executes the speed tracking function automatically                 |
|   | according to the P    | G speed when this setting is NOT set to 0.                                                |
|   | Faults include: bb,   | oc, ov, occ. To restart after oc, ov, occ, you can NOT set Pr.07-11 to 0.                 |
| × | [] ? - ; ; Number     | of Times of Restart after Fault                                                           |
|   |                       | Default: 0                                                                                |
|   | Settings              | 0–10                                                                                      |
|   | After fault (allowed) | ed fault: oc, ov, occ) occurs, the AC motor drive can reset and restar                    |
|   | automatically up to   | o 10 times. If Pr.07-11 is set to 0, the drive resets or restarts automatically after     |
|   | faults occur. The d   | rive starts according to the Pr.07-10 setting after restarting after fault.               |
|   | If the number of fa   | ults exceeds the Pr.07-11 setting, the drive does not reset and restart until you         |
|   | press "RESET" ma      | anually and execute the operation command again.                                          |
| N | # 7 - # Speed T       | racking during Start-up                                                                   |
|   |                       | Default: 0                                                                                |
|   | Settings              | 0: Disable                                                                                |
|   |                       | 1: Speed tracking by the maximum output frequency                                         |
|   |                       | 2: Speed tracking by the motor frequency at start-up                                      |
|   |                       | 3: Speed tracking by the minimum output frequency                                         |
|   | ☐ Speed tracking is   | s suitable for punch, fans and other large inertia loads. For example, a                  |
|   | mechanical punch      | usually has a large inertia flywheel, and the general stop method is coast to             |
|   | stop. If it needs to  | be restarted again, the flywheel may take 2-5 minutes or longer to stop. This             |
|   | parameter setting     | allows you to start the flywheel operating again without waiting until the                |
|   | flywheel stops con    | npletely.                                                                                 |
|   | In PG control mo      | de, the AC motor drive executes the speed tracking function automatically                 |
|   | according to the P    | G speed when this setting is NOT set to 0.                                                |
| N |                       | ction Selection                                                                           |
|   |                       | Default: 0                                                                                |
|   | Settings              | 0: Disable                                                                                |
|   |                       | 1: dEb with auto-acceleration / auto-deceleration, the drive does not output              |
|   |                       | the frequency after the power is restored.                                                |
|   |                       | 2: dEb with auto-acceleration / auto-deceleration, the drive outputs the                  |
|   |                       | frequency after the power is restored.                                                    |
|   |                       | 3: dEb low-voltage control, then the drive's voltage increases to 350 $V_{\text{DC}}/700$ |
|   |                       | V <sub>DC</sub> and ramps to stop after low frequency                                     |

4: dEb high-voltage control of 350  $V_{\text{DC}}\,/$  700  $V_{\text{DC}},$  and the drive ramps to stop

- dEb (Deceleration Energy Backup) lets the motor decelerate to stop when momentary power loss occurs. When the power loss is instantaneous, use this function to let the motor decelerate to zero speed. If the power recovers at this time, the drive restarts the motor after the dEb return time.
- Lv return level: Default value depends on the drive power model.

  Models for frame A, B, C, D = Pr.06-00 + 75 V (575V series) / 60 V (460V series) / 30 V (230V series)

Models for frame E and above = Pr.06-00 + 80 V / 40 V (230V series)

- Lv level: Default is Pr.06-00.
- During dEb operation, other protection, such as ryF, ov, oc, occ, and EF may interrupt it, and these error codes are recorded.
- The STOP (RESET) command does not work during the dEb auto-deceleration, and the drive continues decelerating to stop. To make the drive coast to stop immediately, use another function (EF) instead.
- The B.B. function does not work when executing dEb. The B.B. function is enabled after the dEb function finishes.
- Even though the Lv warning does not display during dEb operation, if the DC bus voltage is lower than the Lv level, MO = 10 (Low voltage warning) still operates.
- The following explains the dEb action:

  When the DC bus voltage drops below the dEb setting level, the dEb function starts to work (soft start relay remains closed), and the drive executes auto-deceleration.
- Situation 1: Momentary power loss, or too low and unstable power voltage, or power supply sliding down because of sudden heavy load

Pr.07-13 = 1 and power recovers

When the power recovers and DC bus voltage exceeds the dEb return level, the drive linearly decelerates to 0 Hz and stops. The keypad displays the "dEb" warning until you manually reset it, so you can see the reason for the stop.

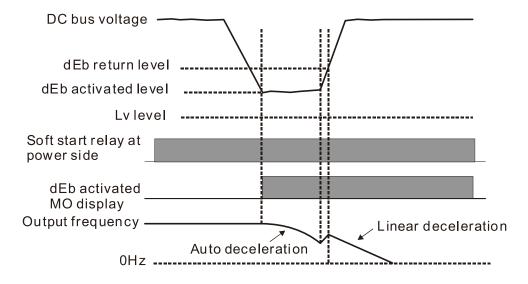

• **Situation 2:** Momentary power loss, or too low and unstable power voltage, or power supply sliding down because of sudden heavy load

During the dEb deceleration (includes 0 Hz run), if the power recovers to a voltage higher than dEb return level, the drive maintains the frequency for three seconds and then accelerates again. The "dEb" warning on the keypad is automatically cleared.

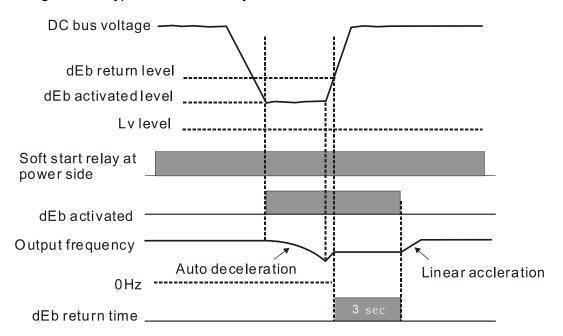

• **Situation 3:** Unexpected power shut down or power loss

The keypad displays the "dEb" warning and the drive stops after decelerating to the lowest operating frequency. When the DC bus voltage is lower than the Lv level, the drive disconnects the soft start relay until the power completely runs out.

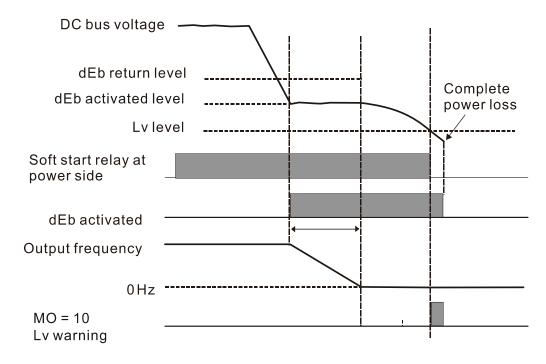

• Situation 4: Unexpected power shut down or power loss

Pr.07-13 = 2 and power does not recover

The drive decelerates to 0 Hz. The DC bus voltage continues to decrease until the voltage is lower than the Lv level, and then the drive disconnects the soft start relay. The keypad displays "dEb" warning until the drive completely runs out of power.

• **Situation 5:** Pr.07-13 = 2 and power recovers after the DC bus voltage is lower than the Lv level.

The drive decelerates to 0 Hz. The DC bus voltage continues to decrease until the voltage is lower than the Lv level, and then the drive disconnects the soft start relay. The soft start relay closes again after the power recovers and the DC bus voltage is higher than the Lv return level. When the DC bus voltage is higher than the dEb return level, the drive maintains the frequency for three seconds and starts to accelerate linearly. The "dEb" warning on the keypad is automatically cleared.

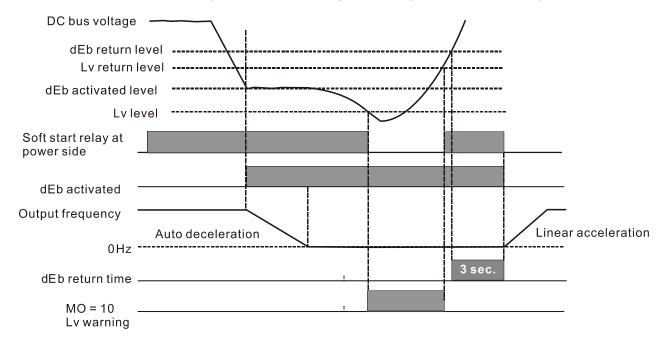

## Dwell Time at Acceleration

Default: 0.00

Settings 0.00–600.00 sec.

### M [] ? - ! ? Dwell Time at Deceleration

Default: 0.00

Settings 0.00-600.00 sec.

## Dwell Frequency at Acceleration

Default: 0.00

Settings 0.00-599.00 Hz

# ✓ ☐ 7 - 18 Dwell Frequency at Deceleration

Default: 0.00

Settings 0.00-599.00 Hz

- In heavy load situations, the Dwell temporarily maintains stable output frequency. Use this parameter for cranes, elevators, and so on.
- For heavy load applications, use Pr.07-15–Pr.07-18 to avoid OV or OC protection.

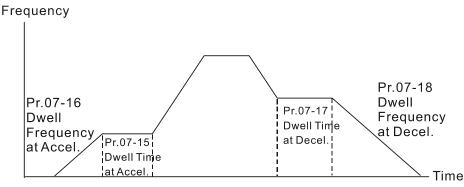

Dwell at accel./decel.

## Fan Cooling Control

Default: 3

Settings 0: Fan is always ON

- 1: Fan is OFF after the AC motor drive stops for one minute.
- 2: Fan is ON when the AC motor drive runs; fan is OFF when the AC motor drive stops
- 3: Fan turns ON when the temperature (IGBT) reaches around 60°C.
- Use this parameter to control the fan.
- ① : Fan runs immediately when the drive power is turned ON.
- 1: Fan runs when the AC motor drive runs. One minute after the AC motor drive stops, the fan is OFF.
- 2: Fan runs when the AC motor drive runs and stops immediately when the AC motor drive stops.
- 3: When temperature of the IGBT or capacitance is higher than 60°C, the fan runs.

  When both the temperature of the IGBT and capacitance are lower than 40°C, the fan stops.

### ★ 3 - 28 Emergency Stop (EF) & Force to Stop Selection

Default: 0

Settings 0: Coast to stop

- 1: Stop by the first deceleration time
- 2: Stop by the second deceleration time
- 3: Stop by the third deceleration time
- 4: Stop by the fourth deceleration time
- 5: System deceleration
- 6: Automatic deceleration
- When the multi-function input terminal setting is set to 10 (EF input) or 18 (force to stop) and the terminal contact is ON, the drive stops according to the setting of this parameter.

| N |   | <b>? - ∂</b> ∤ Automa | tic Energy-savi             | ng Setting                              |                                 |                          |
|---|---|-----------------------|-----------------------------|-----------------------------------------|---------------------------------|--------------------------|
|   |   |                       |                             |                                         |                                 | Default: 0               |
|   |   | Settings              | 0: Disable                  |                                         |                                 |                          |
|   |   |                       | 1: Enable                   |                                         |                                 |                          |
|   |   | When energy-sav       | ing is enabled,             | the motor acceleration/d                | leceleration operates           | with full voltage.       |
|   |   | During constant s     | peed operation,             | it automatically calculate              | es the best voltage va          | alue according to        |
|   |   | the load power. T     | his function is r           | not suitable for fluctuatin             | g loads or loads which          | ch are nearly full       |
|   |   | during operation.     |                             |                                         |                                 |                          |
|   |   | When the output f     | frequency is con            | stant (that is, constant op             | peration), the output vo        | oltage decreases         |
|   |   | automatically as t    | he load decreas             | es. Therefore, the drive o              | perates with minimum            | າ multiplication of      |
|   |   | voltage and curre     | nt (electric powe           | r) to reach the energy-sa               | iving.                          |                          |
| N | 8 | T-22 Energy-          | saving Gain                 |                                         |                                 |                          |
|   |   |                       |                             |                                         | De                              | efault: 100              |
|   |   | Settings              | 10–1000%                    |                                         |                                 |                          |
|   |   | When Pr.07-21 is      | set to 1, use th            | nis parameter to adjust t               | he energy-saving gai            | n. The default is        |
|   |   | 100%. If the resu     | ult is not satisfa          | actory, adjust it by decre              | easing the setting val          | ue. If the motor         |
|   |   | oscillates, then in   | crease the settin           | g value.                                |                                 |                          |
|   |   | In certain applicat   | tions such as hiç           | gh speed spindles, the te               | mperature rise in the           | motor is a major         |
|   |   | concern. When the     | he motor is not             | in working state, reduc                 | e the motor current             | to a lower level.        |
|   |   | Reduce this parar     | meter setting to i          | meet this requirement.                  |                                 |                          |
| N | 0 | 7-23 Automa           | tic Voltage Reg             | julation (AVR) Function                 | l                               |                          |
|   |   |                       |                             |                                         | De                              | efault: 0                |
|   |   | Settings              | 0: Enable AVR               | <b>?</b>                                |                                 |                          |
|   |   |                       | 1: Disable AVF              | २                                       |                                 |                          |
|   |   |                       | 2: Disable AVF              | R during deceleration                   |                                 |                          |
|   |   | The rated voltage     | of a 220V moto              | r is usually 200 V <sub>AC</sub> , 60 F | ์<br>dz / 50 Hz, and the inp    | out voltage of the       |
|   |   | AC motor drive m      | ay vary from 18             | 0–264 V <sub>AC</sub> , 50 Hz / 60 Hz   | z. Therefore, when the          | e AC motor drive         |
|   |   | is used without th    | e AVR function,             | the output voltage is the               | same as the input vo            | oltage. When the         |
|   |   | motor runs at the     | voltage exceedi             | ng 12–20% of the rated v                | oltage, it causes high          | er temperatures,         |
|   |   | damaged insulation    | on, and unstabl             | e torque output, which                  | result in losses due            | to shorter motor         |
|   |   | lifetime.             |                             |                                         |                                 |                          |
|   |   | The AVR function      | automatically re            | egulates the output voltag              | ge of the AC motor dri          | ve to the motor's        |
|   |   | rated voltage whe     | en the input volta          | age exceeds the motor's                 | rated voltage. For ex           | ample, if the V/F        |
|   |   | curve is set at 2     | 200 V <sub>AC</sub> , 50 Hz | z and the input voltage                 | ; is at 200-264 V <sub>AC</sub> | , then the drive         |
|   |   | automatically redu    | uces the output             | voltage to the motor to                 | a maximum of 200 V              | $'_{AC}$ , 50 Hz. If the |
|   |   | input voltage is a    | t 180–200 V <sub>AC</sub> , | the output voltage to mo                | otor is in direct propo         | rtion to the input       |
|   |   | voltage.              |                             |                                         |                                 |                          |
|   |   | 0: When the AVR       | ₹ function is ena           | abled, the drive calculate              | es the output voltage           | according to the         |

actual DC bus voltage. The output voltage does NOT change when the DC bus voltage changes.

|     |                |            |              |                |                  |               |               | •          | oltage according to the oltage, and may cause |          |
|-----|----------------|------------|--------------|----------------|------------------|---------------|---------------|------------|-----------------------------------------------|----------|
|     |                | insufficie | ent current, | , over-current | t or oscillation | on.           |               |            |                                               |          |
|     |                | 2: The d   | lrive disabl | es the AVR f   | unction only     | during dec    | eleration to  | stop, ar   | nd at this time, you car                      | 1        |
|     |                | accelera   | ate the brak | king to achiev | ve the same      | e result.     |               |            |                                               |          |
|     |                | When th    | ne motor ra  | imps to stop,  | disable the      | AVR functi    | on to short   | en the de  | eceleration time. Then                        | ,        |
|     |                | use with   | the auto-a   | acceleration a | and auto-de      | celeration f  | unctions to   | make th    | e motor's deceleration                        | 1        |
|     |                | more sta   | able and qu  | ıicker.        |                  |               |               |            |                                               |          |
| ×   | Ü              | 7-24       | Torque C     | ommand Fi      | Iter Time (\     | V/F and SV    | C Control     | Mode)      |                                               | Ī        |
|     |                |            |              |                |                  |               |               |            | Default: 0.050                                | _        |
|     |                |            | Settings     | 0.001-10.00    | 00 sec.          |               |               |            |                                               |          |
|     |                | When th    | ne time con  | stant setting  | is too large     | , the contro  | l is stable b | out the co | ontrol response is slow                       | <u>-</u> |
|     |                | When th    | ne time con  | stant setting  | is too small     | I, the contro | l response    | is faster  | but the control may be                        | )        |
|     |                | unstable   | e. For optii | mal setting,   | adjust the       | setting bas   | ed on the     | control    | stability or the contro                       | J        |
|     |                | respons    | e.           |                |                  |               |               |            |                                               |          |
| ×   | $\overline{G}$ | 7-25       | Slip Com     | pensation F    | ilter Time       | (V/F and S    | VC Contro     | ol Mode)   |                                               |          |
|     |                |            |              |                |                  |               |               |            | Default: 0.100                                |          |
|     |                |            | Settings     | 0.001-10.00    | 00 sec.          |               |               |            |                                               |          |
|     |                | Change     | the compe    | ensation resp  | onse time w      | vith Pr.07-24 | 4 and Pr.07   | '-25.      |                                               |          |
|     |                | If you se  | et Pr.07-24  | and Pr.07-2    | 5 to 10 seco     | onds, the co  | ompensatio    | n respon   | ise time is the slowest                       | ,        |
|     |                | however    | r, the syste | m may be un    | nstable if you   | u set the tim | ne too shor   | t.         |                                               |          |
| N   | $\overline{g}$ | 7-28       | Torque C     | Compensatio    | on Gain (V/      | F and SVC     | Control N     | Mode)      |                                               |          |
| . 🖊 |                | 7-71       | Torque C     | ompensatio     | n Gain (Mo       | otor 2)       |               |            |                                               |          |
| ×   | B              | 7-73       | Torque C     | ompensatio     | n Gain (Mo       | otor 3)       |               |            |                                               |          |
| N   | 0              | 7-75       | Torque C     | ompensatio     | n Gain (Mo       | otor 4)       |               |            |                                               |          |
|     |                |            |              |                |                  |               |               |            | Default: 1                                    | _        |
|     |                |            | Settings     | IM: 0-10 (w    | hen Pr.05-3      | 33=0)         |               |            |                                               |          |
|     |                |            | _            | PM: 0-5000     | ) (when Pr.0     | )5-33=1 or 2  | 2)            |            |                                               | _        |
|     |                | With a I   | large moto   | r load, a pai  | rt of the dri    | ive output v  | oltage is a   | absorbed   | by the stator winding                         | J        |
|     |                | resistor;  | therefore,   | the air gap    | magnetic fi      | ield is insuf | ficient. Thi  | s causes   | insufficient voltage a                        | t        |
|     |                | motor in   | duction an   | d results in e | xcessive ou      | itput current | t but insuffi | cient outp | out torque. Auto-torque                       | )        |
|     |                | compen     | sation can   | automatically  | y adjust the     | output volta  | age accord    | ing to the | e load and keep the ai                        | r        |
|     |                | •          | -            | s stable to ge | -                | •             |               |            |                                               |          |
|     |                |            |              | •              |                  | •             | -             |            | easing frequency. The                         |          |
|     |                | -          |              | •              |                  |               | Ū             |            | ind an unchanged DC                           |          |
|     |                |            |              |                | ensation fun     | nction increa | ses the ou    | tput volta | age at low frequency to                       | )        |
|     |                | get a hig  | gher startin | g torque.      |                  |               |               |            |                                               |          |

output current of the drive, motor overheating or trigger the drive's protection function.

When the compensation gain is set too high, it may cause motor over-flux and result in a too large

|                      | 07-77 Clin Con                                                                                                    | approation Coin (\//                            | E and SVC Control Mada                                                                                                    |  |  |  |  |
|----------------------|----------------------------------------------------------------------------------------------------|-------------------------------------------------|----------------------------------------------------------------------------------------------------|--|--|--|--|
| / <del>*</del><br>./ | Slip Compensation Gain (V/F and SVC Control Mode)                                                                                                    |                                                 |                                                                                                    |  |  |  |  |
| <b>/</b>             | Slip Compensation Gain (Motor 2)                                                                                                    |                                                 |                                                                                                    |  |  |  |  |
| <b>/</b>             |                                                                                                    | npensation Gain (Mo                             | ,                                                                                                    |  |  |  |  |
| ×                    | Slip Con                                                                                                    | npensation Gain (Mo                             |                                                                                                    |  |  |  |  |
|                      |                                                                                                    |                                                 | Default: 0.00                                                                                                    |  |  |  |  |
|                      | Settings                                                                                                    | 0.00–10.00                                      | (Default value is 1 in SVC mode)                                                                                                    |  |  |  |  |
|                      | The induction mot                                                                                                    | tor needs constant slip                         | to produce electromagnetic torque. It can be ignored at                                                                                                    |  |  |  |  |
|                      | higher motor spee                                                                                                    | eds, such as rated spe                          | ed or 2–3% of slip.                                                                                                    |  |  |  |  |
|                      | However, during                                                                                                    | the drive operation, t                          | he slip and the synchronous frequency are in reverse                                                                                                    |  |  |  |  |
|                      | proportion to produ                                                                                                    | uce the same electrom                           | nagnetic torque. The slip is larger with the reduction of the                                                                                                    |  |  |  |  |
|                      | synchronous freq                                                                                                    | uency. Moreover, the                            | e motor may stop when the synchronous frequency                                                                                                    |  |  |  |  |
|                      | decreases to a sp                                                                                                    | ecific value. Therefore                         | e, the slip seriously affects the motor speed accuracy at                                                                                                    |  |  |  |  |
|                      | low speed.                                                                                                    |                                                 |                                                                                                    |  |  |  |  |
|                      |                                                                                                    | n, when you use an in<br>also affects the motor | duction motor with the drive, the slip increases when the speed accuracy.                                                                                                    |  |  |  |  |
|                      |                                                                                                    |                                                 | nsation frequency, and reduce the slip to maintain the                                                                                                    |  |  |  |  |
|                      | •                                                                                                    | •                                               | s at the rated current in order to improve the accuracy of                                                                                                    |  |  |  |  |
|                      | •                                                                                                    |                                                 | at is higher than Pr.05-05 (No-load Current for Induction                                                                                                    |  |  |  |  |
|                      |                                                                                                    | •                                               | frequency according to this parameter.                                                                                                    |  |  |  |  |
|                      | ` ','                                                                                                    | •                                               | lly when Pr.00-11 (Speed Control Mode) is changed from                                                                                                    |  |  |  |  |
|                      | •                                                                                                    |                                                 | is automatically set to 0.00. Apply the slip compensation                                                                                                    |  |  |  |  |
|                      |                                                                                                    |                                                 |                                                                                                    |  |  |  |  |
|                      | after load and acceleration. Increase the compensation value from small to large gradually; add the output frequency to the [motor rated slip x Pr.07-27 (Slip Compensation Gain)] when the |                                                 |                                                                                                    |  |  |  |  |
|                      |                                                                                                    | -                                               | ual speed ratio is slower than expected, increase the                                                                                                    |  |  |  |  |
|                      |                                                                                                    |                                                 | rease the setting value.                                                                                                    |  |  |  |  |
|                      | parameter setting                                                                                                    | value, otherwise, deci                          | case the setting value.                                                                                                    |  |  |  |  |
| $\mathcal{M}$        | ## Slip Dev                                                                                                    | iation Level                                    |                                                                                                    |  |  |  |  |
|                      |                                                                                                    |                                                 | Default: 0                                                                                                    |  |  |  |  |
|                      | Settings                                                                                                    | 0.0-100.0%                                      |                                                                                                    |  |  |  |  |
|                      |                                                                                                    | 0: No detection                                 |                                                                                                    |  |  |  |  |
| <b>.</b>             | <b>∏ ] - ∃</b> Over-slip                                                                                                    | Deviation Detection                             | Time                                                                                                    |  |  |  |  |
| <u> </u>             | U JU OVCI-SII                                                                                                    | Deviation Detection                             | Default: 1.0                                                                                                    |  |  |  |  |
|                      | Cottingo                                                                                                    | 0.0.10.0.00                                     | Delault. 1.0                                                                                                    |  |  |  |  |
|                      | Settings                                                                                                    | 0.0–10.0 sec.                                   |                                                                                                    |  |  |  |  |
| N                    | [] - ]   Over-slip                                                                                                    | Deviation Treatme                               | nt                                                                                                    |  |  |  |  |
| •                    |                                                                                                    |                                                 | Default: 0                                                                                                    |  |  |  |  |
|                      | Settings                                                                                                    | 0: Warn and continu                             | e operation                                                                                                    |  |  |  |  |
|                      | J                                                                                                    | 1: Fault and ramp to                            |                                                                                                    |  |  |  |  |
|                      |                                                                                                    | 2: Fault and coast to                           | ·                                                                                                    |  |  |  |  |
|                      |                                                                                                    | 3: No warning                                   | •                                                                                                    |  |  |  |  |
|                      | Pr.07-29-Pr.07-31                                                                                                    |                                                 | level/time and the over-slip treatment when the drive is                                                                                                    |  |  |  |  |
|                      |                                                                                                    |                                                 | and the second second s |  |  |  |  |

running.

# Motor Oscillation Compensation Factor Default: 1000 Settings 0-10000 If there are current wave motions which cause severe motor oscillation in some specific area, setting this parameter can effectively improve this situation. (When running with high frequency or PG, set this parameter to 0. When the current wave motion occurs in low frequency and high power, increase the value for Pr.07-32.) **/ HH-3** Auto-restart Interval of Fault Default: 60.0 Settings 0.0-6000.0 sec. When a reset/restart occurs after a fault, the drive uses Pr.07-33 as a timer and starts counting the number of faults within this time period. Within this period, if the number of faults does not exceed the setting for Pr.07-11, the counting clears and starts from 0 when the next fault occurs. PMSVC Voltage Feed Forward Gain Default: 1.00 Settings 0.50-2.00 **OOB Sampling Time** Default: 1.0 Settings 0.1-120.0 sec. Number of OOB Sampling Times Default: 20 Settings 00–32 Default: Read only Settings Read only You can use the OOB (Out Of Balance Detection) function with the PLC program in the washing machine system. When the multi-function input terminal Pr.02-01-02-07 is set to 82 (OOB loading balance detection), the Pr.07-48 (OOB Average Sampling Angle) $\Delta\theta$ value is set according to Pr.07-46 (OOB Sampling Time) and Pr.07-47 (Number of OOB Sampling Times). The PLC or host controller determines the motor speed according to the Pr.07-48 (OOB Average Sampling Angle) $\Delta\theta$ value. When the Average Sampling Angle $\Delta\theta$ value is large, the load is unbalanced. In this case, the PLC or host controller must decrease the Frequency command. Otherwise, increase the Frequency command to execute high speed operations when Pr.07-48 $\Delta\theta$ value is small.

Related parameters: Pr.02-01–Pr.02-07 (Multi-function Input Commands).

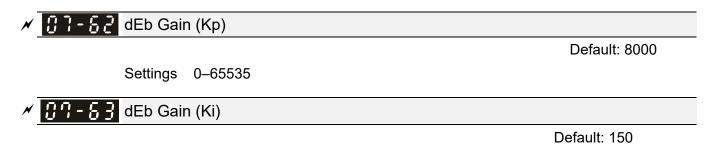

Settings 0-65535

- Sets the PI gain of DC bus voltage controller when the dEb function activates.
- If the DC bus voltage drops too fast, or the speed oscillation occurs during deceleration after the dEb function activates, adjust Pr.07-62 and Pr.07-63. Increase the Kp setting to quicken the control response, but the oscillation may occur if the setting is too large. Use Ki parameter to decrease the steady-state error to zero, and increase the setting to quicken the response speed.

### **08 High-function PID Parameters**

✓ You can set this parameter during operation.

### 

Default: 0

Settings 0: No function

- 1: Negative PID feedback: by analog input (Pr.03-00, 03-01)
- 2: Negative PID feedback: by single-phase input (MI7), without direction (Pr.10-16=5)
- 4: Positive PID feedback: by analog input (Pr.03-00, 03-01)
- 5: Positive PID feedback: by single-phase input (MI7), without direction (Pr.10-16=5)
- 7: Negative PID feedback: by communication protocols
- 8: Positive PID feedback: by communication protocols

### Negative feedback:

Error = + Target value (set point) – Feedback. Use negative feedback when the detection value increases if the output frequency increases.

#### Positive feedback:

- Error = Target value (set point)+ Feedback. Use positive feedback when the detection value decreases if the output frequency increases.
- When Pr.08-00  $\neq$  7 or  $\neq$  8, the input value is disabled. The setting value does not remain when the drive is powered off.

#### 1. Common applications for PID control:

- ☑ Flow control: Use a flow sensor to feedback the flow data and perform accurate flow control.
- Pressure control: Use a pressure sensor to feedback the pressure data and perform precise pressure control.
- Air volume control: Use an air volume sensor to feedback the air volume data to achieve excellent air volume regulation.
- ☑ Temperature control: Use a thermocouple or thermistor to feedback temperature data for comfortable temperature control.
- ☑ Speed control: Use a speed sensor–to feedback motor shaft speed or input another machine speed as a target value for synchronous control.

#### 2. PID control loop:

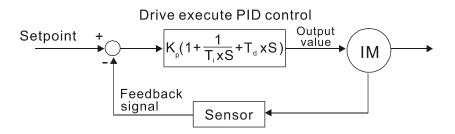

K<sub>P</sub> Proportional Gain (P), T<sub>i</sub> Integral Time (I), T<sub>d</sub> Differential Time (D), S Calculation

#### 3. Concept of PID control:

#### Proportional gain (P):

The output is proportional to input. With only a proportional gain control, there is always a steady-state error.

#### Integral time (I):

The controller output is proportional to the integral of the controller input. When an automatic control system is in a steady state and a steady-state error occurs, the system is called a System with Steady-state Error. To eliminate the steady-state error, add an "integral part" to the controller. The integral time controls the relation between the integral part and the error. The integral part increases over time even if the error is small. It gradually increases the controller output to eliminate the error until it is zero. This stabilizes the system without a steady-state error by using proportional gain control and integral time control.

#### Differential control (D):

The controller output is proportional to the differential of the controller input. During elimination of the error, oscillation or instability may occur. Use the differential control to suppress these effects by acting before the error. That is, when the error is near 0, the differential control should be 0. Use proportional gain (P) and differential control (D) to improve the system state during PID adjustment.

#### 4. Using PID control in a constant pressure pump feedback application:

Set the application's constant pressure value (bar) to be the set point of PID control. The pressure sensor sends the actual value as the PID feedback value. After comparing the PID set point and PID feedback, an error displays. The PID controller calculates the output by using proportional gain (P), integral time (I) and differential time (D) to control the pump. It controls the drive to use a different pump speed and achieves constant pressure control by using a 4–20 mA signal corresponding to 0–10 bar as feedback to the drive.

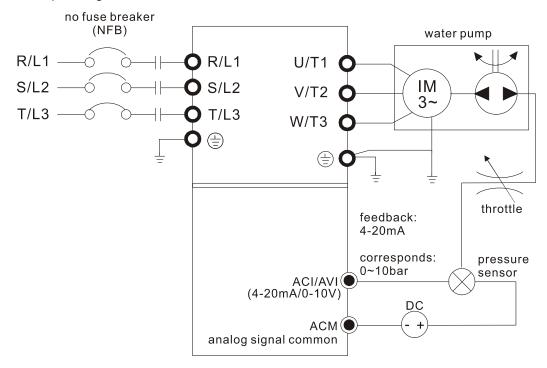

- Pr.00-04 = 10 (display PID feedback (b) (%))
- Pr.01-12 Acceleration Time is set according to actual conditions.
- Pr.01-13 Deceleration Time is set according to actual conditions.
- Pr.00-21 = 0, operate through the digital keypad
- Pr.00-20 = 0, the digital keypad controls the set point.
- Pr.08-00 = 1 (negative PID feedback from analog input)
- ACI analog input Pr.03-01 = 5, PID feedback signal.
- Pr.08-01-08-03 is set according to actual conditions.
   If there is no oscillation in the system, increase Pr.08-01 (Proportional Gain (P))
   If there is no oscillation in the system, decrease Pr.08-02 (Integral Time (I))
   If there is no oscillation in the system, increase Pr.08-03 (Differential Time (D))
- Refer to Pr.08-00–08-21 for PID parameter settings.

## ✓ ☐ ☐ → ☐ → Proportional Gain (P)

Default: 1.00

Settings 0.0–1000.0 (When Pr.08-23 bit 1 = 0) 0.00–100.00 (When Pr.08-23 bit 1 = 1)

- 1.0: Kp gain is 100%; if the setting is 0.5, Kp gain is 50%.
- Sets the proportional gain to determine the deviation response speed. The higher the proportional gain, the faster the response speed. Eliminates the system deviation; usually used to decrease the deviation and get faster response speed. If you set the value too high, overshoot occurs and it may cause system oscillation and instability.
- If you set the other two gains (I and D) to zero, proportional control is the only effective parameter.

## 

Default: 1.00

### Settings 0.00-100.00 sec.

- Use the integral controller to eliminate the deviation during stable system operation. The integral control does not stop working until the deviation is zero. The integral is affected by the integral time. The smaller the integral time, the stronger the integral action. It is helpful to reduce overshoot and oscillation for a stable system. Accordingly, the speed to lower the steady-state deviation decreases. The integral control is often used with the other two controls for the PI controller or PID controller.
- Sets the integral time of the I controller. When the integral time is long, there is a small I controller gain, with slower response and slow external control. When the integral time is short, there is a large I controller gain, with faster response and rapid external control.
- When the integral time is too short, it may cause overshoot or oscillation for the output frequency and system.
- Set Integral Time to 0.00 to disable the I controller.

# Differential Time (D) Default: 0.00 Settings 0.00–1.00 sec. Use the differential controller to show the system deviation change, as well as to preview the change in the deviation. You can use the differential controller to eliminate the deviation in order to improve the system state. Using a suitable differential time can reduce overshoot and shorten adjustment time; however, the differential operation increases noise interference. Note that a too large differential causes more noise interference. In addition, the differential shows the change and the differential output is 0 when there is no change. Note that you cannot use the differential control independently. You must use it with the other two controllers for the PD controller or PID controller. Sets the D controller gain to determine the deviation change response. Using a suitable differential time reduces the P and I controllers overshoot to decrease the oscillation for a stable system. A differential time that is too long may cause system oscillation. The differential controller acts on the change in the deviation and cannot reduce the interference. Do not use this function when there is significant interference. ## Upper Limit of Integral Control Default: 100.0 Settings 0.0–100.0% Defines an upper bound for the integral gain (I) and therefore limits the master frequency. The formula is: Integral upper bound = Maximum Operation Frequency (Pr.01-00) x (Pr.08-04%). An excessive integral value causes a slow response due to sudden load changes and may cause motor stall or machine damage. If so, decrease it to a proper value. ✓ ☐ B - ☐ 5 PID Output Command Limit (Positive Limit) Default: 100.0 Settings 0.0–110.0% Defines the percentage of the output frequency limit during the PID control. The formula is Output Frequency Limit = Maximum Operation Frequency (Pr.01-00) × Pr.08-05%. ✓ ☐ ☐ PID Feedback Value by Communication Protocol Default: 0.00 Settings -200.00-200.00% Use communications to set the PID feedback value when the PID feedback input is set to communications (Pr.08-00 = 7 or 8).

Settings 0.0-2.5 sec.

✓ ☐ B - ☐ ☐ PID Delay Time

Default: 0.0

# PID Mode Selection Default: 0 Settings 0: Serial connection 1: Parallel connection 0: Use conventional PID control structure. 1: The proportional gain, integral gain and differential gain are independent. You can customize the P, I and D value to fit your application. Pr.08-07 determines the primary low pass filter time when in PID control. Setting a large time constant may slow down the drive's response speed. PID control output frequency is filtered with a primary low pass function. This function can filter a mix of frequencies. A long primary low pass time means the filter degree is high and a short primary low pass time means the filter degree is low. Inappropriate delay time setting may cause system oscillation. PI Control: Controlled only by the P action, so the deviation cannot be entirely eliminated. In general, to eliminate residual deviations, use the P + I controls. When you use the PI control, it eliminates the deviation caused by the targeted value changes and the constant external interferences. However, if the I action is too powerful, it delays the response when there is rapid variation. You can use the P action by itself to control the loading system with the integral components. PD Control:

When deviation occurs, the system immediately generates an operation load that is greater than the load generated only by the D action to restrain the deviation increment. If the deviation is small, the effectiveness of the P action decreases as well. The control objects include applications with integral component loads, which are controlled by the P action only. Sometimes, if the integral component is functioning, the whole system may oscillate. In this case, use the PD control to reduce the P action's oscillation and stabilize the system. In other words, this control is useful with no brake function's loading over the processes.

PID Control:

Use the I action to eliminate the deviation and the D action to reduce oscillation; then combine this with the P action for the PID control. Use the PID method for a control process with no deviations, high accuracy, and a stable system.

#### Serial connection

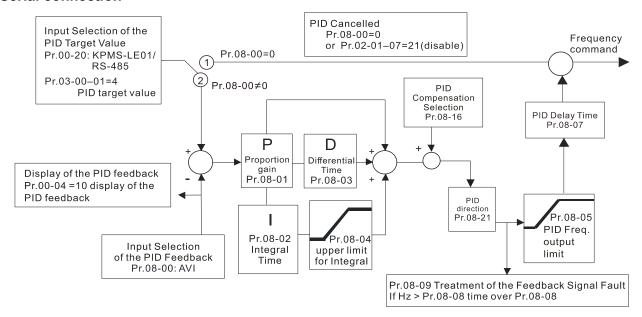

#### **Parallel connection**

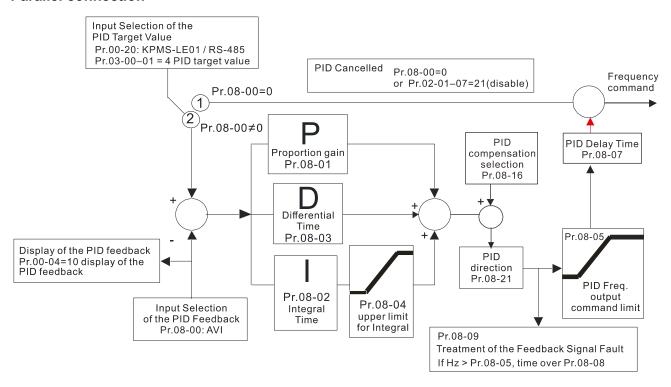

## 

Default: 0.0

Settings 0.0–3600.0 sec.

- □ Valid only when the feedback signal is ACI (4–20 mA).
- This parameter sets the detection time for abnormal PID signal feedback. You can also use it when the system feedback signal response is extremely slow. (Setting the detection time to 0.0 disables the detection function.)

# 🚰 Feedback Signal Fault Treatment Default: 0 Settings 0: Warn and continue operation 1: Fault and ramp to stop 2: Fault and coast to stop 3: Warn and operate at last frequency □ Valid only when the feedback signal is ACI (4–20 mA). Sets the treatments when the PID feedback signal is abnormal. ## Sleep Frequency Default: 0.00 Settings 0.00–599.00 Hz Determines the sleep frequency, and if the sleep time and the wake-up frequency are enabled or disabled. Pr.08-10 = 0: Disabled; $Pr.08-10 \neq 0$ : Enabled Default: 0.00 0.00-599.00 Hz Settings When Pr.08-18=0, the unit for Pr.08-10 and that for Pr.08-11 switch to frequency. The settings are between 0.00-599.00 Hz. When Pr.08-18=1, the unit for Pr.08-10 and that for Pr.08-11 switch to percentage. The settings are between 0.00-200.00%. The percentage is based on the current command value, not the maximum value. For example, if the maximum value is 100 kg, and the current command value is 30 kg, then if Pr.08-11=40%, the value is 12 kg. Pr.08-10 uses the same logic for calculation.

# ✓ ☐ B - ☐ Sleep Time

Default: 0.0

Settings 0.0-6000.0 sec.

When the Frequency command is smaller than the sleep frequency and less than the sleep time, the Frequency command is equal to the sleep frequency. However, the Frequency command remains at 0.00 Hz until the Frequency command becomes equal to or larger than the wake-up frequency.

### PID Feedback Signal Error Deviation Level

Default: 10.0

Settings 1.0-50.0%

## 

Default: 5.0

Settings 0.1–300.0 sec.

### ₩ ## PID Feedback Signal Filter Time

Default: 5.0

Settings 0.1-300.0 sec.

When the PID control function is normal, it should calculate the value within a period of time that is close to the target value.

Refer to the PID control diagram for details. When executing PID feedback control, if |PID reference target value - detection value| > Pr.08-13 PID Feedback Signal Error Deviation Level and time exceeds Pr.08-14 setting, it is regarded as a PID control fault, and the multi-function output terminal setting 15 (PID feedback error) activates.

### ✓ ☐8 - ☐8 PID Compensation Selection

Default: 0

Settings 0: Parameter setting

1: Analog input

①: The setting for Pr.08-17 gives the PID compensation value.

### ✓ ☐ B - ! ? PID Compensation

Default: 0

Settings -100.0–100.0%

The PID compensation value = maximum PID target value × Pr.08-17. For example, if the maximum operation frequency Pr.01-00 = 60 Hz, and Pr.08-17 = 10.0%, the PID compensation value increases the output frequency 6.00 Hz (60.00 Hz × 100.00% × 10.0% = 6.00 Hz).

### ## Sleep Mode Function Setting

Default: 0

Settings 0: Refer to PID output command

1: Refer to PID feedback signal

- 0: The unit for Pr.08-10 and that for Pr.08-11 switch to frequency. The settings are between 0.00–599.00 Hz.
- 1: The unit for Pr.08-10 and that for Pr.08-11 switch to percentage. The settings are between 0.00–200.00%.

## 

Default: 50.0

Settings 0.0-200.0%

Reduces the reaction time from sleep to wake-up.

Defines the wake-up integral frequency limit = (Pr.01-00 × Pr.08-19%)

### ## Enable PID to Change the Operation Direction

Default: 0

Settings 0: Operation direction cannot be changed

1: Operation direction can be changed

# ✓ □8 - 22 Wake-up Delay Time

Default: 0.00

Settings 0.00-600.00 sec.

Refer to Pr.08-18 for more information.

## ✓ ☐8 - 2 3 PID Control Flag

Default: 2

Settings bit 0 = 1, PID running in reverse follows the setting for Pr.00-23.

bit 0 = 0, PID running in reverse refers to PID's calculated value.

bit 1 = 1, two decimal places for PID Kp

bit 1 = 0, one decimal place for PID Kp

- bit 0 = 1: PID running in reverse function is valid only when Pr.08-21=1.
- bit 0 = 0: If the PID calculated value is positive, the direction is forward. If the PID calculated value is negative, the direction is reverse.
- When the bit1 setting changes, the Kp gain does not change. For example: Kp = 6. When Pr.08-23 bit1 = 0, Kp = 6.0; when Pr.08-23 bit1 = 1, Kp = 6.00.
- There are three scenarios for the sleep and wake-up frequency.

#### 1) Frequency Command (PID is not in use, Pr.08-00 = 0. Works only in VF mode)

When the output frequency ≤ the sleep frequency and the drive reaches the preset sleep time, then the drive is in sleep mode (0 Hz). When the Frequency command reaches the wake-up frequency, the drive starts to count the wake-up delay time. When the drive reaches the wake-up delay time, it starts to catch up to reach the Frequency command value by the acceleration time.

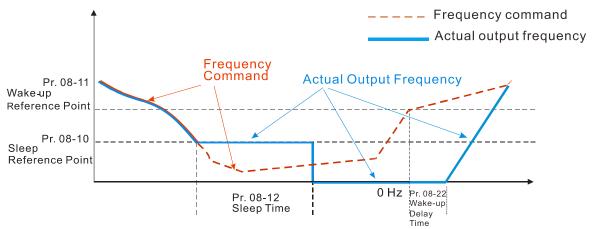

#### 2) Internal PID Calculation Frequency Command (PID is in use, Pr.08-00 ≠ 0 and Pr.08-18=0.)

When the PID calculation Frequency command reaches the sleep frequency, the drive starts to count the sleep time and the output frequency starts to decrease. If the drive exceeds the preset sleep time, then the drive is in sleep mode (0 Hz). If the drive does not reach the preset sleep time, it remains at the lower frequency limit (if there is a preset lower limit.), or it remains at the minimum output frequency set for Pr.01-07 and waits until it reaches the sleep time before going into sleep mode (0 Hz). When the PID calculated Frequency command reaches the wake-up frequency, the drive starts to count the wake-up delay time. Once it reaches the wake-up delay time, the drive starts to catch up to reach the PID Frequency command value by the acceleration time.

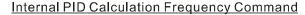

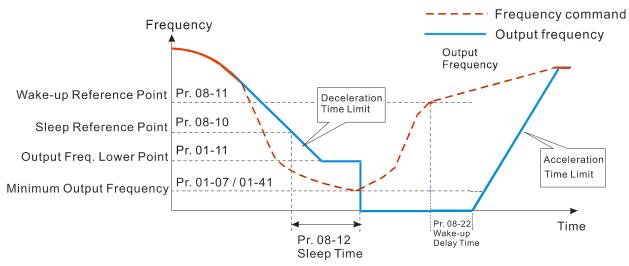

#### 3) PID Feedback Value Percentage (PID is in use, Pr.08-00 ≠ 0 and Pr.08-18 = 1)

When the PID feedback value reaches the sleep level percentage, the drive starts to count the sleep time and the output frequency starts to decrease. If the drive exceeds the preset sleep time, then the drive is in sleep mode (0 Hz). If the drive does not reach preset the sleep time, it remains at the lower frequency limit (if there is a preset of lower limit.), or it remains at the minimum output frequency set for Pr.01-07 and waits until it reaches the sleep time before going into sleep mode (0 Hz).

When the PID feedback value reaches the wake-up percentage, the drive starts to count the wake-up delay time. Once it reaches the wake-up delay time, the drive starts to catch up to reach the PID Frequency command value by the acceleration time.

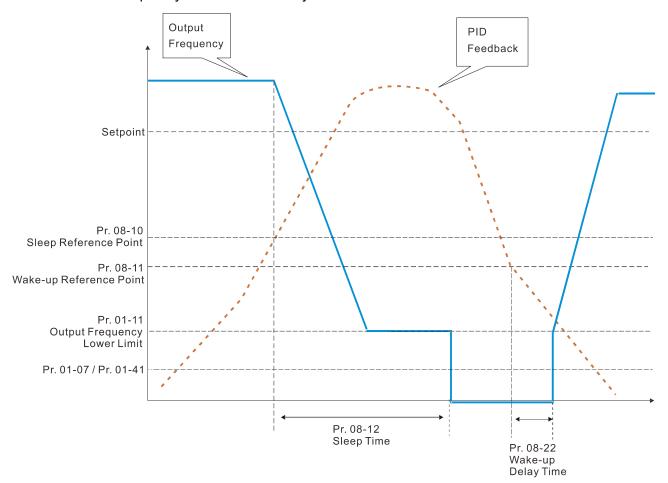

# 

Default: 100.0

Settings 0.0-100.0%

When PID enables the reverse direction, the PID output is a negative value, and the PID output value is limited by the setting for Pr.08-26. Use this function with Pr.08-21.

### Acceleration / Deceleration Time for PID Command

Default: 0.00

Settings 0.00-655.35 sec.

- © 0.00 seconds: Disables the PID acceleration/deceleration command, and the target value is equal to the PID command.
- When this parameter is not set to 0.00 seconds: Enables the PID acceleration/deceleration command. For PID acceleration and deceleration, when the PID target value changes, the command value increment/decrement is executed according to this parameter.

For example, if we set this parameter to 10.00 seconds, when PID target value changes from 0% to 100%, it takes 10 seconds for the PID command to change from 0% to 100%. In a similar way, when PID target value changes from 100% to 0%, it takes 10 seconds for the PID command to change from 100% to 0%.

### Frequency Base Corresponding to 100.00% PID

Default: 0

Settings 0: PID control output 100.00% corresponding to maximum operation frequency (Pr.01-00)

1: PID control output 100.00% corresponding to the input value of the auxiliary frequency

□ Valid only when you enable the master and auxiliary frequency functions.

When Pr.08-29 = 0, PID control outputs 100.00% corresponding to the maximum operation frequency. When Pr.08-29 = 1, PID control outputs 100.00% corresponding to the auxiliary frequency. (The PID output frequency changes when the auxiliary frequency command changes.)

## ★ \$\frac{1}{3} \frac{1}{3} \frac{1}{3} \text{ Proportional gain 2}

Default: 1.00

Settings 0.0–1000.0 (when Pr.08-23 setting bit 1=0) 0.00–100.00 (when Pr.08-23 setting bit 1=1)

## 🗸 🕃 🖁 - 🤰 🗗 Integral time 2

Default: 1.00

Settings 0.00-100.00 sec.

## ✓ ☐ B - ∃ ∃ Differential time 2

Default: 0.00

Settings 0.00-1.00 sec.

# 

Default: 0

Settings 0: Frequency command (Pr.00-20, Pr.00-30)

- 1: Pr.08-66 setting
- 2: RS-485 communication input
- 3: External analog input (refer to Pr.03-00, Pr.03-01)
- 4: CANopen communication card
- 6: Communication card (does not include CANopen card)
- 7: Digital keypad potentiometer knob
- Selects the target value source for the PID controller.
- When Pr.08-65=0, the maximum operating frequency Pr.01-00 is 60 Hz, the error is 100%, and Pr.08-01=1.00, then the output frequency is "1" times the Pr.01-00 maximum operating frequency. Therefore, the output frequency = 60 \* 100% \* 1=60 Hz.

#### Calculation formula:

Output frequency=Fmax (Pr.01-00) \* error% ((PID reference value (Pr.00-20 / Pr.00-30) – PID feedback (Pr.08-00)) \* Pr.08-01.

When Pr.08-65≠0, the internal calculation of the proportional gain reduces by 100 times, that is, when Pr.01-00 Fmax=60 Hz, error=100%, Pr.08-01=1.00, then the output frequency is "0.01" times the Pr.01-00 Fmax. Therefore, the output frequency=60 \* 100% \* 0.01=0.6 Hz.

#### Calculation formula:

Output frequency=Fmax (Pr.01-00) \* error% ((PID reference value (Pr.08-66) – PID feedback value (Pr.08-00)) \* Pr.08-01 \* 0.01.

When Pr.08-65=0, the PID controller architecture shows as the diagram below:

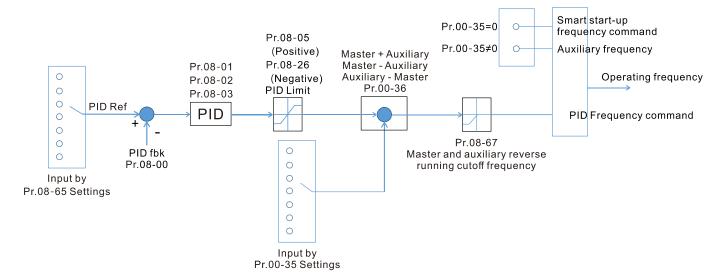

When Pr.08-65≠0, the PID controller architecture shows as the diagram below:

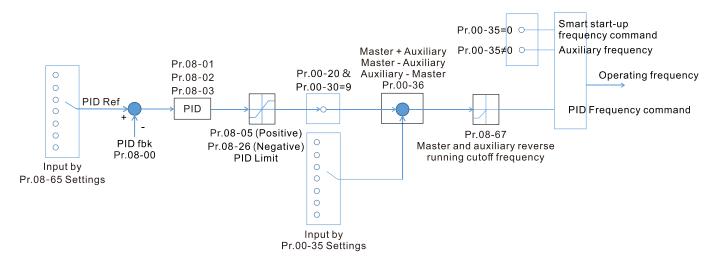

- When Pr.08-65 is not set to 0, Pr.00-20 is automatically set to 9.
- When Pr.08-65 is set to 1, set the PID command through Pr.08-66; when Pr.08-65 is not set to 1, Pr.08-66 displays the PID command.
- When Pr.08-65 is set to 2, 4, and 6, the corresponding communication address is C2003H.

## ✓ ☐8 - 55 PID Target Value Setting

Default: 50.00

Settings -100.00-100.00%

The target value setting of the PID controller (Pr.08-66) is a relative value.

# ★ 38 - 57 Master and Auxiliary Reverse Running Cutoff Frequency

Default: 10.0

Settings 0.0–100.0%

- □ 100% corresponds to Pr.01-00 the maximum operation frequency
- In some cases, it is only possible for the PID to control the set point and the feedback to the same status when the PID output frequency is negative (the motor runs in reverse). However, an excessively high reverse frequency is not allowed in some cases, and Pr.08-67 is used to determine the upper limit of the reverse frequency

# ✓ ☐ B - 5 B PID Deviation Limit

Default: 0.00

Settings 0.00-100.00%

- When Pr.08-68 is not set to 0, the PID deviation limit function is enabled.
- When PID deviation ≤ PID deviation limit, PID stops adjusting, which means the PID output frequency maintains the value at last status. This function is effective for some closed-loop control applications.

## ✓ ☐ 8 - 5 ☐ Integral Separation Level

Default: 0.00

Settings 0.00-100.00%

- Reduces overshoot when overshoot occurs in the PID feedback at start-up.
- When Pr.08-69 is not set to 0, the integral separation function is enabled.
- The benchmark for the integral separation level is the PID error%.
- The integral separation function activates only once at start-up.
- When PID deviation ≥ Pr.08-69, the integral effect is cancelled to avoid the increasing system overshoot due to the integral effect. When PID deviation is smaller than Pr.08-69, the integral effect is activated to eliminate the steady-state error.

## ☐ 8 - ☐ Smart Start-up Level

Default: 5.00

Settings 0.00-100.00%

## 🗡 🞛 - 🤼 🕻 Smart Start-up Frequency Command

Default: 0.00

Settings 0.00-599.00 Hz

## Smart Start-up Acceleration Time

Default: 3.00

Settings 0.00-600.00 sec.

- When Pr.08-71 is not set to 0, the smart start-up function is enabled.
- The benchmark for the smart start-up level is the percentage of PID deviation.
- Use the smart start-up function to reduce overshoot when overshoot occurs in the PID feedback at start-up. The smart start-up activates only once at start-up.
- When the smart start-up function is enabled, it starts with the Pr.08-71 frequency and Pr.08-72 acceleration time (Pr.08-72 acceleration time is the time that it accelerates to Pr.08-71). When the PID deviation is smaller than Pr.08-70, it switches to the normal PID control (the smart start-up frequency is filled into the PID integral when switching to PID control to avoid discontinuous frequency).

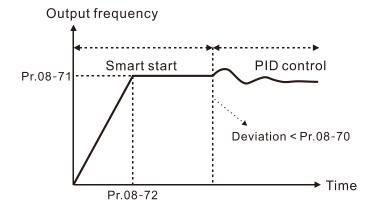

Default: 0

Settings 0: No switching (refer to Pr.08-01–Pr.08-03)

1: Auto-switch based on the output frequency

2: Auto-switch based on the deviation

## ✓ ☐ R - ☐ PID2 Parameter Switch Deviation 1

Default: 10.00

Settings 0.00-Pr.08-77%

## ✓ ☐ ☐ ☐ PID2 Parameter Switch Deviation 2

Default: 40.00

Settings Pr.08-76-100.00%

- A set of PID parameters cannot meet the requirements of the entire running process in some applications. Use Pr.08-75 to switch to the second set of PID parameters Pr.08-31–08-33. The setting method for Pr.08-31–08-33 is the same as that for Pr.08-01–08-03.
- The two sets of PID parameters switch automatically according to the frequency and deviation. Switch according to the output frequency:
  - When the output frequency is between Pr.01-07 and Pr.01-00, the PID parameter is the linear interpolation value between the two PID parameter groups.

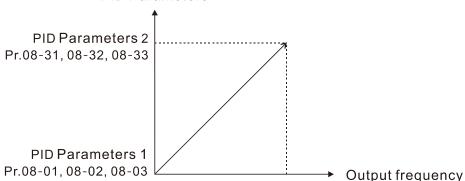

### PID Parameters

Pr.01-07

Switch according to the deviation:

• When the deviation absolute value between the set point and feedback is smaller than Pr.08-76 (PID2 Parameter Switch Deviation 1), the first group PID parameters are used.

Pr.01-00

- When the deviation absolute value between the set point and feedback is larger than Pr.08-77 (PID2 Parameter Switch Deviation 2), the second group PID parameters are used.
- When the deviation absolute value between the set point and feedback is between Pr.08-76 and Pr.08-77, the PID parameter is the linear interpolation value between the two PID parameter groups.

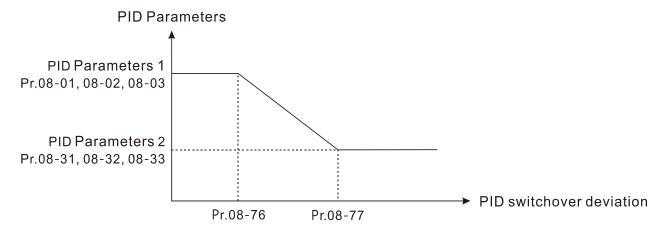

# ★ 38 - 38 Allowed Reverse Running Time after Start-up

Default: 0.0

Settings 0.0–6553.5 sec.

- When Pr.08-78 is not set to 0, the allowed reverse running time after start-up is enabled.
- When it is set to 1 second, the PID control is not allowed to change the running direction within 0–1 seconds of starting time (Pr.08-21=0), and is allowed to change after 1 second of starting time (Pr.08-21=1).

### 09 Communication Parameters

✓ You can set this parameter during operation.

When using the communication interface, the diagram on the right shows the communication port pin definitions. We recommend that you connect the AC motor drive to your PC by using Delta IFD6530 orIFD6500 as a communication converter.

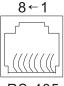

Modbus RS-485 Pin 1, 2, 6: Reserved Pin 3, 7: SGND Pin 4: SG-

Pin 5: SG+ Pin 8: +10VS

#### × 88-88 **Communication Address**

Default: 1

Settings 1–254

Sets the communication address for the drive if the AC motor drive is controlled through RS-485 serial communication. The communication address for each AC motor drive must be unique.

## ✓ ☐ ☐ COM1 Transmission Speed

Default: 9.6

Settings 4.8-115.2 Kbps

- Sets the transmission speed between the computer and the AC motor drive.
- Options are 4.8 Kbps, 9.6 Kbps, 19.2 Kbps, 38.4 Kbps, 57.6 Kbps, or 115.2 Kbps; otherwise, the transmission speed is set to the default 9.6 Kbps.

### **COM1 Transmission Fault Treatment**

Default: 3

Settings 0: Warn and continue operation

1: Fault and ramp to stop

2: Fault and coast to stop

3: No warning, no fault, and continue operation

- Determines the treatment when an error is detected that the host controller does not continuously transmit data to the AC motor drive during Modbus communication. The detection time is based on the Pr.09-03 setting.
- When a transmission error occurs (for example, the error code CE10 displays), the error remains even if the transmission status returns to normal, and is not cleared automatically. In this case, set a reset command (Reset) to clear the error.

## ✓ ☐ ☐ ☐ ☐ ☐ COM1 Time-out Detection

Default: 0.0

Settings 0.0–100.0 sec.

Sets the communication time-out value.

## **COM1 Communication Protocol**

Default: 1

Settings 1: 7, N, 2 (ASCII)

2: 7, E, 1 (ASCII)

3: 7, O, 1 (ASCII)

4: 7, E, 2 (ASCII)

5: 7, O, 2 (ASCII)

6: 8, N, 1 (ASCII)

7: 8, N, 2 (ASCII)

8: 8, E, 1 (ASCII)

9: 8, O, 1 (ASCII)

10: 8, E, 2 (ASCII)

11: 8, O, 2 (ASCII)

12: 8, N, 1 (RTU)

13: 8, N, 2 (RTU)

14: 8, E, 1 (RTU)

15: 8, O, 1 (RTU)

16: 8, E, 2 (RTU)

17: 8, O, 2 (RTU)

### ☐ Control by PC (Computer Link)

When using the RS-485 serial communication interface, you must specify each drive's communication address in Pr.09-00. The computer then implements control using the drives' individual addresses.

Modbus ASCII (American Standard Code for Information Interchange): Each byte of data is the combination of two ASCII characters. For example, one byte of data: 64 Hex, shown as '64' in ASCII, consists of '6' (36Hex) and '4' (34Hex).

#### 1. Code Description

The communication protocol is in hexadecimal, ASCII: "0" ... "9", "A" ... "F", every hexadecimal value represents an ASCII code. The following table shows some examples.

| Character  | '0' | '1' | '2' | '3' | <b>'4'</b> | '5' | '6' | '7' |
|------------|-----|-----|-----|-----|------------|-----|-----|-----|
| ASCII code | 30H | 31H | 32H | 33H | 34H        | 35H | 36H | 37H |
|            |     |     |     |     |            |     |     |     |
| Character  | '8' | '9' | 'A' | 'B' | 'C'        | 'D' | 'E' | 'F' |
| ASCII code | 38H | 39H | 41H | 42H | 43H        | 44H | 45H | 46H |

### 2. Data Format

10-bit character frame (For ASCII):

(7, N, 2)

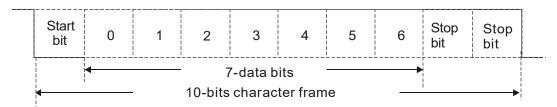

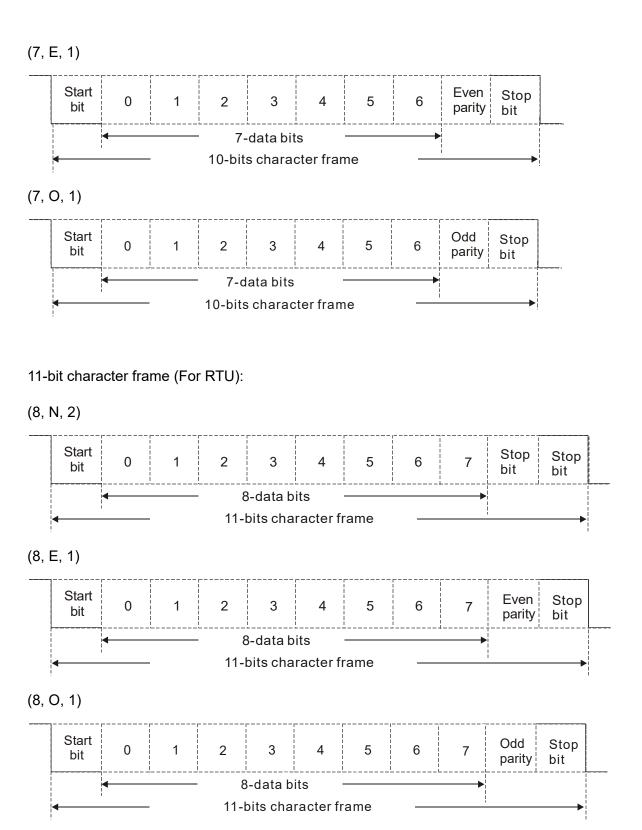

#### 3. Communication Protocol

#### 3.1 Communication Data Frame

#### ASCII mode:

| STX            | Start character = ':'(3AH)                                         |  |
|----------------|--------------------------------------------------------------------|--|
| Address High   | Communication address: one 8-bit address consists of 2 ASCII codes |  |
| Address Low    |                                                                    |  |
| Function High  | Command code:                                                      |  |
| Function Low   | one 8-bit command consists of 2 ASCII codes                        |  |
| DATA (n-1)     | Contents of data: n x 8-bit data consists of 2n ASCII codes        |  |
|                |                                                                    |  |
| DATA 0         | n ≤ 16, maximum of 32 ASCII codes (20 sets of data)                |  |
| LRC Check High | LRC checksum: one 8-bit checksum consists of 2 ASCII codes         |  |
| LRC Check Low  |                                                                    |  |
| END High       | End characters:                                                    |  |
| END Low        | END High = CR (0DH), END Low = LF (0AH)                            |  |

#### RTU mode:

| START             | Defined by a silent interval of larger than/equal to 10 ms |
|-------------------|------------------------------------------------------------|
| Address           | Communication address: 8-bit binary address                |
| Function          | Command code: 8-bit binary command                         |
| DATA (n-1)        | Contents of data:                                          |
|                   | n × 8-bit data, n ≤ 16                                     |
| DATA 0            |                                                            |
| CRC Check Low     | CRC checksum:                                              |
| CRC Check High    | one 16-bit CRC checksum consists of 2 8-bit binary         |
| Cite Cilcolt High | characters                                                 |
| END               | Defined by a silent interval of larger than/equal to 10 ms |

### 3.2 Communication Address (Address)

00H: Broadcast to all AC motor drives

01H: AC motor drive at address 01

0FH: AC motor drive at address 15

10H: AC motor drive at address 16

:

FEH: AC motor drive at address 254

### 3.3 Function (Function code) and DATA (Data characters)

### (1) 03H: Read data from a register

Example: Reading two continuous data from register address 2102H. AMD address is 01H.

### ASCII mode:

### **Command Message**

| STX                | í.,·       |
|--------------------|------------|
| Address            | '0'        |
| Address            | <b>'1'</b> |
| Function           | '0'        |
| Function           | '3'        |
|                    | '2'        |
| Starting register  | '1'        |
| Starting register  | '0'        |
|                    | '2'        |
|                    | '0'        |
| Number of register | '0'        |
| (count by word)    | '0'        |
|                    | '2'        |
| LRC Check          | 'D'        |
| LING CHECK         | <b>'7'</b> |
| END                | CR         |
| LIND               | LF         |

### Response Message

| í.;        |
|------------|
| '0'        |
| <b>'1'</b> |
| '0'        |
| <b>'3'</b> |
| '0'        |
| <b>'4'</b> |
| <b>'1'</b> |
| <b>'7'</b> |
| <b>'7'</b> |
| '0'        |
| '0'        |
| '0'        |
| '0'        |
| '0'        |
| <b>'7'</b> |
| <b>'1'</b> |
| CR         |
| LF         |
|            |

### RTU mode:

### **Command Message**

| Address                | 01H |
|------------------------|-----|
| Function               | 03H |
| Starting data register | 21H |
| Starting data register | 02H |
| Number of register     | 00H |
| (count by world)       | 02H |
| CRC Check Low          | 6FH |
| CRC Check High         | F7H |
|                        |     |

### Response Message

| Address                            | 01H |
|------------------------------------|-----|
| Function                           | 03H |
| Number of register (count by byte) | 04H |
| Content of register                | 17H |
| address 2102H                      | 70H |
| Content of register                | 00H |
| address 2103H                      | 00H |
| CRC Check Low                      | FEH |
| CRC Check High                     | 5CH |

### (2) 06H: Single write, write single data to a register

Example: Writing data 6000 (1770H) to register 0100H. AMD address is 01H.

ASCII mode:

### **Command Message**

| Response Me | essage |
|-------------|--------|
|-------------|--------|

| STX              | ·., |
|------------------|-----|
| Address          | '0' |
| Address          | '1' |
| Function         | '0' |
| Function         | '6' |
|                  | '0' |
| Target register  | '1' |
|                  | '0' |
|                  | '0' |
|                  | '1' |
| Pagistar content | '7' |
| Register content | '7' |
|                  | '0' |
| L DC Chook       | '7' |
| LRC Check        | '1' |
| END              | CR  |
| END              | LF  |

| STX              | ·., |
|------------------|-----|
| Address          | '0' |
| Address          | '1' |
| Function         | '0' |
| Function         | '6' |
|                  | '0' |
| Torget register  | '1' |
| Target register  | '0' |
|                  | '0' |
|                  | '1' |
| Register content | '7' |
| Register content | '7' |
|                  | '0' |
| LRC Check        | '7' |
| LRC Check        | '1' |
| END              | CR  |
| EIND             | LF  |

### RTU mode:

#### **Command Message**

### Response Message

|                  | •   |
|------------------|-----|
| Address          | 01H |
| Function         | 06H |
| Target register  | 01H |
| Target register  | 00H |
| Pogister content | 17H |
| Register content | 70H |
| CRC Check Low    | 86H |
| CRC Check High   | 22H |

| Address          | 01H |
|------------------|-----|
| Function         | 06H |
| Torget register  | 01H |
| Target register  | 00H |
| Pogistor content | 17H |
| Register content | 70H |
| CRC Check Low    | 86H |
| CRC Check High   | 22H |

### (3) 10H: Write multiple registers (can write at most 20 sets of data simultaneously).

Example: Set the multi-step speed of an AC motor drive (address is 01H):

Pr.04-00 = 50.00 (1388H), Pr.04-01 = 40.00 (0FA0H)

### ASCII Mode:

### **Command Message**

### Response Message

|                         | 3           |
|-------------------------|-------------|
| STX                     | 6.9<br>-    |
| ADR 1                   | <b>'</b> 0' |
| ADR 0                   | <b>'1'</b>  |
| CMD 1                   | <b>'1'</b>  |
| CMD 0                   | <b>'</b> 0' |
|                         | <b>'</b> 0' |
| Torget register         | <b>'</b> 5' |
| Target register         | <b>'</b> 0' |
|                         | <b>'</b> 0' |
|                         | <b>'</b> 0' |
| Number of register      | <b>'</b> 0' |
| (count by word)         | <b>'</b> 0' |
|                         | '2'         |
| Number of register      | <b>'</b> 0' |
| (count by Byte)         | <b>'4'</b>  |
|                         | <b>'1'</b>  |
| The first data content  | <b>'3'</b>  |
| The first data content  | <b>'8'</b>  |
|                         | <b>'8'</b>  |
|                         | <b>'</b> 0' |
| The second data content | 'F'         |
| The second data content | 'A'         |
|                         | <b>'</b> 0' |
| LRC Check               | <b>'</b> 9' |
| LRC Check               | 'A'         |
| END                     | CR          |
| END                     | LF          |
|                         |             |

| STX                | 4,5 |
|--------------------|-----|
| ADR 1              | '0' |
| ADR 0              | '1' |
| CMD 1              | '1' |
| CMD 0              | '0' |
|                    | '0' |
| Target register    | '5' |
| Target register    | '0' |
|                    | '0' |
|                    | '0' |
| Number of register | '0' |
| (count by word)    | '0' |
|                    | '2' |
| LRC Check          | 'E' |
| LRC Check          | '8' |
| END                | CR  |
| END                | LF  |

#### RTU mode:

#### Command Message

|                         | •   |
|-------------------------|-----|
| ADR                     | 01H |
| CMD                     | 10H |
| Torget register         | 05H |
| Target register         | 00H |
| Number of register      | 00H |
| (count by word)         | 02H |
| Quantity of data (byte) | 04  |
| The first data content  | 13H |
| The lifst data content  | 88H |
| The second data content | 0FH |
| The second data content | A0H |
| CRC Check Low           | '9' |
| CRC Check High          | 'A' |

#### Response Message

| ADR                | 01H |
|--------------------|-----|
| CMD 1              | 10H |
| Target register    | 05H |
| Target register    | 00H |
| Number of register | 00H |
| (count by word)    | 02H |
| CRC Check Low      | 41H |
| CRC Check High     | 04H |
|                    |     |

#### 3.4 Checksum

### (1) ASCII mode (LRC Check):

LRC (Longitudinal Redundancy Check) is calculated by summing up the values of the bytes from ADR1 to the last data character then calculating the hexadecimal representation of the 2's-complement negation of the sum.

For example, as shown in the above Section 3.3.(1),

01H + 03H + 21H + 02H + 00H + 02H = 29H, the 2's-complement negation of 29H is **D7**H.

#### (2) RTU mode (CRC Check):

- CRC (Cyclical Redundancy Check) is calculated by the following steps:
- Step 1: Load a 16-bit register (called CRC register) with FFFFH.
- **Step 2:** Exclusive OR the first 8-bit byte of the command message with the low order byte of the 16-bit CRC register, and put the result in the CRC register.
- Step 3: Examine the LSB of CRC register.
- **Step 4:** If the LSB of CRC register is 0, shift the CRC register one bit to the right, fill MSB with zero, then repeat step 3. If the LSB of CRC register is 1, shift the CRC register one bit to the right, fill MSB with zero, Exclusive OR the CRC register with the polynomial value A001H, then repeat step 3.
- **Step 5:** Repeat step 3 and 4 until you perform eight shifts. This processes a complete 8-bit byte.
- **Step 6:** Repeat step 2 through 5 for the next 8-bit byte of the command message. Continue doing this until all bytes are processed. The final contents of the CRC register are the CRC value. When transmitting the CRC value in the message, the upper and lower bytes of the CRC value must be swapped, that is, the lower order byte is transmitted first.

The following is an example of CRC generation using C language.

The function takes two arguments:

Unsigned char\* data ← a pointer to the message buffer

Unsigned char length ← the quantity of bytes in the message buffer

The function returns the CRC value as a type of unsigned integer.

#### 4. Address list

| Address<br>GGnnH |                                                            | Function                                                                                  |
|------------------|------------------------------------------------------------|-------------------------------------------------------------------------------------------|
| GGnnH            |                                                            |                                                                                           |
|                  | GG is the parameter group, nn is the parameter number; for |                                                                                           |
|                  | example, the address of Pr.04-10 is 040AH.                 |                                                                                           |
| 2000H            |                                                            |                                                                                           |
|                  |                                                            | 01B: Stop                                                                                 |
|                  |                                                            | 10B: Run                                                                                  |
|                  |                                                            | 11B: JOG + RUN                                                                            |
|                  | bit 3–2                                                    | Reserved                                                                                  |
|                  | bit 5–4                                                    | 00B: No function                                                                          |
|                  |                                                            | 01B: FWD                                                                                  |
|                  |                                                            | 10B: REV                                                                                  |
|                  |                                                            | 11B: Change direction                                                                     |
|                  | bit 7–6                                                    | 00B: 1st accel. / decel.                                                                  |
|                  |                                                            | 01B: 2 <sup>nd</sup> accel. / decel.                                                      |
|                  |                                                            | 10B: 3 <sup>rd</sup> accel. / decel.                                                      |
|                  |                                                            | 11B: 4th accel. / decel.                                                                  |
|                  | bit 11-8                                                   | 000B: Master speed                                                                        |
|                  |                                                            | 0001B: 1st step speed frequency                                                           |
|                  |                                                            | 0010B: 2 <sup>nd</sup> step speed frequency                                               |
|                  |                                                            | 0011B: 3 <sup>rd</sup> step speed frequency                                               |
|                  |                                                            | 0100B: 4 <sup>th</sup> step speed frequency                                               |
|                  |                                                            | 0101B: 5 <sup>th</sup> step speed frequency                                               |
|                  |                                                            | 0110B: 6 <sup>th</sup> step speed frequency                                               |
|                  |                                                            | 0111B: 7 <sup>th</sup> step speed frequency                                               |
|                  |                                                            | 1000B: 8th step speed frequency                                                           |
|                  |                                                            | 1001B: 9th step speed frequency                                                           |
|                  |                                                            | 1010B: 10 <sup>th</sup> step speed frequency                                              |
|                  |                                                            | 1011B: 11th step speed frequency                                                          |
|                  |                                                            | 1100B: 12th step speed frequency                                                          |
|                  |                                                            | 1101B: 13 <sup>th</sup> step speed frequency                                              |
|                  |                                                            | 1110B: 14 <sup>th</sup> step speed frequency                                              |
|                  |                                                            | 1111B: 15 <sup>th</sup> step speed frequency                                              |
|                  | bit 12                                                     | 1: Enable bit 06–11 function                                                              |
|                  | bit 14-13                                                  | 00B: No function                                                                          |
|                  |                                                            | 01B: Operated by the digital keypad                                                       |
|                  |                                                            | 10B: Operated by Pr.00-21 setting                                                         |
|                  |                                                            | 11B: Change the operation source                                                          |
|                  | bit 15 Reserved                                            |                                                                                           |
| 2001H            |                                                            | command (XXX.XX Hz)                                                                       |
| 2002H            | bit 0                                                      | 1: E.F. (External Fault) ON                                                               |
|                  | bit 1                                                      | 1: Reset command                                                                          |
|                  | 2001H                                                      | bit 3–2 bit 5–4  bit 7–6  bit 11–8  bit 12 bit 14–13  bit 15  2001H Frequency 2002H bit 0 |

| Content             | Address         |                                                                                                    | Function                                                             |
|---------------------|-----------------|----------------------------------------------------------------------------------------------------|----------------------------------------------------------------------|
| Contoni             | , taa. 555      | bit 2                                                                                                    | 1: B.B. ON                                                           |
|                     |                 | bit 4–3                                                                                                    | Reserved                                                             |
|                     |                 | bit 5                                                                                                    | 1: Enable fire mode                                                  |
|                     |                 |                                                                                                    | Reserved                                                             |
| Status monitor read | 2100H           |                                                                                                    | Warning code / Low Byte: Error code                                  |
| only                | 2101H           |                                                                                                    | AC motor drive operation status                                      |
| Jy                  |                 | bit 1–0                                                                                                    | 00B: The drive stops                                                 |
|                     |                 |                                                                                                    | 01B: The drive is decelerating                                       |
|                     |                 |                                                                                                    | 10B: The drive is in standby status                                  |
|                     |                 |                                                                                                    | 11B: The drive is operating                                          |
|                     |                 | bit 2                                                                                                    | 1: JOG command                                                       |
|                     |                 | bit 4-3                                                                                                    | Operation direction                                                  |
|                     |                 |                                                                                                    | 00B: FWD running                                                     |
|                     |                 |                                                                                                    | 01B: From REV running to FWD running                                 |
|                     |                 |                                                                                                    | 10B: From FWD running to REV running                                 |
|                     |                 |                                                                                                    | 11B: REV running                                                     |
|                     |                 | bit 8                                                                                                    | 1: Master frequency controlled by the                                |
|                     |                 |                                                                                                    | communication interface                                              |
|                     |                 | bit 9                                                                                                    | Master frequency controlled by the analog / external terminal signal |
|                     |                 | h:+ 10                                                                                                    | 1: Operation command controlled by the                               |
|                     |                 | bit 10                                                                                                    | communication interface                                              |
|                     |                 | bit 11                                                                                                    | 1: Parameter locked                                                  |
|                     |                 | bit 12                                                                                                    | 1: Enable to copy parameters from keypad                             |
|                     |                 | bit 15-13                                                                                                    | Reserved                                                             |
|                     | 2102H           | Frequency                                                                                                    | command (XXX.XX Hz)                                                  |
|                     | 2103H           | Output frequency (XXX.XX Hz)                                                                                                    |                                                                      |
|                     |                 |                                                                                                    | e drive's output current (XX.XX A). When the current                 |
|                     | 2104H           | is higher than 655.35, it automatically shifts one decimal place as (XXX.X A). Refer to the high byte of 211F for information on the decimal places. |                                                                      |
|                     | 2105H           | DC bus voltage (XXX.X V)                                                                                                    |                                                                      |
|                     | 2106H           | Output voltage (XXX.X V)                                                                                                    |                                                                      |
|                     | 2100H           |                                                                                                    |                                                                      |
|                     | 210711<br>2108H | Current step for the multi-step speed operation                                                                                                    |                                                                      |
|                     | 2109H           | Reserved Counter value                                                                                                    |                                                                      |
|                     | 210AH           |                                                                                                    |                                                                      |
|                     | 210BH           |                                                                                                    | que (XXX.X %)                                                        |
|                     | 210CH           |                                                                                                    | tor speed (XXXXX rpm)                                                |
|                     | 210DH           | Reserved                                                                                                    | co. opood (7000001piii)                                              |
|                     | 210EH           | Reserved                                                                                                    |                                                                      |
|                     | 210FH           |                                                                                                    | put (X.XXX kW)                                                       |
|                     | 2116H           |                                                                                                    | ion display (Pr.00-04)                                               |
|                     |                 |                                                                                                    | Operation Frequency (Pr.01-00) or Maximum                            |
|                     |                 |                                                                                                    | ed Value (Pr.00-26)                                                  |
|                     |                 |                                                                                                    | 0-26 is 0, this value is equal to Pr.01-00 setting                   |
|                     | 211BH           |                                                                                                    | 00-26 is not 0, and the command source is keypad,                    |
|                     |                 | this value = Pr.00-24 * Pr.00-26 / Pr.01-00.                                                                                                    |                                                                      |
|                     |                 | When Pr.00-26 is not 0, and the command source is 485, this                                                                                          |                                                                      |
|                     |                 | value = Pr.09-10 * Pr.00-26 / Pr.01-00.                                                                                                    |                                                                      |
|                     | 211FH           | High byte: the decimal place of current value (display)                                                                                              |                                                                      |
|                     |                 | Display the drive's output current (XX.XX A). When the current                                                                                       |                                                                      |
|                     | 2200H           | is higher than 655.35, it automatically shifts one decimal place                                                                                     |                                                                      |
|                     |                 | as (XXX.X A). Refer to the high byte of 211F for information on                                                                                      |                                                                      |
|                     | 220411          | the decimal places.  Counter value                                                                                                    |                                                                      |
|                     | 2201H           |                                                                                                    |                                                                      |
|                     | 2202H           | Actual out                                                                                                    | put irequericy (AAAAA TIZ)                                           |

| Content  Address  DC bus voltage (XXX.X V)  2204H Output voltage (XXX.X V)  2205H Power factor angle (XXX.X)  2206H Display the output power of U, V, W (XXXX.X kW)  Display the motor speed estimated by the drive or enfeedback (XXXXX rpm)  Display the positive / negative output torque estimate drive (+0.0: positive torque; -0.0: negative torque) (XX 2209H Reserved  Display the PID feedback value after enabling PID fur (XXX.XX%)  Display the AVI analog input terminal signal, 0–10 V corresponds to 0.00–100.00% (see Explanation 1 in F | d by the<br>(X.X%)              |  |
|----------------------------------------------------------------------------------------------------|---------------------------------|--|
| 2204H Output voltage (XXX.X V) 2205H Power factor angle (XXX.X) 2206H Display the output power of U, V, W (XXXX.X kW) 2207H Display the motor speed estimated by the drive or engled feedback (XXXXX rpm) 2208H Display the positive / negative output torque estimate drive (+0.0: positive torque; -0.0: negative torque) (XX 2209H Reserved 220AH Display the PID feedback value after enabling PID fur (XXX.XX%) 220BH Display the AVI analog input terminal signal, 0–10 V corresponds to 0.00–100.00% (see Explanation 1 in Fig. 1)                | d by the<br>(X.X%)              |  |
| 2205H Power factor angle (XXX.X) 2206H Display the output power of U, V, W (XXXX.X kW)  2207H Display the motor speed estimated by the drive or engled feedback (XXXXX rpm)  2208H Display the positive / negative output torque estimate drive (+0.0: positive torque; -0.0: negative torque) (XX 2209H Reserved  220AH Display the PID feedback value after enabling PID fur (XXX.XX%)  Display the AVI analog input terminal signal, 0–10 V corresponds to 0.00–100.00% (see Explanation 1 in Fig. 1)                                                 | d by the<br>(X.X%)              |  |
| 2206H Display the output power of U, V, W (XXXX.X kW)  2207H Display the motor speed estimated by the drive or engline feedback (XXXXX rpm)  2208H Display the positive / negative output torque estimate drive (+0.0: positive torque; -0.0: negative torque) (XXIIIIIIIIIIIIIIIIIIIIIIIIIIIIIIIIIII                                                                                                    | d by the<br>(X.X%)              |  |
| Display the motor speed estimated by the drive or energieedback (XXXXX rpm)  2208H Display the positive / negative output torque estimate drive (+0.0: positive torque; -0.0: negative torque) (XX 2209H Reserved Display the PID feedback value after enabling PID fur (XXX.XX%)  Display the AVI analog input terminal signal, 0–10 V corresponds to 0.00–100.00% (see Explanation 1 in Figure 2008)                                                                                                    | d by the<br>(X.X%)              |  |
| Display the positive / negative output torque estimate drive (+0.0: positive torque; -0.0: negative torque) (XX 2209H Reserved  Display the PID feedback value after enabling PID fur (XXX.XX%)  Display the AVI analog input terminal signal, 0–10 V corresponds to 0.00–100.00% (see Explanation 1 in F                                                                                                    | (X.X%)                          |  |
| 2209H Reserved  220AH Display the PID feedback value after enabling PID fur (XXX.XX%)  220BH Display the AVI analog input terminal signal, 0–10 V corresponds to 0.00–100.00% (see Explanation 1 in F                                                                                                    | •                               |  |
| Display the PID feedback value after enabling PID fur (XXX.XX%)  Display the AVI analog input terminal signal, 0–10 V corresponds to 0.00–100.00% (see Explanation 1 in F                                                                                                    | nction                          |  |
| Display the AVI analog input terminal signal, 0–10 V corresponds to 0.00–100.00% (see Explanation 1 in F                                                                                                    |                                 |  |
|                                                                                                    | Pr.00-04)                       |  |
| Display the ACI analog input terminal signal, 4–20 mA corresponds to 0.00–100.00% (2.) (see Explanation 2 Pr.00-04)                                                                                                    |                                 |  |
| 220DH Reserved                                                                                                    |                                 |  |
| 220EH IGBT temperature of the power module (XXX.X °C)                                                                                                    |                                 |  |
| 220FH Reserved                                                                                                    |                                 |  |
| The digital input status (ON / OFF), refer to Pr.02-12 (see Explanation 2 in Pr.00-04)                                                                                                    |                                 |  |
| The digital output status (ON / OFF), refer to Pr.02-18                                                                                                    | 3                               |  |
| (see Explanation 3 in Pr.00-04)                                                                                                    |                                 |  |
| 2212H Current step for the multi-step speed operation                                                                                                    |                                 |  |
| The corresponding CPU digital input pin status (d.) (see Explanation 3 in Pr.00-04)                                                                                                    |                                 |  |
| The corresponding CPU digital output pin status (O.) (see Explanation 4 in Pr.00-04)                                                                                                    | (see Explanation 4 in Pr.00-04) |  |
| 2215H Reserved                                                                                                    |                                 |  |
| 2216H Pulse input frequency (XXX.XX Hz)                                                                                                    |                                 |  |
| 2217H Reserved                                                                                                    |                                 |  |
| 2218H Reserved 2219H Counter value of overload (XXX.XX %)                                                                                                    |                                 |  |
| 2219H Codificer value of overload (XXX.XX %)  221AH GFF (XXX.XX %)                                                                                                    |                                 |  |
| 221BH DC bus voltage ripples (XXX.X V)                                                                                                    |                                 |  |
| 221CH PLC register D1043 data                                                                                                    |                                 |  |
| 221DH Magnetic field area of the synchronous motor                                                                                                    |                                 |  |
| 221EH User page displays the value in physical measure                                                                                                    |                                 |  |
| 221FH Output value of Pr.00-05 (XXX.XX Hz)                                                                                                    |                                 |  |
| 2220H Reserved                                                                                                    |                                 |  |
| 2221H Reserved                                                                                                    |                                 |  |
| 2222H Reserved                                                                                                    |                                 |  |
| 2223H Control mode of the drive 0: speed mode 1: torque m                                                                                                    | ode                             |  |
| 2224H Carrier frequency of the drive (XX kHZ)                                                                                                    |                                 |  |
| 2225H Reserved                                                                                                    |                                 |  |
| Drive status                                                                                                    |                                 |  |
| bit 1–0 00b: No direction                                                                                                    |                                 |  |
| 01b: Forward                                                                                                    |                                 |  |
| 10b: Reverse<br>bit 3–2 01b: Drive ready                                                                                                    |                                 |  |
| 2226H   Diverteady   10b: Error                                                                                                    |                                 |  |
| bit 4                                                                                                    |                                 |  |
| 1b: Motor drive outputs                                                                                                    |                                 |  |
| bit 5 0b: No warning 1b: Warning                                                                                                    |                                 |  |
| Drive's estimated output torque (positive or negative of (XXXX Nt-m)                                                                                                    | direction)                      |  |

| Content | Address | Function                                                  |
|---------|---------|-----------------------------------------------------------|
|         | 2228H   | Reserved                                                  |
|         | 2229H   | KWH display (XXXX.X)                                      |
|         | 222AH   | Reserved                                                  |
|         | 222BH   | Reserved                                                  |
|         | 222CH   | Reserved                                                  |
|         | 222DH   | Reserved                                                  |
|         | 222EH   | PID target value (XXX.XX %)                               |
|         | 222FH   | PID offset (XXX.XX %)                                     |
|         | 2230H   | PID output frequency (XXX.XX Hz)                          |
|         | 2231H   | Reserved                                                  |
|         | 2232H   | Display the auxiliary frequency                           |
|         | 2233H   | Display the master frequency                              |
| 2234H   |         | Display the frequency after adding and subtracting of the |
|         | 223411  | master and auxiliary frequencies.                         |

### 5. Exception response:

When the drive is using the communication connection, if an error occurs, the drive responds to the error code and sets the highest bit (bit 7) of the command code to 1 (function code AND 80H) then responds to the control system to signal that an error occurred.

If the keypad displays "CE-XX" as a warning message, "XX" is the error code at that time. Refer to the table of error codes for communication error for reference. Example:

ASCII mode:

RTU mode:

| STX            | 6.7 | Address        | 01H |
|----------------|-----|----------------|-----|
|                | '0' | Function       | 86H |
| Address        | '1' | Exception code | 02H |
| <b>F</b> 44:   | '8' | CRC Check Low  | C3H |
| Function       | ·6' | CRC Check High | A1H |
| Exception code | '0' | ·              |     |
| Exception code | '2' |                |     |
| LRC Check      | '7' |                |     |
| LING CHECK     | '7' |                |     |
| END            | CR  | _              |     |
| LND            | LF  |                |     |

The following table describes the exception code.

| Exception Code                                    | Description |  |
|---------------------------------------------------|-------------|--|
| 1 Function code is not supported or unrecognized. |             |  |
| 2 Address is not supported or unrecognized.       |             |  |
| 3 Data is not correct or unrecognized.            |             |  |
| 4 Failure to execute this function code           |             |  |

Default: 2.0

### Settings 0.0-200.0 ms

If the host controller does not finish the transmitting/receiving process, you can use this parameter to set the response delay time after the AC motor drive receives communication command as shown in the following picture.

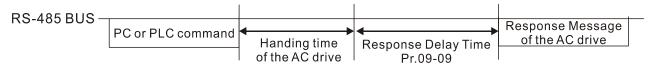

### **39-18** Communication Main Frequency

Default: 60.00

Default: 0

### Settings 0.00-599.00 Hz

When you set Pr.00-20 to 1 (RS-485 communication input), the AC motor drive saves the last Frequency command into Pr.09-10 when there is abnormal power off or momentary power loss. When power is restored, the AC motor drive operates with the frequency in Pr.09-10 if there is no new Frequency command input. When a Frequency command of 485 changes (the Frequency command source must be set as Modbus), this parameter also changes.

| × | 89-11   | Block Transfer 1  |
|---|---------|-------------------|
| × | 09-12   | Block Transfer 2  |
| × | 09-13   | Block Transfer 3  |
| × | 89-14   | Block Transfer 4  |
| × | 09-15   | Block Transfer 5  |
| × | 89-18   | Block Transfer 6  |
| × | 89-17   | Block Transfer 7  |
| × | 81 - 80 | Block Transfer 8  |
| × | 89-19   | Block Transfer 9  |
| × | 89-28   | Block Transfer 10 |
| × | 09-21   | Block Transfer 11 |
| × | 88-88   | Block Transfer 12 |
| × | 09-23   | Block Transfer 13 |
| × | 89-24   | Block Transfer 14 |
| × | 09-25   | Block Transfer 15 |
| × | 85-88   | Block Transfer 16 |

#### Settings 0–65535

There is a group of block transfer parameters available in the AC motor drive (Pr.09-11–Pr.09-26). Using communication code 03H, you can store the parameters (Pr.09-11–Pr.09-26) that you want to read.

Default: 1

Settings 0: Decoding method 1

1: Decoding method 2

EtherCAT card only supports decoding method 2 (60xx).

|           |                   | Decoding Method 1                                                                 | Decoding Method 2                |  |
|-----------|-------------------|-----------------------------------------------------------------------------------|----------------------------------|--|
|           | Digital Keypad    | Digital keypad controls the drive action regardless of decoding method 1 or 2.    |                                  |  |
|           | External Terminal | External terminal controls the drive action regardless of decoding method 1 or 2. |                                  |  |
| Source of | RS-485            | Refer to address: 2000h–20FFh                                                     | Refer to address: 6000h–60FFh    |  |
| Operation | CANo              | Refer to index: 2020-01h-2020-FFh                                                 | Refer to index:2060-01h-2060-FFh |  |
| Control   | pen               | Refer to index. 2020-0 III—2020-FFII                                              |                                  |  |
| Control   | Communication     | Refer to address: 2000h–20FFh                                                     | Refer to address: 6000h–60FFh    |  |
|           | Card              | Relei to address. 200011–20FF11                                                   |                                  |  |
|           | PLC               | PLC command controls the drive action regardless of decoding method 1 or 2        |                                  |  |

## ★ 33 PLC Command Force to 0

Default: 0

Setting 0-65535

Defines whether the Frequency command or the Speed command must be cleared to zero or not before the PLC starts the next scan.

| bit                                                     | Description                                             |  |
|---------------------------------------------------------|---------------------------------------------------------|--|
| bit 0 Before PLC scan, set the PLC target frequency = 0 |                                                         |  |
| bit 1 Before PLC scan, set the PLC target torque = 0    |                                                         |  |
| bit 2                                                   | Before PLC scan, set the speed limit of torque mode = 0 |  |

## ## PLC Address

Default: 2

Settings 1-254

## **G3-35** CANopen Slave Address

Default: 0

Settings 0: Disable

1-127

## CANopen Speed

Default: 0

Settings 0: 1 Mbps

1: 500 Kbps

2: 250 Kbps

3: 125 Kbps

4: 100 Kbps (Delta only)

5: 50 Kbps

### #3-33 CANopen Warning Record

Default: 0

Settings bit 0: CANopen software disconnection 1 (CANopen Guarding Time-out)

bit 1: CANopen software disconnection 2 (CANopen Heartbeat Time-out)

bit 3: CANopen SDO time-out

bit 4: CANopen SDO buffer overflow

bit 5: CANopen hardware disconnection warning (CANopen Bus OFF)

bit 6: CANopen format error warning (Error protocol for CANopen)

## Galance Galance Ga

Default: 1

Settings 0: Use Delta-defined decoding method

1: Use CANopen Standard DS402 protocol

### 

Default: Read only

Settings 0: Node Reset State

1: Com Reset State

2: Boot up State

3: Pre-operation State

4: Operation State

5: Stop State

## ## CANopen Control Status

Default: Read only

Settings 0: Not ready for use state

1: Inhibit start state

2: Ready to switch on state

3: Switched on state

4: Enable operation state

7: Quick stop active state

13: Error reaction activation state

14: Error state

## 

Default: 65535

Settings bit 0: CANopen reset, the internal address 20XX is 0

bit 1: CANopen reset, the internal address 264X is 0

bit 2: CANopen reset, the internal address 26AX is 0

bit 3: CANopen reset, the internal address 60XX is 0

Default: Read only

Settings 0: No communication card

1: DeviceNet Slave

2: PROFIBUS-DP Slave

3: CANopen Slave

4: Modbus-TCP Slave

5: EtherNet/IP Slave

6: EtherCAT

10: Backup Power Supply

# Firmware Version of Communication Card

## Product Code

## Error code

Default: Read only

Settings Read only

## ★ 39 - 38 Communication Card Address (for DeviceNet or PROFIBUS)

Default: 1

Settings DeviceNet: 0-63

PROFIBUS-DP: 1-125

### Communication Card Speed Setting (for DeviceNet)

Default: 2

Settings Standard DeviceNet:

0: 125 Kbps

1: 250 Kbps

2: 500 Kbps

3: 1 Mbps (Delta Only)

Non-standard DeviceNet: (Delta only):

0: 10 Kbps

1: 20 Kbps

2: 50 Kbps

3: 100 Kbps

4: 125 Kbps

5: 250 Kbps

6: 500 Kbps

7: 800 Kbps

8: 1 Mbps

# Additional Settings for Communication Card Speed (for DeviceNet) Default: 0 Settings 0: Disable In this mode, the baud rate can only be 125 Kbps, 250 Kbps, 500 Kbps, or 1 Mbps in standard DeviceNet speed. 1: Enable In this mode, the DeviceNet baud rate can be same as that for CANopen Use this parameter with Pr.09-71. ① The baud rate can only be set to 0, 1, 2 or 3 as a standard DeviceNet speed. 1: The DeviceNet communication rate can be the same as that for CANopen (setting 0–8). Communication Card IP Configuration (for Modbus TCP) Default: 0 Settings 0: Static IP 1: Dynamic IP (DHCP) 0: Set the IP address manually. 1: IP address is dynamically set by the host controller. Communication Card IP Address 1 (for Modbus TCP) Communication Card IP Address 2 (for Modbus TCP) Communication Card IP Address 3 (for Modbus TCP) Communication Card IP Address 4 (for Modbus TCP) Default: 0 Settings 0–255 Use Pr.09-76–Pr.09-79 with a communication card. Communication Card Address Mask 1 (for Modbus TCP) Regional Communication Card Address Mask 2 (for Modbus TCP) Communication Card Address Mask 3 (for Modbus TCP) R Communication Card Address Mask 4 (for Modbus TCP) Default: 0 Settings 0–255 Communication Card Gateway Address 1 (for Modbus TCP) Communication Card Gateway Address 2 (for Modbus TCP) Communication Card Gateway Address 3 (for Modbus TCP) Communication Card Gateway Address 4 (for Modbus TCP) Default: 0

Settings 0-255

Default: 0

Settings 0-99

Reset Communication Card (for Modbus TCP)

Default: 0

Settings 0: Disable

1: Reset to defaults

★ 3 - 3 | Additional Settings for the Communication Card (for Modbus TCP)

Default: 0

Settings bit 0: Enable IP filter

bit 1: Enable Internet parameters (1 bit)

When the IP address is set, this bit is enabled. After updating the parameters for the communication card, this bit changes to disabled.

bit 2: Enable login password (1 bit)

When you enter the login password, this bit is enabled. After updating the communication card parameters, this bit changes to disabled.

## Communication Card Status (for Modbus TCP)

Default: 0

Settings bit 0: Enable password

When the communication card is set with a password, this bit is enabled. When the password is cleared, this bit is disabled.

[This page intentionally left blank]

### 10 Speed Feedback Control Parameters

✓ You can set this parameter during operation.

In this parameter group, ASR is the abbreviation for Adjust Speed Regulator and PG is the abbreviation for Pulse Generator.

### ## - ## Encoder Type Selection

Default: 0

Settings 0: Disabled

5: Pulse input (MI7)

- When you use MI7 single-phase pulse input, you must use it with Pr.00-20=4, Pr.10-00=0 and Pr.10-16=5.
- When you use MI7 single-phase puluse input as speed feedback, you must use it with Pr.10-00=5 and Pr.10-02=5. The drive calculates the MI7 single-phase pulse input speed when the control modes are VF, VFPG, SVC IM/PM FOC sensorless, and IM/PM TQC
- The MS300 does not support the full position control pulse command input function.

### ## - ## Encoder Pulses per Revolution

Default: 600

Settings 1-20000

- This parameter sets the encoder pulses per revolution (PPR). It is a feedback control signal source when using PG. The encoder sets the number of pulses for the motor rotating through one rotation. The A/B phase cycle generates the pulse number.
- This setting is also the encoder resolution. The speed control is more accurate with higher resolution.
- If you set this parameter incorrectly, it may cause motor stall, drive over-current, or a permanent magnetic pole origin detection error for the PM motor in closed-loop control. When using the PM motor, you must perform the magnetic pole origin detection (Pr.05-00 = 13) again if you modify the content of this parameter.

### Encoder Input Type Setting

Default: 0

Settings 0: Disable

5: Single-phase input (MI7)

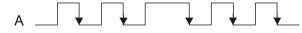

Mechanical Gear at Motor Side B1

Mechanical Gear at Load Side A2

★ ## - ## Mechanical Gear at Motor Side B2

Default: 100

Settings 1-65535

Use Pr.10-04—Pr.10-07 with the multi-function input terminal setting 48 to switch to Pr.10-04—Pr.10-05 or Pr.10-06—Pr.10-07, as shown in the diagram below.

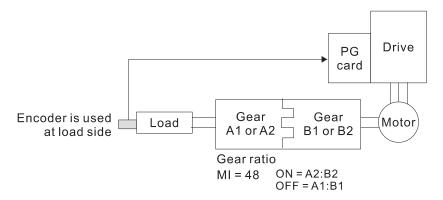

Default: 115

Settings 0–120% (0: Disable)

Determines the maximum encoder feedback signal allowed before a fault occurs; the maximum operation frequency Pr.01-00 = 100%.

### 

Default: 0.1

Settings 0.0-2.0 sec.

## M III - I Encoder Stall Action

Default: 2

Settings 0: Warn and continue operation

1: Fault and ramp to stop

2: Fault and coast to stop

When the drive output frequency exceeds the encoder stall level (Pr.10-10), the drive starts to count the time. When the error time exceeds the encoder stall detection time (Pr.10-11), the drive implements the encoder stall action.

## 

Default: 50

Settings 0–50% (0: Disable)

## 

Default: 0.5

Settings 0.0-10.0 sec.

## ★ III - IS Encoder Stall and Slip Error Action

Default: 2

Settings 0: Warn and continue operation

1: Fault and ramp to stop

2: Fault and coast to stop

This parameter acts on the settings for Pr.10-13–Pr.10-15:

When the value of (rotation speed – motor frequency) exceeds the Pr.10-13 setting, and the detection time exceeds Pr.10-14; the drive starts to count the time. If the detection time exceeds Pr.10-14, the encoder feedback signal error occurs.

## ✓ IB - IB Pulse Input Type Setting

Default: 0

Settings 0: Disabled

5: Single-phase input (MI7)

- When Pr.10-16=5, you cannot set Pr.10-02 to 5: Single-phase input (MI7) for closed-loop control.
- The setting steps when using the MI7 single-phase pulse input as the frequency command:
  - 1. Set Pr.00-20=4: Pulse input without direction command
  - 2. Set Pr.10-00=5: Pulse input (MI7)
  - 3. Set Pr.10-01 to motor pulses per revolution (PPR)
  - 4. Set Pr.10-16=5: Single-phase input (MI7)
  - 5. Set Pr.00-04=22 (Pulse input frequency) to verify if the pulse input frequency is correct.

# ★ III - II Electrical Gear A

★ ## Electrical Gear B

Default: 100

Settings 1-65535

Rotation speed = pulse frequency / encoder pulses (Pr.10-01) \* electrical gear A / electrical gear B.

## PG2 Pulse Input Speed Command Low Pass Filter Time

Default: 0.100

Settings 0.000-65.535 sec.

When you set Pr.00-20 to 4, the system treats the pulse command as a Frequency command. Use this parameter to suppress the speed command jump.

## FOC & TQC Function Control

Default: 0

Settings 0–65535

| bit  | Description                                                                             |  |  |
|------|-----------------------------------------------------------------------------------------|--|--|
| 0    | ASR controller under torque control.                                                    |  |  |
| U    | 0: use PI as ASR; 1: use P as ASR                                                       |  |  |
| 1–10 | N/A                                                                                     |  |  |
| 11   | Activates the DC brake when executing the zero torque command.                          |  |  |
| 11   | 0:ON; 1:OFF                                                                             |  |  |
|      | FOC sensorless mode with crossing zero means the speed goes from negative to positive   |  |  |
| 12   | or positive to negative (forward to reverse direction or reverse to forward direction). |  |  |
|      | 0: determined by the stator frequency; 1: determined by the speed command               |  |  |
| 13   | N/A                                                                                     |  |  |
| 14   | N/A                                                                                     |  |  |
| 15   | Direction control in open-loop torque                                                   |  |  |
| 15   | 0: Switch ON direction control; 1: Switch OFF direction control                         |  |  |

Only bit = 0 is used for closed-loop; other bits are used for open-loop.

# FOC Bandwidth for Speed Observer Default: 40.0 Settings 20.0-100.0 Hz Setting the speed observer to a higher bandwidth could shorten the speed response time but creates greater noise interference during the speed observation. FOC Minimum Stator Frequency Default: 2.0 Settings 0.0–10.0% fN Sets the stator frequency lower limit in operation status. This setting ensures the stability and accuracy of observer and avoids interferences from voltage, current and motor parameters. fN is the motor rated frequency. FOC Low Pass Filter Time Constant Default: 50 Settings 1–1000 ms Sets the low pass filter time constant of a flux observer at start-up. If you cannot activate the motor during high speed operation, lower the setting for this parameter. ## - ## FOC Gain for Excitation Current Rise Time Default: 100 Settings 33-100% Tr Sets the drive's excitation current rise time when it activates in open-loop torque mode. When the drive's activation time is too long in torque mode, adjust this parameter to a shorter time value. Tr

## ✓ III - 23 Upper Limit of Frequency Deviation

is the rotor time constant.

Default: 20.00

#### Settings 0.00-200.00 Hz

- Limits the maximum frequency deviation.
- If you set this parameter too high, an abnormal feedback malfunction occurs.
- If the application needs a higher setting for Pr.10-29, note that a higher setting results in larger motor slip, which causes a PG Error (PGF3, PGF4). In this case, you can set Pr.10-10 and Pr.10-13 to 0 to disable PGF3 and PGF4 detection, but you must make sure the MI7 wiring and application are correct; otherwise, it may lose the instant PG protection. Setting Pr.10-29 too high is not commonly done.

## / III - 3 | I/F Mode, Current Command

Default: 40

#### Settings 0–150% rated current of the motor

Sets the current command for the drive in the low speed area (low speed area: Frequency command < Pr.10-39). When the motor stalls on heavy duty start-up or forward/reverse with load, increase the parameter value. If the inrush current is too high and causes oc stall, then decrease the parameter value.

| ×        | -        | ☐ - ☐ PM FOC Sensorless Speed Estimator Bandwidth                                                       |
|----------|----------|----------------------------------------------------------------------------------------------------|
|          |          | Default: 5.00                                                                                           |
|          |          | Settings 0.00-600.00 Hz                                                                                 |
|          |          | Sets the speed estimator bandwidth. Adjust the parameter to influence the stability and the             |
|          |          | accuracy of the motor speed.                                                                            |
|          |          | If there is low frequency vibration (the waveform is similar to a sine wave) during the process,        |
|          |          | then increase the bandwidth. If there is high frequency vibration (the waveform shows extreme           |
|          |          | vibration and is like a spur), then decrease the bandwidth.                                             |
| N        | -        | } - } ♀         PM Sensorless Speed Estimator Low-pass Filter Gain                                      |
|          |          | Default: 1.00                                                                                           |
|          |          | Settings 0.00–655.35                                                                                    |
|          |          | Influences the response speed of the speed estimator.                                                   |
|          |          | If there is low frequency vibration (the waveform is similar to a sine wave) during the process,        |
|          |          | then increase the gain. If there is high frequency vibration (the waveform shows extreme                |
|          |          | vibration and is like a spur), then decrease the gain.                                                  |
| ,        |          |                                                                                                    |
| ×        | <u> </u> | J - J S AMR (Kp) Gain                                                                                   |
|          |          | Default: 1.00                                                                                           |
|          |          | Settings 0.00–3.00                                                                                      |
| ×        | -        | ] - 35 AMR (Ki) Gain                                                                                    |
|          |          | Default: 0.20                                                                                           |
|          |          | Settings 0.00-3.00                                                                                      |
| <b>.</b> | 1 (      | Frequency Point to Switch from I/F Mode to PM Sensorless Mode                                           |
| ^        |          | Default: 20.00                                                                                          |
|          |          | Settings 0.00–599.00 Hz                                                                                 |
|          |          | Sets the frequency for the switch point from low frequency to high frequency.                           |
|          |          | Due to the weak back-EMF in the low frequency area, PM sensorless mode cannot estimate the              |
|          |          | accurate speed and position of the rotor. Thus, using I/F mode control is more suitable. In the         |
|          |          | medium-to-high frequency area, PM sensorless can accurately estimate the back-EMF,                      |
|          |          | stabilizes and controls the motor with lower current.                                                   |
|          |          | If the switch point is too low and PM sensorless mode operates at a too low frequency, the motor        |
|          |          | does not generate enough back-EMF to let the speed estimator measure the right position and             |
|          |          | speed of the rotor, and causes stall and oc when running at the switch point frequency.                 |
|          |          | If the switch point is too high, the drive easily runs in the frequency area of the I/F mode for a long |
|          |          | time, which generates a larger current and cannot save energy. (If the current for Pr.10-31 is too      |
|          |          | high, the high switch point makes the drive continue to output with the setting value for Pr.10-31.)    |

| N | Frequency Point to Switch from PM Sensorless Mode to I/F Mode |                                                                                                    |  |
|---|---------------------------------------------------------------|----------------------------------------------------------------------------------------------------|--|
| • |                                                               | Default: 20.00                                                                                                    |  |
|   |                                                               | Settings 0.00–599.00 Hz                                                                                              |  |
|   |                                                               | Sets the switch point from high frequency to low frequency.                                                          |  |
|   |                                                               | Due to the weak back-EMF in the low frequency area, PM sensorless mode cannot estimate the $$                        |  |
|   |                                                               | accurate speed and position of the rotor. Thus, using $\ensuremath{I/F}$ mode control is more suitable. In the       |  |
|   |                                                               | medium-to-high frequency area, PM sensorless can accurately estimate the back-EMF, stabilizes                        |  |
|   |                                                               | and controls the motor with lower current.                                                                           |  |
|   |                                                               | If the switch point is too low and PM sensorless mode operates at a too low frequency, the motor                     |  |
|   |                                                               | does not generate enough back-EMF to let the speed estimator measure the right position and                          |  |
|   |                                                               | speed of the rotor, and causes stall and oc when running at the switch point frequency.                              |  |
|   |                                                               | If the switch point is too high, the drive easily runs in the frequency area of the $\mbox{\em I/F}$ mode for a long |  |
|   |                                                               | time, which generates more current and cannot save energy. (If the current for Pr.10-31 is too                       |  |
|   |                                                               | high, the high switch point makes the drive continue to output with the setting value for Pr.10-31.)                 |  |
| N | - ; (                                                         | ☐ ☐ ☐ ☐ ☐ ☐ ☐ ☐ ☐ ☐ ☐ ☐ ☐ ☐ ☐ ☐ ☐ ☐ ☐                                                                                |  |
|   |                                                               | Default: 1.0                                                                                                    |  |
|   |                                                               | Settings 0.0–3.0                                                                                                    |  |
|   |                                                               | The angle detection is fixed to 3: Use the pulse injection method to start. The parameter $\frac{1}{2}$              |  |
|   |                                                               | influences the value of the pulse during the angle detection. The larger the pulse, the higher the                   |  |
|   |                                                               | accuracy of rotor's position. A larger pulse might cause oc.                                                         |  |
|   |                                                               | Increase the parameter when the running direction and the command are opposite during                                |  |
|   |                                                               | start-up. If oc occurs at start-up, then decrease the parameter.                                                     |  |
|   |                                                               | Refer to Section 12-2 Adjustment & Application for detailed motor adjustment procedure.                              |  |
| N | 1                                                             | ☐ - Ч ☐ Zero Voltage Time during Start-up                                                                            |  |
| • |                                                               | Default: 0.000                                                                                                    |  |
|   |                                                               | Settings 0.000-60.000 sec.                                                                                           |  |
|   |                                                               | This parameter is valid only when the setting of Pr.07-12 (Speed Tracking during Start-up) = 0.                      |  |
|   |                                                               | When the motor is in static state at start-up, this increases the accuracy when estimating angles.                   |  |
|   |                                                               | In order to put the motor in static state, set the three-phase of the drive output to the motor to 0 $\rm V.$        |  |
|   |                                                               | The Pr.10-49 setting time is the length of time for three-phase output at 0 V.                                       |  |
|   |                                                               | It is possible that even when you apply this parameter, the motor cannot go in to the static state                   |  |
|   |                                                               | because of inertia or some external force. If the motor does not go into a complete static state in                  |  |
|   |                                                               | 0.2 seconds, increase this setting value appropriately.                                                              |  |
|   |                                                               | If $Pr.10-49$ is set too high, the start-up time is longer. If it is too low, then the braking performance           |  |
|   |                                                               | is weak.                                                                                                    |  |

# ## - 5 | Injection Frequency Default: 500 Settings 0–1200 Hz This parameter is a high frequency injection command in PM SVC control mode, and usually you do not need to adjust it. But if a motor's rated frequency (for example, 400 Hz) is too close to the frequency setting for this parameter (that is, the default of 500 Hz), it affects the accuracy of the angle detection. Refer to the setting for Pr.01-01 before you adjust this parameter. If the setting value for Pr.00-17 is lower than Pr.10-51\*10, then increase the frequency of the carrier frequency. $\square$ Pr.10-51 is valid only when Pr.10-53 = 2. Injection Magnitude Default: 15.0 / 30.0 / 37.5 Settings 115V / 230V series: 100.0 V 460V series: 200.0 V 575V series: 200.0 V Note: The setting range varies depending on the voltage. The parameter is the magnitude command for the high frequency injection signal in PM SVC control mode. Increasing the parameter can increase the accuracy of the angle estimation, but the electromagnetic noise might be louder if the setting value is too high. The system uses this parameter when the motor's parameter is "Auto". This parameter influences the angle estimation accuracy. When the ratio of the salient pole (Lq / Ld) is lower, increase Pr.10-52 to make the angle detection accurate. $\square$ Pr.10-52 is valid only when Pr.10-53 = 2.

## ★ 18 - 5 3 Angle Detection Method

Default: 0

Settings 0: Disabled

1: Force attracting the rotor to zero degrees

2: High frequency injection

3: Pulse injection

Set to 2 for IPM; set to 3 for SPM. If these settings cause problems, then set the parameter to 1.

[This page intentionally left blank]

### 11 Advanced Parameters

✓ You can set this parameter during operation.

In this parameter group, ASR stands for Adjust Speed Regulator.

### 

Default: 0

Settings bit 0: Auto-tuning for ASR and APR

bit 3: Dead time compensation closed

bit 7: Save or do not save the frequency

bit 0 = 0: Pr.11-06−Pr.11-11 are valid and Pr.11-03−Pr.11-05 are invalid.

bit 7 = 0: Save the frequency before power is OFF. When power is ON again, the saved frequency is displayed.

bit 7 = 1: Do not save the frequency before power is OFF. When power is ON again, 0.00 Hz is the displayed frequency.

## ├ ├ - ☐ ├ Per-Unit of System Inertia

Default: 256

Settings 1–65535 (256 = 1 PU)

- To get the system inertia per unit from Pr.11-01, you need to set Pr.11-00 to bit1 = 1 and execute continuous forward / reverse running.
- When Pr.11-01 = 256, it is 1PU. So if you use a 2HP motor, the 2HP motor inertia is 0.00043 kg-cm<sup>2</sup> according to the table below. If Pr.11-01 = 10000 after tuning, the system inertia is (10000 / 256) x 0.00043 kg-cm<sup>2</sup>.
- Perform the operation test with load based on the inertia after tuning. Run the motor in acceleration, deceleration, and steady speed and observe the values. If values between speed feedback and speed command are close, steady-state error is small and overshoot is less, then this inertia is a better one.
- If the Iq current command from ASR has high-frequency glitch, then decrease the setting. If the response time of sudden loading is too slow, then increase the setting.
- When using torque mode as the control mode, perform the tuning with speed mode first to see if the tuned inertia can work normally. After verifying with speed mode, change the control mode to torque mode.

The following table shows the base value for the induction motor system inertia (Unit: kg-m^2)

| Power  | Setting |
|--------|---------|
| 1 HP   | 0.00023 |
| 2 HP   | 0.00043 |
| 3 HP   | 0.00083 |
| 5 HP   | 0.00148 |
| 7.5 HP | 0.0026  |

| Power | Setting |
|-------|---------|
| 10 HP | 0.00358 |
| 15 HP | 0.00743 |
| 20 HP | 0.00953 |
| 25 HP | 0.01428 |
| 30 HP | 0.01765 |

|                                                              | / ASR2 Switch Frequency                                                                                     |                                             |
|--------------------------------------------------------------|----------------------------------------------------------------------------------------------------|---------------------------------------------|
| ·                                                            | . ,                                                                                                    | Default: 7.00                               |
| Settings                                                     | s 5.00–599.00 Hz                                                                                            |                                             |
| Sets the low-sp                                              | eed and high-speed ASR switching point in the FOC a                                                         | rea. Provides flexibility to                |
| meet two needs                                               | s: in the high-speed region of the estimator switch poir                                                    | it it has a high response,                  |
| and in the low                                               | v-speed region of the estimator switch point it has                                                         | a lower response. The                       |
|                                                              | switching point is higher than Pr.10-39.                                                                    |                                             |
|                                                              | pes not cover Pr.10-39. If the setting is too high, high-spe                                                | eed range is too narrow.                    |
|                                                              | Low-speed Bandwidth                                                                                         |                                             |
|                                                              |                                                                                                    | Default: Read only                          |
| Settings                                                     | s 1–40 Hz                                                                                                   |                                             |
| ★                                                            | High-speed Bandwidth                                                                                        |                                             |
|                                                              |                                                                                                    | Default: Read only                          |
| Setting                                                      | s 1–40 Hz                                                                                                   |                                             |
|                                                              | peed Bandwidth                                                                                              |                                             |
| // [] ZGIO-S                                                 | peed Bandwidth                                                                                              | Default: Read only                          |
| Setting                                                      | s 1–40 Hz                                                                                                   | Boladic Hoad only                           |
|                                                              | the inertia and setting Pr.11-00 bit 0 = 1 (auto-tuning),                                                   | you can adjust Pr.11-03,                    |
| _                                                            | 05 separately by speed response. The larger the sett                                                        |                                             |
| response. Pr.11                                              | -02 is the switch frequency between the low-speed/high                                                      | -speed bandwidth.                           |
| <i>N</i>                                                     | Gain                                                                                                    |                                             |
| TOO MERCI                                                    | <u> </u>                                                                                                    |                                             |
| Setting                                                      | s 0–40 Hz                                                                                                   | Default: 10                                 |
|                                                              |                                                                                                    | Default: 10                                 |
| -/ 11 07 AOD 4                                               |                                                                                                    | Default: 10                                 |
|                                                              |                                                                                                    |                                             |
|                                                              | Integral Time                                                                                               | Default: 10  Default: 0.100                 |
|                                                              |                                                                                                    |                                             |
|                                                              | Integral Time s 0.000–10.000 sec.                                                                           |                                             |
| Setting                                                      | Integral Time s 0.000–10.000 sec.                                                                           |                                             |
| Settings  **     -                                           | Integral Time s 0.000–10.000 sec.                                                                           | Default: 0.100                              |
| Settings  **     -                                           | Integral Time s 0.000–10.000 sec.  Gain s 0–40 Hz                                                           | Default: 0.100                              |
| Settings  **     -     8   ASR2  Settings                    | Integral Time s 0.000–10.000 sec.  Gain s 0–40 Hz                                                           | Default: 0.100                              |
| Settings  **     -     8   ASR2  Settings                    | Integral Time  s 0.000–10.000 sec.  Gain  s 0–40 Hz  Integral Time                                          | Default: 0.100  Default: 10                 |
| Settings  ** II- 08 ASR2  Settings  ** II- 08 ASR2  Settings | Integral Time  s                                                                                            | Default: 0.100  Default: 10                 |
| Settings  ** II- 08 ASR2  Settings  ** II- 08 ASR2  Settings | Integral Time  s 0.000–10.000 sec.  Gain  s 0–40 Hz  Integral Time                                          | Default: 0.100  Default: 10  Default: 0.100 |
| Settings  ** II- 08 ASR2  Settings  ** II- 08 ASR2  Settings | Integral Time  s 0.000–10.000 sec.  Gain  s 0–40 Hz  Integral Time  s 0.000–10.000 sec.  Gain of Zero Speed | Default: 0.100  Default: 10                 |

Default: 0.100

Settings 0.000-10.000 sec.

## 

Default: 0

Settings 0–200%

- $\square$  This function enables when Pr.11-00 bit 0 = 1.
- Increase the setting for Pr.11-12 to reduce the command tracking difference and improve the speed response. Use this function for speed tracking applications.
- Set Pr.11-01 correctly to get excellent improvement of the speed response.

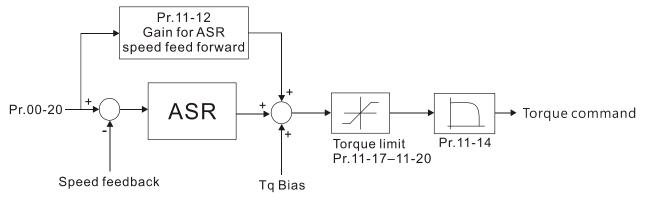

## 

Default: 30

Settings 0-200%

- $\square$  This parameter is invalid when Pr.05-24 = 1.
- $\square$  This parameter is valid only when Pr.11-00 bit0 = 1.
- After you estimate and set Pr.11-00 bit0=1 (auto-tuning), use Pr.11-13 to reduce overshoot. However, a shift of the curve may occur earlier. In this case, you can set Pr.11-13=0 first, and then increase the setting value to "a condition with best acceleration and without overshoot" when the acceleration time meets your application but overshoot occurs.
- Increasing Pr.11-13 improves the overshoot of speed tracking, but an excessive value may reduce the transient response.
- Increasing Pr.11-13 enhances the system stiffness in high-speed steady state and reduces the speed transient fluctuation at a sudden loading.
- Ensure that you set the Pr.11-01 system inertia correctly to get excellent improvement of the speed response.

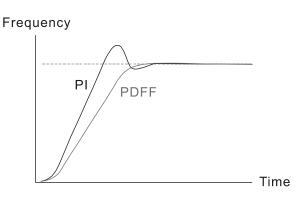

ASR Output Low Pass Filter Time Default: 0.008 Settings 0.000–0.350 sec. Sets the ASR command filter time. **11-15** Notch Filter Depth Default: 0 Settings 0-20 db 11-15 Notch Filter Frequency Default: 0.00 Settings 0.00-200.00 Hz Sets the resonance frequency of the mechanical system. Adjust it to a smaller value to suppress the mechanical system resonance. A larger value improves resonance suppression function. The notch filter frequency is the mechanical frequency resonance. Forward Motor Torque Limit **├- ├** Forward Regenerative Torque Limit **11-13** Reverse Motor Torque Limit Reverse Regenerative Torque Limit

Settings 0-500%

FOCPG and FOC Sensorless mode:

The motor rated current = 100%. The settings for Pr.11-17–Pr.11-20 compare with the Pr.03-00=7, 8, 9, 10. The minimum value of the comparison result is the torque limit. The diagram below illustrates the torque limit.

Default: 500

☐ TQCPG and TQC sensorless mode:

The function of Pr.11-17–11-20 is the same as FOC; however, in this case, the torque limit and the torque command executes the output torque limit at the same time. Therefore, the minimum value between Pr.11-17–11-20 and Pr.06-12 becomes the current output torque limit.

Calculation equation for the motor rated torque:

Motor rated torque:  $T(N.M) = \frac{P(W)}{\omega(rad/s)}$ ;

P (W) value = Pr.05-02;  $\omega$  (rad / s) value = Pr.05-03;  $\frac{RPM \times 2\pi}{60} = rad / s$ 

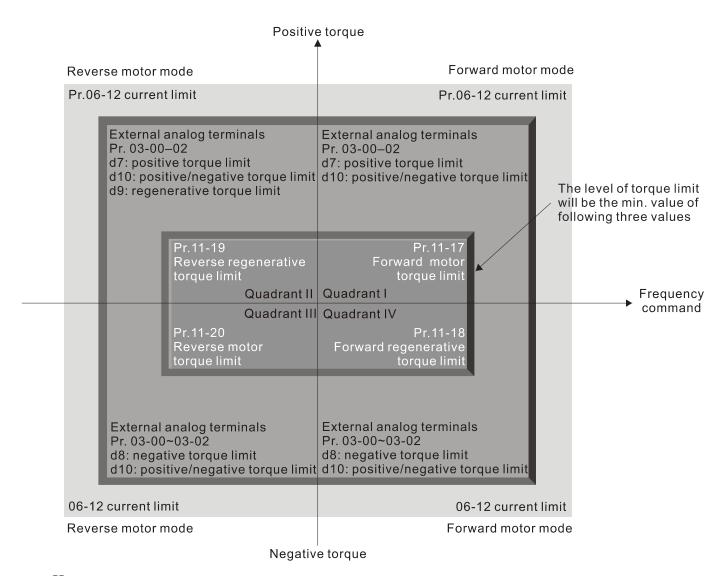

All control modes are based on 100% of the motor rated current except:

IM: VF, VFPG, SVC

PM: PMSVC

## 

Default: 90

Settings 0-200%

## ★ ! ! - ? ? Flux Weakening Curve for Motor 2 Gain Value

Default: 90

Settings 0-200%

- Adjusts the output voltage for the flux weakening curve.
- For the spindle application, use this adjustment method:
  - 1. Run the motor to the highest frequency.
  - 2. Observe the output voltage.
  - 3. Adjust the Pr.11-21 (motor 1) or Pr.11-22 (motor 2) setting to make the output voltage reach the motor rated voltage.
  - 4. The larger the setting value, the greater the output voltage.

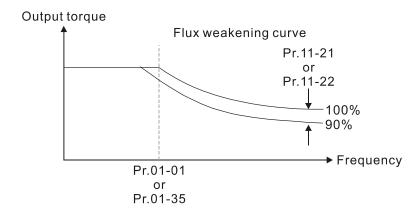

# ★ ! ! - 2 3 Flux Weakening Area Speed Response

Default: 65

Settings 0-150%

Controls the speed in the flux weakening area. The larger the value, the faster the acceleration/deceleration. In normal condition, you do not need to adjust this parameter.

## Maximum Torque Command

Default: 100

Settings 0-500%

- Determines the upper limit of the torque command (motor rated torque is 100%).
- Calculation equation for the motor rated torque:

Motor rated torque:  $T(N.M) = \frac{P(W)}{\omega(rad/s)}$ ;

P (W) value = Pr.05-02;  $\omega$  (rad / s) value = Pr.05-03;  $\frac{RPM \times 2\pi}{60} = rad / s$ 

## 

Default: 0

Settings 0: Disable

1: Analog signal input

2: RS-485 communication (Pr.11-29)

3: Controlled through external terminals (by Pr.11-30-Pr.11-32)

- Specifies the torque offset source.
- When set to 3, the torque offset sources are Pr.11-30, Pr.11-31 or Pr.11-32 according to the multi-function input terminal settings 31, 32 or 33.

Normally open (N.O.) contact: ON = contact closed, OFF = contact open

| Pr.11-32      | Pr.11-31      | Pr.11-30       | Torque Offset       |  |
|---------------|---------------|----------------|---------------------|--|
| MI = 33 (Low) | MI = 32 (Mid) | MI = 31 (High) | Torque Oliset       |  |
| OFF           | OFF           | OFF            | None                |  |
| OFF           | OFF           | ON             | Pr.11-30            |  |
| OFF           | ON            | OFF            | Pr.11-31            |  |
| OFF           | ON            | ON             | Pr.11-30 + Pr.11-31 |  |
| ON            | OFF           | OFF            | Pr.11-32            |  |

| Pr.11-32      | Pr.11-31      | Pr.11-30       | Torque Offset                  |  |
|---------------|---------------|----------------|--------------------------------|--|
| MI = 33 (Low) | MI = 32 (Mid) | MI = 31 (High) |                                |  |
| ON            | OFF           | ON             | Pr.11-30 + Pr.11-32            |  |
| ON            | ON            | OFF            | Pr.11-31 + Pr.11-32            |  |
| ON            | ON            | ON             | Pr.11-30 + Pr.11-31 + Pr.11-32 |  |

## ✓ I I - 2 3 Torque Offset Setting

Default: 0.0

Settings -100.0-100.0 %

- Determines the torque offset command. The motor rated torque is 100%.
- The calculation equation for the motor rated torque:

Motor rated torque:  $T(N.M) = \frac{P(W)}{\omega(rad/s)}$ ;

P (W) value = Pr.05-02;  $\omega$  (rad / s) value = Pr.05-03;  $\frac{RPM \times 2\pi}{60} = rad / s$ 

## ★ 11-38 High Torque Offset

Default: 30.0

Settings -100.0-100.0 %

## 

Default: 20.0

Settings -100.0-100.0 %

## 

Default: 10.0

Settings -100.0-100.0 %

- When Pr.11-28 is set to 3, the torque offset sources are Pr.11-30, Pr.11-31 or Pr.11-32 according to the multi-function input terminals settings 31, 32 or 33. The motor rated torque is 100%.
- The calculation equation for the motor rated torque:

Motor rated torque:  $T(N.M) = \frac{P(W)}{\omega(rad/s)}$ ;

P (W) value = Pr.05-02;  $\omega$  (rad / s) value = Pr.05-03;  $\frac{RPM \times 2\pi}{60} = rad/s$ 

## 

Default: 0

Settings 0: Digital keypad

1: RS-485 communication (Pr.11-34)

2: Analog signal input (Pr.03-00)

3: CANopen

5: Communication Card

- When Pr.11-33 is set to 0 or 1, you can set the torque command in Pr.11-34.
- When Pr.11-33 is set to 2, 3 or 5, Pr.11-34 only displays the torque command.

| Image: Installation of the control of the control o                |                                     |
|----------------------------------------------------------------------------------------------------|-------------------------------------|
|                                                                                                    | Default: 0.0                        |
| Settings -100.0-100.0%                                                                                                    |                                     |
| This parameter sets the torque command. When Pr.11-27                                                                                                    | is 250% and Pr.11-34 is 100%, the   |
| actual torque command = 250 × 100% = 250% of the motor                                                                                                    | rated torque.                       |
| The drive saves the settings before power is OFF.                                                                                                    |                                     |
| 11-35 Torque Command Filter Time                                                                                                    |                                     |
|                                                                                                    | Default: 0.000                      |
| Settings 0.000-1.000 sec.                                                                                                    |                                     |
| When the setting is too long, the control is stable but the control is stable but the control is | ntrol response is delayed. When the |
| setting is too short, the response is quick but the control r                                                                                                    | may be unstable. Adjust the setting |
| according to your control and response situation.                                                                                                    |                                     |

Default: 0

0: Set by Pr.11-37 (Forward Speed Limit) and Pr.11-38 (Reverse Speed Limit)

1: Set by Pr.00-20 (Master Frequency Command (AUTO, REMOTE) Source) and Pr.11-37, Pr.11-38

2: Set by Pr.00-20 (Master Frequency Command (AUTO, REMOTE) Source)

- Speed limit function: when you use the torque control mode, if the torque command is greater than the load, the motor accelerates until the motor speed equals the speed limit. At this time, it switches to speed control mode to stop acceleration.
- Pr.11-36 = 1:
  - When the torque command is positive, the forward speed limit is Pr.00-20 and the reverse speed limit is Pr.11-38. When the torque command is negative, the forward speed limit is Pr.11-37 and the reverse speed limit is Pr.00-20.
  - Example:

In an unwinding application, if the torque command direction is different from the motor operating direction, the load drives the motor. In this case, the speed limit must be Pr.11-37 or Pr.11-38. Only in normal applications, that is when the motor drives the load and the torque command is in the same direction as the speed limit, you can set the speed limit according to Pr.00-20.

In torque control mode, the F page of keypad displays the present speed limit value. For details on the keypad display, refer to the LED Function Description in Section 7-14 Digital Keypad (optional).

Pr.11-36=0

Forward/reverse running speed are limited by Pr.11-37 and Pr.11-38

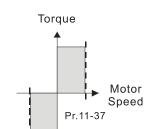

Pr.11-36=2

Forward/reverse running speed are limited by Pr.00-20

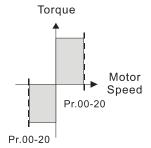

Pr.11-36=1

When torque is positive, forward running speed is limited by Pr.00-20; reverse running speed is limited by Pr.11-38

Pr.11-38

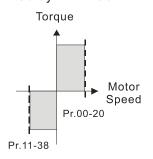

Pr.11-36=1

When torque is negative, forward running speed is limited by Pr.11-37; reverse running speed is limited by Pr.00-20

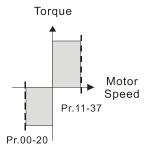

Forward Speed Limit (Torque Mode)

Default: 10

Settings 0-120%

Reverse Speed Limit (Torque Mode)

Default: 10

Settings 0-120%

Limits the speed for forward and reverse running in torque mode (Pr.01-00 Maximum Operation Frequency = 100%).

**! ! - '! !** PWM Mode Selection

Default: 2

Settings 0: Two-phase modulation mode

2: Space vector modulation mode

- Two-phase modulation mode: effectively reduces the drive power component losses and provides better performance in long wiring applications.
- Space vector modulation mode: effectively reduces the power loss and electromagnetic noise of the motor.

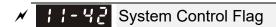

Default: 0000

# Settings 0000-FFFFh

| bit No. | Function                   | Description                                              |
|---------|----------------------------|----------------------------------------------------------|
| 0       | Reserved                   |                                                          |
| 1       | 1 FWD / REV action control | 0: FWD / REV cannot be controlled by Pr.02-12 bit 0 & 1. |
| l       |                            | 1: FWD / REV can be controlled by Pr.02-12 bit 0 & 1.    |

# **13 Industry Application Parameters**

✓ You can set this parameter during operation.

## 

Default: 00

Settings 00: Disabled

01: User-defined parameter

02: Compressor

03: Fan

04: Pump

05: Conveyor

06: Machine tool

07: Packing

08: Textiles

10: Logistics

11: Tension PID

12: Tension PID + master / auxiliary frequency

Note: after you select the macro, some of the default values adjust automatically according to the application selection.

□ Setting 02: Compressor

The following table lists the relevant compressor setting application parameters.

| Pr.   | Parameter Name                             | Settings                  |
|-------|--------------------------------------------|---------------------------|
| 00-11 | Speed control mode                         | 0 (IMVF control mode)     |
| 00-16 | Load selection                             | 0 (Normal load)           |
| 00-17 | Carrier frequency                          | Default setting           |
| 00-20 | Master frequency command source            | 2 (External analog input) |
| 00-20 | (AUTO, REMOTE)                             | 2 (External analog input) |
| 00-21 | Operation command source                   | 1 (External terminals)    |
| 00-21 | (AUTO, REMOTE)                             | 1 (External terminals)    |
| 00-22 | Stop method                                | 0 (Ramp to stop)          |
| 00-23 | Motor direction control                    | 1 (Disable reverse)       |
| 01-00 | Maximum operation frequency                | Default setting           |
| 01-01 | Output frequency of motor 1                | Default actting           |
| 01-01 | (Base frequency / Motor's rated frequency) | Default setting           |
| 01-02 | Output voltage of motor 1                  | Default actting           |
| 01-02 | (Base voltage / Motor's rated voltage)     | Default setting           |
| 01-03 | Mid-point frequency 1 of motor 1           | Default setting           |
| 01-04 | Mid-point voltage 1 of motor 1             | Default setting           |
| 01-05 | Mid-point frequency 2 of motor 1           | Default setting           |
| 01-06 | Mid-point voltage 2 of motor 1             | Default setting           |
| 01-07 | Minimum output frequency of motor 1        | Default setting           |
| 01-08 | Minimum output voltage of motor 1          | Default setting           |

| Pr.   | Parameter Name                              | Settings              |
|-------|---------------------------------------------|-----------------------|
| 01-11 | Output frequency lower limit                | 20 (Hz)               |
| 01-12 | Acceleration time 1                         | 20 (sec.)             |
| 01-13 | Deceleration time 1                         | 20 (sec.)             |
| 03-00 | Analog input selection (AVI)                | 0 (No function)       |
| 03-01 | Analog input selection (ACI)                | 1 (Frequency command) |
| 05-01 | Full-load current for induction motor 1 (A) | Default setting       |
| 05-03 | Rated speed for induction motor 1 (rpm)     | Default setting       |
| 05-04 | Number of poles for induction motor 1       | Default setting       |

# Setting 03: Fan

The following table lists the relevant fan setting application parameters.

| Pr.   | Parameter Name                                                         | Settings                  |
|-------|------------------------------------------------------------------------|---------------------------|
| 00-11 | Speed control mode                                                     | 0 (IMVF)                  |
| 00-16 | Load selection                                                         | 0 (Normal load)           |
| 00-17 | Carrier frequency                                                      | Default setting           |
| 00-20 | Master frequency command source (AUTO, REMOTE)                         | 2 (External analog input) |
| 00-21 | Operation command source (AUTO, REMOTE)                                | 1 (External terminals)    |
| 00-22 | Stop method                                                            | 1 (Coast to stop)         |
| 00-23 | Motor direction control                                                | 1 (Disable reverse)       |
| 00-30 | Master frequency command source (HAND, LOCAL)                          | 0 (Digital keypad)        |
| 00-31 | Operation command source (HAND, LOCAL)                                 | 0 (Digital keypad)        |
| 01-00 | Maximum operation frequency                                            | Default setting           |
| 01-01 | Output frequency of motor 1 (Base frequency / Motor's rated frequency) | Default setting           |
| 01-02 | Output voltage of motor 1 (Base voltage / Motor's rated voltage)       | Default setting           |
| 01-03 | Mid-point frequency 1 of motor 1                                       | Default setting           |
| 01-04 | Mid-point voltage 1 of motor 1                                         | Default setting           |
| 01-05 | Mid-point frequency 2 of motor 1                                       | Default setting           |
| 01-06 | Mid-point voltage 2 of motor 1                                         | Default setting           |
| 01-07 | Minimum output frequency of motor 1                                    | Default setting           |
| 01-08 | Minimum output voltage of motor 1                                      | Default setting           |
| 01-10 | Output frequency upper limit                                           | 50 (Hz)                   |
| 01-11 | Output frequency lower limit                                           | 35 (Hz)                   |
| 01-12 | Acceleration time 1                                                    | 15 (sec.)                 |
| 01-13 | Deceleration time 1                                                    | 15 (sec.)                 |

| Pr.   | Parameter Name                         | Settings                                |
|-------|----------------------------------------|-----------------------------------------|
| 01-43 | V/F curve selection                    | 2 (V/F curve to the power of 2)         |
| 02-05 | Multi-function input command 5 (MI5)   | 16 (Rotating speed command from ACI)    |
| 02-16 | Multi-function output 2 (MO1)          | 11 (Malfunction indication)             |
| 02-17 | Multi-function output 3 (MO2)          | 1 (Indication during RUN)               |
| 03-00 | Analog input selection (AVI)           | 1 (Frequency command)                   |
| 03-01 | Analog input selection (ACI)           | 1 (Frequency command)                   |
| 03-28 | AVI terminal input selection           | 0 (0–10 V)                              |
| 03-29 | ACI terminal input selection           | 1 (0–10 V)                              |
| 03-31 | AFM output selection                   | 0 (0–10 V)                              |
| 03-50 | Analog input curve selection           | 1 (three-point curve of AVI)            |
| 07-06 | Postart after memortany newer less     | 2 (Speed tracking by the minimum output |
| 07-00 | Restart after momentary power loss     | freqeuncy)                              |
| 07-11 | Number of times of restart after fault | 5 (times)                               |
| 07-33 | Auto-restart interval of fault         | 60 (sec.)                               |

# Setting 04: Pump

The following table lists the relevant pump setting application parameters.

| Pr.   | Parameter Name                             | Settings                  |
|-------|--------------------------------------------|---------------------------|
| 00-11 | Speed control mode                         | 0 (IMVF)                  |
| 00-16 | Load selection                             | 0 (Normal load)           |
| 00-20 | Master frequency command source            | 2 (External analog input) |
|       | (AUTO, REMOTE)                             |                           |
| 00-21 | Operation command source                   | 1 (External terminals)    |
|       | (AUTO, REMOTE)                             | . (,                      |
| 00-23 | Motor direction control                    | 1 (Disable reverse)       |
| 01-00 | Maximum operation frequency                | Default setting           |
| 01-01 | Output frequency of motor 1                | Default actting           |
| 01-01 | (Base frequency / Motor's rated frequency) | Default setting           |
| 01-02 | Output voltage of motor 1                  | Default actting           |
| 01-02 | (Base voltage / Motor's rated voltage)     | Default setting           |
| 01-03 | Mid-point frequency 1 of motor 1           | Default setting           |
| 01-04 | Mid-point voltage 1 of motor 1             | Default setting           |
| 01-05 | Mid-point frequency 2 of motor 1           | Default setting           |
| 01-06 | Mid-point voltage 2 of motor 1             | Default setting           |
| 01-07 | Minimum output frequency of motor 1        | Default setting           |
| 01-08 | Minimum output voltage of motor 1          | Default setting           |
| 01-10 | Output frequency upper limit               | 50 (Hz)                   |
| 01-11 | Output frequency lower limit               | 35 (Hz)                   |
| 01-12 | Acceleration time 1                        | 15 (sec.)                 |
| 01-13 | Deceleration time 1                        | 15 (sec.)                 |

#### Chapter 12 Descriptions of Parameter Settings | MS300

| Pr.   | Parameter Name                         | Settings                                |
|-------|----------------------------------------|-----------------------------------------|
| 01-43 | V/F curve selection                    | 2 (V/F curve to the power of 2)         |
| 07.06 | Restart after momentary power loss     | 2 (Speed tracking by the minimum output |
| 07-06 |                                        | frequency)                              |
| 07-11 | Number of times of restart after fault | 5 (times)                               |
| 07-33 | Auto-restart interval of fault         | 60 (sec.)                               |

## Setting 05: Conveyor

The following table lists the relevant conveyor setting application parameters.

| Pr.   | Parameter Name                             | Settings                  |
|-------|--------------------------------------------|---------------------------|
| 00-11 | Speed control mode                         | 0 (IMVF)                  |
| 00-16 | Load selection                             | 0 (Normal load)           |
| 00-20 | Master frequency command source            | 2 (External analog input) |
| 00-20 | (AUTO, REMOTE)                             | 2 (External analog input) |
| 00-21 | Operation command source                   | 1 (External terminals)    |
| 00-21 | (AUTO, REMOTE)                             | i (External terminals)    |
| 01-00 | Maximum operation frequency                | Default setting           |
| 01-01 | Output frequency of motor 1                | Default setting           |
| 01-01 | (Base frequency / Motor's rated frequency) | Default Setting           |
| 01-02 | Output voltage of motor 1                  | Default setting           |
| 01-02 | (Base voltage / Motor's rated voltage)     | Default Setting           |
| 01-03 | Mid-point frequency 1 of motor 1           | Default setting           |
| 01-04 | Mid-point voltage 1 of motor 1             | Default setting           |
| 01-05 | Mid-point frequency 2 of motor 1           | Default setting           |
| 01-06 | Mid-point voltage 2 of motor 1             | Default setting           |
| 01-07 | Minimum output frequency of motor 1        | Default setting           |
| 01-08 | Minimum output voltage of motor 1          | Default setting           |
| 01-12 | Acceleration time 1                        | 10 (sec.)                 |
| 01-13 | Deceleration time 1                        | 10 (sec.)                 |

## ☐ Setting 06: Machine tool

The following table lists the relevant machine tool setting application parameters.

| Pr.   | Parameter Name                                                         | Settings                  |
|-------|------------------------------------------------------------------------|---------------------------|
| 00-11 | Speed control mode                                                     | 0 (IMVF)                  |
| 00-17 | Carrier frequency                                                      | Default setting           |
| 00-20 | Master frequency command source (AUTO, REMOTE)                         | 2 (External analog input) |
| 00-21 | Operation command source (AUTO, REMOTE)                                | 1 (External terminals)    |
| 01-00 | Maximum operation frequency                                            | Default setting           |
| 01-01 | Output frequency of motor 1 (Base frequency / Motor's rated frequency) | Default setting           |

| Pr.   | Parameter Name                              | Settings                                  |
|-------|---------------------------------------------|-------------------------------------------|
| 01-02 | Output voltage of motor 1                   | Default setting                           |
| 04.00 | (Base voltage / Motor's rated voltage)      |                                           |
| 01-03 | Mid-point frequency 1 of motor 1            | 0                                         |
| 01-04 | Mid-point voltage 1 of motor 1              | 0                                         |
| 01-05 | Mid-point frequency 2 of motor 1            | 0                                         |
| 01-06 | Mid-point voltage 2 of motor 1              | 0                                         |
| 01-07 | Minimum output frequency of motor 1         | Default setting                           |
| 01-08 | Minimum output voltage of motor 1           | Default setting                           |
| 01-12 | Acceleration time 1                         | 5 (sec.)                                  |
| 01-13 | Deceleration time 1                         | 5 (sec.)                                  |
| 01-24 | S-curve for acceleration begin time 1       | 0                                         |
| 01-25 | S-curve for acceleration arrival time 2     | 0                                         |
| 01-26 | S-curve for deceleration begin time 1       | 0                                         |
| 01-27 | S-curve for deceleration arrival time 2     | 0                                         |
| 02-03 | Multi-function input command 3 (MI3)        | 1 (Multi-step speed command 1)            |
| 02-04 | Multi-function input command 4 (MI4)        | 2 (Multi-step speed command 2)            |
| 02-13 | Multi-function output 1 (RY1)               | 11 (Malfunction indication)               |
| 02-16 | Multi-function output 2 (MO1)               | 1 (Indication during RUN)                 |
| 02-17 | Multi-function output 3 (MO2)               | 2 (Operation speed reached)               |
| 03-00 | Analog input selection (AVI)                | 1 (Frequency command)                     |
| 06-01 | Over-voltage stall prevention               | 0 (Disabled)                              |
| 06-03 | Over-current stall prevention during        | 0 (Disabled)                              |
|       | acceleration                                |                                           |
| 06-04 | Over-current stall prevention during        | 0 (Disabled)                              |
|       | operation                                   | 0.75                                      |
| 06-05 | Acceleration / deceleration time selection  | 0 (By current acceleration / deceleration |
|       | for stall prevention at constant speed      | time)                                     |
| 07-01 | DC brake current level                      | 20 (%)                                    |
| 07-03 | DC brake time at STOP                       | 0.3 (sec.)                                |
| 07-04 | DC brake frequency at STOP                  | 0 (Hz)                                    |
| 07-23 | Automatic voltage regulation (AVR) function | 1 (Disable AVR)                           |

## Setting 07: Packing

The following table lists the relevant packing setting application parameters.

| i ene i i i g i ene i ene i ene i ene i ene i ene i ene i ene i ene i ene i ene i ene i ene i ene i ene i |                                 |                                |
|----------------------------------------------------------------------------------------------------|---------------------------------|--------------------------------|
| Pr.                                                                                                    | Parameter Name                  | Settings                       |
| 00-11                                                                                                    | Speed control mode              | 0 (IMVF)                       |
| 00-20                                                                                                    | Master frequency command source | 0 (Digital keypad)             |
|                                                                                                    | (AUTO, REMOTE)                  |                                |
| 00-21                                                                                                    | Operation command source        | 2 (RS-485 communication input) |
|                                                                                                    | (AUTO, REMOTE)                  |                                |

| Pr.   | Parameter Name                                                         | Settings                                                                             |
|-------|------------------------------------------------------------------------|--------------------------------------------------------------------------------------|
| 02-00 | Two-wire / three-wire operation control                                | 1 (two-wire mode 1, power on for operation control (M1: FWD / STOP, M2: REV / STOP)) |
| 01-00 | Maximum operation frequency                                            | Default setting                                                                      |
| 01-01 | Output frequency of motor 1 (Base frequency / Motor's rated frequency) | Default setting                                                                      |
| 01-02 | Output voltage of motor 1 (Base voltage / Motor's rated voltage)       | Default setting                                                                      |
| 01-03 | Mid-point frequency 1 of motor 1                                       | Default setting                                                                      |
| 01-04 | Mid-point voltage 1 of motor 1                                         | Default setting                                                                      |
| 01-05 | Mid-point frequency 2 of motor 1                                       | Default setting                                                                      |
| 01-06 | Mid-point voltage 2 of motor 1                                         | Default setting                                                                      |
| 01-07 | Minimum output frequency of motor 1                                    | Default setting                                                                      |
| 01-08 | Minimum output voltage of motor 1                                      | Default setting                                                                      |
| 01-12 | Acceleration time 1                                                    | 10 (sec.)                                                                            |
| 01-13 | Deceleration time 1                                                    | 10 (sec.)                                                                            |
| 01-24 | S-curve for acceleration begin time 1                                  | Default setting                                                                      |
| 01-25 | S-curve for acceleration arrival time 2                                | Default setting                                                                      |
| 01-26 | S-curve for deceleration begin time 1                                  | Default setting                                                                      |
| 01-27 | S-curve for deceleration arrival time 2                                | Default setting                                                                      |
| 03-00 | Analog input selection (AVI)                                           | 1 (Frequency command)                                                                |
| 03-28 | AVI terminal input selection                                           | Default setting                                                                      |

# □ Setting 08: Textiles

The following table lists the relevant textile setting application parameters.

| Pr.   | Parameter Name                                                         | Settings                       |
|-------|------------------------------------------------------------------------|--------------------------------|
| 00-11 | Speed control mode                                                     | 0 (IMVF)                       |
| 00-20 | Master frequency command source (AUTO, REMOTE)                         | 1 (RS-485 communication input) |
| 00-21 | Operation command source (AUTO, REMOTE)                                | 1 (External terminals)         |
| 01-00 | Maximum operation frequency                                            | Default setting                |
| 01-01 | Output frequency of motor 1 (Base frequency / Motor's rated frequency) | Default setting                |
| 01-02 | Output voltage of motor 1 (Base voltage / Motor's rated voltage)       | Default setting                |
| 01-03 | Mid-point frequency 1 of motor 1                                       | Default setting                |
| 01-04 | Mid-point voltage 1 of motor 1                                         | Default setting                |
| 01-05 | Mid-point frequency 2 of motor 1                                       | Default setting                |
| 01-06 | Mid-point voltage 2 of motor 1                                         | Default setting                |

| Pr.   | Parameter Name                          | Settings                                   |  |
|-------|-----------------------------------------|--------------------------------------------|--|
| 01-07 | Minimum output frequency of motor 1     | Default setting                            |  |
| 01-08 | Minimum output voltage of motor 1       | Default setting                            |  |
| 01-12 | Acceleration time 1                     | 10 (sec.)                                  |  |
| 01-13 | Deceleration time 1                     | 10 (sec.)                                  |  |
| 01-24 | S-curve for acceleration begin time 1   | 0.2 (sec.)                                 |  |
| 01-25 | S-curve for acceleration arrival time 2 | 0.2 (sec.)                                 |  |
| 01-26 | S-curve for deceleration begin time 1   | 0.2 (sec.)                                 |  |
| 01-27 | S-curve for deceleration arrival time 2 | 0.2 (sec.)                                 |  |
| 06.02 | Over-current stall prevention during    | 190 (9/.)                                  |  |
| 06-03 | acceleration                            | 180 (%)                                    |  |
| 06-04 | Over-current stall prevention during    | 180 (%)                                    |  |
| 00-04 | operation                               | 180 (70)                                   |  |
| 06-07 | Over-torque detection level (motor 1)   | 200 (%)                                    |  |
| 07-19 | Ean cooling control                     | 2 (Fan is ON when the AC motor drive runs; |  |
|       | Fan cooling control                     | fan is OFF when the AC motor drive stops)  |  |

## ☐ Setting 10: Logistics

The following table lists the relevant logistics setting application parameters.

| Pr.   | Parameter Name                             | Settings                               |
|-------|--------------------------------------------|----------------------------------------|
| 00-20 | Master frequency command source            | 7 (Digital keypad potentiometer knob)  |
| 00-20 | (AUTO, REMOTE)                             | / (Digital keypad potentionleter knob) |
| 00-21 | Operation command source                   | 1 (External terminals)                 |
| 00-21 | (AUTO, REMOTE)                             | 1 (External terminals)                 |
| 01-00 | Maximum operation frequency                | Default setting                        |
| 01-01 | Output frequency of motor 1                | Default setting                        |
| 01-01 | (Base frequency / Motor's rated frequency) |                                        |
| 01-02 | Output voltage of motor 1                  | 400.0                                  |
| 01-02 | (Base voltage / Motor's rated voltage)     | 400.0                                  |
| 01-04 | Mid-point voltage 1 of motor 1             | 20.0                                   |
| 01-06 | Mid-point voltage 2 of motor 1             | 20.0                                   |
| 01-08 | Minimum output voltage of motor 1          | 20.0                                   |
| 01-03 | Mid-point frequency 1 of motor 1           | 1.50                                   |
| 01-07 | Minimum output frequency of motor 1        | 1.50                                   |
| 01-12 | Acceleration time 1                        | 3 (sec.)                               |
| 01-13 | Deceleration time 1                        | 3 (sec.)                               |
| 01-24 | S-curve for acceleration begin time 1      | 0.00                                   |
| 01-25 | S-curve for acceleration arrival time 2    | 0.00                                   |
| 01-26 | S-curve for deceleration begin time 1      | 0.00                                   |
| 01-27 | S-curve for deceleration arrival time 2    | 0.00                                   |

## Chapter 12 Descriptions of Parameter Settings | MS300

| Pr.   | Parameter Name                              | Settings                                     |
|-------|---------------------------------------------|----------------------------------------------|
| 06-03 | Over-current stall prevention during        | 200                                          |
|       | acceleration                                |                                              |
| 06-04 | Over-current stall prevention during        | 200                                          |
| 00-04 | operation                                   | 200                                          |
| 06-05 | Acceleration / deceleration time selection  | 2: By the second acceleration / deceleration |
| 00-05 | for stall prevention at constant speed      | time                                         |
| 07-23 | Automatic voltage regulation (AVR) function | 1: Disable AVR                               |
| 07-26 | Torque compensation gain                    | 0                                            |

# ☐ Setting 11: Tension PID

The following table lists the relevant tension PID setting application parameters.

| Pr.   | Parameter Name                                 | Settings                                                       |
|-------|------------------------------------------------|----------------------------------------------------------------|
| 00-20 | Master frequency command source (AUTO, REMOTE) | 9 (PID controller)                                             |
| 00-21 | Operation command source (AUTO, REMOTE)        | 1 (External terminals)                                         |
| 01-00 | Maximum operation frequency                    | Default setting                                                |
| 01-12 | Acceleration time 1                            | 3 (sec.)                                                       |
| 01-13 | Deceleration time 1                            | 3 (sec.)                                                       |
| 03-00 | Analog input selection (AVI)                   | 5 (PID feedback signal)                                        |
| 03-50 | Analog input curve selection                   | 1: Three-point curve of AVI                                    |
| 03-63 | AVI voltage lowest point                       | 0.00                                                           |
| 03-65 | AVI voltage mid-point                          | 9.99                                                           |
| 03-66 | AVI proportional mid-point                     | 100%                                                           |
| 08-00 | Terminal selection of PID feedback             | 1: Negative PID feedback: by analog input (Pr.03-00, Pr.03-01) |
| 08-01 | Proportional gain (P)                          | 10                                                             |
| 08-02 | Integral time (I)                              | 1                                                              |
| 08-20 | PID mode selection                             | 1: Parallel connection                                         |
| 08-21 | Enable PID to change the operation direction   | 0: Operation direction cannot be changed                       |
| 08-65 | PID target value source                        | 1: Pr.08-66 setting                                            |
| 08-66 | PID target value setting                       | 50%                                                            |

Setting 12: Tension PID + master / auxiliary frequency

The following table lists the relevant tension PID + master / auxiliary frequency setting application parameters.

| Pr.      | Parameter Name                              | Settings                                                       |  |
|----------|---------------------------------------------|----------------------------------------------------------------|--|
| 00-20    | Master frequency command source             | 9 (PID controller)                                             |  |
| <u> </u> | (AUTO, REMOTE)                              |                                                                |  |
| 00-21    | Operation command source                    | 1 (External terminals)                                         |  |
| <u> </u> | (AUTO, REMOTE)                              | ,                                                              |  |
| 01-00    | Maximum operation frequency                 | Default setting                                                |  |
| 01-12    | Acceleration time 1                         | 3 (sec.)                                                       |  |
| 01-13    | Deceleration time 1                         | 3 (sec.)                                                       |  |
| 00-35    | Auxiliary frequency source                  | 3: Analog input                                                |  |
| 03-00    | Analog input selection (AVI)                | 5 (PID feedback signal)                                        |  |
| 03-01    | Analog input selection (ACI)                | 12: Auxiliary frequency input                                  |  |
|          |                                             | 0: Negative frequency input is not allowed.                    |  |
| 03-10    | Reverse setting when analog signal input is | The digital keypad or external terminal                        |  |
| 03-10    | negative frequency                          | controls the forward and reverse                               |  |
|          |                                             | direction.                                                     |  |
| 03-12    | Analog input gain (ACI)                     | 100.0%                                                         |  |
| 03-29    | ACI terminal input selection                | 1: 0–10 V                                                      |  |
| 03-50    | Analog input curve selection                | 1: Three-point curve of AVI                                    |  |
| 03-63    | AVI voltage lowest point                    | 0.00                                                           |  |
| 03-65    | AVI voltage mid-point                       | 9.99                                                           |  |
| 03-66    | AVI proportional mid-point                  | 100%                                                           |  |
| 08-00    | Terminal selection of PID feedback          | 1: Negative PID feedback: by analog input (Pr.03-00, Pr.03-01) |  |
| 08-01    | Proportional gain (P)                       | 10                                                             |  |
| 08-02    | Integral time (I)                           | 1                                                              |  |
| 08-20    | PID mode selection                          | 1: Parallel connection                                         |  |
| 00.04    | Enable PID to change the operation          | Or On another discretion around by the second                  |  |
| 08-21    | direction                                   | 0: Operation direction cannot be changed                       |  |
| 08-65    | PID target value source                     | 1: Pr.08-66 setting                                            |  |
| 08-66    | PID target value setting                    | 50%                                                            |  |
|          | i                                           | 400/                                                           |  |
| 08-67    | Master and auxiliary reverse running cutoff | 10%                                                            |  |

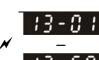

Application Parameters (User-Defined)

12.1-13-9

[This page intentionally left blank]

## 14 Protection Parameters (2)

✓ You can set this parameter during operation.

| 14 - 5 C Output Frequency at Malfunction 2 |                    |
|--------------------------------------------|--------------------|
| 구 5 부 Output Frequency at Malfunction 3    |                    |
|                                            |                    |
| #4 - 5 ≥ Output Frequency at Malfunction 5 |                    |
| 14 - 55 Output Frequency at Malfunction 6  |                    |
|                                            | Default: Read only |

Default: Read only

Settings 0.00-599.00 Hz

When an error occurs, you can check the output frequency for the malfunction. If the error happens again, this parameter overwrites the previous record.

| ₹Ч - 5 ‡   DC bus Voltage at Malfunction 2   |
|----------------------------------------------|
| 14 - 55     DC bus Voltage at Malfunction 3  |
| ₹Ч - 5 3     DC bus Voltage at Malfunction 4 |
| 14 - 5 ∃     DC bus Voltage at Malfunction 5 |
| ↑                                            |

Default: Read only

Settings 0.0-6553.5 V

When an error occurs, you can check the DC bus voltage for the malfunction. If the error happens again, this parameter overwrites the previous record.

| ∤Ч - 5 ?   Output Current at Malfunction 2    |
|-----------------------------------------------|
| ↓Ч - 5 5     Output Current at Malfunction 3  |
| ↓ ♀                                           |
| ↓ ५ - 万 ⋅ ♥   Output Current at Malfunction 5 |
| 14 - 58   Output Current at Malfunction 6     |

Default: Read only

Settings 0.00–655.35 Amps

When an error occurs, you can check the output current for the malfunction. If the error happens again, this parameter overwrites the previous record.

| 14-53 IGBT Temperature at Malfunction 2        |
|------------------------------------------------|
| 14-57 IGBT Temperature at Malfunction 3        |
| 14 - 5 ↑     IGBT Temperature at Malfunction 4 |
| 14 - 55 IGBT Temperature at Malfunction 5      |
| 14 - 5 €     IGBT Temperature at Malfunction 6 |

Default: Read only

Settings -3276.7-3276.7 °C

When an error occurs, you can check the IGBT temperature for the malfunction. If the error happens again, this parameter overwrites the previous record.

| /ソ- ᄀ;; Fault Record 7  |
|-------------------------|
| 14-71 Fault Record 8    |
| 14 - 72 Fault Record 9  |
| 14 - 73 Fault Record 10 |

Default: 0

#### Settings

- 0: No fault record
- 1: Over-current during acceleration (ocA)
- 2: Over-current during deceleration (ocd)
- 3: Over-current during steady operation (ocn)
- 4: Ground fault (GFF)
- 6: Over-current at STOP (ocS)
- 7: Over-voltage during acceleration (ovA)
- 8: Over-voltage during deceleration (ovd)
- 9: Over-voltage during constant speed (ovn)
- 10: Over-voltage at stop (ovS)
- 11: Low-voltage during acceleration (LvA)
- 12: Low-voltage during deceleration (Lvd)
- 13: Low-voltage during constant speed (Lvn)
- 14: Low-voltage at stop (LvS)
- 15: Phase loss protection (orP)
- 16: IGBT overheating (oH1)
- 18: IGBT temperature detection failure (tH1o)
- 21: Over load (oL)
- 22: Electronics thermal relay 1 protection (EoL1)
- 23: Electronics thermal relay 2 protection (EoL2)
- 24: Motor PTC overheating (oH3)
- 26: Over-torque 1 (ot1)
- 27: Over-torque 2 (ot2)
- 28: Under current (uC)
- 31: EEPROM read error (cF2)
- 33: U-phase error (cd1)
- 34: V-phase error (cd2)
- 35: W-phase error (cd3)
- 36: cc (current clamp) hardware error (Hd0)
- 37: oc (over-current) hardware error (Hd1)
- 40: Auto-tuning error (AUE)
- 41: PID loss ACI (AFE)
- 43: PG feedback loss (PGF2)
- 44: PG feedback stall (PGF3)
- 45: PG slip error (PGF4)

- 48: ACI loss (ACE)
- 49: External fault (EF)
- 50: Emergency stop (EF1)
- 51: External Base Block (bb)
- 52: Password is locked (Pcod)
- 54: Illegal command (CE1)
- 55: Illegal data address (CE2)
- 56: Illegal data value (CE3)
- 57: Data is written to read-only address (CE4)
- 58: Modbus transmission time-out (CE10)
- 61: Y-connection / Δ-connection switch error (ydc)
- 62: Deceleration energy backup error (dEb)
- 63: Over slip error (oSL)
- 72: STO Loss (STL1)
- 76: STO (STo)
- 77: STO Loss 2 (STL2)
- 78: STO Loss 3 (STL3)
- 79: U-phase over-current before run (Aoc)
- 80: V-phase over-current before run (boc)
- 81: W-phase over-current before run (coc)
- 82: Output phase loss U phase (oPL1)
- 83: Output phase loss V phase (oPL2)
- 84: Output phase loss W phase (oPL3)
- 87: Low frequency overload protection (oL3)
- 89: Rotor position detection error (roPd)
- 101: CANopen guarding error (CGdE)
- 102: CANopen heartbeat error (CHbE)
- 104: CANopen bus off error (CbFE)
- 105: CANopen index error (CidE)
- 106: CANopen station address error (CAdE)
- 107: CANopen memory error (CFrE)
- 111: InrCOM time-out error (ictE)
- 121: Internal communication error (CP20)
- 123: Internal communication error (CP22)
- 124: Internal communication error (CP30)
- 126: Internal communication error (CP32)
- 127: Internal communication error (CP33)
- 128: Over-torque 3 (ot3)
- 129: Over-torque 4 (ot4)
- 134: Internal communication error (EoL3)
- 135: Internal communication error (EoL4)
- 140: Oc hardware error (Hd6)

141: GFF occurs before run (b4GFF) 142: Auto-tune error 1 (DC test stage) (AuE1) 143: Auto-tune error 2 (High frequency test stage) (AuE2) 144: Auto-tune error 3 (Rotary test stage) (AuE3) The parameters record when the fault occurs and forces a stop. When low-voltage at stop fault (LvS) occurs, the fault is not recorded. When low-voltage during operation faults (LvA, Lvd, Lvn) occur, the faults are recorded. When the dEb function is valid and enabled, the drive executes dEb and records fault code 62 to Pr.06-17-06-22 and Pr.14-70-14-73 simultaneously. **14 - 14** Over-torque Detection Selection (Motor 3) **14 - 11** Over-torque Detection Selection (Motor 4) Default: 0 Settings 0: No function 1: Continue operation after over-torque detection during constant speed operation 2: Stop after over-torque detection during constant speed operation 3: Continue operation after over-torque detection during RUN 4: Stop after over-torque detection during RUN When you set Pr.14-74 and Pr.14-77 to 1 or 3, a warning message displays but there is no error record. When you set Pr.14-74 and Pr.14-77 to 2 or 4, an error message displays and there is an error record. 14 - 15 Over-torque Detection Level (Motor 3) Default: 120 Settings 10–250% (100% corresponds to the rated current of the drive) **15** Over-torque Detection Time (Motor 3) Over-torque Detection Time (Motor 4) Default: 0.1 Settings 0.1–60.0 sec. When the output current exceeds the over-torque detection level (Pr.14-75 or Pr.14-78) and also exceeds the over-torque detection time (Pr.14-76 or Pr.14-79), the over-torque detection follows the setting of Pr.14-74 or Pr.14-77. When you set Pr.14-74 or Pr.14-77 to 1 or 3, an ot3/ot4 warning displays while the drive keeps running after over-torque detection. The warning remains on until the output current is smaller than 5% of the over-torque detection level.

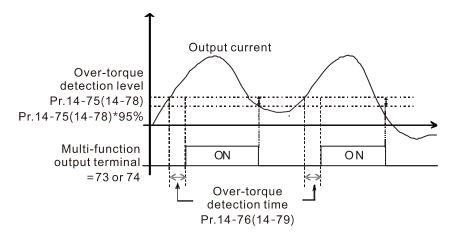

When you set Pr.14-74 or Pr.14-77 to 2 or 4, an ot3/ot4 warning displays and the drive stops running after over-torque detection. The drive does not run until you manually reset it.

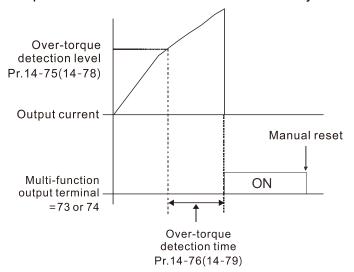

| × | ## - 88 Electronic Thermal Relay Selection 3 (Motor 3) |            |
|---|--------------------------------------------------------|------------|
| × | ☐ ☐ ☐ ☐ ☐ ☐ ☐ ☐ ☐ ☐ ☐ ☐ ☐ ☐ ☐ ☐ ☐ ☐ ☐                  |            |
|   |                                                        | Default: 2 |

Settings 0: Inverter motor (with external forced cooling)

1: Standard motor (motor with the fan on the shaft)

2: Disable

- Prevents self-cooled motor from overheating under low speed. Use an electronic thermal relay to limit the drive's output power.
- Setting the parameter to 0 is suitable for an inverter motor (motor fan using an independent power supply). For this kind of motor, there is no significant correlation between cooling capacity and motor speed. Therefore, the action of electronic thermal relays remains stable in low speed to ensure the load capability of the motor in low speed.
- Setting the parameter to 1 is suitable for standard motor (motor fan is fixed on the rotor shaft). For this kind of motor, the cooling capacity is lower in low speed; therefore, the action of an electronic thermal relay reduces the action time to ensure the life of motor.
- When the power is cycled frequently, if the power is switched OFF, the electronic thermal relay protection is reset; therefore, even setting the parameter to 0 or 1 may not protect the motor well. If there are several motors connected to one drive, install an electronic thermal relay in each motor.

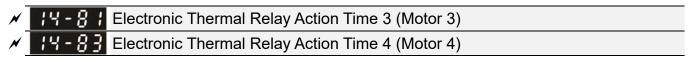

Default: 60.0

Settings 30.0-600.0 sec.

- Set the parameter to 150% of motor rated current and use with the setting of Pr.14-81 and Pr.14-83 to prevent motor damage due to overheating. When it reaches the setting, the drive displays "EoL3 / EoL4", and the motor coasts to stop.
- Use this parameter to set the action time of the electronic thermal relay. It works based on the I2t characteristic curve of electronic thermal relay, the output frequency and current of the drive, and the operation time to prevent the motor from overheating.

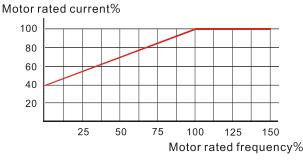

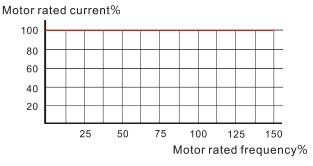

Motor cooling curve with shaft-fixed fan

Motor cooling curve with independent fan

- The action of the electronic thermal relay depends on the settings for Pr.14-80 and Pr.14-82
  - 1. Pr.14-80 or Pr.14-82 is set to 0 (using inverter motor):

When the output current of the drive is higher than 150% of the motor rated current (refer to the motor rated current % corresponded to the motor rated frequency in the motor cooling curve with independent fan), the drive starts to count the time. The electronic thermal relay acts when the accumulated time exceeds Pr.14-81 or Pr.14-83.

2. Pr.14-80 or Pr.14-82 is set to 1 (using standard motor):

When the output current of the drive is higher than 150% of the motor rated current (refer to the motor rated current % corresponded to the motor rated frequency in the motor cooling curve with shaft-fixed fan), the drive starts to count the time. The electronic thermal relay acts when the accumulated time exceeds Pr.14-81 or Pr.14-83.

The actual electronic thermal relay action time adjusts according to the drive output current (shown as the motor loading rate %). The action time is short when the current is high, and the action time is long when the current is low. Refer to the following diagram.

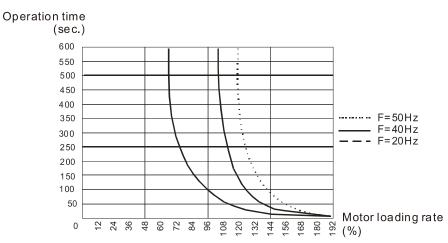

# 12-2 Adjustment & Application

#### Standard PM Synchronous AC Motor Adjustment Procedure

Pr.00-11 Speed Control Mode = 2 SVC (Pr.05-33 = 1 or 2)
 PMSVC control diagram

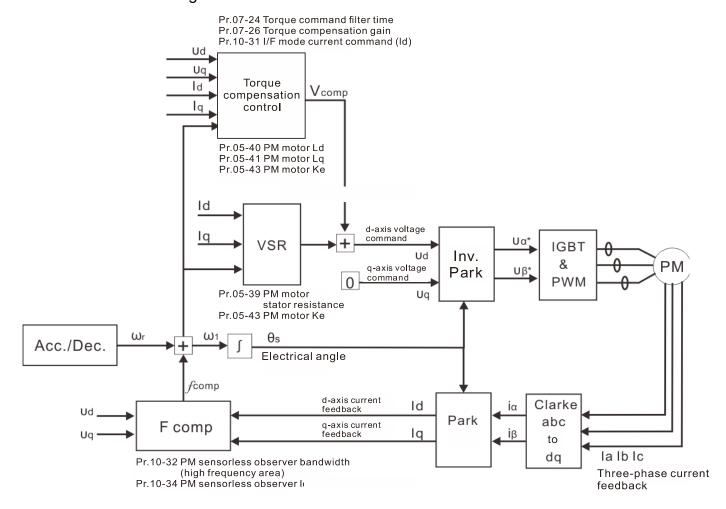

Note: In the diagram, "PM motor" means "permanent magnet synchronous AC motor".

#### Adjustment procedure

1. Select PM synchronous AC motor control

Pr.05-33 Induction Motor (IM) or Permanent Magnet (PM) Synchronous AC Motor Selection =1 (SPM) or 2 (IPM)

2. Set up motor parameters according to the motor's nameplate

Pr.01-01: Rated frequency

Pr.01-02: Rated voltage

Pr.05-34: Rated current

Pr.05-35: Rated Power

Pr.05-36: Rated speed

Pr.05-37: Number of poles for the motor

3. Execute PM synchronous AC motor auto-tuning (static)

# **35 - 33** Motor Parameter Auto-tuning

Default: 0

Settings 0: No function

1: Dynamic test for induction motor (IM)

2: Static test for induction motor (IM)

5: Rolling auto-tuning for PM synchronous AC motor (IPM / SPM)

12: FOC sensorless inertia estimation

13: High frequency stall test for PM synchronous AC motor

Set Pr.05-00 Motor Parameter Auto-tuning =13 (High frequency stall test for PM synchronous AC motor) and press RUN.

When you finish tuning, the following parameters are available:

Pr.05-39: Stator resistance

Pr.05-40: Permanent magnet synchronous AC motor Ld

Pr.05-41: Permanent magnet synchronous AC motor Iq

Pr.05-43: (V / 1000 rpm), the Ke parameter of PM synchronous AC motor (you can calculate this automatically according to power, current, and speed of the motor).

- 4. Set the speed control mode: Pr.00-10 Control Mode = 0, Pr.00-11 Speed Control Mode = 2 SVC.
- 5. Cycle the power after you finish tuning.
- 6. The ratio of the PMSVC control mode is 1:20.
- 7. When the PMSVC control mode is under 1/20th of the rated speed, the load bearing capacity is 100% of the motor rated torque.
- 8. PMSVC control mode is not applicable to zero speed control.
- 9. The start-up load and the load bearing capacity of the forward/reverse running in PMSVC control mode equal to 100% of the motor rated torque.

#### 10. Adjustment flow chart when starting WITHOUT load:

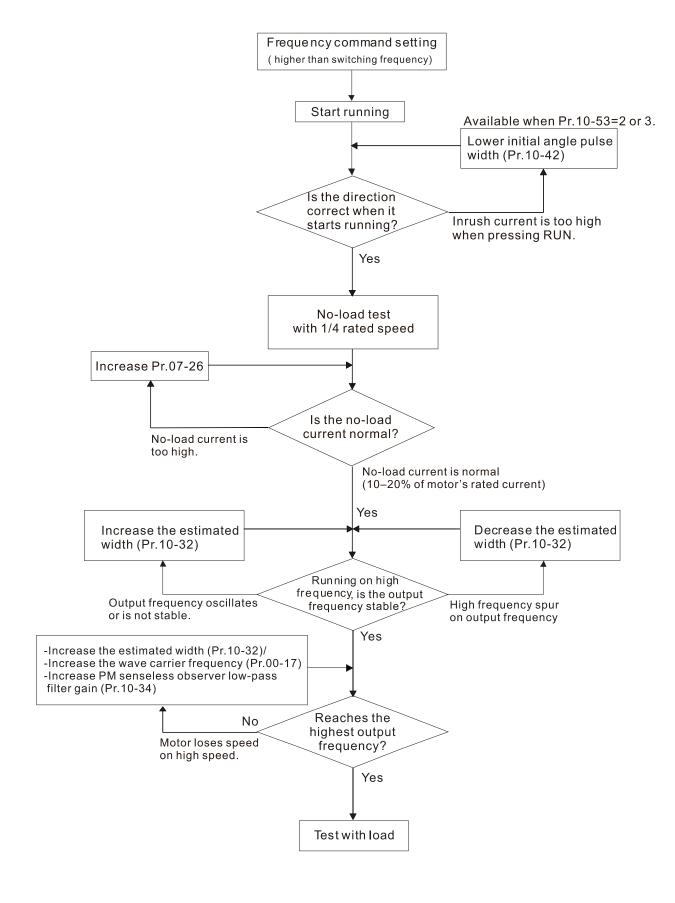

#### 11. Adjustment flow chart when starting WITH load:

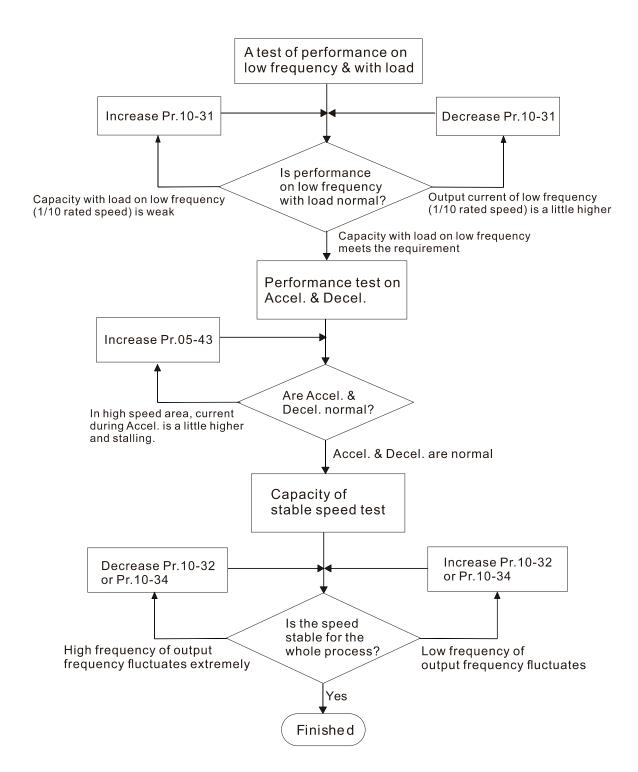

#### 12. Set up the related parameters for speed estimators

# I/F Mode, Current Command Default: 40 Settings 0–150% rated current of the motor Sets the current command for the drive in the low speed area (low speed area: Frequency command < Pr.10-39). When the motor stalls on heavy duty start-up or forward/reverse with load, increase the parameter value. If the inrush current is too high and causes oc stall, then decrease the parameter value. PM FOC Sensorless Speed Estimator Bandwidth Default: 5.00 Settings 0.00-600.00 Hz sets the speed estimator bandwidth. Adjust the parameter to influence the stability and the accuracy of the motor speed. If there is low frequency vibration (the waveform is similar to a sine wave) during the process, then increase the bandwidth. If there is high frequency vibration (the waveform shows extreme vibration and is like a spur), then decrease the bandwidth. PM Sensorless Speed Estimator Low-pass Filter Gain Default: 1.00 Settings 0.00-655.35 Influences the response speed of the speed estimator. If there is low frequency vibration (the waveform is similar to a sine wave) during the process, then increase the gain. If there is high frequency vibration (the waveform shows extreme vibration and is like a spur), then decrease the gain. Frequency Point to Switch from I/F Mode to PM Sensorless Mode Default: 20.00 Settings 0.00-599.00 Hz Sets the frequency for the switch point from low frequency to high frequency. Due to the weak back-EMF in the low frequency area, PM sensorless mode cannot estimate the accurate speed and position of the rotor. Thus, using I/F mode control is more suitable. In the medium-to-high frequency area, PM sensorless can accurately estimate the back-EMF, stabilizes and controls the motor with lower current. If the switch point is too low and PM sensorless mode operates at a too low frequency, the motor does not generate enough back-EMF to let the speed estimator measure the right position and speed of the rotor, and causes stall and oc when running at the switch point frequency.

If the switch point is too high, the drive easily runs in the frequency area of the I/F mode for a long

time, which generates a larger current and cannot save energy. (If the current for Pr.10-31 is too high, the high switch point makes the drive continue to output with the setting value for Pr.10-31.)

| N | 11 | ☐ - Y ☐ Initial Angle Detection Pulse Value                                                                   |
|---|----|----------------------------------------------------------------------------------------------------|
| • |    | Default: 1.0                                                                                                  |
|   |    | Settings 0.0–3.0                                                                                              |
|   |    | The angle detection is fixed to 3: Use the pulse injection method to start. The parameter                     |
|   |    | influences the value of the pulse during the angle detection. The larger the pulse, the higher the            |
|   |    | accuracy of rotor's position. A larger pulse might cause oc.                                                  |
|   |    | Increase the parameter when the running direction and the command are opposite during                         |
|   |    | start-up. If oc occurs at start-up, then decrease the parameter.                                              |
|   |    | Refer to Section 12-2 Adjustment & Application for detailed motor adjustment procedure.                       |
| × | -  | 3 - 43     Zero Voltage Time during Start-up                                                                  |
|   |    | Default: 0.000                                                                                                |
|   |    | Settings 0.000–60.000 sec.                                                                                    |
|   |    | This parameter is valid only when the setting of Pr.07-12 (Speed Tracking during Start-up) = 0.               |
|   |    | When the motor is in static state at start-up, this increases the accuracy when estimating angles.            |
|   |    | In order to put the motor in static state, set the three-phase of the drive output to the motor to 0 $\rm V.$ |
|   |    | The Pr.10-49 setting time is the length of time for three-phase output at 0 V.                                |
|   |    | It is possible that even when you apply this parameter, the motor cannot go in to the static state            |
|   |    | because of inertia or some external force. If the motor does not go into a complete static state in           |
|   |    | 0.2 seconds, increase this setting value appropriately.                                                       |
|   |    | If Pr.10-49 is set too high, the start-up time is longer. If it is too low, then the braking performance      |
|   |    | is weak.                                                                                                    |
| × | 1  | 🖁 - 💲 🚶 Injection Frequency                                                                                   |
|   |    | Default: 500                                                                                                  |
|   |    | Settings 0–1200 Hz                                                                                            |
|   |    | This parameter is a high frequency injection command in PM SVC control mode, and usually you                  |
|   |    | do not need to adjust it. But if a motor's rated frequency (for example, 400 Hz) is too close to the          |
|   |    | frequency setting for this parameter (that is, the default of 500 Hz), it affects the accuracy of the         |
|   |    | angle detection. Refer to the setting for Pr.01-01 before you adjust this parameter.                          |
|   |    | If the setting value for Pr.00-17 is lower than Pr.10-51*10, then increase the frequency of the               |
|   |    | carrier frequency.                                                                                            |
|   |    | Pr.10-51 is valid only when Pr.10-53 = 2.                                                                     |

Default: 1

# 🚻 - 🖫 Injection Magnitude Default: 15.0 / 30.0 / 37.5 Settings 115V / 230V series: 100.0 V 460V series: 200.0 V 575V series: 200.0 V Note: The setting range varies depending on the voltage. The parameter is the magnitude command for the high frequency injection signal in PM SVC control mode. Increasing the parameter can increase the accuracy of the angle estimation, but the electromagnetic noise might be louder if the setting value is too high. The system uses this parameter when the motor's parameter is "Auto". This parameter influences the angle estimation accuracy. When the ratio of the salient pole (Lq / Ld) is lower, increase Pr.10-52 to make the angle detection accurate. $\square$ Pr.10-52 is valid only when Pr.10-53 = 2. 🚻 - 5 🖟 Angle Detection Method Default: 0 Settings 0: Disabled 1: Force attracting the rotor to zero degrees 2: High frequency injection 3: Pulse injection Set to 2 for IPM; set to 3 for SPM. If these settings cause problems, then set the parameter to 1. 13. Speed adjustment parameter **Torque Compensation Gain**

| PM Synchronous AC Motor: 0-5000 (when Pr.05-33=1 or 2)                                               |
|----------------------------------------------------------------------------------------------------|
| With a large motor load, a part of the drive output voltage is absorbed by the stator winding        |
| resistor; therefore, the air gap magnetic field is insufficient. This causes insufficient voltage at |
| motor induction and results in excessive output current but insufficient output torque. Auto-torque  |
| compensation can automatically adjust the output voltage according to the load and keep the air      |
| gap magnetic fields stable to get the optimal operation.                                             |

Settings IM: 0-10 (when Pr 05-33=0)

- ☐ In the V/F control, the voltage decreases in direct proportion with decreasing frequency. The torque decreases at low speed because of a decreasing AC resistor and an unchanged DC resistor. The auto-torque compensation function increases the output voltage at low frequency to get a higher starting torque.
- When the compensation gain is set too high, it may cause motor over-flux and result in a too large output current of the drive, motor overheating or trigger the drive's protection function.

[This page intentionally left blank]

# **Chapter 13 Warning Codes**

# **Digital Keypad KPMS-LE01**

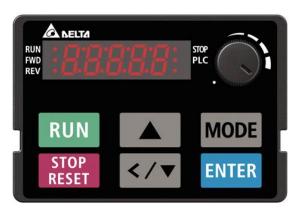

| ID No.           | Display on LCD Keypad                 | Warning Name                                                                                                    | Description                         |  |
|------------------|---------------------------------------|----------------------------------------------------------------------------------------------------|-------------------------------------|--|
| 1                | [E                                    | Communication error 1 (CE1)                                                                                                    | RS-485 Modbus illegal function code |  |
|                  |                                       | Action and                                                                                                    | d Reset                             |  |
|                  | Action level                          | When the function code is not 03, 06, 10 and 63                                                                                                    |                                     |  |
|                  | Action time                           | Immediately act                                                                                                    |                                     |  |
| War              | ning setting parameter                | N/A                                                                                                    |                                     |  |
|                  | Reset method                          | "Warning" occurs when Pr.09-02=0 and the motor drive keeps running. The drive resets automatically when receiving the correct function code.                                                                   |                                     |  |
|                  | Reset condition                       | Immediately reset                                                                                                    |                                     |  |
|                  | Record                                | N/A                                                                                                    |                                     |  |
|                  | Cause                                 | Corrective Actions                                                                                                    |                                     |  |
|                  | t communication<br>nd from upper unit | Check if the communication                                                                                                    | ation command is correct.           |  |
| Malfunct         | •                                     | Verify the wiring and grounding of the communication circuit. It is recommended to separate the communication circuit from the main circuit, or wire in 90 degree for effective anti-interference performance. |                                     |  |
|                  | communication setting upper unit      | Check if the setting for Pr.09-02 is the same as the setting for the upper unit.                                                                                                    |                                     |  |
| Disconnof the ca | ection or bad connection<br>able      | Check the cable and replace it if necessary.                                                                                                    |                                     |  |

| ID No.                   | Display on LCD Keypad                 | Warning Name                                                                                                    | Description                        |  |
|--------------------------|---------------------------------------|----------------------------------------------------------------------------------------------------|------------------------------------|--|
| 2                        | 533                                   | Communication error 2 (CE2)                                                                                                    | RS-485 Modbus illegal data address |  |
|                          |                                       | Action and                                                                                                    | l Reset                            |  |
|                          | Action level                          | When the input data address is incorrect                                                                                                    |                                    |  |
|                          | Action time                           | Immediately act                                                                                                    |                                    |  |
| War                      | ning setting parameter                | N/A                                                                                                    |                                    |  |
|                          | Reset method                          | "Warning" occurs when Pr.09-02=0 and the motor drive keeps running. The drive resets automatically when receiving the correct data address.                                                                    |                                    |  |
|                          | Reset condition                       | Immediately reset                                                                                                    |                                    |  |
|                          | Record                                | N/A                                                                                                    |                                    |  |
| Cause Corrective Actions |                                       | Corrective Actions                                                                                                    |                                    |  |
|                          | t communication<br>nd from upper unit | Check if the communication command is correct.                                                                                                    |                                    |  |
| Malfunct                 |                                       | Verify the wiring and grounding of the communication circuit. It is recommended to separate the communication circuit from the main circuit, or wire in 90 degree for effective anti-interference performance. |                                    |  |
|                          | communication setting upper unit      | Check if the setting for Pr.09-02 is the same as the setting for the upper unit.                                                                                                    |                                    |  |
| Disconnof the ca         | ection or bad connection              | Check the cable and replace it if necessary.                                                                                                    |                                    |  |

| ID No.                                          | Display on LCD Keypad                 | Warning Name                                                                                                    | Description                      |  |
|-------------------------------------------------|---------------------------------------|----------------------------------------------------------------------------------------------------|----------------------------------|--|
| 3                                               | 883                                   | Communication error 3 (CE3)                                                                                                    | RS-485 Modbus illegal data value |  |
|                                                 |                                       | Action and                                                                                                    | d Reset                          |  |
|                                                 | Action level                          | When the length of com                                                                                                    | munication data is too long      |  |
|                                                 | Action time                           | Immediately act                                                                                                    |                                  |  |
| War                                             | ning setting parameter                | N/A                                                                                                    |                                  |  |
|                                                 | Reset method                          | "Warning" occurs when Pr.09-02=0 and the motor drive keeps running. The drive resets automatically when receiving the correct communication data value.                                                        |                                  |  |
|                                                 | Reset condition                       | Immediately reset                                                                                                    |                                  |  |
|                                                 | Record                                | N/A                                                                                                    |                                  |  |
|                                                 | Cause                                 |                                                                                                    | Corrective Actions               |  |
| Incorrect communication command from upper unit |                                       | Check if the communication command is correct.                                                                                                    |                                  |  |
| Malfunc                                         | tion caused by interference           | Verify the wiring and grounding of the communication circuit. It is recommended to separate the communication circuit from the main circuit, or wire in 90 degree for effective anti-interference performance. |                                  |  |
|                                                 | t communication setting<br>upper unit | Check if the setting for Pr.09-02 is the same as the setting for the upper unit.                                                                                                    |                                  |  |
| Disconn of the ca                               | ection or bad connection<br>able      | Check the cable and replace it if necessary.                                                                                                    |                                  |  |

| ID No.                                                                                                    | Display on LCD Keypad                 | Warning Name Description                                                         |                                                                                                    |  |  |
|----------------------------------------------------------------------------------------------------|---------------------------------------|----------------------------------------------------------------------------------|----------------------------------------------------------------------------------------------------|--|--|
| 4                                                                                                    | 684                                   | Communication error 4<br>(CE4)                                                   | RS-485 Modbus data is written to read-only address                                                    |  |  |
|                                                                                                    |                                       | Action and                                                                       | Reset                                                                                                 |  |  |
|                                                                                                    | Action level                          | When the data is writter                                                         | n to read-only address                                                                                |  |  |
|                                                                                                    | Action time                           | Immediately act                                                                  |                                                                                                    |  |  |
| War                                                                                                    | ning setting parameter                | N/A                                                                              |                                                                                                    |  |  |
|                                                                                                    | Reset method                          | •                                                                                | Pr.09-02=0 and the motor drive keeps running. The drive when receiving the correct written address of |  |  |
|                                                                                                    | Reset condition                       | Immediately reset                                                                |                                                                                                    |  |  |
|                                                                                                    | Record                                | N/A                                                                              |                                                                                                    |  |  |
|                                                                                                    | Cause                                 |                                                                                  | Corrective Actions                                                                                    |  |  |
|                                                                                                    | t communication<br>nd from upper unit | Check if the communication                                                       | ation command is correct.                                                                             |  |  |
| Verify the wiring and grounding of the communication circuit. It is recommend Malfunction caused by interference to separate the communication circuit from the main circuit, or wire in 90 degr for effective anti-interference performance. |                                       |                                                                                  |                                                                                                    |  |  |
|                                                                                                    | t communication setting upper unit    | Check if the setting for Pr.09-02 is the same as the setting for the upper unit. |                                                                                                    |  |  |
| Disconn of the ca                                                                                                    | ection or bad connection              | Check the cable and replace it if is necessary.                                  |                                                                                                    |  |  |

| ID No.                                                                                                    | Display on LCD Keypad                                                                                                    | Warning Name                                                                                                    | Description                                          |  |
|----------------------------------------------------------------------------------------------------|----------------------------------------------------------------------------------------------------|----------------------------------------------------------------------------------------------------|------------------------------------------------------|--|
| 5                                                                                                    | 01 33                                                                                                    | Communication error 10 (CE10) RS-485 Modbus transmission time-out                                                                                |                                                      |  |
|                                                                                                    |                                                                                                    | Action and                                                                                                    | Reset                                                |  |
|                                                                                                    | Action level                                                                                                    | When the communication time exceeds the detection time of Pr.09-03 communication time-out                                                        |                                                      |  |
|                                                                                                    | Action time                                                                                                    | Pr.09-03                                                                                                    |                                                      |  |
| War                                                                                                    | ning setting parameter                                                                                                    | N/A                                                                                                    |                                                      |  |
|                                                                                                    | Reset method                                                                                                    | "Warning" occurs when Pr.09-02=0 and the motor drive keeps running. The drive resets automatically when receiving the next communication packet. |                                                      |  |
|                                                                                                    | Reset condition                                                                                                    | Immediately reset                                                                                                    |                                                      |  |
|                                                                                                    | Record                                                                                                    | N/A                                                                                                    |                                                      |  |
|                                                                                                    | Cause                                                                                                    |                                                                                                    | Corrective Actions                                   |  |
| The upper unit does not transmit the communication command within Pr.09-03 setting time  Check if the upper unit transmits the communication for Pr.09-03. |                                                                                                    |                                                                                                    | ansmits the communication command within the setting |  |
| Malfunct                                                                                                    | Verify the wiring and grounding of the communication circuit. It is recommend to separate the communication circuit from the main circuit, or wire in 90 degree for effective anti-interference performance. |                                                                                                    |                                                      |  |
|                                                                                                    | t communication setting upper unit                                                                                                    | Check if the setting for Pr.09-02 is the same as the setting for the upper unit.                                                                 |                                                      |  |
| Disconn of the ca                                                                                                    | ection or bad connection<br>able                                                                                                    | Check the cable and replace it if necessary.                                                                                                    |                                                      |  |

| ID No.       | Display on LCD Keypad     | Warning Name                                                                       | Description                                              |  |
|--------------|---------------------------|------------------------------------------------------------------------------------|----------------------------------------------------------|--|
| 7            | 58 !                      | Save error 1<br>(SE1)                                                              | Keypad COPY error 1: Keypad copy time-out                |  |
|              |                           | Action and                                                                         | d Reset                                                  |  |
|              |                           | "SE1" warning occurs v                                                             | when the keypad does not transmit the COPY command       |  |
|              | Action level              | to the drive, and does                                                             | not transmit any data to the drive again in 10 ms at the |  |
|              |                           | time you copy the parar                                                            | neters to the drive.                                     |  |
|              | Action time               | 10 ms                                                                              |                                                          |  |
| War          | ning setting parameter    | N/A                                                                                |                                                          |  |
|              | Reset method              | Manual reset                                                                       |                                                          |  |
|              | Reset condition           | Immediately reset                                                                  |                                                          |  |
|              | Record                    | N/A                                                                                |                                                          |  |
|              | Cause                     |                                                                                    | Corrective Actions                                       |  |
| Commu        | nication connection error | SE1: The causes of e                                                               | rror are mostly communication problems between the       |  |
| Commu        | nication connection error | keypad and control board. Potential causes include communication signal            |                                                          |  |
| Keypad error |                           | interference and the unacceptable communication command to the Slave.              |                                                          |  |
| Кеурац       |                           | Check if the error occurs randomly, or only occurs when copying certain            |                                                          |  |
| Control      | board error               | parameters (the error displays on the upper right corner of the copy page). If you |                                                          |  |
| Control      | board error               | cannot clear the error, please contact Delta.                                      |                                                          |  |

| ID No   | Dianlay on LCD Kaynad                 | Marring Name                                                                                                    | Description                                                                                                    |  |
|---------|---------------------------------------|----------------------------------------------------------------------------------------------------|----------------------------------------------------------------------------------------------------|--|
| ID No.  | Display on LCD Keypad                 | Warning Name                                                                                                    | Description                                                                                                    |  |
| 8       | 582                                   | Save error 2<br>(SE2)                                                                                                    | Keypad COPY error 2: parameter writing error                                                                                                    |  |
|         |                                       | Action and                                                                                                    | d Reset                                                                                                    |  |
|         | Action level                          | "SE2" warning occurs when writing the parameters incorrectly at the time you copy parameters to the drive. For example, you copy the new firmware version with added parameters to the drive with old firmware version. |                                                                                                    |  |
|         | Action time                           | N/A                                                                                                    |                                                                                                    |  |
| War     | ning setting parameter                | N/A                                                                                                    |                                                                                                    |  |
|         | Reset method                          | Manual reset                                                                                                    |                                                                                                    |  |
|         | Reset condition                       | Immediately reset                                                                                                    |                                                                                                    |  |
|         | Record                                | N/A                                                                                                    |                                                                                                    |  |
|         | Cause                                 | Corrective Actions                                                                                                    |                                                                                                    |  |
|         | v parameters to the new<br>e version. | The Slave compares and the Data ROM. During may occur, or the data occurs.  It is suggested to check first.                                                                                                    | copied data has been transmitted to the Slave. Index processes the copied data, and then saves the data to the process, the data error (should be attribution error) cannot be saved to EEPROM. At this time, the warning of the status of Data ROM and remove the error causes error, please contact Delta. |  |
| Malfunc | tion caused by interference           | ,                                                                                                    | grounding of the main circuit, control circuit and the ti-interference performance.                                                                                                    |  |

| ID No.                                                                                                    | Display on LCD Keypad                                                                          | Warning Name                                                                              | Description                                                                                                    |  |
|----------------------------------------------------------------------------------------------------|------------------------------------------------------------------------------------------------|-------------------------------------------------------------------------------------------|----------------------------------------------------------------------------------------------------|--|
| 9                                                                                                    | 0<br>X                                                                                         | IGBT over-heating<br>warning (oH1)                                                        | The AC motor drive detects IGBT overheating and exceeds the protection level of oH1 warning. (When Pr.06-15 is higher than the IGBT overheating protection level, the drive shows oH1 error without displaying oH1 warning.) |  |
|                                                                                                    |                                                                                                | Action and                                                                                |                                                                                                    |  |
|                                                                                                    | Action level                                                                                   | Pr.06-15                                                                                  |                                                                                                    |  |
|                                                                                                    | Action time                                                                                    | "oH1" warning occurs v                                                                    | when IGBT temperature is higher than Pr.06-15 setting                                                                                                    |  |
| War                                                                                                    | ning setting parameter                                                                         | N/A                                                                                       |                                                                                                    |  |
|                                                                                                    | Reset method                                                                                   | Auto-reset                                                                                |                                                                                                    |  |
|                                                                                                    | Reset condition                                                                                | The drive auto-resets when IGBT temperature is lower than oH1 warning level minus (–) 5°C |                                                                                                    |  |
|                                                                                                    | Record                                                                                         | N/A                                                                                       |                                                                                                    |  |
| Cause                                                                                                    |                                                                                                | Corrective Actions                                                                        |                                                                                                    |  |
| or tempe                                                                                                    | erature inside the cabinet<br>gh, or if there is obstruction<br>entilation hole of the control | resistors in the surroundings                                                             |                                                                                                    |  |
| Check if there is any obstruction on the heat sink or if the fan is running Remove the obstruction or replace the cooling fan. |                                                                                                |                                                                                           | or replace the cooling fan.                                                                                                    |  |
| Insufficient ventilation space Increase ventilation space of the drive.                                                        |                                                                                                |                                                                                           | ice of the drive.                                                                                                    |  |
| Check if the drive matches the corresponded loading 2. Decrea                                                                  |                                                                                                | 2. Decrease the carrie                                                                    | er wave.<br>e with larger capacity.                                                                                                    |  |
| The drive has run 100% or more of the rated output for a long time                                                             |                                                                                                |                                                                                           | th larger capacity.                                                                                                    |  |

| ID No.          | Display on LCD Keypad   | Warr                                                                                                    | ning Name                                                            | Description                                                                         |  |
|-----------------|-------------------------|----------------------------------------------------------------------------------------------------|----------------------------------------------------------------------|-------------------------------------------------------------------------------------|--|
| 11              | Pīd                     |                                                                                                    | edback error<br>(PID)                                                | PID feedback loss (warning for analog feedback signal; works only when PID enables) |  |
|                 |                         |                                                                                                    | Action and                                                           | d Reset                                                                             |  |
|                 | Action level            | When the                                                                                                    | e analog input                                                       | is lower than 4 mA (only detects analog input 4–20 mA)                              |  |
|                 | Action time             | Pr.08-08                                                                                                    |                                                                      |                                                                                     |  |
|                 |                         | Pr.08-09                                                                                                    |                                                                      |                                                                                     |  |
|                 |                         | 0: Warn and continue operation                                                                                     |                                                                      |                                                                                     |  |
| War             | rning setting parameter | 1: Fault and ramp to stop                                                                                          |                                                                      |                                                                                     |  |
|                 |                         | 2: Fault and coast to stop                                                                                         |                                                                      |                                                                                     |  |
|                 |                         | 3: Warn and operate at last frequency                                                                              |                                                                      |                                                                                     |  |
|                 |                         | Auto "Warning" occurs when Pr.08-09=0 or 3. The "Warning" autoclears when the feedback signal is larger than 4 mA. |                                                                      | curs when Pr.08-09=0 or 3. The "Warning" automatically                              |  |
|                 | Reset method            |                                                                                                    |                                                                      | ne feedback signal is larger than 4 mA.                                             |  |
|                 |                         |                                                                                                    | Manual "Error" occurs when Pr.08-09=1 or 2. You must reset manually. |                                                                                     |  |
| Reset condition |                         | Immediately reset                                                                                                  |                                                                      |                                                                                     |  |
|                 | Record                  |                                                                                                    | Records when Pr.08-09=1 or 2 ("Error").                              |                                                                                     |  |
| Record          |                         | Does not record when Pr.08-09=3 ("Warning").                                                                       |                                                                      |                                                                                     |  |

## Chapter 13 Warning Codes | MS300

| Cause                        | Corrective Actions                                                                     |  |  |  |
|------------------------------|----------------------------------------------------------------------------------------|--|--|--|
| Loose or broken PID feedback | Tighten the terminals again.                                                           |  |  |  |
| wiring                       | Replace with a new cable.                                                              |  |  |  |
| Feedback device malfunction  | Replace with a new feedback device.                                                    |  |  |  |
| Hardware error               | If the PID error still occurs after checking all the wiring, return to the factory for |  |  |  |
| Iaidward Cirol               | repair.                                                                                |  |  |  |

| ID No.                                                                           | Display on LCD Keypad | Warr                                                                                                    | ning Name                                              | Description                                                      |  |
|----------------------------------------------------------------------------------|-----------------------|----------------------------------------------------------------------------------------------------|--------------------------------------------------------|------------------------------------------------------------------|--|
| 12                                                                               | 8nL                   |                                                                                                    | log signal loss<br>(AnL)                               | Analog input current loss (including all analog 4–20 mA signals) |  |
|                                                                                  |                       |                                                                                                    | Action and                                             | d Reset                                                          |  |
| Action level When the analog input is lower than 4 mA (only detects analog input |                       |                                                                                                    | is lower than 4 mA (only detects analog input 4–20 mA) |                                                                  |  |
|                                                                                  | Action time           | Immediat                                                                                                    | tely act                                               |                                                                  |  |
|                                                                                  |                       | Pr.03-19 0: Disable                                                                                                    |                                                        |                                                                  |  |
| Warning setting parameter                                                        |                       | 1: Continue operation at the last frequency (warning, keypad displays ANL)  2: Decelerate to 0 Hz (warning, keypad displays ANL)  3: Stop immediately and display "ACE"                           |                                                        |                                                                  |  |
| Reset method                                                                     |                       | Auto  "Warning" occurs when Pr.03-19=1 or 2. The "Warning automatically clears when the analog input signal is larger than 4 mA.  Manual "Error" occurs when Pr.03-19=3. You must reset manually. |                                                        |                                                                  |  |
|                                                                                  | Reset condition       |                                                                                                    | tely reset                                             | when i i.ou io o. rou must reset manually.                       |  |
|                                                                                  | Record                |                                                                                                    | •                                                      | Pr.03-19=1 or 2 ("Warning").                                     |  |
|                                                                                  | Cause                 | Corrective Actions                                                                                                    |                                                        |                                                                  |  |
| Loose o                                                                          | r broken ACI wiring   | Tighten the terminals again. Replace with a new cable.                                                                                                    |                                                        |                                                                  |  |
| External                                                                         | device error          | Replace with a new device.                                                                                                    |                                                        |                                                                  |  |
| Hardwai                                                                          | re error              | If the AnL error still occurs after checking all the wiring, return to the factory for repair.                                                                                                    |                                                        |                                                                  |  |

| ID No.                                                                                                    | Display on LCD Keypad | Warn                                                         | ning Name          | Description                                                                                                    |
|----------------------------------------------------------------------------------------------------|-----------------------|--------------------------------------------------------------|--------------------|----------------------------------------------------------------------------------------------------|
| 13                                                                                                    | υC                    | Und                                                          | er current<br>(uC) | Low current                                                                                                    |
|                                                                                                    |                       |                                                              | Action an          | d Reset                                                                                                    |
|                                                                                                    | Action level          | Pr.06-71                                                     |                    |                                                                                                    |
|                                                                                                    | Action time           | Pr.06-72                                                     |                    |                                                                                                    |
| Pr.06-73  0: No function  1: Fault and coast to stop  2: Fault and ramp to stop by the 2 <sup>nd</sup> deceleration time  3: Warn and continue operation |                       |                                                              |                    | pp by the 2 <sup>nd</sup> deceleration time                                                                                                    |
| Reset method                                                                                                    |                       | Auto<br>Manual                                               | clears when t      | curs when Pr.06-73=3. The "Warning" automatically he output current is larger than (Pr.06-71+0.1 A).  when Pr.06-73=1 and 2. You must reset manually. |
|                                                                                                    | Reset condition       | Immediately reset                                            |                    |                                                                                                    |
|                                                                                                    | Record                | Does not record when Pr.06-73=3 and uC displays ("Warning"). |                    |                                                                                                    |

| Cause                                           | Corrective Actions                                                           |  |
|-------------------------------------------------|------------------------------------------------------------------------------|--|
|                                                 | Exclude the connection issue of the motor and its load.                      |  |
| Improper setting for the low current protection | Set the proper settings for Pr.06-71, Pr.06-72 and Pr.06-73.                 |  |
| ILow load                                       | Check the loading status.  Make sure the loading matches the motor capacity. |  |

| ID No.                                                           | Display on LCD Keypad                                | Warning Name                                                                                                    | Description                 |  |
|------------------------------------------------------------------|------------------------------------------------------|----------------------------------------------------------------------------------------------------|-----------------------------|--|
| 17                                                               | oSPd                                                 | Over speed warning (oSPd)                                                                                       | Over speed warning          |  |
|                                                                  |                                                      | Action and Reset                                                                                                |                             |  |
|                                                                  | Action level                                         | The encoder feedback                                                                                            | speed > Pr.10-10            |  |
|                                                                  | Action time                                          | Pr.10-11                                                                                                    |                             |  |
| Mor                                                              | rning cotting parameter                              | Pr.10-12=0                                                                                                    |                             |  |
| vvai                                                             | ning setting parameter                               | 0: Warn and continue o                                                                                          | peration                    |  |
| Reset method "Warning" automatically clears when the drive stops |                                                      |                                                                                                    | clears when the drive stops |  |
|                                                                  | Reset condition                                      | t condition "Warning" automatically clears when the drive stops                                                 |                             |  |
| Record N/A                                                       |                                                      |                                                                                                    |                             |  |
|                                                                  | Cause                                                | Corrective Actions                                                                                              |                             |  |
|                                                                  | r setting for Pr.10-25 FOC<br>lth for speed observer | Decrease setting value for Pr.10-25.                                                                            |                             |  |
|                                                                  | r bandwidth setting for<br>eed controller            | Increase the bandwidth setting for ASR speed controller.                                                        |                             |  |
| Incorrec                                                         | t motor parameter setting                            | Reset motor parameter and run parameter tuning.                                                                 |                             |  |
| Malfunc                                                          | tion caused by interference                          | Verify the wiring of the control circuit, and the wiring/grounding of the main circuit to prevent interference. |                             |  |

| ID No.               | Display on LCD Keypad            | Warning Name                                        | Description                  |  |
|----------------------|----------------------------------|-----------------------------------------------------|------------------------------|--|
| 18                   | 885E                             | Deviation Warning<br>(dAvE)                         | Over speed deviation warning |  |
|                      |                                  | Action and                                          | d Reset                      |  |
|                      | Action level                     | Pr.10-13                                            |                              |  |
|                      | Action time                      | Pr.10-14                                            |                              |  |
| \\/or                | ning setting parameter           | Pr.10-15 Encoder Stall                              | and Slip Error Action =0     |  |
| vvai                 | Tillig Setting parameter         | 0: Warn and continue o                              | peration                     |  |
|                      | Reset method                     | "Warning" automatically clears when the drive stops |                              |  |
|                      | Reset condition                  | After the drive stops                               |                              |  |
|                      | Record                           | N/A                                                 |                              |  |
|                      | Cause                            | Corrective Actions                                  |                              |  |
| Imprope<br>slip erro | r parameter setting for the<br>r | Reset proper value for Pr.10-13 and Pr.10-14.       |                              |  |
| Imprope              | r setting for ASR                | Reset ASR parameters.                               |                              |  |
| paramet              | er and acceleration/             | Set proper accel./ dece                             |                              |  |
| decelera             | ation                            | Oct proper acces, decei, time.                      |                              |  |
| Accel./ [            | Decel. time is too short         | Reset proper accel./ decel. time.                   |                              |  |
| Motor Io             | cked                             | Remove the causes of motor locked.                  |                              |  |
| Mechani              | ical brake is not released       | Check the action timing of the system.              |                              |  |

## Chapter 13 Warning Codes | MS300

| Incorrect parameter setting of torque limit (Pr.06-12, Pr.11-17–20) | Adjust to proper setting value.                                                                                 |
|---------------------------------------------------------------------|----------------------------------------------------------------------------------------------------|
| IMalfunction caused by interference                                 | Verify the wiring of the control circuit, and the wiring/grounding of the main circuit to prevent interference. |

| ID No.   | Display on LCD Keypad              | Warning Name                                                                                                    | Description                              |  |  |
|----------|------------------------------------|----------------------------------------------------------------------------------------------------|------------------------------------------|--|--|
| 19       | PXL                                | Phase loss<br>(PHL)                                                                                                    | Input phase loss warning                 |  |  |
|          |                                    | Action and                                                                                                    | d Reset                                  |  |  |
|          | Action level                       | One of the phases outp                                                                                                    | uts less than Pr.06-47                   |  |  |
|          | Action time                        | Pr.06-46                                                                                                    |                                          |  |  |
| War      | ning setting parameter             | Pr.06-45 Output Phase 0: Warn and continue o                                                                                                    | Loss Detection Action (OPHL) =0 peration |  |  |
|          | Reset method                       | "Warning" automatically                                                                                                    | clears when the drive stops              |  |  |
|          | Reset condition                    | After the drive stops                                                                                                    |                                          |  |  |
|          | Record                             | N/A                                                                                                    |                                          |  |  |
| Cause    |                                    | Corrective Actions                                                                                                    |                                          |  |  |
| Phase Id | oss of the input power             | ower Verify the wiring of the main circuit.                                                                                                    |                                          |  |  |
|          | hase power input on a<br>ase model | Use the model with voltage that matches the power.                                                                                                    |                                          |  |  |
| The pow  | ver voltage has changed            | If the power of main circuit works well, check if the MC of the main circuit broken.  Cycle the power after verifying the power is normal. If PHL still occurs, return the factory for repair. |                                          |  |  |
| Loose w  | riring terminal of input           | Tighten the terminal screws with the torque listed in the user manual.                                                                                                    |                                          |  |  |
| Check if | the input cable of                 | Make sure the wiring is correct.                                                                                                    |                                          |  |  |
| three-ph | ase power is broken                | Replace the broken part of the cable.                                                                                                    |                                          |  |  |
| Unbalan  | ced three-phase of the wer         | Check the status of three-phase power.                                                                                                    |                                          |  |  |

| ID No.                    | Display on LCD Keypad | Warning Name                                                              | Description                                                                                                    |  |
|---------------------------|-----------------------|---------------------------------------------------------------------------|----------------------------------------------------------------------------------------------------|--|
| 20                        | ot !                  | Over-torque 1<br>(ot1)                                                    | Over-torque 1 warning                                                                                                    |  |
|                           |                       | Action and                                                                | d Reset                                                                                                    |  |
|                           | Action level          | Pr.06-07                                                                  |                                                                                                    |  |
|                           | Action time           | Pr.06-08                                                                  |                                                                                                    |  |
| Warning setting parameter |                       | No function     Continue operation a operation     Stop after over-torque | etection Selection (Motor 1) =1 or 3  fter over-torque detection during constant speed e detection during constant speed operation fter over-torque detection during RUN e detection during RUN |  |
|                           | Reset method          | When the output current < Pr.06-07, the Ot1 warning automatically clears  |                                                                                                    |  |
|                           | Reset condition       | When the output current < Pr.06-07, the Ot1 warning automatically clears  |                                                                                                    |  |
|                           | Record                | N/A                                                                       |                                                                                                    |  |

| Cause                                                                                                    | Corrective Actions                                                                                                    |  |
|----------------------------------------------------------------------------------------------------|----------------------------------------------------------------------------------------------------|--|
| Incorrect parameter setting                                                                                                    | Configure the settings for Pr.06-07 and Pr.06-08 again.                                                                                                    |  |
| Mechanical error (e.g. mechanical lock due to over-torque)                                                                                  | Remove the causes of malfunction.                                                                                                    |  |
| The load is too large                                                                                                    | Decrease the loading. Replace with a motor with larger capacity.                                                                                                    |  |
| Accel./ Decel. time and working cycle is too short                                                                                          | Increase the setting values for Pr.01-12–01-19 (accel./ decel. time)                                                                                                    |  |
| V/F voltage is too high                                                                                                    | Adjust the V/F curve (Motor 1, Pr.01-01–01-08), especially the setting value for the mid-point voltage (if the mid-point voltage is set too small, the load capacity decreases at low-speed). |  |
| The motor capacity is too small                                                                                                    | Replace with a motor with larger capacity.                                                                                                    |  |
| Overload during low-speed operation                                                                                                    | Decrease the loading during low-speed operation. Increase the motor capacity.                                                                                                    |  |
| The torque compensation is too large                                                                                                    | Adjust the torque compensation value (Pr.07-26 torque compensation gain) until the output current decreases and the motor does not stall.                                                     |  |
| Improper parameter settings for<br>the speed tracking function<br>(including restart after momentary<br>power loss and restart after fault) | Correct the parameter settings for speed tracking. Start the speed tracking function. Adjust the maximum current for Pr.07-09 speed tracking.                                                 |  |

| ID No.    | Display on LCD Keypad                          | Warning Name                                                                                                    | Description              |  |  |
|-----------|------------------------------------------------|----------------------------------------------------------------------------------------------------|--------------------------|--|--|
| 21        | 065                                            | Over-torque<br>(ot2)                                                                                                    | Over-torque 2 warning    |  |  |
|           |                                                | Action and                                                                                                    | d Reset                  |  |  |
|           | Action level                                   | Pr.06-10                                                                                                    |                          |  |  |
|           | Action time                                    | Pr.06-11                                                                                                    |                          |  |  |
|           |                                                | Pr.06-09 Over-torque Detection Selection (Motor 2) =1 or 3 0: No function 1: Continue operation after over-torque detection during constant speed                                            |                          |  |  |
| vvai      | ning setting parameter                         | operation 2: Stop after over-torque detection during constant speed operation 3: Continue operation after over-torque detection during RUN 4: Stop after over-torque detection during RUN    |                          |  |  |
|           | Reset method                                   | When the output current < Pr.06-10, the Ot2 warning automatically clears                                                                                                    |                          |  |  |
|           | Reset condition                                | When the output current < Pr.06-10, the Ot2 warning automatically clears                                                                                                    |                          |  |  |
|           | Record                                         | N/A                                                                                                    |                          |  |  |
|           | Cause                                          | Corrective Actions                                                                                                    |                          |  |  |
| Incorrec  | t parameter setting                            | Configure the settings for                                                                                                    | or Pr.06-10 and Pr.06-11 |  |  |
|           | ical error (e.g. mechanical<br>to over-torque) | Remove the causes of malfunction.                                                                                                    |                          |  |  |
| The load  | d is too large                                 | Decrease the loading.  Replace with a motor with larger capacity.                                                                                                    |                          |  |  |
|           | Decel. time and working too short              | Increase the setting values for Pr.01-12–01-19 (accel./ decel. time)                                                                                                    |                          |  |  |
| V/F volta | age is too high                                | Adjust the V/F curve (Motor 2, Pr.01-35–01-42), especially the setting value for the mid-point voltage (if the mid-point voltage is set too small, the load capacit decreases at low-speed). |                          |  |  |

# Chapter 13 Warning Codes | MS300

| The motor capacity is too small                                                                                                    | Replace with a motor with larger capacity.                                                                                                |
|----------------------------------------------------------------------------------------------------|----------------------------------------------------------------------------------------------------|
| Overload during low-speed operation                                                                                                    | Decrease the loading during low-speed operation. Increase the motor capacity.                                                             |
| The torque compensation is too large                                                                                                    | Adjust the torque compensation value (Pr.07-71 torque compensation gain) until the output current decreases and the motor does not stall. |
| Improper parameter settings for<br>the speed tracking function<br>(including restart after momentary<br>power loss and restart after fault) | Correct the parameter settings for speed tracking. Start speed tracking function. Adjust the maximum current for Pr.07-09 speed tracking. |

| ID No.                                                                     | Display on LCD Keypad                                                                           | Warning Name                                                                        | Description                                                             |  |
|----------------------------------------------------------------------------|-------------------------------------------------------------------------------------------------|-------------------------------------------------------------------------------------|-------------------------------------------------------------------------|--|
| 22 4                                                                       | o#3                                                                                             | Motor over-heating                                                                  | Motor overheating warning.                                              |  |
| 22_1                                                                       | 0 1 2                                                                                           | (oH3) PTC                                                                           | The AC motor drive detects the temperature inside the motor is too high |  |
|                                                                            |                                                                                                 | Action and Reset                                                                    |                                                                         |  |
| Action level Pr.03-00=6 (PTC), PTC input level > Pr.06-30 PTC level (defau |                                                                                                 | input level > Pr.06-30 PTC level (default=50%)                                      |                                                                         |  |
|                                                                            | Action time                                                                                     | Immediately act                                                                     |                                                                         |  |
|                                                                            |                                                                                                 | Error treatment: Pr.06-2                                                            | 29                                                                      |  |
|                                                                            |                                                                                                 | 0: Warn and continue o                                                              | peration                                                                |  |
|                                                                            |                                                                                                 | 1: Fault and ramp to sto                                                            | рр                                                                      |  |
| Mor                                                                        | ming patting parameter                                                                          | 2: Fault and coast to sto                                                           | рр                                                                      |  |
| vvai                                                                       | ning setting parameter                                                                          | 3: No warning                                                                       |                                                                         |  |
|                                                                            |                                                                                                 | When Pr.06-29=0 and                                                                 | when the temperature is $\leq$ Pr.06-30 level, the oH3                  |  |
|                                                                            |                                                                                                 | warning automatically of                                                            | lears.                                                                  |  |
|                                                                            |                                                                                                 | When Pr.06-29=0 ("Wa                                                                | rning"), it automatically resets.                                       |  |
|                                                                            | Reset method                                                                                    | When Pr.06-29=0, oH                                                                 | 3 displays as "Warning". When the temperature is $\leqq$                |  |
|                                                                            | Neset method                                                                                    | Pr.06-30 level, the oH3                                                             | warning automatically clears.                                           |  |
| Doort condition                                                            |                                                                                                 | When the temperature is ≤ Pr.06-30 level, the oH3 warning automatically             |                                                                         |  |
|                                                                            | Reset condition                                                                                 | clears.                                                                             |                                                                         |  |
|                                                                            | Record                                                                                          | N/A                                                                                 |                                                                         |  |
|                                                                            | Cause                                                                                           | Corrective Actions                                                                  |                                                                         |  |
| Motor Io                                                                   | cked                                                                                            | Clear the motor lock status.                                                        |                                                                         |  |
| The load                                                                   | d is too large                                                                                  | Decrease the loading.                                                               |                                                                         |  |
| The load is too large                                                      |                                                                                                 | Replace with a motor w                                                              | ith larger capacity.                                                    |  |
| Ambien temperature is too high                                             |                                                                                                 | Change the installed pla                                                            | ace if there are heating devices in the surroundings.                   |  |
| Ambien                                                                     | temperature is too night                                                                        | Install/ add cooling fan or air conditioner to lower the ambient temperature.       |                                                                         |  |
| Motor co                                                                   | ooling system error                                                                             | Check the cooling syste                                                             | em to make it work normally.                                            |  |
| Motor fa                                                                   | n error                                                                                         | Replace the fan.                                                                    |                                                                         |  |
|                                                                            |                                                                                                 | Decrease low-speed op                                                               | peration time.                                                          |  |
| Operate                                                                    | s at low-speed too long                                                                         | Change to dedicated motor for the drive.                                            |                                                                         |  |
|                                                                            |                                                                                                 | Increase the motor capacity.                                                        |                                                                         |  |
| Accel./ [                                                                  | Accel./ Decel. time and working                                                                 |                                                                                     | for Dr 01 12 01 10 (2000) / docol time\                                 |  |
| cycle is                                                                   | Increase setting values for Pr.01-12–01-19 (accel./ decel. time).                               |                                                                                     |                                                                         |  |
|                                                                            |                                                                                                 | Adjust settings for Pr.0                                                            | 1-01–01-08 (V/F curve), especially the setting value for                |  |
| V/F volta                                                                  | age is too high                                                                                 | the mid-point voltage (if the mid-point voltage is set too small, the load capacity |                                                                         |  |
|                                                                            |                                                                                                 | decreases at low-speed).                                                            |                                                                         |  |
|                                                                            | Check if the motor rated current  Configure the correct rated current value of the motor again. |                                                                                     |                                                                         |  |
| matches                                                                    | the motor nameplate                                                                             |                                                                                     | -· -· <b>g</b> -·····                                                   |  |

| Check if the PTC is properly set and wired           | Check the connection between PTC thermistor and the heat protection. |  |
|------------------------------------------------------|----------------------------------------------------------------------|--|
| Check if the setting for stall prevention is correct | Set the stall prevention to the proper value.                        |  |
| Unbalanced three-phase impedance of the motor        | Replace the motor.                                                   |  |
| Harmonics is too high                                | Use remedies to reduce harmonics.                                    |  |

| ID No.                                            | Display on LCD Keypad                                                                             | Warning Name                                                                                                    | Description                                                                                                    |  |
|---------------------------------------------------|---------------------------------------------------------------------------------------------------|----------------------------------------------------------------------------------------------------|----------------------------------------------------------------------------------------------------|--|
|                                                   | , , , , , , , , , , , , , , , , , , , ,                                                           |                                                                                                    | Motor overheating warning.                                                                                                    |  |
| 22_2                                              | o#3                                                                                               | Motor over-heating                                                                                                    | The AC motor drive detects the temperature inside the                                                                                                    |  |
| _                                                 |                                                                                                   | (oH3) PT100                                                                                                    | motor is too high.                                                                                                    |  |
| Action and Reset                                  |                                                                                                   |                                                                                                    |                                                                                                    |  |
| Action level                                      |                                                                                                   | Pr.03-00=11 (PT100), PT100 input level > Pr.06-57 (default=7 V)                                                                                                    |                                                                                                    |  |
|                                                   | Action time                                                                                       | Immediately act                                                                                                    |                                                                                                    |  |
|                                                   |                                                                                                   | Error treatment: Pr.06-2                                                                                                    | 9                                                                                                    |  |
|                                                   |                                                                                                   | 0: Warn and continue o                                                                                                    | peration                                                                                                    |  |
|                                                   |                                                                                                   | 1: Fault and ramp to sto                                                                                                    | рр                                                                                                    |  |
|                                                   |                                                                                                   | 2: Fault and coast to sto                                                                                                    | рр                                                                                                    |  |
| War                                               | ning setting parameter                                                                            | 3: No warning                                                                                                    |                                                                                                    |  |
|                                                   |                                                                                                   | When Pr.06-29=0 and                                                                                                    | when the temperature is < Pr.06-56 level, the oH3                                                                                                    |  |
|                                                   |                                                                                                   | warning automatically c                                                                                                    | lears.                                                                                                    |  |
|                                                   |                                                                                                   | If the temperature is b                                                                                                    | petween Pr.06-56 and Pr.06-57, the frequency outputs                                                                                                    |  |
|                                                   |                                                                                                   | according to the operati                                                                                                    | ng frequency setting for Pr.06-58.                                                                                                    |  |
|                                                   | Reset method                                                                                      | When Pr.06-29=0, oH                                                                                                    | 3 displays as "Warning". When the temperature is <                                                                                                    |  |
|                                                   | Reset method                                                                                      | Pr.06-56 level, the oH3                                                                                                    | warning automatically clears.                                                                                                    |  |
|                                                   | Reset condition                                                                                   | When the temperature i                                                                                                    | s < Pr.06-56 level, the oH3 warning automatically clears.                                                                                                    |  |
|                                                   | Record                                                                                            | N/A                                                                                                    |                                                                                                    |  |
|                                                   | Cause                                                                                             |                                                                                                    | Corrective Actions                                                                                                    |  |
| Motor lo                                          | cked                                                                                              | Clear the motor lock status.                                                                                                    |                                                                                                    |  |
|                                                   |                                                                                                   | Decrease loading.                                                                                                    |                                                                                                    |  |
| The load is too large                             |                                                                                                   | Replace with a motor w                                                                                                    | ith larger capacity.                                                                                                    |  |
| A malai a m                                       | towan anatoma ia tao bimb                                                                         | Change the installed pla                                                                                                    | ace if there are heating devices in the surroundings.                                                                                                    |  |
| Ambien                                            | temperature is too high                                                                           | Install/ add cooling fan or air conditioner to lower the ambient temperature.                                                                                                    |                                                                                                    |  |
| Motor co                                          | ooling system error                                                                               | Check the cooling syste                                                                                                    | em to make it work normally.                                                                                                    |  |
| Motor fa                                          | Motor fan error Replace the fan.                                                                  |                                                                                                    |                                                                                                    |  |
|                                                   |                                                                                                   | Replace the fan.                                                                                                    |                                                                                                    |  |
|                                                   | n enoi                                                                                            |                                                                                                    | peration time.                                                                                                    |  |
| Operates                                          | s at low-speed too long                                                                           | Decrease low-speed op Change to dedicated m                                                                                                    |                                                                                                    |  |
| Operates                                          |                                                                                                   | Decrease low-speed op                                                                                                    | otor for the drive.                                                                                                    |  |
|                                                   | s at low-speed too long                                                                           | Decrease low-speed op<br>Change to dedicated m<br>Increase the motor capa                                                                                                    | otor for the drive.<br>acity.                                                                                                    |  |
|                                                   | s at low-speed too long<br>Decel. time and working                                                | Decrease low-speed op<br>Change to dedicated m<br>Increase the motor capa                                                                                                    | otor for the drive.                                                                                                    |  |
| Accel./ D                                         | s at low-speed too long<br>Decel. time and working                                                | Decrease low-speed op<br>Change to dedicated m<br>Increase the motor capa<br>Increase the setting val                                                                                                    | otor for the drive.<br>acity.                                                                                                    |  |
| Accel./ D                                         | s at low-speed too long<br>Decel. time and working                                                | Decrease low-speed op<br>Change to dedicated m<br>Increase the motor capa<br>Increase the setting valued<br>Adjust the settings for I                                                                                        | otor for the drive. acity. ues for Pr.01-12–01-19 (accel./ decel. time).                                                                                                    |  |
| Accel./ D                                         | s at low-speed too long Decel. time and working                                                   | Decrease low-speed op<br>Change to dedicated m<br>Increase the motor capa<br>Increase the setting valued<br>Adjust the settings for I                                                                                        | otor for the drive.  acity.  ues for Pr.01-12-01-19 (accel./ decel. time).  Pr.01-01-01-08 (V/F curve), especially the setting value ge (if the mid-point voltage is set too small, the load            |  |
| Accel./ C<br>cycle is t<br>V/F volta              | s at low-speed too long Decel. time and working                                                   | Decrease low-speed op<br>Change to dedicated m<br>Increase the motor capa<br>Increase the setting valued<br>Adjust the settings for I<br>for the mid-point voltage<br>capacity decreases at lo                               | otor for the drive.  acity.  ues for Pr.01-12–01-19 (accel./ decel. time).  Pr.01-01–01-08 (V/F curve), especially the setting value ge (if the mid-point voltage is set too small, the load ow-speed). |  |
| Accel./ Ecycle is to V/F volta                    | s at low-speed too long Decel. time and working too short age is too high                         | Decrease low-speed op<br>Change to dedicated m<br>Increase the motor capa<br>Increase the setting valued<br>Adjust the settings for I<br>for the mid-point voltage<br>capacity decreases at lo                               | otor for the drive.  acity.  ues for Pr.01-12-01-19 (accel./ decel. time).  Pr.01-01-01-08 (V/F curve), especially the setting value ge (if the mid-point voltage is set too small, the load            |  |
| Accel./ Ecycle is to V/F voltate Check if matches | s at low-speed too long Decel. time and working too short age is too high the motor rated current | Decrease low-speed op<br>Change to dedicated m<br>Increase the motor capa<br>Increase the setting value<br>Adjust the settings for I<br>for the mid-point voltage<br>capacity decreases at Id<br>Configure the correct range | otor for the drive.  acity.  ues for Pr.01-12–01-19 (accel./ decel. time).  Pr.01-01–01-08 (V/F curve), especially the setting value ge (if the mid-point voltage is set too small, the load ow-speed). |  |

# Chapter 13 Warning Codes | MS300

| Check if the setting for stall prevention is correct | Set the stall prevention to the proper value. |  |
|------------------------------------------------------|-----------------------------------------------|--|
| Unbalanced three-phase impedance of the motor        | Replace the motor.                            |  |
| Harmonics is too high                                | Use remedies to reduce harmonics.             |  |

| ID No.                                                              | Display on LCD Keypad                                   | Warning Name                                                                                                    | Description                                                                                                    |
|---------------------------------------------------------------------|---------------------------------------------------------|----------------------------------------------------------------------------------------------------|----------------------------------------------------------------------------------------------------|
| 24                                                                  | o5L                                                     | Over slip warning<br>(oSL)                                                                                                    | Over slip warning.  By using the maximum slip (Pr.10-29) as the base, when the drive outputs at constant speed, and the F>H or F <h 100%="" and="" exceeds="" level="" pr.07-29="Pr.10-29.&lt;/td" pr.07-30="" setting="" time,=""></h> |
|                                                                     |                                                         | Action and                                                                                                    | d Reset                                                                                                    |
|                                                                     | Action level                                            | When the drive outpu<br>Pr.07-29 level                                                                                                    | its at constant speed, and F>H or F <h exceeds="" td="" the<=""></h>                                                                                                    |
|                                                                     | Action time                                             | Pr.07-30                                                                                                    |                                                                                                    |
| War                                                                 | ning setting parameter                                  | Pr.07-31=0 Warning 0: Warn and continue operation 1: Fault and ramp to stop 2: Fault and coast to stop 3: No warning                                                                           |                                                                                                    |
|                                                                     | Reset method                                            | When Pr.07-31=0 and when the drive outputs at constant speed, and F>H of F <h automatically="" clears<="" exceeds="" level,="" longer="" no="" osl="" pr.07-29="" td="" the="" warning=""></h> |                                                                                                    |
|                                                                     | Reset condition                                         | N/A                                                                                                    |                                                                                                    |
|                                                                     | Record                                                  | N/A                                                                                                    |                                                                                                    |
|                                                                     | Cause                                                   |                                                                                                    | Corrective Actions                                                                                                    |
| Check if the motor parameter is correct  Check the motor parameter. |                                                         | neter.                                                                                                    |                                                                                                    |
| The load                                                            | d is too large                                          | Decrease the loading.                                                                                                    |                                                                                                    |
|                                                                     | the settings for Pr.07-29,<br>and Pr.10-29 are properly | 9, Check the parameter settings for oSL protection.                                                                                                    |                                                                                                    |

| ID No.  | Display on LCD Keypad            | Warning Name                                                                        | Description                                                                               |  |
|---------|----------------------------------|-------------------------------------------------------------------------------------|-------------------------------------------------------------------------------------------|--|
| 25      | ხსი                              | Auto tuning<br>(tUn)                                                                | Parameter auto-tuning is processing. When running auto-tuning, the keypad displays "tUn". |  |
|         |                                  | Action and                                                                          | d Reset                                                                                   |  |
|         | Action level                     | When running Pr.05-00                                                               | motor parameter auto-tuning, the keypad displays "tUn".                                   |  |
|         | Action time                      | N/A                                                                                 |                                                                                           |  |
| War     | rning setting parameter          | N/A                                                                                 |                                                                                           |  |
|         | Reset method                     | When auto-tuning is finished and no error occurs, the warning automatically clears. |                                                                                           |  |
|         | Reset condition                  | When auto-tuning is finished and no error occurs.                                   |                                                                                           |  |
|         | Record                           | N/A                                                                                 |                                                                                           |  |
|         | Cause                            | Corrective Actions                                                                  |                                                                                           |  |
| The mot | tor parameter is running<br>ning | When the auto-tuning is finished, the warning automatically clears.                 |                                                                                           |  |

| ID No.                                              | Display on LCD Keypad                                                     | Warning Name                                                                                                    | Description                    |  |
|-----------------------------------------------------|---------------------------------------------------------------------------|----------------------------------------------------------------------------------------------------|--------------------------------|--|
| 28                                                  | oPXL                                                                      | Output phase loss<br>(oPHL)                                                                                                    | Output phase loss of the drive |  |
| Action and Reset                                    |                                                                           |                                                                                                    |                                |  |
|                                                     | Action level                                                              | Pr.06-47                                                                                                    |                                |  |
|                                                     | Action time                                                               | N/A                                                                                                    |                                |  |
| War                                                 | ning setting parameter                                                    | Pr.06-45 0: Warn and continue operation 1: Fault and ramp to stop 2: Fault and coast to stop 3: No warning                       |                                |  |
|                                                     | Reset method                                                              | If Pr.06-45 is set to 0, the oPHL warning automatically clears after the drive stops.                                            |                                |  |
|                                                     | Reset condition                                                           | N/A                                                                                                    |                                |  |
|                                                     | Record                                                                    | N/A                                                                                                    |                                |  |
|                                                     |                                                                           |                                                                                                    |                                |  |
|                                                     | Cause                                                                     |                                                                                                    | Corrective Actions             |  |
|                                                     | Cause<br>aced three-phase<br>ace of the motor                             | Replace the motor.                                                                                                    | Corrective Actions             |  |
| impedar                                             | ced three-phase                                                           | Replace the motor.  Check the cable.  Replace the cable.                                                                         | Corrective Actions             |  |
| impedar<br>Check if<br>Check if                     | nced three-phase                                                          | Check the cable.                                                                                                    |                                |  |
| impedar Check if Check if single-pl Check if broken | iced three-phase ince of the motor the wiring is incorrect the motor is a | Check the cable. Replace the cable. Choose a three-phase in the control boardrive to test. If the error Check if the three-phase |                                |  |

| ID No. | Display on LCD Keypad                 | Warning Name                                                          | Description                                          |  |
|--------|---------------------------------------|-----------------------------------------------------------------------|------------------------------------------------------|--|
| 30     | 583                                   | Copy model error 3 (SE3)                                              | Keypad COPY error 3: copy model error                |  |
|        |                                       | Action and                                                            | d Reset                                              |  |
|        | Action level                          | "SE3" warning occurs copying parameters.                              | when different drive identity codes are found during |  |
|        | Action time                           | Immediately act when the error is detected                            |                                                      |  |
| War    | ning setting parameter                | N/A                                                                   |                                                      |  |
|        | Reset method                          | Manual reset                                                          |                                                      |  |
|        | Reset condition                       | N/A                                                                   |                                                      |  |
|        | Record                                | N/A                                                                   |                                                      |  |
|        | Cause                                 | Corrective Actions                                                    |                                                      |  |
|        | copy between different<br>ange drives | It is mainly to prevent parameter copies between different HP/models. |                                                      |  |

| ID No.    | Display on LCD Keypad                                 | Warning Name                                                                        | Description                                              |  |
|-----------|-------------------------------------------------------|-------------------------------------------------------------------------------------|----------------------------------------------------------|--|
| 31        | o t 3                                                 | Over-torque<br>(ot3)                                                                | Over-torque 3 warning                                    |  |
|           | Action and Reset                                      |                                                                                     |                                                          |  |
|           | Action level                                          | Action level Pr.14-75                                                               |                                                          |  |
|           | Action time Pr.14-76                                  |                                                                                     |                                                          |  |
|           |                                                       | Pr.14-74 Over-torque D 0: No function                                               | etection Selection (Motor 3) =1 or 3                     |  |
| War       | ning setting parameter                                | 1: Continue operation a operation                                                   | fter over-torque detection during constant speed         |  |
|           |                                                       | 2: Stop after over-torque                                                           | e detection during constant speed operation              |  |
|           |                                                       | 3: Continue operation a                                                             | fter over-torque detection during RUN                    |  |
|           |                                                       | 4: Stop after over-torque                                                           | e detection during RUN                                   |  |
|           | Reset method                                          | When the output curren                                                              | t < Pr.14-75, the Ot3 warning automatically clears       |  |
|           | Reset condition                                       | When the output curren                                                              | t < Pr.14-75, the Ot3 warning automatically clears       |  |
|           | Record                                                | N/A                                                                                 |                                                          |  |
|           | Cause                                                 |                                                                                     | Corrective Actions                                       |  |
| Incorrect | t parameter setting                                   | Configure the settings f                                                            | or Pr.14-75 and Pr.14-76 again.                          |  |
|           | cal error (e.g. mechanical to over-torque)            | Remove the causes of malfunction.                                                   |                                                          |  |
| The leas  | Lie toe lerge                                         | Decrease the loading.                                                               |                                                          |  |
| THE load  | l is too large                                        | Replace with a motor with larger capacity.                                          |                                                          |  |
| Accel./ E | Decel. time and working<br>soo short                  | Increase the setting val                                                            | ues for Pr.01-12–01-19 (accel./ decel. time)             |  |
|           |                                                       | Adjust the V/F curve (Motor 3, Pr.01-54-01-61), especially the setting value for    |                                                          |  |
| V/F volta | ige is too high                                       | the mid-point voltage (if the mid-point voltage is set too small, the load capacity |                                                          |  |
|           |                                                       | decreases at low-speed                                                              | 1).                                                      |  |
| The mot   | or capacity is too small                              | Replace with a motor w                                                              | ith larger capacity.                                     |  |
| Overload  | d during low-speed                                    | Decrease the loading d                                                              | uring low-speed operation.                               |  |
| operatio  | n                                                     | Increase the motor capacity.                                                        |                                                          |  |
| The torq  | ue compensation is too                                | Adjust the torque comp                                                              | ensation value (Pr.07-73 torque compensation gain) until |  |
| large     |                                                       | the output current decre                                                            | eases and the motor does not stall.                      |  |
| the spee  | r parameter settings for<br>d tracking function       | Correct the parameter s Start the speed tracking                                    | settings for speed tracking.                             |  |
| ,         | g restart after momentary ss and restart after fault) | Adjust the maximum current for Pr.07-09 speed tracking.                             |                                                          |  |

| ID No.                                                                                                    | Display on LCD Keypad                                                                                         | Warning Name                                                                                                    | Description                                                                                                    |
|----------------------------------------------------------------------------------------------------|----------------------------------------------------------------------------------------------------|----------------------------------------------------------------------------------------------------|----------------------------------------------------------------------------------------------------|
| 32                                                                                                    | 054                                                                                                    | Over-torque<br>(ot4)                                                                                                    | Over-torque 4 warning                                                                                                    |
| Action and Reset                                                                                                    |                                                                                                    |                                                                                                    |                                                                                                    |
| Action level Pr.14-78                                                                                                    |                                                                                                    |                                                                                                    |                                                                                                    |
| Action time Pr.14-79                                                                                                    |                                                                                                    |                                                                                                    |                                                                                                    |
| 0: No fundation of the fundation of the |                                                                                                    | No function     Continue operation a operation     Stop after over-torquite.                                                                                                    | etection Selection (Motor 4) =1 or 3  fter over-torque detection during constant speed e detection during constant speed operation fter over-torque detection during RUN |
|                                                                                                    |                                                                                                    | 4: Stop after over-torqu                                                                                                    | e detection during RUN                                                                                                    |
|                                                                                                    | Reset method                                                                                                  | When the output curren                                                                                                    | t < Pr.14-78, the Ot4 warning automatically clears                                                                                                    |
|                                                                                                    | Reset condition                                                                                               | When the output curren                                                                                                    | t < Pr.14-79, the Ot4 warning automatically clears                                                                                                    |
|                                                                                                    | Record                                                                                                    | N/A                                                                                                    |                                                                                                    |
|                                                                                                    | Cause                                                                                                    |                                                                                                    | Corrective Actions                                                                                                    |
| Incorrec                                                                                                    | t parameter setting                                                                                           | Configure the settings for Pr.14-78 and Pr.14-79 again.                                                                                                    |                                                                                                    |
|                                                                                                    | ical error (e.g. mechanical<br>to over-torque)                                                                | Remove the causes of malfunction.                                                                                                    |                                                                                                    |
| The load                                                                                                    | d is too large                                                                                                | Decrease the loading.<br>Replace with a motor w                                                                                                    | rith larger capacity.                                                                                                    |
|                                                                                                    | Decel. time and working too short                                                                             | Increase the setting values for Pr.01-12–01-19 (accel./ decel. time)                                                                                                    |                                                                                                    |
| V/F volta                                                                                                    | age is too high                                                                                               | Adjust the V/F curve (Motor 4, Pr.01-63–01-70), especially the setting value for the mid-point voltage (if the mid-point voltage is set too small, the load capacity decreases at low-speed). |                                                                                                    |
| The mot                                                                                                    | or capacity is too small                                                                                      | Replace with a motor w                                                                                                    | rith larger capacity.                                                                                                    |
| Overload<br>operatio                                                                                                    | d during low-speed<br>n                                                                                       | Decrease the loading during low-speed operation.  Increase the motor capacity.                                                                                                    |                                                                                                    |
| The torq                                                                                                    | ue compensation is too                                                                                        |                                                                                                    | ensation value (Pr.07-75 torque compensation gain) untileases and the motor does not stall.                                                                              |
| the spee                                                                                                    | r parameter settings for<br>ed tracking function<br>g restart after momentary<br>ess and restart after fault) | Correct the parameter settings for speed tracking. Start the speed tracking function. Adjust the maximum current for Pr.07-09 speed tracking.                                                 |                                                                                                    |

| ID No. | Display on LCD Keypad  | Warning Name                                                  | Description                                        |  |  |
|--------|------------------------|---------------------------------------------------------------|----------------------------------------------------|--|--|
| 36     | [Gdn                   | CANopen guarding time-out (CGdn)                              | CANopen guarding time-out 1                        |  |  |
|        |                        | Action and                                                    | d Reset                                            |  |  |
|        |                        | When CANopen Node                                             | e Guarding detects that one of the slaves does not |  |  |
|        | Action level           | respond, the CGdn error displays.                             |                                                    |  |  |
|        |                        | The upper unit sets the factor and time during configuration. |                                                    |  |  |
|        | Action time            | The time that upper unit sets during configuration            |                                                    |  |  |
| War    | ning setting parameter | N/A                                                           |                                                    |  |  |
|        | Reset method           | Manual reset                                                  |                                                    |  |  |
|        | Reset condition        | The upper unit sends a reset package to clear this warning.   |                                                    |  |  |

| Record                             | N/A                                                                                                    |  |  |  |
|------------------------------------|----------------------------------------------------------------------------------------------------|--|--|--|
| Cause                              | Corrective Actions                                                                                                    |  |  |  |
| The guarding time is too short, or |                                                                                                    |  |  |  |
| less detection times               | Increase the guarding time (Index 100C) and detection times.                                                                                                    |  |  |  |
| Malfunction caused by interference | <ol> <li>Verify the wiring and grounding of the communication circuit. It is recommended to separate the communication circuit from the main circuit, or wire in 90 degree for effective anti-interference performance.</li> <li>Make sure the communication circuit is wired in series.</li> <li>Use CANopen cable or add terminating resistance.</li> </ol> |  |  |  |

| ID No.  | Display on LCD Keypad       | Warning Name                                                             | Description                                               |  |
|---------|-----------------------------|--------------------------------------------------------------------------|-----------------------------------------------------------|--|
| 37      | [X6n                        | CANopen heartbeat<br>error (CHbn)                                        | CANopen heartbeat error                                   |  |
|         |                             | Action and                                                               | d Reset                                                   |  |
|         |                             | When CANopen Heartb                                                      | eat detects that one of the slaves does not response, the |  |
|         | Action level                | CHbn error shows.                                                        |                                                           |  |
|         | Action level                | The upper unit sets the                                                  | ne confirming time of producer and consumer during        |  |
|         |                             | configuration.                                                           |                                                           |  |
|         | Action time                 | The upper unit sets the                                                  | ne confirming time of producer and consumer during        |  |
|         | Action time                 | configuration.                                                           |                                                           |  |
| War     | ning setting parameter      | N/A                                                                      |                                                           |  |
|         | Reset method                | Manual reset                                                             |                                                           |  |
|         | Reset condition             | The upper unit sends a                                                   | reset package to clear this warning.                      |  |
|         | Record                      | When Pr.00-21≠3, CHbn is a "Warning", and the warning is not recorded.   |                                                           |  |
|         | Cause                       |                                                                          | Corrective Actions                                        |  |
| The hea | rtbeat time is too short    | Increase heartbeat time                                                  | (Index 1016)                                              |  |
|         |                             | 1. Verify the wiring                                                     | and grounding of the communication circuit. It is         |  |
|         |                             | recommended to separate the communication circuit from the main circuit, |                                                           |  |
| Malfunc | tion caused by interference | or wire in 90 degree for effective anti-interference performance.        |                                                           |  |
|         |                             | 2. Make sure the communication circuit is wired in series.               |                                                           |  |
|         |                             | Use CANopen cable or add terminating resistance.                         |                                                           |  |
| Commu   | nication cable is broken or | Check or replace the co                                                  | mmunication cable                                         |  |
| bad con | nected                      | Check of Teplace the co                                                  | inimumoanon capie.                                        |  |

| ID No. | Display on LCD Keypad  | Warnir                                     | ng Name                                   | Description                                                                                                    |
|--------|------------------------|--------------------------------------------|-------------------------------------------|----------------------------------------------------------------------------------------------------|
| 39     | [bfn                   | •                                          | bus off error<br>bFn)                     | CANopen BUS off error                                                                                                    |
|        |                        |                                            | Action and                                | d Reset                                                                                                    |
|        |                        | Hardware                                   | When CANo                                 | pen card is not installed, the CbFn warning occurs.                                                                                                    |
|        | Action level           | Software                                   | warning occi<br>Too much in<br>The master | aster receives wrong communication package, the CbFn<br>urs.<br>terference on BUS<br>receives wrong package when the CAN_H and CAN_L<br>ion cables are short, CbFn warning occurs. |
|        | Action time            | Immediately act when the fault is detected |                                           |                                                                                                    |
| War    | ning setting parameter | N/A                                        |                                           |                                                                                                    |
|        | Reset method           | Manual Reset                               |                                           |                                                                                                    |
|        | Reset condition        | Cycle the power                            |                                           |                                                                                                    |

| Record                                         | When Pr.00-21≠3, CbFn is a "Warning", and the warning is not recorded.                                                                                                    |  |  |
|------------------------------------------------|----------------------------------------------------------------------------------------------------|--|--|
| Cause                                          | Corrective Actions                                                                                                    |  |  |
| Check if the CANopen card is installed         | Make sure the CANopen card is installed.                                                                                                    |  |  |
| Check if the CANopen speed is correct          | Reset CANopen speed (Pr.09-37)                                                                                                    |  |  |
| Malfunction caused by interference             | <ol> <li>Verify the wiring and grounding of the communication circuit. It is recommended to separate the communication circuit from the main circuit, or wire in 90 degree for effective anti-interference performance.</li> <li>Make sure the communication circuit is wired in series.</li> <li>Use CANopen cable or add terminating resistance.</li> </ol> |  |  |
| Communication cable is broken or bad connected | Check or replace the communication cable.                                                                                                    |  |  |

| ID No.                             | Display on LCD Keypad | Warning Name                                                           | Description         |  |
|------------------------------------|-----------------------|------------------------------------------------------------------------|---------------------|--|
| 40                                 | Eldn                  | CANopen index error (Cidn)                                             | CANopen index error |  |
|                                    |                       | Action and                                                             | d Reset             |  |
|                                    | Action level          | CANopen communication                                                  | on Index error      |  |
|                                    | Action time           | Immediately act when the fault is detected                             |                     |  |
| Warning setting parameter          |                       | N/A                                                                    |                     |  |
| Reset method                       |                       | Manual Reset                                                           |                     |  |
| Reset condition                    |                       | The upper unit sends a reset package to clear this warning             |                     |  |
|                                    | Record                | When Pr.00-21≠3, Cidn is a "Warning", and the warning is not recorded. |                     |  |
| Cause Corrective Actions           |                       | Corrective Actions                                                     |                     |  |
| Incorrect setting of CANopen index |                       | Reset CANopen index (Pr.00-02=7)                                       |                     |  |

| ID No.              | Display on LCD Keypad    | Warning Name                                                                                 | Description                                         |  |
|---------------------|--------------------------|----------------------------------------------------------------------------------------------|-----------------------------------------------------|--|
| 41                  | [Rdn                     | CANopen station address error (CAdn)                                                         | CANopen station address error (only supports 1–127) |  |
|                     |                          | Action and                                                                                   | d Reset                                             |  |
|                     | Action level             | CANopen station addre                                                                        | ss error                                            |  |
|                     | Action time              | Immediately act when the fault is detected                                                   |                                                     |  |
| War                 | ning setting parameter   | N/A                                                                                          |                                                     |  |
|                     | Reset method             | Manual Reset                                                                                 |                                                     |  |
|                     | Reset condition          | Pr.00-02=7                                                                                   |                                                     |  |
|                     | Record                   | When Pr.00-21≠3, CAd                                                                         | n is a "Warning", and the warning is not recorded.  |  |
|                     | Cause Corrective Actions |                                                                                              | Corrective Actions                                  |  |
| Incorrect station a | t setting of CANopen     | <ol> <li>Disable CANopen (</li> <li>Reset CANopen (P</li> <li>Reset CANopen state</li> </ol> | •                                                   |  |

| ID No.                   | Display on LCD Keypad    | Warning Name                                                                                  | Description                                                                       |  |
|--------------------------|--------------------------|-----------------------------------------------------------------------------------------------|-----------------------------------------------------------------------------------|--|
| 42                       | [Frn                     | CANopen memory<br>error (CFrn)                                                                | CANopen memory error                                                              |  |
|                          |                          | Action and                                                                                    | d Reset                                                                           |  |
|                          | Action level             |                                                                                               | irmware version of the control board, the FRAM internal then CFrn warning occurs. |  |
|                          | Action time              | Immediately act when the fault is detected                                                    |                                                                                   |  |
| War                      | ning setting parameter   | N/A                                                                                           |                                                                                   |  |
|                          | Reset method             | Manual Reset                                                                                  |                                                                                   |  |
|                          | Reset condition          | Pr.00-02=7                                                                                    |                                                                                   |  |
|                          | Record                   | When Pr.00-21≠3, CFrn                                                                         | is a "Warning", and the warning is not recorded.                                  |  |
| Cause Corrective Actions |                          | Corrective Actions                                                                            |                                                                                   |  |
| CANope                   | en internal memory error | <ol> <li>Disable CANopen (</li> <li>Reset CANopen (P)</li> <li>Reset CANopen state</li> </ol> | ,                                                                                 |  |

| ID No.    | Display on LCD Keypad       | Warning Name                                                      | Description                                                                                                |  |
|-----------|-----------------------------|-------------------------------------------------------------------|----------------------------------------------------------------------------------------------------|--|
| 43        | ESdn                        | CANopen SDO<br>time-out (CSdn)                                    | SDO transmission time-out (only shows on master station)                                                   |  |
|           |                             | Action and                                                        | d Reset                                                                                                    |  |
|           | Action level                | When the CANopen ma                                               | ster transmits a SDO command, and the slave response                                                       |  |
|           | 7 totion level              | "times-out", CSdn warni                                           | ng occurs.                                                                                                 |  |
|           | Action time                 | Immediately act when the                                          | ne fault is detected                                                                                       |  |
| War       | ning setting parameter      | N/A                                                               |                                                                                                    |  |
|           | Reset method                | When the master rese                                              | nds a SDO command and receives the response, the                                                           |  |
|           |                             | warning automatically cl                                          | ears.                                                                                                    |  |
|           | Reset condition             | N/A                                                               |                                                                                                    |  |
|           | Record                      | N/A                                                               |                                                                                                    |  |
| Cause     |                             |                                                                   | Corrective Actions                                                                                         |  |
| Slave is  | not connected               | Connect the slave and                                             | CANopen BUS.                                                                                               |  |
| The syn   | chronous cycle is set too   | Increase the synchronous time (Index 1006)                        |                                                                                                    |  |
|           |                             | ,                                                                 | and grounding of the communication circuit. It is eparate the communication circuit from the main circuit, |  |
| Malfunct  | tion caused by interference | or wire in 90 degree for effective anti-interference performance. |                                                                                                    |  |
|           |                             | Make sure the communication circuit is wired in series.           |                                                                                                    |  |
|           |                             | <ol><li>Use CANopen cable</li></ol>                               | e or add terminating resistance.                                                                           |  |
| Disconn   | ection or bad connection    | Check the status of the                                           | cable, or replace the cable.                                                                               |  |
| of the co | mmunication cable           | Oncon the status of the                                           | ouble, or replace the cable.                                                                               |  |

| ID No.    | Display on LCD Keypad      | Warning Name                                                         | Description                                       |  |
|-----------|----------------------------|----------------------------------------------------------------------|---------------------------------------------------|--|
|           |                            | CANopen SDO                                                          |                                                   |  |
| 44        | [Sbn                       | receives register                                                    | CANopen SDO receives register overflow            |  |
|           |                            | overflow (CSbn)                                                      |                                                   |  |
|           |                            | Action and                                                           | d Reset                                           |  |
|           | Action level               | The upper unit sends to                                              | o much SDO at one time and causes buffer overflow |  |
|           | Action time                | Immediately act when the fault is detected                           |                                                   |  |
| War       | ning setting parameter     | N/A                                                                  |                                                   |  |
|           | Reset method               | The upper unit sends a reset package to clear the warning.           |                                                   |  |
|           | Reset condition            | N/A                                                                  |                                                   |  |
|           | Record                     | N/A                                                                  |                                                   |  |
|           | Cause                      | Corrective Actions                                                   |                                                   |  |
| Too mud   | ch SDO from the upper unit | Check if the master sends too much SDO command. Make sure the master |                                                   |  |
| at one ti | me                         | sends the SDO command according to the command format.               |                                                   |  |

| ID No.              | Display on LCD Keypad    | Warning Name                                         | Description                                                |  |
|---------------------|--------------------------|------------------------------------------------------|------------------------------------------------------------|--|
| 45                  | [ხხი                     | CANopen start-up error<br>warning (Cbtn)             | CANopen start-up error warning                             |  |
|                     |                          | Action and                                           | d Reset                                                    |  |
|                     | Action level             | When the amount of se                                | nt error messages reach 255                                |  |
|                     | Action time              | N/A                                                  |                                                            |  |
| War                 | ning setting parameter   | Index 6007                                           |                                                            |  |
|                     | Reset method             | Disable CANopen, and cycle the power after power-off |                                                            |  |
| Reset condition N/A |                          | N/A                                                  |                                                            |  |
| Record              |                          | N/A                                                  |                                                            |  |
|                     | Cause                    |                                                      | Corrective Actions                                         |  |
| Serious             | interference on hardware | Verify if the grounding, t                           | erminating resistance and bus line are properly installed. |  |
| Incorrec            | t setting for            | Verify the setting for communication speed.          |                                                            |  |
| commur              | nication speed           |                                                      |                                                            |  |
| The con             | nmunication card is not  | Make ours the semmus                                 | ignation pard is composted to the drive                    |  |
| connect             | ed, or the card is loose | iviake sure the commun                               | ication card is connected to the drive.                    |  |

| ID No.  | Display on LCD Keypad    | Warning Name                                             | Description                                        |  |
|---------|--------------------------|----------------------------------------------------------|----------------------------------------------------|--|
| 46      | [թեո                     | CANopen format error (CPtn)                              | CANopen protocol format error                      |  |
|         |                          | Action and                                               | d Reset                                            |  |
|         | Action level             |                                                          | t communication data from the upper unit cannot be |  |
|         |                          | recognized, and then CPtn warning occurs.                |                                                    |  |
|         | Action time              | Immediately act when the fault is detected               |                                                    |  |
| War     | rning setting parameter  | N/A                                                      |                                                    |  |
|         | Reset method             | The upper unit sends a reset packet to clear the warning |                                                    |  |
|         | Reset condition          | N/A                                                      |                                                    |  |
|         | Record N/A               |                                                          |                                                    |  |
| Cause   |                          |                                                          | Corrective Actions                                 |  |
| The upp | per unit sends incorrect | Make sure the master                                     | sends the packet based on CANopen DS301 standard   |  |
| commun  | nication packet          | command format.                                          |                                                    |  |

| ID No.                   | Display on LCD Keypad    | Warning Name                                                                                                    | Description                                           |  |  |
|--------------------------|--------------------------|----------------------------------------------------------------------------------------------------|-------------------------------------------------------|--|--|
| 50                       | PLod                     | PLC opposite defect (PLod)                                                                                                    | PLC download error warning                            |  |  |
|                          |                          | Action and                                                                                                    | Reset                                                 |  |  |
|                          | Action level             |                                                                                                    | ng, the program source code detects incorrect address |  |  |
|                          | 7 1011011 10101          | (e.g. the address excee                                                                                                    | ds the range), then the PLod warning occurs.          |  |  |
|                          | Action time              | Immediately act when the                                                                                                    | mmediately act when the fault is detected             |  |  |
| War                      | ning setting parameter   | N/A                                                                                                    |                                                       |  |  |
| Reset method             |                          | Check if the program is correct and download the program again. If the fault does not exist, the warning automatically clears. |                                                       |  |  |
|                          | Reset condition          | N/A                                                                                                    | ·                                                     |  |  |
|                          | Record                   | N/A                                                                                                    |                                                       |  |  |
|                          | Cause Corrective Actions |                                                                                                    | Corrective Actions                                    |  |  |
| Incorrec                 | t data number is found   |                                                                                                    |                                                       |  |  |
| when downloading the PLC |                          | Use the correct data nu                                                                                                    | mber.                                                 |  |  |
| program                  | l                        |                                                                                                    |                                                       |  |  |

| ID No.                    | Display on LCD Keypad   | Warning Name                                                                 | Description                                            |  |
|---------------------------|-------------------------|------------------------------------------------------------------------------|--------------------------------------------------------|--|
|                           | 0                       | PLC save memory                                                              |                                                        |  |
| 51                        | PLSJ                    | error                                                                        | Data error during PLC operation                        |  |
|                           |                         | (PLSv)                                                                       |                                                        |  |
|                           |                         | Action and                                                                   | d Reset                                                |  |
|                           | Action level            | The program detects in                                                       | ncorrect written address (e.g. the address exceeds the |  |
|                           | Action level            | range) during PLC operation, then the PLSv warning occurs.                   |                                                        |  |
|                           | Action time             | Immediately act when the fault is detected                                   |                                                        |  |
| Warning setting parameter |                         | N/A                                                                          |                                                        |  |
|                           | Decet method            | Check if the program is correct and download the program again. If the fault |                                                        |  |
|                           | Reset method            | does not exist, the warning automatically clears.                            |                                                        |  |
|                           | Reset condition         | N/A                                                                          |                                                        |  |
|                           | Record                  | N/A                                                                          |                                                        |  |
|                           | Cause                   | Corrective Actions                                                           |                                                        |  |
| An incor                  | rect written address is | Maka ayna tha yynittan a                                                     | ddunan in nawnat and day, who d the program are in     |  |
| detected                  | during PLC operation    | Make sure the written address is correct and download the program again.     |                                                        |  |

| ID No.    | Display on LCD Keypad       | Warning Name                                                                                                    | Description                                           |  |
|-----------|-----------------------------|----------------------------------------------------------------------------------------------------|-------------------------------------------------------|--|
| 52        | የኒሪጸ                        | Data defect<br>(PLdA)                                                                                                    | Data error during PLC operation                       |  |
|           |                             | Action and                                                                                                    | I Reset                                               |  |
|           |                             | . •                                                                                                    | ncorrect written address when translating the program |  |
|           | Action level                | ` •                                                                                                    | address exceeds the range) during PLC downloading,    |  |
|           |                             | then PLdA warning occi                                                                                                    | urs.                                                  |  |
|           | Action time                 | Immediately act when the fault is detected                                                                                     |                                                       |  |
| War       | ning setting parameter      | N/A                                                                                                    |                                                       |  |
|           | Reset method                | Check if the program is correct and download the program again. If the fault does not exist, the warning automatically clears. |                                                       |  |
|           | Reset condition             | N/A                                                                                                    |                                                       |  |
|           | Record                      | N/A                                                                                                    |                                                       |  |
| Cause     |                             | Corrective Actions                                                                                                    |                                                       |  |
| During F  | PLC operation, the external |                                                                                                    |                                                       |  |
| Modbus    | has written/read incorrect  | Check if the upper unit transmits the correct command                                                                          |                                                       |  |
| data to i | nternal PLC program         |                                                                                                    |                                                       |  |

| ID No.     | Display on LCD Keypad                         | Warning Name                                                                                                    | Description                      |  |
|------------|-----------------------------------------------|----------------------------------------------------------------------------------------------------|----------------------------------|--|
| 53         | PLFn                                          | Function defect<br>(PLFn)                                                                                                    | PLC download function code error |  |
|            |                                               | Action and                                                                                                    | d Reset                          |  |
|            | Action level                                  | The program detects incorrect command (unsupported command) during PLC downloading, then PLFn warning occurs.                  |                                  |  |
|            | Action time                                   | Immediately act when the fault is detected                                                                                     |                                  |  |
| War        | ning setting parameter                        | N/A                                                                                                    |                                  |  |
|            | Reset method                                  | Check if the program is correct and download the program again. If the fault does not exist, the warning automatically clears. |                                  |  |
|            | Reset condition                               | N/A                                                                                                    |                                  |  |
| Record N/A |                                               |                                                                                                    |                                  |  |
|            | Cause                                         | Se Corrective Actions                                                                                                    |                                  |  |
|            | orted command has used ownloading the program | Check if the firmware of the drive is the old version. If yes, please contact Delta.                                           |                                  |  |

| ID No.                   | Display on LCD Keypad                                | Warning Name                                                                                                    | Description           |  |
|--------------------------|------------------------------------------------------|----------------------------------------------------------------------------------------------------|-----------------------|--|
| 54                       | Plor                                                 | PLC buffer overflow (PLor)                                                                                                    | PLC register overflow |  |
|                          |                                                      | Action and                                                                                                    | d Reset               |  |
| Action level             |                                                      | When PLC runs the last command and the command exceeds the maximum capacity of the program, then PLor warning occurs.                |                       |  |
|                          | Action time                                          | Immediately act when the                                                                                                    | ne fault is detected  |  |
| War                      | rning setting parameter                              | N/A                                                                                                    |                       |  |
|                          | Reset method                                         | Check if the program is correct and download the program again. If the fault does not exist, the warning automatically clears.       |                       |  |
|                          | Reset condition                                      | N/A                                                                                                    |                       |  |
|                          | Record                                               | N/A                                                                                                    |                       |  |
| Cause Corrective Actions |                                                      | Corrective Actions                                                                                                    |                       |  |
|                          | gram detects internal<br>code error during PLC<br>on | <ol> <li>Disable PLC</li> <li>Reset the PLC program (Pr.00-02=6)</li> <li>Enable PLC</li> <li>Re-download the PLC program</li> </ol> |                       |  |

| ID No.     | Display on LCD Keypad  | Warning Name                                                                                                    | Description                              |  |
|------------|------------------------|----------------------------------------------------------------------------------------------------|------------------------------------------|--|
| 55         | PLFF                   | Function defect<br>(PLFF)                                                                                                    | Function code error during PLC operation |  |
|            |                        | Action and                                                                                                    | d Reset                                  |  |
|            | Action level           | The program detects incorrect command (unsupported command) during PLC operation, then PLFF warning occurs.                    |                                          |  |
|            | Action time            | Immediately act when the fault is detected                                                                                     |                                          |  |
| War        | ning setting parameter | NA                                                                                                    |                                          |  |
|            | Reset method           | Check if the program is correct and download the program again. If the fault does not exist, the warning automatically clears. |                                          |  |
|            | Reset condition N/A    |                                                                                                    |                                          |  |
| Record N/A |                        |                                                                                                    |                                          |  |

# Chapter 13 Warning Codes | MS300

| Cause                     | Corrective Actions                                                          |
|---------------------------|-----------------------------------------------------------------------------|
| The PLC runs an incorrect | When starting the PLC function and there is no program in the PLC, the PLFF |
| command during operation  | warning occurs. This is a normal warning, please download the program.      |

| ID No.                                                               | Display on LCD Keypad  | Warning Name                                                                                                    | Description          |  |
|----------------------------------------------------------------------|------------------------|----------------------------------------------------------------------------------------------------|----------------------|--|
| 56                                                                   | PLSn                   | Checksum error<br>(PLSn)                                                                                                    | PLC checksum error   |  |
|                                                                      |                        | Action and                                                                                                    | d Reset              |  |
|                                                                      | Action level           | PLC checksum error is detected after the drive is powered on, then PLSn warning occurs.                                        |                      |  |
|                                                                      | Action time            | Immediately act when the                                                                                                    | ne fault is detected |  |
| War                                                                  | ning setting parameter | NA                                                                                                    |                      |  |
|                                                                      | Reset method           | Check if the program is correct and download the program again. If the fault does not exist, the warning automatically clears. |                      |  |
|                                                                      | Reset condition        | N/A                                                                                                    |                      |  |
|                                                                      | Record                 | N/A                                                                                                    |                      |  |
| Cause Correct                                                        |                        | Corrective Actions                                                                                                    |                      |  |
| The program detects checksum 2. Reservor during PLC operation 3. Ena |                        | <ol> <li>Reset the PLC prog</li> <li>Enable PLC</li> </ol>                                                                     | · · · ·              |  |

| ID No.          | Display on LCD Keypad    | Warning Name                                                                                                    | Description                                          |  |
|-----------------|--------------------------|----------------------------------------------------------------------------------------------------|------------------------------------------------------|--|
| 57              | PLEd                     | No end command<br>(PLEd)                                                                                                    | PLC end command is missing                           |  |
|                 |                          | Action and                                                                                                    | l Reset                                              |  |
|                 | Action level             | The "End" command is warning occurs.                                                                                           | missing until the last command is executed, the PLEd |  |
|                 | Action time              | Immediately act when the                                                                                                    | ne fault is detected                                 |  |
| War             | ning setting parameter   | NA                                                                                                    |                                                      |  |
| Reset method    |                          | Check if the program is correct and download the program again. If the fault does not exist, the warning automatically clears. |                                                      |  |
| Reset condition |                          | N/A                                                                                                    |                                                      |  |
| Record          |                          | N/A                                                                                                    |                                                      |  |
|                 | Cause Corrective Actions |                                                                                                    | Corrective Actions                                   |  |
|                 | <b>"</b> "               | 1. Disable PLC                                                                                                    | (D. 00.00.0)                                         |  |
|                 | no "END" command         | 2. Reset the PLC prog                                                                                                    | ram (Pr.00-02=6)                                     |  |
| during P        | PLC operation            | 3. Enable PLC                                                                                                    |                                                      |  |
|                 |                          | 4. Re-download the P                                                                                                    | LC program                                           |  |

| ID No.                         | Display on LCD Keypad  | Warning Name                                                                                                    | Description           |  |
|--------------------------------|------------------------|----------------------------------------------------------------------------------------------------|-----------------------|--|
| 58                             | PLCr                   | PLC MCR error<br>(PLCr)                                                                                                    | PLC MCR command error |  |
|                                |                        | Action and                                                                                                    | l Reset               |  |
|                                | Action level           | The MC command is detected during PLC operation, but there is no corresponding MCR command, then the PLCr warning occurs.      |                       |  |
|                                | Action time            | Immediately act when the fault is detected                                                                                     |                       |  |
| War                            | ning setting parameter | NA                                                                                                    |                       |  |
|                                | Reset method           | Check if the program is correct and download the program again. If the fault does not exist, the warning automatically clears. |                       |  |
|                                | Reset condition        | N/A                                                                                                    |                       |  |
|                                | Record                 | N/A                                                                                                    |                       |  |
| Cause                          |                        | Corrective Actions                                                                                                    |                       |  |
| The MC command is continuously |                        | The MC command cannot be used continuously for 9 times. Check and reset the                                                    |                       |  |
| used for                       | more than 9 times      | program, then re-download the program.                                                                                         |                       |  |

| ID No.   | Display on LCD Keypad                                 | Warning Name                                                                                                    | Description                                         |  |
|----------|-------------------------------------------------------|----------------------------------------------------------------------------------------------------|-----------------------------------------------------|--|
| 59       | PLdF                                                  | PLC download fail<br>(PLdF)                                                                                                    | PLC download failure                                |  |
|          |                                                       | Action and                                                                                                    | d Reset                                             |  |
|          | Action level                                          | PLC download failure due to momentary power loss during the downloading.  After the power is ON again, the PLdF warning occurs. |                                                     |  |
|          | Action time                                           | Immediately act when the fault is detected                                                                                      |                                                     |  |
| War      | ning setting parameter                                | NA                                                                                                    |                                                     |  |
|          | Reset method                                          | Check if the program is correct and download the program again. If the fault does not exist, the warning automatically clears.  |                                                     |  |
|          | Reset condition                                       | N/A                                                                                                    |                                                     |  |
| Record N |                                                       | N/A                                                                                                    |                                                     |  |
|          | Cause                                                 | Cause Corrective Actions                                                                                                    |                                                     |  |
|          | wnload is forced to stop, so en program is incomplete | Check if there is any en                                                                                                    | ror in the program and re-download the PLC program. |  |

| ID No.  | Display on LCD Keypad     | Warning Name                                                                 | Description                                         |  |
|---------|---------------------------|------------------------------------------------------------------------------|-----------------------------------------------------|--|
| 60      | PLSF                      | PLC scan time fail<br>(PLSF)                                                 | PLC scan time exceeds the maximum allowable time    |  |
|         |                           | Action and                                                                   | d Reset                                             |  |
|         | Action level              | When the PLC scan tir                                                        | ne exceeds the maximum allowable time (400 ms), the |  |
|         | Action level              | PLSF warning occurs.                                                         |                                                     |  |
|         | Action time               | Immediately act when the fault is detected                                   |                                                     |  |
| War     | ning setting parameter    | NA                                                                           |                                                     |  |
|         | Doost method              | Check if the program is correct and download the program again. If the fault |                                                     |  |
|         | Reset method              | does not exist, the warning automatically clears.                            |                                                     |  |
|         | Reset condition           | N/A                                                                          |                                                     |  |
|         | Record                    | N/A                                                                          |                                                     |  |
|         | Cause Corrective Actions  |                                                                              | Corrective Actions                                  |  |
| The PLC | c scan time exceeds the   | Chook if the course and                                                      | a is correct and to download the program            |  |
| maximu  | m allowable time (400 ms) | Check if the source code is correct and re-download the program.             |                                                     |  |

| ID No.                                                                | Display on LCD Keypad  | Warning Name                                                   | Description                                                                                                    |  |
|-----------------------------------------------------------------------|------------------------|----------------------------------------------------------------|----------------------------------------------------------------------------------------------------|--|
| 70                                                                    | 8533                   | ExCom ID fail<br>(ECid)                                        | Duplicate MAC ID error  Node address setting error                                                                                                    |  |
|                                                                       |                        | Action and                                                     | , and the second second |  |
| Action level                                                          |                        | Duplicate setting of MAC ID  Node address setting error        |                                                                                                    |  |
|                                                                       | Action time            | N/A                                                            |                                                                                                    |  |
| War                                                                   | ning setting parameter | N/A                                                            |                                                                                                    |  |
|                                                                       | Reset method           | Correct the setting and cycle the power                        |                                                                                                    |  |
|                                                                       | Reset condition        | N/A                                                            |                                                                                                    |  |
|                                                                       | Record                 | N/A                                                            |                                                                                                    |  |
| Cause                                                                 |                        | Corrective Actions                                             |                                                                                                    |  |
| The setting address exceeds the range (0–63)                          |                        | Check the address setting of the communication card (Pr.09-70) |                                                                                                    |  |
| The speed setting exceeds the range  Standard: 0–2; non-standard: 0–7 |                        | ndard: 0–7                                                     |                                                                                                    |  |
| The address is duplicated with                                        |                        | Reset the address                                              |                                                                                                    |  |

| ID No.                        | Display on LCD Keypad  | Warning Name                                                                  | Description                                            |  |
|-------------------------------|------------------------|-------------------------------------------------------------------------------|--------------------------------------------------------|--|
| 71                            | EELJ                   | ExCom power loss<br>(ECLv)                                                    | Low voltage of the communication card                  |  |
|                               |                        | Action and                                                                    | I Reset                                                |  |
|                               | Action level           | The 5V power that the o                                                       | Irive provides to the communication card is too low    |  |
|                               | Action time            | Immediately act                                                               |                                                        |  |
| War                           | ning setting parameter | N/A                                                                           |                                                        |  |
|                               | Reset method           | Cycle the power                                                               |                                                        |  |
|                               | Reset condition        | N/A                                                                           |                                                        |  |
|                               | Record                 | N/A                                                                           |                                                        |  |
|                               | Cause                  | Corrective Actions                                                            |                                                        |  |
|                               |                        | 1. Use the same com                                                           | munication card for other MS300 drives to check if the |  |
| The 5V                        | power that the drive   | ECLv warning still occurs. If yes, replace with a new communication card; if  |                                                        |  |
| provides to the communication |                        | not, replace the drive.                                                       |                                                        |  |
| card is t                     | oo low                 | 2. Use another communication card to test if the ECLv warning still occurs on |                                                        |  |
|                               |                        | the same drive. If no                                                         | ot, replace the card; if yes, replace the drive.       |  |
| The card                      | d is loose             | Make sure the commun                                                          | ication card is well inserted.                         |  |

| ID No. | Display on LCD Keypad  | Warning Name                               | Description                                |  |
|--------|------------------------|--------------------------------------------|--------------------------------------------|--|
| 72     | 8888                   | ExCom test mode<br>(ECtt)                  | The communication card is in the test mode |  |
|        |                        | Action and                                 | d Reset                                    |  |
|        | Action level           | The communication card is in the test mode |                                            |  |
|        | Action time            | Immediately act                            |                                            |  |
| War    | ning setting parameter | N/A                                        |                                            |  |
|        | Reset method           | Cycle the power and enter the normal mode  |                                            |  |
|        | Reset condition        | N/A                                        |                                            |  |
|        | Record                 | N/A                                        |                                            |  |

| Cause                       | Corrective Actions |
|-----------------------------|--------------------|
| Communication command error | Cycle the power    |

| ID No.                   | Display on LCD Keypad  | Warning Name            | Description                                                                                                    |  |  |
|--------------------------|------------------------|-------------------------|----------------------------------------------------------------------------------------------------|--|--|
| 73                       | ECbF                   | ExCom Bus off<br>(ECbF) | The communication card detects too many errors in the BUS, then enters the BUS-OFF status and stop communicating. |  |  |
|                          |                        | Action and              | d Reset                                                                                                    |  |  |
|                          | Action level           | When the drive detects  | BUS-off (for DeviceNet)                                                                                           |  |  |
|                          | Action time            | Immediately act         |                                                                                                    |  |  |
| War                      | ning setting parameter | N/A                     |                                                                                                    |  |  |
|                          | Reset method           | Cycle the power         |                                                                                                    |  |  |
|                          | Reset condition        | N/A                     |                                                                                                    |  |  |
|                          | Record                 | N/A                     |                                                                                                    |  |  |
| Cause                    |                        | Corrective Actions      |                                                                                                    |  |  |
| Poor co                  | nnection of the cable  | Re-connect the cable    |                                                                                                    |  |  |
| Bad quality of the cable |                        | Replace the cable       |                                                                                                    |  |  |

| ID No.                                        | Display on LCD Keypad   | Warning Name             | Description                                                |  |
|-----------------------------------------------|-------------------------|--------------------------|------------------------------------------------------------|--|
| 74                                            | 8[nP                    | ExCom no power<br>(ECnP) | There is no power supply of the DeviceNet                  |  |
|                                               |                         | Action and               | d Reset                                                    |  |
|                                               | Action level            | When there is no power   | supply of the DeviceNet                                    |  |
|                                               | Action time             | Immediately act          |                                                            |  |
| War                                           | rning setting parameter | N/A                      |                                                            |  |
| Reset method                                  |                         | Cycle the power          |                                                            |  |
|                                               | Reset condition         | N/A                      |                                                            |  |
| Record                                        |                         | N/A                      |                                                            |  |
| Cause                                         |                         | Corrective Actions       |                                                            |  |
| The drive detects that DeviceNet has no power |                         | Check if the cable and լ | power is normal. If yes, return to the factory for repair. |  |

| ID No.                        | Display on LCD Keypad  | Warning Name                               | Description                   |  |
|-------------------------------|------------------------|--------------------------------------------|-------------------------------|--|
| 75                            | 8688                   | ExCom factory defect (ECFF)                | Factory default setting error |  |
|                               |                        | Action and                                 | d Reset                       |  |
|                               | Action level           | Factory default setting error              |                               |  |
|                               | Action time            | Immediately act                            |                               |  |
| War                           | ning setting parameter | N/A                                        |                               |  |
|                               | Reset method           | Cycle the power                            |                               |  |
|                               | Reset condition        | N/A                                        |                               |  |
| Record                        |                        | N/A                                        |                               |  |
|                               | Cause                  | Corrective Actions                         |                               |  |
| Factory default setting error |                        | Use DCISoft to reset to the default value. |                               |  |

| ID No.   | Display on LCD Keypad   | Warning Name                                                                           | Description            |  |
|----------|-------------------------|----------------------------------------------------------------------------------------|------------------------|--|
| 76       | 883F                    | ExCom inner error (ECiF)                                                               | Serious internal error |  |
|          |                         | Action and                                                                             | d Reset                |  |
|          | Action level            | Internal memory saving error                                                           |                        |  |
|          | Action time             | Immediately act                                                                        |                        |  |
| War      | rning setting parameter | N/A                                                                                    |                        |  |
|          | Reset method            | Cycle the power                                                                        |                        |  |
|          | Reset condition         | N/A                                                                                    |                        |  |
| Record   |                         | N/A                                                                                    |                        |  |
|          | Cause                   | Corrective Actions                                                                     |                        |  |
|          |                         | Verify the wiring of the control circuit, and the wiring/grounding of the main circuit |                        |  |
| Noise in | terference              | to prevent interference.                                                               |                        |  |
|          |                         | Cycle the power.                                                                       |                        |  |
| The me   | mory is broken          | Reset to the default value and check if the error still exists. If yes, replace the    |                        |  |
| THE HIE  | mory is broken          | communication card.                                                                    |                        |  |

| ID No.   | Display on LCD Keypad  | Warning Name                               | Description                   |  |
|----------|------------------------|--------------------------------------------|-------------------------------|--|
|          |                        | ExCom Parameter                            |                               |  |
| 78       | 6666                   | data error                                 | Profibus parameter data error |  |
|          |                        | (ECPP)                                     |                               |  |
|          |                        | Action and                                 | d Reset                       |  |
|          | Action level           | N/A                                        |                               |  |
|          | Action time            | N/A                                        |                               |  |
| War      | ning setting parameter | N/A                                        |                               |  |
|          | Reset method           | Manual reset                               |                               |  |
|          | Reset condition        | Immediately reset                          |                               |  |
|          | Record                 | N/A                                        |                               |  |
|          | Cause                  |                                            | Corrective Actions            |  |
| Incorrec | t GSD file             | Get the correct GSD file from the software |                               |  |

| ID No.   | Display on LCD Keypad  | Warning Name                               | Description                       |  |
|----------|------------------------|--------------------------------------------|-----------------------------------|--|
|          |                        | ExCom configuration                        |                                   |  |
| 79       | 5933                   | data error                                 | Profibus configuration data error |  |
|          |                        | (ECPi)                                     |                                   |  |
|          |                        | Action and                                 | d Reset                           |  |
|          | Action level           | N/A                                        |                                   |  |
|          | Action time            | N/A                                        |                                   |  |
| War      | ning setting parameter | N/A                                        |                                   |  |
|          | Reset method           | Manual reset                               |                                   |  |
|          | Reset condition        | Immediately reset                          |                                   |  |
|          | Record                 | N/A                                        |                                   |  |
|          | Cause                  |                                            | Corrective Actions                |  |
| Incorrec | t GSD file             | Get the correct GSD file from the software |                                   |  |

| ID No.                            | Display on LCD Keypad  | Warning Name                 | Description                         |  |
|-----------------------------------|------------------------|------------------------------|-------------------------------------|--|
| 80                                | ECEF                   | Ethernet link fail<br>(ECEF) | The Ethernet cable is not connected |  |
|                                   |                        | Action and                   | d Reset                             |  |
|                                   | Action level           | Hardware detection           |                                     |  |
|                                   | Action time            | Immediately act              |                                     |  |
| War                               | ning setting parameter | N/A                          |                                     |  |
|                                   | Reset method           | Manual reset                 |                                     |  |
|                                   | Reset condition        | N/A                          |                                     |  |
|                                   | Record                 | N/A                          |                                     |  |
| Cause                             |                        |                              | Corrective Actions                  |  |
| The Eth                           | ernet cable is loose   | Re-connect the cable         |                                     |  |
| Bad quality of the Ethernet cable |                        | Replace the cable            |                                     |  |

| ID No.                                                  | Display on LCD Keypad  | Warning Name                                                                       | Description                                                          |  |
|---------------------------------------------------------|------------------------|------------------------------------------------------------------------------------|----------------------------------------------------------------------|--|
| 81                                                      | 6650                   | Communication<br>time-out<br>(ECto)                                                | Communication time-out for the communication card and the upper unit |  |
|                                                         |                        | Action and                                                                         | d Reset                                                              |  |
|                                                         | Action level           | N/A                                                                                |                                                                      |  |
|                                                         | Action time            | N/A                                                                                |                                                                      |  |
| War                                                     | ning setting parameter | N/A                                                                                |                                                                      |  |
|                                                         | Reset method           | N/A                                                                                |                                                                      |  |
|                                                         | Reset condition        | CMC-EC01: auto-resets when the communication with the upper unit is back to normal |                                                                      |  |
|                                                         | Record                 | N/A                                                                                |                                                                      |  |
|                                                         | Cause                  |                                                                                    | Corrective Actions                                                   |  |
| Communication card is not connected with the upper unit |                        | of the communication cable is correct                                              |                                                                      |  |
| Communication error of the upper unit                   |                        | Check if the communication of the upper unit is normal                             |                                                                      |  |

| ID No.   | Display on LCD Keypad  | Warning Name                                              | Description                                                   |  |
|----------|------------------------|-----------------------------------------------------------|---------------------------------------------------------------|--|
| 82       | 8885                   | Checksum error (ECCS)                                     | Checksum error for the communication card and the drive       |  |
|          |                        | Action and                                                | d Reset                                                       |  |
|          | Action level           | Software detection                                        |                                                               |  |
|          | Action time            | N/A                                                       |                                                               |  |
| War      | ning setting parameter | N/A                                                       |                                                               |  |
|          | Reset method           | Manual reset                                              |                                                               |  |
|          | Reset condition        | Immediately reset                                         |                                                               |  |
|          | Record                 | N/A                                                       |                                                               |  |
|          | Cause                  | Corrective Actions                                        |                                                               |  |
| Noise in | terference             | Verify the wiring of the control to prevent interference. | control circuit, and the wiring/grounding of the main circuit |  |

| ID No.                                             | Display on LCD Keypad  | Warning Name            | Description                                       |  |  |
|----------------------------------------------------|------------------------|-------------------------|---------------------------------------------------|--|--|
| 83                                                 | 8868                   | Return defect<br>(ECrF) | Communication card returns to the default setting |  |  |
|                                                    |                        | Action and              | d Reset                                           |  |  |
|                                                    | Action level           | Communication card ref  | turns to the default setting                      |  |  |
|                                                    | Action time            | N/A                     |                                                   |  |  |
| War                                                | ning setting parameter | N/A                     |                                                   |  |  |
|                                                    | Reset method           | Manual reset            |                                                   |  |  |
|                                                    | Reset condition        | Immediately reset       |                                                   |  |  |
|                                                    | Record                 | N/A                     |                                                   |  |  |
|                                                    | Cause                  | Corrective Actions      |                                                   |  |  |
| Communication card is returning to default setting |                        | No actions required.    |                                                   |  |  |

| ID No.                           | Display on LCD Keypad     | Warning Name                                                                | Description                                          |  |  |
|----------------------------------|---------------------------|-----------------------------------------------------------------------------|------------------------------------------------------|--|--|
| 84                               | 86.00                     | Modbus TCP over (ECo0)                                                      | Modbus TCP exceeds the maximum communication value   |  |  |
|                                  |                           | Action and                                                                  | d Reset                                              |  |  |
|                                  | Action level              | Hardware detection                                                          |                                                      |  |  |
|                                  | Action time               | Immediately act                                                             |                                                      |  |  |
| War                              | rning setting parameter   | N/A                                                                         |                                                      |  |  |
|                                  | Reset method              | Manual reset                                                                |                                                      |  |  |
|                                  | Reset condition           | Immediately reset                                                           |                                                      |  |  |
|                                  | Record                    | N/A                                                                         |                                                      |  |  |
|                                  | Cause                     | Corrective Actions                                                          |                                                      |  |  |
| The Mas                          | ster communication value  |                                                                             |                                                      |  |  |
| exceeds                          | s the allowable number of | Decrease the Master communication value                                     |                                                      |  |  |
| the com                          | munication cards          |                                                                             |                                                      |  |  |
| Connec                           | tion occupied due to not  |                                                                             |                                                      |  |  |
| disconn                          | ecting the Modbus TPC     | Revise the program of the upper unit to disconnect the connection while the |                                                      |  |  |
|                                  | e upper unit is connected | communication is not used for a long time.                                  |                                                      |  |  |
| without communicating.           |                           |                                                                             |                                                      |  |  |
| A new Modbus TCP connection is   |                           |                                                                             |                                                      |  |  |
| built whenever the upper unit is |                           | Revise the program of t                                                     | the upper unit to use the same Modbus TCP connection |  |  |
| connect                          | ed to the communication   | when connecting to the same communication card.                             |                                                      |  |  |
| card, wh                         | nich causes connection    | initial confidential to the                                                 | Same Seminarious of G                                |  |  |
| occupie                          | d.                        |                                                                             |                                                      |  |  |

| ID No.                      | Display on LCD Keypad           | Warning Name               | Description          |         |     |         |               |
|-----------------------------|---------------------------------|----------------------------|----------------------|---------|-----|---------|---------------|
| 85                          | 86 o 1                          | EtherNet/IP over<br>(ECo1) | Ethernet/IP<br>value | exceeds | the | maximum | communication |
|                             |                                 | Action and                 | d Reset              |         |     |         |               |
|                             | Action level Hardware detection |                            |                      |         |     |         |               |
| Action time Immediately act |                                 |                            |                      |         |     |         |               |
| War                         | Warning setting parameter N/A   |                            |                      |         |     |         |               |
|                             | Reset method                    | Manual reset               |                      |         |     |         |               |
|                             | Reset condition                 | Immediately reset          |                      |         |     |         |               |
|                             | Record N/A                      |                            |                      |         |     |         |               |

| Cause                             | Corrective Actions                                                          |
|-----------------------------------|-----------------------------------------------------------------------------|
| The Master communication value    |                                                                             |
| exceeds the allowable number of   | Decrease the Master communication value                                     |
| the communication cards           |                                                                             |
| Connection occupied due to not    |                                                                             |
| disconnecting the Modbus TPC      | Revise the program of the upper unit to disconnect the connection while the |
| while the upper unit is connected | communication is not used for a long time.                                  |
| without communicating.            |                                                                             |
| A new Modbus TCP connection is    |                                                                             |
| built whenever the upper unit is  | Revise the program of the upper unit to use the same Modbus TCP connection  |
| connected to the communication    |                                                                             |
| card, which causes connection     | when connecting to the same communication card.                             |
| occupied.                         |                                                                             |

| ID No.    | Display on LCD Keypad  | Warning Name            | Description                |  |  |
|-----------|------------------------|-------------------------|----------------------------|--|--|
| 86        | 8832                   | IP fail<br>(ECiP)       | IP setting error           |  |  |
|           |                        | Action and              | d Reset                    |  |  |
|           | Action level           | Software detection      |                            |  |  |
|           | Action time            | Immediately act         |                            |  |  |
| War       | ning setting parameter | N/A                     |                            |  |  |
|           | Reset method           | Manual reset            |                            |  |  |
|           | Reset condition        | Immediately reset       |                            |  |  |
|           | Record                 | N/A                     |                            |  |  |
| Cause     |                        | Corrective Actions      |                            |  |  |
| IP confli | ct                     | Reset IP                |                            |  |  |
| DHCP II   | configuration error    | Contact MIS to check if | DHCP Server works normally |  |  |

| ID No. | Display on LCD Keypad               | Warning Name            | Description                                                                                                |  |  |
|--------|-------------------------------------|-------------------------|----------------------------------------------------------------------------------------------------|--|--|
| 87     | 8 C 3 F                             | Mail fail<br>(EC3F)     | Mail warning: Alarm mail is sent when the condition that the alarm set for the communication card was met. |  |  |
|        |                                     | Action and              | d Reset                                                                                                    |  |  |
|        | Action level                        | When the condition that | t the alarm set for the communication card was met                                                         |  |  |
|        | Action time                         | Immediately act         |                                                                                                    |  |  |
| War    | ning setting parameter              | N/A                     |                                                                                                    |  |  |
|        | Reset method                        | Manual reset            |                                                                                                    |  |  |
|        | Reset condition                     | Immediately reset       |                                                                                                    |  |  |
|        | Record                              | Record N/A              |                                                                                                    |  |  |
|        | Cause                               | Corrective Actions      |                                                                                                    |  |  |
|        | nication card establishes onditions | No actions required     |                                                                                                    |  |  |

| ID No.    | Display on LCD Keypad    | Warning Name                   |                           | De     | escript | tion |      |         |     |
|-----------|--------------------------|--------------------------------|---------------------------|--------|---------|------|------|---------|-----|
| 88        | 8683                     | ExCom busy<br>(ECbY)           | Communication of received | card b | ousy:   | too  | many | packets | are |
|           |                          | Action and                     | Reset                     |        |         |      |      |         |     |
|           | Action level             | Software detection             |                           |        |         |      |      |         |     |
|           | Action time              | N/A                            |                           |        |         |      |      |         |     |
| War       | ning setting parameter   | N/A                            |                           |        |         |      |      |         |     |
|           | Reset method             | Manual reset                   |                           |        |         |      |      |         |     |
|           | Reset condition          | N/A                            |                           |        |         |      |      |         |     |
|           | Record                   | N/A                            |                           |        |         |      |      |         |     |
|           | Cause                    | Corrective Actions             |                           |        |         |      |      |         |     |
| Too mar   | ny communication packets |                                |                           |        |         |      |      |         |     |
| for the c | ommunication card to     | Decrease communication packets |                           |        |         |      |      |         |     |
| process   |                          |                                |                           |        |         |      |      |         |     |

| ID No. | Display on LCD Keypad  | Warning Name                                             | Description                          |  |  |  |
|--------|------------------------|----------------------------------------------------------|--------------------------------------|--|--|--|
| 89     | 8886                   | ExCom card break<br>(ECCb)                               | Communication card break off warning |  |  |  |
|        |                        | Action and                                               | d Reset                              |  |  |  |
|        | Action level           | Communication card br                                    | eak off                              |  |  |  |
|        | Action time            | N/A                                                      |                                      |  |  |  |
| War    | ning setting parameter | N/A                                                      |                                      |  |  |  |
|        | Reset method           | Auto-resets after the communication card is re-installed |                                      |  |  |  |
|        | Reset condition        | Immediately reset                                        |                                      |  |  |  |
|        | Record                 | N/A                                                      |                                      |  |  |  |
| Cause  |                        |                                                          | Corrective Actions                   |  |  |  |
| Commu  | nication card is loose | Re-install the communic                                  | cation card                          |  |  |  |

| ID No.  | Display on LCD Keypad  | Warning Name                             | Description                                                                                                    |  |
|---------|------------------------|------------------------------------------|----------------------------------------------------------------------------------------------------|--|
| 90      | [PLP                   | Copy PLC: password error (CPLP)          | Copy PLC password error.  When KPMS-LE01 is processing PLC copy and the PLC password is incorrect, the CPLP warning occurs. |  |
|         |                        | Action and                               | d Reset                                                                                                    |  |
|         | Action level           | PLC password is incorrect                |                                                                                                    |  |
|         | Action time            | Immediately act                          |                                                                                                    |  |
| War     | ning setting parameter | N/A                                      |                                                                                                    |  |
|         | Reset method           | Manual reset                             |                                                                                                    |  |
|         | Reset condition        | Directly reset                           |                                                                                                    |  |
|         | Record                 | N/A                                      |                                                                                                    |  |
|         | Cause                  |                                          | Corrective Actions                                                                                                    |  |
| PLC pas | ssword is incorrect    | Reset and enter the correct PLC password |                                                                                                    |  |

| ID No. | Display on LCD Keypad             | Warning Name                                     | Description               |  |  |
|--------|-----------------------------------|--------------------------------------------------|---------------------------|--|--|
| 91     | CPL0                              | Copy PLC: Read mode error (CPL0)                 | Copy PLC read mode error  |  |  |
|        |                                   | Action and                                       | l Reset                   |  |  |
|        | Action level                      | Incorrect process when                           | copying the PLC read mode |  |  |
|        | Action time                       | Immediately act                                  |                           |  |  |
| War    | ning setting parameter            | N/A                                              |                           |  |  |
|        | Reset method                      | Manual reset                                     |                           |  |  |
|        | Reset condition                   | Directly reset                                   |                           |  |  |
|        | Record                            | N/A                                              |                           |  |  |
|        | Cause                             | Corrective Actions                               |                           |  |  |
|        | correct process to copy read mode | Cycle the power and copy the PLC read mode again |                           |  |  |

| ID No.                                             | Display on LCD Keypad  | Warning Name Description                          |                            |  |  |
|----------------------------------------------------|------------------------|---------------------------------------------------|----------------------------|--|--|
| 92                                                 | EPL I                  | Copy PLC: Write mode (CPL1)                       | Copy PLC write mode error  |  |  |
|                                                    |                        | Action and                                        | l Reset                    |  |  |
|                                                    | Action level           | Incorrect process when                            | copying the PLC write mode |  |  |
|                                                    | Action time            | Immediately act                                   |                            |  |  |
| War                                                | ning setting parameter | N/A                                               |                            |  |  |
|                                                    | Reset method           | Manual reset                                      |                            |  |  |
|                                                    | Reset condition        | Directly reset                                    |                            |  |  |
|                                                    | Record                 | N/A                                               |                            |  |  |
| Cause                                              |                        | Corrective Actions                                |                            |  |  |
| Using incorrect process to copy the PLC write mode |                        | Cycle the power and copy the PLC write mode again |                            |  |  |

| ID No.                                                            | Display on LCD Keypad  | Warning Name                       | Description                                                                                                |  |  |
|-------------------------------------------------------------------|------------------------|------------------------------------|----------------------------------------------------------------------------------------------------|--|--|
| 93                                                                | [PLJ                   | Copy PLC: version error (CPLv)     | Copy PLC version error.  When a non-MS300 built-in PLC is copied to the MS drive, the CPLv warning occurs. |  |  |
|                                                                   |                        | Action and                         | d Reset                                                                                                    |  |  |
|                                                                   | Action level           | Software detection                 |                                                                                                    |  |  |
|                                                                   | Action time            | Immediately act                    |                                                                                                    |  |  |
| War                                                               | ning setting parameter | N/A                                |                                                                                                    |  |  |
|                                                                   | Reset method           | Manual reset                       |                                                                                                    |  |  |
|                                                                   | Reset condition        | Directly reset                     |                                                                                                    |  |  |
|                                                                   | Record                 | N/A                                |                                                                                                    |  |  |
|                                                                   | Cause                  | Corrective Actions                 |                                                                                                    |  |  |
| A non-MS300 PLC program is Check if the copied PLC program is for |                        |                                    | program is for MS300.                                                                                      |  |  |
| copied to                                                         | o MS300                | Use the correct MS300 PLC program. |                                                                                                    |  |  |

| ID No.                                                                                                    | Display on LCD Keypad   | Warning Name                | Description             |  |
|----------------------------------------------------------------------------------------------------|-------------------------|-----------------------------|-------------------------|--|
| 94                                                                                                    | CPL5                    | Copy PLC: size error (CPLS) | Copy PLC capacity error |  |
|                                                                                                    |                         | Action and                  | d Reset                 |  |
|                                                                                                    | Action level            | Software detection          |                         |  |
|                                                                                                    | Action time             | Immediately act             |                         |  |
| War                                                                                                    | rning setting parameter | N/A                         |                         |  |
|                                                                                                    | Reset method            | Manual reset                |                         |  |
|                                                                                                    | Reset condition         | Directly reset              |                         |  |
|                                                                                                    | Record                  | N/A                         |                         |  |
|                                                                                                    | Cause                   | Corrective Actions          |                         |  |
| The PLC program copied to MS300 exceeds the allowable capacity  Check if the copied PLC program is for MS300 Use the correct capacity for the MS300 PLC program |                         | · -                         |                         |  |

| ID No.                                                     | Display on LCD Keypad  | Warning Name                  | Description                                                        |  |  |
|------------------------------------------------------------|------------------------|-------------------------------|--------------------------------------------------------------------|--|--|
| 95                                                         | [PLF                   | Copy PLC: PLC function (CPLF) | KPMS-LE01 Copy PLC function must be executed when PLC is disabled. |  |  |
|                                                            |                        | Action and                    | Reset                                                              |  |  |
|                                                            | Action level           | Software detection            |                                                                    |  |  |
| Action time                                                |                        | Immediately act               |                                                                    |  |  |
| War                                                        | ning setting parameter | N/A                           |                                                                    |  |  |
|                                                            | Reset method           | Manual reset                  |                                                                    |  |  |
|                                                            | Reset condition        | Directly reset                |                                                                    |  |  |
|                                                            | Record                 | N/A                           |                                                                    |  |  |
|                                                            | Cause                  | Corrective Actions            |                                                                    |  |  |
| PLC function is enabled when KPMS-LE01 is running PLC copy |                        | Disable the PLC function      | n first, and then run the PLC copy function again.                 |  |  |

| ID No.                                             | Display on LCD Keypad  | Warning Name                                                | Description       |  |
|----------------------------------------------------|------------------------|-------------------------------------------------------------|-------------------|--|
| 96                                                 | [ թե                   | Copy PLC: time-out<br>(CPLt)                                | Copy PLC time-out |  |
|                                                    |                        | Action and                                                  | d Reset           |  |
|                                                    | Action level           | Software detection                                          |                   |  |
|                                                    | Action time            | Immediately act                                             |                   |  |
| War                                                | ning setting parameter | N/A                                                         |                   |  |
|                                                    | Reset method           | Manual reset                                                |                   |  |
|                                                    | Reset condition        | Directly reset                                              |                   |  |
|                                                    | Record                 | N/A                                                         |                   |  |
|                                                    | Cause                  | Corrective Actions                                          |                   |  |
| KPMS-LE01 is removed while copying the PLC program |                        | The KPMS-LE01 cannot be removed during the PLC copy process |                   |  |

| ID No.                                                            | Display on LCD Keypad                 | Warning Name                                                                                                    | Description                                                                           |  |
|-------------------------------------------------------------------|---------------------------------------|----------------------------------------------------------------------------------------------------|---------------------------------------------------------------------------------------|--|
| 101                                                               | ichn                                  | InrCOM time-out<br>(ictn)                                                                                                    | Internal communication time-out                                                       |  |
|                                                                   |                                       | Action and                                                                                                    | l Reset                                                                               |  |
|                                                                   | Action level                          | l                                                                                                    | (-10) (no -9) and the internal communication between normal, the ictn warning occurs. |  |
|                                                                   | Action time                           | Immediately act                                                                                                    |                                                                                       |  |
| War                                                               | rning setting parameter               | N/A                                                                                                    |                                                                                       |  |
| Reset method                                                      |                                       | Auto-reset                                                                                                    |                                                                                       |  |
| Reset condition                                                   |                                       | The warning automatically clears when the communication is back to normal condition                                                                                                    |                                                                                       |  |
| Record                                                            |                                       | N/A                                                                                                    |                                                                                       |  |
|                                                                   | Cause                                 | Corrective Actions                                                                                                    |                                                                                       |  |
| Malfunc                                                           | tion caused by interference           | Verify the wiring and grounding of the communication circuit. It is recommended to separate the communication circuit from the main circuit, or wire in 90 degree for effective anti-interference performance. |                                                                                       |  |
|                                                                   | t communication setting<br>upper unit | Check if the setting for Pr.09-02 is the same as the setting for the upper unit                                                                                                    |                                                                                       |  |
| Disconnection or bad connection of the cable  Check the cable and |                                       | Check the cable and re                                                                                                    | place it if necessary.                                                                |  |

[This page intentionally left blank]

# **Digital Keypad KPMS-LE01**

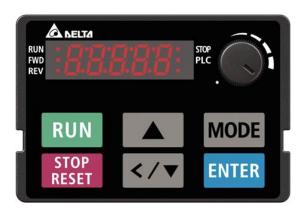

\*: Refer to setting of Pr.06-17-Pr.06-22 and Pr.14-70-14-73.

| Display on LCD Keypad   Fault Name   Content of the rated current during acceleration   Over-current during acceleration   Over-current during acceleration   Over-current during acceleration   Over-current during acceleration   Over-current during acceleration   Over-current during acceleration   Over-current during acceleration   Over-current during acceleration   Over-current during acceleration   Over-current during acceleration   Over-current during acceleration   Over-current step of the output immediately, the motor runs freely, and the display shows an ocA error.    Action level                                                                                                    | * : Refe                                             | r to setting of Pr.06-17-F | Pr.06-22 and Pr.14-70-                                                          | _14-73.                                                 |  |
|----------------------------------------------------------------------------------------------------|------------------------------------------------------|----------------------------|---------------------------------------------------------------------------------|---------------------------------------------------------|--|
| Over-current during acceleration.  When ocA occurs, the drive closes the gate of the output immediately, the motor runs freely, and the display shows an ocA error.  Action level 300% of the rated current  Action time Immediately act  Fault treatment parameter N/A  Reset method Manual reset  Reset condition Reset in five seconds after the fault is cleared  Record Yes  Cause Corrective Actions  1. Increase the acceleration time of S-curve  3. Set auto-acceleration time of S-curve  3. Set auto-acceleration and auto-deceleration parameter (Pr.01-44)  4. Set over-current stall prevention function (Pr.06-03)  5. Replace the drive with a larger capacity model.  Short circuit at motor output due to Check the motor cable and remove causes of the short circuits, or replace the cable before turning on the power.  Check for possible burnout or aging insulation of the motor insulation is poor.  Check if the output current during the whole working process exceeds the AC motor drive's rated current. If yes, replace the AC motor drive with a larger capacity model.  Impulsive change of the load Reduce the load or increase the capacity of AC motor drive.  Check the motor capacity (the rated current on the motor's nameplate should ≤ the action timing of the contactor and make sure it is not turned ON/OFF when the drive outputs the voltage.                                                                                                    | ID*                                                  | Display on LCD Keypad      | Fault Name                                                                      | Fault Descriptions                                      |  |
| acceleration (ocA)    Men ocA occurs, the drive closes the gate of the output immediately, the motor runs freely, and the display shows an ocA error.    Action level   300% of the rated current                                                                                                    |                                                      |                            |                                                                                 | Output current exceeds three times of the rated current |  |
| Action level 300% of the rated current Action level Action time Immediately act  Fault treatment parameter N/A  Reset method Manual reset Reset condition Reset in five seconds after the fault is cleared  Record Yes  Cause Corrective Actions  1. Increase the acceleration time 2. Increase the acceleration time is too short 3. Set auto-acceleration and auto-deceleration parameter (Pr.01-44) 4. Set over-current stall prevention function (Pr.06-03) 5. Replace the drive with a larger capacity model.  Short circuit at motor output due to poor insulation wiring Check for possible burnout or aging insulation of the motor  Check the motor insulation value with megger. Replace the motor if the insulation is poor.  Check if the output current during the whole working process exceeds the AC motor drive's rated current. If yes, replace the AC motor drive with a larger capacity model.  Impulsive change of the load Reduce the load or increase the capacity of AC motor drive.  Check the motor capacity (the rated current on the motor's nameplate should ≤ the rated current of the drive)  Check the action timing of the contactor and make sure it is not turned ON/OFF when the drive outputs the voltage                                                                                                    |                                                      | _                          | Over-current during                                                             | during acceleration.                                    |  |
| Action level 300% of the rated current  Action time Immediately act  Fault treatment parameter N/A  Reset method Manual reset  Reset condition Reset in five seconds after the fault is cleared  Record Yes  Cause Corrective Actions  1. Increase the acceleration time 2. Increase the acceleration time 6. Scurve  Acceleration time is too short 3. Set auto-acceleration and auto-deceleration parameter (Pr.01-44)  4. Set over-current stall prevention function (Pr.06-03)  5. Replace the drive with a larger capacity model.  Check the motor insulation value with megger. Replace the motor if the insulation is poor.  Check if the output current during the whole working process exceeds the AC motor drive's rated current. If yes, replace the AC motor drive with a larger capacity than the drive Use ON/OFF controller of an electromagnetic contactor at the                                                                                                    | 1                                                    | och                        | acceleration                                                                    | When ocA occurs, the drive closes the gate of the       |  |
| Action level 300% of the rated current  Action time Immediately act  Fault treatment parameter N/A  Reset method Manual reset  Reset condition Reset in five seconds after the fault is cleared  Record Yes  Cause Corrective Actions  1. Increase the acceleration time of S-curve  Acceleration time is too short 3. Set auto-acceleration and auto-deceleration parameter (Pr.01-44)  4. Set over-current stall prevention function (Pr.06-03)  5. Replace the drive with a larger capacity model.  Short circuit at motor output due to poor insulation wiring Check for possible burnout or aging insulation of the motor  Check the motor insulation value with megger. Replace the motor if the insulation is poor.  Check if the output current during the whole working process exceeds the AC motor drive's rated current. If yes, replace the AC motor drive with a larger capacity model.  Impulsive change of the load Reduce the load or increase the capacity of AC motor drive.  Check the motor capacity (the rated current on the motor's nameplate should ≤ the rated current of the drive)  Use ON/OFF controller of an electromagnetic contactor at the                                                                                                    |                                                      |                            | (ocA)                                                                           | output immediately, the motor runs freely, and the      |  |
| Action level Action time Immediately act  Fault treatment parameter N/A  Reset method Reset in five seconds after the fault is cleared  Record Yes  Cause  Corrective Actions  1. Increase the acceleration time of S-curve 3. Set auto-acceleration and auto-deceleration parameter (Pr.01-44) 4. Set over-current stall prevention function (Pr.06-03) 5. Replace the drive with a larger capacity model.  Short circuit at motor output due to poor insulation wiring  Check for possible burnout or aging insulation of the motor  Check the motor insulation value with megger. Replace the motor if the insulation is poor.  Check if the output current during the whole working process exceeds the AC motor drive's rated current. If yes, replace the AC motor drive with a larger capacity model.  Impulsive change of the load  Use special motor or motor with larger capacity than the drive  Use ON/OFF controller of an electromagnetic contactor at the                                                                                                    |                                                      |                            |                                                                                 | display shows an ocA error.                             |  |
| Action time Fault treatment parameter N/A Reset method Manual reset Reset condition Record Yes Cause Corrective Actions  1. Increase the acceleration time 2. Increase the acceleration time of S-curve 3. Set auto-acceleration and auto-deceleration parameter (Pr.01-44) 4. Set over-current stall prevention function (Pr.06-03) 5. Replace the drive with a larger capacity model.  Short circuit at motor output due to poor insulation wiring Check for possible burnout or aging insulation of the motor  Check the motor insulation value with megger. Replace the motor if the insulation is poor.  Check if the output current during the whole working process exceeds the AC motor drive's rated current. If yes, replace the AC motor drive with a larger capacity model.  Impulsive change of the load Reduce the load or increase the capacity of AC motor drive.  Check the motor capacity (the rated current on the motor's nameplate should ≤ the rated current of the drive)  Check the action timing of the contactor and make sure it is not turned ON/OFF when the drive outputs the voltage                                                                                                    |                                                      |                            | Action and Reset                                                                |                                                         |  |
| Reset method Reset condition Reset in five seconds after the fault is cleared  Record Yes  Cause Corrective Actions  1. Increase the acceleration time 2. Increase the acceleration time of S-curve 3. Set auto-acceleration and auto-deceleration parameter (Pr.01-44) 4. Set over-current stall prevention function (Pr.06-03) 5. Replace the drive with a larger capacity model.  Short circuit at motor output due to poor insulation wiring Check for possible burnout or aging insulation of the motor  Check the motor insulation value with megger. Replace the motor if the insulation is poor.  Check if the output current during the whole working process exceeds the AC motor drive's rated current. If yes, replace the AC motor drive with a larger capacity model.  Impulsive change of the load Use special motor or motor with larger capacity than the drive Use ON/OFF controller of an electromagnetic contactor at the  N/A  Manual reset Reset in five seconds after the fault is cleared Yes  Corrective Actions  Corrective Actions  Co  |                                                      | Action level               | 300% of the rated curre                                                         | ent                                                     |  |
| Reset method Reset condition Reset in five seconds after the fault is cleared  Record Yes  Cause Corrective Actions  1. Increase the acceleration time 2. Increase the acceleration time of S-curve 3. Set auto-acceleration and auto-deceleration parameter (Pr.01-44) 4. Set over-current stall prevention function (Pr.06-03) 5. Replace the drive with a larger capacity model.  Short circuit at motor output due to poor insulation wiring Check for possible burnout or aging insulation of the motor  Check the motor insulation value with megger. Replace the motor if the insulation is poor.  Check if the output current during the whole working process exceeds the AC motor drive's rated current. If yes, replace the AC motor drive with a larger capacity model.  Impulsive change of the load Reduce the load or increase the capacity of AC motor drive.  Check the motor capacity (the rated current on the motor's nameplate should ≤ the rated current of the drive)  Check the action timing of the contactor and make sure it is not turned ON/OFF when the drive outputs the voltage.                                                                                                    |                                                      | Action time                | Immediately act                                                                 |                                                         |  |
| Reset condition Record Yes  Cause Corrective Actions  1. Increase the acceleration time of S-curve 3. Set auto-acceleration and auto-deceleration parameter (Pr.01-44) 4. Set over-current stall prevention function (Pr.06-03) 5. Replace the drive with a larger capacity model.  Check the motor cable and remove causes of the short circuits, or replace the cable before turning on the power.  Check for possible burnout or aging insulation of the motor  The load is too large.  Check if the output current during the whole working process exceeds the AC motor drive's rated current. If yes, replace the AC motor drive with a larger capacity model.  Reduce the load or increase the capacity of AC motor drive.  Check the motor capacity (the rated current on the motor's nameplate should ≤ the rated current of the drive)  Check the action timing of the contactor and make sure it is not turned ON/OFF when the drive outputs the voltage                                                                                                    | Fau                                                  | lt treatment parameter     | N/A                                                                             |                                                         |  |
| Cause  Cause  Corrective Actions  1. Increase the acceleration time 2. Increase the acceleration time of S-curve 3. Set auto-acceleration and auto-deceleration parameter (Pr.01-44) 4. Set over-current stall prevention function (Pr.06-03) 5. Replace the drive with a larger capacity model.  Short circuit at motor output due to poor insulation wiring  Check the motor cable and remove causes of the short circuits, or replace the cable before turning on the power.  Check the motor insulation value with megger. Replace the motor if the insulation is poor.  Check if the output current during the whole working process exceeds the AC motor drive's rated current. If yes, replace the AC motor drive with a larger capacity model.  Impulsive change of the load  Use special motor or motor with larger capacity than the drive  Use ON/OFF controller of an electromagnetic contactor at the  Check the action timing of the contactor and make sure it is not turned ON/OFF when the drive outputs the voltage                                                                                                    |                                                      | Reset method               | Manual reset                                                                    |                                                         |  |
| Cause  Corrective Actions  1. Increase the acceleration time 2. Increase the acceleration time of S-curve 3. Set auto-acceleration and auto-deceleration parameter (Pr.01-44) 4. Set over-current stall prevention function (Pr.06-03) 5. Replace the drive with a larger capacity model.  Short circuit at motor output due to poor insulation wiring  Check for possible burnout or aging insulation of the motor  Check the motor insulation value with megger. Replace the motor if the insulation is poor.  Check if the output current during the whole working process exceeds the AC motor drive's rated current. If yes, replace the AC motor drive with a larger capacity model.  Impulsive change of the load  Use special motor or motor with larger capacity than the drive  Use ON/OFF controller of an electromagnetic contactor at the  Check the action timing of the contactor and make sure it is not turned ON/OFF when the drive outputs the voltage.                                                                                                    |                                                      | Reset condition            | Reset in five seconds a                                                         | fter the fault is cleared                               |  |
| 1. Increase the acceleration time 2. Increase the acceleration time of S-curve 3. Set auto-acceleration and auto-deceleration parameter (Pr.01-44) 4. Set over-current stall prevention function (Pr.06-03) 5. Replace the drive with a larger capacity model.  Short circuit at motor output due to poor insulation wiring  Check the motor cable and remove causes of the short circuits, or replace the cable before turning on the power.  Check the motor insulation value with megger. Replace the motor if the insulation is poor.  Check if the output current during the whole working process exceeds the AC motor drive with a larger capacity model.  Impulsive change of the load  Use special motor or motor with larger capacity than the drive  Use ON/OFF controller of an electromagnetic contactor at the  1. Increase the acceleration time of S-curve  3. Set auto-acceleration ime of S-curve  3. Set auto-acceleration ime of S-curve  3. Set auto-acceleration time of S-curve  3. Set auto-acceleration ime of S-curve  3. Set auto-acceleration and auto-deceleration parameter (Pr.01-44)  4. Set over-current stall prevention function (Pr.06-03)  5. Replace the drive with a larger capacity model.  Check the motor rable and remove causes of the short circuits, or replace the cable the source the short circuits, or replace the cable the short circuits, or replace the cable the short circuits, or replace the cable the short circuits, or replace the cable the short circuits, or replace the cable the short circuits, or replace the cable the short circuits, or replace the cable the short circuits, or replace the cable and remove causes of the short circuits, or replace the cable and remove causes of the short circuits, or replace the cable and remove causes of the short circuits, or replace the cable and remove causes of the short circuits, or replace the cable and remove causes of the short circuits, or replace the cable and remove causes of the short circuits, or replace the cable and remove causes of the short circuits, or replace the short   |                                                      | Record                     | Yes                                                                             |                                                         |  |
| 2. Increase the acceleration time of S-curve 3. Set auto-acceleration and auto-deceleration parameter (Pr.01-44) 4. Set over-current stall prevention function (Pr.06-03) 5. Replace the drive with a larger capacity model.  Short circuit at motor output due to poor insulation wiring  Check for possible burnout or aging insulation of the motor  Check the motor insulation value with megger. Replace the motor if the insulation is poor.  Check if the output current during the whole working process exceeds the AC motor drive's rated current. If yes, replace the AC motor drive with a larger capacity model.  Impulsive change of the load  Use special motor or motor with larger capacity than the drive  Use ON/OFF controller of an electromagnetic contactor at the  2. Increase the acceleration time of S-curve 3. Set auto-acceleration and auto-deceleration parameter (Pr.01-44) 4. Set over-current stall prevention function (Pr.06-03) 5. Replace the drive outputs the voltage                                                                                                    | Cause                                                |                            | Corrective Actions                                                              |                                                         |  |
| 3. Set auto-acceleration and auto-deceleration parameter (Pr.01-44) 4. Set over-current stall prevention function (Pr.06-03) 5. Replace the drive with a larger capacity model.  Short circuit at motor output due to poor insulation wiring  Check the motor cable and remove causes of the short circuits, or replace the cable before turning on the power.  Check the motor insulation value with megger. Replace the motor if the insulation is poor.  Check if the output current during the whole working process exceeds the AC motor drive's rated current. If yes, replace the AC motor drive with a larger capacity model.  Impulsive change of the load  Reduce the load or increase the capacity of AC motor drive.  Check the motor capacity (the rated current on the motor's nameplate should ≤ the rated current of the drive)  Check the action timing of the contactor and make sure it is not turned ON/OFF when the drive outputs the voltage                                                                                                    |                                                      |                            | Increase the acceleration time                                                  |                                                         |  |
| 4. Set over-current stall prevention function (Pr.06-03) 5. Replace the drive with a larger capacity model.  Short circuit at motor output due to poor insulation wiring  Check the motor cable and remove causes of the short circuits, or replace the cable before turning on the power.  Check for possible burnout or aging insulation of the motor  Check the motor insulation value with megger. Replace the motor if the insulation is poor.  Check if the output current during the whole working process exceeds the AC motor drive's rated current. If yes, replace the AC motor drive with a larger capacity model.  Impulsive change of the load  Reduce the load or increase the capacity of AC motor drive.  Check the motor capacity (the rated current on the motor's nameplate should ≤ the rated current of the drive)  Check the action timing of the contactor and make sure it is not turned ON/OFF when the drive outputs the voltage                                                                                                    |                                                      |                            | 2. Increase the accele                                                          | eration time of S-curve                                 |  |
| 5. Replace the drive with a larger capacity model.  Short circuit at motor output due to poor insulation wiring  Check the motor cable and remove causes of the short circuits, or replace the cable before turning on the power.  Check for possible burnout or aging insulation of the motor  Check the motor insulation value with megger. Replace the motor if the insulation is poor.  Check if the output current during the whole working process exceeds the AC motor drive with a larger capacity model.  Impulsive change of the load  Use special motor or motor with larger capacity than the drive  Use ON/OFF controller of an electromagnetic contactor at the  The drive outputs the voltage                                                                                                    | Accelera                                             | ation time is too short    | 3. Set auto-acceleration                                                        | on and auto-deceleration parameter (Pr.01-44)           |  |
| Short circuit at motor output due to poor insulation wiring  Check the motor cable and remove causes of the short circuits, or replace the cable before turning on the power.  Check for possible burnout or aging insulation of the motor  Check the motor insulation value with megger. Replace the motor if the insulation is poor.  Check if the output current during the whole working process exceeds the AC motor drive's rated current. If yes, replace the AC motor drive with a larger capacity model.  Impulsive change of the load  Use special motor or motor with larger capacity than the drive  Use ON/OFF controller of an electromagnetic contactor at the  Check the motor cable and remove causes of the short circuits, or replace the cable the short circuits, or replace the cable the short circuits, or replace the cable the short circuits, or replace the able to eable the motor if the motor if the motor is poor.  Check the motor capacity of AC motor drive.  Check the motor capacity (the rated current on the motor's nameplate should ≤ the rated current of the drive)  Check the action timing of the contactor and make sure it is not turned ON/OFF when the drive outputs the voltage                                                                                                    |                                                      |                            | 4. Set over-current sta                                                         | all prevention function (Pr.06-03)                      |  |
| cable before turning on the power.  Check for possible burnout or aging insulation of the motor  Check the motor insulation value with megger. Replace the motor if the insulation is poor.  Check if the output current during the whole working process exceeds the AC motor drive with a larger capacity model.  Impulsive change of the load  Use special motor or motor with larger capacity than the drive  Use ON/OFF controller of an electromagnetic contactor at the  Check the motor insulation value with megger. Replace the motor if the insulation is poor.  Check the output current during the whole working process exceeds the AC motor drive with a larger capacity model.  Reduce the load or increase the capacity of AC motor drive.  Check the motor capacity (the rated current on the motor's nameplate should ≤ the rated current of the drive)  Check the action timing of the contactor and make sure it is not turned ON/OFF when the drive outputs the voltage                                                                                                    |                                                      |                            | <ol><li>Replace the drive w</li></ol>                                           | vith a larger capacity model.                           |  |
| Check for possible burnout or aging insulation of the motor  Check the motor insulation value with megger. Replace the motor if the insulation is poor.  Check if the output current during the whole working process exceeds the AC motor drive with a larger capacity model.  Impulsive change of the load  Use special motor or motor with larger capacity than the drive  Use ON/OFF controller of an electromagnetic contactor at the  Check the motor insulation value with megger. Replace the motor if the insulation is poor.  Check if the output current during the whole working process exceeds the AC motor drive with a larger capacity model.  Reduce the load or increase the capacity of AC motor drive.  Check the motor capacity (the rated current on the motor's nameplate should ≤ the rated current of the drive)  Check the action timing of the contactor and make sure it is not turned ON/OFF when the drive outputs the voltage                                                                                                    | Short circuit at motor output due to Check the motor |                            | Check the motor cable                                                           | and remove causes of the short circuits, or replace the |  |
| aging insulation of the motor  Check if the output current during the whole working process exceeds the AC motor drive's rated current. If yes, replace the AC motor drive with a larger capacity model.  Impulsive change of the load  Reduce the load or increase the capacity of AC motor drive.  Check the motor capacity (the rated current on the motor's nameplate should ≤ the rated current of the drive)  Use ON/OFF controller of an electromagnetic contactor at the when the drive outputs the voltage                                                                                                    | poor ins                                             | ulation wiring             | cable before turning on                                                         | the power.                                              |  |
| Check if the output current during the whole working process exceeds the AC motor drive's rated current. If yes, replace the AC motor drive with a larger capacity model.  Impulsive change of the load Use special motor or motor with larger capacity than the drive  Use ON/OFF controller of an electromagnetic contactor at the  Check if the output current during the whole working process exceeds the AC motor drive with a larger capacity model.  Reduce the load or increase the capacity of AC motor drive.  Check the motor capacity (the rated current on the motor's nameplate should ≤ the rated current of the drive)  Check the action timing of the contactor and make sure it is not turned ON/OFF when the drive outputs the voltage                                                                                                    | Check fo                                             | or possible burnout or     | Check the motor insula                                                          | tion value with megger. Replace the motor if the        |  |
| The load is too large.  motor drive's rated current. If yes, replace the AC motor drive with a larger capacity model.  Impulsive change of the load  Reduce the load or increase the capacity of AC motor drive.  Check the motor capacity (the rated current on the motor's nameplate should ≤ the rated current of the drive)  Use ON/OFF controller of an electromagnetic contactor at the when the drive outputs the voltage                                                                                                    | aging in                                             | sulation of the motor      | insulation is poor.                                                             |                                                         |  |
| capacity model.  Impulsive change of the load  Use special motor or motor with larger capacity than the drive  Use ON/OFF controller of an electromagnetic contactor at the load or increase the capacity of AC motor drive.  Check the motor capacity (the rated current on the motor's nameplate should ≤ the rated current of the drive)  Check the action timing of the contactor and make sure it is not turned ON/OFF when the drive outputs the voltage                                                                                                    |                                                      |                            | Check if the output current during the whole working process exceeds the AC     |                                                         |  |
| Impulsive change of the load  Reduce the load or increase the capacity of AC motor drive.  Check the motor capacity (the rated current on the motor's nameplate should ≤ the rated current of the drive)  Use ON/OFF controller of an electromagnetic contactor at the electromagnetic contactor at the capacity of AC motor drive.  Check the motor capacity (the rated current on the motor's nameplate should ≤ the rated current of the drive)  Check the action timing of the contactor and make sure it is not turned ON/OFF when the drive outputs the voltage                                                                                                    | The load                                             | d is too large.            | motor drive's rated current. If yes, replace the AC motor drive with a larger   |                                                         |  |
| Use special motor or motor with larger capacity than the drive the rated current of the drive)  Use ON/OFF controller of an electromagnetic contactor at the lectromagnetic contactor at the   |                                                      |                            | capacity model.                                                                 |                                                         |  |
| Use ON/OFF controller of an electromagnetic contactor at the electromagnetic contactor at the elect | Impulsiv                                             | e change of the load       | Reduce the load or increase the capacity of AC motor drive.                     |                                                         |  |
| Use ON/OFF controller of an electromagnetic contactor at the when the drive outputs the voltage.                                                                                                    | Use spe                                              | cial motor or motor with   | Check the motor capacity (the rated current on the motor's nameplate should ≤   |                                                         |  |
| electromagnetic contactor at the when the drive outputs the voltage                                                                                                    | larger ca                                            | apacity than the drive     | the rated current of the drive)                                                 |                                                         |  |
| electromagnetic contactor at the when the drive outputs the voltage                                                                                                    | Use ON                                               | /OFF controller of an      | Check the estion timing of the contactor and make cure it is not turned CNI/OFF |                                                         |  |
| output (U/V/W) of the drive                                                                                                    | electromagnetic contactor at the                     |                            |                                                                                 |                                                         |  |
|                                                                                                    | output (l                                            | U/V/W) of the drive        | when the arive outputs                                                          | the voltage.                                            |  |

| Cause                                                                  | Corrective Actions                                                                    |  |  |
|------------------------------------------------------------------------|---------------------------------------------------------------------------------------|--|--|
| V/F curve setting error                                                | Adjust the V/F curve setting and frequency/voltage. When the fault occurs, and        |  |  |
|                                                                        | the frequency voltage is too high, reduce the voltage.                                |  |  |
| Torque compensation is too large                                       | Adjust the torque compensation (refer to Pr.07-26 torque compensation gain)           |  |  |
|                                                                        | until the output current reduces and the motor does not stall.                        |  |  |
| Malfunction caused by interference                                     | Verify the wiring of the control circuit and the wiring/grounding of the main circuit |  |  |
|                                                                        | to prevent interference.                                                              |  |  |
| The motor starts when in free run                                      | Enable the speed tracking during start-up of Pr.07-12.                                |  |  |
| Improper parameter settings for the speed tracking function            | Correct the parameter settings for speed tracking.                                    |  |  |
| , ,                                                                    | Start the speed tracking function.                                                    |  |  |
| (including restart after momentary power loss and restart after fault) | 2. Adjust the maximum current for Pr.07-09 speed tracking.                            |  |  |
| <u> </u>                                                               | Check the settings for Pr.00-11 control mode:                                         |  |  |
| Incorrect combination of control                                       | 1. For IM, Pr.00-11=0, 1, 2, 3, 5                                                     |  |  |
| mode and used motor                                                    | 2. For PM, Pr.00-11=4, 6, or 7                                                        |  |  |
| The length of motor cable is too                                       | Increase the AC motor drive's capacity.                                               |  |  |
| long                                                                   | Install AC reactor(s) on the output side (U/V/W).                                     |  |  |
|                                                                        | The ocA occurs due to the short circuit or ground fault at the output side of the     |  |  |
|                                                                        | drive.                                                                                |  |  |
| Hardware failure                                                       | Check for possible short circuits between terminals with the electric meter:          |  |  |
| Hardware failure                                                       | B1 corresponds to U, V and W; DC- corresponds to U, V and W;                          |  |  |
|                                                                        | corresponds to U, V and W.                                                            |  |  |
|                                                                        | If short circuit occurs, return to the factory for repair.                            |  |  |
| Check if the setting for stall prevention is correct                   | Set the stall prevention to the proper value.                                         |  |  |

| ID*                                  | Display on LCD Keypad   | Fault Name                                                                    | Fault Descriptions                                      |  |
|--------------------------------------|-------------------------|-------------------------------------------------------------------------------|---------------------------------------------------------|--|
|                                      |                         |                                                                               | Output current exceeds three times of the rated current |  |
|                                      |                         | Over-current during                                                           | during deceleration.                                    |  |
| 2                                    | ocd                     | deceleration                                                                  | When ocd occurs, the drive closes the gate of the       |  |
|                                      |                         | (ocd)                                                                         | output immediately, the motor runs freely, and the      |  |
|                                      |                         |                                                                               | display shows an ocd error.                             |  |
|                                      |                         | Action and                                                                    | d Reset                                                 |  |
|                                      | Action level            | 300% of the rated curre                                                       | nt                                                      |  |
|                                      | Action time             | Immediately act                                                               |                                                         |  |
| Fau                                  | ılt treatment parameter | N/A                                                                           |                                                         |  |
|                                      | Reset method            | Manual reset                                                                  |                                                         |  |
|                                      | Reset condition         | Reset in five seconds after the fault is cleared                              |                                                         |  |
| Record                               |                         | Yes                                                                           |                                                         |  |
|                                      | Cause                   |                                                                               | Corrective Actions                                      |  |
|                                      |                         | 1. Increase the decele                                                        | eration time                                            |  |
|                                      |                         | 2. Increase the deceleration time of S-curve                                  |                                                         |  |
| Decelera                             | ation time too short    | 3. Set auto-acceleration and auto-deceleration parameter (Pr.01-44)           |                                                         |  |
|                                      |                         | 4. Set over-current stall prevention function (Pr.06-03)                      |                                                         |  |
|                                      |                         | 5. Replace the drive with a larger capacity model                             |                                                         |  |
| Check if                             | the mechanical brake of | Charles the action timing of the mach arical business                         |                                                         |  |
| the motor activates too early        |                         | Check the action timing of the mechanical brake                               |                                                         |  |
| Short-circuit at motor output due to |                         | Check the motor cable and remove causes of the short circuits, or replace the |                                                         |  |
| poor insulation wiring               |                         | cable before turning on the power.                                            |                                                         |  |

| Check for possible burnout or                                                            | Check the motor insulation value with megger. Replace the motor if the                                                                                                    |
|------------------------------------------------------------------------------------------|----------------------------------------------------------------------------------------------------|
| aging insulation of the motor                                                            | insulation is poor.                                                                                                    |
| The load is too large                                                                    | Check if the output current during the whole working process exceeds the AC motor drive's rated current. If yes, replace the AC motor drive with a larger capacity model.                                                                                                    |
| Impulsive change of the load                                                             | Reduce the load or increase the capacity of AC motor drive.                                                                                                    |
| Use special motor or motor with larger capacity than the drive                           | Check the motor capacity (the rated current on the motor's nameplate should ≤ the rated current of the drive)                                                                                                    |
| Use ON/OFF controller of an electromagnetic contactor at the output (U/V/W) of the drive | Check the action timing of the contactor and make sure it is not turned ON/OFF when the drive outputs the voltage.                                                                                                    |
| V/F curve setting error                                                                  | Adjust the V/F curve settings and frequency/voltage. When the fault occurs, and the frequency voltage is too high, reduce the voltage.                                                                                                    |
| Torque compensation is too large                                                         | Adjust the torque compensation (refer to Pr.07-26 torque compensation gain) until the output current reduces and the motor does not stall.                                                                                                    |
| Malfunction caused by interference                                                       | Verify the wiring of the control circuit and the wiring/grounding of the main circuit to prevent interference.                                                                                                    |
| The length of motor cable is too                                                         | Increase the AC motor drive's capacity                                                                                                    |
| long                                                                                     | Install AC reactor(s) on the output side (U/V/W)                                                                                                    |
| Hardware error                                                                           | The ocd occurs due to the short circuit or ground fault at the output side of the drive.  Check for possible short circuits between terminals with the electric meter:  B1 corresponds to U, V and W; DC- corresponds to U, V and W;  corresponds to U, V and W.  If short circuits occurs, return to the factory for repair. |
| Check if the setting of stall prevention is correct                                      | Set the stall prevention to the proper value.                                                                                                    |

| ID*                    | Display on LCD Keypad        | Fault Name                                                                    | Fault Descriptions                                       |  |
|------------------------|------------------------------|-------------------------------------------------------------------------------|----------------------------------------------------------|--|
|                        |                              |                                                                               | Output current exceeds three times of the rated current  |  |
|                        |                              | Over-current during                                                           | during constant speed.                                   |  |
| 3                      | ocn                          | steady operation                                                              | When ocn occurs, the drive closes the gate of the output |  |
|                        |                              | (ocn)                                                                         | immediately, the motor runs freely, and the display      |  |
|                        |                              |                                                                               | shows an ocn error.                                      |  |
|                        |                              | Action and                                                                    | d Reset                                                  |  |
|                        | Action level                 | 300% of the rated curre                                                       | nt                                                       |  |
|                        | Action time                  | Immediately act                                                               |                                                          |  |
| Fau                    | ılt treatment parameter      | N/A                                                                           |                                                          |  |
| Reset method           |                              | Manual reset                                                                  |                                                          |  |
| Reset condition        |                              | Reset in five seconds a                                                       | fter the fault is cleared                                |  |
|                        | Record                       | Yes                                                                           |                                                          |  |
|                        | Cause                        | Corrective Actions                                                            |                                                          |  |
| Short-cir              | rcuit at motor output due to | Check the motor cable and remove causes of the short circuits, or replace the |                                                          |  |
| poor insulation wiring |                              | cable before turning on the power.                                            |                                                          |  |
| Check fo               | or possible shaft lock,      | Troubleshoot the motor shaft lock.                                            |                                                          |  |
| burnout                | or aging insulation of the   | Check the motor insulation value with megger. Replace the motor if the        |                                                          |  |
| motor                  |                              | insulation is poor.                                                           |                                                          |  |
| Impulsiv               | e change of the load         | Reduce the load or incr                                                       | ease the capacity of AC motor drive.                     |  |

| Use special motor or motor with                              | Check motor capacity (the rated current on the motor's nameplate should ≤ the                                                              |  |
|--------------------------------------------------------------|----------------------------------------------------------------------------------------------------|--|
| larger capacity than the drive                               | rated current of the drive)                                                                                                    |  |
| Use ON/OFF controller of an                                  | Check the action timing of the contactor and make sure it is not turned ON/OFF                                                             |  |
| electromagnetic contactor at the output (U/V/W) of the drive | when the drive outputs the voltage.                                                                                                    |  |
| V/F curve setting error                                      | Adjust the V/F curve settings and frequency/voltage. When the fault occurs, and the frequency voltage is too high, reduce the voltage.     |  |
| Torque compensation is too large.                            | Adjust the torque compensation (refer to Pr.07-26 torque compensation gain) until the output current reduces and the motor does not stall. |  |
| Malfunction caused by interference                           | Verify the wiring of the control circuit and the wiring/grounding of the main circuit to prevent interference.                             |  |
| The length of motor cable is too                             | Increase the AC motor drive's capacity.                                                                                                    |  |
| long                                                         | Install AC reactor(s) on the output side (U/V/W).                                                                                          |  |
|                                                              | The ocn occurs due to the short circuit or ground fault at the output side of the                                                          |  |
|                                                              | drive.                                                                                                    |  |
| Hardware failure                                             | Check for possible short circuit between terminals with the electric meter:                                                                |  |
| l laidware lailuie                                           | B1 corresponds to U, V and W; DC- corresponds to U, V, and W;                                                                              |  |
|                                                              | corresponds to U, V, and W.                                                                                                    |  |
|                                                              | If short circuits occurs, return to the factory for repair.                                                                                |  |

| ID*                              | Display on LCD Keypad                   | Fault Name                                                                        | Fault Descriptions                                     |  |
|----------------------------------|-----------------------------------------|-----------------------------------------------------------------------------------|--------------------------------------------------------|--|
|                                  | , , , , , , , , , , , , , , , , , , , , |                                                                                   | When the drive detects grounding short circuit on the  |  |
| _                                | c c c                                   | Ground fault                                                                      | output terminals (U/V/W), the drive closes the gate of |  |
| 4                                | SFF                                     | (GFF)                                                                             | the output immediately, the motor runs freely, and the |  |
|                                  |                                         |                                                                                   | display shows a GFF error.                             |  |
|                                  |                                         | Action and Reset                                                                  |                                                        |  |
|                                  | Action level                            | N/A                                                                               |                                                        |  |
|                                  | Action time                             | N/A                                                                               |                                                        |  |
| Fau                              | lt treatment parameter                  | N/A                                                                               |                                                        |  |
|                                  | Reset method                            | Manual reset                                                                      |                                                        |  |
|                                  | Reset condition                         | Reset in five seconds a                                                           | fter the fault is cleared                              |  |
|                                  | Record                                  | Yes                                                                               |                                                        |  |
|                                  | Cause                                   | Corrective Actions                                                                |                                                        |  |
| Motor bu                         | urnout or aging insulation              | Check the motor insulation value with megger.                                     |                                                        |  |
| occurred                         |                                         | Replace the motor if the insulation is poor.                                      |                                                        |  |
| Short cir                        | cuit due to broken cable                | Troubleshoot the short circuit.                                                   |                                                        |  |
| Officit Cil                      | cuit due to broker cable                | Replace the cable.                                                                |                                                        |  |
| l arner s                        | tray capacitance of the                 | If the motor cable length exceeds 100 m, decrease the setting value for the       |                                                        |  |
| _                                | nd terminal                             | carrier frequency.                                                                |                                                        |  |
| odbic di                         |                                         | Take remedies to reduce stray capacitance.                                        |                                                        |  |
|                                  |                                         | Verify the grounding and wiring of the communication circuit. It is recommended   |                                                        |  |
| Malfunc                          | tion caused by interference             | to separate the communication circuit from the main circuit, or wire in 90 degree |                                                        |  |
|                                  |                                         | for effective anti-interference performance.                                      |                                                        |  |
| <br> Hardware failure            |                                         | Cycle the power after checking the status of motor, cable and cable length. If    |                                                        |  |
|                                  |                                         | GFF still exists, return to the factory for repair.                               |                                                        |  |
| Over-current at constant speed   |                                         | Refer to the corrective actions for ocn.                                          |                                                        |  |
| Over-current during acceleration |                                         | Refer to the corrective actions for ocA.                                          |                                                        |  |
| Over-cu                          | rrent during deceleration               | Refer to the corrective actions for ocd.                                          |                                                        |  |

| ID*              | Display on LCD Keypad        | Fault Name                                                                                                    | Fault Descriptions                                                                                                    |  |
|------------------|------------------------------|----------------------------------------------------------------------------------------------------|----------------------------------------------------------------------------------------------------|--|
| 6                | 005                          | Over-current at stop<br>(ocS)                                                                                       | Over-current or hardware failure in current detection at stop.  Cycle the power after ocS occurs. If the hardware failure occurs, the display shows cd1, cd2 or cd3. |  |
|                  |                              | Action and                                                                                                    | d Reset                                                                                                    |  |
|                  | Action level                 | 300% of the rated curre                                                                                             | nt                                                                                                    |  |
|                  | Action time                  | Immediately act                                                                                                    |                                                                                                    |  |
| Fau              | ılt treatment parameter      | N/A                                                                                                    |                                                                                                    |  |
|                  | Reset method                 | Manual reset                                                                                                    |                                                                                                    |  |
|                  | Reset condition              | Reset in five seconds after the fault is cleared                                                                    |                                                                                                    |  |
|                  | Record                       | Yes                                                                                                    |                                                                                                    |  |
|                  | Cause                        | Corrective Actions                                                                                                  |                                                                                                    |  |
| Malfunc          | tion caused by interterencel | Verify the wiring of the control circuit and the wiring/grounding of the main circuit to prevent interference.      |                                                                                                    |  |
| Hardware failure |                              | Check if other error codes such as cd1–cd3 occur after cycling the power. If yes, return to the factory for repair. |                                                                                                    |  |

| ID*                                                                    | Display on LCD Keypad                          | Fault Name                                                                                                    | Fault Descriptions                                                                                                    |  |
|------------------------------------------------------------------------|------------------------------------------------|----------------------------------------------------------------------------------------------------|----------------------------------------------------------------------------------------------------|--|
| 7                                                                      | οūR                                            | Over-voltage during acceleration (ovA)                                                                                                    | DC bus over-voltage during acceleration. When ovA occurs, the drive closes the gate of the output, the motor runs freely, and the display shows an ovA error. |  |
|                                                                        |                                                | Action and                                                                                                    | d Reset                                                                                                    |  |
| Action level                                                           |                                                | 230V series: 410 V <sub>DC</sub> 460V series: 820 V <sub>DC</sub> 575V series: 1116 V <sub>DC</sub>                                                                               |                                                                                                    |  |
|                                                                        | Action time                                    | Immediately act when t                                                                                                    | he DC bus voltage is higher than the level                                                                                                    |  |
| Fau                                                                    | It treatment parameter                         | N/A                                                                                                    |                                                                                                    |  |
|                                                                        | Reset method                                   | Manual reset                                                                                                    |                                                                                                    |  |
|                                                                        | Reset condition                                | Reset only when the DC bus voltage is lower than 90% of the over-voltage level                                                                                                    |                                                                                                    |  |
| Record                                                                 |                                                | Yes                                                                                                    |                                                                                                    |  |
| Cause                                                                  |                                                |                                                                                                    | Corrective Actions                                                                                                    |  |
| Acceleration is too slow (e.g. hen                                     |                                                | Decrease the accelerate                                                                                                    |                                                                                                    |  |
| lifting loatime)                                                       | ad decreases acceleration                      | Use a braking unit or DC bus Replace the drive with a larger capacity model.                                                                                                    |                                                                                                    |  |
| The setting for stall prevention level is smaller than no-load current |                                                | The setting for the stall prevention level should be larger than no-load current                                                                                                  |                                                                                                    |  |
| Power voltage is too high                                              |                                                | Check if the input voltage is within the rated AC motor drive input voltage range, and check for possible voltage spikes.                                                         |                                                                                                    |  |
|                                                                        | switch action of phase-in or in the same power | If the phase-in capacitor or active power supply unit acts in the same power system, the input voltage may surge abnormally in a short time. In this case, install an AC reactor. |                                                                                                    |  |
| Regenerative voltage of motor inertia                                  |                                                | Use over-voltage stall prevention function (Pr.06-01) Use auto-acceleration and auto-deceleration setting (Pr.01-44) Use a braking unit or DC bus                                 |                                                                                                    |  |

|                                       | Check if the over-voltage warning occurs after acceleration stops.                    |  |  |
|---------------------------------------|---------------------------------------------------------------------------------------|--|--|
|                                       | When the warning occurs, do the following:                                            |  |  |
| Acceleration time is too short        | Increase the acceleration time                                                        |  |  |
|                                       | Set Pr.06-01 over-voltage stall prevention                                            |  |  |
|                                       | 3. Increase the setting value for Pr.01-25 S-curve acceleration arrival time 2        |  |  |
|                                       | The ground short circuit current charges the capacitor in the main circuit through    |  |  |
| Motor ground foult                    | the power. Check if there is ground fault on the motor cable, wiring box and its      |  |  |
| Motor ground fault                    | internal terminals.                                                                   |  |  |
|                                       | Troubleshoot the ground fault.                                                        |  |  |
| Incorrect wiring of brake resistor or | Charletha wining of the broke register and broking unit                               |  |  |
| brake unit                            | Check the wiring of the brake resistor and braking unit.                              |  |  |
| Nalfunction council by interference   | Verify the wiring of the control circuit and the wiring/grounding of the main circuit |  |  |
| Malfunction caused by interference    | to prevent interference.                                                              |  |  |

| ID*                                                                               | Display on LCD Keypad                             | Fault Name                                                                                                    | Fault Descriptions                                                                                                    |  |
|-----------------------------------------------------------------------------------|---------------------------------------------------|----------------------------------------------------------------------------------------------------|----------------------------------------------------------------------------------------------------|--|
| 8                                                                                 | oūd                                               | Over-voltage during deceleration (ovd)                                                                                                    | DC bus over-voltage during deceleration.  When ovd occurs, the drive closes the gate of the output immediately, the motor runs freely, and the display shows an ovd error. |  |
|                                                                                   |                                                   | Action and Reset                                                                                                    |                                                                                                    |  |
| Action level                                                                      |                                                   | 230V series: 410 V <sub>DC</sub> 460V series: 820 V <sub>DC</sub> 575V series: 1116 V <sub>DC</sub>                                                               |                                                                                                    |  |
|                                                                                   | Action time                                       | Immediately act when t                                                                                                    | he DC bus voltage is higher than the level                                                                                                    |  |
| Fau                                                                               | ılt treatment parameter                           | N/A                                                                                                    | -                                                                                                    |  |
|                                                                                   | Reset method                                      | Manual reset                                                                                                    |                                                                                                    |  |
|                                                                                   | Reset condition                                   | Reset only when the D0                                                                                                    | C bus voltage is lower than 90% of the over-voltage level                                                                                                    |  |
|                                                                                   | Record                                            | Yes                                                                                                    |                                                                                                    |  |
|                                                                                   | Cause                                             | Corrective Actions                                                                                                    |                                                                                                    |  |
| Deceleration time is too short, causing too large regenerative energy of the load |                                                   | (deceleration time)  2. Connect the brake  3. Reduce the brake f  4. Replace the drive w  5. Use S-curve accele  6. Use over-voltage st  7. Use auto-acceleration | vith a larger capacity model.                                                                                                    |  |
|                                                                                   | ting for stall prevention<br>smaller than no-load | The setting for the stall prevention level should be larger than no-load current                                                                                  |                                                                                                    |  |
| Power v                                                                           | oltage is too high                                | Check if the input voltage is within the rated AC motor drive input voltage range, and check for possible voltage spikes.                                         |                                                                                                    |  |
| capacito                                                                          | switch action of phase-in or in the same power    | system, the input voltage may surge abnormally in a short time. In this case,                                                                                     |                                                                                                    |  |
| system                                                                            |                                                   | install an AC reactor.                                                                                                    |                                                                                                    |  |

| Motor ground fault                               | The ground short circuit current charges the capacitor in the main circuit through the power. Check if there is ground fault on the motor cable, wiring box and its internal terminals.  Troubleshoot the ground fault. |  |
|--------------------------------------------------|----------------------------------------------------------------------------------------------------|--|
| Incorrect wiring of brake resistor or brake unit | Check the wiring of the brake resistor or braking unit.                                                                                                    |  |
| IMaltunction caused by interference              | Verify the wiring of the control circuit and the wiring/grounding of the main circuit to prevent interference.                                                                                                    |  |

| ID*                                                                    | Display on LCD Keypad                          | Fault Name                                                                                                    | Fault Descriptions                                                                                                    |  |
|------------------------------------------------------------------------|------------------------------------------------|----------------------------------------------------------------------------------------------------|----------------------------------------------------------------------------------------------------|--|
| 9                                                                      | oūn                                            | Over-voltage during constant speed (ovn)                                                                                                    | DC bus over-voltage at constant speed. When ovn occurs, the drive closes the gate of the output immediately, the motor runs freely, and the display shows an ovn error. |  |
|                                                                        |                                                | Action and Reset                                                                                                    |                                                                                                    |  |
| Action level                                                           |                                                | 230V series: 410 V <sub>DC</sub> 460V series: 820 V <sub>DC</sub> 575V series: 1116 V <sub>DC</sub>                                                                                                    |                                                                                                    |  |
|                                                                        | Action time                                    | Immediately act when t                                                                                                    | he DC bus voltage is higher than the level                                                                                                    |  |
| Fau                                                                    | ılt treatment parameter                        | N/A                                                                                                    |                                                                                                    |  |
|                                                                        | Reset method                                   | Manual reset                                                                                                    |                                                                                                    |  |
|                                                                        | Reset condition                                | Reset only when the Do                                                                                                    | C bus voltage is lower than 90% of the over-voltage level                                                                                                    |  |
|                                                                        | Record                                         | Yes                                                                                                    |                                                                                                    |  |
|                                                                        | Cause                                          |                                                                                                    | Corrective Actions                                                                                                    |  |
| Impulsiv                                                               | e change of the load                           | <ol> <li>Connect the brake resistor, braking unit or DC bus to the drive.</li> <li>Reduce the load.</li> <li>Replace the drive with a larger capacity model.</li> <li>Adjust the braking level (Pr.07-01 or bolt position of the brake unit).</li> </ol> |                                                                                                    |  |
| The setting for stall prevention level is smaller than no-load current |                                                | The setting of the stall prevention level should be larger than no-load current                                                                                                    |                                                                                                    |  |
| Regene<br>inertia                                                      | rative voltage of motor                        | Use over-voltage stall prevention function (Pr.06-01) Use a braking unit or DC bus                                                                                                    |                                                                                                    |  |
| Power v                                                                | oltage is too high                             | Check if the input voltage is within the rated AC motor drive input voltage range, and check for possible voltage spikes.                                                                                                    |                                                                                                    |  |
|                                                                        | switch action of phase-in or in the same power | <del>                                     </del>                                                                                                    |                                                                                                    |  |
| Motor ground fault                                                     |                                                | The ground short circuit current charges the capacitor in the main circuit through the power. Check if there is ground fault on the motor cable, wiring box and its internal terminals.  Troubleshoot the ground fault.                                  |                                                                                                    |  |
| Incorrect wiring of brake resistor or brake unit                       |                                                | Check the wiring of the brake resistor or braking unit.                                                                                                    |                                                                                                    |  |
| Malfunction caused by interference                                     |                                                | Verify the wiring of the control circuit and the wiring/grounding of the main circuit to prevent interference.                                                                                                    |                                                                                                    |  |

| ID*                         | Display on LCD Keypad          | Fault Name                                                                                                    | Fault Descriptions                                      |  |
|-----------------------------|--------------------------------|----------------------------------------------------------------------------------------------------|---------------------------------------------------------|--|
| 10                          | ٥٥٥                            | Over-voltage at stop (ovS)                                                                                                | Over-voltage at stop                                    |  |
|                             |                                | Action and                                                                                                    | d Reset                                                 |  |
|                             |                                | 230V series: 410 V <sub>DC</sub>                                                                                          |                                                         |  |
|                             | Action level                   | 460V series: 820 V <sub>DC</sub>                                                                                          |                                                         |  |
|                             |                                | 575V series: 1116 V <sub>DC</sub>                                                                                         |                                                         |  |
|                             | Action time                    | Immediately act when t                                                                                                    | ne DC bus voltage is higher than the level              |  |
| Fau                         | ılt treatment parameter        | N/A                                                                                                    |                                                         |  |
|                             | Reset method                   | Manual reset                                                                                                    |                                                         |  |
|                             | Reset condition                | Reset only when the DO                                                                                                    | bus voltage is lower than 90% of the over-voltage level |  |
|                             | Record                         | Yes                                                                                                    |                                                         |  |
|                             | Cause                          | Corrective Actions                                                                                                    |                                                         |  |
| Power v                     | oltage is too high             | Check if the input voltage is within the rated AC motor drive input voltage range,                                        |                                                         |  |
| ONVOE                       | - cuitab action of phase in    | and check for possible voltage spikes.  If the phase-in capacitor or active power supply unit activates in the same power |                                                         |  |
|                             | switch action of phase-in      |                                                                                                    |                                                         |  |
|                             | or in the same power           | system, the input voltage may surge abnormally in a short time. In this case, install an AC reactor.                      |                                                         |  |
| system                      | et wiring of brake resistor or | IIIStali ali AC reactor.                                                                                                  |                                                         |  |
| brake u                     |                                | Check the wiring of the brake resistor or braking unit.                                                                   |                                                         |  |
| Malfunc                     | tion caused by interference    | Verify the wiring of the control circuit and the wiring/grounding of the main circuit                                     |                                                         |  |
| Manuic                      | lion caused by interference    | to prevent interference.                                                                                                  |                                                         |  |
| Hardware failure in voltage |                                | Check if other error codes such as cd1-cd3 occur after cycling the power. If yes,                                         |                                                         |  |
| detection                   |                                | return to the factory for repair.                                                                                         |                                                         |  |
|                             |                                | The ground short circuit current charges the capacitor in the main circuit through                                        |                                                         |  |
| Motor a                     | round fault                    | the power. Check if there is ground fault on the motor cable, wiring box and its                                          |                                                         |  |
| I violoi gi                 | TOMING INGIL                   | internal terminals.                                                                                                    |                                                         |  |
|                             |                                | Troubleshoot the ground fault.                                                                                            |                                                         |  |

| ID*                           | Display on LCD Keypad   | Fault Name                                                   | Fault Descriptions                                                      |  |  |
|-------------------------------|-------------------------|--------------------------------------------------------------|-------------------------------------------------------------------------|--|--|
| 11                            | LJR                     | Low-voltage during<br>acceleration<br>(LvA)                  | DC bus voltage is lower than Pr.06-00 setting value during acceleration |  |  |
|                               |                         | Action and                                                   | d Reset                                                                 |  |  |
|                               | Action level            | Pr.06-00 (Default = dep                                      | ending on the model)                                                    |  |  |
|                               | Action time             | Immediately act when the                                     | he DC bus voltage is lower than Pr.06-00                                |  |  |
| Fau                           | ılt treatment parameter | N/A                                                          |                                                                         |  |  |
|                               | Reset method            | Manual reset                                                 |                                                                         |  |  |
|                               | Reset condition         | Reset when the DC bus voltage is higher than Pr.06-00 + 30 V |                                                                         |  |  |
|                               | Record                  | Yes                                                          |                                                                         |  |  |
|                               | Cause                   | Corrective Actions                                           |                                                                         |  |  |
| Power-c                       | off                     | Improve power supply condition.                              |                                                                         |  |  |
| Power v                       | oltage changes          | Adjust voltage to the power range of the drive               |                                                                         |  |  |
| Start up the motor with large |                         | Check the power system.                                      |                                                                         |  |  |
| capacity                      |                         | Increase the capacity of power equipment.                    |                                                                         |  |  |
|                               |                         | Reduce the load.                                             |                                                                         |  |  |
| The load                      | d is too large          | Increase the drive capacity.                                 |                                                                         |  |  |
|                               |                         | Increase the acceleration time.                              |                                                                         |  |  |

| DC bus                       | Install DC reactor(s).                                                                                                    |
|------------------------------|----------------------------------------------------------------------------------------------------|
| lor any DC reactor installed | Connect short circuit plate or DC reactor between terminal +1 and +2.  If the error still exists, return to the factory for repair. |

| ID*                           | Display on LCD Keypad   | Fault Name                                                   | Fault Descriptions                                                      |  |
|-------------------------------|-------------------------|--------------------------------------------------------------|-------------------------------------------------------------------------|--|
| 12                            | Lūd                     | Low-voltage during<br>deceleration<br>(Lvd)                  | DC bus voltage is lower than Pr.06-00 setting value during deceleration |  |
|                               |                         | Action and                                                   | d Reset                                                                 |  |
|                               | Action level            | Pr.06-00 (Default = dep                                      | ending on the model)                                                    |  |
|                               | Action time             | Immediately act when t                                       | he DC bus voltage is lower than Pr.06-00                                |  |
| Fau                           | ılt treatment parameter | NA                                                           |                                                                         |  |
|                               | Reset method            | Manual reset                                                 |                                                                         |  |
|                               | Reset condition         | Reset when the DC bus voltage is higher than Pr.06-00 + 30 V |                                                                         |  |
|                               | Record                  | Yes                                                          |                                                                         |  |
|                               | Cause                   | Corrective Actions                                           |                                                                         |  |
| Power-c                       | off                     | Improve power supply condition.                              |                                                                         |  |
| Power v                       | oltage changes          | Adjust voltage to the power range of the drive.              |                                                                         |  |
| Start up                      | the motor with large    | Check the power system.                                      |                                                                         |  |
| capacity                      |                         | Increase the capacity of power equipment.                    |                                                                         |  |
| Sudden load                   |                         | Reduce the load.                                             |                                                                         |  |
| Sudden                        | IUdu                    | Increase the drive capacity.                                 |                                                                         |  |
| DC bus Install DC reactor(s). |                         |                                                              |                                                                         |  |

| ID*                                                   | Display on LCD Keypad   | Fault Name                                                   | Fault Descriptions                                                    |  |
|-------------------------------------------------------|-------------------------|--------------------------------------------------------------|-----------------------------------------------------------------------|--|
| 13                                                    | Lūn                     | Low-voltage at<br>constant speed<br>(Lvn)                    | DC bus voltage is lower than Pr.06-00 setting value at constant speed |  |
|                                                       |                         | Action and                                                   | d Reset                                                               |  |
|                                                       | Action level            | Pr.06-00 (Default = dep                                      | ending on the model)                                                  |  |
|                                                       | Action time             | Immediately act when the                                     | he DC bus voltage is lower than Pr.06-00                              |  |
| Fau                                                   | ılt treatment parameter | NA                                                           |                                                                       |  |
|                                                       | Reset method            | Manual reset                                                 |                                                                       |  |
|                                                       | Reset condition         | Reset when the DC bus voltage is higher than Pr.06-00 + 30 V |                                                                       |  |
| Record                                                |                         | Yes                                                          |                                                                       |  |
|                                                       | Cause                   | Corrective Actions                                           |                                                                       |  |
| Power-c                                               | off                     | Improve power supply condition.                              |                                                                       |  |
| Power v                                               | oltage changes          | Adjust voltage to the power range of the drive               |                                                                       |  |
| Start up the motor with large Check the power system. |                         | m.                                                           |                                                                       |  |
| capacity                                              |                         | Increase the capacity of power equipment.                    |                                                                       |  |
| Sudden load                                           |                         | Reduce the load.                                             |                                                                       |  |
| Sudden                                                | IUau                    | Increase the drive capacity.                                 |                                                                       |  |
| DC bus                                                |                         | Install DC reactor(s).                                       |                                                                       |  |

| ID*                                                | Display on LCD Keypad         | Fault Name                                                                         | Fault Descriptions                                                                                                    |  |
|----------------------------------------------------|-------------------------------|------------------------------------------------------------------------------------|----------------------------------------------------------------------------------------------------|--|
| 14                                                 | L J S                         | Low-voltage at stop<br>(LvS)                                                       | <ol> <li>DC bus voltage is lower than Pr.06-00 setting value<br/>at stop</li> <li>Hardware failure in voltage detection</li> </ol> |  |
|                                                    |                               | Action and                                                                         | d Reset                                                                                                    |  |
|                                                    | Action level                  | Pr.06-00 (Default = dep                                                            | ending on the model)                                                                                                    |  |
|                                                    | Action time                   | Immediately act when t                                                             | he DC bus voltage is lower than Pr.06-00                                                                                           |  |
| Fau                                                | ılt treatment parameter       | N/A                                                                                |                                                                                                    |  |
|                                                    |                               | Manual / Auto:                                                                     |                                                                                                    |  |
|                                                    | Reset method                  | 230V series: Lv level + 30 V <sub>DC</sub> + 500 ms                                |                                                                                                    |  |
|                                                    | Reset method                  | 460V series: Lv level + 60 V <sub>DC</sub> + 500 ms                                |                                                                                                    |  |
|                                                    |                               | 575V series: Lv level + 75 V <sub>DC</sub> + 500 ms                                |                                                                                                    |  |
|                                                    | Reset condition               | 500 ms                                                                             |                                                                                                    |  |
|                                                    | Record                        | Yes                                                                                |                                                                                                    |  |
|                                                    | Cause                         |                                                                                    | Corrective Actions                                                                                                    |  |
| Power-c                                            | off                           | Improve power supply condition.                                                    |                                                                                                    |  |
| Incorrec                                           | t drive models                | Check if the power specification matches the drive.                                |                                                                                                    |  |
|                                                    |                               | Adjust voltage to the power range of the drive.                                    |                                                                                                    |  |
| Power v                                            | oltage changes                | Cycle the power after checking the power. If LvS error still exists, return to the |                                                                                                    |  |
|                                                    |                               | factory for repair.                                                                |                                                                                                    |  |
| Start up                                           | the motor with large          | Check the power system.                                                            |                                                                                                    |  |
| capacity Increase the capacity of power equipment. |                               | f power equipment.                                                                 |                                                                                                    |  |
| DC bus                                             | DC bus Install DC reactor(s). |                                                                                    |                                                                                                    |  |

| ID*                                         | Display on LCD Keypad             | Fault Name                                                                                                    | Fault Descriptions             |  |
|---------------------------------------------|-----------------------------------|----------------------------------------------------------------------------------------------------|--------------------------------|--|
| 15                                          | orp                               | Phase loss protection (orP)                                                                                                    | Phase loss of power input      |  |
|                                             |                                   | Action and                                                                                                    | d Reset                        |  |
| Action level                                |                                   | When DC bus ripple is higher than the protection level, and the output current exceeds 50% of the rated current, the drive starts counting. When the counting value reaches the upper limit, an orP error occurs. |                                |  |
|                                             | Action time                       | The action time varies v                                                                                                    | vith different output current. |  |
| Fau                                         | lt treatment parameter            | Pr.06-53                                                                                                    |                                |  |
|                                             | Reset method                      | Manual reset                                                                                                    |                                |  |
|                                             | Reset condition                   | Immediately reset when DC bus is higher than Pr.07-00                                                                                                    |                                |  |
|                                             | Record                            | Yes                                                                                                    |                                |  |
|                                             | Cause                             | Corrective Actions                                                                                                    |                                |  |
| Phase lo                                    | oss of input power                | Correctly install the wiring of the main circuit power.                                                                                                    |                                |  |
|                                             | hase power input to<br>lase model | Choose the model whose power matches the voltage.                                                                                                    |                                |  |
|                                             |                                   | If the main circuit power works normally, verify the main circuit.                                                                                                    |                                |  |
| Power v                                     | oltage changes                    | Cycle the power after checking the power, if orP error still exists, return to the factory for repair.                                                                                                    |                                |  |
| Loose w                                     | viring terminal of input          | Tighten the terminal screws according to the torque described in the user                                                                                                    |                                |  |
| power                                       |                                   | manual.                                                                                                    |                                |  |
| The inpu                                    | ut cable of three-phase           | Wire correctly.                                                                                                    |                                |  |
| power is cut off Replace the cut off cable. |                                   | e.                                                                                                    |                                |  |
| Input po                                    | wer voltage changes too           | Verify the setting value for Pr.06-50 Time for Input Phase Loss Detection and                                                                                                    |                                |  |
| much                                        |                                   | Pr.06-52 Ripple of Input Phase Loss                                                                                                    |                                |  |

| Unbalanced three-phase of input | Check the power three-phase status. |
|---------------------------------|-------------------------------------|
| power                           |                                     |

| ID*                                                                                                    | Display on LCD Keypad                                       | Fault Name                                                                                                    | Fault Descriptions                             |  |  |  |  |
|----------------------------------------------------------------------------------------------------|-------------------------------------------------------------|----------------------------------------------------------------------------------------------------|------------------------------------------------|--|--|--|--|
| 16                                                                                                    | o# 1                                                        | IGBT overheating (oH1)                                                                                                    | IGBT temperature exceeds the protection level. |  |  |  |  |
|                                                                                                    | Action and Reset                                            |                                                                                                    |                                                |  |  |  |  |
|                                                                                                    |                                                             | Depending on the model power, refer to Table 1 below.                                                                                                    |                                                |  |  |  |  |
| Action level                                                                                                    |                                                             | When the setting for Pr.06-15 is higher than the oH1 level, oH1 error occurs                                                                                                    |                                                |  |  |  |  |
|                                                                                                    |                                                             | instead of oH1 warning. An IGBT overheating error occurs, and the drive stops.                                                                                                    |                                                |  |  |  |  |
| Fault treatment parameter                                                                                                    |                                                             | N/A                                                                                                    |                                                |  |  |  |  |
| Reset method                                                                                                    |                                                             | Manual reset                                                                                                    |                                                |  |  |  |  |
| Reset condition                                                                                                    |                                                             | Reset only when IGBT temperature is lower than oH1 error level minus (-) 10°C                                                                                                    |                                                |  |  |  |  |
| Record                                                                                                    |                                                             | Yes                                                                                                    |                                                |  |  |  |  |
|                                                                                                    | Cause Corrective Actions                                    |                                                                                                    |                                                |  |  |  |  |
| Check if the ambient temperature or temperature inside the control cabinet is too high, or if there is obstruction in the ventilation hole of the control cabinet. |                                                             | <ol> <li>Check ambient temperature.</li> <li>Regularly inspect the ventilation hole of the control cabinet.</li> <li>Change the installed place if there are heating objects, such as brake resistors, in the surroundings.</li> <li>Install/ add cooling fan or air conditioner to lower the temperature inside the cabinet.</li> </ol> |                                                |  |  |  |  |
|                                                                                                    | there is any obstruction on sink or if the fan is           | Remove the obstruction                                                                                                    | or replace the cooling fan.                    |  |  |  |  |
| Insufficie                                                                                                    | ent ventilation space                                       | Increase ventilation space of the drive.                                                                                                    |                                                |  |  |  |  |
| Check if the drive matches the corresponding load                                                                                                    |                                                             | <ol> <li>Reduce the load</li> <li>Reduce the carrier wave</li> <li>Replace the drive with a larger capacity model.</li> </ol>                                                                                                    |                                                |  |  |  |  |
|                                                                                                    | e has run 100% or more<br>0% of the rated output for a<br>e | Replace the drive with a                                                                                                    | a larger capacity model.                       |  |  |  |  |

Table 1

| Valtana           | Model              | OH1  | Default for Pr.06-15 |
|-------------------|--------------------|------|----------------------|
| Voltage           | (Note: x = A or E) | (°C) | (°C)                 |
| Single-phase_115V | VFD1A6MS11x□□A□    | 95   | 90                   |
|                   | VFD2A5MS11x□□A□    | 95   | 90                   |
|                   | VFD4A8MS11x□□A□    | 100  | 95                   |
| Single-phase_230V | VFD1A6MS21x□□A□    | 110  | 105                  |
|                   | VFD2A8MS21x□□A□    | 100  | 95                   |
|                   | VFD4A8MS21x□□A□    | 110  | 105                  |
|                   | VFD7A5MS21x□□A□    | 105  | 100                  |
|                   | VFD11AMS21x□□A□    | 115  | 110                  |
|                   | VFD1A6MS23x□□A□    | 100  | 95                   |
| Three-phase_230V  | VFD2A8MS23x□□A□    | 100  | 95                   |
|                   | VFD4A8MS23x□□A□    | 105  | 100                  |

| V-lt               | Model              | OH1  | Default for Pr.06-15 |
|--------------------|--------------------|------|----------------------|
| Voltage            | (Note: x = A or E) | (°C) | (°C)                 |
|                    | VFD7A5MS23x□□A□    | 105  | 100                  |
|                    | VFD11AMS23x□□A□    | 95   | 90                   |
|                    | VFD17AMS23x□□A□    | 105  | 100                  |
| Three-phase_230V   | VFD25AMS23x□□A□    | 115  | 110                  |
|                    | VFD33AMS23x□□A□    | 115  | 110                  |
|                    | VFD49AMS23x□□A□    | 115  | 110                  |
|                    | VFD65AMS23x□□A□    | 115  | 110                  |
|                    | VFD1A5MS43x□□A□    | 105  | 100                  |
|                    | VFD2A7MS43x□□A□    | 115  | 110                  |
|                    | VFD4A2MS43x□□A□    | 105  | 100                  |
|                    | VFD5A5MS43x□□A□    | 95   | 90                   |
|                    | VFD7A3MS43x□□A□    | 100  | 95                   |
| Three-phase_460V   | VFD9A0MS43x□□A□    | 115  | 110                  |
| Tillee-pilase_400V | VFD13AMS43x□□A□    | 105  | 100                  |
|                    | VFD17AMS43x□□A□    | 115  | 110                  |
|                    | VFD25AMS43x□□A□    | 115  | 110                  |
|                    | VFD32AMS43x□□A□    | 115  | 110                  |
|                    | VFD38AMS43x□□A□    | 110  | 105                  |
|                    | VFD45AMS43x□□A□    | 115  | 110                  |

| ID*                       | Display on LCD Keypad | Fault Name                                                                    | Fault Descriptions                             |  |  |
|---------------------------|-----------------------|-------------------------------------------------------------------------------|------------------------------------------------|--|--|
|                           |                       | IGBT temperature                                                              |                                                |  |  |
| 18                        | EX lo                 | detection failure                                                             | IGBT hardware failure in temperature detection |  |  |
|                           |                       | (tH1o)                                                                        |                                                |  |  |
|                           |                       | Action and                                                                    | d Reset                                        |  |  |
|                           | Action level          | NTC broken or wiring fa                                                       | illure                                         |  |  |
|                           | Action time           | When the IGBT temperature is higher than the protection level, and detection  |                                                |  |  |
|                           | Action time           | time exceeds 100 ms, the tH1o protection activates.                           |                                                |  |  |
| Fault treatment parameter |                       | N/A                                                                           |                                                |  |  |
|                           | Reset method          | Manual reset                                                                  |                                                |  |  |
|                           | Reset condition       | Immediately reset                                                             |                                                |  |  |
| Record                    |                       | Yes                                                                           |                                                |  |  |
| Cause                     |                       | Corrective Actions                                                            |                                                |  |  |
| Hardwa                    | ro foiluro            | Wait for 10 minutes, and then cycle the power. Check if tH1o protection still |                                                |  |  |
| Hardware failure          |                       | exists. If yes, return to the factory for repair.                             |                                                |  |  |

| ID*                                                                                                    | Display on LCD Keypad     | Fault Name                                                                                                    | Fault Descriptions                                                                                                    |  |
|----------------------------------------------------------------------------------------------------|---------------------------|----------------------------------------------------------------------------------------------------|----------------------------------------------------------------------------------------------------|--|
|                                                                                                    |                           |                                                                                                    | The AC motor drive detects excessive drive output                                                                                                    |  |
| 21                                                                                                    | οί                        | Over load<br>(oL)                                                                                                    | current.  Overload capacity:  Normal duty: Sustains for one minute when the drive outputs 120% of the drive's rated output current. Sustains for three seconds when the drive outputs 150% of the drive's rated output current.  Heavy duty: Sustains for one minute when the drive outputs 150% of the drive's rated output current. Sustains for three seconds when the drive outputs 200% of the drive's rated output current. |  |
|                                                                                                    |                           | Action and                                                                                                    |                                                                                                    |  |
|                                                                                                    | Action level              | I                                                                                                    | ve and derating curve (refer to Section 9-7).                                                                                                    |  |
|                                                                                                    | Action level              |                                                                                                    | r than the protection level and exceeds allowable time,                                                                                                    |  |
|                                                                                                    | Action time               | the oL protection activa                                                                                                    | ·                                                                                                    |  |
| Fau                                                                                                    | It treatment parameter    | N/A                                                                                                    |                                                                                                    |  |
| ı au                                                                                                    | Reset method              | Manual reset                                                                                                    |                                                                                                    |  |
|                                                                                                    | Reset condition           | Reset in five seconds after the fault is cleared                                                                                                    |                                                                                                    |  |
|                                                                                                    | Record                    | Yes                                                                                                    |                                                                                                    |  |
|                                                                                                    | Cause                     | 165                                                                                                    | Corrective Actions                                                                                                    |  |
| The load                                                                                                    | d is too large            | Reduce the load                                                                                                    | Corrective Actions                                                                                                    |  |
| Accel./Decel. time or the working cycle are too short                                                         |                           | Increase the setting value for Pr.01-12–01-19 (accel./decel. time)                                                                                                    |                                                                                                    |  |
|                                                                                                    | age is too high           | Adjust the settings for Pr.01-01-08 (V/F curve), especially the setting value for the mid-point voltage (if the mid-point voltage is set too low, the load capacity decreases at low speed).  Refer to the V/F curve selection of Pr.01-43. |                                                                                                    |  |
| The cap                                                                                                    | acity of the drive is too | Replace the drive with a                                                                                                    | a larger capacity model.                                                                                                    |  |
| Overload during low-speed operation                                                                           |                           | Reduce the load during low-speed operation. Increase the drive capacity. Decrease the carrier frequency of Pr.00-17.                                                                                                    |                                                                                                    |  |
| Torque compensation is too large                                                                              |                           | Adjust the torque compensation (refer to Pr.07-26 Torque Compensation Gain) until the output current reduces and the motor does not stall.                                                                                                  |                                                                                                    |  |
| Check if the setting for stall prevention to the proper value.  Set the stall prevention to the proper value. |                           | to the proper value.                                                                                                    |                                                                                                    |  |
| Output phase loss                                                                                             |                           | Check the status of three-phase motor. Check if the cable is broken or the screws are loose.                                                                                                    |                                                                                                    |  |
| Improper parameter settings for the speed tracking function (including restart after momentary                |                           | Start the speed trace                                                                                                    | settings for speed tracking. cking function. m current for Pr.07-09 speed tracking.                                                                                                    |  |

| ID*                              | Display on LCD            | Kevpad                                                 | Fault Name                                                                    | Fault Descriptions                                            |  |  |
|----------------------------------|---------------------------|--------------------------------------------------------|-------------------------------------------------------------------------------|---------------------------------------------------------------|--|--|
| .5                               | Siepiay on Lob            | тојрач                                                 | Electronics thermal                                                           |                                                               |  |  |
| 22                               | Eol                       | 1                                                      | relay 1 protection                                                            | Electronics thermal relay 1 protection. The drive coasts      |  |  |
|                                  |                           | <u> </u>                                               | (EoL1)                                                                        | to stop once it activates.                                    |  |  |
|                                  |                           |                                                        | Action and                                                                    | d Reset                                                       |  |  |
|                                  | Action level              |                                                        | Start counting when the                                                       | output current > 150% of the motor 1 rated current            |  |  |
|                                  | Action time               |                                                        | Pr.06-14 (If the output of                                                    | current is larger than 105% of the motor 1 rated current      |  |  |
|                                  | Action time               |                                                        | again within 60 sec., the                                                     | e counting time reduces and is less than Pr.06-14)            |  |  |
| Fau                              | ılt treatment parar       | neter                                                  | N/A                                                                           |                                                               |  |  |
|                                  | Reset method              |                                                        | Manual reset                                                                  |                                                               |  |  |
|                                  | Reset condition           |                                                        | Reset in five seconds a                                                       | fter the fault is cleared                                     |  |  |
|                                  | Record                    |                                                        | Yes                                                                           |                                                               |  |  |
|                                  | Cause                     |                                                        |                                                                               | Corrective Actions                                            |  |  |
| _                                | d is too large            |                                                        | Reduce the load.                                                              |                                                               |  |  |
|                                  | Decel. time or the        | working                                                | Increase the setting val                                                      | ues for Pr.01-12–01-19 (accel./decel. time)                   |  |  |
| cycle is                         | too short                 |                                                        |                                                                               | ·                                                             |  |  |
|                                  |                           |                                                        |                                                                               | Pr.01-01-08 (V/F curve), especially the setting value         |  |  |
| V/F volta                        | age is too high           |                                                        |                                                                               | e (if the mid-point voltage is set too low, the load capacity |  |  |
|                                  |                           |                                                        | decreases at low speed).                                                      |                                                               |  |  |
|                                  |                           |                                                        | Refer to the V/F curve selection of Pr.01-43.                                 |                                                               |  |  |
|                                  | d during low-spee         | ed                                                     |                                                                               |                                                               |  |  |
| operatio                         |                           |                                                        | Decrease low-speed operation time.                                            |                                                               |  |  |
|                                  | sing a general mo         |                                                        | Replace the drive with a dedicated to VFD model                               |                                                               |  |  |
| 1                                | tes below rated cu        |                                                        | Increase the motor capacity.                                                  |                                                               |  |  |
|                                  | d may still occur d       | uring                                                  | missions and motor supucity.                                                  |                                                               |  |  |
|                                  | ed operation.             |                                                        |                                                                               |                                                               |  |  |
|                                  | sing VFD dedicate         |                                                        | D 00 40 4 1 4 1 11                                                            |                                                               |  |  |
|                                  | Pr.06-13=0 (elect         |                                                        | Pr.06-13=1 electronic thermal relay selection motor 1 = standard motor (motor |                                                               |  |  |
|                                  | relay selection mo        | otor 1 =                                               | with fan on the shaft).                                                       |                                                               |  |  |
| inverter                         |                           | vio.                                                   |                                                                               |                                                               |  |  |
|                                  | t value of electror       | IIC                                                    | Reset to the correct mo                                                       | tor rated current.                                            |  |  |
| thermal                          | relay<br>ximum motor freq | uency is                                               |                                                                               |                                                               |  |  |
| set too l                        | •                         | u <del>c</del> nicy is                                 | Reset to the correct mo                                                       | tor rated frequency.                                          |  |  |
| 301 100 1                        | <del></del>               |                                                        | Set Pr 06-13=2 electron                                                       | nic thermal relay selection motor 1= disable, and install     |  |  |
| One driv                         | ve to multiple moto       | ors                                                    | thermal relay on each n                                                       | -                                                             |  |  |
| Check if                         | f the setting for sta     | <br>all                                                |                                                                               |                                                               |  |  |
|                                  | on is correct.            | <del></del>                                            | Set the stall prevention to the proper value.                                 |                                                               |  |  |
| Torque compensation is too large |                           | Adjust the torque comp                                 | ensation (refer to Pr.07-26 torque compensation gain)                         |                                                               |  |  |
|                                  |                           | until the current reduces and the motor does no stall. |                                                                               |                                                               |  |  |
| Motor fan error                  |                           | Check the status of the fan, or replace the fan.       |                                                                               |                                                               |  |  |
| Unbalanced three-phase           |                           |                                                        | ·                                                                             |                                                               |  |  |
| impedance of the motor           |                           | Replace the motor.                                     |                                                                               |                                                               |  |  |

| ID*                              | Display on LCD Keypad               | Fault Name                                                                            | Fault Descriptions                                       |  |  |  |
|----------------------------------|-------------------------------------|---------------------------------------------------------------------------------------|----------------------------------------------------------|--|--|--|
|                                  |                                     | Electronic thermal                                                                    | Electronic thermal relay 2 protection. The drive coasts  |  |  |  |
| 23                               | Eol2                                | relay 2 protection                                                                    | to stop once it activates.                               |  |  |  |
|                                  |                                     | (EoL2)                                                                                | ·                                                        |  |  |  |
|                                  |                                     | Action and                                                                            | d Reset                                                  |  |  |  |
|                                  | Action level                        | Start counting when the                                                               | output current > 150% of the motor 2 rated current       |  |  |  |
|                                  | Action time                         | ·                                                                                     | current is larger than 105% of the motor 2 rated current |  |  |  |
|                                  |                                     | again within 60 sec., the counting time reduces and is less than Pr.06-28)            |                                                          |  |  |  |
| Fau                              | t treatment parameter               | N/A                                                                                   |                                                          |  |  |  |
|                                  | Reset method                        | Manual reset                                                                          |                                                          |  |  |  |
|                                  | Reset condition                     | Reset in five seconds a                                                               | fter the fault is cleared                                |  |  |  |
|                                  | Record                              | Yes                                                                                   |                                                          |  |  |  |
| <b>T</b> 1. 1                    | Cause                               | De deser de la la                                                                     | Corrective Actions                                       |  |  |  |
|                                  | is too large                        | Reduce the load                                                                       |                                                          |  |  |  |
|                                  | ecel. time or the working too short | Increase the setting val                                                              | ues for Pr.01-12–01-19 (accel./decel. time)              |  |  |  |
|                                  |                                     | Adjust the settings for F                                                             | Pr.01-35–01-42 (V/F curve), especially the setting value |  |  |  |
| V/F volta                        | ge is too high                      | for the mid-point voltage (if the mid-point voltage is set too low, the load capacity |                                                          |  |  |  |
| V/I VOILE                        | igo io too riigiri                  | decreases at low speed).                                                              |                                                          |  |  |  |
|                                  |                                     | Refer to the V/F curve selection setting of Pr.01-43.                                 |                                                          |  |  |  |
|                                  | d during low-speed                  |                                                                                       |                                                          |  |  |  |
| operatio                         |                                     | Decrease low-speed operation time.                                                    |                                                          |  |  |  |
|                                  | sing general motor, even it         | Replace the drive with a dedicated to VFD model.                                      |                                                          |  |  |  |
|                                  | below rated current, an             | Increase the motor capacity.                                                          |                                                          |  |  |  |
|                                  | may still occur during              |                                                                                       |                                                          |  |  |  |
|                                  | ed operation.                       |                                                                                       |                                                          |  |  |  |
|                                  | sing VFD dedicated                  | Dr 06 27-1 Floatrania th                                                              | cormal relay coloction mater 2 = standard mater /mater   |  |  |  |
| -                                | •                                   |                                                                                       | nermal relay selection motor 2 = standard motor (motor   |  |  |  |
| inverter                         | relay selection motor 2 = 0         | with fair on the shalt).                                                              |                                                          |  |  |  |
|                                  | value of electronic                 |                                                                                       |                                                          |  |  |  |
| thermal                          |                                     | Reset to the correct mo                                                               | tor rated current.                                       |  |  |  |
|                                  | imum motor frequency is             |                                                                                       |                                                          |  |  |  |
| set too lo                       |                                     | Reset to the correct mo                                                               | tor rated frequency.                                     |  |  |  |
|                                  |                                     | Set Pr.06-27=2 Electronic thermal relay selection motor 2 = disable, and install      |                                                          |  |  |  |
| One drive to multiple motors     |                                     | thermal relay on each motor.                                                          |                                                          |  |  |  |
| Check if the setting for stall   |                                     | Sot the stell provention                                                              | to the proper value                                      |  |  |  |
| prevention                       | on is correct.                      | Set the stall prevention                                                              | to the proper value.                                     |  |  |  |
| Torque compensation is too large |                                     | Adjust the torque compensation (refer to Pr.07-71 torque compensation gain)           |                                                          |  |  |  |
|                                  |                                     | until the current reduces and the motor does no stall.                                |                                                          |  |  |  |
| Motor fa                         |                                     | Check the status of the fan, or replace the fan.                                      |                                                          |  |  |  |
|                                  | ced three-phase                     | Replace the motor.                                                                    |                                                          |  |  |  |
| impedan                          | ce of the motor                     | 1                                                                                     |                                                          |  |  |  |

| ID*                                          | Display on LCD Keypad                   | Fault Name                                                                        | Fault Descriptions                                       |  |  |  |
|----------------------------------------------|-----------------------------------------|-----------------------------------------------------------------------------------|----------------------------------------------------------|--|--|--|
|                                              | , , , , , , , , , , , , , , , , , , , , |                                                                                   | Motor overheating (PTC) (Pr.03-00–Pr.03-01=6 PTC),       |  |  |  |
| 24_1                                         | oX3                                     | Motor overheating                                                                 | when PTC input > Pr.06-30, the fault treatment acts      |  |  |  |
| _                                            |                                         | (oH3) PTC                                                                         | according to Pr.06-29.                                   |  |  |  |
|                                              |                                         | Action and                                                                        |                                                          |  |  |  |
|                                              | Action level                            | PTC input value > Pr.06                                                           | 6-30 setting (Default = 50%)                             |  |  |  |
|                                              | Action time                             | Immediately act                                                                   |                                                          |  |  |  |
|                                              |                                         | Pr.06-29                                                                          |                                                          |  |  |  |
|                                              |                                         | 0: Warn and continue o                                                            | peration                                                 |  |  |  |
| Fau                                          | ılt treatment parameter                 | 1: Fault and ramp to sto                                                          | рр                                                       |  |  |  |
|                                              |                                         | 2: Fault and coast to sto                                                         | р                                                        |  |  |  |
|                                              |                                         | 3: No warning                                                                     |                                                          |  |  |  |
|                                              | D (                                     | When Pr.06-29=0, oH3                                                              | is a "Warning". The "Warning" is automatically cleared.  |  |  |  |
|                                              | Reset method                            | When Pr.06-29=1 or 2,                                                             | oH3 is a "Fault". You must reset manually.               |  |  |  |
|                                              | Reset condition                         | Immediately reset                                                                 |                                                          |  |  |  |
|                                              | Record                                  | When Pr.06-29=1 or 2,                                                             | oH3 is a "Fault", and the fault is recorded.             |  |  |  |
|                                              | Cause                                   |                                                                                   | Corrective Actions                                       |  |  |  |
| Motor sh                                     | naft lock                               | Remove the shaft lock.                                                            |                                                          |  |  |  |
| The leas                                     | dia ta a launa                          | Reduce the load.                                                                  |                                                          |  |  |  |
| The load                                     | d is too large                          | Increase the motor capacity.                                                      |                                                          |  |  |  |
| ۸ اما ده ۱۵ م                                | t tanamanatura ia tao himb              | Change the installed place if there are heating devices in the surroundings.      |                                                          |  |  |  |
| Ambient                                      | t temperature is too high               | Install/ add cooling fan or air conditioner to lower the ambient temperature.     |                                                          |  |  |  |
| Motor co                                     | ooling system error                     | Check the cooling syste                                                           | em to make it work normally.                             |  |  |  |
| Motor fa                                     | in error                                | Replace the fan.                                                                  |                                                          |  |  |  |
|                                              |                                         | Decrease low-speed operation time.                                                |                                                          |  |  |  |
| Operate                                      | at low-speed too long.                  | Replace the motor with a dedicated to VFD model.                                  |                                                          |  |  |  |
|                                              |                                         | Increase the motor capacity.                                                      |                                                          |  |  |  |
| Accel./D                                     | ecel. time and working                  | Increase the actting val                                                          | use for Dr 01 12 01 10 (good (deed time)                 |  |  |  |
| cycle are                                    | e too short                             | increase the setting var                                                          | ues for Pr.01-12–01-19 (accel./decel. time)              |  |  |  |
|                                              |                                         | Adjust settings for Pr.01                                                         | I-01–01-08 (V/F curve), especially the setting value for |  |  |  |
| V/F volta                                    | age is too high                         | the mid-point voltage (if the mid-point voltage is set too low, the load capacity |                                                          |  |  |  |
|                                              |                                         | decreases at low speed).                                                          |                                                          |  |  |  |
| Check if                                     | the motor rated current                 |                                                                                   |                                                          |  |  |  |
| matches that on the motor Reset to the corre |                                         | Reset to the correct mo                                                           | tor rated current.                                       |  |  |  |
| namepla                                      | ate.                                    |                                                                                   |                                                          |  |  |  |
| Check if                                     | the PTC is properly set                 | y set Check the connection between DTC thermister and the best se                 |                                                          |  |  |  |
| and wire                                     | ed.                                     | Check the connection between PTC thermistor and the heat protection.              |                                                          |  |  |  |
| Check if                                     | the setting for stall                   | Sat the stall provention                                                          | to the proper value                                      |  |  |  |
| preventi                                     | on is correct.                          | Set the stall prevention                                                          | то тте ргорег value.                                     |  |  |  |
| Unbalan                                      | nced three-phase                        | Penlace the meter                                                                 |                                                          |  |  |  |
| impedar                                      | nce of the motor                        | Replace the motor.                                                                |                                                          |  |  |  |
| Harmoni                                      | ics are too high.                       | Use remedies to reduce harmonics.                                                 |                                                          |  |  |  |

| ID*                                | Display on LCD Keypad   | Fault Name                                                                    | Fault Descriptions                                       |  |  |  |
|------------------------------------|-------------------------|-------------------------------------------------------------------------------|----------------------------------------------------------|--|--|--|
|                                    | 1 7 - 71                |                                                                               | Motor overheating (PT100) (Pr.03-00–Pr.03-01=11          |  |  |  |
| 24_2                               | o X 3                   | Motor overheating                                                             | PT100). When PT100 input > Pr.06-57 (default = 7 V),     |  |  |  |
| _                                  | <b></b>                 | (oH3) PT100                                                                   | the fault treatment acts according to Pr.06-29.          |  |  |  |
|                                    |                         | Action and                                                                    |                                                          |  |  |  |
|                                    | Action level            | PT100 input value > Pr.                                                       | 06-57 setting (default = 7 V)                            |  |  |  |
|                                    | Action time             | Immediately act                                                               | ,                                                        |  |  |  |
|                                    |                         | Pr.06-29                                                                      |                                                          |  |  |  |
|                                    |                         | 0: Warn and continue o                                                        | peration                                                 |  |  |  |
| Fau                                | It treatment parameter  | 1: Fault and ramp to sto                                                      |                                                          |  |  |  |
|                                    | ·                       | 2: Fault and coast to sto                                                     | op .                                                     |  |  |  |
|                                    |                         | 3: No warning                                                                 |                                                          |  |  |  |
|                                    |                         | When Pr.06-29=0 and t                                                         | he temperature < Pr.06-56, oH3 is automatically cleared. |  |  |  |
|                                    | Reset method            | When Pr.06-29=1 or 2,                                                         | oH3 is a "Fault". You must reset manually.               |  |  |  |
|                                    | Reset condition         | Immediately reset                                                             |                                                          |  |  |  |
|                                    | Record                  | -                                                                             | oH3 is a "Fault", and the fault is recorded.             |  |  |  |
|                                    | Cause                   |                                                                               | Corrective Actions                                       |  |  |  |
| Motor sh                           | naft lock               | Remove the shaft lock.                                                        |                                                          |  |  |  |
| <b>T</b>                           | 1. (                    | Reduce the load.                                                              |                                                          |  |  |  |
| The load                           | d is too large          | Increase the motor capacity.                                                  |                                                          |  |  |  |
| A la : 4                           |                         | Change the installed place If there are heating devices in the surroundings.  |                                                          |  |  |  |
| Ambient                            | temperature is too high | Install/ add cooling fan or air conditioner to lower the ambient temperature. |                                                          |  |  |  |
| Motor co                           | ooling system error     | Check the cooling syste                                                       | em to make it work normally.                             |  |  |  |
| Motor fa                           | n error                 | Replace the fan.                                                              |                                                          |  |  |  |
|                                    |                         | Decrease low-speed operation time.                                            |                                                          |  |  |  |
| Operate                            | at low-speed too long   | Replace the motor with a dedicated to VFD model.                              |                                                          |  |  |  |
|                                    |                         | Increase the motor capacity.                                                  |                                                          |  |  |  |
| Accel./D                           | ecel. time and working  | Increase the setting val                                                      | ues for Pr.01-12–Pr.01-19 (accel./decel. time)           |  |  |  |
| cycle are                          | e too short             | increase the setting var                                                      | ues for F1.01-12-F1.01-19 (accel./decel. liffle)         |  |  |  |
|                                    |                         | Adjust settings for Pr.01                                                     | I-01–01-08 (V/F curve), especially the setting value for |  |  |  |
| V/F volta                          | age is too high         | the mid-point voltage (if                                                     | the mid-point voltage is set too low, the load capacity  |  |  |  |
|                                    |                         | decreases at low speed).                                                      |                                                          |  |  |  |
| Check if                           | the motor rated current |                                                                               |                                                          |  |  |  |
| matches that on the motor Re       |                         | Reset to the correct mo                                                       | tor rated current.                                       |  |  |  |
| namepla                            | ate.                    |                                                                               |                                                          |  |  |  |
| Check if the PT100 is properly set |                         | Check connection of P1                                                        | T100 thermistor                                          |  |  |  |
| and wire                           | ed.                     | Check connection of the                                                       | 100 thermistor.                                          |  |  |  |
| Check if the setting for stall     |                         | Set the stall prevention                                                      | to the proper value                                      |  |  |  |
| preventi                           | on is correct.          | Cot the stall prevention                                                      | to the proper value.                                     |  |  |  |
| Unbalan                            | ced three-phase         | Replace the motor.                                                            |                                                          |  |  |  |
| impedar                            | nce of the motor        | періасе пе піскі.                                                             |                                                          |  |  |  |
| Harmon                             | ics are too high        | Use remedies to reduce harmonics.                                             |                                                          |  |  |  |

| ID*                                                                                                    | Display on LCD Keypad                                                                                       | Fault Name                                                                                                    | Fault Descriptions                                                                                                    |  |  |
|----------------------------------------------------------------------------------------------------|----------------------------------------------------------------------------------------------------|----------------------------------------------------------------------------------------------------|----------------------------------------------------------------------------------------------------|--|--|
| 26                                                                                                    | ot !                                                                                                    | Over torque 1<br>(ot1)                                                                                                    | When the output current exceeds the over-torque detection level (Pr.06-07) and exceeds over-torque detection time (Pr.06-08), and when Pr.06-06 or Pr.06-09 is set to 2 or 4, the ot1 error displays. |  |  |
|                                                                                                    |                                                                                                    | Action and                                                                                                    | d Reset                                                                                                    |  |  |
|                                                                                                    | Action level                                                                                                | Pr.06-07                                                                                                    |                                                                                                    |  |  |
|                                                                                                    | Action time                                                                                                 | Pr.06-08                                                                                                    |                                                                                                    |  |  |
|                                                                                                    |                                                                                                    | Pr.06-06                                                                                                    |                                                                                                    |  |  |
| Fault treatment parameter                                                                                                    |                                                                                                    | No function     Continue operation after over-torque detection during constant speed operation     Stop after over-torque detection during constant speed operation                  |                                                                                                    |  |  |
|                                                                                                    |                                                                                                    | •                                                                                                    | fter over-torque detection during RUN                                                                                                    |  |  |
|                                                                                                    | Reset method Reset condition                                                                                | When Pr.06-0                                                                                                    | 4: Stop after over-torque detection during RUN  Auto  When Pr.06-06=1 or 3, ot1 is a "Warning". The warning is automatically cleared when the output current < (Pr.06-07 – 5%)                        |  |  |
|                                                                                                    | Reset condition                                                                                             | Manual When Pr.06-06=2 or 4, ot1 is a "Fault". You must reset manually.                                                                                                    |                                                                                                    |  |  |
|                                                                                                    | Record                                                                                                    | Immediately reset                                                                                                    |                                                                                                    |  |  |
| Active level                                                                                                    |                                                                                                    | When Pr.06-06=2 or 4, ot1 is a "Fault", and the fault is recorded.                                                                                                    |                                                                                                    |  |  |
|                                                                                                    | Cause                                                                                                    | Corrective Actions                                                                                                    |                                                                                                    |  |  |
| Incorrec                                                                                                    | t parameter setting                                                                                         | Configure the settings for Pr.06-07 and Pr.06-08 again.                                                                                                    |                                                                                                    |  |  |
|                                                                                                    | ical failure (e.g.<br>que, mechanical lock)                                                                 | Remove the causes of malfunction.                                                                                                    |                                                                                                    |  |  |
| The load                                                                                                    | d is too large                                                                                              | Reduce the load.  Replace the motor with a larger capacity model.                                                                                                    |                                                                                                    |  |  |
|                                                                                                    | Pecel. time and working<br>e too short                                                                      | Increase the setting values for Pr.01-12–Pr.01-19 (accel./decel. time)                                                                                                    |                                                                                                    |  |  |
| V/F volta                                                                                                    | age is too high                                                                                             | Adjust the V/F curve (Motor 1, Pr.01-01–01-08), especially the setting value the mid-point voltage (if the mid-point voltage is set too low, the load capacidecreases at low speed). |                                                                                                    |  |  |
| The mot                                                                                                    | tor capacity is too small                                                                                   |                                                                                                    |                                                                                                    |  |  |
| Overloa                                                                                                    | d during low-speed                                                                                          | Decrease low-speed op                                                                                                    | peration time.                                                                                                    |  |  |
| operatio                                                                                                    | n                                                                                                    | Increase the motor cap                                                                                                    | acity.                                                                                                    |  |  |
| Torque compensation is too large  Adjust the torque compensation (refer to Puntil the current reduces and the motor documents) |                                                                                                    | ensation (refer to Pr.07-26 torque compensation gain) s and the motor does no stall.                                                                                                 |                                                                                                    |  |  |
| speed tr                                                                                                    | er parameter settings for<br>cacking function (including<br>after momentary power loss<br>cart after fault) | Correct the parameter settings for speed tracking.  1. Start the speed tracking function.                                                                                            |                                                                                                    |  |  |

| ID*                              | Display on LCD Keypad                       | Fault Name                                                                                | Fault Descriptions                                         |  |  |
|----------------------------------|---------------------------------------------|-------------------------------------------------------------------------------------------|------------------------------------------------------------|--|--|
|                                  | , ,                                         |                                                                                           | When the output current exceeds the over-torque            |  |  |
| 27 062                           | 5                                           | Over torque 2                                                                             | detection level (Pr.06-10) and exceeds over-torque         |  |  |
|                                  | 000                                         | (ot2)                                                                                     | detection time (Pr.06-11), and when Pr.06-09 is set to 2   |  |  |
|                                  |                                             |                                                                                           | or 4, the ot2 error displays.                              |  |  |
|                                  |                                             | Action and                                                                                | d Reset                                                    |  |  |
|                                  | Action level                                | Pr.06-10                                                                                  |                                                            |  |  |
|                                  | Action time                                 | Pr.06-11                                                                                  |                                                            |  |  |
|                                  |                                             | Pr.06-09                                                                                  |                                                            |  |  |
|                                  |                                             | 0: No function                                                                            |                                                            |  |  |
| Fau                              | ılt treatment parameter                     | 1: Continue operation a operation                                                         | fter over-torque detection during constant speed           |  |  |
|                                  |                                             | 2: Stop after over-torqu                                                                  | e detection during constant speed operation                |  |  |
|                                  |                                             | 3: Continue operation a                                                                   | fter over-torque detection during RUN                      |  |  |
|                                  |                                             | 4: Stop after over-torqu                                                                  | e detection during RUN                                     |  |  |
|                                  | Deast wether                                | When Pr.06-0                                                                              | 9=1 or 3, ot2 is a "Warning". The warning is               |  |  |
|                                  | Reset method                                | Auto automatically                                                                        | cleared when the output current < (Pr.06-10 – 5%).         |  |  |
|                                  | Reset condition                             | Manual When Pr.06-09=2 or 4, ot2 is a "Fault". You must reset manually.                   |                                                            |  |  |
|                                  | Record                                      | Immediately reset                                                                         |                                                            |  |  |
|                                  | Active level                                | When Pr.06-09=2 or 4,                                                                     | ot2 is a "Fault", and the fault is recorded.               |  |  |
|                                  | Cause                                       | Corrective Actions                                                                        |                                                            |  |  |
| Incorrec                         | t parameter setting                         | Configure the settings for Pr.06-10 and Pr.06-11 again.                                   |                                                            |  |  |
|                                  | ical failure (e.g.<br>que, mechanical lock) | Remove the causes of malfunction.                                                         |                                                            |  |  |
| The leas                         | d in ton laws                               | Reduce the load.                                                                          |                                                            |  |  |
| The load                         | d is too large.                             | Replace the motor with a larger capacity model.                                           |                                                            |  |  |
|                                  | e too short                                 | Increase the setting val                                                                  | ues for Pr.01-12–01-19 (accel./decel. time).               |  |  |
|                                  |                                             | Adjust the V/F curve (M                                                                   | lotor 2, Pr.01-35–01-42), especially the setting value for |  |  |
| V/F volta                        | age is too high                             | the mid-point voltage (if the mid-point voltage is set too low, the load capacity         |                                                            |  |  |
|                                  |                                             | decreases at low speed).                                                                  |                                                            |  |  |
| The mot                          | tor capacity is too small                   | Replace the motor with a larger capacity model.                                           |                                                            |  |  |
| Overloa                          | d during low-speed                          | Decrease low-speed operation time.                                                        |                                                            |  |  |
| operatio                         | n                                           | Increase the motor capacity.                                                              |                                                            |  |  |
| Torque o                         | compensation is too large                   | Adjust the torque compensation (refer to Pr.07-71 torque compensation gain)               |                                                            |  |  |
| Torque compensation is too large |                                             | until the current reduce                                                                  | s and the motor does no stall.                             |  |  |
|                                  | r parameter settings for                    | Correct the parameter s                                                                   | settings for speed tracking.                               |  |  |
| -                                | racking function (including                 | Correct the parameter settings for speed tracking.  1. Start the speed tracking function. |                                                            |  |  |
|                                  | t momentary power loss                      | Adjust the maximum current for Pr.07-09 speed tracking.                                   |                                                            |  |  |
| and restart after fault)         |                                             | 2. Adjust the maximum ourrent for 11.07-08 speed tracking.                                |                                                            |  |  |

| ID*                                                                             | Display on LCD Keypad           | Fai                                                                                                    | ult Name                                      | Fault Descriptions                          |  |
|---------------------------------------------------------------------------------|---------------------------------|----------------------------------------------------------------------------------------------------|-----------------------------------------------|---------------------------------------------|--|
| 28                                                                              | υĒ                              | Und                                                                                                    | er current<br>(uC)                            | Low current detection                       |  |
|                                                                                 |                                 |                                                                                                    | Action and                                    | d Reset                                     |  |
|                                                                                 | Action level                    | Pr.06-71                                                                                                    |                                               |                                             |  |
|                                                                                 | Action time                     | Pr.06-72                                                                                                    |                                               |                                             |  |
| Pr.06-73  0: No function  Fault treatment parameter  1: Fault and coast to stop |                                 | op<br>op by the 2 <sup>nd</sup> deceleration time                                                              |                                               |                                             |  |
|                                                                                 |                                 | 3: Warn and continue operation                                                                                 |                                               |                                             |  |
|                                                                                 | Reset method<br>Reset condition | Auto When Pr.06-73=3, uC is a "Warning". The warning is aut cleared when the output current > (Pr.06-71+0.1A). |                                               |                                             |  |
|                                                                                 | Record                          |                                                                                                    | tely reset                                    |                                             |  |
|                                                                                 | Active level                    | When Pr                                                                                                    | .06-71=1 or 2,                                | uC is a "Fault", and the fault is recorded. |  |
|                                                                                 | Cause                           | Corrective Actions                                                                                             |                                               |                                             |  |
| Motor ca                                                                        | able disconnection              | Troubleshoot the connection between the motor and the load.                                                    |                                               |                                             |  |
| Imprope<br>protection                                                           | er setting of low-current<br>on | Reset Pr.06-71, Pr.06-72 and Pr.06-73 to proper settings.                                                      |                                               |                                             |  |
| The load                                                                        | d is too low                    | Check the load status.                                                                                         |                                               |                                             |  |
|                                                                                 | The load is too low             |                                                                                                    | Check if the motor capacity matches the load. |                                             |  |

| ID*          | Display on LCD Keypad  | Fault Name                                                                    | Fault Descriptions                                    |  |
|--------------|------------------------|-------------------------------------------------------------------------------|-------------------------------------------------------|--|
| 31           | cF2                    | EEPROM read error (cF2)                                                       | Internal EEPROM cannot be read                        |  |
|              |                        | Action and                                                                    | Reset                                                 |  |
|              | Action level           | Firmware internal detec                                                       | tion                                                  |  |
|              | Action time            | cF2 acts immediately when the drive detects the fault                         |                                                       |  |
| Fau          | It treatment parameter | N/A                                                                           |                                                       |  |
| Reset method |                        | Manual reset                                                                  |                                                       |  |
|              | Reset condition        | Immediately reset                                                             |                                                       |  |
|              | Record                 | Yes                                                                           |                                                       |  |
|              | Cause                  | Corrective Actions                                                            |                                                       |  |
|              |                        | Press "RESET" key or reset the parameter to the default setting, if cF2 still |                                                       |  |
| Internal     | EEPROM cannot be read  | exists, return to the fact                                                    | ory for repair.                                       |  |
|              |                        | Cycle the power, if cF2                                                       | error still exists, return to the factory for repair. |  |

| ID*                       | Display on LCD Keypad | Fault Name                                                               | Fault Descriptions                               |  |
|---------------------------|-----------------------|--------------------------------------------------------------------------|--------------------------------------------------|--|
| 33                        | cd l                  | U-phase error<br>(cd1)                                                   | U-phase current detection error when power is ON |  |
|                           |                       | Action and                                                               | d Reset                                          |  |
|                           | Action level          | Hardware detection                                                       |                                                  |  |
|                           | Action time           | cd1 acts immediately when the drive detects the fault                    |                                                  |  |
| Fault treatment parameter |                       | N/A                                                                      |                                                  |  |
|                           | Reset method          | Power-off                                                                |                                                  |  |
|                           | Reset condition       | N/A                                                                      |                                                  |  |
|                           | Record Yes            |                                                                          |                                                  |  |
|                           | Cause                 | Corrective Actions                                                       |                                                  |  |
| Hardware failure          |                       | Cycle the power.  If cd1 still exists, return to the factory for repair. |                                                  |  |

| ID*               | Display on LCD Keypad   | Fault Name                                                               | Fault Descriptions                            |  |
|-------------------|-------------------------|--------------------------------------------------------------------------|-----------------------------------------------|--|
| 34                | cd2                     | V-phase error<br>(cd2)                                                   | V-phase current detection error when power ON |  |
|                   |                         | Action and                                                               | d Reset                                       |  |
|                   | Action level            | Hardware detection                                                       |                                               |  |
|                   | Action time             | cd2 acts immediately when the drive detects the fault                    |                                               |  |
| Fau               | ılt treatment parameter | N/A                                                                      |                                               |  |
|                   | Reset method            | Power-off                                                                |                                               |  |
|                   | Reset condition         | N/A                                                                      |                                               |  |
|                   | Record                  | Yes                                                                      |                                               |  |
| Cause             |                         | Corrective Actions                                                       |                                               |  |
| lHardware failure |                         | Cycle the power.  If cd2 still exists, return to the factory for repair. |                                               |  |

| ID*              | Display on LCD Keypad   | Fault Name                                                               | Fault Descriptions                            |  |
|------------------|-------------------------|--------------------------------------------------------------------------|-----------------------------------------------|--|
| 35               | c d 3                   | W-phase error<br>(cd3)                                                   | W-phase current detection error when power ON |  |
|                  |                         | Action and                                                               | d Reset                                       |  |
|                  | Action level            | Hardware detection                                                       |                                               |  |
|                  | Action time             | cd3 acts immediately when the drive detects the fault                    |                                               |  |
| Fau              | ılt treatment parameter | N/A                                                                      |                                               |  |
|                  | Reset method            | Power-off                                                                |                                               |  |
|                  | Reset condition         | N/A                                                                      |                                               |  |
|                  | Record                  | Yes                                                                      |                                               |  |
| Cause            |                         | Corrective Actions                                                       |                                               |  |
| Hardware failure |                         | Cycle the power.  If cd3 still exists, return to the factory for repair. |                                               |  |

| ID*              | Display on LCD Keypad   | Fault Name                                                               | Fault Descriptions                                            |  |  |
|------------------|-------------------------|--------------------------------------------------------------------------|---------------------------------------------------------------|--|--|
| 36               | 848                     | cc hardware error<br>(Hd0)                                               | cc (current clamp) hardware protection error when power is ON |  |  |
|                  |                         | Action and                                                               | d Reset                                                       |  |  |
|                  | Action level            | Hardware detection                                                       |                                                               |  |  |
|                  | Action time             | Hd0 acts immediately when the drive detects the fault                    |                                                               |  |  |
| Fau              | ılt treatment parameter | N/A                                                                      |                                                               |  |  |
|                  | Reset method            | Power-off                                                                |                                                               |  |  |
|                  | Reset condition         | N/A                                                                      |                                                               |  |  |
| Record           |                         | Yes                                                                      |                                                               |  |  |
| Cause            |                         | Corrective Actions                                                       |                                                               |  |  |
| Hardware failure |                         | Cycle the power.  If Hd0 still exists, return to the factory for repair. |                                                               |  |  |

| ID*              | Display on LCD Keypad  | Fault Name                                                               | Fault Descriptions                            |  |  |
|------------------|------------------------|--------------------------------------------------------------------------|-----------------------------------------------|--|--|
| 37               | 88 I                   | oc hardware error<br>(Hd1)                                               | oc hardware protection error when power is ON |  |  |
|                  |                        | Action and                                                               | d Reset                                       |  |  |
|                  | Action level           | Hardware detection                                                       |                                               |  |  |
|                  | Action time            | Hd1 acts immediately when the drive detects the fault                    |                                               |  |  |
| Fau              | lt treatment parameter | N/A                                                                      |                                               |  |  |
|                  | Reset method           | Power-off                                                                |                                               |  |  |
|                  | Reset condition        | N/A                                                                      |                                               |  |  |
|                  | Record                 | Yes                                                                      |                                               |  |  |
| Cause            |                        | Corrective Actions                                                       |                                               |  |  |
| Hardware failure |                        | Cycle the power.  If Hd1 still exists, return to the factory for repair. |                                               |  |  |

| ID*                                                                     | Display on LCD Keypad    | Fault Name                                                                                                    | Fault Descriptions      |  |  |  |
|-------------------------------------------------------------------------|--------------------------|----------------------------------------------------------------------------------------------------|-------------------------|--|--|--|
| 40                                                                      | 808                      | Auto-tuning error<br>(AUE)                                                                                                    | Motor auto-tuning error |  |  |  |
|                                                                         |                          | Action and                                                                                                    | d Reset                 |  |  |  |
|                                                                         | Action level             | Hardware detection                                                                                                    |                         |  |  |  |
|                                                                         | Action time              | Immediately act                                                                                                    |                         |  |  |  |
| Fau                                                                     | ılt treatment parameter  | N/A                                                                                                    |                         |  |  |  |
|                                                                         | Reset method             | Manual reset                                                                                                    |                         |  |  |  |
|                                                                         | Reset condition          | Immediately reset                                                                                                    |                         |  |  |  |
|                                                                         | Record                   | Yes                                                                                                    |                         |  |  |  |
|                                                                         | Cause                    | Corrective Actions                                                                                                    |                         |  |  |  |
| Press "S<br>auto-tun                                                    | STOP" key during<br>ning | Re-execute auto-tuning.                                                                                                    |                         |  |  |  |
| Incorrect motor capacity (too large or too small) and parameter setting |                          | Check motor capacity and related parameters.  Set the correct parameters, that is Pr.01-01–Pr.01-02.  Set Pr.01-00 larger than the motor rated frequency. |                         |  |  |  |
| Incorrec                                                                | t motor wiring           | Check the wiring.                                                                                                    |                         |  |  |  |
| Motor shaft lock Remove the cause of motor shaft lock.                  |                          |                                                                                                    |                         |  |  |  |

| The electromagnetic contactor is ON at output side (U/V/W) of the | Make sure the electromagnetic valve is OFF.                             |  |  |
|-------------------------------------------------------------------|-------------------------------------------------------------------------|--|--|
| drive                                                             | wake sure the dectromagnetic valve is of 1.                             |  |  |
| The lead is too large                                             | Reduce the load.                                                        |  |  |
| The load is too large.                                            | Replace the motor with a larger capacity model.                         |  |  |
| Accel./Decel. time is too short                                   | Increase the setting values for Pr.01-12–Pr.01-19 (accel./decel. time). |  |  |

| ID*                                | Display on LCD Keypad  | Fai                                                                                | ult Name                                                         | Fault Descriptions                                                                        |  |  |
|------------------------------------|------------------------|------------------------------------------------------------------------------------|------------------------------------------------------------------|-------------------------------------------------------------------------------------------|--|--|
| 41                                 | 888                    |                                                                                    | loss ACI<br>(AFE)                                                | PID feedback loss (analog feedback signal is only valid when the PID function is enabled) |  |  |
|                                    |                        |                                                                                    | Action and Reset                                                 |                                                                                           |  |  |
|                                    | Action level           | When the                                                                           | When the analog input < 4 mA (only detects 4–20 mA analog input) |                                                                                           |  |  |
|                                    | Action time            | Pr.08-08                                                                           |                                                                  |                                                                                           |  |  |
|                                    |                        | Pr.08-09                                                                           |                                                                  |                                                                                           |  |  |
|                                    |                        | 0: Warn a                                                                          | and continue o                                                   | peration                                                                                  |  |  |
| Fau                                | It treatment parameter | 1: Fault and ramp to stop                                                          |                                                                  |                                                                                           |  |  |
|                                    |                        |                                                                                    | 2: Fault and coast to stop                                       |                                                                                           |  |  |
|                                    |                        | 3: Warn and operate at last frequency                                              |                                                                  |                                                                                           |  |  |
|                                    |                        | When Pr.08-09=3 or 4, AFE is a "Warning". When the feedback signal                 |                                                                  |                                                                                           |  |  |
|                                    | Reset method           | is > 4 mA, the "Warning" is automatically cleared.                                 |                                                                  |                                                                                           |  |  |
|                                    |                        | Manual When Pr.08-09=1 or 2, AFE is a "Fault". You must reset manually.            |                                                                  |                                                                                           |  |  |
|                                    | Reset condition        | Immediately reset                                                                  |                                                                  |                                                                                           |  |  |
|                                    | Record                 | When Pr.08-09=1 or 2, AFE is a "Fault", and the fault is recorded; when            |                                                                  |                                                                                           |  |  |
|                                    | Necolu                 | Pr.08-09=3 or 4, AFE is a "Warning", and the warning is not recorded.              |                                                                  |                                                                                           |  |  |
| Cause                              |                        | Corrective Actions                                                                 |                                                                  |                                                                                           |  |  |
| PID feedback cable is loose or cut |                        | Tighten the terminal.                                                              |                                                                  |                                                                                           |  |  |
| off                                |                        | Replace the cable with a new one.                                                  |                                                                  |                                                                                           |  |  |
| Feedbad                            | ck device failure      | failure Replace the device with a new one.                                         |                                                                  |                                                                                           |  |  |
| Hardware failure                   |                        | Check all the wiring. If AFE fault still exists, return to the factory for repair. |                                                                  |                                                                                           |  |  |

| ID*                                                            | Display on LCD Keypad   | Fault Name                 | Fault Descriptions                                                                                   |  |  |
|----------------------------------------------------------------|-------------------------|----------------------------|----------------------------------------------------------------------------------------------------|--|--|
| 43                                                             | 2339                    | PG feedback loss<br>(PGF2) | Pr.10-00 and Pr.10-02 is not set in the PG control mode.<br>When press "RUN" key, PGF2 fault occurs. |  |  |
|                                                                |                         | Action and                 | d Reset                                                                                              |  |  |
|                                                                | Action level            | Software detection         |                                                                                                    |  |  |
|                                                                | Action time             | Immediately act            |                                                                                                    |  |  |
| Fau                                                            | ılt treatment parameter | N/A                        |                                                                                                    |  |  |
| Reset method                                                   |                         | Manual reset               |                                                                                                    |  |  |
|                                                                | Reset condition         | Immediately reset          |                                                                                                    |  |  |
|                                                                | Record                  | Yes                        |                                                                                                    |  |  |
|                                                                | Cause                   | Corrective Actions         |                                                                                                    |  |  |
| Incorrect setting of encoder parameter Reset encoder parameter |                         | Reset encoder paramet      | ers (Pr.10-00 and Pr.10-02)                                                                          |  |  |
| Incorrect selection of the control mode  Choose the correct co |                         | Choose the correct con     | trol mode.                                                                                           |  |  |

| ID*                                     | Display on LCD Keypad | Fault Name                                                                                   | Fault Descriptions                                                                                                    |  |
|-----------------------------------------|-----------------------|----------------------------------------------------------------------------------------------|----------------------------------------------------------------------------------------------------|--|
| 44                                      | P6F3                  | PG feedback stall<br>(PGF3)                                                                  | Under PG mode, when the motor frequency exceeds the encoder observer stall level (Pr.10-10) and starts to count, the fault time is longer than the detection time of encoder observer stall (Pr.10-11), then PGF3 fault occurs. |  |
|                                         |                       | Action and                                                                                   | d Reset                                                                                                    |  |
|                                         | Action level          | Pr.10-10                                                                                     |                                                                                                    |  |
|                                         | Action time           | Pr.10-11                                                                                     |                                                                                                    |  |
| Fault treatment parameter               |                       | Pr.10-12 0: Warn and continue operation 1: Fault and ramp to stop 2: Fault and coast to stop |                                                                                                    |  |
|                                         | Reset method          | Manual reset                                                                                 |                                                                                                    |  |
|                                         | Reset condition       | Immediately reset                                                                            |                                                                                                    |  |
|                                         | Record                | Yes                                                                                          |                                                                                                    |  |
|                                         | Cause                 | Corrective Actions                                                                           |                                                                                                    |  |
| Incorrect setting of encoder parameter  |                       | Reset encoder parameter (Pr.10-01)                                                           |                                                                                                    |  |
| Pr. 01-00 is set too small              |                       | Set proper value for Pr.01-00.                                                               |                                                                                                    |  |
| Incorrect setting for ASR               |                       | Reset ASR parameters.                                                                        |                                                                                                    |  |
| parameters and accel./decel. time       |                       | Set correct accel./decel. time.                                                              |                                                                                                    |  |
| Incorrect setting for PG feedback stall |                       | Reset proper values for Pr.10-10 and Pr. 10-11                                               |                                                                                                    |  |

| ID*                                | Display on LCD Keypad       | Fau                                                                      | ult Name        | Fault Descriptions                                         |  |
|------------------------------------|-----------------------------|--------------------------------------------------------------------------|-----------------|------------------------------------------------------------|--|
|                                    |                             |                                                                          |                 | Under PG mode, when the motor frequency exceeds            |  |
| 45                                 | թըբԿ                        | PG                                                                       | slip error      | encoder observer slip range (Pr.10-13) and starts to       |  |
| 45                                 | ' ' ' '                     | (                                                                        | PGF4)           | count, the fault time is longer than the detection time of |  |
|                                    |                             |                                                                          |                 | encoder observer slip (Pr.10-14), PGF4 fault occurs.       |  |
|                                    |                             |                                                                          | Action and      | d Reset                                                    |  |
|                                    | Action level                | Pr.10-13                                                                 |                 |                                                            |  |
|                                    | Action time                 | Pr.10-14                                                                 |                 |                                                            |  |
|                                    |                             | Pr.10-15                                                                 |                 |                                                            |  |
| Гои                                | ult traatmant naramatar     | 0: Warn and continue operation                                           |                 |                                                            |  |
| rau                                | ılt treatment parameter     | 1: Fault and ramp to stop                                                |                 |                                                            |  |
|                                    |                             | 2: Fault and coast to stop                                               |                 |                                                            |  |
|                                    |                             |                                                                          | When Pr.10-1    | 5=0, PGF4 is a "Warning". When the deviation between       |  |
|                                    | Reset method                | Auto                                                                     | the output free | quency and motor frequency is smaller than the encoder     |  |
|                                    | Neset method                | observer slip                                                            |                 | range, the warning is automatically cleared.               |  |
|                                    |                             | Manual When Pr.10-15=1 or 2, PGF4 is a "Fault". You must reset manually. |                 |                                                            |  |
|                                    | Reset condition             | Immediately reset                                                        |                 |                                                            |  |
|                                    | Record                      | When Pr.10-15=1 or 2, PGF4 is a "Fault", and the fault is recorded.      |                 |                                                            |  |
| Cause                              |                             | Corrective Actions                                                       |                 |                                                            |  |
| Incorrect settings for PG feedback |                             | Depart correct values for Dr 10 12 and Dr 10 14                          |                 |                                                            |  |
| parameters                         |                             | Reset correct values for Pr.10-13 and Pr.10-14.                          |                 |                                                            |  |
| Incorrect settings for ASR         |                             | Reset ASR parameters.                                                    |                 |                                                            |  |
| paramet                            | ters and accel./decel. time | Set correct accel./decel time.                                           |                 |                                                            |  |

| Incorrect settings of encoder parameters                             | Reset encoder parameters (Pr.10-01).                            |
|----------------------------------------------------------------------|-----------------------------------------------------------------|
| Accel./Decel. time is too short                                      | Reset proper accel./decel. time.                                |
| Incorrect settings of torque limit parameters (Pr.06-12,Pr.11-17–20) | Reset proper setting values for Pr.06-12 and Pr.11-17–Pr.11-20. |
| Motor shaft lock                                                     | Remove causes of motor shaft lock.                              |
| Mechanical brake is not released                                     | Check the action timing of the system.                          |

| ID*      | Display on LCD Keypad                                                                         | Fai                                                                                                    | ult Name                          | Fault Descriptions                                          |  |  |
|----------|-----------------------------------------------------------------------------------------------|----------------------------------------------------------------------------------------------------|-----------------------------------|-------------------------------------------------------------|--|--|
| 48       | 838                                                                                           |                                                                                                    | CI loss<br>(ACE)                  | Analog input loss (including all the 4–20 mA analog signal) |  |  |
|          |                                                                                               |                                                                                                    | Action and Reset                  |                                                             |  |  |
|          | Action level                                                                                  | When the                                                                                                    | e analog input i                  | is < 4 mA (only detects 4–20 mA analog input)               |  |  |
|          | Action time                                                                                   | Immedia                                                                                                    | tely act                          |                                                             |  |  |
|          |                                                                                               | Pr.03-19<br>0: Disabl                                                                                                    | e                                 |                                                             |  |  |
| Fau      | It treatment parameter                                                                        | 1: Continue operation at the last frequency                                                                              |                                   |                                                             |  |  |
| rau      | it treatment parameter                                                                        | (warning, ANL is displayed on the keypad)                                                                                |                                   |                                                             |  |  |
|          |                                                                                               | 2: Decelerate to stop (warning, ANL is displayed on the keypad)                                                          |                                   |                                                             |  |  |
|          |                                                                                               | 3: Stop immediately and display ACE                                                                                      |                                   |                                                             |  |  |
|          | Reset method                                                                                  | Auto When Pr.03-19=1 or 2, ACE is a "Warning". When analog input signal is > 4 mA, the warning is automatically cleared. |                                   |                                                             |  |  |
|          |                                                                                               | Manual When Pr.03-19=3, ACE is a "Fault". You must reset manually.                                                       |                                   |                                                             |  |  |
|          | Reset condition                                                                               | Immediat                                                                                                    | tely reset                        |                                                             |  |  |
|          | Record                                                                                        | When Pr                                                                                                    | .03-19=3, ACE                     | is a "Fault", and the fault is recorded.                    |  |  |
|          | Cause                                                                                         | Corrective Actions                                                                                                    |                                   |                                                             |  |  |
| ACI och  | ACI cable is loose or cut off                                                                 |                                                                                                    | Tighten the terminal.             |                                                             |  |  |
| ACI Cabi |                                                                                               |                                                                                                    | Replace the cable with a new one. |                                                             |  |  |
| External | device failure                                                                                | Replace the device with a new one.                                                                                       |                                   |                                                             |  |  |
| Hardwar  | Hardware failure Check all the wiring. If ACE still exists, return to the factory for repair. |                                                                                                    |                                   | ACE still exists, return to the factory for repair.         |  |  |

| ID*                       | Display on LCD Keypad | Fault Name                                                                                                    | Fault Descriptions                                                                                                |  |
|---------------------------|-----------------------|----------------------------------------------------------------------------------------------------|----------------------------------------------------------------------------------------------------|--|
| 49                        | 88                    | External fault<br>(EF)                                                                                                    | External fault. When the drive decelerates based on the setting of Pr.07-20, the EF fault displays on the keypad. |  |
|                           |                       | Action and                                                                                                    | d Reset                                                                                                    |  |
|                           | Action level          | MIx=EF and the MI tern                                                                                                    | ninal is ON                                                                                                    |  |
|                           | Action time           | Immediately act                                                                                                    |                                                                                                    |  |
| Fault treatment parameter |                       | Pr.07-20 0: Coast to stop 1: Stop by the 1 <sup>st</sup> deceleration time 2: Stop by the 2 <sup>nd</sup> deceleration time 3: Stop by the 3 <sup>rd</sup> deceleration time 4: Stop by the 4 <sup>th</sup> deceleration time 5: System deceleration 6: Automatic deceleration (Pr.01-46) |                                                                                                    |  |
|                           | Reset method          | Manual reset                                                                                                    |                                                                                                    |  |
|                           | Reset condition       | Manual reset only after the external fault is cleared (terminal status is recovered                                                                                                    |                                                                                                    |  |
|                           | Record                | Yes                                                                                                    |                                                                                                    |  |

| Cause          | Corrective Actions                          |
|----------------|---------------------------------------------|
| External fault | Press RESET key after the fault is cleared. |

| ID*                    | Display on LCD Keypad   | Fault Name                                                                                              | Fault Descriptions                                                                                                    |  |
|------------------------|-------------------------|----------------------------------------------------------------------------------------------------|----------------------------------------------------------------------------------------------------|--|
| 50                     | 8F 1                    | Emergency stop<br>(EF1)                                                                                 | When the contact of MIx=EF1 is ON, the output stops immediately and displays EF1 on the keypad. The motor is in free running. |  |
|                        |                         | Action and                                                                                              | d Reset                                                                                                    |  |
|                        | Action level            | MIx=EF1 and the MI terminal is ON                                                                       |                                                                                                    |  |
| Action time            |                         | Immediately act                                                                                         |                                                                                                    |  |
| Fau                    | ılt treatment parameter | N/A                                                                                                    |                                                                                                    |  |
|                        | Reset method            | Manual reset                                                                                            |                                                                                                    |  |
|                        | Reset condition         | Manual reset only after the external fault is cleared (terminal status is recovered)                    |                                                                                                    |  |
|                        | Record                  | Yes                                                                                                    |                                                                                                    |  |
| Cause                  |                         | Corrective Actions                                                                                      |                                                                                                    |  |
| When MIx=EF1 activates |                         | Verify if the system is back to normal condition, and then press "RESET" key to go back to the default. |                                                                                                    |  |

| ID*                       | Display on LCD Keypad | Fault Name                                                                                              | Fault Descriptions                                                                                                    |  |
|---------------------------|-----------------------|----------------------------------------------------------------------------------------------------|----------------------------------------------------------------------------------------------------|--|
| 51                        | 55                    | External base block (bb)                                                                                | When the contact of MIx=bb is ON, the output stops immediately and displays bb on the keypad. The motor is in free running. |  |
|                           |                       | Action and                                                                                              | d Reset                                                                                                    |  |
|                           | Action level          | Mlx=bb and the MI term                                                                                  | ninal is ON                                                                                                    |  |
| Action time               |                       | Immediately act                                                                                         |                                                                                                    |  |
| Fault treatment parameter |                       | N/A                                                                                                    |                                                                                                    |  |
|                           | Reset method          | The display "bb" is automatically cleared after the fault is cleared.                                   |                                                                                                    |  |
|                           | Reset condition       | N/A                                                                                                    |                                                                                                    |  |
|                           | Record                | No                                                                                                    |                                                                                                    |  |
| Cause                     |                       | Corrective Actions                                                                                      |                                                                                                    |  |
| When MIx=bb activates     |                       | Verify if the system is back to normal condition, and then press "RESET" key to go back to the default. |                                                                                                    |  |

| ID*          | Display on LCD Keypad   | Fault Name                                          | Fault Descriptions                                  |  |
|--------------|-------------------------|-----------------------------------------------------|-----------------------------------------------------|--|
| 52           | Pcod                    | Password is locked (Pcod)                           | Entering the wrong password three consecutive times |  |
|              |                         | Action and                                          | d Reset                                             |  |
|              | Action level            | Entering the wrong password three consecutive times |                                                     |  |
|              | Action time             | Immediately act                                     |                                                     |  |
| Fau          | ılt treatment parameter | N/A                                                 |                                                     |  |
| Reset method |                         | Manual reset                                        |                                                     |  |
|              | Reset condition         | Power-off                                           |                                                     |  |
| Record       |                         | Yes                                                 |                                                     |  |

| Cause                            | Corrective Actions                                                            |  |  |
|----------------------------------|-------------------------------------------------------------------------------|--|--|
|                                  | Input the correct password after rebooting the motor drive.                   |  |  |
|                                  | 2. If you forget the password, do the following steps:                        |  |  |
|                                  | Step 1: Input 9999 and press ENTER.                                           |  |  |
| Incorrect password input through | Step 2: Repeat step 1. Input 9999 and press ENTER.                            |  |  |
| Pr.00-07                         | (You need to finish step 1 and step 2 within 10 seconds. If you don't finish  |  |  |
|                                  | the two steps in 10 seconds, try again.)                                      |  |  |
|                                  | 3. The parameter settings return to the default when the "Input 9999" process |  |  |
|                                  | is finished.                                                                  |  |  |

| ID*                                                                                                    | Display on LCD Keypad  | Fault Name                                                   | Fault Descriptions               |  |
|----------------------------------------------------------------------------------------------------|------------------------|--------------------------------------------------------------|----------------------------------|--|
| 54                                                                                                    | 681                    | Illegal command<br>(CE1)                                     | Communication command is illegal |  |
|                                                                                                    |                        | Action and                                                   | l Reset                          |  |
|                                                                                                    | Action level           | When the function code                                       | is not 03, 06, 10, or 63.        |  |
|                                                                                                    | Action time            | Immediately act                                              |                                  |  |
| Fau                                                                                                    | lt treatment parameter | N/A                                                          |                                  |  |
|                                                                                                    | Reset method           | Manual reset                                                 |                                  |  |
|                                                                                                    | Reset condition        | Immediately reset                                            |                                  |  |
| Record                                                                                                    |                        | No                                                           |                                  |  |
| Cause                                                                                                    |                        | Corrective Actions                                           |                                  |  |
| Incorrect communication command from the upper unit                                                                                                    |                        | Check if the communication command is correct.               |                                  |  |
| Verify the wiring and grounding of the communication circuit. It is recommon Malfunction caused by interference to separate the communication circuit from the main circuit, or wire in 90 d for effective anti-interference performance. |                        | nication circuit from the main circuit, or wire in 90 degree |                                  |  |
| Different communication setting from the upper unit  Check if the setting for Pr.09-02 is the same as the setting for the upper unit                                                                                                    |                        | Pr.09-02 is the same as the setting for the upper unit.      |                                  |  |
| Disconnection or bad connection of the cable and replace it if necessary.                                                                                                    |                        | place it if necessary.                                       |                                  |  |

| ID*                                                 | Display on LCD Keypad   | Fault Name                                                                                                    | Fault Descriptions      |  |
|-----------------------------------------------------|-------------------------|----------------------------------------------------------------------------------------------------|-------------------------|--|
| 55                                                  | 533                     | Illegal data address<br>(CE2)                                                                                                    | Data address is illegal |  |
|                                                     |                         | Action and                                                                                                    | d Reset                 |  |
|                                                     | Action level            | When the data address                                                                                                    | is correct.             |  |
|                                                     | Action time             | Immediately act                                                                                                    |                         |  |
| Fau                                                 | ılt treatment parameter | N/A                                                                                                    |                         |  |
|                                                     | Reset method            | Manual reset                                                                                                    |                         |  |
|                                                     | Reset condition         | Immediately reset                                                                                                    |                         |  |
|                                                     | Record                  | No                                                                                                    |                         |  |
|                                                     | Cause                   |                                                                                                    | Corrective Actions      |  |
| Incorrect communication command from the upper unit |                         | Check if the communication command is correct.                                                                                                    |                         |  |
| · ·                                                 |                         | Verify the wiring and grounding of the communication circuit. It is recommended to separate the communication circuit from the main circuit, or wire in 90 degree for effective anti-interference performance. |                         |  |

| Different communication setting from the upper unit | Check if the setting for Pr.09-02 is the same as the setting for the upper unit. |
|-----------------------------------------------------|----------------------------------------------------------------------------------|
| Disconnection or bad connection of the cable        | Check the cable and replace it if necessary.                                     |

| ID*                                                                                        | Display on LCD Keypad                                                                                                    | Fault Name                                                                                                    | Fault Descriptions    |  |
|--------------------------------------------------------------------------------------------|----------------------------------------------------------------------------------------------------|----------------------------------------------------------------------------------------------------|-----------------------|--|
| 56                                                                                         | 683                                                                                                    | Illegal data value<br>(CE3)                                                                                                    | Data value is illegal |  |
|                                                                                            |                                                                                                    | Action and                                                                                                    | l Reset               |  |
|                                                                                            | Action level                                                                                                    | When the data length is                                                                                                    | too long              |  |
|                                                                                            | Action time                                                                                                    | Immediately act                                                                                                    |                       |  |
| Fau                                                                                        | ılt treatment parameter                                                                                                    | N/A                                                                                                    |                       |  |
|                                                                                            | Reset method                                                                                                    | Manual reset                                                                                                    |                       |  |
|                                                                                            | Reset condition                                                                                                    | Immediately reset                                                                                                    |                       |  |
|                                                                                            | Record                                                                                                    | No                                                                                                    |                       |  |
| Cause                                                                                      |                                                                                                    | Corrective Actions                                                                                                    |                       |  |
| Incorrect communication command from the upper unit                                        |                                                                                                    | Check if the communication command is correct.                                                                                                    |                       |  |
| Malfunction caused by interference to                                                      |                                                                                                    | Verify the wiring and grounding of the communication circuit. It is recommended to separate the communication circuit from the main circuit, or wire in 90 degree for effective anti-interference performance. |                       |  |
|                                                                                            | Different communication setting from the upper unit  Check if the setting for Pr.09-02 is the same as the setting for the upper unit |                                                                                                    |                       |  |
| Disconnection or bad connection of the cable  Check the cable and replace it if necessary. |                                                                                                    | place it if necessary.                                                                                                    |                       |  |

| ID*                         | Display on LCD Keypad                    | Fault Name                                                                        | Fault Descriptions                   |  |
|-----------------------------|------------------------------------------|-----------------------------------------------------------------------------------|--------------------------------------|--|
|                             |                                          | Data is written to                                                                |                                      |  |
| 57                          | [[ [ [ [ [ [ [ [ [ [ [ [ [ [ [ [ [ [ [ [ | read-only address                                                                 | Data is written to read-only address |  |
|                             |                                          | (CE4)                                                                             |                                      |  |
|                             |                                          | Action and                                                                        | d Reset                              |  |
|                             | Action level                             | When the data is writter                                                          | n to read-only address.              |  |
|                             | Action time                              | Immediately act                                                                   |                                      |  |
| Fau                         | ılt treatment parameter                  | N/A                                                                               |                                      |  |
|                             | Reset method                             | Manual reset                                                                      |                                      |  |
|                             | Reset condition                          | Immediately reset                                                                 |                                      |  |
| Record                      |                                          | No                                                                                |                                      |  |
| Cause                       |                                          |                                                                                   | Corrective Actions                   |  |
| Incorrect communication     |                                          | Check if the communication command is correct.                                    |                                      |  |
| command from the upper unit |                                          |                                                                                   |                                      |  |
|                             |                                          | Verify the wiring and grounding of the communication circuit. It is recommended   |                                      |  |
| Malfunc                     | tion caused by interference              | to separate the communication circuit from the main circuit, or wire in 90 degree |                                      |  |
|                             |                                          | for effective anti-interference performance.                                      |                                      |  |
| Differen                    | t communication setting                  | Check if the setting for Pr.09-02 is the same as the setting for the upper unit.  |                                      |  |
| from the                    | upper unit                               |                                                                                   |                                      |  |
| Disconn                     | ection or bad connection                 | Chook the coble and re                                                            |                                      |  |
| of the ca                   | able                                     | Check the cable and replace it if necessary.                                      |                                      |  |

| ID*                                                                                      | Display on LCD Keypad                                                                                                    | Fault Name                                                                                                    | Fault Descriptions                                           |  |
|------------------------------------------------------------------------------------------|----------------------------------------------------------------------------------------------------|----------------------------------------------------------------------------------------------------|--------------------------------------------------------------|--|
| 58                                                                                       | C 8 + 0                                                                                                    | Modbus transmission<br>time-out<br>(CE10)                                                                                                    | Modbus transmission time-out occurs                          |  |
|                                                                                          |                                                                                                    | Action and                                                                                                    | d Reset                                                      |  |
| Action level                                                                             |                                                                                                    | When the communication time exceeds the detection time for Pr.09-03 communication time-out.                                                  |                                                              |  |
|                                                                                          | Action time                                                                                                    | Pr.09-03                                                                                                    |                                                              |  |
| Fault treatment parameter                                                                |                                                                                                    | Pr.09-02 0: Warn and continue operation 1: Fault and ramp to stop 2: Fault and coast to stop 3: No warning, no fault, and continue operation |                                                              |  |
| Reset method                                                                             |                                                                                                    | Manual reset                                                                                                    |                                                              |  |
| Reset condition                                                                          |                                                                                                    | Immediately reset                                                                                                    |                                                              |  |
|                                                                                          | Record                                                                                                    | Yes                                                                                                    |                                                              |  |
|                                                                                          | Cause                                                                                                    | Corrective Actions                                                                                                    |                                                              |  |
| The upper unit does not transmit the communication command within Pr.09-03 setting time. |                                                                                                    | Check if the upper unit time for Pr.09-03.                                                                                                   | ransmits the communication command within the setting        |  |
| Malfunct                                                                                 | Verify the wiring and grounding of the communication circuit. It is recommendation caused by interference to separate the communication circuit from the main circuit, or wire in 90 defor effective anti-interference performance. |                                                                                                    | nication circuit from the main circuit, or wire in 90 degree |  |
| Different communication setting from the upper unit                                      |                                                                                                    | Check if the setting for Pr.09-02 is the same as the setting for the upper unit.                                                             |                                                              |  |
| Disconnof the ca                                                                         | ction or bad connection le  Check the cable and replace it if necessary.                                                                                                    |                                                                                                    |                                                              |  |

| ID*          | Display on LCD Keypad    | Fault Name                                                                               | Fault Descriptions                                         |  |  |
|--------------|--------------------------|------------------------------------------------------------------------------------------|------------------------------------------------------------|--|--|
|              |                          | Y-connection /                                                                           |                                                            |  |  |
| 64           | 11.1                     | Δ-connection                                                                             | A                                                          |  |  |
| 61           | Ydc                      | switch error                                                                             | An error occurs when Y-Δ switches                          |  |  |
|              |                          | (ydc)                                                                                    |                                                            |  |  |
|              |                          | Action and                                                                               | d Reset                                                    |  |  |
|              |                          | 1. ydc occurs when the                                                                   | e confirmation signals of Y-connection and Δ-connection    |  |  |
|              | Action level             | are conducted at the                                                                     | e same time.                                               |  |  |
|              |                          | 2. If any of confirmation                                                                | on signals is not conducted within Pr.05-25, ydc occurs.   |  |  |
|              | Action time              | Pr.05-25                                                                                 |                                                            |  |  |
| Fau          | ılt treatment parameter  | N/A                                                                                      |                                                            |  |  |
| Reset method |                          | Manual reset                                                                             |                                                            |  |  |
|              |                          | Can be reset only when                                                                   | the confirmation signal of Y-connection is conducted if it |  |  |
|              | Reset condition          | is Y-connection, or when the confirmation signal of $\Delta$ -connection is conducted if |                                                            |  |  |
|              |                          | it is Δ-connection.                                                                      |                                                            |  |  |
|              | Record                   | Yes                                                                                      |                                                            |  |  |
|              | Cause                    | Corrective Actions                                                                       |                                                            |  |  |
| The elec     | ctromagnetic valve       | Chook if the clostraria                                                                  | unatia valva warka narmally                                |  |  |
| operate      | s incorrectly during Y-∆ | Check if the electromagnetic valve works normally.                                       |                                                            |  |  |
| switch.      |                          | If not, replace it.                                                                      |                                                            |  |  |
| Incorrec     | t parameter setting      | Check if related parameters are all set up and set correctly.                            |                                                            |  |  |

| The wiring of Y-∆ switch function is | Check the wiring.     |
|--------------------------------------|-----------------------|
| incorrect                            | Official trie wifing. |

| ID*                                                                | Display on LCD Keypad                                                                                                    | Fai                                                                                 | ult Name                                                                                                    | Fault Descriptions                                                                                                    |  |
|--------------------------------------------------------------------|----------------------------------------------------------------------------------------------------|-------------------------------------------------------------------------------------|----------------------------------------------------------------------------------------------------|----------------------------------------------------------------------------------------------------|--|
| 62                                                                 | d8b                                                                                                    | bac                                                                                 | ration energy<br>kup error<br>(dEb)                                                                                                    | When Pr.07-13 is not 0, and the power is suddenly off, causing the DC bus voltage lower than the dEb action level, the dEb function acts and the motor ramps to stop. Then dEb displays on the keypad. |  |
|                                                                    |                                                                                                    |                                                                                     | Action and                                                                                                    | d Reset                                                                                                    |  |
|                                                                    | Action level                                                                                                    | When Pr                                                                             | .07-13 is not 0,                                                                                                    | , and the DC bus voltage is lower than the level of dEb.                                                                                                    |  |
|                                                                    | Action time                                                                                                    | Immedia                                                                             | tely act                                                                                                    |                                                                                                    |  |
| Fau                                                                | ılt treatment parameter                                                                                                    | N/A                                                                                 |                                                                                                    |                                                                                                    |  |
|                                                                    | Reset method                                                                                                    |                                                                                     | When Pr.07-13=2 (dEb with auto-acceleration / auto-deceleration, the drive outputs the frequency after the power is restored): dEb is automatically cleared.  When Pr.07-13=1 (dEb with auto-acceleration / auto-deceleration, the |                                                                                                    |  |
|                                                                    |                                                                                                    |                                                                                     | drive does not output the frequency after the power is restored): The drive stops when dEb acts and the rotation speed becomes 0 Hz, then the drive can be reset manually.                                                         |                                                                                                    |  |
|                                                                    | Reset condition                                                                                                    | Auto: The fault is automatically cleared. Hand: When the drive decelerates to 0 Hz. |                                                                                                    |                                                                                                    |  |
|                                                                    | Record                                                                                                    | Yes                                                                                 |                                                                                                    |                                                                                                    |  |
|                                                                    | Cause                                                                                                    |                                                                                     | Corrective Actions                                                                                                    |                                                                                                    |  |
| Unstable power source or the power is off  Check the power system. |                                                                                                    | e power syster                                                                      | m.                                                                                                    |                                                                                                    |  |
|                                                                    | e is any other large load  1. Replace power system with a larger ates in the power system  2. Use a different power system from the system from the system at the system at the system a |                                                                                     |                                                                                                    | tem with a larger capacity. er system from the large load system.                                                                                                    |  |

| ID. | D: 1 1001/              | _                                                                     | 1/ N.I.                                                                      | 5 "B                                                                 |  |  |
|-----|-------------------------|-----------------------------------------------------------------------|------------------------------------------------------------------------------|----------------------------------------------------------------------|--|--|
| ID* | Display on LCD Keypad   | Fault Name                                                            |                                                                              | Fault Descriptions                                                   |  |  |
|     |                         |                                                                       |                                                                              | On the basis of the maximum slip limit set via Pr.10-29,             |  |  |
|     |                         |                                                                       |                                                                              | the speed deviation is abnormal. When the motor drive                |  |  |
| 00  |                         | Ove                                                                   | r slip error                                                                 | outputs at constant speed, F>H or F <h exceeds="" td="" the<=""></h> |  |  |
| 63  | oSL                     |                                                                       | (oSL)                                                                        | level set via Pr.07-29, and it exceeds the time set via              |  |  |
|     |                         |                                                                       |                                                                              | Pr.07-30, oSL shows. oSL occurs in induction motors                  |  |  |
|     |                         |                                                                       |                                                                              | only.                                                                |  |  |
|     |                         |                                                                       | Action and                                                                   | d Reset                                                              |  |  |
|     | A ('                    | Pr.07-29                                                              |                                                                              |                                                                      |  |  |
|     | Action level            | 100% of Pr.07-29 = the maximum limit of the slip frequency (Pr.10-29) |                                                                              |                                                                      |  |  |
|     | Action time             |                                                                       |                                                                              |                                                                      |  |  |
|     |                         |                                                                       | Pr.07-31                                                                     |                                                                      |  |  |
|     |                         | 0: Warn and continue operation                                        |                                                                              |                                                                      |  |  |
| Fau | ılt treatment parameter | 1: Fault and ramp to stop                                             |                                                                              |                                                                      |  |  |
|     |                         | 2: Fault and coast to stop                                            |                                                                              |                                                                      |  |  |
|     |                         |                                                                       | 3: No warning                                                                |                                                                      |  |  |
|     |                         |                                                                       | Pr.07-31=0 is                                                                | a warning.                                                           |  |  |
|     |                         | Auto                                                                  | When the motor drive outputs at constant speed, and F>H or F <h< td=""></h<> |                                                                      |  |  |
|     | Reset method            | Auto                                                                  | does not exceed the level set via Pr.07-29 anymore, oSL warning will         |                                                                      |  |  |
|     |                         |                                                                       | be cleared automatically.                                                    |                                                                      |  |  |
|     |                         |                                                                       | When Pr.07-31=1 or 2, oSL is an error, and it needs to reset manually.       |                                                                      |  |  |

| Reset condition                                                    | Immediately reset                                               |  |
|--------------------------------------------------------------------|-----------------------------------------------------------------|--|
| Record                                                             | Pr.07-31=1 or 2, oSL is "Fault", and the fault is recorded.     |  |
| Cause                                                              | Corrective Actions                                              |  |
| Any of the motor parameters in parameter group 5 may be incorrect  | Check the motor parameters                                      |  |
| Overload                                                           | Decrease the load                                               |  |
| Any of the setting value of Pr.07-29, 07-30, and 10-29 is improper | Check the setting of oSL protection function related parameters |  |

| ID*                                                                                                    | Display on LCD Keypad                        | Fault Name                                                                                                    | Fault Descriptions                      |  |
|----------------------------------------------------------------------------------------------------|----------------------------------------------|----------------------------------------------------------------------------------------------------|-----------------------------------------|--|
| 72                                                                                                    | SELI                                         | STO Loss 1<br>(STL1)                                                                                                    | STO1–SCM1 internal loop detection error |  |
|                                                                                                    |                                              | Action and                                                                                                    | d Reset                                 |  |
|                                                                                                    | Action level                                 | Hardware detection                                                                                                    |                                         |  |
|                                                                                                    | Action time                                  | Immediately act                                                                                                    |                                         |  |
| Fau                                                                                                    | ılt treatment parameter                      | N/A                                                                                                    |                                         |  |
|                                                                                                    | Reset method                                 | Hardware failure, and c                                                                                                    | annot reset. Cycle the power.           |  |
|                                                                                                    | Reset condition                              | N/A                                                                                                    |                                         |  |
|                                                                                                    | Record                                       | Yes                                                                                                    |                                         |  |
|                                                                                                    | Cause                                        | Corrective Actions                                                                                                    |                                         |  |
| STO1 and SCM1 short circuit lines are not connected                                                                                                    |                                              | Re-connect the short circuit line                                                                                                    |                                         |  |
| Hardware failure                                                                                                    |                                              | After you make sure all the wiring is correct, if STL1 fault still exists after cycling the power, return to the factory for repair. |                                         |  |
| Check if the PIN of the IO card is broken.  Poor connection of the IO card  Check if the IO card connects to the control board correctly, and if the are tightened well. |                                              |                                                                                                    | IO card is broken.                      |  |
|                                                                                                    | card does not match the of the control board | Contact local agent or Delta                                                                                                    |                                         |  |

| ID*                                                 | Display on LCD Keypad    | Fau                                                                       | ult Name                                                                      | Fault Descriptions                |  |
|-----------------------------------------------------|--------------------------|---------------------------------------------------------------------------|-------------------------------------------------------------------------------|-----------------------------------|--|
| 76                                                  | Sfo                      |                                                                           | STO<br>(STo)                                                                  | Safety Torque Off function active |  |
|                                                     |                          |                                                                           | Action and                                                                    | d Reset                           |  |
|                                                     | Action level             | Hardware                                                                  | e detection                                                                   |                                   |  |
|                                                     | Action time              | Immedia                                                                   | Immediately act                                                               |                                   |  |
| Fau                                                 | ılt treatment parameter  | N/A                                                                       |                                                                               |                                   |  |
|                                                     | Reset method             |                                                                           | Auto When Pr.06-44=1 and after STo error is cleared, it automatically resets. |                                   |  |
|                                                     |                          | Manual When Pr.06-44=0 and after STo error is cleared, reset it manually. |                                                                               |                                   |  |
|                                                     | Reset condition          | Reset only after STo error is cleared.                                    |                                                                               |                                   |  |
|                                                     | Record Y                 |                                                                           | Yes                                                                           |                                   |  |
|                                                     | Cause Corrective Actions |                                                                           |                                                                               | Corrective Actions                |  |
| The switch action of STO1/SCM1 and STO2/SCM2 (OPEN) |                          | Reset the switch (ON) and cycle the power                                 |                                                                               |                                   |  |

|                                | Check if the PIN of the IO card is broken.                                      |  |
|--------------------------------|---------------------------------------------------------------------------------|--|
| Poor connection of the IO card | Check if the IO card connects to the control board correctly, and if the screws |  |
|                                | are tightened well.                                                             |  |
| The IO card does not match the | Contact lead agent or Dalta                                                     |  |
| version of the control board   | Contact local agent or Delta                                                    |  |

| ID*                                                                                                    | Display on LCD Keypad                        | Fault Name                                                                                                    | Fault Descriptions                      |  |  |  |
|----------------------------------------------------------------------------------------------------|----------------------------------------------|----------------------------------------------------------------------------------------------------|-----------------------------------------|--|--|--|
| 77                                                                                                    | SELS                                         | STO Loss 2<br>(STL2)                                                                                                    | STO2–SCM2 internal loop detection error |  |  |  |
|                                                                                                    |                                              | Action and                                                                                                    | l Reset                                 |  |  |  |
|                                                                                                    | Action level                                 | Hardware detection                                                                                                    |                                         |  |  |  |
|                                                                                                    | Action time                                  | Immediately act                                                                                                    |                                         |  |  |  |
| Fau                                                                                                    | ılt treatment parameter                      | N/A                                                                                                    |                                         |  |  |  |
|                                                                                                    | Reset method                                 | Hardware failure, and ca                                                                                                    | annot reset. Cycle the power.           |  |  |  |
|                                                                                                    | Reset condition                              | N/A                                                                                                    |                                         |  |  |  |
|                                                                                                    | Record                                       | Yes                                                                                                    |                                         |  |  |  |
|                                                                                                    | Cause                                        | Corrective Actions                                                                                                    |                                         |  |  |  |
| STO2 and SCM2 short circuit lines are not connected                                                                                                    |                                              | Re-connect the short circuit lines                                                                                                   |                                         |  |  |  |
| Hardware failure                                                                                                    |                                              | After you make sure all the wiring is correct, if STL2 fault still exists after cycling the power, return to the factory for repair. |                                         |  |  |  |
| Check if the PIN of the IO card is broken.  Poor connection of the IO card  Check if the IO card connects to the control board correctly, and if the seare tightened well. |                                              |                                                                                                    | O card is broken.                       |  |  |  |
|                                                                                                    | card does not match the of the control board | Contact local agent or Delta                                                                                                    |                                         |  |  |  |

| ID*                        | Display on LCD Keypad      | Fault Name                                                                              | Fault Descriptions                                    |  |  |
|----------------------------|----------------------------|-----------------------------------------------------------------------------------------|-------------------------------------------------------|--|--|
| 78                         | SFL3                       | STO Loss 3<br>(STL3)                                                                    | STO1–SCM1 and STO2–SCM2 internal loop detection error |  |  |
|                            |                            | Action and                                                                              | d Reset                                               |  |  |
|                            | Action level               | Hardware detection                                                                      |                                                       |  |  |
|                            | Action time                | Immediately act                                                                         |                                                       |  |  |
| Fau                        | ılt treatment parameter    | N/A                                                                                     |                                                       |  |  |
|                            | Reset method               | Hardware failure, and cannot reset. Cycle the power.                                    |                                                       |  |  |
|                            | Reset condition            | N/A                                                                                     |                                                       |  |  |
|                            | Record                     | Yes                                                                                     |                                                       |  |  |
| Cause                      |                            |                                                                                         | Corrective Actions                                    |  |  |
| STO1 and SCM1, or STO2 and |                            |                                                                                         |                                                       |  |  |
| SCM2 s                     | hort circuit lines are not | Re-connect the short circuit lines                                                      |                                                       |  |  |
| connected                  |                            |                                                                                         |                                                       |  |  |
| Hardwa                     | re failure                 | After you make sure all the wiring is correct, if STL3 fault still exists after cycling |                                                       |  |  |
| Transware failure          |                            | the power, return to the factory for repair.                                            |                                                       |  |  |
|                            |                            | Check if the PIN of the IO card is broken.                                              |                                                       |  |  |
| Poor co                    | nnection of the IO card    | Check if the IO card connects to the control board correctly, and if the screws         |                                                       |  |  |
|                            |                            | are tightened well.                                                                     |                                                       |  |  |

| The IO card does not match the version of the control board | Contact local agent or Delta |
|-------------------------------------------------------------|------------------------------|
| version of the control board                                |                              |

| ID*                                                         | Display on LCD Keypad        | Fault Name                                                                                                    | Fault Descriptions                                                                                  |  |  |
|-------------------------------------------------------------|------------------------------|----------------------------------------------------------------------------------------------------|----------------------------------------------------------------------------------------------------|--|--|
| 79                                                          | Яос                          | U-phase over-current<br>before run<br>(Aoc)                                                                                                    | U-phase short circuit detected when the output wiring detection is performed before the drive runs. |  |  |
|                                                             |                              | Action and                                                                                                    | d Reset                                                                                             |  |  |
|                                                             | Action level                 | 300% of the rated curre                                                                                                    | nt                                                                                                  |  |  |
|                                                             | Action time                  | Immediately act                                                                                                    |                                                                                                    |  |  |
| Fau                                                         | ılt treatment parameter      | N/A                                                                                                    |                                                                                                    |  |  |
|                                                             | Reset method                 | Manual reset                                                                                                    |                                                                                                    |  |  |
|                                                             | Reset condition              | Reset in five seconds a                                                                                                    | fter the fault clears                                                                               |  |  |
|                                                             | Record                       | Yes                                                                                                    |                                                                                                    |  |  |
|                                                             | Cause                        | Corrective Actions                                                                                                    |                                                                                                    |  |  |
| Incorrec                                                    | ct wiring for the motor      | Check if the motor's internal wiring and the UVW wiring of the drive output terminal are correct.                                                                                                    |                                                                                                    |  |  |
| Short-ci                                                    | rcuit at motor output due to | Check the motor cable and remove causes of the short circuits, or replace the                                                                                                    |                                                                                                    |  |  |
| poor ins                                                    | ulation wiring               | cable before turning on the power.                                                                                                    |                                                                                                    |  |  |
| Check for possible burnout or aging insulation of the motor |                              | Check the motor insulation value with megger. Replace the motor if the insulation is poor.                                                                                                    |                                                                                                    |  |  |
| Malfunction caused by interference                          |                              | Verify the wiring of the control circuit and the wiring/grounding of the main circuit                                                                                                    |                                                                                                    |  |  |
| The leng                                                    | gth of motor cable is too    | Increase the AC motor drive's capacity.                                                                                                    |                                                                                                    |  |  |
| long                                                        |                              | Install AC reactor(s) on the output side (U/V/W).                                                                                                    |                                                                                                    |  |  |
| Hardware failure                                            |                              | The Aoc occurs due to the short circuit or ground fault at the output side of the drive. Check for possible short circuits between terminals with the electric meter: B1 corresponds to U, V and W; DC- corresponds to U, V and W; corresponds to U, V and W.  If short circuit occurs, return to the factory for repair. |                                                                                                    |  |  |

| ID*                                                          | Display on LCD Keypad                                                                                  | Fault Name                                                                                        | Fault Descriptions                                                                                  |  |
|--------------------------------------------------------------|----------------------------------------------------------------------------------------------------|---------------------------------------------------------------------------------------------------|----------------------------------------------------------------------------------------------------|--|
| 80                                                           | вос                                                                                                    | V-phase over-current<br>before run<br>(boc)                                                       | V-phase short circuit detected when the output wiring detection is performed before the drive runs. |  |
|                                                              |                                                                                                    | Action and                                                                                        | d Reset                                                                                             |  |
|                                                              | Action level                                                                                           | 300% of the rated curre                                                                           | nt                                                                                                  |  |
|                                                              | Action time                                                                                            | Immediately act                                                                                   |                                                                                                    |  |
| Fau                                                          | ılt treatment parameter                                                                                | N/A                                                                                               |                                                                                                    |  |
|                                                              | Reset method                                                                                           | Manual reset                                                                                      |                                                                                                    |  |
|                                                              | Reset condition                                                                                        | Reset in five seconds after the fault clears                                                      |                                                                                                    |  |
|                                                              | Record                                                                                                 | Yes                                                                                               |                                                                                                    |  |
|                                                              | Cause                                                                                                  | Corrective Actions                                                                                |                                                                                                    |  |
| Incorrec                                                     | et wiring for the motor                                                                                | Check if the motor's internal wiring and the UVW wiring of the drive output terminal are correct. |                                                                                                    |  |
| Short-cii                                                    | circuit at omotor output due Check the motor cable and remove causes of the short circuits, or replace |                                                                                                   | and remove causes of the short circuits, or replace the                                             |  |
| to poor insulation wiring cable before turning on the power. |                                                                                                    | the power.                                                                                        |                                                                                                    |  |

| Check for possible burnout or      | Check the motor insulation value with megger. Replace the motor if the                |
|------------------------------------|---------------------------------------------------------------------------------------|
| aging insulation of the motor      | insulation is poor.                                                                   |
| Malfunction caused by interference | Verify the wiring of the control circuit and the wiring/grounding of the main circuit |
| Manariotion caucoa by interiorence | to prevent interference.                                                              |
| The length of motor cable is too   | Increase the AC motor drive's capacity.                                               |
| long                               | Install AC reactor(s) on the output side (U/V/W).                                     |
|                                    | The boc occurs due to the short circuit or ground fault at the output side of the     |
|                                    | drive. Check for possible short circuits between terminals with the electric meter:   |
| Hardware failure                   | B1 corresponds to U, V and W; DC- corresponds to U, V and W;                          |
|                                    | corresponds to U, V and W.                                                            |
|                                    | If short circuit occurs, return to the factory for repair.                            |

| ID*       | Display on LCD Keypad       | Fault Name                                                                                                    | Fault Descriptions                                                                                  |  |
|-----------|-----------------------------|----------------------------------------------------------------------------------------------------|----------------------------------------------------------------------------------------------------|--|
| 81        | coc                         | W-phase over-current<br>before run<br>(coc)                                                                    | W-phase short circuit detected when the output wiring detection is performed before the drive runs. |  |
|           |                             | Action and                                                                                                    | d Reset                                                                                             |  |
|           | Action level                | 300% of the rated curre                                                                                        | nt                                                                                                  |  |
|           | Action time                 | Immediately act                                                                                                |                                                                                                    |  |
| Fau       | ılt treatment parameter     | N/A                                                                                                    |                                                                                                    |  |
|           | Reset method                | Manual reset                                                                                                   |                                                                                                    |  |
|           | Reset condition             | Reset in five seconds a                                                                                        | fter the fault clears                                                                               |  |
|           | Record                      | Yes                                                                                                    |                                                                                                    |  |
|           | Cause                       | Corrective Actions                                                                                             |                                                                                                    |  |
| Incorrec  | t wiring for the motor      | Check if the motor's internal wiring and the UVW wiring of the drive output terminal are correct.              |                                                                                                    |  |
| Short-ci  | rcuit at omotor output due  | Check the motor cable and remove causes of the short circuits, or replace the                                  |                                                                                                    |  |
| to poor i | nsulation wiring            | cable before turning on                                                                                        | the power.                                                                                          |  |
| Check for | or possible burnout or      | Check the motor insulation value with megger. Replace the motor if the                                         |                                                                                                    |  |
| aging in  | sulation of the motor       | insulation is poor.                                                                                            |                                                                                                    |  |
| Malfunc   | tion caused by interference | Verify the wiring of the control circuit and the wiring/grounding of the main circuit to prevent interference. |                                                                                                    |  |
| The leng  | gth of motor cable is too   | Increase the AC motor drive's capacity.                                                                        |                                                                                                    |  |
| long      |                             | Install AC reactor(s) on the output side (U/V/W).                                                              |                                                                                                    |  |
|           |                             | The coc occurs due to the short circuit or ground fault at the output side of the                              |                                                                                                    |  |
|           |                             | drive. Check for possible short circuits between terminals with the electric meter:                            |                                                                                                    |  |
| Hardwa    | re failure                  | B1 corresponds to U, V and W; DC- corresponds to U, V and W;                                                   |                                                                                                    |  |
|           |                             | corresponds to U, V and W.                                                                                     |                                                                                                    |  |
|           |                             | If short circuit occurs, return to the factory for repair.                                                     |                                                                                                    |  |

| ID*                                                                               | Display on LCD Keypad   | Fault Name                                                                                                    | Fault Descriptions                          |  |
|-----------------------------------------------------------------------------------|-------------------------|----------------------------------------------------------------------------------------------------|---------------------------------------------|--|
| 82                                                                                | oPL 1                   | Output phase loss<br>U phase<br>(oPL1)                                                                                                    | U phase output phase loss                   |  |
|                                                                                   |                         | Action and Reset                                                                                                    |                                             |  |
|                                                                                   | Action level            | Pr.06-47                                                                                                    |                                             |  |
| Action time                                                                       |                         | Pr.06-46 Pr.06-48: Use the setting value of Pr.06-48 first. If DC braking function activates, use that of Pr.06-46.                                                                                                    |                                             |  |
| Fault treatment parameter                                                         |                         | Pr.06-45 0: Warn and continue operation 1: Fault and ramp to stop 2: Fault and coast to stop 3: No warning                                                                                                    |                                             |  |
|                                                                                   | Reset method            | Manual reset                                                                                                    |                                             |  |
|                                                                                   | Reset condition         | Immediately reset                                                                                                    |                                             |  |
|                                                                                   | Record                  | Pr.06-45=1 or 2 is "Fault", and the fault is recorded.                                                                                                    |                                             |  |
|                                                                                   | Cause                   |                                                                                                    | Corrective Actions                          |  |
| Unbalanced three-phase impedance of the motor                                     |                         |                                                                                                    |                                             |  |
| The mot                                                                           | or is wired incorrectly | Check the cable condition.  Replace the cable.                                                                                                    |                                             |  |
| Using a single-phase motor Choose a three-phase motor                             |                         | motor                                                                                                    |                                             |  |
| The current sensor is damaged                                                     |                         | Check the flat cable of the control board. Re-do the wiring and test again if the flat cable is loose. If the fault still exists, return to the factory for repair. Verify that the three-phase current is balanced with a current clamp meter. If it balanced and the oPL1 fault still exists, return to the factory for repair. |                                             |  |
| The drive capacity is much larger than the motor capacity  Make sure the capacity |                         | Make sure the capacity                                                                                                    | of the drive and motor match to each other. |  |

| ID*                                                                        | Display on LCD Keypad             | Fault Name                                                                           | Fault Descriptions        |  |
|----------------------------------------------------------------------------|-----------------------------------|--------------------------------------------------------------------------------------|---------------------------|--|
|                                                                            |                                   | Output phase loss                                                                    |                           |  |
| 83                                                                         | 0865                              | V phase                                                                              | V phase output phase loss |  |
|                                                                            |                                   | (oPL2)                                                                               |                           |  |
|                                                                            |                                   | Action and                                                                           | d Reset                   |  |
|                                                                            | Action level                      | Pr.06-47                                                                             |                           |  |
|                                                                            |                                   | Pr.06-46                                                                             |                           |  |
|                                                                            | Action time                       | Pr.06-48: Use the setting value of Pr.06-48 first. If DC braking function activates, |                           |  |
|                                                                            |                                   | use that of Pr.06-46.                                                                |                           |  |
|                                                                            |                                   | Pr.06-45                                                                             |                           |  |
|                                                                            |                                   | 0: Warn and keep operation                                                           |                           |  |
| Fau                                                                        | ılt treatment parameter           | 1: Fault and ramp to stop                                                            |                           |  |
|                                                                            |                                   | 2: Fault and coast to stop                                                           |                           |  |
|                                                                            |                                   | 3: No warning                                                                        |                           |  |
|                                                                            | Reset method Manual reset         |                                                                                      |                           |  |
|                                                                            | Reset condition Immediately reset |                                                                                      |                           |  |
| Record When Pr.06-45=1 or 2, oPL2 is a "Fault", and the fault is recorded. |                                   | oPL2 is a "Fault", and the fault is recorded.                                        |                           |  |

| Cause                                                         | Corrective Actions                                                                                                    |  |
|---------------------------------------------------------------|----------------------------------------------------------------------------------------------------|--|
| Unbalanced three-phase impedance of the motor                 | Replace the motor.                                                                                                    |  |
| Check if the wiring is incorrect                              | Check the cable and replace it if necessary.                                                                                                    |  |
| Check if the motor is a single-phase motor                    | Choose a three-phase motor.                                                                                                    |  |
| Check if the current sensor is broken                         | Check if the control board cable is loose. If yes, reconnect the cable and run the drive to test. If the fault still exists, return to the factory for repair.  Check if the three-phase current is balanced with a current clamp meter. If the current is balanced and the oPL2 fault still exists, return to the factory for repair. |  |
| Check if the drive capacity is larger than the motor capacity | Choose the drive that matches the motor capacity                                                                                                    |  |

| ID*      | Display on LCD Keypad                | Fault Name                                                                             | Fault Descriptions                                           |  |
|----------|--------------------------------------|----------------------------------------------------------------------------------------|--------------------------------------------------------------|--|
|          |                                      | Output phase loss                                                                      | ·                                                            |  |
| 84       | oPL3                                 | W phase                                                                                | W phase output phase loss                                    |  |
|          |                                      | (oPL3)                                                                                 |                                                              |  |
|          |                                      | Action and Reset                                                                       |                                                              |  |
|          | Action level                         | Pr.06-47                                                                               |                                                              |  |
|          |                                      | Pr.06-46                                                                               |                                                              |  |
|          | Action time                          | Pr.06-48: Use the settin use that of Pr.                                               | g value of Pr.06-48 first. If DC braking function activates, |  |
|          |                                      | Pr.06-45                                                                               | 00-40.                                                       |  |
|          |                                      | 0: Warn and continue o                                                                 | peration                                                     |  |
| Fau      | ılt treatment parameter              | 1: Fault and ramp to sto                                                               |                                                              |  |
| 1 40     | in troutmont parameter               | 2: Fault and coast to stop                                                             |                                                              |  |
|          |                                      | 3: No warning                                                                          |                                                              |  |
|          | Reset method                         | Manual reset                                                                           |                                                              |  |
|          | Reset condition                      | Immediately reset                                                                      |                                                              |  |
|          | Record                               | When Pr.06-45=1 or 2, oPL3 is a "Fault", and the fault is recorded.                    |                                                              |  |
|          | Cause                                | Corrective Actions                                                                     |                                                              |  |
|          | nced three-phase<br>nce of the motor | Replace the motor.                                                                     |                                                              |  |
|          | the wiring is incorrect              | Check the cable and replace it if necessary.                                           |                                                              |  |
|          | the motor is a                       | Choose a three-phase motor.                                                            |                                                              |  |
| single-p | hase motor                           |                                                                                        |                                                              |  |
|          |                                      | Check if the control boa                                                               | rd cable is loose. If yes, reconnect the cable and run the   |  |
| Check if | the current sensor is                | drive to test. If the fault still exists, return to the factory for repair.            |                                                              |  |
| broken   |                                      | Check if the three-phase current is balanced with a current clamp meter. If the        |                                                              |  |
|          |                                      | current is balanced and the oPL3 fault still exists, return to the factory for repair. |                                                              |  |
| Check if | the drive capacity is larger         | Choose the drive that matches the motor capacity                                       |                                                              |  |
| than the | motor capacity                       | onoose the drive that matches the motor capacity                                       |                                                              |  |

| ID*                                                                             | Display on LCD Keypad   | Fault Name                                                                            | Fault Descriptions                                                                                                    |  |
|---------------------------------------------------------------------------------|-------------------------|---------------------------------------------------------------------------------------|----------------------------------------------------------------------------------------------------|--|
| 87                                                                              | oL3                     | Low frequency<br>overload protection<br>(oL3)                                         | Low frequency and high current protection                                                                                                    |  |
|                                                                                 |                         | Action and                                                                            | d Reset                                                                                                    |  |
|                                                                                 | Action level            | Software detection                                                                    |                                                                                                    |  |
|                                                                                 | Action time             | Immediately act                                                                       |                                                                                                    |  |
| Fau                                                                             | ılt treatment parameter | N/A                                                                                   |                                                                                                    |  |
|                                                                                 | Reset method            | Manual reset                                                                          |                                                                                                    |  |
|                                                                                 | Reset condition         | Immediately reset                                                                     |                                                                                                    |  |
| Record                                                                          |                         | Yes                                                                                   |                                                                                                    |  |
|                                                                                 | Cause                   | Corrective Actions                                                                    |                                                                                                    |  |
| The drive operates at a frequency below 15 Hz, and output current is too large. |                         | <ol> <li>Lower the carrier from the V/F curve.</li> <li>Change Pr.00-11 to</li> </ol> | issipation capacity for the cabinet. equency (Pr.00-17). ge settings that correspond to frequency below 15 Hz in general control mode. vith a larger power model. |  |

| ID*                                 | Display on LCD Keypad               | Fault Name                                                                        | Fault Descriptions                        |  |
|-------------------------------------|-------------------------------------|-----------------------------------------------------------------------------------|-------------------------------------------|--|
|                                     | _                                   | Rotor position                                                                    |                                           |  |
| 89                                  | ropd                                | detection error                                                                   | Rotor position detection error protection |  |
|                                     |                                     | (roPd)                                                                            |                                           |  |
|                                     |                                     | Action and                                                                        | d Reset                                   |  |
|                                     | Action level                        | Reset the software                                                                |                                           |  |
|                                     | Action time                         | Immediately act                                                                   |                                           |  |
| Fau                                 | ılt treatment parameter             | N/A                                                                               |                                           |  |
|                                     | Reset method                        | Manual reset                                                                      |                                           |  |
|                                     | Reset condition                     | Immediately reset                                                                 |                                           |  |
| Record                              |                                     | Yes                                                                               |                                           |  |
| Cause                               |                                     | Corrective Actions                                                                |                                           |  |
| Check if                            | f the motor cable is                | Oh ash as saula as the ashle                                                      |                                           |  |
| abnorma                             | abnormal or broken Check or replace |                                                                                   | able.                                     |  |
| Motor coil error R                  |                                     | Replace the motor.                                                                |                                           |  |
| Hardwa                              | re failure                          | IGBT broken. Return to the factory for repair.                                    |                                           |  |
| Drive's                             |                                     | Cycle the power. If roPd still occurs during operation, return to the factory for |                                           |  |
| Drive's current feedback line error |                                     | repair.                                                                           |                                           |  |

| ID*                                                     | Display on LCD Keypad   | Fault Name                                                                                                    | Fault Descriptions                               |  |
|---------------------------------------------------------|-------------------------|----------------------------------------------------------------------------------------------------|--------------------------------------------------|--|
| 101                                                     | 3603                    | CANopen guarding<br>error<br>(CGdE)                                                                                                    | CANopen guarding error                           |  |
|                                                         |                         | Action and                                                                                                    | d Reset                                          |  |
|                                                         |                         | When CANopen Node                                                                                                    | Guarding detects that one of the slaves does not |  |
|                                                         | Action level            | respond, the CgdE fa                                                                                                    | ult occurs.                                      |  |
|                                                         |                         | The upper unit sets the                                                                                                    | factor and time during configuration.            |  |
|                                                         | Action time             | The time that the upper                                                                                                    | unit sets during configuration                   |  |
| Fau                                                     | ılt treatment parameter | N/A                                                                                                    |                                                  |  |
|                                                         | Reset method            | Manual reset                                                                                                    |                                                  |  |
|                                                         | Reset condition         | The upper unit sends a reset package to clear this fault.                                                                                                    |                                                  |  |
|                                                         | Record                  | Yes                                                                                                    |                                                  |  |
|                                                         | Cause                   |                                                                                                    | Corrective Actions                               |  |
| The guarding time is too short, or less detection times |                         | Increase the guarding time (Index 100C) and detection times                                                                                                    |                                                  |  |
| Malfunction caused by interference                      |                         | <ol> <li>Verify the wiring and grounding of the communication circuit. It is recommended to separate the communication circuit from the main circuit or wire in 90 degree for effective anti-interference performance.</li> <li>Make sure the communication circuit is wired in series.</li> <li>Use CANopen cable or add terminating resistance.</li> </ol> |                                                  |  |
| Communication cable is broken or bad connected          |                         | Check or replace the co                                                                                                    | ommunication cable.                              |  |

| ID*     | Display on LCD Keypad       | Fault Name                                                               | Fault Descriptions                                       |  |
|---------|-----------------------------|--------------------------------------------------------------------------|----------------------------------------------------------|--|
|         |                             | CANopen heartbeat                                                        |                                                          |  |
| 102     | [X8E                        | error                                                                    | CANopen heartbeat error                                  |  |
|         |                             | (CHbE)                                                                   |                                                          |  |
|         |                             | Action and Reset                                                         |                                                          |  |
|         |                             | When CANopen Heartb                                                      | eat detects that one of the slaves does not respond, the |  |
|         | A ation lavel               | ChbE fault occurs.                                                       |                                                          |  |
|         | Action level                | The upper unit sets the                                                  | confirming time of producer and consumer during          |  |
|         |                             | configuration.                                                           |                                                          |  |
|         | Action time                 | The confirming time tha                                                  | t the upper unit sets for producer and consumer during   |  |
|         | Action time                 | configuration.                                                           |                                                          |  |
| Fau     | ılt treatment parameter     | N/A                                                                      |                                                          |  |
|         | Reset method                | Manual reset                                                             |                                                          |  |
|         | Reset condition             | The upper unit sends a reset package to clear this fault                 |                                                          |  |
|         | Record                      | Yes                                                                      |                                                          |  |
|         | Cause                       | Corrective Actions                                                       |                                                          |  |
| The hea | rtbeat time is too short    | Increase heartbeat time (Index 100C)                                     |                                                          |  |
|         |                             | Verify the wiring and grounding of the communication circuit. It is      |                                                          |  |
|         |                             | recommended to separate the communication circuit from the main circuit, |                                                          |  |
| Malfunc | tion caused by interference | or wire in 90 degree for effective anti-interference performance.        |                                                          |  |
|         |                             | Make sure the communication circuit is wired in series.                  |                                                          |  |
|         |                             | 3. Use CANopen cable or add terminating resistance.                      |                                                          |  |
| Commu   | nication cable is broken or |                                                                          |                                                          |  |
| bad con | nected                      | Check or replace the communication cable.                                |                                                          |  |

| ID*                | Display on LCD Keypad            | Fault Name                                | Fault Descriptions                                       |  |
|--------------------|----------------------------------|-------------------------------------------|----------------------------------------------------------|--|
| 104                | C 6 F E                          | CANopen bus off error (CbFE)              | CANopen bus off error                                    |  |
|                    |                                  | Action and Reset                          |                                                          |  |
|                    |                                  | Hardware When CANo                        | ppen card is not installed, the CbFE fault occurs.       |  |
|                    |                                  | When the m                                | aster receives wrong communication package, the CbFE     |  |
|                    | Action level                     | fault occurs.                             |                                                          |  |
|                    | Action level                     | Software Too much in                      | terference on BUS                                        |  |
|                    |                                  | The master                                | receives wrong package when the CAN_H and CAN_L          |  |
|                    |                                  | communicat                                | ion cables are short, CbFE fault occurs.                 |  |
|                    | Action level                     | Immediately act                           |                                                          |  |
| Fau                | ılt treatment parameter          | N/A                                       |                                                          |  |
|                    | Reset method                     | Manual reset                              |                                                          |  |
| Reset condition    |                                  | Cycle the power                           |                                                          |  |
| Record             |                                  | Yes                                       |                                                          |  |
| Cause              |                                  |                                           | Corrective Actions                                       |  |
| Check if installed | f the CANopen card is<br>I       | Make sure the CANopen card is installed.  |                                                          |  |
| Check if           | f the CANopen speed              | Poset CANonen anod                        | Nopen speed (Pr.09-37)                                   |  |
| is correc          | ot                               | Reset CANoperi speed                      | (F1.09-57)                                               |  |
|                    |                                  | 1. Verify the wiring an                   | d grounding of the communication circuit. It is          |  |
|                    |                                  | recommended to se                         | eparate the communication circuit from the main circuit, |  |
| Malfunc            | tion caused by interference      | or wire in 90 degree                      | e for effective anti-interference performance.           |  |
|                    |                                  | 2. Make sure the com                      | munication circuit is wired in series.                   |  |
|                    |                                  | <ol><li>Use CANopen cabl</li></ol>        | e or add terminating resistance.                         |  |
| Commu              | Communication cable is broken or |                                           | ommunication cable                                       |  |
| bad con            | nected                           | Check or replace the communication cable. |                                                          |  |

| ID*                                | Display on LCD Keypad   | Fault Name                                               | Fault Descriptions  |  |
|------------------------------------|-------------------------|----------------------------------------------------------|---------------------|--|
| 105                                | 8653                    | CANopen index error (CidE)                               | CANopen index error |  |
|                                    |                         | Action and                                               | d Reset             |  |
|                                    | Action level            | Software detection                                       |                     |  |
|                                    | Action time             | Immediately act                                          |                     |  |
| Fau                                | ılt treatment parameter | N/A                                                      |                     |  |
| Reset method                       |                         | Manual reset                                             |                     |  |
|                                    | Reset condition         | The upper unit sends a reset package to clear this fault |                     |  |
|                                    | Record                  | Yes                                                      |                     |  |
| Cause                              |                         | Corrective Actions                                       |                     |  |
| Incorrect setting of CANopen index |                         | Reset CANopen Index (Pr.00-02=7)                         |                     |  |

| ID*                                          | Display on LCD Keypad   | Fault Name                                                                                                    | Fault Descriptions                                  |  |
|----------------------------------------------|-------------------------|----------------------------------------------------------------------------------------------------|-----------------------------------------------------|--|
| 106                                          | 3883                    | CANopen station<br>address error<br>(CAdE)                                                                                             | CANopen station address error (only supports 1–127) |  |
|                                              |                         | Action and                                                                                                    | d Reset                                             |  |
|                                              | Action level            | Software detection                                                                                                    |                                                     |  |
|                                              | Action time             | Immediately act                                                                                                    |                                                     |  |
| Fau                                          | ılt treatment parameter | N/A                                                                                                    |                                                     |  |
|                                              | Reset method            | Manual reset (Pr.00-02=7)                                                                                                    |                                                     |  |
|                                              | Reset condition         | N/A                                                                                                    |                                                     |  |
|                                              | Record                  | Yes                                                                                                    |                                                     |  |
|                                              | Cause                   | Corrective Actions                                                                                                    |                                                     |  |
| Incorrect setting of CANopen station address |                         | <ol> <li>Disable CANopen (Pr.09-36=0)</li> <li>Reset CANopen (Pr.00-02=7)</li> <li>Reset CANopen station address (Pr.09-36)</li> </ol> |                                                     |  |

| ID*                       | Display on LCD Keypad    | Fault Name                                    | Fault Descriptions                                     |  |  |
|---------------------------|--------------------------|-----------------------------------------------|--------------------------------------------------------|--|--|
| 107                       | CF-8                     | CANopen index setting exceed limit (CFrE)     | CANopen memory error                                   |  |  |
|                           |                          | Action and                                    | l Reset                                                |  |  |
|                           | Action level             | When you update the fi                        | rmware version of the control board, the FRAM internal |  |  |
|                           | Action level             | data does not change, then CFrE fault occurs. |                                                        |  |  |
|                           | Action time              | Immediately act                               |                                                        |  |  |
| Fault treatment parameter |                          | N/A                                           |                                                        |  |  |
| Reset method              |                          | Manual reset                                  |                                                        |  |  |
|                           | Reset condition          | Pr.00-02=7                                    |                                                        |  |  |
|                           | Record                   | Pr.00-21=3, the fault is recorded             |                                                        |  |  |
| Cause                     |                          | Corrective Actions                            |                                                        |  |  |
|                           |                          | 1. Disable CANopen (Pr.09-36=0)               |                                                        |  |  |
| CANope                    | en internal memory error | 2. Reset CANopen (Pr.00-02=7)                 |                                                        |  |  |
|                           |                          | 3. Reset CANopen station address (Pr.09-36)   |                                                        |  |  |

| ID*   | Display on LCD Keypad   | Fault Name                                                         | Fault Descriptions                                                                                                    |  |  |
|-------|-------------------------|--------------------------------------------------------------------|----------------------------------------------------------------------------------------------------|--|--|
| 111   | IctE                    | InrCOM time-out error (ictE) Internal communication overtime error |                                                                                                    |  |  |
|       |                         | Action and                                                         | d Reset                                                                                                    |  |  |
|       | Action level            | ,                                                                  | Pr.09-31=-1 – -10 (there is no -9), when the internal communication between Slave and Master is abnormal, ictE fault occurs.           |  |  |
|       | Action time             | Immediately act                                                    |                                                                                                    |  |  |
| Fau   | ılt treatment parameter | N/A                                                                |                                                                                                    |  |  |
|       | Reset method            | Automatically reset after the internal communication is normal     |                                                                                                    |  |  |
|       | Reset condition         | N/A                                                                |                                                                                                    |  |  |
|       | Record                  | Yes                                                                |                                                                                                    |  |  |
| Cause |                         | Corrective Actions                                                 |                                                                                                    |  |  |
|       |                         |                                                                    | ounding of the communication circuit. It is recommended nication circuit from the main circuit, or wire in 90 degree ence performance. |  |  |

| Different communication setting from the upper unit | Check if the setting for Pr.09-02 is the same as the setting for the upper unit. |
|-----------------------------------------------------|----------------------------------------------------------------------------------|
| Disconnection or bad connection of the cable        | Check the cable and replace it if necessary.                                     |

| ID*                          | Display on LCD Keypad   | Fault Name Fault Descriptions            |                                 |  |
|------------------------------|-------------------------|------------------------------------------|---------------------------------|--|
|                              |                         | Internal communication                   |                                 |  |
| 121                          | 6650                    | error                                    | Internal communication time-out |  |
|                              |                         | (CP20)                                   |                                 |  |
|                              |                         | Action and                               | d Reset                         |  |
|                              | Action level            | Software detection                       |                                 |  |
|                              | Action time             | Immediately act                          |                                 |  |
| Fau                          | ılt treatment parameter | N/A                                      |                                 |  |
|                              | Reset method            | N/A                                      |                                 |  |
|                              | Reset condition         | N/A                                      |                                 |  |
|                              | Record                  | Yes                                      |                                 |  |
|                              | Cause                   |                                          | Corrective Actions              |  |
| Internal communication error |                         | Contact your local distributor or Delta. |                                 |  |

| ID*                          | Display on LCD Keypad   | Fault Name Fault Descriptions             |                                 |  |
|------------------------------|-------------------------|-------------------------------------------|---------------------------------|--|
| 123                          | 5593                    | Internal communication<br>error<br>(CP22) | Abnormal internal communication |  |
|                              |                         | Action and                                | d Reset                         |  |
|                              | Action level            | Software detection                        |                                 |  |
|                              | Action time             | Immediately act                           |                                 |  |
| Fau                          | ılt treatment parameter | N/A                                       |                                 |  |
|                              | Reset method            | N/A                                       |                                 |  |
|                              | Reset condition         | <del>N/A</del>                            |                                 |  |
|                              | Record                  | Yes                                       |                                 |  |
|                              | Cause                   |                                           | Corrective Actions              |  |
| Internal communication error |                         | Contact your local distri                 | butor or Delta.                 |  |

| ID*                          | Display on LCD Keypad   | Fault Name                               | Fault Descriptions              |  |
|------------------------------|-------------------------|------------------------------------------|---------------------------------|--|
|                              |                         | Internal communication                   |                                 |  |
| 124                          | (P30                    | error                                    | Abnormal internal communication |  |
|                              |                         | (CP30)                                   |                                 |  |
|                              |                         | Action and                               | d Reset                         |  |
|                              | Action level            | Software detection                       |                                 |  |
|                              | Action time             | Immediately act                          |                                 |  |
| Fau                          | ılt treatment parameter | N/A                                      |                                 |  |
|                              | Reset method            | N/A                                      |                                 |  |
|                              | Reset condition         | N/A                                      |                                 |  |
| Record                       |                         | Yes                                      |                                 |  |
|                              | Cause                   |                                          | Corrective Actions              |  |
| Internal communication error |                         | Contact your local distributor or Delta. |                                 |  |

| ID*                                                                                                    | Display on LCD Keypad   | Fault Name                | Fault Descriptions              |
|----------------------------------------------------------------------------------------------------|-------------------------|---------------------------|---------------------------------|
| FEET - 4-400 - 14-000 - 10-00 - 10-00 |                         | Internal communication    |                                 |
| 126                                                                                                    | (P32                    | error                     | Abnormal internal communication |
|                                                                                                    |                         | (CP32)                    |                                 |
|                                                                                                    |                         | Action and                | d Reset                         |
|                                                                                                    | Action level            | Software detection        |                                 |
|                                                                                                    | Action time             | Immediately act           |                                 |
| Fau                                                                                                    | ılt treatment parameter | N/A                       |                                 |
|                                                                                                    | Reset method            | N/A                       |                                 |
|                                                                                                    | Reset condition         | N/A                       |                                 |
| Record                                                                                                    |                         | Yes                       |                                 |
|                                                                                                    | Cause                   |                           | Corrective Actions              |
| Internal communication error                                                                                                    |                         | Contact your local distri | butor or Delta.                 |

| ID*                          | Display on LCD Keypad   | Fault Name Fault Descriptions |                                 |  |
|------------------------------|-------------------------|-------------------------------|---------------------------------|--|
| 경기 보고 - 유명하는 기계 등이 가지 않는     |                         | Internal communication        |                                 |  |
| 127                          | (P33                    | error                         | Abnormal internal communication |  |
|                              |                         | (CP33)                        |                                 |  |
|                              |                         | Action and                    | d Reset                         |  |
|                              | Action level            | Software detection            |                                 |  |
|                              | Action time             | Immediately act               |                                 |  |
| Fau                          | ılt treatment parameter | N/A                           |                                 |  |
|                              | Reset method            | N/A                           |                                 |  |
|                              | Reset condition         | N/A                           |                                 |  |
| Record                       |                         | Yes                           |                                 |  |
| Cause                        |                         |                               | Corrective Actions              |  |
| Internal communication error |                         | Contact your local distri     | butor or Delta.                 |  |

| ID*          | Display on LCD Keypad     | Fau                                                                                                    | ılt Name                                  | Fault Descriptions                                                                                                    |
|--------------|---------------------------|----------------------------------------------------------------------------------------------------|-------------------------------------------|----------------------------------------------------------------------------------------------------|
| 128          | o E 3                     |                                                                                                    | -torque 3<br>(ot3)                        | When the output current exceeds the over-torque detection level (Pr.14-75) and exceeds over-torque detection time (Pr.14-76), and when Pr.14-74 is set to 2 or 4, the ot3 error displays. |
|              |                           |                                                                                                    | Action and                                | d Reset                                                                                                    |
|              | Action level              | Pr.14-75                                                                                                    |                                           |                                                                                                    |
|              | Action time               | Pr.14-76                                                                                                    |                                           |                                                                                                    |
| Fau          | Fault treatment parameter |                                                                                                    | ion<br>fter over-torque<br>ue operation a | fter over-torque detection during constant speed e detection during constant speed operation fter over-torque detection during RUN e detection during RUN                                 |
| Reset method |                           | Auto When Pr.14-74=1 or 3, ot3 is a "Warning". The warning is automatically cleared when the output current < Pr.14-75.  Manual When Pr.14-74=2 or 4, ot3 is a "Fault". You must reset manually. |                                           | cleared when the output current < Pr.14-75.                                                                                                    |
|              | Reset condition           | Immediately reset                                                                                                    |                                           |                                                                                                    |
|              | Record                    | Pr.14-74=2 or 4, ot3 is a "Fault", and the fault is recorded.                                                                                                    |                                           |                                                                                                    |

| Cause                                                                                                    | Corrective Actions                                                                                                    |
|----------------------------------------------------------------------------------------------------|----------------------------------------------------------------------------------------------------|
| Incorrect parameter setting                                                                                                    | Reset Pr.14-75 and Pr.14-76                                                                                                    |
| Mechanical failure (e.g. over-torque, mechanical lock)                                                                         | Remove the causes of malfunction.                                                                                                    |
| The load is too large                                                                                                    | Reduce the load. Replace the motor with a larger capacity model.                                                                                                    |
| Accel./ Decel. time and working cycle are too short                                                                            | Increase the setting for Pr.01-12–Pr.01-19 (accel./ decel. time)                                                                                                    |
| V/F voltage is too high                                                                                                    | Adjust the V/F curve (Motor 3, Pr.01-54–01-61), especially the setting value for the mid-point voltage (if the mid-point voltage is set too low, the load capacity decreases at low speed). |
| The motor capacity is too small                                                                                                | Replace the motor with a larger capacity model.                                                                                                    |
| Overload during low-speed operation                                                                                            | Decrease low-speed operation time. Increase the motor capacity.                                                                                                    |
| Torque compensation is too large                                                                                               | Adjust the torque compensation (refer to Pr.07-73 torque compensation gain) until the current reduces and the motor does not stall.                                                         |
| Improper parameter settings for speed tracking function (including restart after momentary power loss and restart after fault) | 1. Correct the parameter settings for speed tracking. 2. Start the speed tracking function. 3. Adjust the maximum current for Pr.07-09 speed tracking.                                      |

| ID*             | Display on LCD Keypad                                                                                                    | Fai                                                                     | ult Name                                                                                                    | Fault Descriptions                                                                                                    |
|-----------------|----------------------------------------------------------------------------------------------------|-------------------------------------------------------------------------|----------------------------------------------------------------------------------------------------|----------------------------------------------------------------------------------------------------|
| 129             | o84                                                                                                    | Ove                                                                     | r-torque 4<br>(ot4)                                                                                                    | When the output current exceeds the over-torque detection level (Pr.14-78) and exceeds over-torque detection time (Pr.14-79), and when Pr.14-77 is set to 2 or 4, the ot4 error displays. |
|                 |                                                                                                    | Action and Reset                                                        |                                                                                                    |                                                                                                    |
|                 | Action level                                                                                                    | Pr.14-78                                                                |                                                                                                    |                                                                                                    |
|                 | Action time                                                                                                    | Pr.14-79                                                                |                                                                                                    |                                                                                                    |
| Fau             | Pr.14-77 0: No function 1: Continue operation after over operation 2: Stop after over-torque deteed as Continue operation after over-torque deteed as Continue operation after over-torque deteed as Continue operation after over-torque deteed as Continue operation after over-torque deteed automatically cleared |                                                                         | e detection during constant speed  e detection during constant speed operation  fiter over-torque detection during RUN  e detection during RUN  7=1 or 3, ot4 is a "Warning". The warning is  cleared when the output current < Pr.14-78.  7=2 or 4, ot4 is a "Fault". You must reset manually. |                                                                                                    |
| Reset condition |                                                                                                    | Immediately reset                                                       |                                                                                                    |                                                                                                    |
|                 | Record                                                                                                    | Pr.14-77=2 or 4, ot4 is a "Fault", and the fault is recorded.           |                                                                                                    |                                                                                                    |
|                 | Cause                                                                                                    |                                                                         |                                                                                                    | Corrective Actions                                                                                                    |
|                 | t parameter setting                                                                                                    | Configure the settings for Pr.14-78 and Pr.14-79 again.                 |                                                                                                    |                                                                                                    |
|                 | ical failure (e.g.<br>que, mechanical lock)                                                                                                    | Remove the causes of malfunction.                                       |                                                                                                    |                                                                                                    |
| The load        | d is too large                                                                                                    | Reduce the load.  Replace the motor with a larger capacity model.       |                                                                                                    |                                                                                                    |
|                 | Decel. time and working e too short                                                                                                    | Increase the setting values for Pr.01-12–Pr.01-19 (accel./ decel. time) |                                                                                                    |                                                                                                    |

| V/F voltage is too high                                                                                                    | Adjust the V/F curve (Motor 4, Pr.01-63–01-70), especially the setting value for the mid-point voltage (if the mid-point voltage is set too low, the load capacity decreases at low speed). |
|----------------------------------------------------------------------------------------------------|----------------------------------------------------------------------------------------------------|
| The motor capacity is too small                                                                                                | Replace the motor with a larger capacity model.                                                                                                    |
| Overload during low-speed                                                                                                    | Decrease low-speed operation time.                                                                                                    |
| operation                                                                                                    | Increase the motor capacity.                                                                                                    |
| Torque compensation is too large                                                                                               | Adjust the torque compensation (refer to Pr.07-75 torque compensation gain) until the current reduces and the motor does not stall.                                                         |
| Improper parameter settings for speed tracking function (including restart after momentary power loss and restart after fault) | Correct the parameter settings for speed tracking.     Start the speed tracking function.     Adjust the maximum current for Pr.07-09 speed tracking.                                       |

| ID*                                                                                                    | Display on LCD Keypad                                                             | Fault Name                                                                                                    | Fault Descriptions                                                                 |  |
|----------------------------------------------------------------------------------------------------|-----------------------------------------------------------------------------------|----------------------------------------------------------------------------------------------------|------------------------------------------------------------------------------------|--|
| 134                                                                                                    | 8013                                                                              | Internal communication<br>error<br>(EoL3)                                                                                                    | Electronic thermal relay 3 protection. The drive coasts to stop once it activates. |  |
|                                                                                                    |                                                                                   | Action and Reset                                                                                                    |                                                                                    |  |
|                                                                                                    | Action level                                                                      | Start counting when output current > 105% of the motor 3 rated current.                                                                                                    |                                                                                    |  |
|                                                                                                    | Action time                                                                       | Pr.14-81 (If the output current is larger than 105% of the motor 3 rated current again within 60 sec., the counting time reduces and is less than Pr.14-81)                                     |                                                                                    |  |
| Fau                                                                                                    | It treatment parameter                                                            | N/A                                                                                                    |                                                                                    |  |
|                                                                                                    | Reset method                                                                      | Manual reset                                                                                                    |                                                                                    |  |
|                                                                                                    | Reset condition                                                                   | Reset in five seconds a                                                                                                    | fter the fault is cleared                                                          |  |
|                                                                                                    | Record                                                                            | Yes                                                                                                    |                                                                                    |  |
|                                                                                                    | Cause                                                                             |                                                                                                    | Corrective Actions                                                                 |  |
| The load                                                                                                    | l is too large                                                                    | Reduce the load.                                                                                                    |                                                                                    |  |
| Accel. /Decel. time or the working cycle are too short                                                                                                    |                                                                                   | Increase the setting value for Pr.01-12–01-19 (accel./ decel. time)                                                                                                    |                                                                                    |  |
| V/F voltage is too high                                                                                                    |                                                                                   | Adjust the settings for Pr.01-54–01-61 (V/F curve), especially the setting value for the mid-point voltage (if the mid-point voltage is set too low, the load capacity decreases at low speed). |                                                                                    |  |
| Overload during low-speed operation.  When using a general motor, even it operates below rated current, an overload may still occur during low-speed operation. |                                                                                   | Decrease low-speed operation time.  Replace the drive with a dedicated to VFD model.  Increase the motor capacity.                                                                              |                                                                                    |  |
| Pr.06-13                                                                                                    | sing VFD dedicated motor,<br>i=0 (electronic thermal<br>ection motor 1 = inverter | Pr.14-80 = 1 electronic thermal relay selection motor 1 = standard motor (motor with fan on the shaft).                                                                                         |                                                                                    |  |
| Incorrect                                                                                                    | t value of electronic<br>relay                                                    | Reset to the correct motor rated current.                                                                                                    |                                                                                    |  |
| The max                                                                                                    | kimum motor frequency is                                                          | Reset to the correct motor rated frequency.                                                                                                    |                                                                                    |  |
| One driv                                                                                                    | re to multiple motors                                                             | Set Pr.14-80 electronic thermal relay 3 selection = 2 disable, and install thermal relay on each motor.                                                                                         |                                                                                    |  |

| Check if the setting for stall prevention is correct. | Set the stall prevention to the proper value.                               |  |
|-------------------------------------------------------|-----------------------------------------------------------------------------|--|
|                                                       | Adjust the torque compensation (refer to Pr.07-73 torque compensation gain) |  |
| Torque compensation is too large                      | until the current reduces and the motor does not stall.                     |  |
| Motor fan error                                       | Check the status of the fan, or replace the fan.                            |  |
| Unbalanced three-phase                                | Replace the motor.                                                          |  |
| impedance of the motor                                |                                                                             |  |

| ID*                                                                                    | Display on LCD Keypad                                                                                         | Fault Name                                                                                                    | Fault Descriptions                                                                 |  |
|----------------------------------------------------------------------------------------|----------------------------------------------------------------------------------------------------|----------------------------------------------------------------------------------------------------|------------------------------------------------------------------------------------|--|
| 135                                                                                    | Eoly                                                                                                    | error                                                                                                    | Electronic thermal relay 4 protection. The drive coasts to stop once it activates. |  |
|                                                                                        |                                                                                                    | Action and                                                                                                    | l Reset                                                                            |  |
|                                                                                        | Action level                                                                                                  | Start counting when the                                                                                                    | output current > 105% of the motor 4 rated current.                                |  |
|                                                                                        | Action time                                                                                                   | Pr.14-83 (If the output current is larger than 105% of motor 4 rated current again                                                  |                                                                                    |  |
|                                                                                        | Action time                                                                                                   | within 60 sec., the counting time reduces and is less than Pr.14-83)                                                                |                                                                                    |  |
| Fau                                                                                    | It treatment parameter                                                                                        | N/A                                                                                                    |                                                                                    |  |
|                                                                                        | Reset method                                                                                                  | Manual reset                                                                                                    |                                                                                    |  |
|                                                                                        | Reset condition                                                                                               | Reset in five seconds at                                                                                                    | fter the fault is cleared                                                          |  |
|                                                                                        | Record                                                                                                    | Yes                                                                                                    |                                                                                    |  |
|                                                                                        | Cause                                                                                                    |                                                                                                    | Corrective Actions                                                                 |  |
| The load                                                                               | l is too large                                                                                                | Reduce the load.                                                                                                    |                                                                                    |  |
| Accel. /E                                                                              | Decel. time or the working                                                                                    | Increase the cetting valu                                                                                                    | up for Dr 01 12 01 10 (appel / depol time)                                         |  |
| cycle are                                                                              | e too short                                                                                                   | increase the setting value                                                                                                    | ue for Pr.01-12–01-19 (accel./ decel. time)                                        |  |
|                                                                                        |                                                                                                    | Adjust the settings for P                                                                                                    | r.01-62–01-70 (V/F curve), especially the setting value                            |  |
| V/F volta                                                                              | age is too high                                                                                               | for the mid-point voltage                                                                                                    | e (if the mid-point voltage is set too low, the load capacity                      |  |
|                                                                                        |                                                                                                    | decreases at low speed).                                                                                                    |                                                                                    |  |
| Overload                                                                               | d during low-speed                                                                                            |                                                                                                    |                                                                                    |  |
| operatio                                                                               | n. When using a general                                                                                       | Decrease low-speed operation time.                                                                                                  |                                                                                    |  |
| motor, e                                                                               | ven it operates below                                                                                         | Replace the drive with a dedicated to VFD model.                                                                                    |                                                                                    |  |
| rated cu                                                                               | rrent, an overload may still                                                                                  | Increase the motor capacity.                                                                                                    |                                                                                    |  |
| occur du                                                                               | ring low-speed operation.                                                                                     |                                                                                                    |                                                                                    |  |
|                                                                                        | sing VFD dedicated motor,                                                                                     |                                                                                                    |                                                                                    |  |
|                                                                                        | ·                                                                                                    | Pr.14-82 = 1 electronic thermal relay selection motor 1 = standard motor (motor                                                     |                                                                                    |  |
| relay sel<br>motor)                                                                    | ection motor 1 = inverter                                                                                     | with fan on the shaft).                                                                                                    |                                                                                    |  |
| Incorrect value of electronic thermal relay                                            |                                                                                                    | Reset to the correct motor rated current.                                                                                           |                                                                                    |  |
| The maximum motor frequency is set too low Reset to the correct motor rated frequency. |                                                                                                    | tor rated frequency.                                                                                                    |                                                                                    |  |
| One driv                                                                               | re to multiple motors                                                                                         | Set Pr.14-82 electronic thermal relay 4 selection = 2 disable, and install thermal                                                  |                                                                                    |  |
| One drive to multiple motors                                                           |                                                                                                    | relay on each motor.                                                                                                    |                                                                                    |  |
|                                                                                        | Check if the setting for stall prevention to the proper value.  Set the stall prevention to the proper value. |                                                                                                    |                                                                                    |  |
| Horque compensation is too large.                                                      |                                                                                                    | Adjust the torque compensation (refer to Pr.07-75 torque compensation gain) until the current reduces and the motor does not stall. |                                                                                    |  |
| Motor fan error Check the status of the fan, or replace the fan.                       |                                                                                                    |                                                                                                    |                                                                                    |  |
| Unbalanced three-phase                                                                 |                                                                                                    | Replace the motor.                                                                                                    |                                                                                    |  |

| ID*              | Display on LCD Keypad   | Fault Name                                                               | Fault Descriptions                              |  |
|------------------|-------------------------|--------------------------------------------------------------------------|-------------------------------------------------|--|
| 140              | 888                     | oc hardware error<br>(Hd6)                                               | GFF hardware protection error when power is ON. |  |
|                  |                         | Action and                                                               | d Reset                                         |  |
|                  | Action level            | Hardware detection                                                       |                                                 |  |
|                  | Action time             | Immediately act when the fault is detected                               |                                                 |  |
| Fau              | ılt treatment parameter | N/A                                                                      |                                                 |  |
|                  | Reset method            | Power-off                                                                |                                                 |  |
|                  | Reset condition         | N/A                                                                      |                                                 |  |
| Record           |                         | Yes                                                                      |                                                 |  |
| Cause            |                         | Corrective Actions                                                       |                                                 |  |
| Hardware failure |                         | Cycle the power.  If Hd6 still exists, return to the factory for repair. |                                                 |  |

| ID*                                  | Display on LCD Keypad   | Fault Name                                                                                        | Fault Descriptions                                                                                     |  |  |
|--------------------------------------|-------------------------|---------------------------------------------------------------------------------------------------|----------------------------------------------------------------------------------------------------|--|--|
| 141                                  | 848FF                   | GFF occurs before run (b4GFF)                                                                     | The ground short circuit detected when the output wiring detection is performed before the drive runs. |  |  |
|                                      |                         | Action and                                                                                        | Action and Reset                                                                                       |  |  |
|                                      | Action letablvel        | 250% of the rated curre                                                                           | nt                                                                                                    |  |  |
|                                      | Action time             | Immediately act                                                                                   |                                                                                                    |  |  |
| Fau                                  | ılt treatment parameter | N/A                                                                                               |                                                                                                    |  |  |
| Reset method                         |                         | Manual reset                                                                                      |                                                                                                    |  |  |
| Reset condition                      |                         | Reset in five seconds after the fault is cleared                                                  |                                                                                                    |  |  |
| Record                               |                         | Yes                                                                                               |                                                                                                    |  |  |
| Cause                                |                         | Corrective Actions                                                                                |                                                                                                    |  |  |
| Incorrect wiring for the motor       |                         | Check if the motor's internal wiring and the UVW wiring of the drive output terminal are correct. |                                                                                                    |  |  |
| Short-circuit at motor output due to |                         | Check the motor cable and remove causes of the short circuits, or replace the                     |                                                                                                    |  |  |
| poor ins                             | ulation wiring          | cable before turning on the power.                                                                |                                                                                                    |  |  |
| Check fo                             | or possible burnout or  | Check the motor insulation value with megger. Replace the motor if the                            |                                                                                                    |  |  |
| aging in                             | sulation of the motor   | insulation is poor.                                                                               |                                                                                                    |  |  |

| ID*                              | Display on LCD Keypad     | Fault Name                                    | Fault Descriptions                                                       |  |  |
|----------------------------------|---------------------------|-----------------------------------------------|--------------------------------------------------------------------------|--|--|
| 142                              | 8u8 I                     | Auto-tune error 1<br>(AuE1)                   | No feedback current error when the motor parameter automatically detects |  |  |
|                                  |                           | Action and                                    | d Reset                                                                  |  |  |
|                                  | Action level              | Software detection                            |                                                                          |  |  |
|                                  | Action time               | Immediately act                               |                                                                          |  |  |
| Fault treatment parameter        |                           | N/A                                           |                                                                          |  |  |
| Reset method                     |                           | Manual reset                                  |                                                                          |  |  |
| Reset condition                  |                           | Immediately reset                             |                                                                          |  |  |
| Record                           |                           | Yes                                           |                                                                          |  |  |
| Cause                            |                           | Corrective Actions                            |                                                                          |  |  |
| Motor is not wired               |                           | Wire the motor correctly                      |                                                                          |  |  |
| The electromagnetic contactor is |                           |                                               |                                                                          |  |  |
| used as an open state on the     |                           | Check if the electromagnetic valve is closed. |                                                                          |  |  |
| output s                         | ide of the drive (U/V/W). |                                               |                                                                          |  |  |

| ID*                              | Display on LCD Keypad     | Fault Name                                                                | Fault Descriptions                                                    |  |  |
|----------------------------------|---------------------------|---------------------------------------------------------------------------|-----------------------------------------------------------------------|--|--|
| 143                              | 8082                      | Auto-tune error 2<br>(AuE2)                                               | Motor phase loss error when the motor parameter automatically detects |  |  |
|                                  |                           | Action and Reset                                                          |                                                                       |  |  |
|                                  | Action level              | Software detection                                                        |                                                                       |  |  |
|                                  | Action time               | Immediately act                                                           |                                                                       |  |  |
| Fau                              | ılt treatment parameter   | N/A                                                                       |                                                                       |  |  |
| Reset method                     |                           | Manual reset                                                              |                                                                       |  |  |
| Reset condition                  |                           | Immediately reset                                                         |                                                                       |  |  |
| Record                           |                           | Yes                                                                       |                                                                       |  |  |
| Cause                            |                           | Corrective Actions                                                        |                                                                       |  |  |
| Incorrect motor wiring           |                           | Wire the motor correctly.                                                 |                                                                       |  |  |
| Motor error                      |                           | Check if the motor works normally.                                        |                                                                       |  |  |
| The electromagnetic contactor is |                           |                                                                           |                                                                       |  |  |
| used as an open state on the     |                           | Verify that the three-phases of the electromagnetic valve are all closed. |                                                                       |  |  |
| output s                         | ide of the drive (U/V/W). |                                                                           |                                                                       |  |  |
| Motor U                          | /V/W wire error           | Check if the wires are broken.                                            |                                                                       |  |  |

| ID*                                                                                  | Display on LCD Keypad | Fault Name                         | Fault Descriptions                                                                               |  |
|--------------------------------------------------------------------------------------|-----------------------|------------------------------------|--------------------------------------------------------------------------------------------------|--|
| 144                                                                                  | 8583                  | Auto-tune error 3<br>(AuE3)        | No load current I <sub>0</sub> measurement error when the motor parameter automatically detects. |  |
|                                                                                      |                       | Action and                         | d Reset                                                                                          |  |
|                                                                                      | Action level          | Software detection                 |                                                                                                  |  |
| Action time                                                                          |                       | Immediately act                    |                                                                                                  |  |
| Fault treatment parameter                                                            |                       | N/A                                |                                                                                                  |  |
| Reset method                                                                         |                       | Manual reset                       |                                                                                                  |  |
| Reset condition                                                                      |                       | Immediately reset                  |                                                                                                  |  |
| Record                                                                               |                       | Yes                                |                                                                                                  |  |
| Cause                                                                                |                       | Corrective Actions                 |                                                                                                  |  |
| Incorrect settings for the motor parameter (rated current)  Check the settings for F |                       | Check the settings for F           | Pr.05-01 / Pr.05-13 / Pr.05-34.                                                                  |  |
| Motor er                                                                             | rror                  | Check if the motor works normally. |                                                                                                  |  |

[This page intentionally left blank]

# Chapter 15 CANopen Overview

15-1 CANopen Overview
15-2 Wiring for CANopen
15-3 CANopen Communication Interface Descriptions
15-4 CANopen Supported Index
15-5 CANopen Fault Codes
15-6 CANopen LED Function

The built-in CANopen function is a kind of remote control. You can control the AC motor drive using the CANopen protocol. CANopen is a CAN-based higher layer protocol that provides standardized communication objects, including real-time data (Process Data Objects, PDO), configuration data (Service Data Objects, SDO), and special functions (Time Stamp, Sync message, and Emergency message). It also has network management data, including Boot-up message, NMT message, and Error Control message. Refer to the CiA website <a href="http://www.can-cia.org/">http://www.can-cia.org/</a> for details.

#### Delta CANopen supported functions:

- Supports CAN2.0A Protocol
- Supports CANopen DS301 V4.02
- Supports DSP-402 V2.0

#### Delta CANopen supported services:

- PDO (Process Data Objects): PDO1–PDO4
- SDO (Service Data Objects):

Initiate SDO Download;

Initiate SDO Upload;

Abort SDO:

You can use the SDO message to configure the slave node and access the Object Dictionary in every node.

SOP (Special Object Protocol):

Supports default COB-ID in Predefined Master/Slave Connection Set in DS301 V4.02;

Supports SYNC service;

Supports Emergency service.

NMT (Network Management):

Supports NMT module control;

Supports NMT Error control;

Supports Boot-up.

#### Delta CANopen does not support this service:

Time Stamp service

### 15-1 CANopen Overview

#### CANopen Protocol

CANopen is a CAN-based higher layer protocol, and was designed for motion-oriented machine control networks such as handling systems. Version 4.02 of CANopen (CiA DS301) is standardized as EN50325-4. The CANopen specifications cover the application layer and communication profile (CiA DS301), as well as a framework for programmable devices (CiA DS302), recommendations for cables and connectors (CiA DS303-1) and SI units and prefix representations (CiA DS303-2).

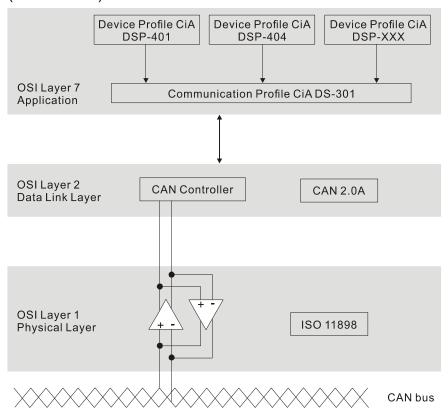

#### **RJ45 Pin Definition**

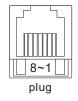

| PIN | Signal  | Description                    |  |  |  |  |  |  |
|-----|---------|--------------------------------|--|--|--|--|--|--|
| 1   | CAN_H   | CAN_H bus line (dominant high) |  |  |  |  |  |  |
| 2   | CAN_L   | CAN_L bus line (dominant low)  |  |  |  |  |  |  |
| 3   | CAN_GND | Ground / 0 V / V-              |  |  |  |  |  |  |
| 6   | CAN GND | Ground / 0 V / V-              |  |  |  |  |  |  |

#### CANopen Communication Protocol contains the following services:

- NMT (Network Management Object)
- SDO (Service Data Objects)
- PDO (Process Data Objects)
- EMCY (Emergency Object)

#### NMT (Network Management Object)

The Network Management (NMT) follows a Master/Slave structure for executing NMT service. A network has only one NMT master, and the other nodes are slaves. All CANopen nodes have a present NMT state, and the NMT master can control the state of the slave nodes. The following shows the state diagram of a node:

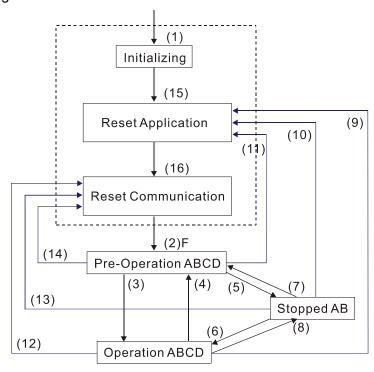

- (1) After power is applied, start in the auto-initialization state
- (2) Automatically enter the pre-operational state
- (3) (6) Start remote node
- (4) (7) Enter the pre-operational state
- (5) (8) Stop remote node
- (9) (10) (11) Reset node
- (12) (13) (14) Reset communication
- (15) Automatically enter the reset application state
- (16) Automatically enter the reset communication state

A: NMT

B: Node Guard

C: SDO

D: Emergency

E: PDO

F: Boot-up

|            | Initializing | Pre-Operational | Operational | Stopped |
|------------|--------------|-----------------|-------------|---------|
| PDO        |              |                 | 0           |         |
| SDO        |              | 0               | 0           |         |
| SYNC       |              | 0               | 0           |         |
| Time Stamp |              | 0               | 0           |         |
| EMCY       |              | 0               | 0           |         |
| Boot-up    | 0            |                 |             |         |
| NMT        |              | 0               | 0           | 0       |

#### SDO (Service Data Objects)

Use SDO to access the Object Dictionary in every CANopen node using the Client/Server model. One SDO has two COB-IDs (request SDO and response SDO) to upload or download data between two nodes. There is no data limit for SDOs to transfer data, but it must transfer data by segment when the data exceeds four bytes with an end signal in the last segment. However, MS300 series does not support transferring data by segment.

The Object Dictionary (OD) is a group of objects in a CANopen node. Every node has an OD in the system, and OD contains all parameters describing the device and its network behavior. The access path in the OD is the index and sub-index; each object has a unique index in the OD, and has a sub-index if necessary.

|              |        |     |     |     | Dat | a 0 |   |   |   | Data 1 | Data 2 | Data 3 | Data 4 | Data 5 | Data 6 | Data 7 |
|--------------|--------|-----|-----|-----|-----|-----|---|---|---|--------|--------|--------|--------|--------|--------|--------|
| Туре         |        | 7   | 6   | 5   | 4   | 3   | 2 | 1 | 0 | Index  | Index  | Index  | Data   | Data   | Data   | Data   |
|              |        | cor | nma | and |     |     |   |   |   | L      | Н      | Sub    | LL     | LH     | HL     | НН     |
| Domain       | Client | 0   | 0   | 1   | -   | 1   | ١ | Е | s |        |        |        |        |        |        |        |
| Download     | Server | 0   | 1   | 1   | -   | -   | - | - | - |        |        |        |        |        |        |        |
| Domain       | Client | 0   | 1   | 0   | -   | -   | - | - | - |        |        |        |        |        |        |        |
| Upload       | Server | 0   | 1   | 0   | -   | 1   | ١ | Е | s |        |        |        |        |        |        |        |
| Abort Domain | Client | 1   | 0   | 0   | -   | -   | - | - | - |        |        |        |        |        |        |        |
| Transfer     | Server | 1   | 0   | 0   | -   | -   | - | - | - |        |        |        |        |        |        |        |

N: Bytes not used; E: normal (0) / transferred (1); S: data size

#### **PDO (Process Data Objects)**

PDO communication can be described by the producer/consumer model. Each node of the network listens to the messages of the transmission node and distinguishes whether the message has to be processed or not after receiving the message. A PDO can be transmitted from one device to one another device or to many other devices. Every PDO has two PDO services: a TxPDO and an RxPDO. PDOs are transmitted in a non-confirmed mode. All transmission types are listed in the following table

| Tura Numahan |          | PDO     |             |              |          |  |  |  |  |  |  |  |  |
|--------------|----------|---------|-------------|--------------|----------|--|--|--|--|--|--|--|--|
| Type Number  | Cyclic   | Acyclic | Synchronous | Asynchronous | RTR only |  |  |  |  |  |  |  |  |
| 0            |          | 0       | 0           |              |          |  |  |  |  |  |  |  |  |
| 1–240        | 0        |         | 0           |              |          |  |  |  |  |  |  |  |  |
| 241–251      | Reserved |         |             |              |          |  |  |  |  |  |  |  |  |
| 252          |          |         | 0           |              | 0        |  |  |  |  |  |  |  |  |
| 253          |          |         |             | 0            | 0        |  |  |  |  |  |  |  |  |
| 254          |          |         |             | 0            |          |  |  |  |  |  |  |  |  |
| 255          |          |         |             | 0            |          |  |  |  |  |  |  |  |  |

- > Type number 1–240 indicates the number of SYNC message between two PDO transmissions.
- Type number 252 indicates the data is updated (but not sent) immediately after receiving SYNC.
- > Type number 253 indicates the data is updated immediately after receiving RTR.
- > Type number 254: Delta CANopen does not support this transmission format.
- > Type number 255 indicates the data is an asynchronous transmission.

All PDO transmission data must be mapped to the index with Object Dictionary.

# **EMCY (Emergency Object)**

When errors occur inside the hardware, an emergency object is triggered. An emergency object is only sent when an error occurs. As long as there is nothing wrong with the hardware, there is no emergency object warning of an error message.

# 15-2 Wiring for CANopen

Use an external CANopen communication card CMM-COP01 for CANopen wiring to connect the CANopen to the MS300 drive. The link uses an RJ45 cable. You must wire the two farthest ends with 120  $\Omega$  terminating resistors as shown in the picture below.

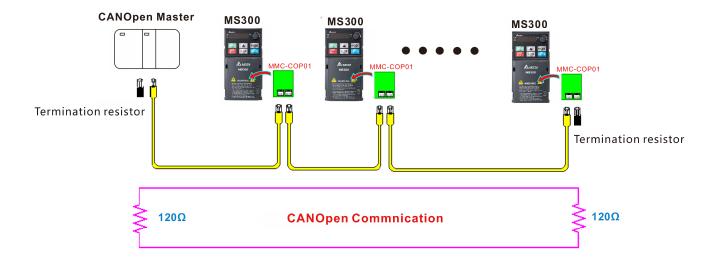

# 15-3 CANopen Communication Interface Descriptions

#### 15-3-1 CANopen Control Mode Selection

There are two control modes for CANopen: the DS402 standard (Pr.09-40=1) is the default, and the Delta's standard setting (Pr.09-40=0). There are two control modes according to Delta's standard. One is the old control mode (Pr.09-30=0); this control mode can only control the motor drive under the frequency control. The other mode is a new standard (Pr.09-30=1); this new control mode allows the motor drive to be controlled under all kinds of modes. The MS300 currently supports the speed mode. For torque, position and home mode, refer to MH300 series. The following table shows the control mode definitions:

| CANonon                                                      | Control Mode |                             |  |  |  |  |  |  |
|--------------------------------------------------------------|--------------|-----------------------------|--|--|--|--|--|--|
| CANopen<br>Control Mode                                      | Spo          | eed                         |  |  |  |  |  |  |
| Control Mode                                                 | Index        | Description                 |  |  |  |  |  |  |
| DS402 Standard                                               | 6042-00      | Target rotating speed (RPM) |  |  |  |  |  |  |
| Pr.09-40=1                                                   |              |                             |  |  |  |  |  |  |
| Delta Standard<br>(Old definition)<br>Pr.09-40=0, Pr.09-30=0 | 2020-02      | Target rotating speed (Hz)  |  |  |  |  |  |  |
| Delta Standard<br>(New definition)                           | 2060-03      | Target rotating speed (Hz)  |  |  |  |  |  |  |
| Pr.09-40=0, Pr.09-30=1                                       | 2060-04      | Torque limit (%)            |  |  |  |  |  |  |

| CANopen                                                      | Operatio | n Control         |  |  |
|--------------------------------------------------------------|----------|-------------------|--|--|
| Control Mode                                                 | Index    | Description       |  |  |
| DS402 Standard                                               | 6040-00  | Operation Command |  |  |
| Pr.09-40=1                                                   |          |                   |  |  |
| Delta Standard<br>(Old definition)<br>Pr.09-40=0, Pr.09-30=0 | 2020-01  | Operation Command |  |  |
| Delta Standard<br>(New definition)                           | 2060-01  | Operation Command |  |  |
| Pr.09-40=0, Pr.09-30=1                                       |          |                   |  |  |

| CANopen                                                      | Oth     | ners                              |  |
|--------------------------------------------------------------|---------|-----------------------------------|--|
| Control Mode                                                 | Index   | Description                       |  |
| DS402 Standard                                               | 605A-00 | Quick stop processing mode        |  |
| Pr.09-40=1                                                   | 605C-00 | Disable operation processing mode |  |
| Delta Standard<br>(Old definition)<br>Pr.09-40=0, Pr.09-30=0 |         |                                   |  |
| Delta Standard<br>(New definition)                           |         |                                   |  |
| Pr.09-40=0, Pr.09-30=1                                       |         |                                   |  |

You can use some indices in either DS402 or Delta's standard. For example:

- 1. Indices that are defined as RO attributes.
- 2. The corresponding index of available parameter groups: (2000–200B-XX)
- 3. Acceleration/Deceleration Index: 604F 6050

#### 15-3-2 DS402 Standard Control Mode

#### 15-3-2-1 Related settings for an AC motor drive (following the DS402 standard)

If you want to use the DS402 standard to control the motor drive, follow these steps:

- 1. Wire the hardware (refer to Section 15-2 Wiring for CANopen).
- 2. Set the operation source: set Pr.00-21 to 3 for CANopen communication card control.
- 3. Set the frequency source: set Pr.00-20 to 6. Choose the source for the Frequency command from the CANopen setting.
- 4. Set DS402 as the control mode: Pr.09-40=1
- 5. Set the CANopen station: set Pr.09-36; the range is between 1–127. When Pr.09-36 = 0, the CANopen slave function is disabled. Note that if an error appears (station address error CAdE or CANopen memory error CFrE) when you finish the station setting, set Pr.00-02 = 7 to reset.
- 6. Set the CANopen baud rate: set Pr.09-37 (CANBUS baud rate: 1 M (0), 500 K (1), 250 K (2), 125 K (3), 100 K (4) or 50 K (5)).
- 7. Set the multiple input functions to Quick Stop. You can also choose to enable or disable; the default setting is disabled. If it is necessary to enable the function, set MI terminal to 53 in one of the following parameters: Pr.02-01–02-07. Note that this function is available in DS402 only.

#### 15-3-2-2 The status of the motor drive (following the DS402 standard)

According to the DS402 definition, the motor drive is divided into 3 blocks and 9 statuses as described below.

#### 3 blocks

- 1. Power Disable: without PWM output
- 2. Power Enable: with PWM output
- 3. Fault: one or more errors have occurred.

#### 9 statuses

- 1. Start: power on
- 2. Not Ready to Switch On: the motor drive is initiating.
- 3. Switch On Disable: occurs when the motor drive finishes initiating.
- 4. Ready to Switch On: warming up before running.
- 5. Switch On: the motor drive has the PWM output, but the reference command is not effective.
- 6. Operation Enable: able to control normally.
- 7. Quick Stop Active: when there is a Quick Stop request, stop running the motor drive.
- 8. Fault Reaction Active: the motor drive detects conditions which might trigger error(s).
- 9. Fault: one or more errors have occurred in the motor drive.

When the motor drive turns on and finishes the initiation, it remains in Ready to Switch On status. To control the operation of the motor drive, change to Operation Enable status. To do this, set the control word's bit0-bit3 and bit7 of the Index 6040H and pair with Index Status Word (Status Word 0X6041). The control steps and index definition are described below.

| Index | 6040 |
|-------|------|
|-------|------|

| 15–9     | 8    | 7           | 6–4       | 3                | 2          | 1                 | 0         |
|----------|------|-------------|-----------|------------------|------------|-------------------|-----------|
| Reserved | Halt | Fault Reset | Operation | Enable operation | Quick Stop | Enable<br>Voltage | Switch On |

#### Index 6041

| 15–14    | 13–12     | 11                          | 10             | 9      | 8        | 7       | 6                  | 5             | 4               | 3     | 2                | 1         | 0                  |
|----------|-----------|-----------------------------|----------------|--------|----------|---------|--------------------|---------------|-----------------|-------|------------------|-----------|--------------------|
| Reserved | Operation | Internal<br>limit<br>active | Target reached | Remote | Reserved | Warning | Switch on disabled | Quick<br>stop | Voltage enabled | Fault | Operation enable | Switch on | Ready to switch on |

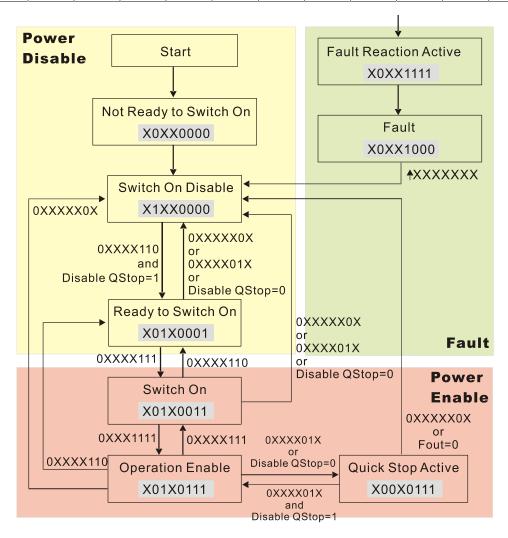

Set command 6040 = 0xE, and then set another command 6040 = 0xF. Then you can switch the motor drive to Operation Enable. The Index 605A determines the direction of the lines from Operation Enable when the control mode changes from Quick Stop Active. When the setting value is 1–3, both direction lines are active, but when the setting value of 605A is not 1–3, once the motor drive is switched to Quick Stop Active, it is not able to switch back to Operation Enable...

| Index | Sub | Definition                | Default | R/W | Size | Unit | PDO Map | Mode | note                                                                                                    |
|-------|-----|---------------------------|---------|-----|------|------|---------|------|----------------------------------------------------------------------------------------------------|
| 605Ah | 0   | Quick stop<br>option code | 2       | RW  | S16  |      | No      |      | Disable drive function     Slow down on slow down ramp     Slow down on quick stop ramp     Slow down on slow down ramp and stay in Quick Stop     Slow down on quick stop ramp and stay in Quick Stop     Slow down on the current limit and stay in Quick stop |

When the control block switches from Power Enable to Power Disable, use 605C to define the stop method.

| Index | Sub | Definition                    | Default | R/W | Size | Unit | PDO Map | Mode | note                                                                                      |
|-------|-----|-------------------------------|---------|-----|------|------|---------|------|-------------------------------------------------------------------------------------------|
| 605Ch |     | Disable operation option code | 1       | RW  | S16  |      | No      |      | Disable drive function     Slow down with slow down ramp;     disable the drive function. |

#### 15-3-2-3 Various mode control method (following the DS402 standard)

MS300 supports the speed control mode. The speed control mode is described below.

#### Speed mode:

- 1. Set MS300 to the speed control mode: set Index6060 to 2.
- 2. Switch to Operation Enable mode: set 6040 = 0xE, and then set 6040 = 0xF.
- 3. Set the target frequency: set target frequency for 6042. Since the operation unit of 6042 is rpm, a conversion is required.

$$n = f \times \frac{120}{p}$$
 n: rotation speed (rpm) (revolutions/minute)

P: number of poles of the motor (Pole)

f: rotation frequency (Hz)

#### For example:

Set 6042H = 1500 (rpm), if the number of poles for the drive is 4 (Pr.05-04, Pr.05-16, Pr.05-67 or Pr.05-73), then the motor drive's operation frequency is 1500 (120/4) = 50 Hz. The 6042 is defined as a signed operation. The plus or minus sign means to rotate clockwise or counter-clockwise.

- 4. To set acceleration and deceleration: use 604F (Acceleration) and 6050 (Deceleration).
- 5. Trigger an ACK signal: in the speed control mode, control the bit 6–4 of Index 6040. It is defined below.

|                  |       | Index 6040 | Result |                                  |
|------------------|-------|------------|--------|----------------------------------|
|                  | bit 6 | bit 5      | bit 4  | Result                           |
| Speed mode       | 1     | 0          | 1      | Locked at the current frequency. |
| (Index 6060 = 2) | 1     | 1          | 1      | Run to reach the target          |
|                  |       |            |        | frequency.                       |
|                  |       | Other      |        | Decelerating to 0 Hz.            |

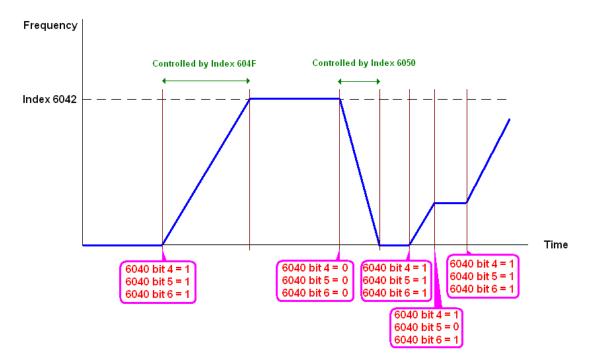

NOTE 1: Read 6043 to get the current rotation speed (unit: rpm)

NOTE 2: Read bit 10 of 6041 to check if the rotation speed has reached the targeting value (0: Not reached; 1: Reached).

15-3-3 Using the Delta Standard (Old definition, only supports speed mode)

15-3-3-1 Various mode control method (following the Delta old standard)

If you want to use the Delta old standard to control the motor drive, follow these steps:

- 1. Wire the hardware (refer to Section 15-2 Wiring for CANopen).
- 2. Set the operation source: set Pr.00-21 to 3 for CANopen communication card control.
- 3. Set the frequency source: set Pr.00-20 to 6. Choose the source for the Frequency command from the CANopen setting.
- 4. Set Delta Standard (Old definition, only supports speed mode) as the control mode: Pr.09-40 = 0 and Pr.09-30 = 0.
- 5. Set the CANopen station: set Pr.09-36; the range is between 1–127. When Pr.09-36 = 0, the CANopen slave function is disabled. Note that if an error appears (station address error CAdE or CANopen memory error CFrE) when you finish the station setting, set Pr.00-02 = 7 to reset.
- 6. Set the CANopen baud rate: set Pr.09-37 (CANBUS baud rate: 1 M (0), 500 K (1), 250 K (2), 125 K (3), 100 K (4) and 50 K (5))

#### 15-3-3-2 The control method under speed mode

- Set the target frequency: set 2020-02, the unit is Hz, with 2 decimal places. For example, 1000 is 10.00 Hz.
- 2. Operation control: set 2020-01 = 0002H for running, and set 2020-01 = 0001H for stopping.

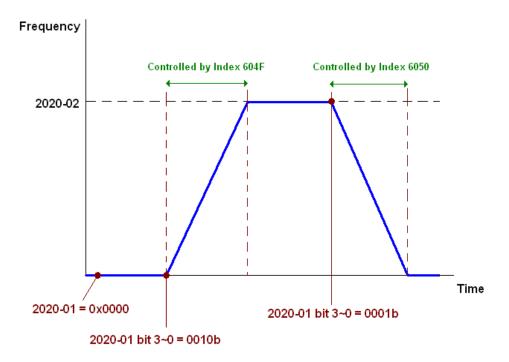

15-3-4 By Using Delta Standard (New Definition)

15-3-4-1 Related settings for an AC motor drive (following the Delta new standard)

If you want to use the Delta new standard to control the motor drive, follow these steps:

- Wire the hardware (refer to Section 15-2 Wiring for CANopen).
- 2. Set the operation source: set Pr.00-21 to 3 for CANopen communication card control.
- 3. Set the frequency source: set Pr.00-20 to 6. Choose the source for the Frequency command from the CANopen setting.
- 4. Set Delta Standard (New definition) as the control mode: Pr.09-40 = 0 and 09-30 = 1.
- 5. Set the CANopen station: set Pr.09-36; the range is between 1–127. When Pr.09-36=0, the CANopen slave function is disabled. Note that if an error appears (station address error CAdE or CANopen memory error CFrE) when you finish the station setting, set Pr.00-02 = 7 to reset.
- 6. Set the CANopen baud rate: set Pr.09-37 (CANBUS baud rate: 1 M (0), 500 K (1), 250 K (2), 125 K (3), 100 K (4) and 50 K (5))

15-3-4-2 Various mode control method (Delta New Standard)

#### Speed Mode:

- 1. Set MS300 to speed control mode: set index 6060 = 2.
- 2. Set the target frequency: set 2060-03, unit is Hz, with 2 decimal places. For example, 1000 is 10.00 Hz.
- 3. Operation control: set 2060-01 = 008H for server on, and set 2060-01 = 0081H for running.

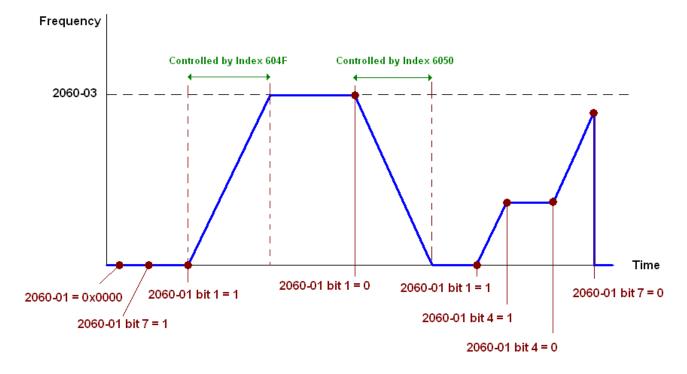

#### 15-3-5 Control DI / DO / AI / AO through CANopen

To control the DO and AO of the motor drive through CANopen, follow these steps:

- 1. Define the DO to be controlled by CANopen. For example, set Pr.02-13 = 50 to control RY1.
- 2. Define the AO to be controlled by CANopen. For example, set Pr.03-20 = 20 to control AFM.
- 3. Control the Index mapped by CANopen. To control DO, use control Index 2026-41. To control AO, use control 2026-A1. To set RY1 as ON, set bit 0 of Index 2026-41 = 1, then RY1 outputs 1. To control AFM output = 50.00%, set Index 2026-A1 = 5000, then AFM outputs 50%.

The following table shows the mapping of CANopen DI / DO / AI / AO:

#### DI:

| Terminal | Related Parameters | R/W | Mapping Index |
|----------|--------------------|-----|---------------|
| MI 1     | ==                 | RO  | 2026-01 bit 0 |
| MI 2     | ==                 | RO  | 2026-01 bit 1 |
| MI 3     | ==                 | RO  | 2026-01 bit 2 |
| MI 4     | ==                 | RO  | 2026-01 bit 3 |
| MI 5     | ==                 | RO  | 2026-01 bit 4 |
| MI 6     | ==                 | RO  | 2026-01 bit 5 |
| MI 7     | ==                 | RO  | 2026-01 bit 6 |

#### DO:

| Terminal | Related Parameters | R/W | Mapping Index                       |
|----------|--------------------|-----|-------------------------------------|
| RY       | Pr.02-13 = 50      | RW  | bit 0 of 2026-41 initial value 0x01 |
| MO1      | Pr.02-16 = 50      | RW  | bit 3 of 2026-41 initial value 0x01 |
| MO2      | Pr.02-17 = 50      | RW  | bit 4 of 2026-41 initial value 0x01 |

#### AI:

| Terminal | Related Parameters | R/W | Mapping Index    |
|----------|--------------------|-----|------------------|
| AVI      | ==                 | RO  | Value of 2026-61 |
| ACI      | ==                 | RO  | Value of 2026-62 |

#### AO:

| Terminal | Related Parameters | R/W | Mapping Index    |
|----------|--------------------|-----|------------------|
| AFM      | Pr.03-20 = 20      | RW  | Value of 2026-A1 |

# 15-4 CANopen Supported Index

MS300 Supported Parameter Index:

The parameter index corresponds as shown in this example:

Index sub-Index 2000H + Group member+1

For example:

Pr.10-15 (Encoder Stall and Slip Error Action)

**Group** member 10(0AH) - 15(0FH)

Index = 2000H + 0AH = 200A

Sub-Index = 0FH + 1H = 10H

MS300 Supported Control Index:

#### **Delta Standard Mode (Old Definition)**

| Index | Sub | Definition   | Default | R/W | Size |           | Note                                     |
|-------|-----|--------------|---------|-----|------|-----------|------------------------------------------|
|       | 0   | Number       | 3       | R   | U8   |           |                                          |
|       |     |              |         |     |      |           | 00B: Disable                             |
|       |     |              |         |     |      | bit 1–0   | 01B: Stop                                |
|       |     |              |         |     |      | טונ ו–ט   | 10B: Disable                             |
|       |     |              |         |     |      |           | 11B: JOG Enable                          |
|       |     |              |         |     |      | bit 3–2   | Reserved                                 |
|       |     |              |         |     |      |           | 00B:Disable                              |
|       |     |              |         |     |      | bit 5–4   | 01B: Direction forward                   |
|       |     |              |         |     |      | DIL O 4   | 10B: Direction reverse                   |
|       |     |              |         |     |      |           | 11B: Switch direction                    |
|       |     |              |         |     |      |           | 00B: 1st step accel. /decel.             |
|       |     |              |         | RW  |      | bit 7–6   | 01B: 2 <sup>nd</sup> step accel. /decel. |
|       |     |              |         |     |      | DIL 7 O   | 10B: 3 <sup>rd</sup> step accel. /decel. |
|       |     |              |         |     |      |           | 11B: 4 <sup>th</sup> step accel. /decel. |
|       |     |              |         |     | U16  |           | 0000B: Master speed                      |
|       |     |              |         |     |      |           | 0001B: 1st step speed                    |
|       |     |              |         |     |      |           | 0010B: 2 <sup>nd</sup> step speed        |
|       | 1   | Control word | 0       |     |      |           | 0011B: 3 <sup>rd</sup> step speed        |
|       | -   |              |         |     |      |           | 0100B: 4 <sup>th</sup> step speed        |
| 2020H |     |              |         |     |      |           | 0101B: 5 <sup>th</sup> step speed        |
|       |     |              |         |     |      |           | 0110B: 6 <sup>th</sup> step speed        |
|       |     |              |         |     |      | bit 11–8  | 0111B: 7 <sup>th</sup> step speed        |
|       |     |              |         |     |      |           | 1000B: 8 <sup>th</sup> step speed        |
|       |     |              |         |     |      |           | 1001B: 9 <sup>th</sup> step speed        |
|       |     |              |         |     |      |           | 1010B: 10 <sup>th</sup> step speed       |
|       |     |              |         |     |      |           | 1011B: 11 <sup>th</sup> step speed       |
|       |     |              |         |     |      |           | 1100B: 12 <sup>th</sup> step speed       |
|       |     |              |         |     |      |           | 1101B: 13 <sup>th</sup> step speed       |
|       |     |              |         |     |      |           | 1110B: 14 <sup>th</sup> step speed       |
|       |     |              |         |     |      |           | 1111B: 15 <sup>th</sup> step speed       |
|       |     |              |         |     |      | bit 12    | 1: Enable the function of bit 6–11       |
|       |     |              |         |     |      |           | 00B: No function                         |
|       |     |              |         |     |      |           | 01B: Operation command by                |
|       |     |              |         |     |      | bit 14-13 | the digital keypad                       |
|       |     |              |         |     |      |           | 10B: Operation command by                |
|       |     |              |         |     |      |           | Pr.00-21 setting                         |
|       |     |              |         |     |      |           | 11B: Switch the operation command source |
|       |     |              |         |     |      | bit 15    | Reserved                                 |
|       |     |              |         |     |      | טוג וט    | Neserveu                                 |

| Index | Sub    | Definition                                        | Default | R/W    | Size |             | Note                                  |
|-------|--------|---------------------------------------------------|---------|--------|------|-------------|---------------------------------------|
|       | 2      | Freq. command (XXX.XX Hz)                         | 0       | RW     | U16  |             | 1,525                                 |
|       |        |                                                   |         |        |      | bit 0       | 1: E.F. ON                            |
| 2020H | 3      | Other trigger                                     | 0       | RW     | U16  | bit 1       | 1: Reset                              |
|       | ٥      | Other trigger                                     | U       | IXVV   | 010  | bit2        | 1: Base Block (B.B) ON                |
|       |        |                                                   |         |        |      | bit 15–3    | Reserved                              |
|       | 0      | Number                                            | DH      | R      | U8   |             |                                       |
|       | 1      | Error code                                        | 0       | R      | U16  |             | Warning Code                          |
|       | 2      | AC motor drive status                             | 0       | R      | U16  | <del></del> | Error Code<br>00B: Stop               |
|       |        | AC IIIotol drive status                           | 0       | - 11   | 010  | DIL I-U     | 01B: Decelerate to stop               |
|       |        |                                                   |         |        |      |             | 10B: Waiting for operation            |
|       |        |                                                   |         |        |      |             | command                               |
|       |        |                                                   |         |        |      |             | 11B: In operation                     |
|       |        |                                                   |         |        |      | bit 2       | 1: JOG command                        |
|       |        |                                                   |         |        |      | bit 4-3     | 00B: Run forward                      |
|       |        |                                                   |         |        |      |             | 01B: Switch from run in reverse       |
|       |        |                                                   |         |        |      |             | to run forward                        |
|       |        |                                                   |         |        |      |             | 10B: Switch from run forward          |
|       |        |                                                   |         |        |      |             | to run in reverse                     |
|       |        |                                                   |         |        |      | bit 7–5     | 11B: Run in reverse Reserved          |
|       |        |                                                   |         |        |      | טונ ו-ט     | 1: Master Frequency command           |
|       |        |                                                   |         |        |      | bit 8       | controlled by communication           |
|       |        |                                                   |         |        |      | Dito        | interface                             |
|       |        |                                                   |         |        |      |             | 1: Master Frequency                   |
|       |        |                                                   |         |        |      | bit 9       | command controlled by                 |
|       |        |                                                   |         |        |      |             | analog signal input                   |
|       |        |                                                   |         |        |      |             | 1: Operation command                  |
| 2021H |        |                                                   |         |        |      | bit 10      | controlled by communication interface |
|       |        |                                                   |         |        |      | bit11       | 1: Parameter lock                     |
|       |        |                                                   |         |        |      |             | 1: Enable the digital keypad          |
|       |        |                                                   |         |        |      | bit12       | copy parameter function               |
|       |        |                                                   |         |        |      | bit 15–13   |                                       |
|       | 3      | Frequency command                                 | 0       | R      | U16  |             |                                       |
|       |        | (XXX.XXHz)                                        |         |        |      |             |                                       |
|       | 4      | Output freq. (XXX.XX Hz)                          | 0       | R      | U16  |             |                                       |
|       | 5      | Output current (XX.XA)                            | 0       | R      | U16  |             |                                       |
|       | 6<br>7 | DC bus voltage (XXX.X V) Output voltage (XXX.X V) | 0       | R<br>R | U16  |             |                                       |
|       |        | The current step run by the                       |         |        |      |             |                                       |
|       | 8      | multi-step speed command                          | 0       | R      | U16  |             |                                       |
|       | 9      | Reserved                                          | 0       | R      | U16  |             |                                       |
|       | Α      | Display counter value (c)                         | 0       | R      | U16  |             |                                       |
|       | В      | Display output power factor                       | 0       | R      | U16  |             |                                       |
|       |        | angle (XX.X°)                                     |         |        |      |             |                                       |
|       | С      | Display output torque (XX.X%)                     | 0       | R      | U16  |             |                                       |
|       | D<br>E | Display motor speed (rpm) Reserved                | 0       | R      | U16  |             |                                       |
|       | F      | Reserved                                          |         |        |      |             |                                       |
|       |        | Power output (X.XXX kWH)                          | 0       | R      | U16  |             |                                       |
|       |        | Multi-function display                            |         |        |      |             |                                       |
|       | 17     | (Pr.00-04)                                        | 0       | R      | U16  |             |                                       |
|       | 0      | Reserved                                          | 0       | R      | U16  |             |                                       |
|       | 1      | Display the drive's output                        | 0       | R      | U16  |             |                                       |
| 00000 | ·      | current                                           |         |        |      |             |                                       |
| 2022H | 2      | Counter value                                     | 0       | R      | U16  |             |                                       |
|       | 3      | Actual output frequency (XXX.XX Hz)               | 0       | R      | U16  |             |                                       |
|       | 4      | DC bus voltage (XXX.X V)                          | 0       | R      | U16  |             |                                       |
|       | -      | DO DUS VOILAGE (AAA.A V)                          | U       | 11     | 1010 | <u> </u>    | <u> </u>                              |

| Index | Sub | Definition                                                                                                    | Default | R/W | Size | Note  |
|-------|-----|----------------------------------------------------------------------------------------------------|---------|-----|------|-------|
|       | 5   | Output voltage (XXX.X V)                                                                                                    | 0       | R   | U16  | 1.010 |
|       | 6   | Power factor angle (XX.X°)                                                                                                    | 0       | R   | U16  |       |
|       | 7   | Display the output power of U, V, W in kW                                                                                                   | 0       | R   | U16  |       |
|       | 8   | Display the motor speed estimated by the drive or encoder feedback in rpm                                                                   | 0       | R   | U16  |       |
|       | 9   | Display the positive / negative output torque estimated by the drive (+0.0: positive torque; -0.0: negative torque)                         | 0       | R   | U16  |       |
|       | Α   | Reserved                                                                                                    |         |     |      |       |
|       | В   | Display the PID feedback value after enabling the PID function in % (to two decimal places)                                                 | 0       | R   | U16  |       |
|       | С   | Display the AVI analog input<br>terminal signal, 0–10 V<br>corresponds to 0.00–100.00%<br>(see Explanation 1 in Pr.00-04)                   | 0       | R   | U16  |       |
|       | D   | Display the ACI analog input<br>terminal signal, 4–20 mA /<br>0–10 V corresponds to<br>0.00–100.00% (2.) (see<br>Explanation 2 in Pr.00-04) | 0       | R   | U16  |       |
|       | F   | IGBT temperature of the power module in °C                                                                                                  | 0       | R   | U16  |       |
|       | 11  | The digital input status (ON / OFF), refer to Pr.02-12 (see Explanation 2 in Pr.00-04)                                                      | 0       | R   | U16  |       |
| 2022H | 12  | The digital output status (ON / OFF), refer to Pr.02-18 (see Explanation 3 in Pr.00-04)                                                     | 0       | R   | U16  |       |
|       | 13  | Current step for the multi-step speed operation                                                                                             | 0       | R   | U16  |       |
|       | 14  | The corresponding CPU digital input pin status (d.) (see Explanation 3 in Pr.00-04)                                                         | 0       | R   | U16  |       |
|       | 15  | The corresponding CPU digital output pin status (O.) (see Explanation 4 in Pr.00-04)                                                        | 0       | R   | U16  |       |
|       | 16  | Reserved                                                                                                    |         |     |      |       |
|       | 17  | Pulse input frequency (PG2 of the PG card)                                                                                                  | 0       | R   | U16  |       |
|       | 18  | Reserved                                                                                                    |         |     |      |       |
|       | 1A  | Counter value of overload (0.00–100.00%)                                                                                                    | 0       | R   | U16  |       |
|       | 1B  | GFF in %                                                                                                    | 0       | R   | U16  |       |
|       | 1C  | DC bus voltage ripples (Unit: V <sub>DC</sub> )                                                                                             | 0       | R   | U16  |       |
|       | 1D  | PLC register D1043 data                                                                                                    | 0       | R   | U16  |       |
|       | 1E  | Magnetic field area of the synchronous motor                                                                                                | 0       | R   | U16  |       |
|       | 1F  | User page displays the value in physical measure                                                                                            | U       | R   | U16  |       |
|       |     | Output value of Pr.00-05                                                                                                    | 0       | R   | U16  |       |
|       | 21  | Reserved                                                                                                    |         |     |      |       |
|       |     | Reserved                                                                                                    |         |     |      |       |
|       | 23  | Reserved                                                                                                    |         |     |      |       |
|       | 24  | Control mode of the drive 0: speed mode 1: torque mode                                                                                      | 0       | R   | U16  |       |
|       | 25  | Carrier frequency of the drive                                                                                                    | 0       | R   | U16  |       |
|       | 26  | Reserved                                                                                                    |         |     |      |       |

| Index | Sub | Definition                | Default | R/W | Size | Note |
|-------|-----|---------------------------|---------|-----|------|------|
|       | 27  | Motor status              |         |     |      |      |
|       |     | Output positive/ negative |         |     |      |      |
|       | 28  | torque of motor drive     |         |     |      |      |
|       |     | calculation               |         |     |      |      |
|       | 29  | Torque command            |         |     |      |      |
|       | 2A  | kWh display               |         |     |      |      |
| 2022H | 2B  | Reserved                  |         |     |      |      |
|       | 2C  | Reserved                  |         |     |      |      |
|       | 2D  | Reserved                  |         |     |      |      |
|       | 2E  | Reserved                  |         |     |      |      |
|       | 2F  | PID target value          |         |     |      |      |
|       | 30  | PID offset                |         |     |      |      |
|       | 31  | PID output frequency      |         |     |      |      |

# CANopen Remote IO Mapping

| Index  | Sub     | R/W | Definition                                         |
|--------|---------|-----|----------------------------------------------------|
|        | 01h     | R   | Each bit corresponds to different input terminals. |
|        | 02h     | R   | Each bit corresponds to different input terminals. |
|        | 03h-40h | R   | Reserved                                           |
|        | 41h     | RW  | Each bit corresponds to different output terminals |
| 2026H  | 42h-60h | R   | Reserved                                           |
| 202011 | 61h     | R   | AVI (%)                                            |
|        | 62h     | R   | ACI (%)                                            |
|        | 63h     | R   | Reserved                                           |
|        | 64h-A0h | R   | Reserved                                           |
|        | A1h     | RW  | AFM1 (%)                                           |

| Index   | bit 0 | bit 1 | bit 2 | bit 3 | bit 4 | bit 5 | bit 6 | bit 7 | bit8 | bit9 | bit10 | bit11 | bit12 | bit13 | bit14  | bit15 |
|---------|-------|-------|-------|-------|-------|-------|-------|-------|------|------|-------|-------|-------|-------|--------|-------|
| 2026-01 | DIL U | DIL I | DIL Z | DIL 3 | DIL 4 | טונ ט | DIL 0 | DIL 1 | DILO | טונפ | DILTO | DILTT | DILIZ | DILTS | DIL 14 | DILIO |
| DI      | MI1   | MI2   | MI3   | MI4   | MI5   | MI6   | MI7   |       |      |      |       |       |       |       |        |       |

<sup>1:</sup> Control broad I/O (Standard)

# **Delta Standard Mode (New Definition)**

| Indov | aub    | DAM      | Cizo  | -    | Description                      | ons      | Chand Made                                                                        |                                                                                  |  |   |     |   |                                          |
|-------|--------|----------|-------|------|----------------------------------|----------|-----------------------------------------------------------------------------------|----------------------------------------------------------------------------------|--|---|-----|---|------------------------------------------|
| Index | sub    | IT / V V | Size  | bit  | Definition                       | Priority | Speed Mode                                                                        |                                                                                  |  |   |     |   |                                          |
|       | 00h    | R        | U8    |      |                                  |          |                                                                                   |                                                                                  |  |   |     |   |                                          |
|       |        |          | W U16 | 0    | Ack                              | 4        | 0: fcmd = 0<br>1: fcmd = Fset (Fpid)                                              |                                                                                  |  |   |     |   |                                          |
|       |        |          |       |      |                                  |          |                                                                                   |                                                                                  |  | 1 | Dir | 4 | 0: FWD run command<br>1: REV run command |
|       |        | RW       |       | 2    |                                  |          |                                                                                   |                                                                                  |  |   |     |   |                                          |
|       |        |          |       |      | 3                                | Halt     | 3                                                                                 | Drive runs until target speed is reached     Drive stops by deceleration setting |  |   |     |   |                                          |
|       |        |          |       | 4    | Hold                             | 4        | Drive runs until target speed is reached     Frequency stops at current frequency |                                                                                  |  |   |     |   |                                          |
| 2060h |        |          |       | 5    | JOG                              | 4        | 0: JOG OFF<br>Pulse 1: JOG RUN                                                    |                                                                                  |  |   |     |   |                                          |
|       |        |          |       | 6    | QStop                            | 2        | Quick Stop                                                                        |                                                                                  |  |   |     |   |                                          |
|       |        |          |       | 7    | Power                            | 1        | 0: Power OFF<br>1: Power ON                                                       |                                                                                  |  |   |     |   |                                          |
|       |        |          |       | 8    | Ext_md2                          | 4        | 0→1: Absolute position cleared                                                    |                                                                                  |  |   |     |   |                                          |
|       | 01h    | RW       | U16   | 14–9 |                                  |          |                                                                                   |                                                                                  |  |   |     |   |                                          |
|       | 0 111  |          |       | 15   | RST                              | 4        | Pulse 1: Fault code cleared                                                       |                                                                                  |  |   |     |   |                                          |
|       | 02h    | RW       |       |      | Mode Cmd                         |          | 0: Speed mode                                                                     |                                                                                  |  |   |     |   |                                          |
|       | 03h    |          |       |      | Speed command (unsigned decimal) |          |                                                                                   |                                                                                  |  |   |     |   |                                          |
|       | 04h    | RW       |       |      |                                  |          |                                                                                   |                                                                                  |  |   |     |   |                                          |
|       | 05h    | RW       | S32   |      |                                  |          |                                                                                   |                                                                                  |  |   |     |   |                                          |
|       | 06h RW |          |       |      |                                  |          |                                                                                   |                                                                                  |  |   |     |   |                                          |

| Indov  | aub           | D/\/ | Size |      | Description | ons      | Speed Mode                 |                                      |  |  |  |
|--------|---------------|------|------|------|-------------|----------|----------------------------|--------------------------------------|--|--|--|
| Index  | Sub           | K/VV | Size | bit  | Definition  | Priority | Speed Mode                 |                                      |  |  |  |
| 2060h  | 07h           | RW   | U16  |      |             |          |                            |                                      |  |  |  |
| 200011 | 08h           | RW   | U16  |      |             |          |                            |                                      |  |  |  |
|        | 0 Arrive Fred |      |      |      |             |          | Frequency command reached  |                                      |  |  |  |
|        |               |      |      |      | 1           | Dir      |                            | 0: Motor FWD run<br>1: Motor REV run |  |  |  |
|        |               |      |      | 2    | Warn        |          | Warning occurs             |                                      |  |  |  |
|        | 01h           | R    | U16  | 3    | Error       |          | Error detected             |                                      |  |  |  |
|        | 0111          |      | 010  | 4    |             |          |                            |                                      |  |  |  |
|        |               |      |      | 5    | JOG         |          | JOG                        |                                      |  |  |  |
| 2061h  |               |      |      | 6    | QStop       |          | Quick stop                 |                                      |  |  |  |
| 200111 |               |      |      | 7    | Power On    |          | Switch ON                  |                                      |  |  |  |
|        |               |      |      | 15–8 |             |          |                            |                                      |  |  |  |
|        | 02h           | R    |      |      |             |          |                            |                                      |  |  |  |
|        | 03h           | R    | U16  |      |             |          | Actual output frequency    |                                      |  |  |  |
|        | 04h           | R    |      |      |             |          |                            |                                      |  |  |  |
|        | 05h           | R    | S32  |      |             |          | Actual position (absolute) |                                      |  |  |  |
|        | 06h           | R    |      |      |             |          |                            |                                      |  |  |  |
|        | 07h           | R    | S16  |      |             |          | Actual torque              |                                      |  |  |  |

#### **DS402 Standard**

| D3402 Statitual u |     |                                  |         |     |      |      |            |      |                                                                                                    |
|-------------------|-----|----------------------------------|---------|-----|------|------|------------|------|----------------------------------------------------------------------------------------------------|
| Index             | Sub | Definition                       | Default | R/W | Size | Unit | PDO<br>Map | Mode | Note                                                                                                    |
| 6007h             | 0   | Abort connection option code     | 2       | RW  | S16  |      | Yes        |      | 0: No action<br>2: Disable voltage<br>3: Quick Stop                                                                                                    |
| 603Fh             | 0   | Error code                       | 0       | R0  | U16  |      | Yes        |      | •                                                                                                    |
| 6040h             | 0   | Control word                     | 0       | RW  | U16  |      | Yes        |      |                                                                                                    |
| 6041h             | 0   | Status word                      | 0       | R0  | U16  |      | Yes        |      |                                                                                                    |
| 6042h             | 0   | velocity mode target velocity    | 0       | RW  | S16  | rpm  | Yes        | vl   |                                                                                                    |
| 6043h             | 0   | velocity mode velocity demand    | 0       | RO  | S16  | rpm  | Yes        | vl   |                                                                                                    |
| 6044h             | 0   | velocity mode control effort     | 0       | RO  | S16  | rpm  | Yes        | vl   |                                                                                                    |
| 604Fh             | 0   | velocity mode ramp function time | 10000   | RW  | U32  | 1ms  | Yes        | vl   | The minimum unit is 100 ms. For example, when it is set                                                                                                    |
| 6050h             | 0   | velocity mode slow down time     | 10000   | RW  | U32  | 1ms  | Yes        | vl   | to 290 ms, it is regarded as<br>200 ms. When it is set to<br>10301 ms, it is regarded as                                                                                                    |
| 6051h             | 0   | velocity mode quick stop time    | 1000    | RW  | U32  | 1ms  | Yes        | vl   | 10300 ms. In addition, it cannot be set to zero.                                                                                                    |
| 605Ah             | 0   | Quick stop option code           | 2       | RW  | S16  |      | No         |      | Disable drive function     Slow down on slow down ramp     Slow down on quick stop ramp     Slow down on slow down ramp and stay in QUICK STOP     Slow down on quick stop ramp and stay in QUICK STOP |
| 605Ch             | 0   | Disable operation option code    | 1       | RW  | S16  |      | No         |      | Disable drive function     Slow down with slow     down ramp; disable the     drive function                                                                                                    |
| 6060h             | 0   | Mode of operation                | 2       | RW  | S8   |      | Yes        |      | 2: Velocity mode                                                                                                    |
| 6061h             | 0   | Mode of operation display        | 2       | RO  | S8   |      | Yes        |      | Same as above                                                                                                    |

# 15-5 CANopen Fault Codes

- Refer to settings for Pr.06-17-Pr.06-22 and Pr.14-70-Pr.14-73
- Refer to Chapter 14 Fault Codes for detailed descriptions.

| Setting<br>* | Display    | Fault code | Description                           | CANopen<br>fault register<br>(bit 0–7) | CANopen fault code |
|--------------|------------|------------|---------------------------------------|----------------------------------------|--------------------|
| 1            | ocA        | 0001H      | Over-current during acceleration      | 1                                      | 2213H              |
| 2            | 000        | 0002H      | Over-current during deceleration      | 1                                      | 2213H              |
| 3            | 000        | 0003H      | Over-current during steady operation  | 1                                      | 2314H              |
| 4            | SFF        | 0004H      | Ground fault                          | 1                                      | 2240H              |
| 6            | 005        | 0006H      | Over-current at stop                  | 1                                      | 2314H              |
| 7            | 008        | 0007H      | Over-voltage during acceleration.     | 2                                      | 3210H              |
| 8            | 000        | H8000      | Over-voltage during deceleration.     | 2                                      | 3210H              |
| 9            | 0          | 009H       | Over-voltage during constant speed.   | 2                                      | 3210H              |
| 10           | (S)        | 000AH      | Over-voltage at stop.                 | 2                                      | 3210H              |
| 11           | ();<br> -] | 000BH      | Low-voltage during acceleration       | 2                                      | 3220H              |
| 12           | 70<br>- 1  | 000CH      | Low-voltage during deceleration       | 2                                      | 3220H              |
| 13           | (C<br> -]  | 000DH      | Low-voltage at constant speed         | 2                                      | 3220H              |
| 14           | 105        | 000EH      | Low-voltage at stop                   | 2                                      | 3220H              |
| 15           | 0          | 000FH      | Phase loss protection                 | 2                                      | 3130H              |
| 16           | 0<br>0     | 0010H      | IGBT overheating                      | 3                                      | 4310H              |
| 18           | 6X 10      | 0012H      | IGBT temperature detection failure    | 3                                      | FF00H              |
| 21           | 0          | 0015H      | Over load                             | 1                                      | 2310H              |
| 22           | 8 o L 1    | 0016H      | Electronic thermal relay 1 protection | 1                                      | 2310H              |
| 23           | 50         | 0017H      | Electronic thermal relay 2 protection | 1                                      | 2310H              |
| 24           | 0<br>0     | 0018H      | Motor overheating                     | 3                                      | FF20H              |
| 26           | ob !       | 001AH      | Over torque 1                         | 3                                      | 8311H              |
| 27           | 062        | 001BH      | Over torque 2                         | 3                                      | 8311H              |
| 28           | υĹ         | 001CH      | Under current                         | 1                                      | 8321H              |
| 31           | c F 2      | 001FH      | EEPROM read error                     | 5                                      | 5530H              |
| 33           | cd l       | 0021H      | U-phase error                         | 1                                      | FF04H              |
| 34           | cd2        | 0022H      | V-phase error                         | 1                                      | FF05H              |
| 35           | cd3        | 0023H      | W-phase error                         | 1                                      | FF06H              |
| 36           | X40        | 0024H      | cc hardware error                     | 5                                      | FF07H              |

| Setting<br>* | Display | Fault code | Description                              | CANopen fault register (bit 0–7) | CANopen fault code |
|--------------|---------|------------|------------------------------------------|----------------------------------|--------------------|
| 37           | X6 :    | 0025H      | oc hardware error                        | 5                                | FF08H              |
| 40           | 888     | 0028H      | Auto-tuning error                        | 1                                | FF21H              |
| 41           | 858     | 0029H      | PID loss ACI                             | 7                                | FF22H              |
| 43           | 9682    | 002BH      | PG feedback loss                         | 7                                | 7301H              |
| 44           | P6F3    | 002CH      | PG feedback stall                        | 7                                | 7301H              |
| 45           | PCFY    | 002DH      | PG slip error                            | 7                                | 7301H              |
| 48           | 838     | 0030H      | ACI loss                                 | 1                                | FF25H              |
| 49           | 88      | 0031H      | External Fault                           | 5                                | 9000H              |
| 50           | EF :    | 0032H      | Emergency stop                           | 5                                | 9000H              |
| 51           | 66      | 0033H      | External base block                      | 5                                | 9000H              |
| 52           | Pcod    | 0034H      | Password is locked                       | 5                                | FF26H              |
| 54           | [8:     | 0036H      | Illegal command                          | 4                                | 7500H              |
| 55           | 583     | 0037H      | Illegal data address                     | 4                                | 7500H              |
| 56           | 883     | 0038H      | Illegal data value                       | 4                                | 7500H              |
| 57           | [84     | 0039H      | Data is written to read-only address     | 4                                | 7500H              |
| 58           | 68 10   | 003AH      | Modbus transmission time-out             | 4                                | 7500H              |
| 61           | Уdс     | 003DH      | Y-connection / Δ-connection switch error | 2                                | 3330H              |
| 62           | d8b     | 003EH      | Deceleration energy backup error         | 2                                | FF27H              |
| 63           | 056     | 003FH      | Over slip error                          | 7                                | FF28H              |
| 72           | SFL !   | 0048H      | STO Loss 1                               | 5                                | FF30H              |
| 76           | 5/0     | 004CH      | STO                                      | 5                                | FF31H              |
| 77           | SFLZ    | 004DH      | STO Loss 2                               | 5                                | FF32H              |
| 78           | SFL3    | 004EH      | STO Loss 3                               | 5                                | FF33H              |
| 79           | Roc     | 0050H      | U-phase over-current before run          | 1                                | FF2BH              |
| 80           | ьос     | 0051H      | V-phase over-current before run          | 1                                | FF2CH              |
| 81           | coc     | 0050H      | W-phase over-current before run          | 1                                | FF2DH              |
| 82           | oPL !   | 0052H      | Output phase loss U phase                | 2                                | 2331H              |
| 83           | 0868    | 0053H      | Output phase loss V phase                | 2                                | 2332H              |
| 84           | oPL3    | 0054H      | Output phase loss W phase                | 2                                | 2333H              |
| 87           | ol3     | 0057H      | Low frequency overload protection        | 0                                | 8A00H              |
| 89           | ropd    | 0059H      | Rotor position detection error           | 0                                | 8A00H              |

| Setting<br>* | Display | Fault code | Description                        | CANopen<br>fault register<br>(bit 0–7) | CANopen fault code |
|--------------|---------|------------|------------------------------------|----------------------------------------|--------------------|
| 101          | 3603    | 0065H      | CANopen guarding error             | 4                                      | 8130H              |
| 102          | [X8E    | 0066H      | CANopen heartbeat error            | 4                                      | 8130H              |
| 104          | [688    | 0068H      | CANopen bus off error              | 4                                      | 8140H              |
| 105          | [[d8    | 0069H      | CANopen index error                | 4                                      | 8100H              |
| 106          | 3683    | 006AH      | CANopen station address error      | 4                                      | 8100H              |
| 107          | [FrE    | 006BH      | CANopen index setting exceed limit | 4                                      | 8100H              |
| 111          | [ctE    | 006FH      | InrCOM time-out error              | 4                                      | 7500H              |
| 121          | CP20    | 007AH      | Internal communication error       | 7                                      | FF36H              |
| 123          | 5593    | 007CH      | Internal communication error       | 7                                      | FF38H              |
| 124          | (P30    | 007DH      | Internal communication error       | 7                                      | FF39H              |
| 126          | (P32    | 0080H      | Internal communication error       | 7                                      | FF3BH              |
| 127          | (P33    | 0081H      | Internal communication error       | 7                                      | FF3CH              |
| 128          | o E 3   | 0082H      | Over-torque 3                      | 1                                      | 2310H              |
| 129          | 064     | 0083H      | Over-torque 4                      | 1                                      | 2310H              |
| 134          | Eol3    | 0088H      | Internal communication error       | 1                                      | 2310H              |
| 135          | Eoly    | 0089H      | Internal communication error       | 1                                      | 2310H              |
| 140          | Xd8     | 008EH      | oc hardware error                  | 1                                      | 2240H              |
| 141          | 848FF   | 0090H      | GFF occurs before run              | 1                                      | 2240H              |
| 142          | 808 :   | 0091H      | Auto-tune error 1                  | 1                                      | FF3DH              |
| 143          | 8082    | 0092H      | Auto-tune error 2                  | 1                                      | FF3EH              |
| 144          | 8083    | 0093H      | Auto-tune error 3                  | 1                                      | FF3FH              |

# 15-6 CANopen LED Function

There are two CANopen flash signs: RUN and ERR.

#### **RUN LED:**

| LED status      | Condition             | CANopen Status |  |  |
|-----------------|-----------------------|----------------|--|--|
| OFF             | Keep lighting off     | Initial        |  |  |
| Blinking        | ON 200 200 ms ms ms   | Pre-operation  |  |  |
| Single<br>flash | ON 200 200 1000 ms ms | Stopped        |  |  |
| ON              | Keep lighting on      | Operation      |  |  |

#### ERR LED:

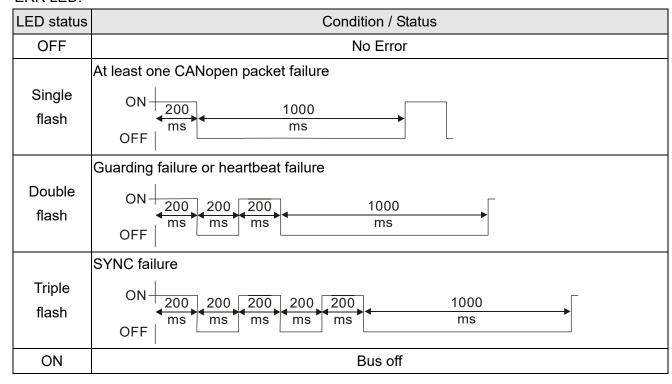

# Chapter 16 PLC Function Applications

| 16-1 | PLC Summary                             |
|------|-----------------------------------------|
| 16-2 | Notes Before Using a PLC                |
| 16-3 | Turn on                                 |
| 16-4 | Basic Principles of PLC Ladder Diagrams |
| 16-5 | Various PLC Device Functions            |
| 16-6 | Introduction to the Command Window      |
| 16-7 | Error Display and Handling              |
| 16-8 | Explanation of PLC Speed Mode Control   |
| 16-9 | Count Function Using Pulse Input        |

# 16-1 PLC Summary

#### 16-1-1 Introduction

The commands provided by the MS300's built-in PLC functions, including the ladder diagram editing tool WPLSoft, as well as the use of basic commands and application commands, follow the operating methods of Delta's PLC DVP series.

#### 16-1-2 WPLSoft ladder diagram editing tool

WPLSoft is Delta's software program for the DVP and MS300 programmable controllers in Windows operating system environment. In addition to general PLC program design and general Windows editing functions (such as cut, paste, copy, and multiple windows), WPLSoft also provides many features such as Chinese/English annotation editing, registry editing, settings, file reading, saving, and contact graphic monitoring and settings.

Table 16-1 lists the basic requirements for installing the WPLSoft editing software:

| Item                                                | System requirements                                                        |  |  |  |  |  |  |
|-----------------------------------------------------|----------------------------------------------------------------------------|--|--|--|--|--|--|
| Operating system                                    | Windows <sup>R</sup> XP / Vista / 7 (32-bit / 64-bit) / 8 / 10 (64-bit)    |  |  |  |  |  |  |
| CPU                                                 | At least Pentium 90                                                        |  |  |  |  |  |  |
| Memory At least 16 MB (we recommend at least 32 MB) |                                                                            |  |  |  |  |  |  |
| Hard drive                                          | Hard drive capacity: at least 100 MB of free space                         |  |  |  |  |  |  |
| naid drive                                          | One optical drive (to install this software)                               |  |  |  |  |  |  |
| Display                                             | Resolution: 640×480, at least 16 colors; it is recommended that the screen |  |  |  |  |  |  |
| Display                                             | area be set at 800×600 pixels.                                             |  |  |  |  |  |  |
| Mouse                                               | Ordinary mouse or Windows-compatible pointing device                       |  |  |  |  |  |  |
| Printer                                             | Printer with Windows driver software                                       |  |  |  |  |  |  |
| RS-485 port                                         | Must have at least an RS-485 port to link to the PLC                       |  |  |  |  |  |  |

Table 16-1

### 16-2 Notes Before Using a PLC

- 1. The MS300 provides two communication serial ports that you can use to download programs to the PLC (see Figure 16-1 below).
- 2. Channel 1 (USB port) communication format is the same as channel 2.
- 3. Channel 2 has a preset communication format of 7, N, 2, 9600; you can change to ASCII in Pr.09-01 (transmission speed) and Pr.09-04 (communication protocol).
- 4. The PLC preset is node 2; you can change the PLC node in Pr.09-35 (PLC address), but this address may not be the same as the drive's address setting in Pr.09-00 (communication address).

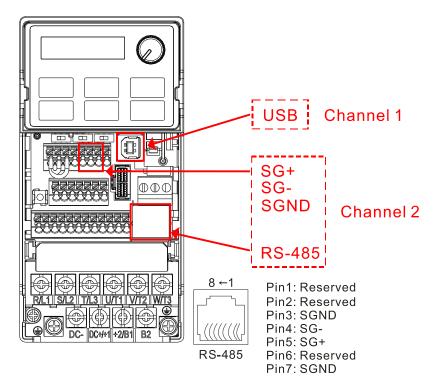

Figure 16-1

- 5. The host controller can simultaneously access data from the drive and the internal PLC, using the identifier for the node. For instance, if the drive node is 1 and the internal PLC node is 2, then the host controller command depends on the node address:
  - 01 (node) 03 (read) 0400 (address) 0001 (1 data item), indicating that it must read the data in drive Pr.04-00.
  - 02 (node) 03 (read) 0400 (address) 0001 (1 data item), indicating that it must read the data in internal PLC X0.
- 6. The PLC program is disabled when uploading / downloading programs.
- 7. Note that when using WPR commands to write parameters, you may modify values up to a maximum of 10<sup>9</sup> times; otherwise, after which a memory write error occurs. The number of modifications depends on whether the parameter value has changed. If you do not change the value, it does not change the number of modifications; however, if the entered value is different from before, the number of modifications increases by one.
- 8. When you set Pr.00-04 to 28, the displayed value is the value of PLC register D1043, as shown in Figure 16-2 below).

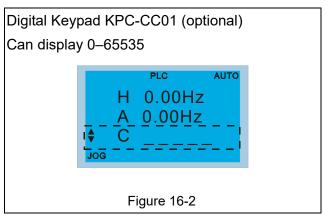

- 9. In the PLC Run and PLC Stop mode, you cannot set Pr.00-02 to the values 9 or 10, and cannot be reset to the default value.
- 10. You can reset the PLC to the default value when you set Pr.00-02 to 6.
- 11. The corresponding MI function is disabled when the PLC writes to input contact X.
- 12. When the PLC controls the drive operation, the control commands are entirely controlled by the PLC and are not affected by the setting for Pr.00-21.
- 13. When the PLC controls the drive's Frequency commands (FREQ commands), the Frequency commands are entirely controlled by the PLC, and are not affected by the setting for Pr.00-20 or the HAND ON / OFF configuration.
- 14. When the PLC controls the drive operation, if the keypad STOP setting is valid, this triggers a FStP error and causes the drive to stop.

#### 16-3 Turn on

#### 16-3-1 Connect the drive to the PC

Start operating the PLC functions with the following steps:

After pressing the MENU key and choosing 10: PLC on the KPC-CC01 digital keypad (optional), press the ENTER key. And then choose 2: PLC Run and press the ENTER key (see Figure 16-3 below).

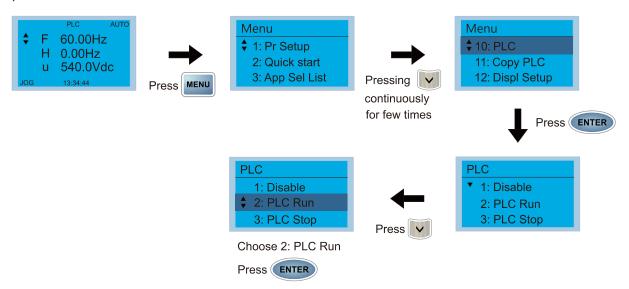

Figure 16-3

1. Wiring: Connect the drive's RJ45 communications interface to a PC through the RS-485 cable.

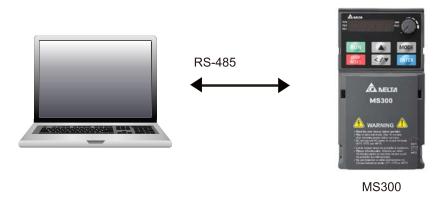

Figure 16-4

#### 2. PLC function usage

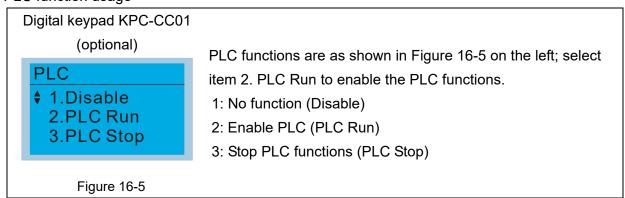

Digital keypad (KPMS-LE01)

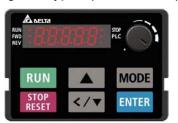

Select PLC1 to enter PLC mode setting (see Figure 16-6).

PLC 0: Do not implement PLC functions

PLC 1: Initiate PLC Run
PLC 2: Initiate PLC Stop

Figure 16-6

■ The MS300 automatically switches to PLC mode when the external multi-function input terminals (MI1–MI7) are in PLC Mode selection bit 0 (51) or PLC Mode selection bit1 (52), and the terminal contact is closed or open. In this case, keypad switching is invalid. The corresponding actions are listed in Table 16-2.

| PLC r                     | node                    | PLC Mode selection | PLC Mode selection |  |  |
|---------------------------|-------------------------|--------------------|--------------------|--|--|
| Using KPC-CC01 (optional) | Using KPMS-LE01         | bit1 (52)          | bit0 (51)          |  |  |
| Disable                   | PLC 0                   | OFF                | OFF                |  |  |
| PLC Run                   | PLC 1                   | OFF                | ON                 |  |  |
| PLC Stop                  | PLC 2                   | ON                 | OFF                |  |  |
| Maintain previous state   | Maintain previous state | ON                 | ON                 |  |  |

**Table 16-2** 

Using the MS300 digital keypad to implement the PLC functions

- ☑ When the PLC screen from the keypad is set to PLC0 (or "Disable" on KPC-CC01), the
  built-in PLC is disabled and you cannot use WPLSoft or ISPSoft to connect to it.
- ☑ When the PLC screen from the keypad is set to PLC1 (or "PLC Run" on KPC-CC01), the built-in PLC is enabled and you can use WPLSoft or ISPSoft to connect to it through Modbus.
- When the PLC screen from the keypad is set to PLC2 (or "PLC Stop" on KPC-CC01), the built-in PLC is enabled and you can use WPLSoft or ISPSoft to connect to it. However, the programs in the built-in PLC do not work.
- ☑ When the built-in PLC is enabled (PLC1 or PLC2), you can switch between PLC Run or PLC Stop through WPLSoft or ISPSoft.
- ☑ The external terminal control method is the same as shown in Table 16-2 above.

# NOTE

- When the input / output terminals (MI1–MI7, Relay, and MO) are included in the PLC program, these input / output terminals are used only by the PLC. For example, when the PLC program controls Y0 during PLC operation (PLC1 or PLC2), the corresponding output terminal relay (RA / RB / RC) operates according to the program. At this time, the multifunctional input / output terminal setting has no effect. Because these terminal functions are already being used by the PLC, you can determine the DI / DO / AO in use by the PLC by looking at Pr.02-52, 02-53, and 03-30.
- When the PLC program uses special register D1040, the corresponding AO contact AFM is occupied.

■ Pr.03-30 monitors the action state of the PLC function analog output terminals; bit 0 corresponds to the AFM action state.

# 16-3-2 I/O device explanation

#### Input devices:

| PLC<br>input<br>relay      | X0  | X1  | X2  | Х3  | X4  | X5  | X6  | X7 | X10 | X11 | X12 | X13 | X14 | X15 | X16 | X17 |
|----------------------------|-----|-----|-----|-----|-----|-----|-----|----|-----|-----|-----|-----|-----|-----|-----|-----|
| Drive<br>input<br>terminal | MI1 | MI2 | MI3 | MI4 | MI5 | MI6 | MI7 |    |     |     |     |     |     |     |     |     |

Table 16-3

#### Output devices:

| PLC<br>output | Y0 | Y1 | Y2 | Y3  | Y4  | Y5 | Y6 | Y7 | Y10 | Y11 | Y12 | Y13 | Y14 | Y15 | Y16 | Y17 |
|---------------|----|----|----|-----|-----|----|----|----|-----|-----|-----|-----|-----|-----|-----|-----|
| relay         |    |    |    |     |     |    |    |    |     |     |     |     |     |     |     |     |
| Drive         |    |    |    |     |     |    |    |    |     |     |     |     |     |     |     |     |
| output        | RY |    |    | MO1 | MO2 |    |    |    |     |     |     |     |     |     |     | ł   |
| terminal      |    |    |    |     |     |    |    |    |     |     |     |     |     |     |     | ĺ   |

Table 16-3

# RY1 / RY2 / RY3

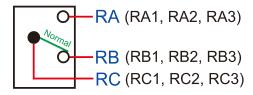

# RY10 / RY11 / RY12

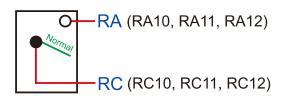

Figure 16-7

#### 16-3-3 Installing WPLSoft

Download and install WPLSoft editing software on Delta's website: 🗲

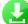

After you install WPLSoft, the WPLSoft program is located in the folder "C: \Program Files\Delta Industrial Automation\WPLSoft x.xx".

#### 16-3-4 Program writing

Step 1. You can run the editing software by double-clicking the WPLSoft icon (see Figure 16-8).

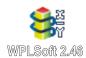

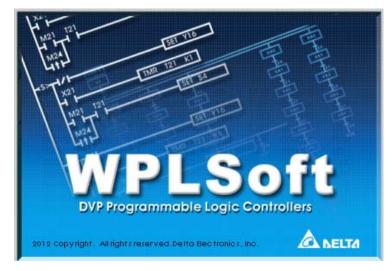

Figure 16-8 Left: WPLSoft icon; right: start screen

Step 2. Then the WPLSoft editing window appears (see Figure 16-9 below). When running the WPLSoft for the first time, before you create a new project file, the menu bar shows only **File**, **View**, **Communications**, **Options**, and **Help** menus.

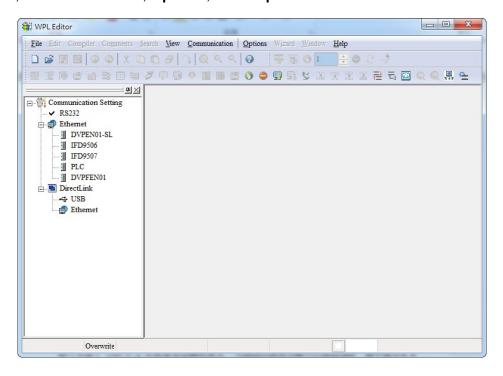

Figure 16-9

The next time you run WPLSoft, the program opens the last project file you edited. Figure 16-10 describes the main parts of the WPLSoft editing window.

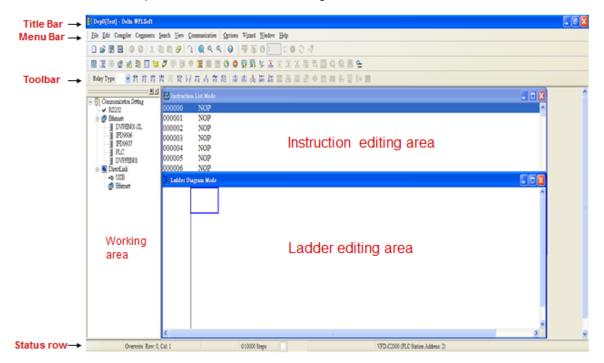

Figure 16-10

Step 3. To open a new project file, on the Toolbar, click the New button (or press Ctrl+N) (see Figure 16-11).

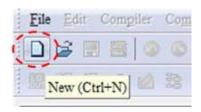

Figure 16-11

Alternatively, on the **File** menu, click **New** (Ctrl+N) (see Figure 16-12).

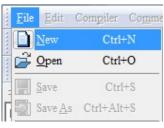

Figure 16-12

Step 4. This displays the **Select a PLC Model** dialog box where you can enter the **Program Title**, **File Name**, and select the device and communication settings (see Figure 16-13).

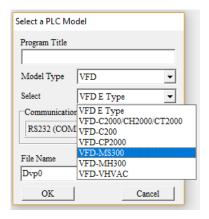

Figure 16-13

In the Communication Setting dialog box, define the communication settings and then click OK.

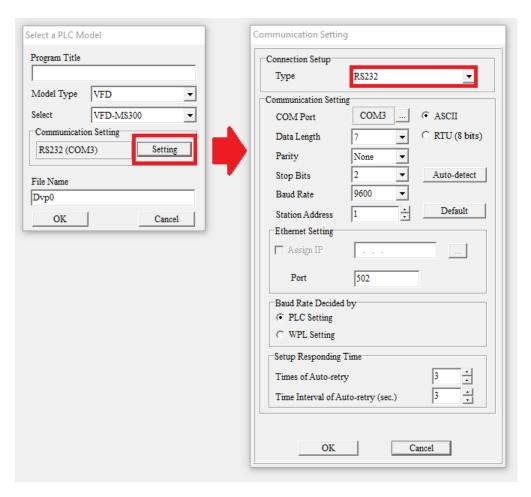

Figure 16-14

When using USB port (MS300 / MH300 series) to connect to the drive, select RS232 for the Connection Setup.

Step 5. After clicking **OK**, you can then begin editing the program. There are two program editing methods: you can edit in the command mode, or edit in the ladder diagram mode (see Figure 16-15).

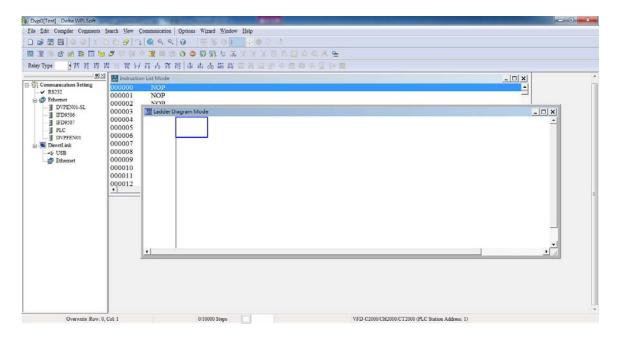

Figure 16-15

In the ladder diagram mode, you can use the buttons on the function icon row on the toolbar (see Figure 16-16) to edit the programs.

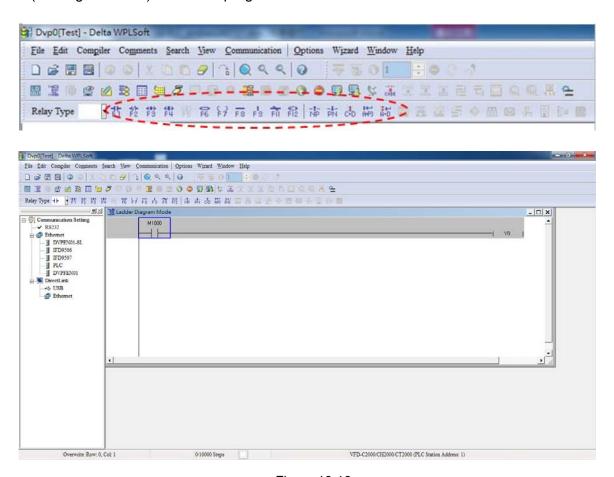

Figure 16-16

#### **Basic Operation**

Example: Create the ladder diagram as shown in Figure 16-17.

```
M10 ( Y0 )
```

Figure 16-17

Use the following steps to create the ladder diagram. These steps show you how to use both the mouse and the keyboard (F1–F12) to add functions.

Step 1. Figure 16-18 shows the WPLSoft program after you create a new project file.

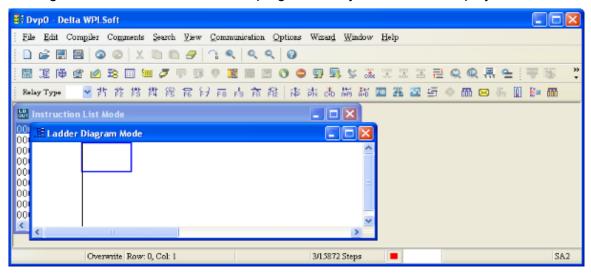

Figure 16-18

Step 2. Add an always-open switch. On the toolbar click the always-open switch button or press F1. In the **Input Device Instruction** dialog box, select the device name (such as **M**), device number (such as **10**) and enter comments (such as **auxiliary contact**). Click **OK** when finished. (See Figure 16-19 and Figure 16-20.)

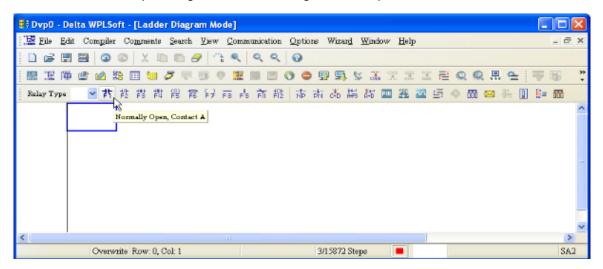

Figure 16-19

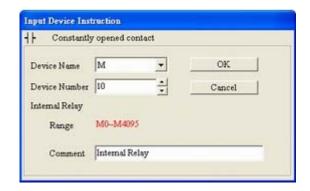

Figure 16-20

Step 3. Add an output coil. Click the output coil button or press F7.

In the **Input Device Instruction** dialog box, select the device name (such as **Y**), the device number (such as **0**) and enter comments (such as **output coil**). Click **OK** when finished. (See Figure 16-21 and Figure 16-22.)

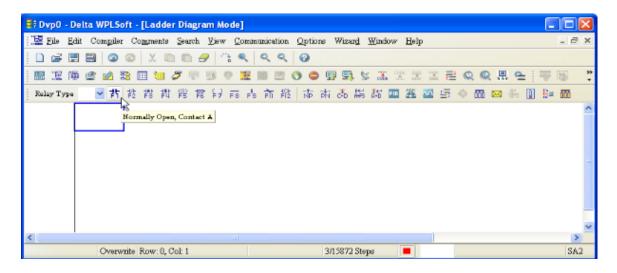

Figure 16-21

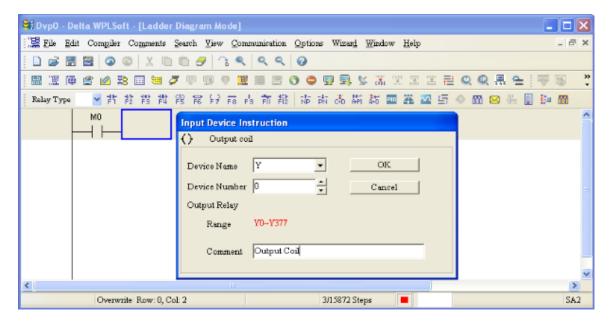

Figure 16-22

Step 4. On the toolbar, click the Application Command button 🙃 or press F6.

In the **Application Instructions** dialog box, in **Instruction Type** drop-down list, select **All Application Instructions**. In the **Application Instruction** drop-down list, select **END**, or use the keyboard to type "END", and then click **OK**. (See Figure 16-23.)

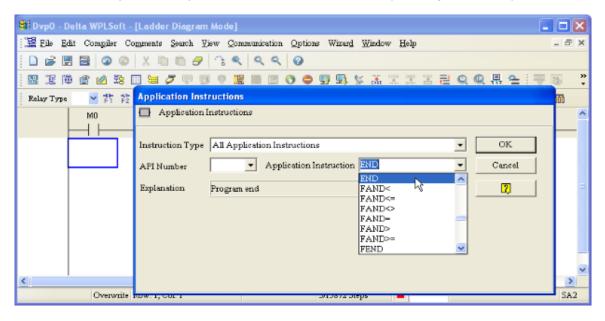

Figure 16-23

Step 5. Compile the program. On the toolbar, click the Compile button to compile the edited ladder diagram into a command program. After compiling, the number of rungs appear on the left side of the busbar. (See Figure 16-24.)

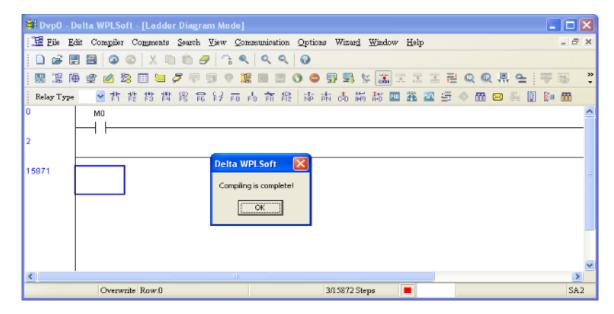

Figure 16-24

## 16-3-5 Program download

After you compile your program, click the CODE button . After finish coding, click the Download button. WPLSoft downloads the program to the online PLC in the communication format that you specified for the communication settings.

#### 16-3-6 Program monitoring

After you download the program, confirm that the PLC is in Run mode. On the Communication menu, click Online Mode , and then click **Start Ladder Diagram Control** (see Figure 16-25). This allows you to supervise and operate the ladder diagram while online.

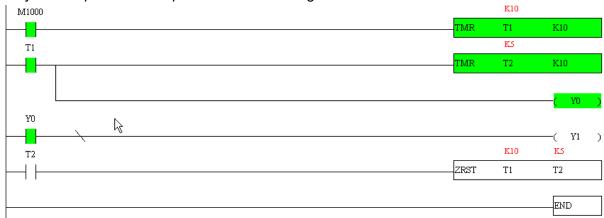

Figure 16-25

# 16-4 Basic Principles of PLC Ladder Diagrams

#### 16-4-1 Schematic diagram for PLC ladder diagram program scanning

Output results are calculated on the basis of the ladder diagram configuration (internal devices have real-time output before results are sent to an external output point)

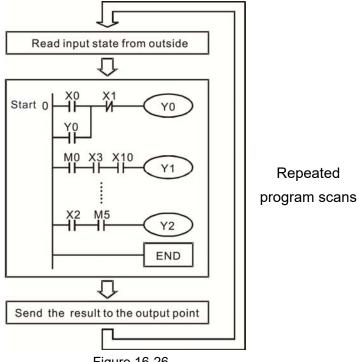

Figure 16-26

#### 16-4-2 Introduction to ladder diagrams

Ladder diagrams use a graphic language widely applied in automatic controls. They employ common electrical control circuit symbols. After you use a ladder diagram editor to create a ladder diagram program, the PLC program design is complete. Using a graphic format to control processes is very intuitive and is readily accepted by personnel who are familiar with electrical control circuit technology. Many of the basic symbols and actions in a ladder diagram mimic common electrical devices in conventional automatic control power distribution panels, such as buttons, switches, relays, timers, and counters.

Internal PLC devices: The types and quantities of internal PLC devices vary in different brands of products. Although these internal devices use the same names as the conventional electrical control circuit elements (such as relays, coils, and contacts), a PLC does not actually contain these physical devices, and they instead correspond to basic elements in the PLC's internal memory (bits). For instance, if a bit is 1, this may indicate that a coil is electrified; and if that bit is 0, it indicates that the coil is not electrified. You can use a N.O. contact (Normally Open, or contact A) to directly read the value of the corresponding bit, and use a NC contact (Normally Closed, or contact B) to get the inverse of the bit's value. Multiple relays occupy multiple bits, and eight bits comprise one byte. Two bytes comprise one word, and two words comprise a double word. When multiple relays are processing at the same time (as in addition/subtraction or displacement), it can use a byte, a word, or a double word. Furthermore, a PLC contains two types of internal devices: a timer and a counter. It not only has a coil, but can count time and numerical values. Because of this, when it is necessary to process numerical values, these values are usually in the form of bytes, words, or double words (internally in the PLC).

The various internal devices in a PLC use a certain amount of memory in the PLC's storage area. When you use these devices, the content of the corresponding storage area is read in the form of bits, bytes, or words.

Table 16-5 describes the internal devices in a PLC

| Device            | Description of Function                                                                                                    |
|-------------------|----------------------------------------------------------------------------------------------------|
| Input<br>Relay    | An input relay constitutes the basic unit of storage in a PLC's internal memory, and corresponds to an external input point. It serves as a terminal connecting with an external input switch and receiving external input signals. It is driven by external input signals, to which it assigns values of 0 or 1. A program design method cannot change the input relay status, and therefore cannot rewrite the corresponding basic units of an input relay. You cannot use WPLSoft to manually perform ON/OFF actions. You can use a relay's contacts (contacts A and B) an unlimited number of times in a program. An input relay with no input signal must be left idle and cannot be used for some other purpose.  Input devices are indicated by X0, X1, X7, X10, X11, and so on. These devices are indicated with the symbol X, and a device's order is indicated with an octal number. Input point numbers are indicated in the main PLC and in expansion devices. |
| Output<br>Relay   | An output relay constitutes the basic unit of storage in a PLC's internal memory, and corresponds to an external output point. It connects with an external load. It can be driven by an input relay contact, a contact on another internal device, or its own contacts. It uses one N.O. contact to connect with external loads or other contacts, and like the input contacts, you can use the output relay's contacts an unlimited number of times in a program. An output relay with no input signal is idle, but can be used by an internal relay if needed.  ☑ Output devices are indicated by Y0, Y1, Y7, Y10, Y11, and so on. These devices are indicated with the symbol Y, and a device's order is indicated with an octal number. Output point numbers are indicated in the main PLC and in expansion devices.                                                                                                    |
| Internal<br>Relay | Internal relays have no direct connection with the outside. These relays are auxiliary relays inside a PLC. Their function is the same as that of an auxiliary (central) relay in an electrical control circuit: Each auxiliary relay corresponds to a basic unit of internal storage; they can be driven by input relay contacts, output relay contacts, and the contacts of other internal devices. You can use an internal auxiliary relay's contacts an unlimited number of times in a program. Internal relays have no outputs to the outside, and their status must output through an output point.  ☑ Internal relay devices are indicated by: M0, M1–M799, and so on. These devices are indicated with the symbol M, and the device's order is indicated with a decimal number.                                                                                                    |
| Counter           | Counters perform counting operations. The setting value for a counter (such as the number of pulses to be counted) must be assigned when a counter is used. A counter contains a coil, contact, and a counting storage device. When the coil goes from OFF → ON, this indicates that the counter receives an input pulse, and adds one to its count. There are 16 bits available in the counter.  ☑ Counter device are indicated by: C0, C1–C79, and so on. These devices are indicated by the symbol C, and the device's order is indicated with a decimal number.                                                                                                    |

| Device<br>Type   | Description of Function                                                                                                    |
|------------------|----------------------------------------------------------------------------------------------------|
| Timer            | Timers perform timing for operations. The timer contains a coil, contact, and a time value register. When the coil is electrified, and the setting value for the timer is reached, the contact is actuated (contact A closes, contact B opens), and the timer's fixed value is given by the setting value. A timer has a regulated clock cycle (timing units: 100 ms). As soon as power to the coil is cut off, the contact is no longer be actuated (contact A opens, contact B closes), and the original timing value returns to zero.  ☑ Timer devices are indicated by: T0, T1–T159, and so on. These devices are indicated by the symbol T, and the device's order is indicated with a decimal number. |
| Data<br>register | Data registers are used exclusively to store data and various parameters. When you use a PLC is to perform various types of sequence control, set time values, and count value controls, the PLC performs data processing and numerical operations and stores the operands, parameters, and results in data registers. Each data register contains 16 bits of binary data (one word). Two data registers with adjacent numbers can process double words.  ☑ Data register devices are indicated by: D0, D1− D399, and so on. These devices are indicated by the symbol D, and the device's order is indicated with a decimal number.                                                                        |

Table 16-5

# Ladder diagram images and explanations

| Ladder diagram structures | Explanation of commands        | Command | Using Device  |
|---------------------------|--------------------------------|---------|---------------|
|                           | N.O. switch, contact A         | LD      | X, Y, M, T, C |
|                           | N.C. switch, contact B         | LDI     | X, Y, M, T, C |
|                           | Series N.O.                    | AND     | X, Y, M, T, C |
|                           | Series N.C.                    | ANI     | X, Y, M, T, C |
|                           | Parallel N.O.                  | OR      | X, Y, M, T, C |
|                           | Parallel N.C.                  | ORI     | X, Y, M, T, C |
|                           | Rising edge-triggered switch   | LDP     | X, Y, M, T, C |
|                           | Falling edge-triggered switch  | LDF     | X, Y, M, T, C |
|                           | Rising edge-triggered series   | ANDP    | X, Y, M, T, C |
|                           | Falling edge-triggered series  | ANDF    | X, Y, M, T, C |
|                           | Rising edge-triggered parallel | ORP     | X, Y, M, T, C |

| Ladder diagram structures | Explanation of commands                    | Command                                    | Using Device  |
|---------------------------|--------------------------------------------|--------------------------------------------|---------------|
|                           | Falling edge-triggered parallel            | ORF                                        | X, Y, M, T, C |
|                           | Block series                               | ANB                                        | N/A           |
|                           | Block parallel                             | ORB                                        | N/A           |
|                           | Multiple outputs                           | MPS<br>MRD<br>MPP                          | N/A           |
|                           | Coil driven output commands                | OUT                                        | Y, M          |
|                           | Some basic commands, application commands. | Some basic commands, application commands. |               |
|                           | Inverted logic                             | INV                                        | N/A           |

Table 16-6

#### 16-4-3 Overview of PLC ladder diagram editing

The program editing method in WPLSoft begins from the left busbar and proceeds to the right busbar (the right busbar is not visible in WPLSoft). Continue to the next row after completing each row; there are a maximum of 11 contacts on each row. If this is not sufficient, WPLSoft generates a continuous line to indicate the continued connection, so that you can add more devices. A continuous series of numbers is generated automatically and you can use identical input points repeatedly (as shown in the following diagram).

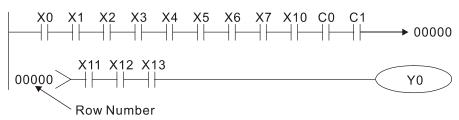

Figure 16-27

The PLC scans a ladder diagram programs from the upper left corner to the lower right corner. The coils and application command computing box are handled in the output, and in the ladder diagram are placed on the farthest right of a rung. Taking the diagram below as an example, we can analyze the procedural sequence of the ladder diagram. The number in the upper right corner gives the sequential order.

T0

K10

# Explanation of

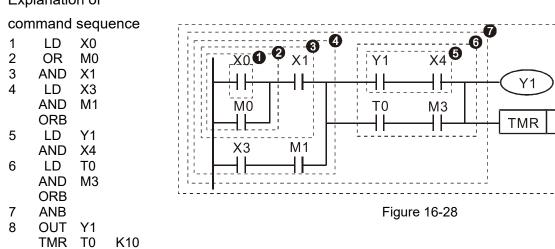

Explanation of basic structure of ladder diagrams

**LD** (**LDI**) **command**: An LD or LDI command appears at the start of a block.

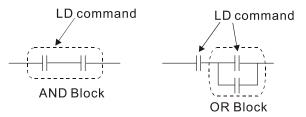

Figure 16-29

LDP and LDF use this command structure, but there are differences in their action state. LDP, LDF only act at the rising or falling edge of a conducting contact (see diagram below).

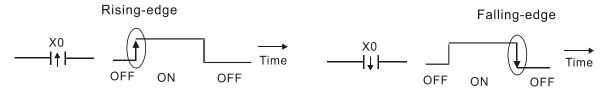

Figure 16-30

**AND (ANI) command:** a series configuration in which a single device is connected with one device or a block.

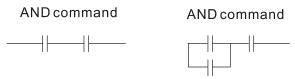

Figure 16-31

ANDP, ANDF use this structure, but their action occurs at the rising and falling edge of a conducting contact.

**OR (ORI) command:** a single device is connected with one device or a block.

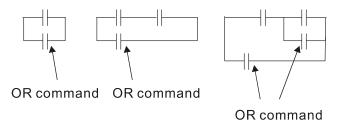

Figure 16-32

ORP, ORF use this structure, but their action occurs at the rising and falling edge a conduction contact.

ANB command: a configuration in which one block is in series with one device or block.

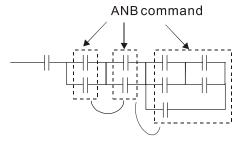

Figure 16-33

**ORB command:** a configuration in which one block is in parallel with one device or block.

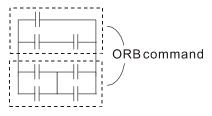

Figure 16-34

In the case of ANB and ORB operations that connect a number of blocks, they should be combined to form a block or network from the top down or from left to right.

MPS, MRD, MPP commands: branching point memory for multiple outputs that enable multiple different outputs. The MPS command begins at a branching point, which refers to the intersection of horizontal and vertical lines. Control relies on the contact status along a single vertical line to determine whether the next contact can give a memory command. While each contact is basically able to give memory commands, in view of convenience and the PLC's capacity restrictions, this can be omitted from some places when editing a ladder diagram. You can use the structure of the ladder diagram to judge what kinds of contact memory commands are used.

MPS is indicated by use of the T symbol. You can use this command consecutively up to eight times. The MRD command is read from branching point memory; because logic states along any one vertical line must be the same, in order to continue analysis of other parts of the ladder diagram, the original contact status must be read. MRD is indicated by the F symbol.

The MPP command is read from the starting state of the uppermost branching point, and it is read from the stack (pop operation); because it is the final command along a vertical line, it indicates that the state of the vertical line can be concluded. MPP is indicated by the <sup>L</sup> symbol.

Although there should basically be no errors when using the foregoing analytical approach, the compiling program may sometimes omit identical state output, as shown in the following diagram.

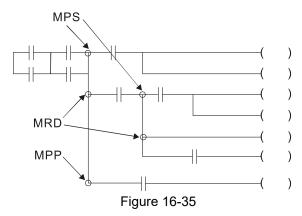

#### 16-4-4 Common basic program design examples

#### Start, stop, and protection circuits

Some applications may require a brief close or brief break using a button to start and stop equipment. A protective circuit must therefore be designed to maintain continued operation in these situations. This protective circuit may employ one of the following methods.

#### Example 1: Priority stop protective circuit

When the start N.O. contact X1=ON, and the stop N.C. contact X2=OFF, Y1=ON. If X2 switches to ON, coil Y1 is no longer electrified, and this is therefore referred to as priority stop.

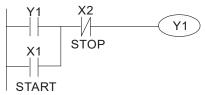

Figure 16-36

#### Example 2: Priority start protective circuit

When the start N.O. contact X1=ON, and the stop N.C. contact X2=OFF, Y1=ON, and coil Y1 is electrified and protected. If X2 switches to ON, coil Y1 still protects the contact and continues to be electrified, and this is therefore referred to as priority start.

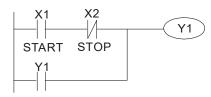

Figure 16-37

## Example 3: Setting (SET) and reset (RST) command protective circuit

The following diagram shows a protective circuit composed of RST and SET commands. A priority stop occurs when you place the RST command after the SET command. Because the PLC executes programs from the top down, at the end of the program, the state of Y1 indicates whether coil Y1 is electrified. When X1 and X2 both actuate, Y1 loses power, and this is therefore referred to as priority stop.

A priority start occurs when you place the SET command after the RST command. When X1 and X2 both actuate, Y1 electrifies, and this is therefore referred to as priority start.

Top priority of stop

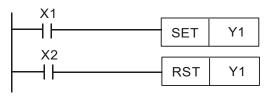

Figure 16-38

#### Top priority of start

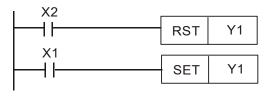

Figure 16-39

#### Commonly used control circuits

#### Example 4: Conditional control

X1 and X3 respectively start and stop Y1; and X2 and X4 respectively start and stop Y2. All have protective circuits. Because Y1's N.O. contact is in series with Y2's circuit, it becomes an AND condition for the actuation of Y2. The action of Y1 is therefore a condition for the action of Y2, and Y1 must actuate before Y2 can actuate.

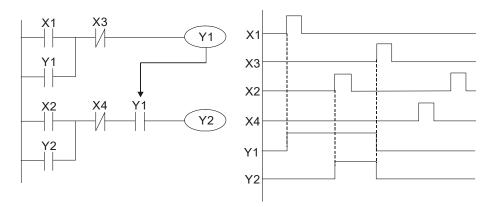

Figure 16-40

## Example 5: Interlocking control

The diagram below shows an interlocking control circuit. Depending on which of the start contacts X1 or X2 becomes valid first, the corresponding output Y1 or Y2 actuates, and when one actuates, the other does not actuate. Y1 and Y2 cannot actuate at the same time (interlocking effect). Even if both X1 and X2 are valid at the same time, because the ladder diagram program is scanned from the top down, it is impossible for Y1 and Y2 to actuate at same time. This ladder diagram assigns priority only to Y1.

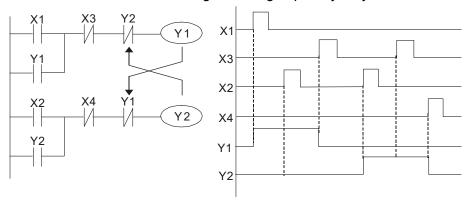

Figure 16-41

#### Example 6: Sequence control

If the N.C. contact of Y2 in the interlocking control configuration from example 5 is put in series with the Y1 circuit, to create an AND condition for actuation of Y1 (see diagram below), not only is Y1 a condition for the actuation of Y2 in this circuit, but the actuation of Y2 also stops the actuation of Y1. This configuration confirms the actuation order of Y1 and Y2.

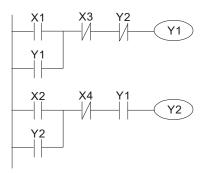

Figure 16-42

#### Example 7: Oscillating circuit

Oscillating circuit with a period of  $\Delta T + \Delta T$ 

The diagram below shows a very simple ladder diagram. When starting to scan the Y1 N.C. contact, because the Y1 coil has lost power, the Y1 N.C. contact is closed. When the Y1 coil is then scanned, it is electrified, and the output is 1. When the Y1 N.C. contact is scanned in the next scanning cycle, because the Y1 coil is electrified, the Y1 N.C. contact is open, the Y1 coil then loses power, and the output is 0. Following repeated scanning, the output of Y1 coil has an oscillating waveform with a period of  $\Delta T(ON)+\Delta T(OFF)$ .

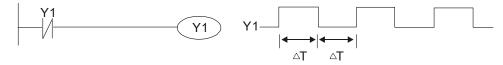

Figure 16-43

#### Oscillating circuit with a period of nT+ΔT

The ladder diagram shown below uses timer T0 to control coil Y1's electrified time. After Y1 is electrified, it causes timer T0 to close during the next scanning cycle, which causes the output from Y1 to oscillate as shown in the diagram below. The constant n is the timer's decimal setting value, and T is the clock cycle of the timer.

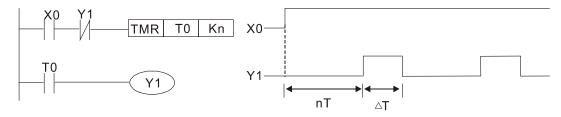

Figure 16-44

#### Example 8: Flashing circuit

The following diagram shows an oscillating circuit of a type commonly used to cause an indicator to flash or a buzzer to buzz. It uses two timers to control the ON and OFF time of Y1 coil. Here constants n1 and n2 are the setting values of timers T1 and T2, and T is the clock cycle of the timer.

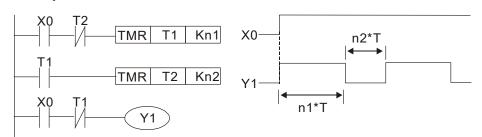

Figure 16-45

#### Example 9: Triggering circuit

In the diagram below, a rising edge in input X0 causes coil M0 to generate a single pulse for  $\Delta T$  (length of one scanning cycle), and coil Y1 is electrified during this scanning cycle. Coil M0 loses power during the next scanning cycle, and N.C. contact M0 and N.C. contact Y1 are both closed. This causes coil Y1 to stay in an electrified state until there is another rising edge in input X0. This again causes the electrification of coil M0 and the start of another scanning cycle, while also causing coil Y1 to lose power, and so on. You can see the sequence of these actions in the diagram below. This type of circuit is commonly used to enable one input to perform two alternating actions. You can see from the time sequence in the diagram below that when input X0 is a square wave signal with a period of T, the output of coil Y1 is a square wave signal with a period of 2T.

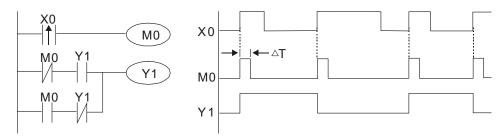

Figure 16-46

#### Example 10: Delay circuit

When input X0 is ON, because the corresponding NC contact is OFF, the timer T10 is in a no power state, and output coil Y1 is electrified. T10 receives power and begins to counter the time only after input X0 is OFF, and output coil Y1 is delayed for 100 seconds (K1000\*0.1 sec. =100 sec.) before losing power. You can see the sequence of actions in the diagram below.

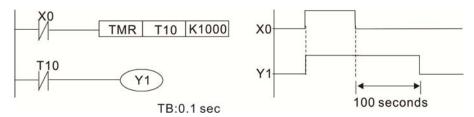

Figure 16-47

Example 11: The open/close delay circuit is composed of two timers; output Y4 has a delay no matter input X0 is ON or OFF.

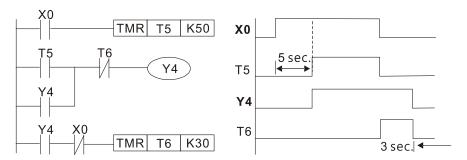

Figure 16-48

# Example 12: Extended timing circuit

In the circuit in the ladder diagram on the left, the total delay time from the moment input X0 closes to the time output Y1 is electrified is  $(n1+n2)^*T$ , where T is the clock cycle. The timers are T11 and T12, and the clock cycle is T.

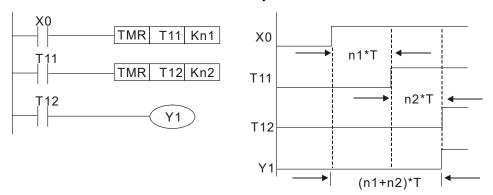

Figure 16-49

# 16-5 Various PLC Device Functions

| Item                             | Specifications                                                                                                    | Notes                                                                                                |
|----------------------------------|----------------------------------------------------------------------------------------------------|----------------------------------------------------------------------------------------------------|
| Algorithmic control method       | back-and-forth scanning method.                                                                                          | The input point renews when the scanning starts, and the output point renews when the scanning ends. |
| Input / output<br>control method | When the scan starts again after ending (after execution to the END command), the input/output is immediately refreshed. |                                                                                                    |
| Algorithmic processing speed     | Basic commands (several µs);                                                                                             | Application command (1 to several tens of μs)                                                        |
| Programming language             | Command + ladder diagram                                                                                                 |                                                                                                    |
| Program capacity                 | 2000 steps                                                                                                    |                                                                                                    |
| Input / output                   | Digital input (X): 7; digital output (Y): 3                                                                              |                                                                                                    |
| contacts                         | Analog input: 2; analog output: 1                                                                                        |                                                                                                    |

Table 16-7

| Туре                                           | Device                                              | Ite                   | ∍m                                               | Range                                                        |                                                | Function                                                                                                    |  |  |
|------------------------------------------------|-----------------------------------------------------|-----------------------|--------------------------------------------------|--------------------------------------------------------------|------------------------------------------------|----------------------------------------------------------------------------------------------------|--|--|
| .,,,,,                                         | Х                                                   | External input        |                                                  | X0–X17, 16 points, octal number                              | Total                                          | Corresponds to external input point                                                                           |  |  |
|                                                | Υ                                                   | External output relay |                                                  | Y0–Y17, 16 points, octal number                              | 32<br>points                                   | Corresponds to external output point                                                                          |  |  |
| Rel                                            | M                                                   | Auxiliary Relay       | General Use<br>Special<br>ourpose                | M0–M799, 800 points<br>M1000–M1279, 280<br>points            | Total<br>1080<br>points                        | Contact can switch ON/OFF within the program                                                                  |  |  |
| Relay bit form                                 | Т                                                   | Timer <sup>-</sup>    | 100 ms timer                                     | T0-T79, 80 points                                            | Total<br>80<br>points                          | Timers referred to by the TMR command; T contact with the same number switches ON when the time is reached.   |  |  |
|                                                | С                                                   |                       | 16-bit counter,<br>general use                   | C0–C39, 40 points                                            | Total<br>40<br>points                          | Counter referred to by the CNT command; C contact with the same number switches ON when the count is reached. |  |  |
| Regis                                          | Т                                                   | Current timer value   |                                                  | T0-T79, 80 points                                            | The contact switches O when the time is reache |                                                                                                    |  |  |
|                                                | С                                                   | Current counter value |                                                  | C0–C39, 16-bit counter 40                                    | points                                         | The counter contact switches ON when the count is reached.                                                    |  |  |
| Register word data                             | D Data<br>Registe                                   | Data                  | Used to maintain power OFF                       | D0–D9, 10 points                                             | Total                                          | Hand on data atoms                                                                                            |  |  |
| data                                           |                                                     | D Register            | General use                                      | D10–D199, 190 points                                         | 420<br>points                                  | Used as data storage memory area                                                                              |  |  |
|                                                |                                                     |                       | Special purpose                                  | D1000–D1219, 220 points                                      |                                                |                                                                                                    |  |  |
|                                                | K                                                   | Decimal               | Single-byte                                      | Setting Range: K-32,768–I                                    |                                                |                                                                                                    |  |  |
| Constant                                       |                                                     |                       | Double-byte                                      | Setting Range: K-2,147,483,648–K2,147,48                     |                                                | <del>1</del> 42,147,483,647                                                                                   |  |  |
|                                                | H Hexadecimal Single-byte                           |                       | Double-byte                                      | Setting Range: H0000–HFFFF Setting Range: H00000000–HFFFFFFF |                                                |                                                                                                    |  |  |
|                                                | Serial communication port (program write / read)    |                       |                                                  | RS-485 / USB / keypad port                                   |                                                |                                                                                                    |  |  |
| Analog input/output                            |                                                     |                       | Built-in two analog inputs and one analog output |                                                              |                                                |                                                                                                    |  |  |
|                                                | High-speed counting                                 |                       |                                                  | Built-in a (MI7) 32-bit high-speed counter                   |                                                |                                                                                                    |  |  |
| Function expansion module Optional Accessories |                                                     |                       | _                                                |                                                              |                                                |                                                                                                    |  |  |
| Comm                                           | Communication Expansion Optional Module Accessories |                       |                                                  | CMM-COP02 (CANopen)                                          |                                                |                                                                                                    |  |  |
|                                                | Table 16-8                                          |                       |                                                  |                                                              |                                                |                                                                                                    |  |  |

Table 16-8

#### 16-5-1 Introduction to device functions

#### Input/output contact functions

Input contact X has this function: input contact X is connected with an input device, and reads input signals entering the PLC. There are no restrictions on the number of times that the input contact A or B appear in the program. The ON/OFF state of input contact X changes as the input device switches between ON and OFF; you cannot use a peripheral device (WPLSoft) to force contact X ON or OFF.

#### **Output contact Y functions**

The output contact Y sends an ON/OFF signal to drive the load connected to output contact Y. There are two types of output contacts: relays and transistors. There are no restrictions on the number of times that contact A or B of an output contact Y appear in a program, but it is recommended that you use the number of output coil Y only once in a program; otherwise the output state when the PLC performs program scanning is determined by the program's final output Y circuit.

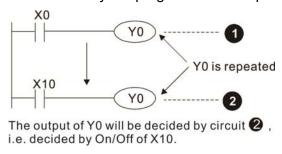

Figure 16-50

#### Numerical value, constant [K] / [H]

|  | Single-byte |    |             | K-32,768–K32,767               |
|--|-------------|----|-------------|--------------------------------|
|  | Double-byte | r. | Decimal     | K-2,147,483,648–K2,147,483,647 |
|  | Single-byte | Н  | Hexadecimal | H0000-HFFFF                    |
|  | Double-byte |    |             | H0000000—HFFFFFFF              |

**Table 16-9** 

The PLC uses five types of numerical values to implement calculations based on its control tasks; the following topics explain the use and function of the different numerical values.

#### Binary Number, BIN

The PLC's numerical operations and memory employ binary numbers. The following table explains terms related to binary numbers.

| bit         | Bits are the fundamental units of binary values, and have a state of either 1 or 0.                                                 |
|-------------|----------------------------------------------------------------------------------------------------|
| Nibble      | Comprised of a series of 4 bits (such as b3–b0); can be used to express a one-nibble decimal number 0–9 or hexadecimal number: 0–F. |
| Byte        | Comprised of a series of two nibbles (i.e. 8 bits, b7–b0); can express a hexadecimal number: 00-FF.                                 |
| Word        | Comprised of a series of two bytes (i.e. 16 bits, b15–b0); can express a hexadecimal number with four nibbles: 0000–FFFF.           |
| Double Word | Comprised of a series of two words (i.e. 32 bits, b31–b0); can express a hexadecimal number with eight nibbles: 00000000–FFFFFFFF   |

Table 16-10

The following diagram shows the relationship between bits, digits, nibbles, words, and double words in a binary system (see figure below).

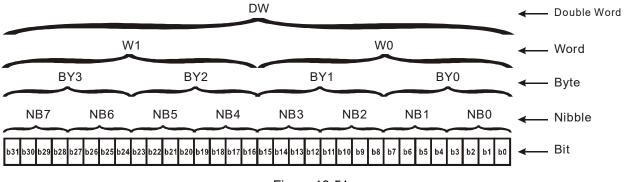

Figure 16-51

#### Octal Number, OCT

The external input and output terminals of a DVP-PLC are numbered using octal numbers.

Example: External input: X0–X7, X10–X17...(Device number table);

External output: Y0–Y7, Y10–Y17...(Device number table)

#### Decimal Number, DEC

A PLC uses decimal numbers for the following purposes:

- ☑ The setting values of timer T or counter C, such as TMR C0 K50 (K constant).
- ☑ The numbers of devices including M, T, C, or D, such as M10 or T30 (device number).
- ☑ An operand in an application command, such as MOV K123 D0 (K constant).

#### Binary Coded Decimal, BCD

Uses one nibble or four bits to express the data in a decimal number; a series of 16 bits can therefore express a decimal number with four nibbles. These are used to read the input value of a rotating numerical switch to input or output a numerical value to a seven-segment display drive.

#### Hexadecimal Number, HEX

A PLC uses hexadecimal numbers as operands in application commands, such as MOV H1A2B D0 (H constant).

#### Constant K

PLC's usually prefixed decimal numbers with K, such as K100. This indicates that it is a decimal number with a numeric value of 100.

Exceptions: You can combine K with a bit device X, Y, M, or S to produce data in the form of a nibble, byte, word, or double word, such as in the case of K2Y10 or K4M100. Here K1 represents a 4-bit combination, and K2–K4 represent 8-, 12-, and 16-bit combinations.

#### Constant H

PLC's usually prefixed hexadecimal numbers with H, such as in the case of H100. This indicates a hexadecimal number with a numeric value of 100.

#### Functions of auxiliary relays

Like an output relay Y, an auxiliary relay M has an output coil and contacts A and B, and you can use the output relay contacts any number of times in a program. You can use an auxiliary relay M to configure the control circuit, but cannot use the auxiliary relay to directly drive an external load. There are two types of auxiliary relays:

Ordinary auxiliary relays: ordinary auxiliary relays all revert to the OFF state when a power outage occurs while the PLC is running, and remains in the OFF state when power is restored.

Special purpose auxiliary relays: each special purpose auxiliary relay has its own specific use. Do not use any undefined special purpose auxiliary relays.

#### **Timer functions**

Timers use 100 ms as their timing unit. When the timing method is an upper time limit, and the current timer value = setting value, the timer output coil is energized. Timer setting values use decimal K values; you can also use the data register D as a setting value.

Actual timer setting time = timing units \* set value

#### **Counter features**

| Item                     | 16-bit counter                                                                                  |
|--------------------------|-------------------------------------------------------------------------------------------------|
| Туре                     | General Type                                                                                    |
| CT Direction:            | Up                                                                                              |
| Setting                  | 0–32,767                                                                                        |
| Designation of set value | Constant K or data register D                                                                   |
| Change in current value  | When the count reaches the setting value, it stops counting.                                    |
| Output contact           | When the count reaches the setting value, the contact switches ON and stays ON.                 |
| Reset                    | The current value reverts to 0 when an RST command is executed, and the contact reverts to OFF. |
| Contact actuation        | All are actuated after the end of scanning.                                                     |

Table 16-11

#### **Counter functions**

When a counter's counting pulse input signal switches from OFF to ON, if the counter's current value is equal to the setting value, the output coil switches ON. The setting value can be either a decimal K or a data register D.

#### 16-bit counter:

- ☑ 16-bit counter setting range: K0–K32,767. When K0 and K1 are identical, the output contact is immediately ON during the first count.
- ☐ The current counter value is cleared from an ordinary counter when power to the PLC turns OFF.
- ☑ If you use the MOV command or WPLSoft to transmit a value greater than the setting value to the C0 current value register, when the next X1 switches from OFF to ON, the C0 counter contact changes to ON, and the current value changes to the setting value.

- ☑ You can set a counter's setting value directly using a constant K, or indirectly using the value in register D (not including special data registers D1000–D1199 or D2000–D2799).
- ☑ If the setting value is a constant K, the value must be a positive number. If the setting value is from data register D, the value can be either a positive or negative number. If using a data register, and the current value is 32,767, incrementing the count causes the count value to roll over to -32,768 as the count continues to accumulate.

#### Example

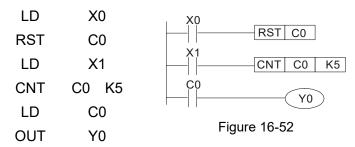

- When X0 = ON and the RST command is executed, the current value of C0 reverts to 0, and the output contact reverts to OFF.
- When X1 switches from OFF to ON, the current value of the counter is incremented by one (add one).
- When the count in C0 reaches the set value K5, the contact C0 switches to ON, and the current value of C0 = setting value = K5.

Afterwards, additional changes in X1 do not affect the count value, and C0 remains at K5.

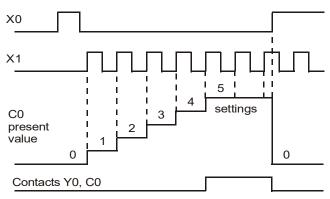

Figure 16-53

# 16-5-2 Introduction to special relay functions (special M)

R/W column: RO means read only; RW means read and write.

| TOVV OCIDI   | ini. No means read only, NW means read and write.                                                                                                |          |
|--------------|----------------------------------------------------------------------------------------------------|----------|
| Special<br>M | Function Descriptions                                                                                                    | R/W *    |
| M1000        | Monitors N.O. contact (contact A). N.O. while RUN, contact A. This contact is ON while in the RUN state.                                         | RO       |
| M1001        | Monitors N.C. contact (contact B). NC while RUN, contact B. This contact is OFF while in the RUN state.                                          | RO       |
| M1002        | Initiates a forward pulse (the instant RUN is ON). Initial pulse, contact A. Produces a forward pulse when RUN begins; pulse width = scan cycle. | RO       |
| M1003        | Initiates a reverse pulse (the instant RUN is OFF). Initial pulse, contact A. Produces a reverse pulse when RUN ends; pulse width = scan cycle.  | RO       |
| M1004        |                                                                                                    |          |
| M1005        | Drive malfunction instructions                                                                                                    | RO       |
| M1006        | Drive has no output                                                                                                    | RO       |
| M1007        | Drive direction FWD(0) / REV(1)                                                                                                    | RO       |
| M1008        |                                                                                                    |          |
| M1010        | 40 mas alsolvenules 5 mas ON / 5 mas OFF                                                                                                    | DO       |
| M1011        | 10 ms clock pulse, 5 ms ON / 5 ms OFF.                                                                                                    | RO       |
| M1012        | 100 ms clock pulse, 50 ms ON / 50 ms OFF.                                                                                                    | RO       |
| M1013        | 1 sec. clock pulse, 0.5 s ON / 0.5 s OFF                                                                                                    | RO       |
| M1014        | 1 min. clock pulse, 30 s ON / 30 s OFF                                                                                                    | RO       |
| M1015        | Frequency reached (when used with M1025)                                                                                                    | RO       |
| M1016        | Parameter read/write error                                                                                                    | RO       |
| M1017        | Parameter write successful                                                                                                    | RO       |
| M1018        |                                                                                                    |          |
| M1019        |                                                                                                    |          |
| M1020        | Zero flag                                                                                                    | RO       |
| M1021        | Borrow flag                                                                                                    | RO       |
| M1022        | Carry flag                                                                                                    | RO       |
| M1023        | Divisor is 0                                                                                                    | RO       |
| M1024        |                                                                                                    |          |
|              | Drive frequency = set frequency (ON)                                                                                                    |          |
| M1025        | Drive frequency = 0 (OFF)                                                                                                    | RW       |
| M1026        | Drive operating direction FWD (OFF) / REV (ON)                                                                                                   | RW       |
| M1027        | Drive Reset                                                                                                    | RW       |
| M1028        | DIVO 1.0000                                                                                                    | 1 ( ) (  |
| M1037        |                                                                                                    |          |
| M1037        | MI7 count begins                                                                                                    | RW       |
| M1038        | Reset MI7 count value                                                                                                    | RW       |
|              | Hardware power (Servo On)                                                                                                    |          |
| M1040        | naiuwaie powei (Seivo Oii)                                                                                                    | RW<br>   |
| M1041        | Ouiek Step                                                                                                    | D\4/     |
| M1042        | Quick Stop                                                                                                    | RW       |
| M1043        | <br> D(U-H)                                                                                                    | <br>D\#' |
| M1044        | Pause (Halt)                                                                                                    | RW       |
| M1045        |                                                                                                    |          |
| M1051        |                                                                                                    |          |
| M1052        | Lock frequency (lock, frequency locked at the current operating frequency)                                                                       | RW       |
| M1053        |                                                                                                    |          |
| M1055        |                                                                                                    |          |
| M1056        | Hardware already has power (Servo On Ready)                                                                                                    | RO       |
| M1057        |                                                                                                    |          |
| M1058        | On Quick Stopping                                                                                                    | RO       |

Table 16-12

# 16-5-3 Introduction to special register functions (special D)

| D                                                                                                    | Special | Function Descriptions                                                          | R/W *         |
|----------------------------------------------------------------------------------------------------|---------|--------------------------------------------------------------------------------|---------------|
| D1001   Device system program version                                                                                                    |         | '                                                                              |               |
| Dirigon   Program capacity   RO   Dirigon   Total program memory content   RO   Dirigon   Total program memory content   RO   Dirigon   RO   Dirigon   RO |         | Davida ayatana muanuna yanaian                                                 | <br>DO        |
| D1003                                                                                                    |         |                                                                                |               |
| D1004                                                                                                    |         |                                                                                |               |
| Din   Din   Din |         |                                                                                | KU            |
| D1010   Current scan time (units: 0.1 ms)                                                                                                    | D 1004  |                                                                                |               |
| D1011   Minimum scan time (units: 0.1 ms)   RO                                                                                                    | D1009   |                                                                                |               |
| Diol   Diol   |         |                                                                                | RO            |
| D1013                                                                                                    |         | 1                                                                              |               |
| Diolay                                                                                                    |         | Maximum scan time (units: 0.1 ms)                                              | RO            |
| D1018   Current integral value   RO   D1019   Force setting for PID I integral   RW   D1020   D1021   Dutput frequency (0.00–599.00 Hz)   RO   D1021   Dutput frequency (0.00–599.00 Hz)   RO   D1022                                                                                                    | D1013   |                                                                                |               |
| D1018   Current integral value   RO   D1019   Force setting for PID I integral   RW   D1020   D1021   Dutput frequency (0.00–599.00 Hz)   RO   D1021   Dutput frequency (0.00–599.00 Hz)   RO   D1022                                                                                                    | D1017   | <del></del>                                                                    | _ <del></del> |
| D1019                                                                                                    |         | Current integral value                                                         | RO            |
| D1020                                                                                                    |         |                                                                                |               |
| D1021                                                                                                    |         |                                                                                |               |
| D1022                                                                                                    |         |                                                                                |               |
| Communication expansion card number                                                                                                    |         |                                                                                |               |
| 0: No expansion card   1: DeviceNet Slave   RO   2: Profibus-DP Slave   3: CANopen Slave   4: Modbus-TCP Slave   5: EtherNet/IP Slave   5: EtherNet/IP Slave   5: EtherNet/IP Slave   5: EtherNet/IP Slave   7-                                                                                                    | 2.022   | Communication expansion card number                                            |               |
| 1: DeviceNet Slave   D1023   2: Profibus-DP Slave   3: CANopen Slave   4: Modbus-TCP Slave   5: EtherNet/IP Slave   5: EtherNet/IP Slave   5: EtherNet/IP Slave   5: EtherNet/IP Slave   7-                                                                                                    |         | ·                                                                              |               |
| D1023   2: Profibus-DP Slave   3: CANopen Slave   4: Modbus-TCP Slave   5: EtherNet/IP Slave   5: EtherNet/IP Slave   5: EtherNet/IP Slave   5: EtherNet/IP Slave   5: EtherNet/IP Slave   7                                                                                                    |         |                                                                                |               |
| 4: Modbus-TCP Slave 5: EtherNet/IP Slave  D1024 D1026 D1027 PID calculation frequency command (frequency command after PID calculation) RO D1028 AVI value (0.00–100.00%) RO D1030 ACI value (0.00–100.00%) RO D1030 RO D1035 VR value (0.00–100.00%) RO D1036 Servo error bit RO D1037 Drive output frequency RO D1038 DC bus voltage RO D1039 Output voltage RO D1040 Analog output value AFM (0.00–100.00%) RW D1041                                                                                                    | D1023   |                                                                                | RO            |
| D1024                                                                                                    |         | 3: CANopen Slave                                                               |               |
| D1024                                                                                                    |         |                                                                                |               |
| D1026                                                                                                    |         | 5: EtherNet/IP Slave                                                           |               |
| D1027   PID calculation frequency command (frequency command after PID calculation)   RO   D1028   AVI value (0.00–100.00%)   RO   D1029   ACI value (0.00–100.00%)   RO   D1030                                                                                                    | D1024   |                                                                                |               |
| D1027   PID calculation frequency command (frequency command after PID calculation)   RO   D1028   AVI value (0.00–100.00%)   RO   D1029   ACI value (0.00–100.00%)   RO   D1030                                                                                                    | D1026   | <b></b>                                                                        |               |
| D1028                                                                                                    |         | PID calculation frequency command (frequency command after PID calculation)    | PO            |
| D1029   ACI value (0.00–100.00%)   RO                                                                                                    |         |                                                                                |               |
| D1030                                                                                                    |         | · · · · · · · · · · · · · · · · · · ·                                          |               |
| D1034                                                                                                    |         | 1101 value (0.00 100.0070)                                                     | 1.0           |
| D1035         VR value (0.00–100.00%)         RO           D1036         Servo error bit         RO           D1037         Drive output frequency         RO           D1038         DC bus voltage         RO           D1039         Output voltage         RO           D1040         Analog output value AFM (0.00–100.00%)         RW           D1041             D1042             D1043         Can be user-defined (is displayed on panel when Pr.00-04 is set to 28; display method is Cxxxxx)         RW           D1044             D1049             D1050         Actual operation mode 0: Speed         RO           D1051             D1053         MI7 current calculated count value (low word)         RO           D1055         MI7 current calculated count value (high word)         RO                                                                                                    | _       |                                                                                |               |
| D1036         Servo error bit         RO           D1037         Drive output frequency         RO           D1038         DC bus voltage         RO           D1039         Output voltage         RO           D1040         Analog output value AFM (0.00–100.00%)         RW           D1041             D1042             D1043         Can be user-defined (is displayed on panel when Pr.00-04 is set to 28; display method is Cxxxxx)         RW           D1044             D1049             D1050         Actual operation mode 0: Speed         RO           D1051             D1053         MI7 current calculated count value (low word)         RO           D1055         MI7 current calculated count value (high word)         RO                                                                                                    |         |                                                                                |               |
| D1037         Drive output frequency         RO           D1038         DC bus voltage         RO           D1039         Output voltage         RO           D1040         Analog output value AFM (0.00–100.00%)         RW           D1041             D1042             D1043         Can be user-defined (is displayed on panel when Pr.00-04 is set to 28; display method is Cxxxxx)         RW           D1044             D1049             D1050         Actual operation mode 0: Speed         RO           D1051             D1053             D1054         MI7 current calculated count value (low word)         RO           D1055         MI7 current calculated count value (high word)         RO                                                                                                    |         | ,                                                                              |               |
| D1038         DC bus voltage         RO           D1039         Output voltage         RO           D1040         Analog output value AFM (0.00–100.00%)         RW           D1041                                                                                                    |         |                                                                                |               |
| D1039 Output voltage RO D1040 Analog output value AFM (0.00–100.00%) RW  D1041                                                                                                    |         |                                                                                |               |
| D1040 Analog output value AFM (0.00–100.00%)  D1041 D1042  D1043 Can be user-defined (is displayed on panel when Pr.00-04 is set to 28; display method is Cxxxx)  D1044 D1049  D1050 Actual operation mode 0: Speed  D1051 D1053  D1054 MI7 current calculated count value (low word)  RO  RO  RO  RO                                                                                                    |         | -                                                                              |               |
| D1041 D1042  Can be user-defined (is displayed on panel when Pr.00-04 is set to 28; display RW method is Cxxxx)  D1044 D1049  D1050 Actual operation mode 0: Speed  D1051 D1053  D1054 MI7 current calculated count value (low word) D1055 MI7 current calculated count value (high word)  RO                                                                                                    |         | · · · · · · · · · · · · · · · · · · ·                                          |               |
| D1042  Can be user-defined (is displayed on panel when Pr.00-04 is set to 28; display method is Cxxxx)  D1044                                                                                                    |         | Analog output value AFM (0.00–100.00%)                                         | RW            |
| D1043 Can be user-defined (is displayed on panel when Pr.00-04 is set to 28; display method is Cxxxx)  D1044                                                                                                    | D1041   |                                                                                |               |
| D1043 Can be user-defined (is displayed on panel when Pr.00-04 is set to 28; display method is Cxxxx)  D1044                                                                                                    | D1042   |                                                                                |               |
| D1043   method is Cxxxx)                                                                                                    |         | Can be user-defined (is displayed on panel when Pr.00-04 is set to 28; display | RW            |
| D1044 – D1049                                                                                                    | D1043   | , , , , ,                                                                      |               |
| D1050 Actual operation mode 0: Speed  D1051                                                                                                    | D1044   | ,                                                                              |               |
| D1050 0: Speed  D1051                                                                                                    | D1049   |                                                                                |               |
| D1051 D1053 D1054 MI7 current calculated count value (low word) RO D1055 MI7 current calculated count value (high word) RO                                                                                                    |         | ·                                                                              | RO            |
| D1053 BIT current calculated count value (low word) RO D1055 MI7 current calculated count value (high word) RO                                                                                                    |         | U: Speed                                                                       |               |
| D1054 MI7 current calculated count value (low word) RO D1055 MI7 current calculated count value (high word) RO                                                                                                    | _       |                                                                                |               |
| D1055 MI7 current calculated count value (high word) RO                                                                                                    |         | MI7 current calculated count value (low word)                                  | RO            |
| \ \ \ \ \ \ \ \ \ \ \ \ \ \ \ \ \ \ \ \                                                                                                    |         | ; , , , , , , , , , , , , , , , , , , ,                                        |               |
|                                                                                                    |         | · • /                                                                          |               |

| Special<br>D | Function Descriptions                                          | R/W * |
|--------------|----------------------------------------------------------------|-------|
| D1057        | MI7's rotating speed ratio                                     | RW    |
| D1058        | MI7 refresh rate (ms) corresponding to rotating speed          | RW    |
| D1059        | Number of nibbles of rotating speed corresponding to MI7 (0–3) | RW    |
| D1060        | Operation mode setting 0: Speed                                | RW    |
| D1061        | 485 Modbus communications time-out time (ms)                   | RW    |
| D1062        | Torque command (torque limit in speed mode)                    | RW    |
| D1063        |                                                                |       |
| D1069        | <del></del><br>                                                |       |
| D1100        | Target frequency                                               | RO    |
| D1101        | Target frequency (must be operating)                           | RO    |
| D1102        | Reference frequency                                            | RO    |
| D1103        |                                                                |       |
| _<br>D4400   | <del></del>                                                    |       |
| D1106        | — (D:) I                                                       | D0    |
| D1107        | π (Pi) low word                                                | RO    |
| D1108        | π (Pi) high word                                               | RO    |
| D1109        | Random number                                                  | RO    |

Table 16-13

#### 16-5-4 PLC Communication address

| Device | Range         | Type     | Address (Hex) |
|--------|---------------|----------|---------------|
| X      | 00–17 (Octal) | bit      | 0400-040FF    |
| Υ      | 00–17 (Octal) | bit      | 0500-050F     |
| Т      | 00–79         | bit/word | 0600-064F     |
| М      | 000–799       | bit      | 0800-0B1F     |
| М      | 1000–1279     | bit      | 0BE8-0CFF     |
| С      | 0–39          | bit/word | 0E00-0E27     |
| D      | 00–199        | word     | 1000-10C7     |
| D      | 1000–1219     | word     | 13E8-14C3     |

Table 16-14

#### Command codes that can be used

| Function Code | Function Descriptions             | Function target |
|---------------|-----------------------------------|-----------------|
| H1            | Coil status read                  | Y, M, T, C      |
| H2            | Input status read                 | X, Y, M, T, C   |
| H3            | Read single unit of data          | T, C, D         |
| H5            | Force single coil status change   | Y, M, T, C      |
| H6            | Write single unit of data         | T, C, D         |
| HF            | Force multiple coil status change | Y, M, T, C      |
| H10           | Write multiple units of data      | T, C, D         |

Table 16-15

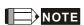

When PLC functions have been activated, the MS300 can match the PLC and drive parameters; this method uses different addresses for drives (default station number is 1, PLC sets station number as 2).

# 16-6 Introduction to the Command Window

#### 16-6-1 Overview of basic commands

# Ordinary commands

| Command code | Function                             | OPERAND       | Execution speed (μs) |
|--------------|--------------------------------------|---------------|----------------------|
| LD           | Load contact A                       | X, Y, M, T, C | 0.8                  |
| LDI          | Load contact B                       | X, Y, M, T, C | 0.8                  |
| AND          | Connect contact A in series          | X, Y, M, T, C | 0.8                  |
| ANI          | Connect contact B in series          | X, Y, M, T, C | 0.8                  |
| OR           | Connect contact A in parallel        | X, Y, M, T, C | 0.8                  |
| ORI          | Connect contact B in parallel        | X, Y, M, T, C | 0.8                  |
| ANB          | Series circuit block                 | N/A           | 0.3                  |
| ORB          | Parallel circuit block               | N/A           | 0.3                  |
| MPS          | Save to stack                        | N/A           | 0.3                  |
| MRD          | Stack read (pointer does not change) | N/A           | 0.3                  |
| MPP          | Read stack                           | N/A           | 0.3                  |

Table 16-16

# Output command

| Command code | Function                  | OPERAND       | Execution speed (μs) |  |
|--------------|---------------------------|---------------|----------------------|--|
| OUT          | Drive coil                | Y, M          | 1                    |  |
| SET          | Action continues (ON)     | Y, M          | 1                    |  |
| RST          | Clear contact or register | Y, M, T, C, D | 1.2                  |  |

Table 16-17

# • Timer, counter

| ,            |                |                     |                      |  |
|--------------|----------------|---------------------|----------------------|--|
| Command code | Function       | OPERAND             | Execution speed (μs) |  |
| TMR          | 16-bit timer   | T-K or T-D commands | 1.1                  |  |
| CNT          | 16-bit counter | C-K or C-D (16-bit) | 0.5                  |  |

Table 16-18

#### Main control command

| Command code | Function                         | OPERAND | Execution speed (μs) |  |
|--------------|----------------------------------|---------|----------------------|--|
| MC           | Common series contact connection | N0-N7   | 0.4                  |  |
| MCR          | Common series contact release    | N0-N7   | 0.4                  |  |

Table 16-19

# Contact rising edge/falling edge detection command

| Command code | Function                                   | OPERAND       | Execution speed (μs) |
|--------------|--------------------------------------------|---------------|----------------------|
| LDP          | Start of rising edge detection action      | X, Y, M, T, C | 1.1                  |
| LDF          | Start of falling edge detection action     | X, Y, M, T, C | 1.1                  |
| ANDP         | Rising edge detection series connection    | X, Y, M, T, C | 1.1                  |
| ANDF         | Falling edge detection series connection   | X, Y, M, T, C | 1.1                  |
| ORP          | Rising edge detection parallel connection  | X, Y, M, T, C | 1.1                  |
| ORF          | Falling edge detection parallel connection | X, Y, M, T, C | 1.1                  |

Table 16-20

# Upper / lower differential output commands

| Command code | Function                  | OPERAND | Execution speed (µs) |
|--------------|---------------------------|---------|----------------------|
| PLS          | Upper differential output | Y, M    | 1.2                  |
| PLF          | Lower differential output | Y, M    | 1.2                  |

Table 16-21

# Stop command

| Command code | Function           | OPERAND | Execution speed (μs) |
|--------------|--------------------|---------|----------------------|
| END          | Program conclusion | N/A     | 0.2                  |

Table 16-22

# Other commands

| Command code | Function                     | OPERAND | Execution speed (μs) |
|--------------|------------------------------|---------|----------------------|
| NOP          | No action                    | N/A     | 0.2                  |
| INV          | Inverse of operation results | N/A     | 0.2                  |
| Р            | Index                        | Р       | 0.3                  |

Table 16-23

# 16-6-2 Detailed explanation of basic commands

| Command     | Function                                                                                                    |                |                |               |            |                         |             |                    |
|-------------|----------------------------------------------------------------------------------------------------|----------------|----------------|---------------|------------|-------------------------|-------------|--------------------|
| LD          | Load contact A                                                                                                    | oad contact A  |                |               |            |                         |             |                    |
| 0.5 5 5 5 5 | X0-X17                                                                                                    | Y0-Y17         | M0-M799        | T0-159        |            | C0-C79                  | D0-         | -D399              |
| Operand     | ✓                                                                                                    | ✓              | ✓              | ✓             |            | ✓                       |             | _                  |
|             | Use the LD command for contact A starting at the left busbar or contact A starting at a Explanation contact circuit block; its function is to save current content and save the acquired |                |                |               |            |                         |             |                    |
| Explanation |                                                                                                    |                |                | ve current co | ontent     | t and save              | the a       | acquired           |
|             |                                                                                                    | in the cumulat | tive register. |               |            |                         |             |                    |
| Example     | Ladder diagram:                                                                                                    |                |                | Command of    | code:      | Des                     | criptic     | n:                 |
| Lxample     | X0 X                                                                                                    | (1<br>         | Ŷ1)            | LD            | <b>X</b> 0 | Load Con                | itact A     | of X0              |
|             |                                                                                                    |                |                | AND           | X1         | Create connection of X1 | a<br>n to c | series<br>ontact A |
|             |                                                                                                    |                |                | OUT           | Y1         | Drive Y1                | coil        |                    |

|                                         |                                                                                                    |        |                | 001     | 1 1   | Dilve 11                | COII         |                     |
|-----------------------------------------|----------------------------------------------------------------------------------------------------|--------|----------------|---------|-------|-------------------------|--------------|---------------------|
| Command                                 |                                                                                                    |        | Fund           | ction   |       |                         |              |                     |
| LDI                                     | Load contact I                                                                                                    | В      |                |         |       |                         |              |                     |
| 0,,,,,,,,,,,,,,,,,,,,,,,,,,,,,,,,,,,,,, | X0-X17                                                                                                    | Y0-Y17 | M0-M799        | T0-159  |       | C0-C79                  | D0-          | -D399               |
| Operand                                 | ✓                                                                                                    | ✓      | ✓              | ✓       |       | ✓                       |              | _                   |
| Explanation                             | Use the LDI command for contact B starting at the left busbar or contact B starting at a contact circuit block; its function is to save current content and save the acquired contact status in the cumulative register. |        |                |         |       | •                       |              |                     |
| Example                                 | Ladder diagra                                                                                                    | m:     | live register. | Command | code: | Des                     | scription    | on:                 |
|                                         | X0 X                                                                                                    | \      | <u>Y1</u> )    | LDI     | X0    | Load Cor                | itact E      | 3 of X0             |
|                                         |                                                                                                    |        |                | AND     | X1    | Create connection of X1 | a<br>on to c | series<br>contact A |
|                                         |                                                                                                    |        |                | OUT     | Y1    | Drive Y1                | coil         |                     |

| Command       |                                      |                 | Fun             | ntion          |           |                 |                 |  |
|---------------|--------------------------------------|-----------------|-----------------|----------------|-----------|-----------------|-----------------|--|
|               | Function Connect contact A in series |                 |                 |                |           |                 |                 |  |
| AND           | Connect conta                        | act A in series |                 |                |           |                 |                 |  |
| Operand       | X0-X17                               | Y0-Y17          | M0-M799         | T0-159         | C         | CO-C79          | D0-D399         |  |
| Operand       | ✓                                    | ✓               | ✓               | ✓              |           | ✓               | _               |  |
|               | Use the AND                          | command to      | create a series | connection t   | to cor    | ntact A; its    | function is to  |  |
| [Fundamentian | first read the                       | current status  | of the designat | ted series cor | ntact a   | and the log     | gical operation |  |
| Explanation   | results before                       | contact in ord  | der to perform  | "AND" opera    | ition;    | saves the       | results in the  |  |
|               | cumulative reg                       | gister.         | •               | -              |           |                 |                 |  |
| Evample       | Ladder diagra                        | m:              |                 | Command c      | ode:      | Des             | scription:      |  |
| Example       | X1   X                               | 0.              |                 | LDI :          | X1        | Load Cor        | ntact B of X1   |  |
|               |                                      | -               | Y1 )            |                |           | Create a        | series          |  |
|               | V 1                                  |                 | AND 2           | X0             | connectio | on to contact A |                 |  |
|               |                                      |                 |                 |                |           | of X0           |                 |  |
|               |                                      |                 |                 | OUT '          | Y1        | Drive Y1        | coil            |  |

| Command | Function      |                 |         |        |        |         |  |  |
|---------|---------------|-----------------|---------|--------|--------|---------|--|--|
| ANI     | Connect conta | act B in series |         |        |        |         |  |  |
| 0       | X0-X17        | Y0-Y17          | M0-M799 | T0-159 | C0-C79 | D0-D399 |  |  |
| Operand | ✓             | ✓               | ✓       | ✓      | ✓      | _       |  |  |

Explanation

Use the ANI command to create a series connection to contact B; its function is to first read the current status of the designated series contact and the logical operation results before contact in order to perform "AND" operation; saves the results in the cumulative register.

OUT

Example

# Ladder diagram: X1 X0 Y1

Command code:

Description:

LD X1 Load Contact A of X1

Create a series

connection to contact B of X0

Drive Y1 coil

Y1

| Command | Function      |                   |         |        |        |         |  |  |
|---------|---------------|-------------------|---------|--------|--------|---------|--|--|
| OR      | Connect conta | act A in parallel |         |        |        |         |  |  |
| Onerend | X0-X17        | Y0-Y17            | M0-M799 | T0-159 | C0-C79 | D0-D399 |  |  |
| Operand | ✓             | ✓                 | ✓       | ✓      | ✓      | _       |  |  |

Explanation

Use the OR command to establish a parallel connection to contact A; its function is to first read the current status of the designated series contact and the logical operation results before contact in order to perform "OR" operation; saves the results in cumulative register.

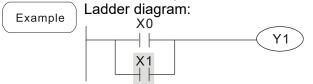

Command code: Description:

Create a series

OR

X1

Connection to contact A of X0

OT

OUT

Y1

Drive Y1 coil

| Command | Function      |                  |         |        |        |         |  |  |
|---------|---------------|------------------|---------|--------|--------|---------|--|--|
| ORI     | Connect conta | act B in paralle |         |        |        |         |  |  |
| Onerend | X0-X17        | Y0-Y17           | M0-M799 | T0-159 | C0-C79 | D0-D399 |  |  |
| Operand | ✓             | ✓                | ✓       | ✓      | ✓      | _       |  |  |

Explanation

Use the ORI command to establish a parallel connection to contact B; its function is to first read the current status of the designated series contact and the logical operation results before contact in order to perform "OR" operation; saves the results in cumulative register.

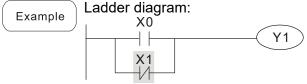

Command code:

Description:

LD X0 Load Contact A of X0

Create a series

Connection to contact B of X1

OUT Y1 Drive Y1 coil

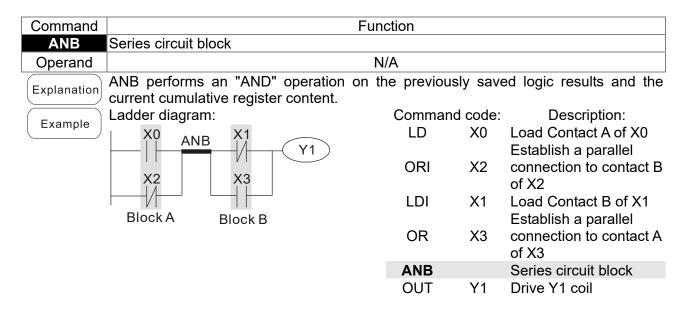

| Command     |                                    |            | Function           |        |                                              |
|-------------|------------------------------------|------------|--------------------|--------|----------------------------------------------|
| ORB         | Parallel circuit blo               | ck         |                    |        |                                              |
| Operand     |                                    |            | N/A                |        |                                              |
| Explanation | ORB performs an cumulative registe |            | the previously sav | ed log | ic results and the current                   |
| Fyample     | Ladder diagram:                    |            | Command            | code:  | Description:                                 |
| Example     | X0                                 | X1 Block A | LD                 | X0     | Load Contact A of X0                         |
|             |                                    | Y1)        |                    |        | Establish a parallel                         |
|             | X2                                 | X3         | ANI                | X1     | connection to contact B of X1                |
|             |                                    | Block B    | LDI                | X2     | Load Contact B of X2<br>Establish a parallel |
|             |                                    |            | AND                | Х3     | connection to contact A of X3                |
|             |                                    |            | ORB                |        | Parallel circuit block                       |
|             |                                    |            | OUT                | Y1     | Drive Y1 coil                                |

| Command     | Function                                                                                          |
|-------------|---------------------------------------------------------------------------------------------------|
| MPS         | Save to stack                                                                                     |
| Operand     | N/A                                                                                               |
| Explanation | Saves the current content of the cumulative register to the stack (add one to the stack pointer). |

| Command | Function                             |
|---------|--------------------------------------|
| MRD     | Read stack (pointer does not change) |
| Operand | N/A                                  |

Reads the stack content and saves to the cumulative register (the stack pointer does not change).

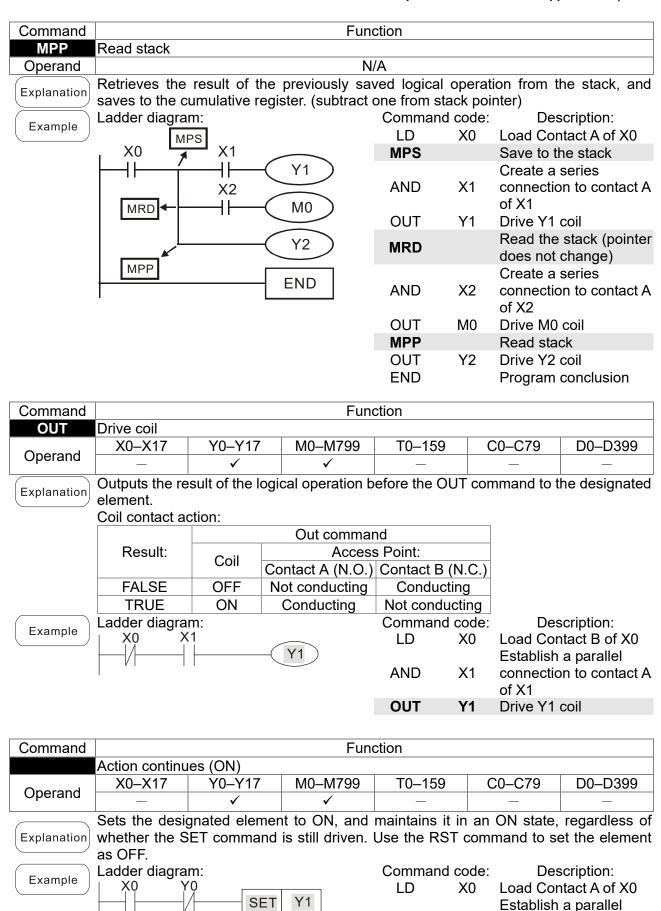

Y0

**Y1** 

of Y0

AN

SET

connection to contact B

Action continues (ON)

| Command                         |                                                                                                    |                                                                                                    |                                                                                                    | Fu                                                                                                    | nction                                                                                                    |                                                                                                    |                                                                                                 |                                                                     |  |
|---------------------------------|----------------------------------------------------------------------------------------------------|----------------------------------------------------------------------------------------------------|----------------------------------------------------------------------------------------------------|----------------------------------------------------------------------------------------------------|----------------------------------------------------------------------------------------------------|----------------------------------------------------------------------------------------------------|-------------------------------------------------------------------------------------------------|---------------------------------------------------------------------|--|
| RST                             | Clear cont                                                                                                    | act or r                                                                                                    | register                                                                                                    |                                                                                                    |                                                                                                    |                                                                                                    |                                                                                                 |                                                                     |  |
| Operand                         | X0-X17                                                                                                    |                                                                                                    | Y0-Y17                                                                                                    | M0-M799                                                                                                    | T0-159                                                                                                    | 9 (                                                                                                    | C0-C79                                                                                          | D0-D399                                                             |  |
|                                 | _                                                                                                    |                                                                                                    | ✓                                                                                                    | <b>✓</b>                                                                                                    | ✓                                                                                                    |                                                                                                    | <b>√</b>                                                                                        | <b>✓</b>                                                            |  |
| Explanation                     |                                                                                                    | e desig                                                                                                    | nated elem                                                                                                    | ent as descri                                                                                                    |                                                                                                    |                                                                                                    |                                                                                                 |                                                                     |  |
|                                 |                                                                                                    | Element Mode                                                                                                    |                                                                                                    |                                                                                                    |                                                                                                    |                                                                                                    |                                                                                                 |                                                                     |  |
|                                 | -                                                                                                    | Y, M Both coil and contact are set as OFF.                                                                                                    |                                                                                                    |                                                                                                    |                                                                                                    |                                                                                                    |                                                                                                 |                                                                     |  |
|                                 | T, C Sets the current timing or count value to 0, and both the coil and contact are set to OFF.  D Sets the content value to 0.                                                                                                    |                                                                                                    |                                                                                                    |                                                                                                    |                                                                                                    |                                                                                                    |                                                                                                 |                                                                     |  |
|                                 |                                                                                                    |                                                                                                    |                                                                                                    |                                                                                                    |                                                                                                    |                                                                                                    |                                                                                                 |                                                                     |  |
|                                 |                                                                                                    |                                                                                                    | and is not                                                                                                    | executed, the                                                                                                    | status of the                                                                                                    | e desigr                                                                                                    | nated elem                                                                                      | nent remains                                                        |  |
|                                 | unchange                                                                                                    |                                                                                                    |                                                                                                    |                                                                                                    | •                                                                                                    |                                                                                                    | _                                                                                               |                                                                     |  |
| Example                         | Ladder dia                                                                                                    | agram:                                                                                                    |                                                                                                    |                                                                                                    | Comman                                                                                                    |                                                                                                    |                                                                                                 | scription:                                                          |  |
|                                 | X0                                                                                                    | RS                                                                                                    | T Y5                                                                                                    |                                                                                                    | LD<br><b>RST</b>                                                                                                    | X0<br><b>Y5</b>                                                                                                    |                                                                                                 | ntact A of X0<br>contact or                                         |  |
|                                 |                                                                                                    |                                                                                                    |                                                                                                    |                                                                                                    | I\O I                                                                                                    | 10                                                                                                    | register                                                                                        |                                                                     |  |
| Command                         |                                                                                                    |                                                                                                    |                                                                                                    | Fii                                                                                                    | nction                                                                                                    |                                                                                                    |                                                                                                 |                                                                     |  |
| TMR                             | 16-bit time                                                                                                    | er                                                                                                    |                                                                                                    | 1 4                                                                                                    | 100011                                                                                                    |                                                                                                    |                                                                                                 |                                                                     |  |
|                                 | T-K                                                                                                    | TO-                                                                                                    | –T159, K0-                                                                                                    | -K32,767                                                                                                    |                                                                                                    |                                                                                                    |                                                                                                 |                                                                     |  |
| Operand                         | T-D                                                                                                    | TO                                                                                                    | –T159, D0                                                                                                    | -D399                                                                                                    |                                                                                                    |                                                                                                    |                                                                                                 |                                                                     |  |
| Explanation                     |                                                                                                    |                                                                                                    |                                                                                                    | mer coil, and                                                                                                    |                                                                                                    |                                                                                                    |                                                                                                 |                                                                     |  |
| Explanation                     | on is as follows when the timing value reaches the designated setting value (timing                                                                                                    |                                                                                                    |                                                                                                    |                                                                                                    |                                                                                                    |                                                                                                    |                                                                                                 | e (timing val                                                       |  |
|                                 |                                                                                                    |                                                                                                    | n me uming                                                                                                    | g value readin                                                                                                    | Ū                                                                                                    |                                                                                                    | •                                                                                               |                                                                     |  |
|                                 | ≥ setting v                                                                                                    | alue):                                                                                                    |                                                                                                    |                                                                                                    |                                                                                                    |                                                                                                    | •                                                                                               |                                                                     |  |
|                                 | ≥ setting v<br>N.O. (No                                                                                                    | alue):<br>rmally (                                                                                                    | Open) cont                                                                                                    | act Op                                                                                                    | en circuit                                                                                                    |                                                                                                    |                                                                                                 |                                                                     |  |
|                                 | ≥ setting v<br>N.O. (No<br>N.C. (No                                                                                                    | ralue):<br>rmally (<br>rmally (                                                                                                    | Open) cont<br>Closed) co                                                                                                    | act Op                                                                                                    | en circuit                                                                                                    |                                                                                                    |                                                                                                 |                                                                     |  |
|                                 | ≥ setting v<br>N.O. (No<br>N.C. (No<br>If the RST                                                                                                    | alue):<br>rmally (<br>rmally (<br>comm                                                                                                    | Open) cont<br>Closed) co                                                                                                    | act Op                                                                                                    | en circuit                                                                                                    | e desigr                                                                                                    | nated elem                                                                                      | nent remains                                                        |  |
|                                 | ≥ setting v<br>N.O. (No<br>N.C. (No<br>If the RST<br>unchange                                                                                                    | ralue):<br>rmally (<br>rmally (<br>comm<br>d.                                                                                                    | Open) cont<br>Closed) co                                                                                                    | act Op                                                                                                    | en circuit<br>sed circuit<br>status of the                                                                                                    |                                                                                                    |                                                                                                 |                                                                     |  |
| Example                         | ≥ setting v<br>N.O. (No<br>N.C. (No<br>If the RST                                                                                                    | ralue):<br>rmally (<br>rmally (<br>comm<br>d.                                                                                                    | Open) cont<br>Closed) co                                                                                                    | act Op                                                                                                    | en circuit<br>sed circuit<br>status of the<br>Comman                                                                                                    | d code:                                                                                                    | De                                                                                              | scription:                                                          |  |
| Example                         | ≥ setting v<br>N.O. (No<br>N.C. (No<br>If the RST<br>unchange<br>Ladder dia                                                                                                    | ralue):<br>rmally (<br>rmally (<br>comm<br>d.                                                                                                    | Open) cont<br>Closed) col<br>and is not                                                                                                    | act Op                                                                                                    | en circuit<br>sed circuit<br>status of the<br>Comman<br>LD                                                                                                    |                                                                                                    | De                                                                                              | scription:<br>ntact A of X0                                         |  |
| Example                         | ≥ setting v<br>N.O. (No<br>N.C. (No<br>If the RST<br>unchange<br>Ladder dia                                                                                                    | ralue):<br>rmally (<br>comm<br>d.<br>agram:                                                                                                    | Open) cont<br>Closed) col<br>and is not                                                                                                    | act Op<br>ntact Clos<br>executed, the                                                                                                    | en circuit<br>sed circuit<br>status of the<br>Comman                                                                                                    | d code:<br>X0                                                                                                    | De<br>Load Co<br>T5 timer                                                                       | scription:<br>ntact A of X0                                         |  |
|                                 | ≥ setting v<br>N.O. (No<br>N.C. (No<br>If the RST<br>unchange<br>Ladder dia                                                                                                    | ralue):<br>rmally (<br>comm<br>d.<br>agram:                                                                                                    | Open) cont<br>Closed) col<br>and is not                                                                                                    | eact Opentact Closexecuted, the                                                                                                    | en circuit<br>sed circuit<br>status of the<br>Comman<br>LD                                                                                                    | d code:<br>X0<br><b>T5</b>                                                                                                    | De<br>Load Co<br>T5 timer                                                                       | escription:<br>Intact A of X0                                       |  |
| Example  Command  CNT           | ≥ setting v<br>N.O. (No<br>N.C. (No<br>If the RST<br>unchange<br>Ladder dia                                                                                                    | ralue): rmally ( rmally ( comm d. agram:                                                                                                    | Open) cont<br>Closed) col<br>and is not                                                                                                    | eact Opentact Closexecuted, the                                                                                                    | en circuit sed circuit status of the Comman LD TMR                                                                                                    | d code:<br>X0<br><b>T5</b>                                                                                                    | De<br>Load Co<br>T5 timer                                                                       | escription:<br>Intact A of X0                                       |  |
| Command                         | ≥ setting v N.O. (Nor N.C. (Nor If the RST unchanger Ladder dia                                                                                                    | rmally (rmally (rmally (rmally (rmally (rmally (rmally (rmall)))))))))))))))))))))))))))))))))))                                                                                                    | Open) cont<br>Closed) col<br>and is not                                                                                                    | eact Opentact Closexecuted, the                                                                                                    | en circuit sed circuit status of the Comman LD TMR                                                                                                    | d code:<br>X0<br><b>T5</b>                                                                                                    | De<br>Load Co<br>T5 timer                                                                       | escription:<br>Intact A of X0                                       |  |
| Command                         | > setting v N.O. (No N.C. (No If the RST unchange Ladder dia X0  16-bit coul                                                                                                    | ralue): rmally (rmally (rmally (rmally (rmally (rmally (rmall)))) commod. agram: TM                                                                                                    | Open) cont<br>Closed) col<br>and is not o                                                                                                    | ract Opentact Closexecuted, the K1000 Fu                                                                                                    | en circuit sed circuit status of the Comman LD TMR                                                                                                    | d code:<br>X0<br><b>T5</b>                                                                                                    | De<br>Load Co<br>T5 timer                                                                       | escription:<br>Intact A of X0                                       |  |
| Command                         | > setting v N.O. (No N.C. (No If the RST unchange Ladder dia X0  16-bit cour C-K C-D                                                                                                    | ralue): rmally ( rmally ( comm d. agram: TM                                                                                                    | Open) cont<br>Closed) cont<br>and is not of<br>IR T5                                                                                                    | ract Opentact Closexecuted, the K1000 Full CH32,767                                                                                                    | en circuit sed circuit status of the Comman LD TMR                                                                                                    | d code:<br>X0<br>T5<br>K1000                                                                                                    | De<br>Load Co<br>T5 timer<br>Set value                                                          | escription:<br>ntact A of X0<br>e as K1000                          |  |
| Command                         | ≥ setting v N.O. (Nor N.C. (Nor N.C. (Nor If the RST unchange Ladder dia X0  16-bit cour C-K C-D When you                                                                                                    | ralue): rmally (rmally (rmally (rmally (rmally (rmally (rmally (rmall))))) commod. agram: TM  nter C C u execute                                                                                                    | Open) cont<br>Closed) cont<br>and is not of<br>and is not of<br>TS<br>TS<br>CO-C79, KO<br>CO-C79, DO<br>ute the CI                                                                                                    | ract Opentact Closexecuted, the K1000 Fu                                                                                                    | en circuit sed circuit status of the Comman LD TMR nction                                                                                                    | d code:<br>X0<br>T5<br>K1000                                                                                                    | De<br>Load Co<br>T5 timer<br>Set value                                                          | escription:<br>Intact A of X0<br>e as K1000<br>he designat          |  |
| Command CNT Operand             | > setting v N.O. (Nor N.C. (Nor N.C. (Nor. (Nor N.C. (Nor N.C. (Nor N.C. (Nor N.C. (Nor N.C. (Nor N.C. (No | rmally (rmally (rmally (rmally (rmally (rmally (rmally (rmall)))))))  agram:  TM  TM  TM  C  C  u execution from                                                                                                    | Open) cont<br>Closed) col<br>and is not of<br>IR T5                                                                                                    | ract Opentact Closexecuted, the K1000 Full-K32,767 D-D399 NT command                                                                                                    | en circuit sed circuit status of the Comman LD TMR nction                                                                                                    | d code:<br>X0<br>T5<br>K1000<br>to ON                                                                                                    | De<br>Load Co<br>T5 timer<br>Set value<br>, switch t<br>e counter                               | escription: Intact A of X0 e as K1000 he designate                  |  |
| Command CNT Operand             | > setting v N.O. (Nor N.C. (Nor N.C. (Nor. (Nor N.C. (Nor N.C. (Nor N.C. (Nor N.C. (Nor N.C. (Nor N.C. (No | rmally (rmally (rmally (rmally (rmally (rmally (rmally (rmall)))))))  agram:  TM  TM  Cu execute the execute of the execute the execute th | Open) cont<br>Closed) col<br>and is not of<br>IR T5                                                                                                    | Fu  -K32,767 -D399 NT command to electrified the designate                                                                                                    | en circuit sed circuit status of the Comman LD TMR nction                                                                                                    | d code:<br>X0<br>T5<br>K1000<br>to ON                                                                                                    | De<br>Load Co<br>T5 timer<br>Set value<br>, switch t<br>e counter                               | escription: Intact A of X0 e as K1000 he designate                  |  |
| Command CNT Operand             | > setting v N.O. (No N.C. (No If the RST unchange Ladder dia X0  16-bit cour C-K C-D When you counter co When the contact ha                                                                                                    | rmally (rmally (rmally (rmally (rmally (rmally (rmally (rmall))))))  agram:  TM  TM  TM  count is the formula the following the following the  | Open) cont<br>Closed) col<br>and is not of<br>IR T5<br>CO-C79, K0<br>CO-C79, D0<br>ute the Cform no power<br>reaches to                                                                                                    | Fundant Section Close Contact Close Contact  | en circuit sed circuit status of the Comman LD TMR nction                                                                                                    | d code:<br>X0<br>T5<br>K1000<br>to ON                                                                                                    | De<br>Load Co<br>T5 timer<br>Set value<br>, switch t<br>e counter                               | escription: Intact A of X0 e as K1000 he designate                  |  |
| Command CNT Operand             | > setting v N.O. (Nor N.C. (Nor N.C. | rmally (rmally (rmally | Open) cont<br>Closed) col<br>and is not of<br>and is not of<br>IR T5<br>CO-C79, K0<br>O-C79, D0<br>ute the Cl<br>on no power<br>reaches to<br>ollowing act                                                                                                    | Fu  K1000  Fu  K1000  Fu  CH32,767  CH399  NT command to electrified the designate tion: tact Op                                                                                                    | en circuit sed circuit status of the Comman LD TMR  nction  from OFF and add or d value (co                                                                                                    | d code:<br>X0<br>T5<br>K1000<br>to ON                                                                                                    | De<br>Load Co<br>T5 timer<br>Set value<br>, switch t<br>e counter                               | escription: Intact A of X0 e as K1000 he designate                  |  |
| Command CNT Operand             | > setting v N.O. (No N.C. (No If the RST unchange Ladder dia X0  16-bit cour C-K C-D When you counter co When the contact ha N.O. (No N.C. (No                                                                                                    | rmally (rmally (rmally | Open) conto                                                                                                    | Fu  K1000  Fu  K1000  Fu  C32,767  C-D399  NT command to electrified the designate stion: tact                                                                                                    | en circuit sed circuit status of the Comman LD TMR  nction  from OFF and add or d value (compand add or d value (compand add o | to ON ne to the to the total                                                                                                    | De<br>Load Co<br>T5 timer<br>Set value<br>, switch t<br>e counter<br>ue = setti                 | he designat<br>'s count value), t                                   |  |
| Command CNT Operand             | > setting v N.O. (No N.C. (No If the RST unchange Ladder dia X0  16-bit cour C-K C-D When you counter co When the contact ha N.O. (No After reach                                                                                                    | rmally (committed of the count is the formally (committed of the count is the formally (coning the count is the formally (coning the count is the formally (coning the count is the formally (coning the count is the formally (coning the count is the formally (coning the count is the formally (coning the count is the formally (coning the count is the formally (coning the count is the formally (coning the count is the formally (coning the count is the count is | Open) contocolors of Closed) contocolors of Contocolors of Contoco | Fu  K1000  Fu  K1000  Fu  CASSUMATION AND THE STATE OF THE STATE OF TH | en circuit sed circuit status of the Comman LD TMR  nction  from OFF and add or d value (compand add or d value (compand add o | to ON ne to the to the | De Load Co T5 timer Set value  , switch t e counter ue = setti                                  | he designat<br>'s count valuing value), to                          |  |
| Command CNT Operand             | > setting v N.O. (No N.C. (No If the RST unchange Ladder dia X0  16-bit cour C-K C-D When you counter co When the contact ha N.O. (No After reach                                                                                                    | rmally (committed of the count is the formally (committed of the count is the formally (coning the count is the formally (coning the count is the formally (coning the count is the formally (coning the count is the formally (coning the count is the formally (coning the count is the formally (coning the count is the formally (coning the count is the formally (coning the count is the formally (coning the count is the formally (coning the count is the count is | Open) contocolors of Closed) contocolors of Contocolors of Contoco | Fu  K1000  Fu  K1000  Fu  C32,767  C-D399  NT command to electrified the designate stion: tact                                                                                                    | en circuit sed circuit status of the Comman LD TMR  nction  from OFF and add or d value (compand add or d value (compand add o | to ON ne to the to the | De Load Co T5 timer Set value  , switch t e counter ue = setti                                  | he designat<br>'s count valuing value), to                          |  |
| Command CNT Operand             | > setting v N.O. (No N.C. (No If the RST unchange Ladder dia X0  16-bit cour C-K C-D When you counter co When the contact ha N.O. (No After reach even with count.                                                                                                    | rmally (rmally (rmally | Open) contocolors of Closed) contocolors of Contocolors of Contoco | Fu  K1000  Fu  K1000  Fu  CASSUMATION AND THE STATE OF THE STATE OF TH | en circuit sed circuit status of the Comman LD TMR  nction  from OFF and add or d value (compand add or d value (compand add o | to ON ne to the unit value becomman                                                                                                    | De Load Co T5 timer Set value  , switch t e counter ue = setti oth remain                       | he designation value), to unchanged                                 |  |
| Command CNT Operand             | Setting von N.O. (Non N.C. (Non N.C. (Non N.C. (Non N.C. (Non N.C. (Non N.C. (Non N.C. (Non After reached even with count. Ladder dia N.O. (Non N.C. (Non N.C. (Non N. | rmally (rmally (rmally | Open) contocolors of Closed) contocolors of Contocolors of Contoco | Fu  K1000  Fu  K1000  Fu  CASSUMATION AND THE STATE OF THE STATE OF TH | en circuit sed circuit status of the Comman LD TMR  nction  from OFF and add or d value (coden circuit sed circuit sed circuit set and count se the RST of                                                                                                    | to ON ne to thount value becommand code:                                                                                                    | De Load Co T5 timer Set value  , switch t e counter ue = setti  oth remain nd to resta          | he designate sound value), to unchanged at or clear the escription: |  |
| Command CNT Operand Explanation | > setting v N.O. (No N.C. (No If the RST unchange Ladder dia X0  16-bit cour C-K C-D When you counter co When the contact ha N.O. (No After reach even with count.                                                                                                    | rmally (rmally (rmally | Open) contoclosed) colosed) colosed) colosed) colosed) colosed count part of the colosed colosed count part of the colosed count part of the colosed colosed count part of the colosed colosed count part of the colosed colosed colos | Fu  K1000  Fu  K1000  Fu  CASSUMATION AND THE STATE OF THE STATE OF TH | en circuit sed circuit status of the Comman LD TMR  nction  from OFF and add or d value (comman sed circuit sed circuit set and count se the RST of Comman LD                                                                                                    | to ON ne to the unit value becomman                                                                                                    | De Load Co T5 timer Set value  , switch t e counter ue = setti  oth remain to resta  De Load Co | he designates count value, to clear the scription:                  |  |

| Command  |         | Function                         |  |  |  |  |  |
|----------|---------|----------------------------------|--|--|--|--|--|
| MC / MCR | Connect | /release a common series contact |  |  |  |  |  |
| Operand  | N0-N7   |                                  |  |  |  |  |  |

Explanation

MC is the main control initiation command, and any command between MC and MCR is executed normally. When the MC command is OFF, any command between MC and MCR acts as follows:

| Determination of commands            | Description                                                                            |
|--------------------------------------|----------------------------------------------------------------------------------------|
| Ordinary timer                       | The timing value reverts to 0, the coil loses power, and the contact does not operate. |
| Counter                              | The coil loses power, and the count value and contact stay in their current state.     |
| Coil driven by OUT command           | None receives power.                                                                   |
| Elements driven by SET, RST commands | They remain in their current state.                                                    |
| Application commands                 | None are actuated.                                                                     |

MCR is the main control stop command, and is placed at the end of the main control program. There may not be any contact command prior to the MCR command. The MC-MCR main control program commands support a nested program structure with a maximum of only eight levels; use in the order N0–N7. Refer to the following program example:

Example

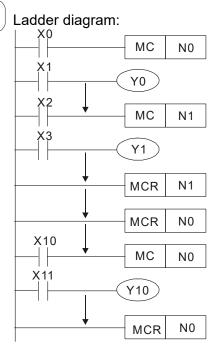

| Comm           |            | Description:                                         |  |  |  |  |  |
|----------------|------------|------------------------------------------------------|--|--|--|--|--|
| LD             | X0         | Load Contact A of X0                                 |  |  |  |  |  |
| MC             | N0         | Connection of N0 common series contact               |  |  |  |  |  |
| LD<br>OUT<br>: | X1<br>Y0   | Load Contact A of X1<br>Drive Y0 coil                |  |  |  |  |  |
| LD             | X2         | Load Contact A of X2                                 |  |  |  |  |  |
| MC             | N1         | Connection of N1 common series contact               |  |  |  |  |  |
| LD<br>OUT<br>: | X3<br>Y1   | Load Contact A of X3<br>Drive Y1 coil                |  |  |  |  |  |
| MCR            | N1         | Release N1 common series contact                     |  |  |  |  |  |
| :<br>MCR       | N0         | Release N0 common series contact                     |  |  |  |  |  |
| :              | V40        | Load Contact A of V10                                |  |  |  |  |  |
| LD             | X10        | Load Contact A of X10 Connection of N0 common series |  |  |  |  |  |
| MC             | N0         | contact                                              |  |  |  |  |  |
| LD<br>OUT<br>: | X11<br>Y10 | Load Contact A of X11<br>Drive Y10 coil              |  |  |  |  |  |
| MCR            | N0         | Release N0 common series contact                     |  |  |  |  |  |

| Command | Function        |                |         |        |        |         |  |  |
|---------|-----------------|----------------|---------|--------|--------|---------|--|--|
| LDP     | Start of rising | edge detection | action  |        |        |         |  |  |
| Operand | X0-X17          | Y0-Y17         | M0-M799 | T0-159 | C0-C79 | D0-D399 |  |  |
| Operand | ✓               | ✓              | ✓       | ✓      | ✓      | _       |  |  |

Explanation

The LDP command has the same use as LD, but its action is different. Its function is to save the current content while also saving the detected state of the rising edge of the contact to the cumulative register.

Example

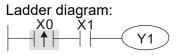

Command Description:

LDP X0 Start of X0 rising edge detection action

AND X1 Create a series connection to contact A of X1

Y1 Drive Y1 coil

Command code:

| Command | Function         |                                        |         |        |        |         |  |
|---------|------------------|----------------------------------------|---------|--------|--------|---------|--|
| LDF     | Start of falling | Start of falling edge detection action |         |        |        |         |  |
| Operand | X0-X17           | Y0-Y17                                 | M0-M799 | T0-159 | C0-C79 | D0-D399 |  |
| Operand | ✓                | ✓                                      | ✓       | ✓      | ✓      | _       |  |

OUT

Explanation

The LDF command has the same use as LD, but its action is different. Its function is to save the current content while also saving the detected state of the falling edge of the contact to the cumulative register.

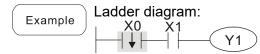

LDF X0 Start of X0 falling edge detection action
Create a series
AND X1 connection to contact A of X1
OUT Y1 Drive Y1 coil

Description:

| Command | Function      |                                         |         |        |        |         |
|---------|---------------|-----------------------------------------|---------|--------|--------|---------|
| ANDP    | Rising edge d | Rising edge detection series connection |         |        |        |         |
| Onevend | X0-X17        | Y0-Y17                                  | M0-M799 | T0-159 | C0-C79 | D0-D399 |
| Operand | ✓             | ✓                                       | ✓       | ✓      | ✓      | _       |

Explanation Use the ANDP command for a contact rising edge detection series connection.

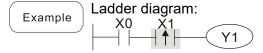

Command code:

LD X0 Load Contact A of X0

X1 Rising edge

ANDP X1 detection series

connection

OUT Y1 Drive Y1 coil

| Command                                 | Function       |                                          |         |        |        |         |
|-----------------------------------------|----------------|------------------------------------------|---------|--------|--------|---------|
| ANDF                                    | Falling edge d | Falling edge detection series connection |         |        |        |         |
| 0,,,,,,,,,,,,,,,,,,,,,,,,,,,,,,,,,,,,,, | X0-X17         | Y0-Y17                                   | M0-M799 | T0-159 | C0-C79 | D0-D399 |
| Operand                                 | ✓              | ✓                                        | ✓       | ✓      | ✓      | _       |

Explanation Use the ANDF command for a contact falling edge detection series connection.

Example Ladder diagram:

Ladder diagram:

X0 X1

Y1

Y1

Command code:

LD X0 Load Contact A of X0

X1 Falling edge

ANDF X1 detection series

connection

OUT Y1 Drive Y1 coil

| Command | Function      |                                           |         |        |        |         |
|---------|---------------|-------------------------------------------|---------|--------|--------|---------|
| ORP     | Rising edge d | Rising edge detection parallel connection |         |        |        |         |
| Operand | X0-X17        | Y0-Y17                                    | M0-M799 | T0-159 | C0-C79 | D0-D399 |
| Operand | ✓             | ✓                                         | ✓       | ✓      | ✓      | _       |

Explanation Use the ORP command for a contact rising edge detection parallel connection.

Example Ladder diagram:

X0

Y1

Command code:

Description:

LD X0 Load Contact A of X0

X1 Rising edge
detection parallel connection

OUT Y1 Drive Y1 coil

| Command | Function       |                                            |         |        |        |         |
|---------|----------------|--------------------------------------------|---------|--------|--------|---------|
| ORF     | Falling edge d | Falling edge detection parallel connection |         |        |        |         |
| Onerend | X0-X17         | Y0-Y17                                     | M0-M799 | T0-159 | C0-C79 | D0-D399 |
| Operand | ✓              | ✓                                          | ✓       | ✓      | ✓      | _       |

Explanation Use the ORF command for a contact falling edge detection parallel connection.

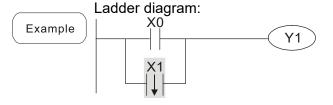

Command code:

Description:

LD X0 Load Contact A of X0

X1 Falling edge

ORF X1 detection parallel connection

OUT Y1 Drive Y1 coil

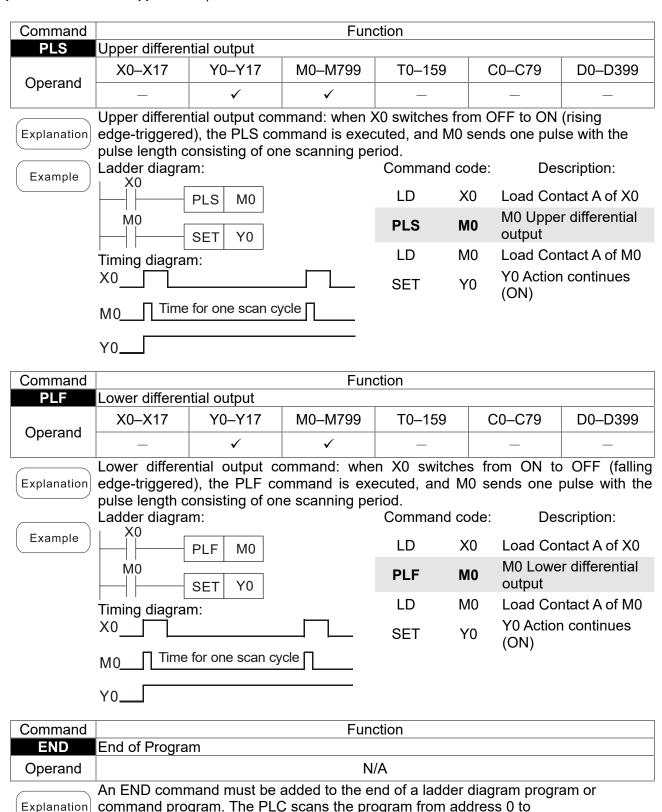

the END command, and then returns to address 0 and begins scanning again.

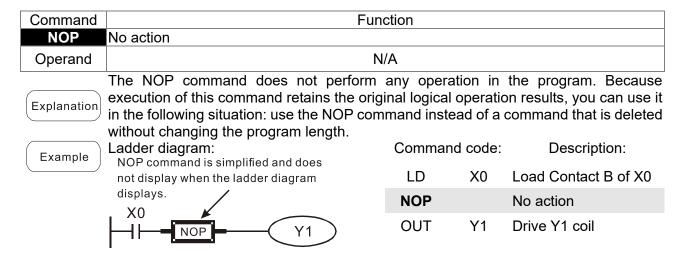

| Command | Function                                     |                 |           |             |                              |
|---------|----------------------------------------------|-----------------|-----------|-------------|------------------------------|
| INV     | Inverse of operation resu                    | ılts            |           |             |                              |
| Operand | N/A                                          |                 |           |             |                              |
|         | Saves the result of the cumulative register. | logic inversion | operation | prior to th | e INV command in the         |
| Example | Ladder diagram:                              |                 | Comm      | and code:   | Description:                 |
| Lxample | X0 Y1                                        |                 | LD        | X0          | Load Contact A of X0         |
|         |                                              |                 |           |             | Inverse of operation results |
|         |                                              |                 | OUT       | Y1          | Drive Y1 coil                |

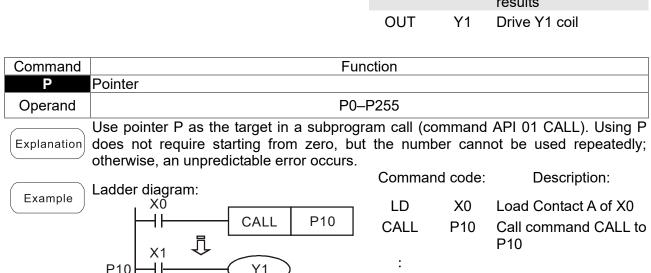

| P10 |    | Pointer P10          |
|-----|----|----------------------|
| LD  | X1 | Load Contact A of X1 |
| OUT | Y1 | Drive Y1 coil        |

16-6-3 Overview of application commands

| Classification  | API | Comma  | nd code | Р        | Function                                                 | STE    | EPS    |
|-----------------|-----|--------|---------|----------|----------------------------------------------------------|--------|--------|
| Classification  | API | 16 bit | 32 bit  | command  | Function                                                 | 16 bit | 32 bit |
|                 | 01  | CALL   | -       | ✓        | Call subprogram                                          | 3      | -      |
| Circuit control | 2   | SRET   | -       | -        | End a subprogram                                         | 1      | -      |
|                 | 06  | FEND   | -       | -        | End a main program                                       | 1      | -      |
|                 | 10  | CMP    | DCMP    | ✓        | Compare set output                                       | 7      | 13     |
| Send            | 11  | ZCP    | DZCP    | ✓        | Range comparison                                         | 9      | 17     |
| comparison      | 12  | MOV    | DMOV    | ✓        | Move data                                                | 5      | 9      |
|                 | 15  | BMOV   | _       | ✓        | Send all                                                 | 7      |        |
|                 | 20  | ADD    | DADD    | ✓        | BIN addition                                             | 7      | 13     |
|                 | 21  | SUB    | DSUB    | ✓        | BIN subtraction                                          | 7      | 13     |
| Four logical    | 22  | MUL    | DMUL    | ✓        | BIN multiplication                                       | 7      | 13     |
| operations      | 23  | DIV    | DDIV    | ✓        | BIN division                                             | 7      | 13     |
|                 | 24  | INC    | DINC    | ✓        | BIN add one                                              | 3      | 5      |
|                 | 25  | DEC    | DDEC    | ✓        | BIN subtract one                                         | 3      | 5      |
| Rotational      | 30  | ROR    | DROR    | ✓        | Right rotation                                           | 5      | _      |
| displacement    | 31  | ROL    | DROL    | ✓        | Left rotation                                            | 5      | _      |
|                 | 40  | ZRST   | _       | ✓        | Clear range                                              | 5      | -      |
| Data Process    | 49  | _      | DFLT    | ✓        | Convert BIN whole number to binary floating point number | -      | 9      |
| Communication   | 150 | MODRW  | _       | ✓        | Modbus read/write                                        | 7      | _      |
|                 | 110 | _      | DECMP   | <b>✓</b> | Compare binary floating point numbers                    | _      | 13     |
|                 | 111 | _      | DEZCP   | ✓        | Compare binary floating point number range               | _      | 17     |
|                 | 116 | _      | DRAD    | ✓        | Convert angle to diameter                                |        | 9      |
|                 | 117 | _      | DDEG    | ✓        | Convert diameter to angle                                |        | 9      |
|                 | 120 | _      | DEADD   | ✓        | Add binary floating point numbers                        | _      | 13     |
|                 | 121 | _      | DESUB   | ✓        | Subtract binary floating point numbers                   | _      | 13     |
|                 | 122 | _      | DEMUL   | ✓        | Multiply binary floating point numbers                   | _      | 13     |
|                 | 123 | _      | DEDIV   | ✓        | Divide binary floating point numbers                     | _      | 13     |
| Floating point  | 124 | _      | DEXP    | ✓        | Find exponent of a binary floating point number          | _      | 9      |
| operation       | 125 | _      | DLN     | <b>✓</b> | Find natural logarithm of a binary floating point number | _      | 9      |
|                 | 127 | _      | DESQR   | ✓        | Find the square root of binary floating point number     | _      | 9      |
|                 | 129 | _      | DINT    | <b>✓</b> | Convert binary floating point number to BIN whole number | _      | 9      |
|                 | 130 | _      | DSIN    | <b>✓</b> | Find the sine of a binary floating point number          | _      | 9      |
|                 | 131 | _      | DCOS    | ✓        | Find the cosine of a binary floating point number        | _      | 9      |
|                 | 132 | _      | DTAN    | ✓        | Find the tangent of a binary floating point number       | _      | 9      |
|                 | 133 | _      | DASIN   | ✓        | Find the arcsine of a binary floating point number       | _      | 9      |
|                 | 134 | _      | DACOS   | ✓        | Find the arccosine of a binary floating point number     | _      | 9      |
|                 | 135 | _      | DATAN   | ✓        | Find the arctangent of a binary floating point number    | _      | 9      |

|                                |     | Comma  | nd code | Р        |                                                               | STEPS |        |  |
|--------------------------------|-----|--------|---------|----------|---------------------------------------------------------------|-------|--------|--|
| Classification                 | API | 16 bit | 32 bit  | command  | Function                                                      |       | 32 bit |  |
|                                | 136 | _      | DSINH   | ✓        | Find the hyperbolic sine of a binary floating point number    | _     | 9      |  |
| Floating point operation       | 137 | _      | DCOSH   | <b>✓</b> | Find the hyperbolic cosine of a binary floating point number  | _     | 9      |  |
|                                | 138 | _      | DTANH   | ✓        | Find the hyperbolic tangent of a binary floating point number | _     | 9      |  |
|                                | 160 | TCMP   | _       | ✓        | Compare calendar data                                         | 11    | _      |  |
|                                | 161 | TZCP   | _       | ✓        | Compare calendar data range                                   | 9     | _      |  |
| Calendar                       | 162 | TADD   | _       | ✓        | Calendar data addition                                        | 7     | _      |  |
|                                | 163 | TSUB   | _       | ✓        | Calendar data subtraction                                     | 7     | _      |  |
|                                | 166 | TRD    | _       | ✓        | Calendar data read                                            | 3     | _      |  |
| GRAY code                      | 170 | GRY    | DGRY    | ✓        | Convert BIN to GRAY code                                      | 5     | 9      |  |
| CIVII COUC                     | 171 | GBIN   | DGBIN   | ✓        | Convert GRAY code to BIN                                      | 5     | 9      |  |
|                                | 215 | LD&    | DLD&    | -        | Contact form logical operation LD#                            | 5     | 9      |  |
|                                | 216 | LDI    | DLD     | -        | Contact form logical operation LD#                            | 5     | 9      |  |
|                                | 217 | LD^    | DLD^    | -        | Contact form logical operation LD#                            | 5     | 9      |  |
|                                | 218 | AND&   | DAND&   | -        | Contact form logical operation AND#                           | 5     | 9      |  |
| Contact form logical operation | 219 | ANDI   | DANDI   | -        | Contact form logical operation AND#                           | 5     | 9      |  |
|                                | 220 | AND^   | DAND^   | -        | Contact form logical operation AND#                           | 5     | 9      |  |
|                                | 221 | OR&    | DOR&    | -        | Contact form logical operation OR#                            | 5     | 9      |  |
|                                | 222 | OR     | DOR     | -        | Contact form logical operation OR#                            | 5     | 9      |  |
|                                | 223 | OR^    | DOR^    | -        | Contact form logical operation OR#                            | 5     | 9      |  |
|                                | 224 | LD=    | DLD=    | -        | Contact form compare LD*                                      | 5     | 9      |  |
|                                | 225 | LD>    | DLD>    | -        | Contact form compare LD*                                      | 5     | 9      |  |
|                                | 226 | LD<    | DLD<    | -        | Contact form compare LD*                                      | 5     | 9      |  |
|                                | 228 | LD<>   | DLD<>   | -        | Contact form compare LD*                                      | 5     | 9      |  |
|                                | 229 | LD<=   | DLD<=   | -        | Contact form compare LD*                                      | 5     | 9      |  |
|                                | 230 | LD>=   | DLD>=   | -        | Contact form compare LD*                                      | 5     | 9      |  |
|                                | 232 | AND=   | DAND=   | -        | Contact form compare AND*                                     | 5     | 9      |  |
| 0                              | 233 | AND>   | DAND>   | -        | Contact form compare AND*                                     | 5     | 9      |  |
| Contact form comparison        | 234 | AND<   | DAND<   | -        | Contact form compare AND*                                     | 5     | 9      |  |
| command                        | 236 | AND<>  | DAND<>  | -        | Contact form compare AND*                                     | 5     | 9      |  |
|                                | 237 | AND<=  | DAND<=  | -        | Contact form compare AND*                                     | 5     | 9      |  |
|                                | 238 | AND>=  | DAND>=  | -        | Contact form compare AND*                                     | 5     | 9      |  |
|                                | 240 | OR=    | DOR=    | -        | Contact form compare OR*                                      | 5     | 9      |  |
|                                | 241 | OR>    | DOR>    | -        | Contact form compare OR*                                      | 5     | 9      |  |
|                                | 242 | OR<    | DOR<    | -        | Contact form compare OR*                                      | 5     | 9      |  |
|                                | 244 | OR<>   | DOR<>   | -        | Contact form compare OR*                                      | 5     | 9      |  |
|                                | 245 | OR<=   | DOR<=   | -        | Contact form compare OR*                                      | 5     | 9      |  |
|                                | 246 | OR>=   | DOR>=   | -        | Contact form compare OR*                                      | 5     | 9      |  |

| Classification              | ΛDI | Comma         | nd code | Р       | Function                                         | STE    | EPS    |
|-----------------------------|-----|---------------|---------|---------|--------------------------------------------------|--------|--------|
| Classification              | API | 16 bit 32 bit |         | command | Function                                         | 16 bit | 32 bit |
|                             | 275 | -             | FLD=    | -       | Floating point number contact form compare LD*   | -      | 9      |
| Floating point contact form | 276 | -             | FLD>    | -       | Floating point number contact form compare LD*   | -      | 9      |
|                             | 277 | -             | FLD<    | -       | Floating point number contact form compare LD*   | -      | 9      |
|                             | 278 | -             | FLD<>   | -       | Floating point number contact form compare LD*   | -      | 9      |
|                             | 279 | -             | FLD<=   | -       | Floating point number contact form compare LD*   | -      | 9      |
|                             | 280 | -             | FLD>=   | -       | Floating point number contact form compare LD*   | -      | 9      |
|                             | 281 | -             | FAND=   | -       | Floating point number contact form compare AND*  | -      | 9      |
|                             | 282 | -             | FAND>   | -       | Floating point number contact form compare AND*  | -      | 9      |
|                             | 283 | -             | FAND<   | -       | Floating point number contact form compare AND*  | -      | 9      |
|                             | 284 | -             | FAND<>  | -       | Floating point number contact form compare AND*  | -      | 9      |
| Comparison command          | 285 | -             | FAND<=  | -       | Floating point number contact form compare AND*  | -      | 9      |
|                             | 286 | -             | FAND>=  | -       | Floating point number contact form compare AND*  | -      | 9      |
|                             | 287 | -             | FOR=    | -       | Floating point number contact form compare OR*   | -      | 9      |
|                             | 288 | -             | FOR>    | -       | Floating point number contact form compare OR*   | -      | 9      |
|                             | 289 | -             | FOR<    | -       | Floating point number contact form compare OR*   | -      | 9      |
|                             | 290 | -             | FOR<>   | -       | Floating point number contact form compare OR*   | -      | 9      |
|                             | 291 | -             | FOR<=   | -       | Floating point number contact form compare OR*   | -      | 9      |
|                             | 292 | -             | FOR>=   | -       | Floating point number contact form compare OR*   | -      | 9      |
| Drive special command       | 139 | RPR           |         | ✓       | Read servo parameter                             | 5      |        |
|                             | 140 | WPR           |         | ✓       | Write servo parameter                            | 5      | _      |
|                             | 141 | FPID          | _       | ✓       | Drive PID control mode                           | 9      | _      |
|                             | 142 | FREQ          |         | ✓       | Drive operation control mode (Frequency command) | 7      | _      |
|                             | 263 | TORQ          | _       | ✓       | Set target torque                                | 5      | -      |

#### 16-6-4 Detailed explanation of application commands

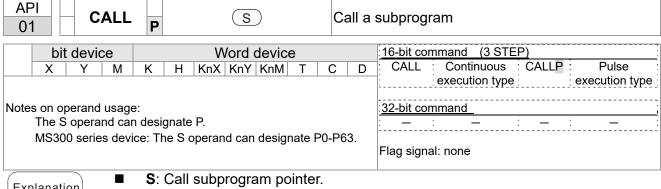

Explanation

- Write the subprogram after the FEND command.
- The subprogram must end after the SRET command.
- Refer to the FEND command explanation and sample content for detailed command functions.

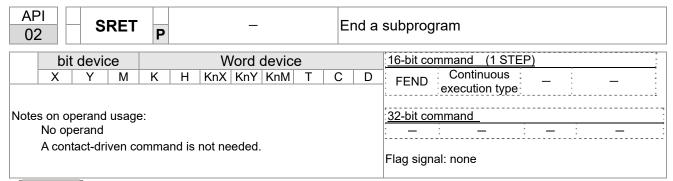

Explanation

- A contact-driven command is not needed. Automatically returns next command after CALL command.
- Indicates end of subprogram. After end of subprogram, SRET returns to main program, and executes next command after the original call subprogram CALL command.
- Refer to the FEND command explanation and sample content for detailed command functions.

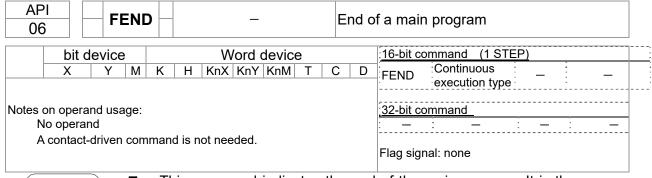

- This command indicates the end of the main program. It is the same as the END command when the PLC executes this command.
- The CALL command program must be written after the FEND command, and the SRET command is added to the end of the subprogram.
- When using the FEND command, an END command is also needed. However, the END command must be placed at the end, after the main program and subprogram.

CALL command process

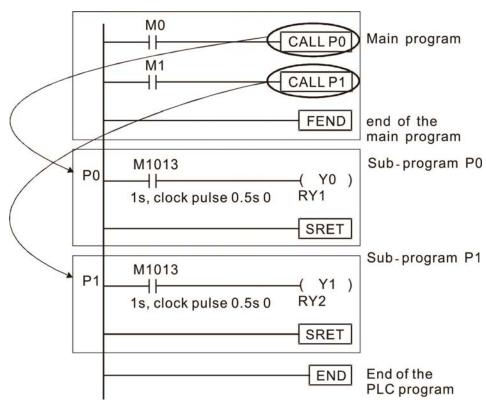

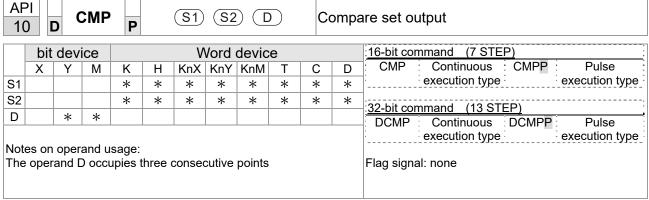

- **S1**: Compare value 1. **S2**: Compare value 2. **D**: Results of comparison.
- Compares the size of the content of operand S1 and S2; stores the results of the comparison in D.
- Size comparison is performed algebraically. All data is compared in the form of numerical binary values. Because this is a 16-bit command, when b15 is 1, this indicates a negative number.

Example

- When the designated device is Y0, it automatically occupies Y0, Y1 and Y2.
- When X10=ON, the CMP command executes, and Y0, Y1 or Y2 is ON. When X10=OFF, the CMP command does not execute, and the state of Y0, Y1 and Y2 remain in the state prior to X10=OFF.
- For ≥, ≤, or ≠ comparison results, use series and parallel connections among Y0–Y2.

```
X10
| CMP | K10 | D10 | Y0
| Y0 | If K10>D10, Y0 = On
| Y1 | If K10=D10, Y1 = On
| Y2 | If K10<D10, Y2=On
```

■ To clear results of comparison, use the RST or ZRST command.

```
RST M0 ZRST M0 M2

RST M1

RST M2
```

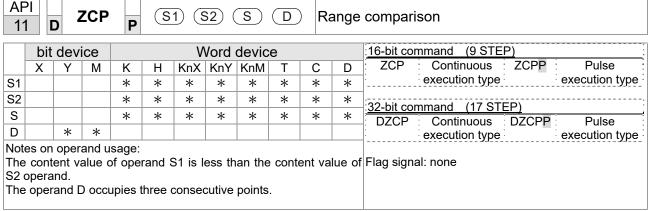

- **S1**: Lower limit of range comparison. **S2**: Upper limit of range comparison. **S**: Comparative value. **D**: Results of comparison.
- Compares value **S** with the lower limit **S1** and upper limit **S2**, and stores the results of comparison in **D**.
- When lower limit **S1** > upper limit **S2**, the command uses the lower limit **S1** as the upper and lower limit.
- Size comparison is performed algebraically. All data is compared in the form of numerical binary values. Because this is a 16-bit command, when b15 is 1, this indicates a negative number.

Example

- When the designated device is M0, it automatically occupies M0, M1 and M2.
- When X0=ON, the ZCP command executes, and M0, M1 or M2 is ON. When X0=OFF, the ZCP command does not execute, and the state of M0, M1 or M2 remains in the state prior to X0=OFF.
- For ≥, ≤, or ≠ comparison results, use series and parallel connections for M0–M2.

■ To clear results of comparison, use the RST or ZRST command.

```
RST M0 ZRST M0 M2

RST M1

RST M2
```

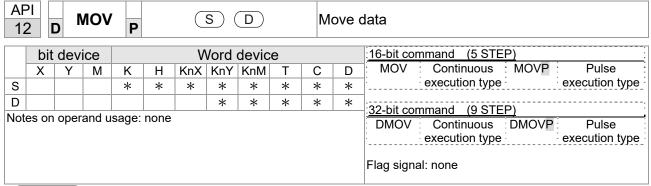

- S: Data source. D: Destination of data movement.
- Moves the content in S to D. When the command does not execute, the content of D does not change.

Example

- When X0 = OFF, the content of D10 does not change; if X0 = ON, the value K10 is moved to data register D10.
- When X1 = OFF, the content of D10 does not change; if X1 = ON, the current value of T0 is moved to data register D10.

```
X0
MOV K10 D0
X1
MOV T0 D10
```

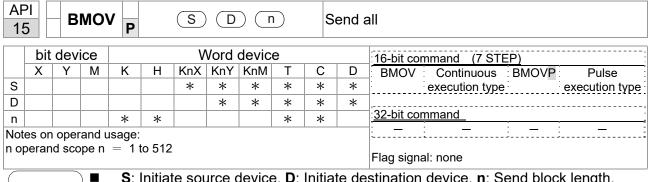

- **S**: Initiate source device. **D**: Initiate destination device. **n**: Send block length.
- Sends the content of n registers starting from the initial number of the device designated by S to the n registers starting from the initial number of the device designated by n; if the number of points referred to by n exceeds the range used by that device, sends only points within the valid range.

Example 1

When X10=ON, sends the content of registers D0-D3 to the four registers D20-D23.

```
X10
                                                  D<sub>0</sub>
                                                               D20
                  BMOV
                           D0
                                 D20
                                         K4
                                                               D21
                                                  D1
                                                  D2
                                                               D22
                                                  D3
                                                               D23
```

Example 2

When sending from designated bit devices KnX, KnY, and KnM, S and D must have the same number of nibbles, which means n must be identical for source and destination.

```
M1000
                                  M0
                                               Y0
         BMOV
                     K1Y0
               K1M0
                            K3
                                  M1
                                               Y1
                                  M2
                                               Y2
                                  M3
                                               Y3
                                               Y4
                                  M4
                                               Y5
                                  M5
                                                      n=3
                                               Y6
                                  M6
                                  Μ7
                                  M8
                                              Y10
                                  М9
                                              Y11
                                  M10
                                              Y12
                                  M11
```

| AP<br>20               |       | ) 4   | ADD   | P          |       | <b>S</b> 1 | (S2           |      |       | В                       | IN ac | ddition                                          |
|------------------------|-------|-------|-------|------------|-------|------------|---------------|------|-------|-------------------------|-------|--------------------------------------------------|
| bit device Word device |       |       |       |            |       |            |               |      |       | 16-bit command (7 STEP) |       |                                                  |
|                        | Χ     | Υ     | М     | K          | Н     | KnX        |               | KnM  | Т     | С                       | D     | ADD : Continuous : ADDP : Pulse                  |
| S1                     |       |       |       | *          | *     | *          | *             | *    | *     | *                       | *     | execution type execution type                    |
| S2                     |       |       |       | *          | *     | *          | *             | *    | *     | *                       | *     | 32-bit command (13 STEP)                         |
| D                      |       |       |       |            |       |            | *             | *    | *     | *                       | *     | DADD Continuous DADDP Pulse                      |
| Note                   | es on | oper  | and u | sage:      | none  |            |               |      |       |                         |       | execution type execution type                    |
|                        |       |       |       |            |       |            |               |      |       |                         |       | Flag signal: M1020 Zero flag                     |
|                        |       |       |       |            |       |            |               |      |       |                         |       | M1021 Borrow flag                                |
|                        |       |       |       |            |       |            |               |      |       |                         |       | M1022 Carry flag                                 |
|                        |       |       |       |            |       |            |               |      |       |                         |       | Refer to the following supplementary explanation |
| Fx                     | nlan  | ation |       | <b>S</b> 1 | : Aug | gend.      | <b>S2</b> : / | Adde | nd. D | : Su                    | m.    |                                                  |

- Adds **S1** and **S2** using the BIN method and stores result in **D**.
- The highest bit of any data defines the sign: bit=0 indicates (positive) bit=1 indicates (negative); enables the use of algebraic addition operations (for instance: 3+(-9) = -6).
- Flag changes connected with the addition.

# 16-bit commend:

- 1. When calculation results are 0, the zero flag M1020 is ON.
- 2. When calculation results are less than -32,768, the borrow flag M1021 is ON.
- 3. When calculation results are greater than 32,767, the carry flag M1022 is ON.

## 32-bit commend:

- 1. When calculation results are 0, the zero flag M1020 is ON.
- 2. When calculation results are less than -2,147,483,648, the borrow flag M1021
- 3. When calculation results are greater than 2,147,483,6477, the carry flag M1022 is ON.

Example

16-bit BIN addition: When X0 = ON, saves the result of the content of addend D0 plus the content of augend D10 in the content of D20.

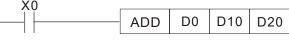

Remark

Relationship betwen flag actions and negative/positive numbers: Zero flag Zero flag

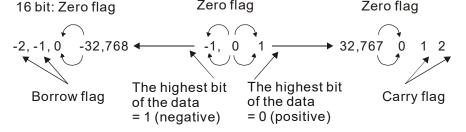

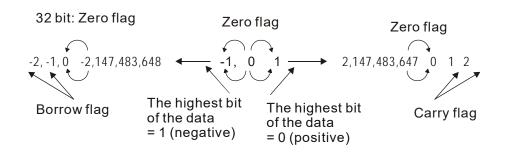

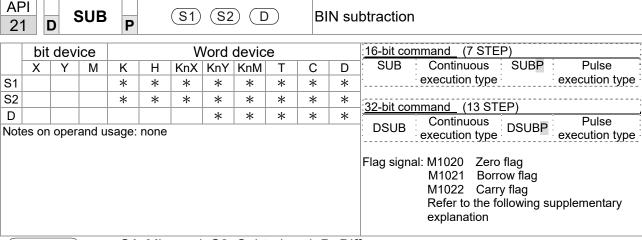

- **S1**: Minuend. **S2**: Subtrahend. **D**: Difference.
- Subtracts **S2** from **S1** using the BIN method and stores result in **D**.
- The highest bit of any data defines the sign bit=0 indicates (positive) bit=1 indicates (negative); enables the use of algebraic subtraction operations.
- Flag changes connected with subtraction.

# 16-bit commend:

- 1. When calculation results are 0, the zero flag M1020 is ON.
- 2. When calculation results are less than -32,768, the borrow flag M1021 is ON.
- 3. When calculation results are greater than 32,767, the carry flag M1022 is ON.

### 32-bit commend:

- 1. When calculation results are 0, the zero flag M1020 is ON.
- 2. When calculation results are less than -2,147,483,648, the borrow flag M1021 is ON
- 3. When calculation results are greater than 2,147,483,6477, the carry flag M1022 is ON.

Example

16-bit BIN subtraction: When X0 = ON, subtracts the content of D10 from the content of D0, and stores the difference in D20.

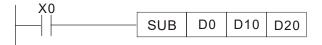

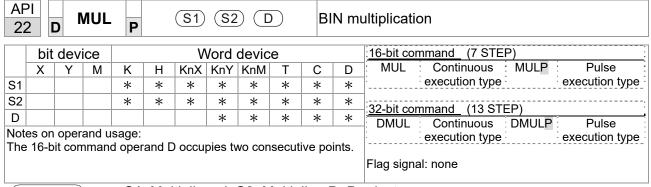

- S1: Multiplicand. S2: Multiplier. D: Product.
- Multiplies **S1** and **S2** using the BIN method, and stores the product in **D**.

16-bit BIN multiplication operation:

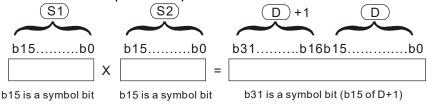

Symbol bit = 0 refers to a positive value. Symbol bit = 1 refers to a negative value.

When  ${\bf D}$  is a bit device, K1–K4 can be designated as a hexadecimal number, which occupies two consecutive units.

Example

When 16-bit DO is multiplied by 16-bit D10, the result is a 32-bit product; the upper 16 bits are stored in D21, and the lower 16 bits are stored in D20. The bit at the farthest left indicates the sign of the result.

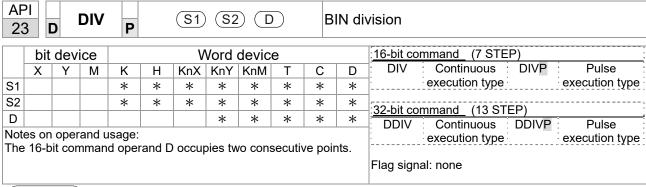

**\$1**: Dividend. **\$2**: Divisor. **D**: Quotient and remainder.

Divides **S1** by **S2** and stores the quotient and remainder in **D** using the BIN method. The sign bit for **S1**, **S2**and **D** must be kept in mind when performing a 16-bit operation.

16-bit BIN division:

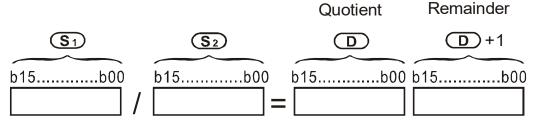

If **D** is a bit device, K1–K4 can be designated as 16 bits, which occupy two consecutive units and yield the quotient and remainder.

Example

When X0=ON, stores the quotient resulting from division of dividend D0 by divisor D10 in D20, and the remainder in D21. The highest bit indicates the sign of the result.

```
DIV D0 D10 D20
```

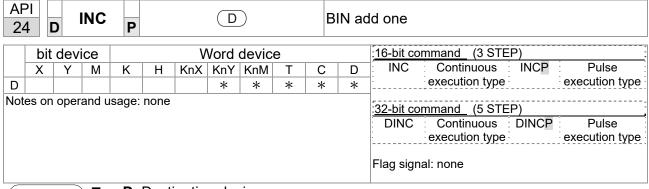

- **D**: Destination device.
- If a command is not the pulse execution type, adds 1 to the content of device during each scanning cycle.
- Generally use this command as a pulse execution type command (INCP).
- During 16-bit operation, 32,767 +1 rolls over to -32,768. During 32-bit operation, 2,147,483,647 +1 rolls over to -2,147,483,648.

Example

API

When X0 switches from OFF to ON, it automatically adds 1 to the content of D0.

```
X0 INCP D0
```

| 2                      |       | ) [  | DEC   | P     | P    |     |     |     |                         |   |   | btract one                                                                                            |
|------------------------|-------|------|-------|-------|------|-----|-----|-----|-------------------------|---|---|----------------------------------------------------------------------------------------------------|
| bit device Word device |       |      |       |       |      |     |     |     | 16-bit command (3 STEP) |   |   |                                                                                                    |
|                        | Х     | Υ    | М     | K     | Н    | KnX | KnY | KnM | Т                       | С | D | DEC : Continuous : DECP : Pulse :                                                                     |
| D                      |       |      |       | *     | *    | *   | *   | *   |                         |   |   | execution type execution type                                                                         |
| Not                    | es on | oper | and u | sage: | none |     |     |     |                         |   |   | 32-bit command (5 STEP)  DDEC Continuous DDECP Pulse execution type execution type  Flag signal: none |

Explanation

- D: Destination device.
- If a command is not the pulse execution type, adds 1 to the content of device D during each scanning cycle.
- Generally use this command as a pulse execution type command (DECP).
- During 16-bit operation, -32,768 -1 rolls over to 32,767. During 32-bit operation, -2,147,483,648 -1 rolls over to 2,147,483,647.

Example

When X0 switches OFF to ON, it automatically subtracts 1 from the content of D0.

```
X0
DECP D0
```

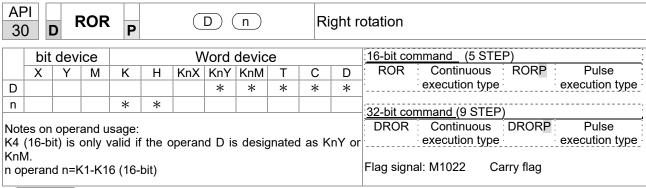

- **D**: Device to be rotated. **n**: Number of bits for one rotation.
- Rotates the device designated by D to the right n bits.
- Generally use this command as a pulse execution type command (RORP).

Example

When X0 switches OFF to ON, 4 of the 16 bits in D10 specify a right rotation; the content of the bit indicated with \* (see diagram below) is sent to the carry flag signal M1022.

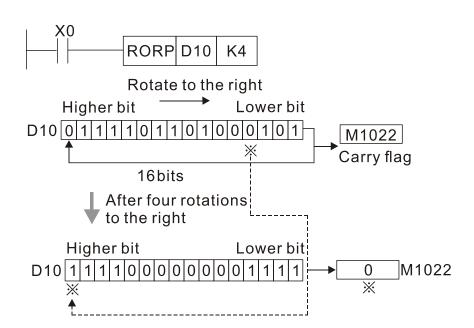

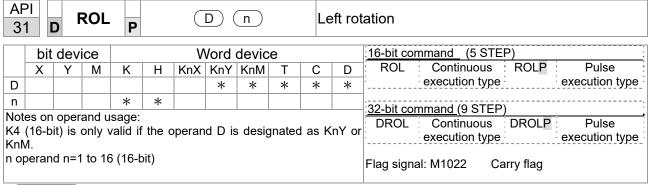

- **D**: Device to be rotated. **n**: Number of bits for one rotation.
- Rotates the device designated by **D** to the left **n** bits.
- Generally use this command as a pulse execution type command (ROLP).

Example

When X0 switches OFF to ON, 4 of the 16 bits in D10 specify a left rotation; the content of the bit indicated with \* (see diagram below) is sent to the carry flag signal M1022.

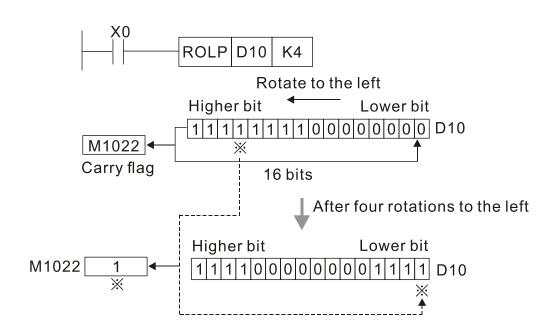

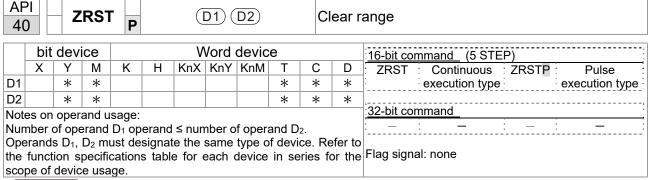

- **D1**: Clear range's initial device. **D2**: Clear range's final device.
- When the number of operand **D1** > number of operand **D2**, only the operand designated by **D2** is cleared.

Example

- When X0 is ON, clears auxiliary relays M300–M399, changes them to OFF.
- When X1 is ON, 16-bit clears counters C0–C79 (writes 0, and clears and changes contact and coil to OFF).
- When X10 is ON, clears timer T0–T127 (writes 0, and clears and changes contact and coil to OFF).
- When X3 is ON, clears the data in data registers D0–D100 (sets to 0).

```
ZRST
                                 M300
                                            M399
X1
\mathsf{H}
                     ZRST
                                  C<sub>0</sub>
                                            C79
X10
┨┞
                     ZRST
                                  T0
                                            T127
X3
                     ZRST
                                  D<sub>0</sub>
                                            D100
```

Remark

Devices such as bit device Y, M and word device T, C, D can independently use the clear command (RST).

```
RST M0

RST T0

RST Y0
```

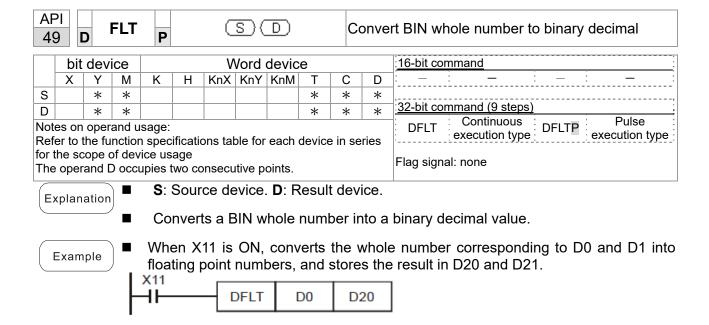

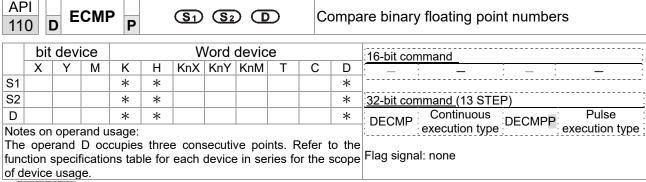

- **S**<sub>1</sub>: Binary floating point number 1. **S**<sub>2</sub>: Binary floating point number 2. **D**: Results of comparison, occupies three consecutive points.
- Compares binary floating point number 1 with binary floating point number 2, and stores the result of comparison (>, =, <) in **D**.
- If the source operand  $S_1$  or  $S_2$  designates a constant K or H, the command converts the constant to a binary floating point number for the purpose of comparison.

Example

- When the designated device is M10, it automatically occupies M10-M12.
- When X0=ON, the DECMP command executes, and one of M10–M12 is ON. When X0=OFF, the DECMP command does not execute, and M10–M12 remains in the X0=OFF state.
- For ≥, ≤, or ≠ comparison results, use series and parallel connections for M10–M12.
- Use the RST or ZRST command to clear the result.

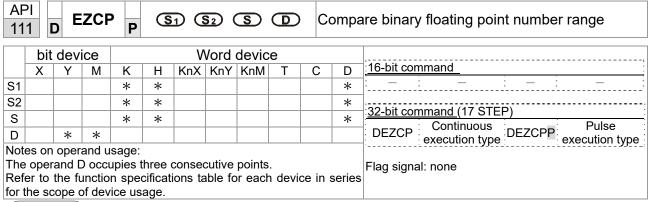

- **S**₁: Lower limit of binary floating point number in range comparison. **S**₂: Upper limit for binary floating point number in range comparison. **S**: Comparison of binary floating point numerical values. **D**: Results of comparison, occupies three consecutive points.
- Compares binary floating point number **S** with the lower limit value **S**<sub>1</sub> and the upper limit value **S**<sub>2</sub>; stores the results of comparison in **D**.
- If the source operand S₁ or S₂ designates a constant K or H, the command converts the constant to a binary floating point number for the purpose of comparison.
- When the lower limit  $S_1$  is greater than the upper limit  $S_2$ , the command uses  $S_1$  as the lower and upper limit.

Example

- When the designated device is M0, it automatically occupies M0–M2.
- When X0=ON, the DEZCP command executes, and one of M0–M2 is ON. When X0=OFF, the EZCP command does not execute, and M0–M2 remains in the X0=OFF state.
- Use the RST or ZRST command to clear the result.

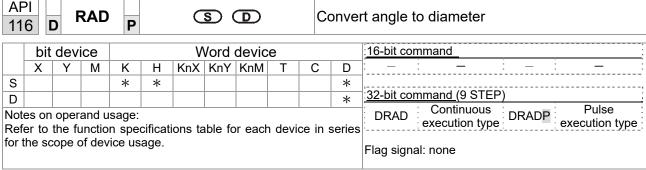

- S: data source (angle). D: result of conversion (diameter).
- Uses the following formula to convert angles to radians. Diameter = Angle ×  $(\pi/180)$

Example

When X0=ON, converts the angle of the designated binary floating point number (D1, D0) to radians and stores the result in (D11, D10); the result is a binary floating point number.

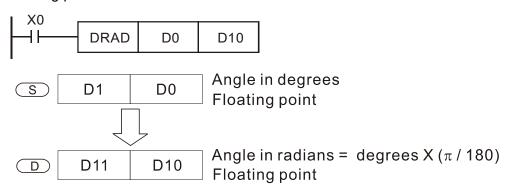

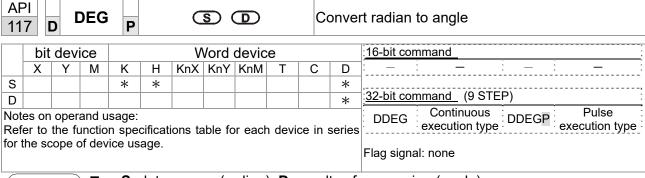

- **S**: data source (radian). **D**: results of conversion (angle).
- Uses the following formula to convert radians to an angle.

Angle = Radian ×  $(180/\pi)$ 

Example

When X0=ON, angle of the designated binary floating point number (D1, D0) in radians is converted to an angle and stored in (D11, D10), with the content consisting of a binary floating point number.

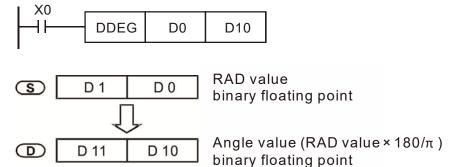

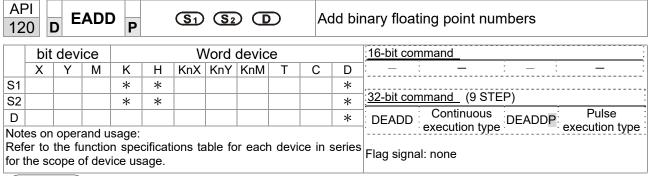

- S₁: addend. S₂: augend. D: sum.
- Adds the content of the register designated by  $S_2$  to the content of the register designated by  $S_1$ , and stores the result in the register designated by D. Addition is performed entirely using binary floating point numbers.
- If the source operand S<sub>1</sub> or S<sub>2</sub> designates a constant K or H, the command converts that constant into a binary floating point number for use in addition.
- In the situation when S₁ and S₂ designate identical register numbers, if a "continuous execution" command is employed, when conditional contact is ON, the register performs addition once during each scan. You generally use Pulse execution type commands (DEADDP) under ordinary circumstances.

Example

When X0=ON, adds a binary floating point number (D1, D0) to a binary floating point number (D3, D2), and stores the results in (D11, D10).

```
DEADD D0 D2 D10
```

■ When X2 =ON, adds a binary floating point number (D11, D10) to K1234 (which is automatically converted to a binary floating point number), and stores the results in (D21, D20).

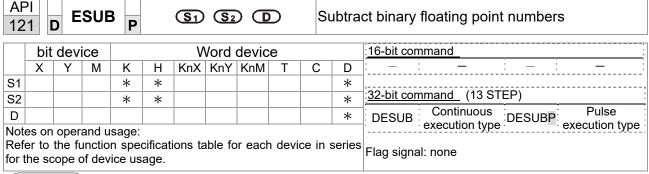

- $S_1$ : minuend.  $S_2$ : subtrahend. D: difference.
- Subtracts the content of the register designated by  $S_2$  from the content of the register designated by  $S_1$ , and stores the difference in the register designated by D; subtraction is performed entirely using binary floating point numbers.
- If the source operand S<sub>1</sub> or S<sub>2</sub> designates a constant K or H, the command converts that constant into a binary floating point number for use in subtraction.
- In the situation when S₁ and S₂ designate identical register numbers, if a "continuous execution" command is employed, when conditional contact is ON, the register performs subtraction once during each scan. You generally use pulse execution type commands (DESUBP) under ordinary circumstances.

Example

When X0=ON, subtracts a binary floating point number (D1, D0) from a binary floating point number (D3, D2), and stores the results in (D11, D10).

```
DESUB D0 D2 D10
```

■ When X2 =ON, subtracts the binary floating point number (D1, D0) from K1234 (which is automatically converted to a binary floating point number), and stores the results in (D11, D10).

```
X2
DESUB K1234 D0 D10
```

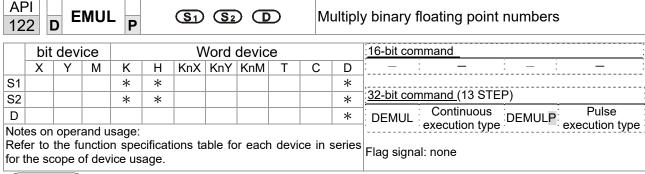

- S<sub>1</sub>: multiplicand. S<sub>2</sub>: multiplier. **D**: product.
- Multiplies the content of the register designated by S₁ by the content of the register designated by S₂, and stores the product in the register designated by D; multiplication is performed entirely using binary floating point numbers.
- If the source operand S<sub>1</sub> or S<sub>2</sub> designates a constant K or H, the command converts that constant into a binary floating point number for use in multiplication.
- In the situation when S₁ and S₂ designate identical register numbers, if you employ a "continuous execution" command, when conditional contact is ON, the register performs multiplication once during each scan. You generally use pulse execution type commands (DEMULP) under ordinary circumstances.

Example

When X1=ON, multiplies the binary floating point number (D1, D0) by the binary floating point number (D11, D10), and stores the product in the register designated by (D21, D20).

```
X1
DEMUL D0 D10 D20
```

■ When X2 =ON, multiplies the binary floating point number (D1, D0) by K1234 (which is automatically converted to a binary floating point number), and stores the results in (D11, D10).

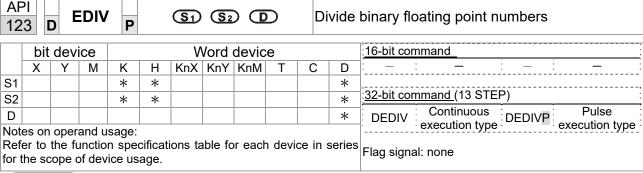

- S<sub>1</sub>: dividend. S<sub>2</sub>: divisor. D: quotient.
- Divides the content of the register designated by S₁ by the content of the register designated by S₂ and stores the quotient in the register designated by D; division is performed entirely using binary floating point numbers.
- If the source operand S₁ or S₂ designates a constant K or H, the command converts that constant into a binary floating point number for use in division.

Example

When X1=ON, divides the binary floating point number (D1, D0) by the binary floating point number (D11, D10), and stores the quotient in the register designated by (D21, D20).

```
X1
DEDIV D0 D10 D20
```

■ When X2 =ON, divides the binary floating point number (D1, D0) by K1,234 (which is automatically converted to a binary floating point number), and stores the results in (D11, D10).

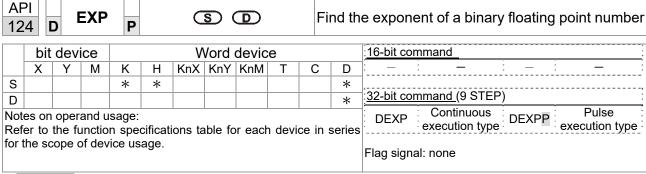

- **S**: operation source device. **D**: operation results device.
- Taking e =2.71828 as a base, **S** is the exponent in the EXP operation.
- [D+1,D]=EXP[S+1,S]
- Valid regardless of whether the content of **S** has a positive or negative value. The designated register D must have a 32-bit data format. Performs the operation using floating point numbers, and converts **S** to a floating point number.
- Content of operand **D** =  $e^s$ ; e=2.71828, **S** is the designated source data.

Example

- When M0 is ON, converts the value of (D1, D0) to a binary floating point number, and stores the result in register (D11, D10).
- When M1 is ON, performs the EXP operation on the exponent of (D11, D10), converts the result to a binary floating point number and stores it in register (D21, D20).

```
MÓ / DFLT D0 D10 M1 — DEXP D10 D20 END
```

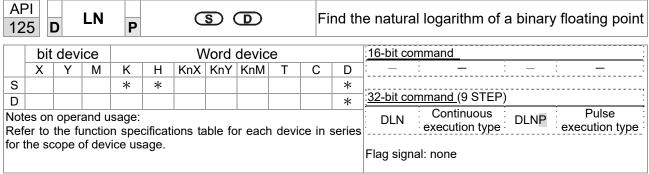

- **S**: operation source device. **D**: operation results device.
- Taking e =2.71828 as a base, **S** is the exponent in the EXP operation.
- [D+1,D]=EXP[S+1,S]
- Valid regardless of whether the content of **S** has a positive or negative value. The designated register D must have a 32-bit data format. Performs the operation using floating point numbers and converts **S** to a floating point number.
- Content of operand **D** =  $e^s$ ; e=2.71828, **S** is the designated source data

Example

- When M0 is ON, converts the value of (D1, D0) to a binary floating point number, and stores the result in register (D11, D10).
- When M1 is ON, performs the EXP operation on the exponent of (D11, D10); converts the result to a binary floating point number stores it in register (D21, D20).

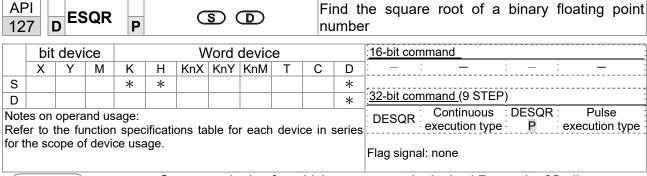

- **S**: source device for which square root is desired **D**: result of finding square root.
- Finds the square root of the content of the register designated by **S**, stores the result in the register designated by **D**. Square roots are performed entirely using binary floating point numbers.
- If the source operand **S** refers to a constant K or H, the command converts that constant into a binary floating point number for use in the operation.

Example

When X0=ON, finds the square root of the binary floating point number (D1, D0), and stores the result in the register designated by (D11, D10).

```
X0
DESQR
D0
D10

\sqrt{(D1, D0)}
D10

D10

D10

D10

D10

D10

D10

D10

D10

D10

D10

D10

D10

D10

D10

D10

D10

D10

D10

D10

D10

D10

D10

D10

D10

D10

D10

D10

D10

D10

D10

D10

D10

D10

D10

D10

D10

D10

D10

D10

D10

D10

D10

D10

D10

D10

D10

D10

D10

D10

D10

D10

D10

D10

D10

D10

D10

D10

D10

D10

D10

D10

D10

D10

D10

D10

D10

D10

D10

D10

D10

D10

D10

D10

D10

D10

D10

D10

D10

D10

D10

D10

D10

D10

D10

D10

D10

D10

D10

D10

D10

D10

D10

D10

D10

D10

D10

D10

D10

D10

D10

D10

D10

D10

D10

D10

D10

D10

D10

D10

D10

D10

D10

D10

D10

D10

D10

D10

D10

D10

D10

D10

D10

D10

D10

D10

D10

D10

D10

D10

D10

D10

D10

D10

D10

D10

D10

D10

D10

D10

D10

D10

D10

D10

D10

D10

D10

D10

D10

D10

D10

D10

D10

D10

D10

D10

D10

D10

D10

D10

D10

D10

D10

D10

D10

D10

D10

D10

D10

D10

D10

D10

D10

D10

D10

D10

D10

D10

D10

D10

D10

D10

D10

D10

D10

D10

D10

D10

D10

D10

D10

D10

D10

D10

D10

D10

D10

D10

D10

D10

D10

D10

D10

D10

D10

D10

D10

D10

D10

D10

D10

D10

D10

D10

D10

D10

D10

D10

D10

D10

D10

D10

D10

D10

D10

D10

D10

D10

D10

D10

D10

D10

D10

D10

D10

D10

D10

D10

D10

D10

D10

D10

D10

D10

D10

D10

D10

D10

D10

D10

D10

D10

D10

D10

D10

D10

D10

D10

D10

D10

D10

D10

D10

D10

D10

D10

D10

D10

D10

D10

D10

D10

D10

D10

D10

D10

D10

D10

D10

D10

D10

D10

D10

D10

D10

D10

D10
```

■ When X2 =ON, finds the square root of K1,234 (which has been automatically converted to a binary floating point number), and stores the results in (D11, D10).

```
X2
DESQR K1234 D10
```

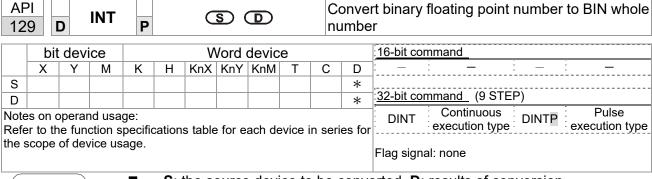

- **S**: the source device to be converted. **D**: results of conversion.
- Converts the content of the register designated by **S** from a binary floating point number format to a BIN whole number, and stores the results in **D**. The BIN whole number floating point number is discarded.
- The action of this command is the opposite of that of command API 49 (FLT).

Example

■ When X0=ON, converts the binary floating point number (D1, D0) into a BIN whole number, and stores the result in (D10); the BIN whole number floating point number is discarded.

```
X0
DINT D0 D10
END
```

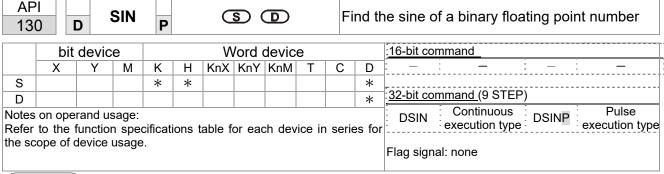

- **S**: the designated source value (diameter). **D**: the SIN value result.
- S is the designated source in radians.
- The value in radians (RAD) is equal to (angle  $\times$   $\pi/180$ ).
- Finds the SIN from the source value designated by **S** and stores the result in **D**.

The following figure displays the relationship between the arc and SIN results:

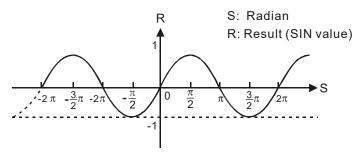

Example

When X0=ON, finds the SIN value of the designated binary floating point number (D1, D0) in radians (RAD) and stores the result in (D11, D10) as a binary floating point number.

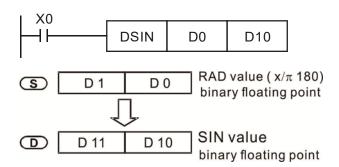

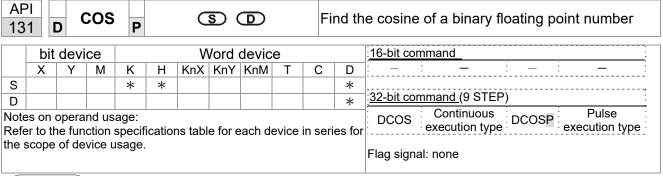

- **S**: the designated source value (diameter). **D**: the COS value result.
- Finds the COS of the source value designated by S and stores it in D.

The following figure displays the relationship between the arc and COS results:

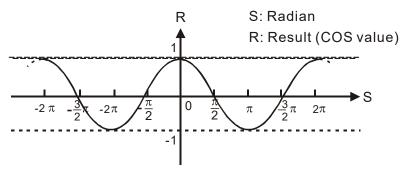

Example

When X0=ON, finds the COS value of the designated binary floating point number (D1, D0) in radians and stores the result in (D11, D10), as a binary floating point number.

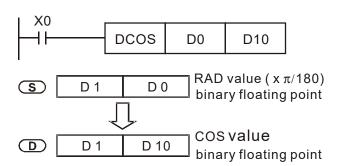

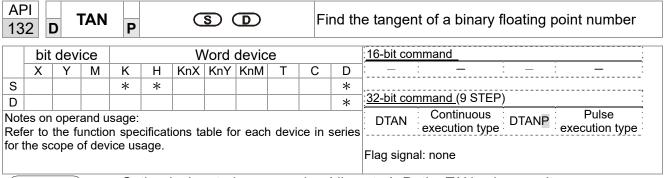

- **S**: the designated source value (diameter). **D**: the TAN value result.
- Finds the TAN of the source value designated by S and stores it in D.

The following figure displays the relationship between the arc and TAN results:

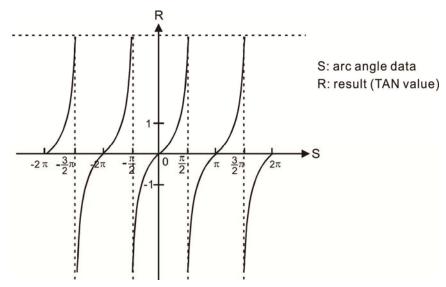

Example

When X0=ON, finds the TAN value of the designated binary floating point number (D1, D0) in radians (RAD) and stores it in (D11, D10), as a binary floating point number.

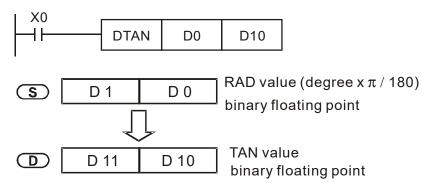

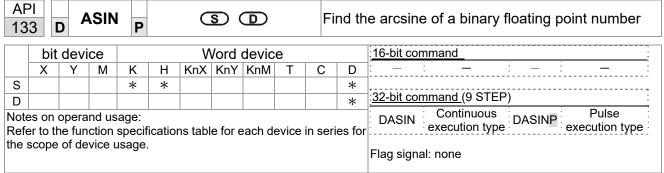

- **S**: the designated source (binary floating point number). **D**: the ASIN value result.
- ASIN value =sin<sup>-1</sup>

The figure below shows the relationship between input data and result:

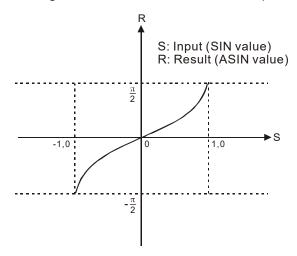

Example

■ When X0=ON, finds the ASIN value of the designated binary floating point number (D1, D0) and stores the result in (D11, D10), as a binary floating point number.

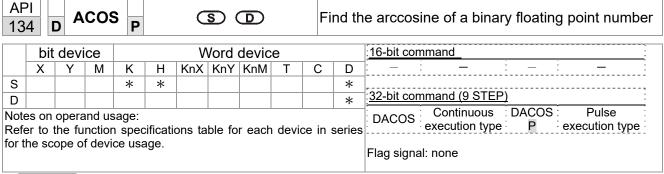

- **S**: the designated source (binary floating point number). **D**: the ACOS value result.
- ACOS value =cos<sup>-1</sup>

The figure below shows the relationship between input data and result:

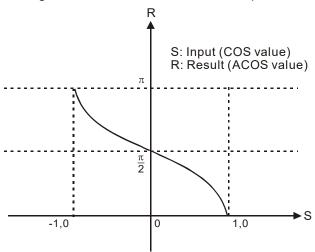

Example

■ When X0=ON, finds the ACOS value of the designated binary floating point number (D1, D0) and stores the result in (D11, D10), as a binary floating point number.

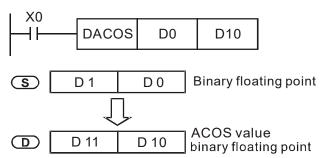

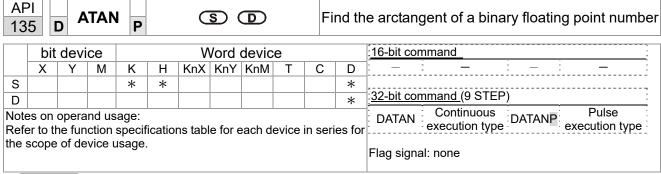

- S: the designated source (binary floating point number). D: the ATAN value result.
- ATAN value =tan<sup>-1</sup>

The figure below shows the relationship between input data and result:

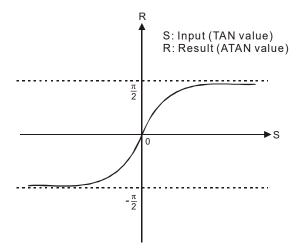

Example

■ When X0=ON, finds the ATAN value of the designated binary floating point number (D1, D0) and stores the result in (D11, D10), as a binary floating point number.

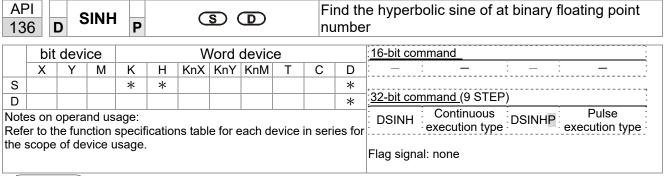

**S**: the designated source (binary floating point number). **D**: the SINH value result.

■ SINH value =(e<sup>s</sup>-e<sup>-s</sup>)/2

Example

When X0=ON, finds the SINH value of the designated binary floating point number (D1, D0) and stores the result in (D11, D10), as a binary floating point number.

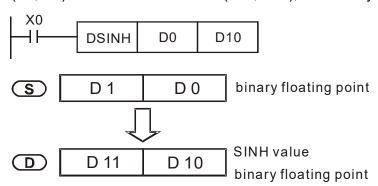

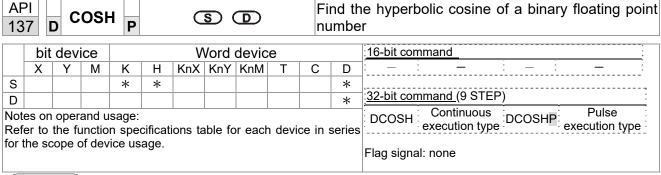

**S**: the designated source (binary floating point number). **D**: the COSH value result.

■ COSH value =(e<sup>s</sup>+e<sup>-s</sup>)/2

Example

When X0=ON, finds the COSH value of the designated binary floating point number (D1, D0) and stores the result in (D11, D10), as a binary floating point number.

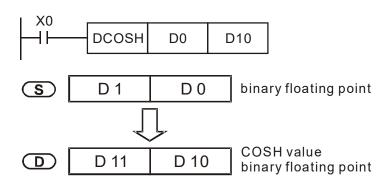

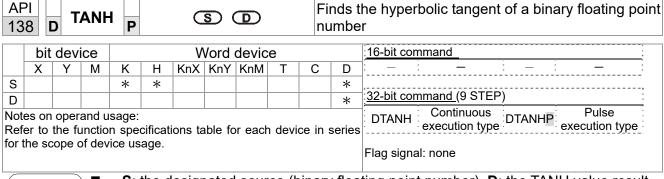

**S**: the designated source (binary floating point number). **D**: the TANH value result.

■ TANH value =(e<sup>s</sup>-e<sup>-s</sup>)/(e<sup>s</sup>+e<sup>-s</sup>)

Example

When X0=ON, finds the TANH value of the designated binary floating point number (D1, D0) and stores the result in (D11, D10), as a binary floating point number.

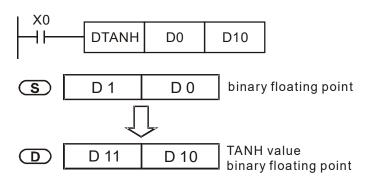

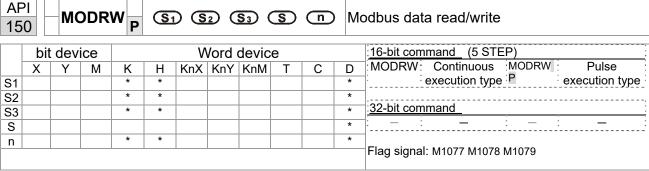

- S<sub>1</sub>: online device address. S<sub>2</sub>: communication function code. S<sub>3</sub>: address of data to read/write. S: register for data to be read/written is stored. n: length of data to be read/written.
- Before using this command, define COM1 to be controlled by the PLC and then set the corresponding communication speed and format (Pr.09-01 and Pr.09-04).
   S<sub>2</sub>: communication function code. Currently supported function codes are describes as follows; other function codes are not supported.

| Function | Description          |
|----------|----------------------|
| H 02     | Input read           |
| H 03     | Read word            |
| H 06     | Write single word    |
| H 0F     | Write multiple coils |
| H 10     | Write single word    |

- After executing this command, M1077, M1078 and M1079 immediately changes to 0.
- For example, assume that MS300 controls another drive and PLC when the drive has a station number of 10 and the PLC has a station number of 20. Refer to the following table for the examples.

The drive that controls the salve

| THE GI | unive that controls the salve                                                                                                 |               |                |                |                |        |  |  |  |  |  |
|--------|----------------------------------------------------------------------------------------------------|---------------|----------------|----------------|----------------|--------|--|--|--|--|--|
|        |                                                                                                    | MODRW command |                |                |                |        |  |  |  |  |  |
| Serial | Example                                                                                                    | $S_1$         | S <sub>2</sub> | S <sub>3</sub> | S <sub>4</sub> | n      |  |  |  |  |  |
| No.    | ·                                                                                                    | Node<br>ID    | Function code  | Address        | Register       | Length |  |  |  |  |  |
| 1      | Reads 4 sets of data comprising the drive slave device parameters Pr.01-00 to Pr.01-03, and saves the read data in D0 to D3.  | K10           | Н3             | H100           | D0             | K4     |  |  |  |  |  |
| 2      | Reads 3 sets of data comprising the drive slave device addresses H2100 to H2102, and saves the read data in D5 to D7.         | K10           | Н3             | H2100          | D5             | K3     |  |  |  |  |  |
| 3      | Writes 3 sets of data comprising the drive slave device parameters Pr.05-00 to Pr.05-03, and writes the values as D10 to D12. | K10           | H10            | H500           | D10            | K3     |  |  |  |  |  |
| 4      | Writes 2 sets of data comprising the drive slave device addresses H2000 to H2001, and writes the values as D15 to D16.        | K10           | H10            | H2000          | D15            | K2     |  |  |  |  |  |

PLC controlling slave device

| PLC    | ontrolling slave device                                                                                              | MODRW command  |                |                |                |         |  |  |
|--------|----------------------------------------------------------------------------------------------------|----------------|----------------|----------------|----------------|---------|--|--|
| Serial | Example                                                                                                    | S <sub>1</sub> | S <sub>2</sub> | S <sub>3</sub> | S <sub>4</sub> | n       |  |  |
| No.    |                                                                                                    | Node<br>ID     |                | Addres<br>s    |                | Length: |  |  |
| 1      | Reads 4 sets of data comprising the PLC slave device's X0 to X3 state, and saves the read data in bits 0 to 3 of D0. | K20            | H2             | H400           | D0             | K4      |  |  |
| 2      | Reads 4 sets of data comprising the PLC slave device's Y0 to Y3 state, and saves the read data in bits 0 to 3 of D1. | K20            | H2             | H500           | D1             | K4      |  |  |
| 3      | Reads 4 sets of data comprising the PLC slave device's M0 to M3 state, and saves the read data in bits 0 to 3 of D2. | K20            | H2             | H800           | D2             | K4      |  |  |
| 4      | Reads 4 sets of data comprising the PLC slave device's T0 to T3 state, and saves the read data in bits 0 to 3 of D3. | K20            | H2             | H600           | D3             | K4      |  |  |
| 5      | Reads 4 sets of data comprising the PLC slave device's C0 to C3 state, and saves the read data in bits 0 to 3 of D4. | K20            | H2             | HE00           | D4             | K4      |  |  |
| 6      | Reads 4 sets of data comprising the PLC slave device's T0 to T3 count value, and saves the read data in D10 to D13.  | K20            | Н3             | H600           | D10            | K4      |  |  |
| 7      | Reads 4 sets of data comprising the PLC slave device's C0 to C3 count value, and saves the read data in D20 to D23.  | K20            | Н3             | HE00           | D20            | K4      |  |  |
| 8      | Reads 4 sets of data comprising the PLC slave device's D0 to D3 count value, and saves the read data in D30 to D33.  | K20            | Н3             | H1000          | D30            | K4      |  |  |
| 9      | Writes 4 sets of the PLC slave device's Y0 to Y3 state, and writes the values as bits 0 to 3 of D1.                  | K20            | HF             | H500           | D1             | K4      |  |  |
| 10     | Writes 4 sets of the PLC slave device's M0 to M3 state, and writes the values as bits 0 to 3 of D2.                  | K20            | HF             | H800           | D2             | K4      |  |  |
| 11     | Writes 4 sets of the PLC slave device's T0 to T3 state, and writes the values as bits 0 to 3 of D3                   | K20            | HF             | H600           | D3             | K4      |  |  |
| 12     | Writes 4 sets of the PLC slave device's C0 to C3 state, and writes the values as bits 0 to 3 of D4.                  | K20            | HF             | HE00           | D4             | K4      |  |  |
| 13     | Writes 4 sets of the PLC slave device's T0 to T3 count value, and writes the values in D10 to D13.                   | K20            | H10            | H600           | D10            | K4      |  |  |
| 14     | Writes 4 sets of the PLC slave device's C0 to C3 count value, and writes the values in D20 to D23.                   | K20            | H10            | HE00           | D20            | K4      |  |  |
| 15     | Writes 4 sets of the PLC slave device's D0 to D3 count value, and writes the values in D30 to D33.                   | K20            | H10            | H1000          | D30            | K4      |  |  |

- When starting the PLC program for the first time, M0 is triggered to ON and executes one MODRW command.
- After receiving the slave device's response, if the command is correct, it executes one ROL command, which triggers M1 to ON.
- After receiving the slave device's response and after a delay of 10 PLC scanning cycles, M50 =1 is triggered, and it executes one MODRW command.
- After receiving the slave device's response again, if the command is correct, it executes one ROL command, which triggers M2 to ON (M2 can be defined as a repeat of M). Then, K4M0 changes to K1 again, and only M0 remains 1. This enables the transmission to proceed in a continuous cycle. If you need to add a sending command, just add the desired command in the frame with a dotted line, and change repeat M to Mn+1.

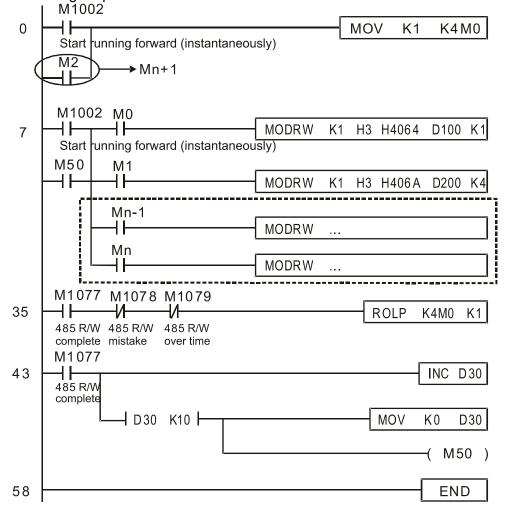

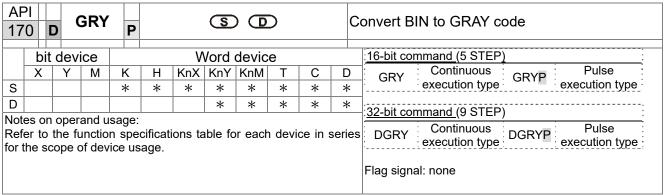

- **S**: source device. **D**: device storing GRAY code.
- Converts the BIN value of the device designated by **S** to a GRAY code, and stores the result in the device designated by **D**.
- The valid range for **S** is as shown below; if you exceed this range, it is an error, and the command does not execute.

16-bit command: 0-32,767

32-bit command: 0-2,147,483,647

Example

When X0=ON, converts the constant K6513 to a GRAY code and stores it in D0.

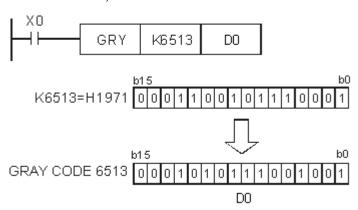

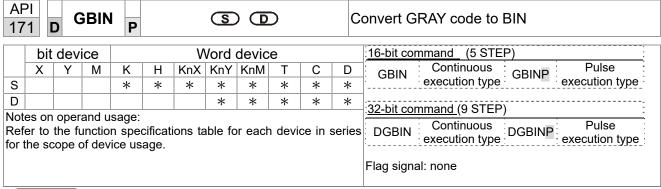

- **S**: source device storing GRAY code. **D**: device storing BIN value after conversion.
- Converts the GRAY code corresponding to the value of the device designated by S that is converted into a BIN value, and stores it in the device designated by D.
- This command converts the value of the absolute position encoder connected with the PLC's input (this encoder usually has an output value in the form of GRAY code) into a BIN value, and stores it in the designated register.
- The valid range of **S** is as shown below; if you exceed this range, it is an error, and the command does not execute.

16-bit command: 0-32,767

32-bit command: 0-2,147,483,647

Example

■ When X20=ON, converts the GRAY code of the absolute position encoder connected with input points X0–X17 to a BIN value and stores it in D10.

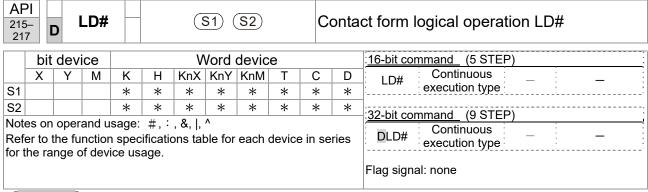

- S₁: data source device 1. S₂: data source device 2.
- This command compares the contents of  $S_1$  and  $S_2$ . When the result of comparison is not 0, this command activates; when the result of comparison is 0, this command does not activate.
- You can use the LD# command directly to connect with the busbar

| API No. | 16-bit   | 16-bit 32-bit Conditions for Conditions for |                |                                                  |                |            |                |      |                |    |
|---------|----------|---------------------------------------------|----------------|--------------------------------------------------|----------------|------------|----------------|------|----------------|----|
| APTINO. | commands | commands                                    | ;              | acti                                             | vation         |            | i              | nact | ivation        |    |
| 215     | LD&      | <b>D</b> LD&                                | S <sub>1</sub> | <b>S</b> <sub>1</sub> & <b>S</b> <sub>2</sub> ≠0 |                |            | S <sub>1</sub> | &    | S <sub>2</sub> | =0 |
| 216     | LD       | <b>D</b> LD                                 | S <sub>1</sub> |                                                  | S <sub>2</sub> | <b>≠</b> 0 | S <sub>1</sub> |      | S <sub>2</sub> | =0 |
| 217     | LD^      | <b>D</b> LD^                                | S <sub>1</sub> | S <sub>1</sub> ^ S <sub>2</sub>                  |                |            | S <sub>1</sub> | ٨    | S <sub>2</sub> | =0 |

- &: logical AND operation.
- |: logical OR operation.
- ^: logical XOR operation.

- When you compare the contents of C0 and C10 with the logical AND operation, and the result is not equal to 0, then Y10=ON.
- When you compare the content of D200 and D300 with the logical OR operation, and the result is not equal to 0, and X1=ON, then Y11=ON and remains in that state.

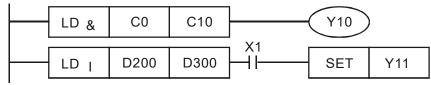

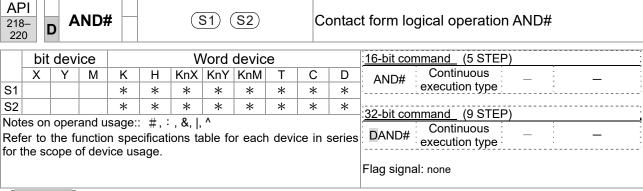

- S<sub>1</sub>: data source device 1. S<sub>2</sub>: data source device 2.
- This command compares the contents of S₁ and S₂. When the result of comparison is not 0, this command activates; when the result of comparison is 0, this command does not activate.
- The AND# command is an operation command in series with the contact.

| API No. | 16-bit   | 32-bit        | bit Conditions for Conditions for |      |                |            |                |   |                |    |
|---------|----------|---------------|-----------------------------------|------|----------------|------------|----------------|---|----------------|----|
| AFTINO. | commands | commands      |                                   | acti | vation         |            | inactivation   |   |                |    |
| 218     | AND&     | <b>D</b> AND& | S <sub>1</sub>                    | &    | S <sub>2</sub> | ≠0         | S <sub>1</sub> | & | S <sub>2</sub> | =0 |
| 219     | AND      | <b>D</b> AND  | S <sub>1</sub>                    | _    | S <sub>2</sub> | <b>≠</b> 0 | S <sub>1</sub> |   | S <sub>2</sub> | =0 |
| 220     | AND^     | <b>D</b> AND^ | S <sub>1</sub>                    | ^    | S <sub>2</sub> | <b>≠</b> 0 | S <sub>1</sub> | ٨ | S <sub>2</sub> | =0 |

&: logical AND operation.

|: logical OR operation.

^: logical XOR operation.

- When X0=ON and you compare the contents of C0 and C10 with the logical AND operation, and the result is not equal to 0, then Y10=ON.
- When X1=OFF and you compare the contents D10 and D0 with the logical OR operation, and the result is not equal to 0, then Y11=ON and remains in that state.
- When X2 =ON and you compare the contents of the 32-bit register D200 (D201) and the 32-bit register D100 (D101) with the logical XOR operation, and the result is not equal to 0 or M3=ON, then M50=ON.

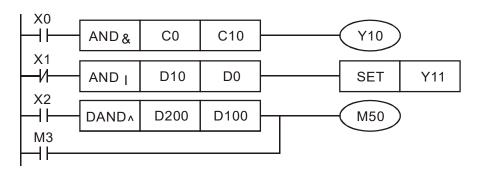

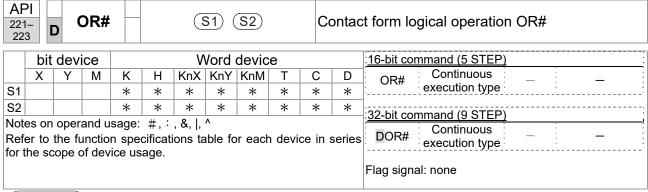

- S₁: data source device 1. S₂: data source device 2.
- This command compares the contents of S₁ and S₂. When the result of comparison is not 0, this command activates; when the result of comparison is 0, this command does not activate.

| API No. | 16-bit   | 16-bit 32-bit Conditions for Conditions for |                |                                 |                |            |                |   |                |    |
|---------|----------|---------------------------------------------|----------------|---------------------------------|----------------|------------|----------------|---|----------------|----|
| AFTINO. | commands | commands                                    |                | acti                            | vation         |            | inactivation   |   |                |    |
| 221     | OR&      | DOR&                                        | S <sub>1</sub> | S <sub>1</sub> & S <sub>2</sub> |                |            | S <sub>1</sub> | & | S <sub>2</sub> | =0 |
| 222     | OR       | <b>D</b> OR                                 | S <sub>1</sub> |                                 | S <sub>2</sub> | <b>≠</b> 0 | S <sub>1</sub> |   | S <sub>2</sub> | =0 |
| 223     | OR^      | <b>D</b> OR^                                | S <sub>1</sub> | ٨                               | S <sub>2</sub> | <b>≠</b> 0 | S <sub>1</sub> | ٨ | S <sub>2</sub> | =0 |

- &: logical AND operation.
- |: logical OR operation.
- ^: logical XOR operation.

- Compare the contents of C0 and C10 with the logical AND operation, and the result is not equal to 0, then Y0=ON.
- Compare the contents of the 32-bit register D10 (D11) and the 32-bit register D20 (D21) with the logical OR operation, and the result is not equal to 0, or you compare the contents of the 32-bit counter C235 and the 32-bit register D200 (D201) with the logical XOR operation, and the result is not equal to 0, then M60=ON.

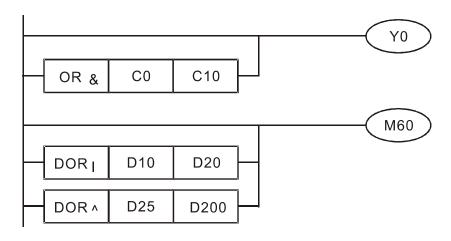

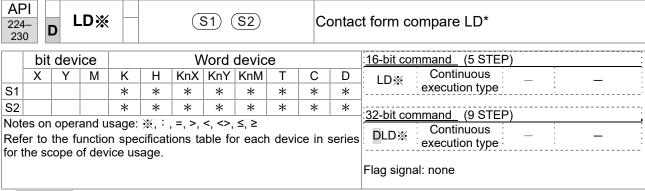

- S<sub>1</sub>: data source device 1. S<sub>2</sub>: data source device 2.
- This command compares the contents of S₁ and S₂. Taking API 224 (LD=) as an example, this command activates when the result of comparison is "equal," and does not activate when the result is "unequal."
- You can use the LD\* directly to connect with the busbar

| API No. | 16-bit commands | 32-bit commands | Conditions for activation                     | Conditions for inactivation     |
|---------|-----------------|-----------------|-----------------------------------------------|---------------------------------|
| 224     | LD =            | <b>D</b> LD =   | <b>S</b> <sub>1</sub> = <b>S</b> <sub>2</sub> | S <sub>1</sub> ≠ S <sub>2</sub> |
| 225     | LD >            | <b>D</b> LD >   | $S_1 > S_2$                                   | $S_1 \leq S_2$                  |
| 226     | LD <            | <b>D</b> LD <   | $S_1 < S_2$                                   | $S_1 \ge S_2$                   |
| 228     | LD < >          | <b>D</b> LD <>  | $S_1 \neq S_2$                                | $S_1 = S_2$                     |
| 229     | LD < =          | <b>D</b> LD < = | $S_1 \leq S_2$                                | $S_1 > S_2$                     |
| 230     | LD > =          | <b>D</b> LD > = | $S_1 \ge S_2$                                 | S <sub>1</sub> < S <sub>2</sub> |

- When the content of C10 is equal to K200, then Y10=ON.
- When the content of D200 is greater than K-30, and X1=ON, then Y11=ON and remains in that state.
- When C20 < K678493 or MI = ON, then MI50 = ON.

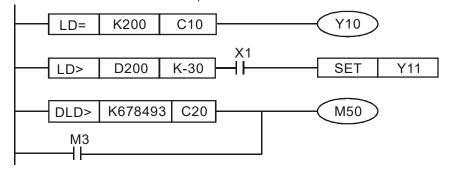

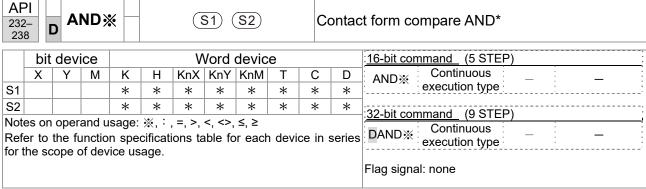

- S₁: data source device 1. S₂: data source device 2.
- This command compares the contents of S₁ and S₂. Taking API 232 (AND=) as an example, when the result of comparison is "equal", this command activates; when the result of comparison is "unequal", this command does not activate.
- The AND\* command is a comparison command in series with a contact.

| API No. | 16-bit commands | 32-bit commands  | Conditions for activation                     | Conditions for inactivation        |
|---------|-----------------|------------------|-----------------------------------------------|------------------------------------|
| 232     | AND =           | <b>D</b> AND =   | <b>S</b> <sub>1</sub> = <b>S</b> <sub>2</sub> | S <sub>1</sub> ≠ S <sub>2</sub>    |
| 233     | AND >           | <b>D</b> AND >   | $S_1 > S_2$                                   | $S_1 \leq S_2$                     |
| 234     | AND <           | <b>D</b> AND <   | S <sub>1</sub> < S <sub>2</sub>               | $S_1 \ge S_2$                      |
| 236     | AND <>          | <b>D</b> AND <>  | $S_1 \neq S_2$                                | $S_1 = S_2$                        |
| 237     | AND < =         | <b>D</b> AND < = | $S_1 \leq S_2$                                | $S_1 > S_2$                        |
| 238     | AND > =         | <b>D</b> AND > = | $S_1 \ge S_2$                                 | S <sub>1 &lt;</sub> S <sub>2</sub> |

- When X0=ON and the current value of C10 is also equal to K200, then Y10=ON.
- When X1=OFF and the content of register D0 is not equal to K-10, then Y11=ON and remains in that state.
- When X2=ON and the content of the 32-bit register D0 (D11) is less than 678,493, or M3=ON, then M50=ON.

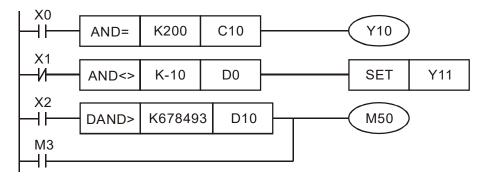

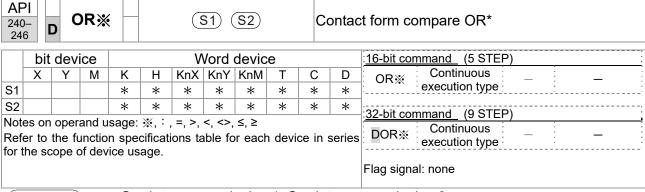

- S₁: data source device 1. S₂: data source device 2.
- This command compares the contents of S₁ and S₂. Taking API 240 (OR=) as an example, when the result of comparison is "equal", this command activates; when the result of comparison is "unequal", this command does not activate.
- The OR\* command is a comparison command in parallel with a contact.

| API No. | 16-bit commands | 32-bit commands | Conditions for activation | Conditions for inactivation                   |
|---------|-----------------|-----------------|---------------------------|-----------------------------------------------|
| 240     | OR =            | <b>D</b> OR =   | $S_1 = S_2$               | <b>S</b> <sub>1</sub> ≠ <b>S</b> <sub>2</sub> |
| 241     | OR >            | DOR >           | $S_1 > S_2$               | $S_1 \leq S_2$                                |
| 242     | OR <            | DOR <           | $S_1 < S_2$               | $S_1 \ge S_2$                                 |
| 244     | OR < >          | <b>D</b> OR <>  | $S_1 \neq S_2$            | $S_1 = S_2$                                   |
| 245     | OR < =          | <b>D</b> OR < = | $S_1 \leq S_2$            | $S_1 > S_2$                                   |
| 246     | OR > =          | <b>D</b> OR > = | $S_1 \ge S_2$             | <b>S</b> <sub>1</sub> < <b>S</b> <sub>2</sub> |

- When X1=ON, or the current value of C10 is less than / equal to 200, then Y0=ON.
- When X2=ON and M30=ON, or the content of the 32-bit register D100 (D101) is more than / equal to 100000, then M60=ON.

```
X1

OR>= K200 C10

X2 M30

H DOR>= D100 K100000
```

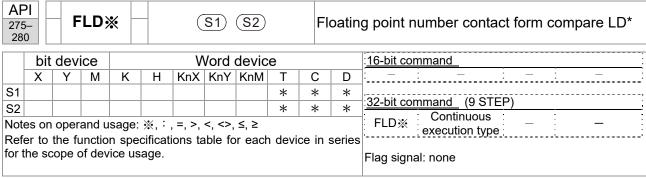

- S<sub>1</sub>: data source device 1. S<sub>2</sub>: data source device 2.
- This command compares the contents of S₁ and S₂. Taking "FLD=" as an example, if the result of comparison is "equal", this command activates; but it does not activate when the result is "unequal".
- The FLD\* command can directly input floating point numbers (for instance: F1.2) to the S₁, S₂ operands, or store floating point numbers in register D for use in operations.
- You can use this command while directly to connect with the busbar

| API No. | 32-bit commands | Conditions for activation       | Conditions for inactivation     |
|---------|-----------------|---------------------------------|---------------------------------|
| 275     | FLD =           | $S_1 = S_2$                     | S <sub>1</sub> ≠ S <sub>2</sub> |
| 276     | FLD >           | S <sub>1</sub> > S <sub>2</sub> | $S_1 \leq S_2$                  |
| 277     | FLD <           | S <sub>1</sub> < S <sub>2</sub> | $S_1 \ge S_2$                   |
| 278     | FLD <>          | S <sub>1</sub> ≠ S <sub>2</sub> | $S_1 = S_2$                     |
| 279     | FLD < =         | $S_1 \leq S_2$                  | S <sub>1</sub> > S <sub>2</sub> |
| 280     | FLD > =         | $S_1 \ge S_2$                   | S <sub>1</sub> < S <sub>2</sub> |

Example

■ When the floating point number in register D200 (D201) is less than or equal to F1.2, and X1 is activated, then contact Y21 activates and remains in that state.

```
FLD<= D200 F1.2 SET Y21
```

| 281<br>280             | _                                                                                                    | FÆ | AND | * |   | S1) (S2) |      |                  |   |   | Floating point number contact form compare AND* |                                              |  |  |  |
|------------------------|----------------------------------------------------------------------------------------------------|----|-----|---|---|----------|------|------------------|---|---|-------------------------------------------------|----------------------------------------------|--|--|--|
| bit device Word device |                                                                                                    |    |     |   |   |          | Vord | 16-bit command : |   |   |                                                 |                                              |  |  |  |
|                        | Х                                                                                                    | Υ  | М   | K | Н | KnX      | KnY  | KnM              | Т | С | D                                               | <u>                                     </u> |  |  |  |
| S1                     |                                                                                                    |    |     |   |   |          |      |                  | * | * | *                                               |                                              |  |  |  |
| S2                     |                                                                                                    |    |     |   |   |          |      |                  | * | * | *                                               | 32-bit command (9 STEP)                      |  |  |  |
| Refe                   | Notes on operand usage: ※, : , =, >, <, >> ≥  Refer to the function specifications table for each device in series |    |     |   |   |          |      | FAND※ Continuous |   |   |                                                 |                                              |  |  |  |

- S₁: data source device 1. S₂: data source device 2.
- This command compares the contents of S₁ and S₂. Taking "FAND=" as an example, if the result of comparison is "equal", this command activates; but it does not activate when the result is "unequal".
- The FAND\* command can directly input floating point numbers (for instance: F1.2) to the S₁ and S₂ operands, or store the floating point numbers in register D for use in operations.
- You can use this command directly to connect with the busbar.

| API No. | 32-bit commands | Conditions for activation       | Conditions for inactivation     |
|---------|-----------------|---------------------------------|---------------------------------|
| 281     | FAND =          | S <sub>1</sub> = S <sub>2</sub> | S <sub>1</sub> ≠ S <sub>2</sub> |
| 282     | FAND >          | $S_1 > S_2$                     | $S_1 \leq S_2$                  |
| 283     | FAND <          | S <sub>1</sub> < S <sub>2</sub> | $S_1 \ge S_2$                   |
| 284     | FAND <>         | S <sub>1</sub> ≠ S <sub>2</sub> | $S_1 = S_2$                     |
| 285     | FAND <=         | $S_1 \leq S_2$                  | S <sub>1</sub> > S <sub>2</sub> |
| 286     | FAND > =        | $S_1 \ge S_2$                   | S <sub>1</sub> < S <sub>2</sub> |

Example

When X1=OFF, and the floating point number in register D100 (D101) is not equal to F1.2, then Y21=ON and remains in that state.

| 287 | API 287- 292 FOR%                                                                                                  |      |    | S1 S2 |   |     |      | FI    | Floating point number contact form compare OR* |   |   |                            |
|-----|----------------------------------------------------------------------------------------------------|------|----|-------|---|-----|------|-------|------------------------------------------------|---|---|----------------------------|
|     | bit                                                                                                    | devi | се |       |   | ٧   | Vord | devic | e                                              |   |   | 16-bit command             |
|     | Х                                                                                                    | Υ    | М  | K     | Н | KnX | KnY  | KnM   | Т                                              | С | D | ]: - : - : - : - : : - : : |
| S1  |                                                                                                    |      |    |       |   |     |      |       | *                                              | * | * |                            |
| S2  |                                                                                                    |      |    |       |   |     |      |       | *                                              | * | * | 32-bit command (9 STEP)    |
| Ref | Notes on operand usage: ※, : , =, >, <, >> ≤  Refer to the function specifications table for each device in series |      |    |       |   |     |      |       | FOR Continuous                                 |   |   |                            |

- S<sub>1</sub>: data source device 1. S<sub>2</sub>: data source device 2.
- This command compares the contents of S₁ and S₂. Taking "FOR=" as an example, if the result of comparison is "equal", this command activates; but it does not activate when the result is "unequal".
- The FOR\* command can directly input floating point numbers (for instance: F1.2) to the S₁, S₂ operands, or store floating point numbers in register D for use in operations.
- You can use this command directly to connect with the busbar.

| API No. | 32-bit commands | Conditions for activation                     | Conditions for inactivation                   |
|---------|-----------------|-----------------------------------------------|-----------------------------------------------|
| 287     | FOR =           | $S_1 = S_2$                                   | $S_1 \neq S_2$                                |
| 288     | FOR >           | S <sub>1</sub> > S <sub>2</sub>               | <b>S</b> <sub>1</sub> ≤ <b>S</b> <sub>2</sub> |
| 289     | FOR <           | S <sub>1</sub> < S <sub>2</sub>               | $S_1 \ge S_2$                                 |
| 290     | FOR <>          | <b>S</b> <sub>1</sub> ≠ <b>S</b> <sub>2</sub> | $S_1 = S_2$                                   |
| 291     | FOR < =         | $S_1 \leq S_2$                                | S <sub>1</sub> > S <sub>2</sub>               |
| 292     | FOR > =         | $S_1 \ge S_2$                                 | S <sub>1</sub> < S <sub>2</sub>               |

Example

When X2 and M30 are both equal to ON, or the floating point number in register D100 (D101) is greater than or equal to F1.234, then M60=ON.

## 16-6-5 Detailed explanation of drive special application commands

|      | API 139 RPR P S1 S2 Read servo parameter       |      |       |       |        |     |     |                         |   |   |   |                                          |
|------|------------------------------------------------|------|-------|-------|--------|-----|-----|-------------------------|---|---|---|------------------------------------------|
|      | bit device Word device 16-bit command (5 STEP) |      |       |       |        |     |     | 16-bit command (5 STEP) |   |   |   |                                          |
|      | Х                                              | Υ    | М     | K     | Н      | KnX | KnY | KnM                     | Т | С | D |                                          |
| S1   |                                                |      |       | *     | *      |     |     |                         |   |   | * | RPR Continuous RPRP Pulse execution type |
| S2   |                                                |      |       |       |        |     |     |                         |   |   | * |                                          |
| Note | es on                                          | oper | and u | sage: | none   |     |     |                         |   |   |   | 32-bit command                           |
|      | 011                                            | орол | aa a  | ougo. | 110110 |     |     |                         |   |   |   | [ - : - : - :                            |
|      | Flag signal: none                              |      |       |       |        |     |     |                         |   |   |   |                                          |

(Explanation)

**S**<sub>1</sub>: Parameter address of data to be read. **S**<sub>2</sub>: Register where data that is read is stored.

| 140 WPR |        |         | P      | <b>S</b> 1 (S2) |   |     | W     | Write servo parameter |   |   |   |                                                                                      |
|---------|--------|---------|--------|-----------------|---|-----|-------|-----------------------|---|---|---|--------------------------------------------------------------------------------------|
|         | bi     | t devic | e      |                 |   | V   | ord o | device                | е |   |   | 16-bit command (5 STEP)                                                              |
|         | Х      | Υ       | M      | K               | Н | KnX | KnY   | KnM                   | Т | С | D | WPR Continuous WPRP Pulse                                                            |
| S1      |        |         |        | *               | * |     |       |                       |   |   | * | execution type: WPRP execution type                                                  |
| S2      |        |         |        | *               | * |     |       |                       |   |   | * |                                                                                      |
| Notes   | on ope | rand us | age: n | one             |   |     |       |                       |   |   |   | <u> </u>                                                                             |
|         |        |         |        |                 |   |     |       |                       |   |   |   | Flag signal: M1016 parameter read/write error, M1017 parameter written successfully. |

Explanation

- **S**<sub>1</sub>: Data to write to specified page. **S**<sub>2</sub>: Parameter address of data to be written.
- When the data in the MS300 drive's parameter H01.00 is read and written to D0, data from H01.01 is read and written to D1.
- When M0=ON, the content of D10 is written to the MS300 drive Pr.04.00 (first speed of multiple speed levels).
- When M1017=ON, the parameter has been written successfully.
- The MS300's WPR command does not support writing to the 20XX address, but the RPR command supports reading of 21XX, 22XX, 61XX.

Recommendation: Be cautious when using the WPR command. When writing parameters, most parameters are recorded when they are written, and these parameters may only be revised 106 times: a memory write error may occur if parameters are written more than (MS)10<sup>6</sup> or (MH)10<sup>9</sup> times.

> The following commonly-used parameters have special treatment, so there are no limits for the number of times that they can be written.

Pr.00-10: Control method

Pr.00-11: Speed mode selection

Pr.00-27: User-defined value

Pr.01-12: Acceleration time 1

Pr.01-13: Deceleration time 1

Pr.01-14: Acceleration time 2

Pr.01-15: Deceleration time 2

Pr.01-16: Acceleration time 3

Pr.01-17: Deceleration time 3

Pr.01-18: Acceleration time 4

Pr.01-19: Deceleration time 4

Pr.02-12: Select MI Conversion Time mode

Pr.02-18: Select MO Conversion Time mode

Pr.04-50-Pr.04-69: PLC register parameter 0-19

Pr.08-04: Upper limit of integral control

Pr.08-05: PID output upper limit

Pr.10-17: Electronic gear A

Pr.10-18: Electronic gear B

Pr.11-34: Torque command

The number of times a parameter is written is based on whether the written value is modified. For instance, writing the same value 100 times at the same time counts as writing only once. When writing a PLC program, if you are not sure the usage of the WPR command, it is recommended that you use the WPRP command.

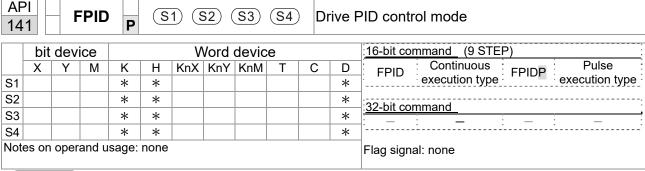

- **S**<sub>1</sub>: PID reference target value input terminal selection. **S**<sub>2</sub>: PID function proportional gain P. **S**<sub>3</sub>: PID function integral time I. **S**<sub>4</sub>: PID function differential time D.
- The FPID command can directly control the drive's PID feedback control Pr.08-00 Terminal Selection of PID Feedback, Pr.08-01 Proportional Gain (P), Pr.08-02 Integral Time (I), and Pr.08-03 Differential Time (D).

- When M0=ON, the set PID reference target value input terminal selection is 0 (no PID function), the PID function proportional gain P is 0, the PID function integral time I is 1 (units: 0.01 sec.), and the PID function differential time D is 1 (units: 0.01 sec.).
- When M1=ON, the set PID reference target value input terminal selection is 0 (no PID function), the PID function proportional gain P is 1 (units: 0.01), the PID function integral time I is 0, and the PID function differential time D is 0.
- When M2=ON, the set PID reference target value input terminal selection is 1 (target frequency input is controlled through the digital keypad), the PID function proportional gain P is 1 (units: 0.01), the PID function integral time I is 0, and the PID function differential time D is 0.
- D1027: Frequency command after PID operation.

```
M0
                               FPID
                                            H<sub>0</sub>
                                                        H0
                                                                    H1
                                                                                H1
  ┨┠
 M1
                               FPID
                                            H0
                                                                    H0
  ┨┠
                                                        H1
                                                                                H<sub>0</sub>
 M2
                               FPID
                                            H1
                                                        H1
                                                                    H0
                                                                                H<sub>0</sub>
M1000
                                          D1027
 ⊣⊦
                               MOV
                                                        D1
                                END
```

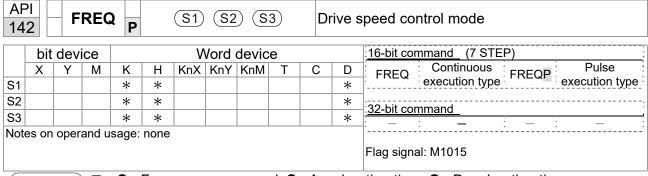

- S<sub>1</sub>: Frequency command. S<sub>2</sub>: Acceleration time. S<sub>3</sub>: Deceleration time
- **\$**<sub>2</sub>,S3: In the acceleration and deceleration time settings, the number of decimal places is determined by the definition in Pr.01-45.

#### Example

When Pr.01-45=0: units of 0.01 sec.

A setting of  $S_2$ =50 (acceleration time) in the ladder diagram below implies 0.5 sec., and the  $S_3$  (deceleration time) setting of 60 implies 0.6 sec..

■ The FREQ command can control drive Frequency commands, and acceleration and deceleration time. It also uses special register control actions, such as:

M1025: Control drive RUN(ON)/STOP(OFF) (RUN requires Servo On (M1040 ON) to be effective)

M1026: Control drive operating direction FWD(OFF)/REV(ON)

M1040: Control Servo On/Servo Off.

M1042: Trigger Quick Stop (ON)/does not trigger Quick Stop (OFF).

M1044: Pause (ON)/release pause (OFF)

M1052: Lock frequency (ON)/release lock frequency (OFF)

Example

- M1025: Drive RUN (ON)/STOP (OFF), M1026: drive operating direction FWD(OFF)/REV(ON). M1015: frequency reached.
- When M10=ON, sets the drive frequency command K300 (3.00 Hz) with an acceleration and deceleration time of 0.

When M11=ON, sets the drive frequency command K3000 (30.00 Hz), with an acceleration time of 50 (0.5 sec.) and deceleration time of 60 (0.6 sec.) (when Pr.01-45=0).

When M11=OFF, the drive frequency command changes to 30 Hz.

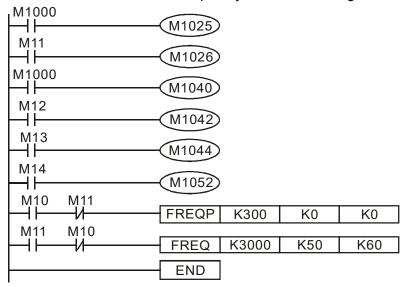

■ Pr.09-33 are defined on the basis of whether reference commands have been cleared before the PLC operation

- bit 0: Prior to PLC scanning procedures, acts on whether the target frequency has been cleared to 0. This is written to the FREQ command when the PLC is ON.
- bit 1: Prior to PLC scanning procedures, acts on whether the target torque has been cleared to 0. This is written to the TORQ command when the PLC is ON.
- bit 2: Prior to PLC scanning procedures, acts on whether speed limits in the torque mode have been cleared to 0. This is written to the TORQ command when the PLC is ON.

Example: When using r to write a program,

```
FREQ K2000 K1000 K1000 END
```

If we force M0 to 1, the frequency command is 20.00 Hz; but when M0 is set to 0, there is a different situation.

- Case 1: When the Pr.09-33 bit 0 is 0, and M0 is set as 0, then the frequency command remains at 20.00 Hz.
- Case 2: When the Pr.09-33 bit 0 is 1, and M0 is set as 0, then the frequency command changes to 0.00 Hz

This is because when the Pr.09-33 bit 0 is 1 prior to PLC scanning procedures, the frequency first reverts to 0.

When the Pr.09-33 bit 0 is 0, the frequency does not revert to 0.

## 16-7 Error Display and Handling

| Code | ID | Description                                                                                                    | Recommended error resolution                                                                                                    |
|------|----|----------------------------------------------------------------------------------------------------|----------------------------------------------------------------------------------------------------|
| PLod | 50 | The addresses in program exceed the range during PLC downloading. For example, T only supports T0–T159, however, if you use T160, PLod warning shows during PLC downloading. | Check whether the program has an error, correct it and download the program again.                                                                                            |
| PLSv | 51 | The program detects incorrect written address during PLC operation, then PLSv warning occurs.                                                                                | Check if the program is correct and download the program again.                                                                                                    |
| PLdA | 52 | The program detects incorrect read/written address from Modbus during PLC operation, then PLdA warning occurs.                                                               | Check if the command that the host controller transmits is correct.                                                                                                    |
| PLFn | 53 | When unsupported commands are found during PLC downloading, then PLFn warning shows.                                                                                         | Check if the firmware of the drive is the old version. If yes, please contact Delta.                                                                                          |
| PLor | 54 | When internal program code errors are detected during PLC operation, then PLor warning shows.                                                                                | <ol> <li>Disable PLC function</li> <li>Clear PLC program (set Pr.00-02 = 6)</li> <li>Enable PLC function</li> <li>Download PLC program again</li> </ol>                       |
| PLFF | 55 | When the corresponding command that PLC executes is unreasonable during PLC operation, then PLFF warning shows.                                                              | When PLC function is enabled and there is no program in the internal PLC program, then PLFF warning shows. This is a normal situation. You can download the program directly. |
| PLSn | 56 | Checksum error occurs during PLC operation.                                                                                                    | Disable PLC function     Clear PLC program (set Pr.00-02 = 6)     Enable PLC function     Download PLC program again                                                          |
| PLEd | 57 | No END command during PLC operation.                                                                                                    | <ol> <li>Disable PLC function</li> <li>Clear PLC program (set Pr.00-02 = 6)</li> <li>Enable PLC function</li> <li>Download PLC program again</li> </ol>                       |
| PLCr | 58 | MC command has been used continuously more than nine times.                                                                                                    | Cannot continuously use MC command more than nine times. Check whether the program has an error and download the program again.                                               |
| PLdF | 59 | Forced to stop during PLC downloading and causes incomplete writing.                                                                                                    | Check whether the program has an error and download again.                                                                                                    |
| PLSF | 60 | PLC scan time excessively long                                                                                                    | Check whether the program code has a writing error and download again.                                                                                                    |

<sup>\*</sup>ID: Warning code

## 16-8 Explanation of PLC Speed Mode Control

The following tables describe the control mode and setting. These are the register tables for speed mode.

## Control special M

| Special<br>M | Function Description                                                       | Attributes |
|--------------|----------------------------------------------------------------------------|------------|
| M1025        | Drive frequency = set frequency (ON) / drive frequency = 0 (OFF)           | RW         |
| M1026        | Drive operating direction FWD (OFF) / REV (ON)                             | RW         |
| M1040        | Hardware power (Servo On)                                                  | RW         |
| M1042        | Quick Stop                                                                 | RW         |
| M1044        | Pause (Halt)                                                               | RW         |
| M1052        | Lock frequency (lock, frequency locked at the current operating frequency) | RW         |

#### Status special M

| Special<br>M | Function Description                        | Attributes |
|--------------|---------------------------------------------|------------|
| M1015        | Frequency reached (when used with M1025)    | RO         |
| M1056        | Hardware already has power (Servo On Ready) | RO         |
| M1058        | On Quick Stopping                           | RO         |

#### Control special D

| Special<br>D | Function Description           | Attributes |
|--------------|--------------------------------|------------|
| D1060        | Mode setting (speed mode is 0) | RW         |

#### Status special D

| Special<br>D | Function Description                    | Attributes |
|--------------|-----------------------------------------|------------|
| D1037        | Drive output frequency (0.00–599.00 Hz) | RO         |
| D1050        | Actual operation mode (speed mode is 0) | RO         |

Speed mode control commands:

**FREQ(P)** S1 S2 S3

Target speed The first acceleration time setting The first deceleration time setting

Example of speed mode control:

Before using speed control, if you use the FOC (magnetic field orientation) control method, you must first complete the setting of the electro-mechanical parameters.

- 1. Setting D1060 = 0 shifts the drive to speed mode (default).
- 2. Use the FREQ command to control frequency, acceleration time, and deceleration time.
- 3. Setting M1040 = 1, the drive is now excited, but the frequency is 0.
- 4. Setting M1025 = 1, the drive Frequency command now jumps to the frequency designated by FREQ, and acceleration and deceleration is controlled on the basis of the acceleration time and deceleration time specified by FREQ.
- 5. Use M1052 to lock the current operation frequency.

- 6. Use M1044 to temporarily pause the operation, and the deceleration method uses the deceleration settings.
- 7. Use M1042 to perform Quick Stop, and deceleration is as fast as possible without causing an error. There may still be a jump error if the load is too large.
- 8. Control user rights: M1040 (Servo ON) > M1042 (Quick Stop) > M1044 (Halt) > M1052 (LOCK)

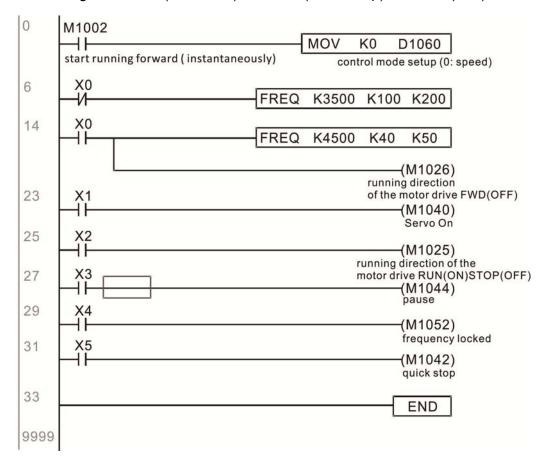

## 16-9 Count Function Using Pulse Input

#### 16-9-1 High-speed count function

The MS300's MI7 supports one-way pulse counting with a maximum speed of 33 k. The starting method is very simple, and only requires setting M1038 to begin counting. The 32-bit count value is stored in D1054 and D1055 in non-numerical form. M1039 resets the count value to 0.

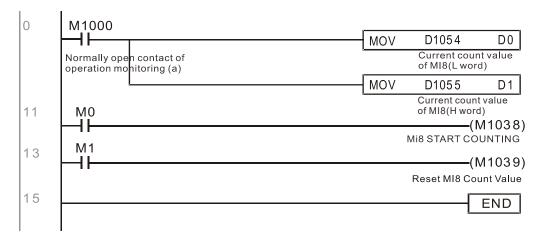

### 16-9-2 Frequency calculation function

Apart from high-speed counting, the MS300's MI7 can also convert a received pulse to a frequency. The following figure shows that there is no conflict between frequency conversion and count calculations, which the MS300 can perform simultaneously.

PLC speed calculation formula

D1057 Speed

D1058 Interval between calculations

D1059 Decimal places

Assume that there are five input pulses each second, (see figure below) we set D1058 = 1000 ms = 1.0 second as the calculation interval. This enables five pulses to be sent to the drive each second.

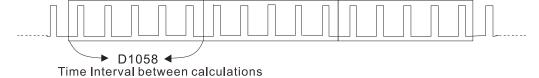

Assume that each five pulses correspond to 1 Hz, we set D1057 = 5.

Setting D1059 = 2 displays numbers to two decimal places, which is also 1.00 Hz. The numerical value displayed at D1056 is 100. For simplicity, the D1059 conversion formula can be expressed in the following formula:

D1058= 
$$\frac{\text{Pulses per second}}{\text{D1057}} \times \frac{1000}{\text{D1057}} \times 10^{\text{D1059}}$$

[This page intentionally left blank]

## Chapter 17 Safe Torque Off Function

- 17-1 Basic Function Description
- 17-2 Safe Torque Off Terminal Function Description
- 17-3 Wiring Diagram
- 17-4 Failure Rate of the Drive Safety Function
- 17-5 Reset the Parameter Settings
- 17-6 Timing Diagram Description
- 17-7 Error Code and Troubleshooting Instructions
- 17-8 Test and Fault Confirmation

## 17-1 Basic Function Description

The MS300 series provides a Safe Torque Off (STO) function. The MS300 series uses dual-channel S1 and S2 signal inputs to turn off IGBT switching, further preventing the generation of motor torque in order to achieve a safe stop. Refer to Figure 17-1 for the Safe Torque Off function circuit diagram.

The MS300 Safe Torque Off function meets the following international standards:

ISO 13849-1: 2015 Category 3 PL d

IEC 61508 SIL2

EN 62061 SIL CL 2

EN 60204-1 Category 0

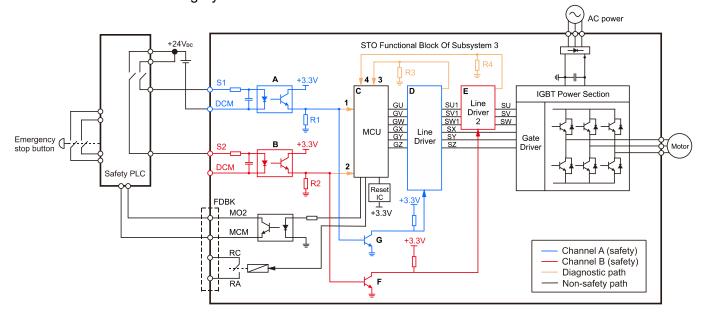

Figure 17-1: The circuit diagram for the Safe Torque Off function

## 17-2 Safe Torque Off Terminal Function Description

Table 17-1 describes the STO (Safe Torque Off) related terminal functions.

| Terminals | Terminal Function                                                                                      | Descriptions                                                                                                    |
|-----------|----------------------------------------------------------------------------------------------------|----------------------------------------------------------------------------------------------------|
| +24 V     | When the STO function is not used, you can disable the STO function by shorting S1 and S2 with + 24 V. | Output voltage range: +24 V ± 10% Output voltage capacity: 100 mA                                                                                                    |
| S1        | Signal input for STO function channel 1                                                                | S1-DCM / S2-DCM  Rated input voltage: +24 V <sub>DC</sub> ± 10%;  maximum input voltage: +30 V <sub>DC</sub> ± 10%                                                                                     |
| S2        | Signal input for STO function channel 2                                                                | Rated input current: 6.67 mA ± 10%  STO activation mode  Input voltage level: 0 V <sub>DC</sub> < S1–DCM and S2–DCM < 5 V <sub>DC</sub>                                                                |
| DCM       | Reference ground for S1 and S2 signal                                                                  | STO response time: ≤ 20 ms (time required for S1 / S2 to operate until the drive stops outputting)  STO cut-off mode  Input voltage level: 11 V <sub>DC</sub> < S1–DCM and S2–DCM < 30 V <sub>DC</sub> |

Table 17-1: STO terminal function description

Table 17-2 describes the action logic and keypad display after the S1 / S2 signal input.

| Signal                        | Status             |                                  |                                  |                                 |  |  |  |  |
|-------------------------------|--------------------|----------------------------------|----------------------------------|---------------------------------|--|--|--|--|
| S1-DCM                        | ON                 | ON                               | OFF                              | OFF                             |  |  |  |  |
| S2-DCM                        | ON                 | OFF                              | ON                               | OFF                             |  |  |  |  |
| Drive output                  | Ready to output    | STL2 mode<br>(Torque output off) | STL1 mode<br>(Torque output off) | STO mode<br>(Torque output off) |  |  |  |  |
| Error displayed on the keypad | No error displayed | STL2                             | STL1                             | STO                             |  |  |  |  |

Table 17-2: Action logic and keypad display description

- STO means channel 1 and 2 operate simultaneously and enter Safe Torque Off.
- STL1 means channel 1 operates.
- STL2 means channel 2 operates.
- STL3 means there is an error detected in the internal loop of the channel 1 or channel 2.
- S1-DCM / S2-DCM ON: means S1-DCM / S2-DCM inputs a power supply > 11 V<sub>DC</sub>.
- □ S1–DCM / S2–DCM OFF: means S1–DCM / S2–DCM inputs a power supply < 5 V<sub>DC</sub>.

## 17-3 Wiring Diagram

- 17-3-1. Figure 17-2 shows the internal circuit diagram of the safe control loop.
- 17-3-2. The terminals of the safe control loop + 24V-S1-S2 are short-circuited together with the jumper wire at the factory, as shown in Figure 17-2.
- 17-3-3. The safe control loop wiring diagram is as follows:
  - 1. Remove the jumper wire from +24V-S1-S2.
  - 2. The wiring is shown in Figure 17-3 below. Normally, you must close the ESTOP contact switch, so the drive can output without displaying an error.
  - 3. In STO mode, the switch ESTOP is turned on. The drive stops outputting and the keypad displays STO.

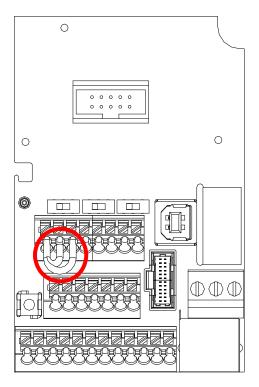

Figure 17-2

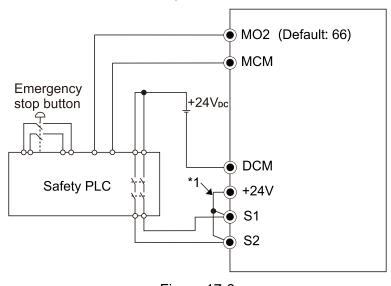

Figure 17-3

NOTE

<sup>\*1</sup> is factory jumper wire shorting +24V-S1-S2. To use the Safety function, remove this jumper wire. To disable the Safety function, short-circuit +24V-S1-S2 with a jumper wire.

Default: 0

## 17-4 Failure Rate of the Drive Safety Function

Refer to Table 17-3 for the relevant safe loop parameters.

| Item               | Definition                                   | Standard   | Performance             |
|--------------------|----------------------------------------------|------------|-------------------------|
| SFF                | Safe failure fraction                        | IEC61508   | S1-DCM = 88.35%         |
| SFF                | Sale failule fraction                        | IEC01306   | S2-DCM = 88.2%          |
| HFT                | Hardware fault tolerance                     | IEC61508   | 1                       |
| (Type A subsystem) | Traidware fault tolerance                    | 12001300   | ı                       |
| CII                | Cofety into with Javal                       | IEC61508   | SIL 2                   |
| SIL                | Safety integrity level                       | IEC62061   | SILCL 2                 |
| PFH                | Average frequency of dangerous failure [h-1] | IEC61508   | 1.36 x 10 <sup>-9</sup> |
| PFD <sub>av</sub>  | Probability of dangerous failure on demand   | IEC61508   | 5.99 x 10 <sup>-6</sup> |
| PTI                | Proof test interval                          | IEC61508   | 1 year                  |
| Category           | Category                                     | ISO13849-1 | Category 3              |
| PL                 | Performance level                            | ISO13849-1 | d                       |
| MTTF <sub>d</sub>  | Mean time to dangerous failure               | ISO13849-1 | High                    |
| DC                 | Diagnostic coverage                          | ISO13849-1 | Low                     |

Table 17-3: Relevant safe loop parameters

## 17-5 Reset the Parameter Settings

Use Pr.06-44 to specify the reset method when an STO alarm occurs.

## STO Latch Selection

Settings 0: STO Latch

1: STO No latch

- Pr.06-44=0: STO Alarm Latch. After you clear the cause of the STO Alarm, use a Reset command to clear the STO Alarm..
- Pr.06-44=1: STO Alarm no Latch. After you clear the cause of the STO Alarm, the STO Alarm clears automatically.
- All of STL1–STL3 errors are "Alarm Latch" mode (in STL1–STL3 mode, the Pr.06-44 function is not available).

## 17-6 Timing Diagram Description

The following timing diagrams show the status of relevant signals under different conditions.

#### 17-6-1 Normal operation status

As shown in Figure 17-4, when S1–DCM and S2–DCM is ON (STO function is not required), the drive executes Operating or Output Stop according to RUN command.

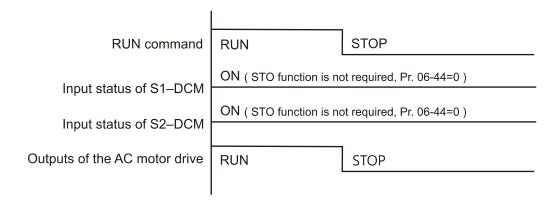

Figure 17-4

## 17-6-2-1 STO, Pr.06-44=0, Pr.02-35=0

#### (external operation control selection after reset / reboot, 0=disable)

As shown in Figure 17-5, when both S1–DCM and S2–DCM are OFF during operation (STO function is required), the drive stops outputting when it enters safe mode regardless of whether the RUN command is in ON or OFF status.

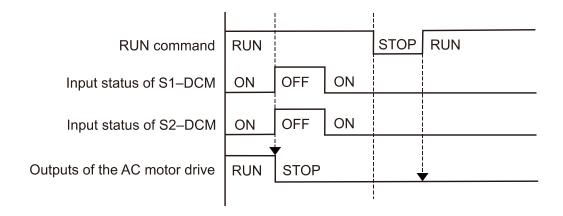

Figure 17-5

#### 17-6-2-2 STO, Pr.06-44=0, Pr.02-35=1

# (external operation control selection after reset / reboot, 1= drive runs if the RUN command remains after reset or reboot)

As shown in Figure 17-6, the action is the same as in Figure 17-5; however, because Pr.02-35=1, if the RUN command remains after reset, the drive immediately executes the RUN command again.

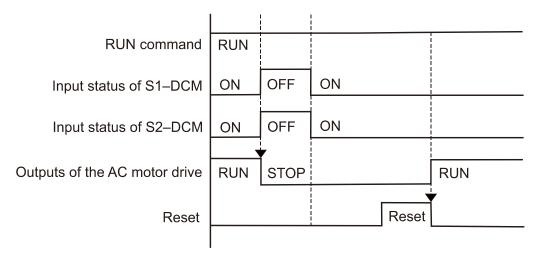

Figure 17-6

### 17-6-3 STO, Pr.06-44=1

As shown in Figure 17-7, when both of S1–DCM and S2–DCM are OFF during operation (STO function is required), the drive stops outputting. When the S1 / S2 status is restored (ON), the STO alarm clears automatically. The drive outputs when the RUN command is executed again.

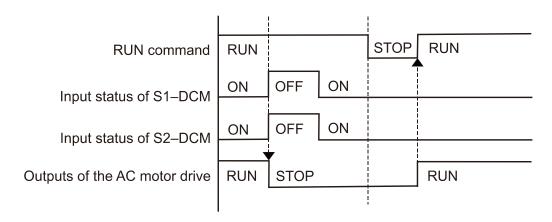

Figure 17-7

### 17-6-4 STL1, Pr.06-44=0 or 1

As shown in Figure 17-8, when S1–DCM is OFF during operation (STO function is required) and S2–DCM is ON (STO function is not required), the drive stops outputting and the keypad shows the STL1 error. However, you cannot reset the STL1 error even if the S1 status is restored (ON) regardless of the parameter setting. You must cycle the power to reset and to restore the drive to the normal standby state.

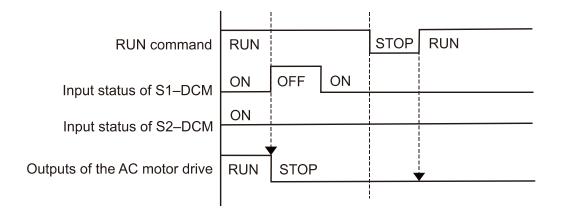

Figure 17-8

#### 17-6-5 STL2, Pr.06-44=0 or 1

As shown in Figure 17-9, when S1–DCM is ON during operation (STO function is not required) and S2–DCM is OFF (STO function is required), the drive stops outputting and the keypad shows the STL2 error. However, you cannot reset the STL2 error even if the S2 status is restored (ON) regardless of the parameter setting. You must cycle the power to reset and to restore the drive to the normal standby state.

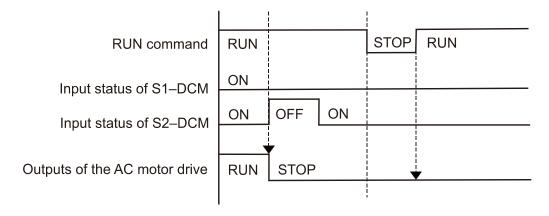

Figure 17-9

## 17-7 Error Code and Troubleshooting Instructions

## 17-7-1 Error Code Description

Refer to Pr.06-17–Pr.06-22 for the fault record; the relevant STO error codes are 72/76/77/78.

The definition is described in Table 17-4 below.

| ## Fault Record 1 |
|-------------------|
| ## Fault Record 2 |
| ## Fault Record 3 |
| ## Fault Record 4 |
| ## Fault Record 5 |
| ## Fault Record 6 |

### Settings

72: STO Loss 1 (STL1)

76: STO (STo)

77: STO Loss 2 (STL2)

78: STO Loss 3 (STL3)

| Error code   | Name            | Description                                           |  |  |
|--------------|-----------------|-------------------------------------------------------|--|--|
| 72<br>(STL1) | STO Loss 1      | STO1–SCM1 internal loop detection error               |  |  |
| 76<br>(STO)  | Safe Torque Off | Safe Torque Off function active                       |  |  |
| 77<br>(STL2) | STO Loss 2      | STO2–SCM2 internal loop detection error               |  |  |
| 78<br>(STL3) | STO Loss 3      | STO1–SCM1 and STO2–SCM2 internal loop detection error |  |  |

Table 17-4: Error code description

## 17-7-2 Troubleshooting Instructions

Refer to the following instructions for troubleshooting in Table 17-5 when STO / STL1 / STL2 / STL3 appear on the keypad (refer to Chapter 14 Fault Codes for details).

| ID No. | KPMS-LE01<br>Keypad Display | Descriptions                                                                                                    |
|--------|-----------------------------|----------------------------------------------------------------------------------------------------|
|        |                             | STO1–SCM1 internal loop detection error Cause and Corrective Actions                                                                   |
|        |                             | ■ STO1 and SCM1 short circuit lines are not connected                                                                                  |
|        |                             | Re-connect the short circuit line.                                                                                                    |
|        |                             | Hardware failure                                                                                                    |
| 72     | SELI                        | → After you make sure all the wiring is correct, if STL1 fault still exists after cycling the power, return to the factory for repair. |
| 12     | 2161                        | Poor connection of the IO card                                                                                                    |
|        |                             | → Check if the PIN of the IO card is broken.                                                                                           |
|        |                             | → Check if the IO card connects to the control board correctly, and if the                                                             |
|        |                             | screws are tightened well.                                                                                                    |
|        |                             | ■ The IO card does not match the version of the control board                                                                          |
|        |                             | → Contact local agent or Delta.                                                                                                    |
|        |                             | Safe Torque Off function active                                                                                                    |
|        |                             | Cause and Corrective Actions                                                                                                    |
|        |                             | The switch action of STO1/SCM1 and STO2/SCM2 (OPEN)                                                                                    |
|        | Sfo                         | <ul><li>→ Reset the switch (ON) and cycle the power.</li><li>■ Poor connection of the IO card</li></ul>                                |
| 76     |                             | Check if the PIN of the IO card is broken.                                                                                             |
|        |                             | → Check if the IO card connects to the control board correctly, and if the                                                             |
|        |                             | screws are tightened well.                                                                                                    |
|        |                             | ■ The IO card does not match the version of the control board.                                                                         |
|        |                             | → Contact local agent or Delta.                                                                                                    |
|        |                             | STO2–SCM2 internal loop detection error.                                                                                               |
|        |                             | Cause and Corrective Actions                                                                                                    |
|        |                             | ■ STO2 and SCM2 short circuit lines are not connected                                                                                  |
|        |                             | Re-connect the short circuit line.                                                                                                    |
|        |                             | Hardware failure                                                                                                    |
| 77     | SELZ                        | → After you make sure all the wiring is correct, if STL2 fault still exists after cycling the power, return to the factory for repair. |
| ''     | 31 6 6                      | Poor connection of the IO card                                                                                                    |
|        |                             | → Check if the PIN of the IO card is broken.                                                                                           |
|        |                             | → Check if the IO card connects to the control board correctly, and if the                                                             |
|        |                             | screws are tightened well.                                                                                                    |
|        |                             | ■ The IO card does not match the version of the control board                                                                          |
|        |                             | → Contact local agent or Delta.                                                                                                    |
|        | 5f L 3                      | STO1–SCM1 and STO2–SCM2 internal loop detection error.                                                                                 |
|        |                             | Cause and Corrective Actions                                                                                                    |
| 78     |                             | ■ STO1 and SCM1, or STO2 and SCM2 short circuit lines are not connected                                                                |
|        |                             | → Re-connect the short circuit line.  ■ Hardware failure                                                                               |
|        |                             | → After you make sure all the wiring is correct, if STL3 fault still exists after                                                      |
|        |                             | cycling the power, return to the factory for repair.                                                                                   |
|        |                             | Poor connection of the IO card                                                                                                    |
|        |                             | → Check if the PIN of the IO card is broken.                                                                                           |
|        |                             | → Check if the IO card connects to the control board correctly, and if the                                                             |
|        |                             | screws are tightened well.                                                                                                    |
|        |                             | The IO card does not match the version of the control board                                                                            |
|        |                             | → Contact local agent or Delta.                                                                                                    |

Table 17-5 KPMS-LE01 Instrucstions for Troubleshooting

## 17-8 Test and Fault Confirmation

After wiring the STO circuit in accordance with Section 17-3 Wiring Diagram, follow the steps below to verify that the STO and related detection functions work normally.

- 1. When the drive is powered on, make sure that the S1–DCM and S2–DCM voltage falls between  $11-30~V_{DC}$ . At this time, the drive should enter Standby mode and wait for RUN command. There is no error displayed on the keypad.
- 2. Press RUN on the keypad and use the emergency button or other method to make the S1–DCM and S2–DCM voltage fall between 0–5 V<sub>DC</sub>. At the same time, after the output frequency is reached, the drive should enter Torque Stop mode STO and stop outputting voltage. The keypad displays the STO error, and the response time of the S1 and S2 signals to cause the drive to stop outputting voltage should be ≤ 20 ms. Then restore the S1–DCM and S2–DCM voltage to 11–30 V<sub>DC</sub>, and press RESET button on the keypad to clear the STO error. The drive should enter Standby mode and wait for RUN command.
- 3. Press RUN on the keypad and use the emergency button or other method to make the S1–DCM voltage fall between 0–5  $V_{DC}$ , and the S2–DCM voltage remain between 11–30  $V_{DC}$  after the output frequency is reached. At this time, the drive should enter Torque Stop mode STL1 and stop outputting voltage. The keypad displays the STL1 error, and the response time of S1 signals to cause the drive to stop outputting voltage should be  $\leq$  20 ms. Then restore the S1–DCM voltage to 11–30  $V_{DC}$ . However, pressing RESET button on the keypad cannot clear the STL1 error. You must cycle the power to the drive. Make sure that the S1–DCM and S2–DCM voltage falls between 11–30  $V_{DC}$  and then cycle the power to the drive, then the STL1 error is cleared. The drive should enter Standby mode and wait for RUN command.
- 4. Press RUN on the keypad and use the emergency button or other method to make the S2–DCM voltage fall between 0–5 V<sub>DC</sub>, and the S1–DCM voltage remain between 11–30 V<sub>DC</sub> after the output frequency is reached. At this time, the drive should enter Torque Stop mode STL2 and stop outputting voltage. The keypad displays the STL2 error, and the response time of the S2 signals to cause the drive to stop outputting voltage should be ≤ 20 ms. Then restore the S2–DCM voltage to 11–30 V<sub>DC</sub>. However, pressing RESET button on the keypad cannot clear the STL2 error. You must cycle the power to the drive. Make sure that the S1–DCM and S2–DCM voltage falls between 11–30 V<sub>DC</sub> and then cycle the power to the drive, then the STL2 error is cleared. The drive should enter Standby mode and wait for RUN command.
- 5. If you can conduct these four steps normally in sequence with no other error, then the Safe Torque Off function loop is normal, as shown in Table 17-6 below. However, if a situation that differs from these four steps, or if STL3 occurs, then the Safe Torque Off function loop does not work normally. Refer to Section 17-7 Error Code and Troubleshooting Instructions for details.

| Signal                        | Status             |                     |                     |                     |
|-------------------------------|--------------------|---------------------|---------------------|---------------------|
| S1-DCM                        | ON                 | ON                  | OFF                 | OFF                 |
| S2-DCM                        | ON                 | OFF                 | ON                  | OFF                 |
| Drive output                  | Ready to output    | STL2 mode           | STL1 mode           | STO mode            |
|                               |                    | (Torque output off) | (Torque output off) | (Torque output off) |
| Error displayed on the keypad | No error displayed | STL2                | STL1                | STO                 |
| Response time                 | N/A                | ≤ 20 ms             |                     |                     |
| RESET                         | N/A                | Cycle power to the  | Cycle power to the  | Press RESET         |
| mechanism                     | IN/A               | drive               | drive               | directly            |

Table 17-6: Action logic and keypad display description

- STO means channel 1 and 2 operate simultaneously and enter Safe Torque Off.
- STL1 means channel 1 operates.
- STL2 means channel 2 operates.
- STL3 means there is an error detected in the internal loop of the channel 1 or channel 2.
- S1–DCM / S2–DCM ON: means S1–DCM / S2–DCM inputs a power supply > 11 V<sub>DC</sub>.
- $\square$  S1–DCM / S2–DCM OFF: means S1–DCM / S2–DCM inputs a power supply < 5  $V_{DC}$ .

## Appendix A. Revision History

| New and Updated information                                               |                        |  |  |  |  |
|---------------------------------------------------------------------------|------------------------|--|--|--|--|
| Description                                                               | Related part           |  |  |  |  |
| Add the content of MS300 3kW models to this manual.                       | Chapter 2, 3, 5, 7, 9, |  |  |  |  |
| Add the content of MS500 SKW models to this manual.                       | 11, and 12             |  |  |  |  |
| Update ambient temperature derating for each installation method          | Chpater 3              |  |  |  |  |
| Update contact input terminals – SINK/SOURCE diagram                      | Chpater 6              |  |  |  |  |
| Update section 7-6 EMC Filter and 7-11 Keypad Panel Mounting.             | Chantar 7              |  |  |  |  |
| Change section 7-9 title Conduit Box to NEMA 1 / UL Type 1 Kit            | Chapter 7              |  |  |  |  |
| Update section 9-7 Derating for Ambient Temperature, Altitude and Carrier | Olemente in O          |  |  |  |  |
| Frequency.                                                                | Chpater 9              |  |  |  |  |
| Add parameters.                                                           |                        |  |  |  |  |
| Parameter group 00: 00-47                                                 |                        |  |  |  |  |
| Update desciptions of the following parameters.                           |                        |  |  |  |  |
| Parameter group 00: 00-00, 00-01, 00-10                                   |                        |  |  |  |  |
| Parameter group 02: 02-09, 02-10                                          | Chapter 11,            |  |  |  |  |
| Parameter group 03: 03-29                                                 | Section 12-1           |  |  |  |  |
| ● Parameter group 06: 06-01, 06-17-06-22, 06-30, 06-80                    |                        |  |  |  |  |
| Parameter group 07: 07-03                                                 |                        |  |  |  |  |
| Parameter group 08: 08-06, 08-18                                          |                        |  |  |  |  |
| Parameter group 09: 09-30                                                 |                        |  |  |  |  |